# CISCO.

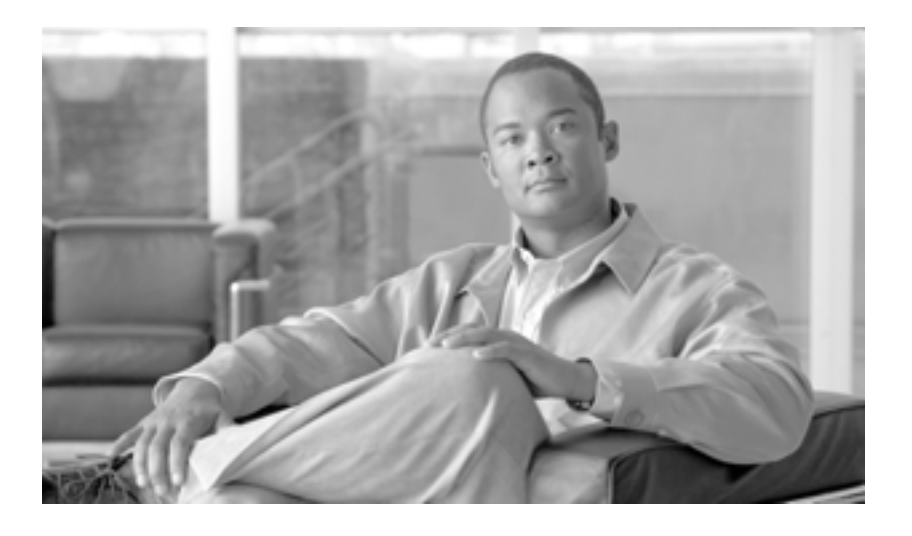

# **Cisco Unified Communications Manager Bulk**  Administration 7.0(1)

**Cisco Unified Communications Manager Bulk Administration Guide 7.0(1)**

Text Part Number: OL-16445-01-J

### [www.cisco.com/jp/go/safety\\_warning/](http://www.cisco.com/jp/go/safety_warning/)

**Information Packet** 

The Cisco implementation of TCP header compression is an adaptation of a program developed by the University of California, Berkeley (UCB) as part of UCB's public domain version of the UNIX operating system. All rights reserved.Copyright © 1981, Regents of the University of California.

CCDE, CCENT, Cisco Eos, Cisco StadiumVision, the Cisco logo, DCE, and Welcome to the Human Network are trademarks; Changing the Way We Work, Live, Play, and Learn is a service mark; and Access Registrar, Aironet, AsyncOS, Bringing the Meeting To You, Catalyst, CCDA, CCDP, CCIE, CCIP, CCNA, CCNP, CCSP, CCVP, Cisco, the Cisco Certified Internetwork Expert logo, Cisco IOS, Cisco Press, Cisco Systems, Cisco Systems Capital, the Cisco Systems logo, Cisco Unity, Collaboration Without Limitation, Enterprise/Solver, EtherChannel, EtherFast, EtherSwitch, Event Center, Fast Step, Follow Me Browsing, FormShare, GigaDrive, HomeLink, Internet Quotient, IOS, iPhone, iQ Expertise, the iQ logo, iQ Net Readiness Scorecard, iQuick Study, IronPort, the IronPort logo, LightStream, Linksys, MediaTone, MeetingPlace, MGX, Networkers, Networking Academy, Network Registrar, PCNow, PIX, PowerPanels, ProConnect, ScriptShare, SenderBase, SMARTnet, Spectrum Expert, StackWise, The Fastest Way to Increase Your Internet Quotient, TransPath, WebEx, and the WebEx logo are registered trademarks of Cisco Systems, Inc. and/or its affiliates in the United States and certain other countries.

All other trademarks mentioned in this document or Website are the property of their respective owners.The use of the word partner does not imply a partnership relationship between Cisco and any other company.(0803R)

*Cisco Unified Communications Manager Bulk Administration* 7.0(1) Copyright © 2008 Cisco Systems, Inc. All rights reserved.

Copyright © 2009, All rights reserved.

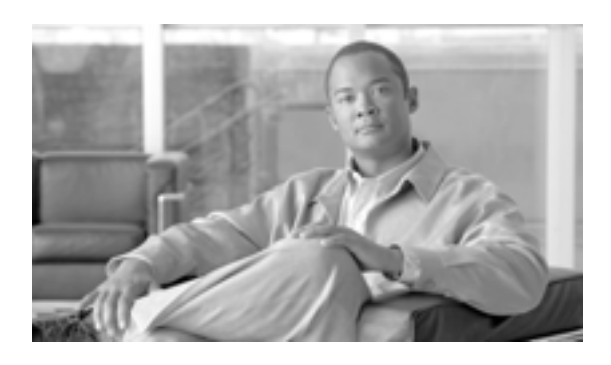

# **CONTENTS**

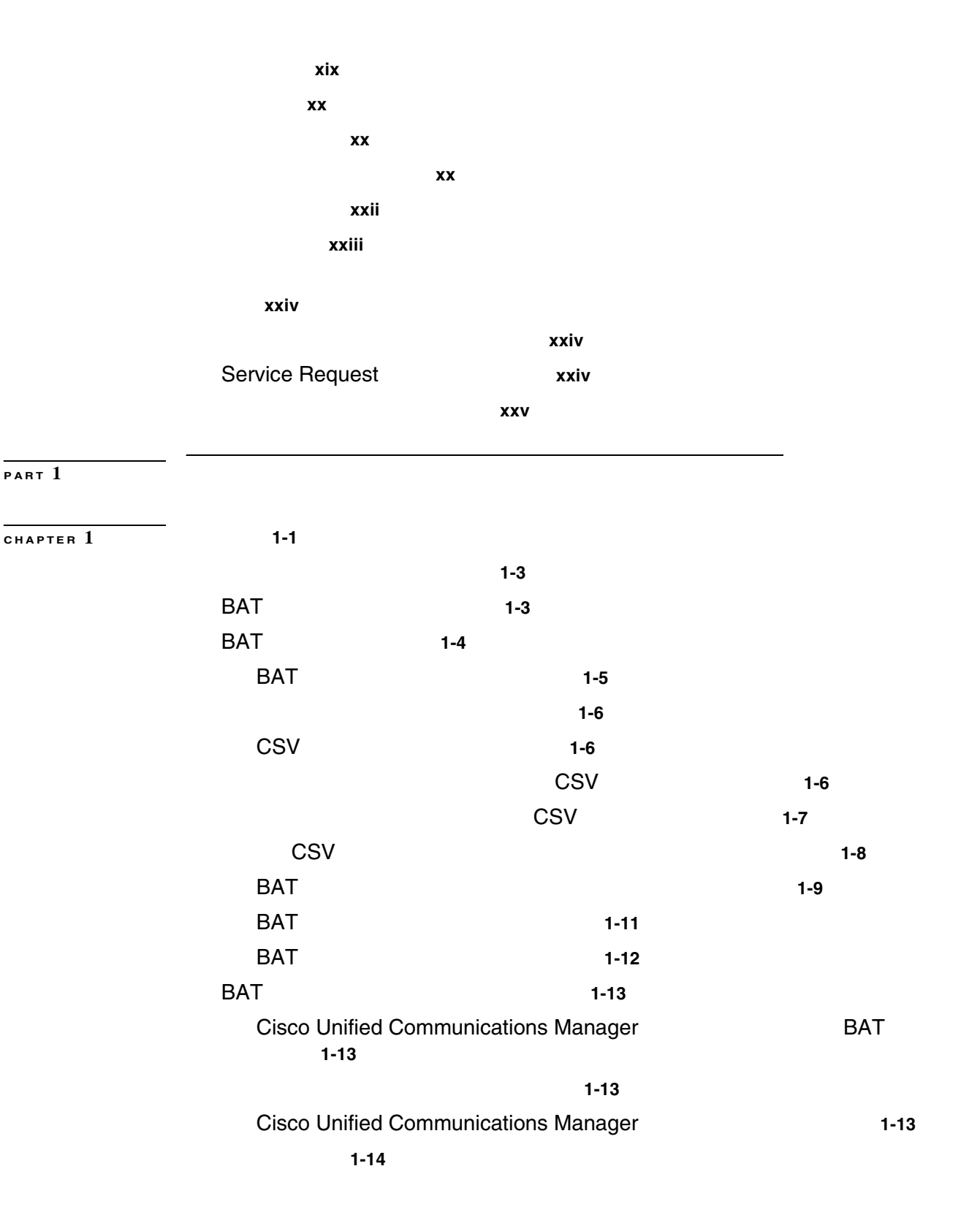

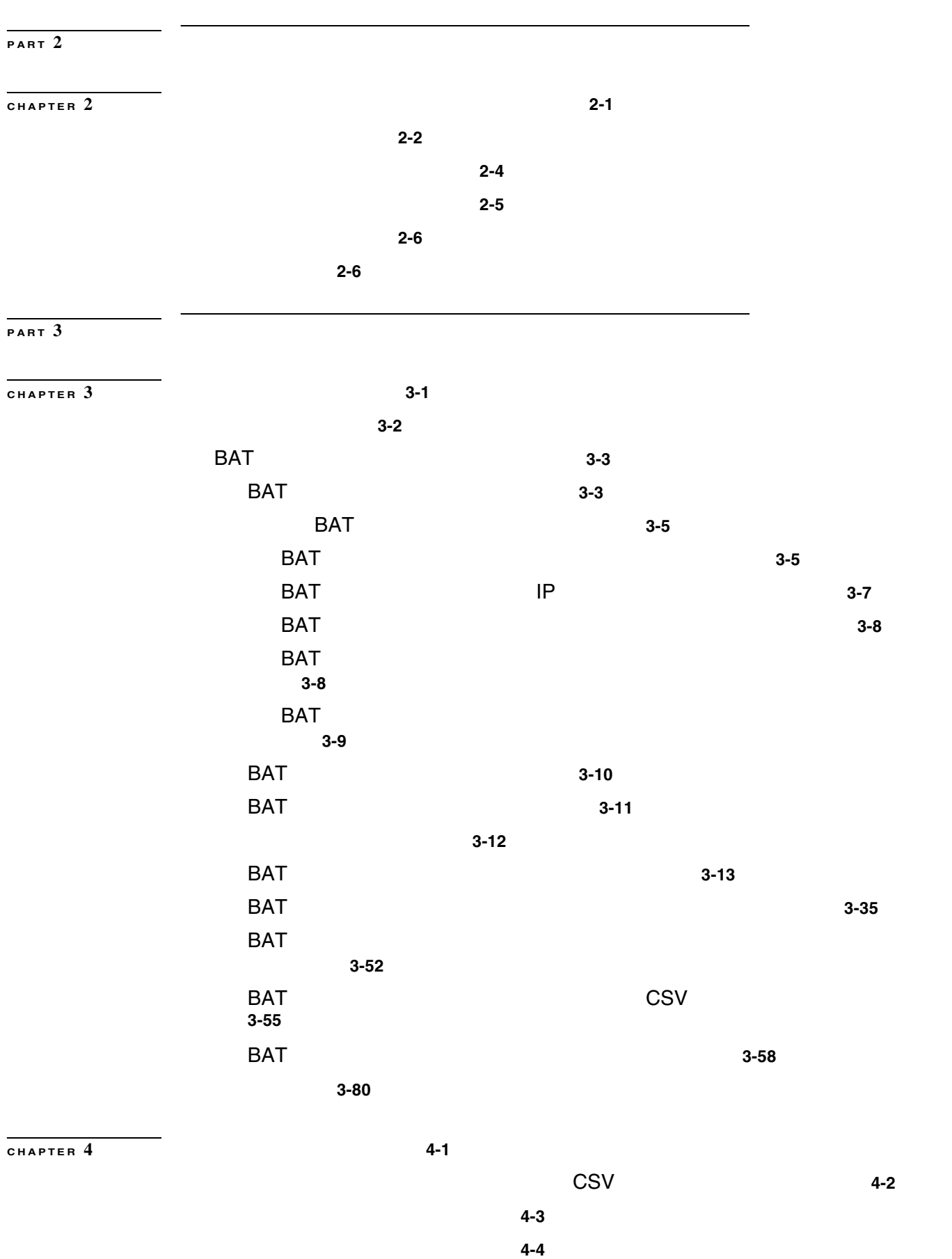

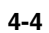

 $\overline{1}$ 

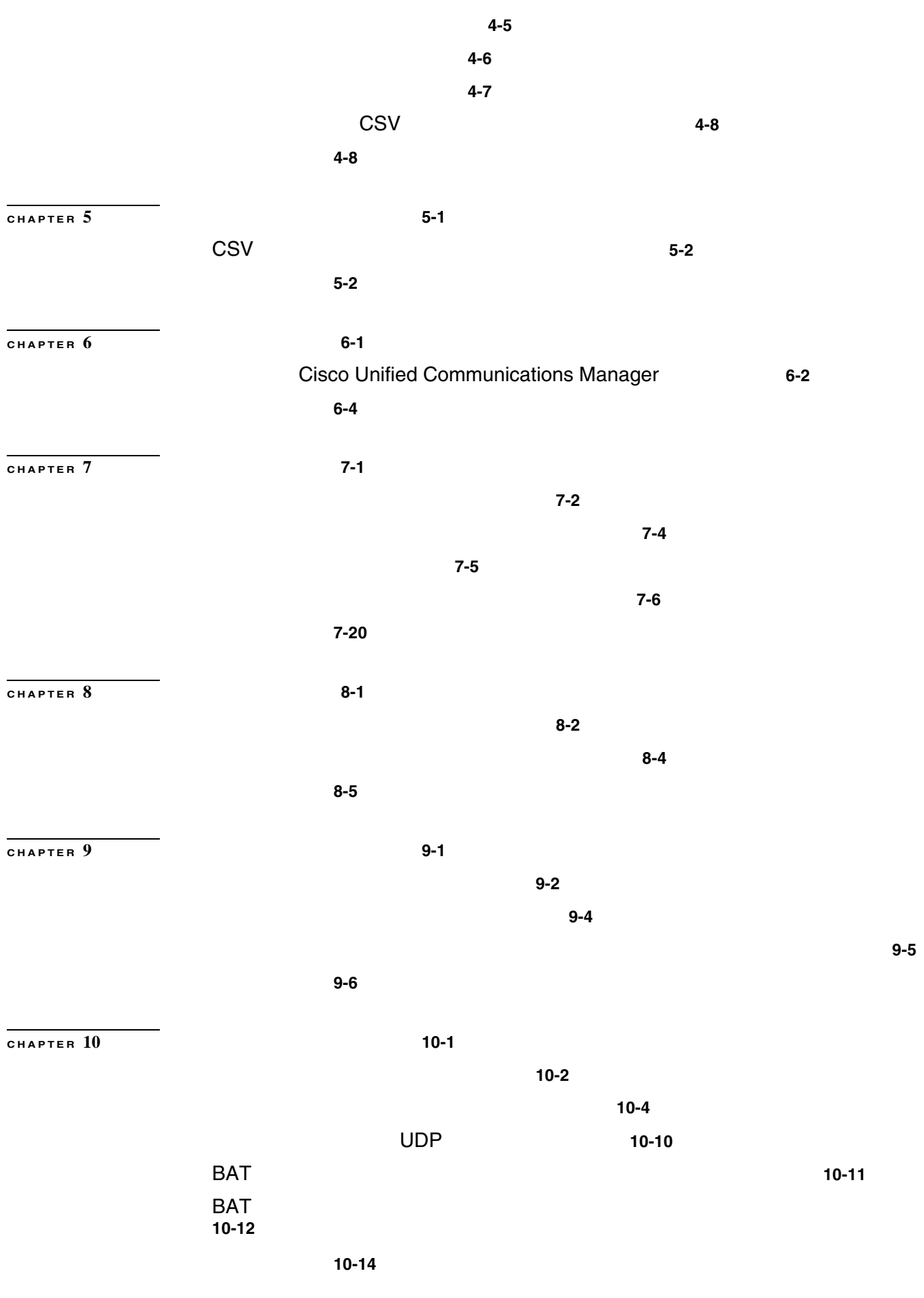

 $\overline{\mathsf{L}}$ 

**v**

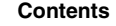

 $\overline{\phantom{a}}$ 

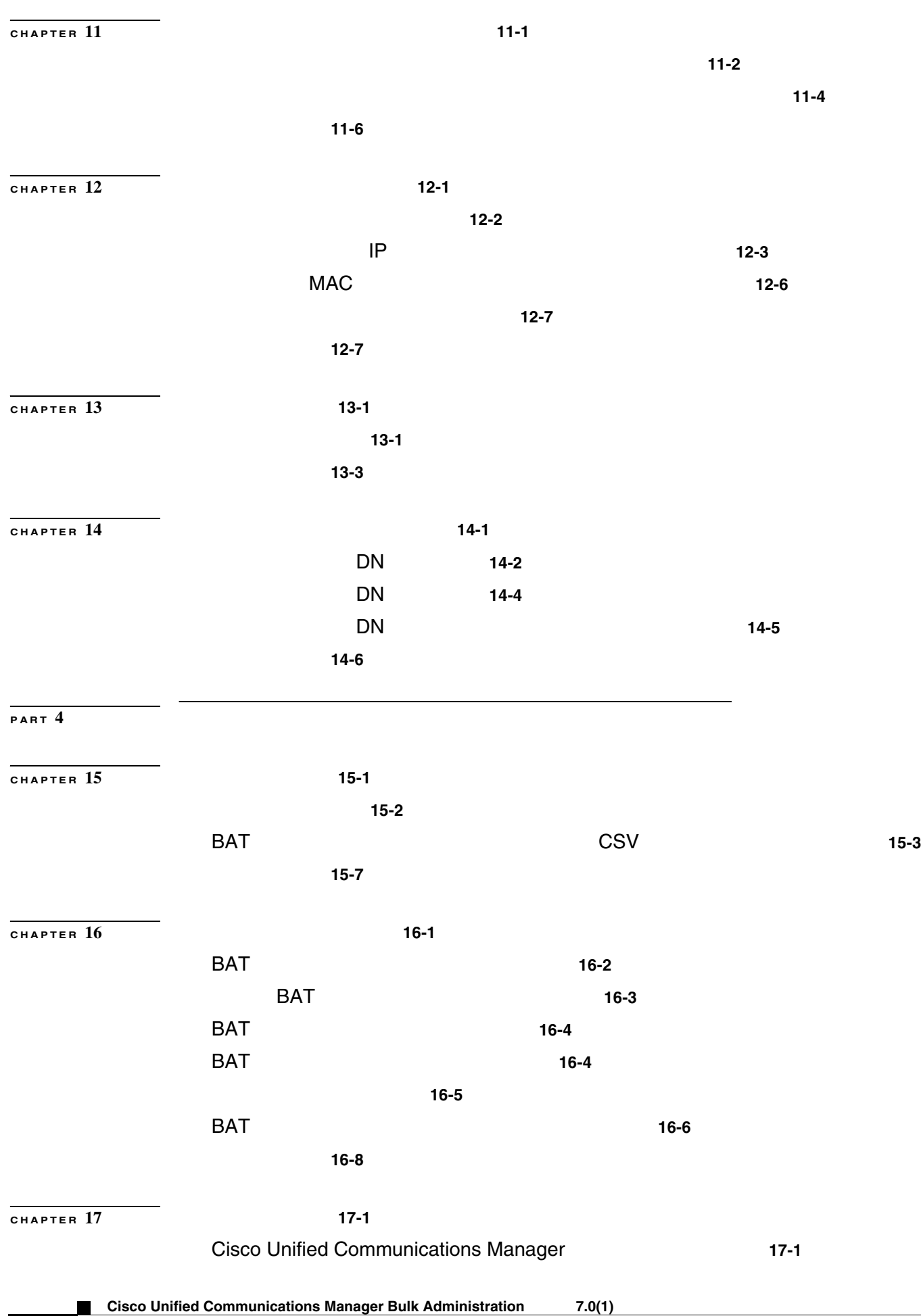

**OL-16445-01-J**

 $\overline{1}$ 

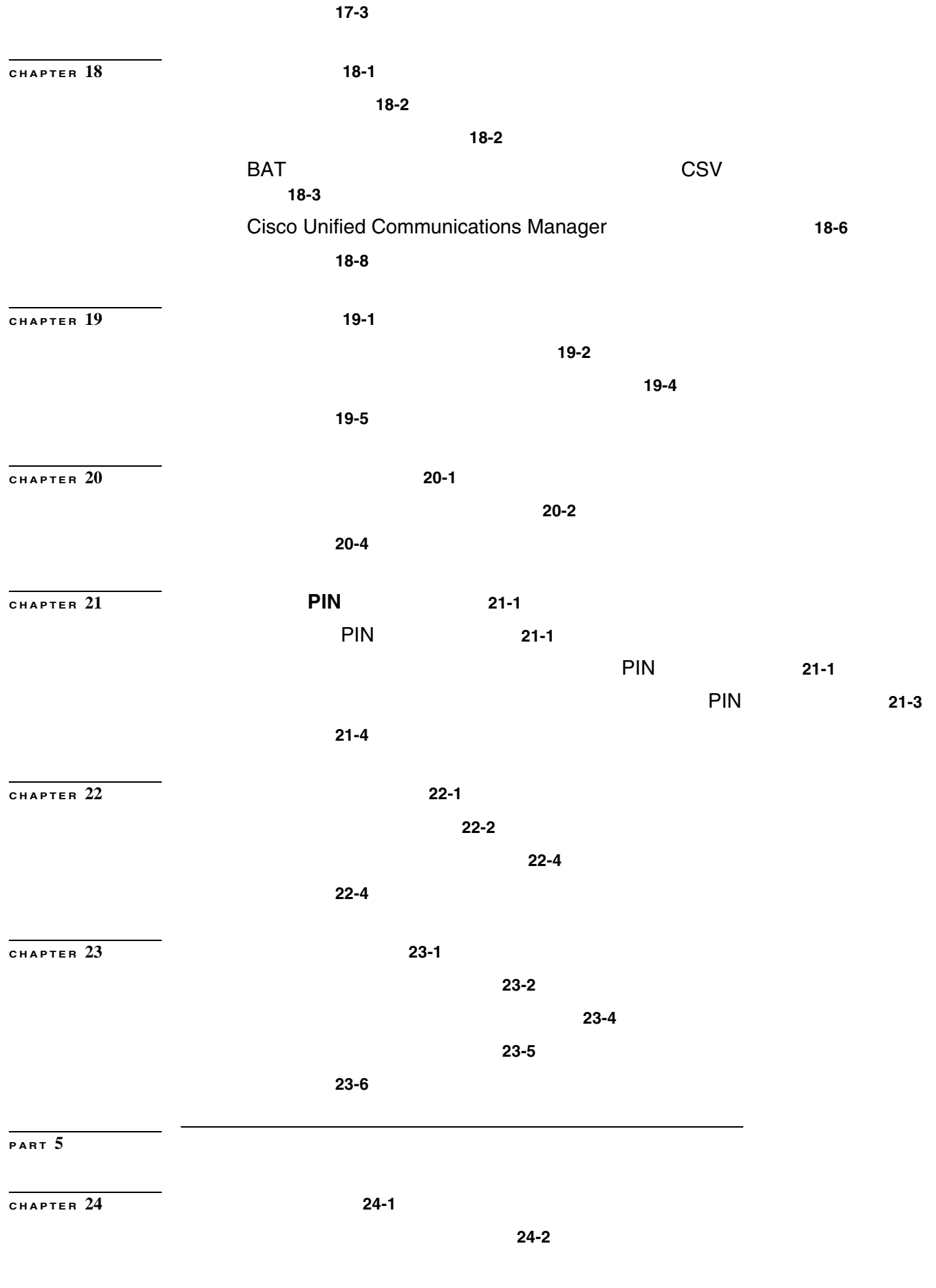

 $\overline{\mathsf{L}}$ 

|              | <b>BAT</b>                                                                                                    |                                                       | $24 - 3$                                                          |  |
|--------------|----------------------------------------------------------------------------------------------------|-------------------------------------------------------|-------------------------------------------------------------------|--|
|              | $24 - 4$                                                                                                    |                                                       |                                                                   |  |
| CHAPTER $25$ |                                                                                                    | $25 - 1$                                              |                                                                   |  |
|              |                                                                                                    | $25 - 2$                                              |                                                                   |  |
|              | $25 - 2$                                                                                                    |                                                       |                                                                   |  |
| CHAPTER $26$ |                                                                                                    | $26-1$                                                |                                                                   |  |
|              |                                                                                                    | $26 - 2$                                              |                                                                   |  |
|              | $26 - 3$                                                                                                    |                                                       |                                                                   |  |
| CHAPTER $27$ |                                                                                                    | $27-1$                                                |                                                                   |  |
|              |                                                                                                    | <b>Cisco Unified Communications Manager</b>           | $27-1$                                                            |  |
|              | $27 - 3$                                                                                                    |                                                       |                                                                   |  |
| PART $6$     |                                                                                                    |                                                       |                                                                   |  |
| CHAPTER $28$ |                                                                                                    |                                                       | $28-1$                                                            |  |
|              | <b>Cisco Unified Communications Manager Assistant</b><br><b>Cisco Unified Communications Manager Assistant</b><br>$28 - 2$ |                                                       |                                                                   |  |
|              | <b>Cisco Unified Communications Manager Assistant</b>                                                                      |                                                       |                                                                   |  |
|              | $28 - 2$<br><b>Cisco Unified Communications Manager Assistant</b>                                                          |                                                       |                                                                   |  |
|              |                                                                                                    |                                                       | $28 - 3$                                                          |  |
|              |                                                                                                    |                                                       | $28 - 4$                                                          |  |
|              | Assistant                                                                                                    |                                                       | <b>Cisco Unified Communications Manager</b>                       |  |
|              |                                                                                                    | $28 - 7$                                              | $28 - 6$<br><b>Cisco Unified Communications Manager Assistant</b> |  |
|              |                                                                                                    | <b>Cisco Unified Communications Manager Assistant</b> |                                                                   |  |
|              |                                                                                                    | $28 - 8$                                              |                                                                   |  |
|              |                                                                                                    |                                                       | $28 - 8$                                                          |  |
|              |                                                                                                    |                                                       | $28 - 8$                                                          |  |
|              |                                                                                                    |                                                       | 28-9                                                              |  |
|              | <b>CSV</b><br>$28 - 10$                                                                                                    |                                                       |                                                                   |  |
|              | <b>BAT</b>                                                                                                    |                                                       |                                                                   |  |
|              |                                                                                                    | $28 - 10$                                             |                                                                   |  |
|              | $28 - 11$                                                                                                    | <b>CSV</b>                                            |                                                                   |  |
|              |                                                                                                    | CSV                                                   |                                                                   |  |
|              | 28-12                                                                                                    |                                                       |                                                                   |  |
|              |                                                                                                    |                                                       |                                                                   |  |

**Cisco Unified Communications Manager Bulk Administration 7.0(1)** 

 $\overline{\mathbf{I}}$ 

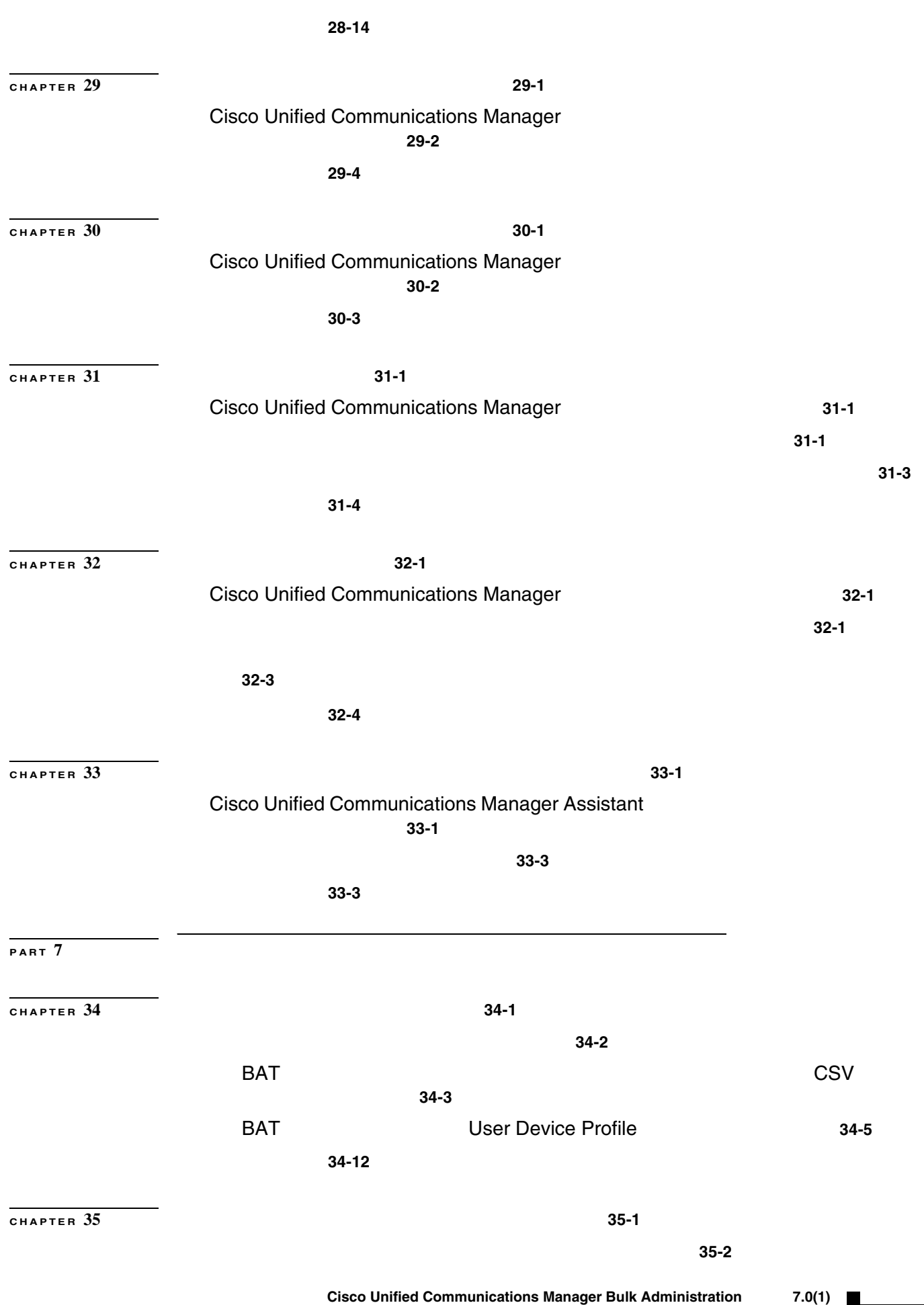

 $\mathsf{L}$ 

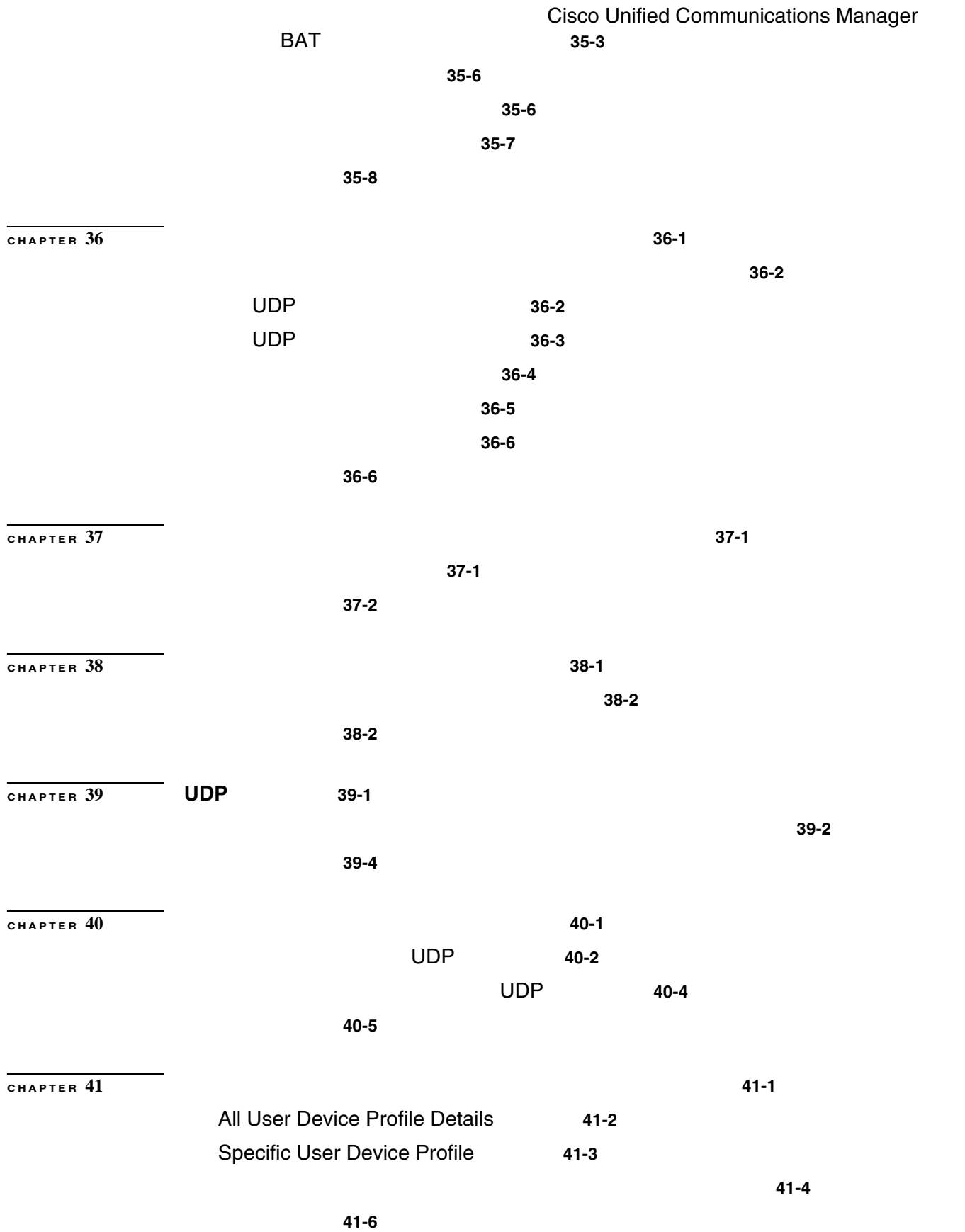

 $\mathbf{I}$ 

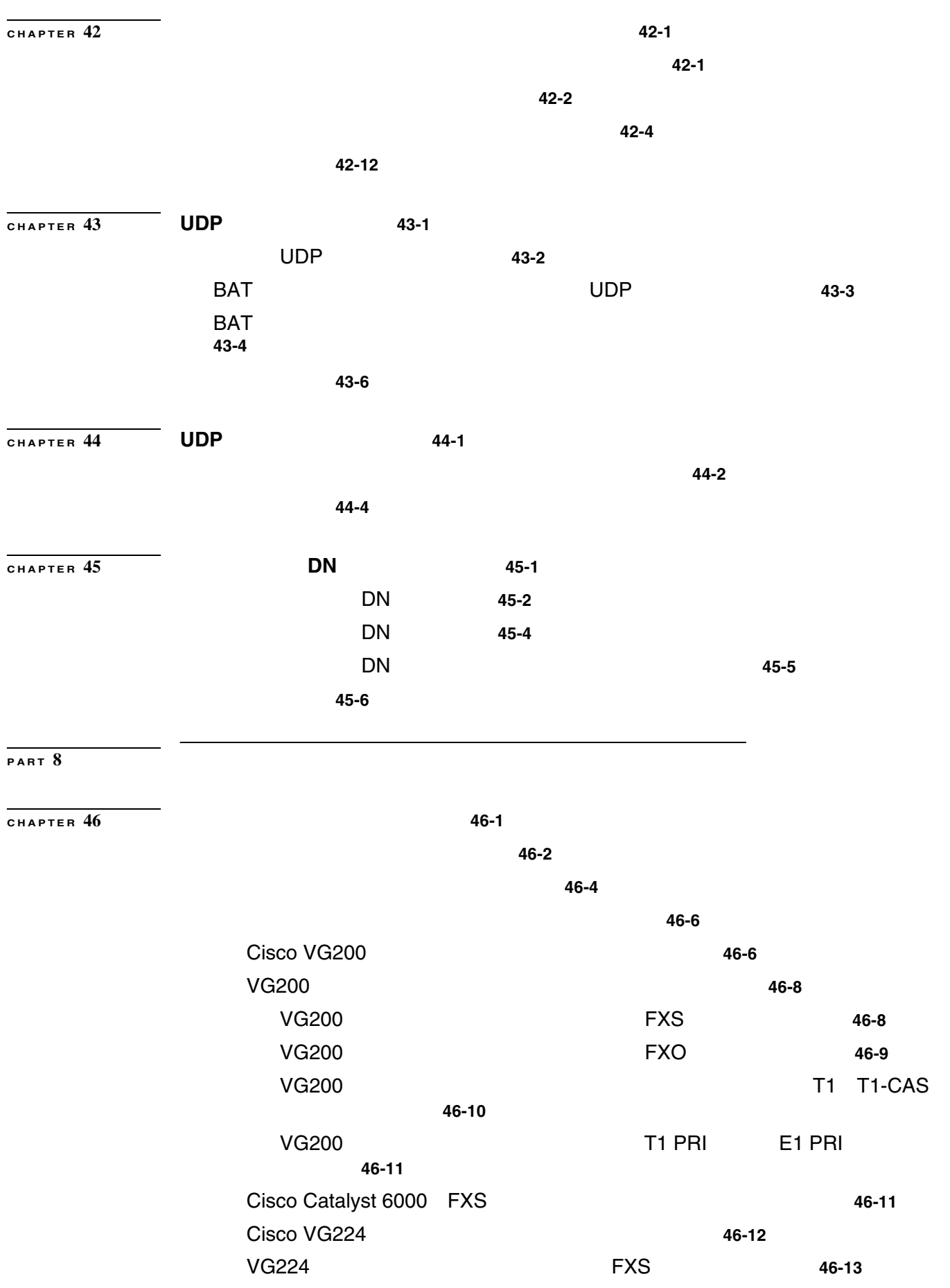

 $\mathsf{L}$ 

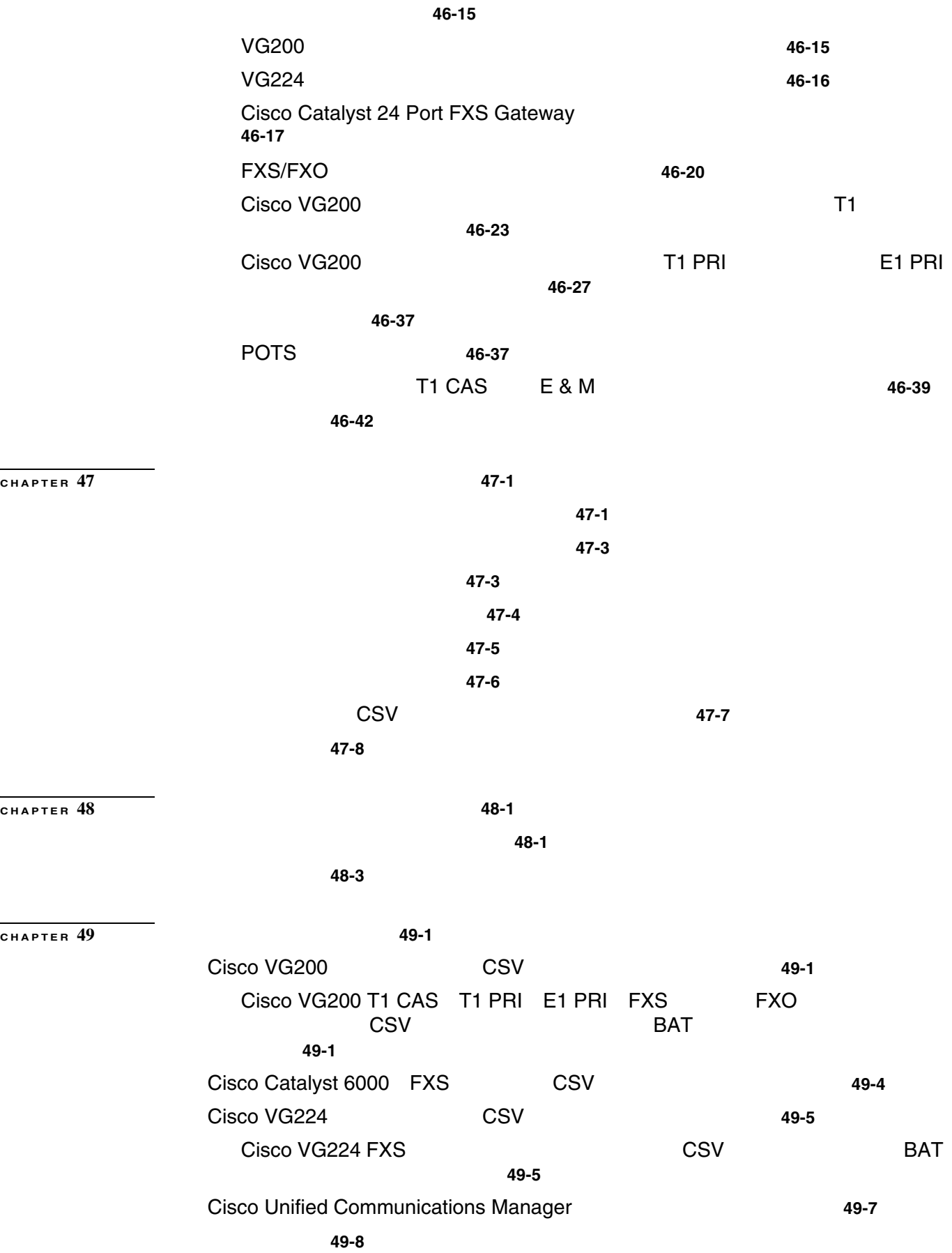

 $\overline{1}$ 

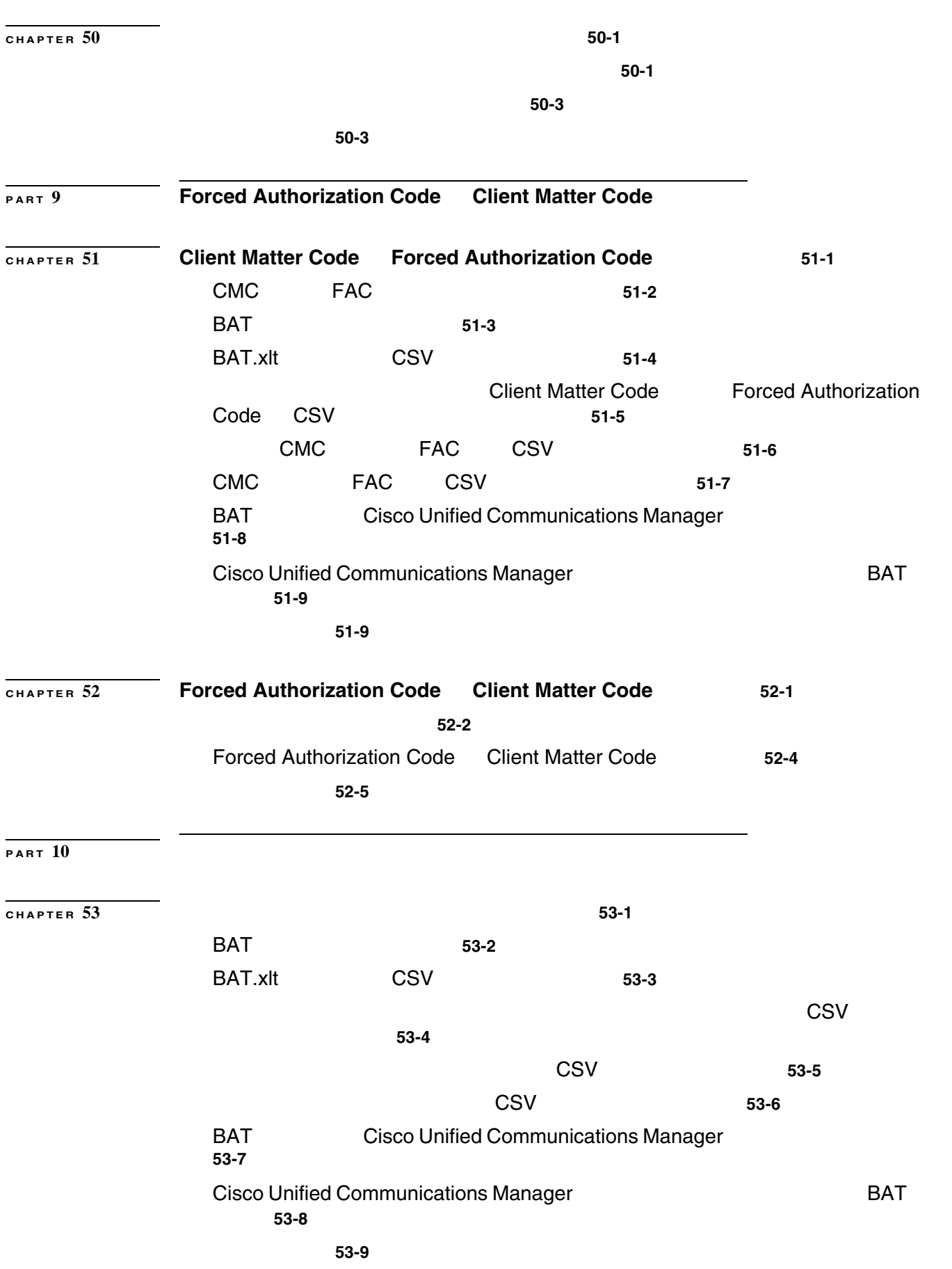

 $\mathsf{L}$ 

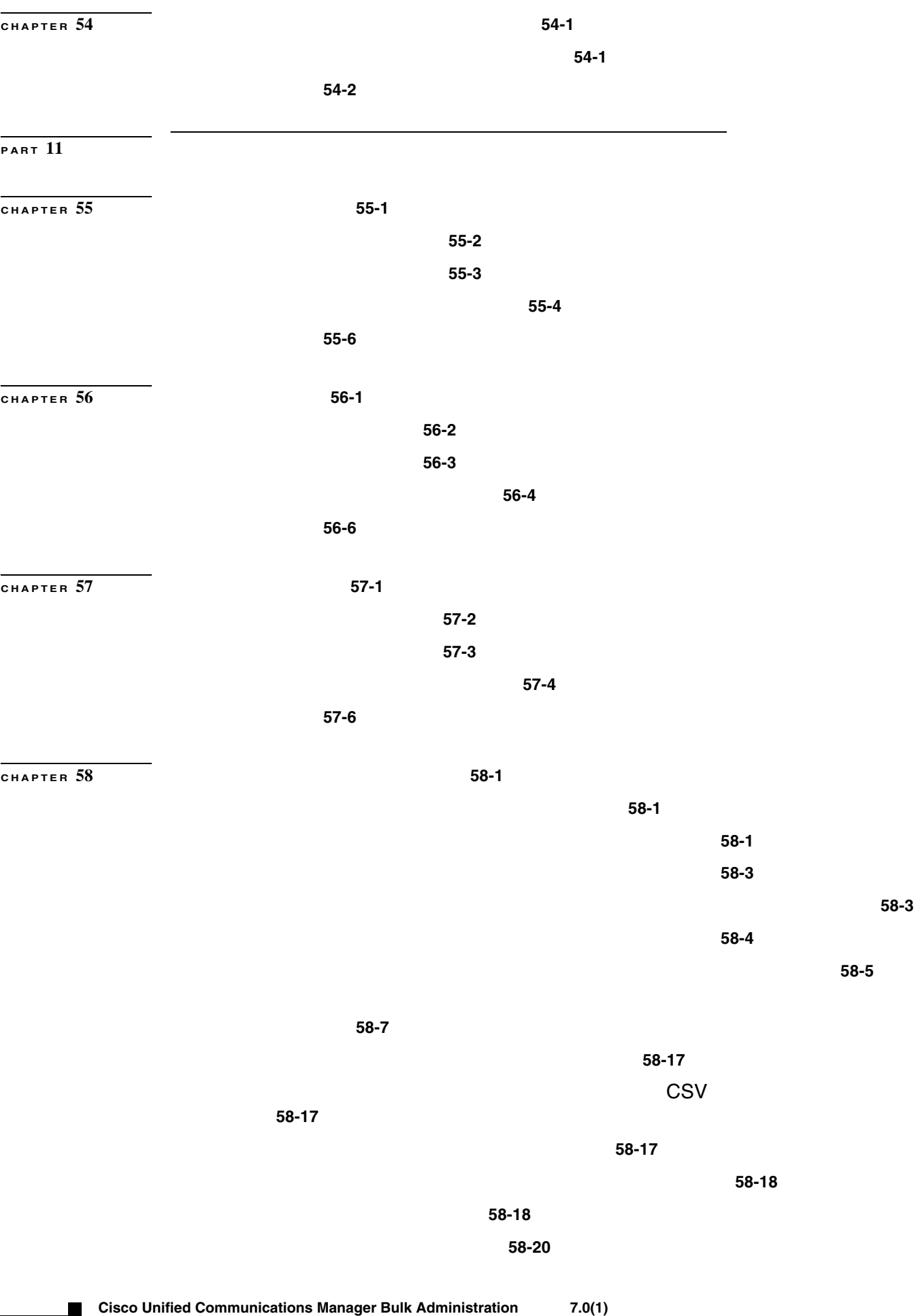

**Cisco Unified Communications Manager Bulk Administration 7.0(1)** 

 $\overline{1}$ 

**xiv**

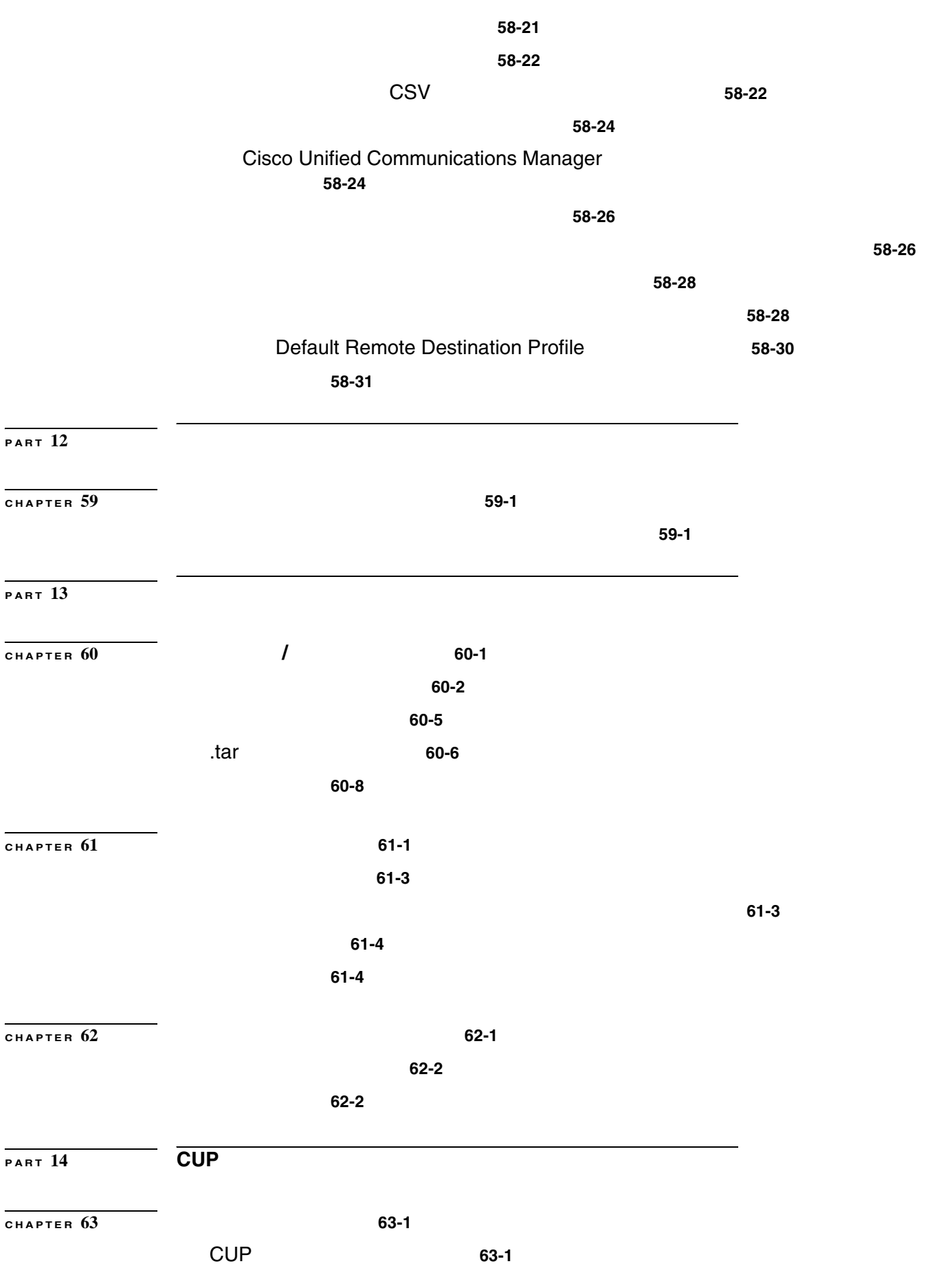

 $\mathsf{L}$ 

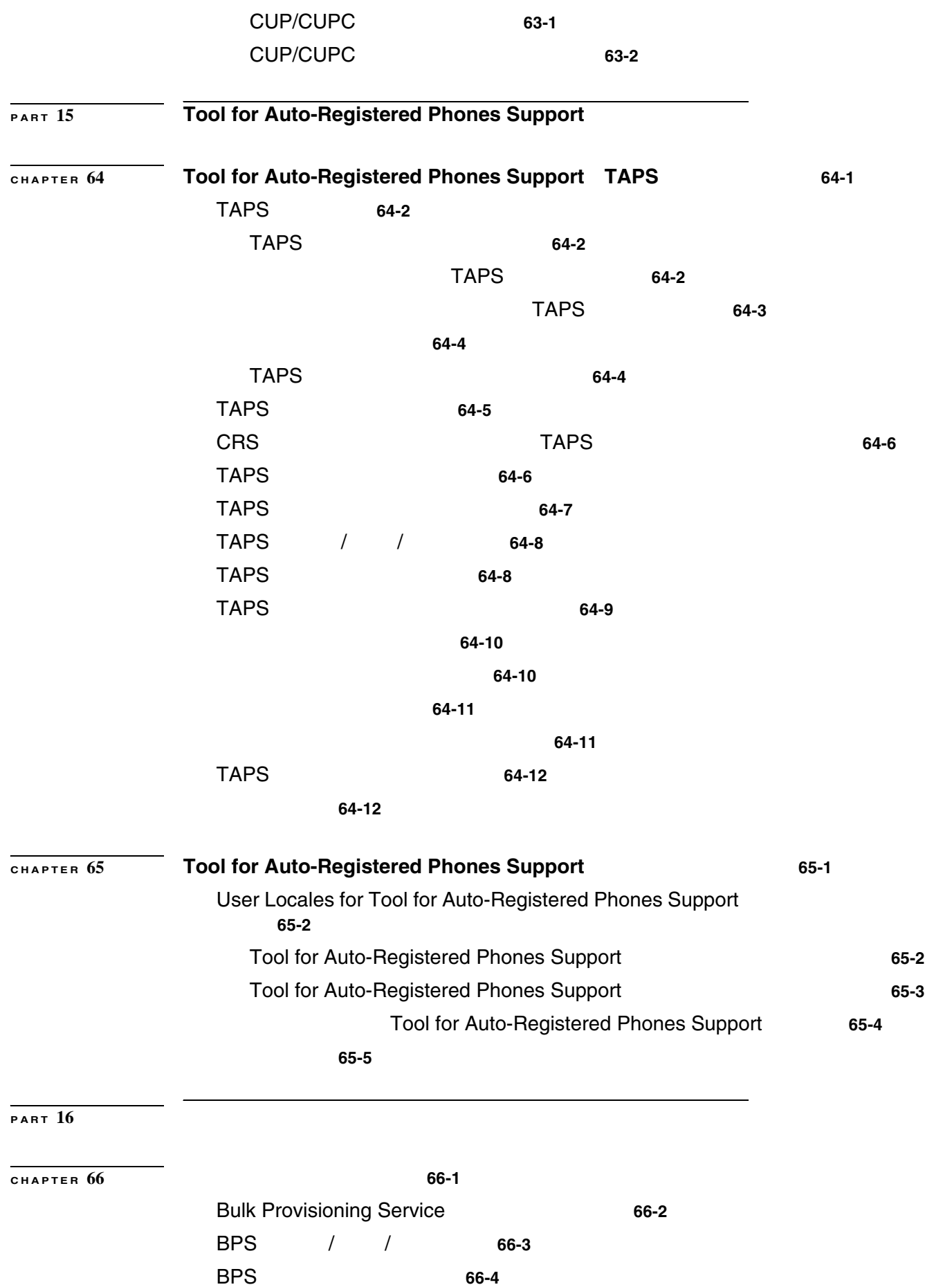

**Cisco Unified Communications Manager Bulk Administration 7.0(1)** 

 $\overline{1}$ 

**xvi**

### **Contents**

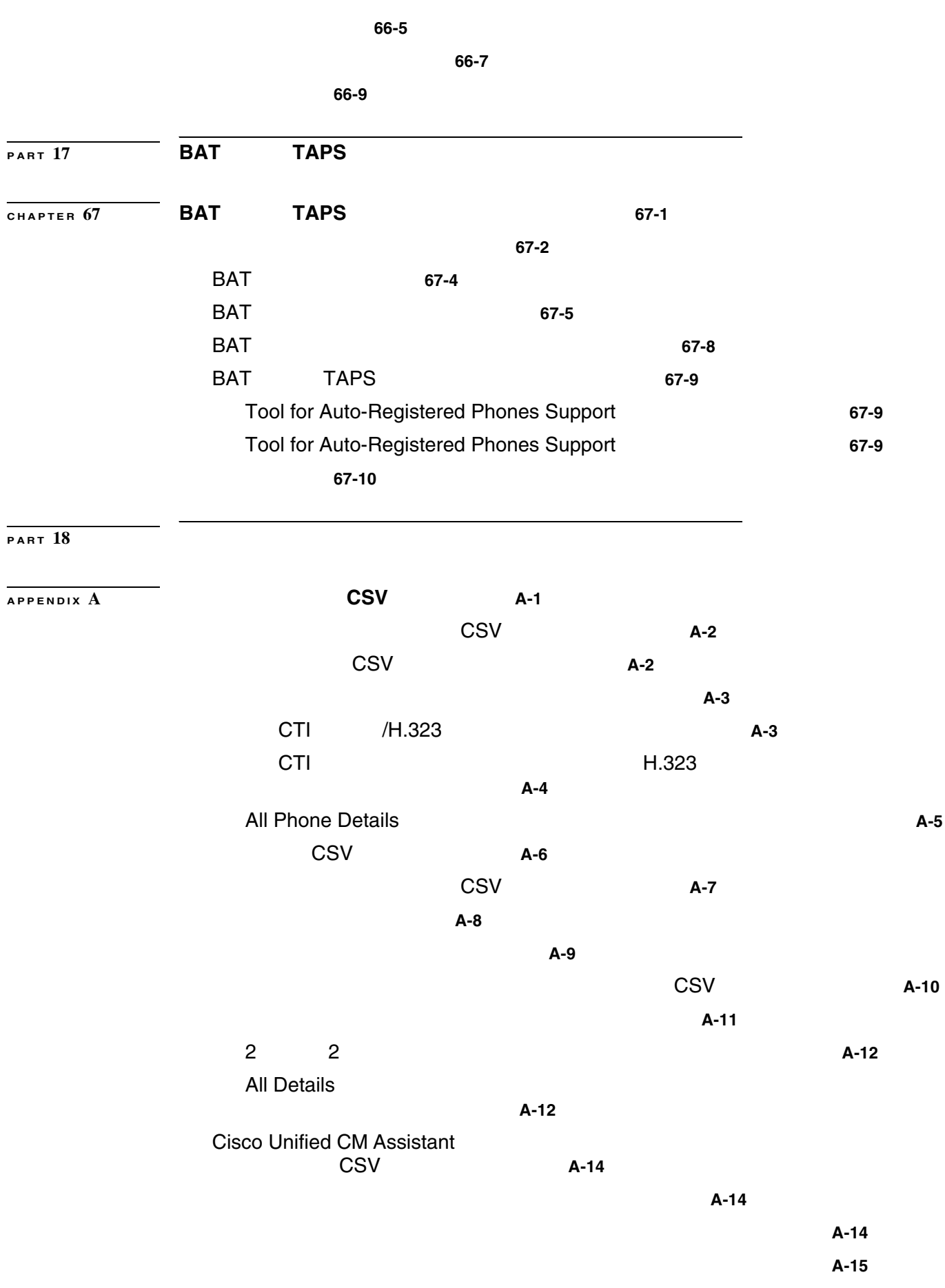

 $\mathsf{L}$ 

**xvii**

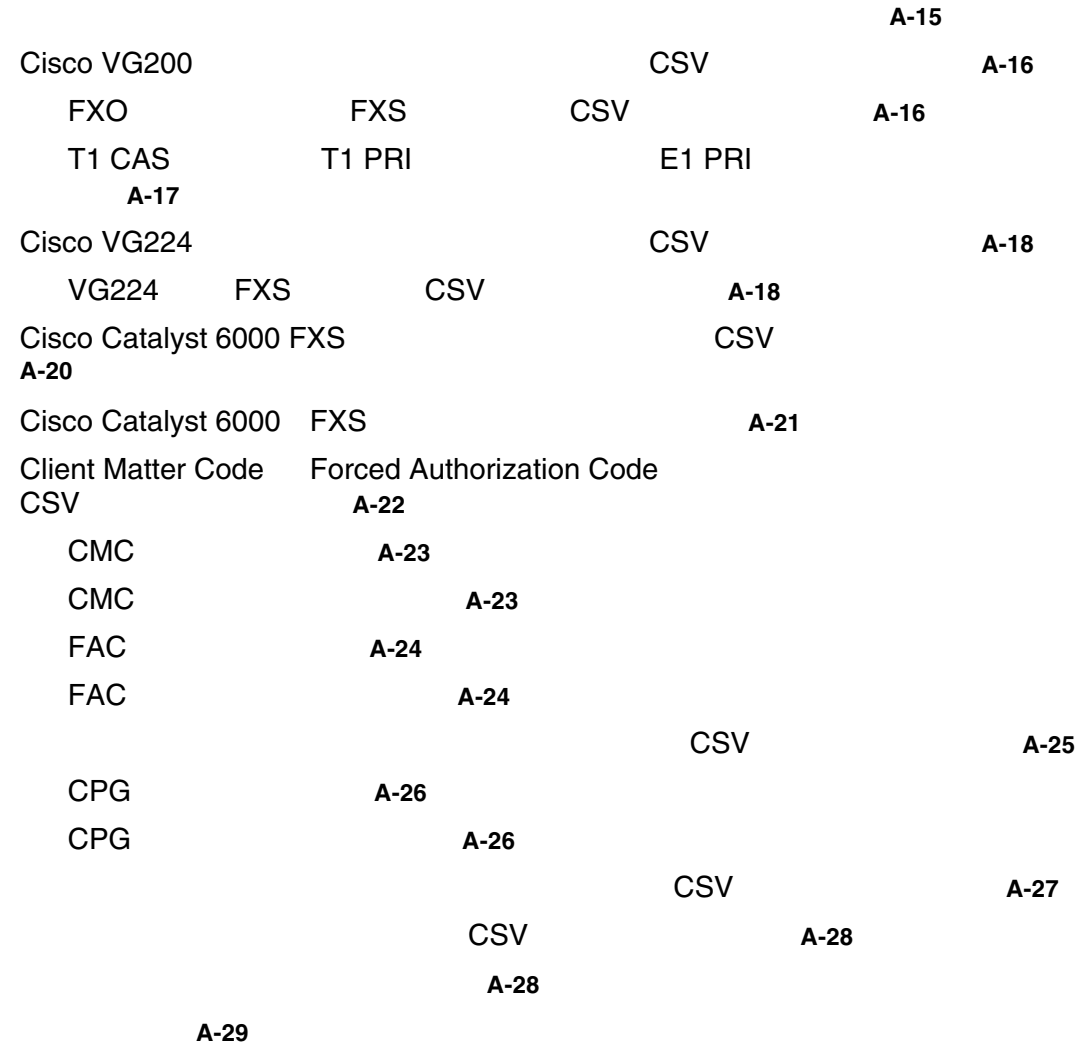

**BAT BAT B-1** 

**INDEX** 

 $\overline{1}$ 

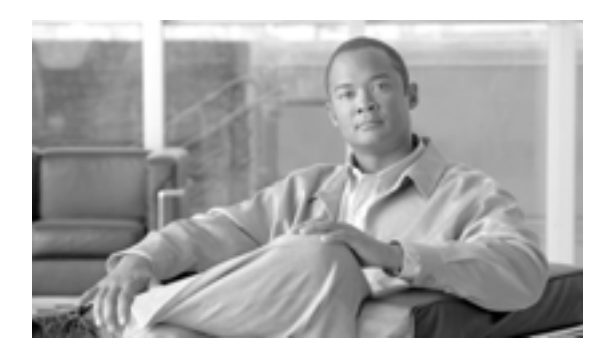

- **P.xx**
- **P.xx**
- **P.xx**
- **P.xxii**
- **P.xxiii**
- **•** P.xxiv
- **•** [シスコのテクニカル](#page-23-1) サポート(P.xxiv
- Service Request P.xxiv
- **P.xxv**

<span id="page-19-0"></span>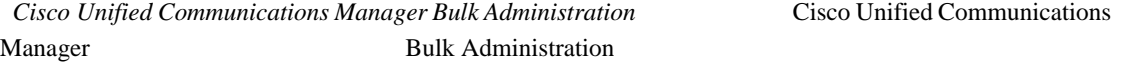

**Cisco Unified Communications** 

 $\overline{1}$ 

# Cisco Unified Communications Manager

<span id="page-19-1"></span>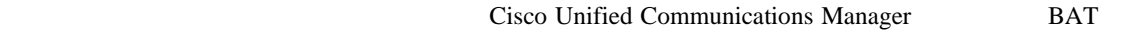

 $IP$ 

<span id="page-19-3"></span><span id="page-19-2"></span>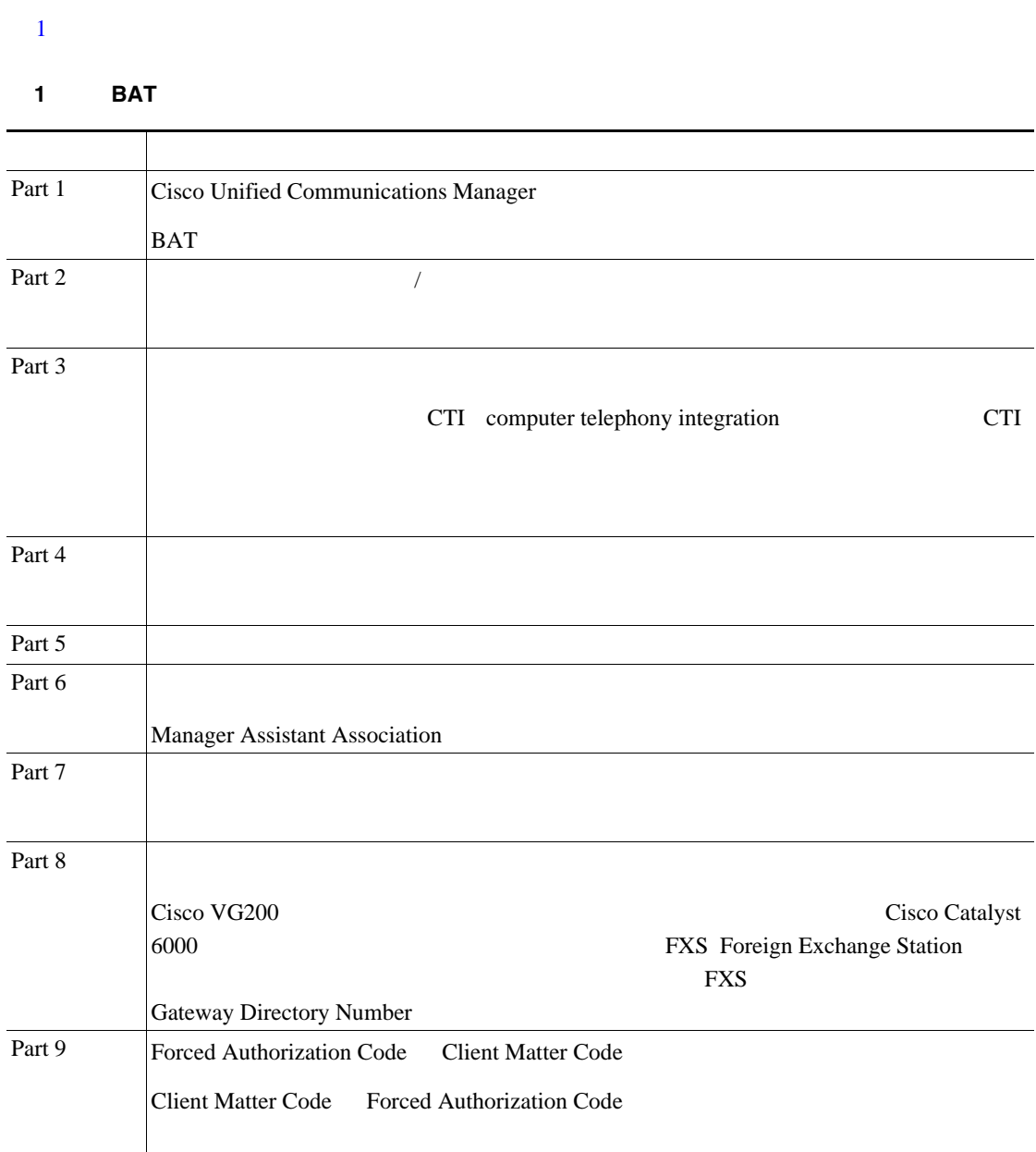

 $\blacksquare$ 

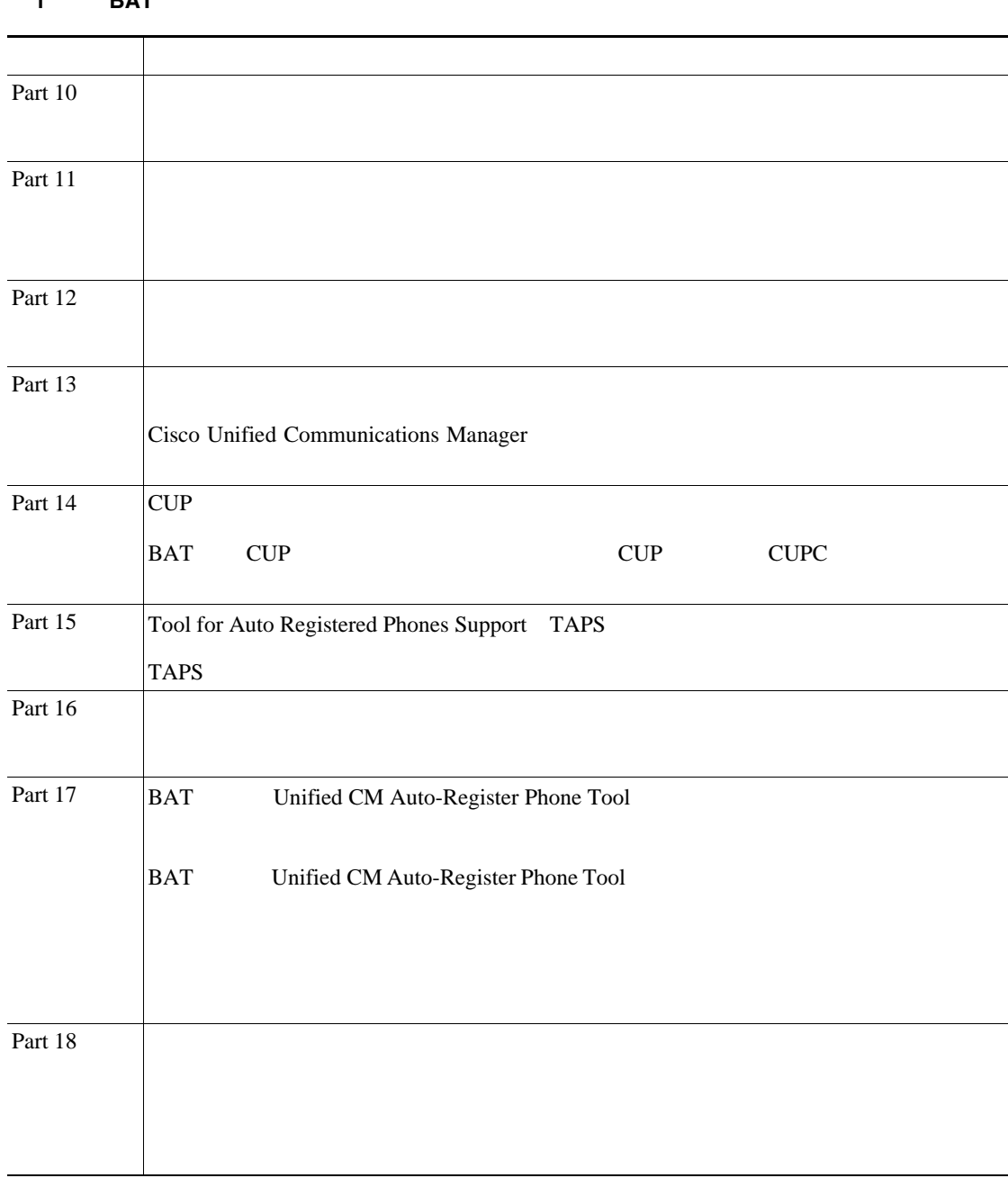

# 1 **BAT**

 $\overline{\mathsf{L}}$ 

 $\blacksquare$ 

#### <span id="page-21-0"></span>Cisco IP

- Cisco Unified Communications Manager
- Cisco Unified Communications Manager
- Cisco Unified Communications Manager
- Cisco Unified Communications Manager
- Cisco Unified Communications Manager Serviceability
- Cisco Unified Communications Manager
- **•** *Hardware Configuration Guide for the Cisco VG200*
- Cisco VG200
- Cisco VG248 Analog Phone Gateway
- 
- Cisco Unified Communications Manager
- Cisco Unified Communications Manager
- Cisco Unified Communications Manager Assistant

• *Cisco Unified IP Phone for Cisco Unified Communications Manager* 

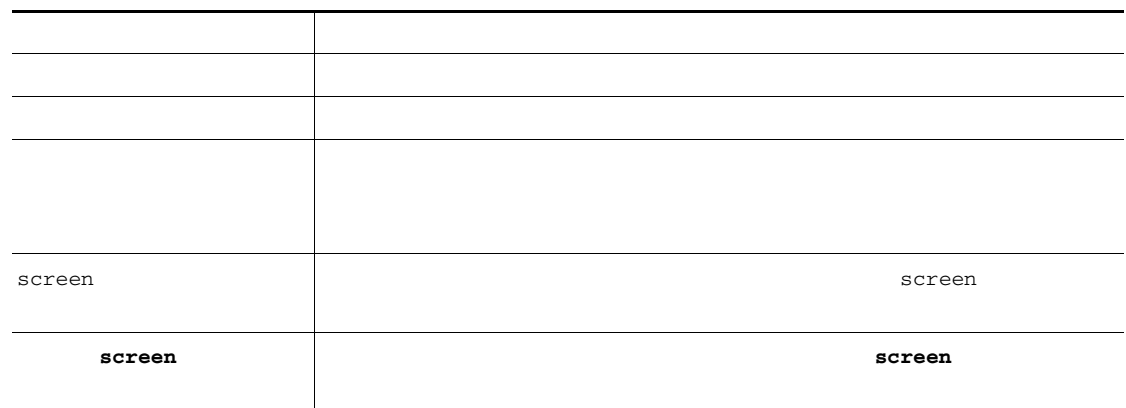

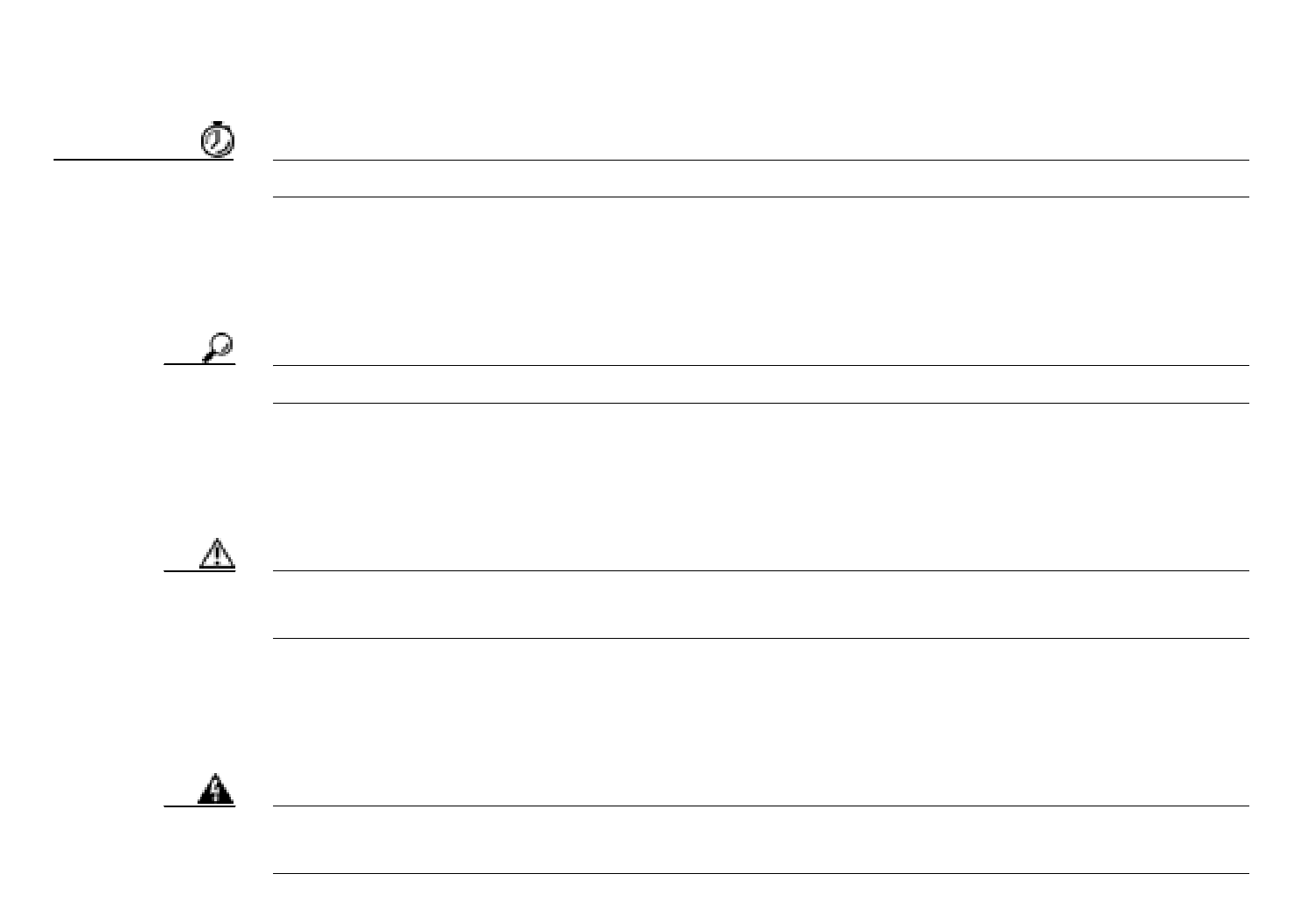

 $\rightarrow$ 

<span id="page-22-0"></span> $\mathsf{L}$ 

П

### Service Request

# <span id="page-23-0"></span>**URL What's New in Cisco Product Documentation What's New in Cisco Product Documentation**

### <http://www.cisco.com/en/US/docs/general/whatsnew/whatsnew.html>

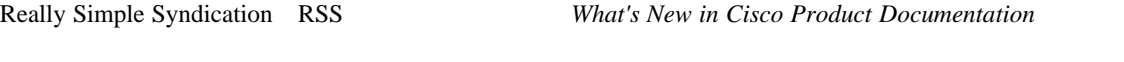

 $RSS$   $RSS$   $2.0$ 

### <span id="page-23-1"></span> $URL$

<http://www.cisco.com/en/US/support/index.html>

Web 1990 **•** テクニカル サポートを受ける • <sub>2</sub> Production of the state of the state of the state of the state of the state of the state of the state of the state of the state of the state of the state of the state of the state of the state of the state of the sta **•** セキュリティの脆弱性を報告する、またはシスコ製品のセキュリティ問題に対する支援を受け •<br>• <sub>Prot</sub>on <sub>De</sub> Product Alert Field Notice Bug Toolkit **Networking Professionals NetPro** • **•** *•*  $\mathbf{L}$  *|*  $\mathbf{L}$  *|*  $\mathbf{L}$  *|*  $\mathbf{L}$  *|*  $\mathbf{L}$  *|*  $\mathbf{L}$  *|*  $\mathbf{L}$  *|*  $\mathbf{L}$  *|*  $\mathbf{L}$  *|*  $\mathbf{L}$  *|*  $\mathbf{L}$  *|*  $\mathbf{L}$  *|*  $\mathbf{L}$  *|*  $\mathbf{L}$  *|*  $\mathbf{L}$  *|*  $\mathbf{L}$  *|*  $\mathbf{L}$  *|*  $\mathbf{L}$  *|*  $\mathbf{L}$  *| \* **TAC Case Collection** Japan Web Technical Support Web <http://www.cisco.com/techsupport> Japan Frank Hotel Text URL to URL the URL in the URL in the URL in the URL in the URL in the URL in the URL in the URL in the URL in the URL in the URL in the URL in the URL in the URL in the URL in the URL in the URL in t

<http://www.cisco.com/jp/go/tac>

# <span id="page-23-2"></span>**Service Request**

Service Request URL <http://www.cisco.com/techsupport/servicerequest> Service Request URL <http://www.cisco.com/jp/go/tac/sr/> VRL URL URL THE URL THE URL THE URL THE URL THE URL THE URL THE URL THE URL THE URL THE URL THE UPL THE UPL TH

<http://www.cisco.com/warp/public/687/Directory/DirTAC.shtml>

**Cisco Unified Communications Manager Bulk Administration 7.0(1)** 

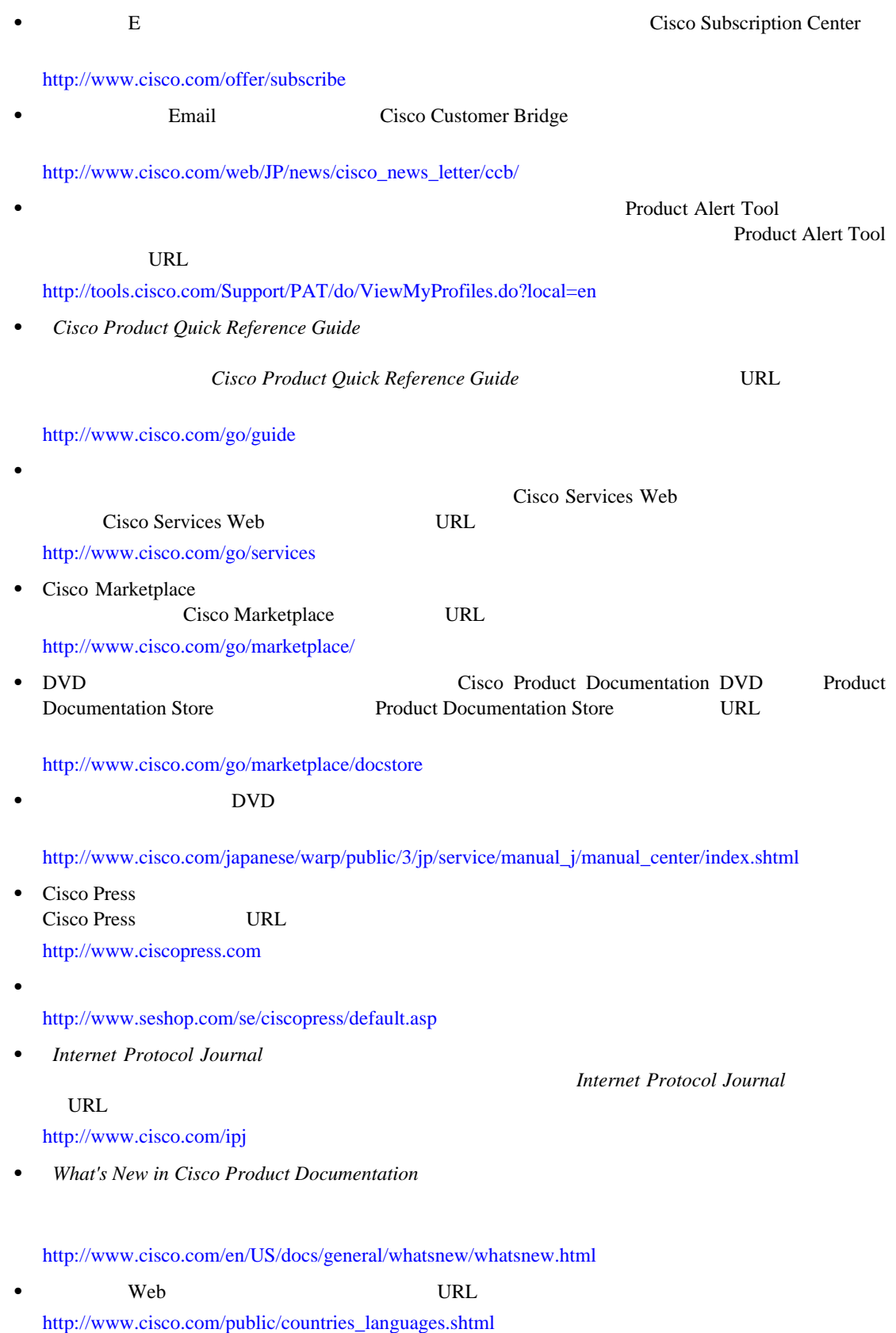

Cisco Unified Communications Manager Bulk Administration 7.0(1) ■

<span id="page-24-0"></span> $\overline{\mathsf{L}}$ 

 $\blacksquare$ 

 $\overline{1}$ 

 $\overline{\phantom{a}}$ 

# 

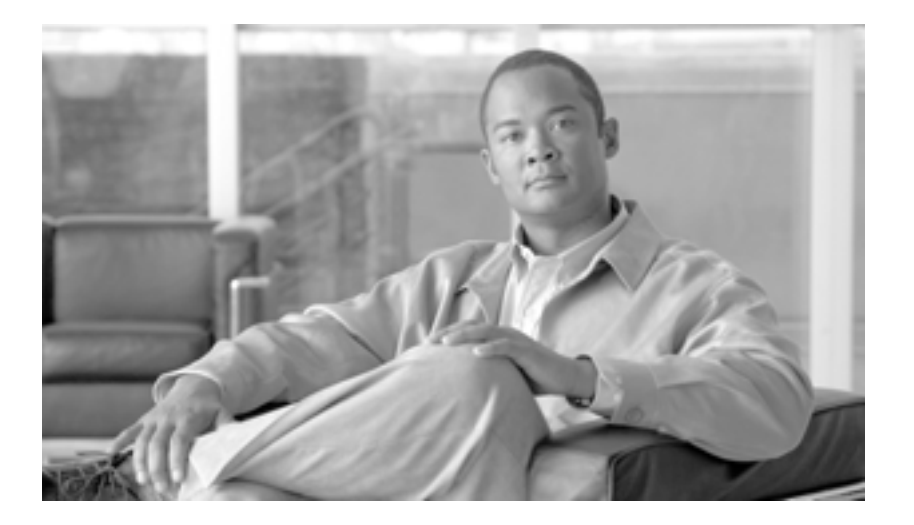

**P ART 1**

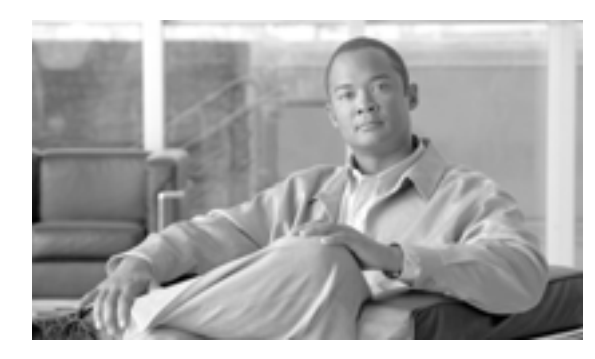

# **CHAPTER**

**1**

Cisco Unified Communications Manager **BAT** Web Cisco Unified Communications Manager  $\alpha$ Unified Communications Manager  $BAT$ 

Eulk Administration **Departual Cisco Unified Communications Manager** 

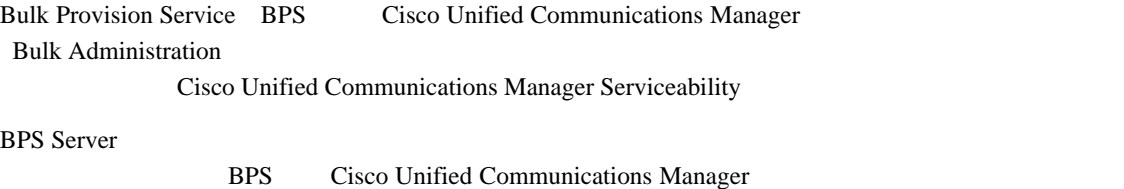

### BAT STRIKT STRIKT STRIKT STRIKT STRIKT STRIKT STRIKT STRIKT STRIKT STRIKT STRIKT STRIKT STRIKT STRIKT STRIKT S

- Cisco Unified IP Phone Voice Gateway VG Computer Telephony Interface CTI H.323 Skinny Client Control Protocol SCCP Session Initiation Protocol SIP
- **•** ユーザの追加、更新、および削除
- Cisco Unified Communications Manager

•<br>•<br>• <u>The Sand Tarter Starter</u> Tarter Starter Starter Starter Starter Starter Starter

- Cisco Catalyst 6000 FXS
- $\frac{1}{20}$  Cisco VG224
- Forced Authorization Code
- **Client Matter Code**
- **•**  $\mathbf{P} = \mathbf{P} \times \mathbf{P}$
- CUP/CUPC
- •<br>• リージョン マトリクスの実装
- **•**  $\frac{1}{2}$   $\frac{1}{2}$   $\frac{1}{$

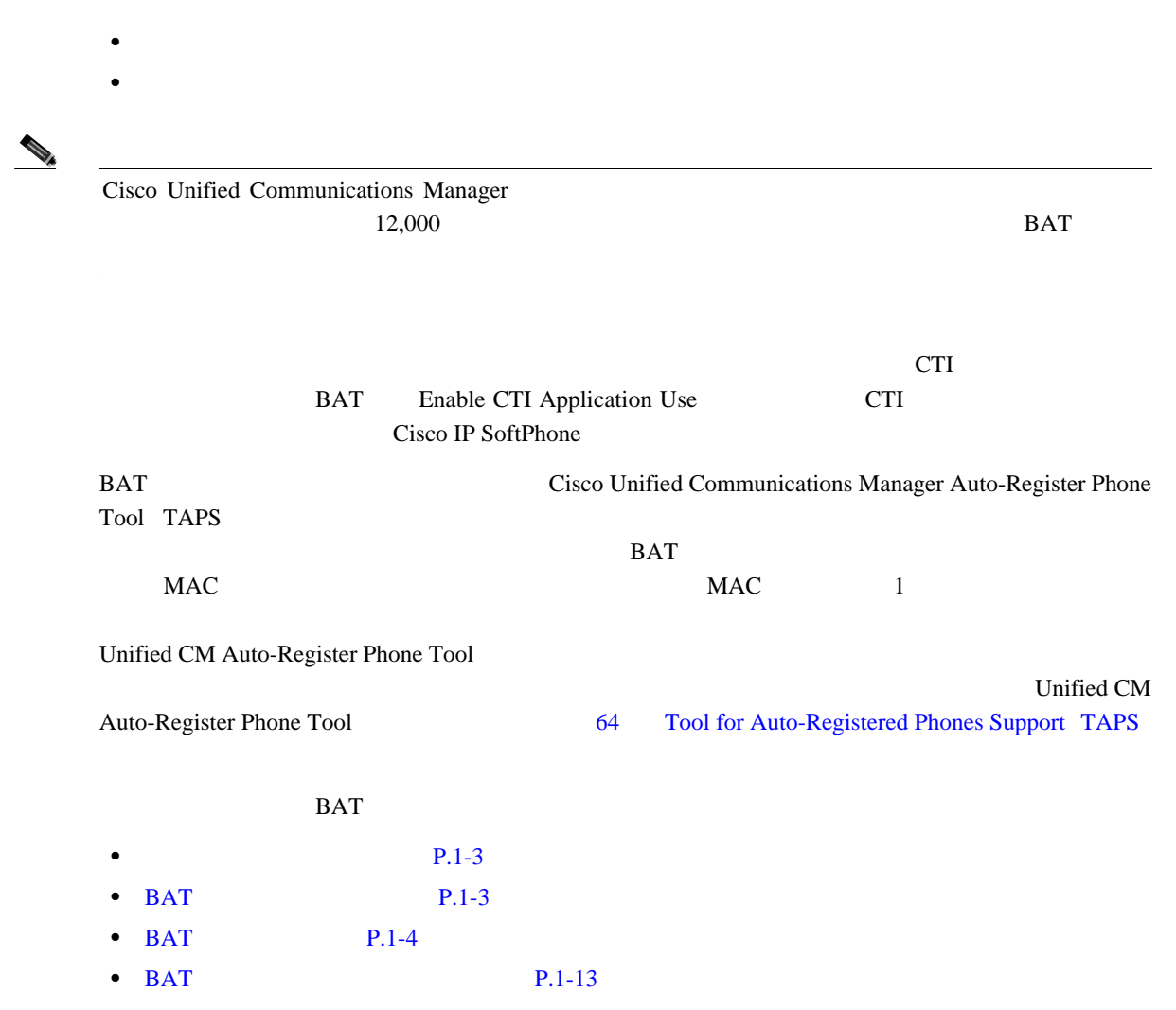

第 **1** 章概要

T

## $P.1-14$

<span id="page-30-1"></span>BAT

第 **1** 章概要

<span id="page-30-0"></span> $\mathsf{L}$ 

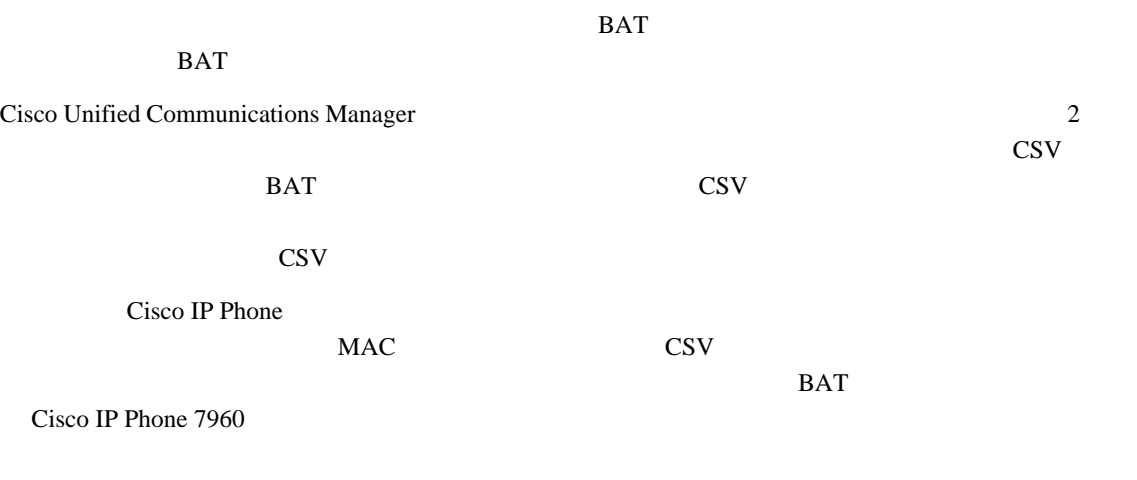

 $P.1-14$ 

 $\blacksquare$ 

# <span id="page-31-0"></span>BAT

# $BAT$

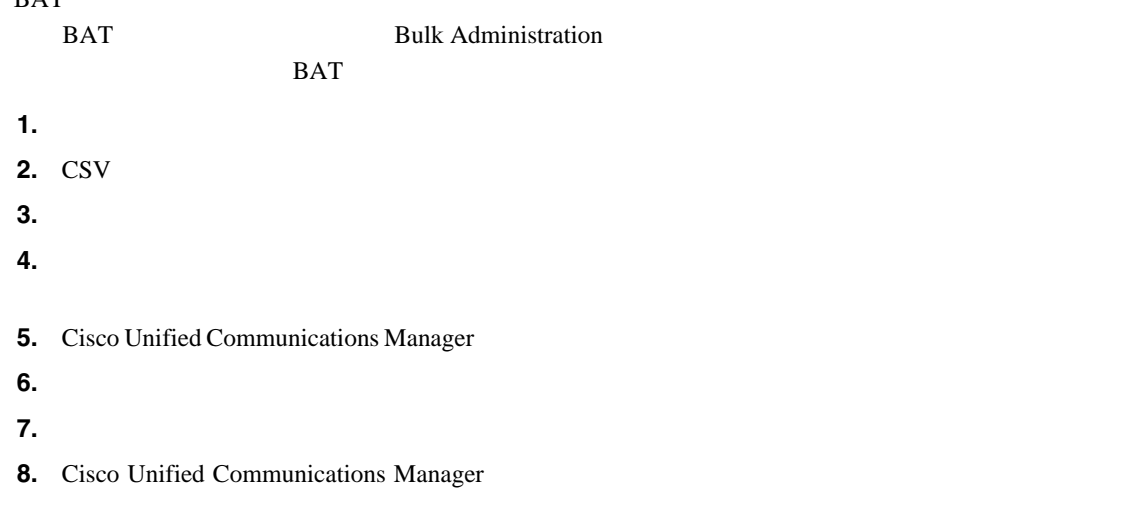

# BAT

## **Bulk Administration**

- *•*  $\blacksquare$  / *D*  $\blacksquare$  *D*  $\blacksquare$  *D*  $\blacks$
- **Phones**
- $$
- Phones and User
- / *Manager/Assistants*
- **User Device Profiles**
- Gateways
- **•** FAC
- **•** CMC
- **Call Pickup Group**
- **Mobility**
- **Region Matrix**
- / *Import/Export*
- **•** CUP
- **•** TAPS
- **Job Scheduler**

 $\blacksquare$ 

第 **1** 章概要

- **Validate Phones**
- **Insert Phone**
- **Update Phones**
- **Pelete Phones** :
	- **Export Phones**

П

- /  **<b>Add/Update Lines**
- **<b>PERELA Reset/Restart Phones** :
	- **Generate Phone Reports**
	- **Migrate Phones SCCP SIP**

**Bulk Administration** 

Phone Template Configuration

## $P.1-14$

# **BAT**

第 **1** 章概要

 $\mathbf I$ 

BAT STRIP STRIP STRIP STRIP STRIP STRIP STRIP STRIP STRIP STRIP STRIP STRIP STRIP STRIP STRIP STRIP STRIP STRIP STRIP STRIP STRIP STRIP STRIP STRIP STRIP STRIP STRIP STRIP STRIP STRIP STRIP STRIP STRIP STRIP STRIP STRIP ST

## **BAT**

- BAT <sub>5</sub> **•• [Brown]** Cisco Unified IP Phone Cisco ATA 186 Cisco VGC CTI H.323 **•** Gateways **•** Cisco VG200 **Cisco Catalyst 6000 FXS**
- **User Device Profiles Cisco Unified IP Phone 7900** Cisco SoftPhone
- BAT BAT Cisco Unified Communications Manager
- BAT FOR THE STATE SIZE TO THE STATE SIZE TO THE STATE SIZE TO THE STATE SIZE TO THE STATE SIZE TO THE STATE SIZE TO THE STATE SIZE TO THE STATE SIZE TO THE STATE SIZE TO THE STATE SIZE TO THE STATE SIZE TO THE STATE SIZE T Cisco Unified Communications Manager  $BAT$  $\text{CSV}\ \text{V}$

Cisco IP Phone 7960

Cisco IP Phone 7960

DESIGNATIONS OF BAT

**CSV** データ ファイルの処理

8 Cisco Unified IP Phone 7960  $\frac{1}{2}$  2 8  $P.1-14$  $\sim$  CSV  $\sim$  MAC  $\sim$  $\text{CSV}$ 

 $BAT$ CSV BAT CSV CSV SPACE SAT **BAT**  $\overline{B}$ 

Forward Busy Internal/External CFB **The External CFB Portfollows** Forward No Answer nternal/External CFNA レクトする場合は、CSV データ ファイル内の CFB フィールドおよび CFNA フィールドに、秘書の  $BAT$  $CFB$  CFNA  $CSV$  $\text{CSV}$   $\text{CSV}$  $BAT$ CSV 7 • **•** CSV P.1-6 • **•** CSV P.1-7 • CSV P.1-8  $\overline{\text{CSV}}$ 

> <span id="page-33-0"></span>BAT Microsoft Excel トを使用しています。<br>およびメットリンド •<br>•<br>• <sub>The st</sub>ore that the state state product the state product of the state product of the state state product the

- **•** カスタマイズされたファイル形式定義 **•** 複数の電話回線のサポート • **•**  $\frac{1}{2}$
- CSV

**Cisco Unified Communications Manager Bulk Administration 7.0(1)** 

**BAT** 設定プロセス

 $\blacksquare$ 

<span id="page-34-0"></span>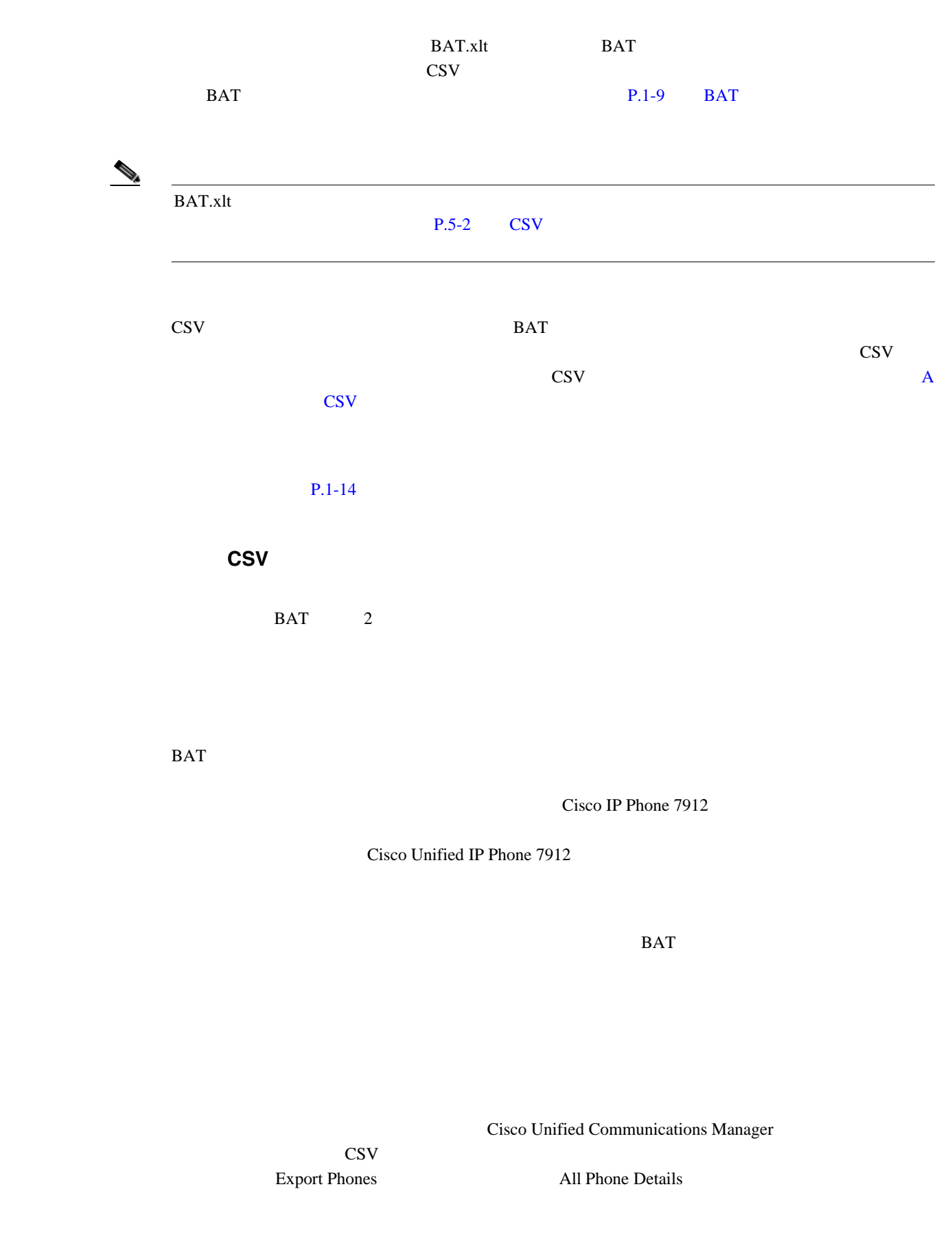

第 **1** 章概要

 $\mathsf{L}$ 

 $P.9-2$ 

 $P.1-14$ 

# <span id="page-35-0"></span>**CSV** データ ファイルのファイル形式のカスタマイズ

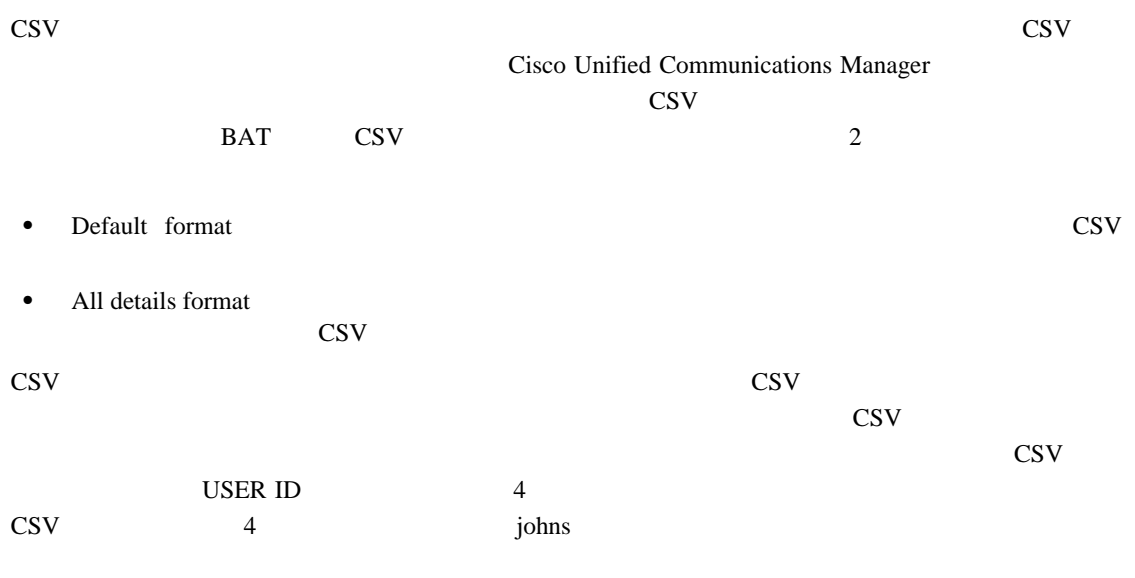

デフォルトのファイル形式の **CSV** データ ファイルの例

MAC ADDRESS,DESCRIPTION,LOCATION,USER ID,DIRECTORY NUMBER 1,DISPLAY 1,LINE TEXT LABEL 1,FORWARD BUSY EXTERNAL 1,FORWARD NO ANSWER EXTERNAL 1,FORWARD NO COVERAGE EXTERNAL 1,FORWARD BUSY INTERNAL 1,FORWARD NO ANSWER INTERNAL 1,FORWARD NO COVERAGE INTERNAL 1,CALL PICKUP GROUP 1,SPEED DIAL NUMBER 1, SPEED DIAL LABEL 1 1231123245AB,SEP1231123245AB,Dallas,johns,9728437154,9728437154,Mike,9728437172,972843 7196,9728437127,9728437154,9728437178,9728437189,9728437121/TollByPass,1230000000,Help desk 9728437127,9728437154,9728437178,9728437189,Marketing,1230000000,Helpdesk

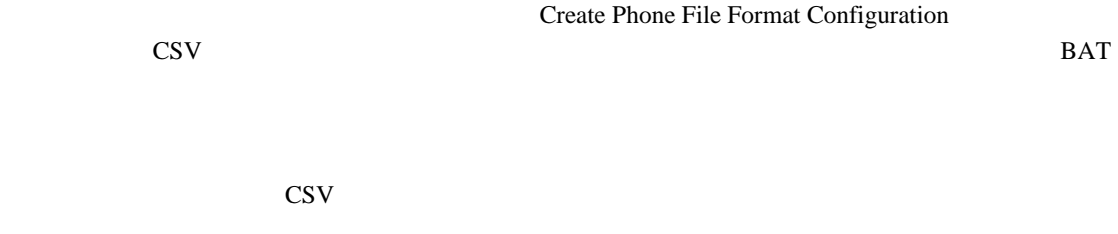

Device Fields **Line Fields** 

第 **1** 章概要

**•** MAC Address

**•** Description

File Format **Example 19** The Format of the Format of the Second Levice Fields in the Device Fields of the Second Levice Fields in the Second Levice Fields of the Second Levice Fields of the Second Levice Fields of the Seco

Selected Device Fields

Ctrl  $\overline{\phantom{a}}$
Cisco Unified

П

<u>୍କ</u>

第 **1** 章概要

 $\mathbf I$ 

CSV マイント CSV マイスに

Communications Manager

#### カスタマイズされたファイル形式の **CSV** データ ファイルの例

Device Fields MAC Address Description Device Pool CSS

**Line Fields** Directory number Partition Line Text Label

## File Format **Include Speed Dials in** the CSV Format

MAC ADDRESS,DESCRIPTION,DEVICE POOL,CSS,DIRECTORY NUMBER,LINE TEXT LABEL,PARTITION, 2234900AEF01,SEP2234900AEF01,DP\_1,CSS\_Restricted, 9725098827, Lobby Phone, Part1

#### ファイル形式と **CSV** データ ファイルの関連付け

テキスト エディタを使用して CSV データ ファイルを作成する場合、最初に、カスタマイズされた マイズされたファイル形式のテキストベースの CSV データ ファイルを挿入する前に、その CSV  $\sim 1$  CSV  $1$ Add File Format **Provide Format Provide File Name Provide File Name**  $\text{CSV} \quad \text{.txt}$ Format File Name **Example 12** Name **EXV** 

 $P.1-14$ 

# <span id="page-36-0"></span>**BAT** スプレッドシートをデータに使用する方法

#### BAT CSV TO THE PART CONTROL OF SUPERSON TO THE PART OF SUPERSON SERVICES AND THE PART OF SUPERSON TO THE PART OF SUPERSON TO THE PART OF SUPERSON TO THE PART OF SUPERSON TO THE PART OF SUPERSON TO THE PART OF SUPERSON TO T

ラーを減少させることができます。BAT スプレッドシートの下部には複数のタブがあり、このタブ

BAT  $\overline{a}$ 

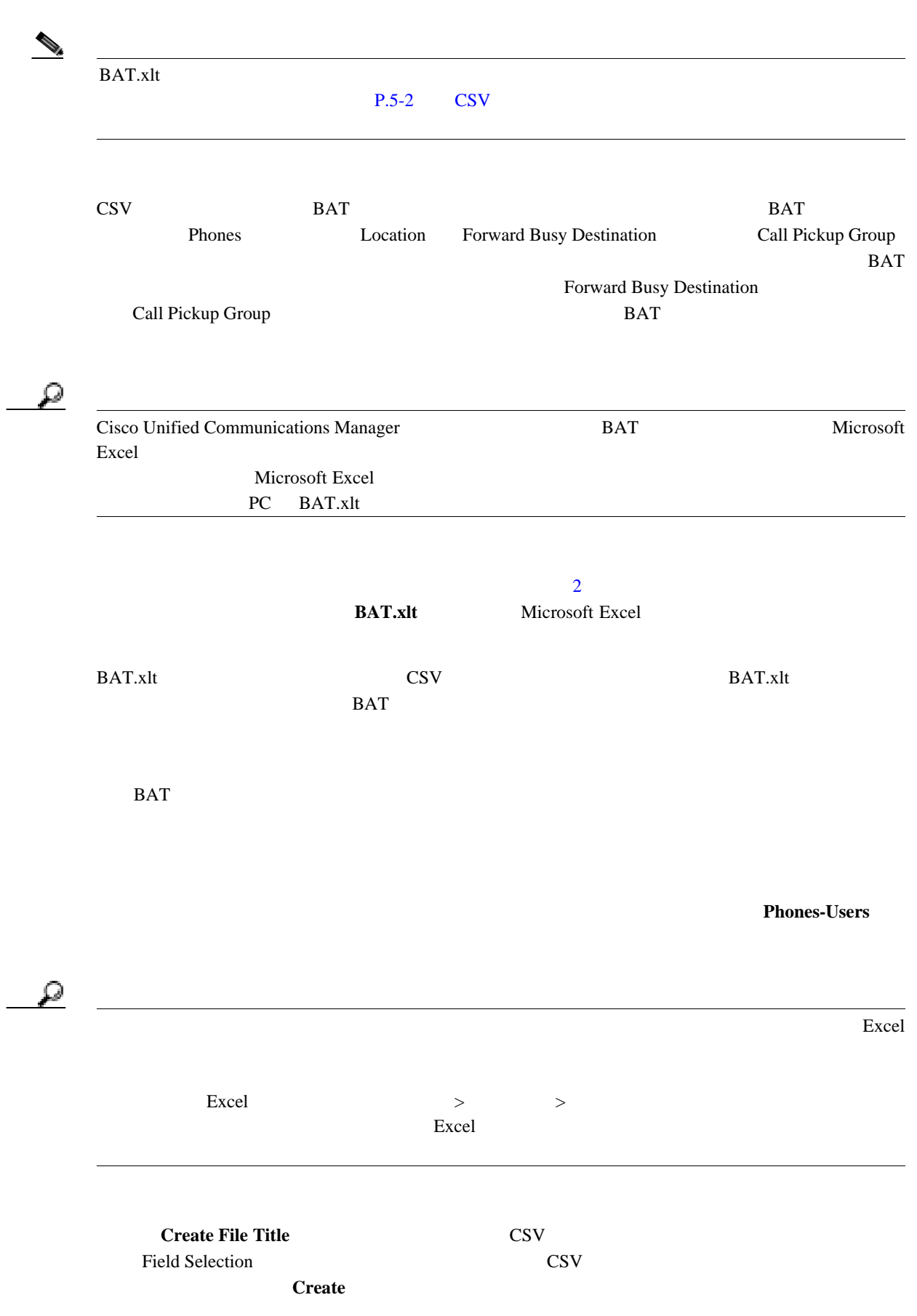

第 **1** 章概要

 $\blacksquare$ 

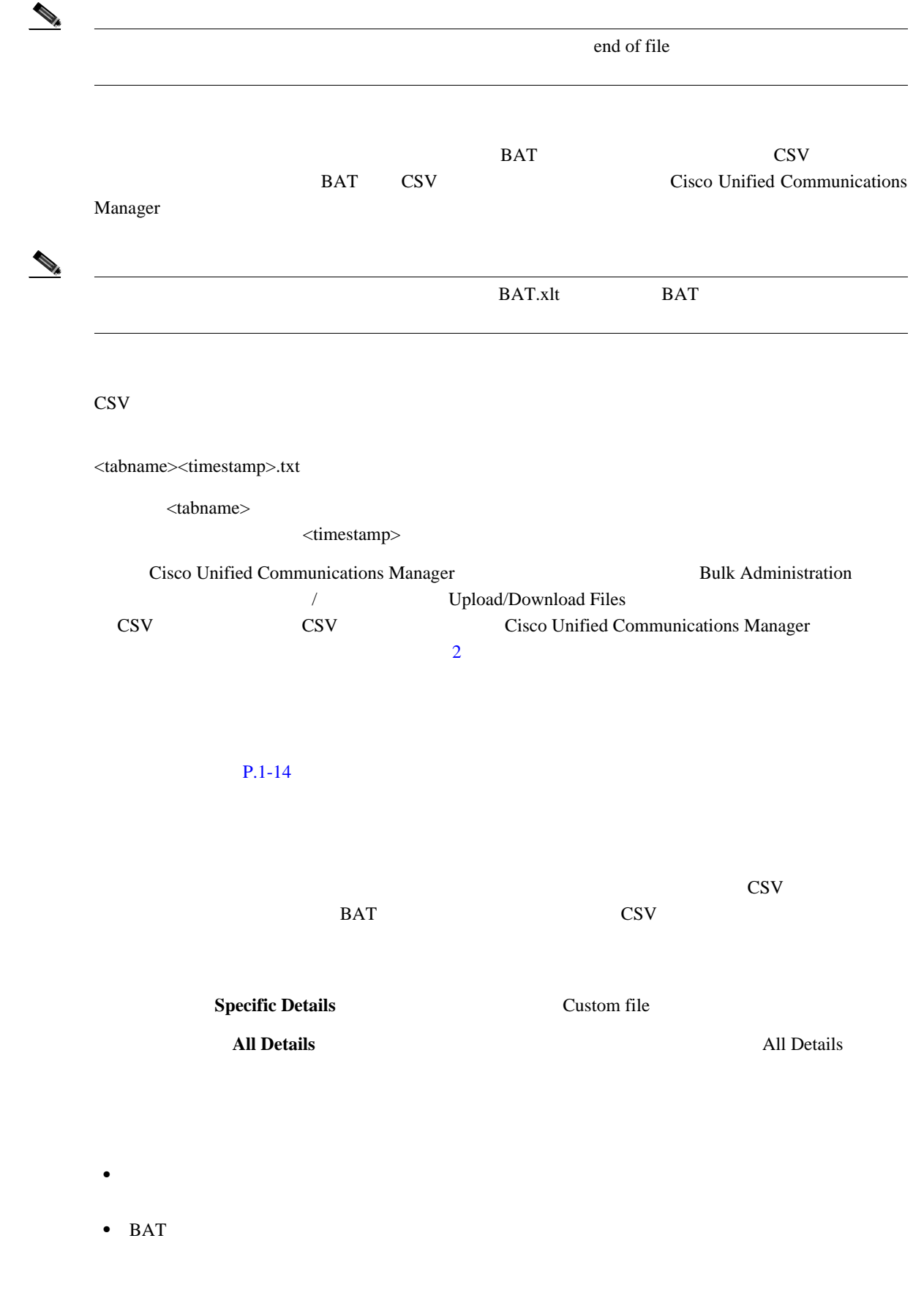

<span id="page-38-0"></span>BAT

第 **1** 章概要

 $\mathsf{L}$ 

<span id="page-39-0"></span>**BAT** 

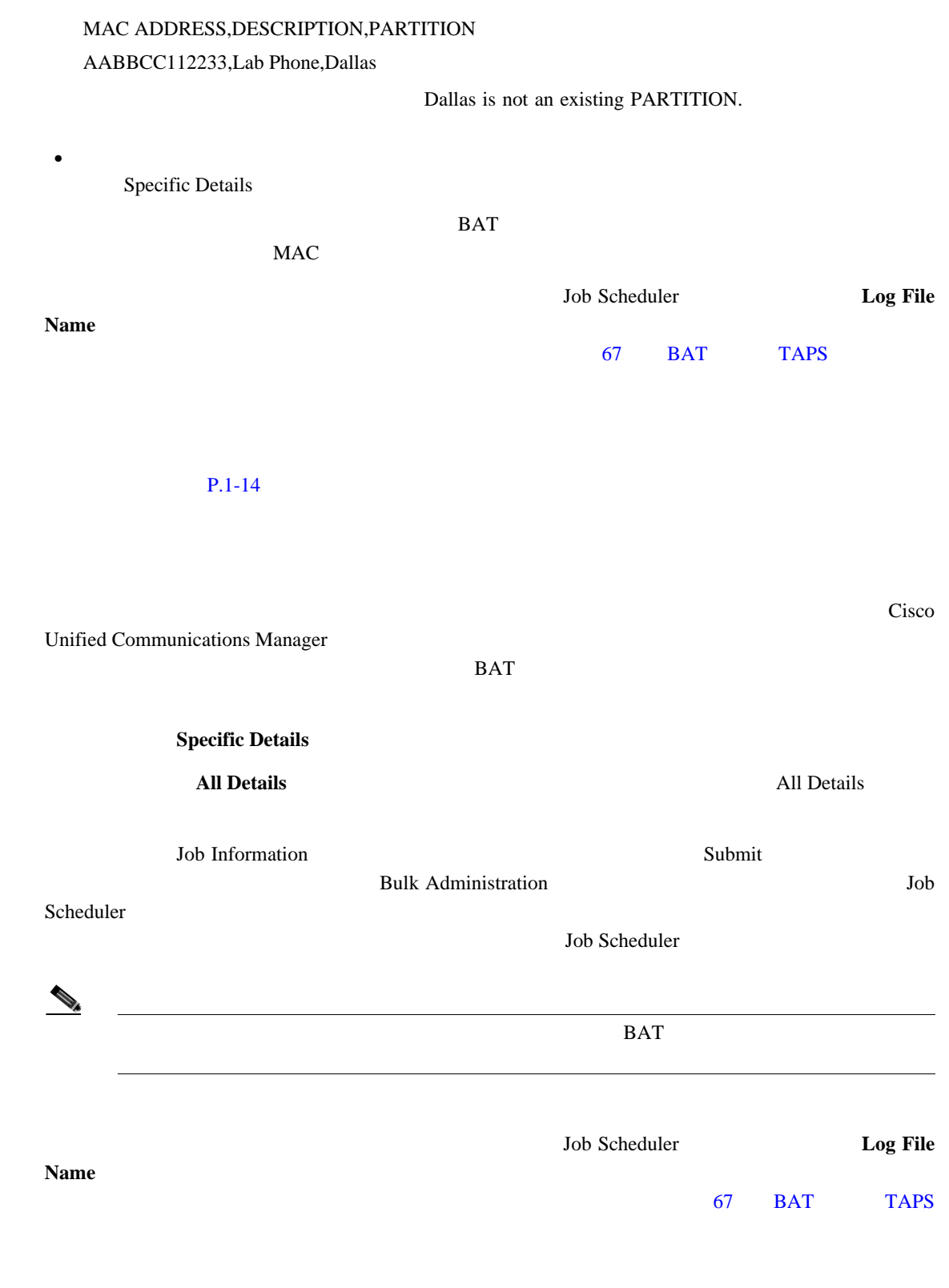

 $P.1-14$ 

第 **1** 章概要

 $\blacksquare$ 

# <span id="page-40-2"></span>BAT

第 **1** 章概要

 $\mathsf{L}$ 

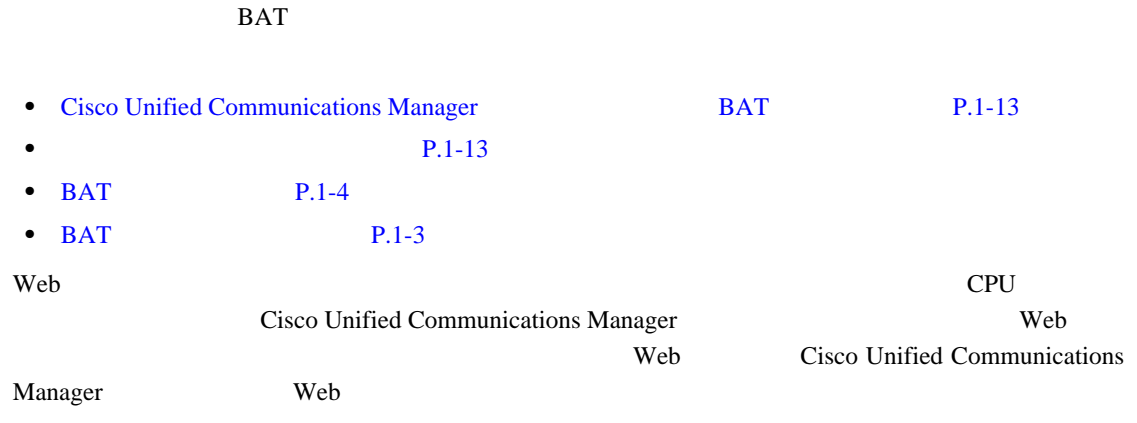

# <span id="page-40-0"></span>**Cisco Unified Communications Manager <br>
BAT**

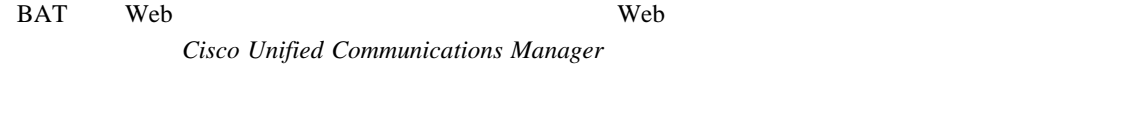

# $P.1-14$

<span id="page-40-1"></span>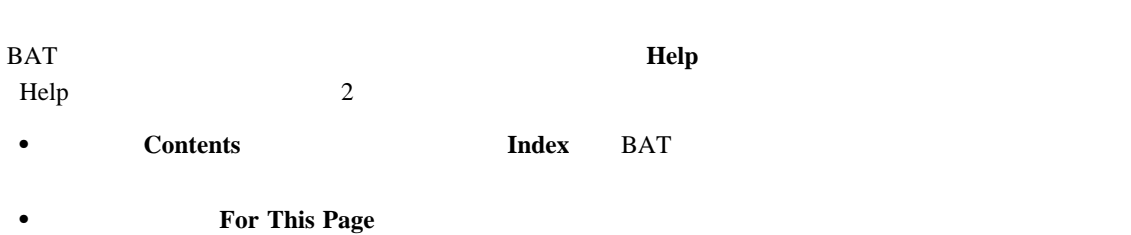

### $P.1-14$

# <span id="page-40-3"></span>**Cisco Unified Communications Manager**

Cisco Unified Communications Manager **and The United Communications Manager Help**  $\rightarrow$ About

#### $P.1-14$

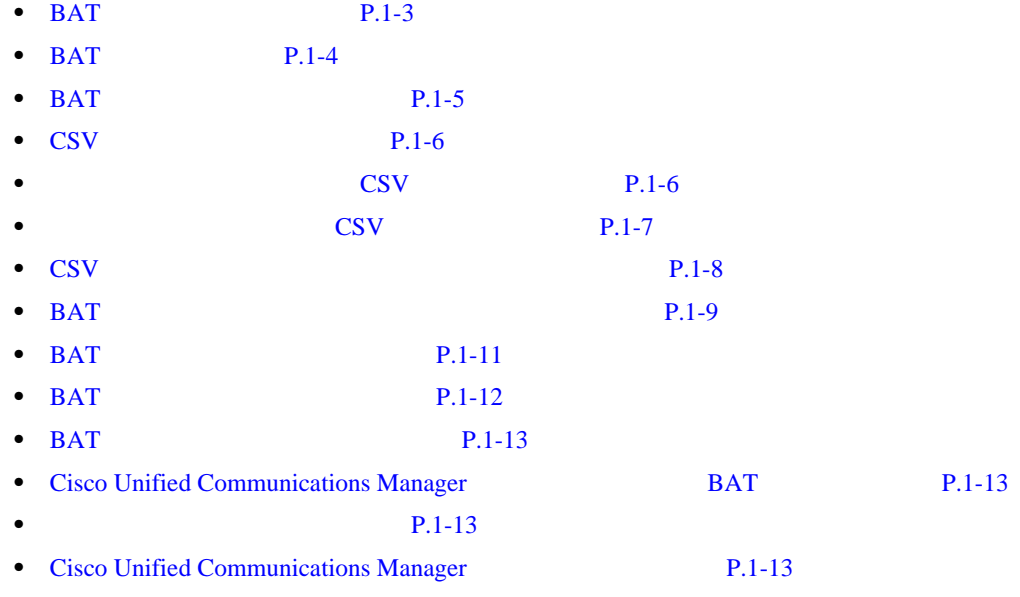

第 **1** 章概要

<span id="page-41-0"></span> $\overline{\phantom{a}}$ 

# 

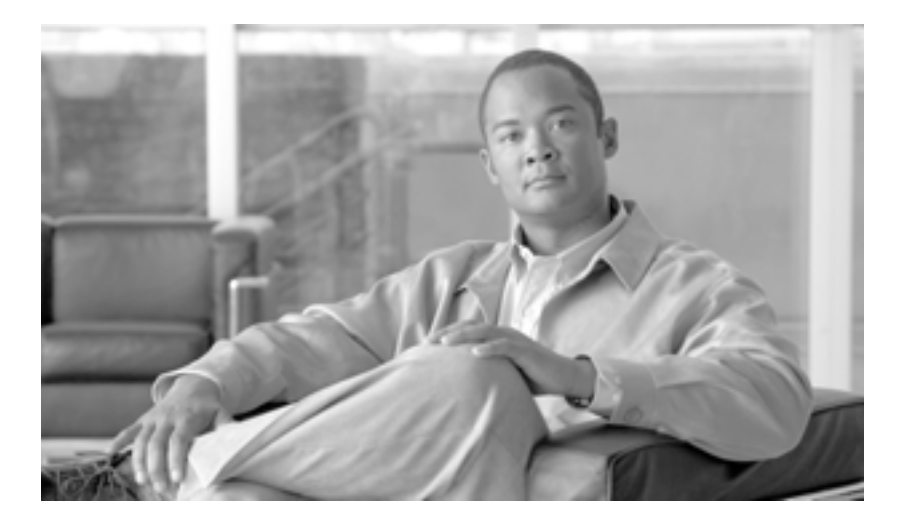

**P ART 2**

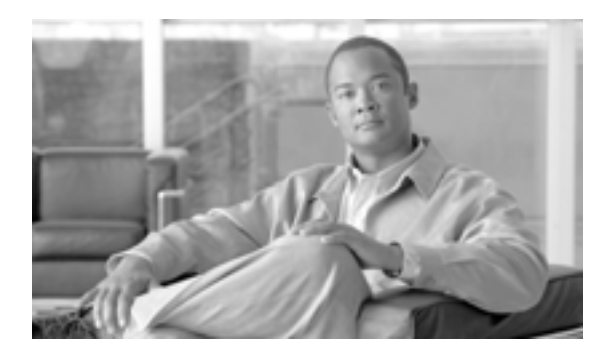

# **CHAPTER**

## <span id="page-44-0"></span>Cisco Unified Communications Manager

• **P.2-2** • **P.2-4 P.2-5** • **P.2-6** 

**OL-16445-01-J**

第 **2** 章ファイルのアップロードとダウンロード

 $\mathbf I$ 

Cisco Unified Communications Manager

<span id="page-45-1"></span><span id="page-45-0"></span>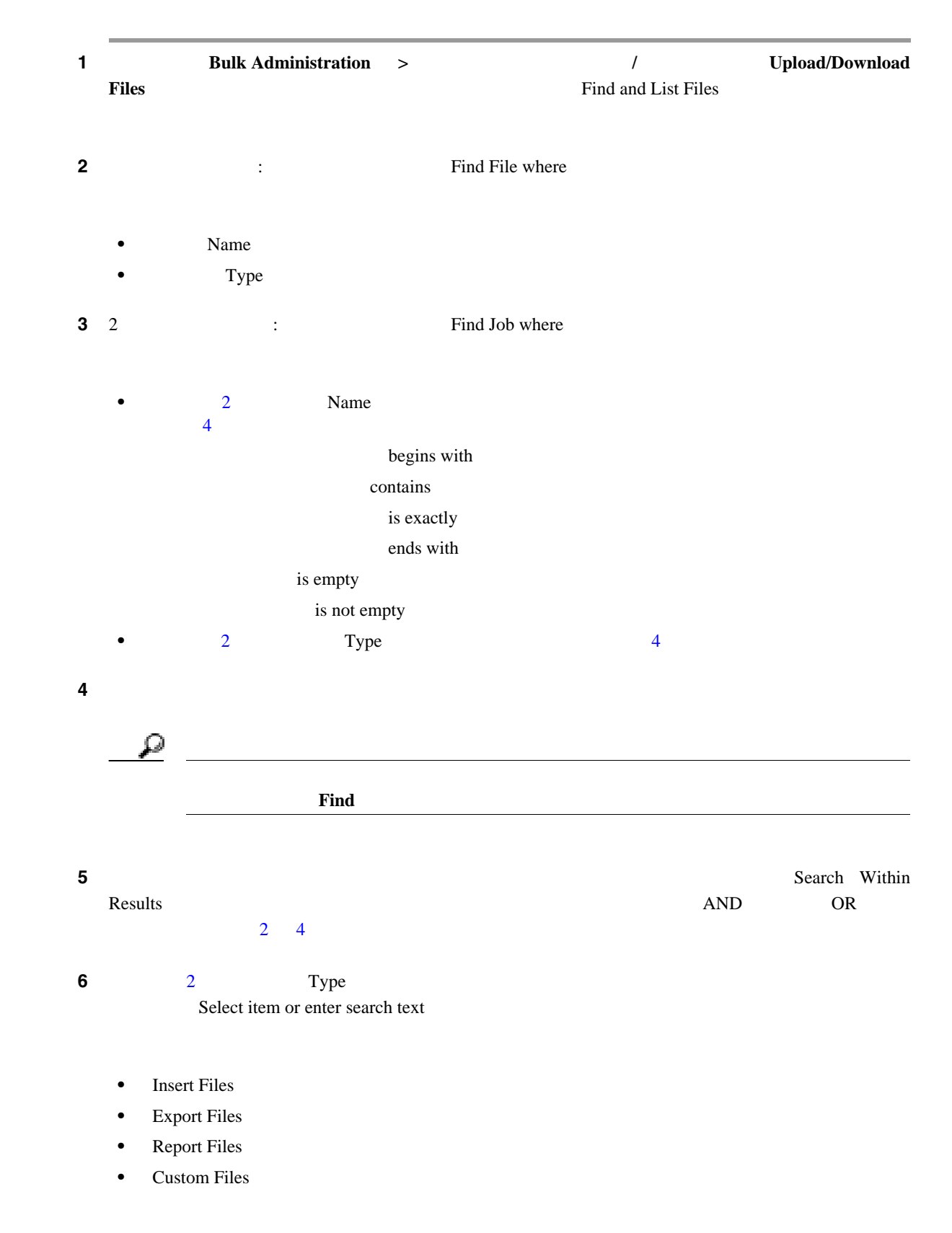

<span id="page-45-2"></span>**Cisco Unified Communications Manager Bulk Administration 7.0(1)** 

**OL-16445-01-J**

- **•** Log Files
- **•** BAT Excel Template

# 7 **Find**

- **File Name**
- **Function Type**
- $2 \t\t Type$
- **File Name**
- **Launch Date and Time**

#### $P.2-4$

 $P.2-6$ 

 $\blacksquare$ 

第 **2** 章ファイルのアップロードとダウンロード

<span id="page-47-0"></span>Cisco Unified Communications Manager

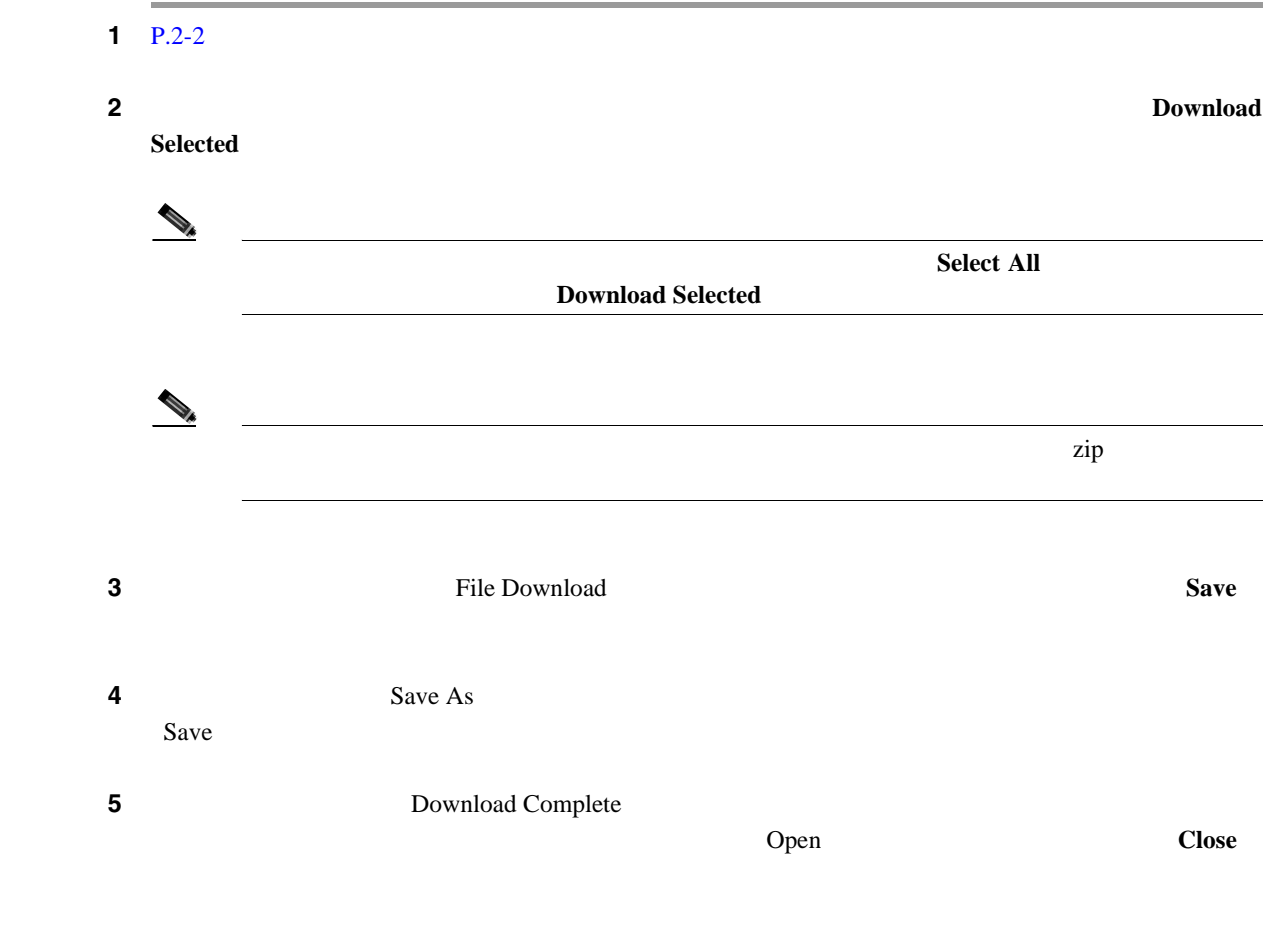

 $P.2-6$ 

 $\overline{\phantom{a}}$ 

## Cisco Unified Communications Manager

<span id="page-48-0"></span>第 **2** 章ファイルのアップロードとダウンロード

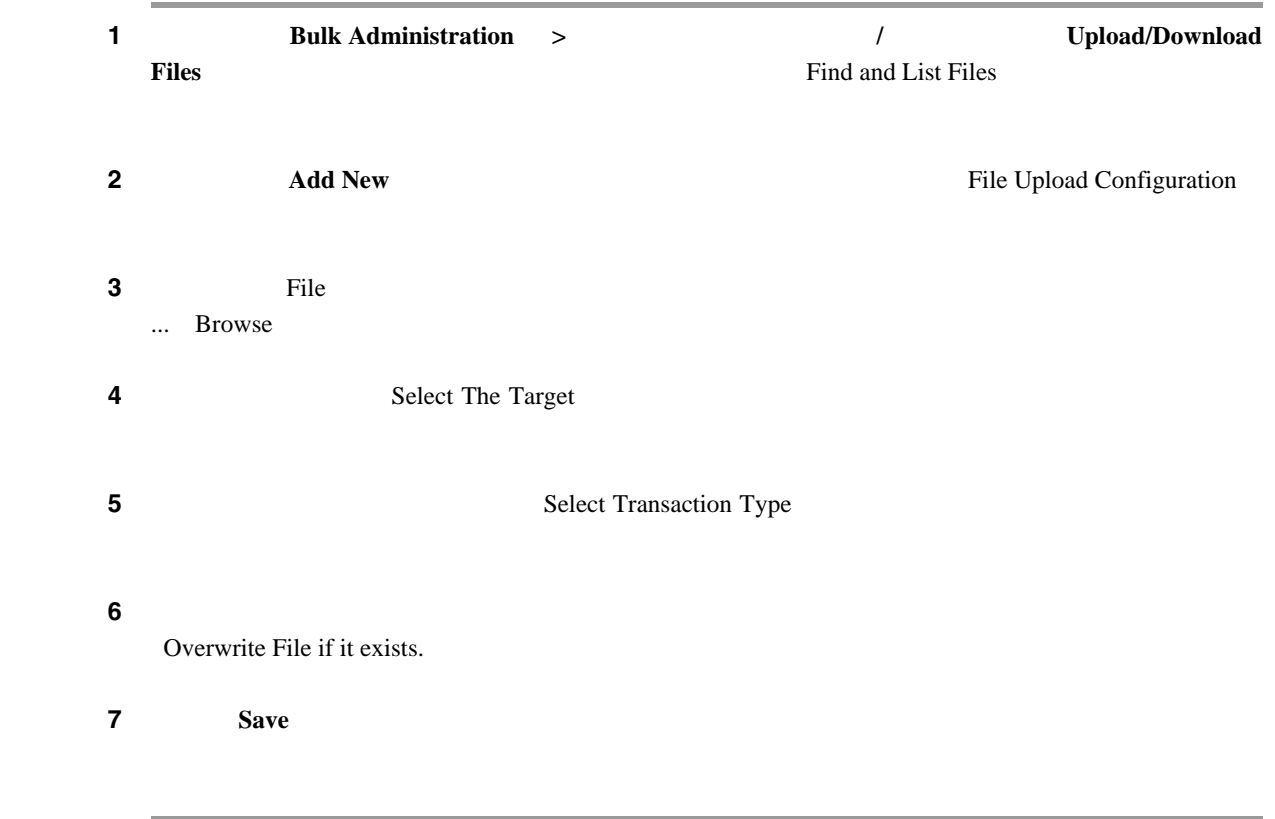

 $P.2-6$ 

 $\blacksquare$ 

 $1$  P.2-2  $\alpha$ **2 2 2 Search Results 3 2 Delete Selected**  $\begin{picture}(120,15) \put(0,0){\line(1,0){15}} \put(15,0){\line(1,0){15}} \put(15,0){\line(1,0){15}} \put(15,0){\line(1,0){15}} \put(15,0){\line(1,0){15}} \put(15,0){\line(1,0){15}} \put(15,0){\line(1,0){15}} \put(15,0){\line(1,0){15}} \put(15,0){\line(1,0){15}} \put(15,0){\line(1,0){15}} \put(15,0){\line(1,0){15}} \put(15,0){\line($ Search Results **Select All Delete Selected** ステップ **4** 次に進むには、[**OK**]をクリックします。 ステップ **5** これで、ファイルがサーバから削除されます。  $\begin{picture}(120,15) \put(0,0){\line(1,0){155}} \put(15,0){\line(1,0){155}} \put(15,0){\line(1,0){155}} \put(15,0){\line(1,0){155}} \put(15,0){\line(1,0){155}} \put(15,0){\line(1,0){155}} \put(15,0){\line(1,0){155}} \put(15,0){\line(1,0){155}} \put(15,0){\line(1,0){155}} \put(15,0){\line(1,0){155}} \put(15,0){\line(1,0){155}}$ BAT.xlt  $P.2-6$ 

第 **2** 章ファイルのアップロードとダウンロード

- <span id="page-49-1"></span>• **P.2-2**
- **P.2-4**
- $P.2-5$
- **P.2-6**

 $\blacksquare$ 

<span id="page-49-0"></span>**The Second Service** 

# 

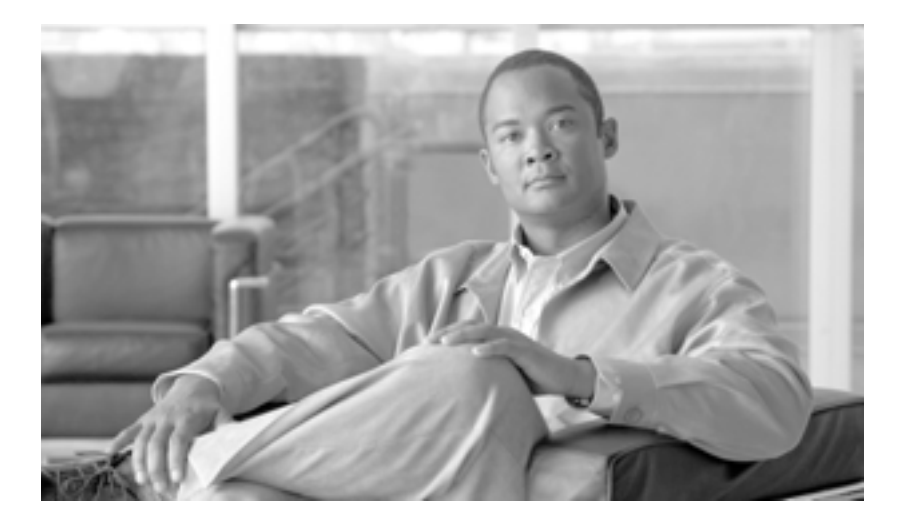

**P ART 3**

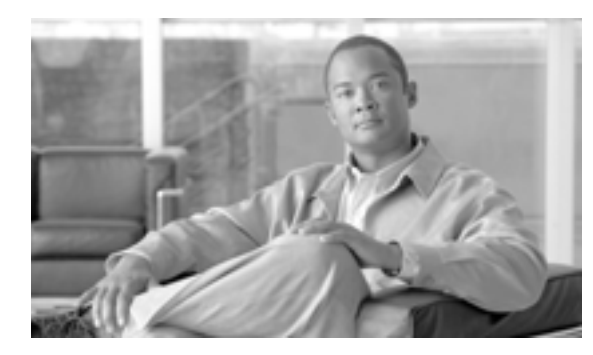

# **CHAPTER**

**3**

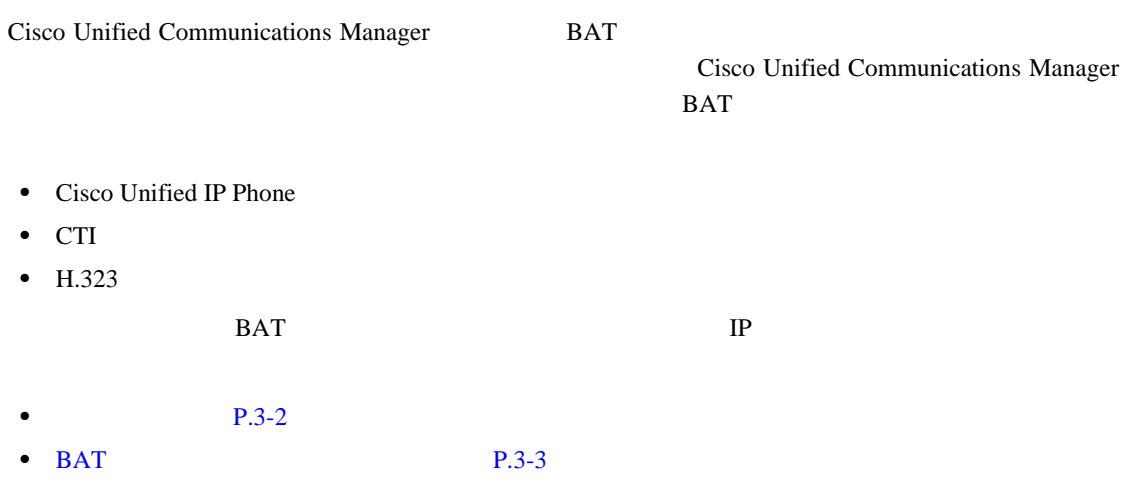

第 **3** 章電話機テンプレート

 $\mathbf{I}$ 

<span id="page-53-0"></span>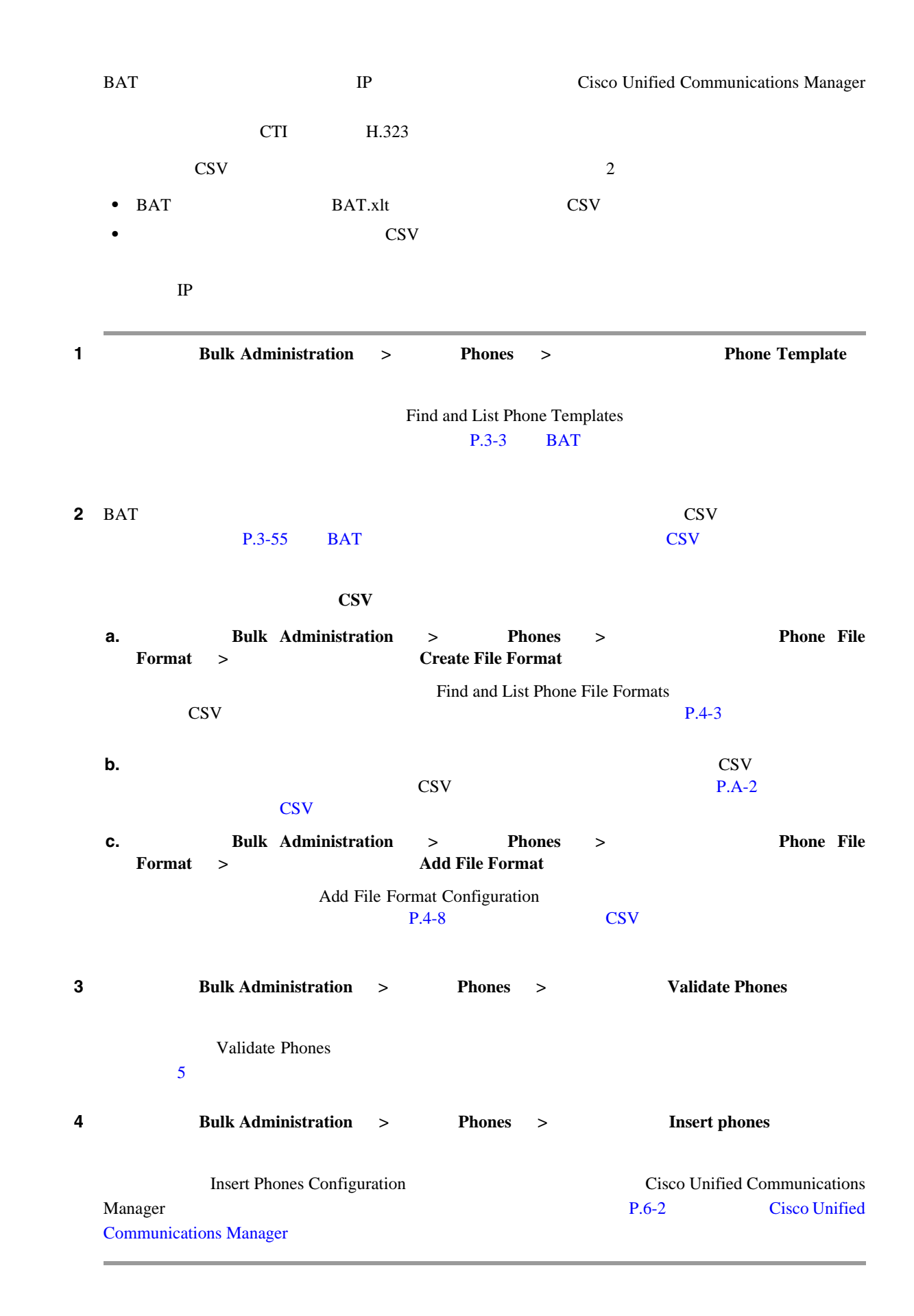

第 **3** 章電話機テンプレート

 $\mathsf{L}$ 

П

 $P.3-80$ 

# <span id="page-54-0"></span>**BAT**

 $BAT$ 

Cisco Unified Communications Manager BAT STRIKE EXECUTIVE EXECUTIVE EXECUTIVE EXECUTIVE EXECUTIVE EXECUTIVE EXECUTIVE EXECUTIVE EXECUTIVE EXECUTIVE

BAT EXAMPLE

- **BAT** P.3-3
- **BAT P.3-5**
- BAT P.3-5
- BAT P.3-11  $P.3-12$
- 
- **BAT P.3-13** • BAT CSV P.3-55

<span id="page-54-1"></span>**BAT** 

Cisco Unified Communications Manager

 $\mathcal{P}_k$ (注) ブラウザ セッションの作業中、検索 / 一覧表示の検索プリファレンスはクライアント マシンのクッ  $\overline{\text{Cisco}}$ Unified Communications Manager  $1$  **Bulk Administration** > **Phones** > **Phone Template** Find and List Phone Templates  $2$ **2** and  $\vdots$  is a straight in the straight straight in the straight  $\vdots$  in Find Phone Templates where  $\vdots$ **Device Name Description Directory Number** 

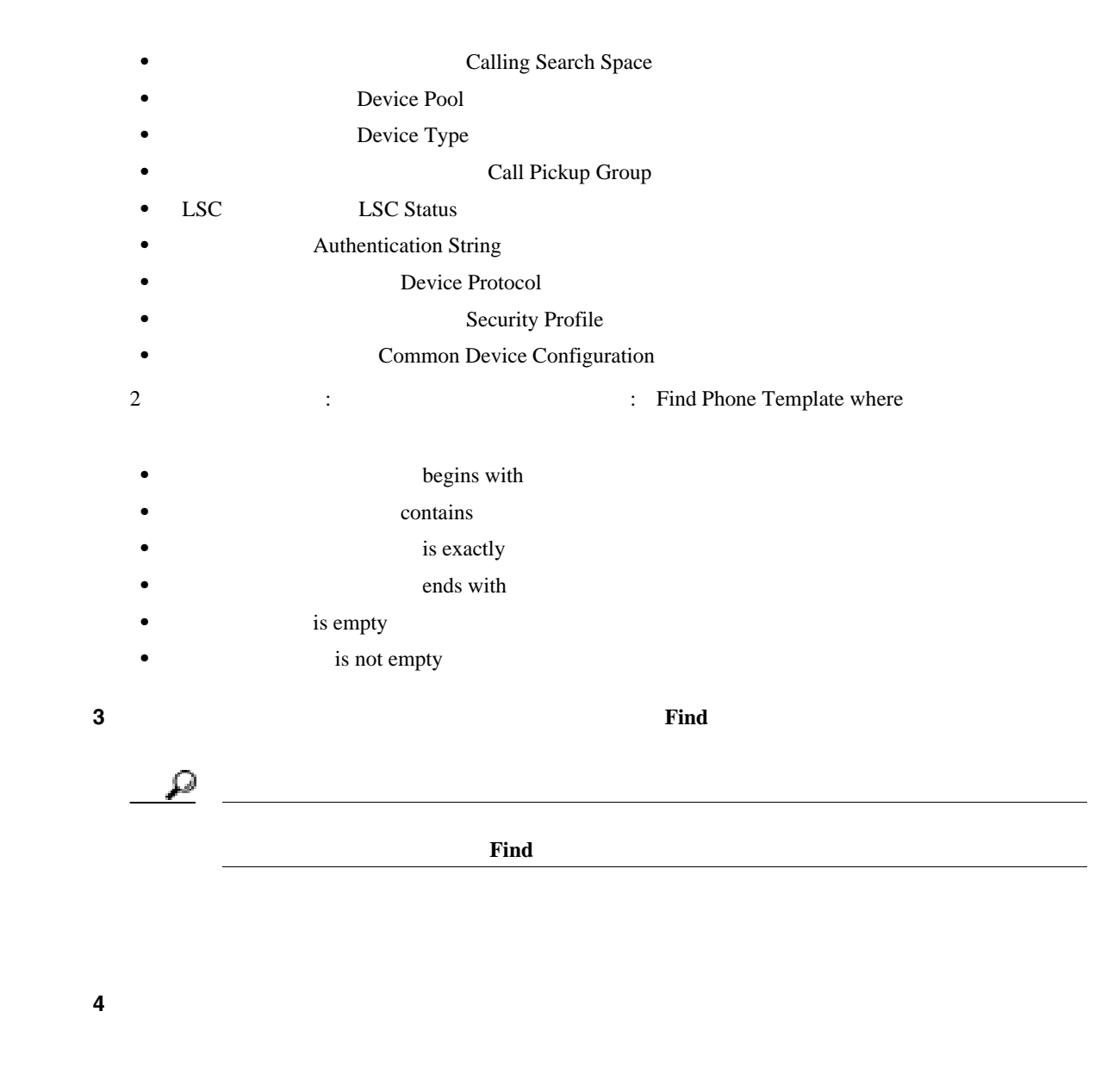

 $P.3-80$ 

 $\blacksquare$ 

# <span id="page-56-0"></span>BAT

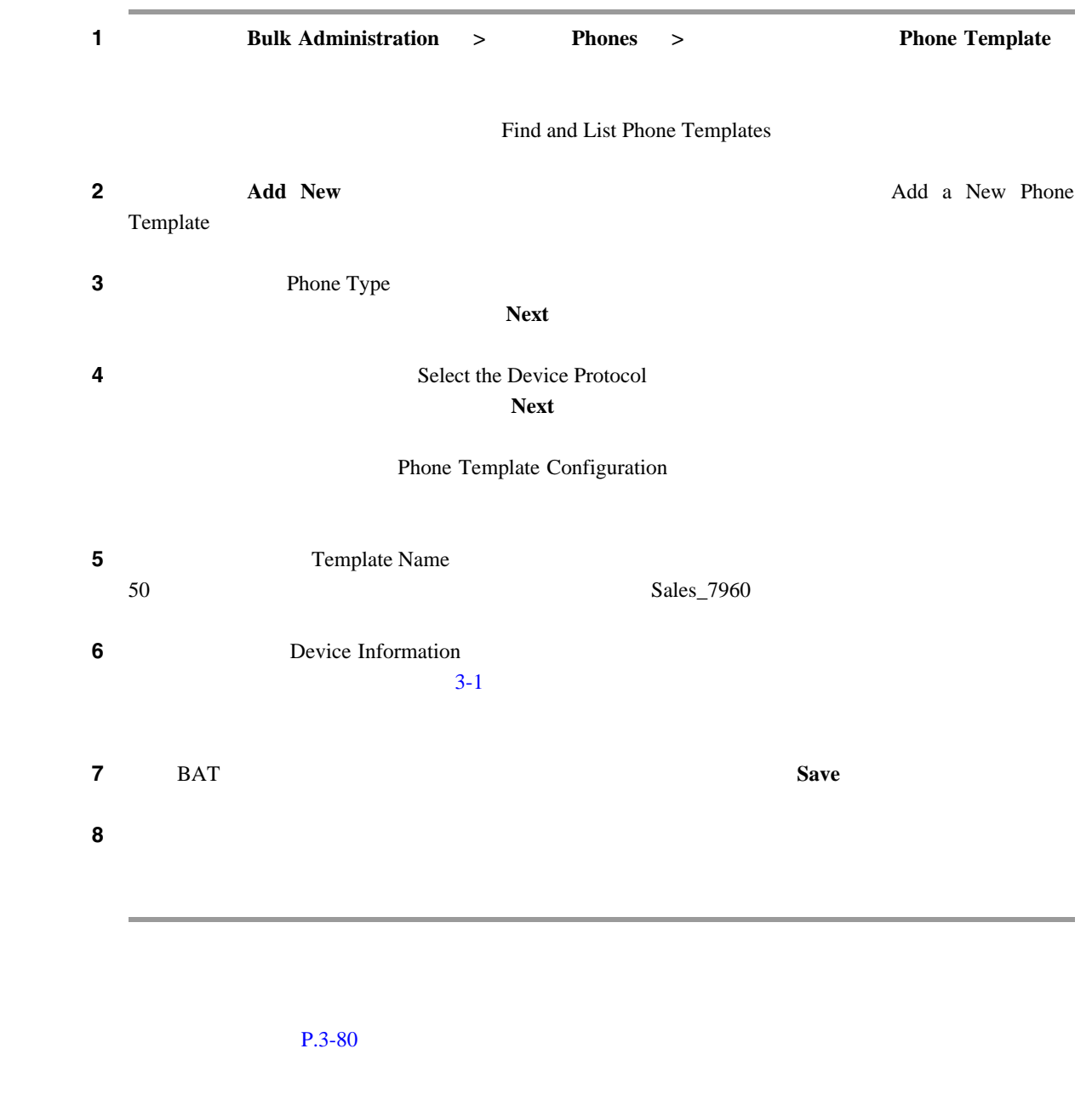

<span id="page-56-1"></span>**BAT**  $\sim$ 

 $BAT$ BAT FIRE STRIKE STRIKE STRIKE STRIKE STRIKE STRIKE STRIKE STRIKE STRIKE STRIKE STRIKE STRIKE STRIKE STRIKE STR

 $P.1-6$ 

 $\overline{1}$ 

<span id="page-57-1"></span><span id="page-57-0"></span>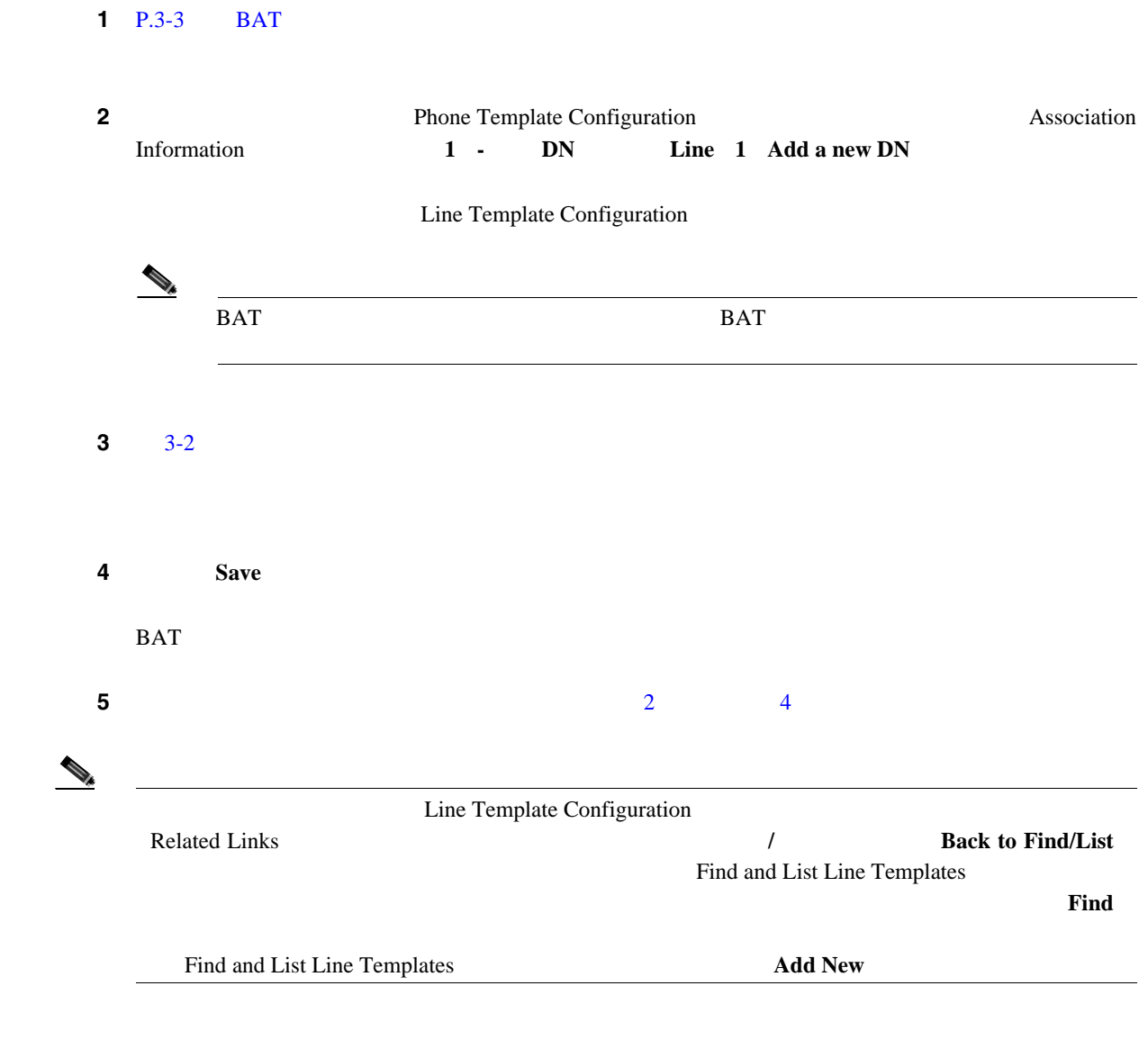

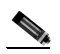

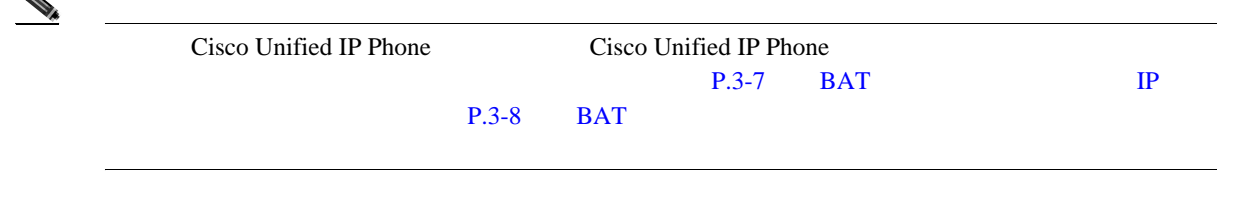

## $P.3-80$

L,

 $\blacksquare$ 

 $\blacksquare$ 

<span id="page-58-1"></span><span id="page-58-0"></span>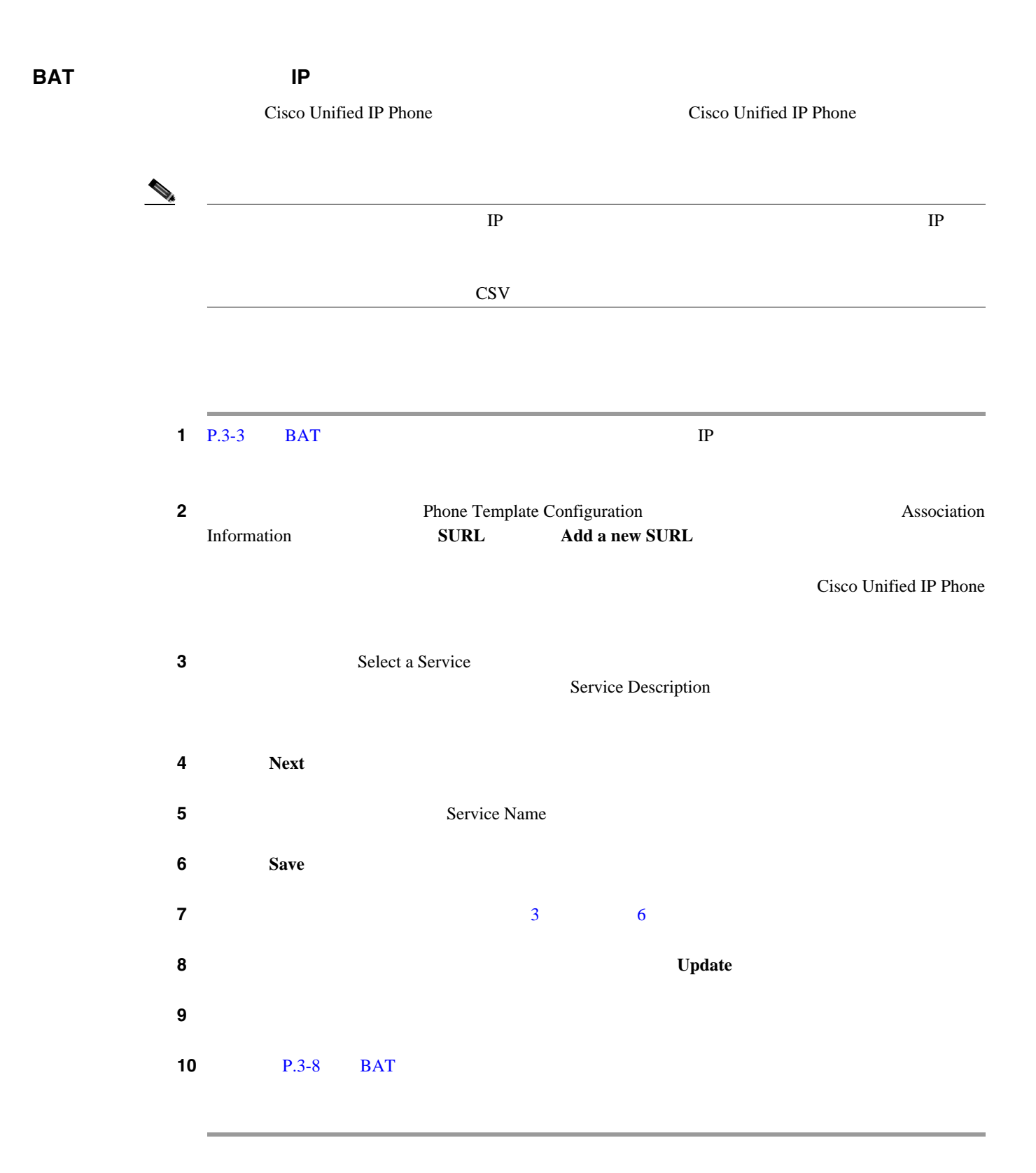

## <span id="page-58-2"></span> $P.3-80$

<span id="page-59-1"></span><span id="page-59-0"></span>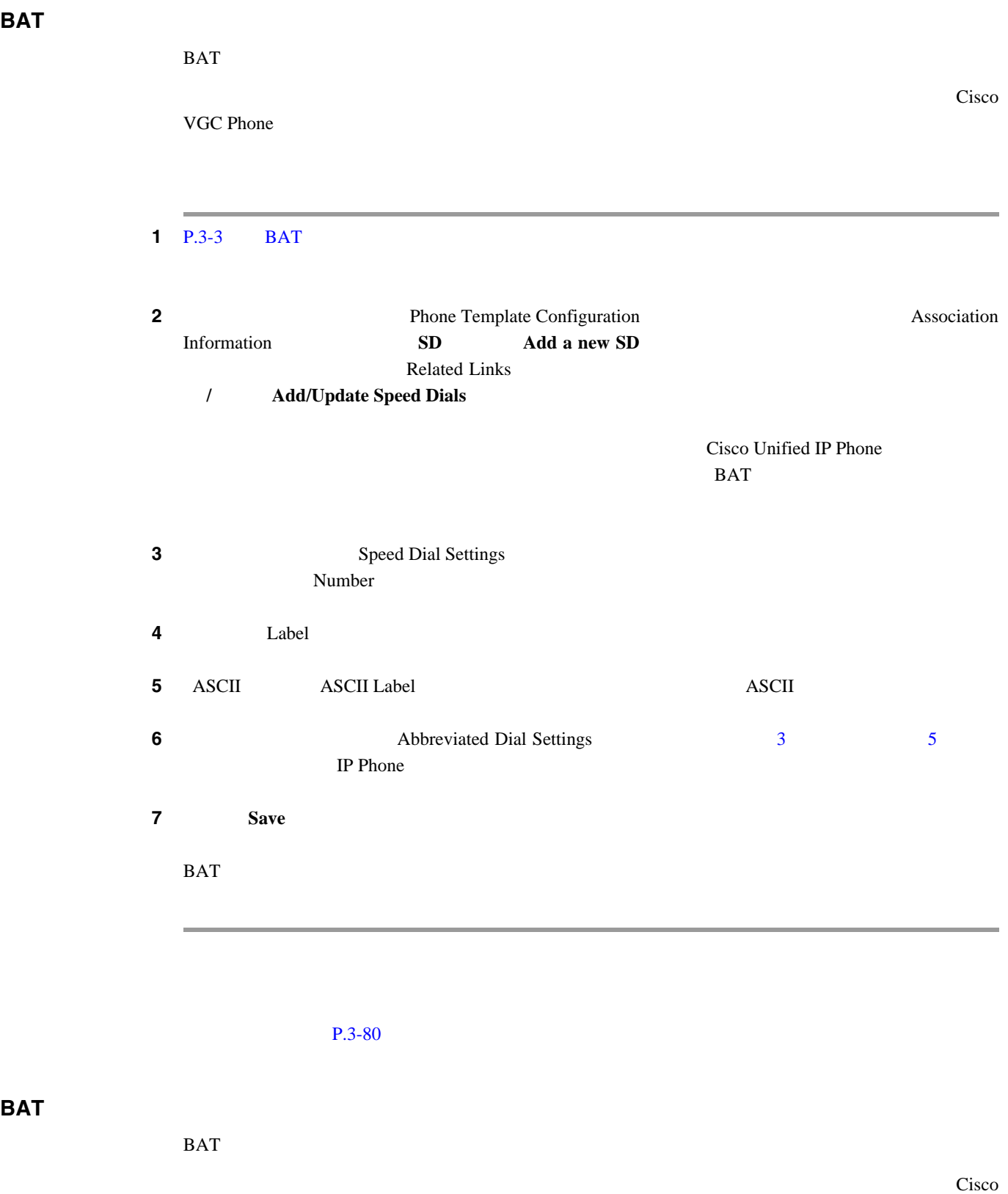

<span id="page-59-2"></span>VGC Phone

 $1$  P.3-3  $BAT$ 

**Cisco Unified Communications Manager Bulk Administration 7.0(1)** 

 $\mathsf{L}$ 第 **3** 章電話機テンプレート

**BAT** 

 $\blacksquare$ 

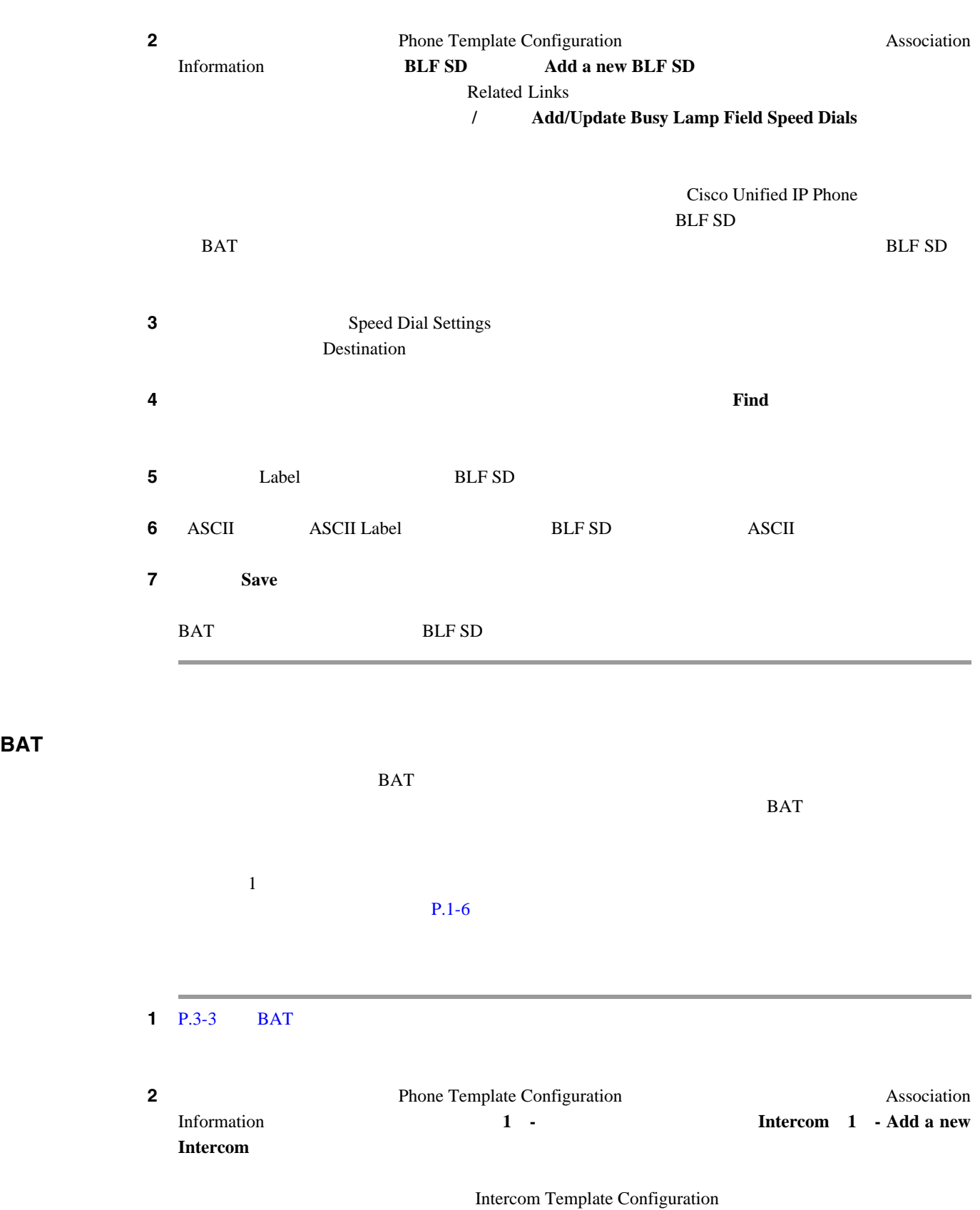

 $\,$  BAT  $\,$ 

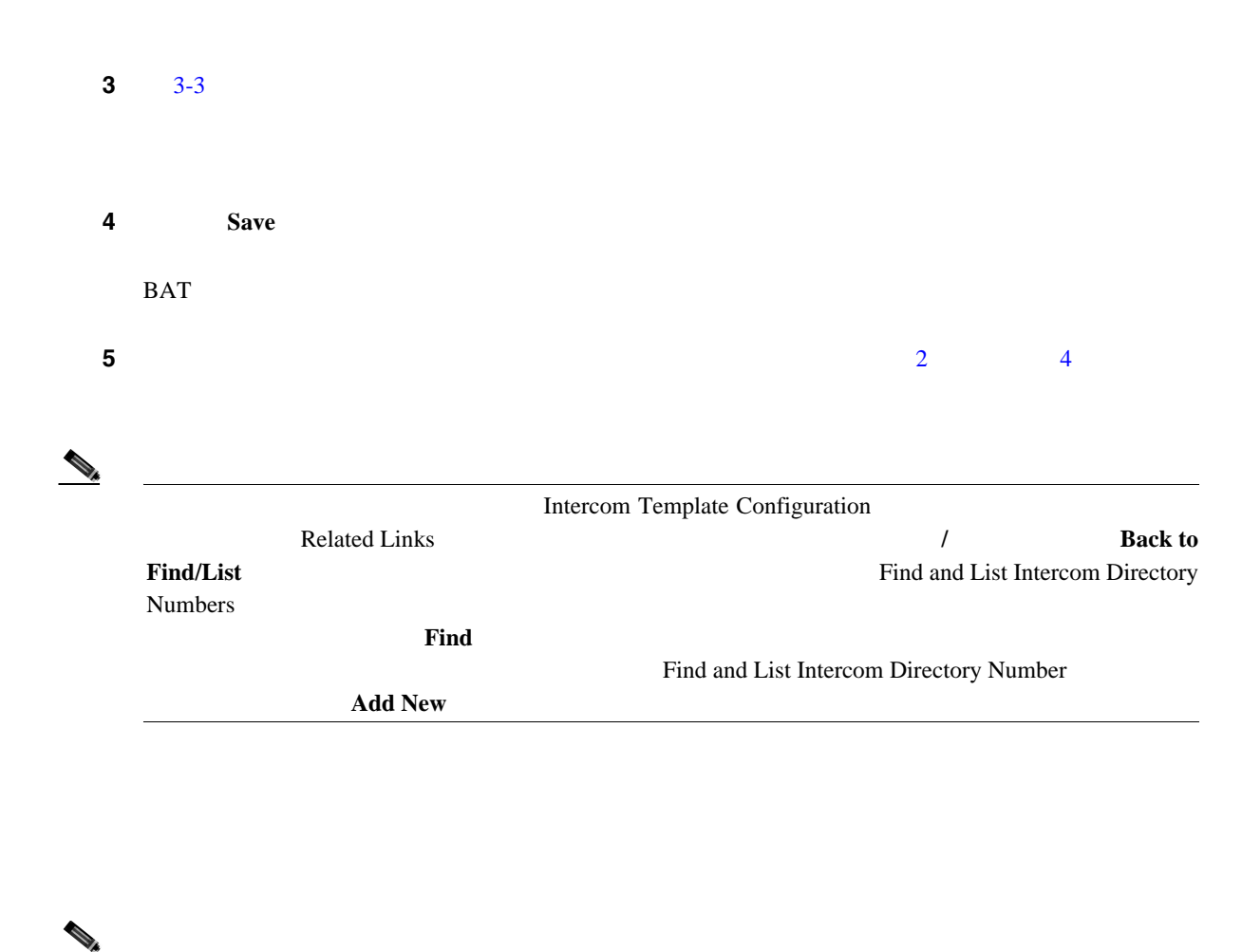

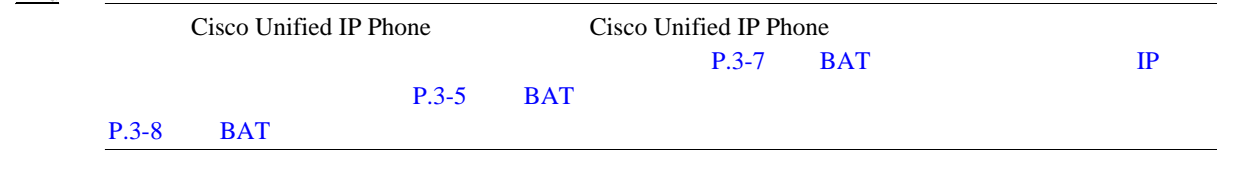

 $P.3-80$ 

**BAT** 

 $1$  P.3-3  $BAT$ **2 2 Phone Template Configuration**  $P.3-13$ 

**BAT** 

 $\blacksquare$ 

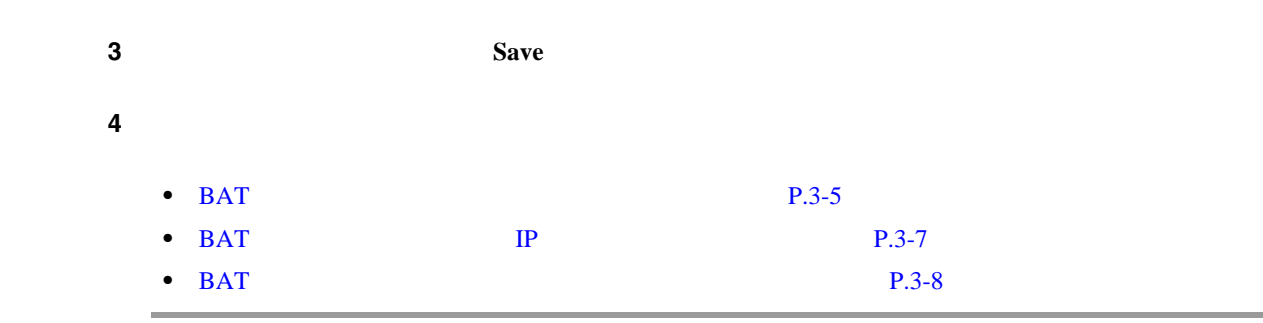

 $P.3-80$ 

# <span id="page-62-0"></span>**BAT**

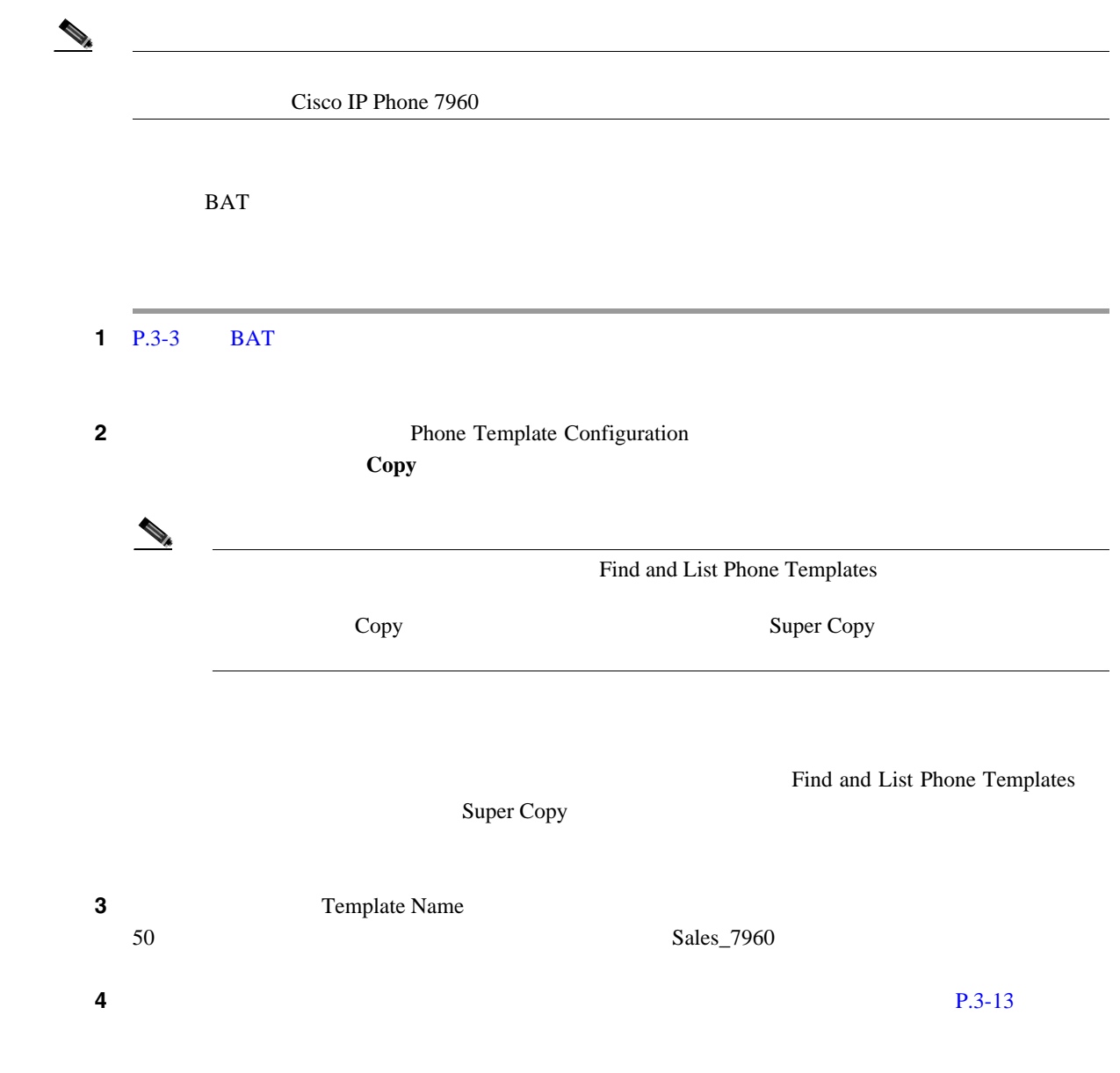

<span id="page-63-0"></span>**5 Save** BAT  $R$ Phone Templates  $\overline{\mathbf{6}}$  **6 b**  $\overline{\mathbf{6}}$  **b**  $\overline{\mathbf{6}}$  **b**  $\overline{\mathbf{6}}$  **c**  $\overline{\mathbf{6}}$  **c**  $\overline{\mathbf{6}}$  **c**  $\overline{\mathbf{6}}$  **c**  $\overline{\mathbf{6}}$  **c**  $\overline{\mathbf{6}}$  **c**  $\overline{\mathbf{6}}$  **c**  $\overline{\mathbf{6}}$  **c**  $\overline{\mathbf{6}}$  **c**  $\overline{\mathbf{6}}$  **c**  $\overline{\mathbf{6$  $P.3-80$  $BAT$  $1$  P.3-3 BAT **2 2 Phone Template Configuration Delete**  $\begin{picture}(120,15) \put(0,0){\line(1,0){15}} \put(15,0){\line(1,0){15}} \put(15,0){\line(1,0){15}} \put(15,0){\line(1,0){15}} \put(15,0){\line(1,0){15}} \put(15,0){\line(1,0){15}} \put(15,0){\line(1,0){15}} \put(15,0){\line(1,0){15}} \put(15,0){\line(1,0){15}} \put(15,0){\line(1,0){15}} \put(15,0){\line(1,0){15}} \put(15,0){\line($ Find and List Phone Templates Delete Selected **3 OK** Find and List Phone Templates  $\Delta$ 

#### $P.3-80$

 $\blacksquare$ 

# <span id="page-64-0"></span>**BAT**  $\blacksquare$

 $3-1$  TP BAT

Cisco Unified Communications Manager

BAT  $\,$ 

#### $P.3-80$

表 **3-1** 電話機テンプレートのフィールドの説明

<span id="page-64-1"></span>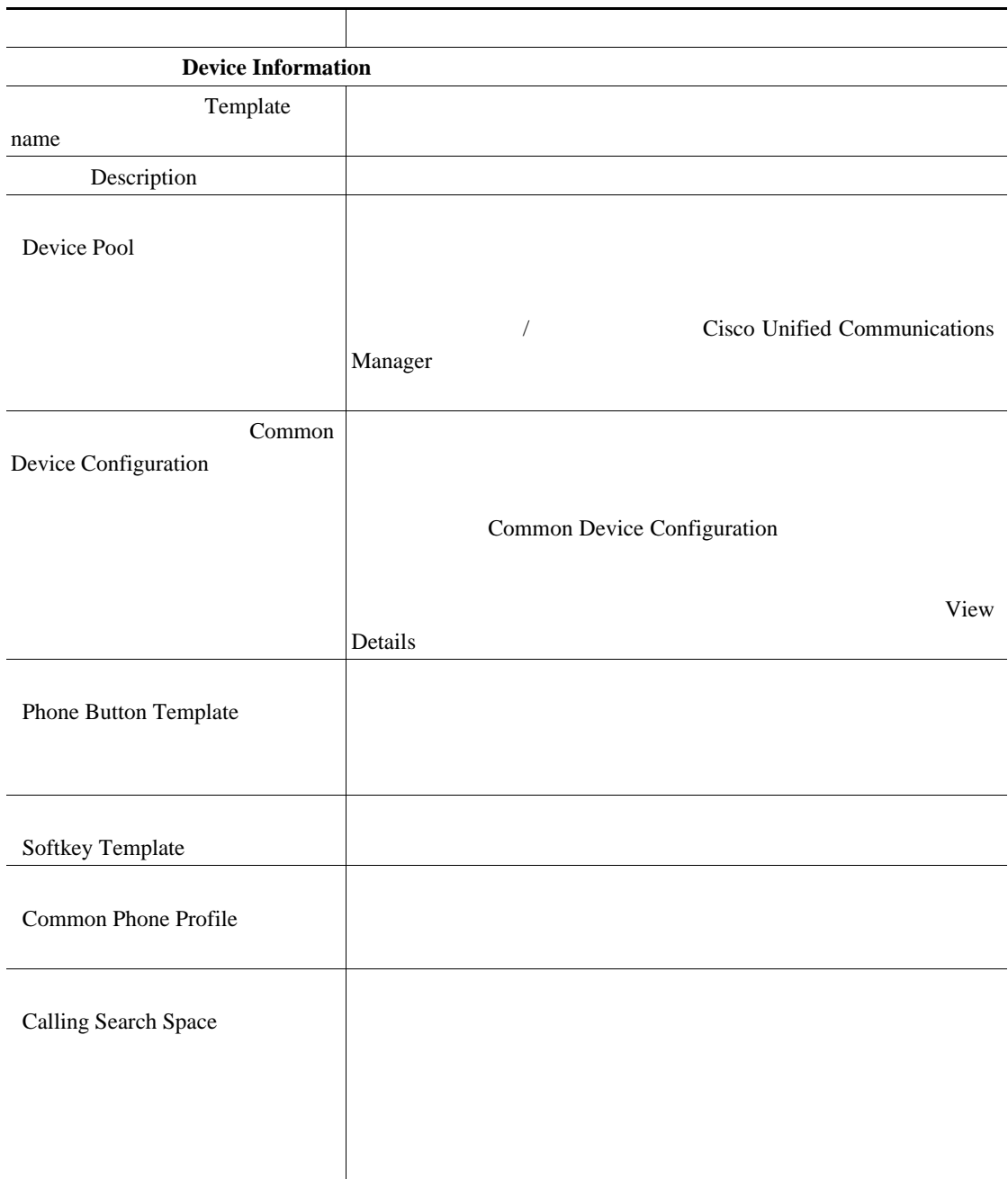

**BAT** 

第 **3** 章電話機テンプレート

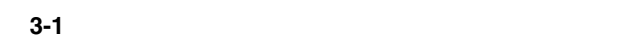

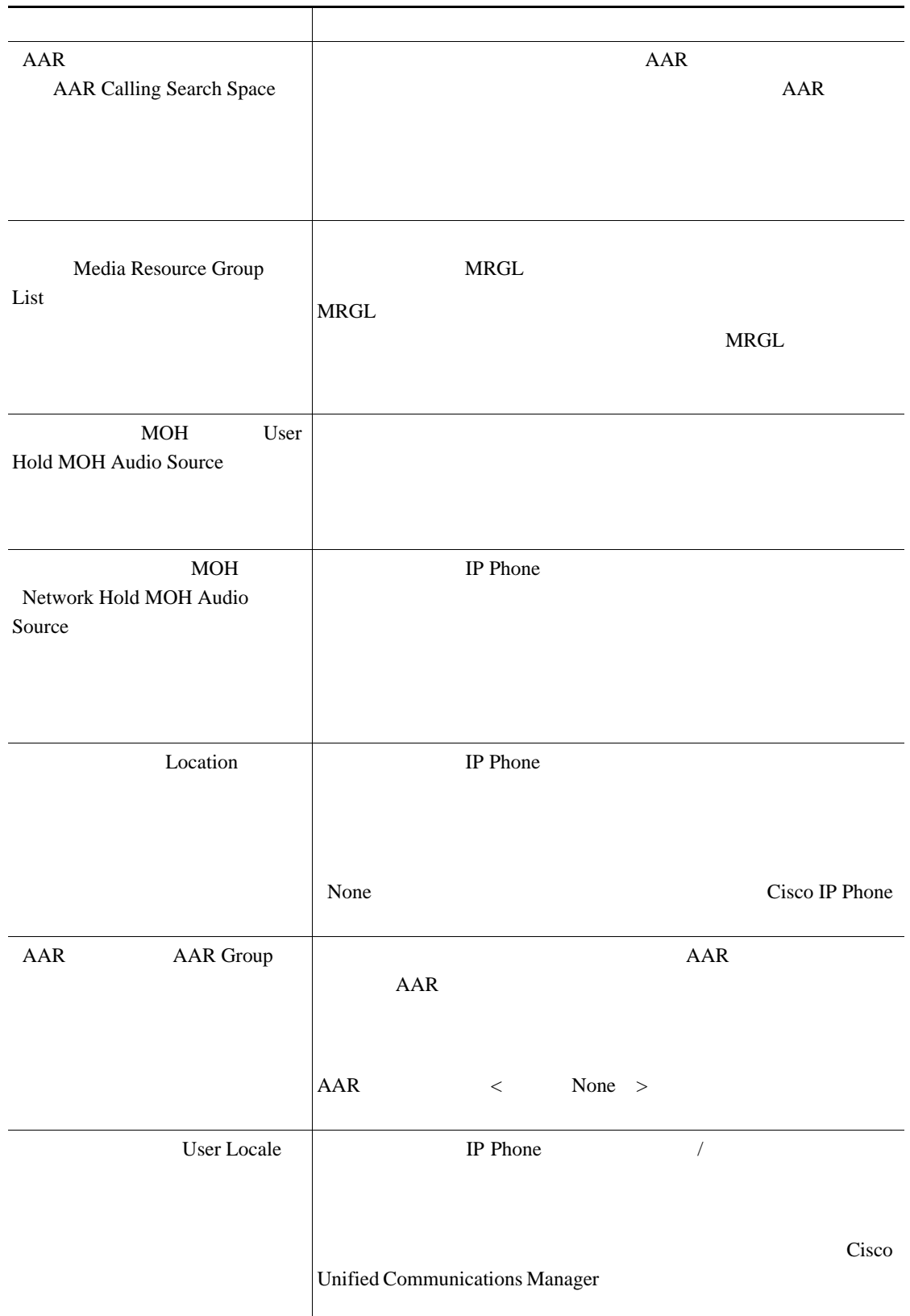

 $\Box$ 

 $\overline{L}$ 第 **3** 章電話機テンプレート

**BAT** 

 $\blacksquare$ 

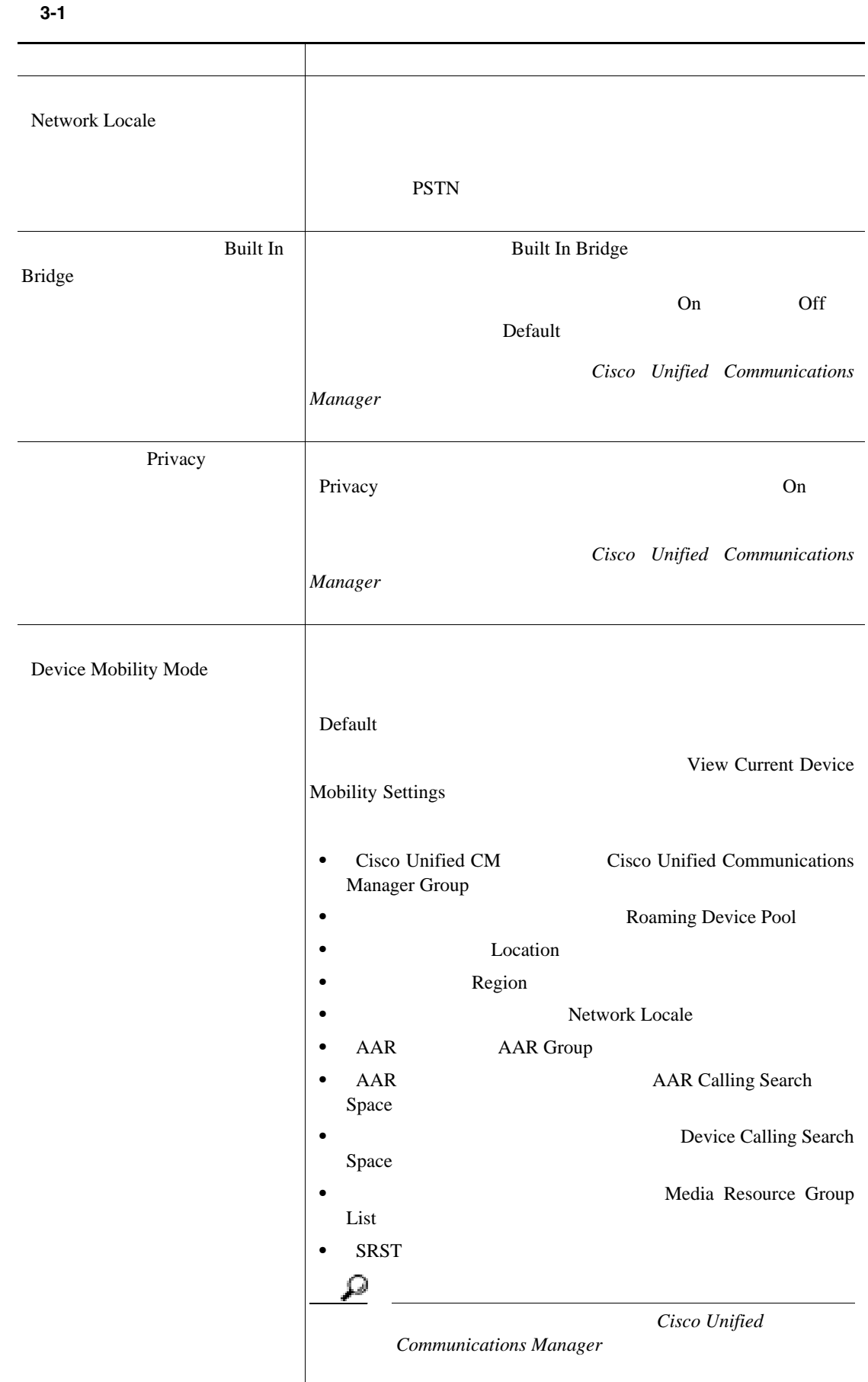

 $\overline{\phantom{a}}$ 

**BAT** 

 $\blacksquare$ 

第 **3** 章電話機テンプレート

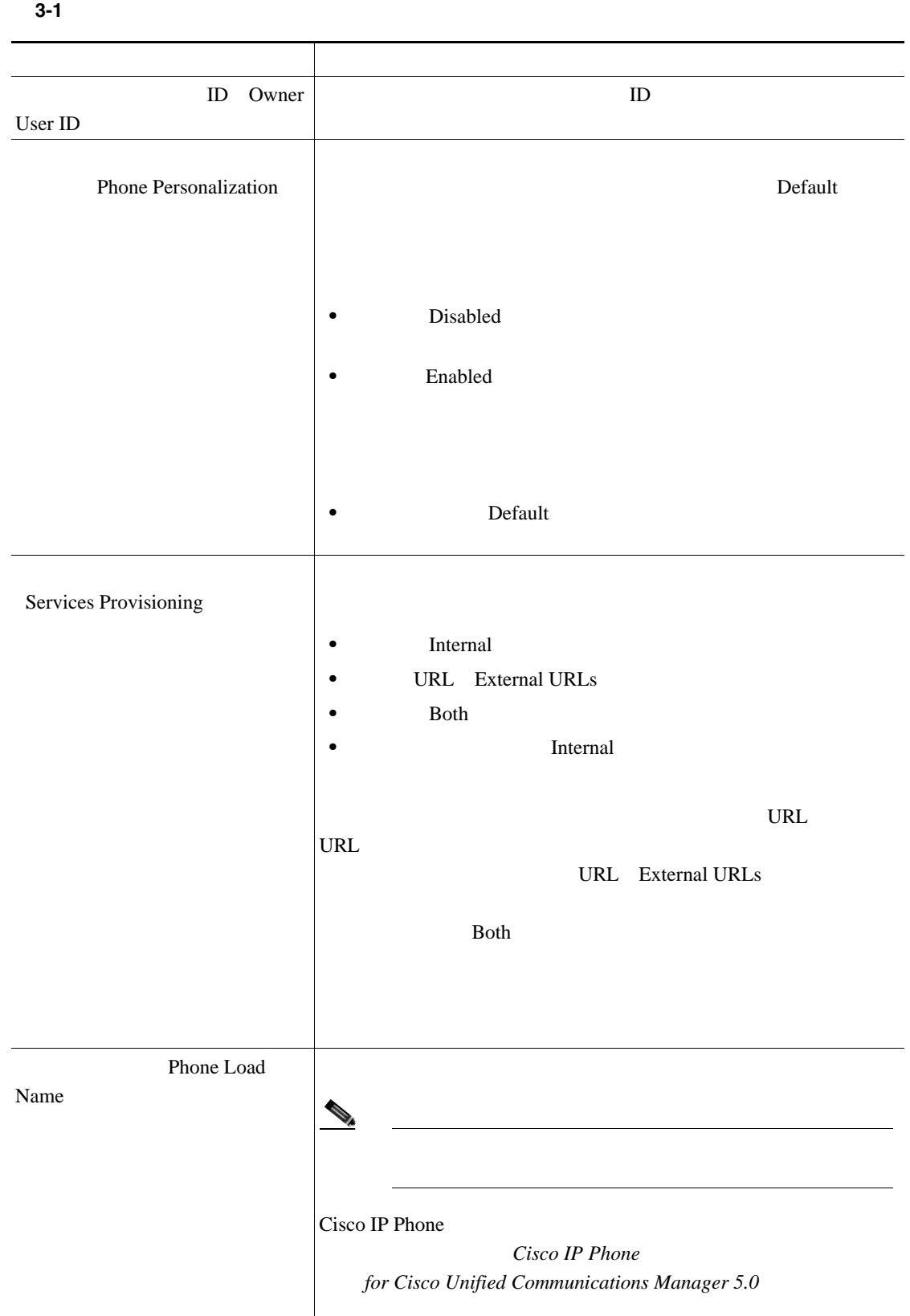

 $\overline{\phantom{a}}$ 

第 **3** 章電話機テンプレート

 $\mathsf{L}$ 

BAT

 $\blacksquare$ 

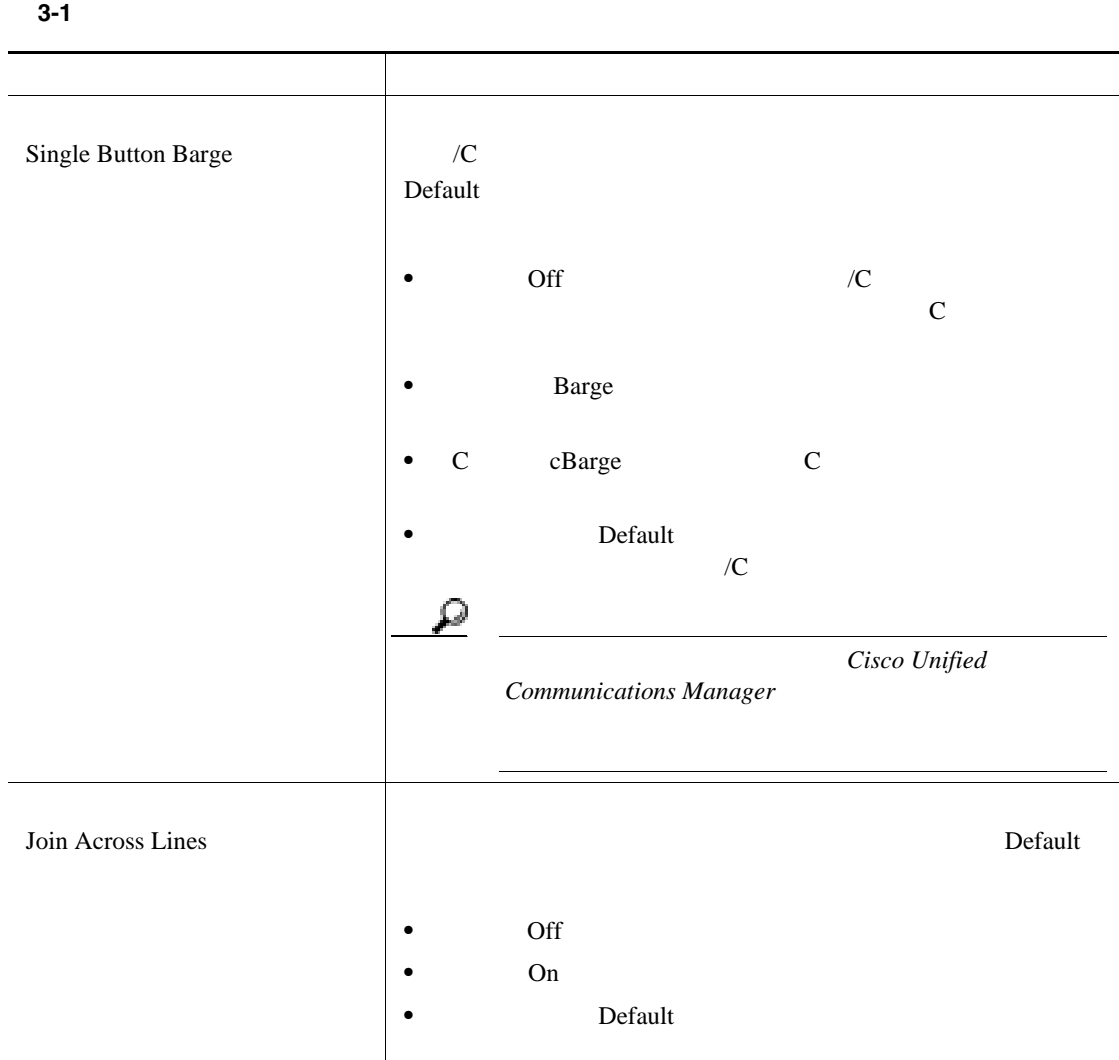

**BAT** 

 $\blacksquare$ 

第 **3** 章電話機テンプレート

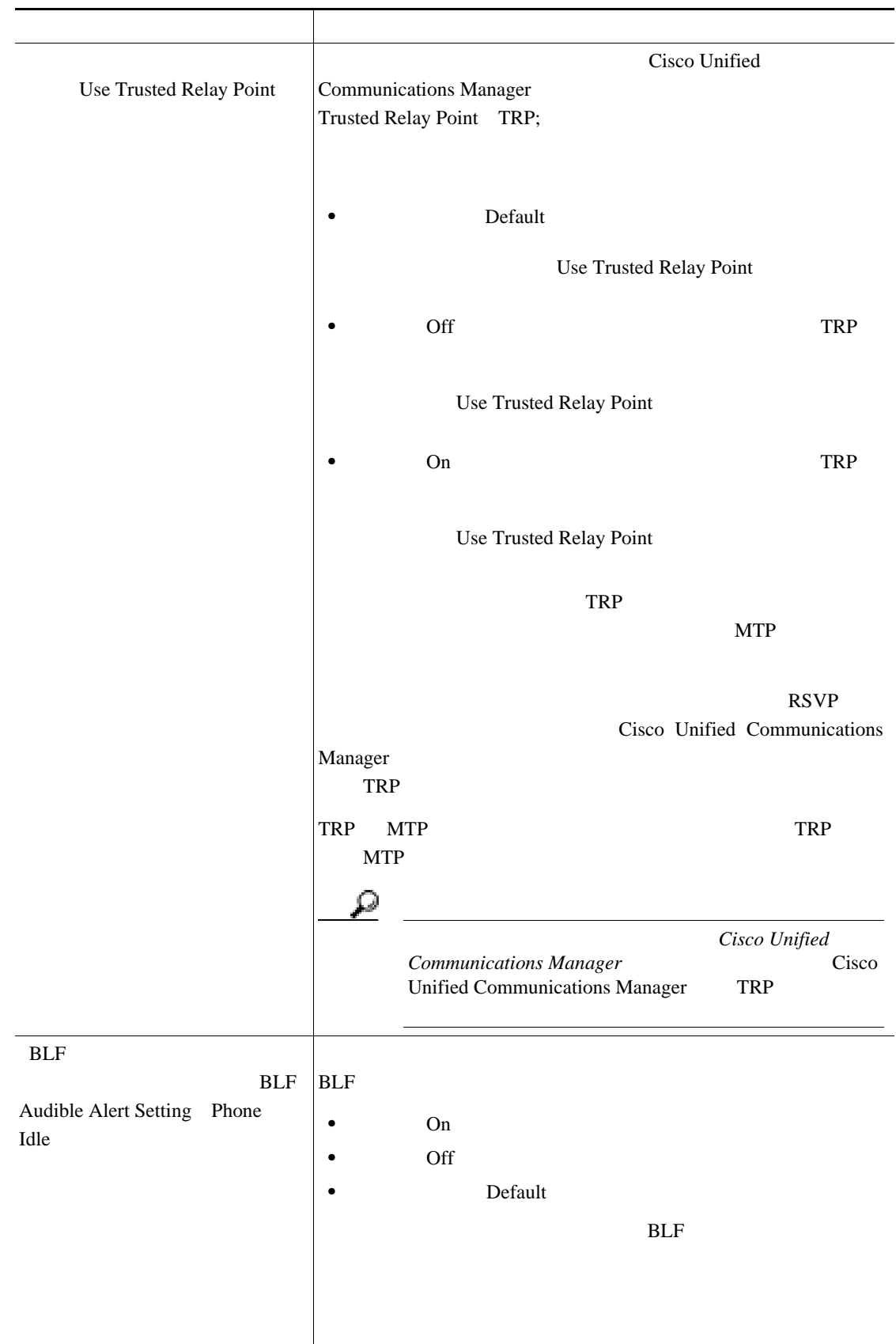

表 **3-1** 電話機テンプレートのフィールドの説明(続き)

 $\blacksquare$ 

 $\overline{L}$ 第 **3** 章電話機テンプレート

BAT

 $\blacksquare$ 

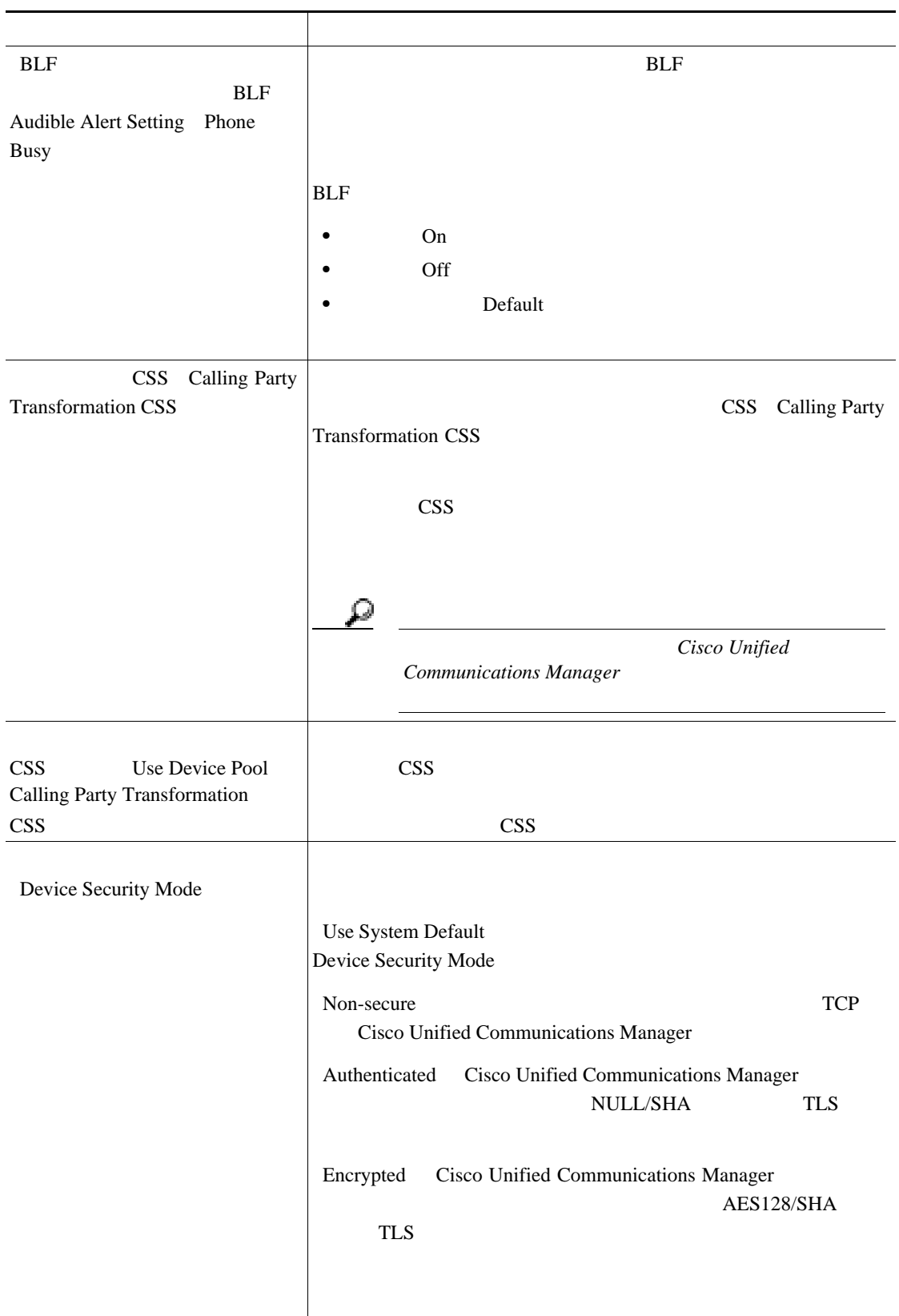

表 **3-1** 電話機テンプレートのフィールドの説明(続き)

**BAT** 

 $\blacksquare$ 

第 **3** 章電話機テンプレート

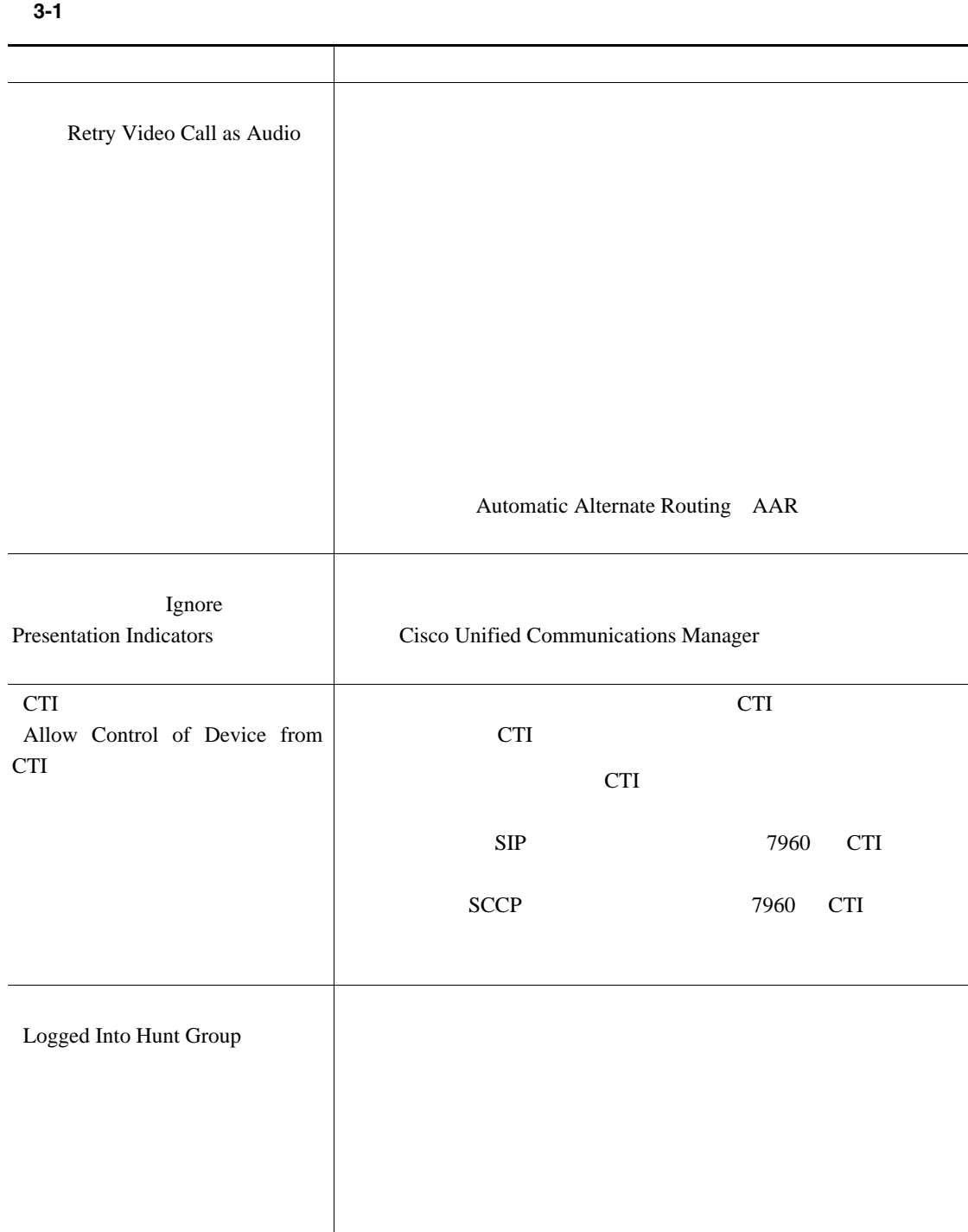

 $\blacksquare$
$\mathsf{L}$ 

BAT

П

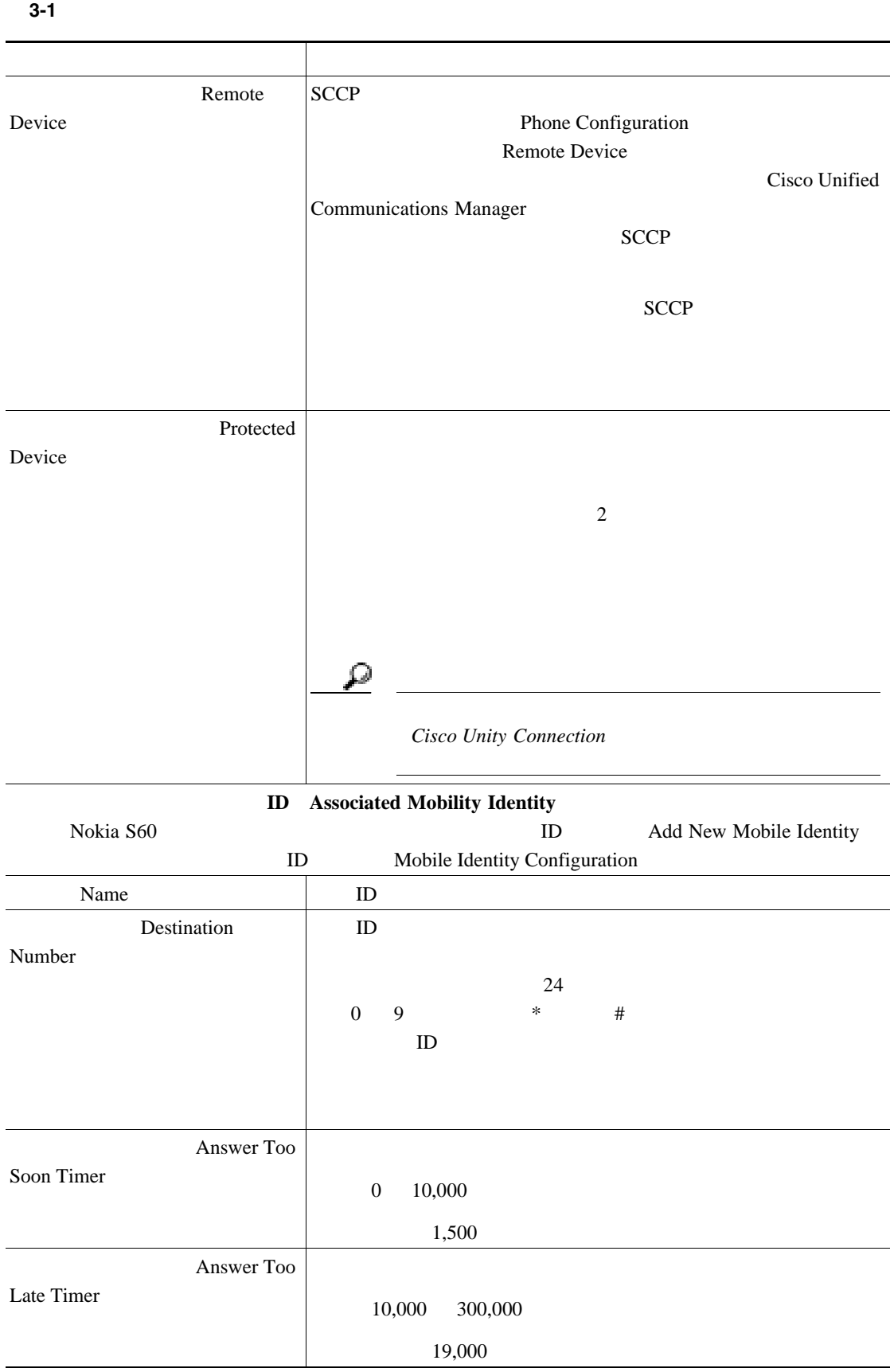

 $\blacksquare$ 

第 **3** 章電話機テンプレート

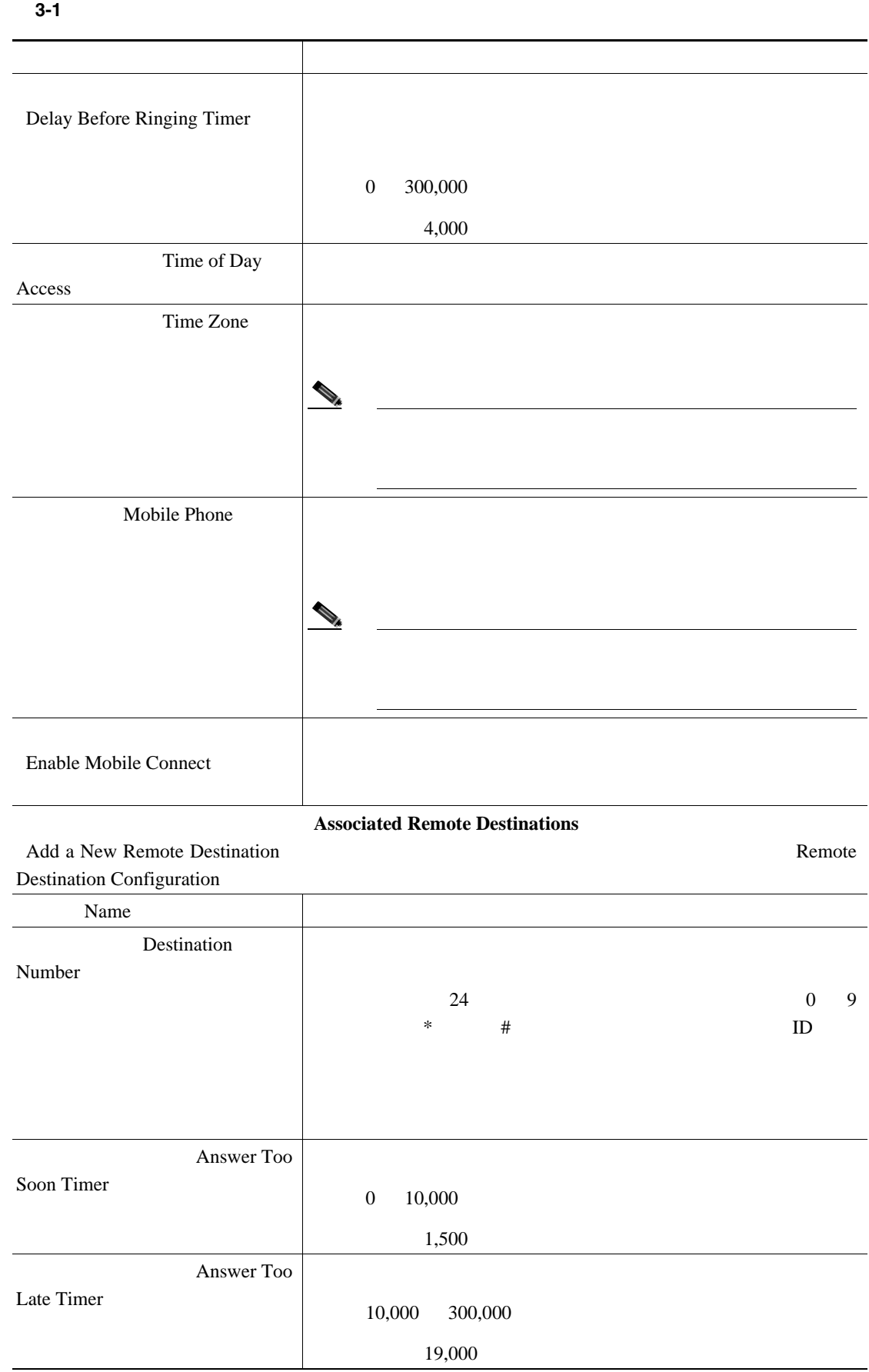

第 **3** 章電話機テンプレート

 $\mathsf{L}$ 

BAT

П

表 **3-1** 電話機テンプレートのフィールドの説明(続き) フィールド 説明Delay Before Ringing Timer 0 300,000 4,000 Time of Day Access Time Zone  $\begin{picture}(120,15) \put(0,0){\line(1,0){15}} \put(15,0){\line(1,0){15}} \put(15,0){\line(1,0){15}} \put(15,0){\line(1,0){15}} \put(15,0){\line(1,0){15}} \put(15,0){\line(1,0){15}} \put(15,0){\line(1,0){15}} \put(15,0){\line(1,0){15}} \put(15,0){\line(1,0){15}} \put(15,0){\line(1,0){15}} \put(15,0){\line(1,0){15}} \put(15,0){\line($  $\langle \cdot \rangle$  define the state  $\mathbb{R}$  of the state  $\mathbb{R}$  of the state  $\mathbb{R}$  of the state  $\mathbb{R}$ Mobile Phone  $\mathcal{P}_t$ (注) モバイル コネクトをリモート接続先で機能させるに Enable Mobile Connect  $\text{Protocol Specific Information}$ Packet Capture Mode • **•** None : None : None : None : None : None : None : None : None : None : None : None : None : None : None : None : None : None : None : None : None : None : None : None : None : None : None : None : None : None : None : • Real-Time Mode • **Batch Processing Mode**  $300$ Packet Capture Duration  $60$ 

第 **3** 章電話機テンプレート

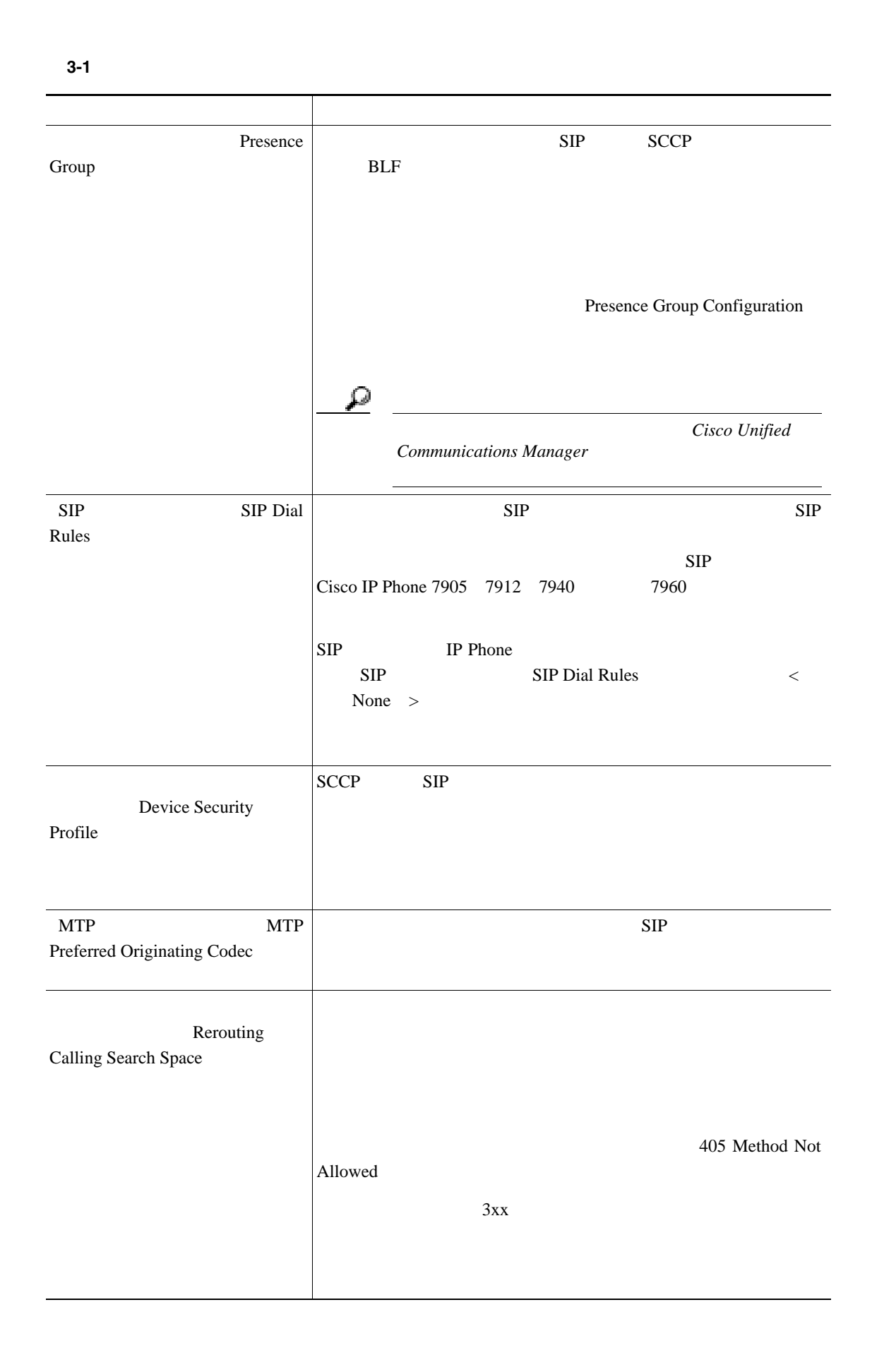

 $\mathsf{L}$ 第 **3** 章電話機テンプレート

BAT

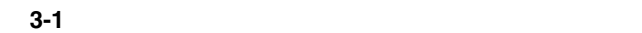

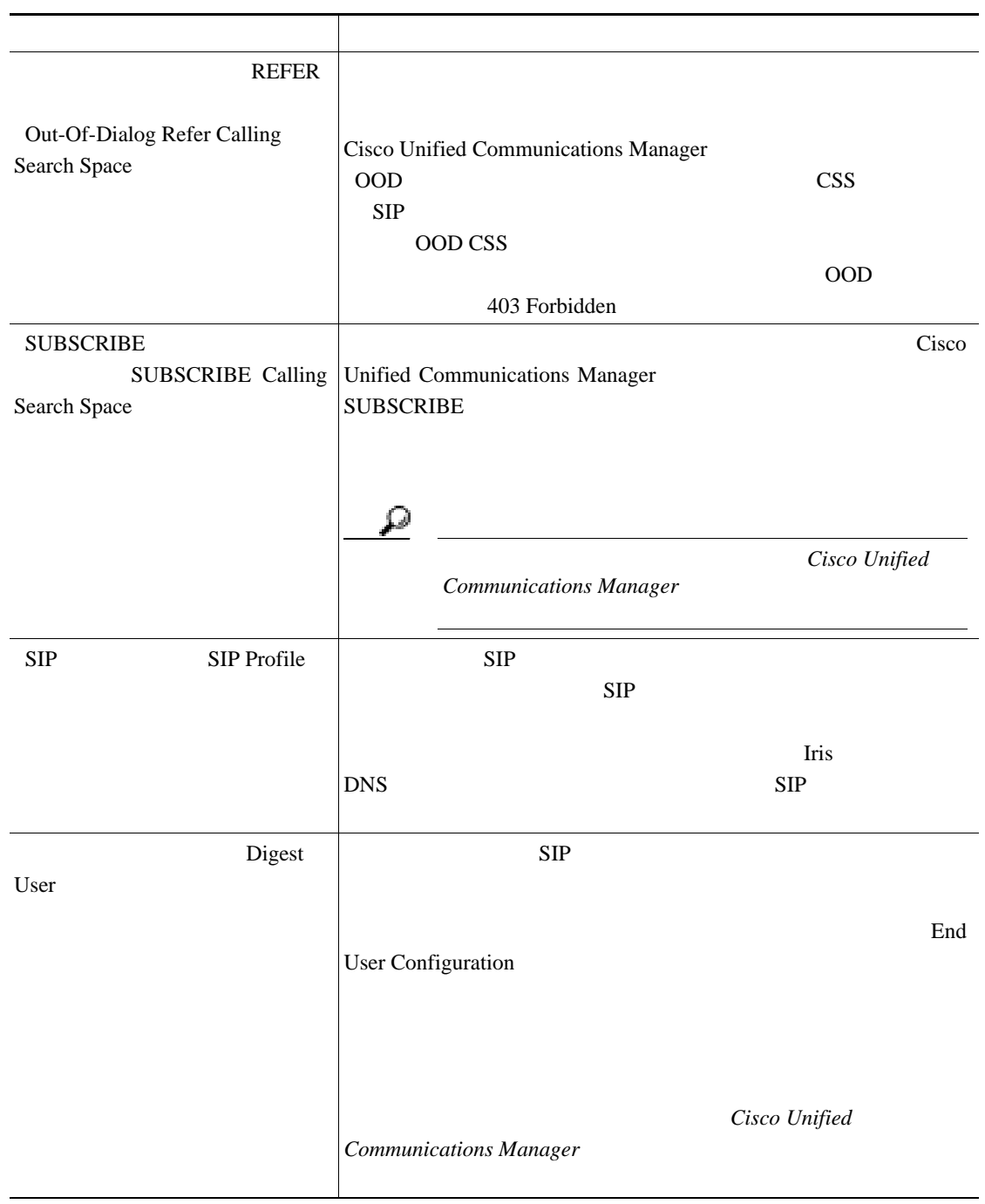

 $\blacksquare$ 

第 **3** 章電話機テンプレート

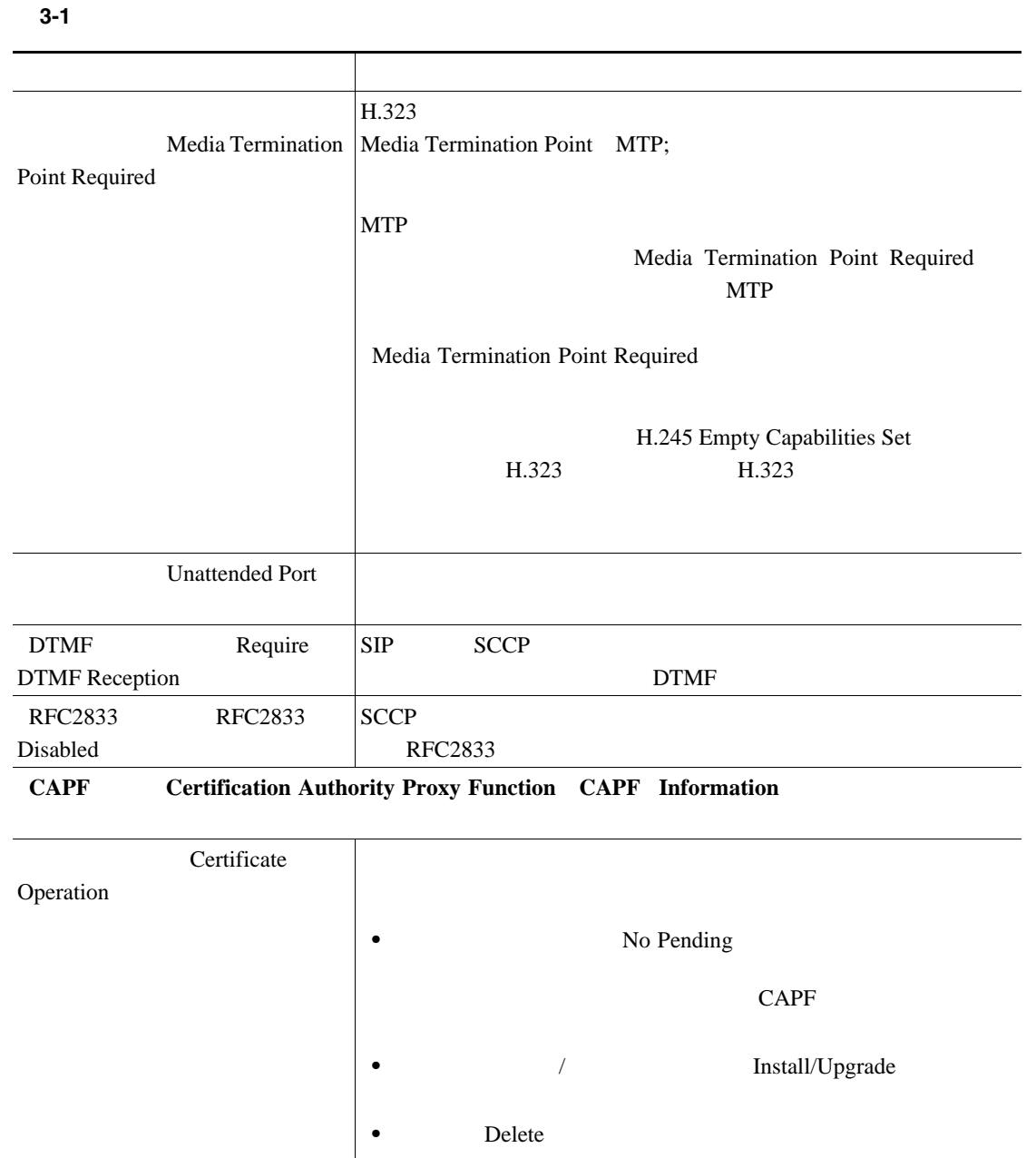

• **Froubleshoot** 

第 **3** 章電話機テンプレート

 $\mathsf{L}$ 

BAT

П

表 **3-1** 電話機テンプレートのフィールドの説明(続き) フィールド 説明Authentication Mode CAPF • Null By Null String  $\overline{\phantom{a}}$  $\overline{None}$ (注) このオプションは、認証モードの値を指定するプロンプ • **By Authentication String : CAPF** CAPF 200  $\overline{\phantom{a}}$ • **LSC** By Existing Certificate precedence to LSC MIC LSC LSC  $\sqrt{2}$  $\rightarrow$ (注) このオプションを選択する前に、証明書が電話機に存在 • **• MIC** By Existing Certificate precedence to MIC LSC MIC  $\overline{\phantom{a}}$ (注) このオプションを選択する前に、証明書が電話機に存在 Authentication Authentication String Mode<sup>(a)</sup>  $\blacksquare$ By Authentication String 4 10

第 **3** 章電話機テンプレート

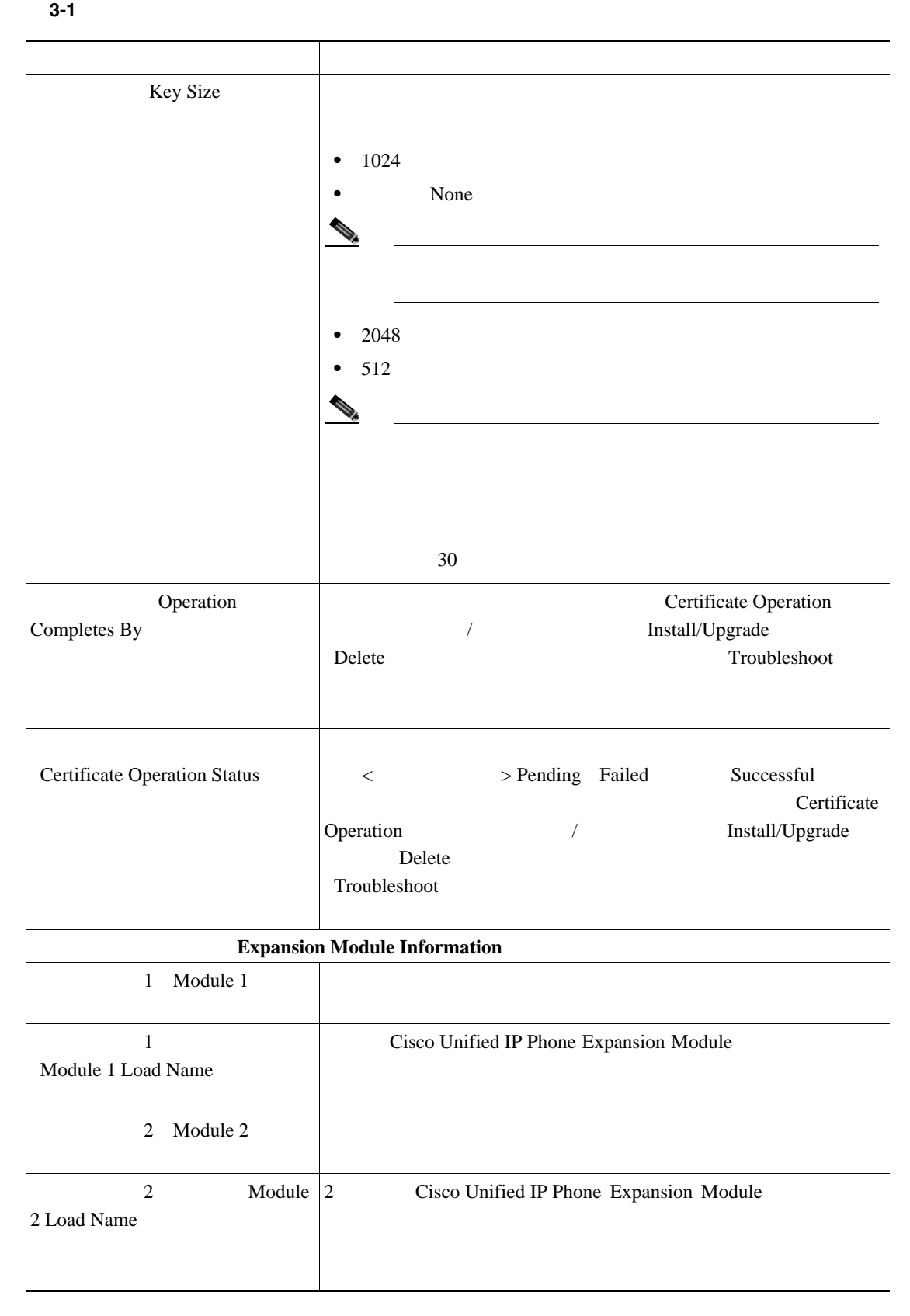

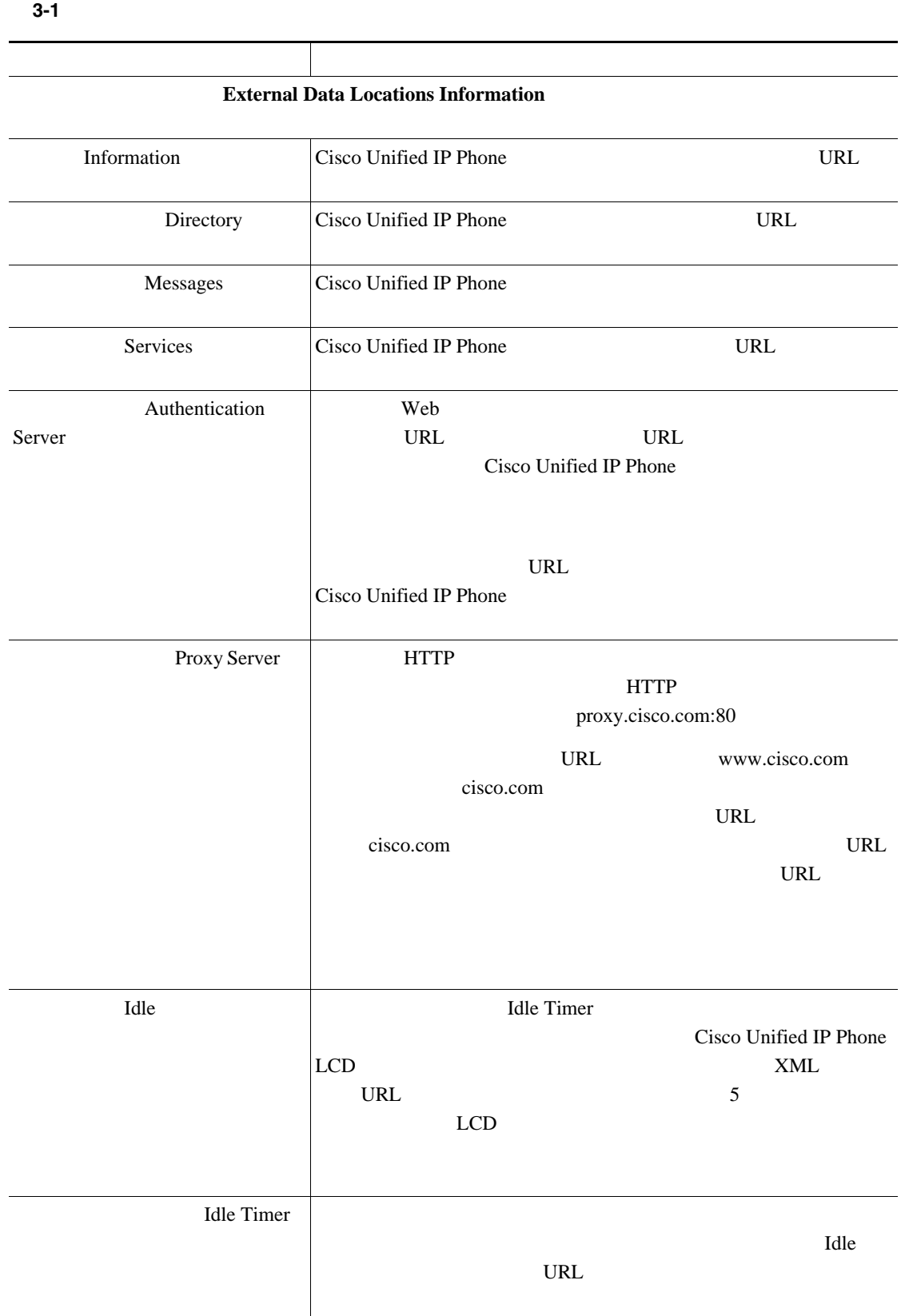

第 **3** 章電話機テンプレート

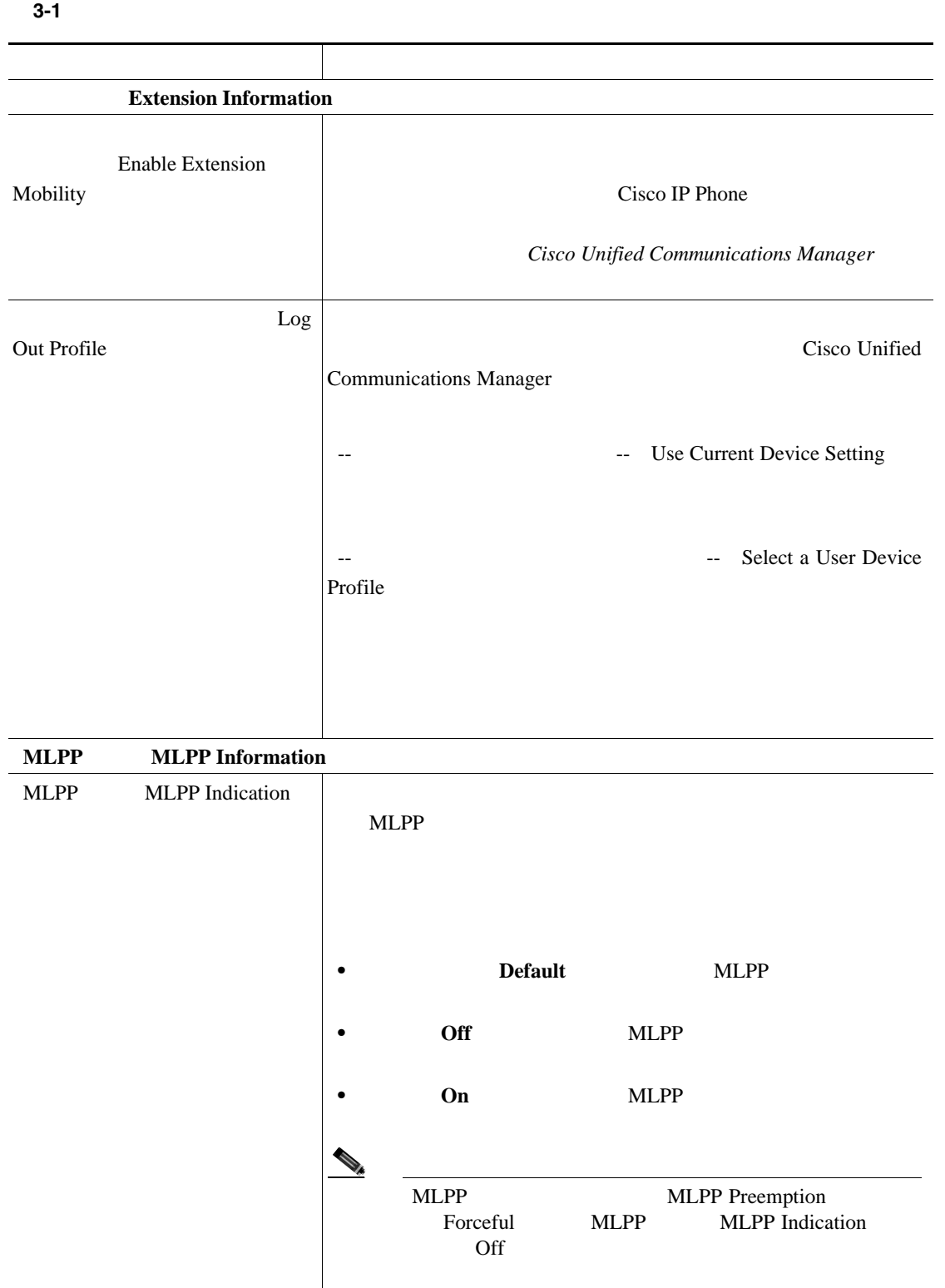

第 **3** 章電話機テンプレート

 $\mathsf{L}$ 

BAT

Б

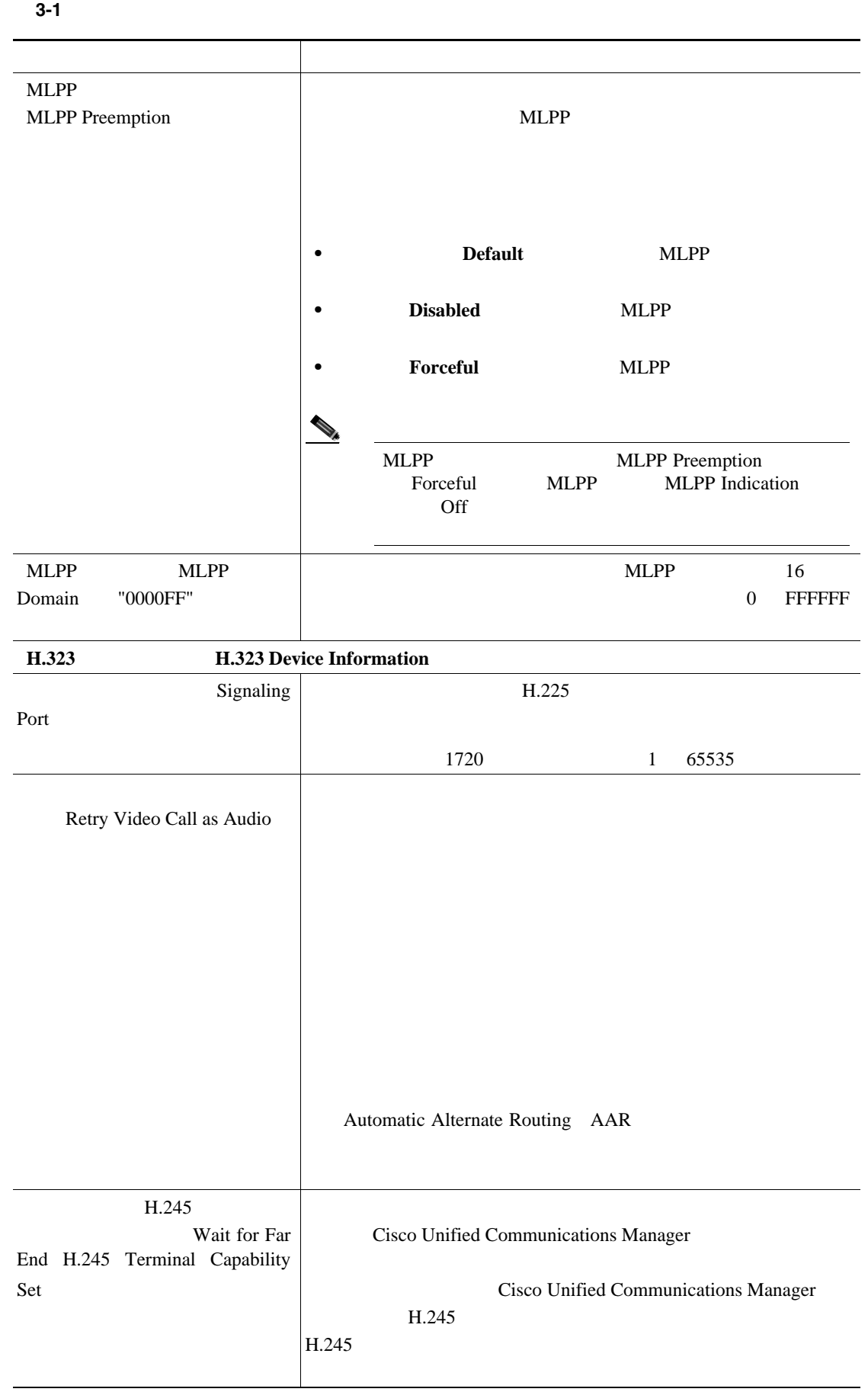

 $\blacksquare$ 

第 **3** 章電話機テンプレート

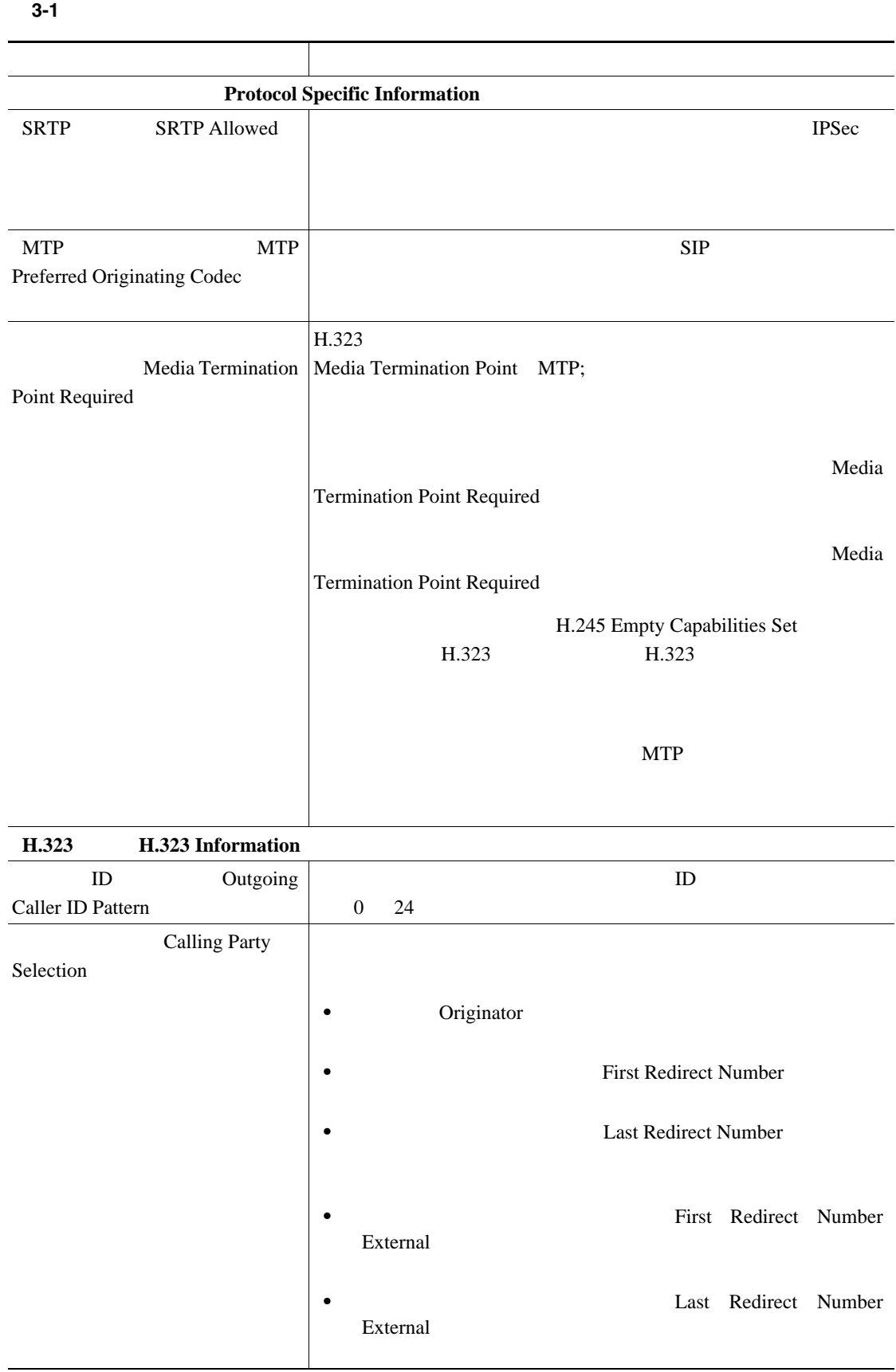

 $\mathsf{L}% _{0}\left( \mathcal{N}\right)$ 

BAT

Б

Calling Party Presentation  $ID$ • **ID**  $\blacksquare$ Allowed • **ID**  $\bullet$ Restricted • **ID** and  $\overline{D}$ Restricted  $ID$ IE Display IE Delivery SETUP CONNECT THE SECONDECT THE SECONDECT THE SECONDECT THE SECONDECT THE SECONDECT THE SECONDECT THE SECONDECT THE SECOND METAL SECONDECT THE SECOND METAL SECONDECT THE SECOND METAL SECOND METAL SECOND METAL SECONDECT THE SECON  $\text{IE}$  and  $\text{IE}$ Redirecting Number IE Delivery - Outbound Cisco Unified Communications Manager SETUP IE SETUP  $\rm IE$  $\text{I}\text{E}$ **IE** IE STRINGTE ダイレクト - インバウンド Redirecting Number IE Delivery - Inbound  $\rm IE$  $\mathbb{I}$ E  $\mathbb{I}$ Cisco Unified Communications Manager SETUP  $\mathbb{I}\mathbb{E}$ Cisco Unified Communications Manager SETUP セージから番号 IE のリダイレクトを除外する場合は、この **Gatekeeper Information** Gatekeeper Name H.323  $E.164$ Technology Prefix Zone (注) デバイスに複数の電話番号が設定されている場合、その 表 **3-1** 電話機テンプレートのフィールドの説明(続き) フィールド 説明

第 **3** 章電話機テンプレート

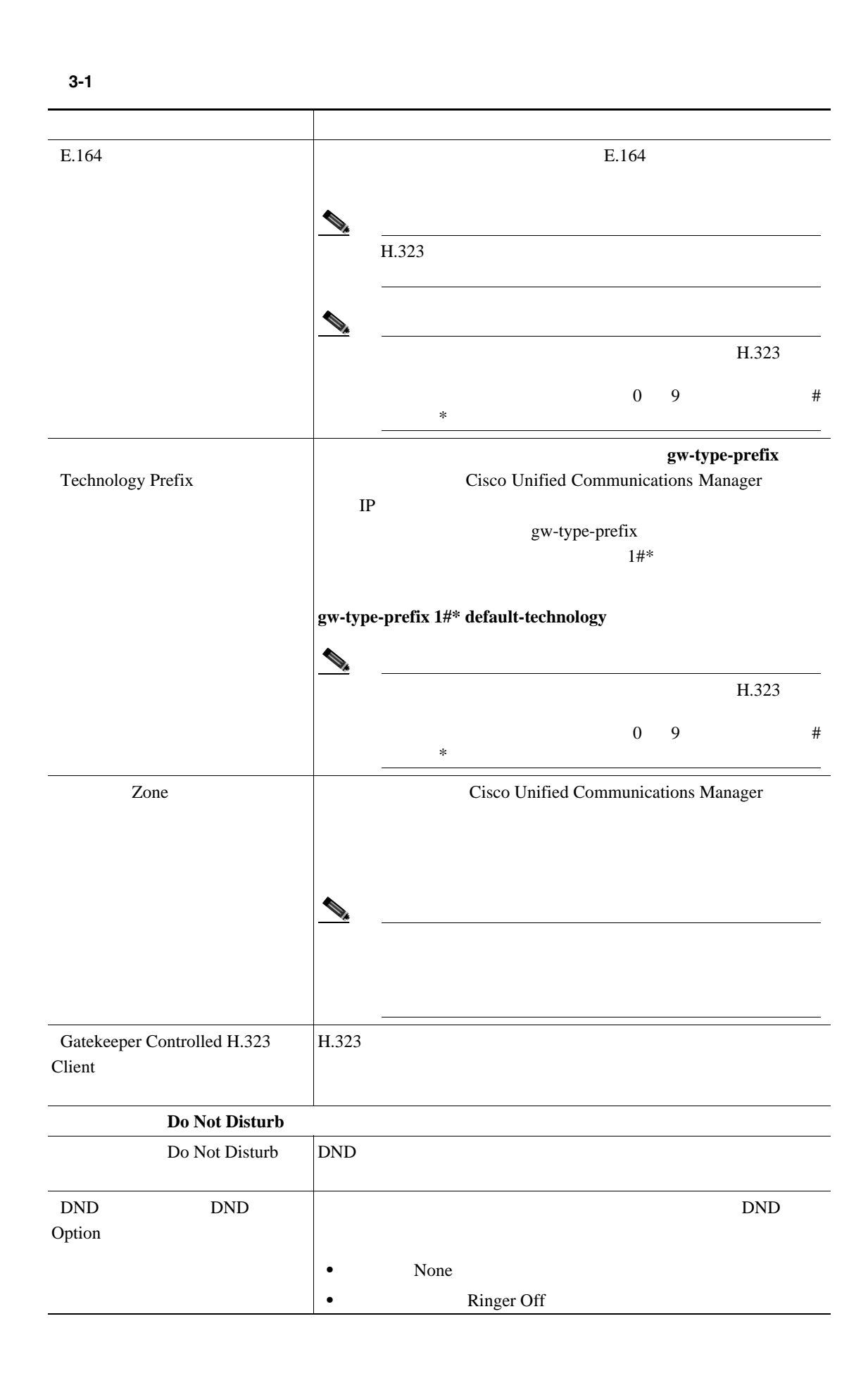

 $\mathsf{L}$ 第 **3** 章電話機テンプレート

BAT

 $\blacksquare$ 

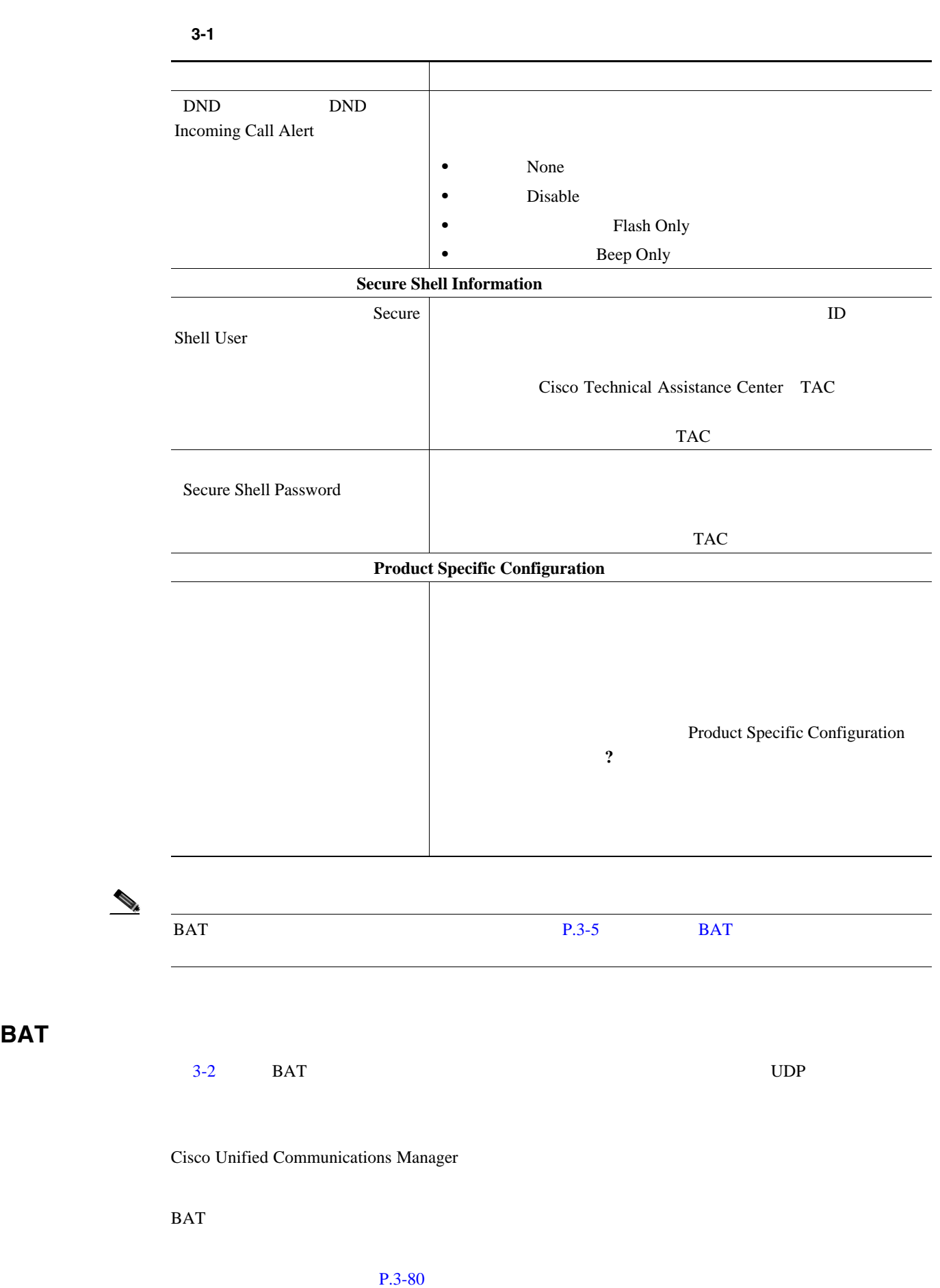

**OL-16445-01-J**

#### 表 **3-2 BAT** テンプレートに回線を追加する場合のフィールドの説明

<span id="page-87-0"></span>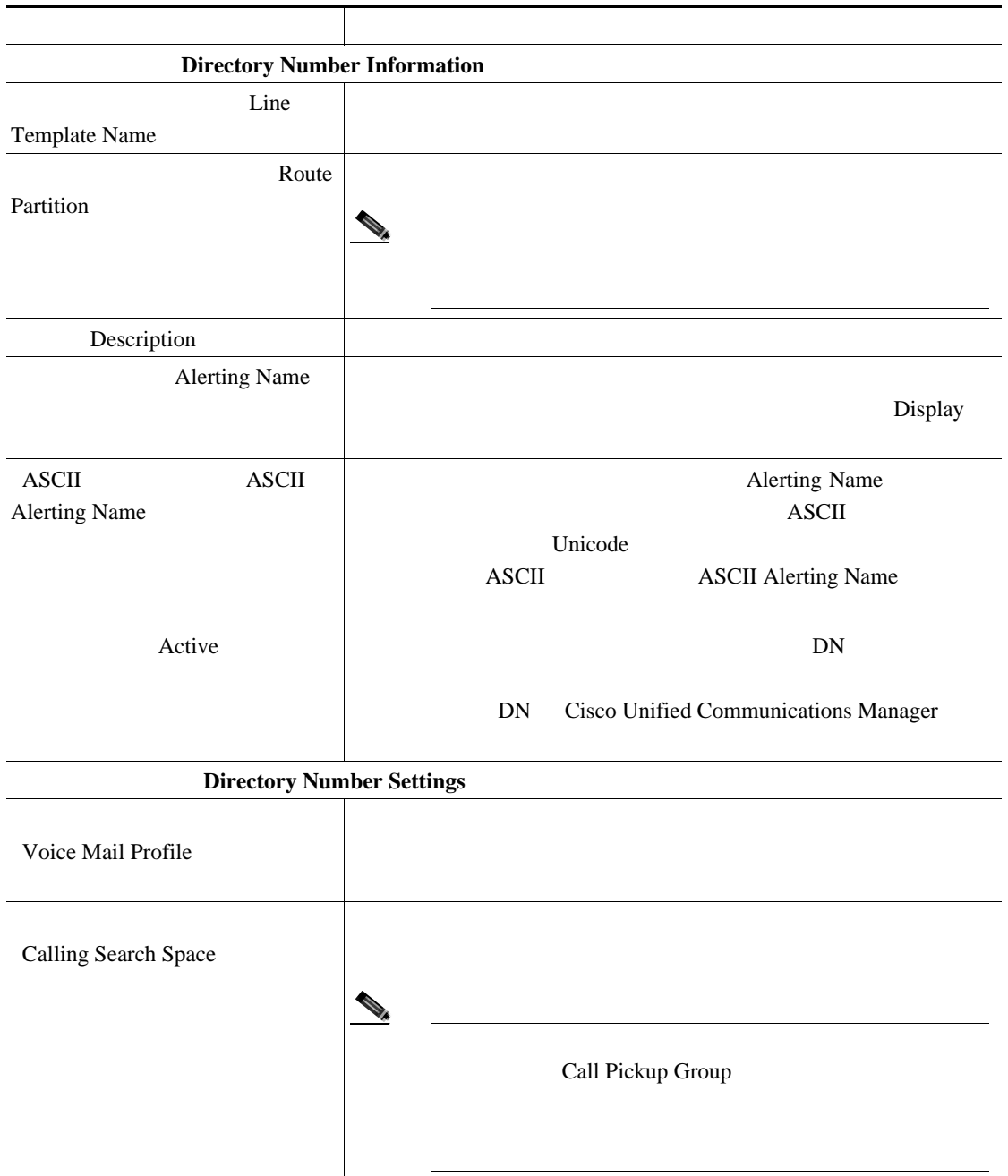

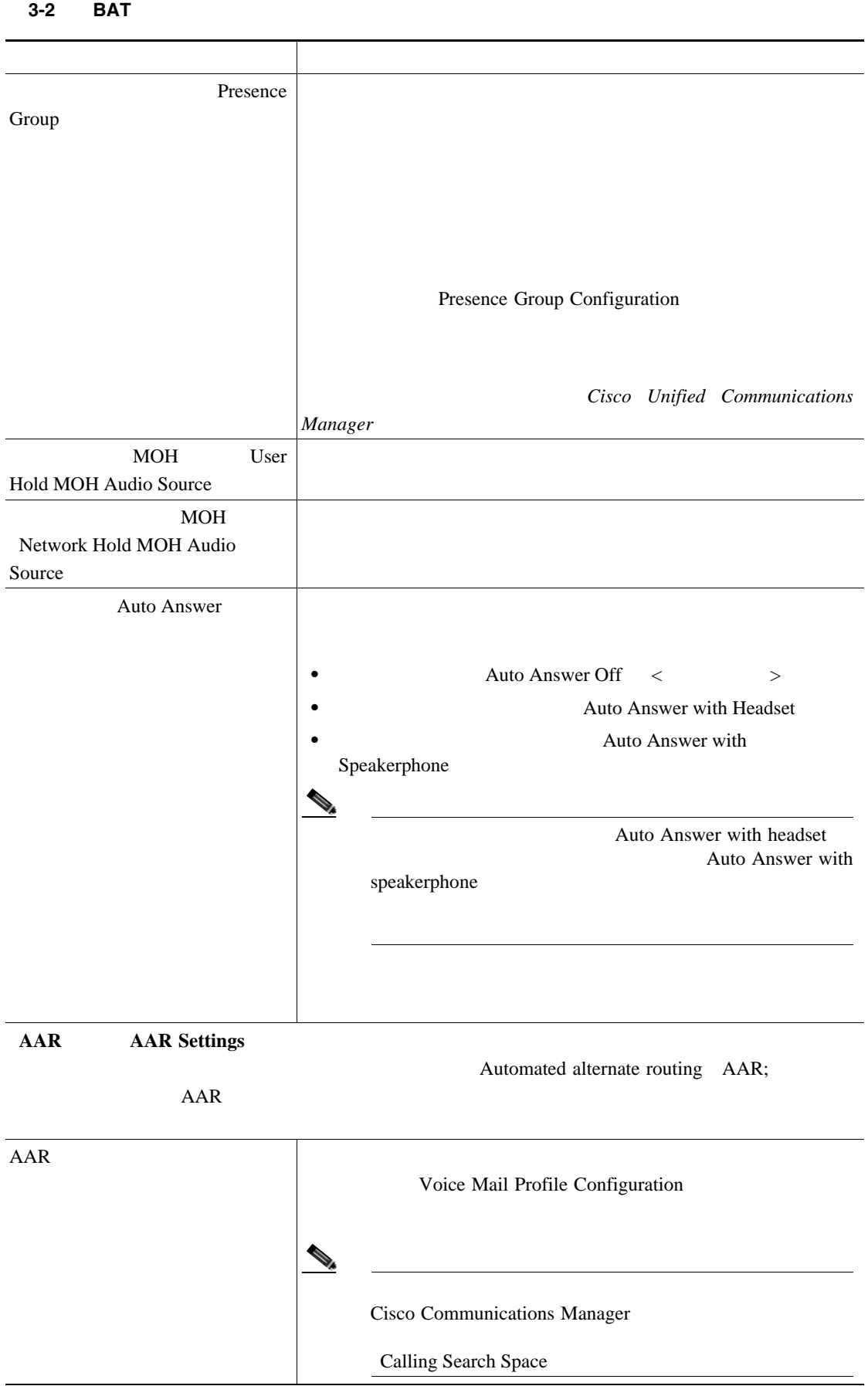

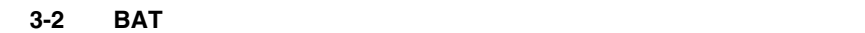

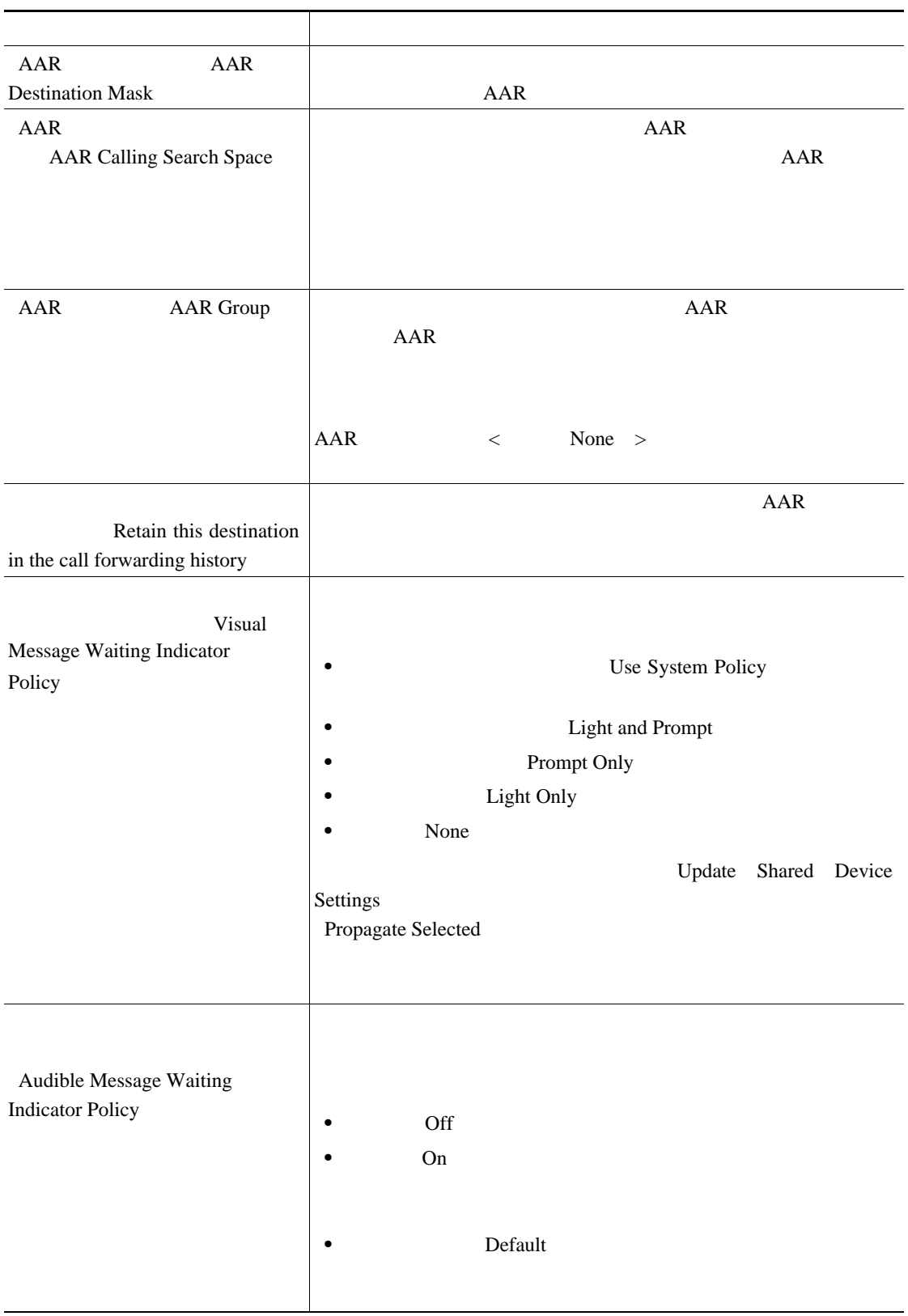

 $\blacksquare$ 

表 **3-2 BAT** テンプレートに回線を追加する場合のフィールドの説明(続き)

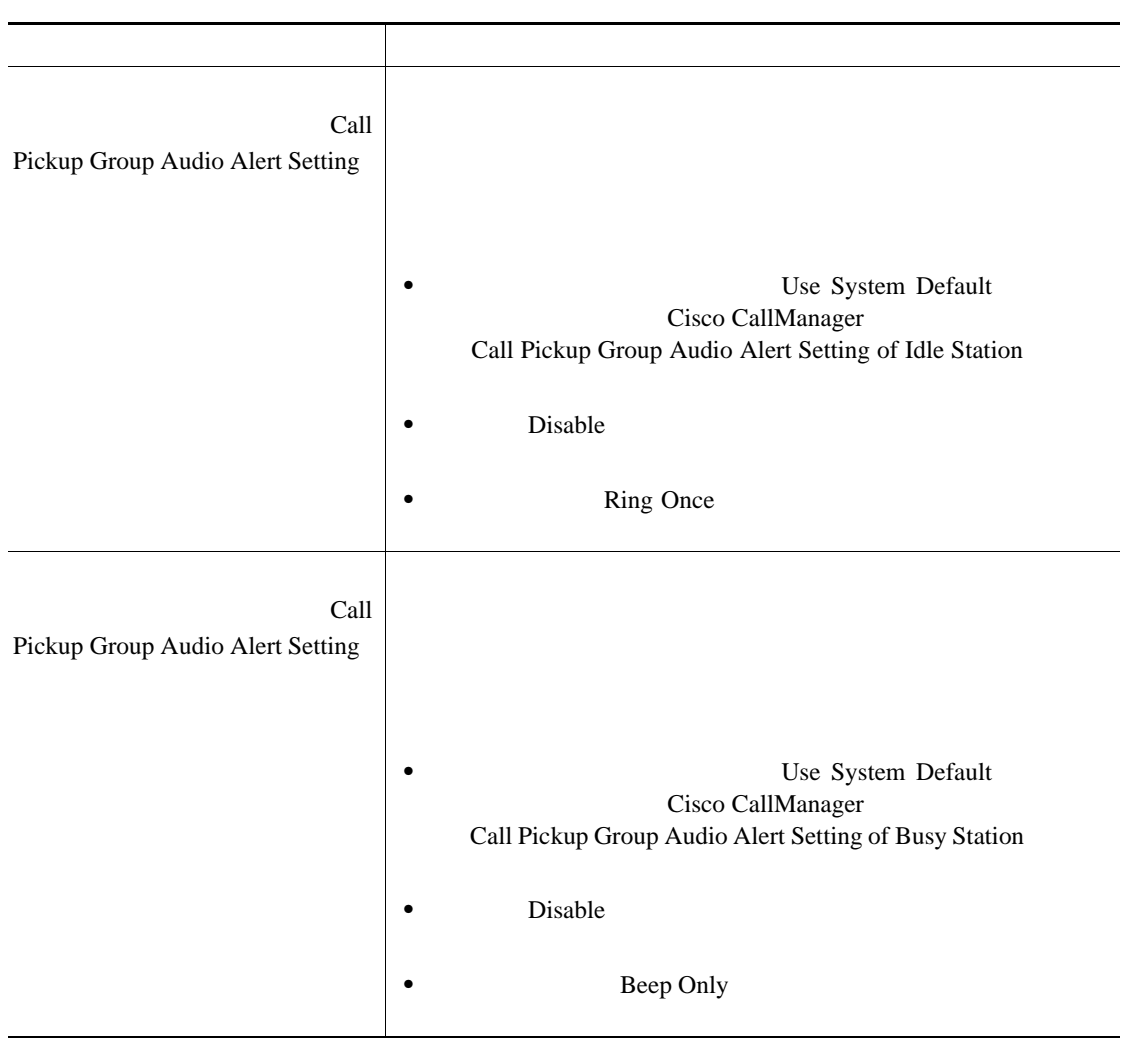

第 **3** 章電話機テンプレート

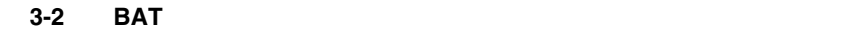

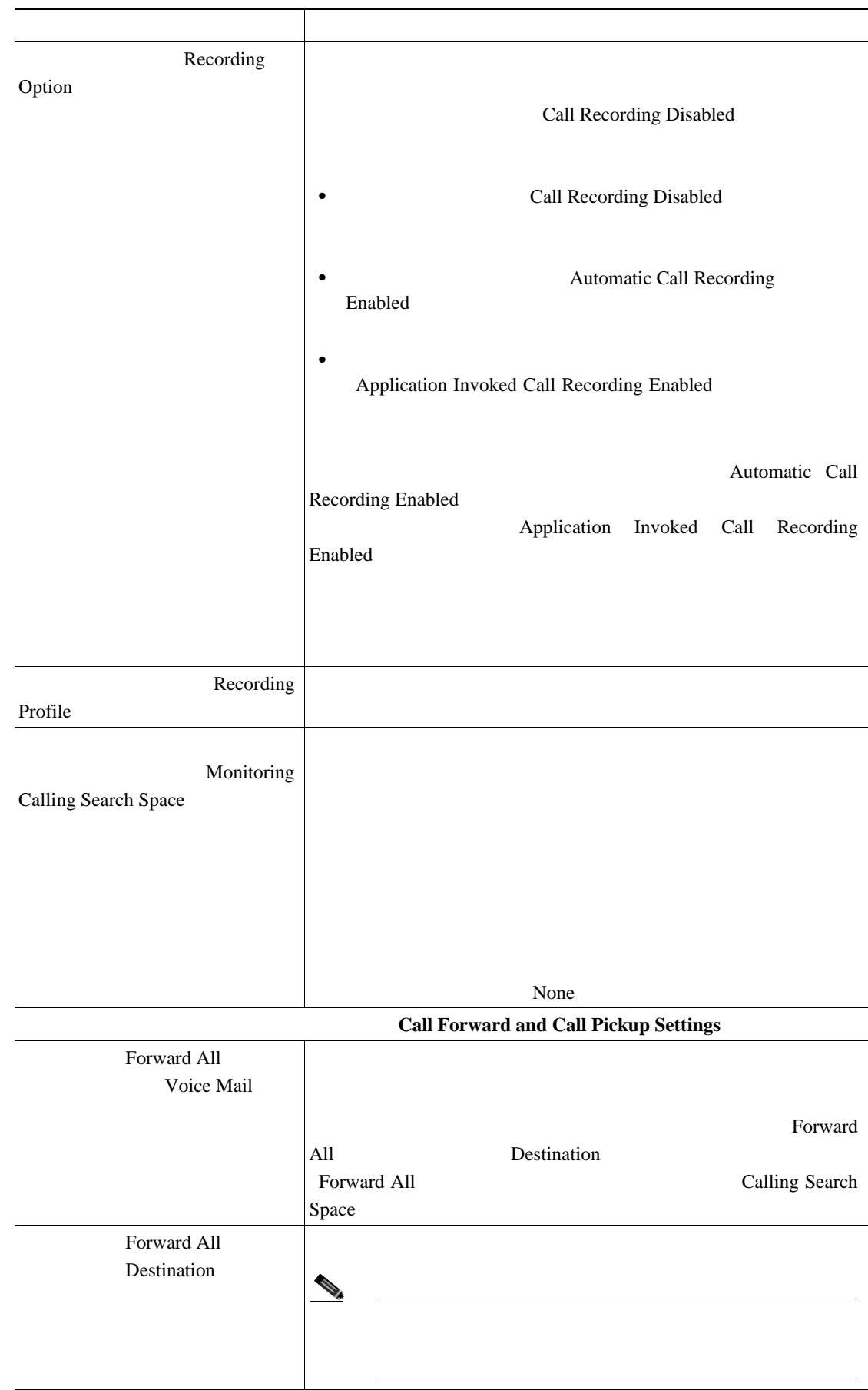

 $\mathsf{L}$ 

П

### 表 **3-2 BAT** テンプレートに回線を追加する場合のフィールドの説明(続き)

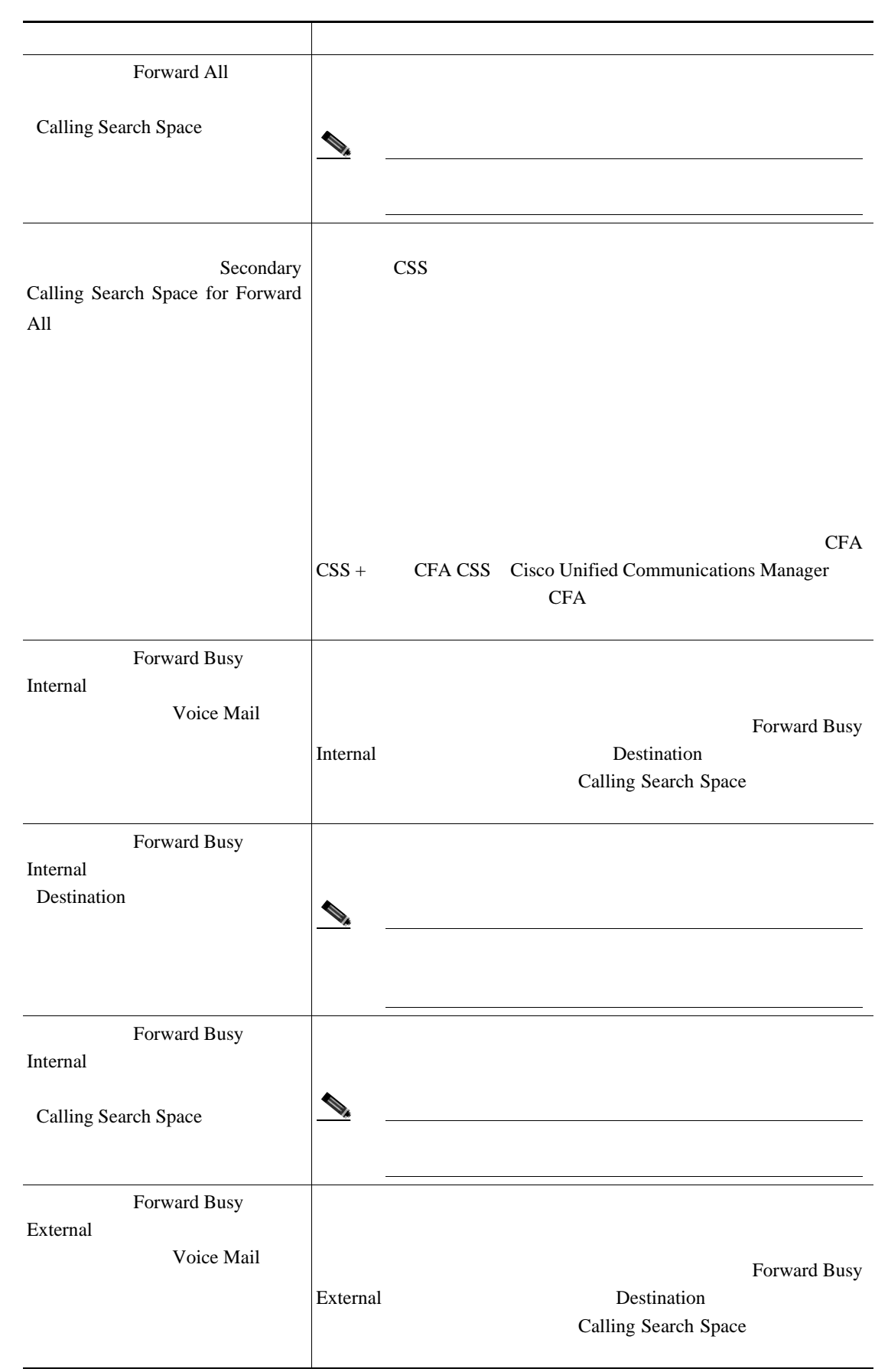

### 表 **3-2 BAT** テンプレートに回線を追加する場合のフィールドの説明(続き)

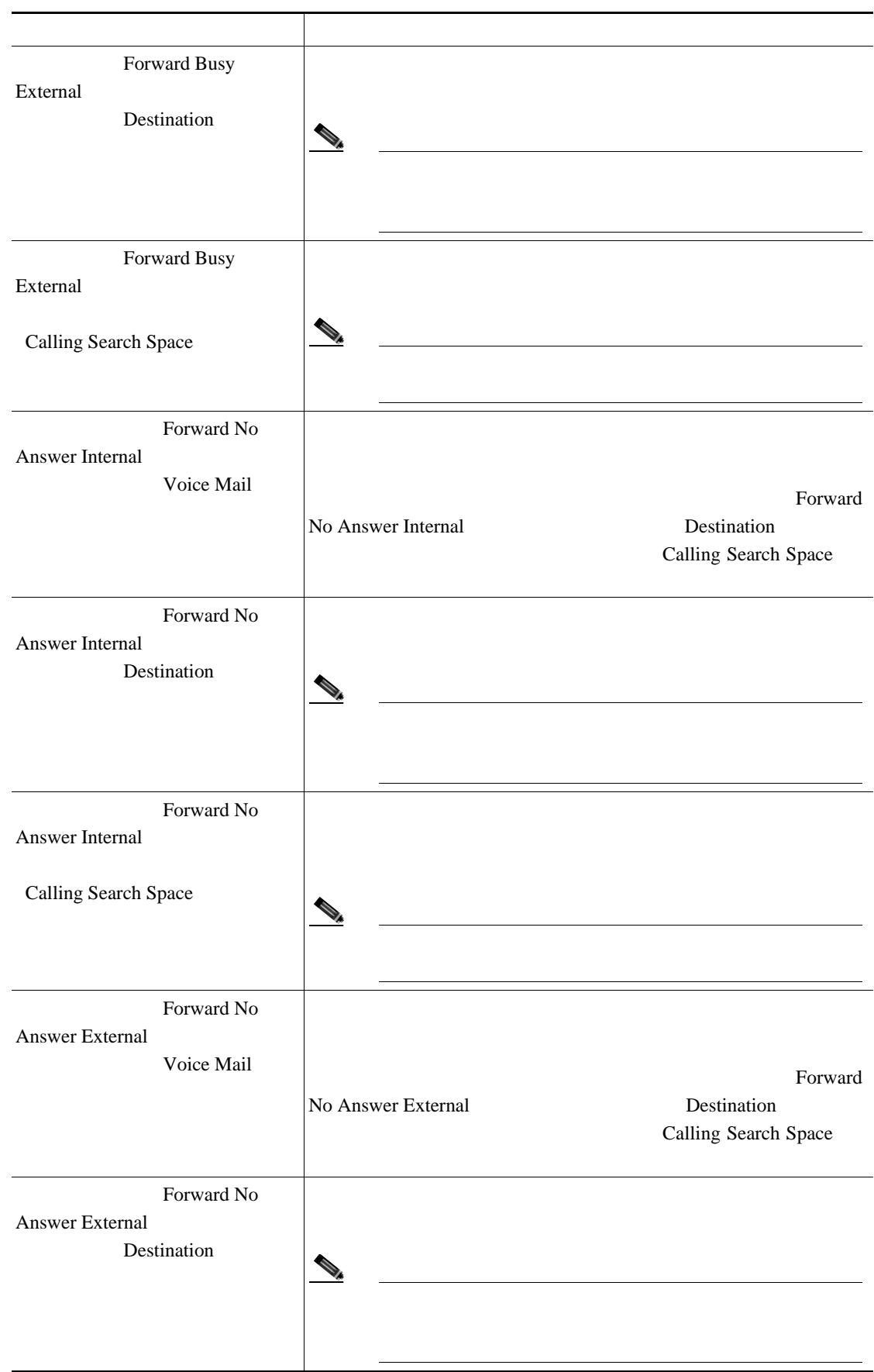

Б

#### 表 **3-2 BAT** テンプレートに回線を追加する場合のフィールドの説明(続き)

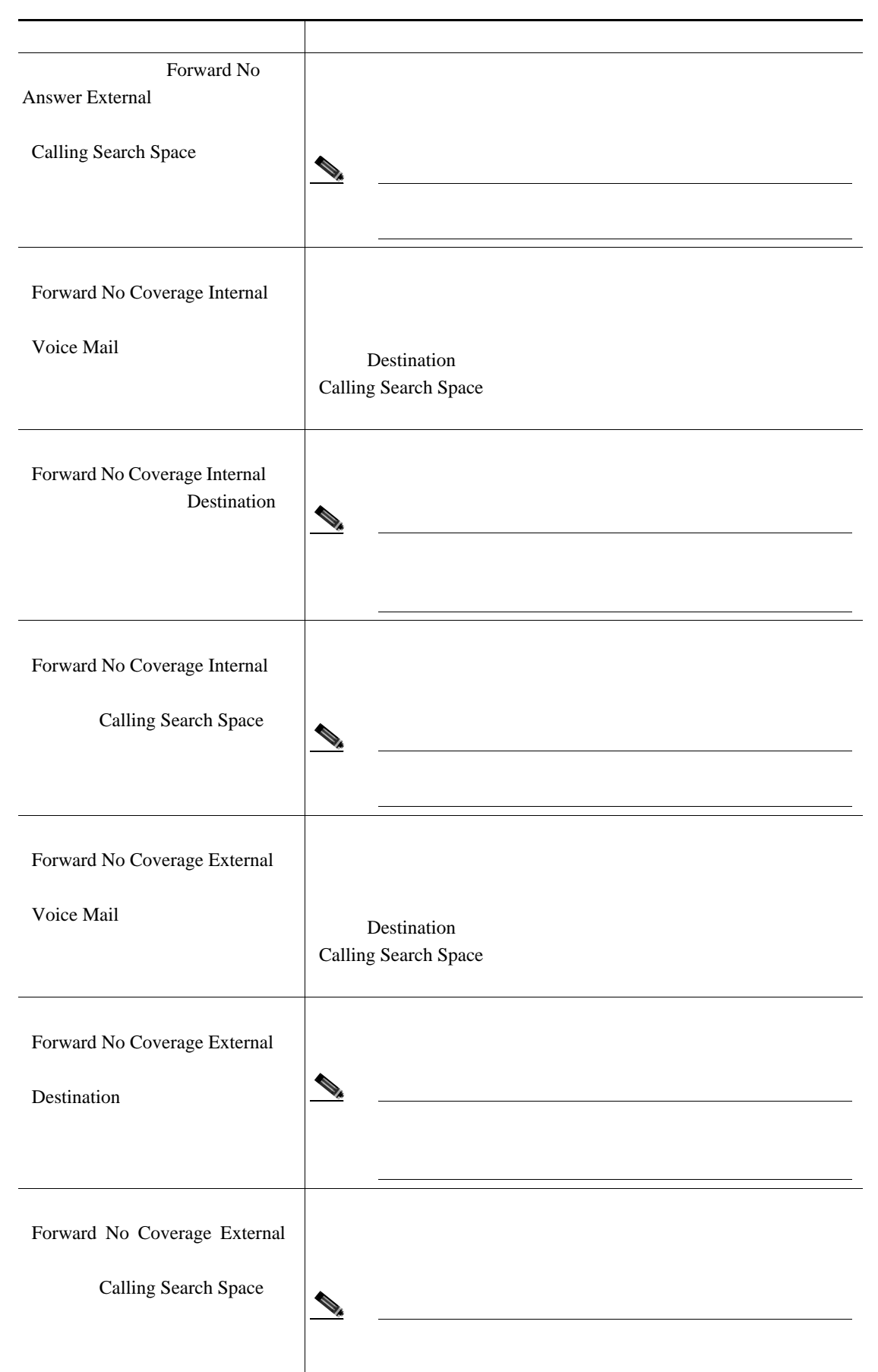

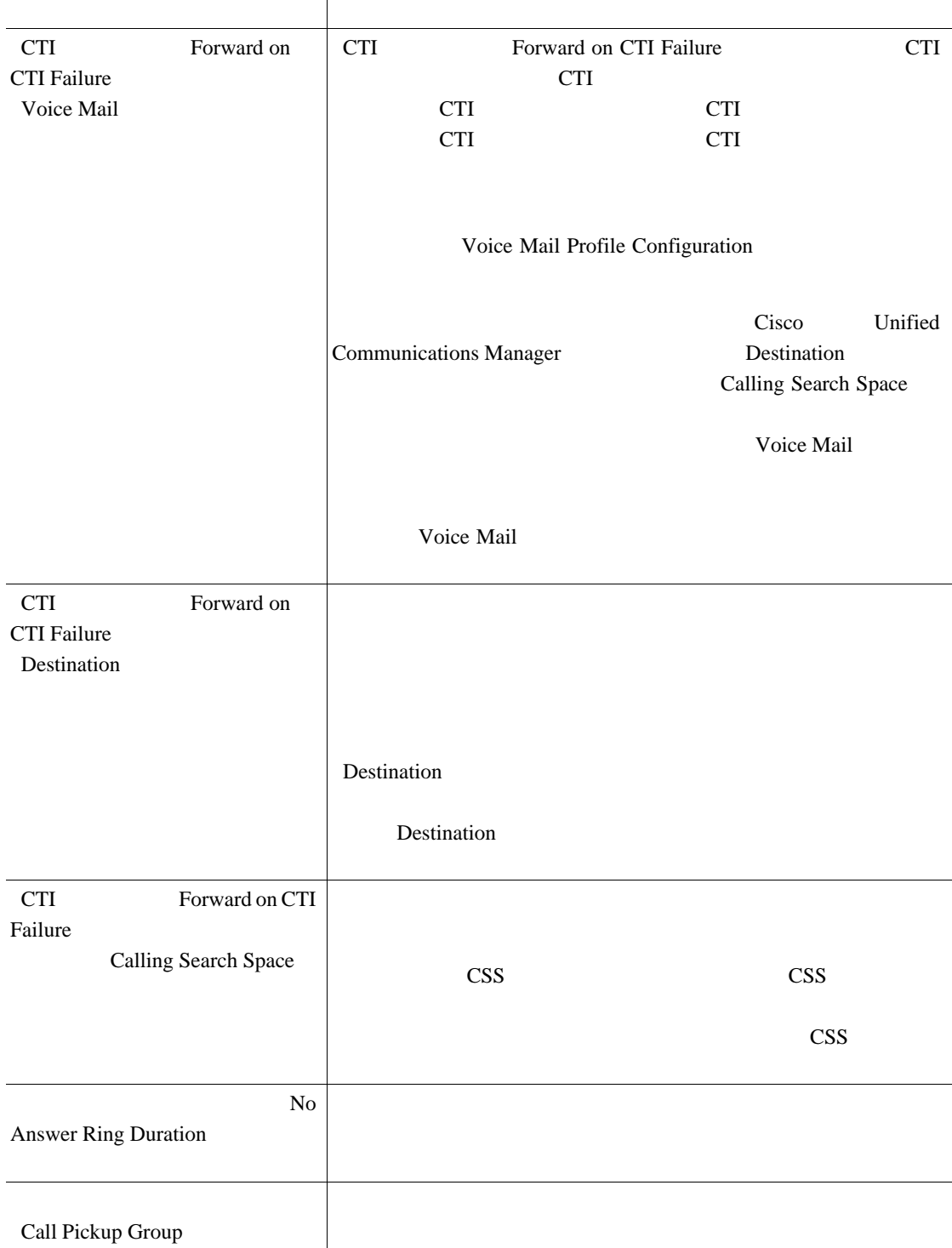

#### 表 **3-2 BAT** テンプレートに回線を追加する場合のフィールドの説明(続き)

 $\mathsf{L}$ 第 **3** 章電話機テンプレート

 $\blacksquare$ 

# 表 **3-2 BAT** テンプレートに回線を追加する場合のフィールドの説明(続き)

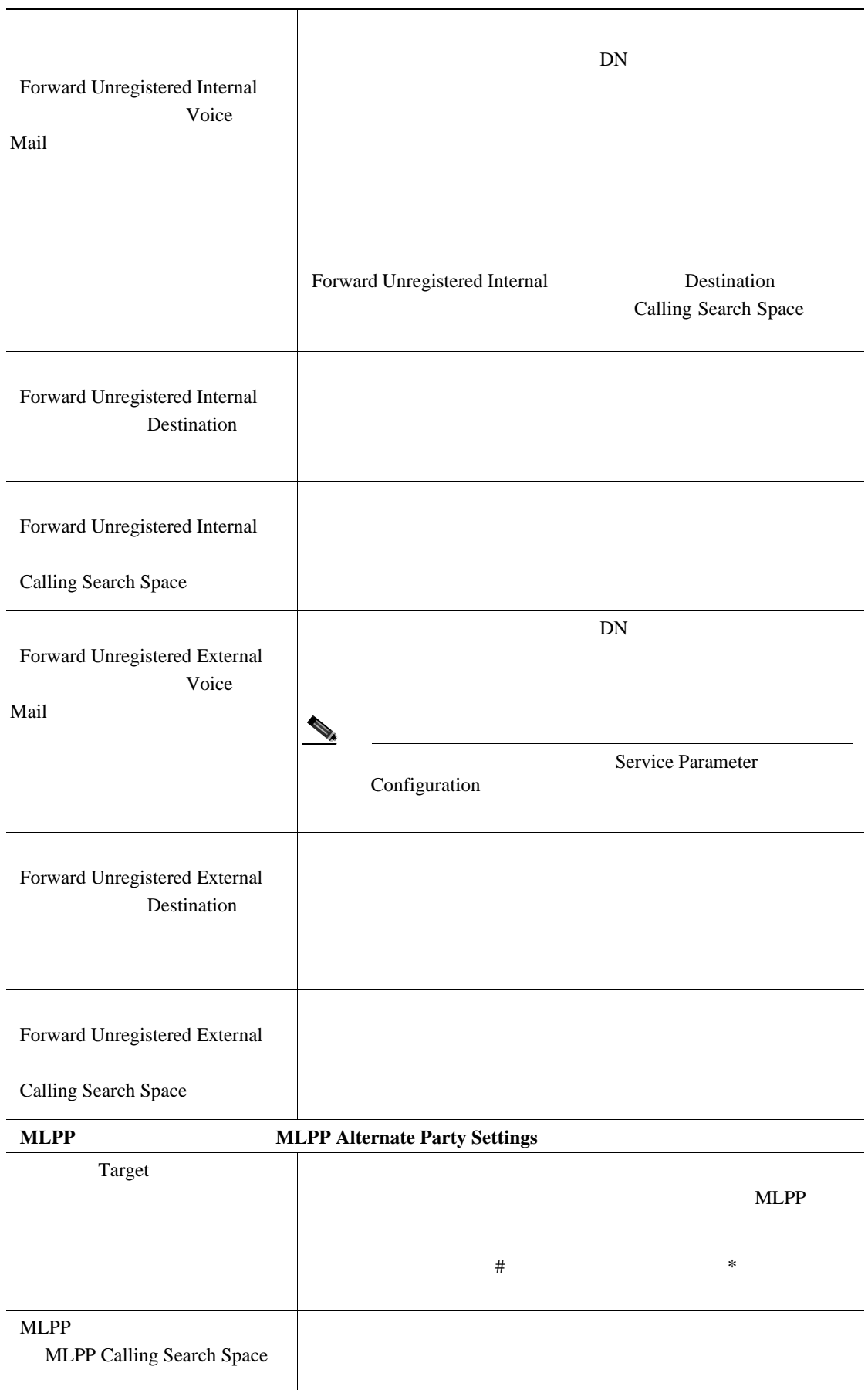

3-2 **BAT** 

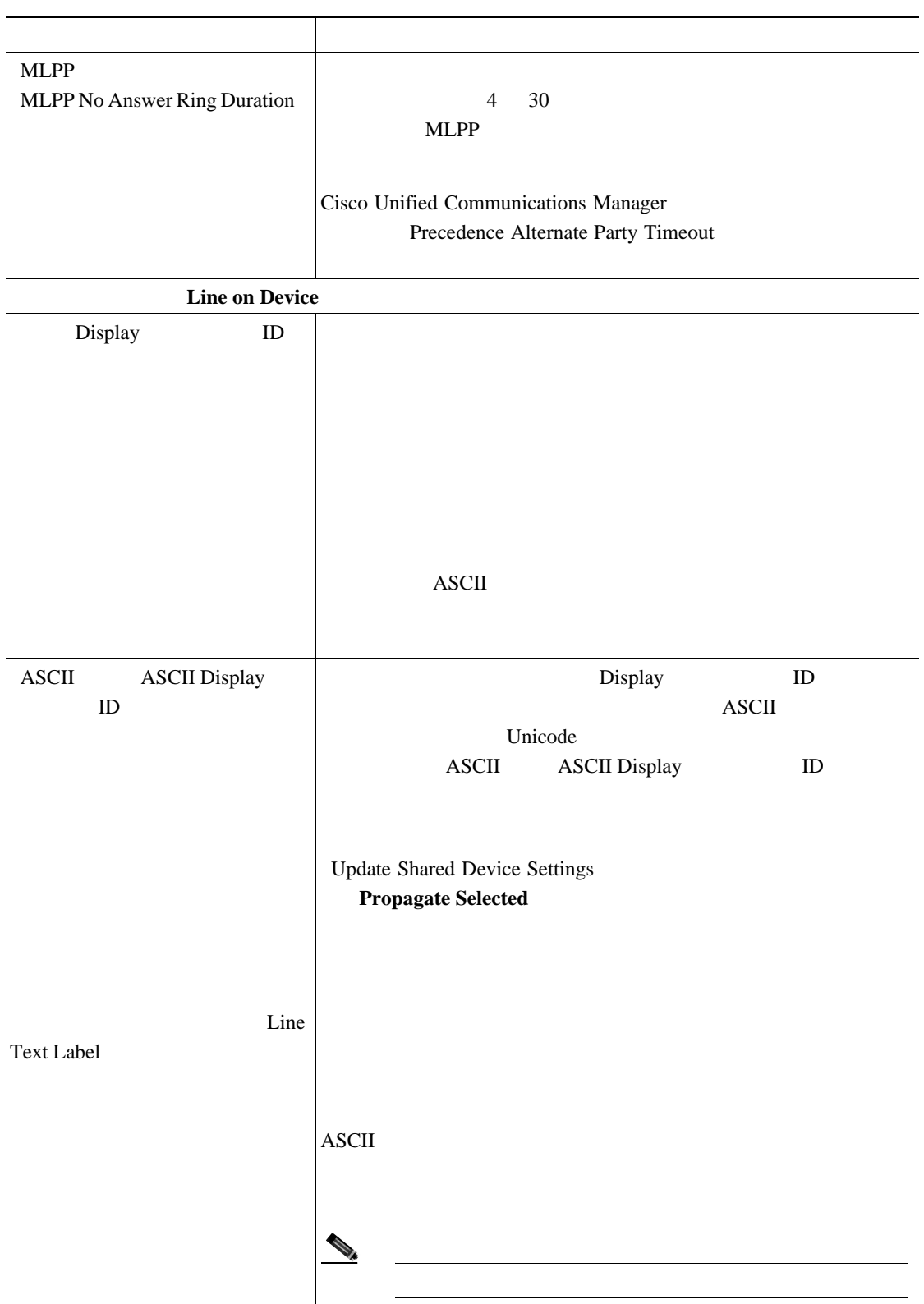

П

# **ASCII** ASCII Line Text Label Line Text Label ASCII Unicode ASCII ASCII Line Text Label Update Shared Device Settings Propagate Selected External Phone Number Mask  $ID$  $24$  X  $X$ 972813XXXX 1234 ID 9728131234 Visual Message Waiting Indicator Policy • **• Use System Policy** • *Light and Prompt* • **Prompt Only** • **Light Only** • **None** Update Shared Device Settings Propagate Selected Audible Message Waiting Indicator Policy • **Off** • **On**  $\Box$ **Default** フィールド 説明

# 表 **3-2 BAT** テンプレートに回線を追加する場合のフィールドの説明(続き)

 $\mathsf{L}$ 

第 **3** 章電話機テンプレート

表 **3-2 BAT** テンプレートに回線を追加する場合のフィールドの説明(続き)

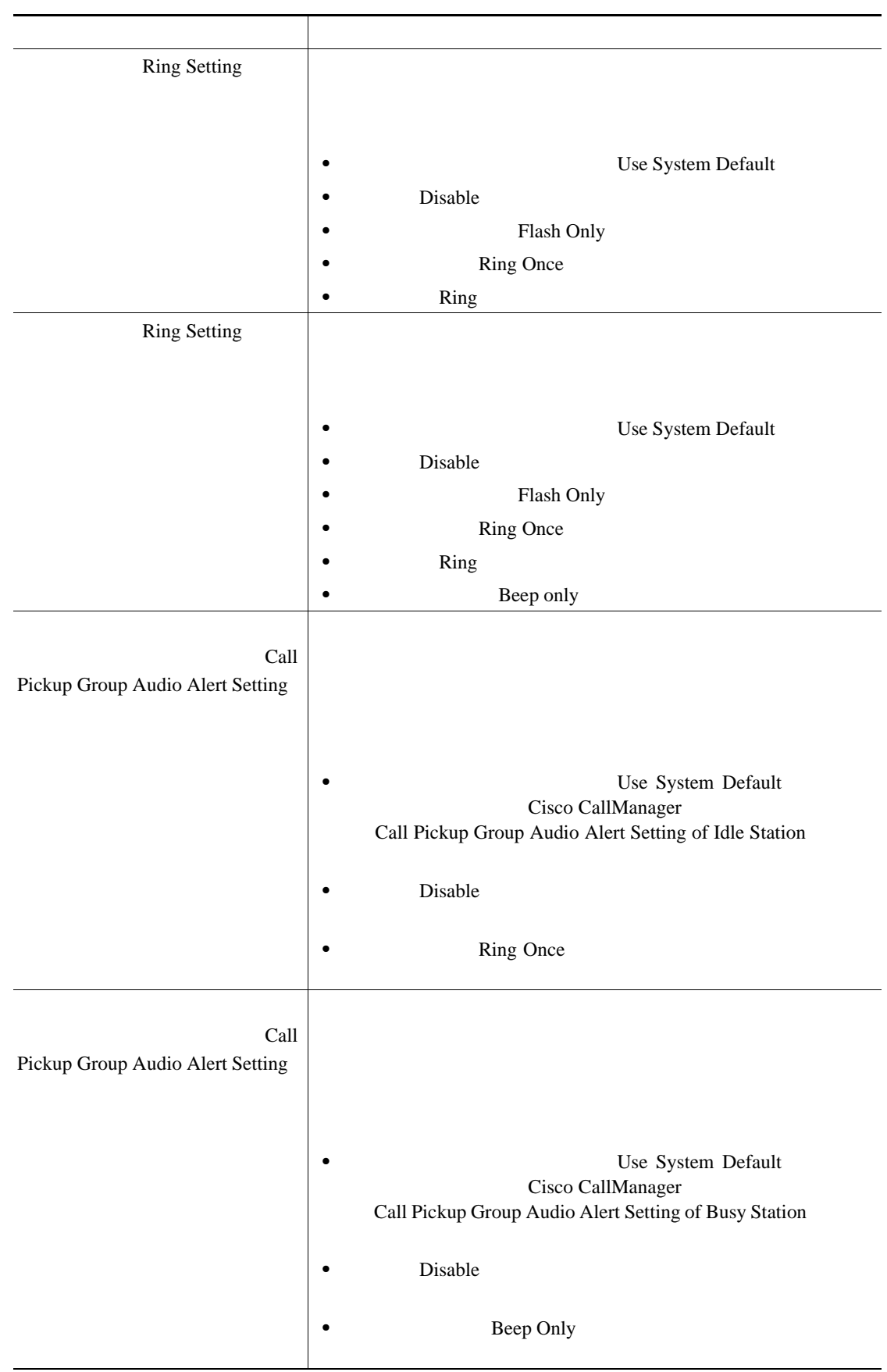

 $\overline{\phantom{a}}$ 

 $\blacksquare$ 

# 表 **3-2 BAT** テンプレートに回線を追加する場合のフィールドの説明(続き)

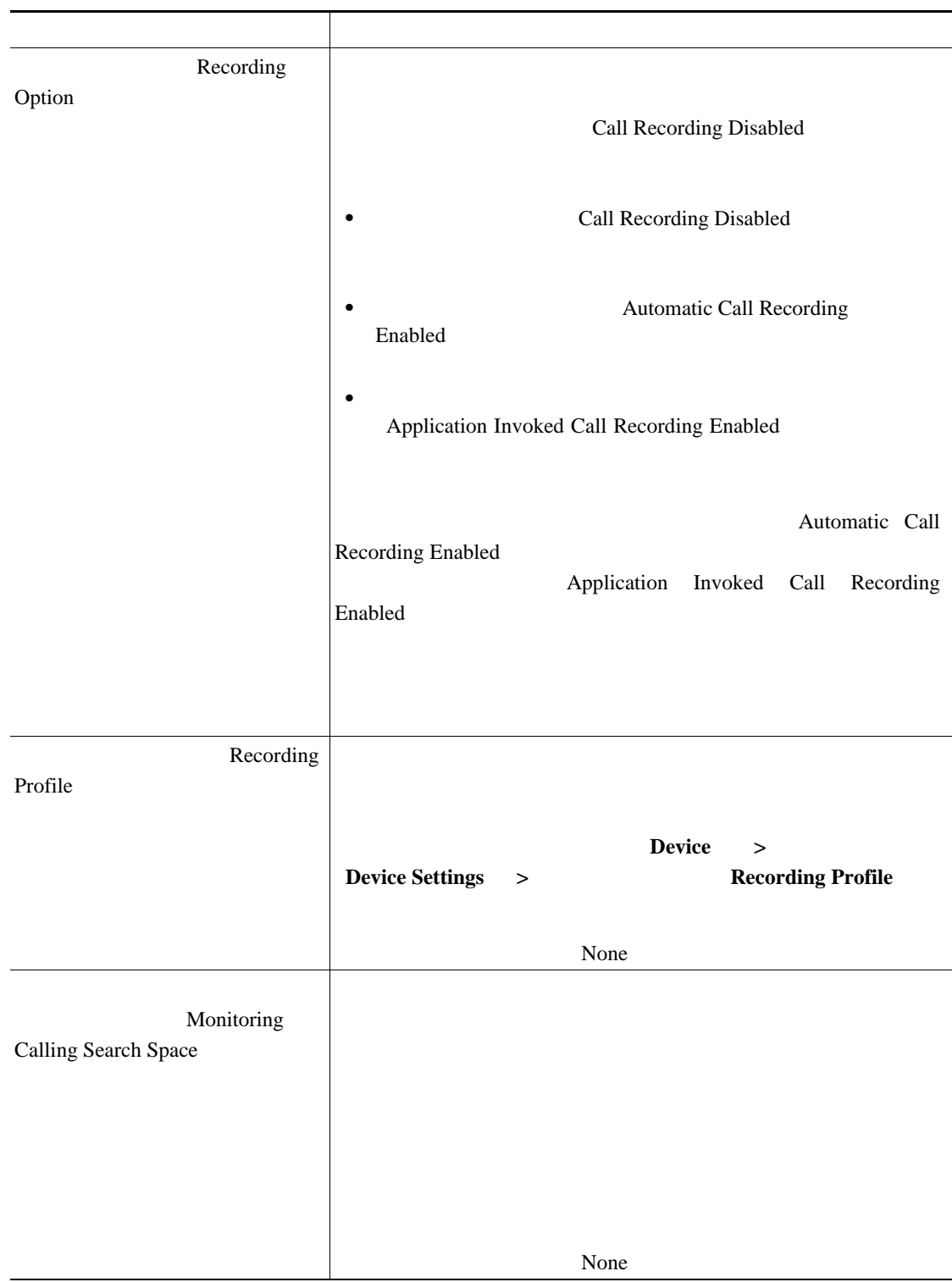

第 **3** 章電話機テンプレート

表 **3-2 BAT** テンプレートに回線を追加する場合のフィールドの説明(続き)

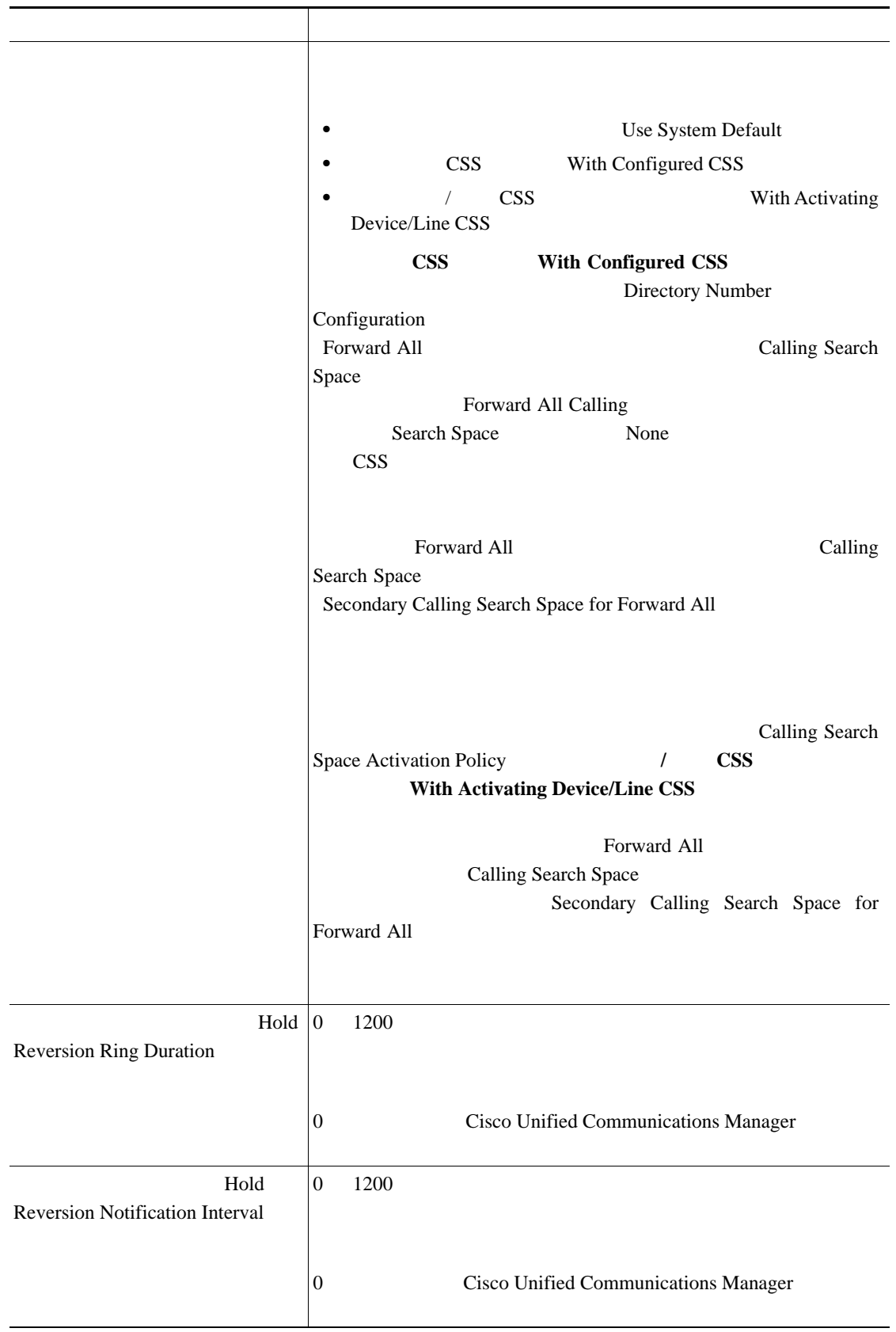

**Cisco Unified Communications Manager Bulk Administration 7.0(1)** 

 $\mathsf{L}$ 

BAT

П

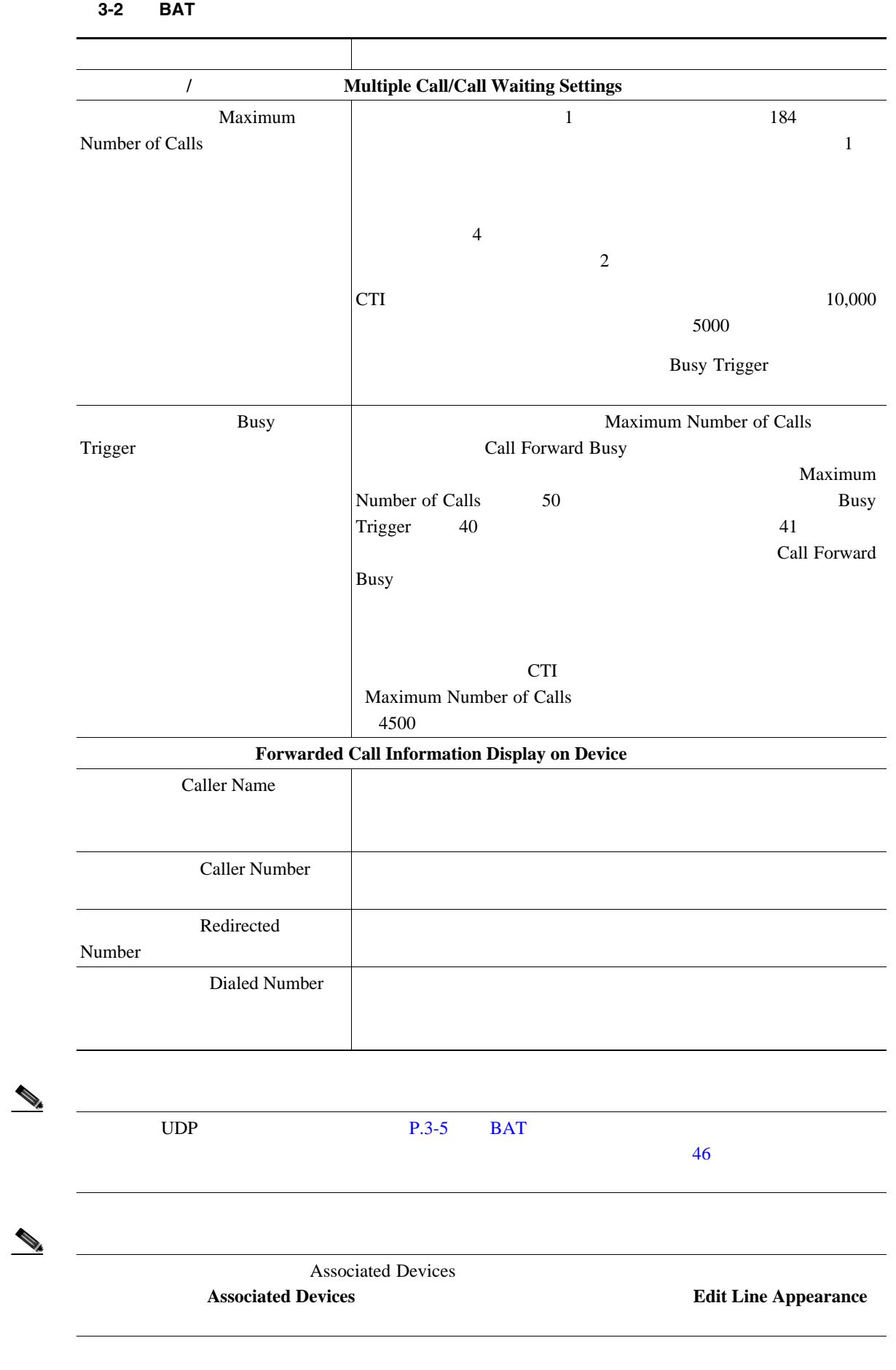

# **BAT** マンプレートを担当する場合のプレートを担当する場合のプレートを担当する場合のプレートを担当する場合のプレートを担当する場合のプレートを担当する場合のプレートを担当する場合のプレートを担当する場合のプレートを担当する場合のプ

 $\blacksquare$ 

 $3-3$  BAT  $[$ 

Cisco Unified Communications Manager

BAT  $\,$ 

#### $P.3-80$

表 **3-3 BAT** テンプレートにインターコム テンプレートを追加する場合のフィールドの説明

<span id="page-103-0"></span>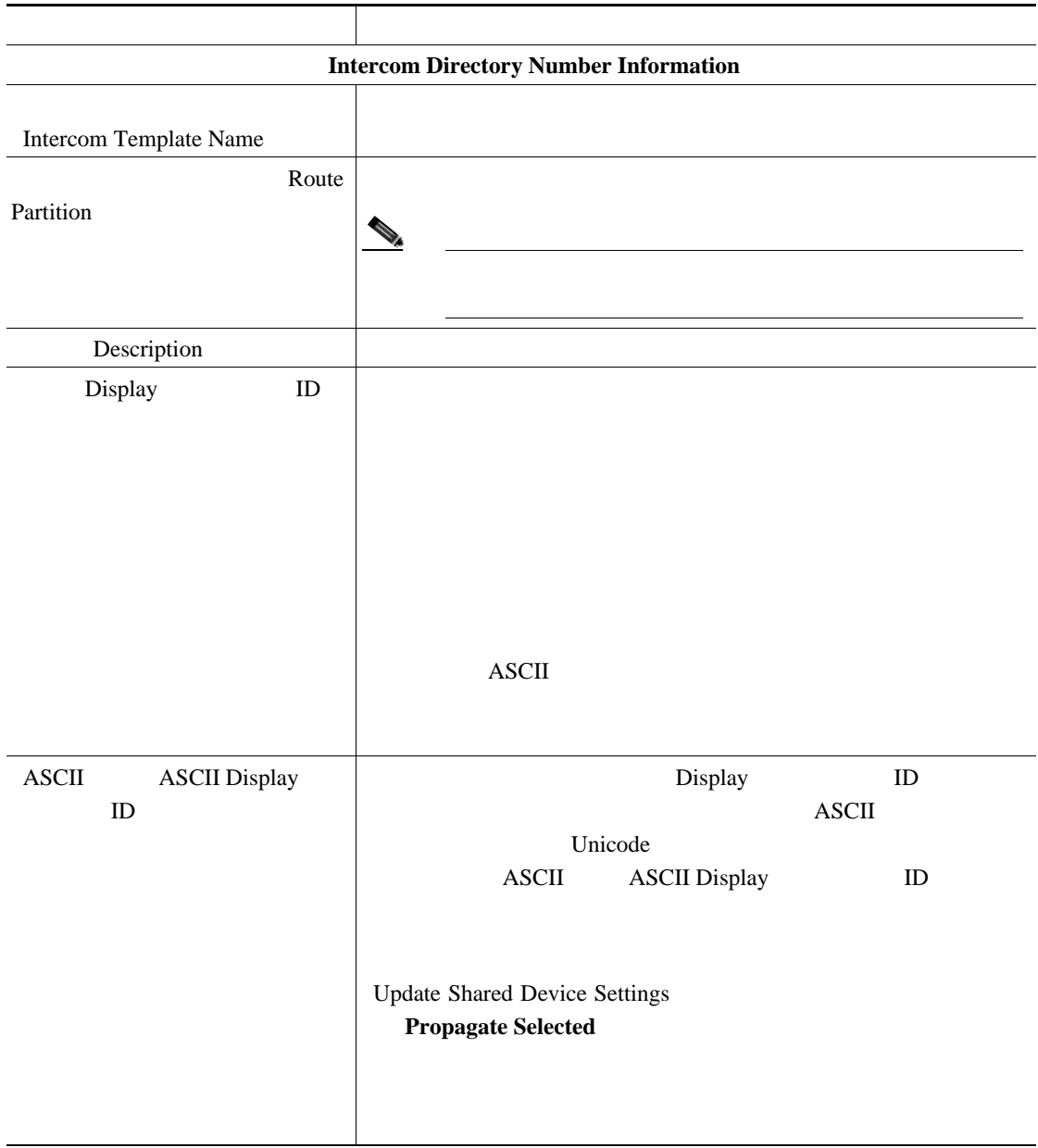

 $\mathsf{L}$ 

BAT

П

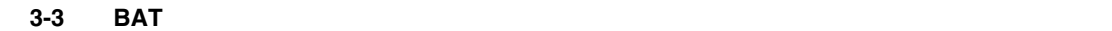

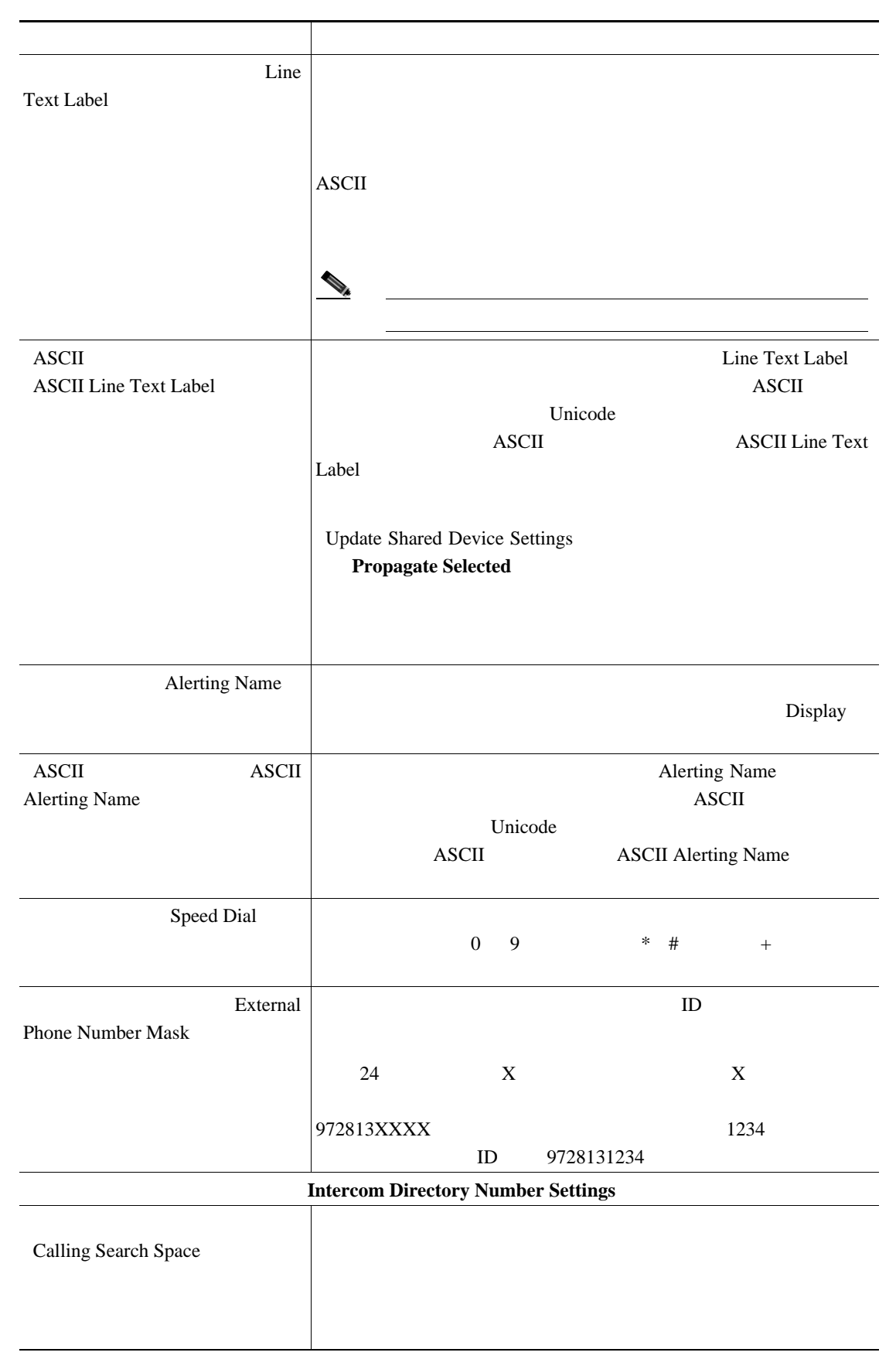

表 **3-3 BAT** テンプレートにインターコム テンプレートを追加する場合のフィールドの説明(続き)

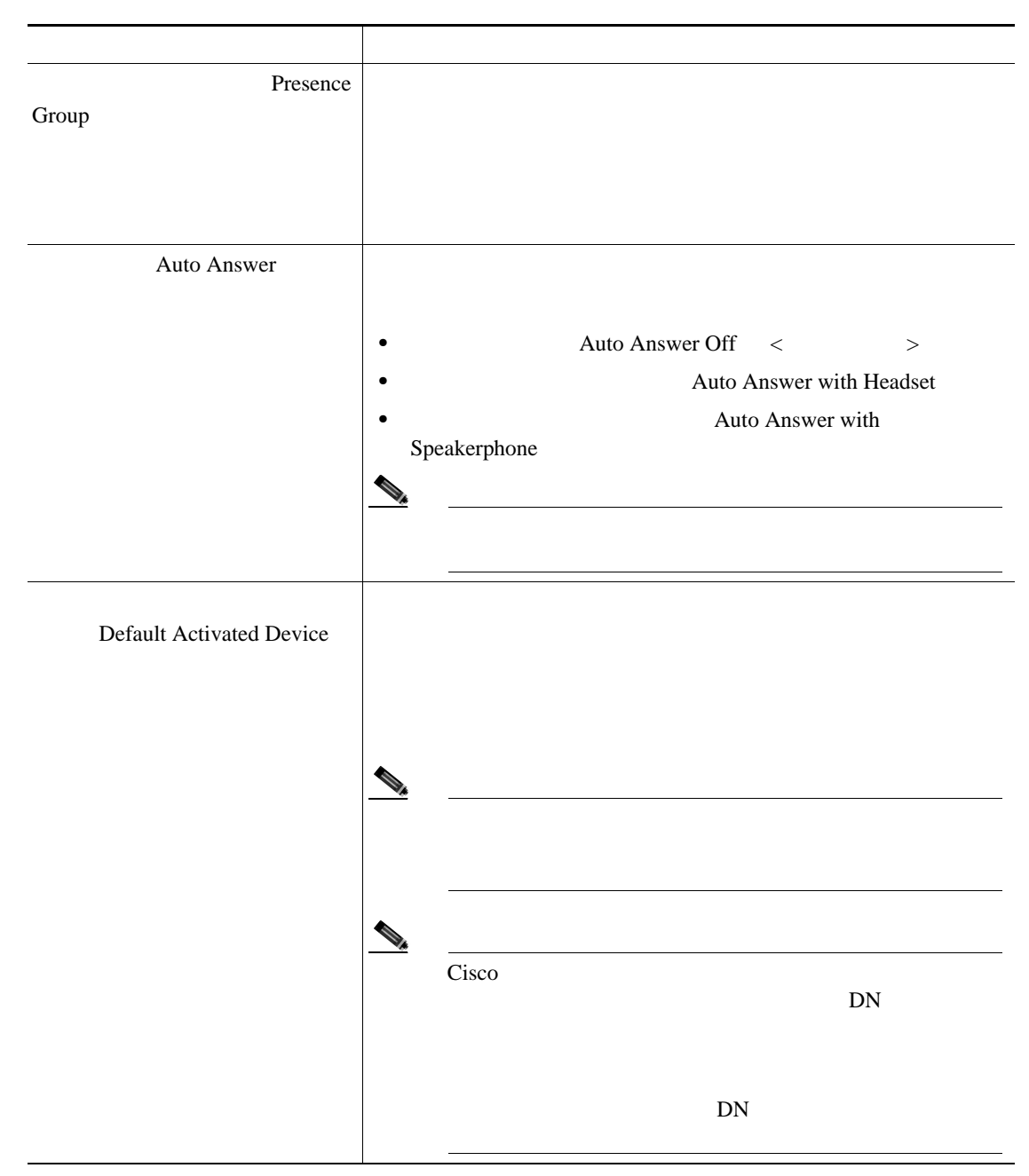

 $P.3-80$ 

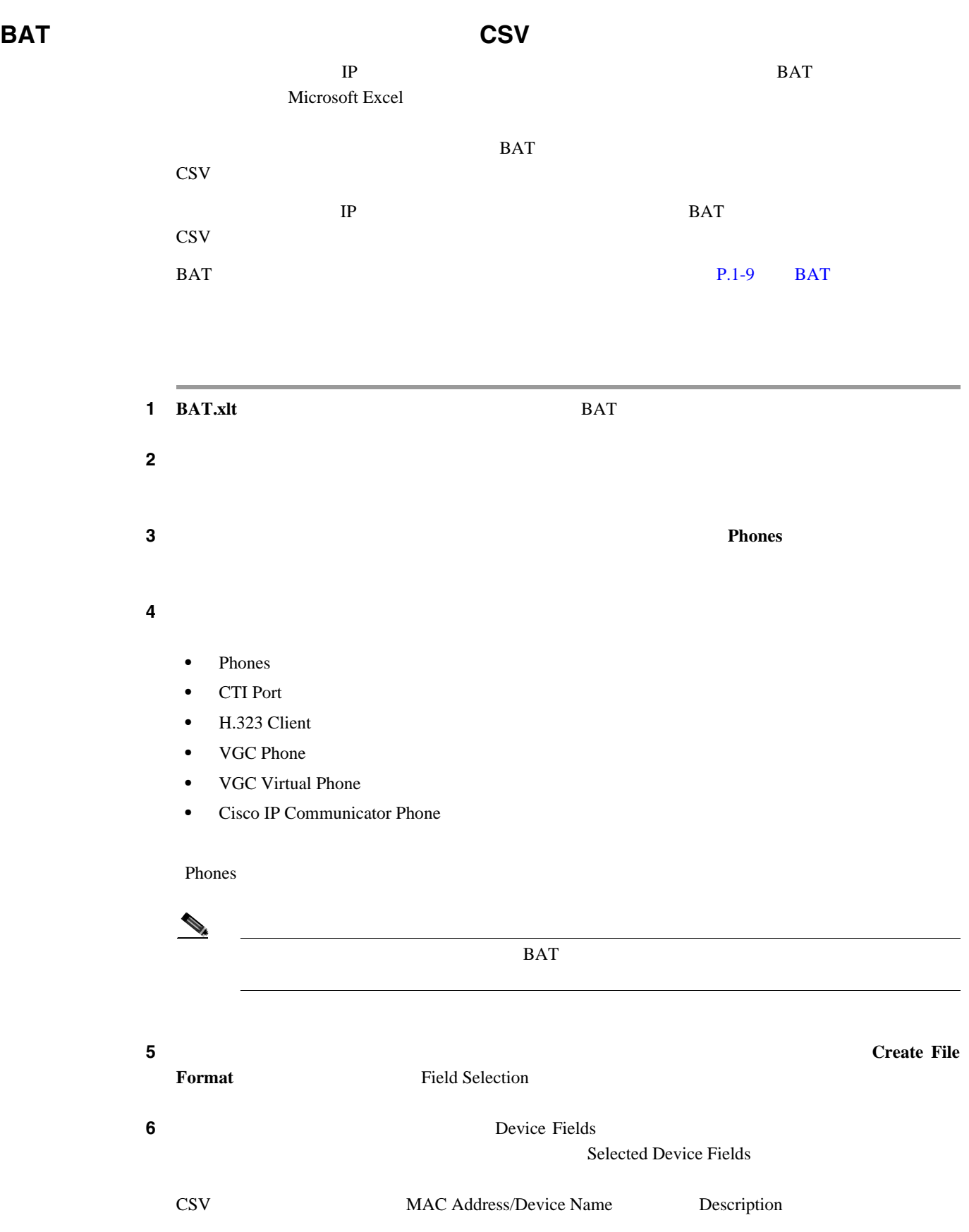

第 **3** 章電話機テンプレート Ω  $\text{Shift}$ フィールド名をクリックします。複数のフィールドを任意に選択するには、Ctrl キーを押 **7** Line Fields **Selected Line Fields** Ω Selected Line Fields Selected Device Fields **8 8** CSV **Create** CSV  $\sim$ **9 OK BAT** 10 Maximum Number of Phone Lines **BAT**  $\overline{a}$  $\rightarrow$  $\text{CSV}$  BAT **11** Maximum Number of Speed Dials  $\begin{picture}(120,15) \put(0,0){\line(1,0){15}} \put(15,0){\line(1,0){15}} \put(15,0){\line(1,0){15}} \put(15,0){\line(1,0){15}} \put(15,0){\line(1,0){15}} \put(15,0){\line(1,0){15}} \put(15,0){\line(1,0){15}} \put(15,0){\line(1,0){15}} \put(15,0){\line(1,0){15}} \put(15,0){\line(1,0){15}} \put(15,0){\line(1,0){15}} \put(15,0){\line($  $BAT$  $\text{CSV}$  BAT **12** BLF Maximum Number of BLF Speed Dials  $BLF$  BLF ステップ **13** スプレッドシートで回線ごとに個々の電話機のデータを入力します。すべての必須フィールド、お  $3-4$  BAT **14** MAC MAC **Create Dummy MAC Address**
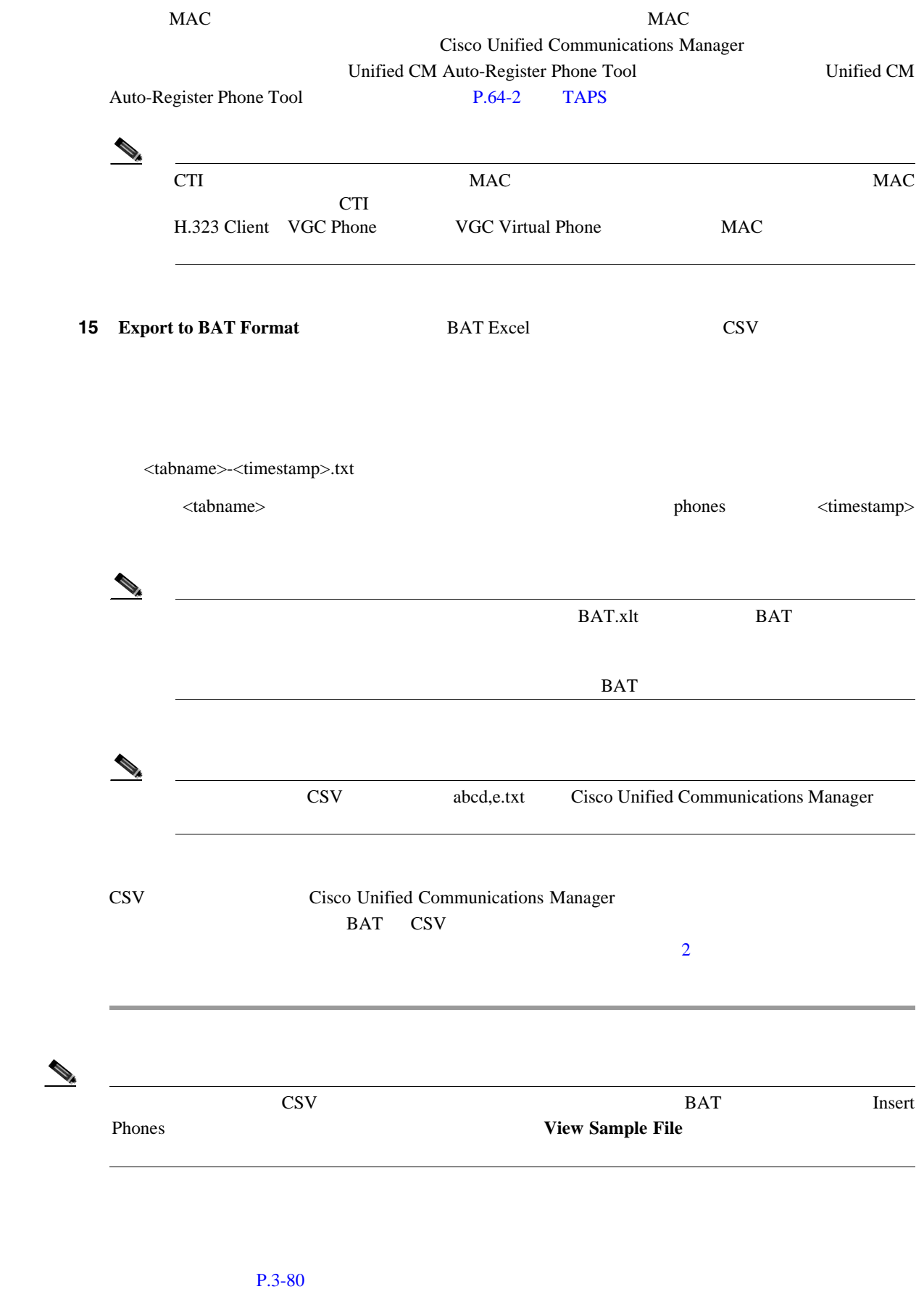

第 **3** 章電話機テンプレート

### <span id="page-109-1"></span><span id="page-109-0"></span>**BAT** スプレッドシートの電話機のコミット

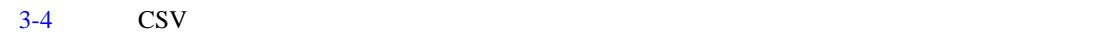

表 **3-4 BAT** スプレッドシートの電話機フィールドの説明

#### $P.3-80$

# フィールド 説明 **Device Fields** MAC Address/Device Name VGC Virtual Phone VGC Phone MAC  $CTI$  H.323 **ID** Dummy MAC Address  $ID$ Description Conference Room A John Smith Media Resource Group List  $MRGL$  $MRGL$ **MRGL** User Hold Audio Source IP Phone CTI Network Hold Audio Source IP Phone CTI User Locale このグループの IP Phone に関連付ける国 / 地域と言語の組み合 Cisco Cisco Unified Communications Manager Network Locale **PSTN** Softkey Template

BAT

 $\blacksquare$ 

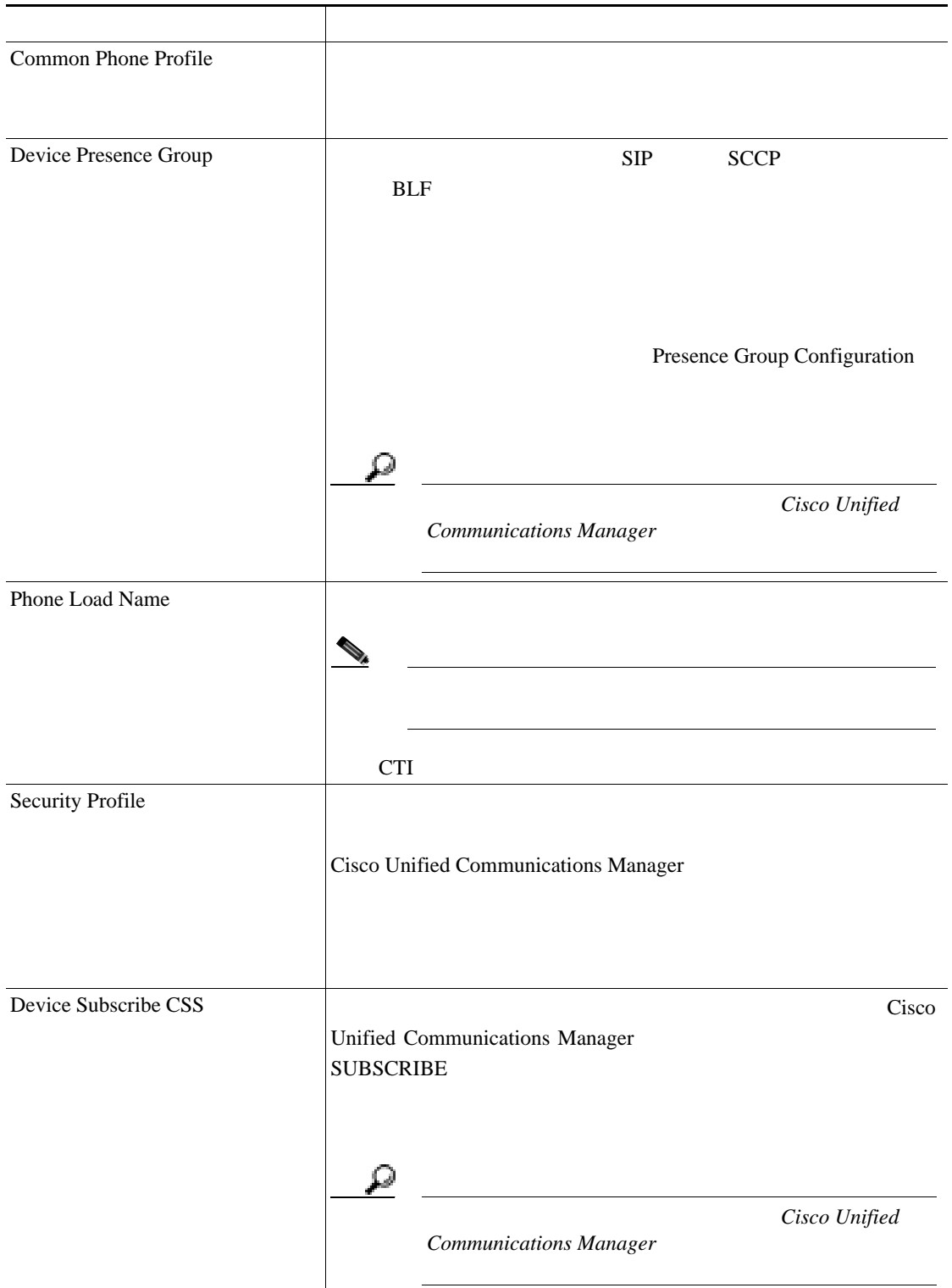

第 **3** 章電話機テンプレート

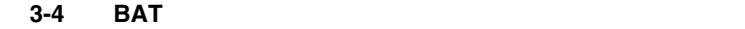

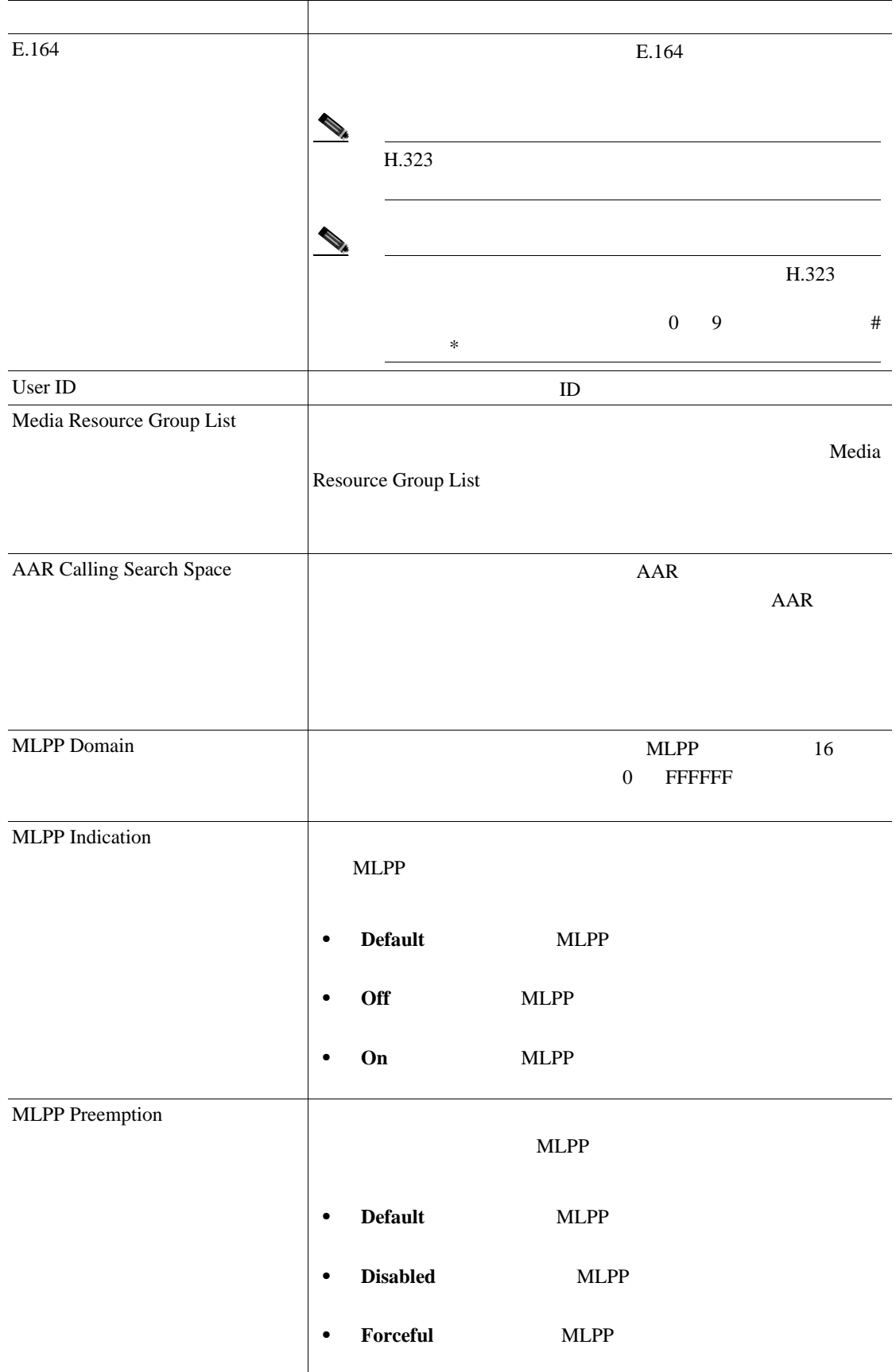

## 第 **3** 章電話機テンプレート

 $\mathsf{L}$ 

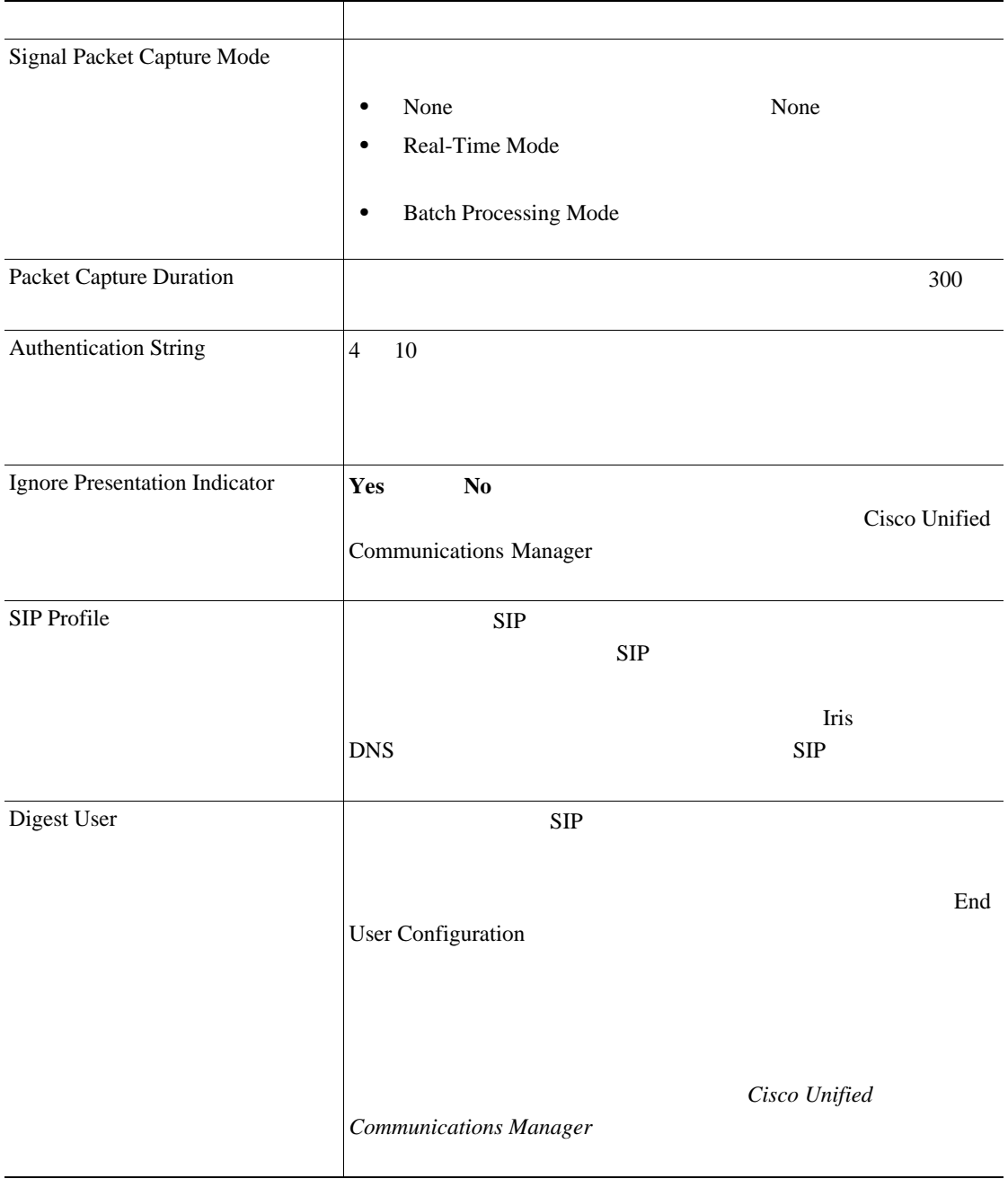

第 **3** 章電話機テンプレート

**BAT** 

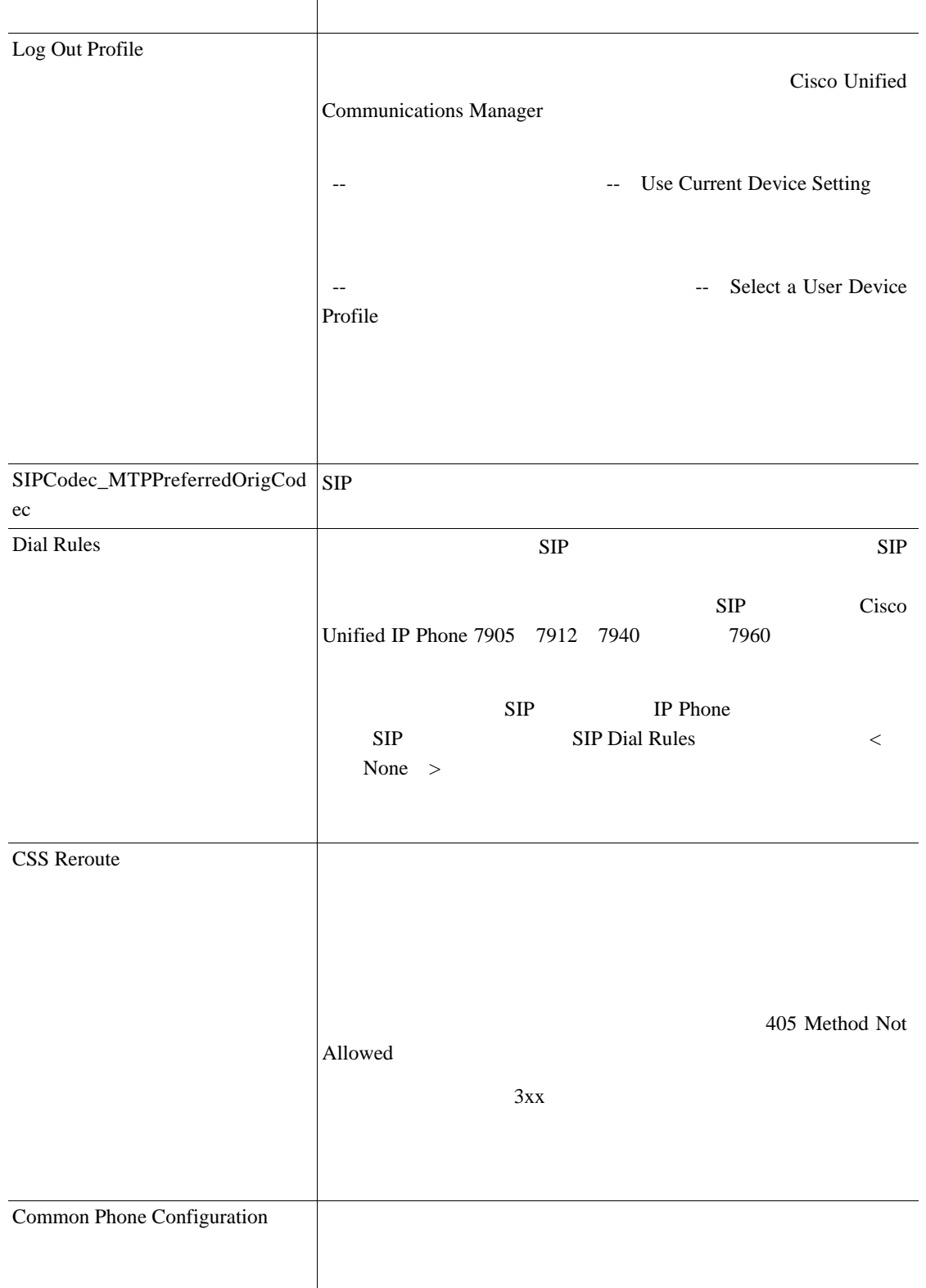

BAT

Б

第 **3** 章電話機テンプレート

 $\mathsf{L}$ 

CSS Refer アウトオブダイアログ参照コーリング サーチ スペースを入力 Cisco Unified Communications Manager OOD CSS  $SIP$ OOD CSS OOD WELL SERVER STRATEGIES 403 Forbidden Certificate Operation • No Pending Operation CAPF 2 • Install/Upgrade • Delete • Troubleshoot Certification Operation Completion Time Certificate Operation Install/Upgrade Delete Troubleshoot Secure Shell User **ID** Cisco Technical Assistance Center TAC 使用します。詳細については、TAC にお問い合せください。 Secure Shell Password  $TAC$ Device Pool Communications Manager / / Built in Bridge Off On Default  $Cisco$  *Unified Communications Manager* フィールド 説明

#### 表 **3-4 BAT** スプレッドシートの電話機フィールドの説明(続き)

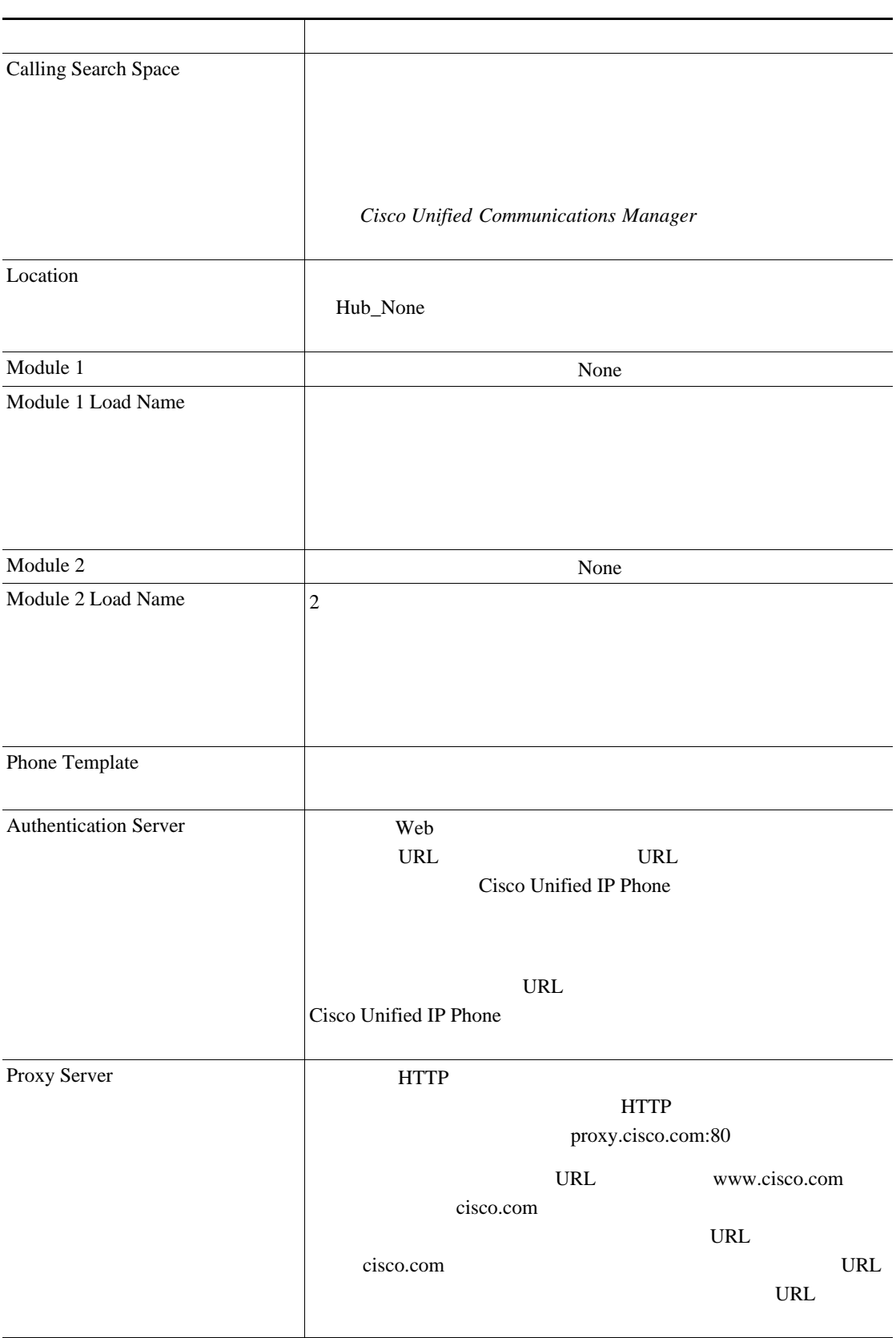

 $\overline{L}$ 

 $\blacksquare$ 

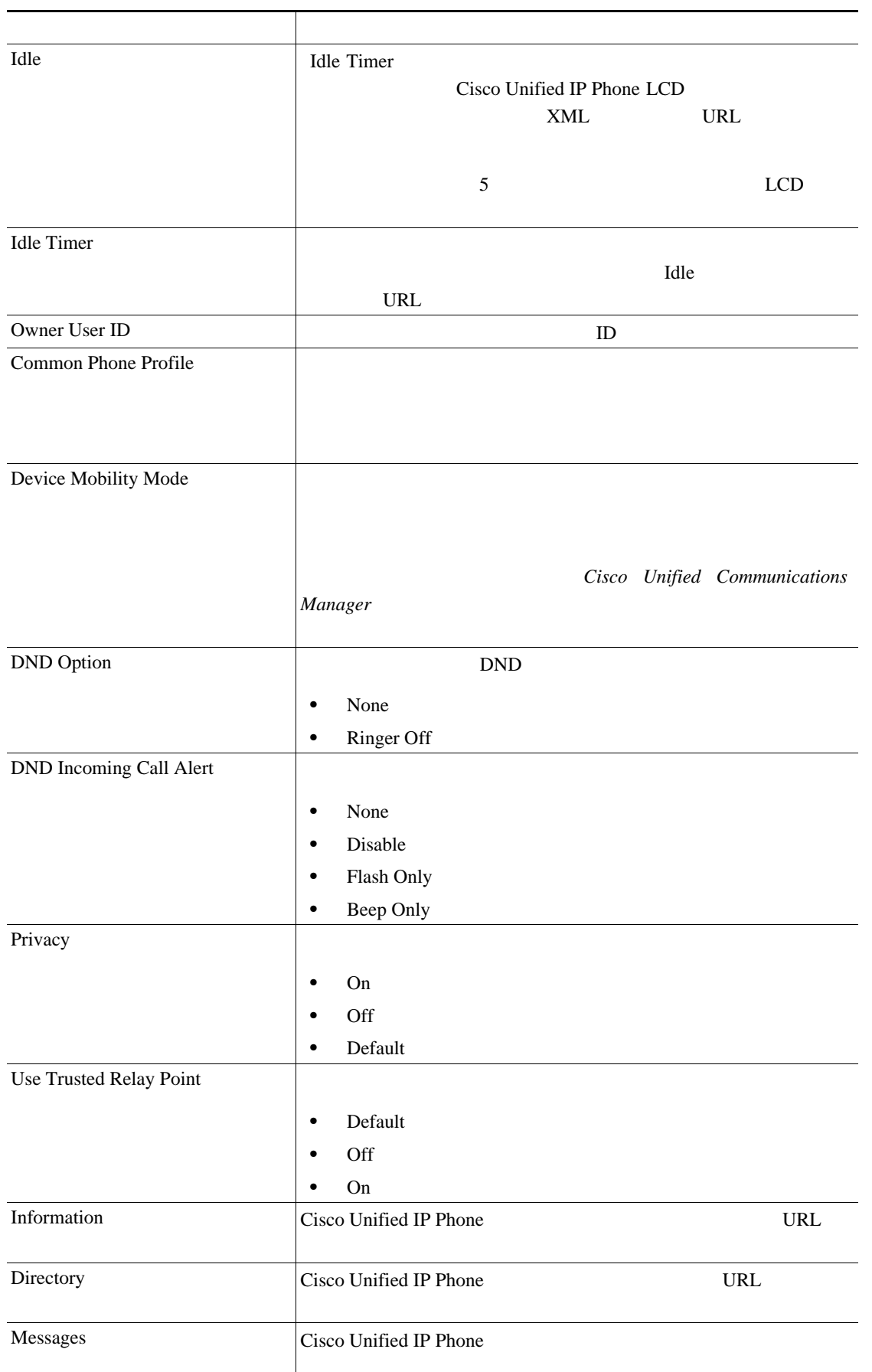

第 **3** 章電話機テンプレート

### 3-4 **BAT**

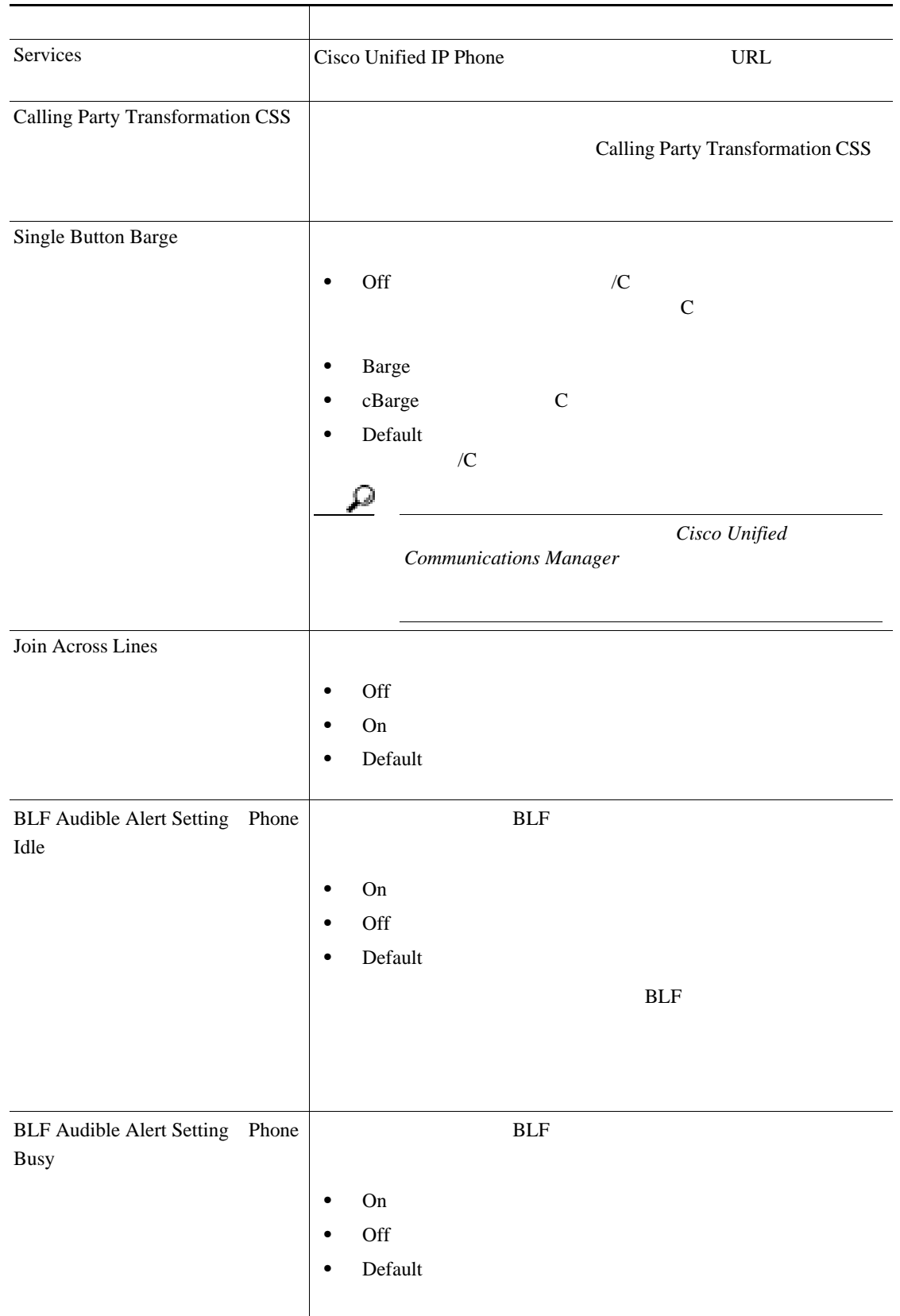

 $\mathsf{L}$ 第 **3** 章電話機テンプレート

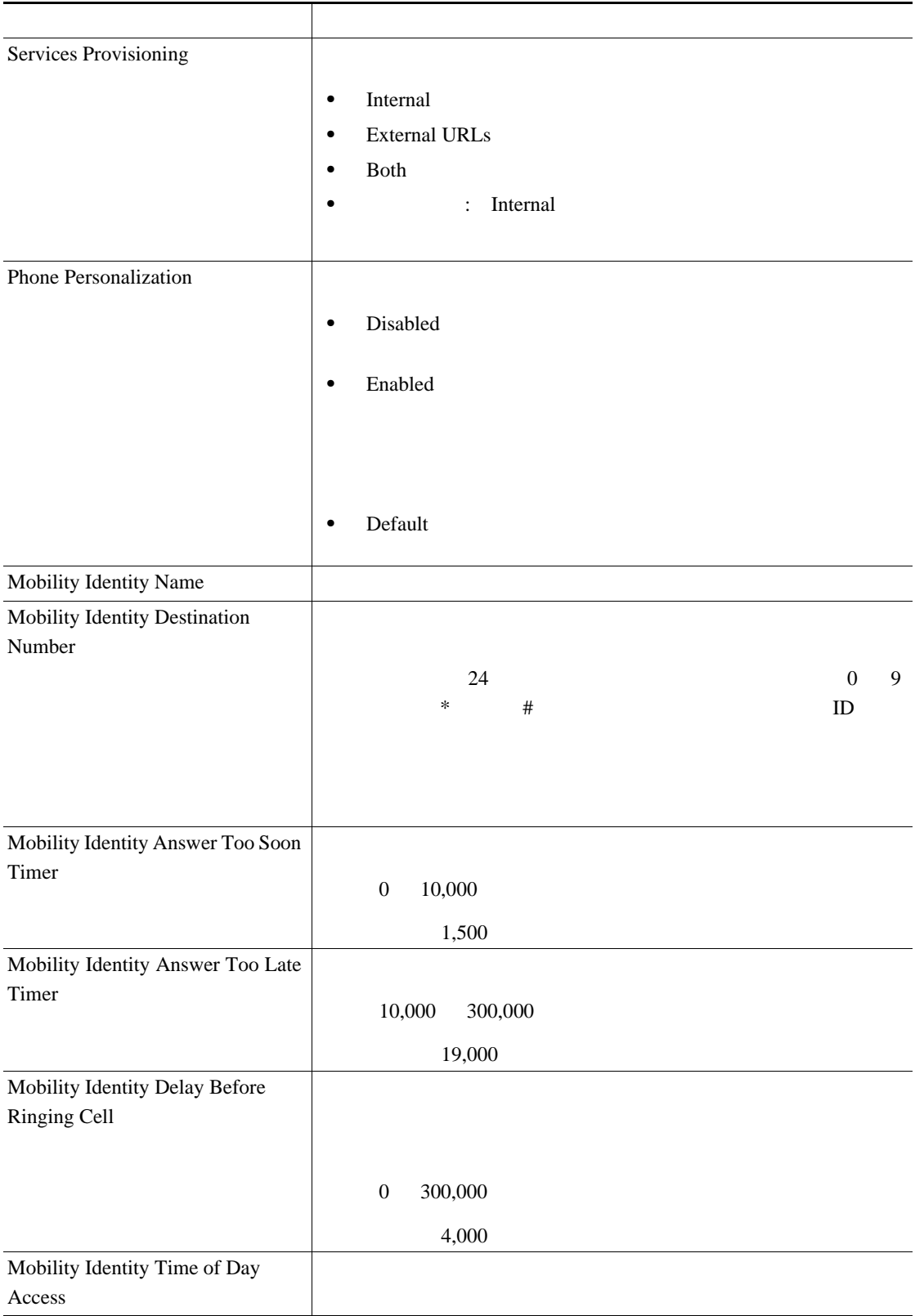

#### 3-4 **BAT**

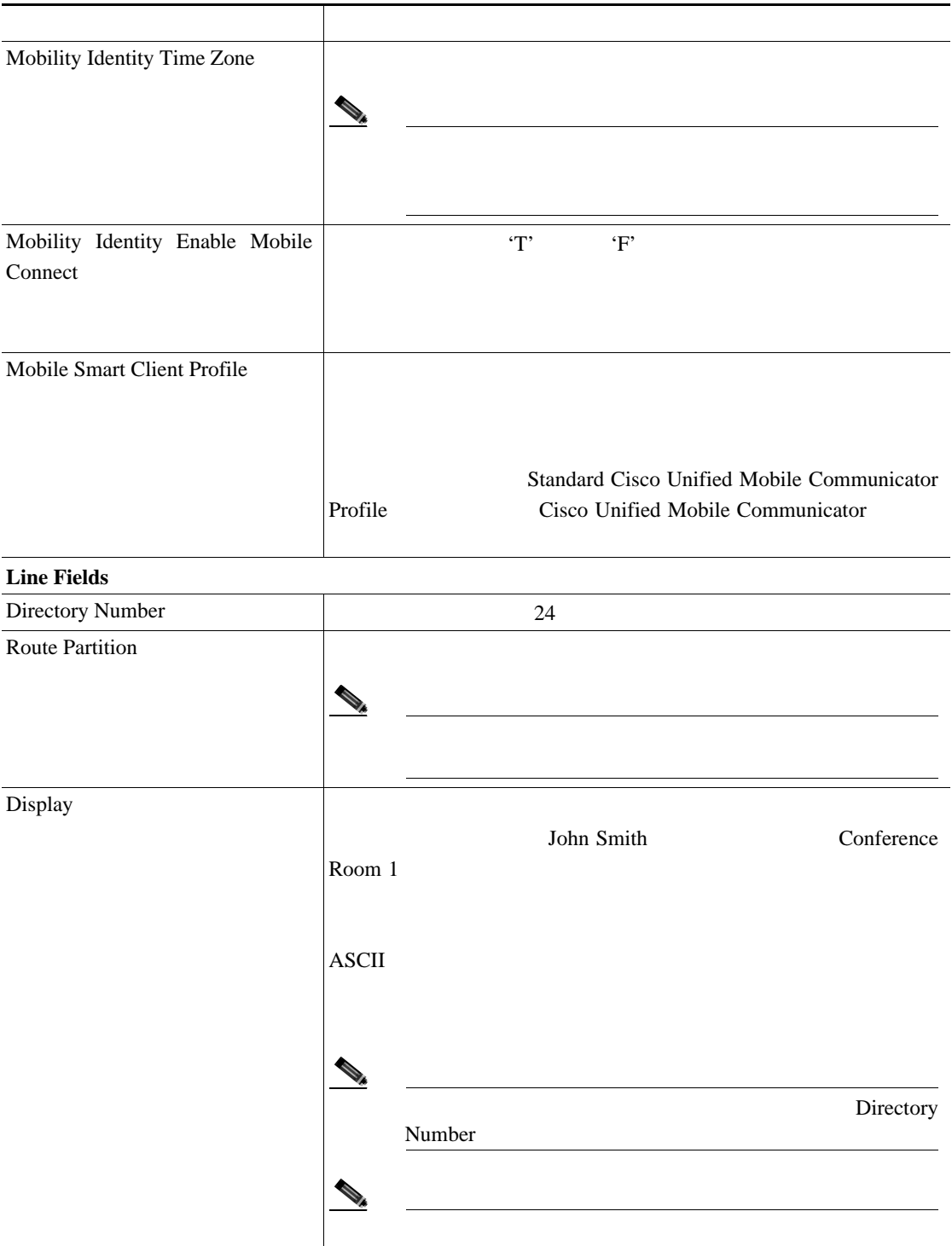

#### 3-4 **BAT**

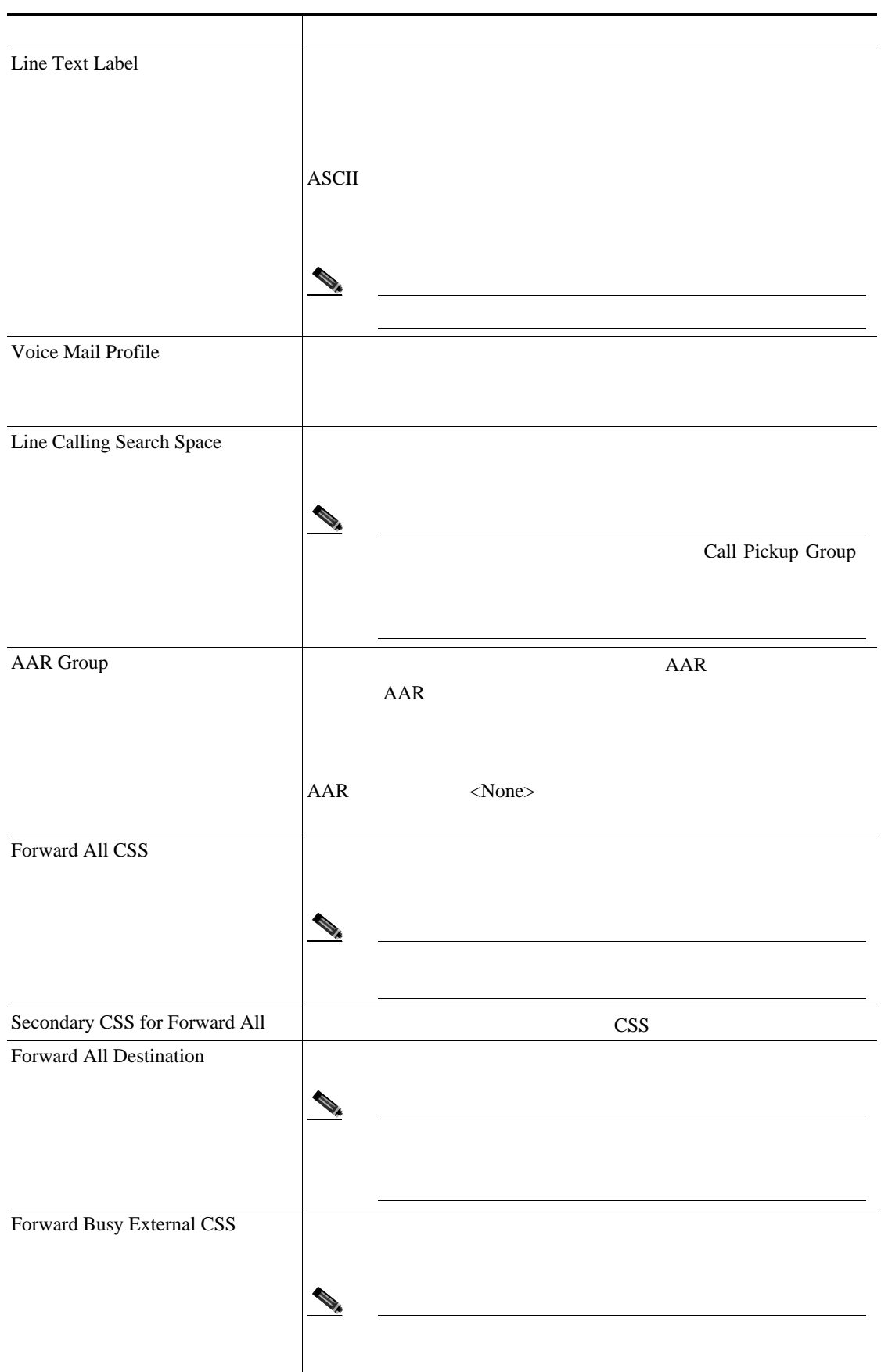

**OL-16445-01-J**

 $\overline{\phantom{a}}$ 

#### 表 **3-4 BAT** スプレッドシートの電話機フィールドの説明(続き)

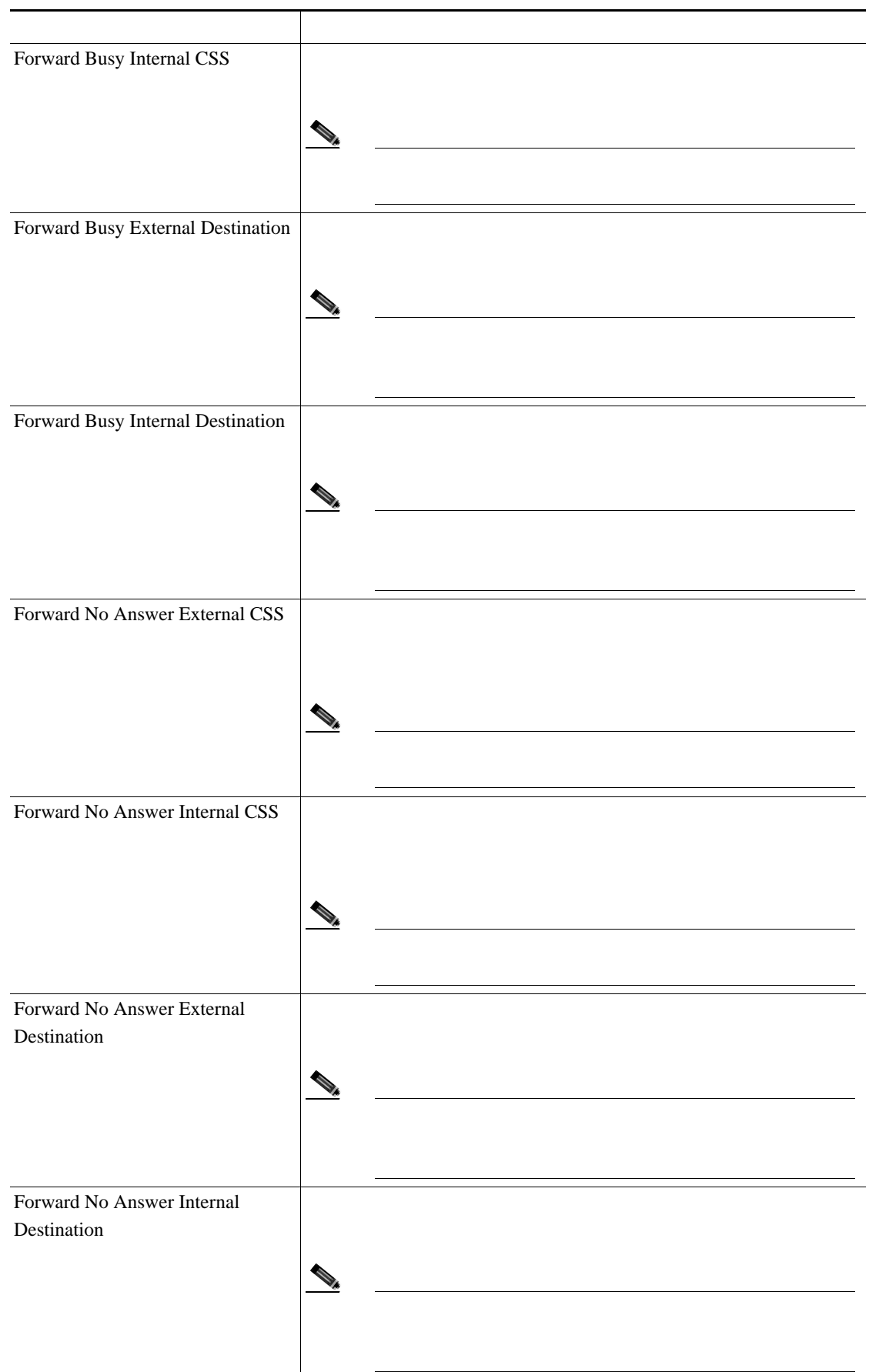

 $\overline{\phantom{a}}$ 

**BAT** 

 $\blacksquare$ 

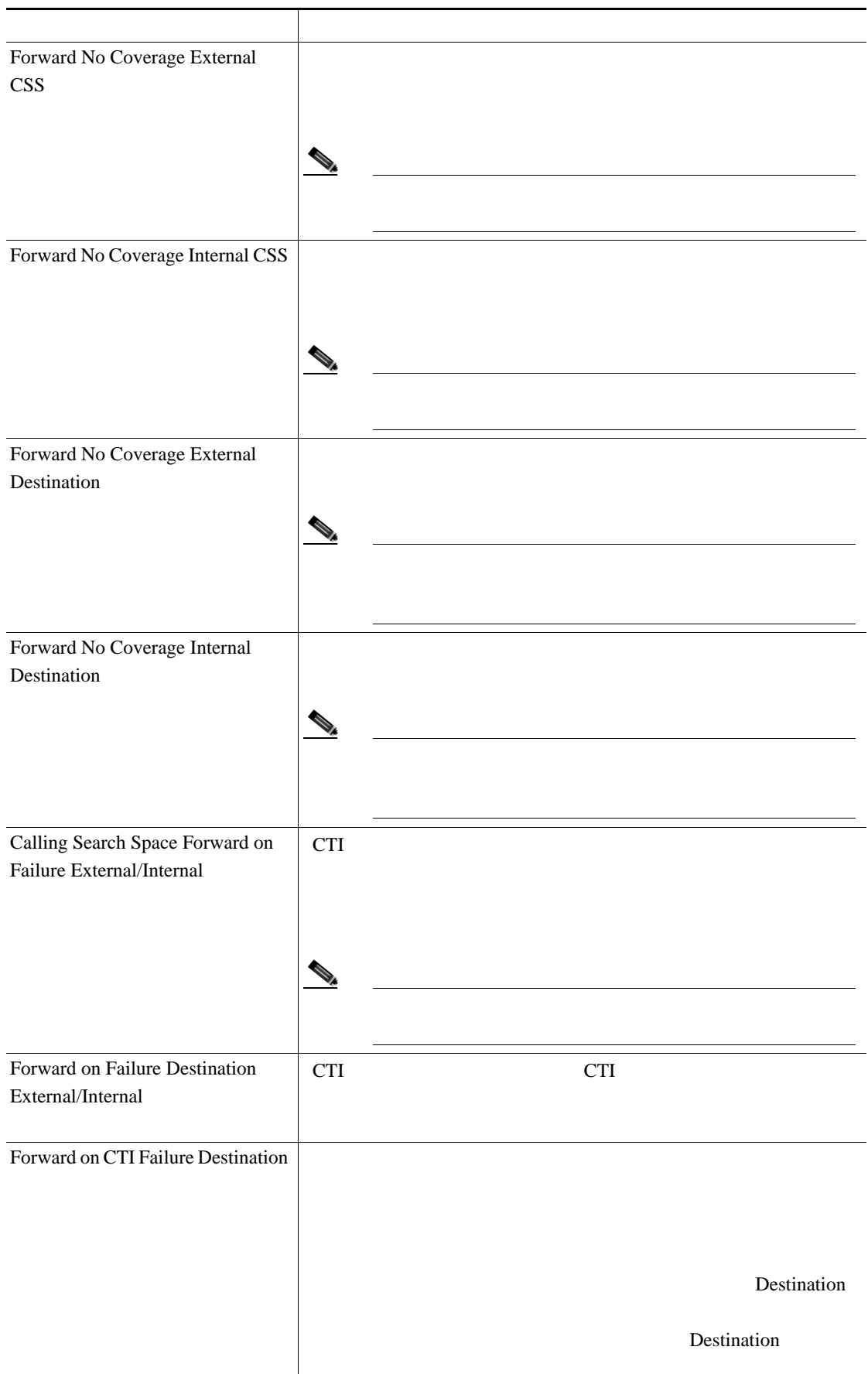

#### 3-4 **BAT**

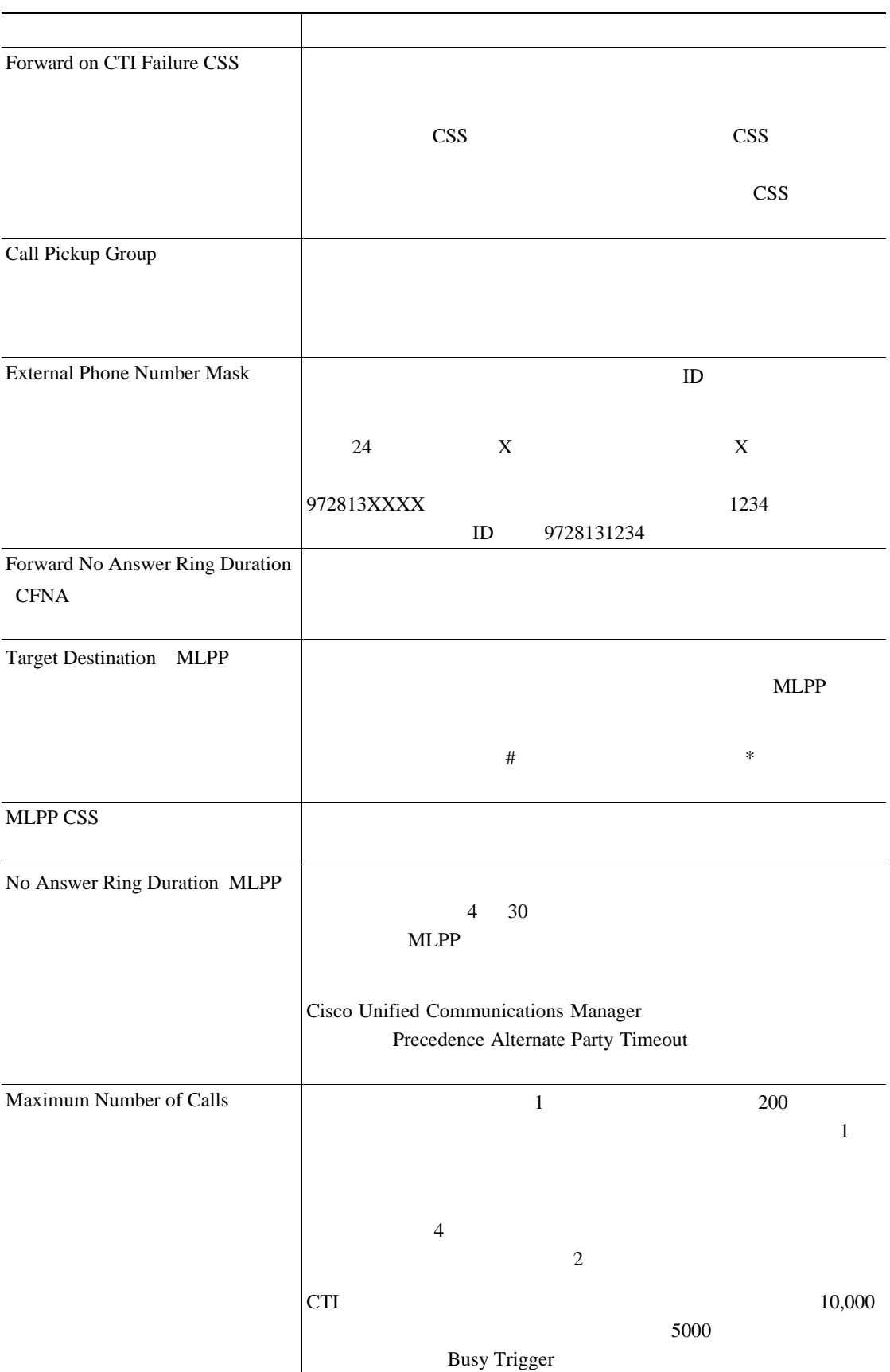

œ

# フィールド 説明Busy Trigger Maximum Number of Calls Call Forward Busy and the set of the set of the set of the set of the set of the set of the set of the set of the set of the set of the set of the set of the set of the set of the set of the set of the set of the set of the set of the Maximum Number of Calls 50 Busy Trigger  $40 \qquad \qquad 41$ Call Forward Busy CTI Maximum Number of Calls]と併せて使用します。デフォルトは 4500 コールです。 Alerting Name Display Alerting Name ASCII and Alerting Name 表示されますが、入力を ASCII 文字に制限する必要があります。 Unicode Alerting Name ASCII Auto Answer • Auto Answer Off  $\langle \rangle$ **•** Auto Answer with Headset **•** Auto Answer with Speakerphone  $\mathscr{D}_{\mathscr{A}}$ Auto Answer with Headset Auto Answer with Speakerphone Route Filter Route Filter  $50$ ちょうしょう スター・シーズ こうしょう (2) ルート フィルタには、短くておかりやすい名前を使用している。 CompanynameLocationCalltype CiscoDallasMetro LATA <u>Dial Plan the community of the community of the community of the community of the community of the community of the community of the community of the community of the community of the community of the community of the com</u>

第 **3** 章電話機テンプレート

#### 表 **3-4 BAT** スプレッドシートの電話機フィールドの説明(続き)

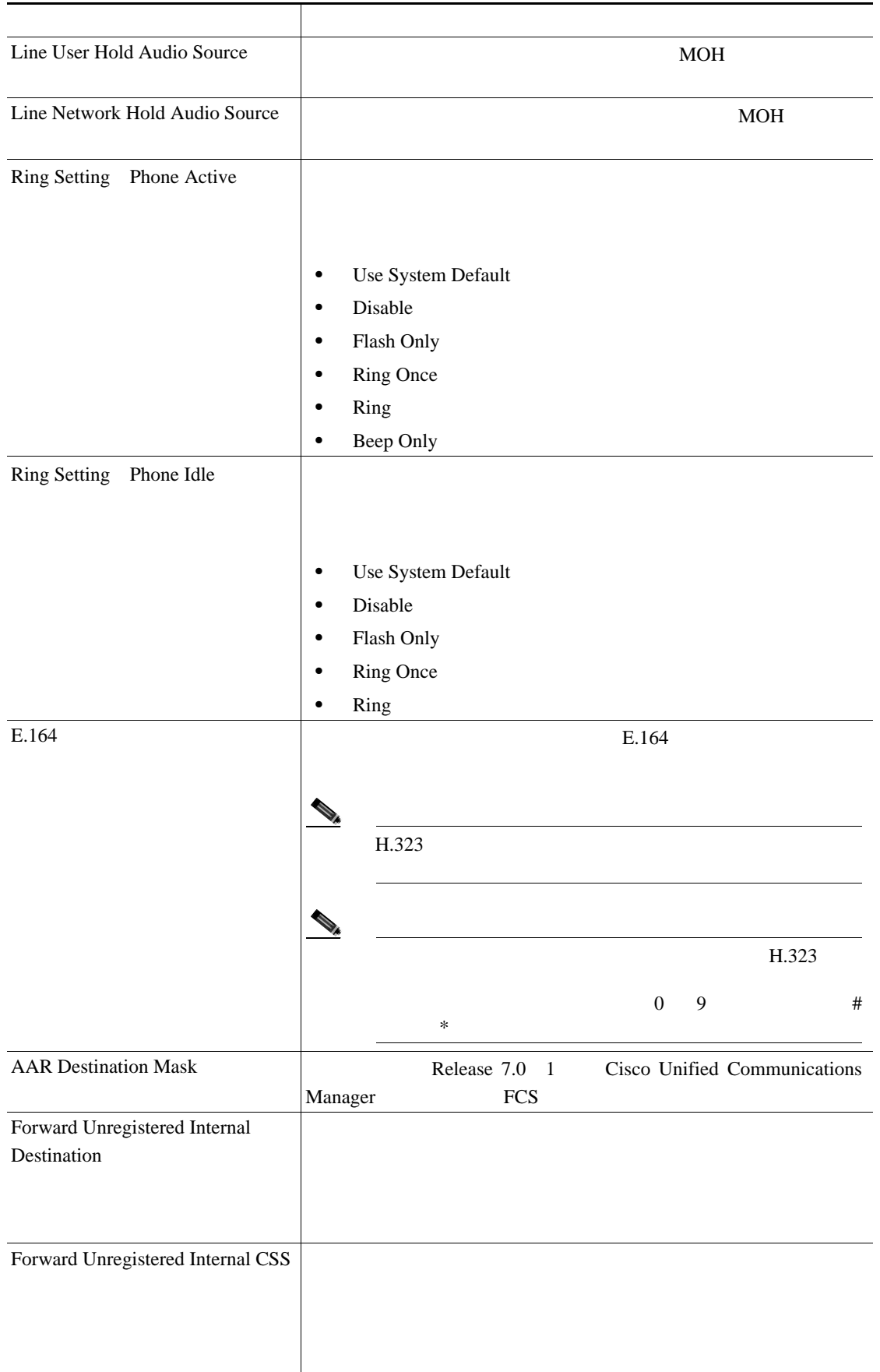

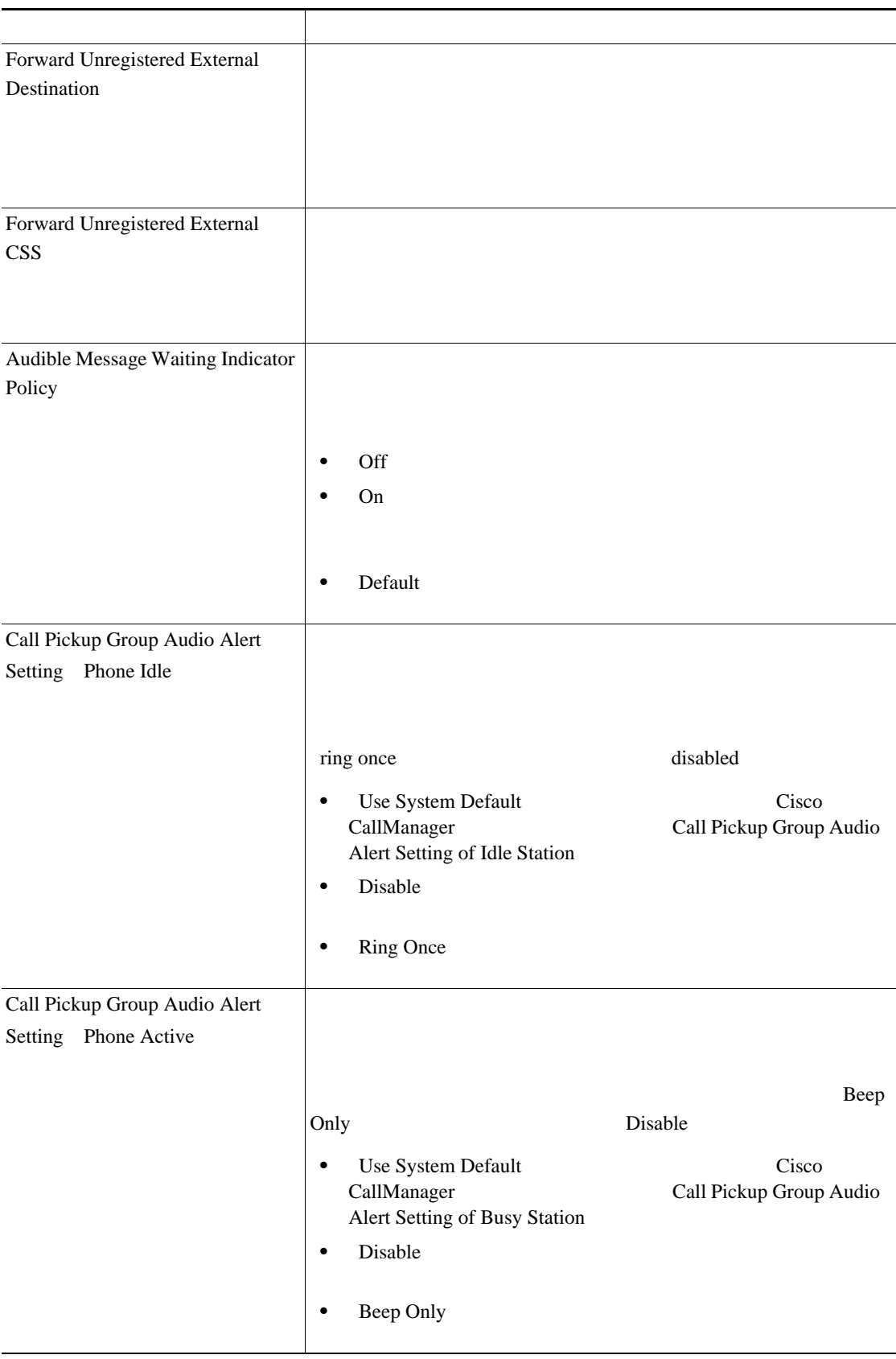

第 **3** 章電話機テンプレート

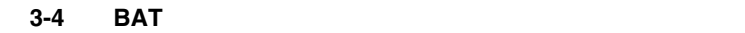

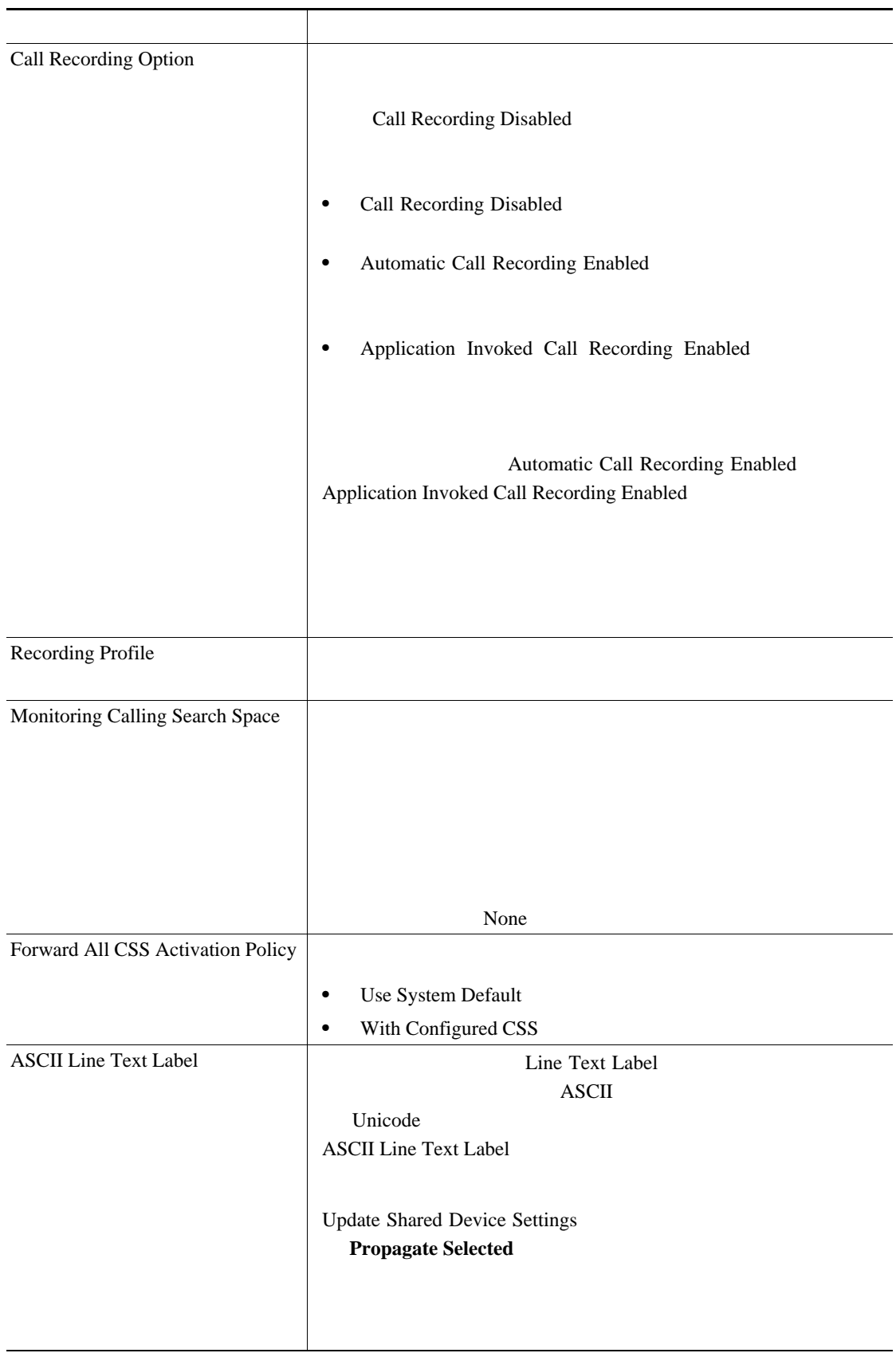

 $\mathsf{L}$ 第 **3** 章電話機テンプレート

BAT

 $\blacksquare$ 

#### 表 **3-4 BAT** スプレッドシートの電話機フィールドの説明(続き)

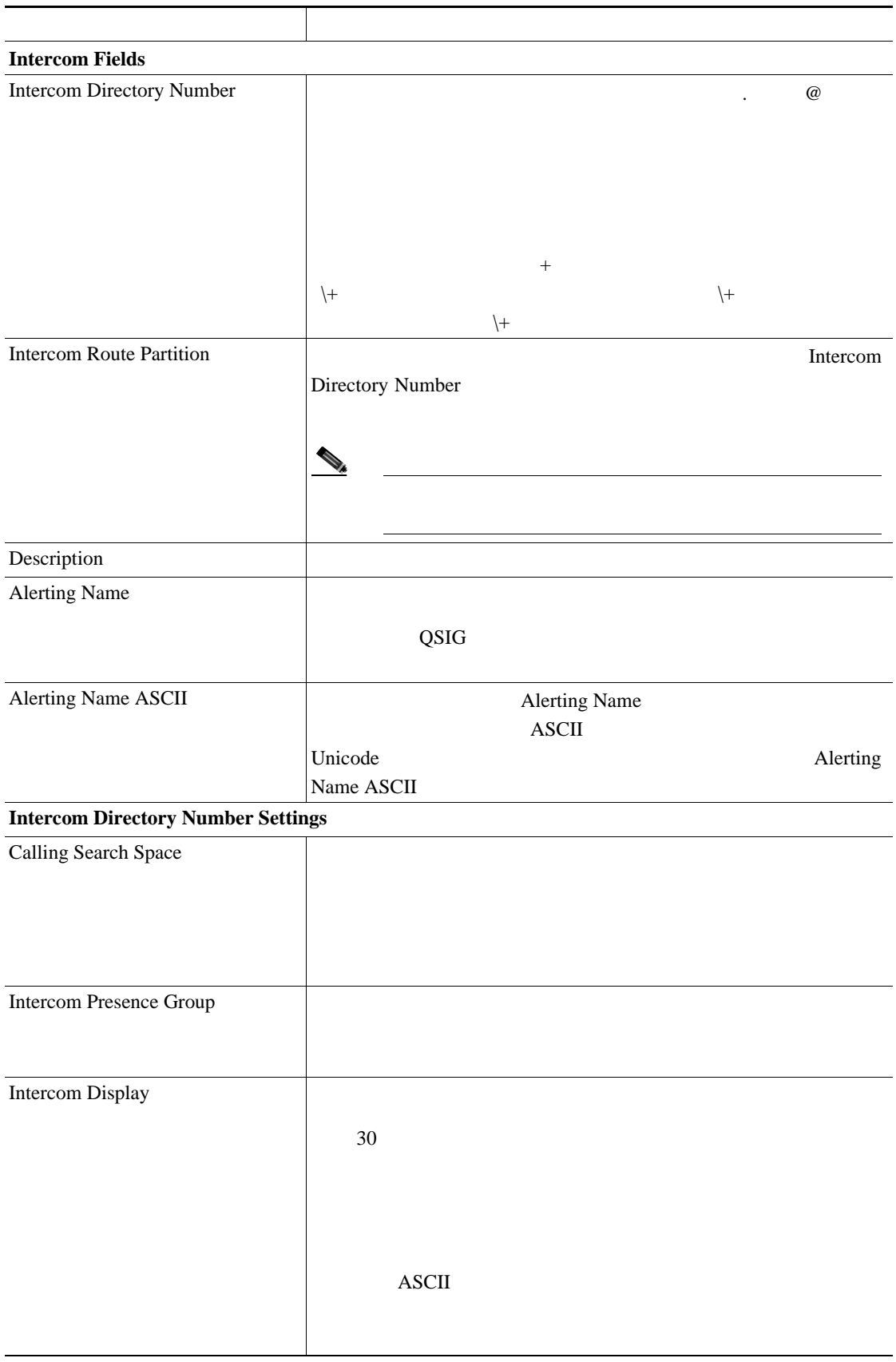

**OL-16445-01-J**

#### 表 **3-4 BAT** スプレッドシートの電話機フィールドの説明(続き)

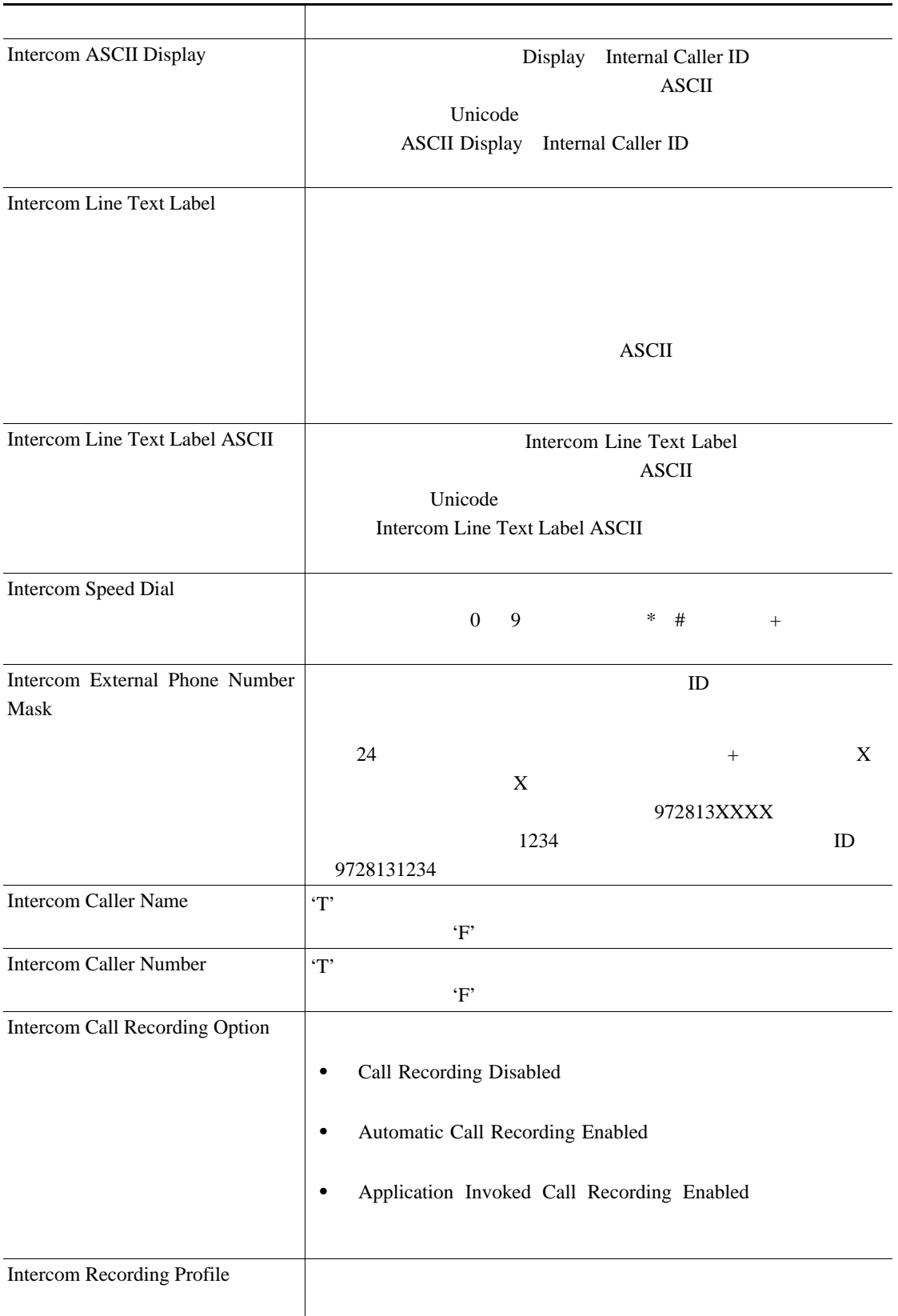

#### 表 **3-4 BAT** スプレッドシートの電話機フィールドの説明(続き)

 $\begin{picture}(120,15) \put(0,0){\line(1,0){15}} \put(15,0){\line(1,0){15}} \put(15,0){\line(1,0){15}} \put(15,0){\line(1,0){15}} \put(15,0){\line(1,0){15}} \put(15,0){\line(1,0){15}} \put(15,0){\line(1,0){15}} \put(15,0){\line(1,0){15}} \put(15,0){\line(1,0){15}} \put(15,0){\line(1,0){15}} \put(15,0){\line(1,0){15}} \put(15,0){\line($ 

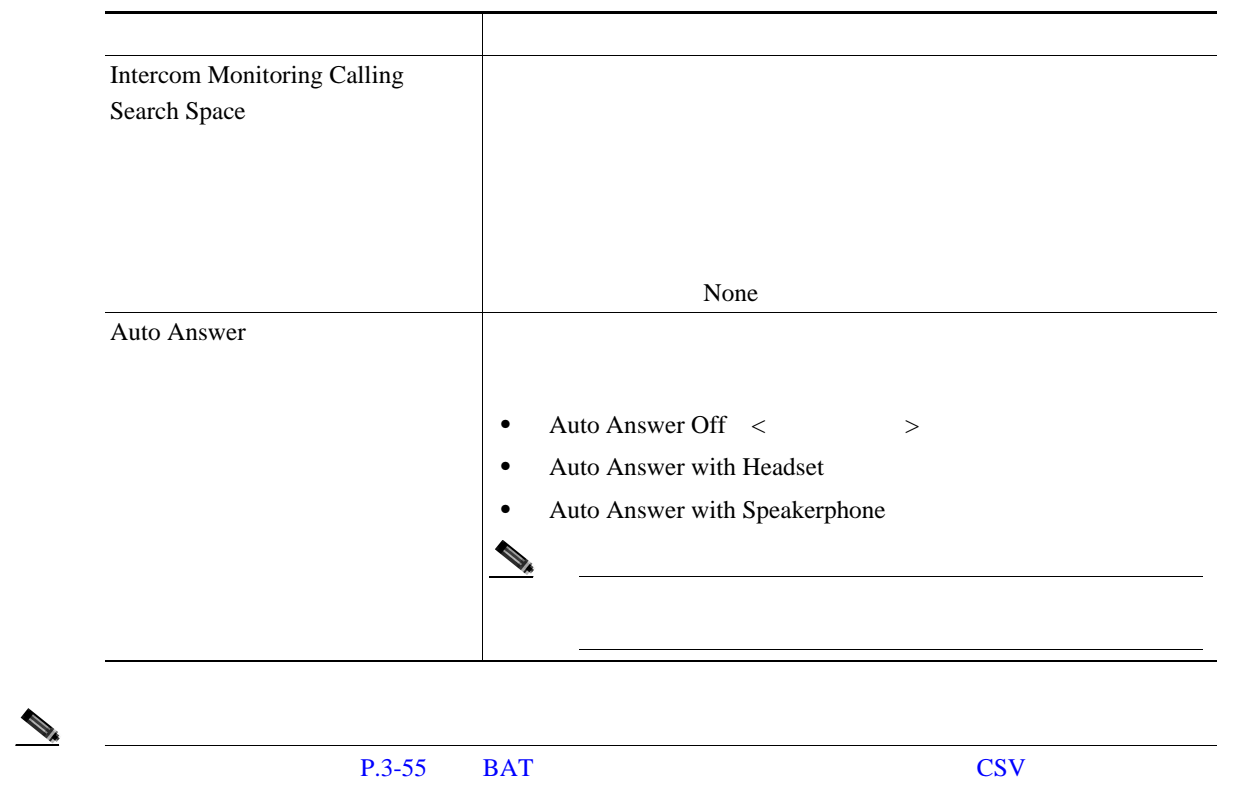

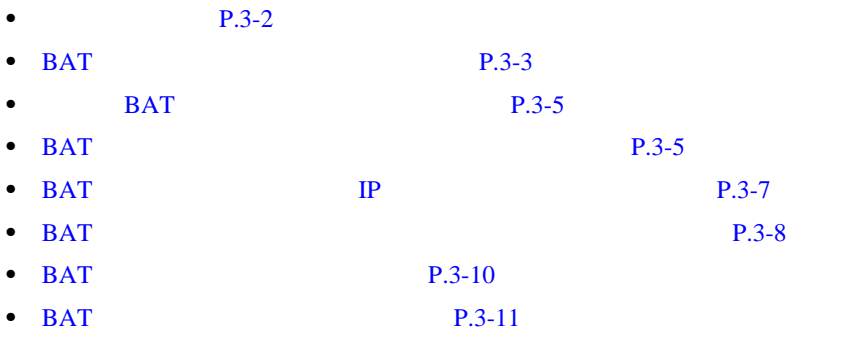

- **P.3-12**
- BAT **P.3-13**
- BAT CSV P.3-55
- **BAT** P.3-58

<span id="page-131-0"></span>F

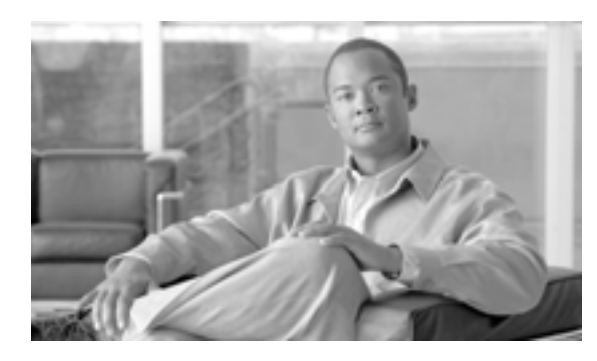

## **CHAPTER**

# **4**

<span id="page-132-0"></span>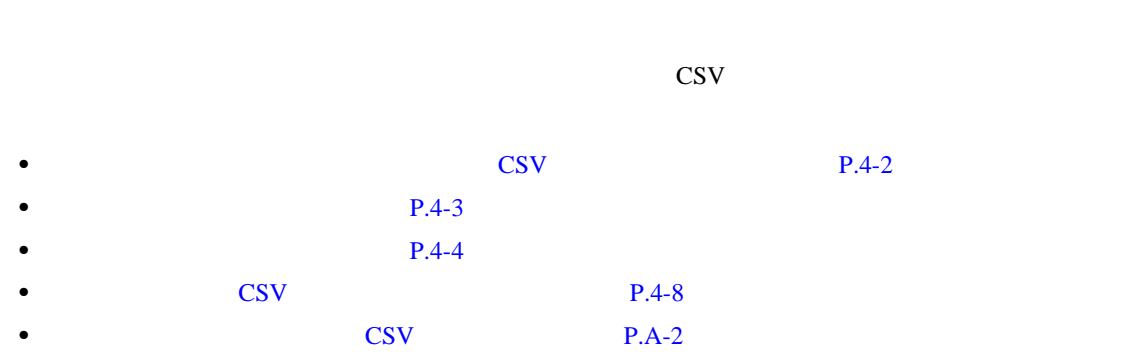

<span id="page-133-0"></span>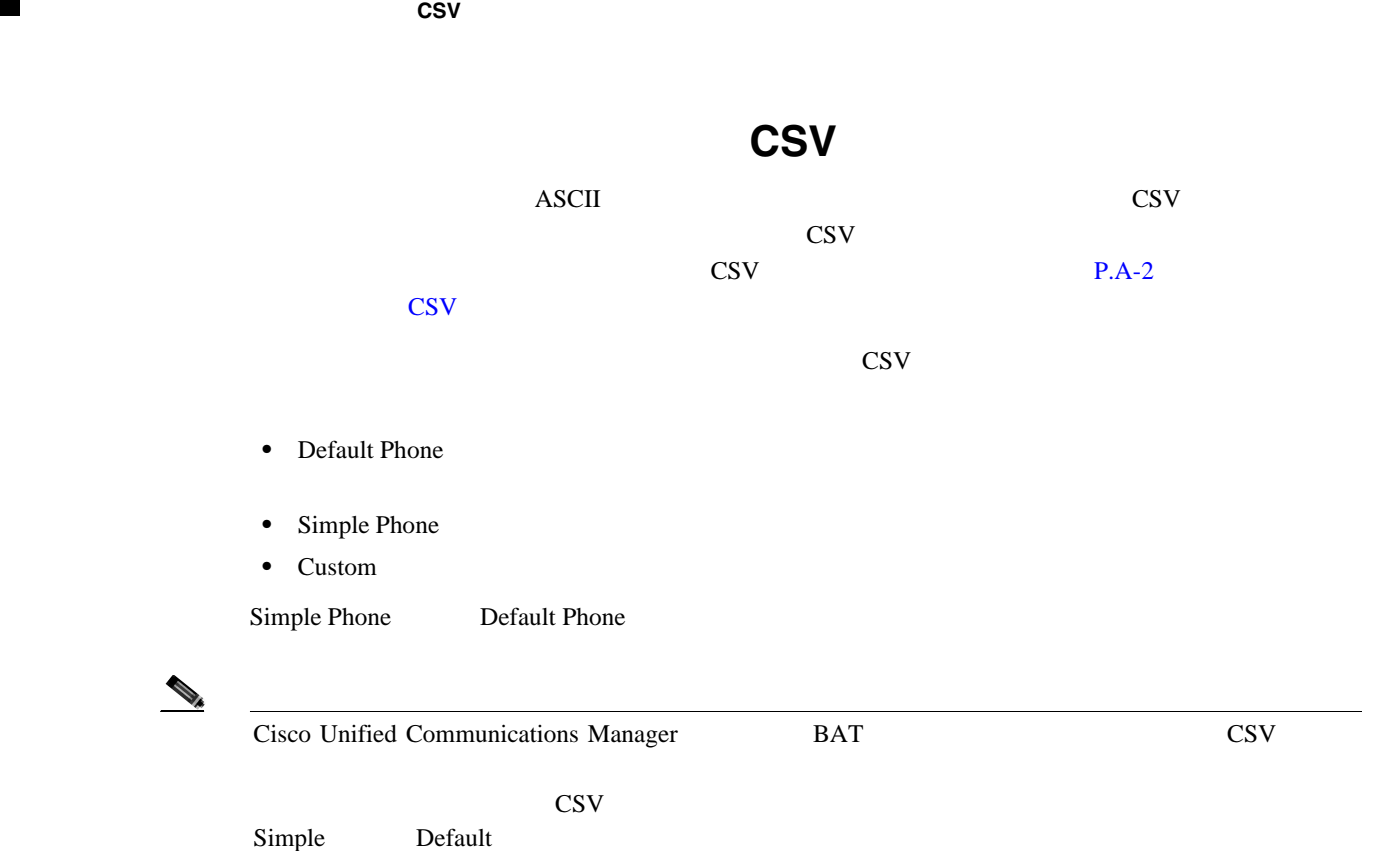

 $P.4-8$ 

第 **4** 章電話機のファイル形式

T

<span id="page-134-2"></span><span id="page-134-1"></span>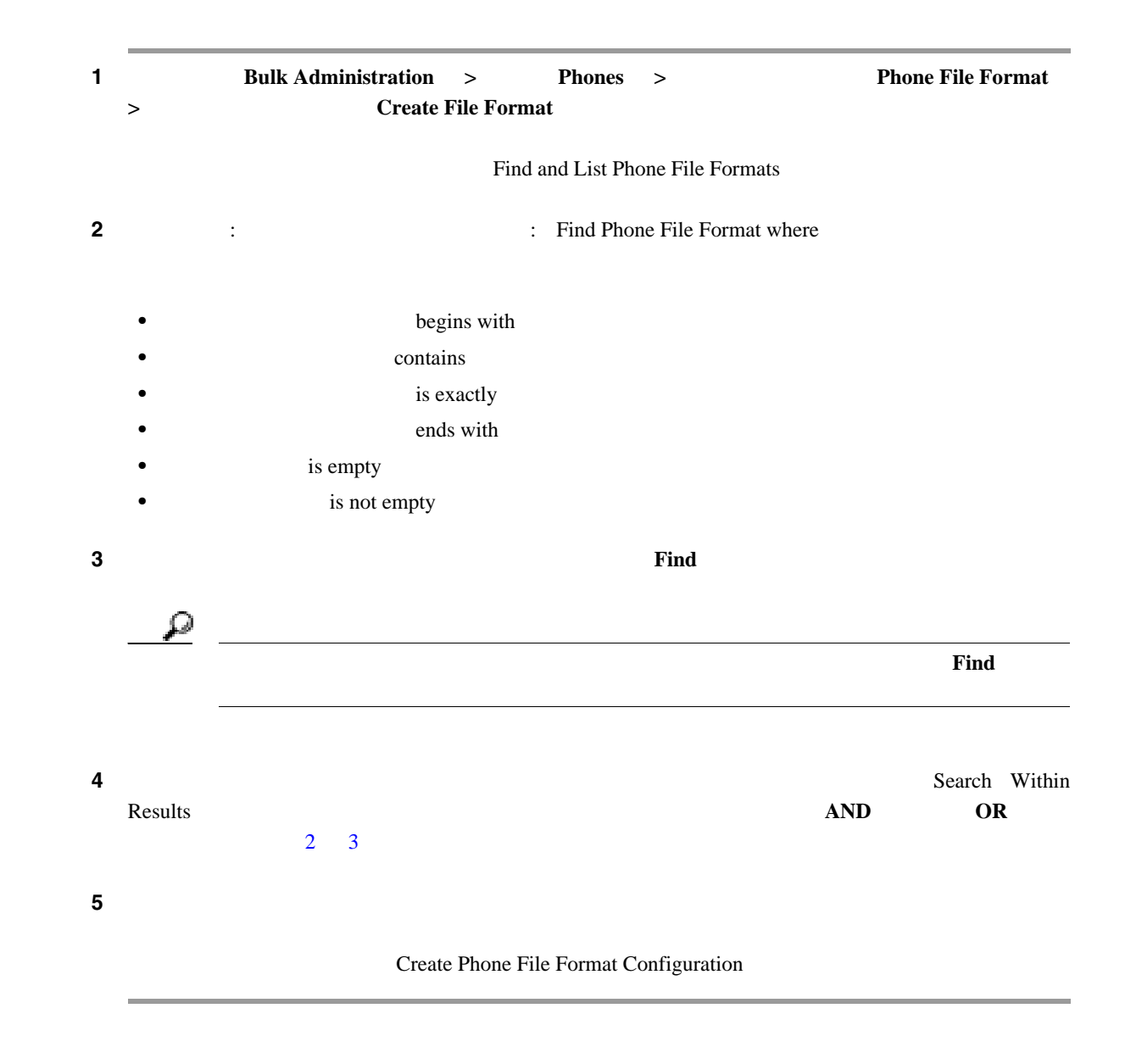

 $P.4-8$ 

第 **4** 章電話機のファイル形式

<span id="page-134-0"></span> $\mathsf{L}$ 

П

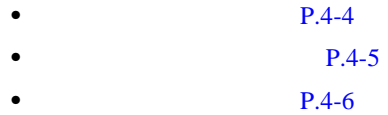

• **P.4-7** 

#### テキストベースの CSV データ ファイル用のファイル形式を作成する手順は、次のとおりです。

<span id="page-135-1"></span>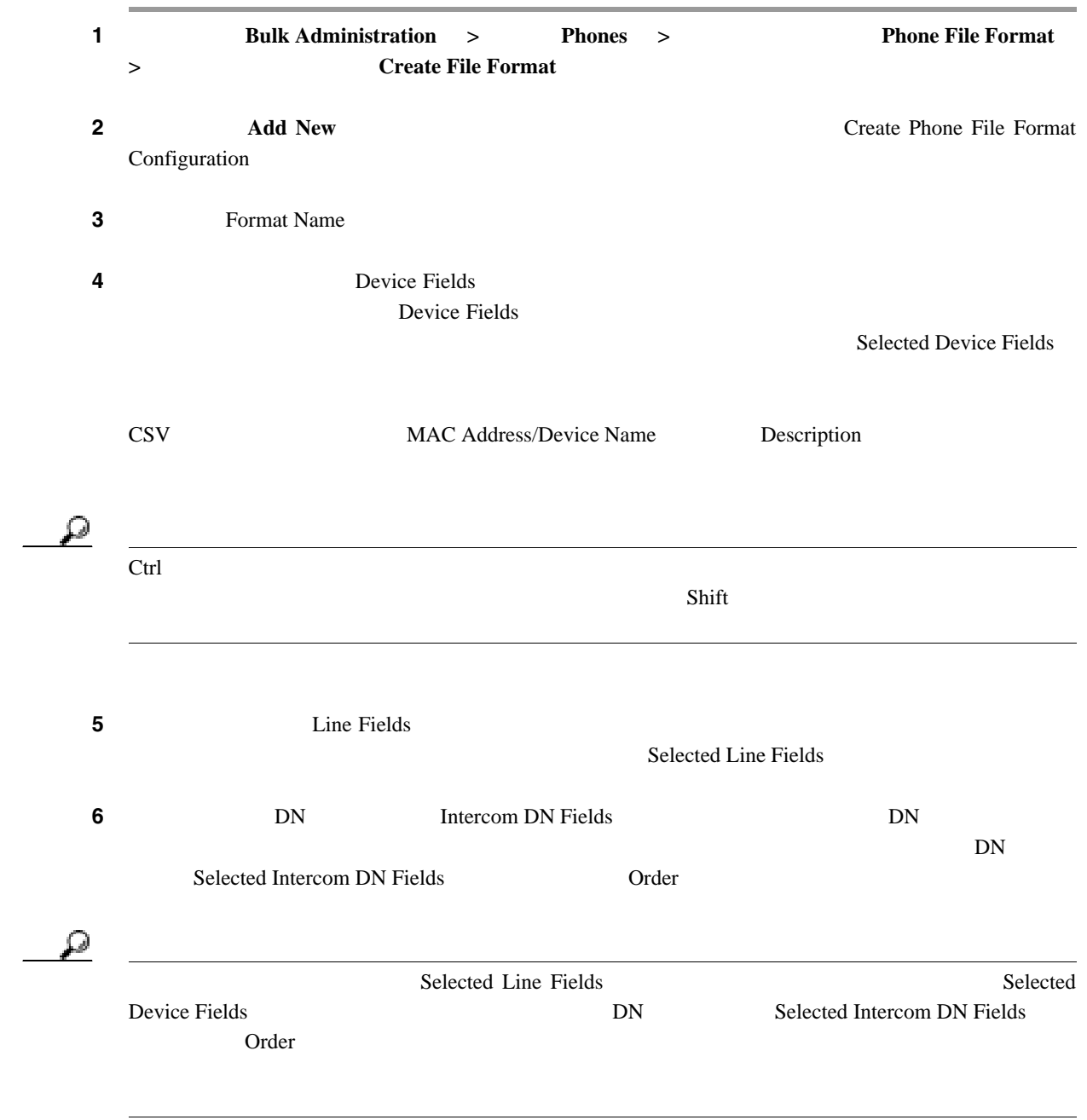

第 **4** 章電話機のファイル形式

 $\blacksquare$ 

<span id="page-135-0"></span>T

<span id="page-136-0"></span>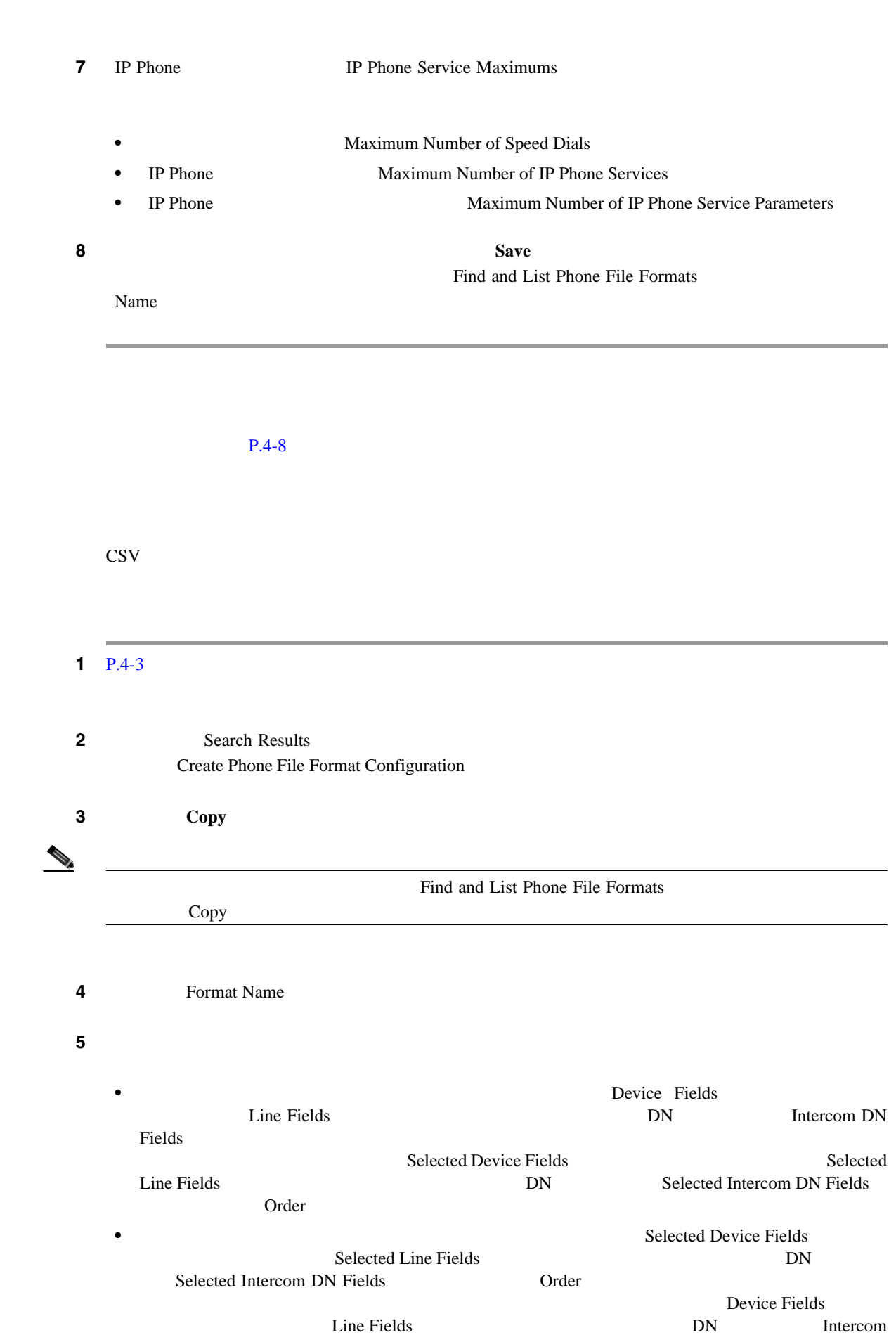

DN Fields

第 **4** 章電話機のファイル形式

 $\mathsf{L}$ 

<span id="page-137-0"></span>**Selected Device Fields** Selected Line Fields [200] DN Selected Intercom DN Fields **Drawing and Drawing and American** Drawn **6** Save Save  $P.4-8$ CSV ティイルス ファイル アイディング アイディング こうしゃ アイディング こうしょうかい こうしゃ アイディング こうしゅう こうしゃ こうしゅう こうしゅう こうしゅうしょく こうしゅうしょく こうしゅうしょく  $1$  P.4-3  $\blacksquare$ ステップ **2** [検索結果(Search Results)]領域で、修正するファイル形式を選択します。[電話ファイル形式の Create Phone File Format Configuration ステップ **3** 次の方式のいずれかを使用して、コピーした形式を修正します。 • **•** Device Fields The Fields DN Thercom DN Theorem DN Theorem DN Theorem DN Theorem DN Theorem DN Theorem DN Theorem DN Theorem DN Theorem DN Theorem DN Theorem DN Theorem DN Theorem DN Theorem DN Theorem DN Theorem DN Theorem DN Theorem DN Fields ]ボックスからフィールドを選択します。次に矢印をクリックして、選択したフィール Selected Device Fields Selected Line Fields **DN** Selected Intercom DN Fields **Drder Drder and Selected Device Fields** Selected Line Fields DN Selected Intercom DN Fields **Drawing and Drawing and Australian** Device Fields **The Fields** Example 1 and The Fields **EXALL** DN The Intercom DN Fields Number of lines MAC Address Description **Selected Device Fields** Selected Line Fields DN Selected Intercom DN Fields **Driverse and DN** Fields **and D** 

第 **4** 章電話機のファイル形式

<span id="page-138-0"></span>.

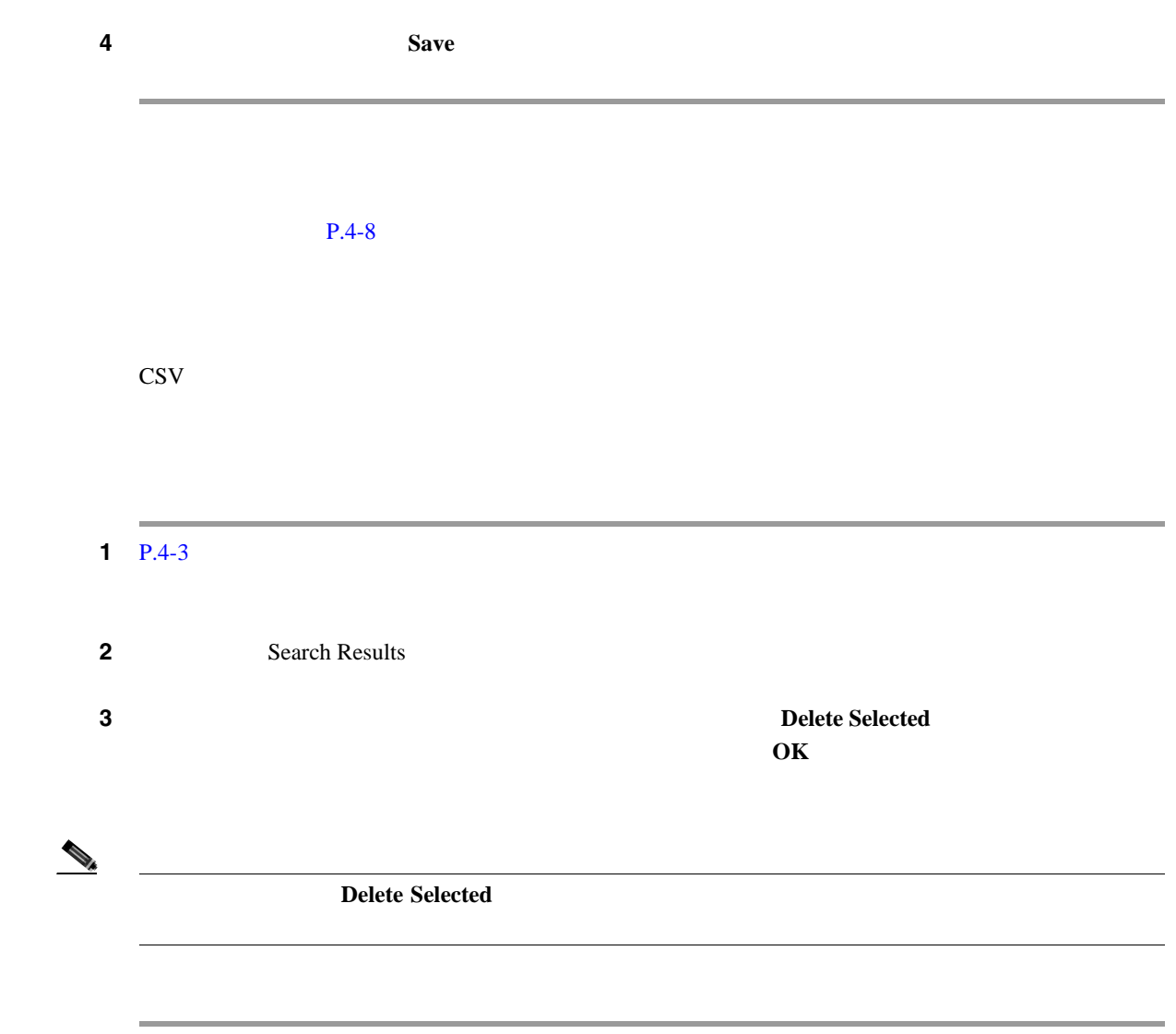

 $P.4-8$ 

П

<span id="page-139-0"></span>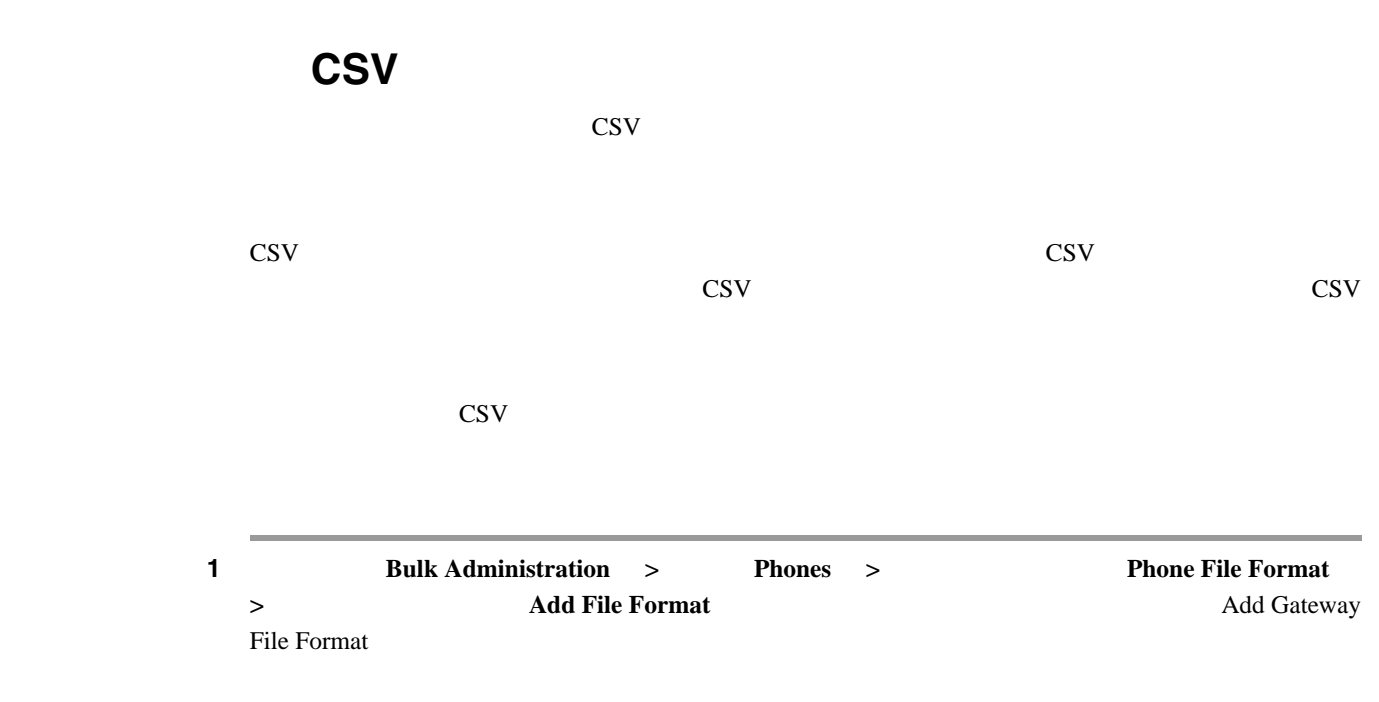

第 **4** 章電話機のファイル形式

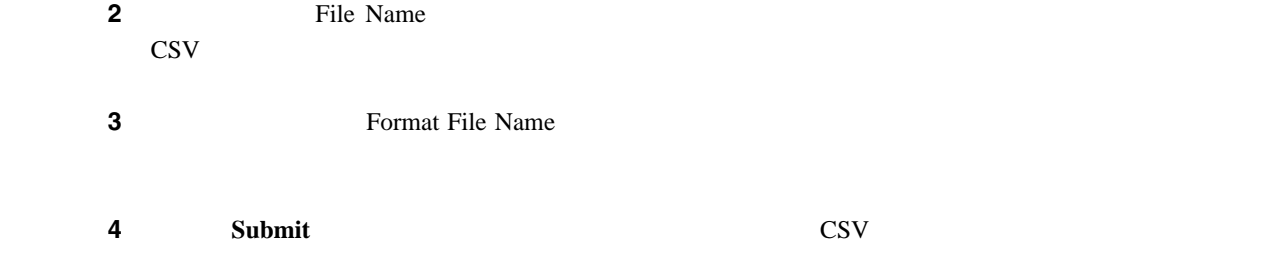

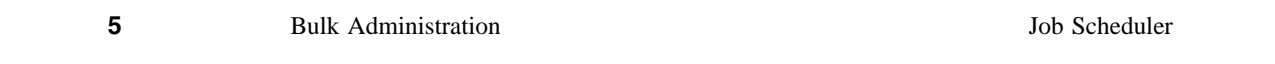

#### $\sim$  66  $\sim$

# <span id="page-139-1"></span> $P.4-8$ • **•**  $CSV$  P.4-2 **P.4-3**  $P.4-4$ • CSV  $\qquad \qquad$  P.4-8 • **•** CSV P.A-2

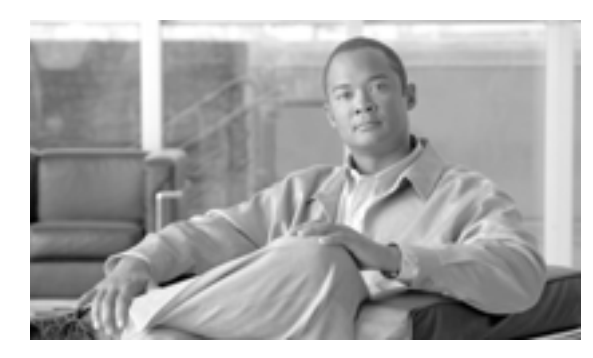

## **CHAPTER**

# **5**

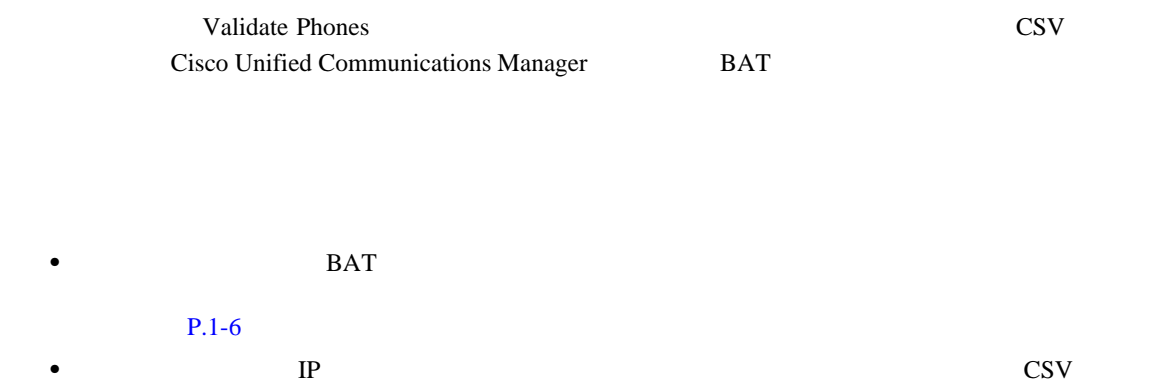

第 **5** 章電話機レコードの確認

# <span id="page-141-3"></span>**CSV** データ ファイルの電話機レコードの確認

CSV  $\sim$ 

<span id="page-141-2"></span><span id="page-141-1"></span><span id="page-141-0"></span>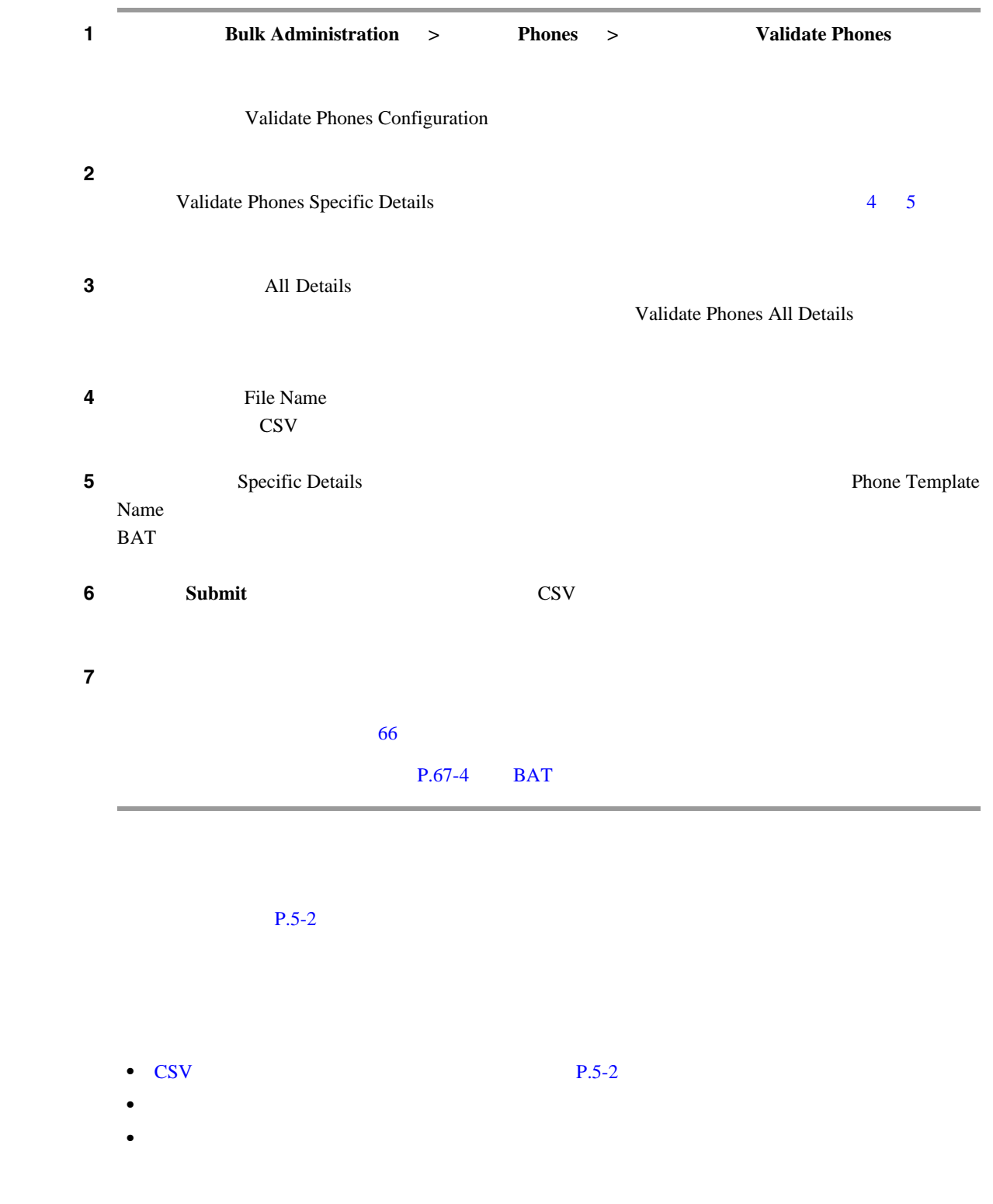

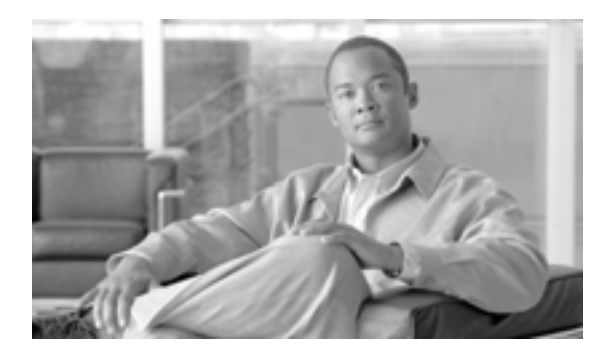

## **CHAPTER**

# **6**

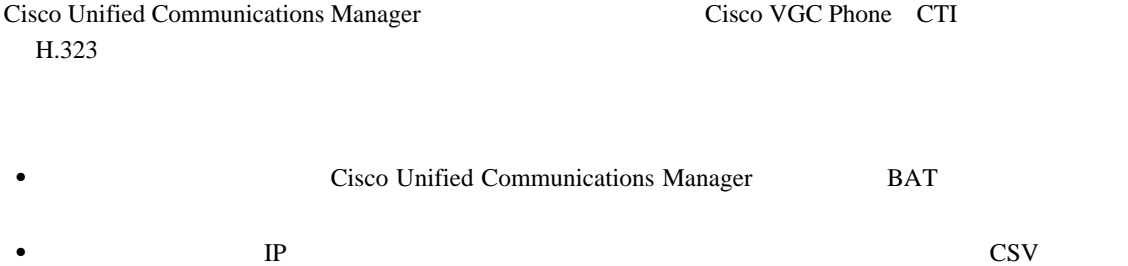

- トランザクションの法当*ターゲットとは、これを実現しても*の法当ターゲットと戦能を選択して
- **•** 電話機を挿入する前に、電話機レコードを確認します。

 $P.6-4$ 

# **Cisco Unified Communications Manager**

Cisco Unified Communications Manager

<span id="page-143-1"></span><span id="page-143-0"></span>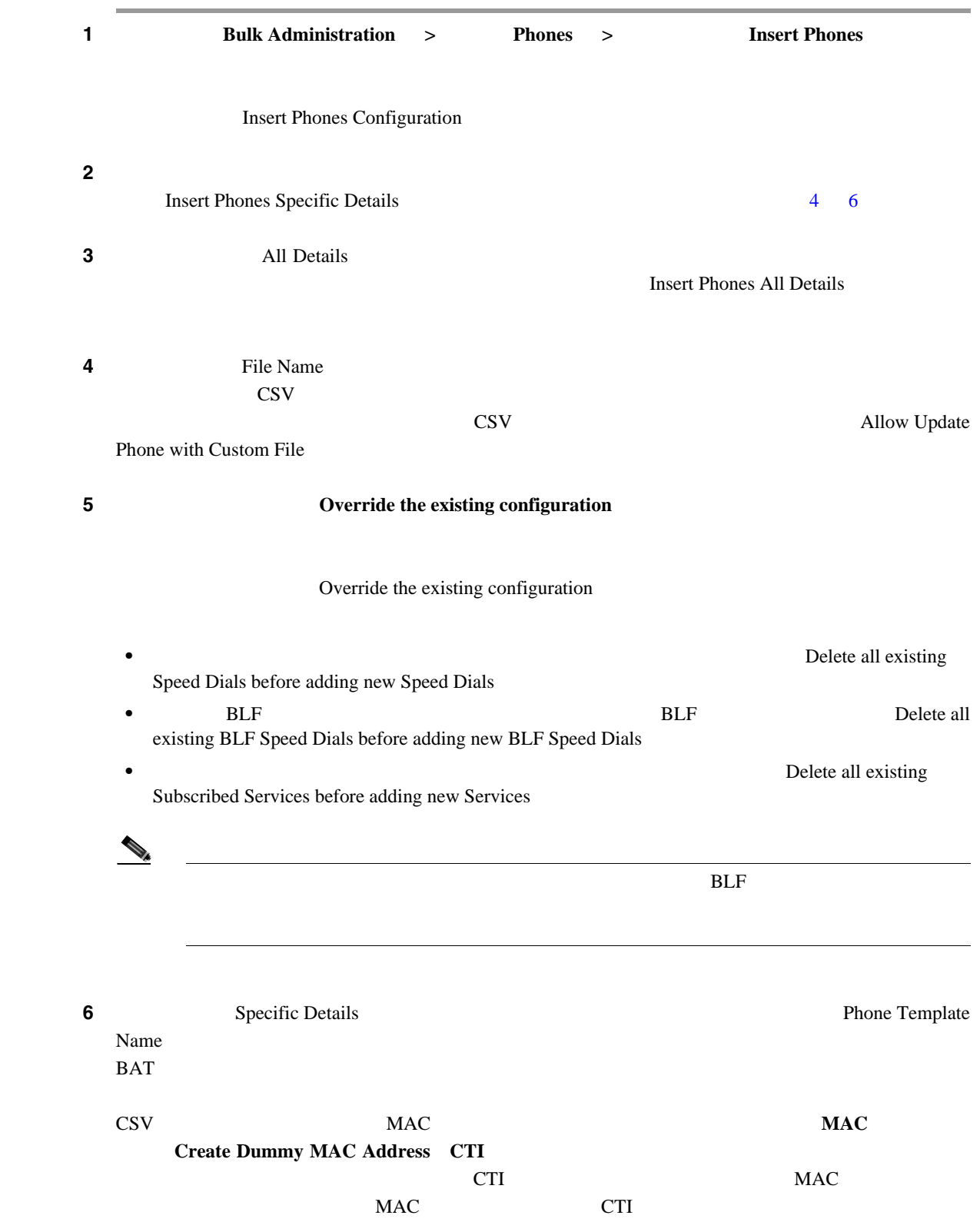

第 **6** 章電話機の挿入
$\blacksquare$ 

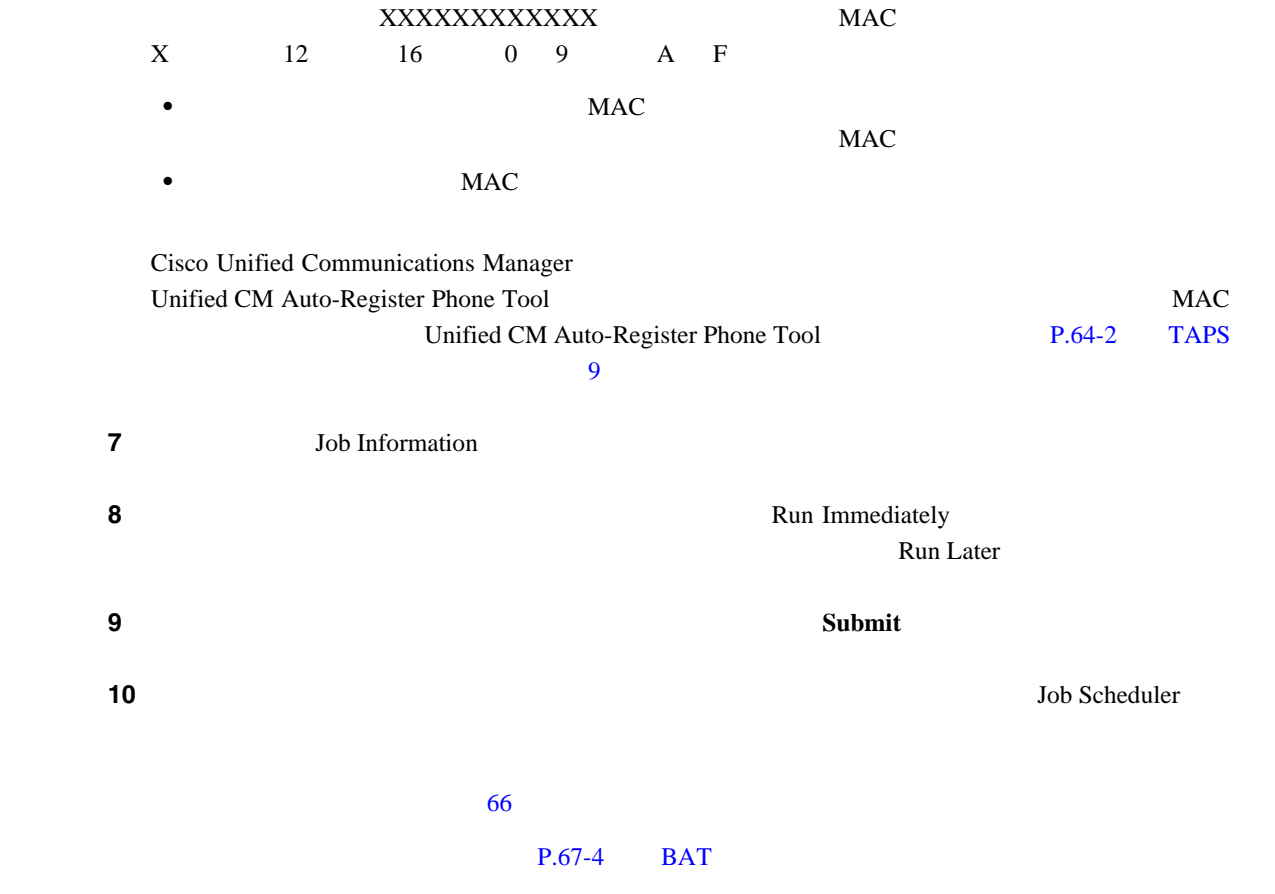

<span id="page-144-0"></span> $P.6-4$ 

第 **6** 章電話機の挿入

 $\mathsf{L}$ 

- 
- **•** [電話機テンプレート](#page-52-0) • **•** *•*  $\mathbf{r} = \mathbf{r} \cdot \mathbf{r}$
- •<br>•<br><u>• ファイルのアップ</u>ロードと
- **•** [電話機レコードの確認](#page-140-0)

<span id="page-145-0"></span>**The Second Service** 

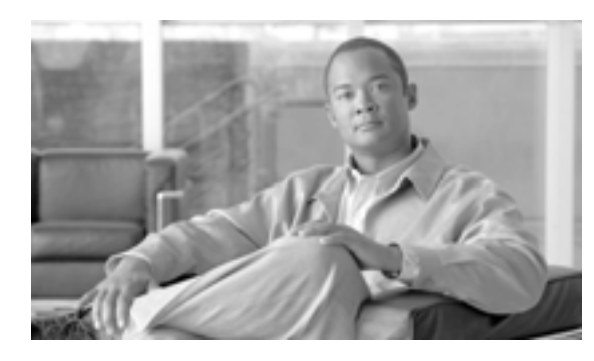

### **CHAPTER**

**7**

**Update Phones**  $2$ 

- **P.7-2**
- $P.7-4$

**OL-16445-01-J**

<span id="page-147-0"></span>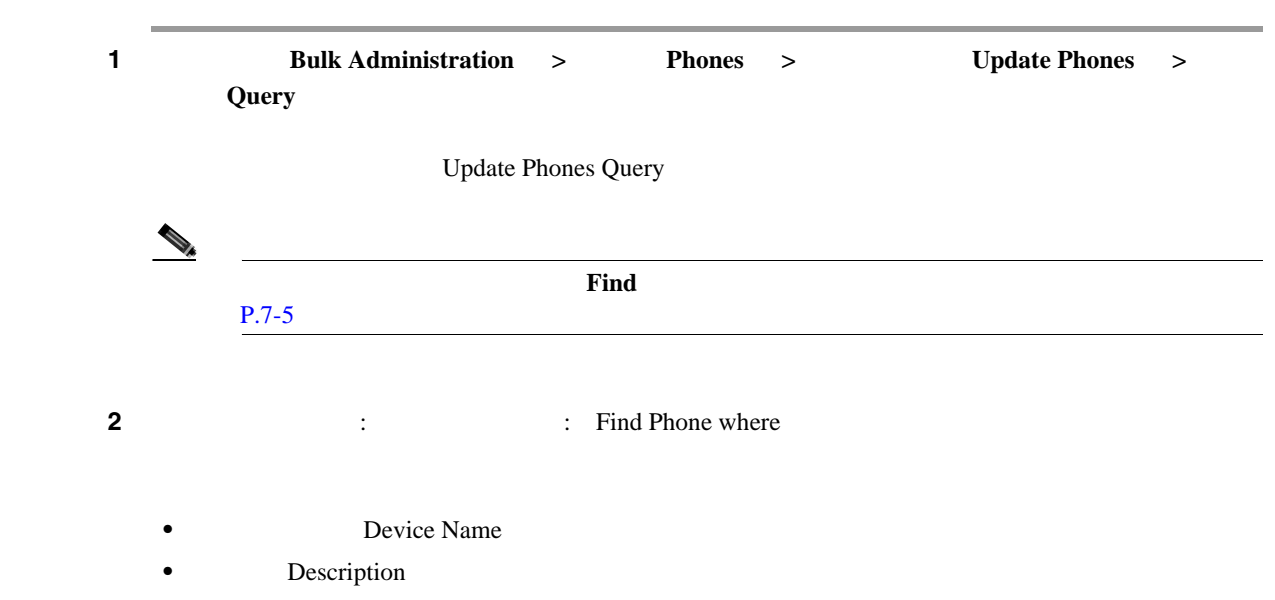

- <span id="page-147-1"></span>**Directory Number Calling Search Space**
- **Device Pool**
- **Device Type** 
	- Call Pickup Group
- LSC LSC Status
- *Authentication String*
- **Location**
- **Phone Load Name**
- **Device Protocol**
- **Security Profile**
- 2 a a set is the set of the set of the set of the set of the set of the set of the set of the set of the set of the set of the set of the set of the set of the set of the set of the set of the set of the set of the set of
- **begins** with
- contains
- is exactly
	- **•** ends with
	- is empty
	- is not empty
- <span id="page-147-2"></span>ステップ **3** 必要に応じて、適切な検索テキストを指定します。

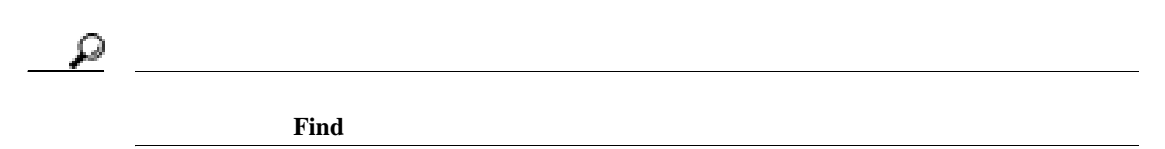

 $\mathbf I$ 

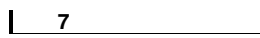

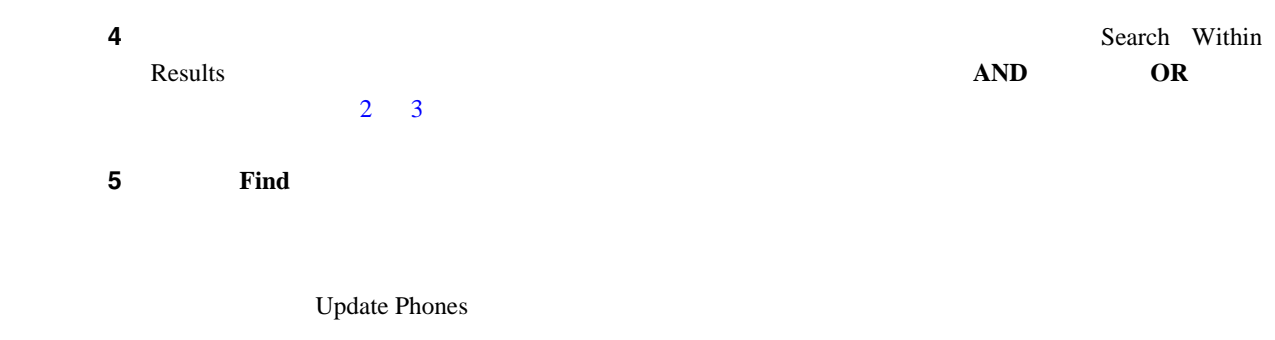

 $P.7-5$ 

<span id="page-149-0"></span>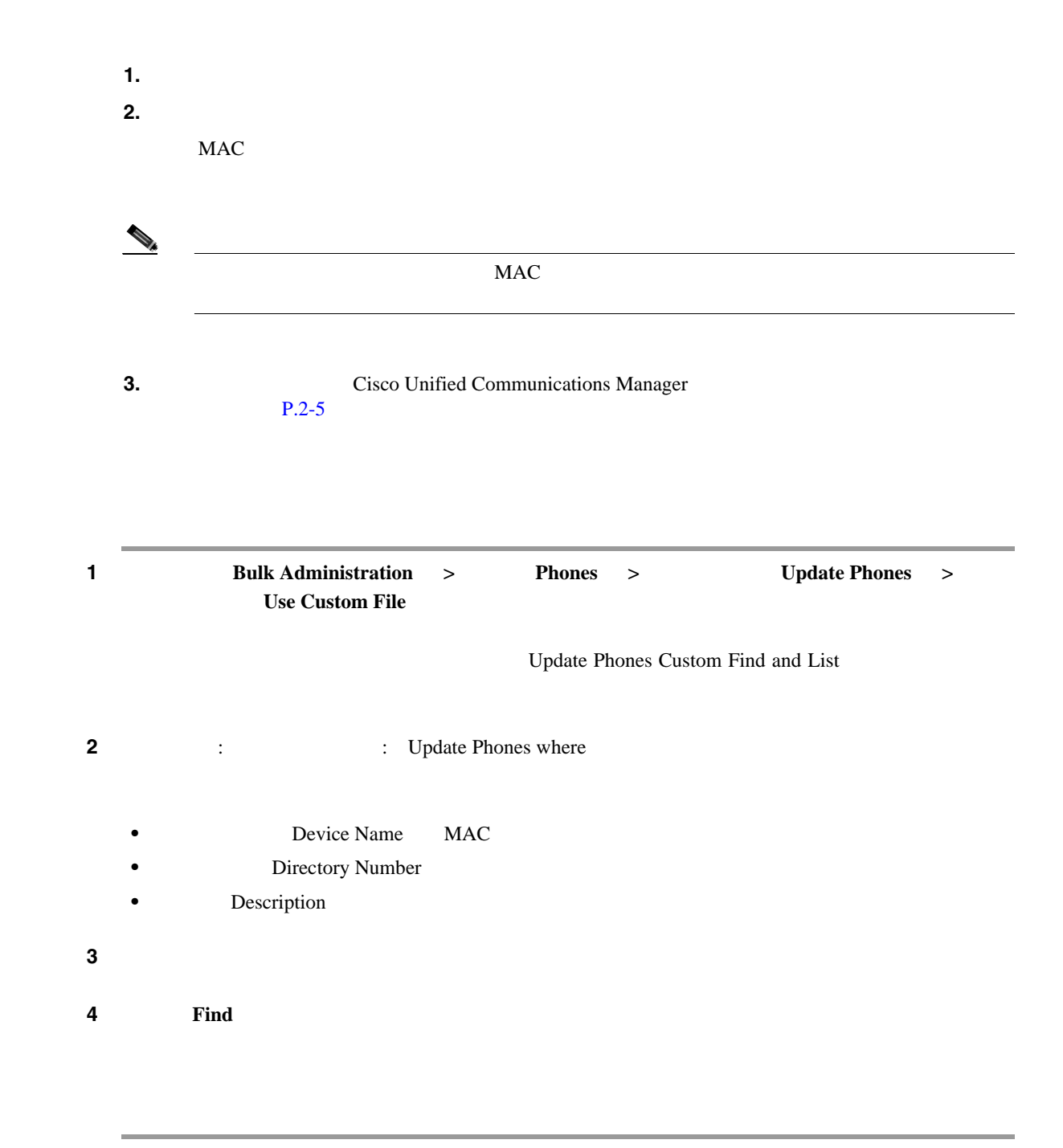

 $P.7-5$ 

第 **7** 章電話機の更新

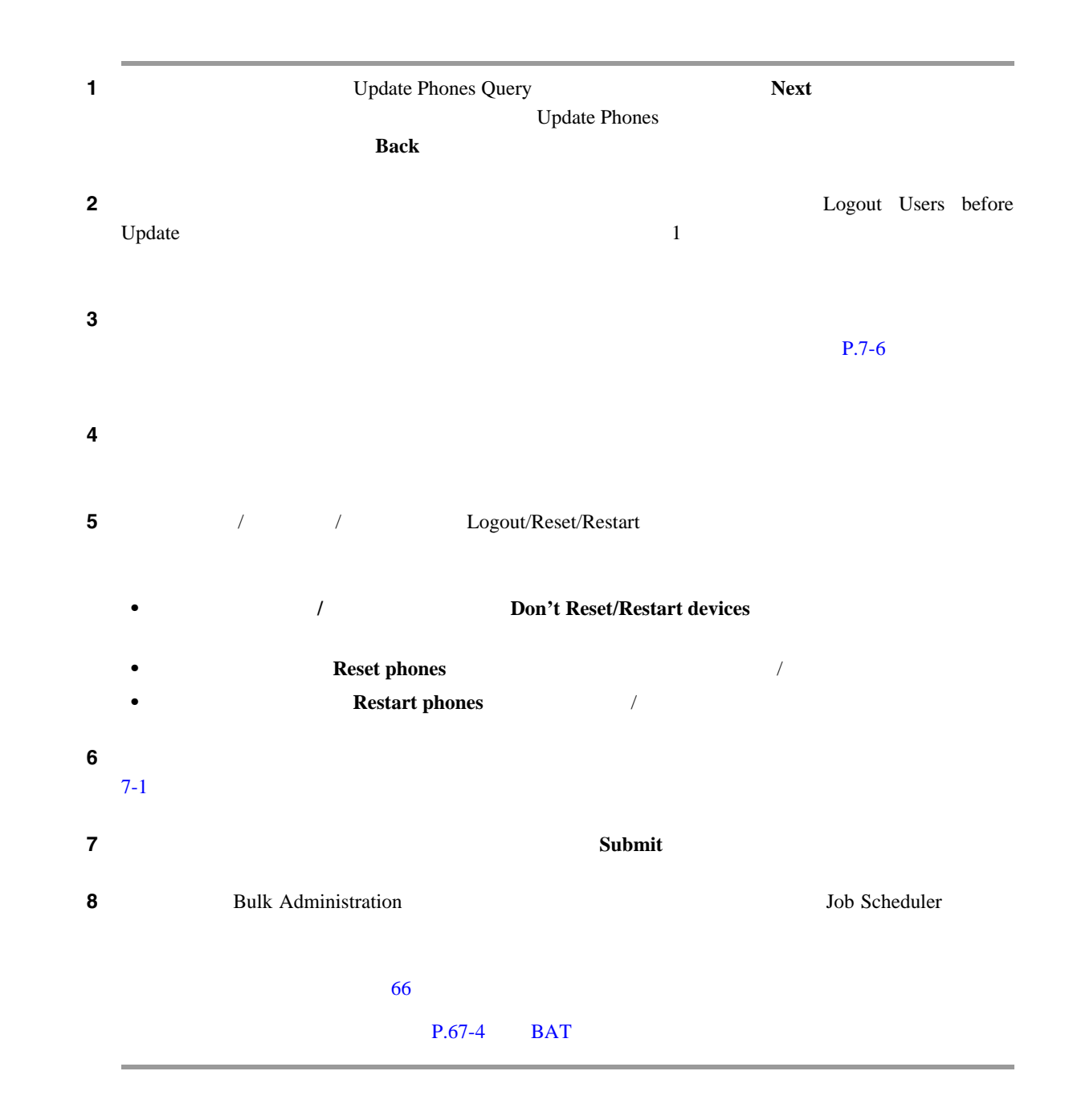

 $P.7-20$ 

**OL-16445-01-J**

第 **7** 章電話機の更新

<span id="page-150-0"></span> $\mathsf{L}$ 

#### <span id="page-151-0"></span> $7-1$

#### $P.7-20$

#### Cisco Unified Communications Manager Cisco Unified Communications Manager

表 **7-1** 電話機を更新する場合のフィールドの説明

<span id="page-151-1"></span>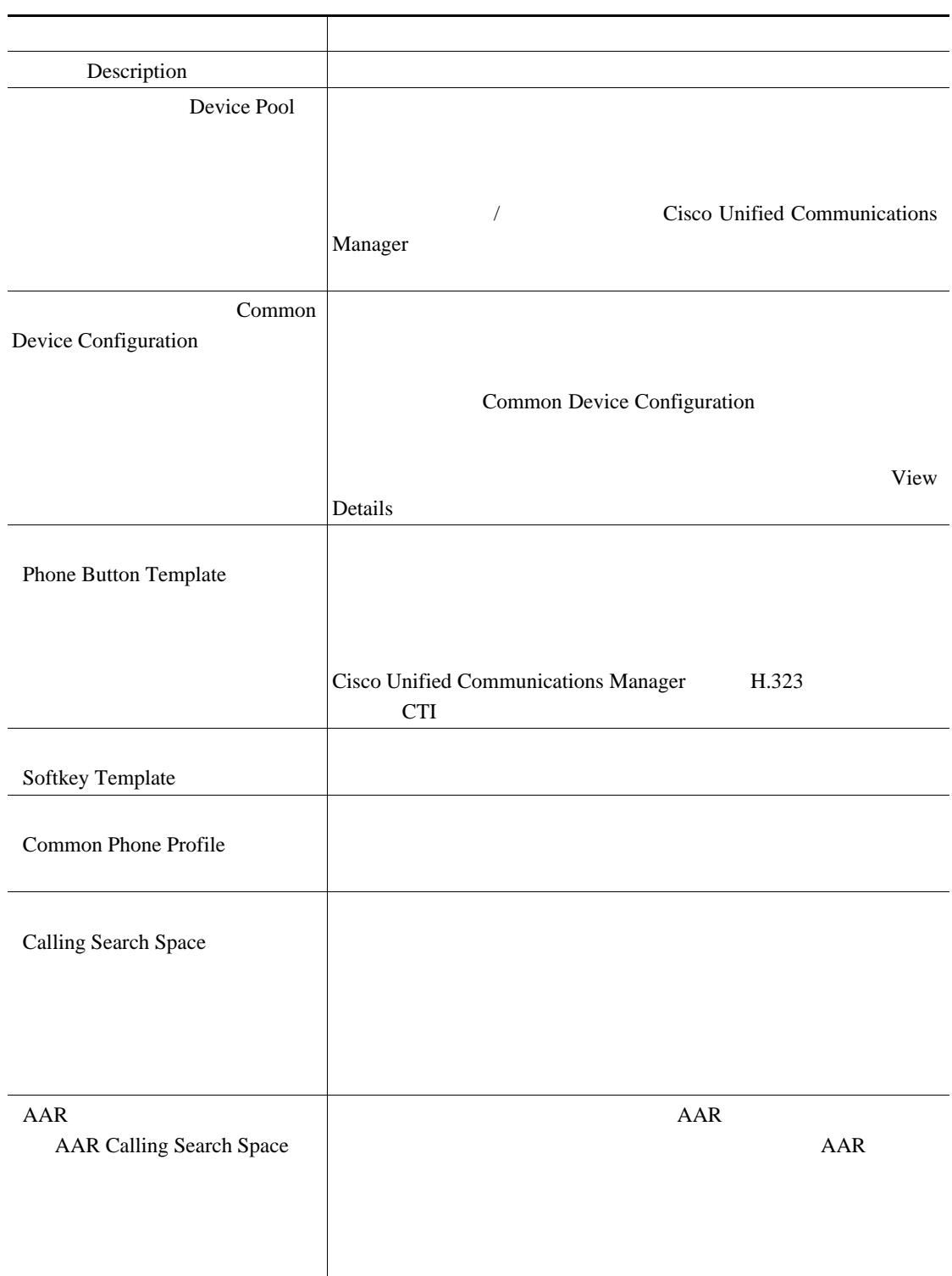

第 **7** 章電話機の更新

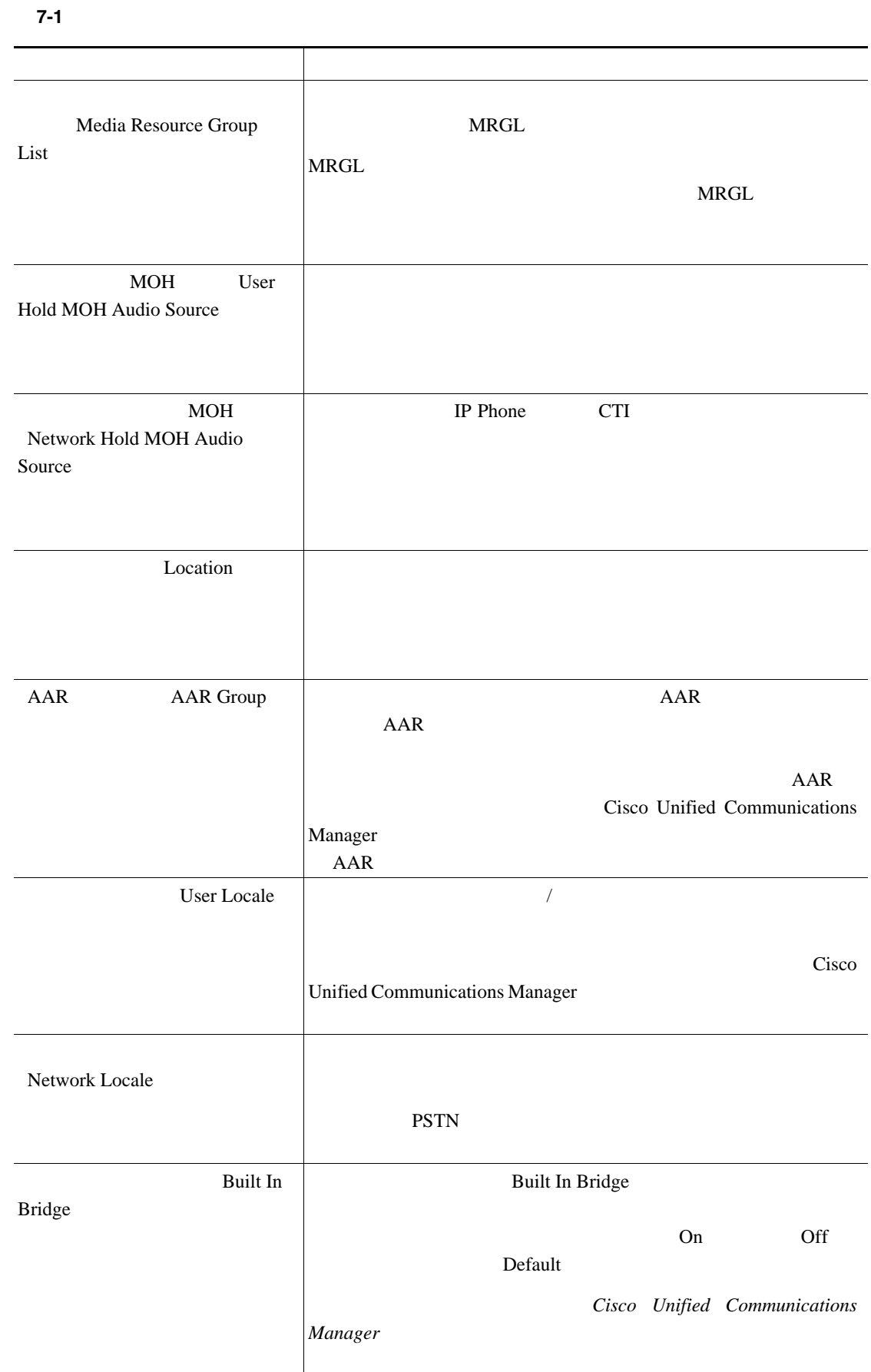

 $\mathbf I$ 

表 **7-1** 電話機を更新する場合のフィールドの説明(続き) フィールド 説明Privacy The Second Second Second Second Second Second Second Second Second Second Second Second Second Second Second Second Second Second Second Second Second Second Second Second Second Second Second Second Second Second Privacy **On 2018**  $Cisco$  *Unified Communications Manager* Device Mobility Mode Default View Current Device Mobility Settings • Cisco Unified CM Cisco Unified Communications Manager Group **Roaming Device Pool** Location **Region Network Locale** • AAR **AAR** Group • AAR **AAR** AAR Calling Search Space **Device Calling** Search Space **Media Resource Group** List **•** SRST ρ Cisco Unified **Communications Manager** ID Mobility User ID  $ID$  $\Box$  TD  $\Box$  $\parallel$   $\qquad$  ID  $\qquad$  ID ID Owner  $ID$ User ID

**Cisco Unified Communications Manager Bulk Administration 7.0(1)** 

 $\mathsf{L}$ 第 **7** 章電話機の更新

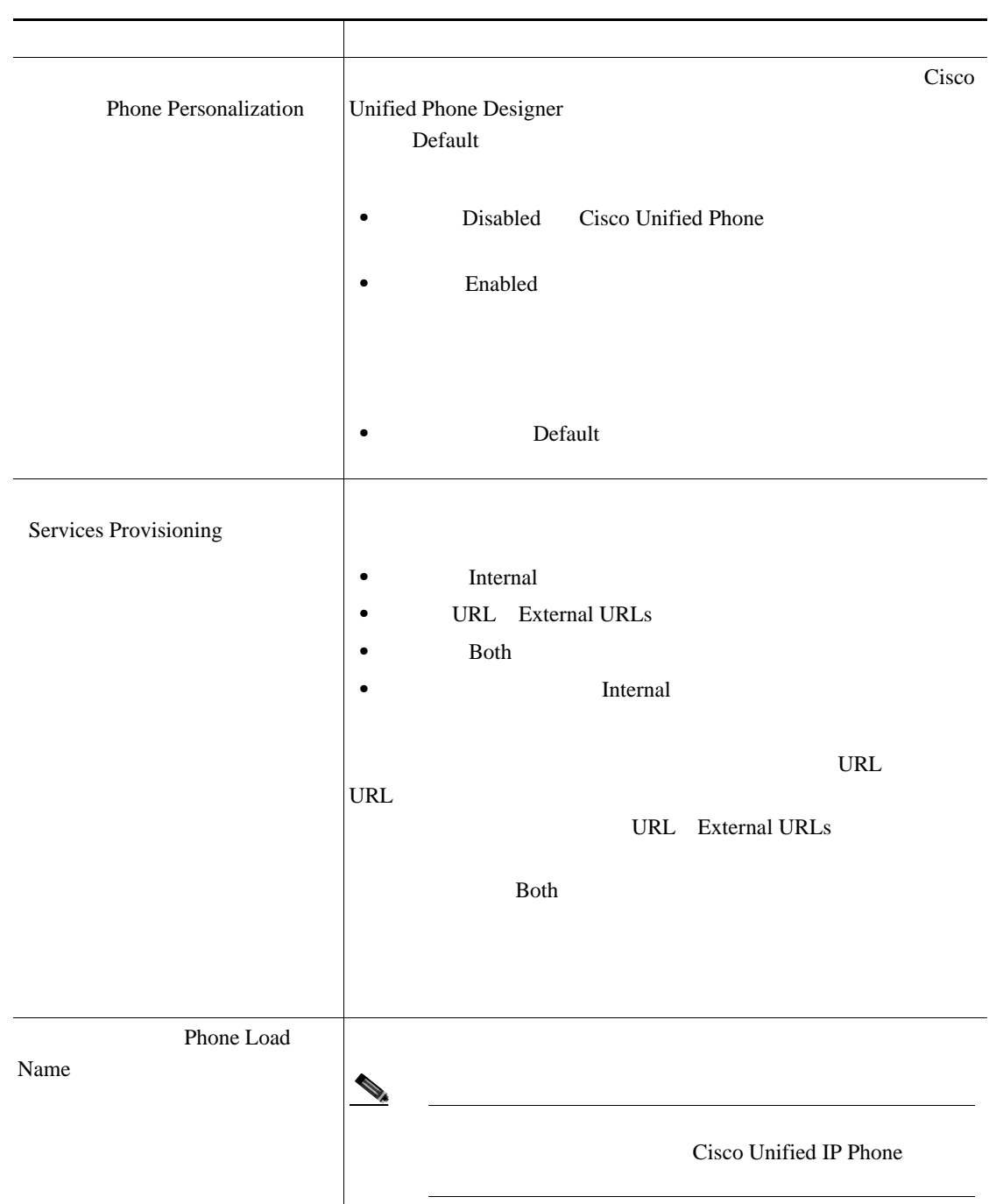

表 **7-1** 電話機を更新する場合のフィールドの説明(続き)

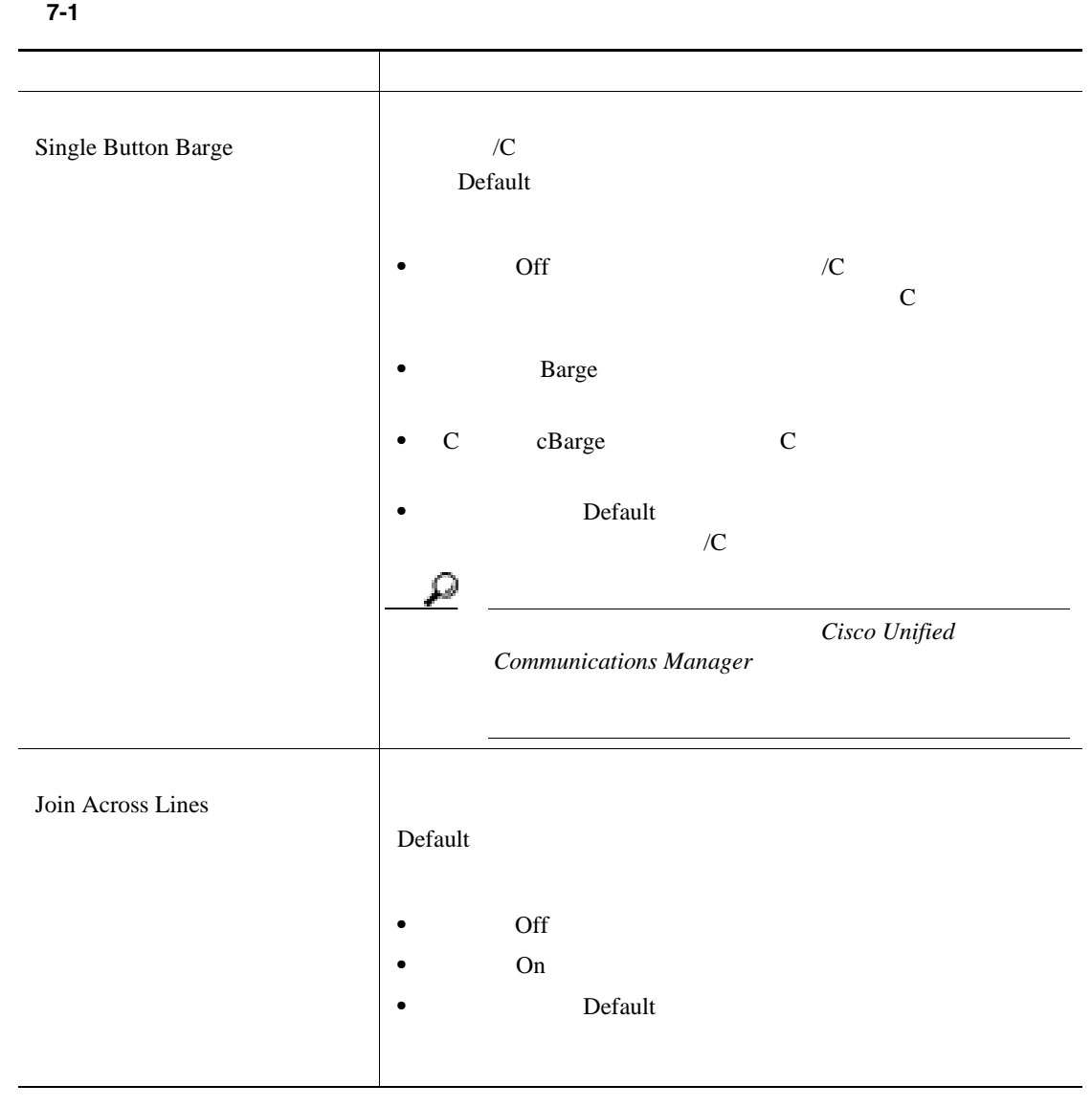

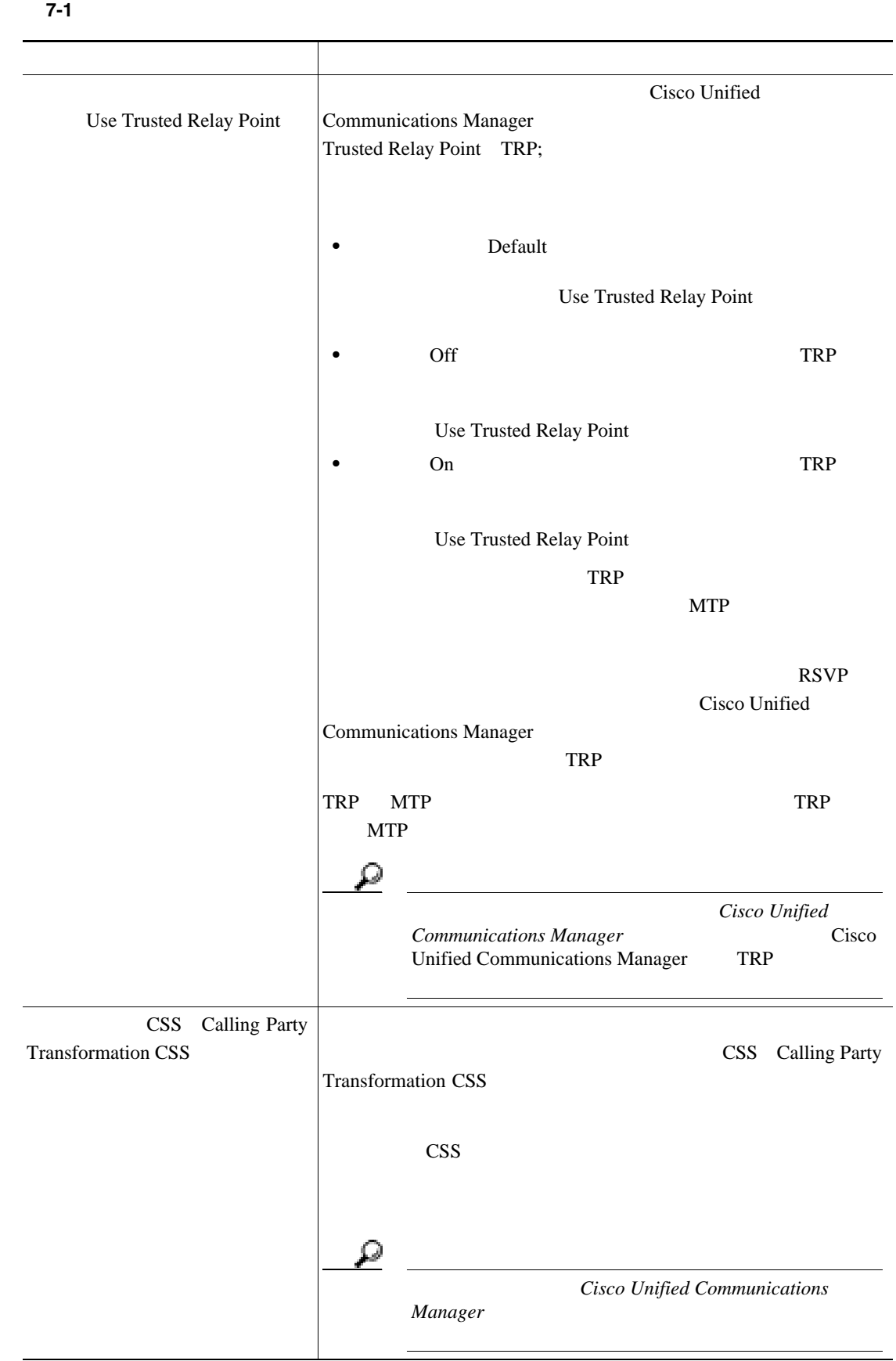

表 **7-1** 電話機を更新する場合のフィールドの説明(続き)

**The Second Service** 

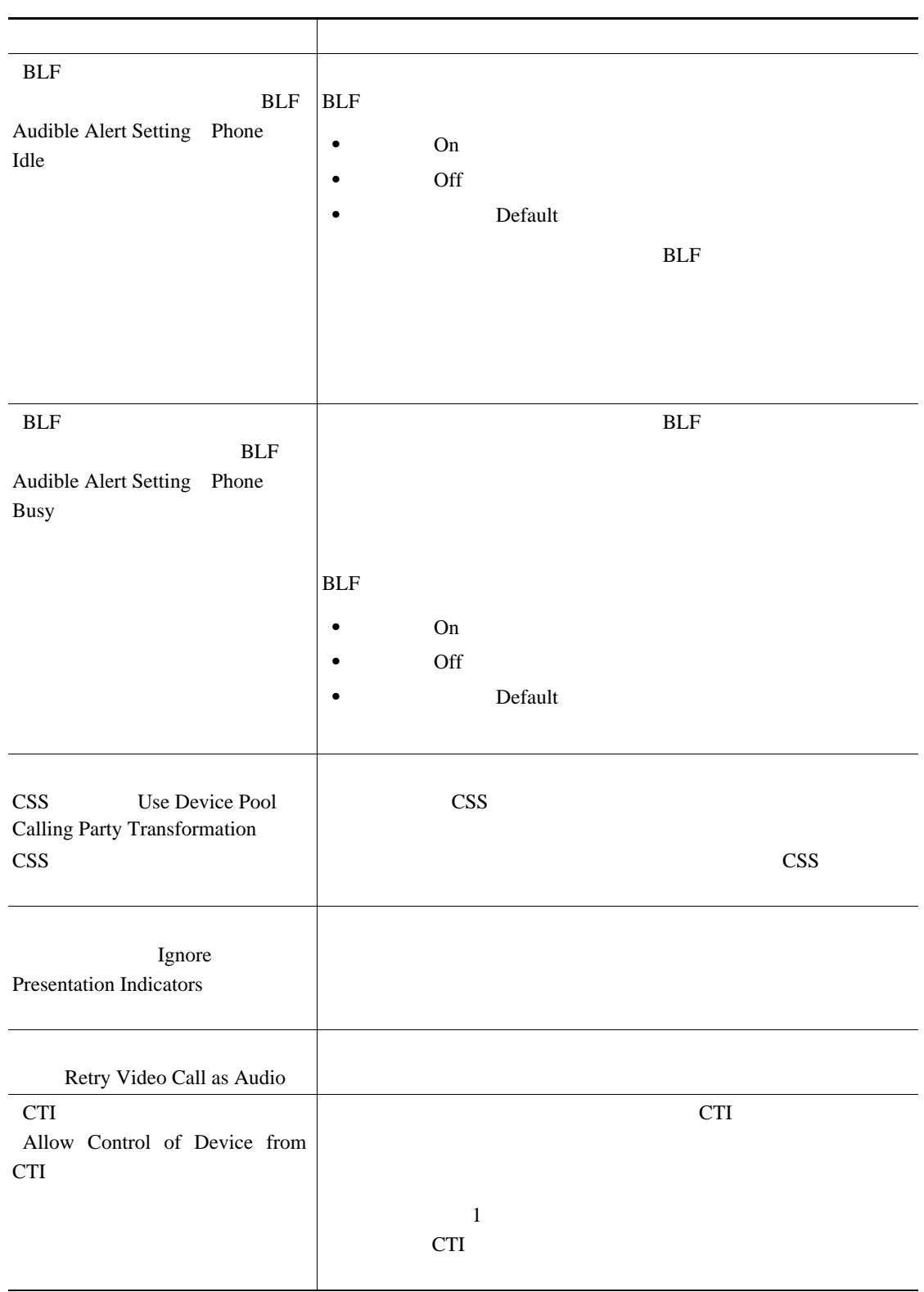

 $\mathsf{L}$ 

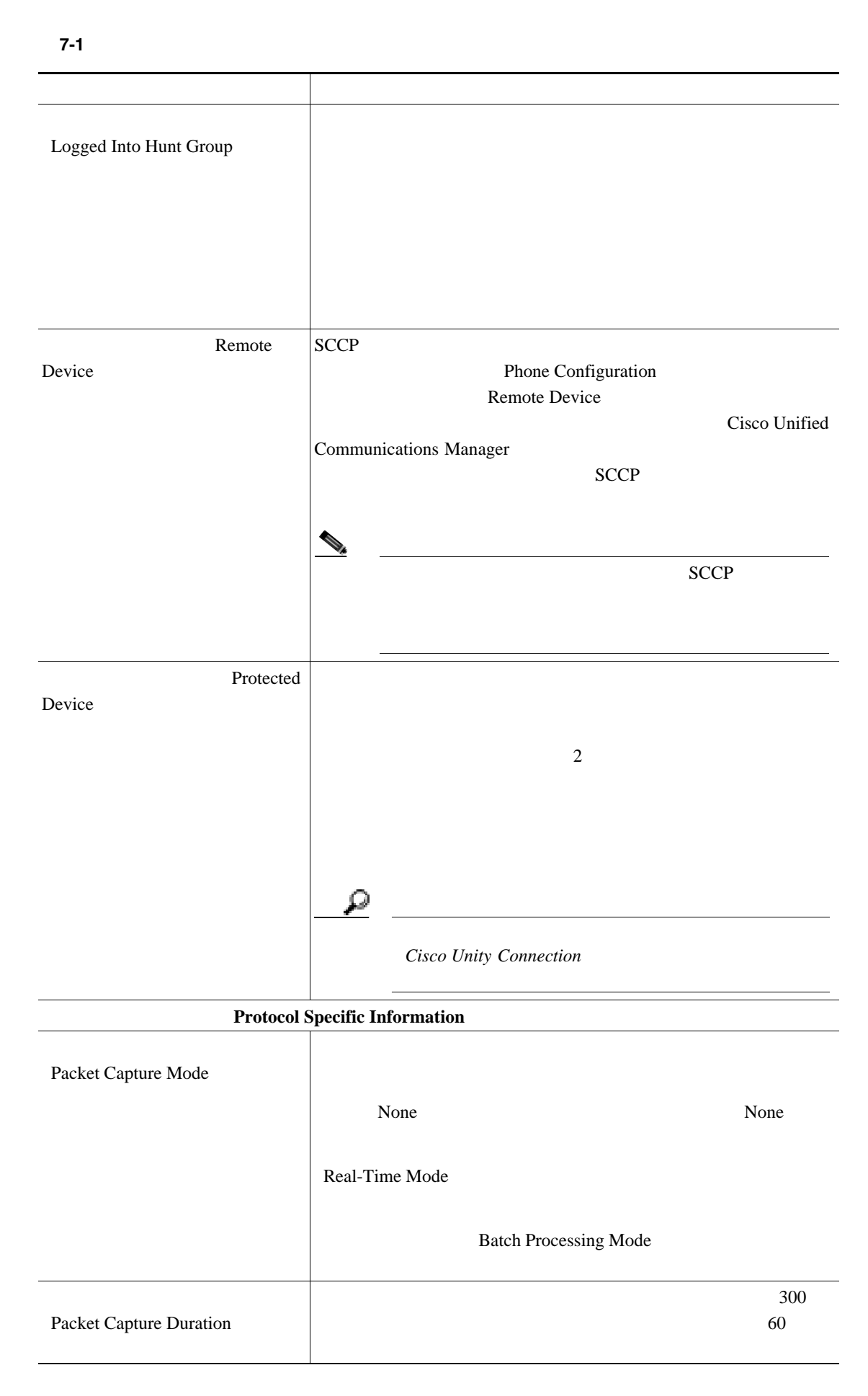

П

 $\mathbf{I}$ 

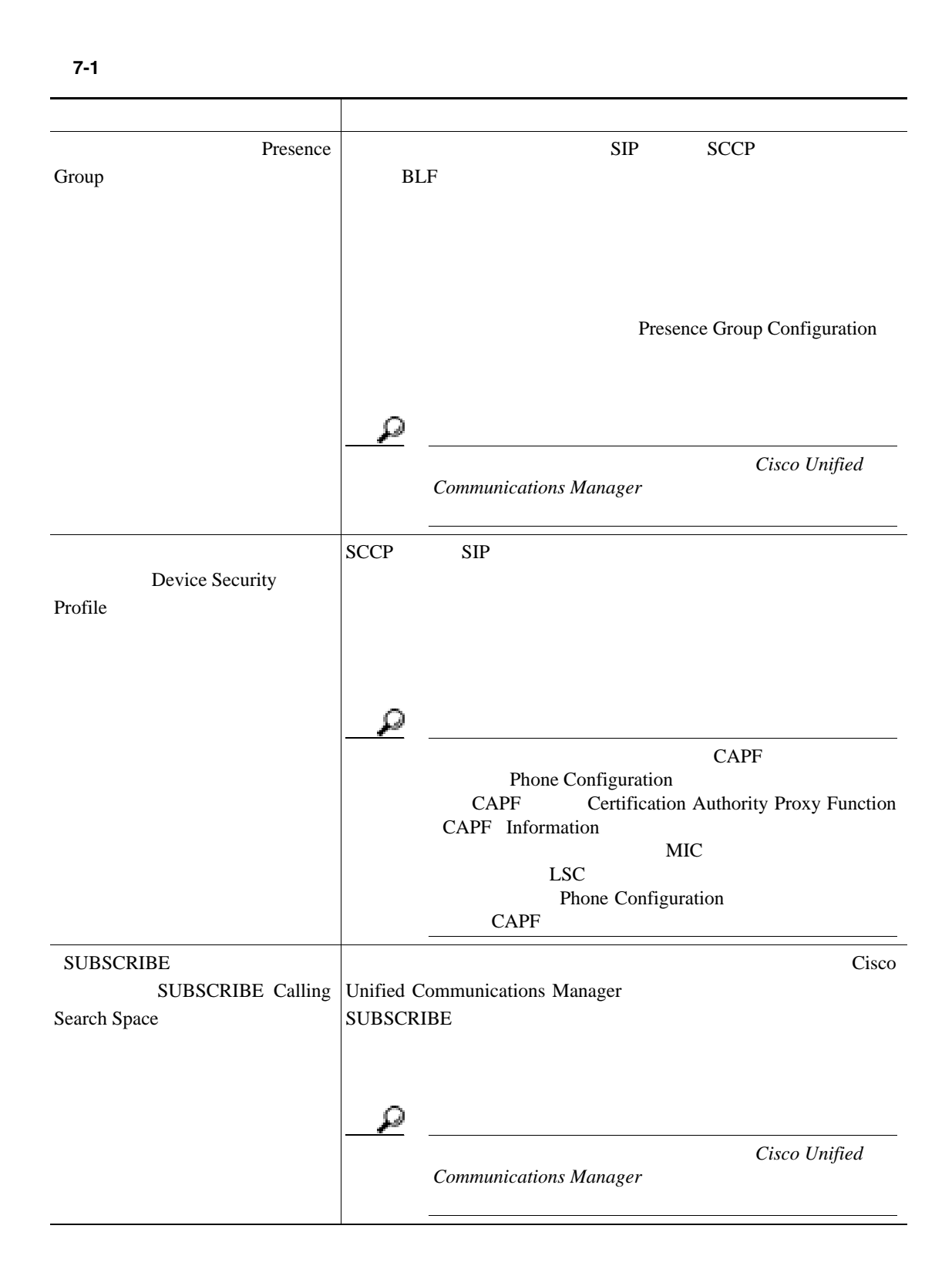

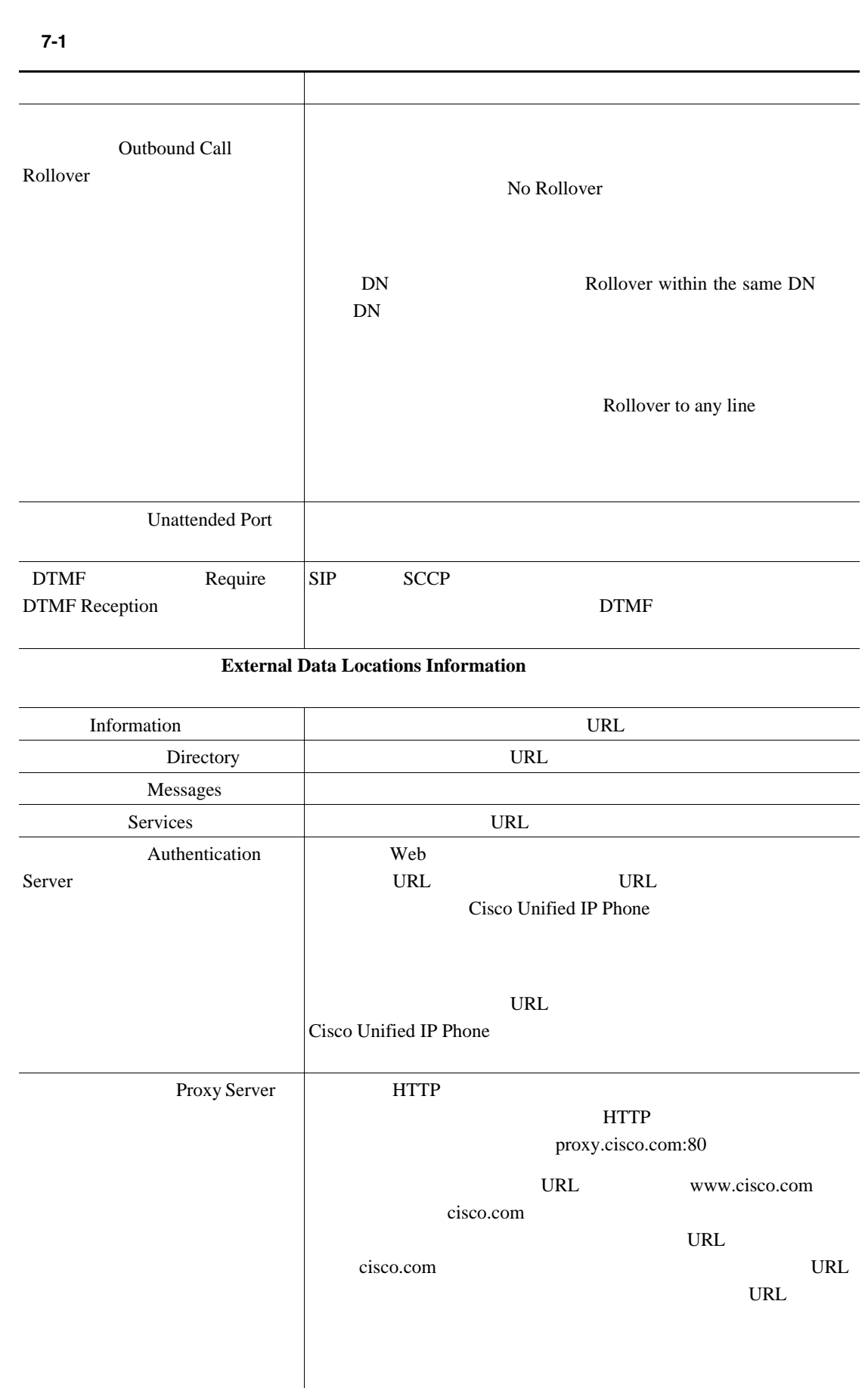

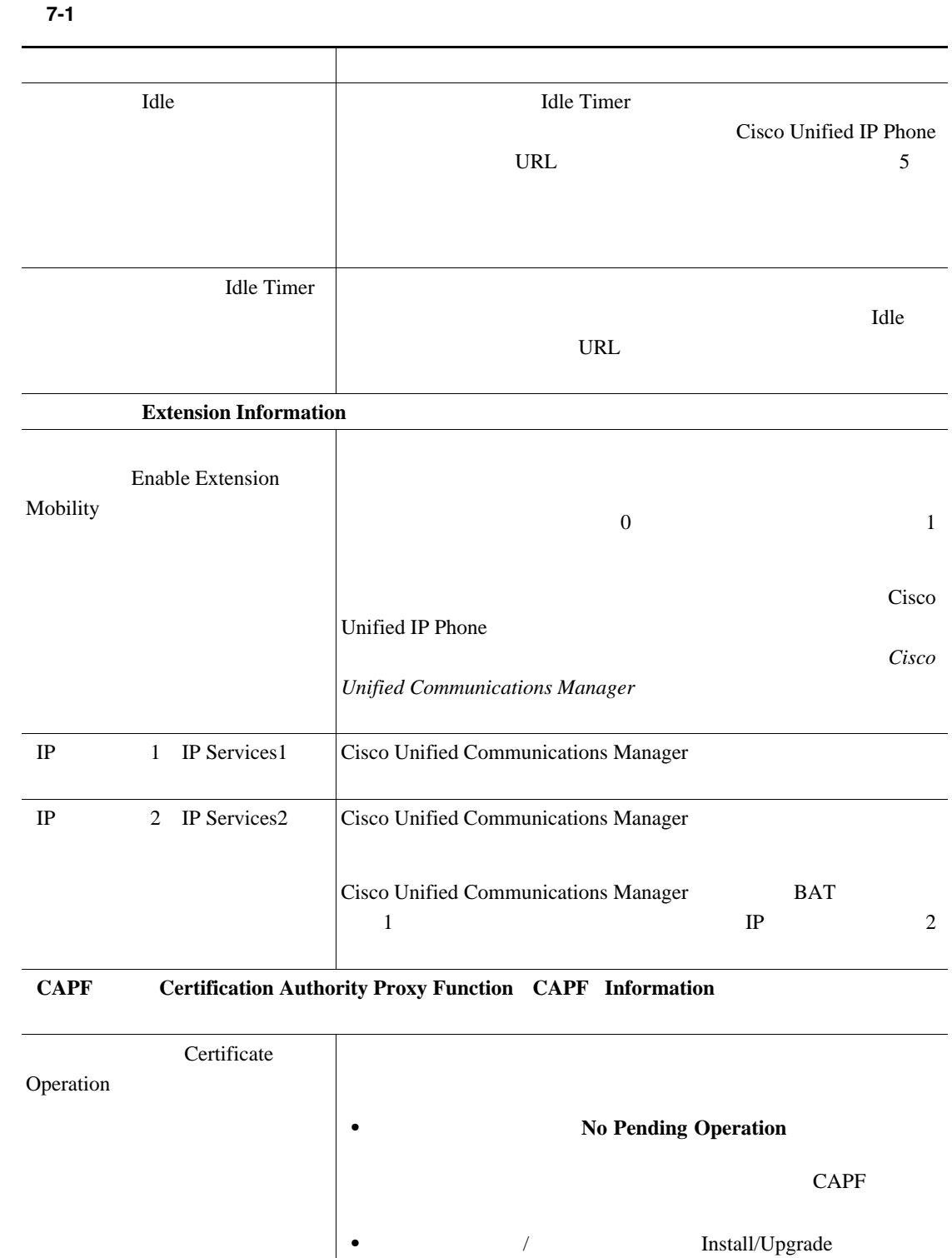

• Delete

• **Froubleshoot** 

**Cisco Unified Communications Manager Bulk Administration 7.0(1)** 

Generate unique

authentication string for each

device

**The Second Service** 

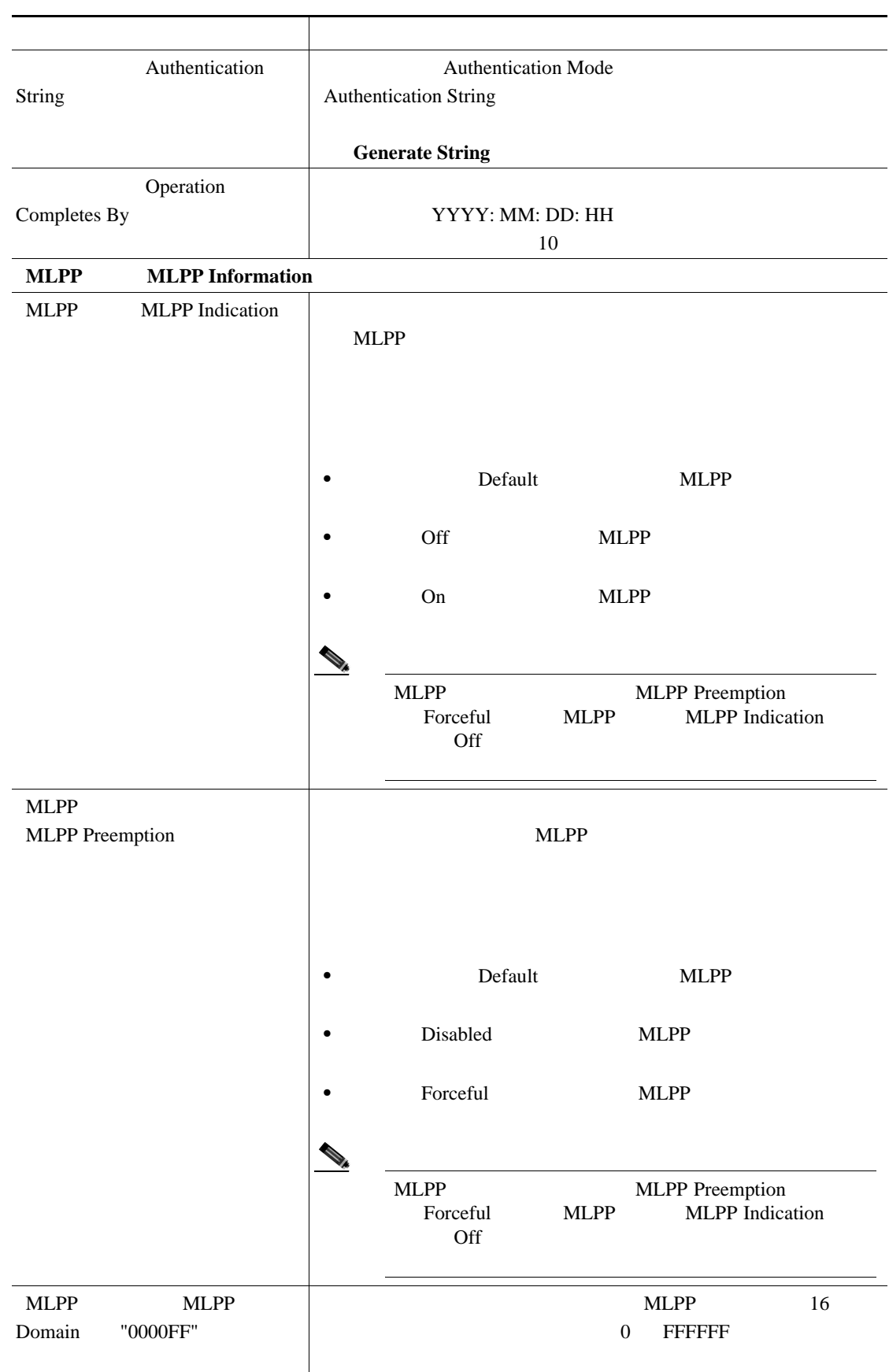

#### 表 **7-1** 電話機を更新する場合のフィールドの説明(続き)

表 **7-1** 電話機を更新する場合のフィールドの説明(続き)

**The Second Service** 

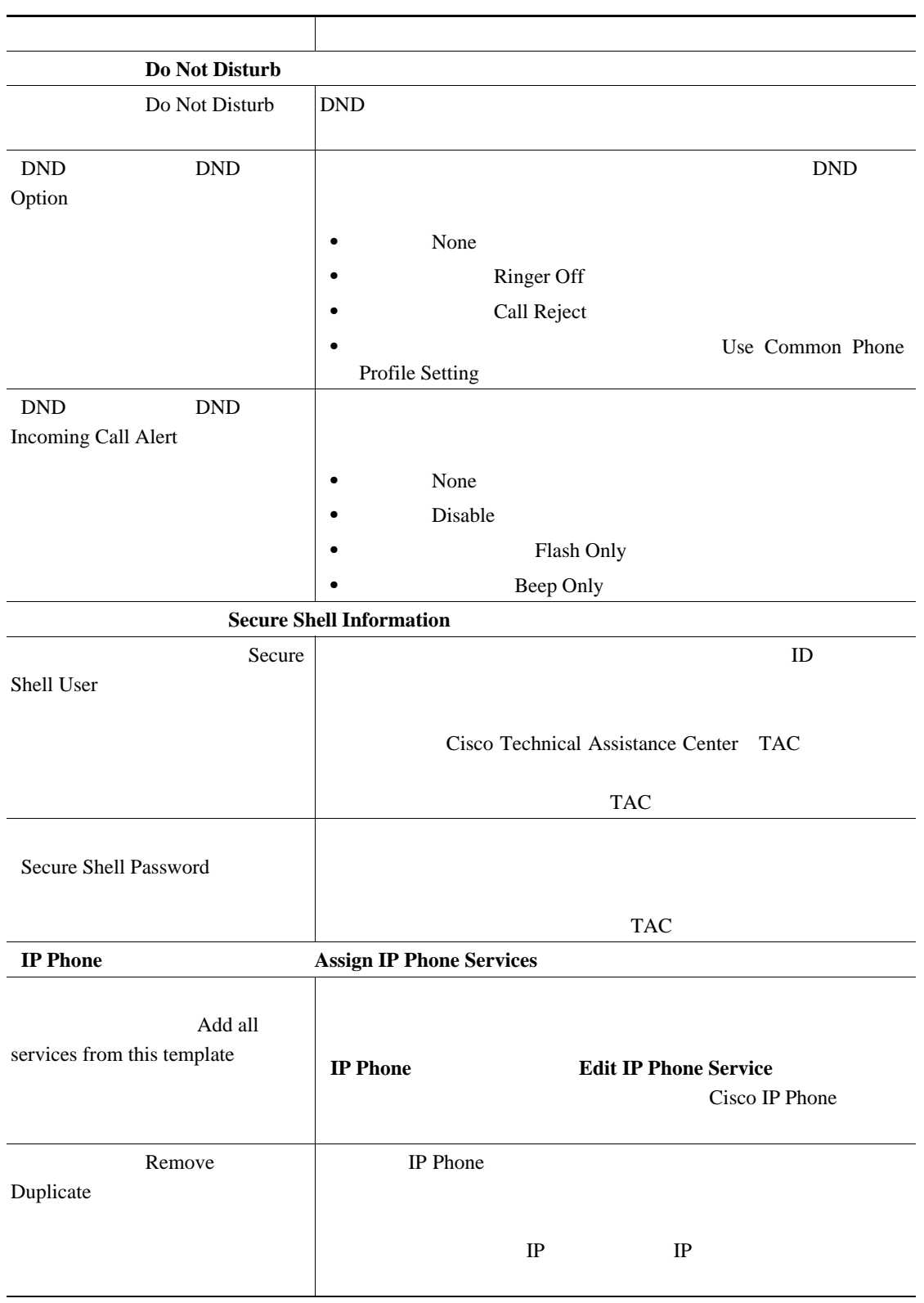

第 **7** 章電話機の更新

 $\mathsf{L}$ 第 **7** 章電話機の更新

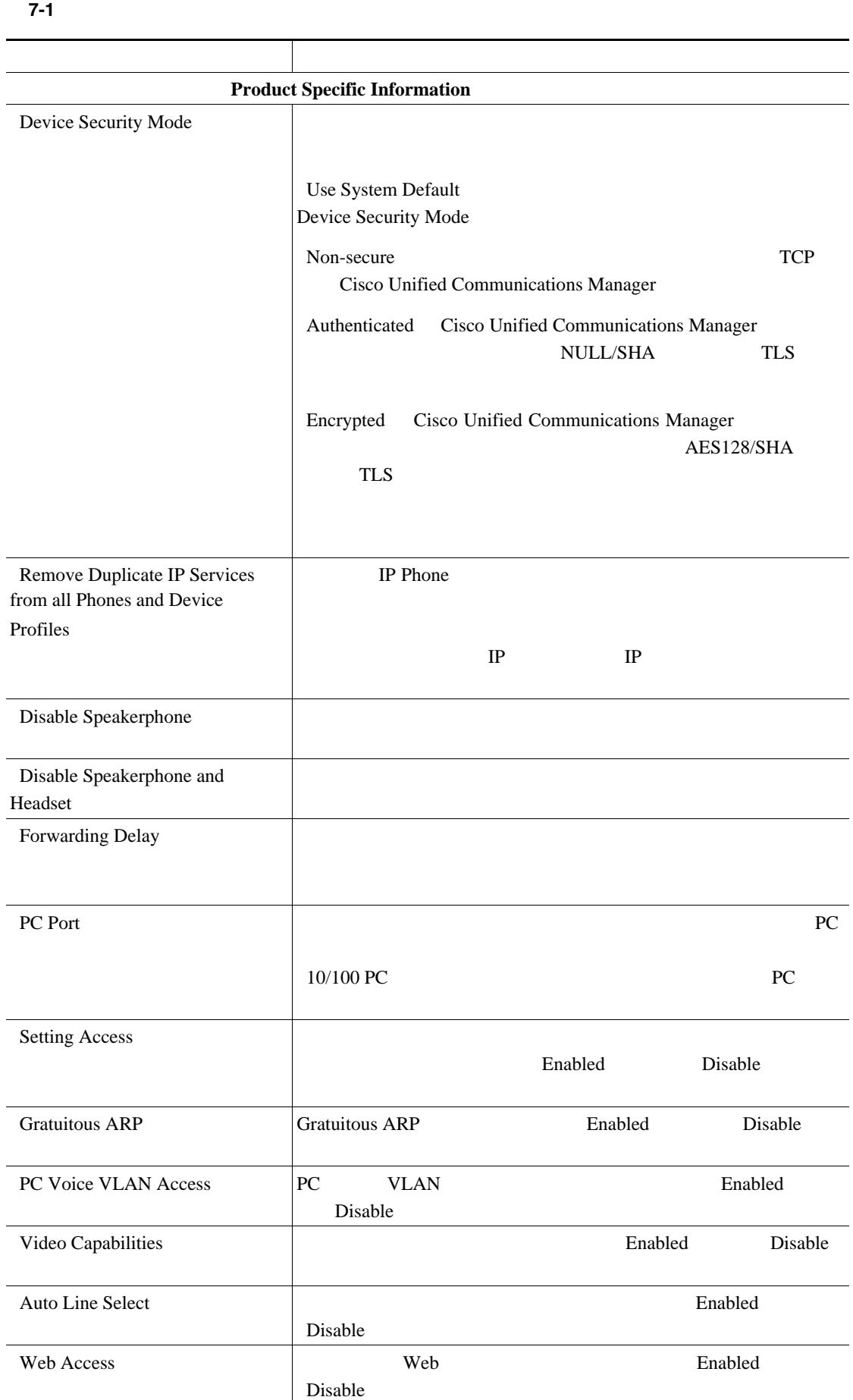

**Cisco Unified Communications Manager Bulk Administration 7.0(1)** 

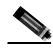

T

<span id="page-165-0"></span>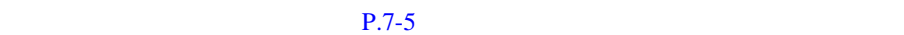

• **• P.7-2** 

- **P.7-4**
- **P.7-5**
- **• P.7-6**

**Cisco Unified Communications Manager Bulk Administration 7.0(1)** 

第 **7** 章電話機の更新

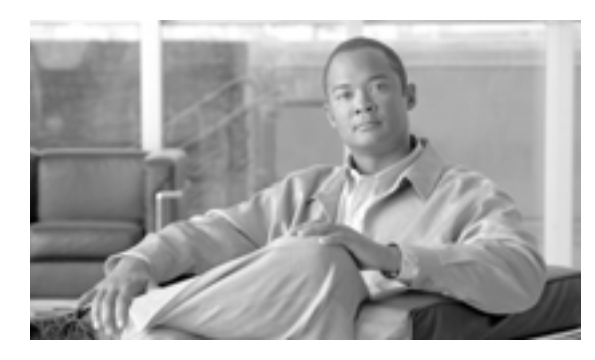

#### **CHAPTER**

# **8**

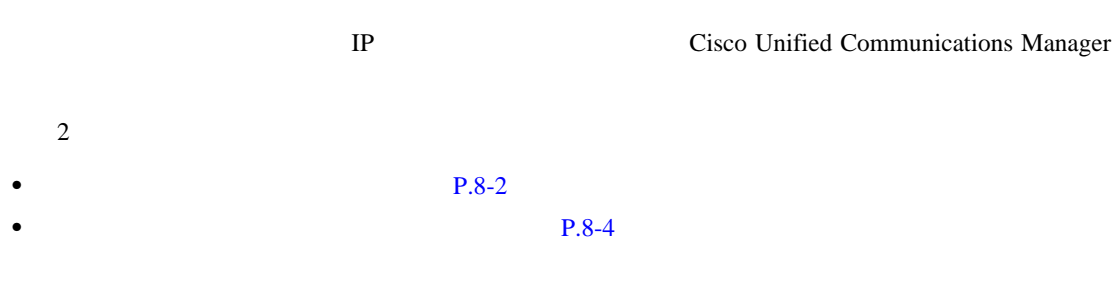

<span id="page-167-2"></span><span id="page-167-1"></span><span id="page-167-0"></span> $1$  **1 Bulk Administration**  $\ge$  **Phones**  $\ge$  **Delete Phones**  $\ge$ **Query** Delete Phones Configuration **2** and  $\vdots$  is a set in the set in the set in the set in the set in the set in the set in the set in the set in the set in the set in the set in the set in the set in the set in the set in the set in the set in the set i **Device Name Description Directory Number Calling Search Space Device Pool Device Type Call Pickup Group** • LSC LSC Status • *Authentication String* • **Protocol Security Profile** • **DN** Unassigned DN 2 a a set is the set of the set of the set of the set of the set of the set of the set of the set of the set of the set of the set of the set of the set of the set of the set of the set of the set of the set of the set of **begins** with contains is exactly **•** ends with  $\mathbf{i}$ **s** empty is not empty ステップ **3** 必要に応じて、適切な検索テキストを指定します。 Ω **Find 4 8 Search Within Results OR**  $2\quad 3$  $2\quad 3$  $2\quad 3$ 

第 **8** 章電話機の削除

 $\mathbf I$ 

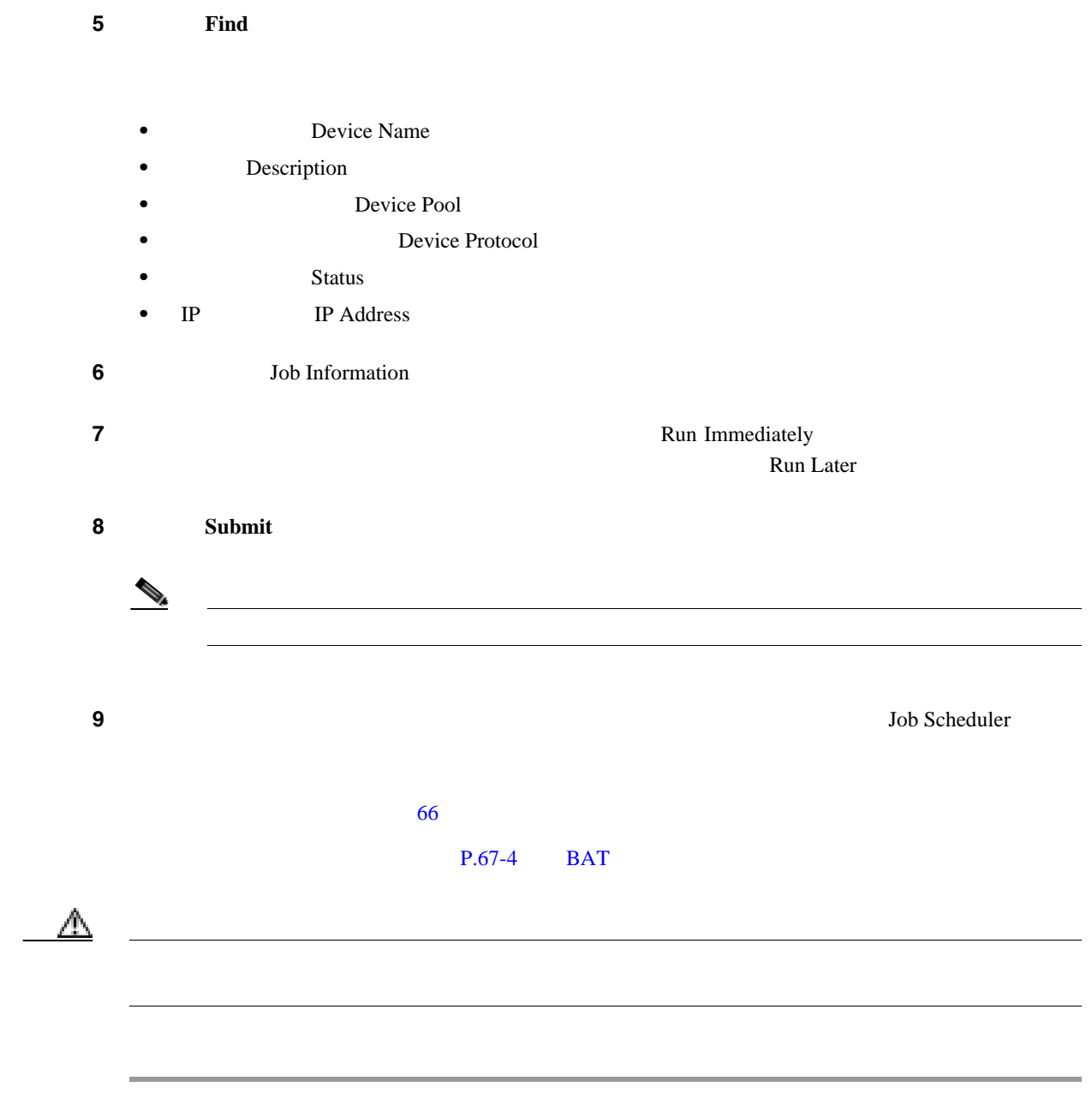

 $P.8-5$ 

<span id="page-169-0"></span>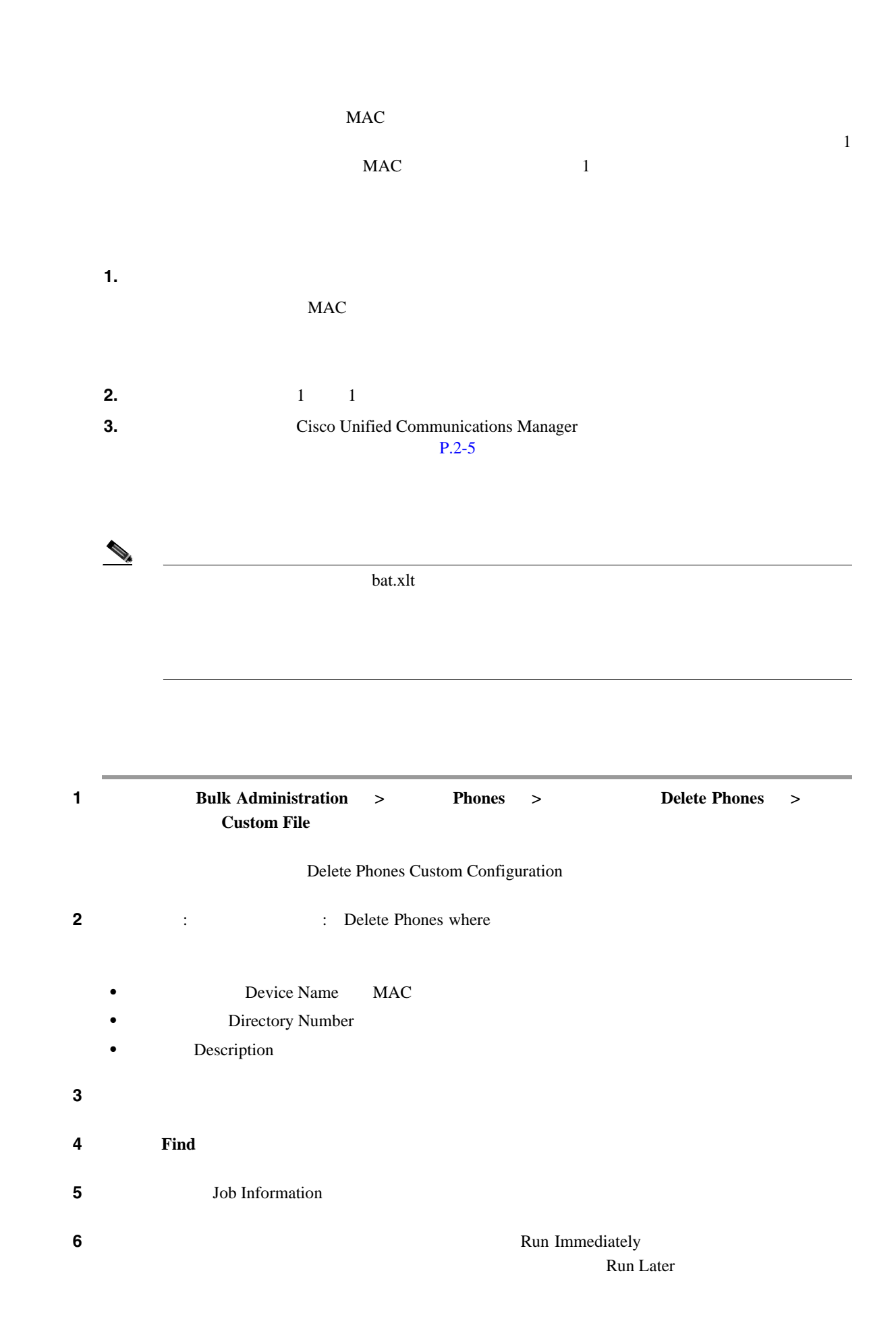

第 **8** 章電話機の削除

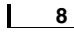

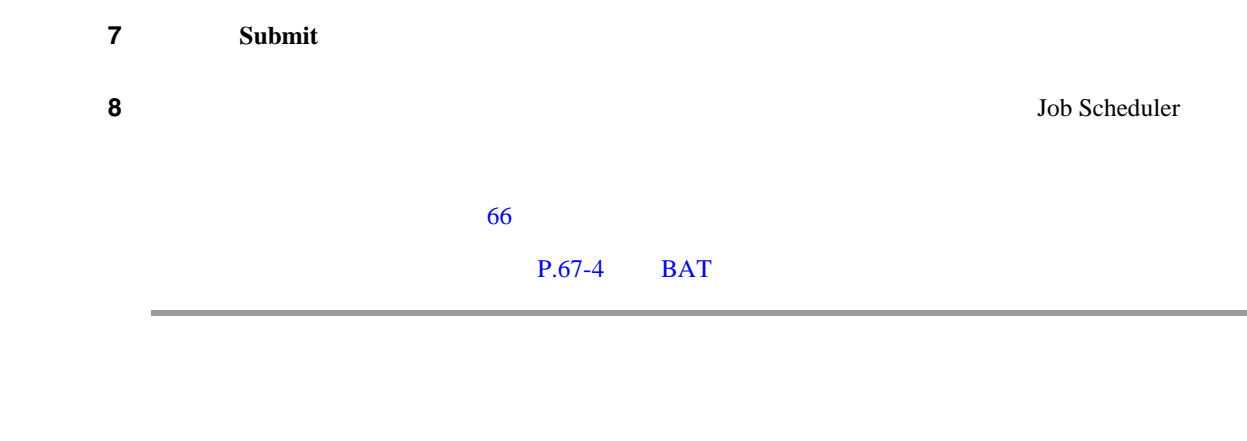

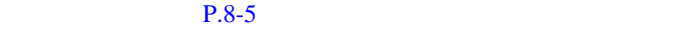

<span id="page-170-0"></span>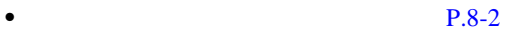

• **P.8-4** 

第 **8** 章電話機の削除

T

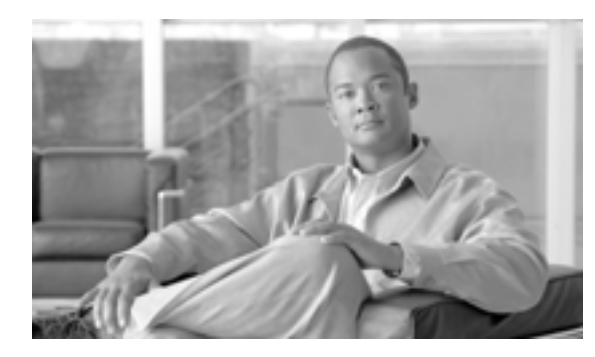

#### **CHAPTER**

# **9**

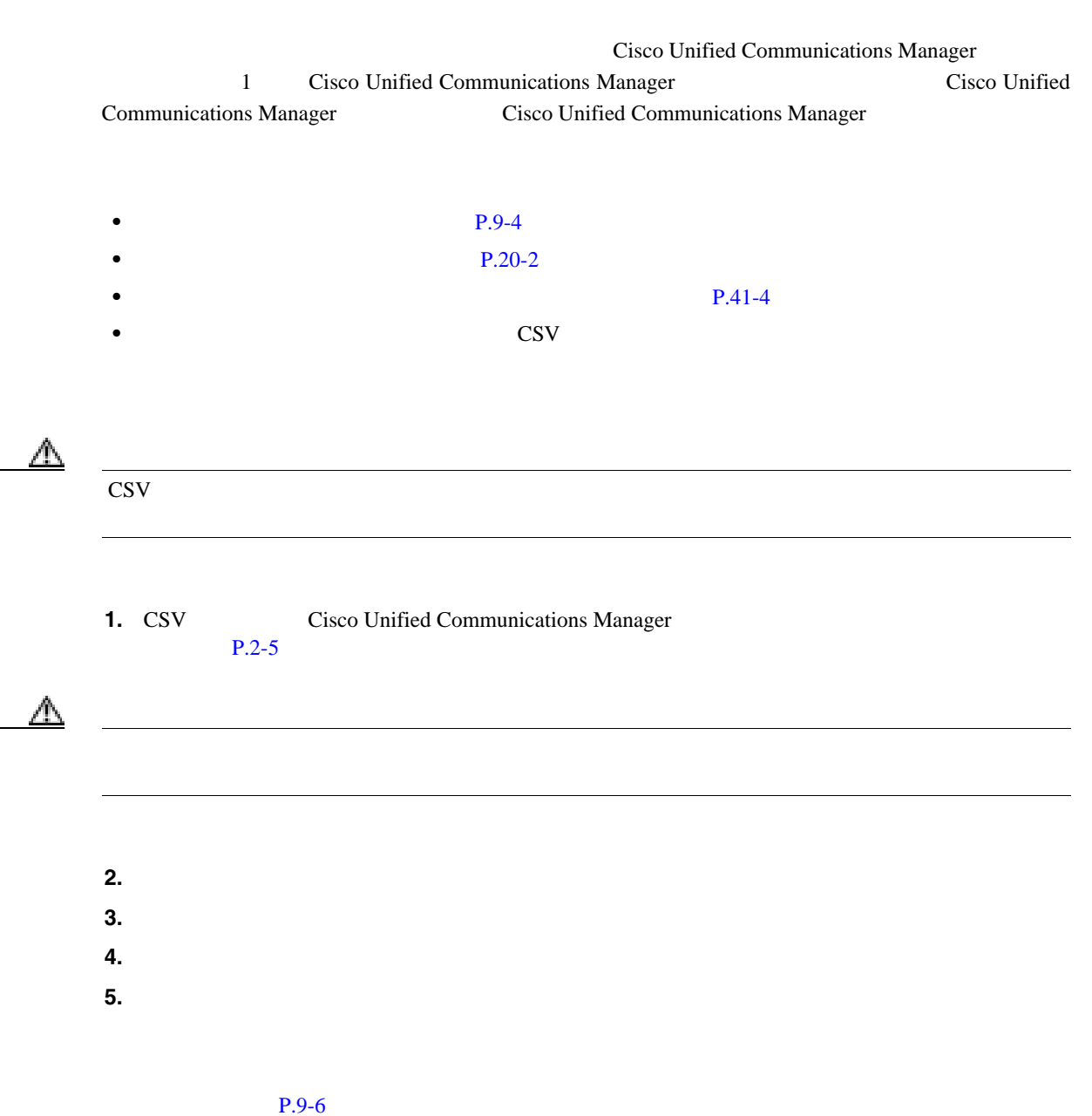

#### 第 **9** 章電話機のエクスポート

 $\overline{2}$ 

**Specific Details**<br> **Specific Details** 

All Details

All Phone Details

#### **Default Phone**

Default Phone

- [9-1](#page-173-0) Default Phone
- 9-1 Default Phone

<span id="page-173-0"></span>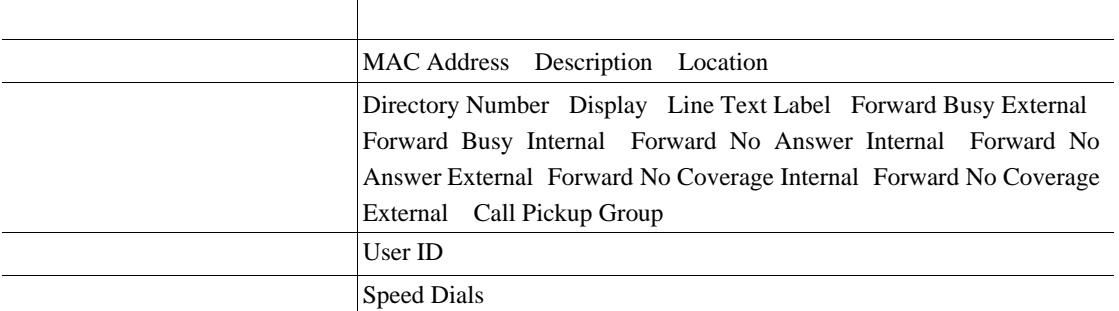

#### **All Phone Details**

All Phone Details

 $1$ 1 Select the Device Type  $\blacksquare$  All Phone Types

[9-2](#page-174-0) All Phone Details

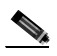

All Phone Details 2008 All Phone Details 2008 All Phone Details 2008 AMAC

#### **9-2** All Phone Details **2006**

<span id="page-174-0"></span>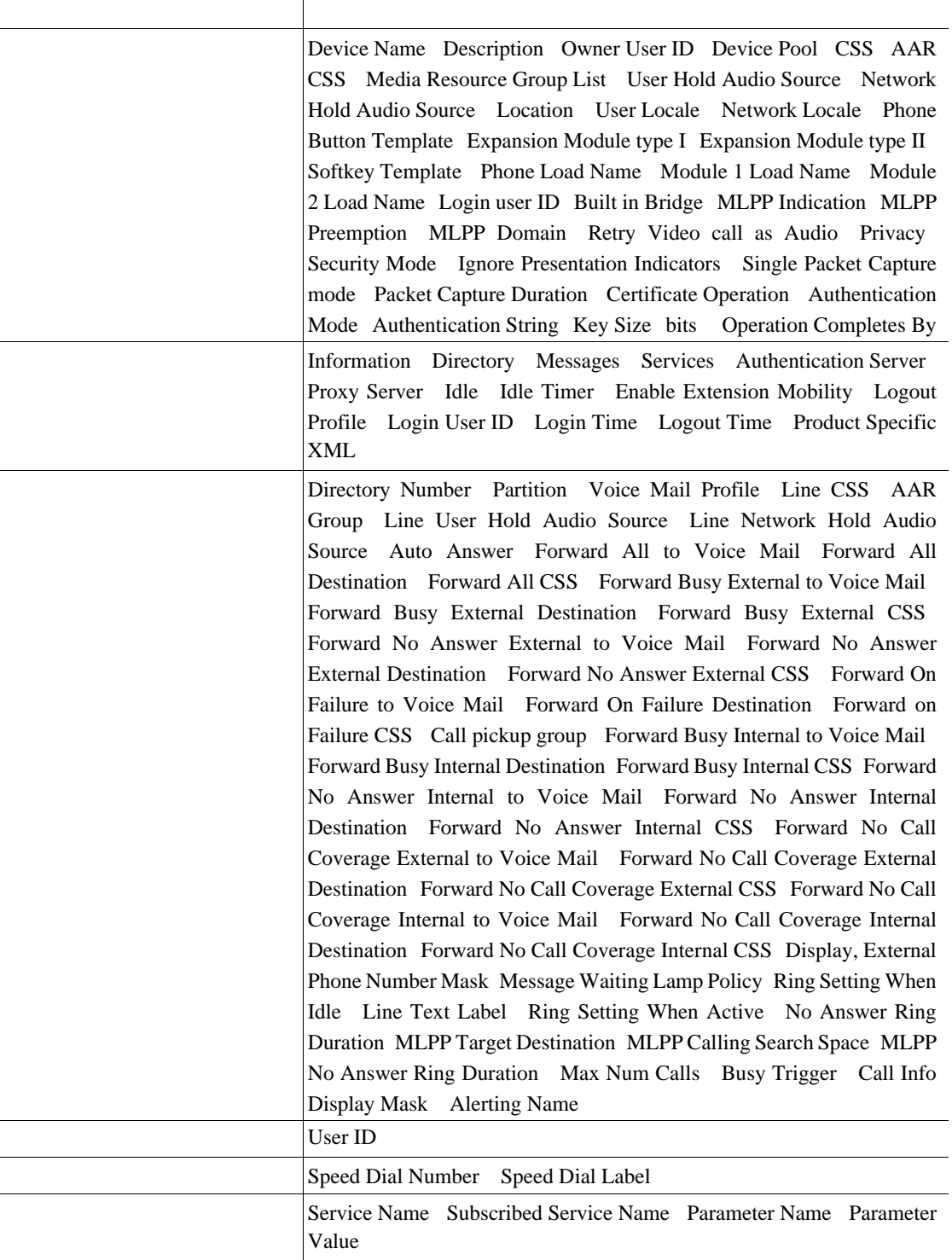

#### $P.9-6$

#### Cisco Unified Communications Manager

<span id="page-175-1"></span><span id="page-175-0"></span>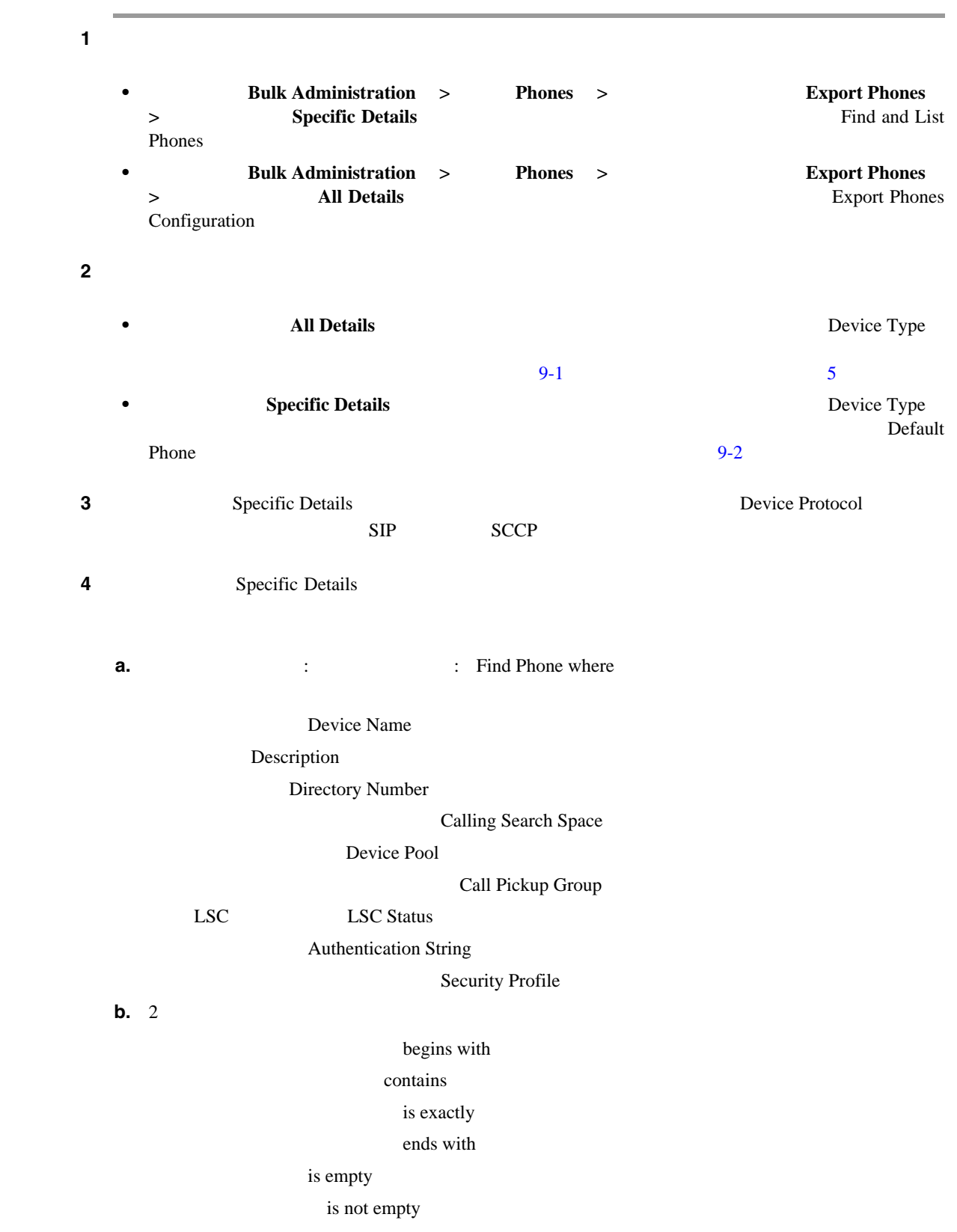

第 **9** 章電話機のエクスポート

<span id="page-176-1"></span><span id="page-176-0"></span>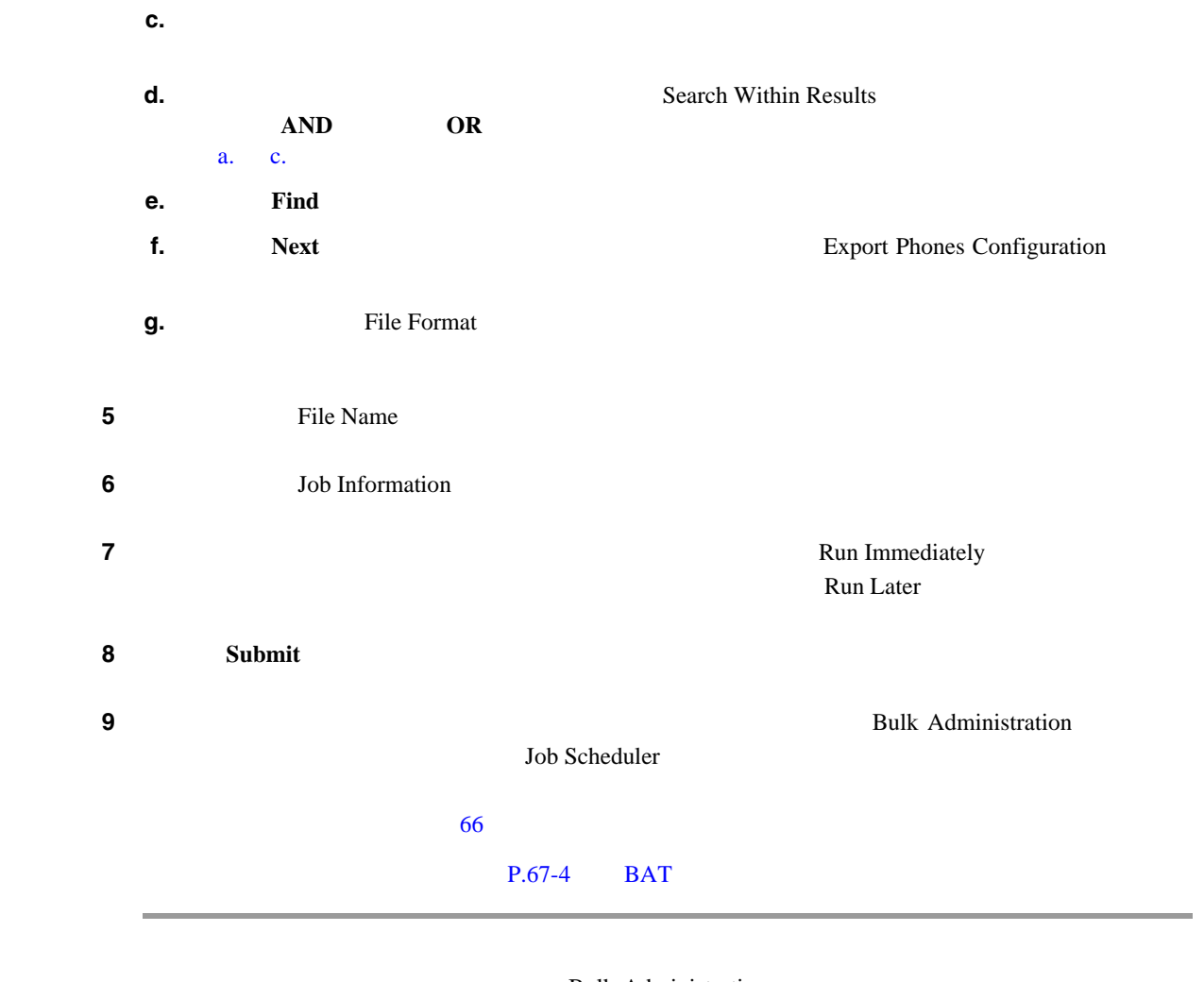

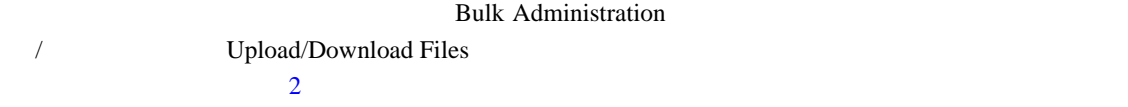

 $P.9-6$ 

 $ID$ 

## <span id="page-177-0"></span> $P.9-6$ • **P.9-4** • **P.20-2** • **•**  $P.41-4$

第 **9** 章電話機のエクスポート

 $\overline{\phantom{a}}$ 

 $\overline{\phantom{a}}$ 

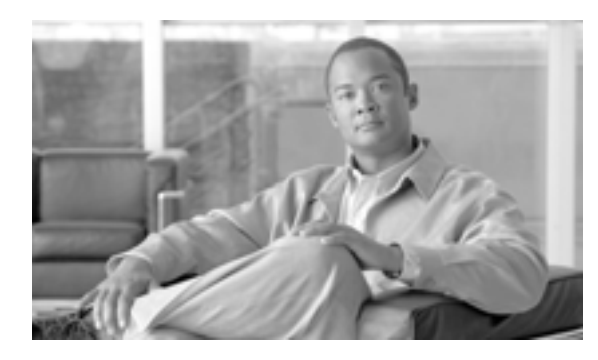

### **CHAPTER 10**

Update Lines

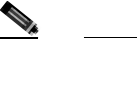

Cisco Unified Communications Manager

**Update Lines** 

Cisco Unified Communications Manager

Cisco Unified Communications Manager BAT

 $P.10-2$ 

**•** UDP **P.10-10** • BAT  $P.10-11$ 

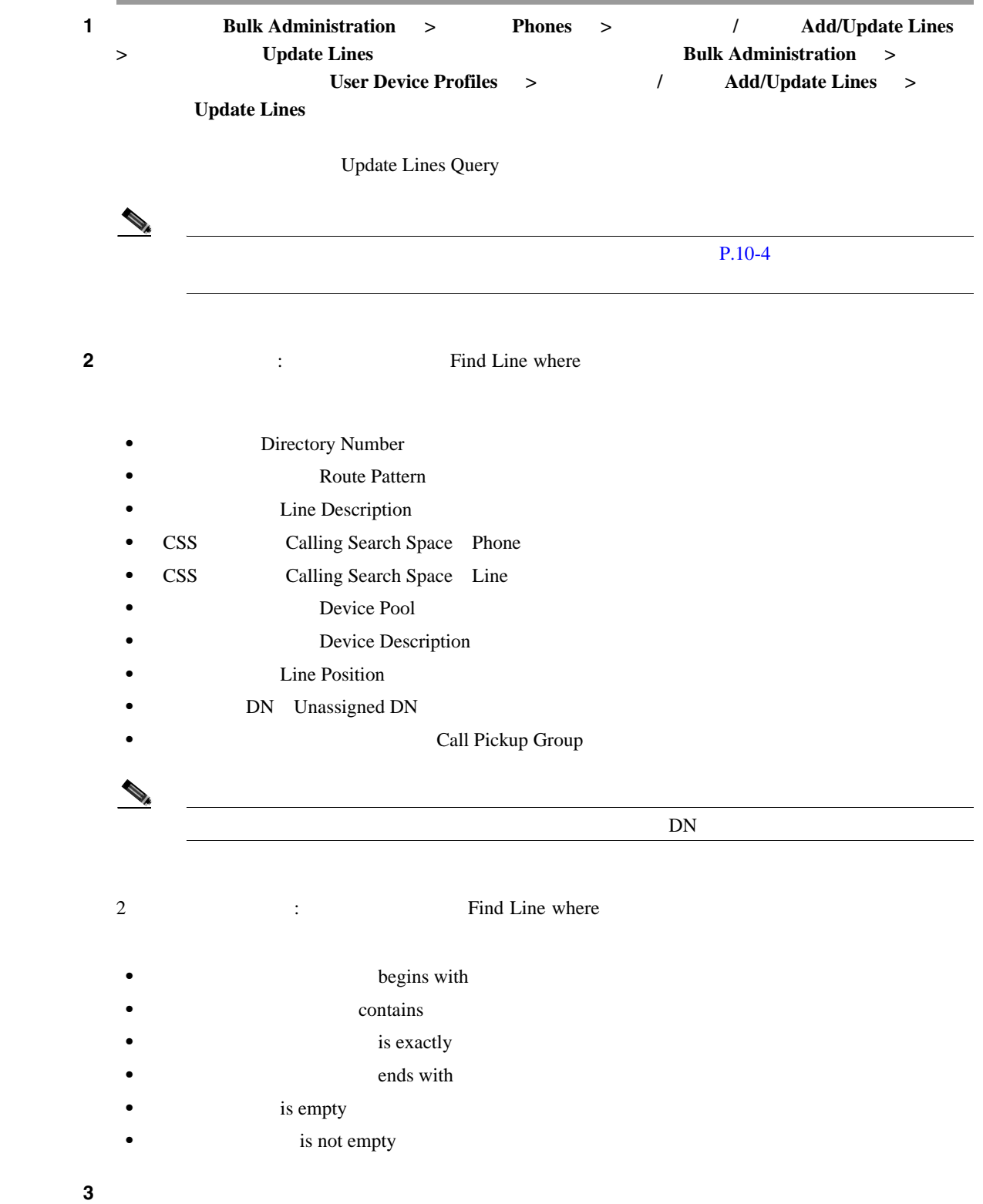

<span id="page-179-0"></span> $\overline{\phantom{a}}$
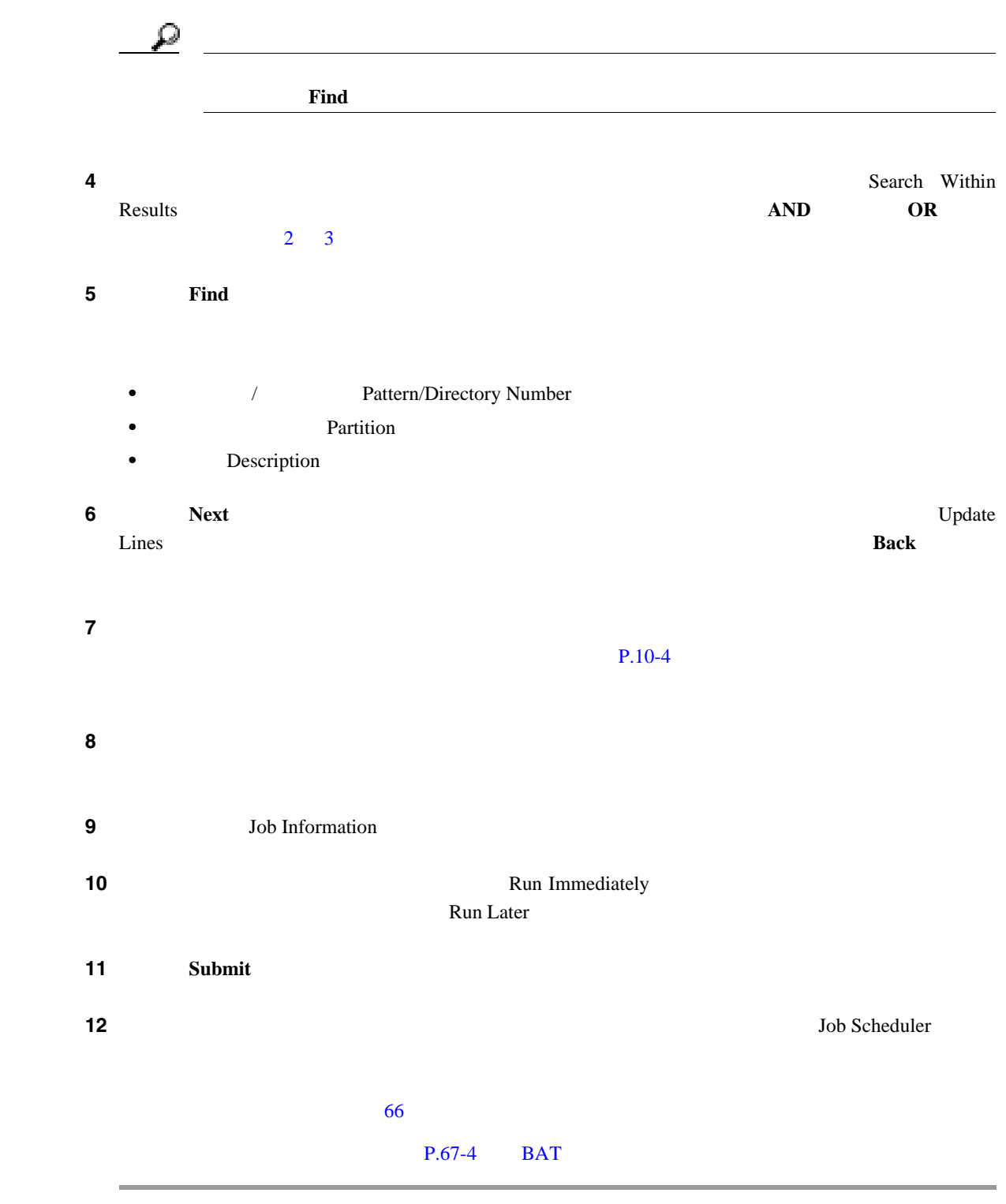

### $P.10-14$

### <span id="page-181-0"></span> $10-1$  $P.10-14$

Cisco Unified Communications Manager

Cisco Unified Communications Manager

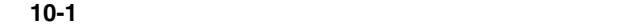

<span id="page-181-1"></span>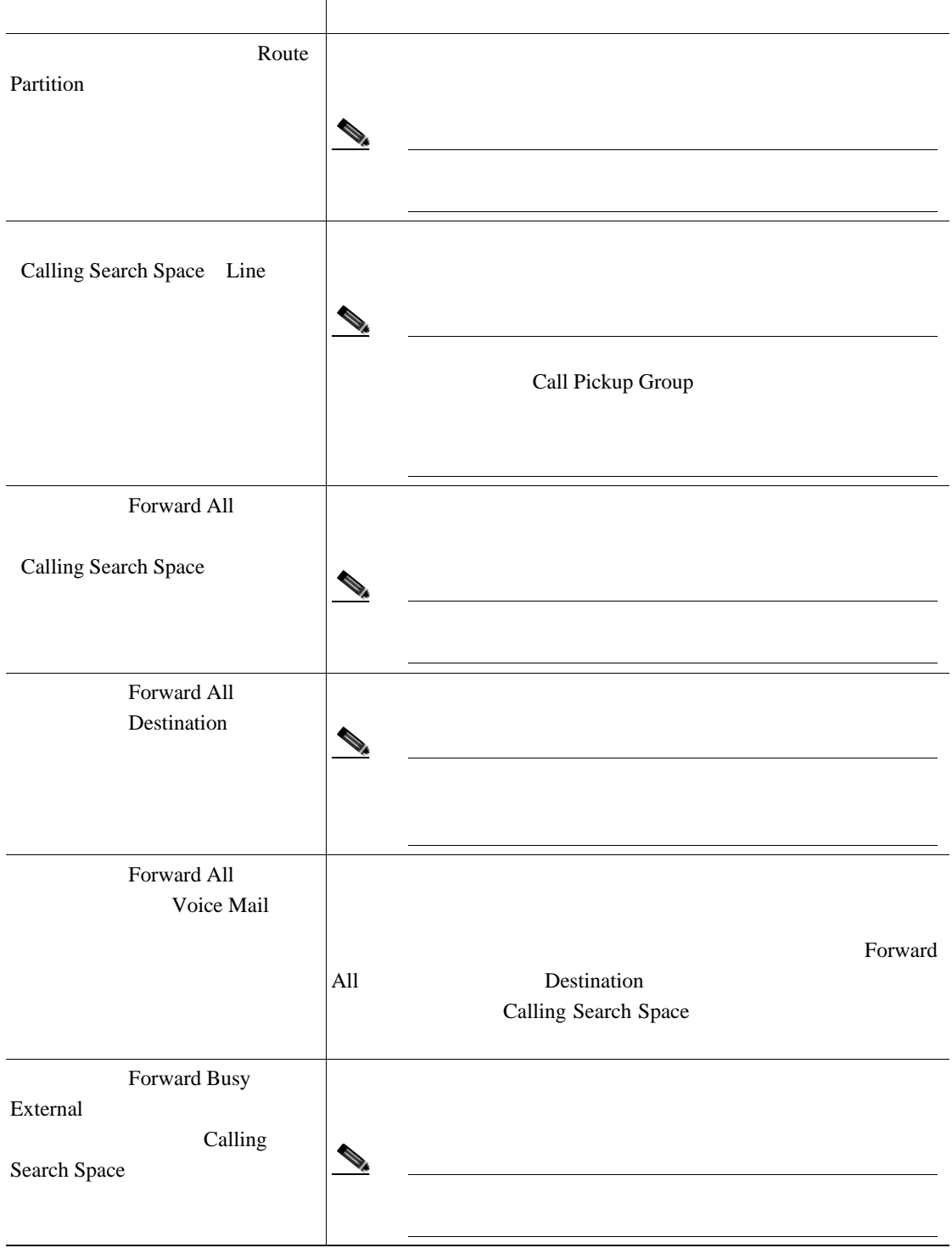

 $\mathsf{L}$ 

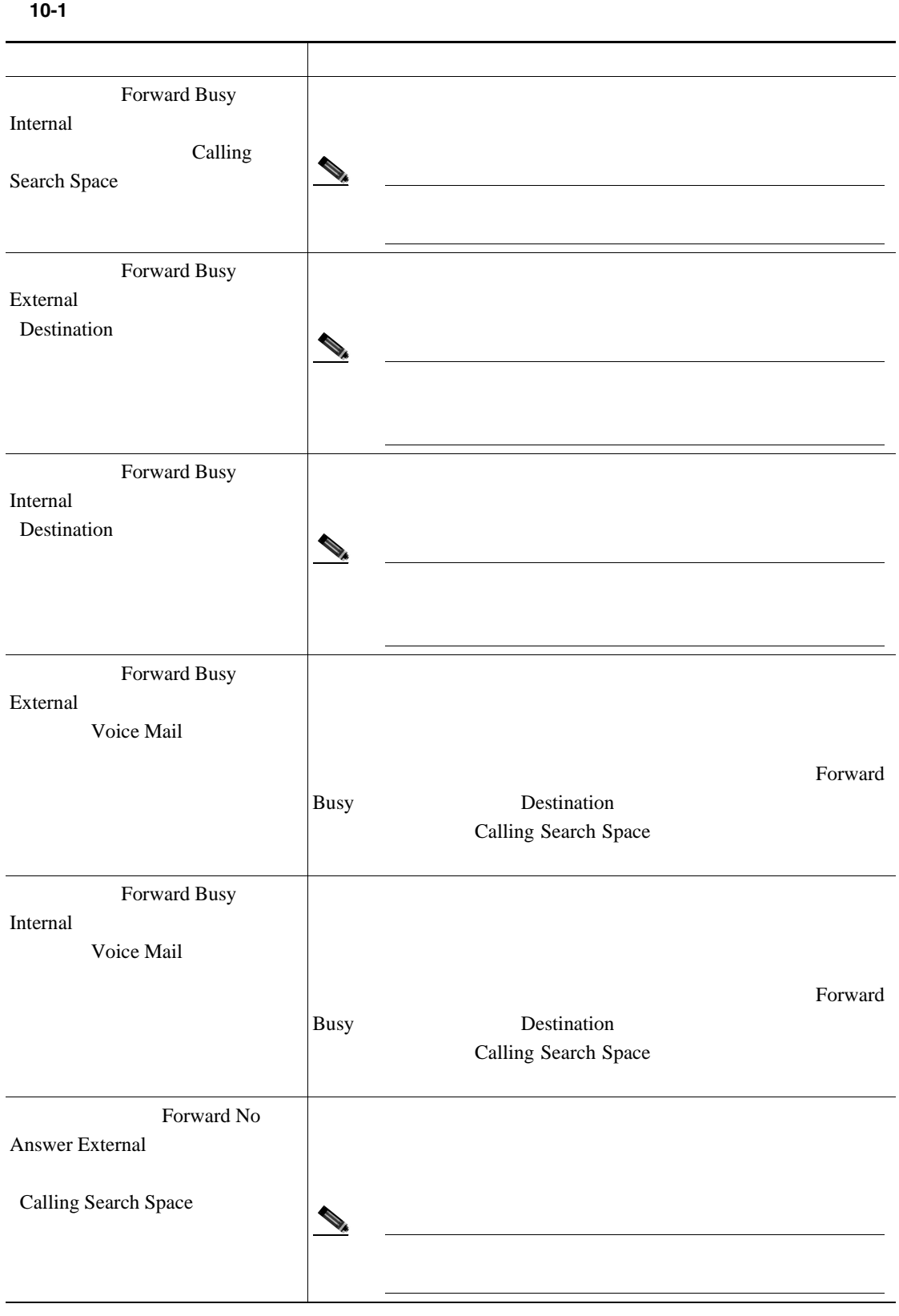

第 **10** 章電話回線の追加と更新

#### 表 **10-1** 回線の詳細を更新する場合のフィールドの説明(続き)

П

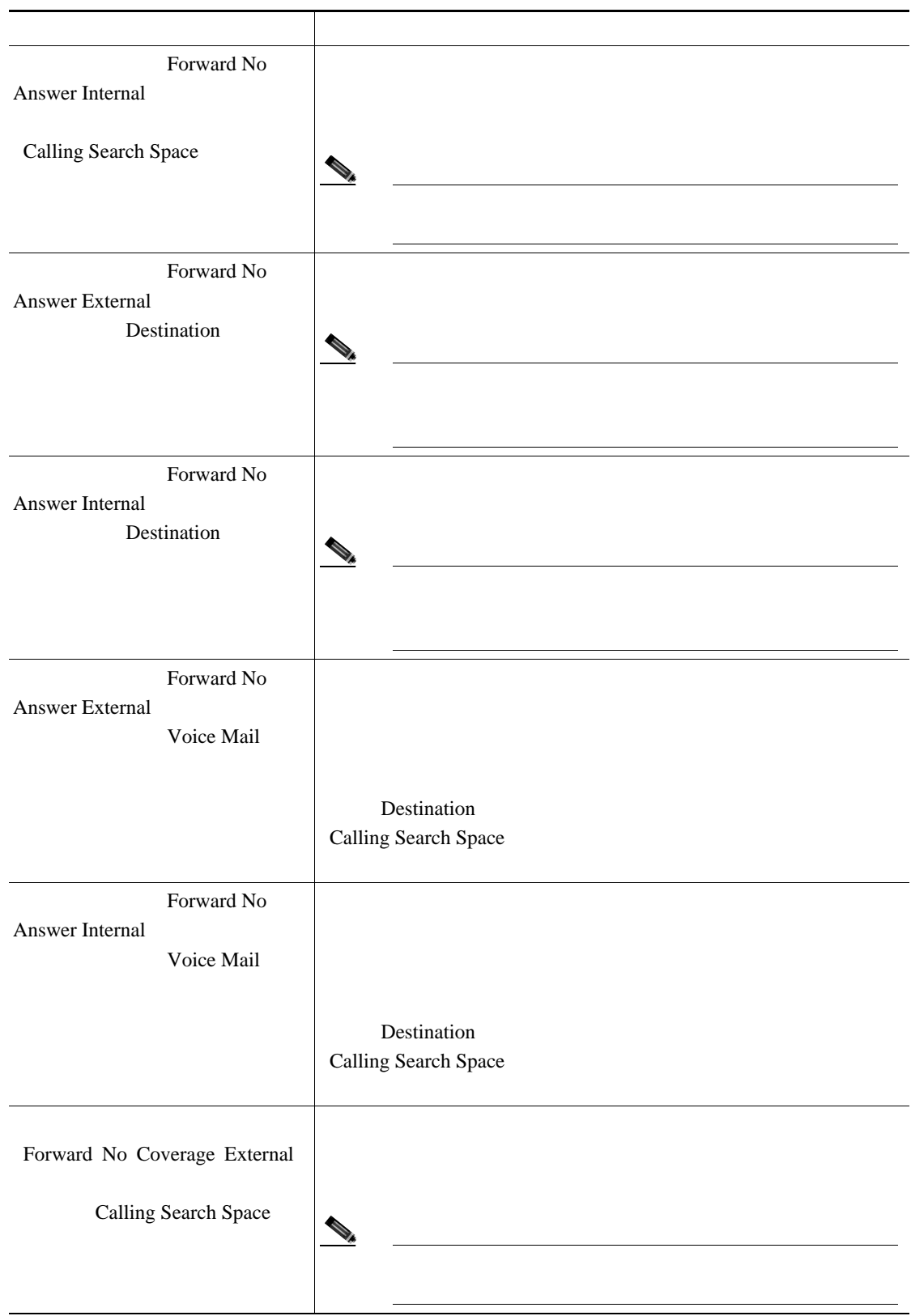

 $\overline{L}$ 

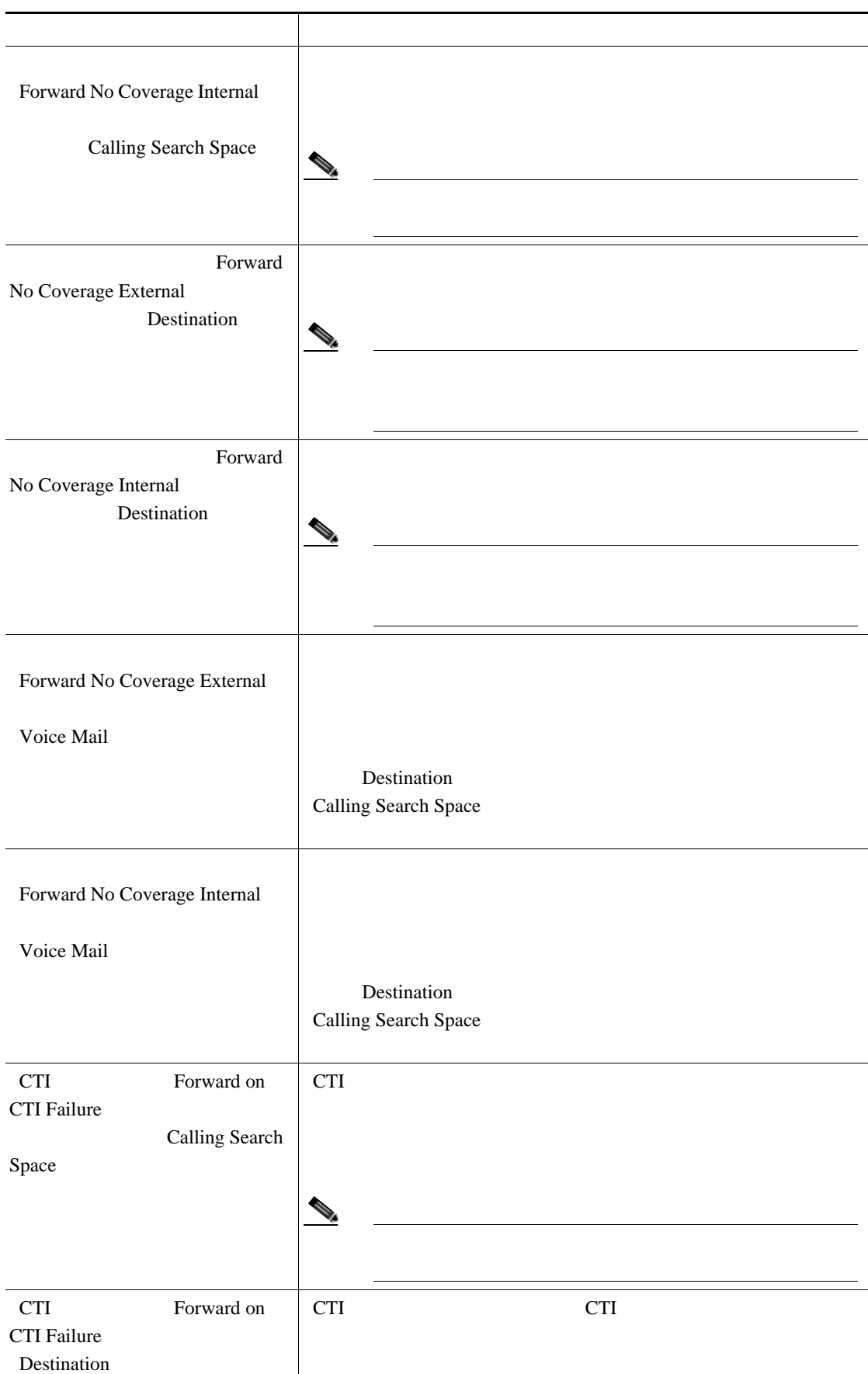

#### 表 **10-1** 回線の詳細を更新する場合のフィールドの説明(続き)

T

第 **10** 章電話回線の追加と更新

表 **10-1** 回線の詳細を更新する場合のフィールドの説明(続き)

**The Second Service** 

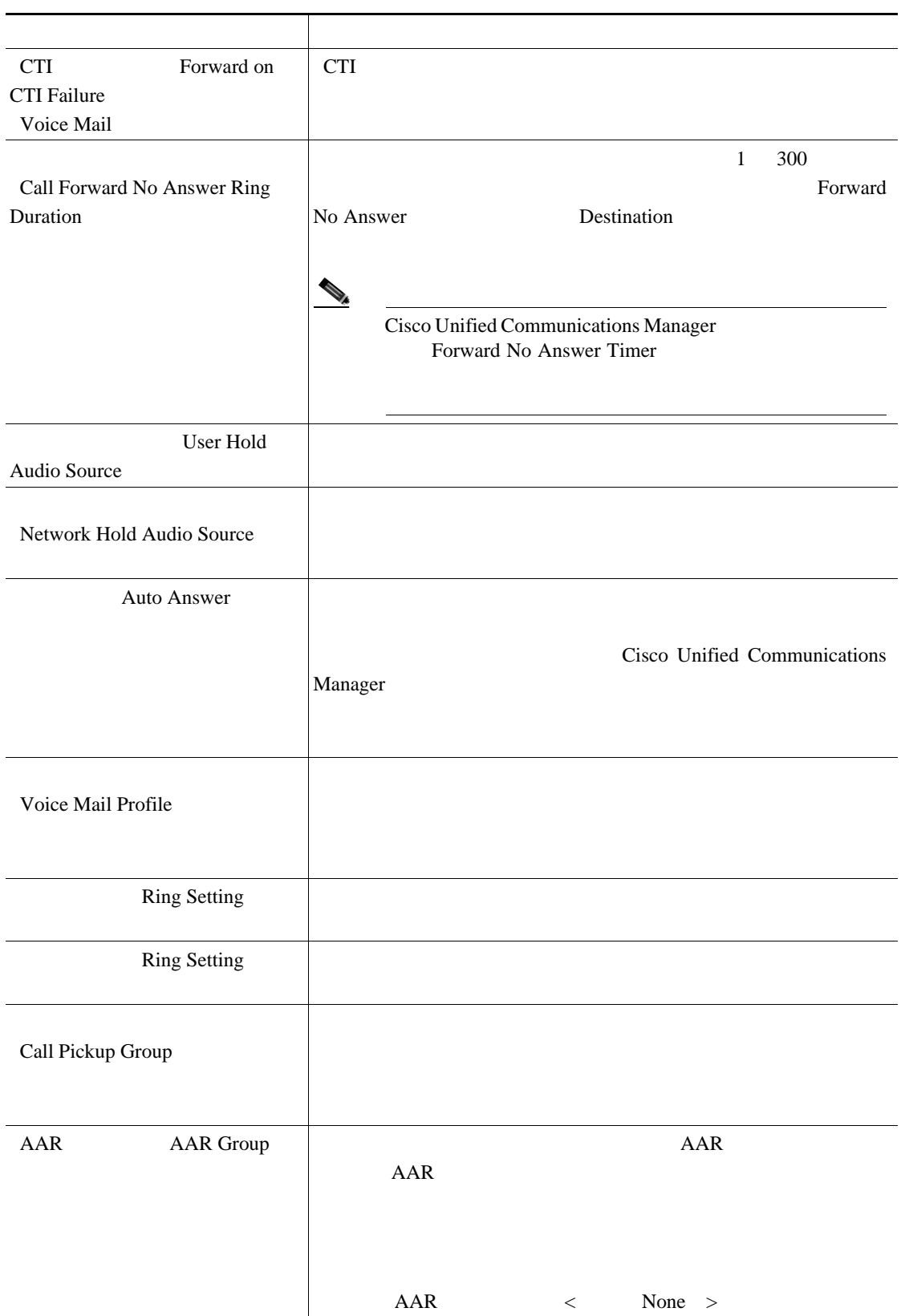

 $\mathsf{L}$ 

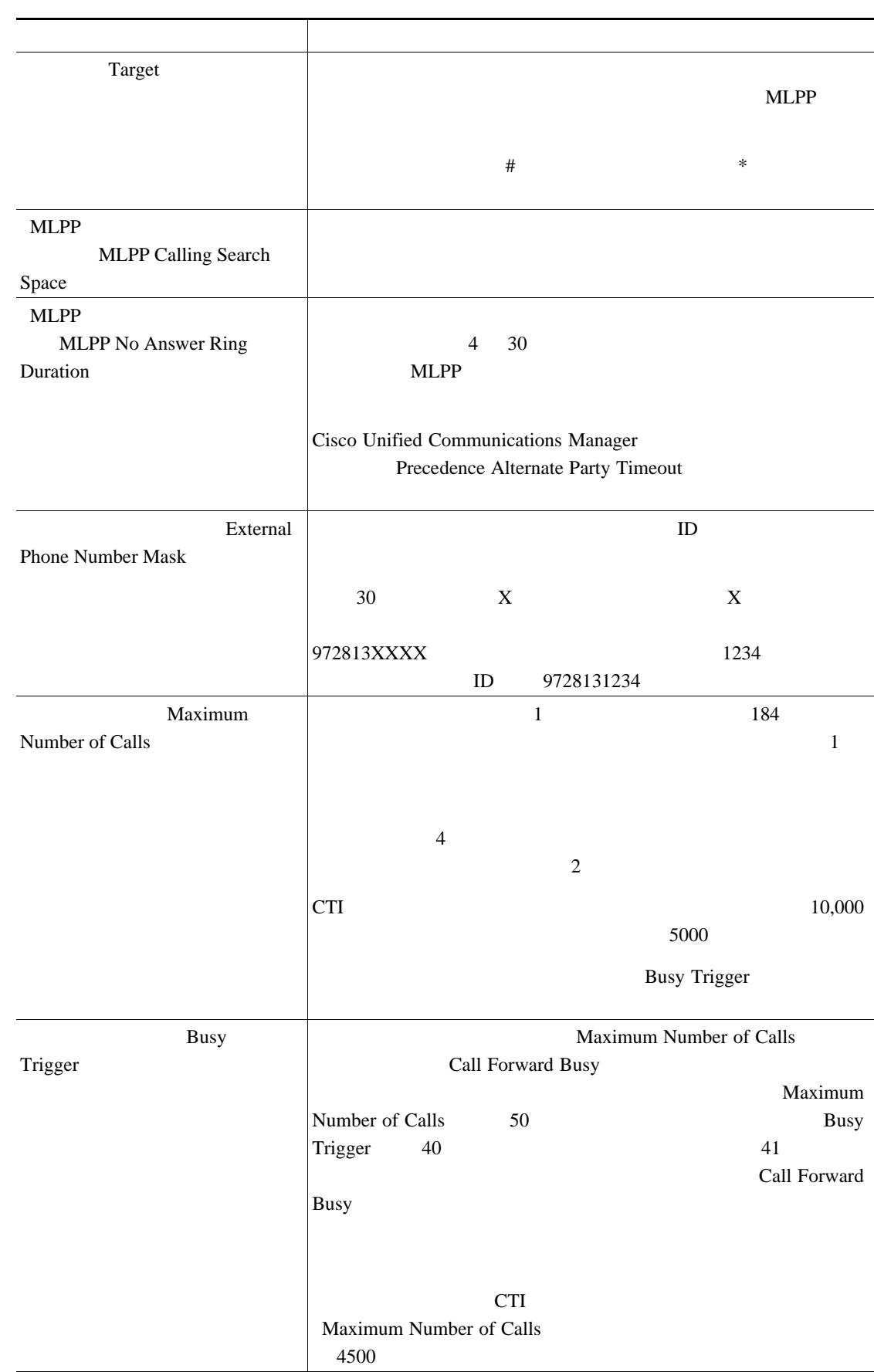

表 **10-1** 回線の詳細を更新する場合のフィールドの説明(続き)

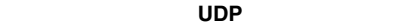

T

<span id="page-187-0"></span>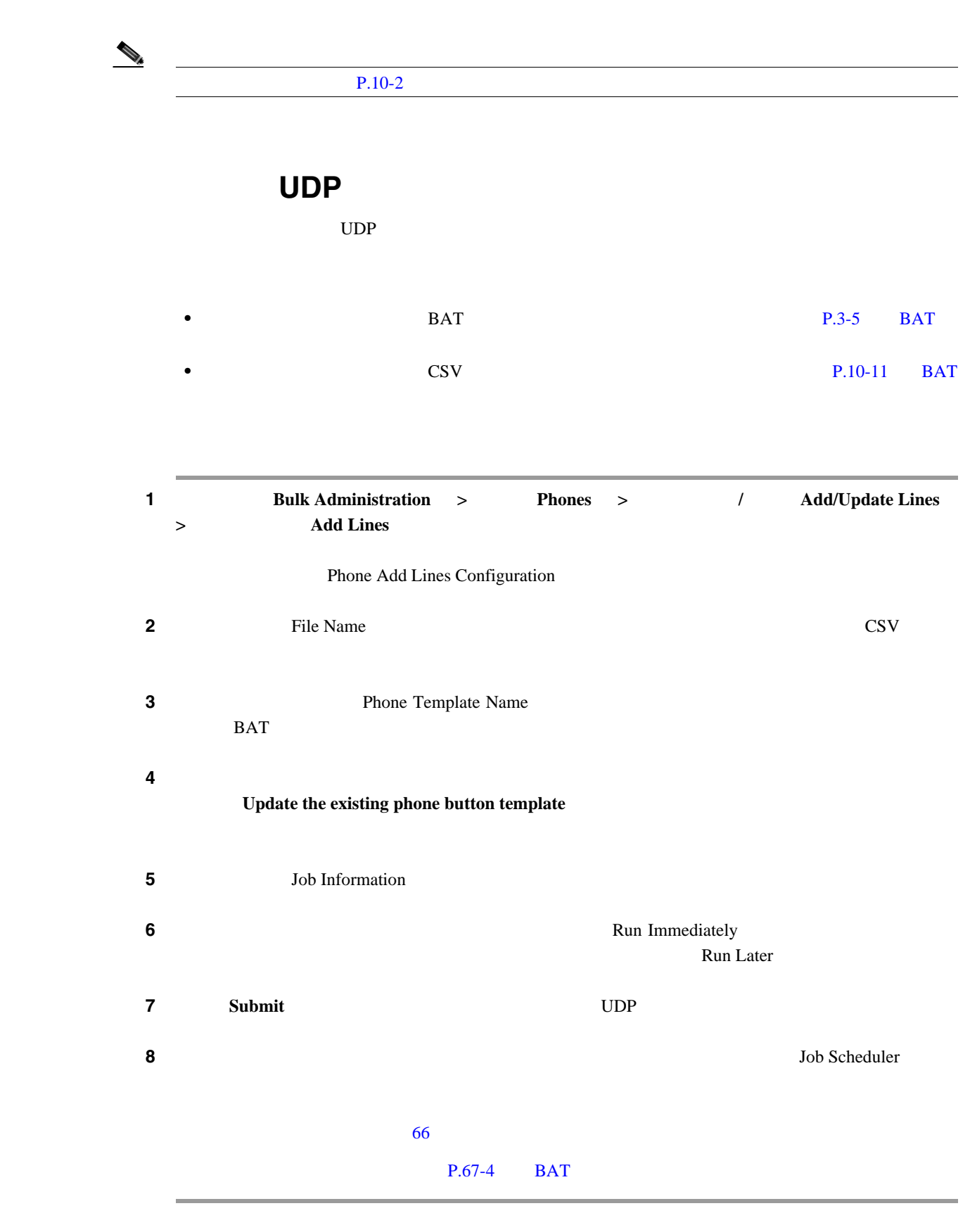

## $P.10-14$

<span id="page-188-0"></span>

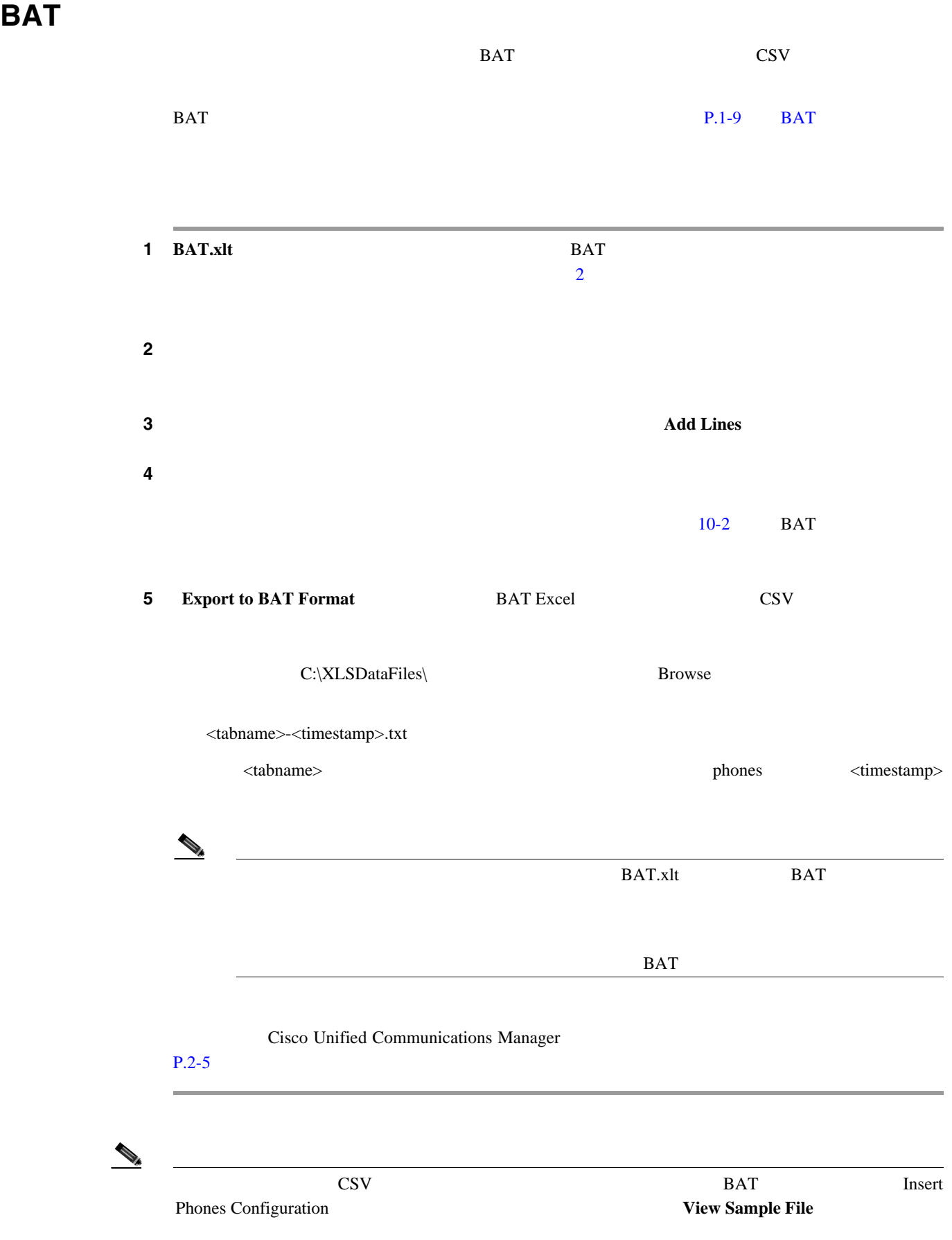

 $\overline{\phantom{a}}$ 

 $P.10-14$ 

# <span id="page-189-0"></span>**BAT** レッドシートを使用して回線を受用している。

 $10-2$  BAT

#### $P.10-14$

10-2 BAT

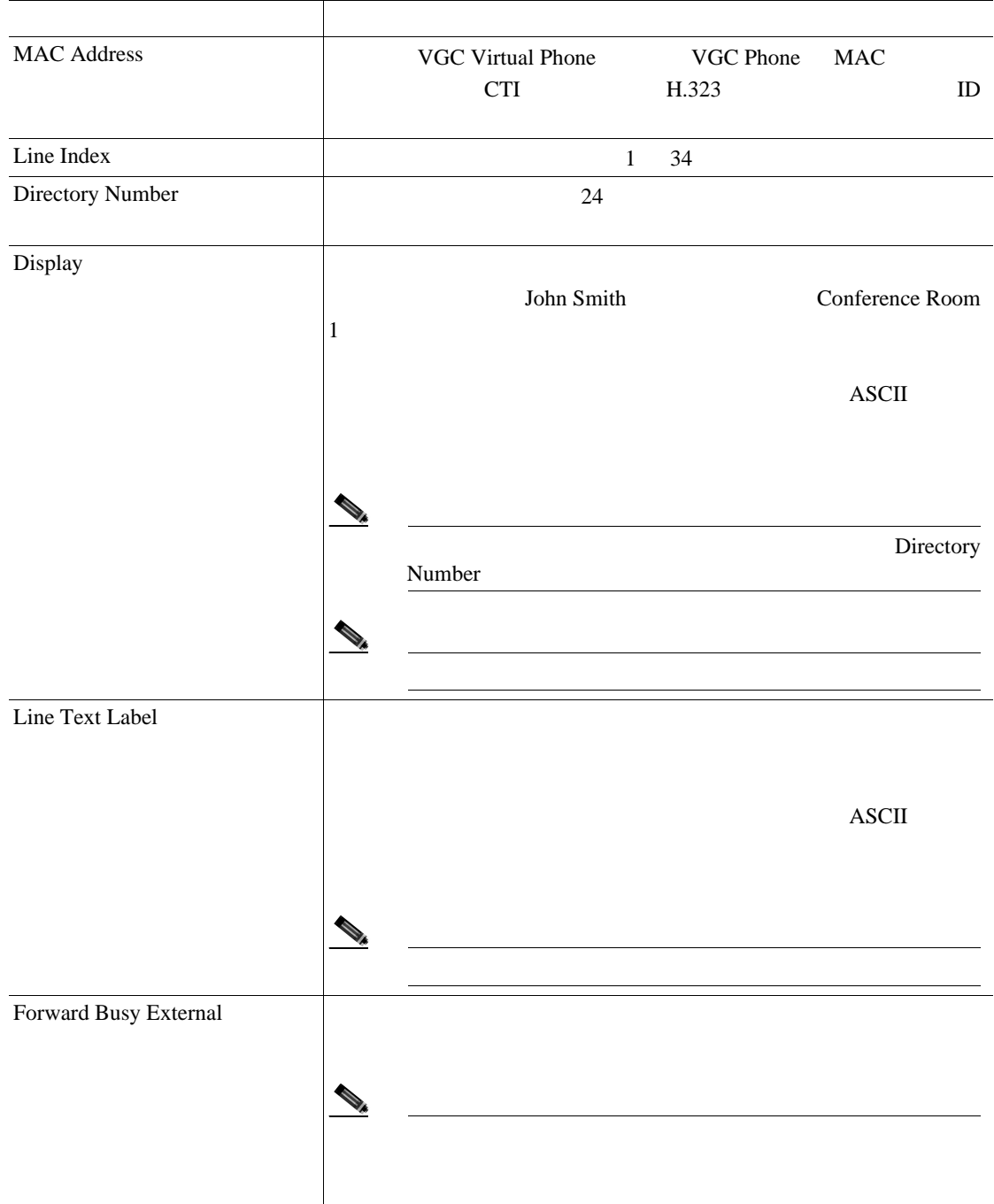

 $\Box$ 

 $\mathsf{L}$ 

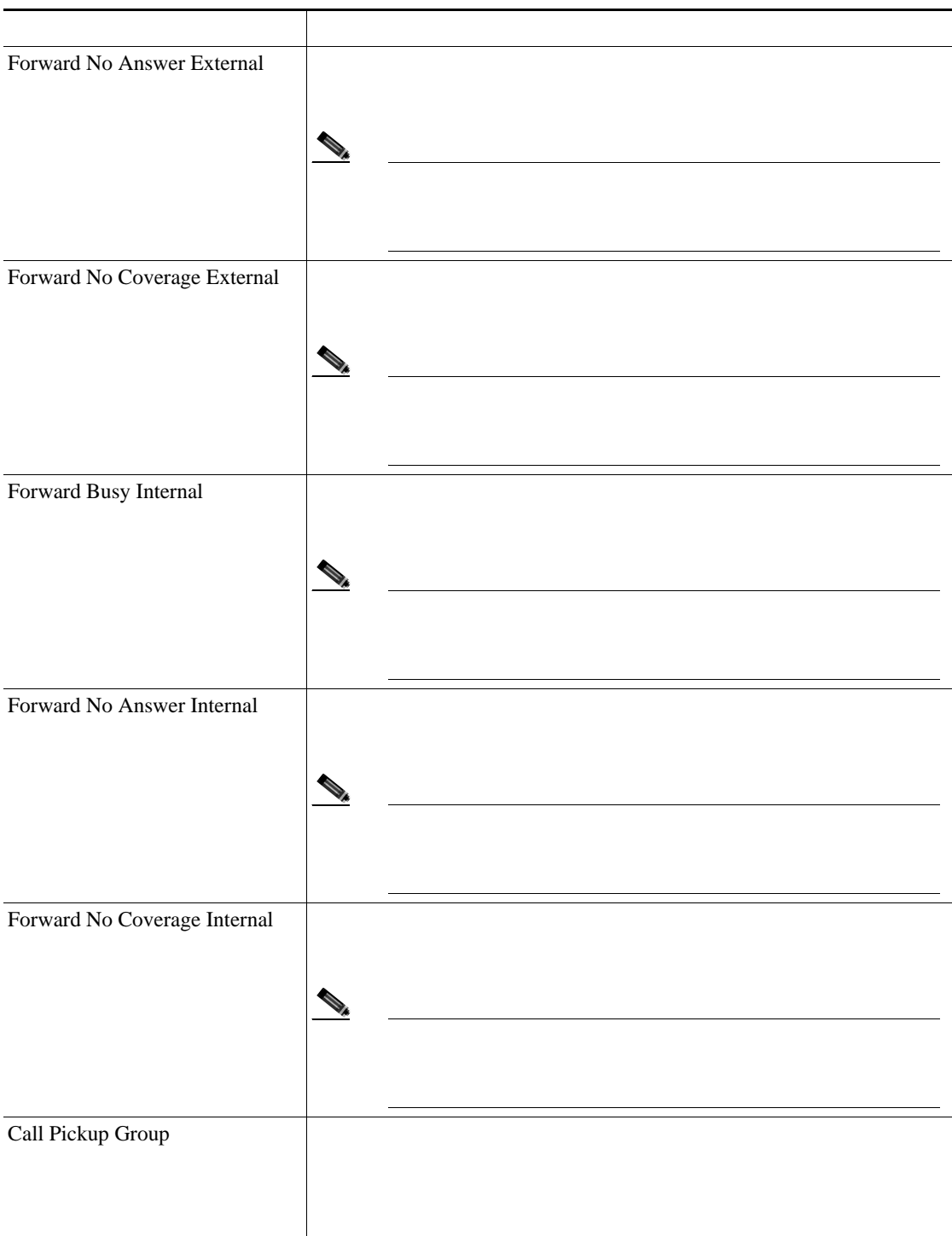

### 10-2 **BAT**

• **P.10-2** • UDP **P.10-10** • BAT  $P.10-11$ 

 $\overline{\phantom{a}}$ 

<span id="page-191-0"></span>T

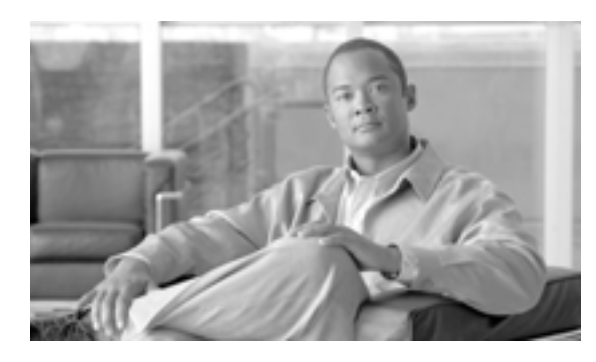

# **CHAPTER 11**

 $2$ 

• **• P.11-2** • **• P.11-4** 

# <span id="page-193-3"></span><span id="page-193-2"></span><span id="page-193-1"></span><span id="page-193-0"></span>1 **bulk Administration**  $\ge$  **Phones**  $\ge$  / **Reset/Restart Phones** > Query / Reset/Restart Phones Configuration **2** and  $\vdots$  is a set in the set of  $\vdots$  and Phone where  $\vdots$ **Device Name Description Directory Number Calling Search Space Device Pool Device Type Call Pickup Group** • LSC LSC Status **Authentication String Device Protocol Security Profile** 2 a a set is the set of the set of the set of the set of the set of the set of the set of the set of the set of the set of the set of the set of the set of the set of the set of the set of the set of the set of the set of **begins** with contains is exactly **•** ends with is empty is not empty ステップ **3** 必要に応じて、適切な検索テキストを指定します。 Ω **Fiind** ステップ **4** クエリーをさらに定義するには、[**AND**]または[**OR**]を選択して複数のフィルタを追加し、ス  $2 \t3$  $2 \t3$  $2 \t3$

第 **11** 章電話機のリセットまたは再起動

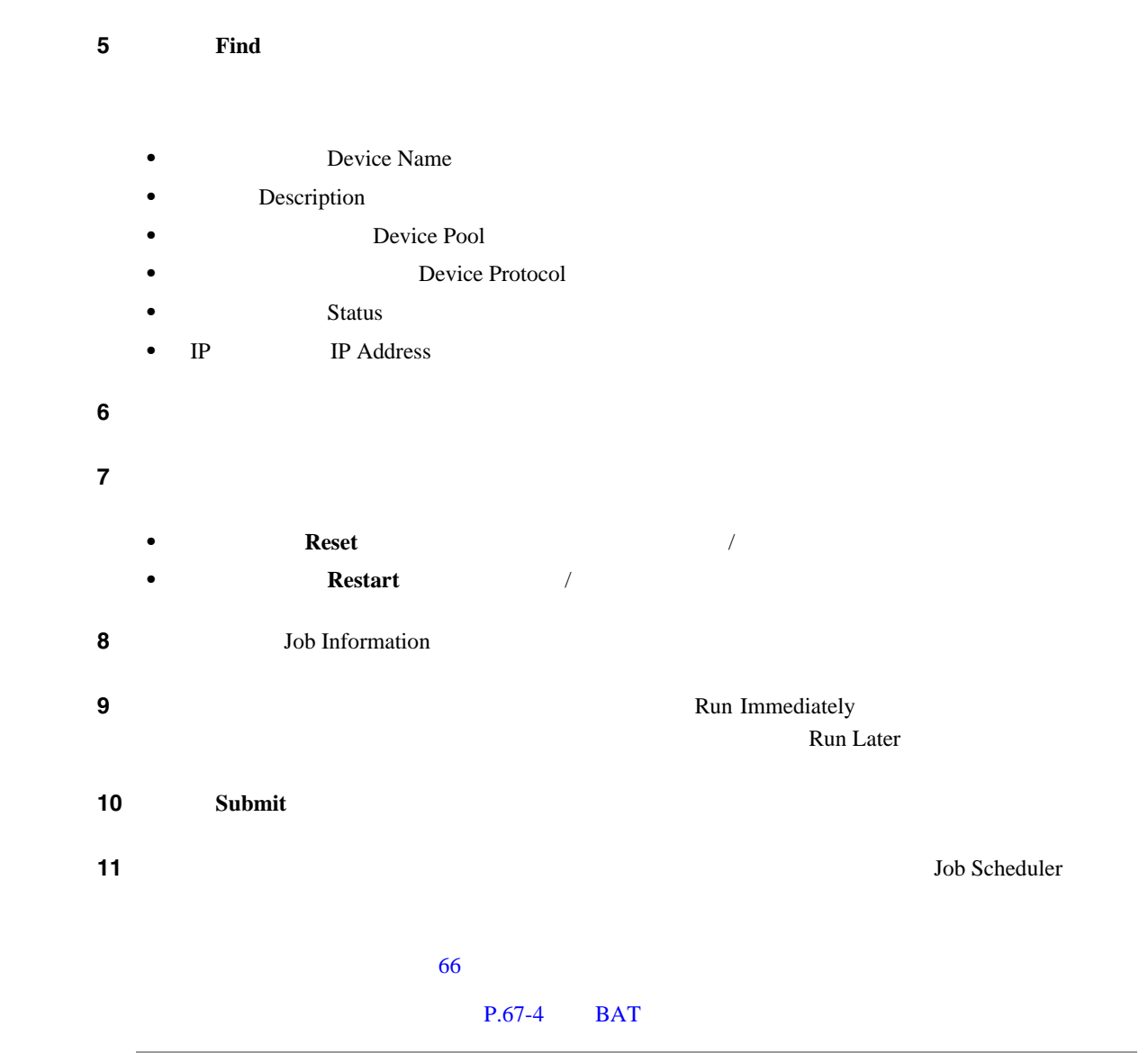

 $P.11-6$ 

第 **11** 章電話機のリセットまたは再起動

**1.** リセット スト リセット スト コンピュータ エネスト アイル・コンピュータ ディスト コンピュータ

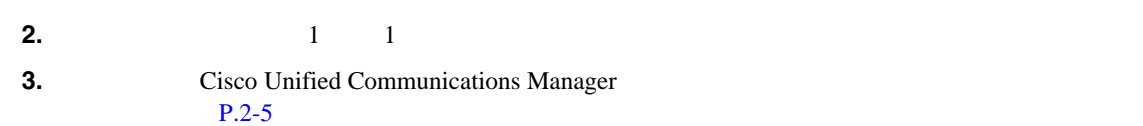

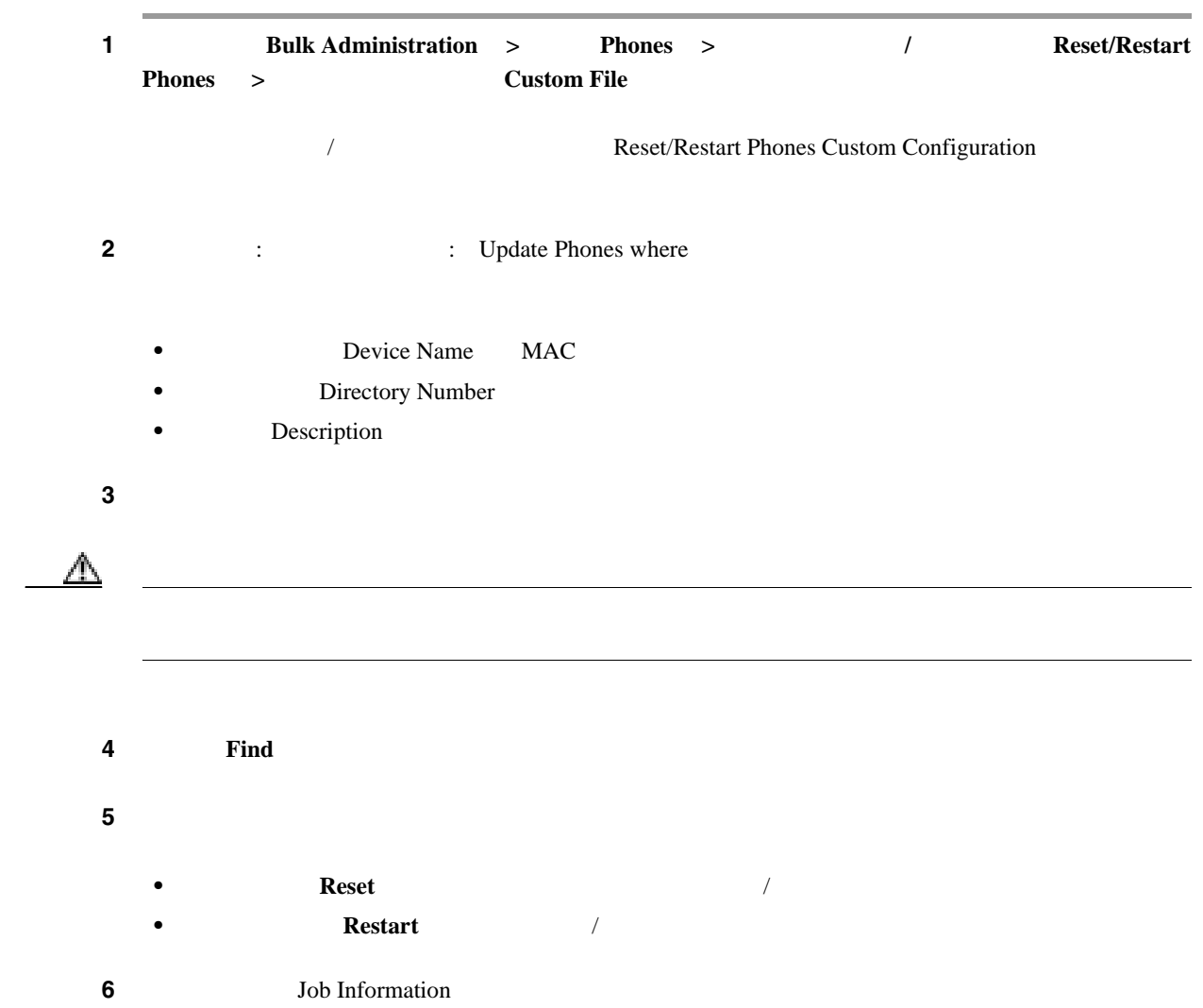

<span id="page-195-0"></span>T

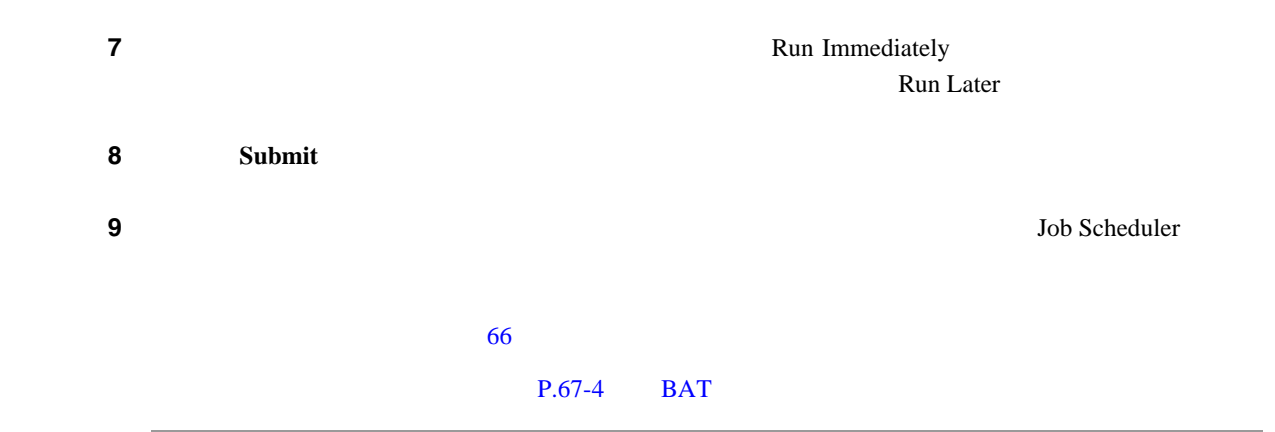

 $P.11-6$ 

• **• P.11-2** • **• P.11-4** 

 $\blacksquare$ 

<span id="page-197-0"></span>T

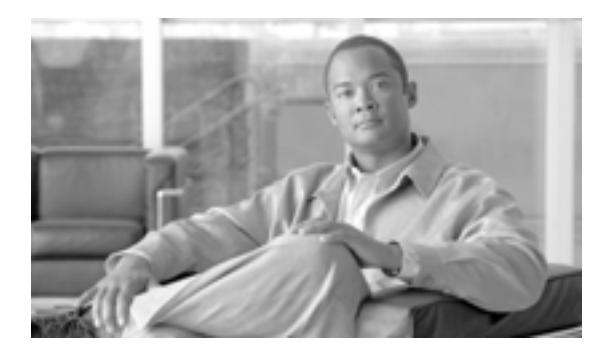

# **CHAPTER**

**12**

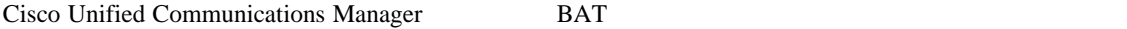

 $\overline{BAT}$ 

 $\cos v$ 

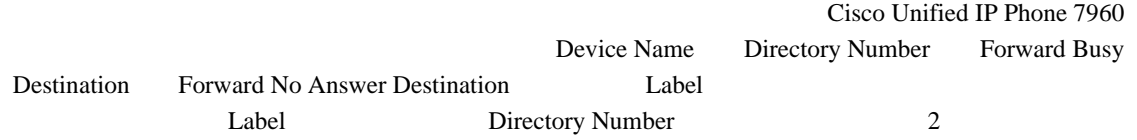

 $P.12-7$ 

第 **12** 章電話機レポートの生成

 $IP$ 

<span id="page-199-3"></span><span id="page-199-2"></span><span id="page-199-1"></span><span id="page-199-0"></span>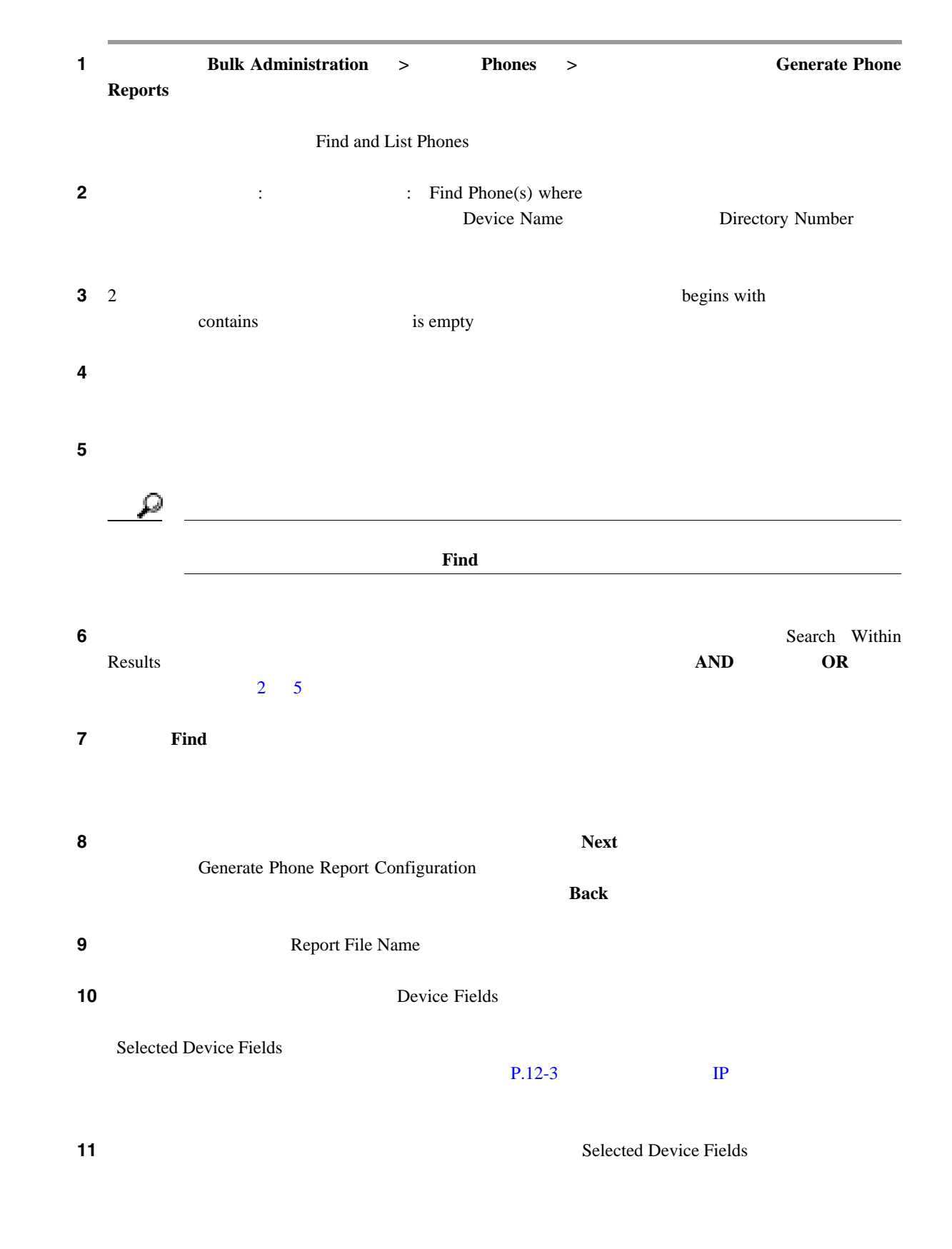

 $\mathsf{L}$ 

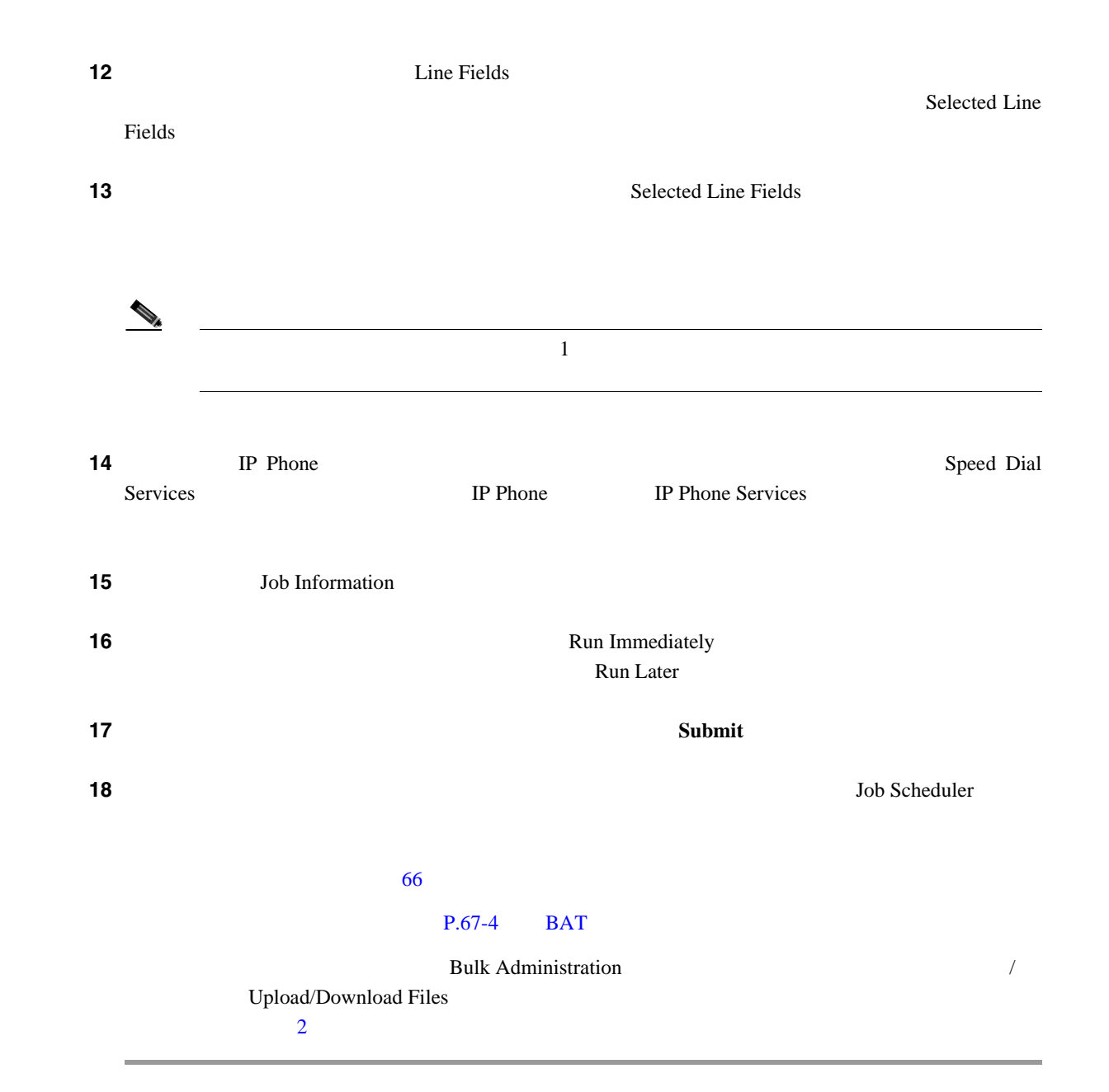

#### $P.12-7$

# <span id="page-200-0"></span>電話機および **IP** テレフォニー デバイスのレポート  $IP$  $1$ **Device Name Description •** Device Pool 2 **• Calling Search Space**  $\qquad \qquad$  **CSS**  $\qquad$  $1$ **Directory Number**

П

- **•** AAR Calling Search Space
- **•** AAR Neighborhood
- **•** Authentication String
- **•** Built In Bridge
- **•** Calling Search Space
- **•** CSS Reroute
- **•** Certificate Operation
- **•** Certificate Status
- **•** Common Profile
- **•** Country
- **•** Description
- **•** Device Name
- **•** Device Pool
- **•** Device Profile
- **•** Device Protocol
- **•** Device\_Default Profile
- **•** Dial Rules
- **•** LastLogin User ID
- **•** Load Information
- **•** Location
- **•** Login Duration
- **•** Login Time
- **•** MLPP Domain
- **•** MLPP Indication
- **•** Media Resource List
- **•** Model
- **•** Network Hold MOH Audio Source ID
- **•** Network Location
- **•** Packet Capture Duration
- **•** Packet Capture Mode
- **•** Phone Template
- **•** Preemption
- **•** Privacy
- **•** Product
- **•** Public Key
- **•** Qsig
- **•** SIP Profile
- **•** Secure Shell Password
- **•** Secure Shell User ID
- **•** Security Profile
- **•** Softkey Template
- **•** Upgrade Finish Time
- **•** User ID
- **•** Alerting Name
- **•** Auto Answer
- **•** CSS\_Device Failure
- **•** CSS\_mwi
- **•** Call Forward duration
- **•** Calling Line Presentation Bit
- **•** Calling Name Presentation Bit
- **•** Calling Party Prefix Digits
- **•** Connected Line Presentation Bit
- **•** Connected Name Presentation Bit
- **•** Device Failure DN
- **•** Directory Number
- **•** Forward All CSS
- **•** CSS Forward Busy External
- **•** Forward Busy Internal CSS
- **•** CSS Forward No Answer External
- **•** Forward No Answer Internal CSS
- **•** CSS Forward On Failure
- **•** Forward No Coverage External CSS
- **•** Forward No Coverage Internal CSS
- **•** Forward All Destination
- **•** Forward Busy External Destination
- **•** Forward Busy Internal Destination
- **•** Forward No Answer External Destination
- **•** Forward No Answer Internal Destination
- **•** Forward on Failure Destination
- **•** Forward No Coverage External Destination
- **•** Forward No Coverage Internal Destination
- **•** Forward on CTI Failure CSS
- **•** Line AAR Neighborhood
- **•** Line Alerting Name ASCii
- **•** Line Description
- **•** Line Network Hold MOH Audio Source ID
- **•** MLPP No Answer Ring Duration Seconds
- **•** Route Partition
- **•** Secondary Call Forward All CSS
- **•** Target CSS
- **•** Target Destination
- **•** User Hold MOH Audio Source ID

**12** ■ ■電話機レポートの生成機

## $P.12-7$

## <span id="page-203-0"></span>**MAC**  $\blacksquare$

T

 $MAC$ 

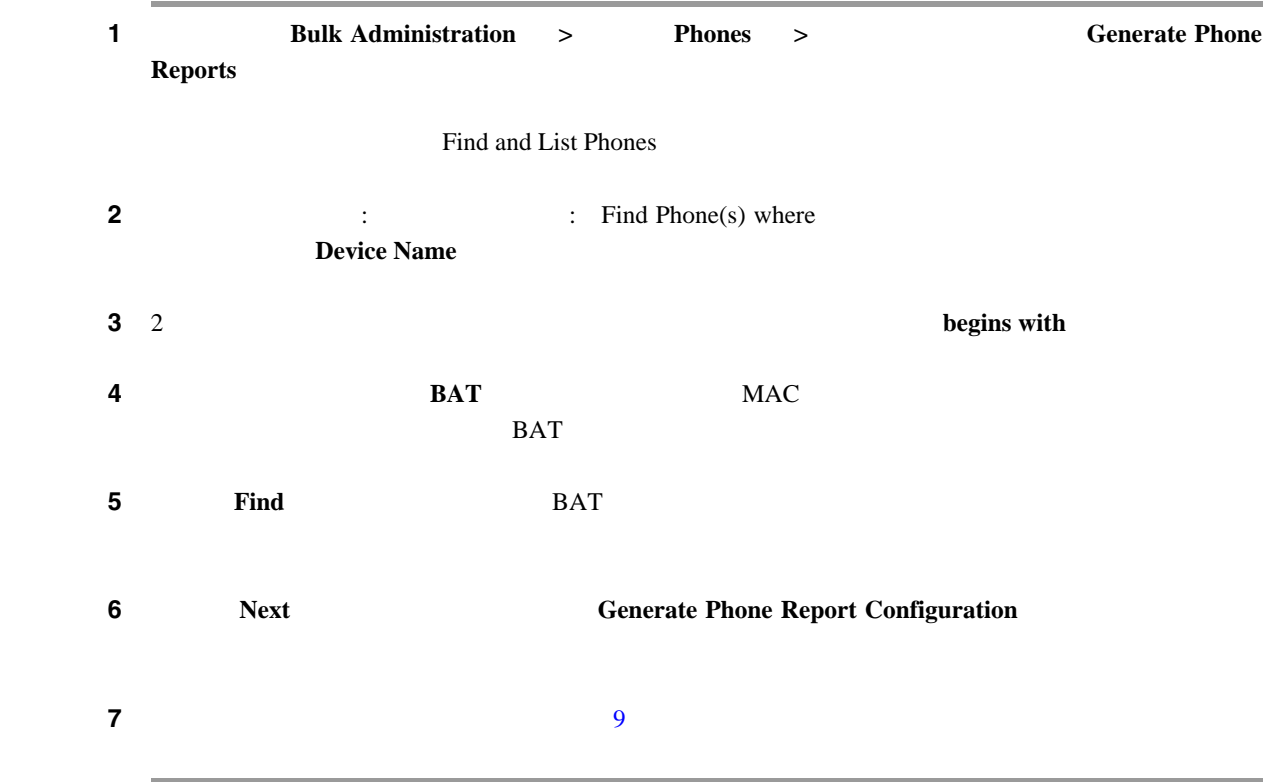

 $P.12-7$ 

Cisco Unified Communications Manager

<span id="page-204-1"></span><span id="page-204-0"></span>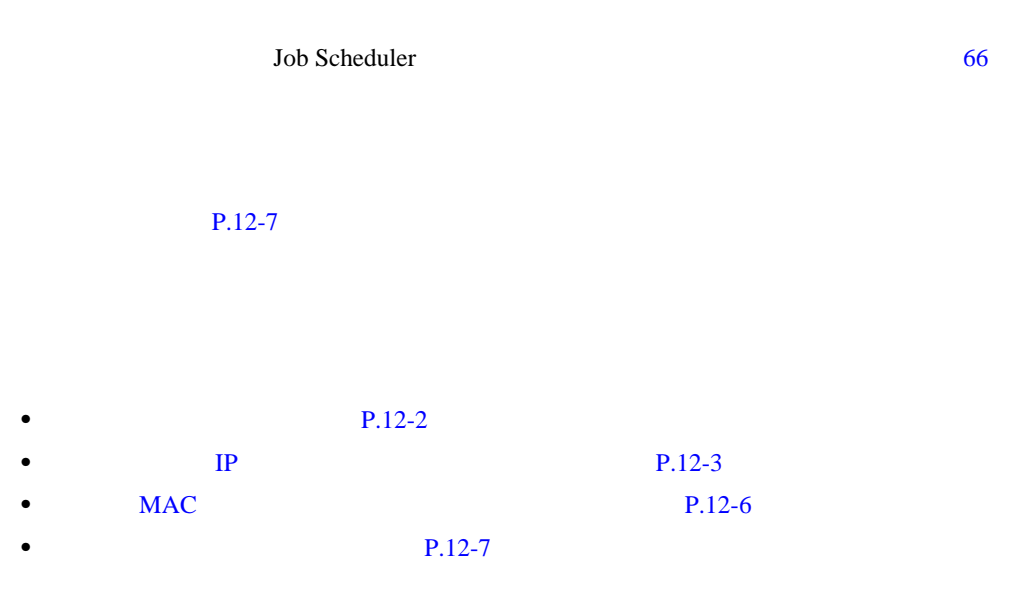

**The Second Service** 

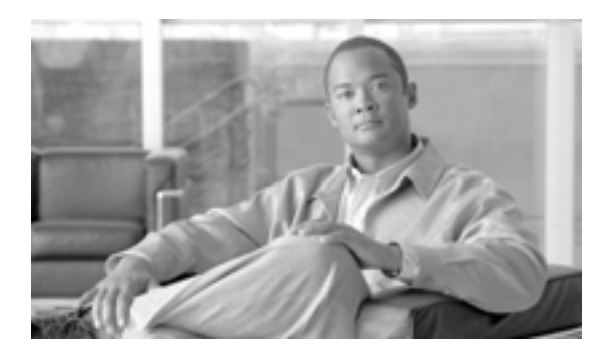

# **CHAPTER**

**13**

<span id="page-206-1"></span><span id="page-206-0"></span>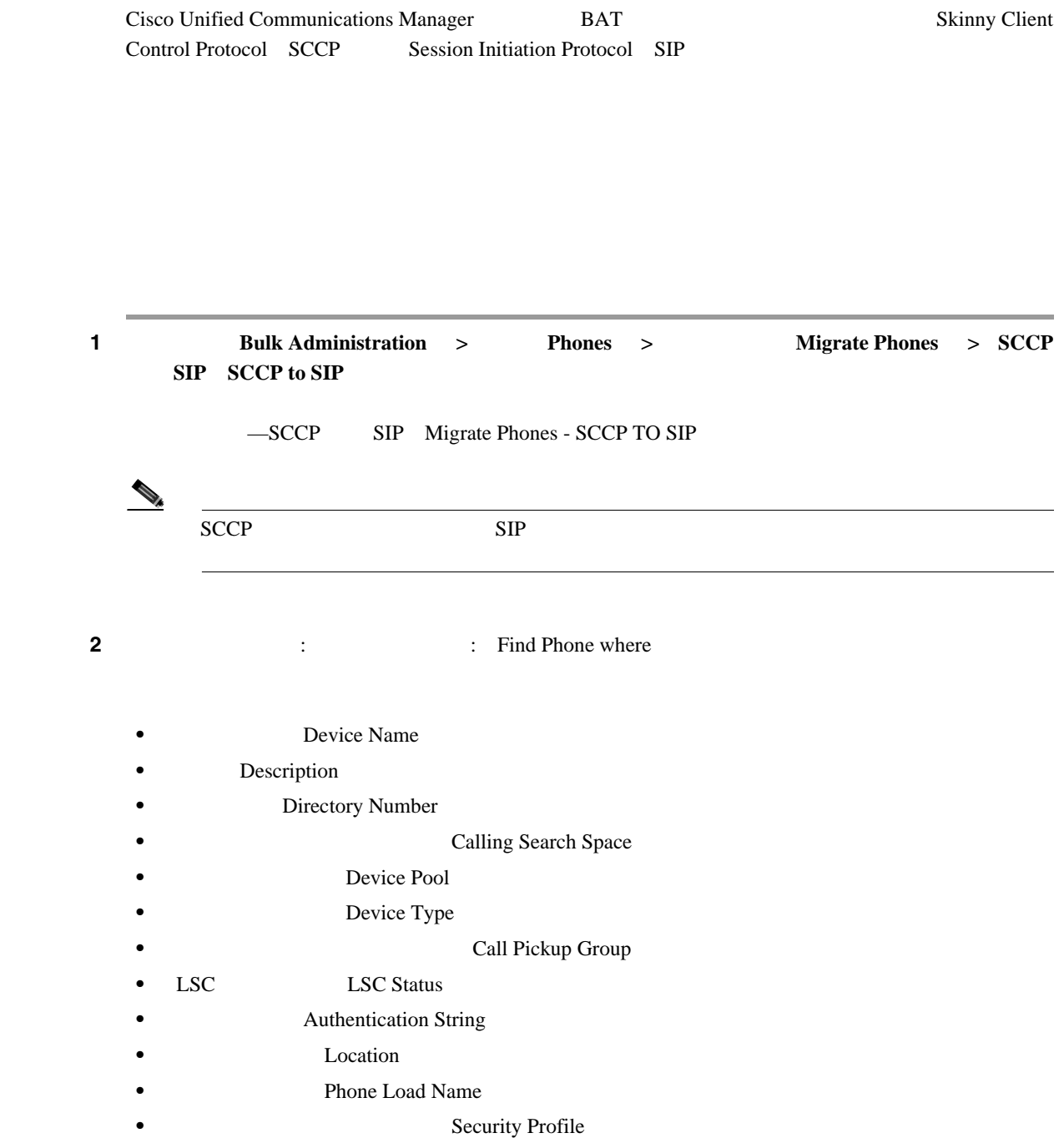

第 **13** 章電話機の移行

<span id="page-207-0"></span>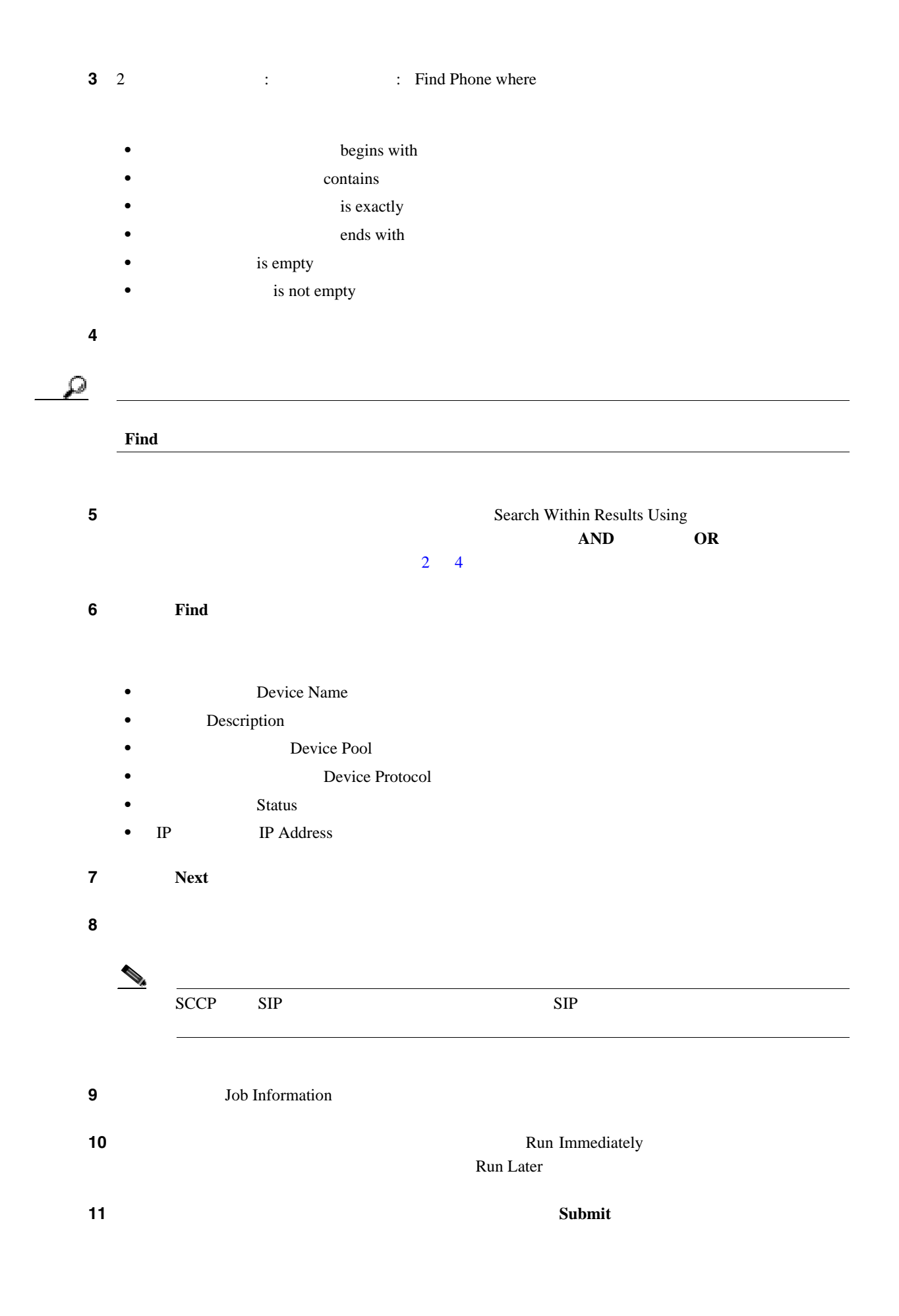

 $\mathsf{L}$ 

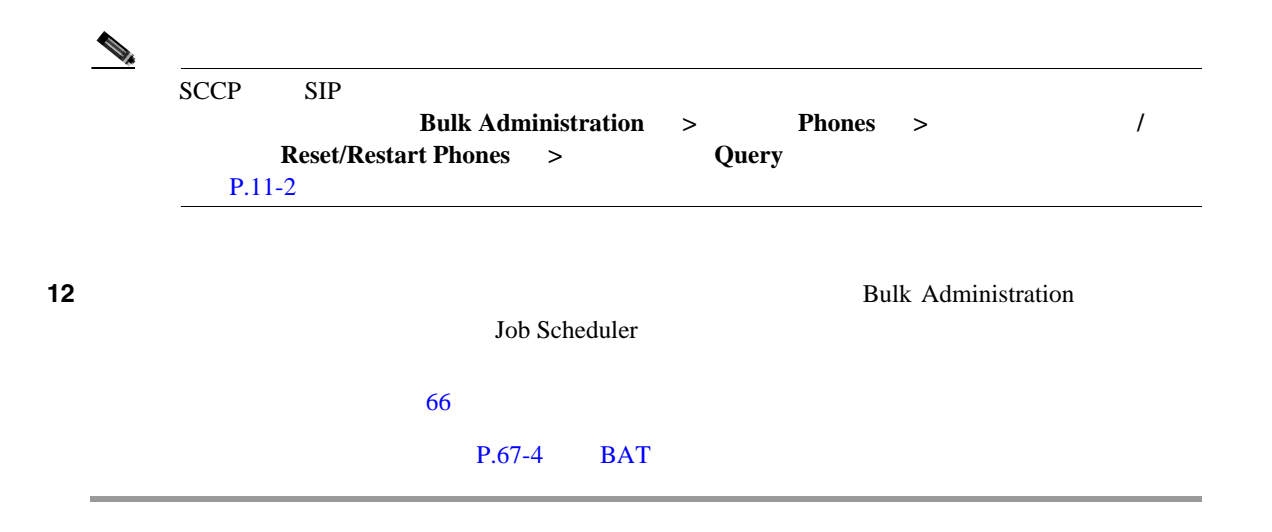

 $P.13-3$ 

- <span id="page-208-0"></span>• **P.13-1**
- **P.11-2**
- <sub>2</sub>

**Cisco Unified Communications Manager Bulk Administration 7.0(1)** 

T

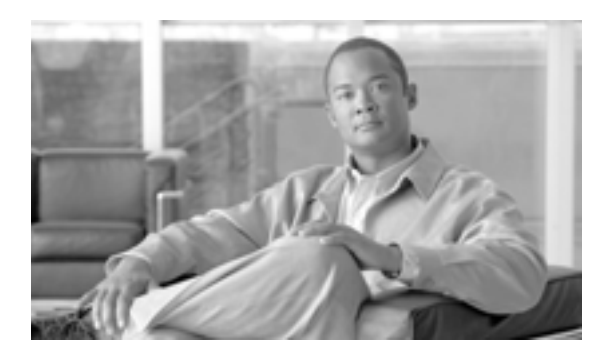

# **CHAPTER 14**

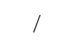

**Cisco Unified Communications Manager** 

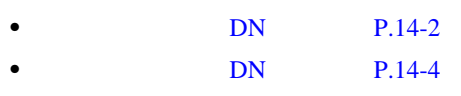

# <span id="page-211-1"></span><span id="page-211-0"></span>DN  $\n \ \, \text{DN}$  **••**  $\n \ \, \text{Bulk}$  **Administration**  $\, \text{DN}$  $\blacksquare$ **Phones** > DN /  $\blacksquare$   $\blacksquare$   $\blacks$ **DN** Update Intercom DNs **Update Intercom Directory Number •** ユーザ デバイス プロファイルのインターコムの DN を更新するには、[一括管理(**Bulk Administration** > **User Device Profiles DN** / Add/Update Intercom DNs > DN Update Intercom  $\frac{1}{2}$ **DNs** Update Intercom Directory Number  $DN$ ステップ **1** 最初の[検索対象 **:** インターコム電話番号、検索条件 **:**(**Find Update Intercom Directory Numbers**  ■Protector **versus the control to the control to the control to the control to the control to the control to the control to the control to the control to the control to the control to the control to the control to the c Intercom Directory Number Route Partition Description 2** 2 **2 :** (**Find Update Intercom Directory : Numbers where begins** with contains **•** ends with is exactly is empty is not empty ステップ **3** 必要に応じて、テキスト フィールドに適切な検索テキストを指定します。 Ω  $\mathbf{D}\mathbf{N}$  $\mathbf{Find}$ ステップ **4** クエリーをさらに定義するには、[**AND**]または[**OR**]を選択して複数のフィルタを追加し、ス  $1 \t2$  $1 \t2$  $1 \t2$  $\overline{\mathbf{5}}$  **5 Find**  $DN$

<span id="page-211-2"></span>**Cisco Unified Communications Manager Bulk Administration 7.0(1)** 

 $\blacksquare$ 

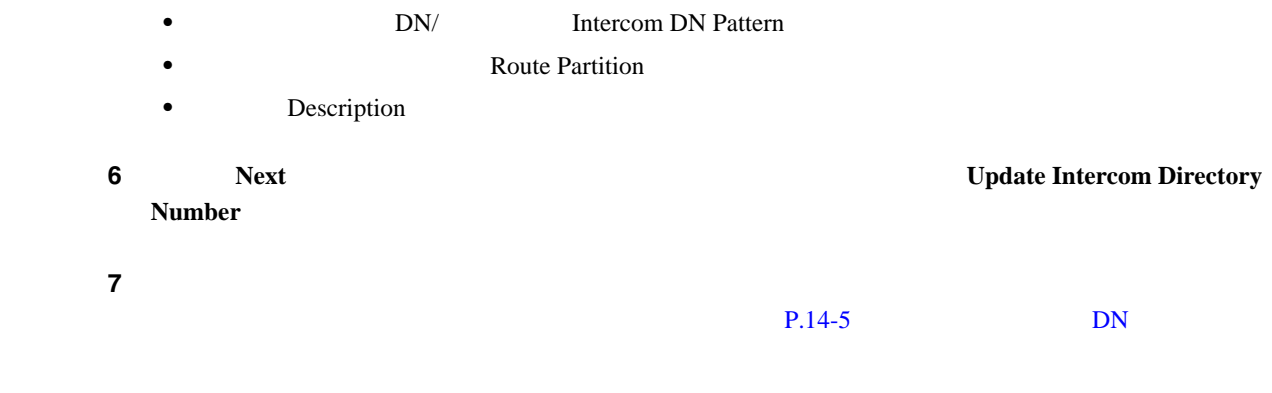

 $P.14-6$ 

T

<span id="page-213-0"></span>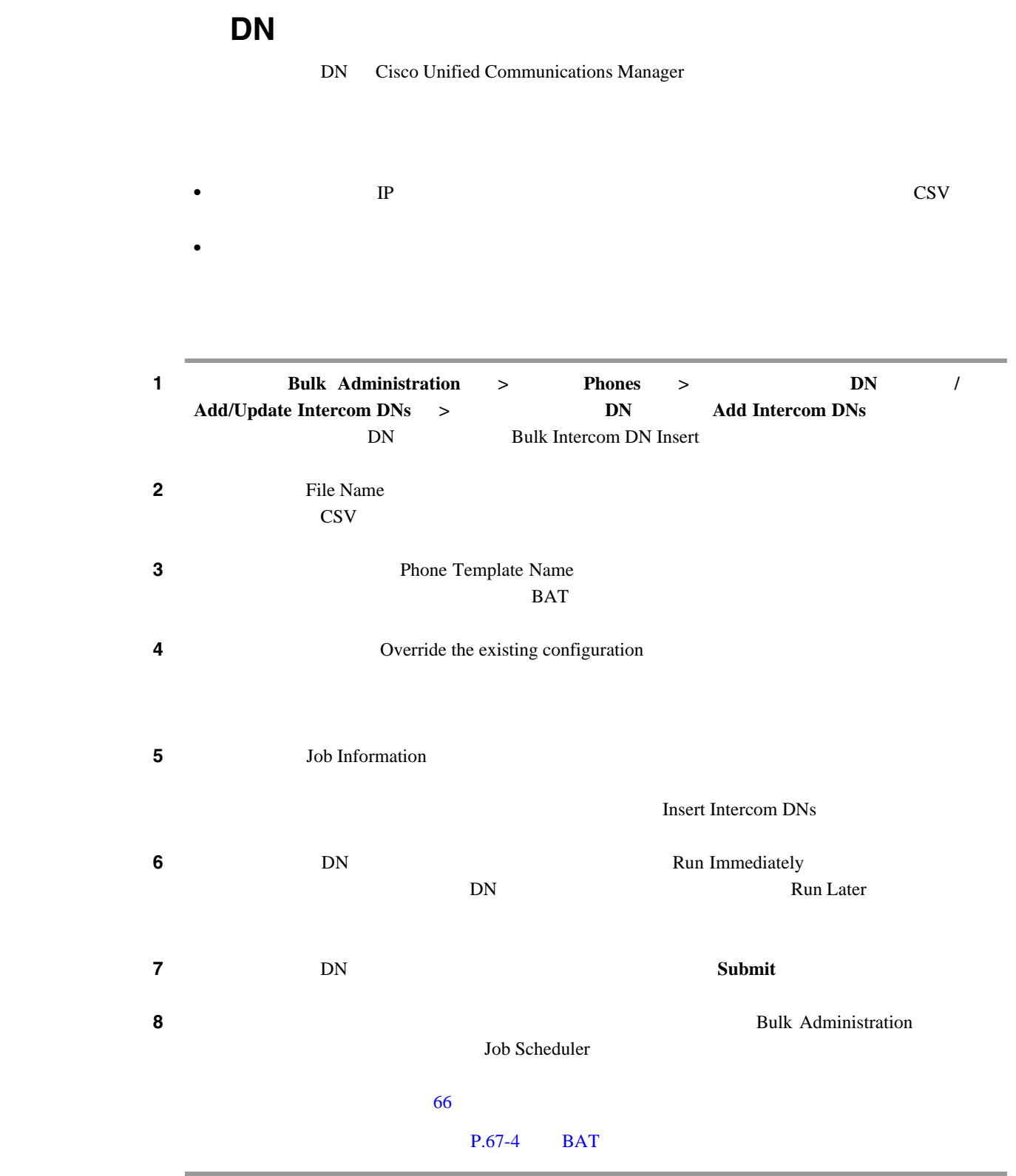

 $\mathsf{L}$ 

 $\mathsf{DN}$ 

 $\blacksquare$ 

# <span id="page-214-1"></span><span id="page-214-0"></span>インターコムの **DN** を更新する場合のフィールドの説明

 $14-1$ 

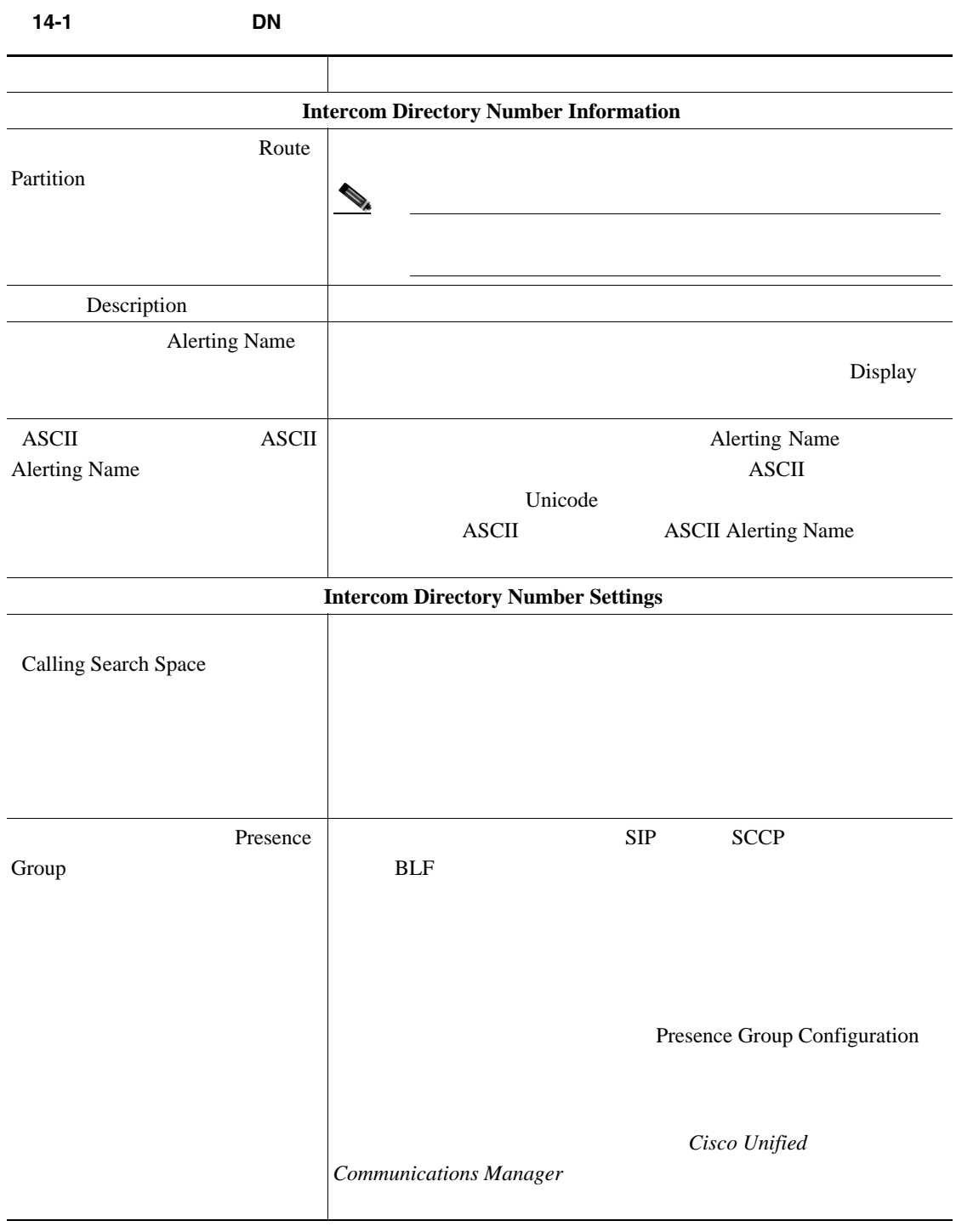

## $P.14-6$

• **DN P.14-2** • **DN P.14-4** • **• THE DIVELAST DIVELENT PROPERTY PROPERTY** 

 $\Box$ 

<span id="page-215-0"></span>T
# 

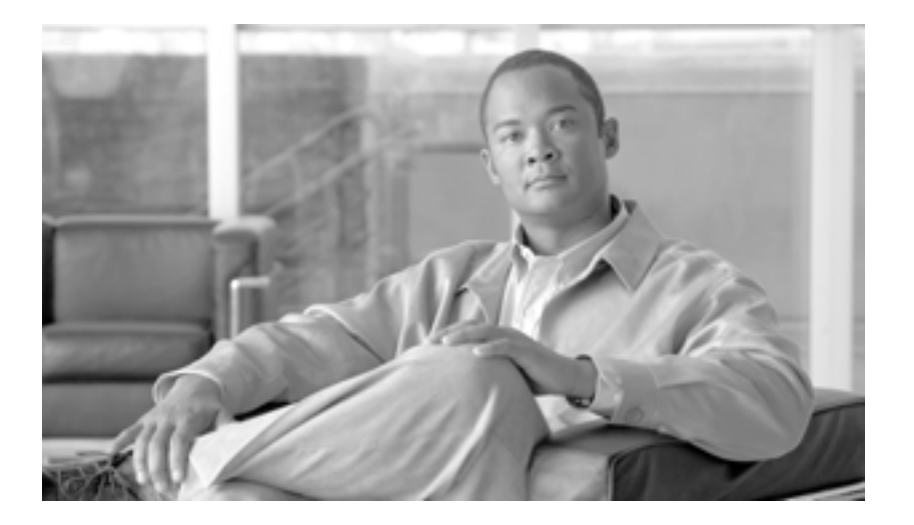

**P ART 4**

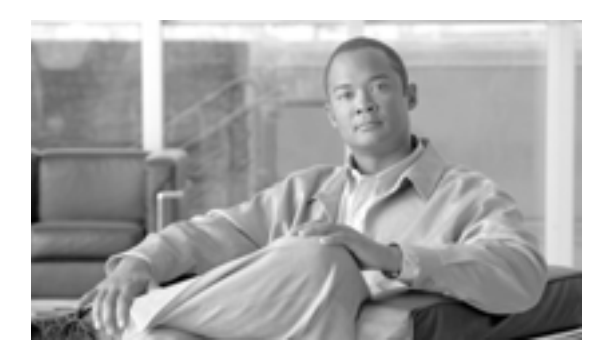

## **CHAPTER**

**15**

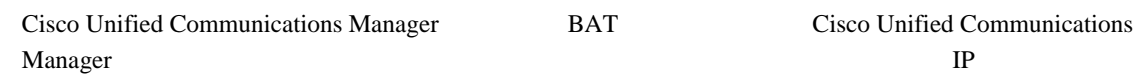

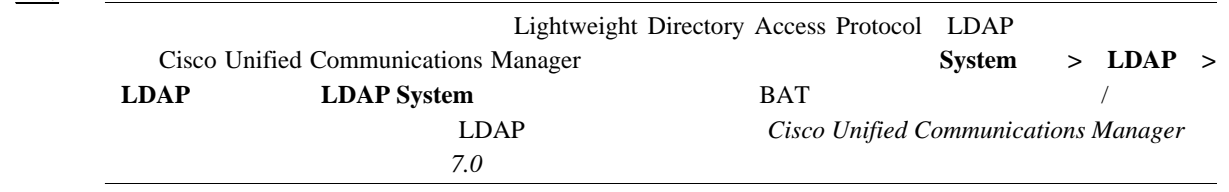

#### CTI CISCO Unified Communications Manager LDAP

- $P.15-2$
- **P.20-2**
- $P.22-2$

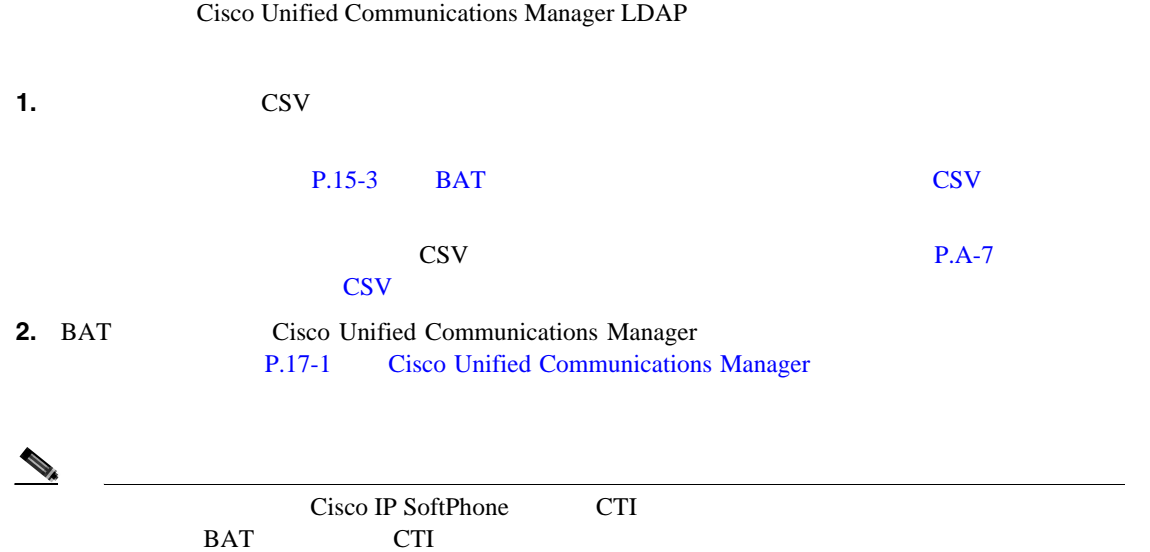

 $P.15-7$ 

<span id="page-219-0"></span>T

## <span id="page-220-1"></span><span id="page-220-0"></span>**BAT** スプレッドシートを使用したユーザ用 **CSV** データ ファイルの作成 Cisco Unified Communications Manager BAT プレッドシートに記述した後、それを CSV データ ファイルに変換できます。 BAT 2008 P.1-9 BAT  $\text{CSV}}$ 1 BAT **BAT. BAT.xlt** ステップ **2** プロンプトが表示されたら、[マクロを有効にする]ボタンをクリックして、スプレッドシート機  $3$  **Users** ステップ **4** すべての必須フィールド、および該当するオプションフィールドに値を入力します。各カラムの見  $15-1$  $\mathbf 1$ 表 **15-1** ユーザ追加用の **BAT** スプレッドシート内のフィールドの説明 フィールド 説明 First Name 50 Middle Name 電話機ユーザのミドルネームを 50 文字以内で入力します。 Last Name 50 User ID  $\qquad \qquad$  ID  $\qquad 1 \quad 30$ Password Cisco IP Phone  $20$ CSV  $\sim$ BAT 2002 CSV CSV T **BAT** Manager User ID and The Solution of the USE of the Solution of the Solution of the Solution of the Solution of the Solution of the Solution of the Solution of the Solution of the Solution of the Solution of the Solution of Department 30

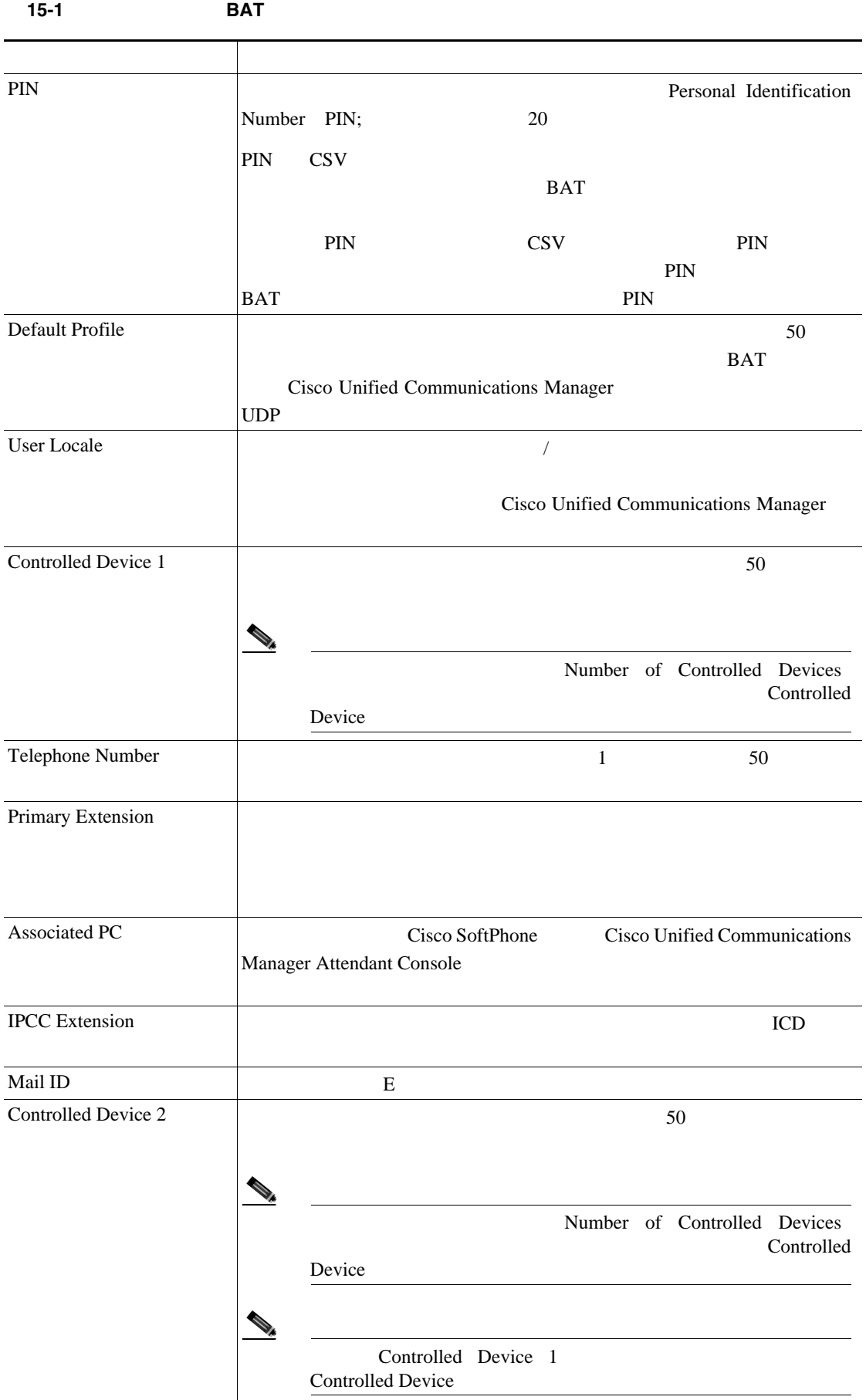

**Cisco Unified Communications Manager Bulk Administration 7.0(1)** 

 $\overline{\phantom{a}}$ 

 $\mathsf{L}$ 

 $\blacksquare$ 

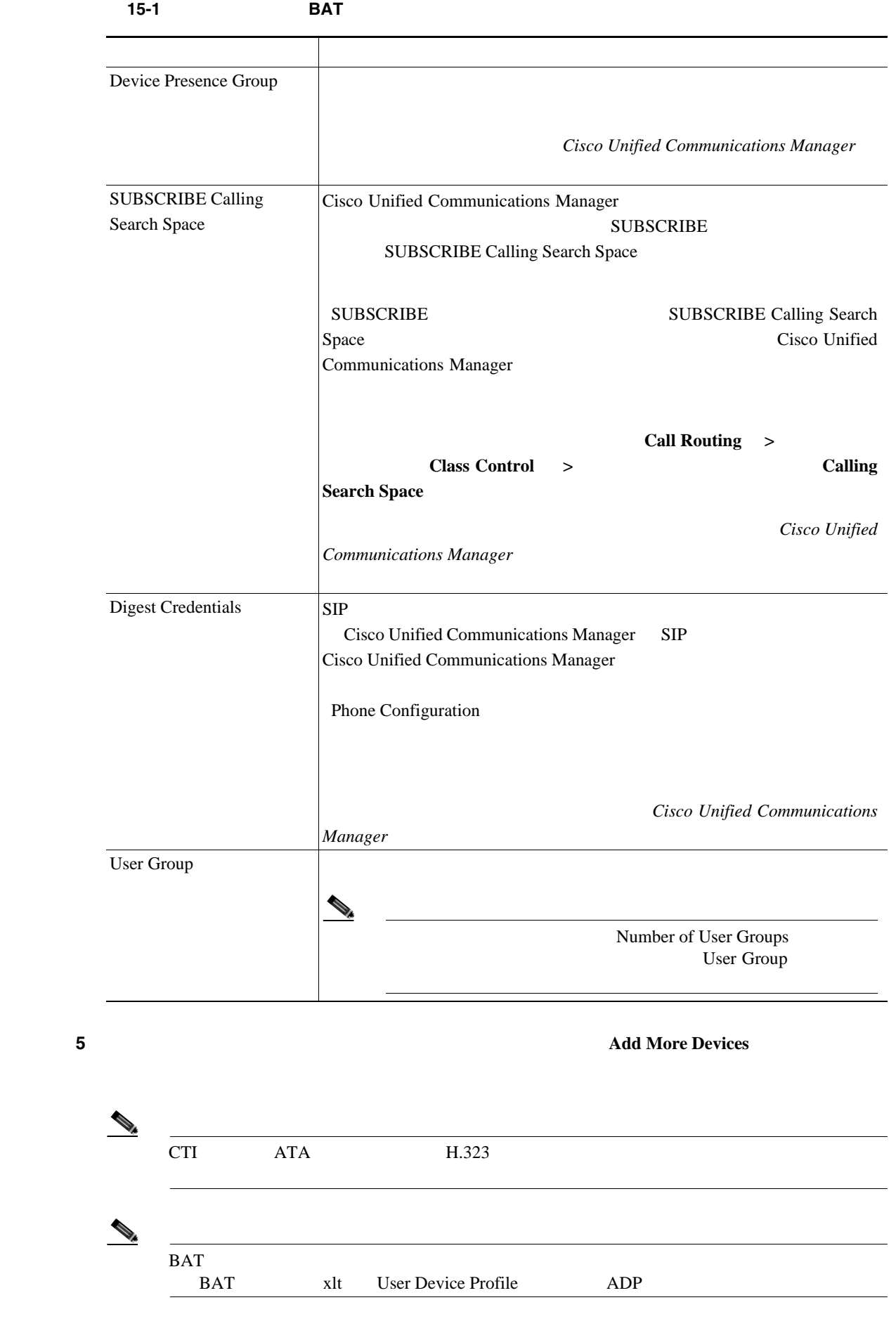

Cisco Unified Communications Manager Bulk Administration 7.0(1) ■

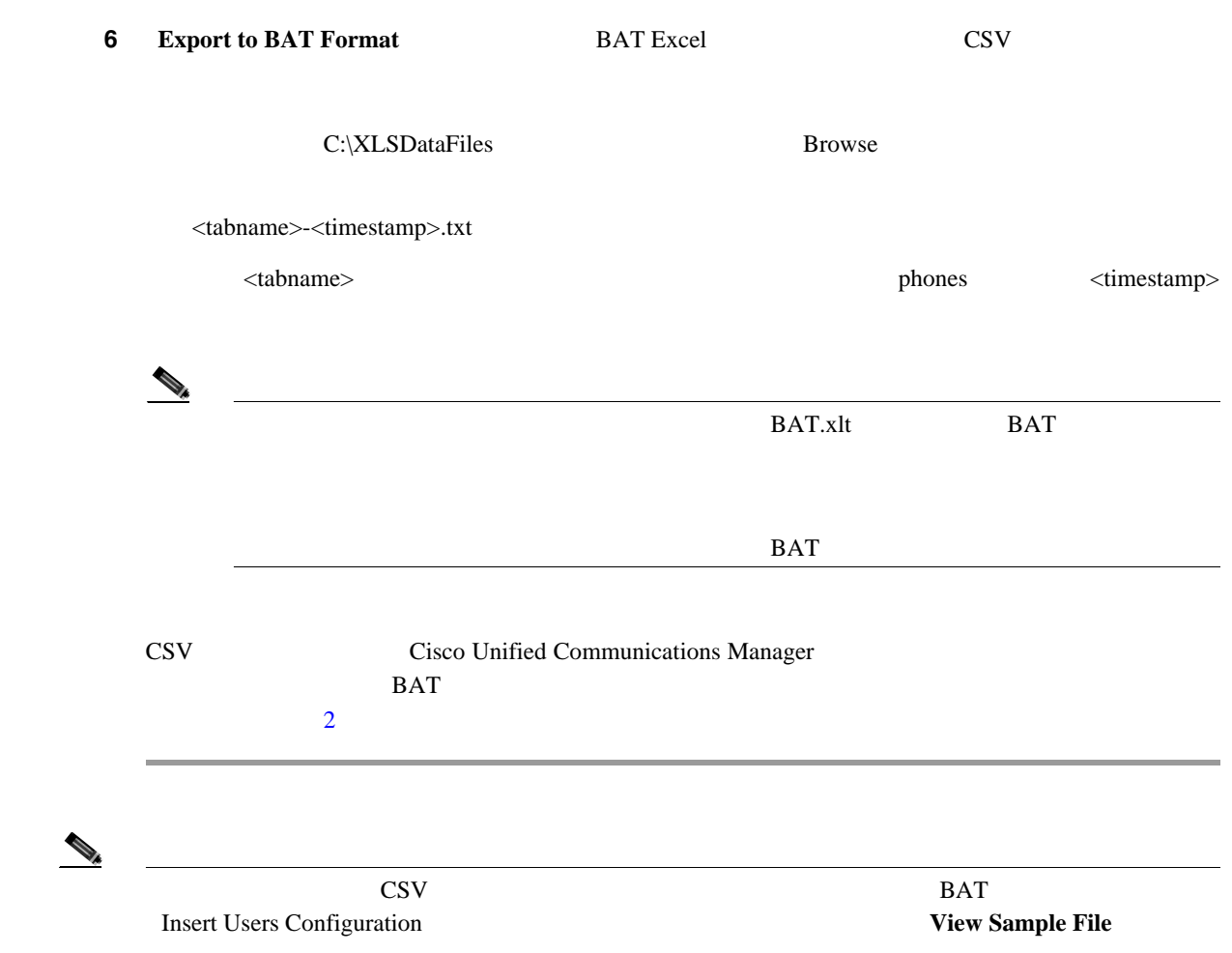

 $P.15-7$ 

- <span id="page-224-0"></span>• **P.15-2**
- **P.20-2**
- **P.22-2**
- BAT P.67-4

**15-8**

T

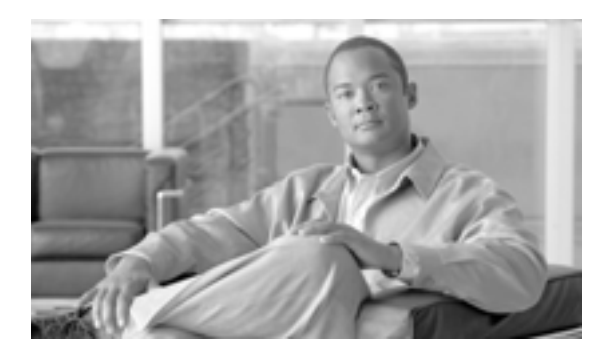

## **CHAPTER 16**

٠

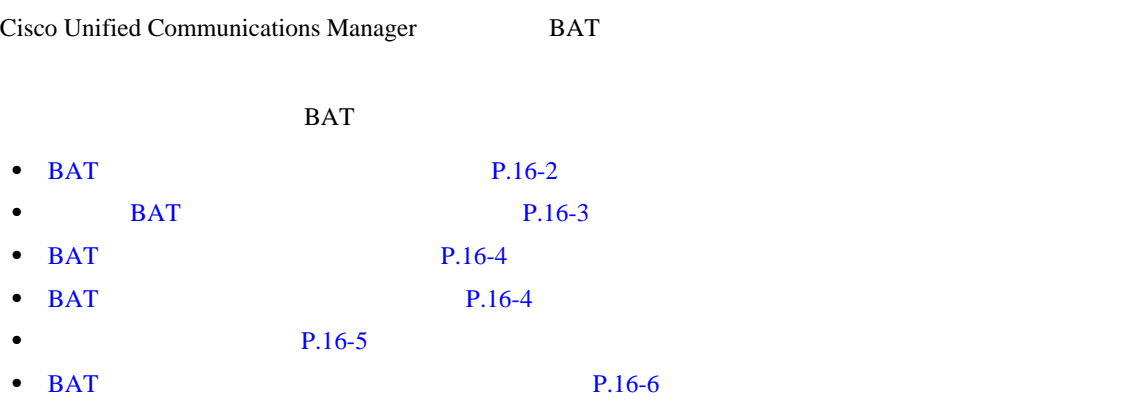

## <span id="page-227-0"></span>BAT

Cisco Unified Communications Manager

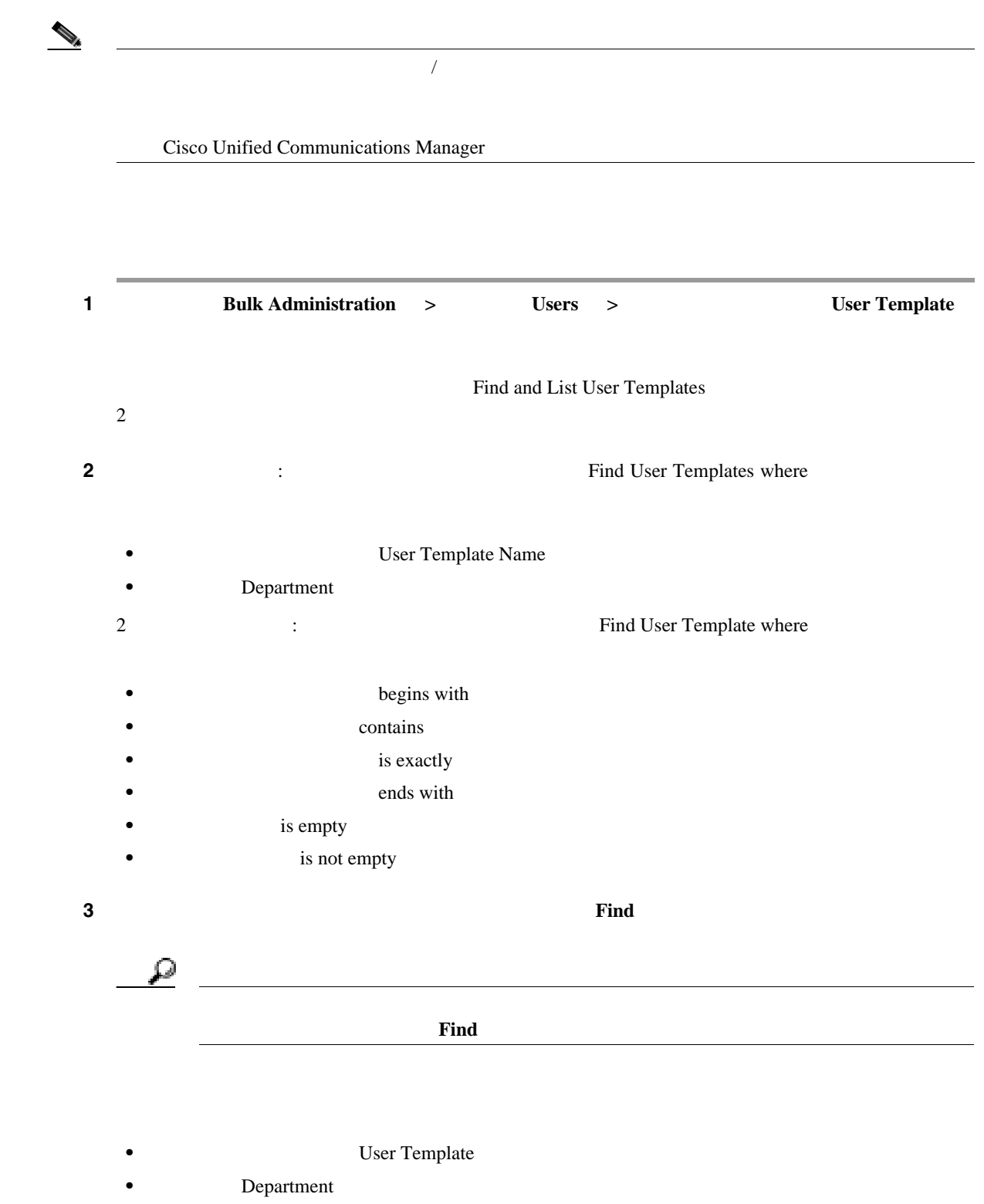

 $\overline{\phantom{a}}$ 

 $P.16-8$ 

ステップ **4** レコードのリストから、検索条件に一致するユーザ テンプレートをクリックします。

## <span id="page-228-1"></span><span id="page-228-0"></span>BAT

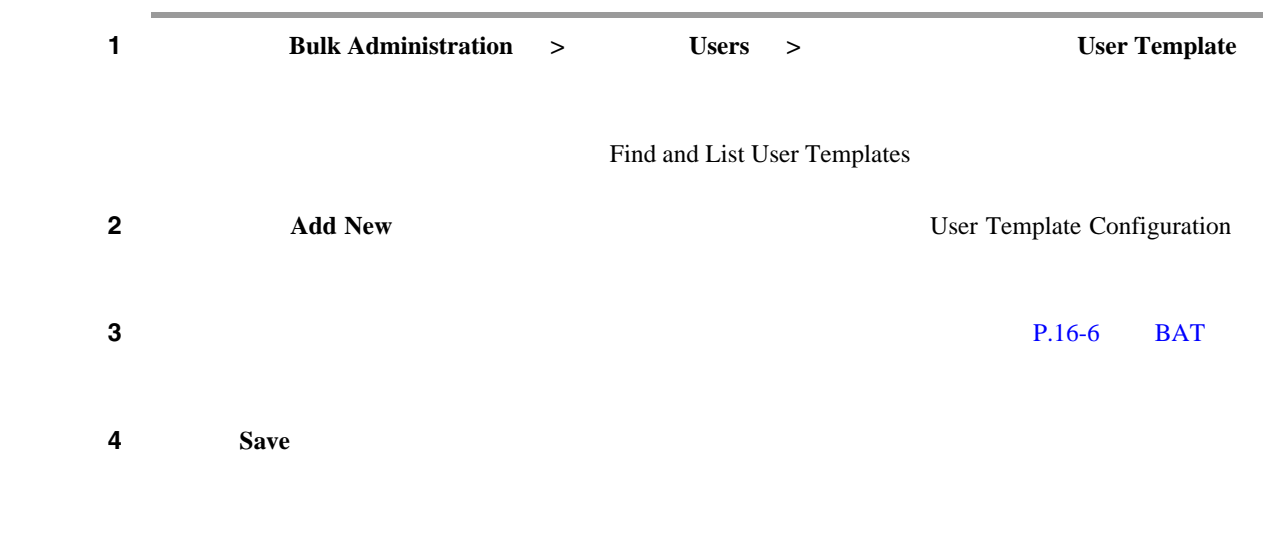

 $P.16-8$ 

## <span id="page-229-0"></span>BAT

## $1$  P.16-2 BAT **2 2 2 Examplate Configuration 2 User Template Configuration** P.16-6 16-1BAT ステップ **3** 設定値を変更した後、[保存(**Save**)]をクリックしてテンプレートを更新します。

 $P.16-8$ 

## <span id="page-229-1"></span>BAT

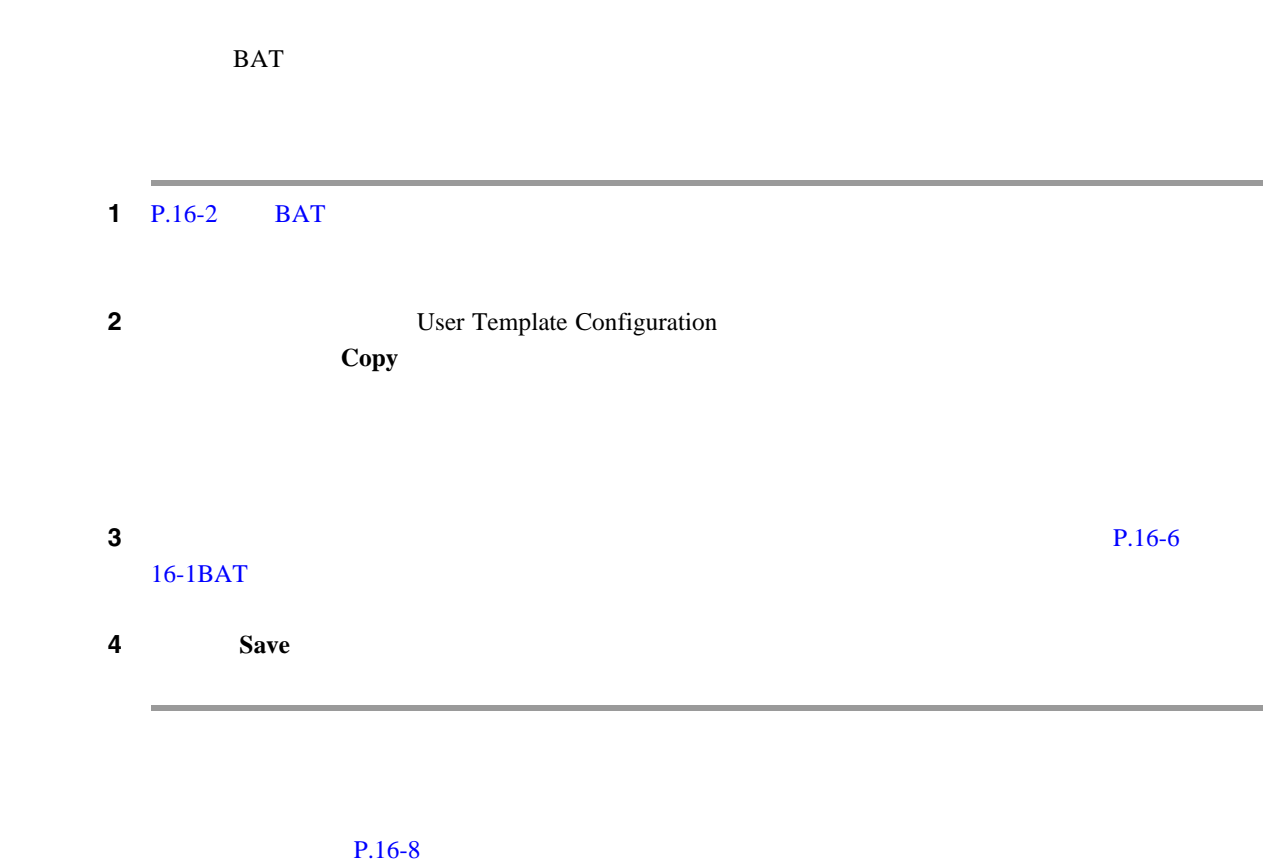

<span id="page-230-0"></span>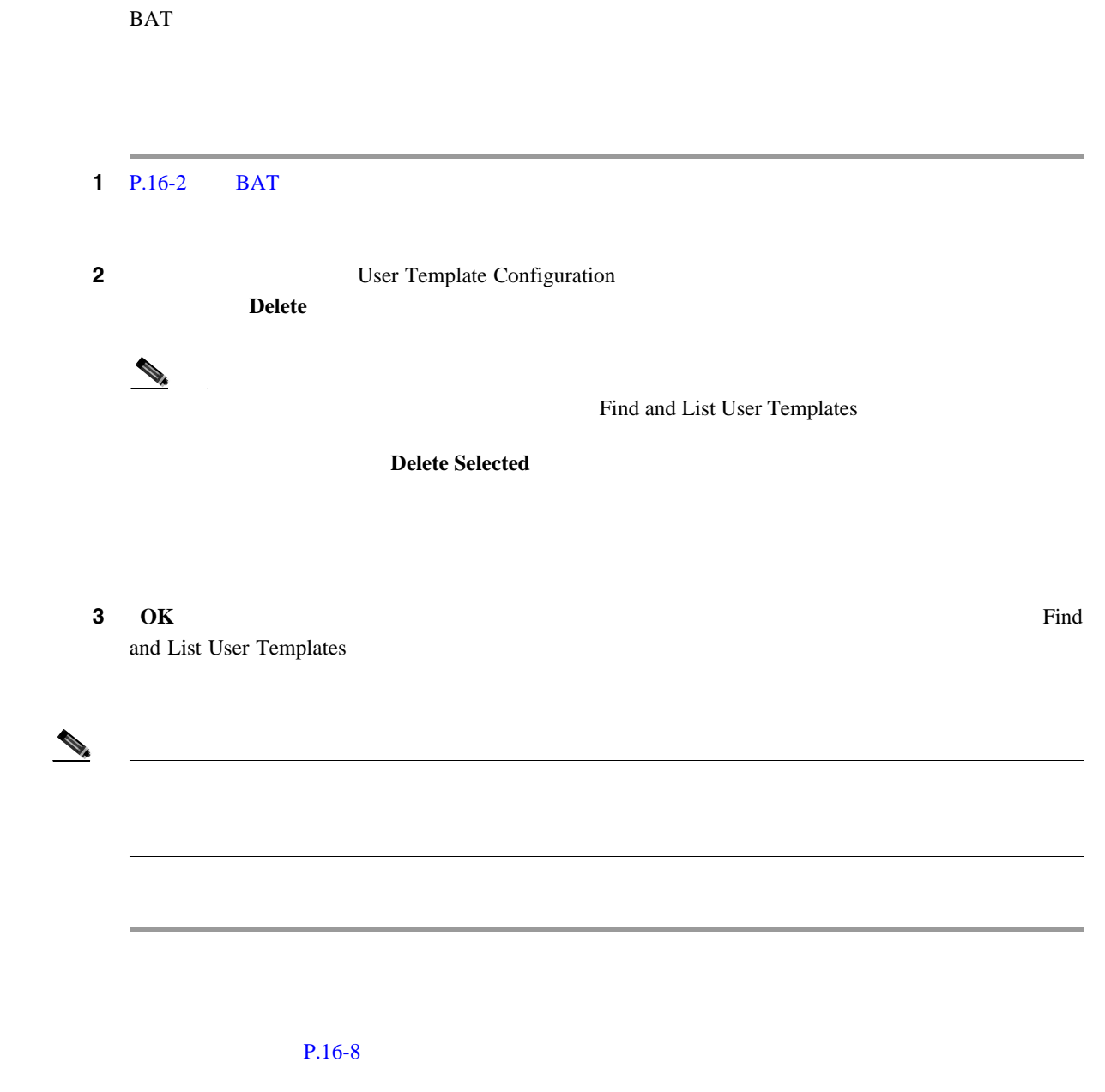

## **BAT** コンプレートのコンプレートのコンプレートのコンプレートのコ

 $16-1$  BAT

 $P.16-8$ 

BAT  $\overline{a}$ 

16-1 BAT

<span id="page-231-0"></span>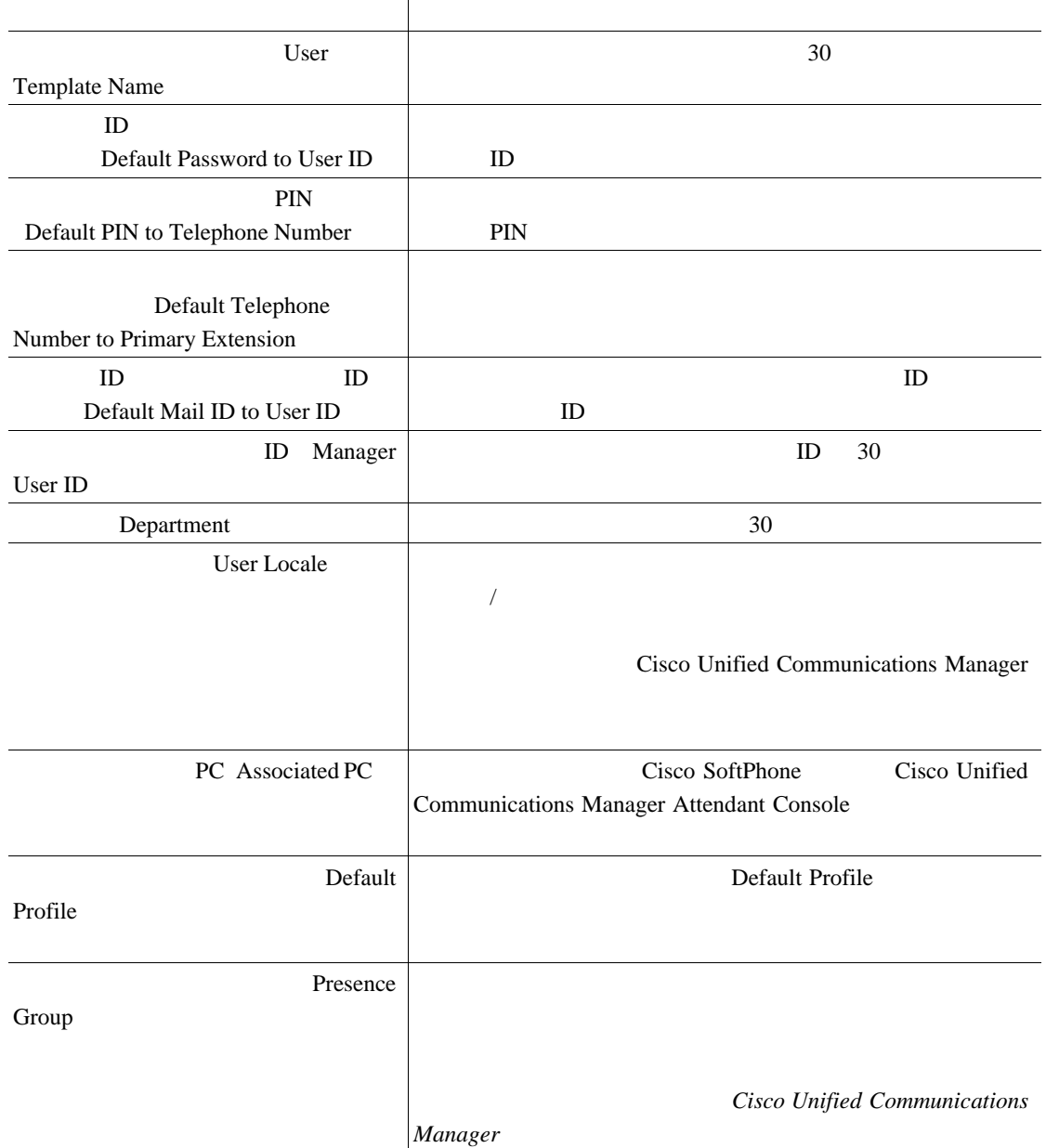

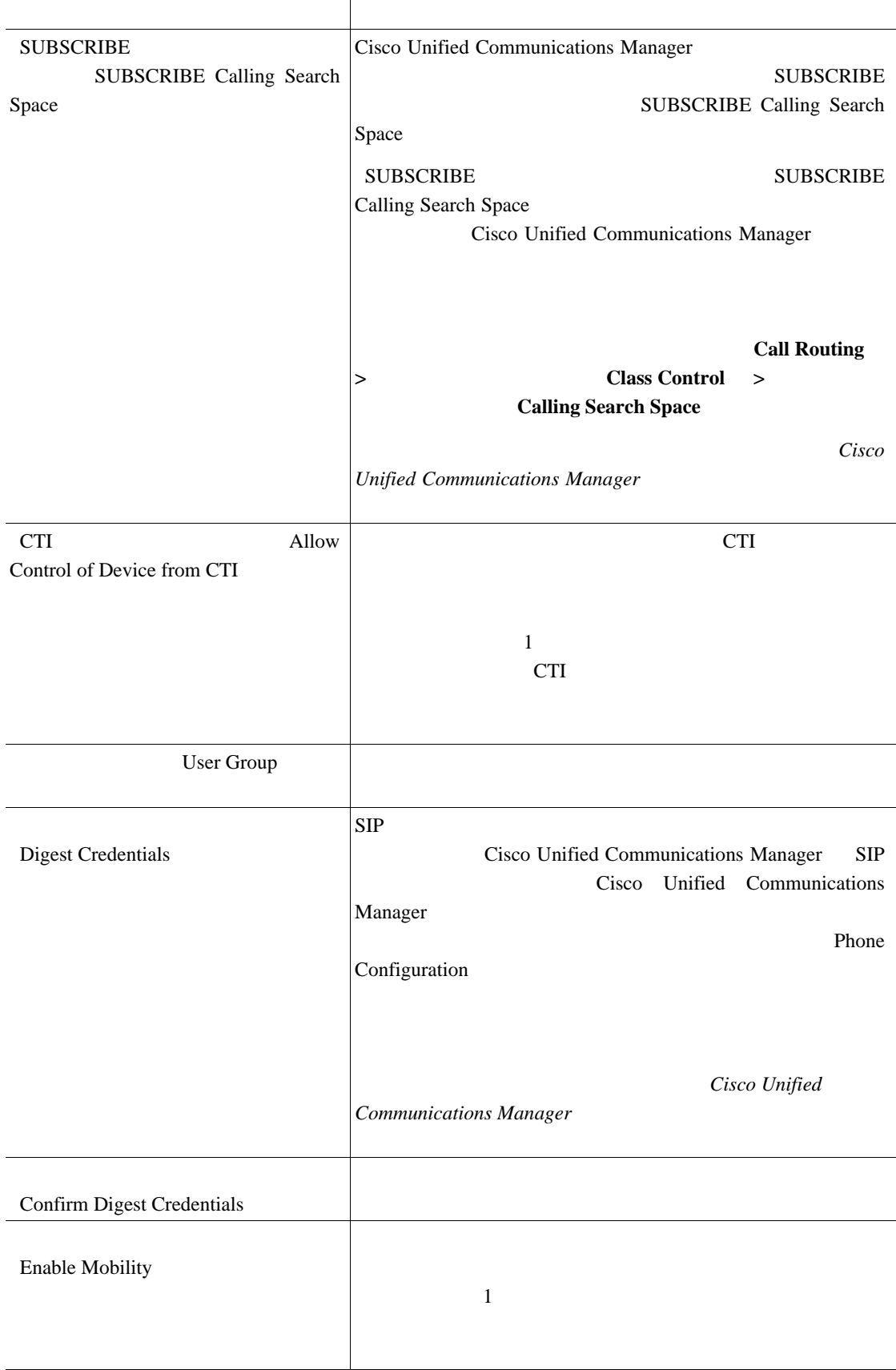

#### 16-1 **BAT**

 $\mathsf{L}$ 

#### 16-1 **BAT**

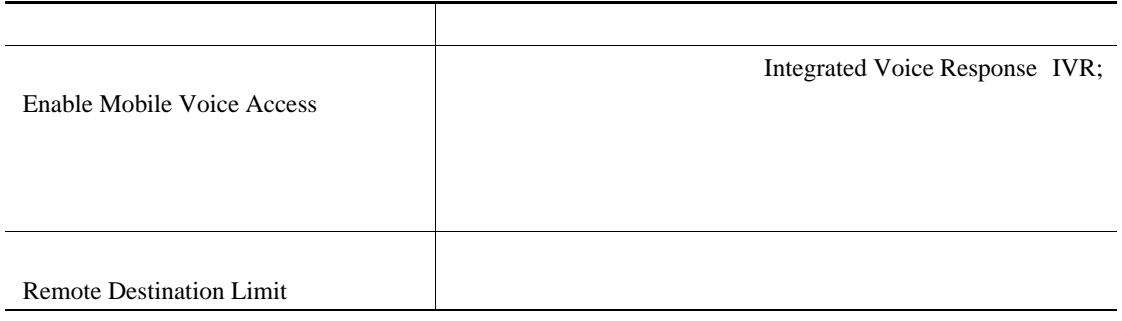

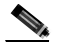

T

<span id="page-233-0"></span>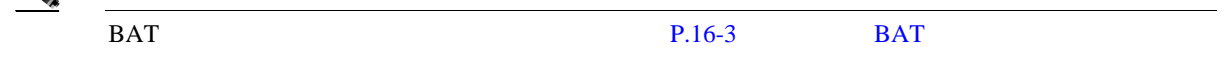

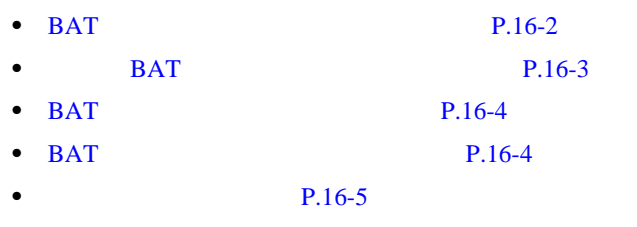

• **BAT** P.16-6

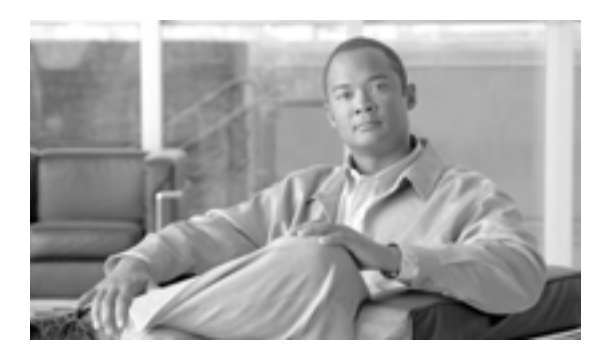

### **CHAPTER**

**17**

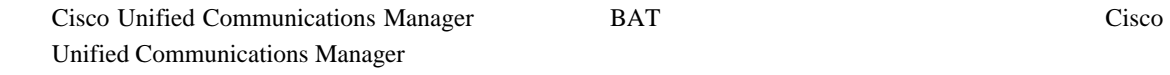

## <span id="page-234-1"></span><span id="page-234-0"></span>**Cisco Unified Communications Manager**

Cisco Unified Communications Manager

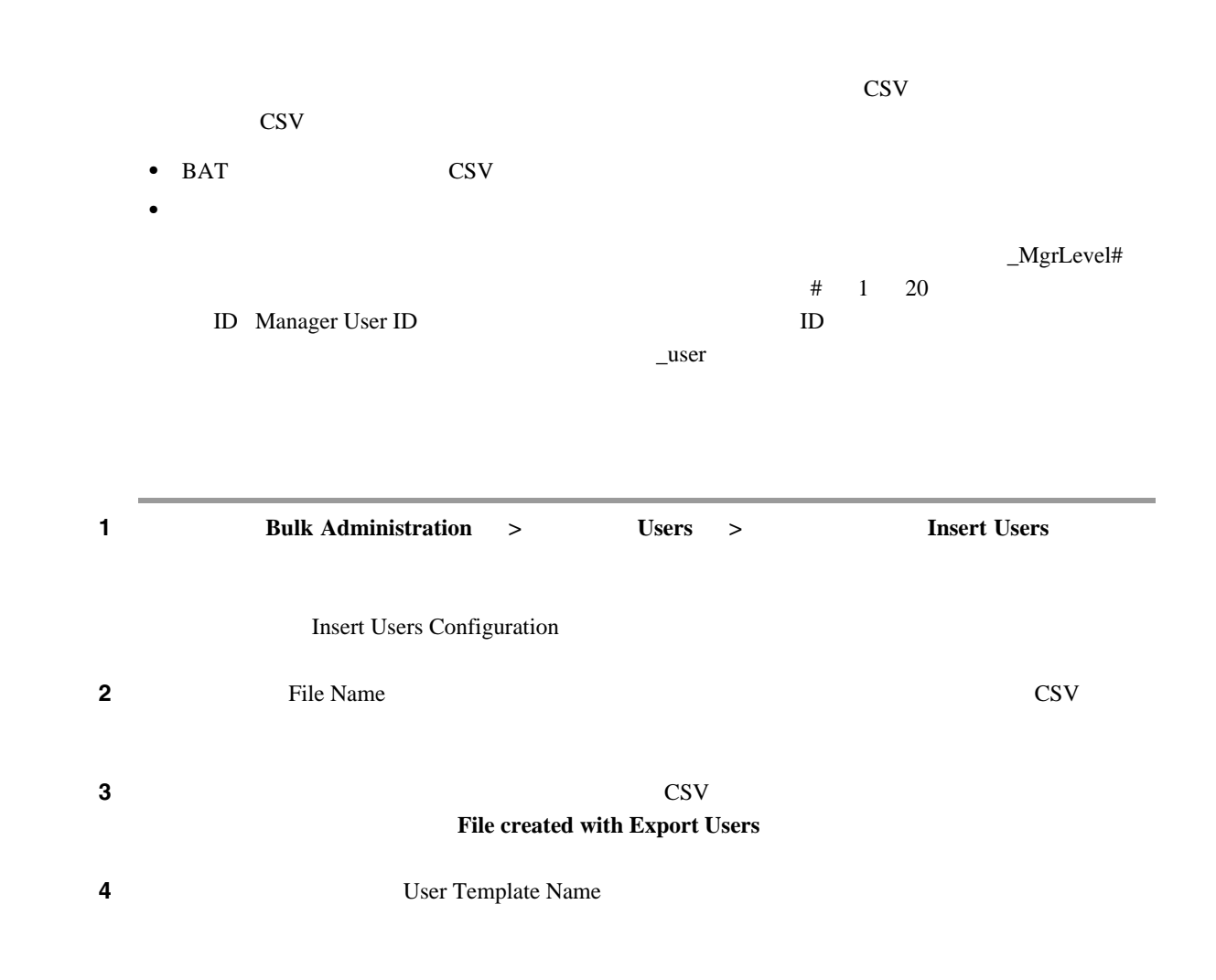

第 **17** 章ユーザの挿入

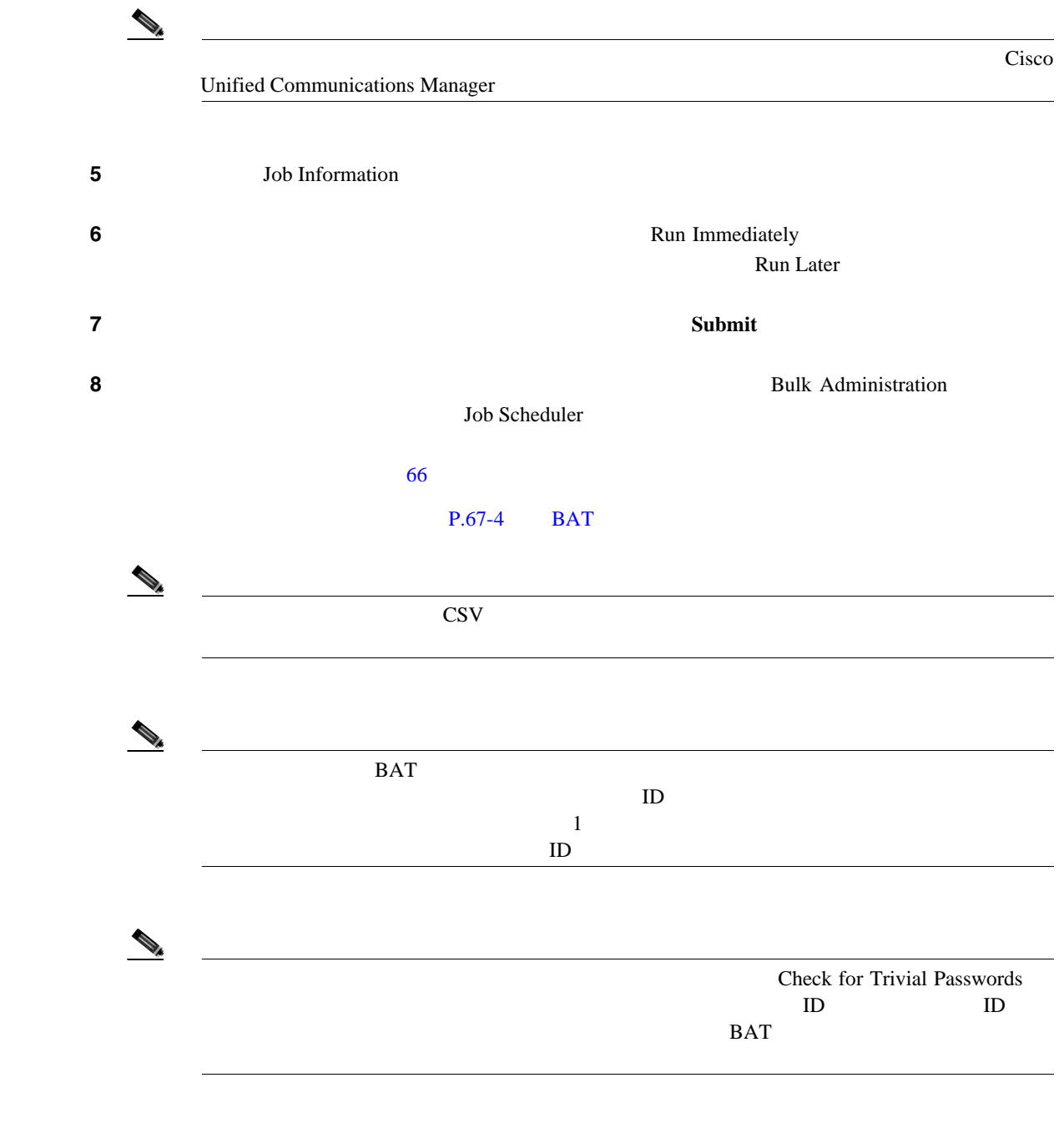

 $P.17-3$ 

<span id="page-236-0"></span>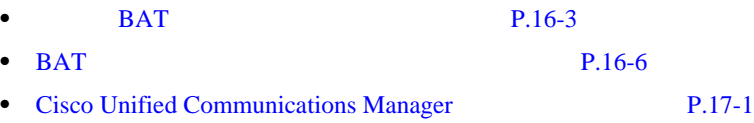

**Cisco Unified Communications Manager Bulk Administration 7.0(1)** 

T

**OL-16445-01-J**

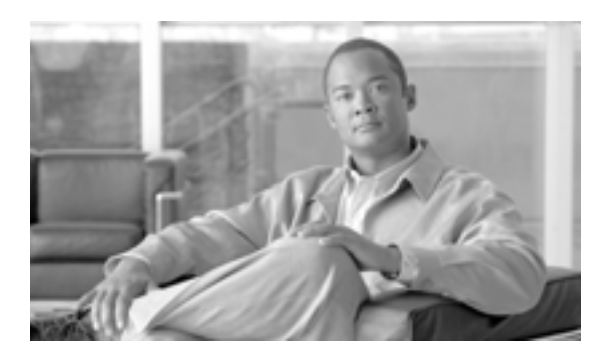

## **CHAPTER**

**18**

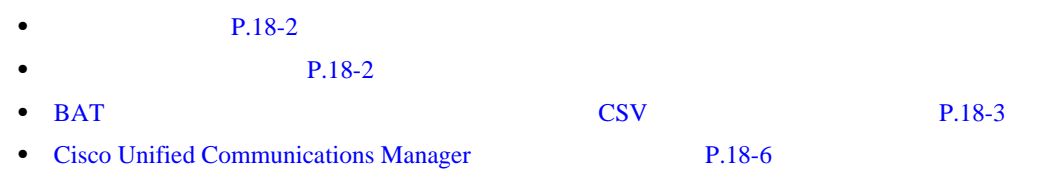

第 **18** 章ユーザの更新

<span id="page-239-1"></span>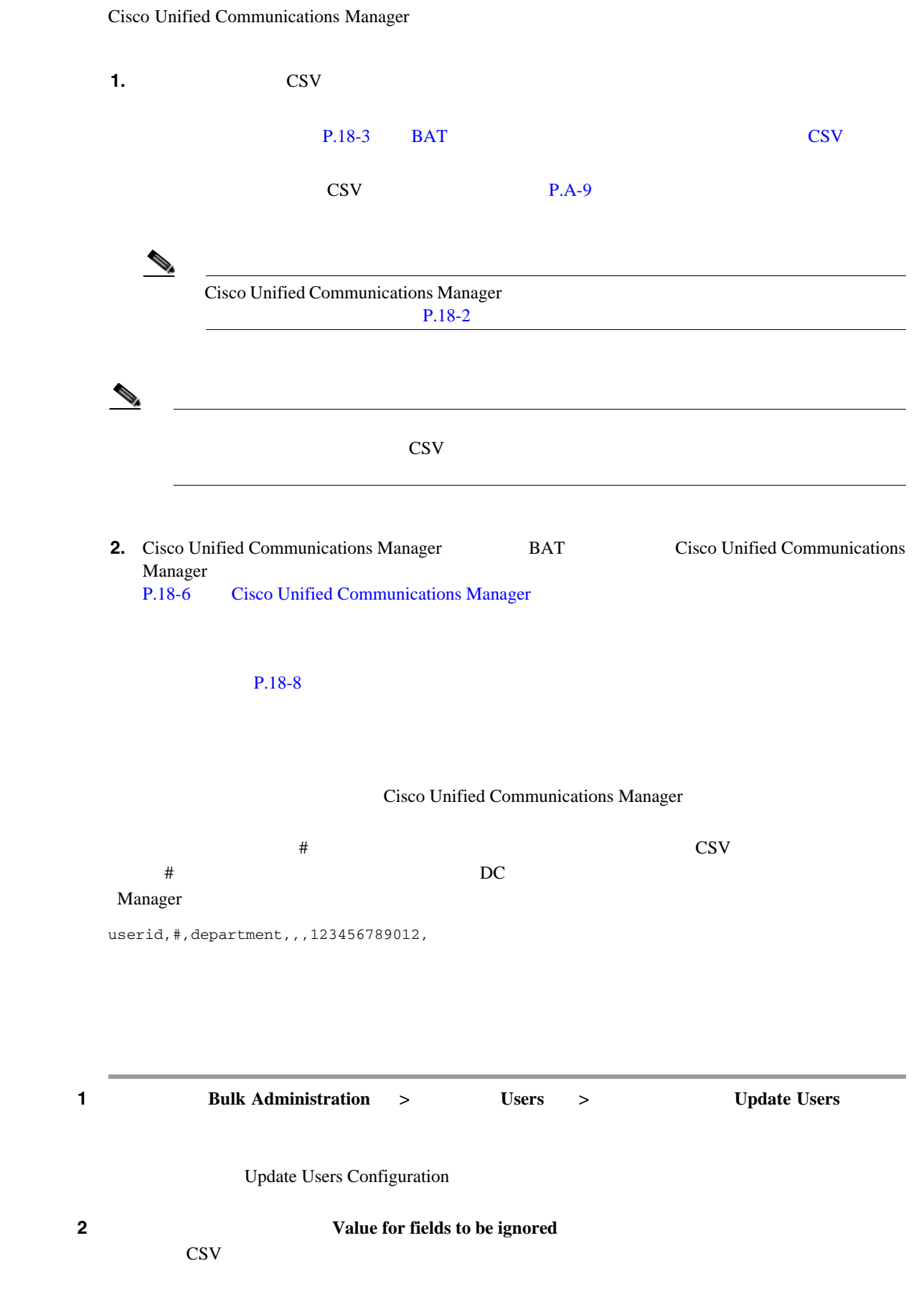

<span id="page-239-0"></span>T

ステップ **3** 値を保持するために使用する記号を決定します。 **4 4**  $V$ **alue for fields to be ignored BAT 5** BAT

### $P.18-8$

## <span id="page-240-0"></span>**BAT** スプレッドシートを使用したユーザ更新用 **CSV** データ ファイルの作成

 $\cos v$ 

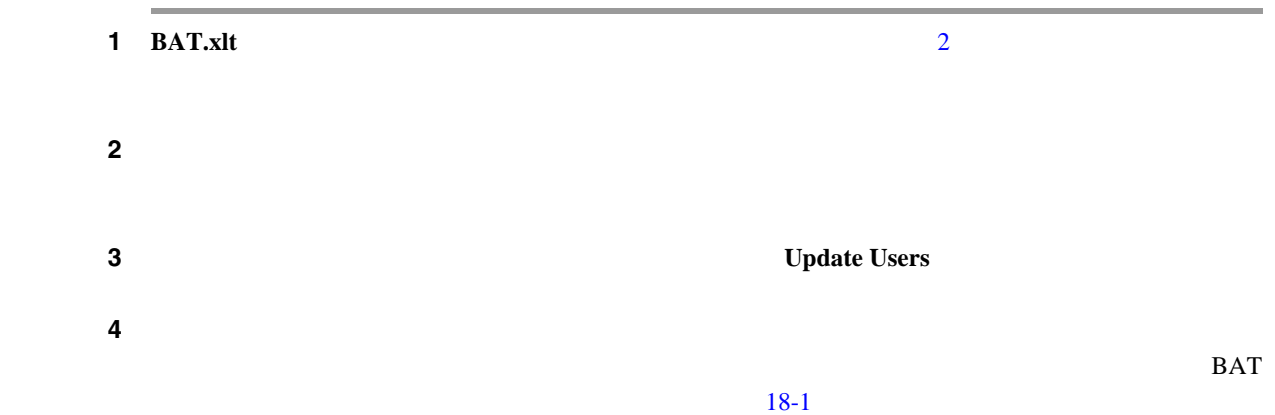

<span id="page-240-1"></span>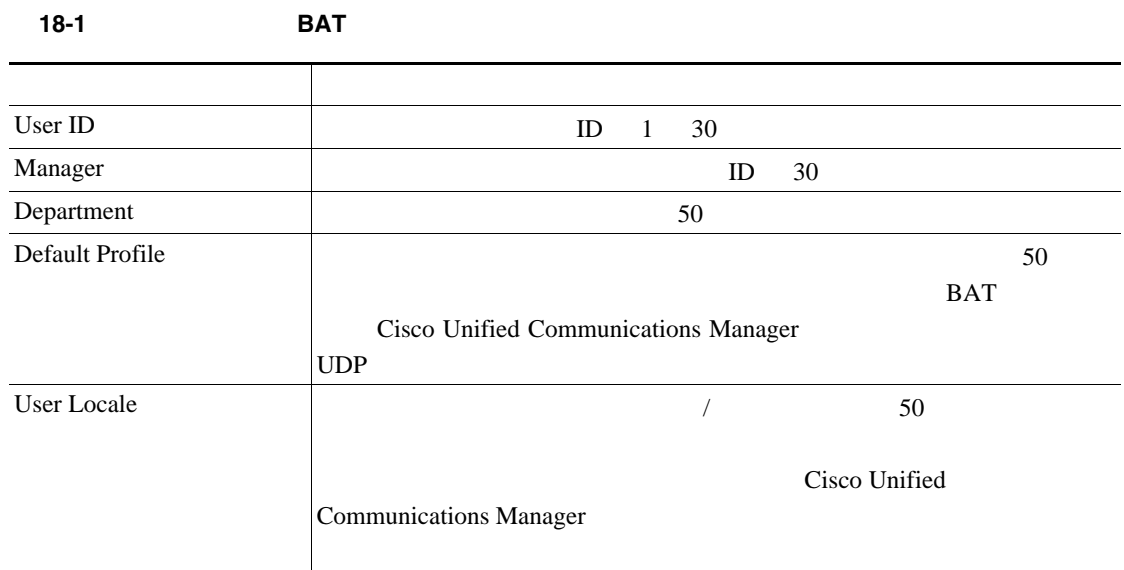

第 **18** 章ユーザの更新

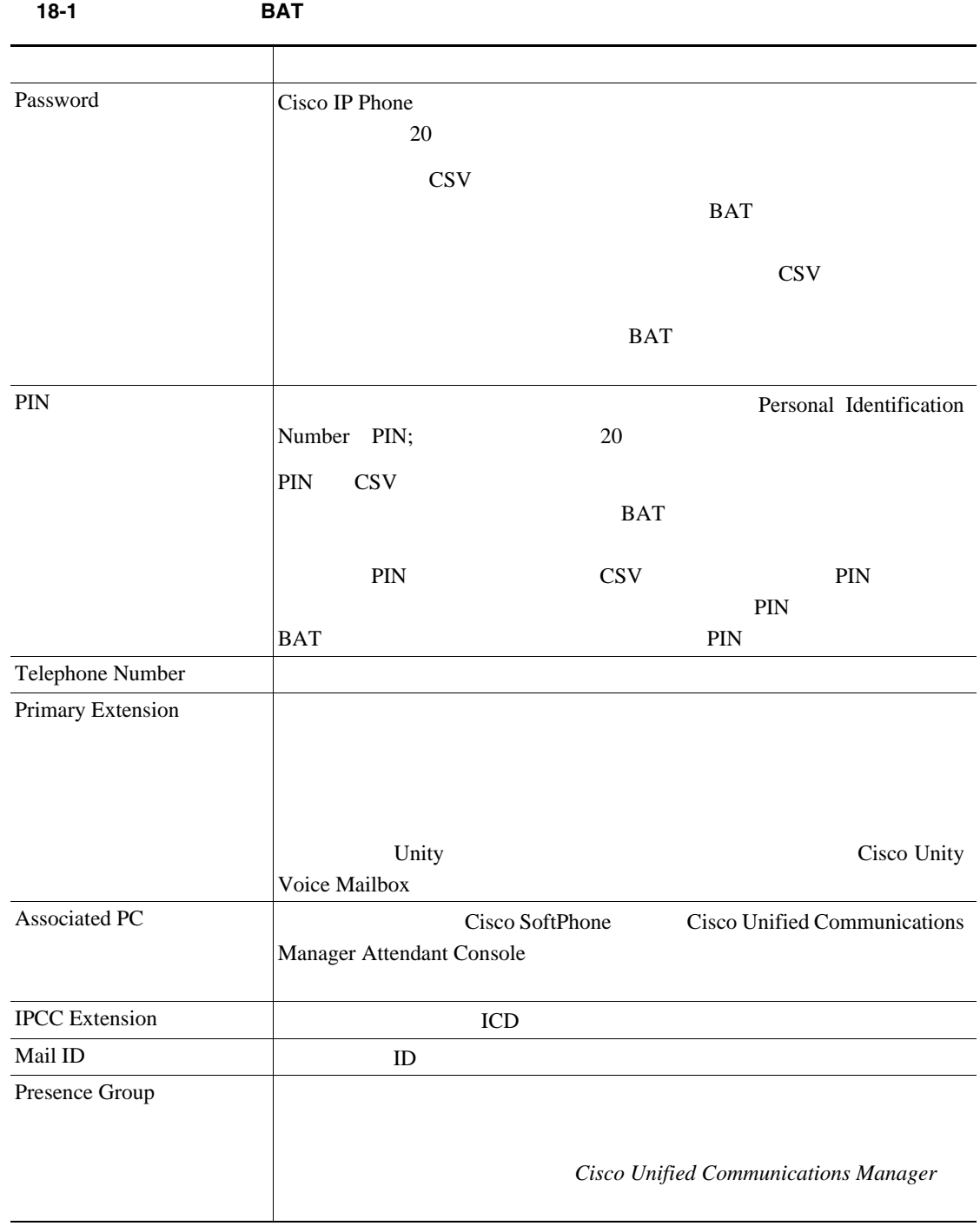

T

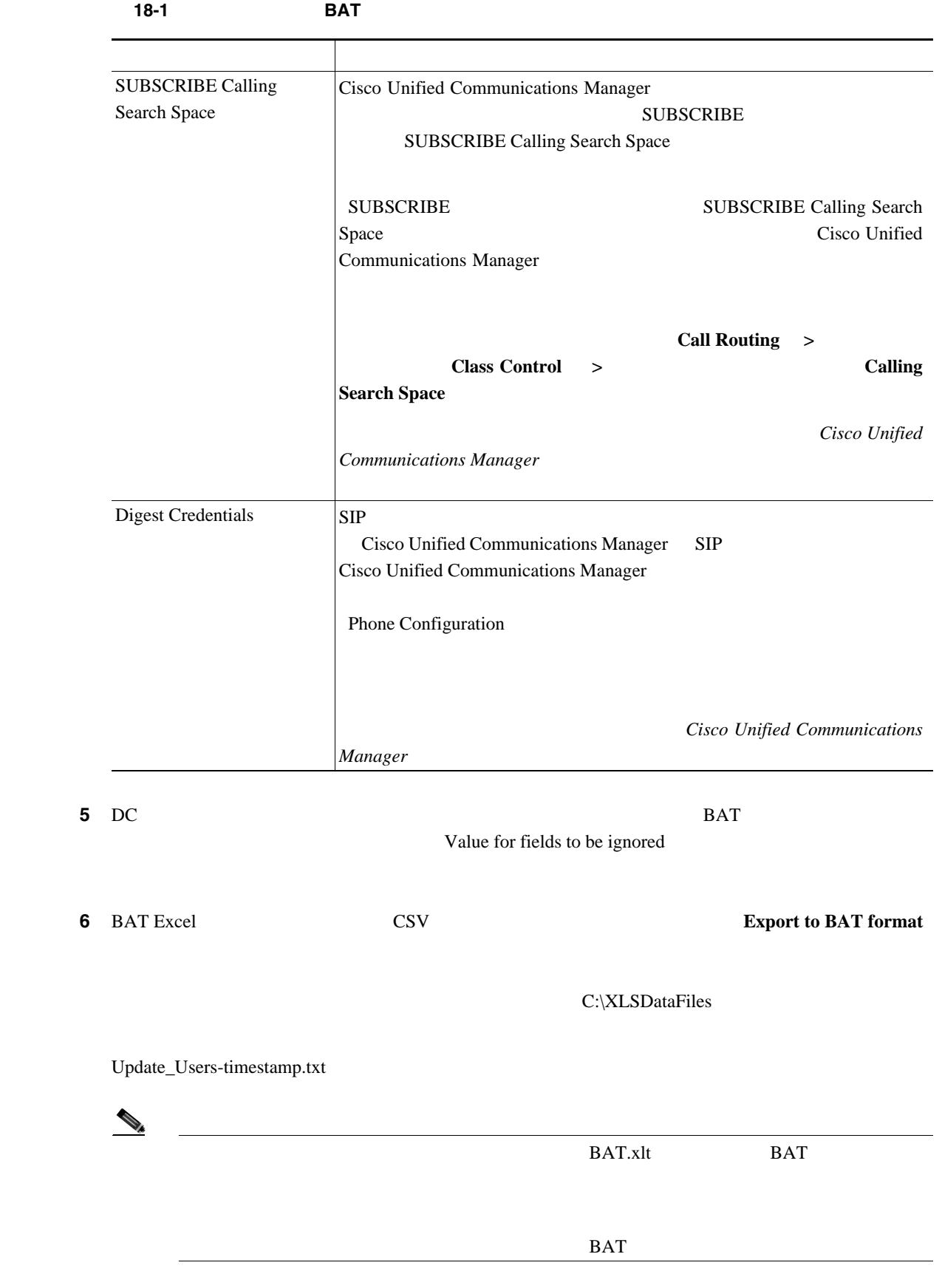

第 **18** 章ユーザの更新

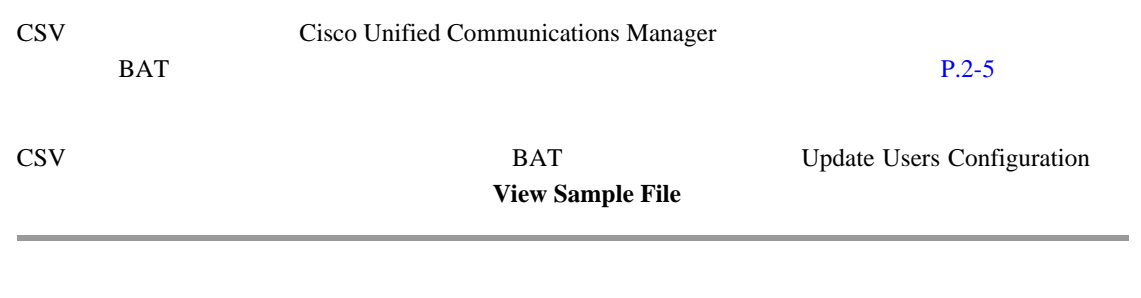

#### $P.18-8$

## <span id="page-243-0"></span>**Cisco Unified Communications Manager**

Cisco Unified Communications Manager

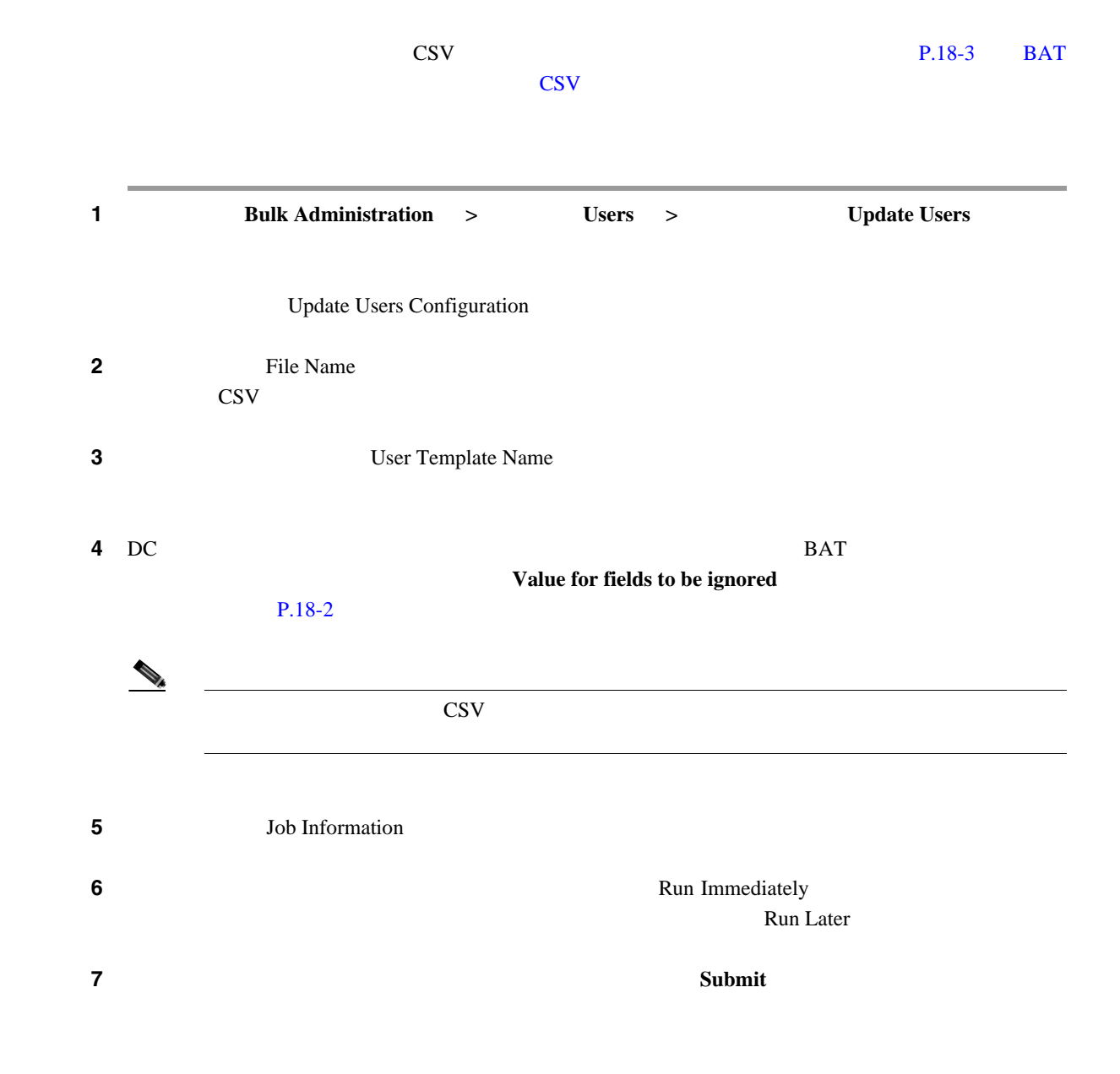

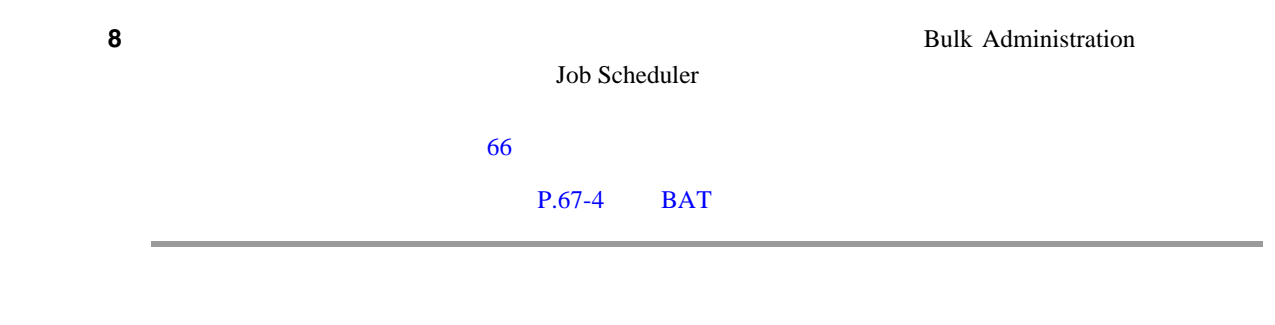

 $P.18-8$ 

- **P.18-2**
- **P.18-2** • BAT CSV P.18-3
- [Cisco Unified Communications Manager](#page-243-0) P.18-6
- •<br>• <u>Production Production Production Production Production Production Production Production</u>

<span id="page-245-0"></span> $\overline{\phantom{a}}$ 

Д

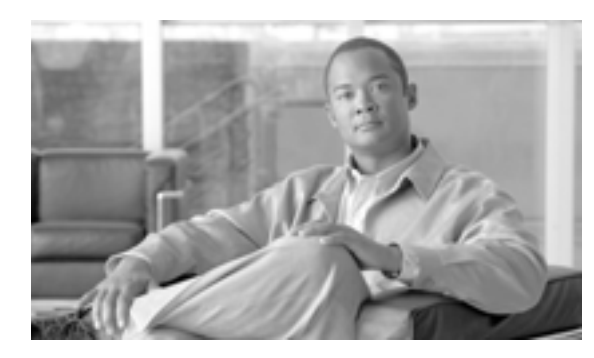

## **CHAPTER**

**19**

#### Cisco Unified Communications Manager

- $\overline{2}$
- **P.19-2**
- **P.19-4**

<span id="page-247-1"></span>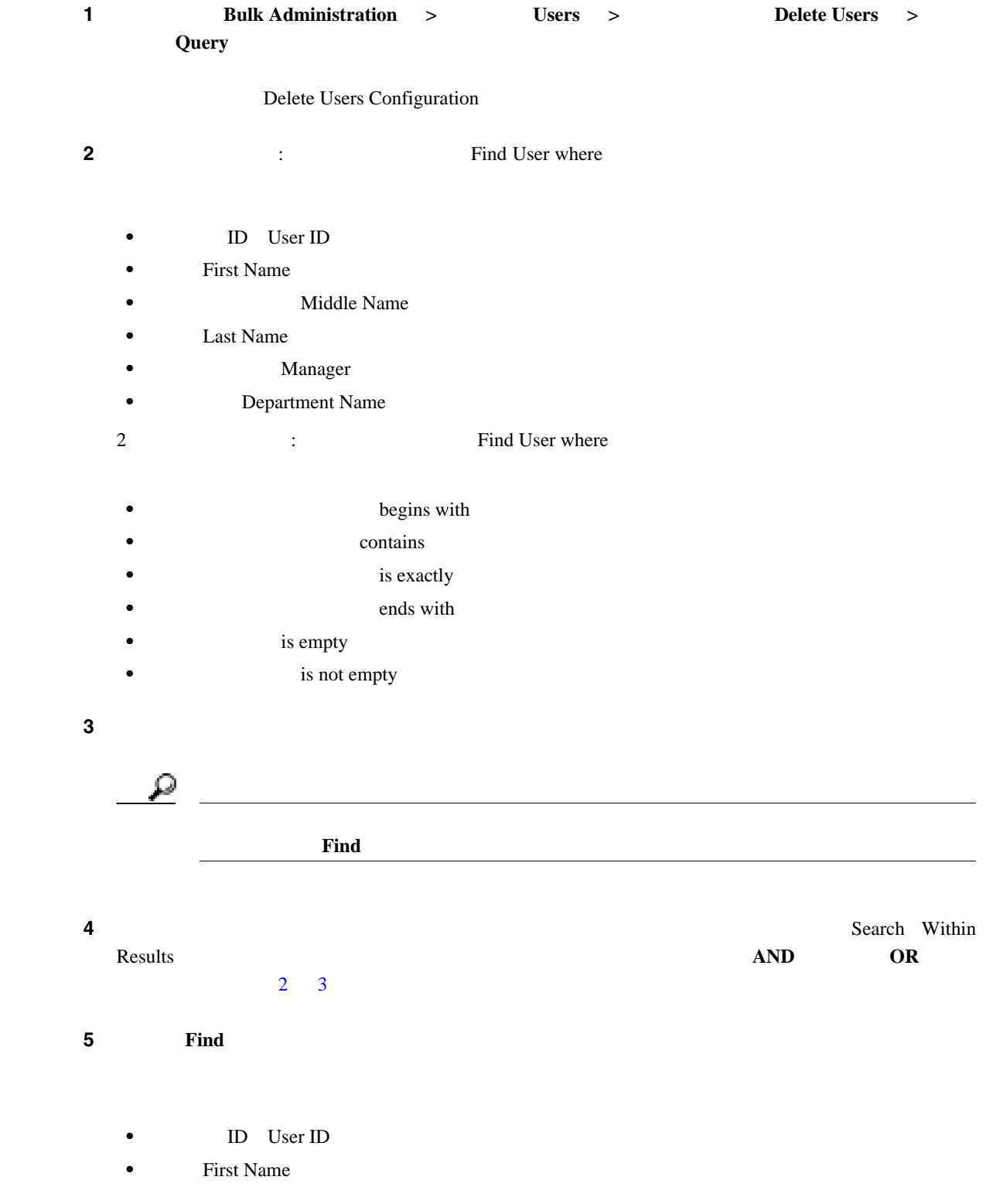

<span id="page-247-2"></span>**Cisco Unified Communications Manager Bulk Administration 7.0(1)** 

<span id="page-247-0"></span>T

 $\mathsf{L}$ 

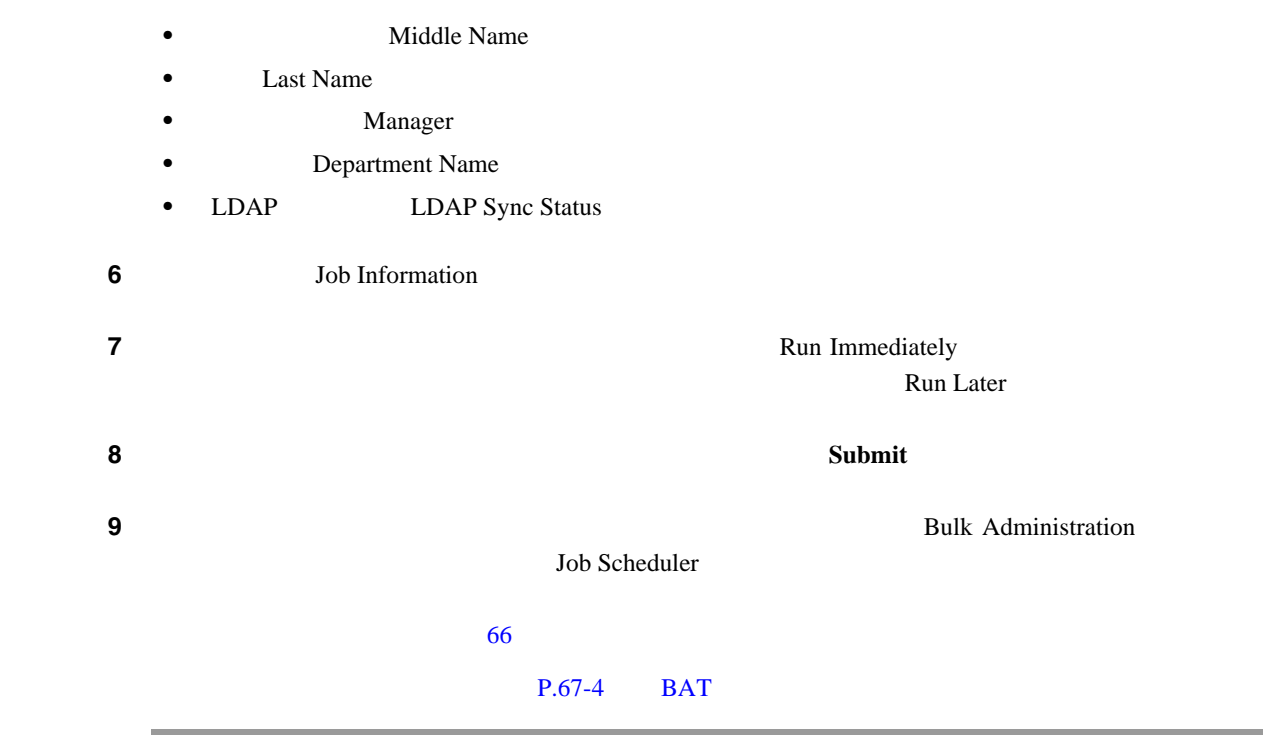

 $P.19-5$ 

第 **19** 章ユーザの削除

<span id="page-249-0"></span> $\text{ID}$ 

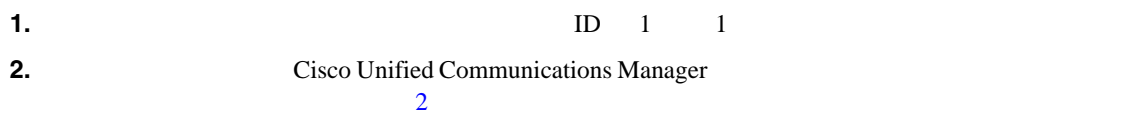

 $\begin{picture}(120,15) \put(0,0){\line(1,0){15}} \put(15,0){\line(1,0){15}} \put(15,0){\line(1,0){15}} \put(15,0){\line(1,0){15}} \put(15,0){\line(1,0){15}} \put(15,0){\line(1,0){15}} \put(15,0){\line(1,0){15}} \put(15,0){\line(1,0){15}} \put(15,0){\line(1,0){15}} \put(15,0){\line(1,0){15}} \put(15,0){\line(1,0){15}} \put(15,0){\line($  $\text{bat}.\text{xlt}$  $ID$  $1$  **1 Delete Users 2 Delete Users 2 Custom File** Delete Users Custom Configuration **2** is a constant in the Users where  $\overline{\mathbf{C}}$ • **ID** User ID **First Name Middle Name** • **Last Name** • **Department 3 3 Custom file**  $\overline{S}$ ステップ **4** クエリーに必要な情報が含まれていることを確認し、[検索(**Find**)]をクリックします。 **5 5 5 Job Information** ステップ **6** ユーザ レコードを即座に削除するには、[今すぐ実行(Run Immediately ]オプション ボタンをク  $\mathbb{R}$ un Later  $\mathbb{R}$ **7** 2000 Diagonal Diagonal Diagonal Diagonal Diagonal Diagonal Diagonal Diagonal Diagonal Diagonal Diagonal Diagonal Diagonal Diagonal Diagonal Diagonal Diagonal Diagonal Diagonal Diagonal Diagonal Diagonal Diagonal Diag ステップ **8** このジョブのスケジュールやアクティブ化を行うには、[一括管理(Bulk Administration)]メイン Job Scheduler

**Cisco Unified Communications Manager Bulk Administration 7.0(1)** 

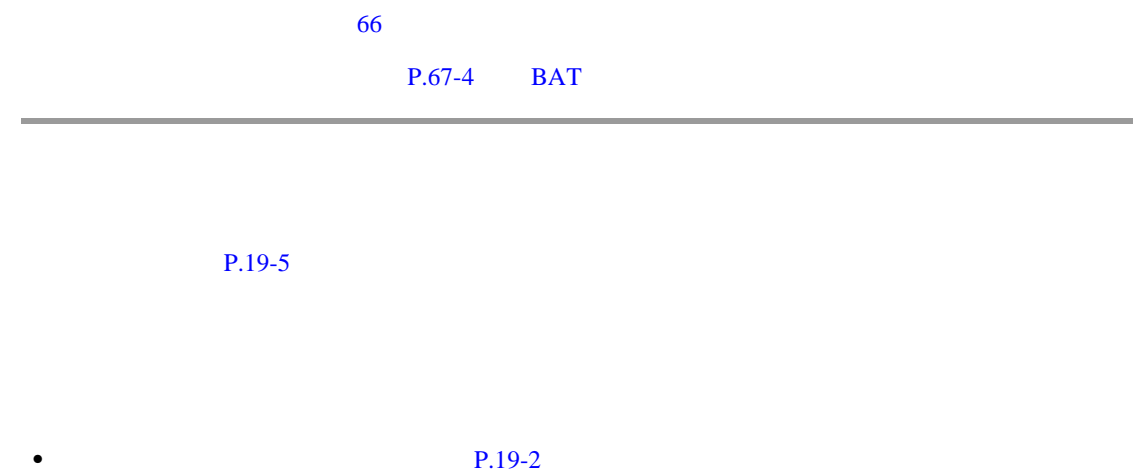

<span id="page-250-0"></span>• **P.19-4** 

**OL-16445-01-J**

T
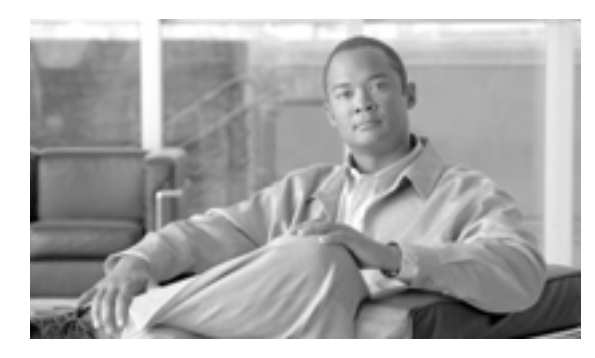

### **CHAPTER**

**20**

Cisco Unified Communications Manager BAT

Export Users Configuration **File Format** Default User Format

Cisco Unified Communications

Manager

**OL-16445-01-J**

 $\mathbf{I}$ 

### <span id="page-253-1"></span><span id="page-253-0"></span>Cisco Unified Communications Manager 3.1 コードをエクスポートしてもユーザの PIN がブランクの場合があります。この場合は、デフォルト PIN BAT SALLACE BAT THE BAT AND RESERVE BAT Cisco Unified Communications Manager  $1$  **1 Export Users 1 Export Users** Find and List Users **2** and User where  $\overline{\phantom{a}}$ **ID** User ID • **First Name Middle Name Last Name** • **Manager** • **Department**  $3\,2$ **begins** with contains is exactly **•** ends with  $i$ **s** empty is not empty ステップ **4** 検索フィールドまたはリスト ボックスで、検索する値(たとえば、特定の名前またはユーザ ID)を S.  $12 \t 34 \t 3$   $12, 34$  $\sim$  2 **5** Search Within Results **AND** OR 2 2  $\overline{4}$

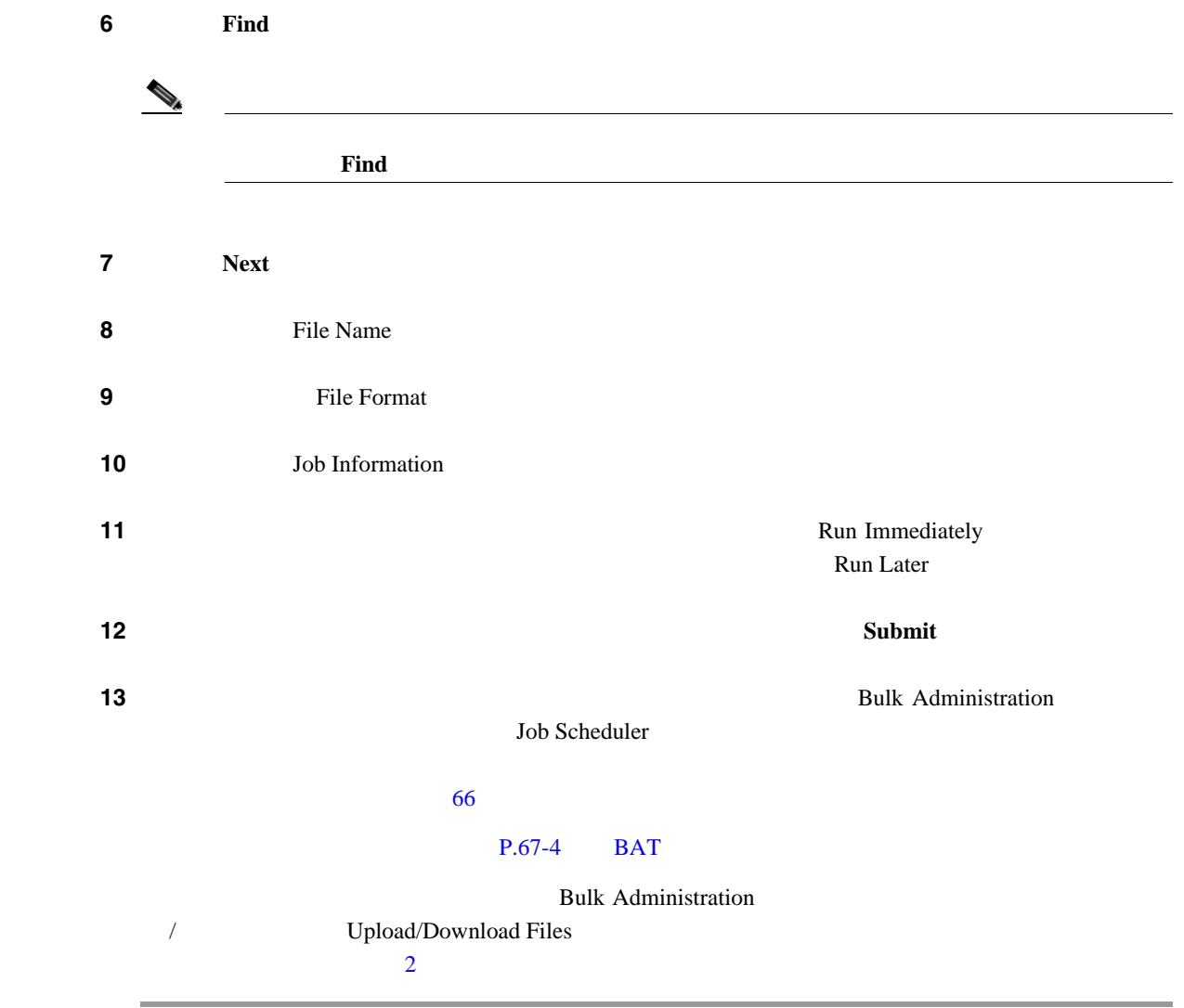

 $P.20-4$ 

 $\blacksquare$ 

• **BAT P.67-4** 

• **P.2-1** 

 $\blacksquare$ 

<span id="page-255-0"></span>T

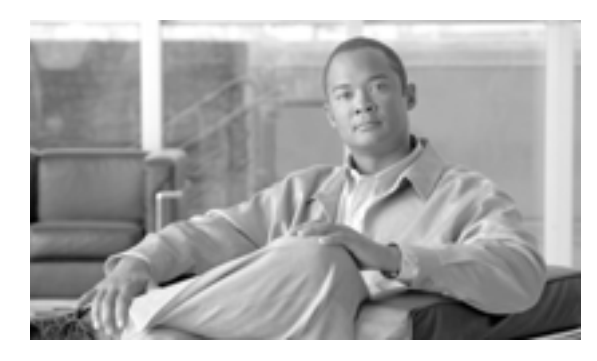

# **21**

**CHAPTER**

### PIN

<span id="page-256-1"></span><span id="page-256-0"></span>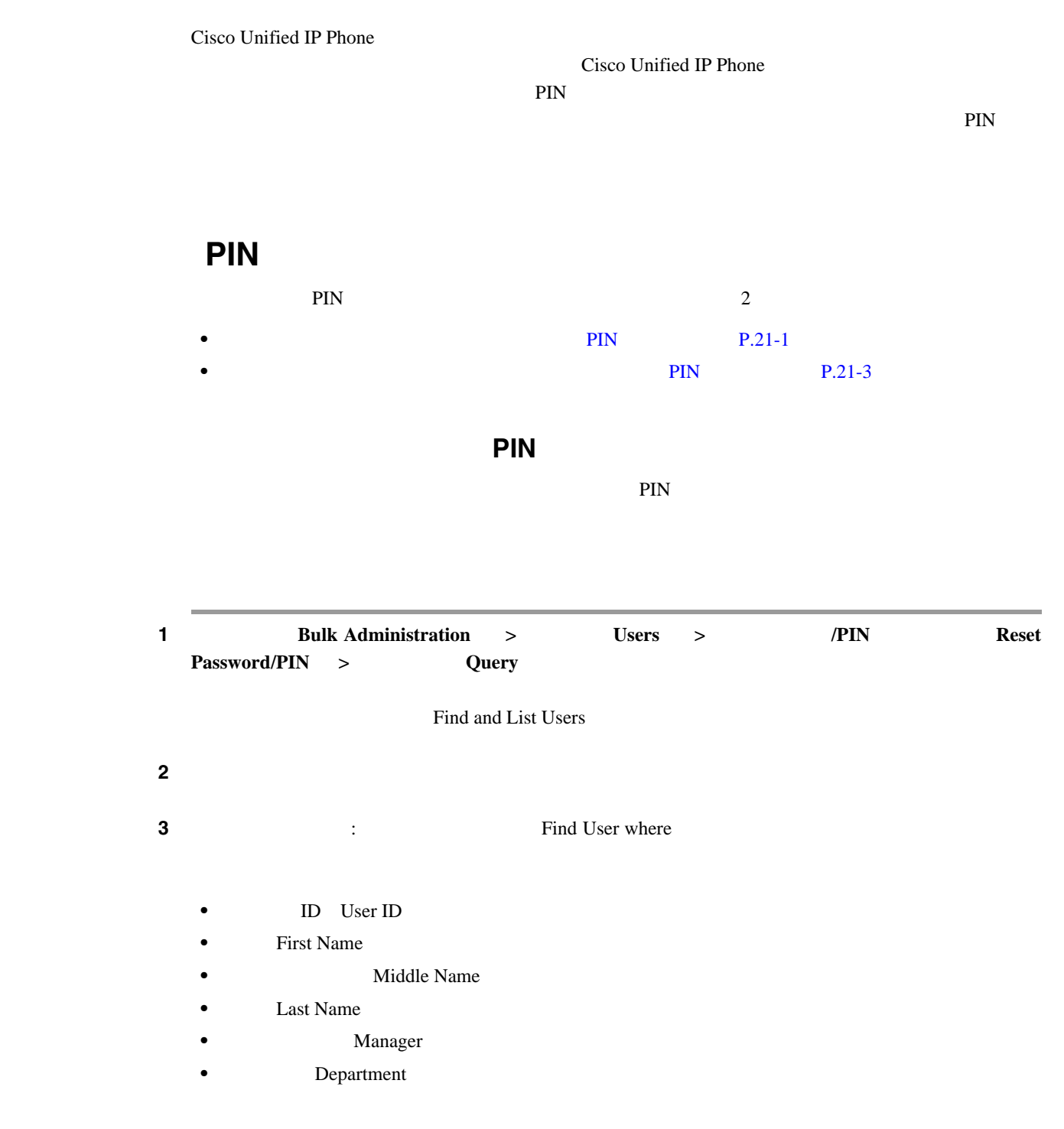

 $\blacksquare$ 

<span id="page-257-0"></span>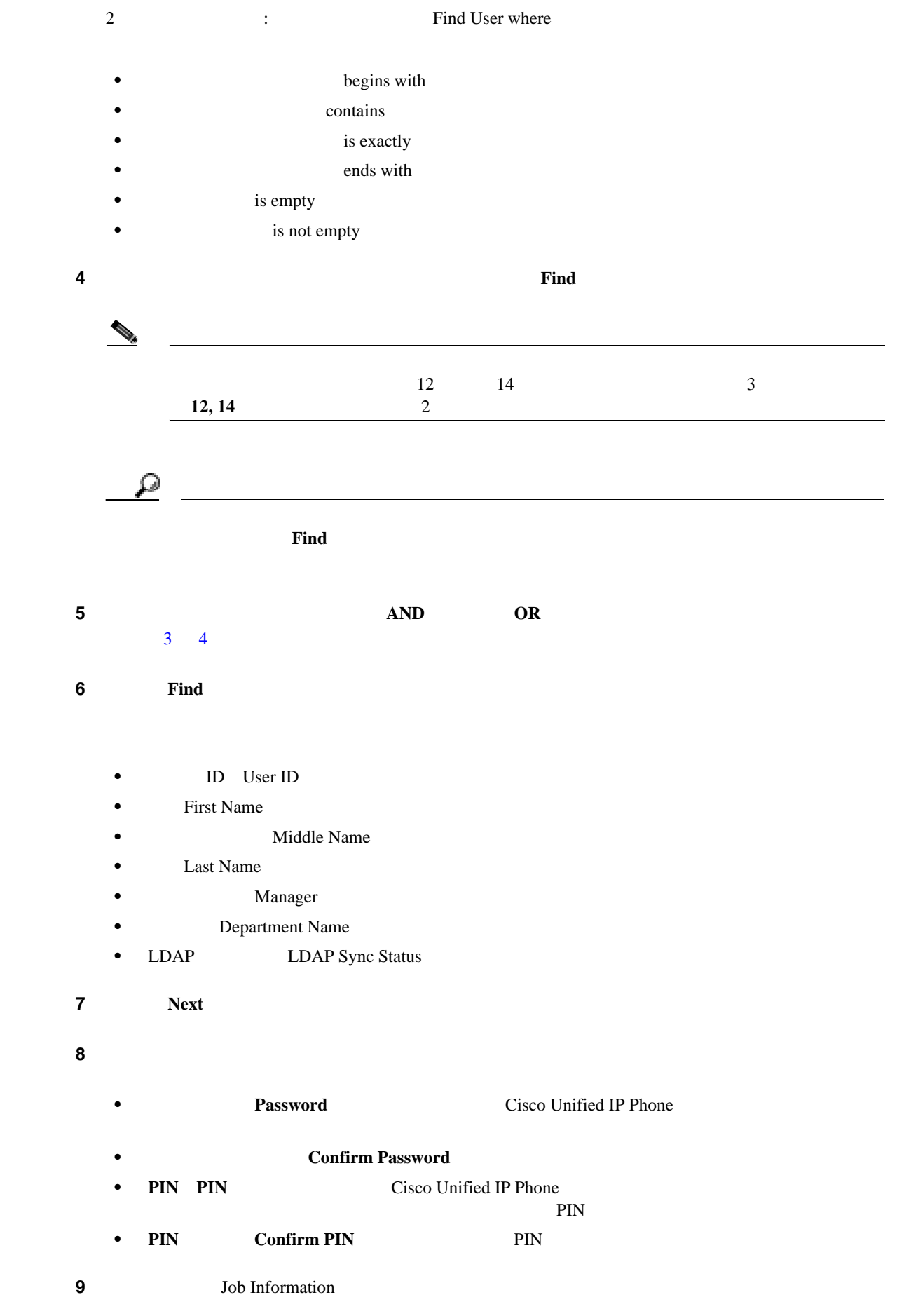

**Cisco Unified Communications Manager Bulk Administration 7.0(1)** 

 $\blacksquare$ 

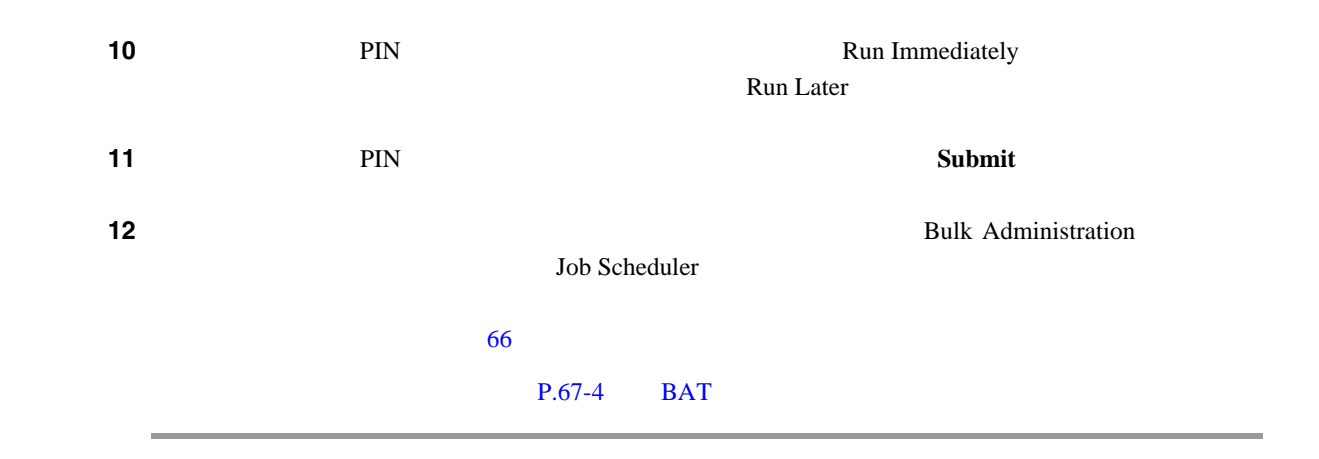

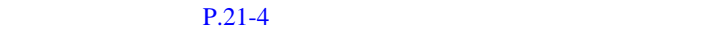

<span id="page-258-0"></span>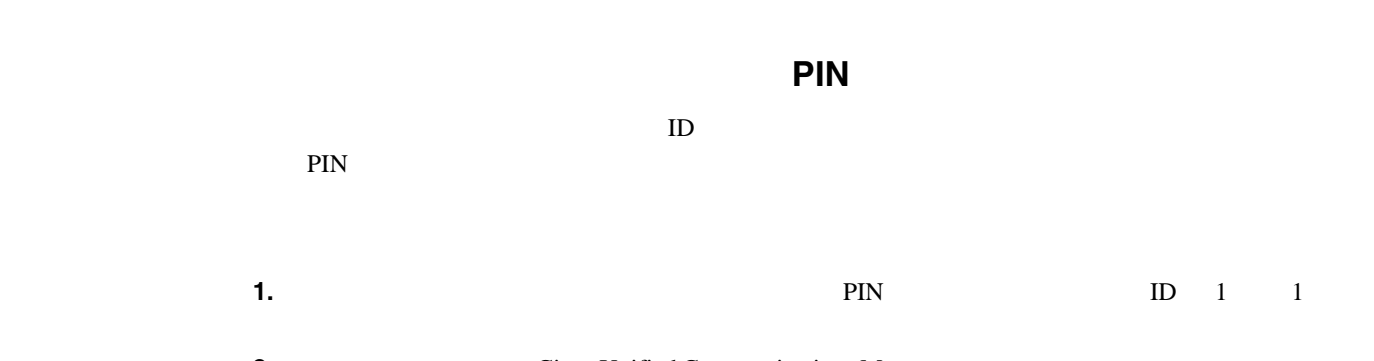

**2. 2.** Cisco Unified Communications Manager  $P.2-5$ 

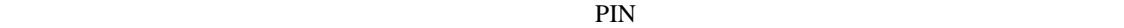

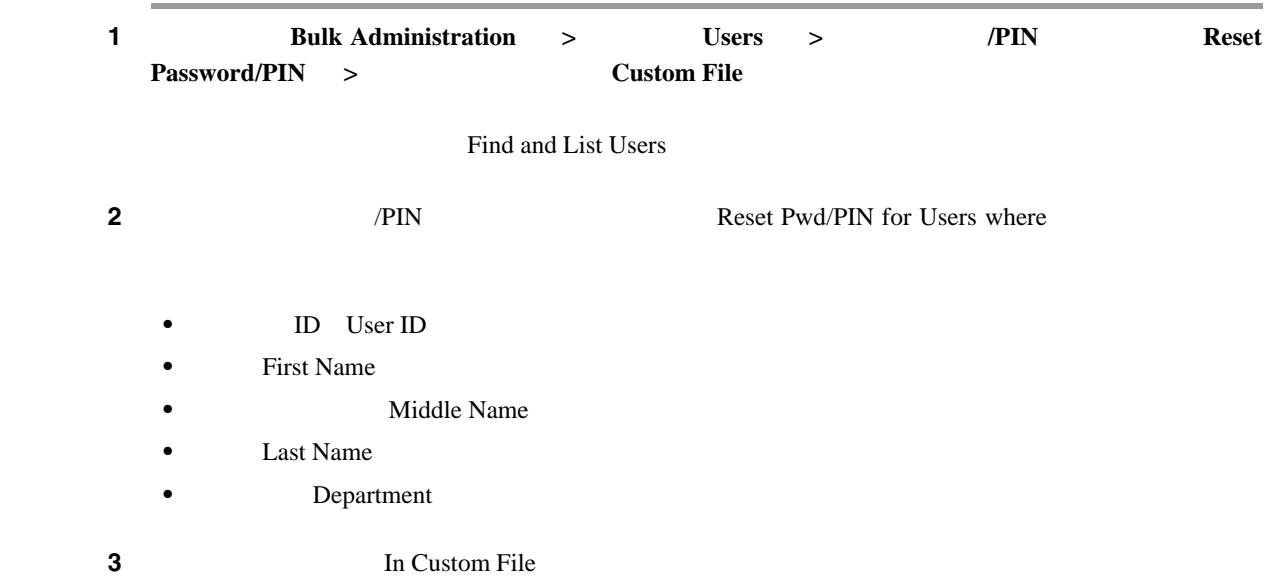

**4 3 Job Information** 

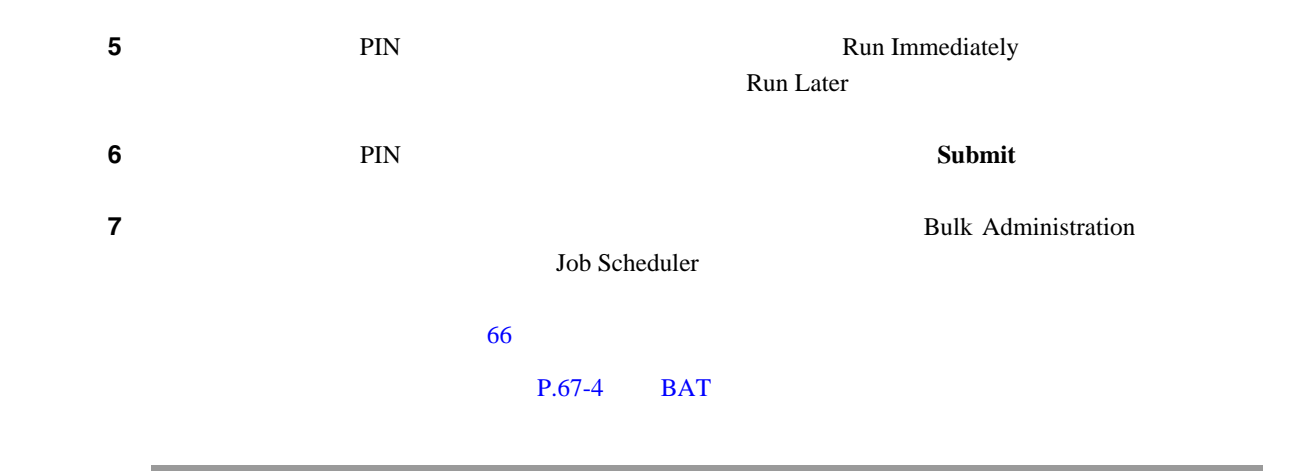

 $P.21-4$ 

<span id="page-259-0"></span>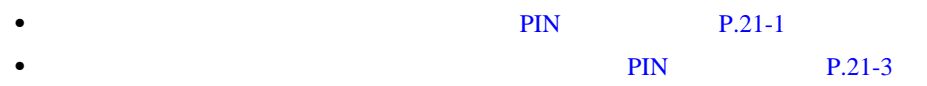

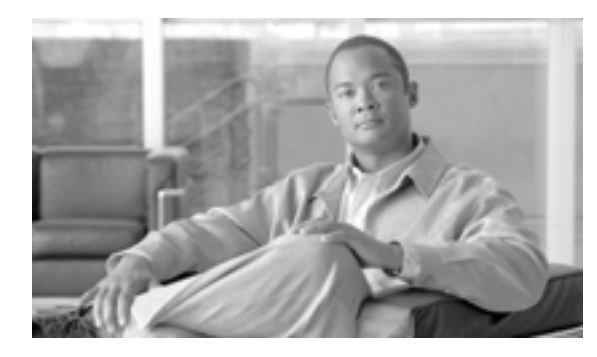

### **CHAPTER**

**22**

Cisco Unified Communications Manager BAT

Manager

Cisco Unified Communications

 $P.22-4$ 

<span id="page-261-0"></span>1 **conservation 1 Bulk Administration** > **Users** > **Generate User Reports** [*Reports* ] [*Reports* ] [*Reports* ] [*Reports* ] [*Reports* ] [*Reports* ] [*Reports* ] [*Reports* ] [*Reports* ] [*Reports* ] [*Reports* ] [*Reports* ] [*Reports* ] [*Reports* ] [*Reports* ] [*Reports* ] [*Re*  $\begin{picture}(120,15) \put(0,0){\line(1,0){15}} \put(15,0){\line(1,0){15}} \put(15,0){\line(1,0){15}} \put(15,0){\line(1,0){15}} \put(15,0){\line(1,0){15}} \put(15,0){\line(1,0){15}} \put(15,0){\line(1,0){15}} \put(15,0){\line(1,0){15}} \put(15,0){\line(1,0){15}} \put(15,0){\line(1,0){15}} \put(15,0){\line(1,0){15}} \put(15,0){\line($ **2 2** is a constant in the Select Users Where  $\overline{\mathbf{S}}$ ID User ID **Department** First Name **Middle** Name **Last Name** Manager **Manager** ステップ **3** 2 番目のドロップダウン リスト ボックスで、次の検索条件から選択します。 **begins** with • *•* contains is exactly **•** ends with is empty is not empty ステップ **4** 検索フィールド ボックスに、検索対象の値(たとえば、正確なユーザ ID またはユーザの姓)を入 JohnJ, PaulP, *SueS, JoeJ* Ω ティストを入力します。<br>アメリックしては、アメリックします。<br> *Find* **5 Find** ステップ **6** レポートのタイプについての詳細を選択する場合は、[次へ(**Next**)]をクリックします。クエリー  $\bf{Back}$ **7 Price Name Price Name 2** *Price Name* 

第 **22** 章ユーザ レポートの生成

 $\overline{L}$ 

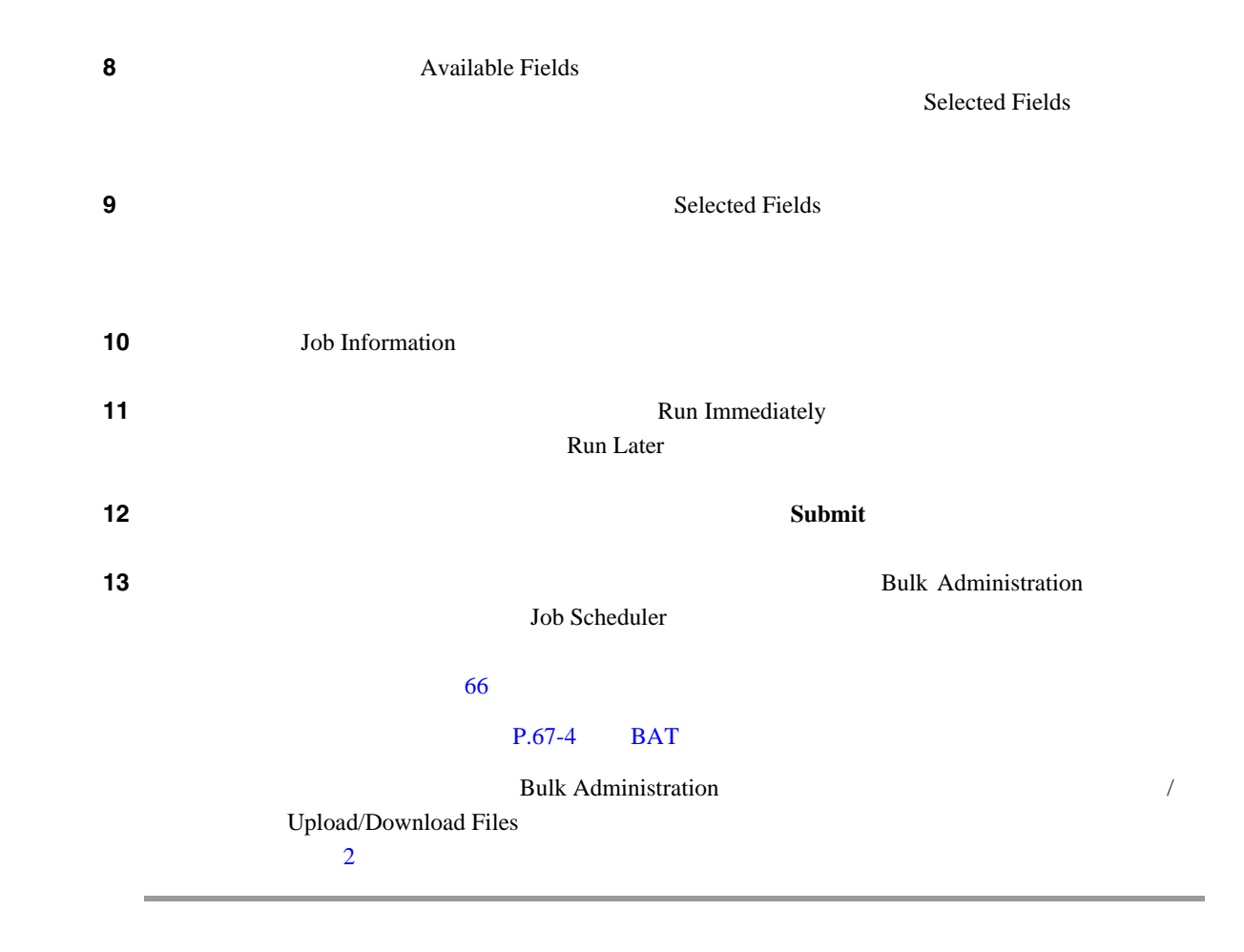

 $P.22-4$ 

n

Cisco Unified Communications Manager

<span id="page-263-1"></span>Job Scheduler  $\qquad \qquad$  66

 $P.22-4$ 

<span id="page-263-0"></span>• **P.22-2** • P.22-4

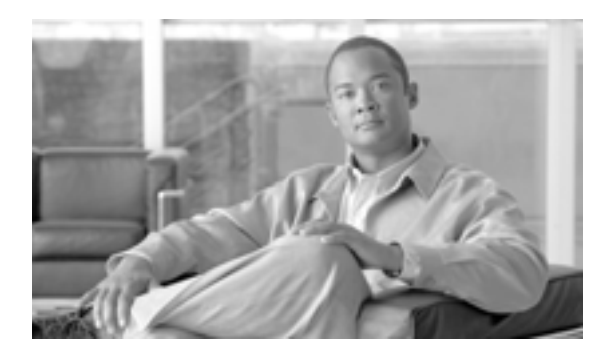

### **CHAPTER**

**23**

Cisco Unified

#### Presence <sub>2</sub>

 $1$ 

BAT **DESET EXAMPLE EXAMPLE APPEARATE** 

- **•**  $\mathbf{P} = \mathbf{P} \times \mathbf{P}$
- **•**  $\mathbf{P} = \mathbf{P} \times \mathbf{P}$
- 
- **•**  $\mathbf{P} = \mathbf{P} \times \mathbf{P}$

第 **23** 章ライン アピアランス

Cisco Unified Communications Manager

<span id="page-265-1"></span><span id="page-265-0"></span> $\rightarrow$ (注) ブラウザ セッションの作業中、クライアント マシンのクッキーは、検索 / 一覧表示の検索プリファ Cisco Unified Communications Manager  $1$  **1 Example Bulk Administration**  $\rightarrow$  **Users**  $\rightarrow$  **Line Appearance > Export Line Appearance** Export Users Query ステップ **2** データベース内のすべてのレコードを検索するには、ダイアログボックスが空であることを確認し  $\overline{\mathbf{3}}$ **•** 最初のドロップダウン リスト ボックスから、検索パラメータを選択します。 • 2 **b •** 必要に応じて、適切な検索テキストを指定します。  $\mathcal{D}_k$ (<del>+) との他の検索系件を追加しては、[+]</del> には、「<sub>そ</sub>のアメリカのクリック」とは、最後に通過した。 **Clear Filter 3 3 Find** Rows per Page  $\begin{picture}(120,15) \put(0,0){\line(1,0){155}} \put(15,0){\line(1,0){155}} \put(15,0){\line(1,0){155}} \put(15,0){\line(1,0){155}} \put(15,0){\line(1,0){155}} \put(15,0){\line(1,0){155}} \put(15,0){\line(1,0){155}} \put(15,0){\line(1,0){155}} \put(15,0){\line(1,0){155}} \put(15,0){\line(1,0){155}} \put(15,0){\line(1,0){155}}$ **Delete Selected (Select All)** 

ステップ **4** 表示されたレコードのリストで、表示するレコードのリンクをクリックします。  $\begin{picture}(120,10) \put(0,0){\line(1,0){10}} \put(15,0){\line(1,0){10}} \put(15,0){\line(1,0){10}} \put(15,0){\line(1,0){10}} \put(15,0){\line(1,0){10}} \put(15,0){\line(1,0){10}} \put(15,0){\line(1,0){10}} \put(15,0){\line(1,0){10}} \put(15,0){\line(1,0){10}} \put(15,0){\line(1,0){10}} \put(15,0){\line(1,0){10}} \put(15,0){\line($ <u> 1989 - Johann Stoff, deutscher Stoffen und der Stoffen und der Stoffen und der Stoffen und der Stoffen und der</u>

 $\blacksquare$ 

第 **23** 章ライン アピアランス

<span id="page-267-0"></span>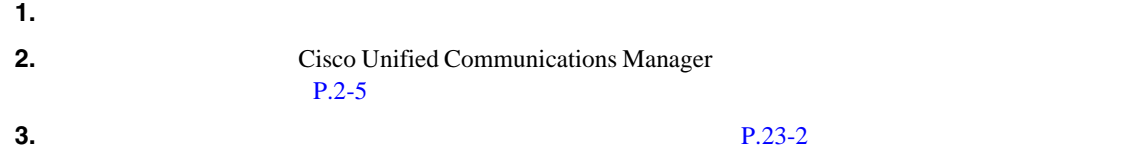

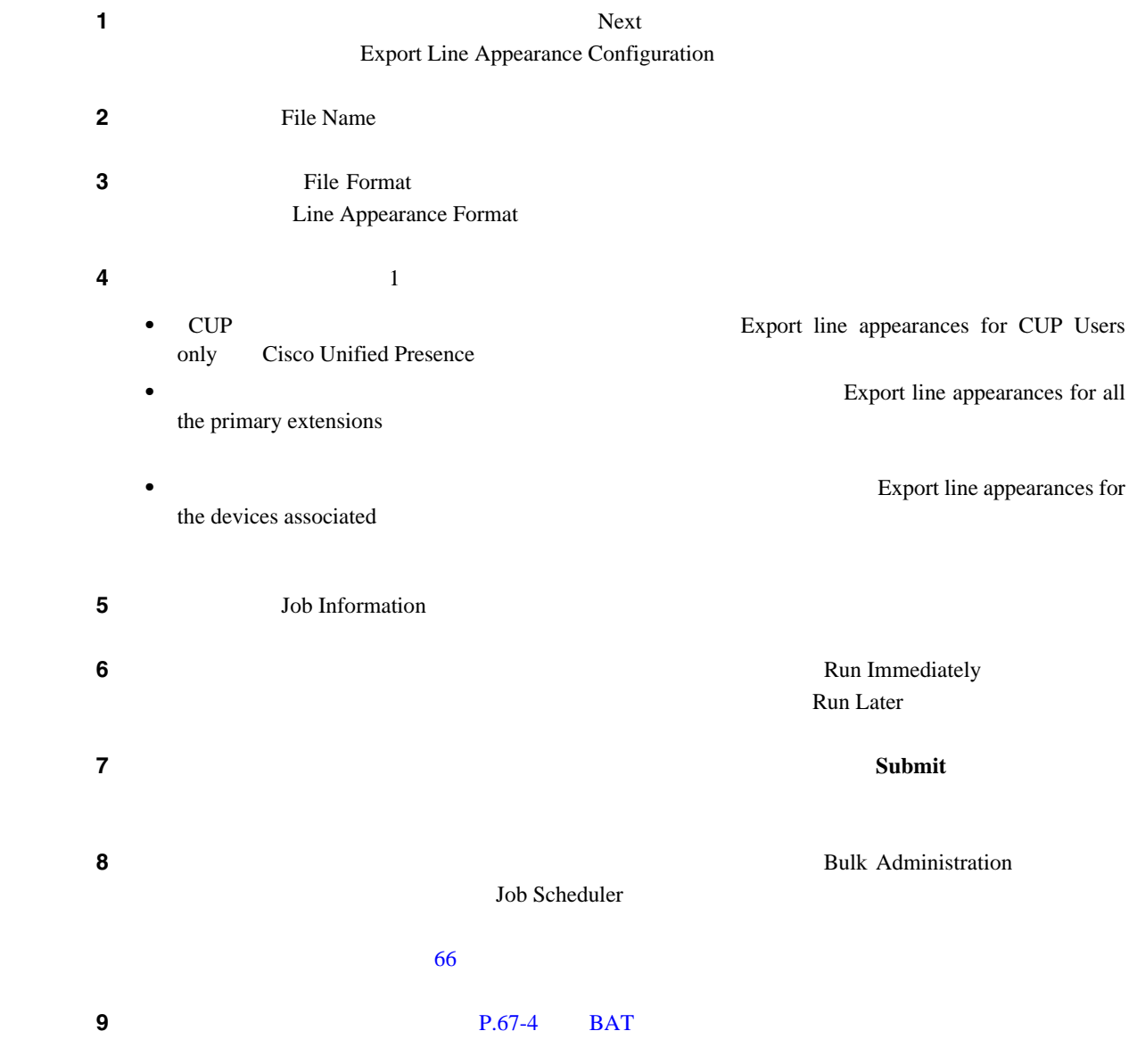

<span id="page-268-0"></span>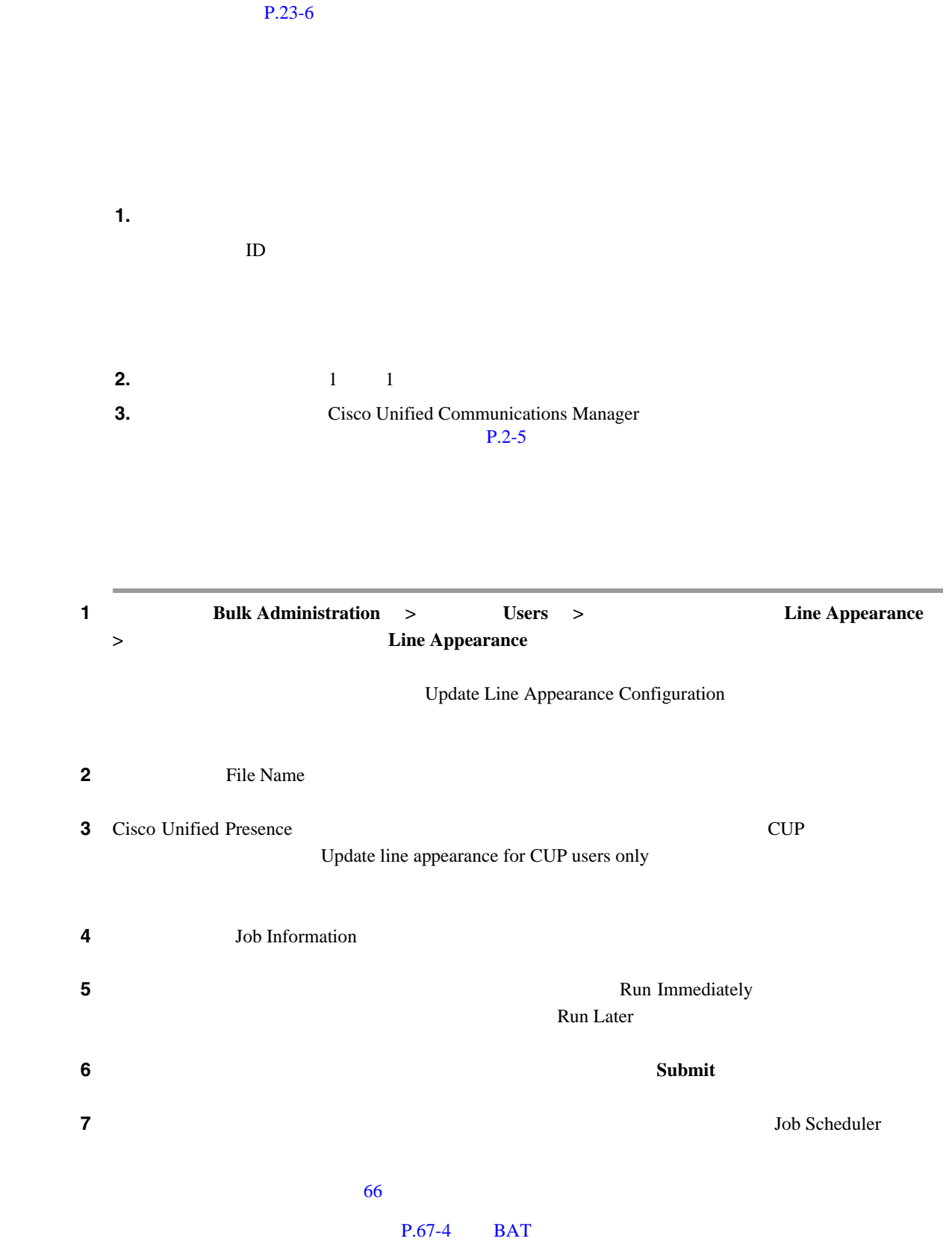

 $\blacksquare$ 

 $P.23-6$ 

- <span id="page-269-0"></span>• **P.23-4**
- **P.23-5**

**Cisco Unified Communications Manager Bulk Administration 7.0(1)** 

 $\overline{\phantom{a}}$ 

# 

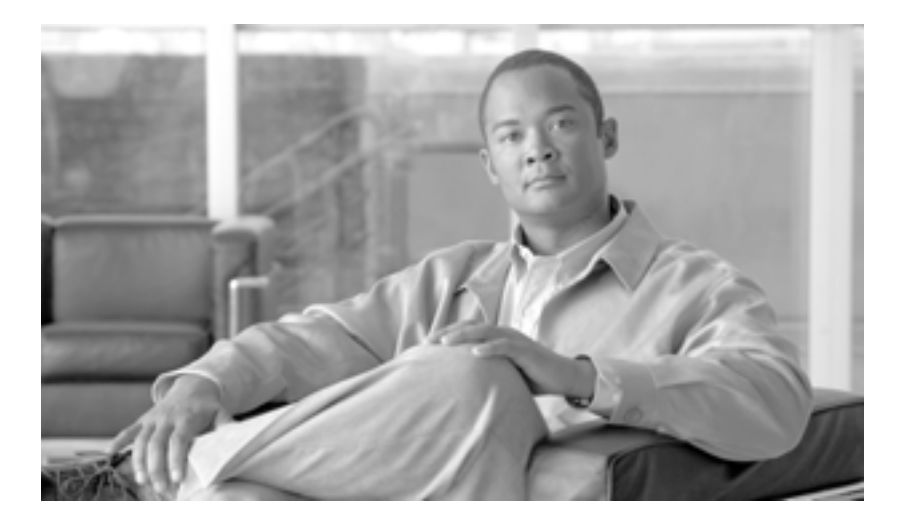

**P ART 5**

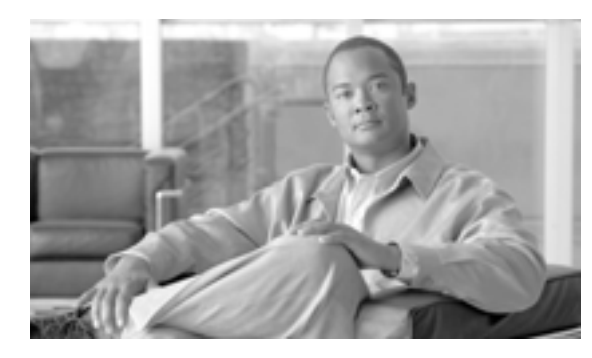

### **CHAPTER**

**24**

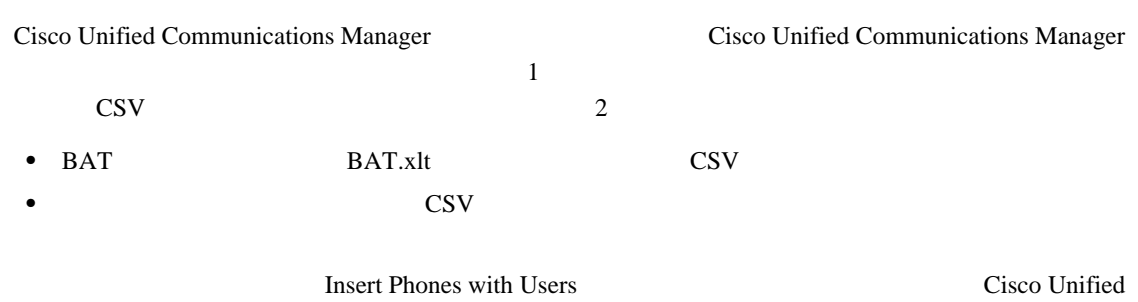

**Phones and Users** 

Communications Manager **Communications Manager Bulk Administration** 

<span id="page-273-0"></span>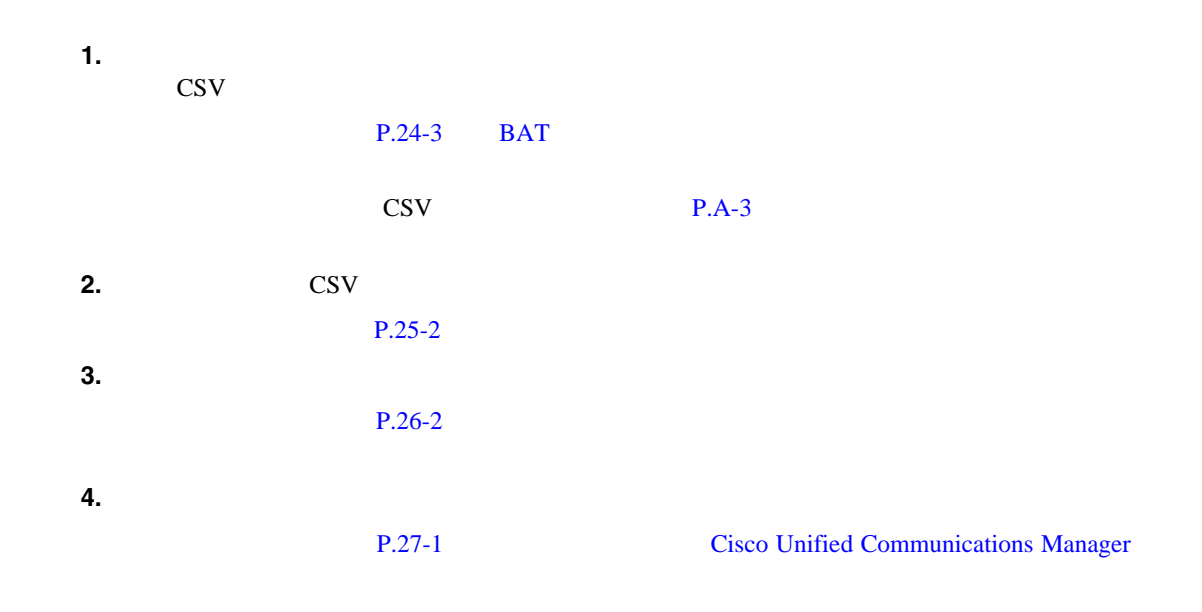

 $\blacksquare$ 

#### **24**

#### **BAT**  $\overline{a}$

<span id="page-274-1"></span><span id="page-274-0"></span>

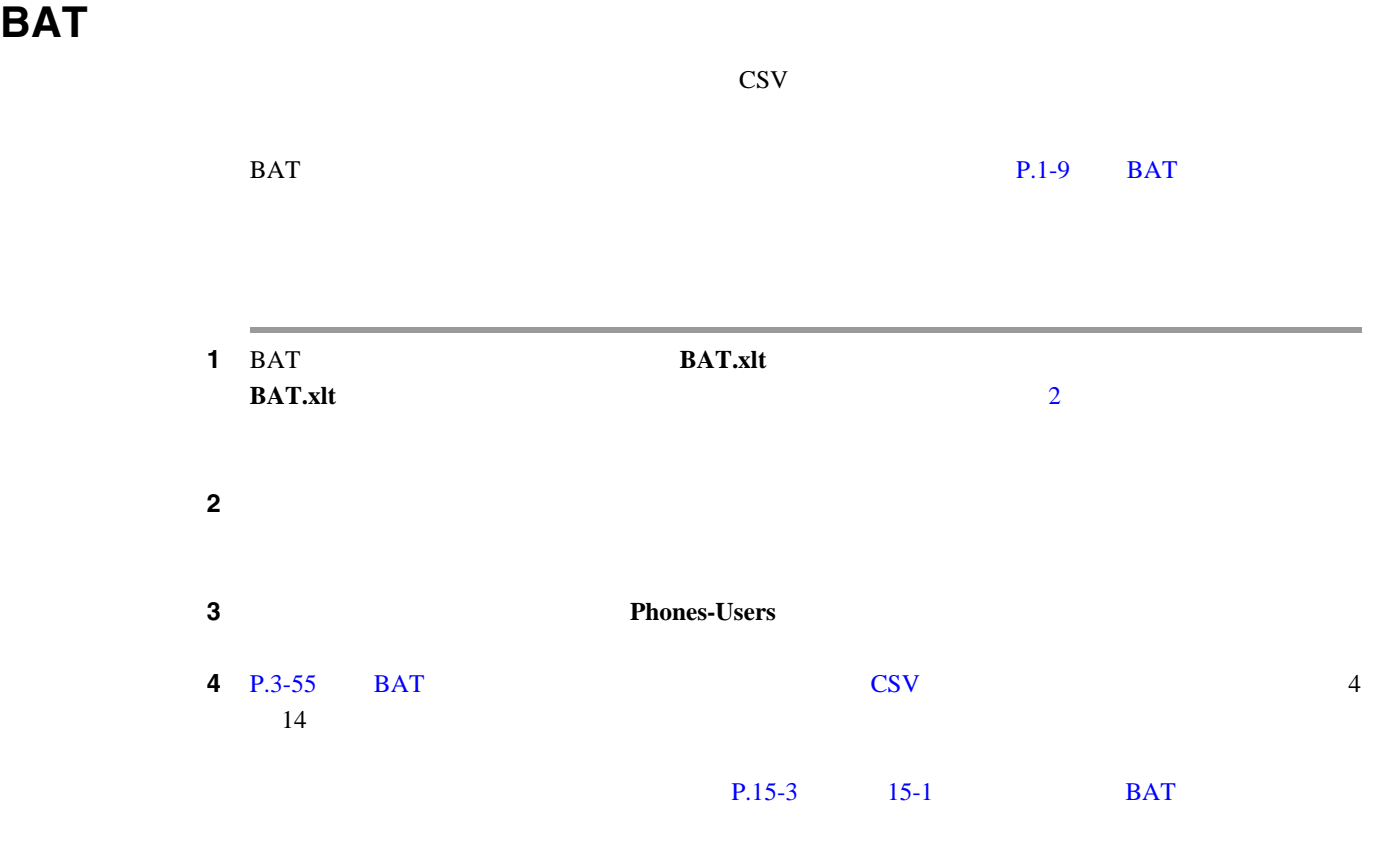

 $P.24-4$ 

 $\blacksquare$ 

<span id="page-275-0"></span>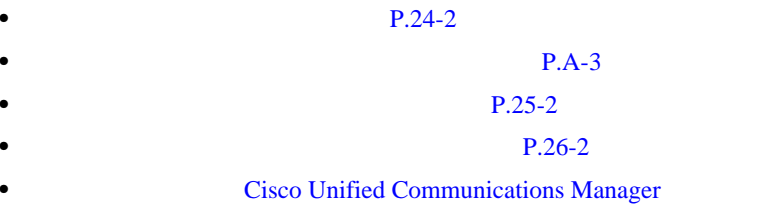

 $\overline{\phantom{a}}$ 

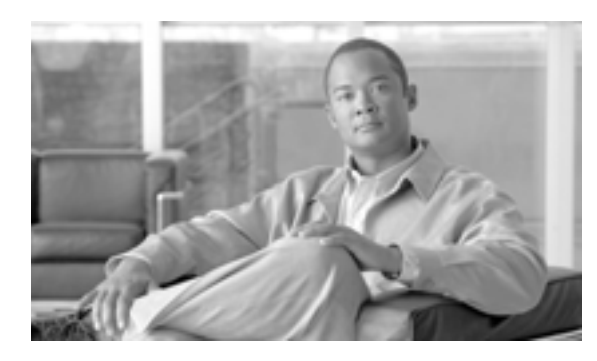

# **25**

 $\rm{CSV}$ • **• P.24-3 BAT** • **CSV CSV P.A-3**  $\text{CSV}$ 

**CHAPTER**

CSV CSV CSV TRANS PRESERVE TRANSPORTED TRANSPORTED TRANSPORTED TRANSPORTED TRANSPORTED TRANSPORTED TRANSPORTED TRANSPORTED TRANSPORTED TRANSPORTED TRANSPORTED TRANSPORTED TRANSPORTED TRANSPORTED TRANSPORTED TRANSPORTED TRA 付ける必要があります。ファイル形式を CSV ファイルに関連付けると、各フィールドの名前は CSV

第 **25** 章電話機とユーザのファイル形式

**CSV**  $\sim$ 

<span id="page-277-0"></span>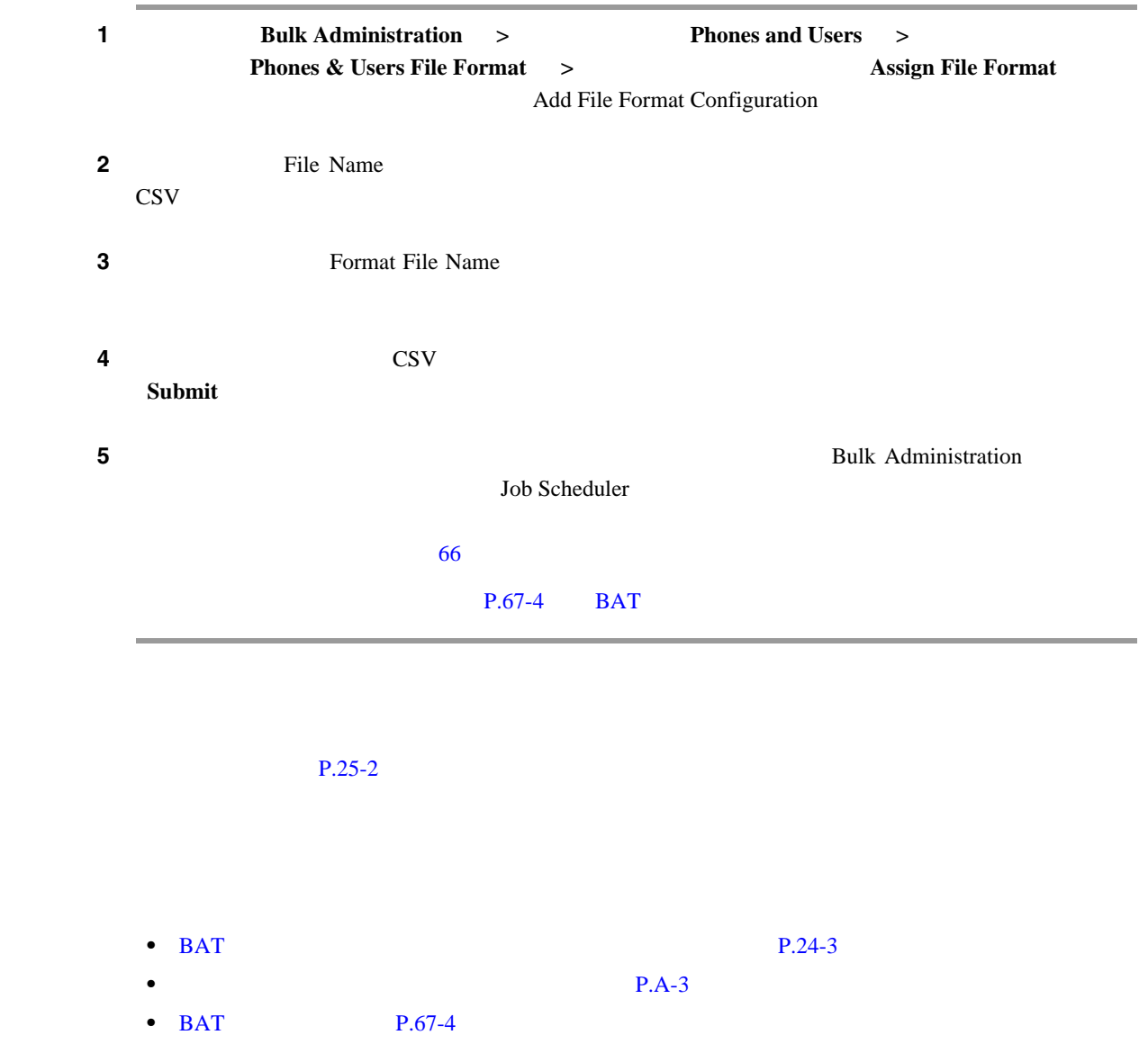

<span id="page-277-1"></span> $\blacksquare$ 

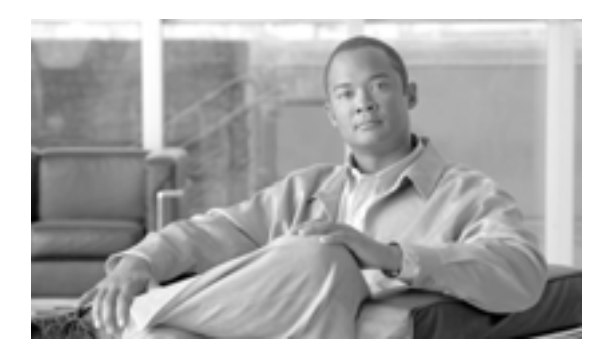

### **CHAPTER**

**26**

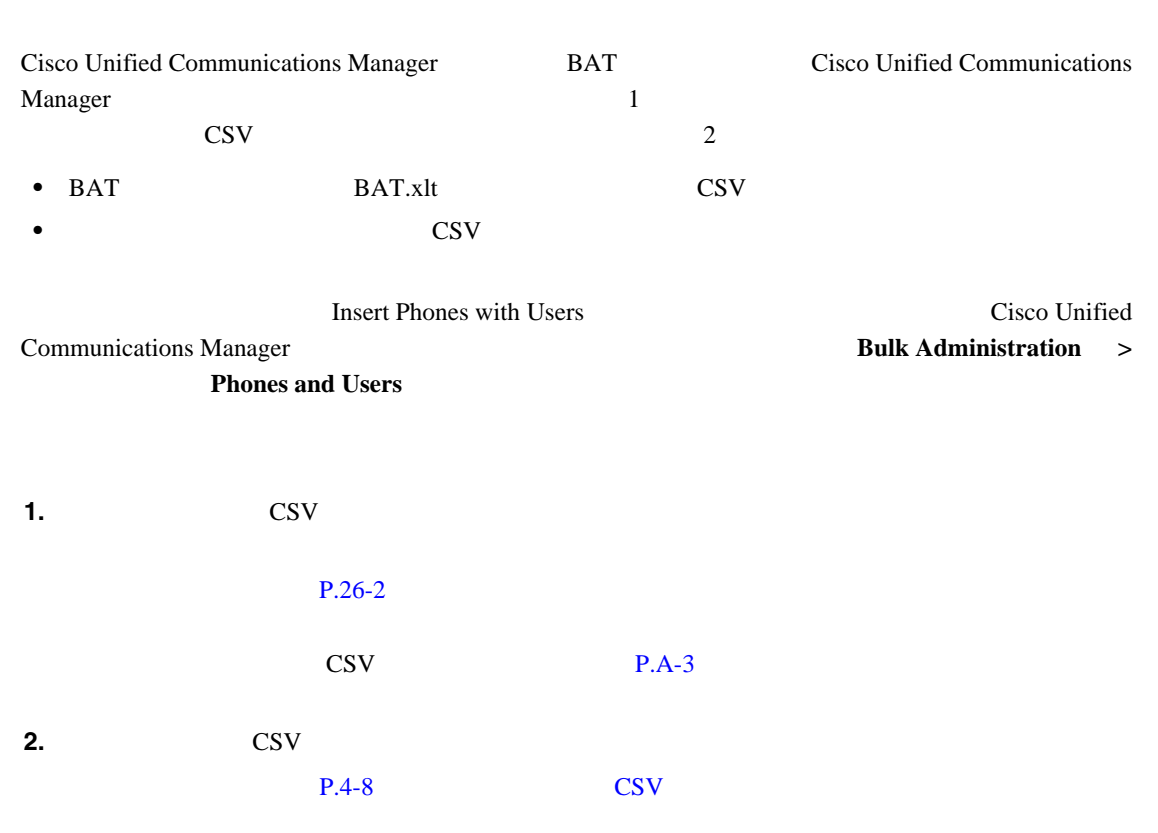

第 **26** 章電話機とユーザの検証

<span id="page-279-1"></span><span id="page-279-0"></span>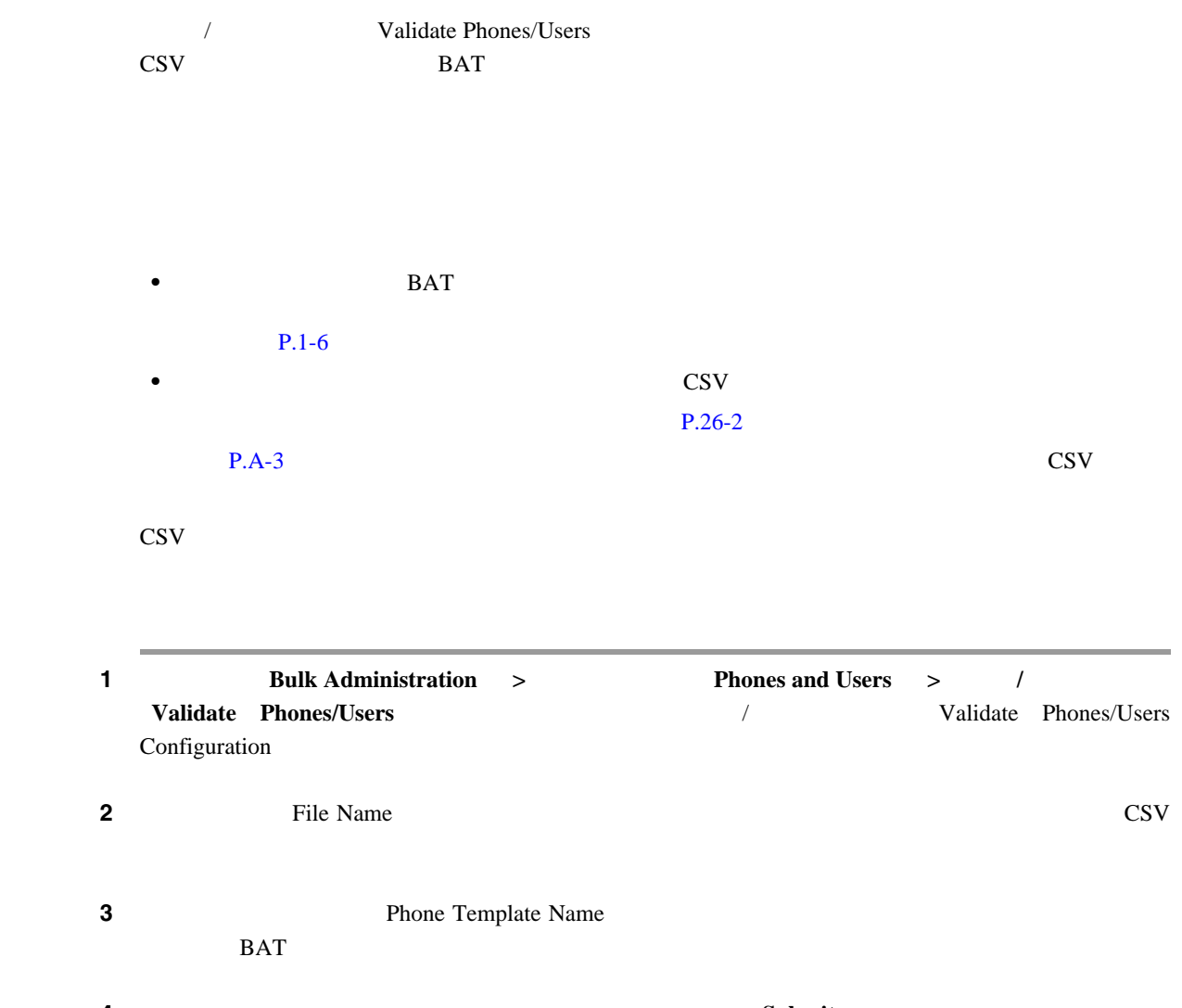

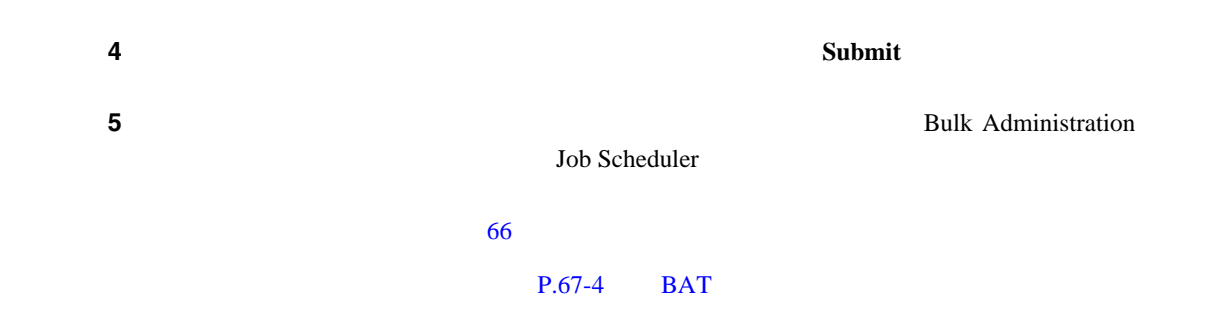

 $P.26-3$ 

- <span id="page-280-0"></span>• **P.A-3** • CSV  $\overline{C}$  P.4-8
- BAT P.67-4
- <sub>2</sub>

 $\blacksquare$ 

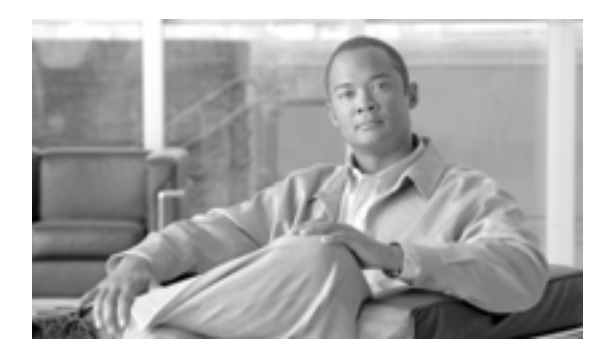

Cisco Unified Communications Manager

**CHAPTER**

### **Cisco Unified Communications Manager**

<span id="page-282-0"></span>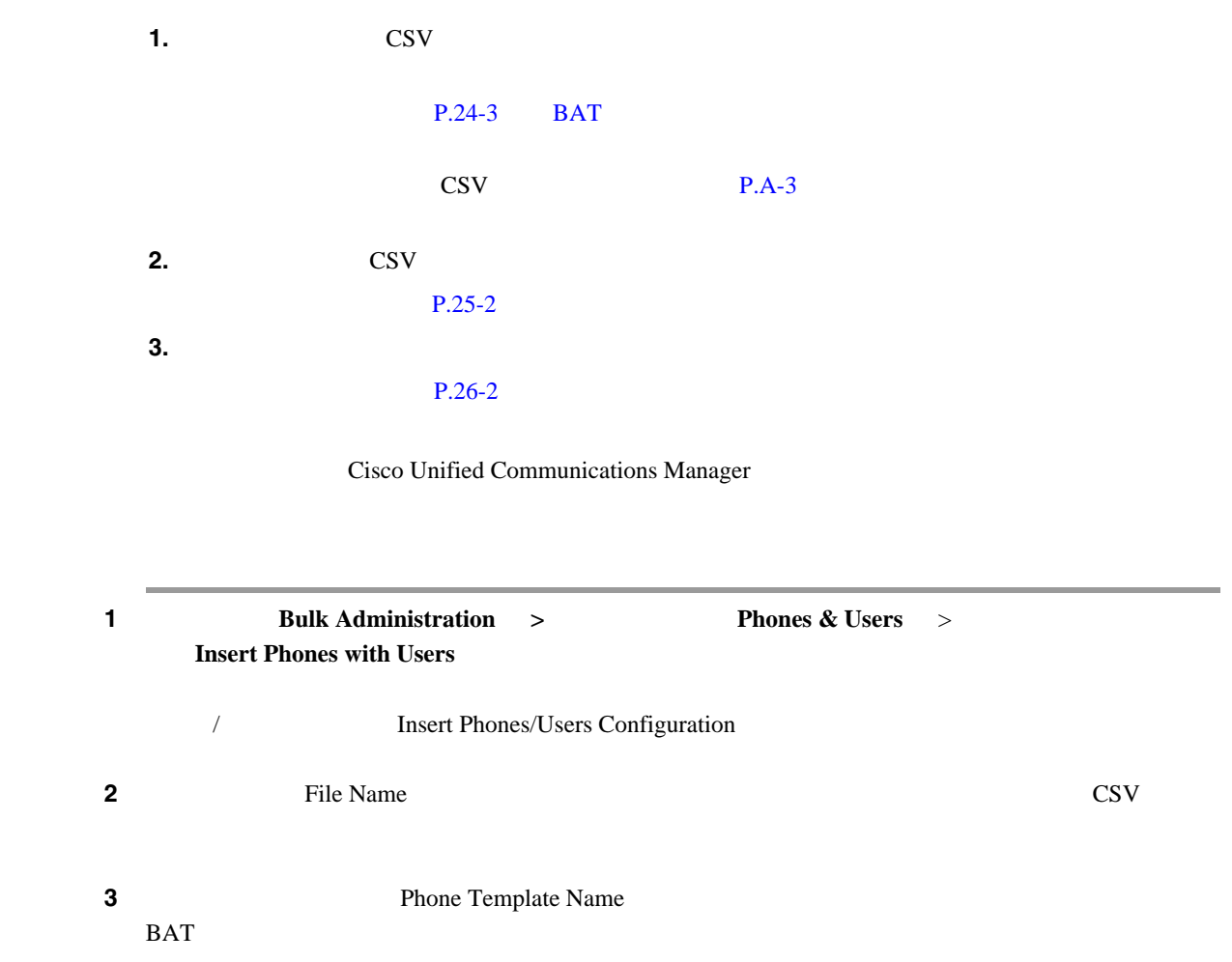

П

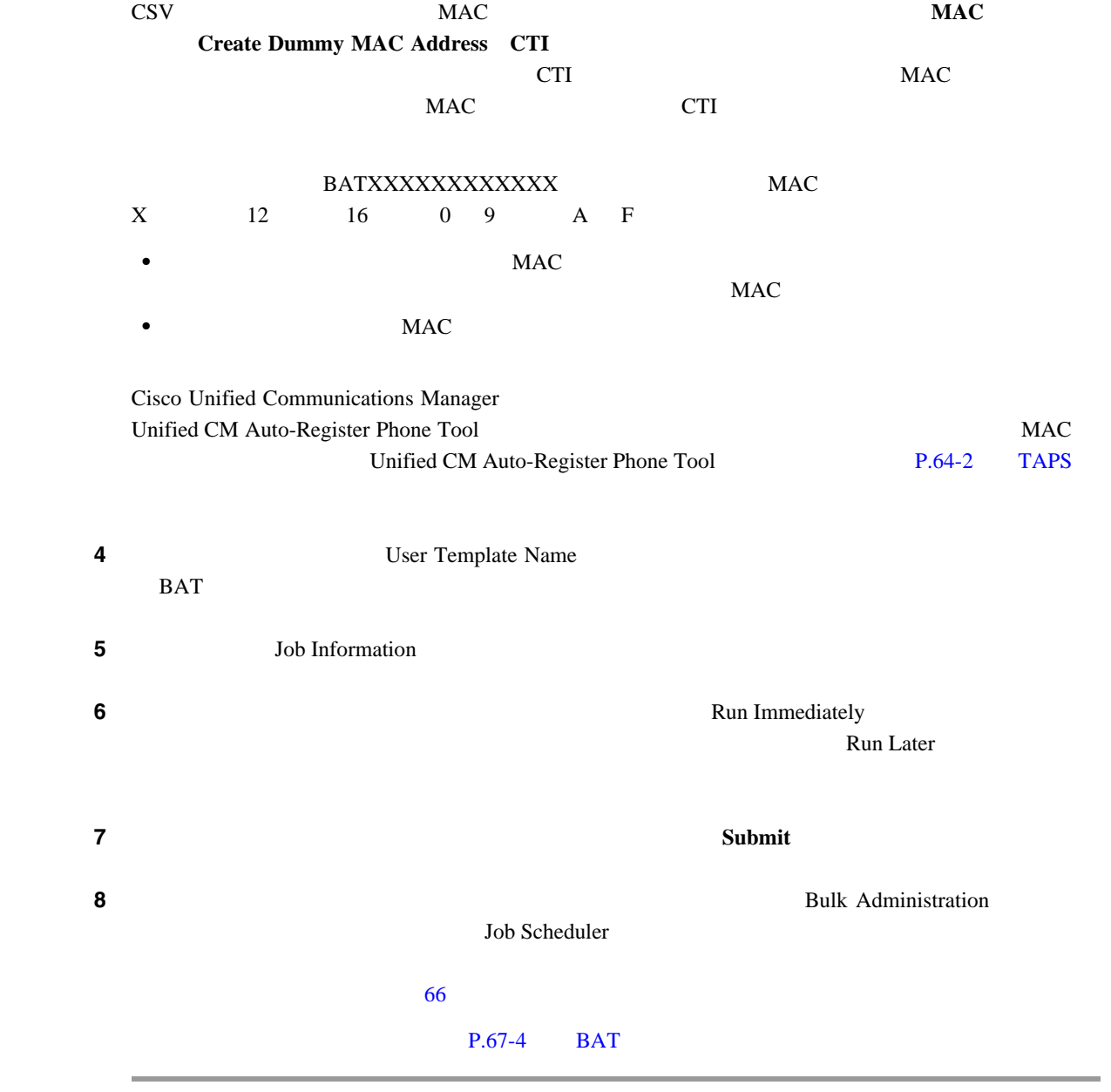

 $P.27-3$ 

**Cisco Unified Communications Manager Bulk Administration 7.0(1)** 

J.

- <span id="page-284-0"></span>• BAT **P.24-3**
- **P.A-3**
- **P.25-2**
- **P.26-2**
- $P.66-1$
- TAPS **P.64-2**
- BAT P.67-4

 $\blacksquare$ 

# 

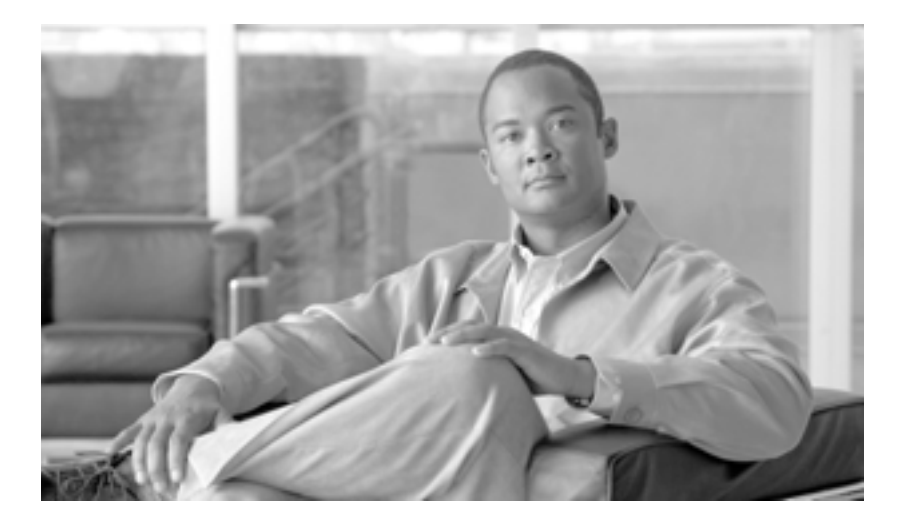

**P ART 6**
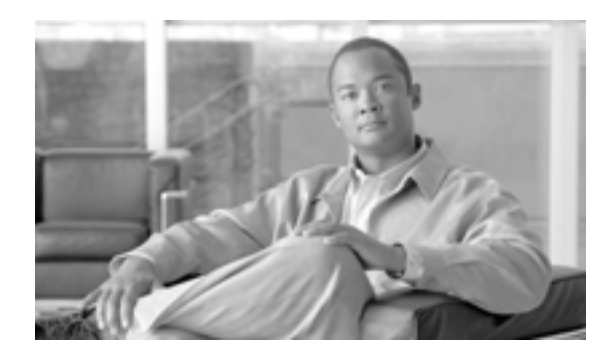

**28**

# <span id="page-288-0"></span>**Cisco Unified Communications Manager Assistant**

**CHAPTER**

Cisco Unified Communications Manager **EXACT** RAT Cisco Unified Communications Manager Cisco Unified Communications Manager Assistant BAT IP Phone examples a set of the set of the set of the set of the set of the set of the set of the set of the set of the set of the set of the set of the set of the set of the set of the set of the set of the set of the set **Cisco Unified Communications Manager Assistant** [P.28-2](#page-289-0) **Cisco Unified Communications Manager Assistant** [P.28-8](#page-295-0)  $P.28-10$ CSV アイトリック CSV データ・コンピュータ BAT Cisco Unified CM Assistant • Cisco Unified Communications Manager [P.29-2](#page-303-0) • Cisco Unified Communications Manager 除([P.30-2](#page-307-0) • [Cisco Unified Communications Manager](#page-310-0) P.31-1 • [Cisco Unified Communications Manager](#page-314-0) P.32-1 Cisco Unified CM Assistant

- Cisco Unified Communications Manager
- *Cisco Unified Communications Manager Assistant*

## <span id="page-289-1"></span>**Cisco Unified Communications Manager Assistant**

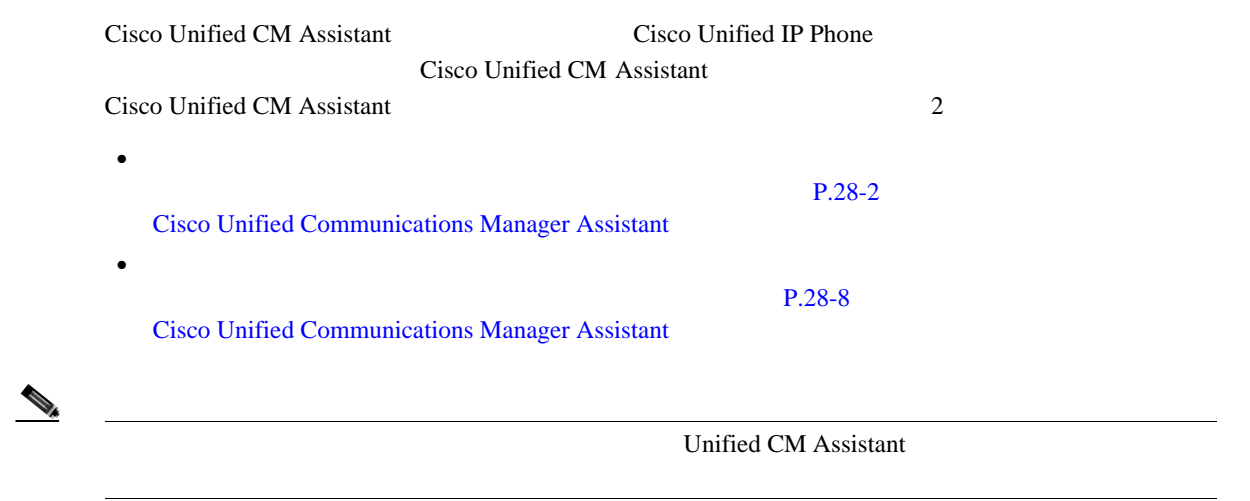

<span id="page-289-2"></span><span id="page-289-0"></span> $BAT$ 

 $\begin{picture}(120,15)(-2.5,0.0) \put(0,0){\vector(1,0){10}} \put(15,0){\vector(1,0){10}} \put(15,0){\vector(1,0){10}} \put(15,0){\vector(1,0){10}} \put(15,0){\vector(1,0){10}} \put(15,0){\vector(1,0){10}} \put(15,0){\vector(1,0){10}} \put(15,0){\vector(1,0){10}} \put(15,0){\vector(1,0){10}} \put(15,0){\vector(1,0){10}} \put(15,0){\vector(1,0){10}} \put$ 

#### **Cisco Unified Communications Manager Assistant**

Unified CM Assistant

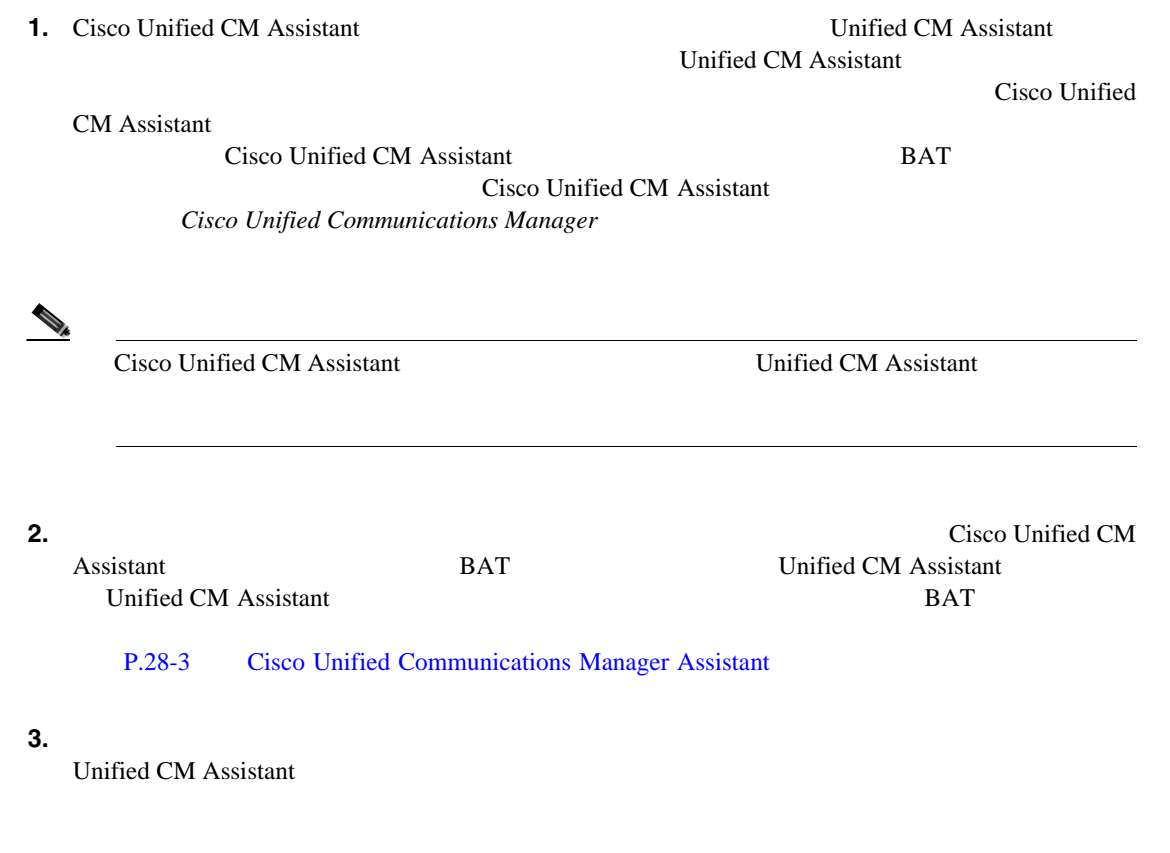

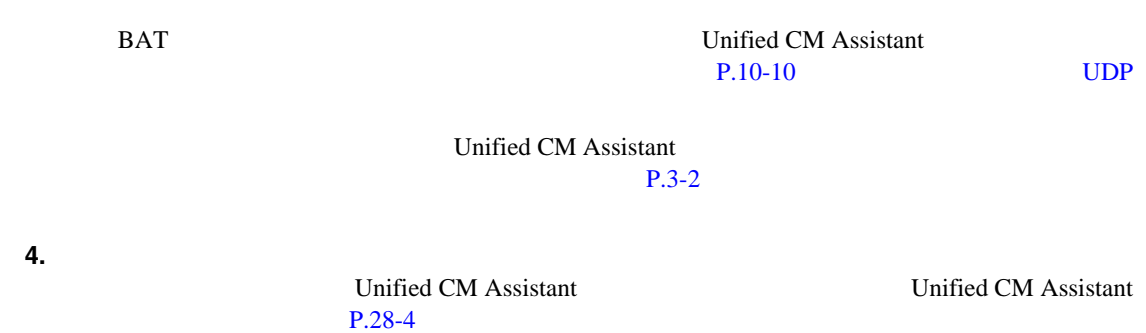

#### <span id="page-290-1"></span><span id="page-290-0"></span>**Cisco Unified Communications Manager Assistant**

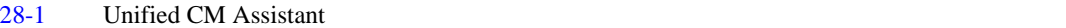

#### 表 **28-1** プロキシ回線用のマネージャ電話機テンプレートのデフォルト設定値

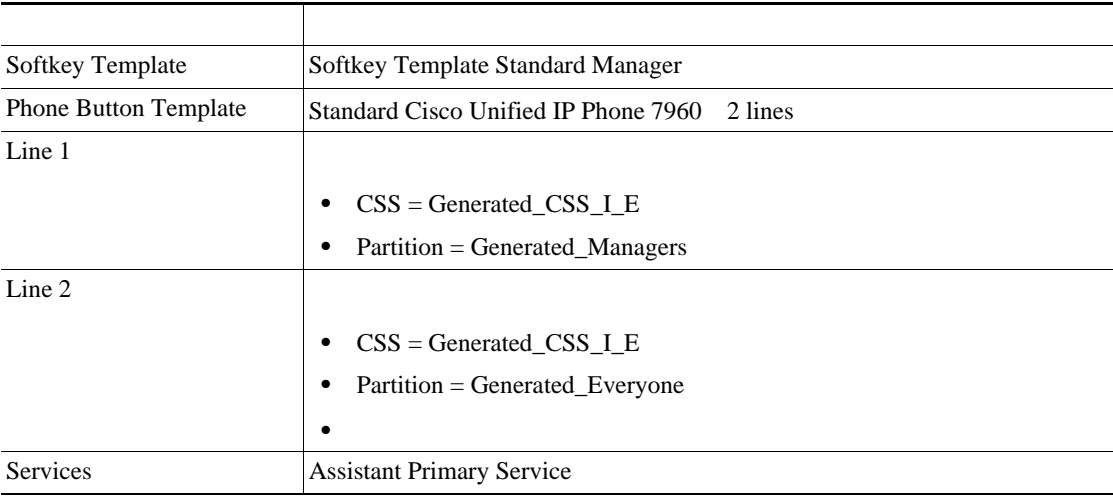

#### [28-2](#page-290-2) Unified CM Assistant

#### <span id="page-290-2"></span>表 **28-2** プロキシ回線用のアシスタント電話機テンプレートのデフォルト設定値

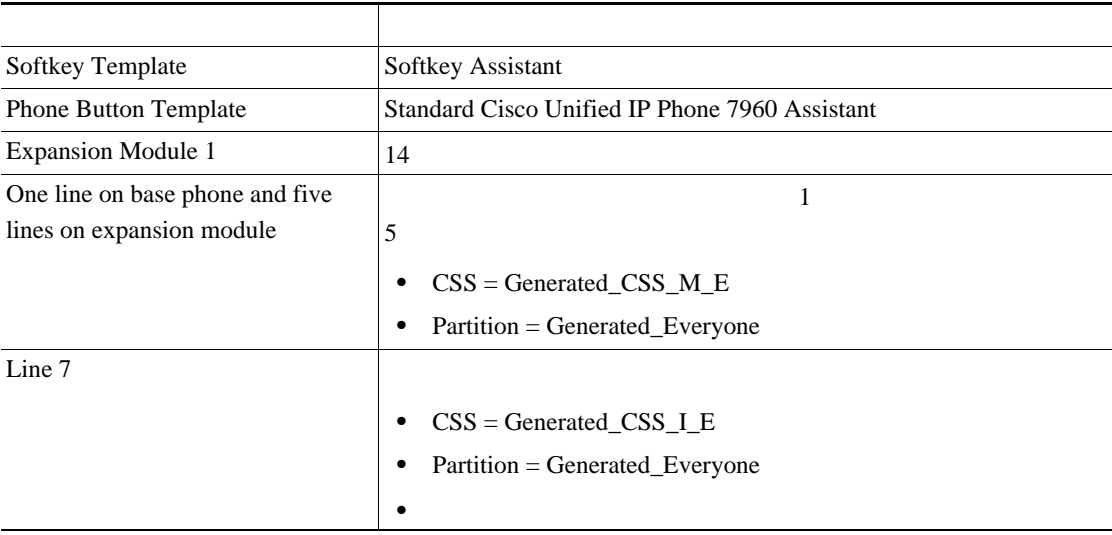

П

<span id="page-291-0"></span>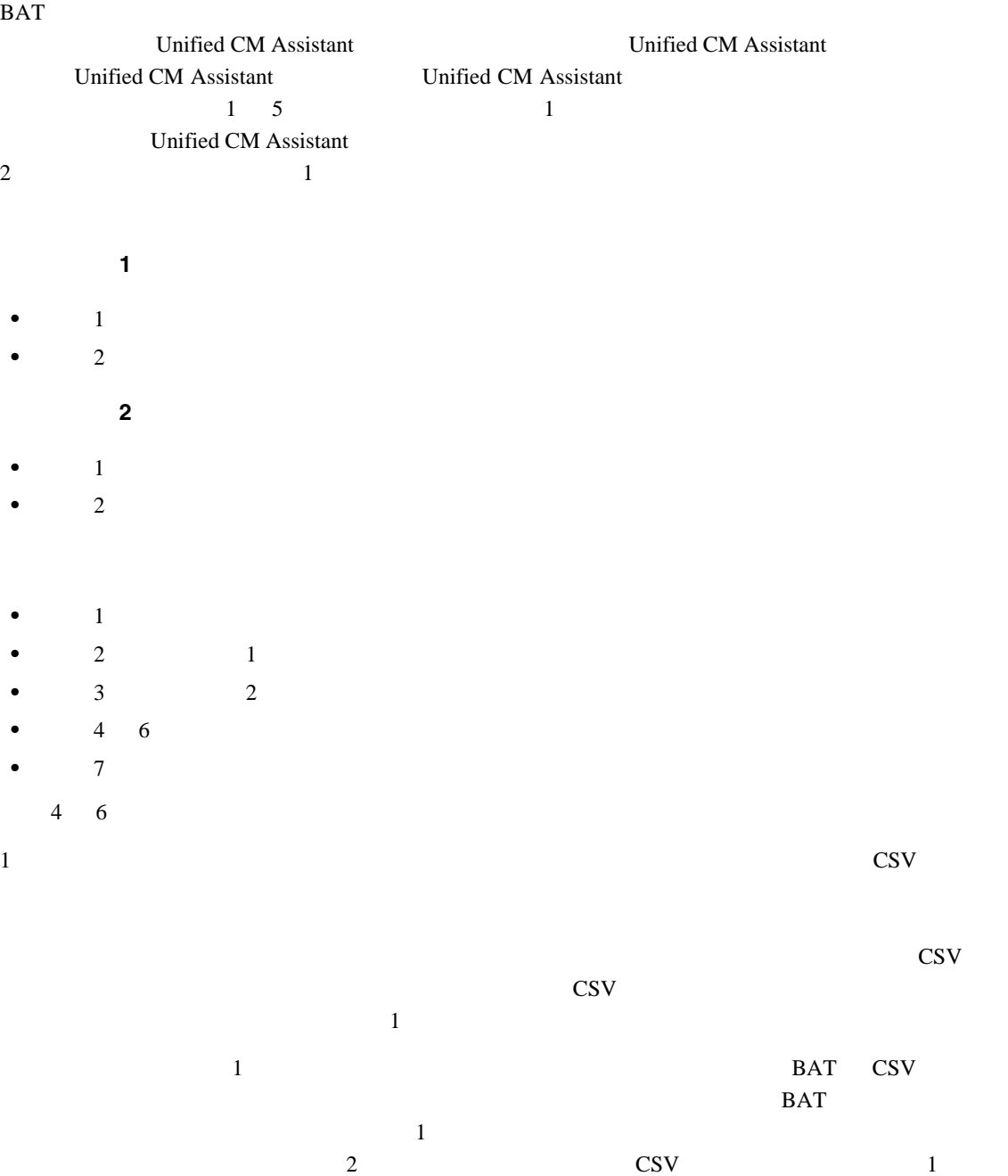

 $\rm{1}$  DBAT  $\rm{1}$  $\text{CSV}$   $1$ 

**Cisco Unified Communications Manager Bulk Administration 7.0(1)** 

#### **Cisco Unified Communications Manager Assistant**

#### <span id="page-292-0"></span>**Unified CM Assistant**

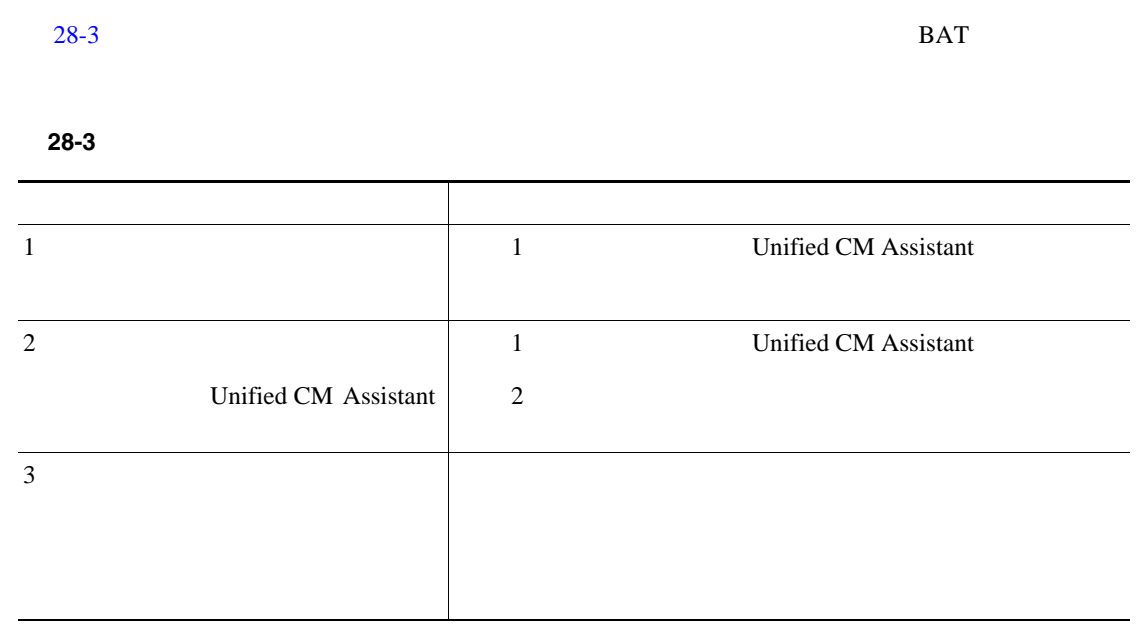

#### <span id="page-292-1"></span>**Unified CM Assistant**

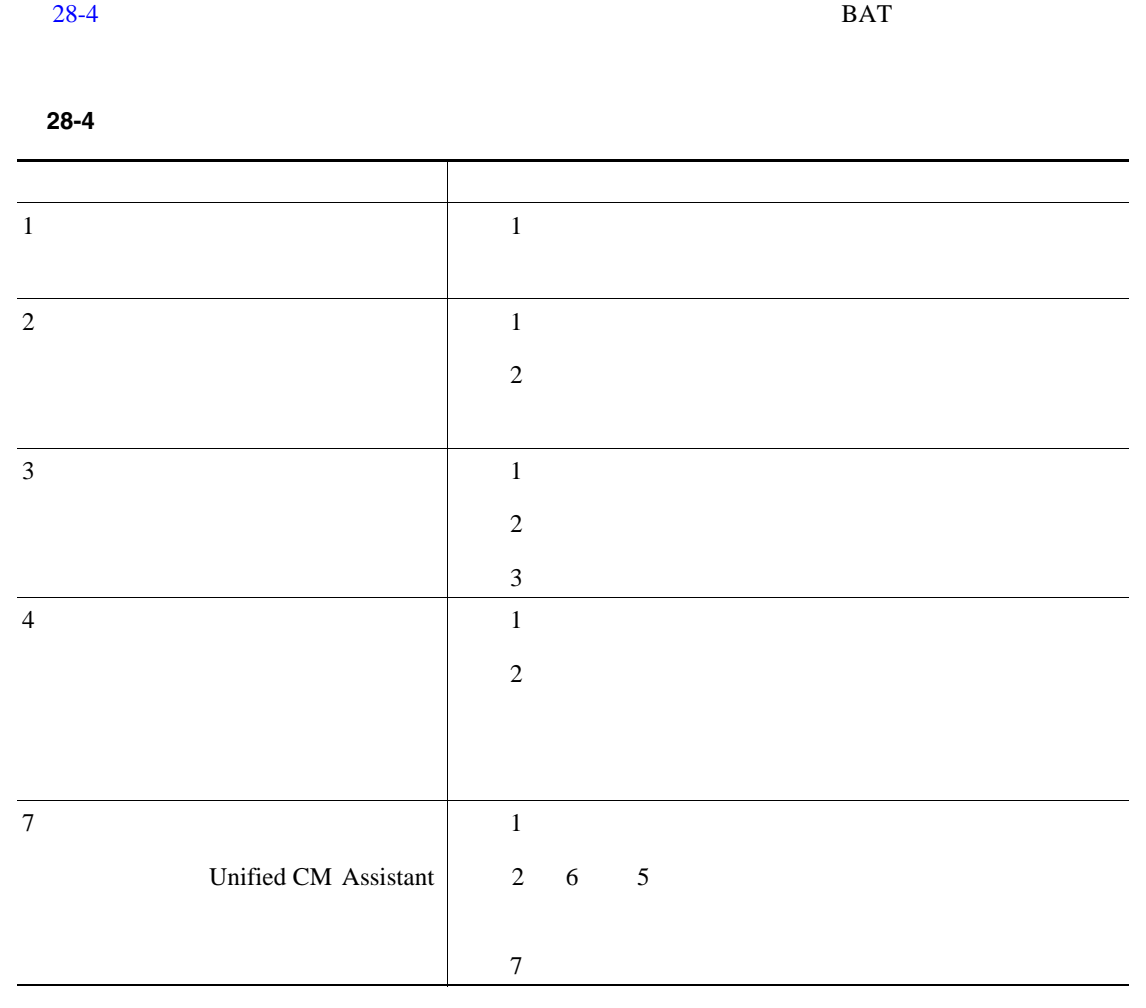

П

#### **Cisco Unified Communications Manager Assistant**

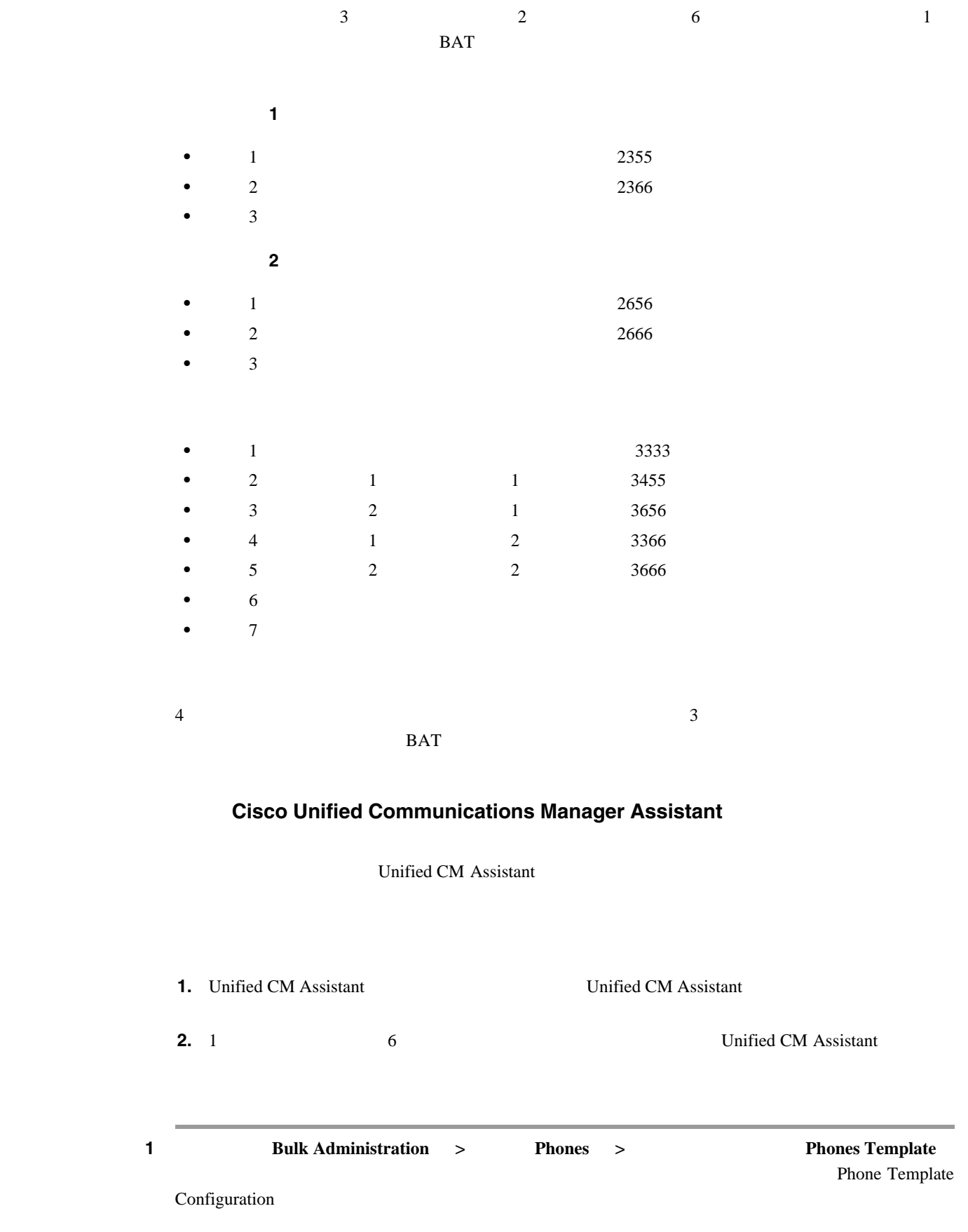

**Cisco Unified Communications Manager Assistant** 

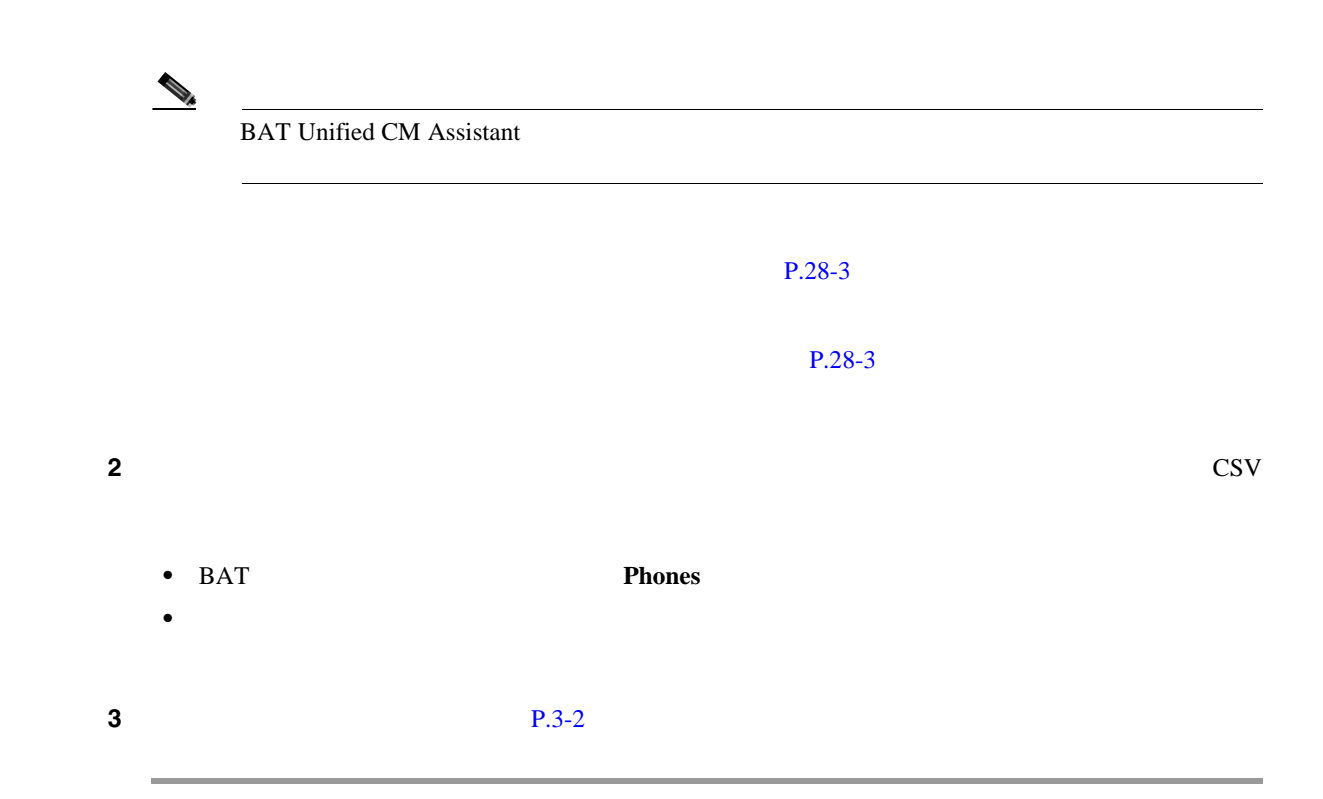

#### **Cisco Unified Communications Manager Assistant**

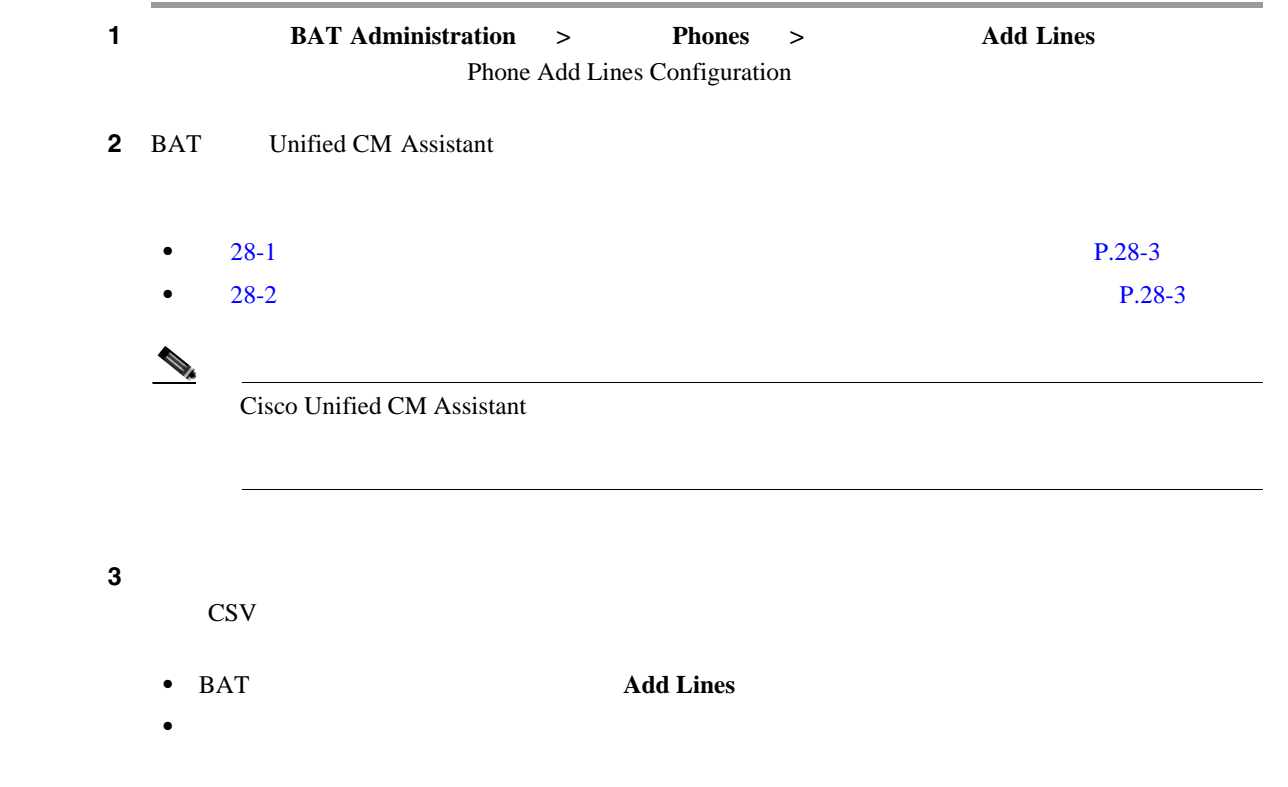

П

H.

<span id="page-295-3"></span><span id="page-295-1"></span><span id="page-295-0"></span>**4** P.10-10 0 UDP 2  $P.28-14$ **Cisco Unified Communications Manager Assistant 1.** Cisco Unified Communications Manager Unified CM Assistant *Cisco Unified* **Communications Manager 2.** Cisco Unified IP Phone  $\qquad$  7960 5 **3.** X<sub>2</sub> P.3-2 BAT  $BAT$ **•** ソフトキー テンプレートを割り当てる:Standard Shared Mode Manager •<br>•<br>• <u>Observation States States with the States States of the States States States of the States States States States</u> •<br>•<br>• <u>The Times Times Times Times Times (2000)</u> **•** 着信インターコム回線を追加する(オプション) • **•**  $\frac{1}{2}$   $\frac{1}{2}$   $\frac{1}{$ • **•**  $\mathbf{r} = \mathbf{r} \cdot \mathbf{r} + \mathbf{r} \cdot \mathbf{r} + \mathbf{r} \cdot \mathbf{r} + \mathbf{r} \cdot \mathbf{r} + \mathbf{r} \cdot \mathbf{r} + \mathbf{r} \cdot \mathbf{r} + \mathbf{r} \cdot \mathbf{r} + \mathbf{r} \cdot \mathbf{r} + \mathbf{r} \cdot \mathbf{r} + \mathbf{r} \cdot \mathbf{r} + \mathbf{r} \cdot \mathbf{r} + \mathbf{r} \cdot \mathbf{r} + \mathbf{r} \cdot \mathbf{r} + \mathbf{r} \cdot \mathbf{r$ P.3-2 BAT  $BAT$ **Standard Assistant** • Cisco 14 7914 BAT  $\begin{picture}(120,15) \put(0,0){\line(1,0){155}} \put(15,0){\line(1,0){155}} \put(15,0){\line(1,0){155}} \put(15,0){\line(1,0){155}} \put(15,0){\line(1,0){155}} \put(15,0){\line(1,0){155}} \put(15,0){\line(1,0){155}} \put(15,0){\line(1,0){155}} \put(15,0){\line(1,0){155}} \put(15,0){\line(1,0){155}} \put(15,0){\line(1,0){155}}$ 

<span id="page-295-2"></span>Cisco Unified IP Phone 7960

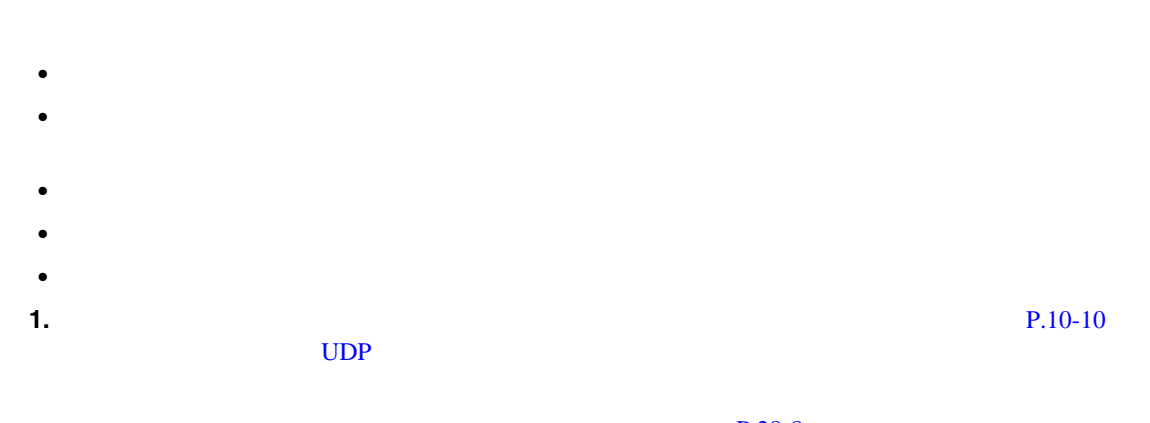

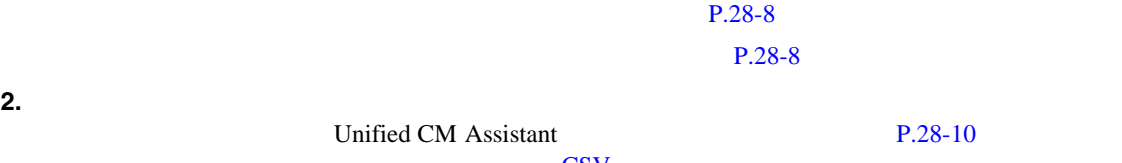

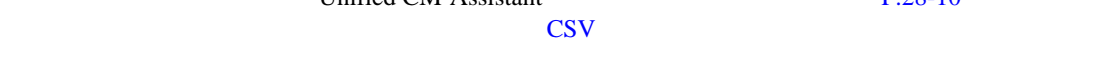

#### BAT Cisco Unified CM Assistant

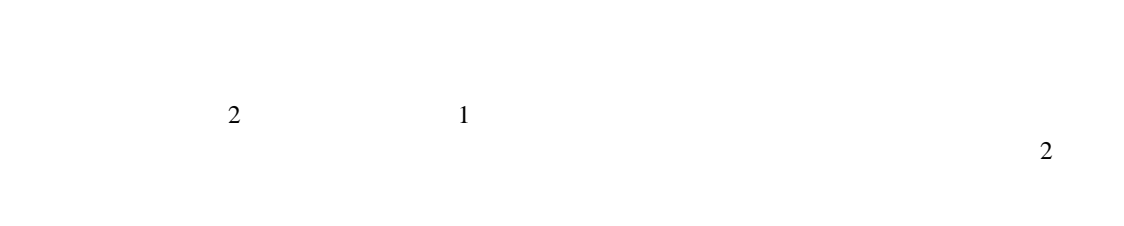

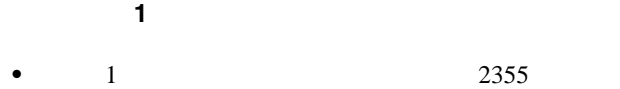

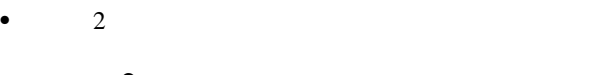

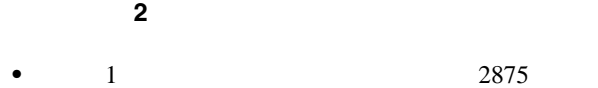

• 2:*2* 

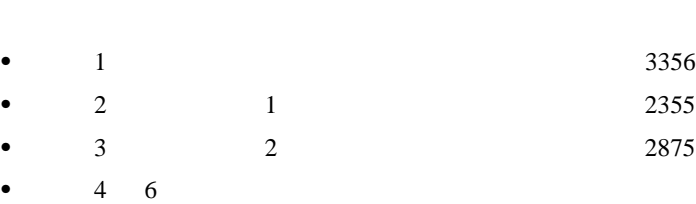

• 7: *7*  $4\quad 6$ 

 $1$ 

 $1$ 

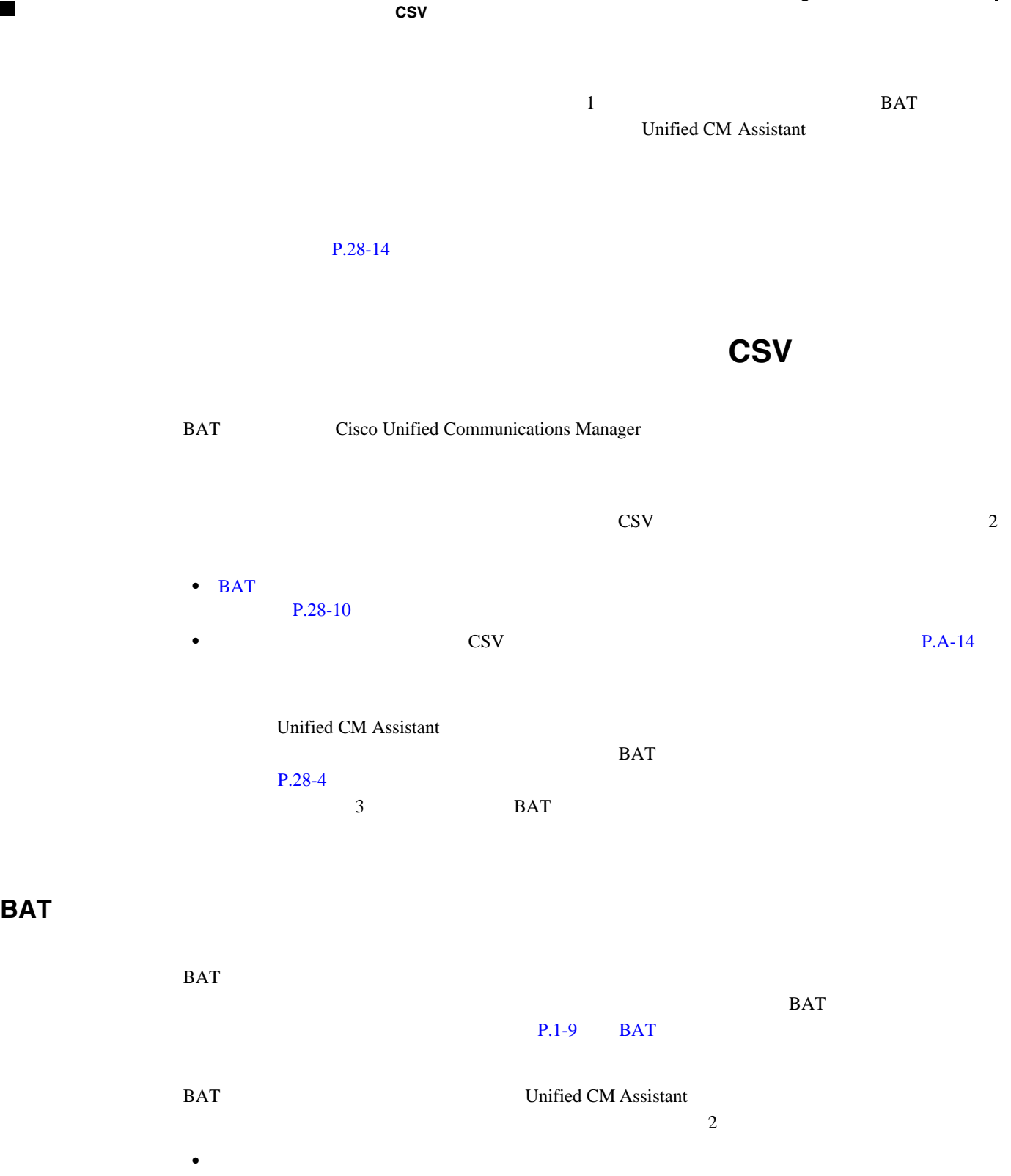

<span id="page-297-1"></span> $P.28-11$  CSV  $28-3$  [28-4](#page-292-1) • **•** The contract of the contract of the contract of the contract of the contract of the contract of the contract of the contract of the contract of the contract of the contract of the contract of the contract of the cont  $P.28-12$ 

CSV テーマ CSV データ

<span id="page-297-2"></span><span id="page-297-0"></span> $\overline{\phantom{a}}$ 

マネージャとアシスタントのアソシエーション用の **CSV** データ ファイルの作成

 $\blacksquare$ 

#### <span id="page-298-0"></span>デフォルトのマネージャとアシスタントの **CSV** データ ファイルの作成

シスタントのアソシエーションを挿入または更新するために CSV データ ファイルを作成する手順

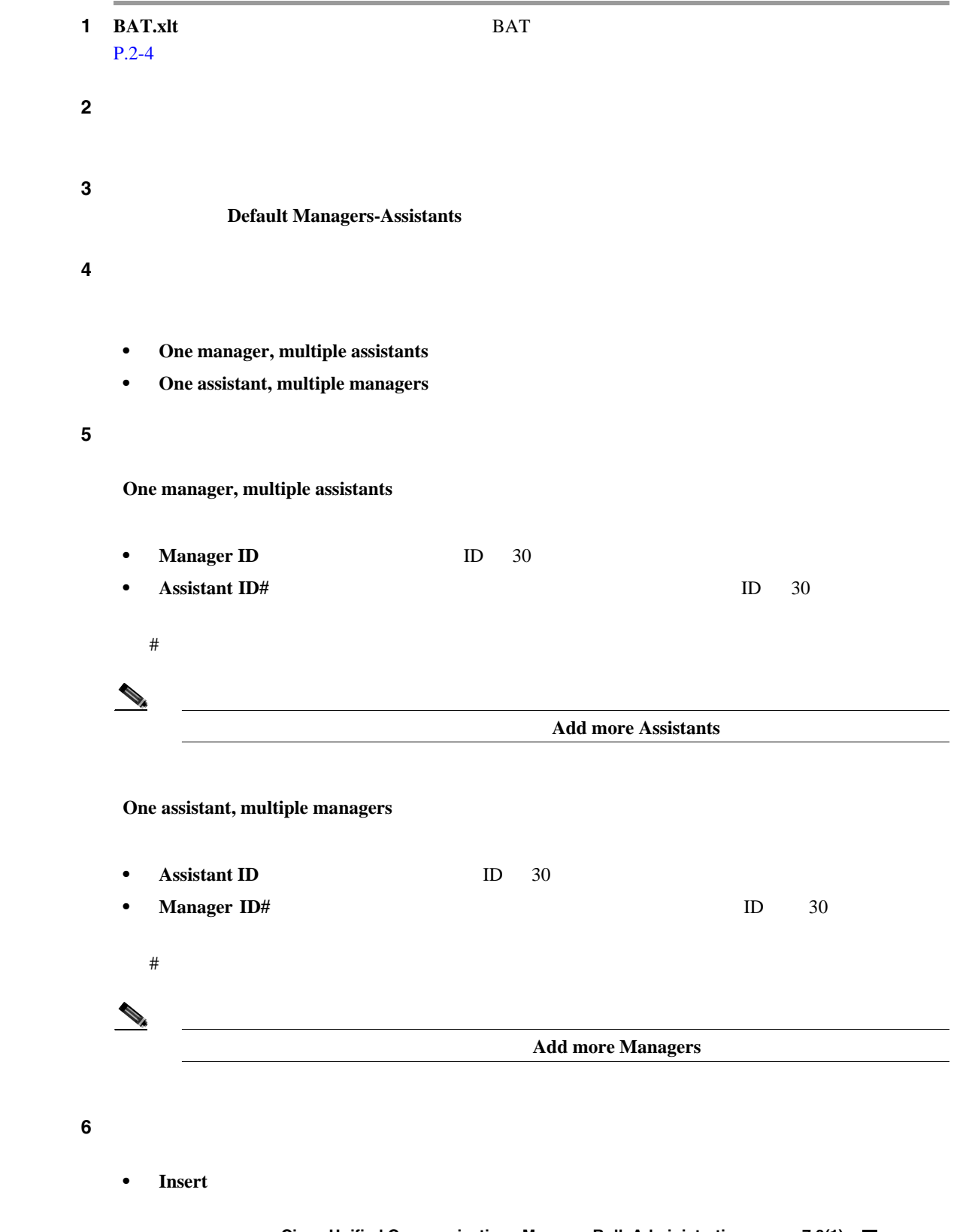

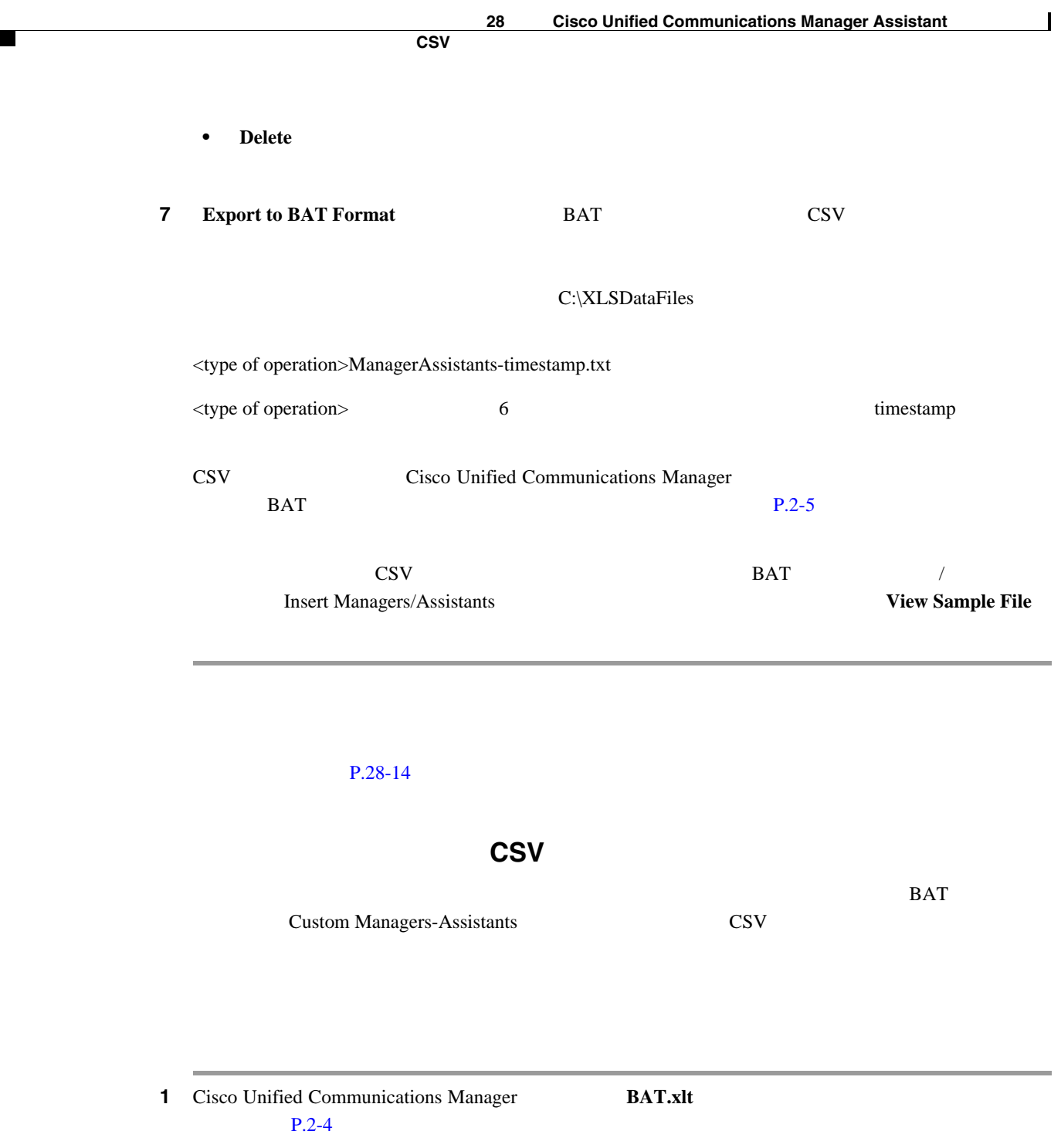

<span id="page-299-0"></span>2 **BAT.xlt** 

ステップ **3** マネージャとアシスタントのアソシエーションのオプションを表示するには、スプレッドシートの

#### **Custom Managers-Assistants**

**4 Number of Proxy Lines** 

Proxy Line DN Manager Line DN

• **Manager ID** ID

• **Device Name** 

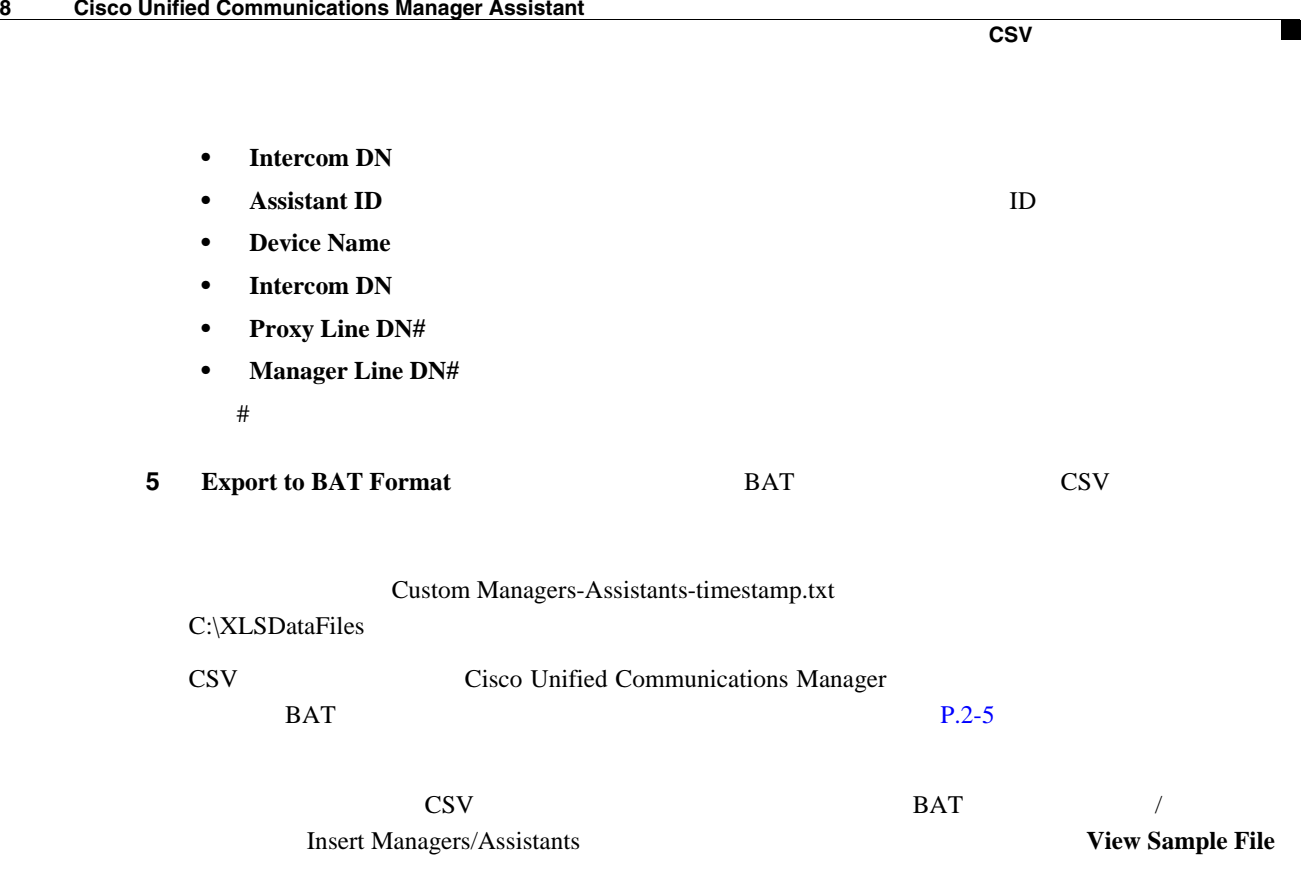

 $P.28-14$ 

<span id="page-301-0"></span>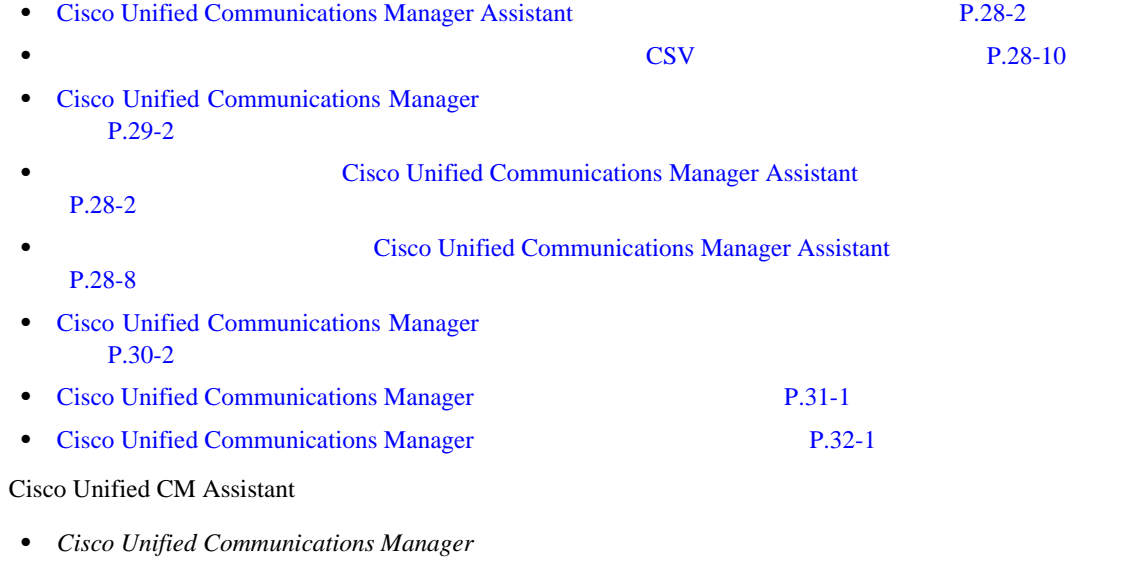

• Cisco Unified Communications Manager Assistant

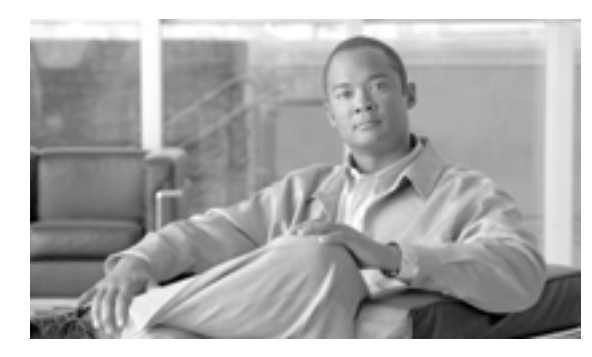

#### **CHAPTER**

**29**

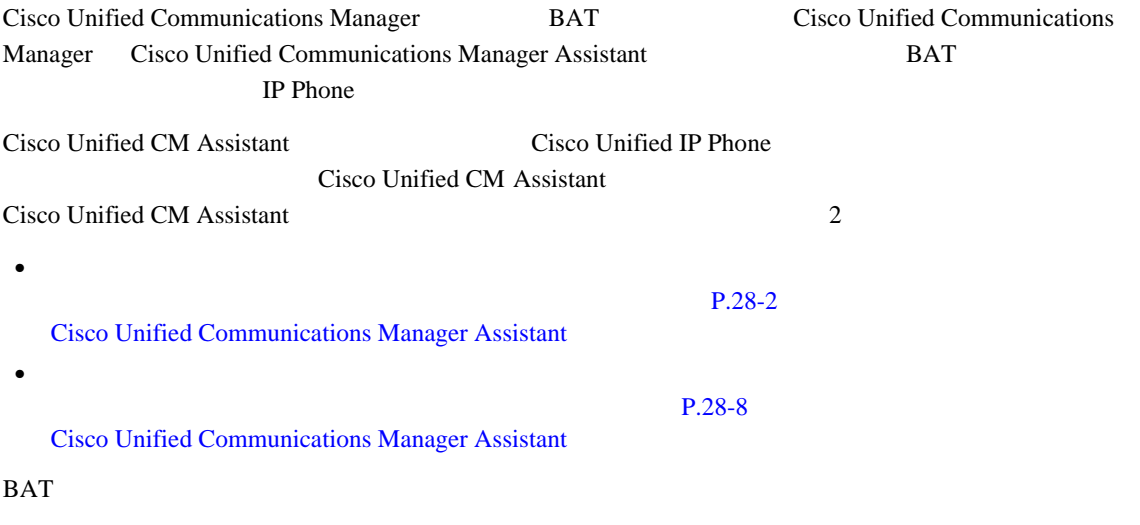

 $\overline{\phantom{a}}$ 

 $\mathbf I$ 

## <span id="page-303-0"></span>**Cisco Unified Communications Manager**

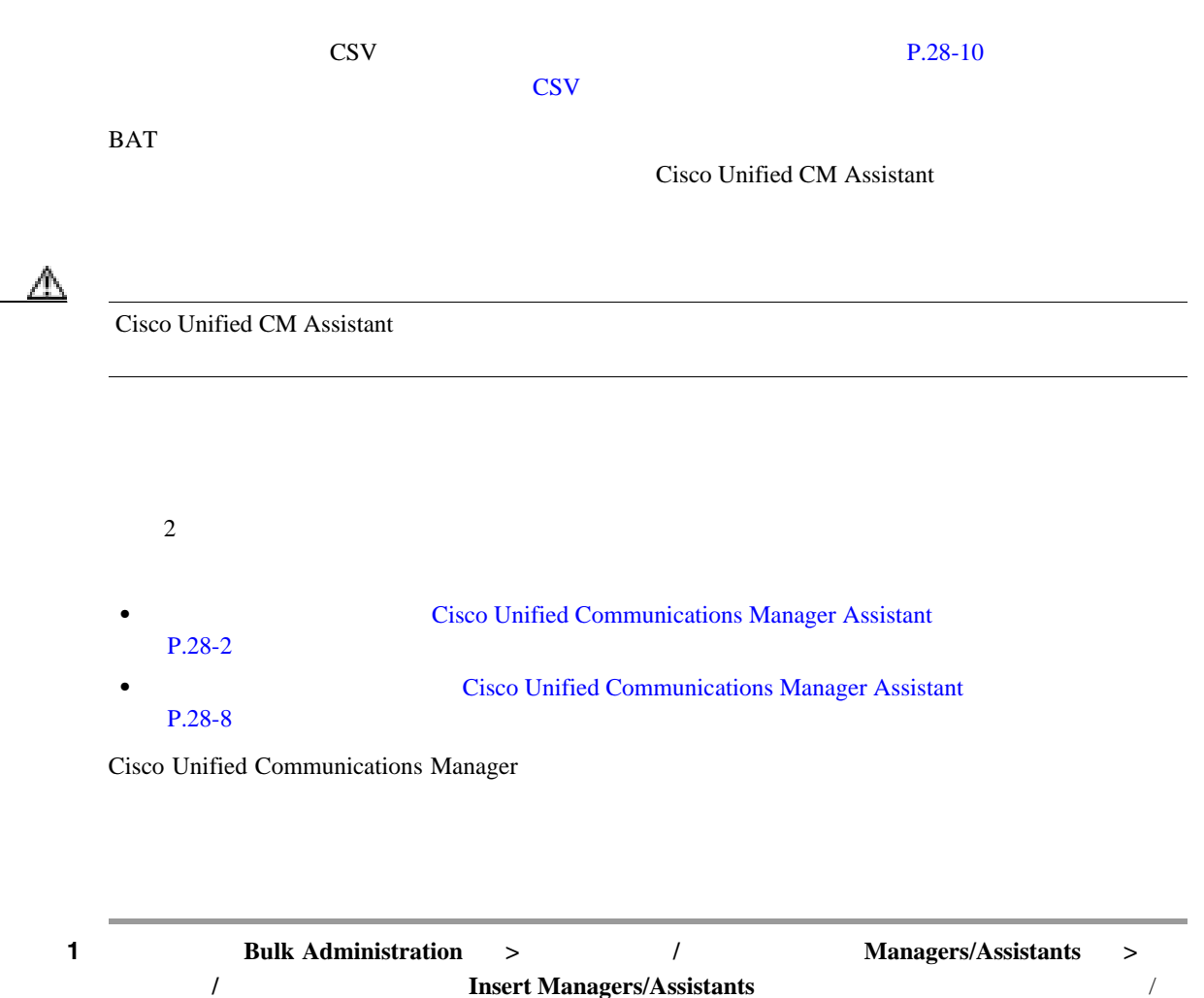

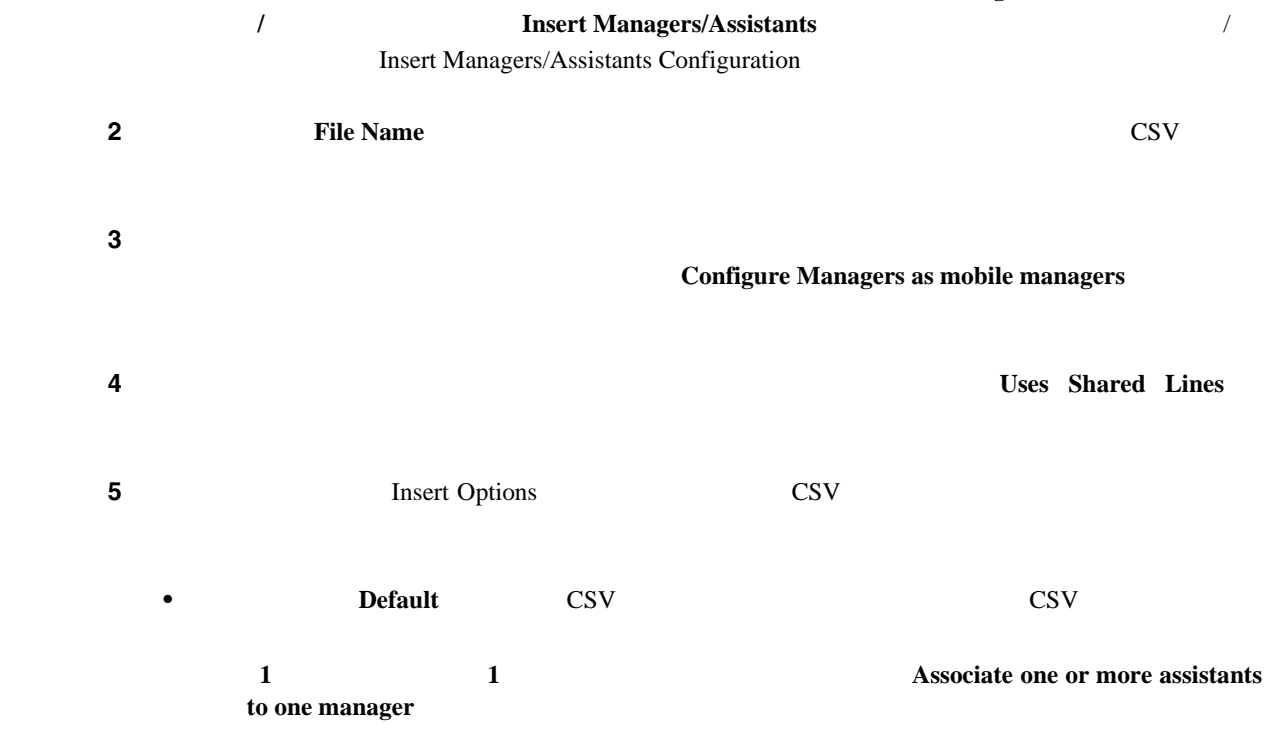

**Cisco Unified Communications Manager Bulk Administration 7.0(1)** 

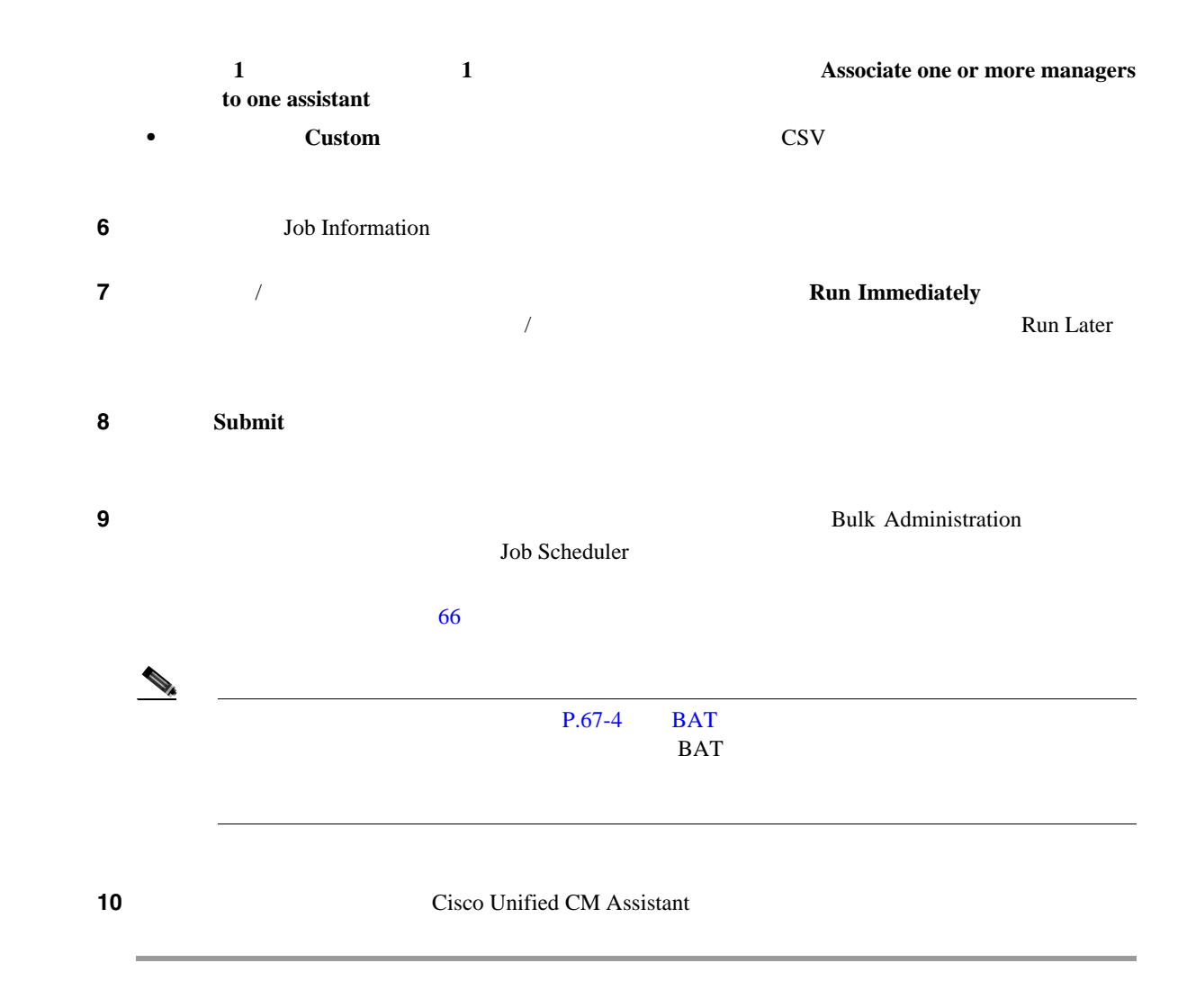

 $P.29-4$ 

 $\mathsf{L}$ 

П

- <span id="page-305-0"></span>• The Cisco Unified Communications Manager Assistant [P.28-2](#page-289-2) **Cisco Unified Communications Manager Assistant** [P.28-8](#page-295-3)
- **CSV**
- $P.66-1$
- **BAT P.67-4**

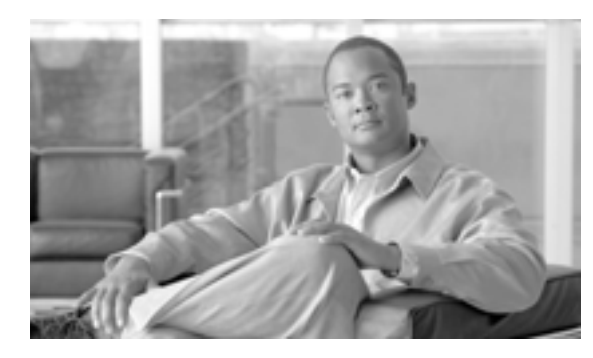

# **CHAPTER**

**30**

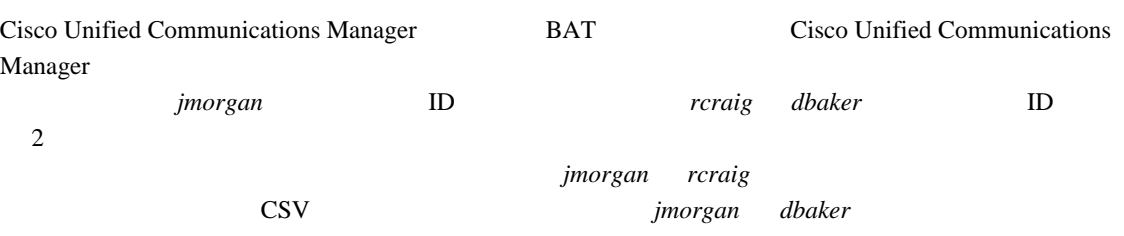

jmorgan,dbaker

<span id="page-307-0"></span>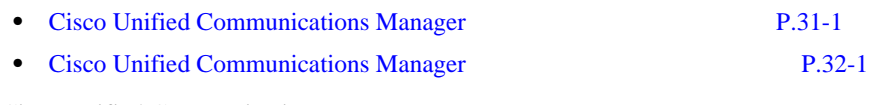

Cisco Unified Communications Manager

 $ID$  CSV 28 Cisco Unified Communications Manager Assistant

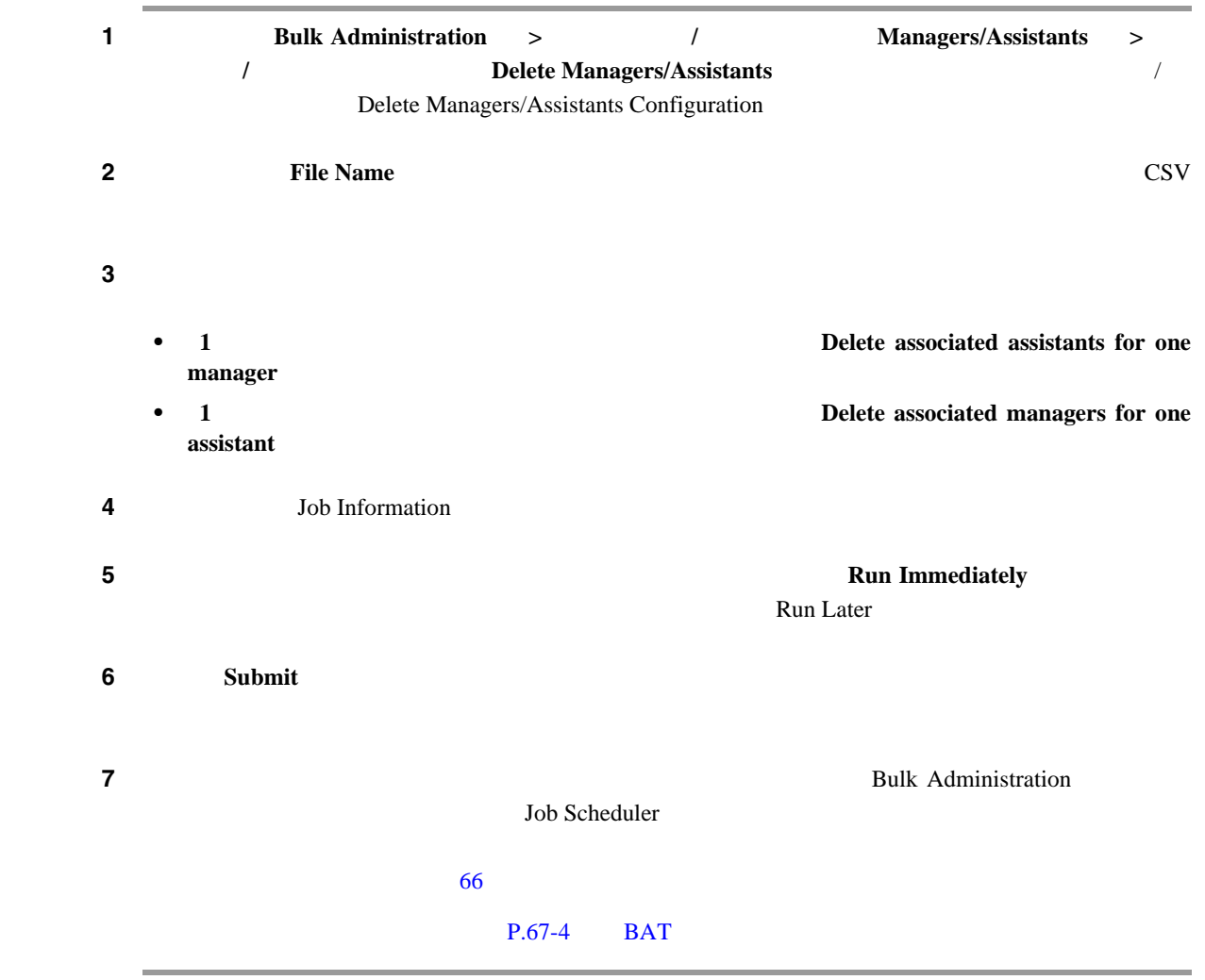

#### $P.30-3$

 $\mathbf{I}$ 

<span id="page-308-0"></span> $\mathsf{L}$ 

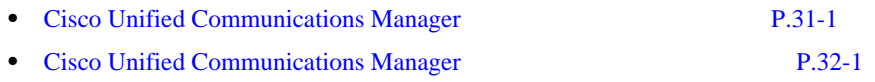

 $\Box$ 

 $\overline{\phantom{a}}$ 

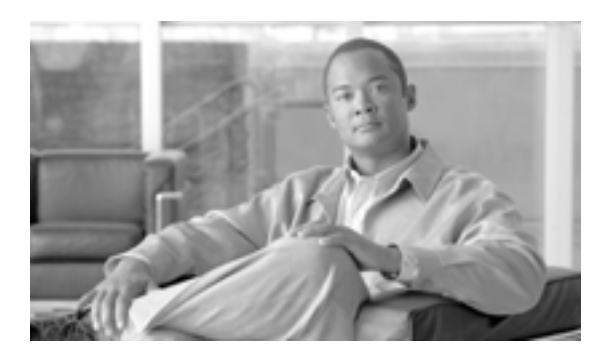

# **CHAPTER 31**

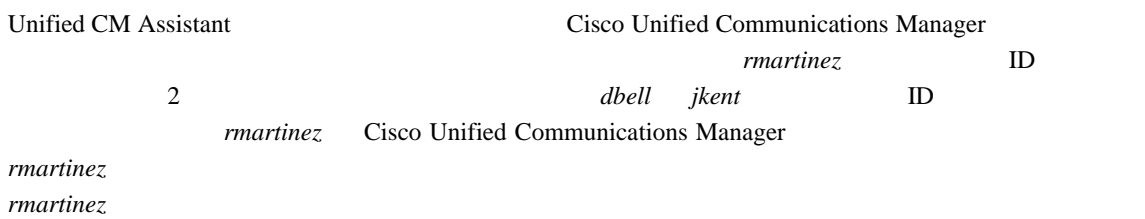

# <span id="page-310-0"></span>**Cisco Unified Communications Manager**

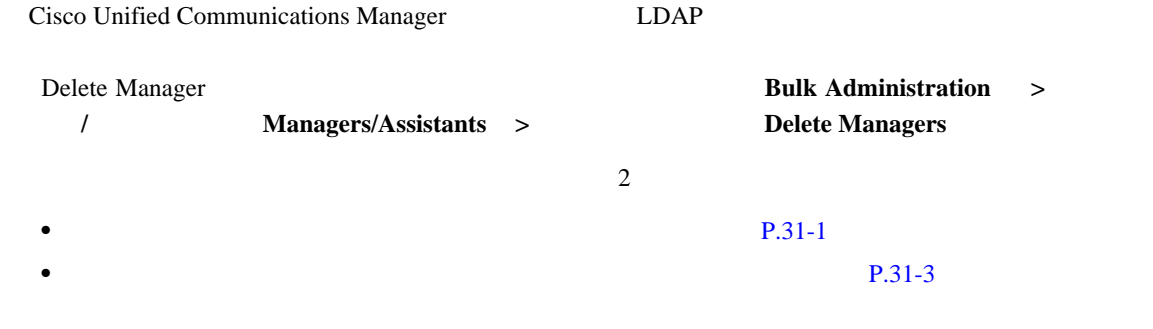

Cisco Unified Communications Manager

<span id="page-310-2"></span><span id="page-310-1"></span>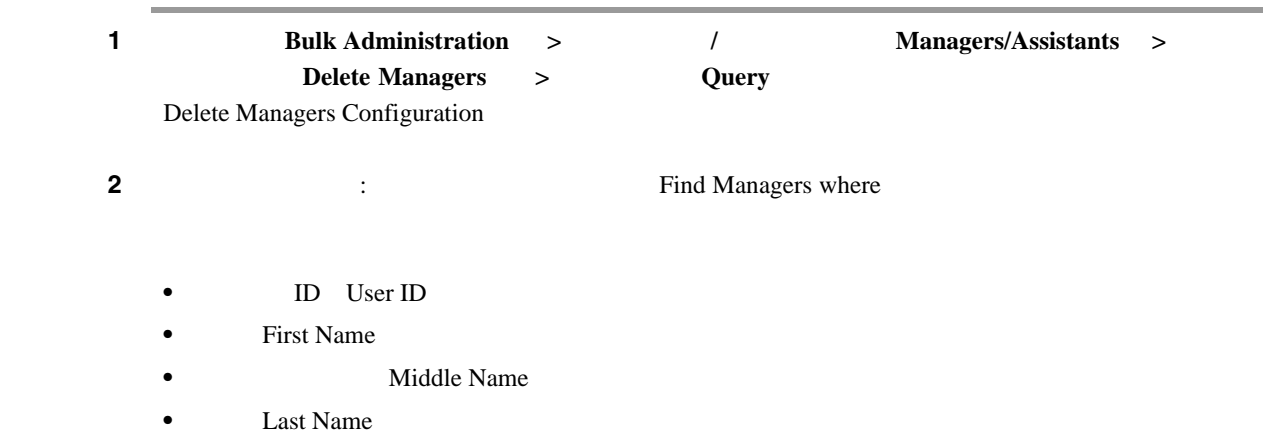

<span id="page-311-0"></span>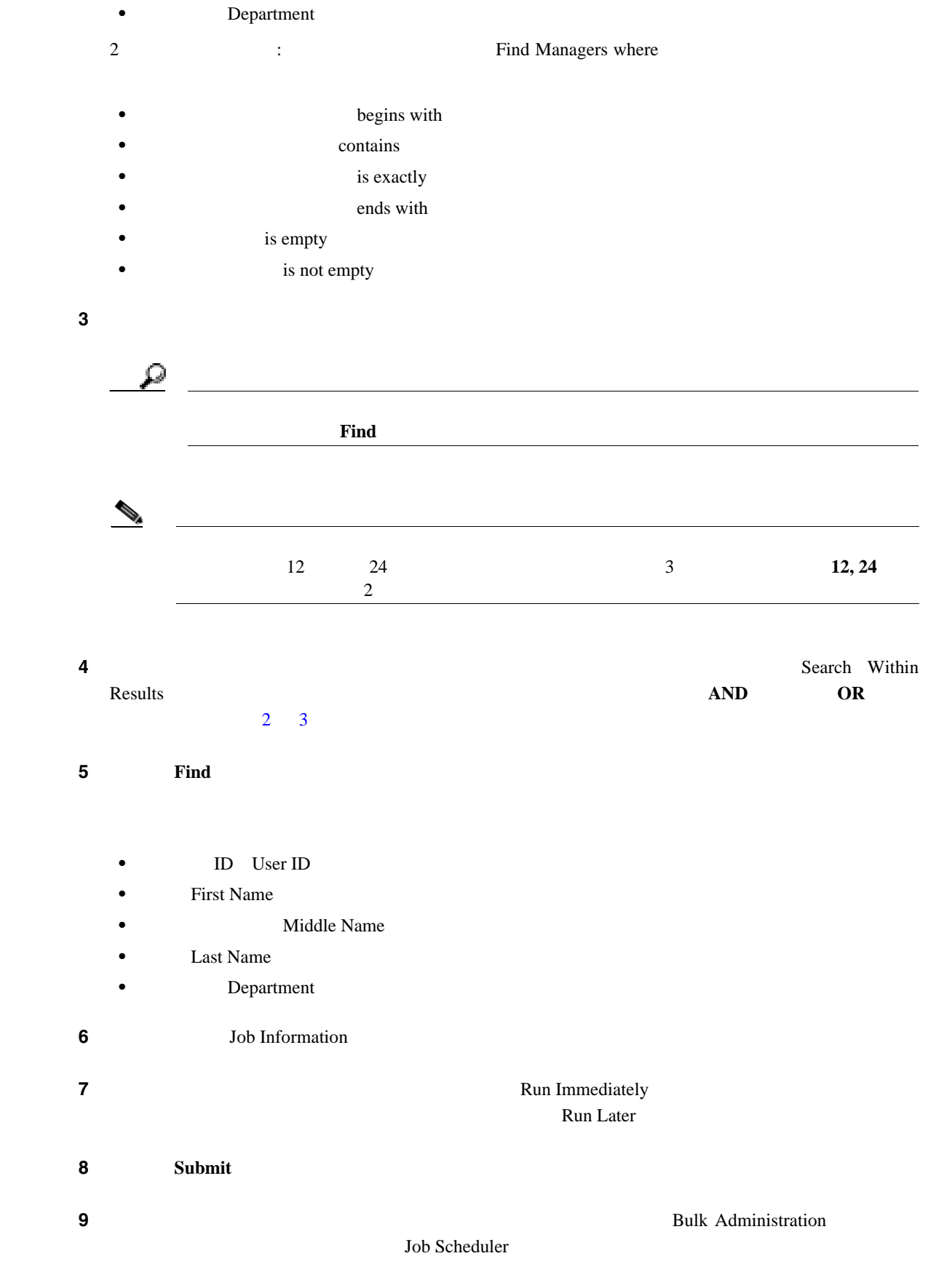

#### $66$

**Cisco Unified Communications Manager Bulk Administration 7.0(1)** 

<span id="page-312-0"></span>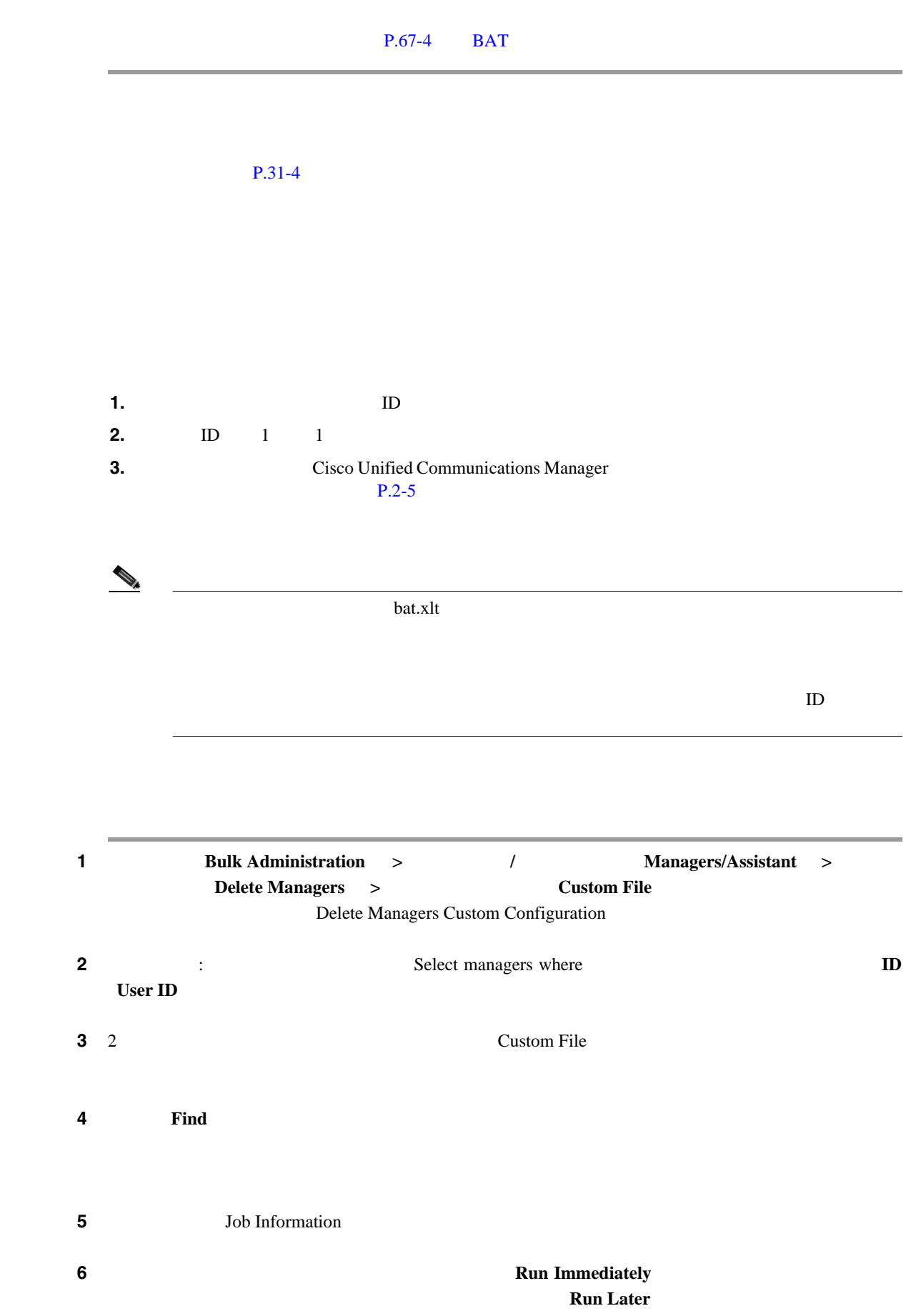

**7 7 Submit 8 8 8 1**  $66$ <u>P.67-4</u> BAT

- <span id="page-313-0"></span>• Cisco Unified Communications Manager 除([P.30-2](#page-307-0) • [Cisco Unified Communications Manager](#page-314-0) P.32-1
- BAT P.67-4
- **P.2-5** • **P.66-1**

**Cisco Unified Communications Manager Bulk Administration 7.0(1)** 

**31 a b b b l** 

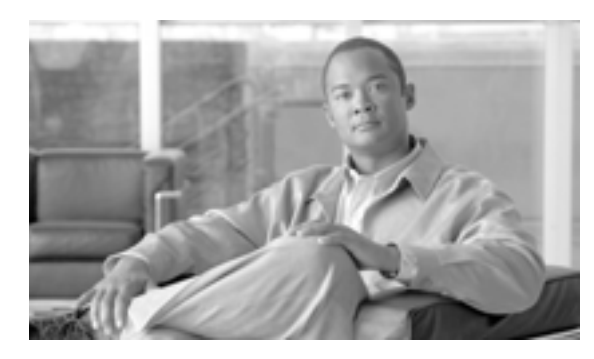

### **CHAPTER**

**32**

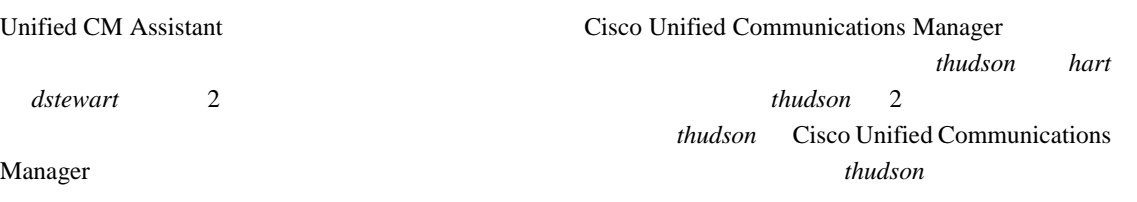

# <span id="page-314-3"></span><span id="page-314-0"></span>**Cisco Unified Communications Manager**

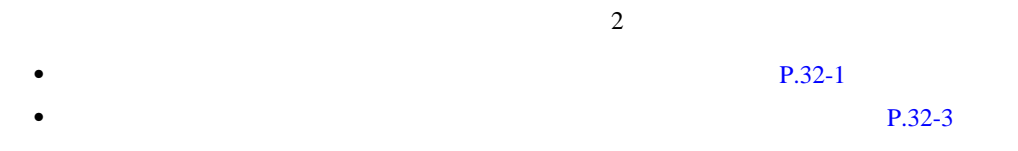

Cisco Unified Communications Manager

<span id="page-314-2"></span><span id="page-314-1"></span>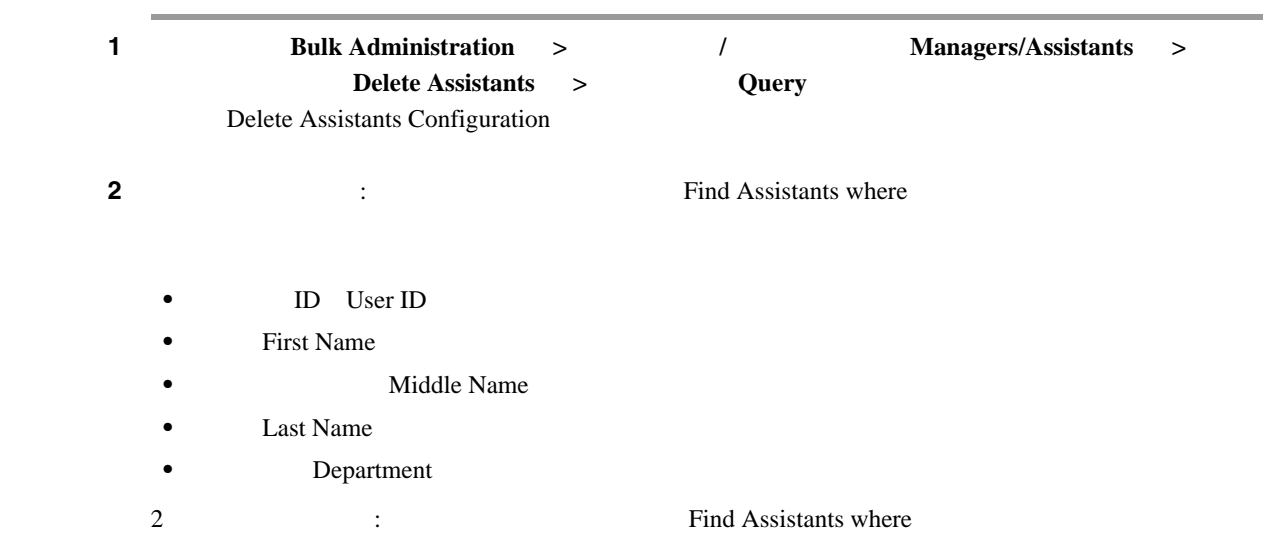

**I** 

<span id="page-315-0"></span>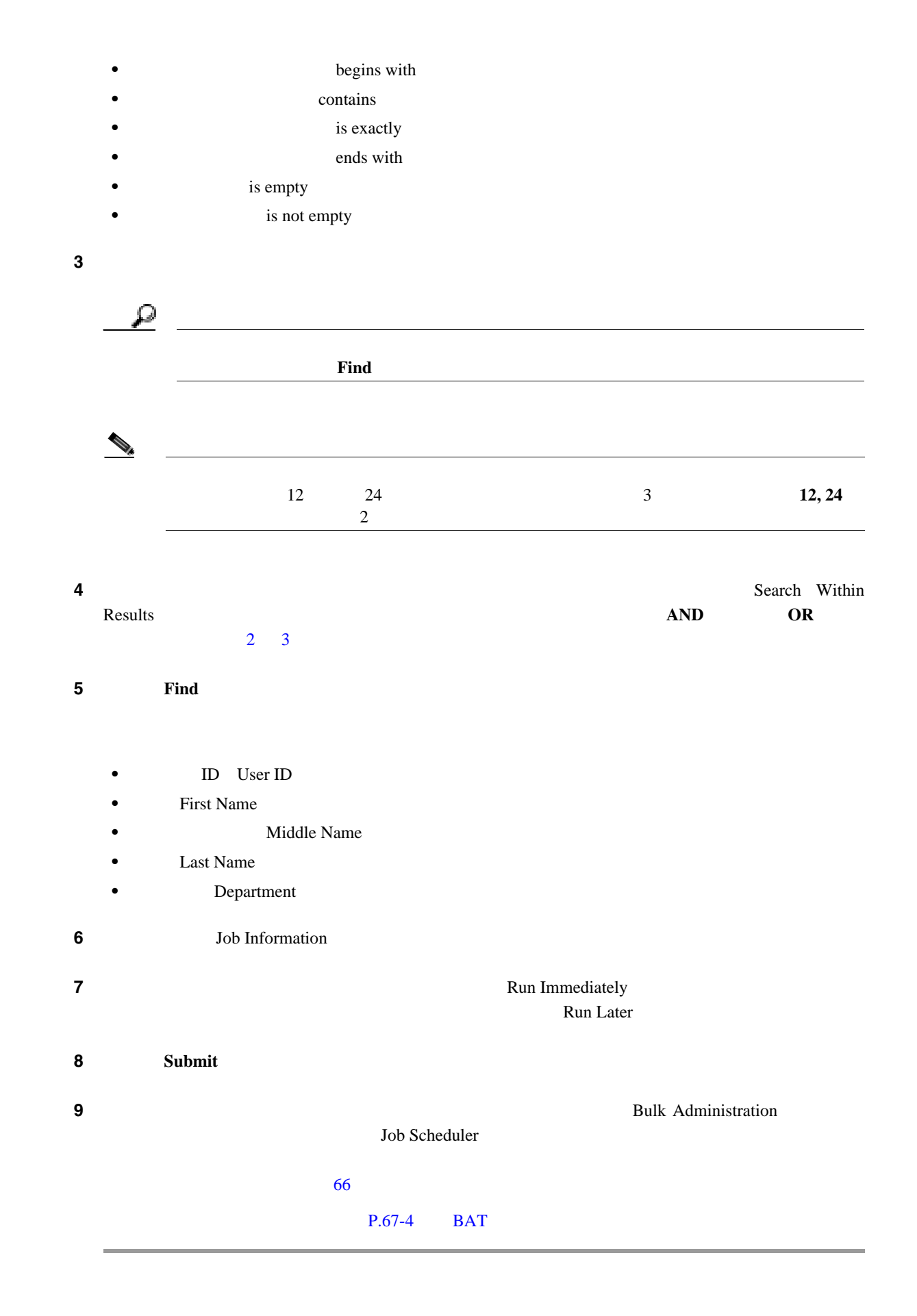

<span id="page-316-0"></span>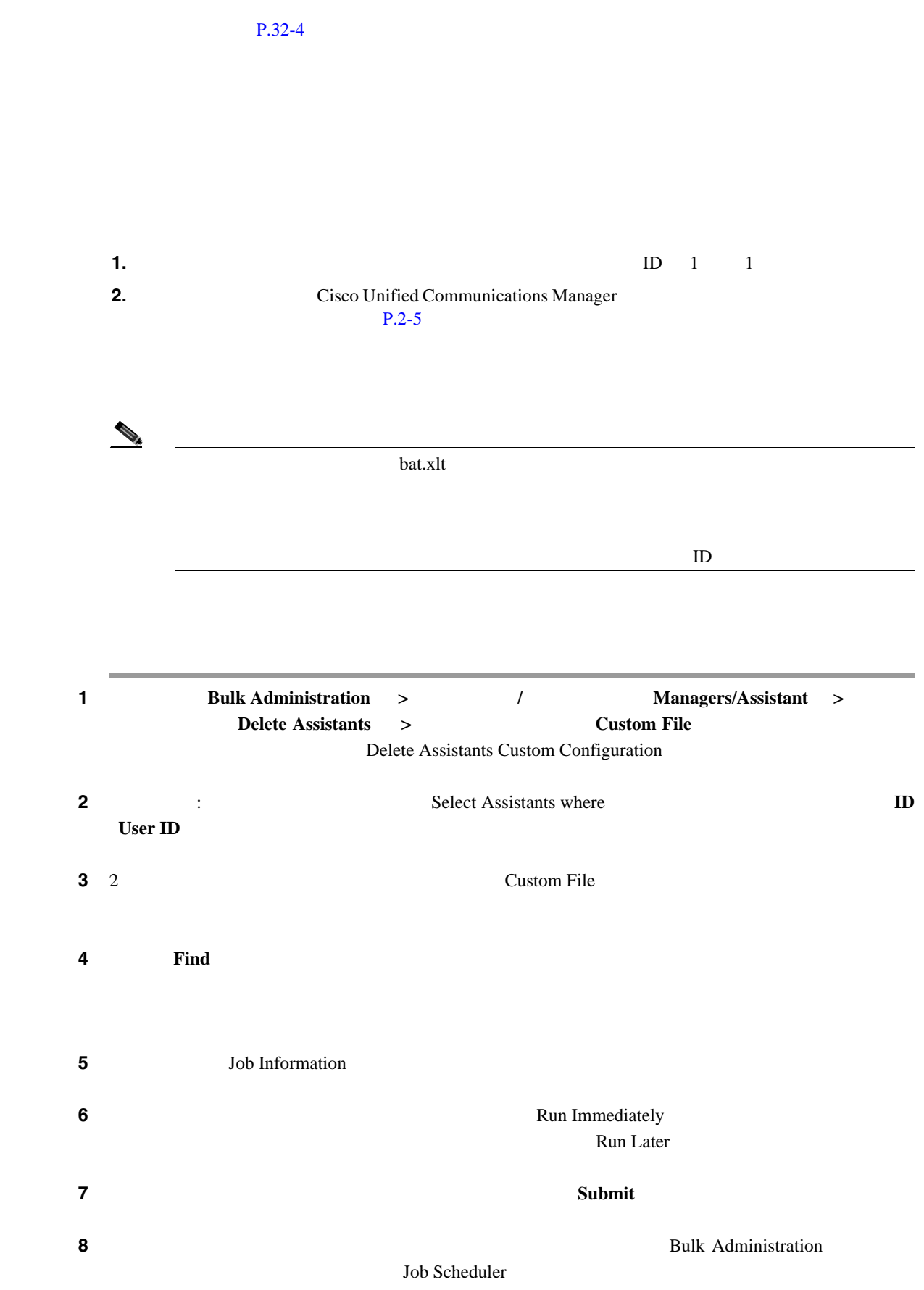

第 **32** 章アシスタントの削除

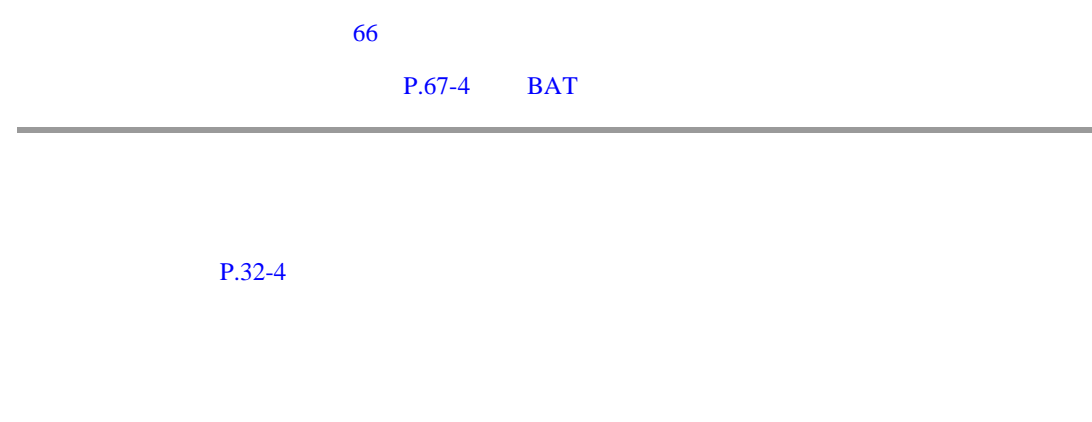

<span id="page-317-0"></span>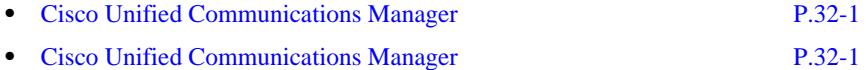

**Cisco Unified Communications Manager Bulk Administration 7.0(1)** 

 $\overline{\phantom{a}}$ 

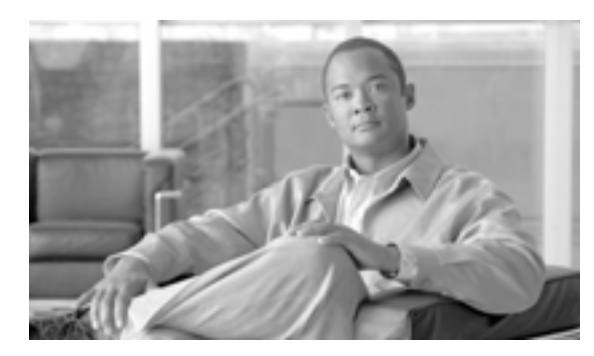

**33**

**CHAPTER**

Cisco Unified CM Assistant

## <span id="page-318-1"></span>**Cisco Unified Communications Manager Assistant**

<span id="page-318-0"></span>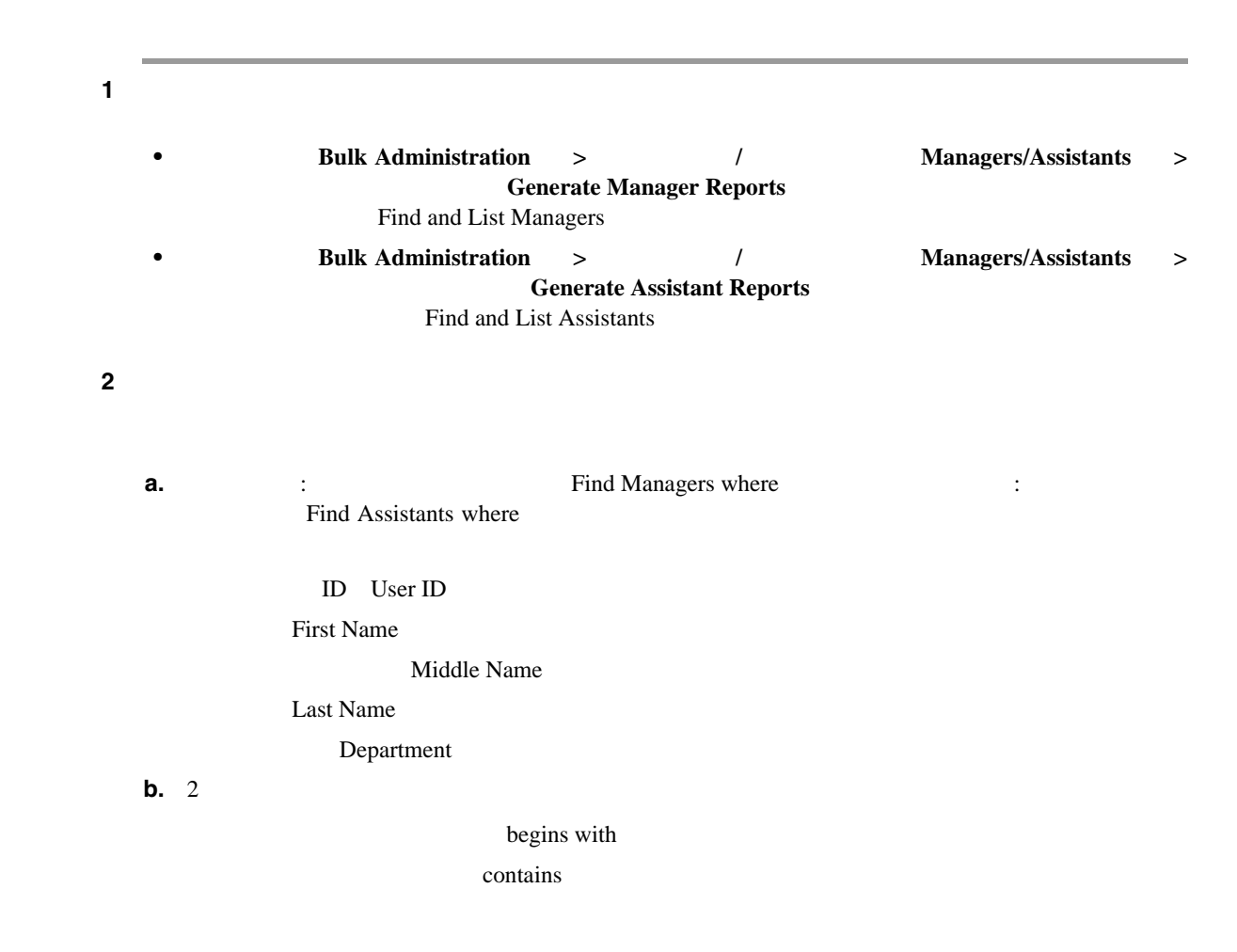

**College** 

<span id="page-319-0"></span>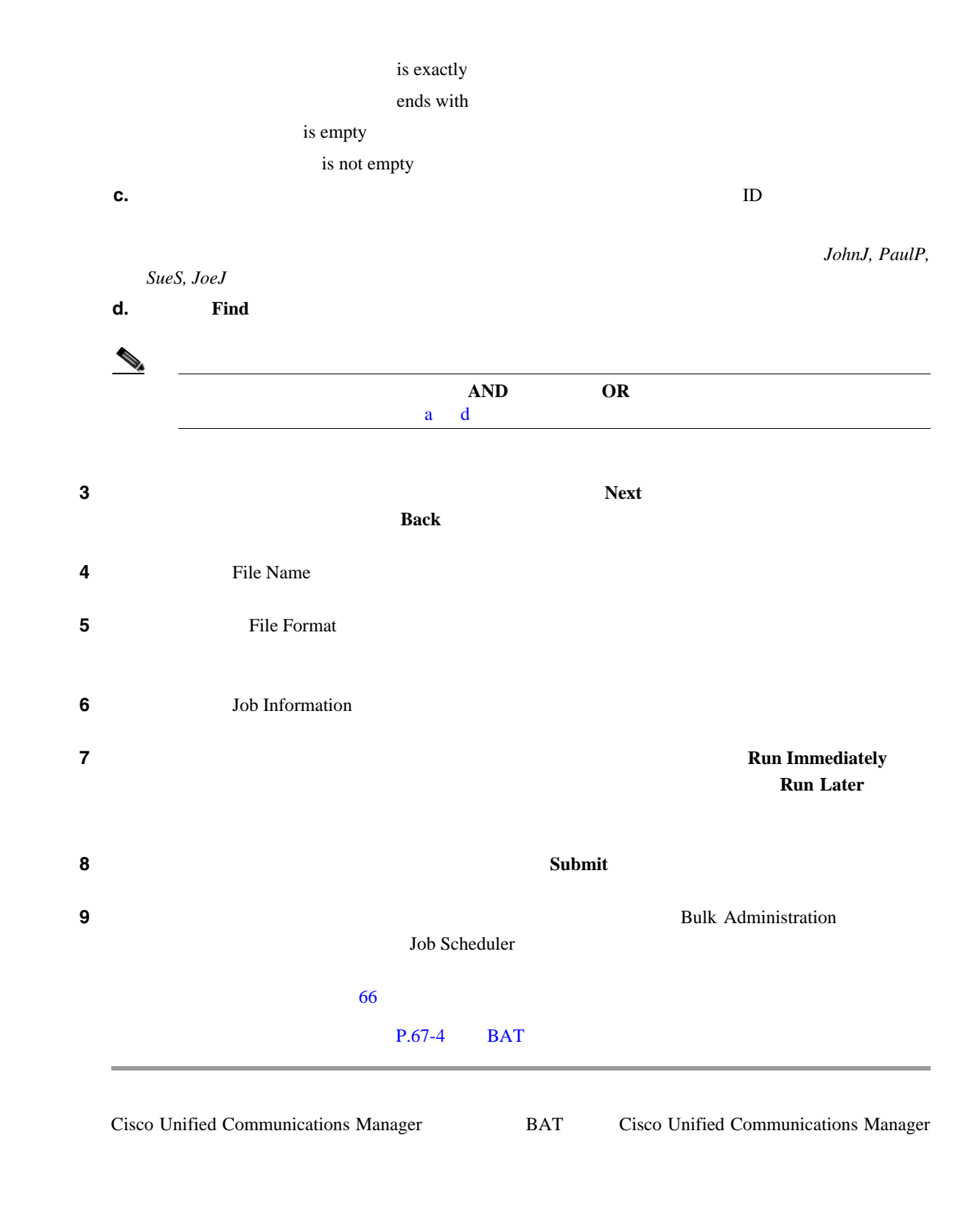

#### $P.33-3$

 $\mathbf{I}$ 

<span id="page-320-1"></span>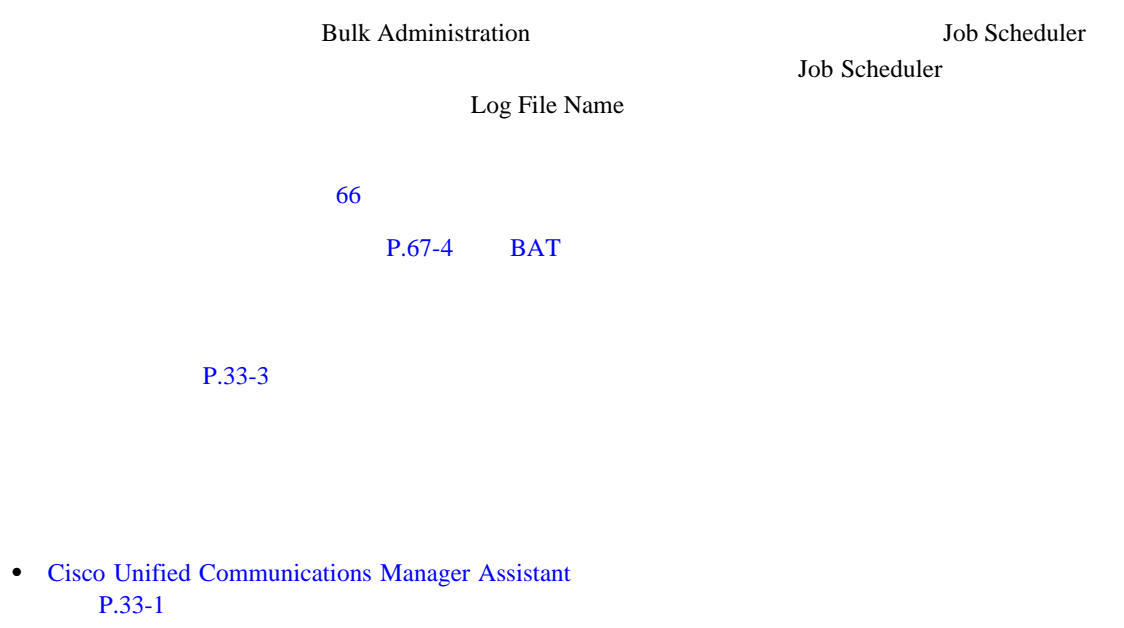

- <span id="page-320-0"></span>**P.33-3**
- **BAT P.67-4**
- **P.66-1**

T

# 

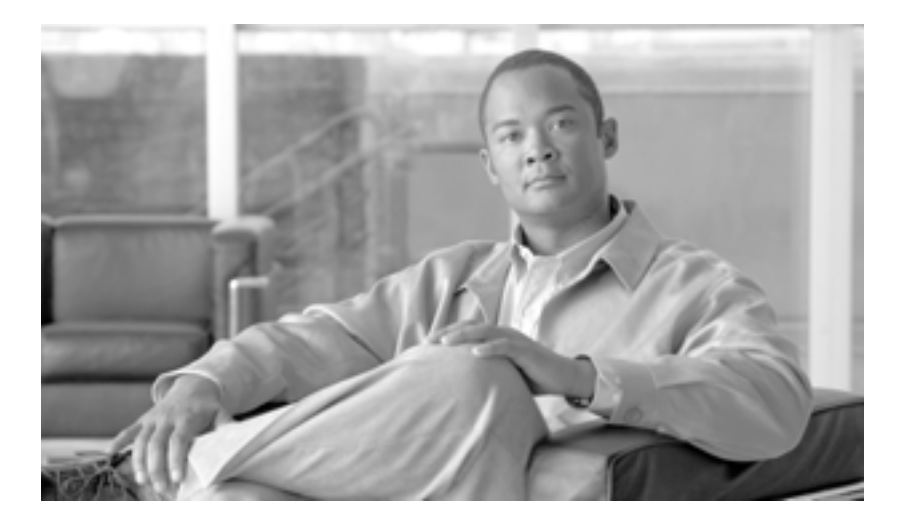

**P ART 7**
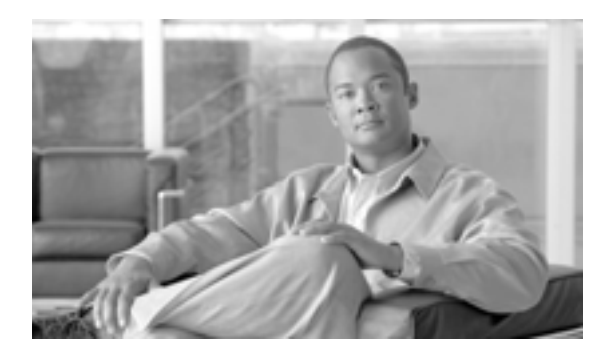

## **34**

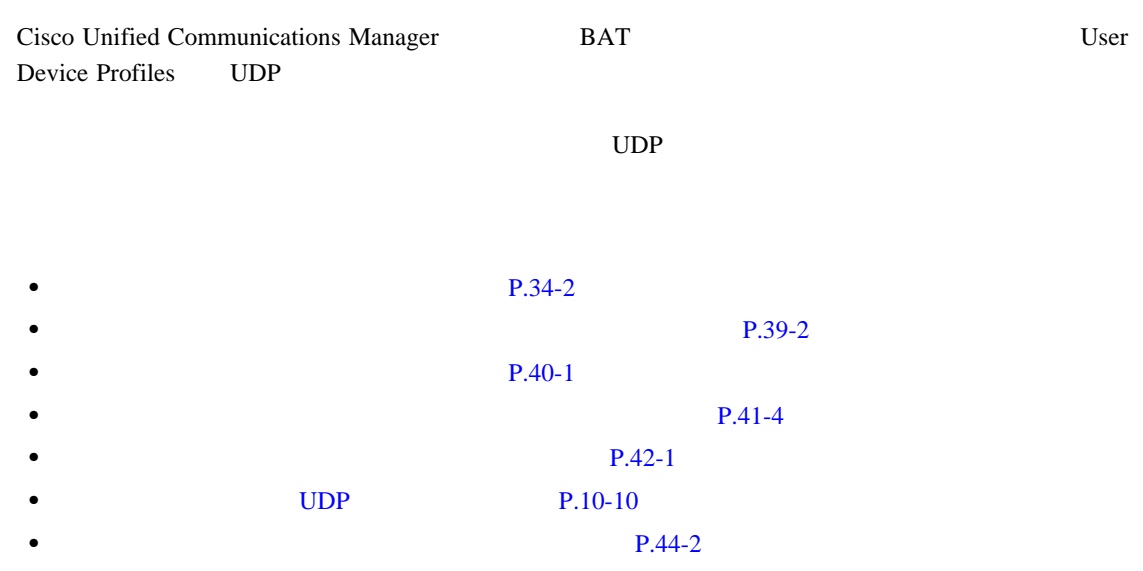

**CHAPTER**

<span id="page-325-0"></span>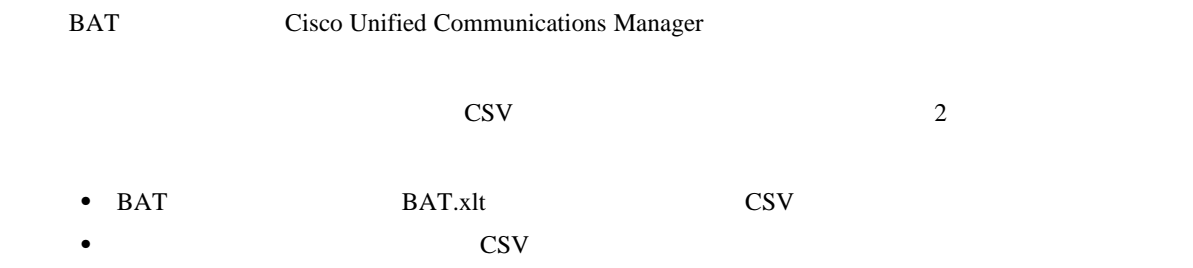

Cisco Unified Communications Manager

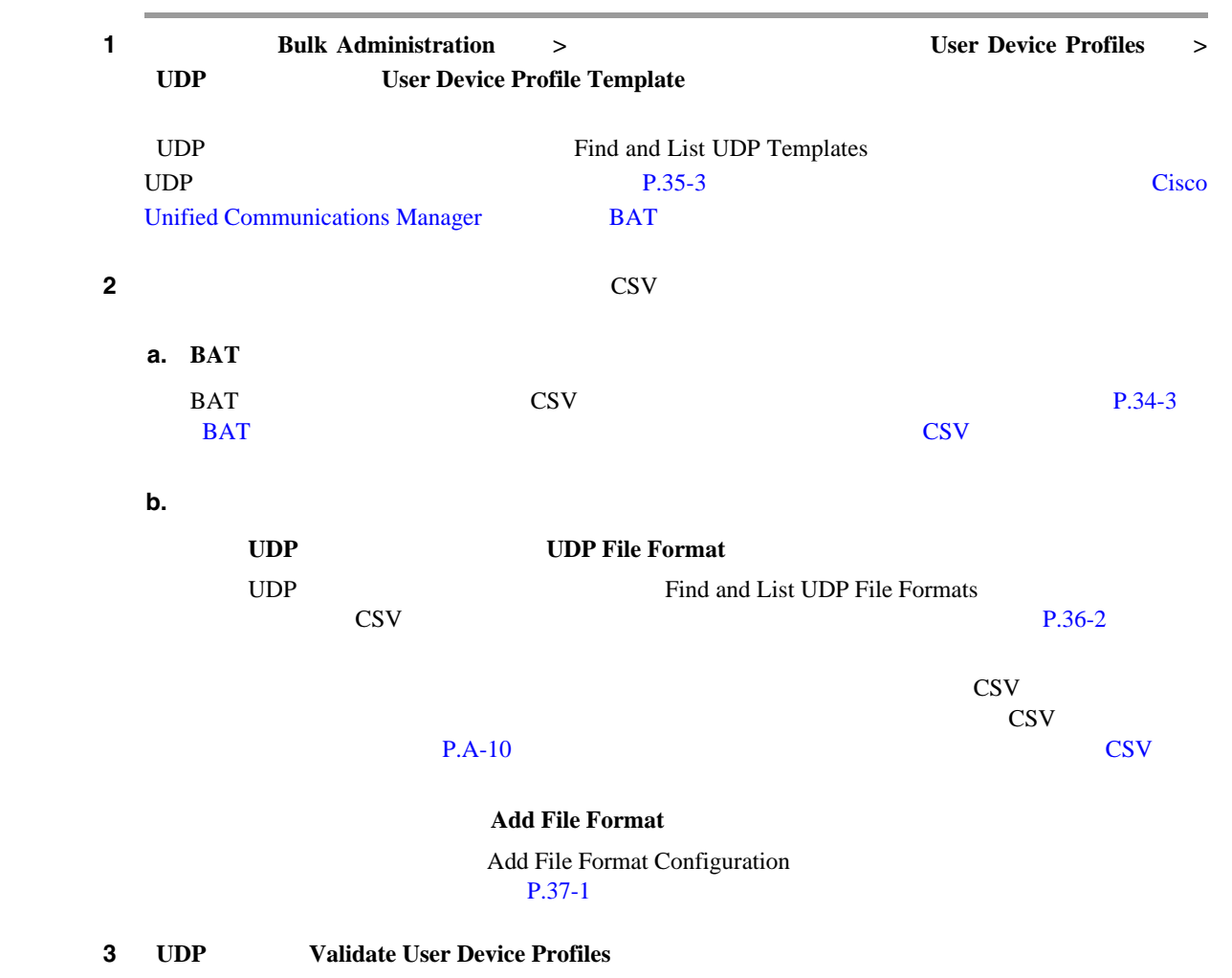

Validate User Device Profiles Configuration

 $P.38-2$ 

 $\mathsf{L}$ 

#### 4 **UDP** Insert User Device Profiles

Insert User Device Profiles Configuration Cisco Unified Communications Manager  $P.39-2$ 

<span id="page-326-1"></span><span id="page-326-0"></span>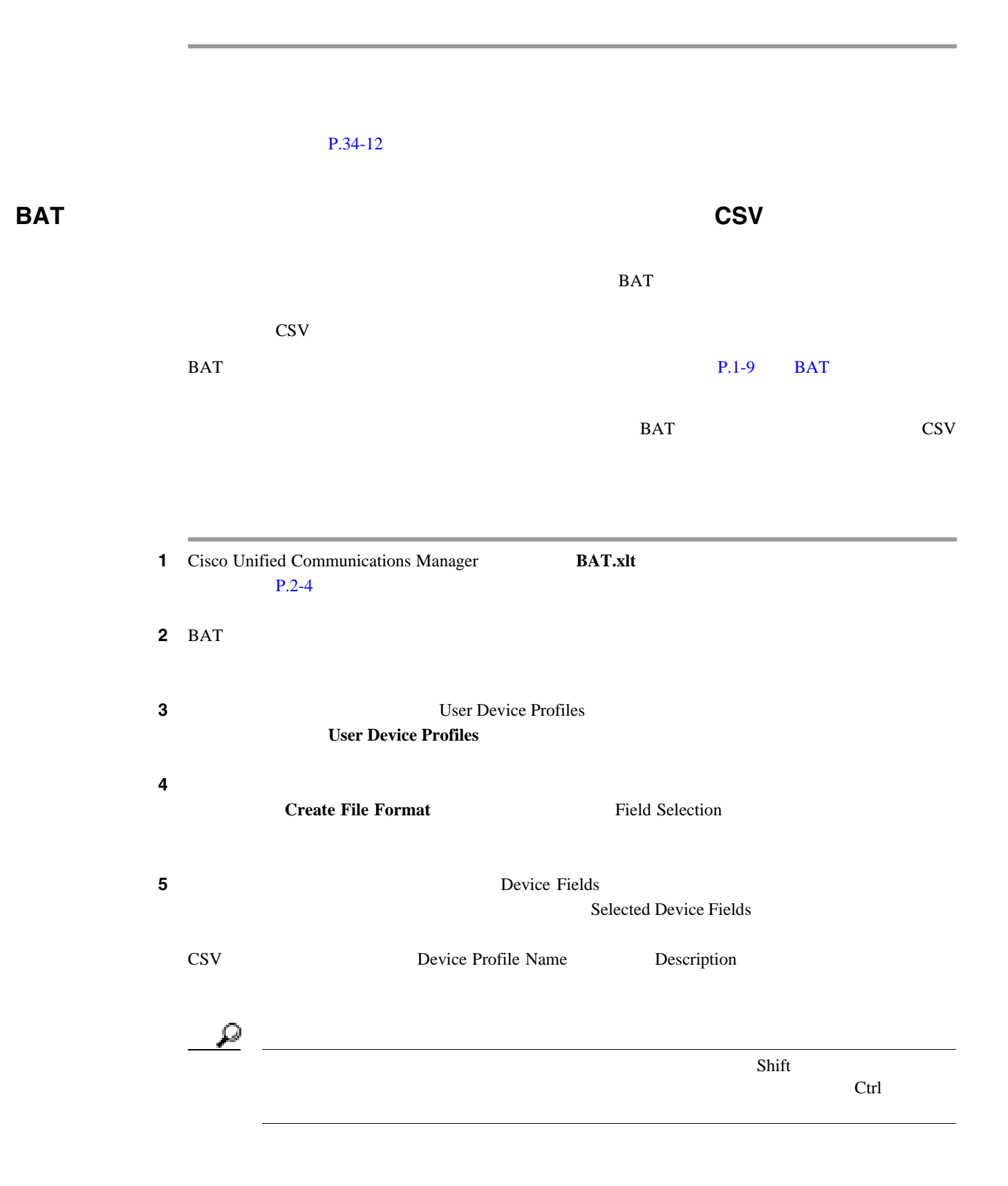

П

**6** Line Fields **Selected Line Fields** Ω Selected Line Fields Selected Device Fields **7** CSV **Create** CSV Create CSV CREATE **8 OK**  $BAT$ **9** Number of Phone Lines  $BAT$   $CSV$ **UDP**  $\Box$ **10** Number of Speed Dials User Device Profile  $\text{CSV}$  is the UDP  $\text{UDP}$ ステップ **11** スプレッドシートの回線ごとに、個々のユーザ デバイス プロファイルのデータを入力します。す  $BAT$  $34-1$ **12 Export to BAT Format** BAT Excel CSV C:\XLSDataFiles <tabname>-<timestamp>.txt  $\langle$ tabname>  $\langle$ tabname>  $\langle$ timestamp> P.2-5 CSV Cisco Unified Communications Manager  $\text{CSV}$  BAT Insert User Device Profiles Configuration **View Sample File Cisco Unified Communications Manager Bulk Administration 7.0(1) OL-16445-01-J**

#### $P.34-12$

<span id="page-328-0"></span>**BAT User Device Profile** 

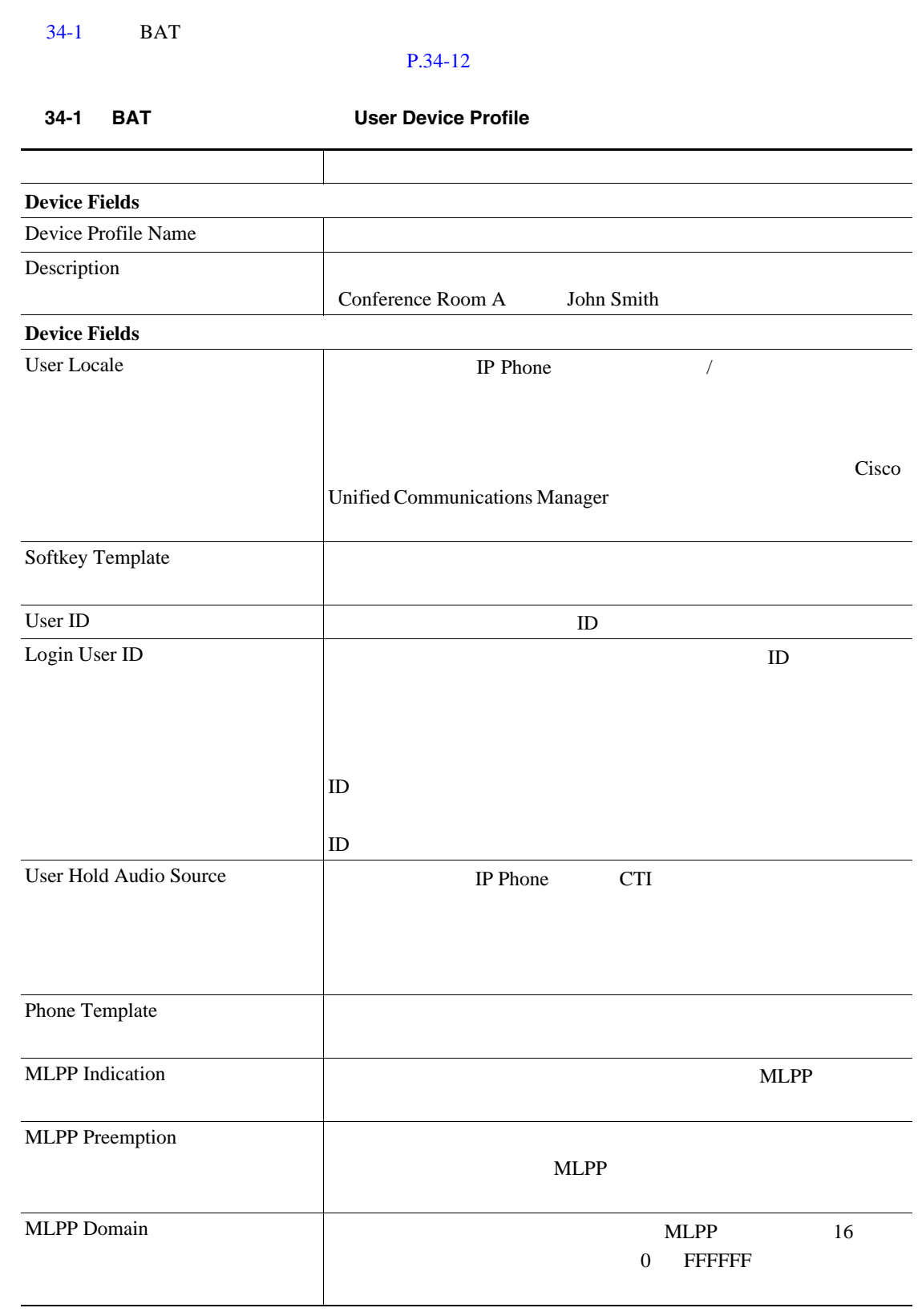

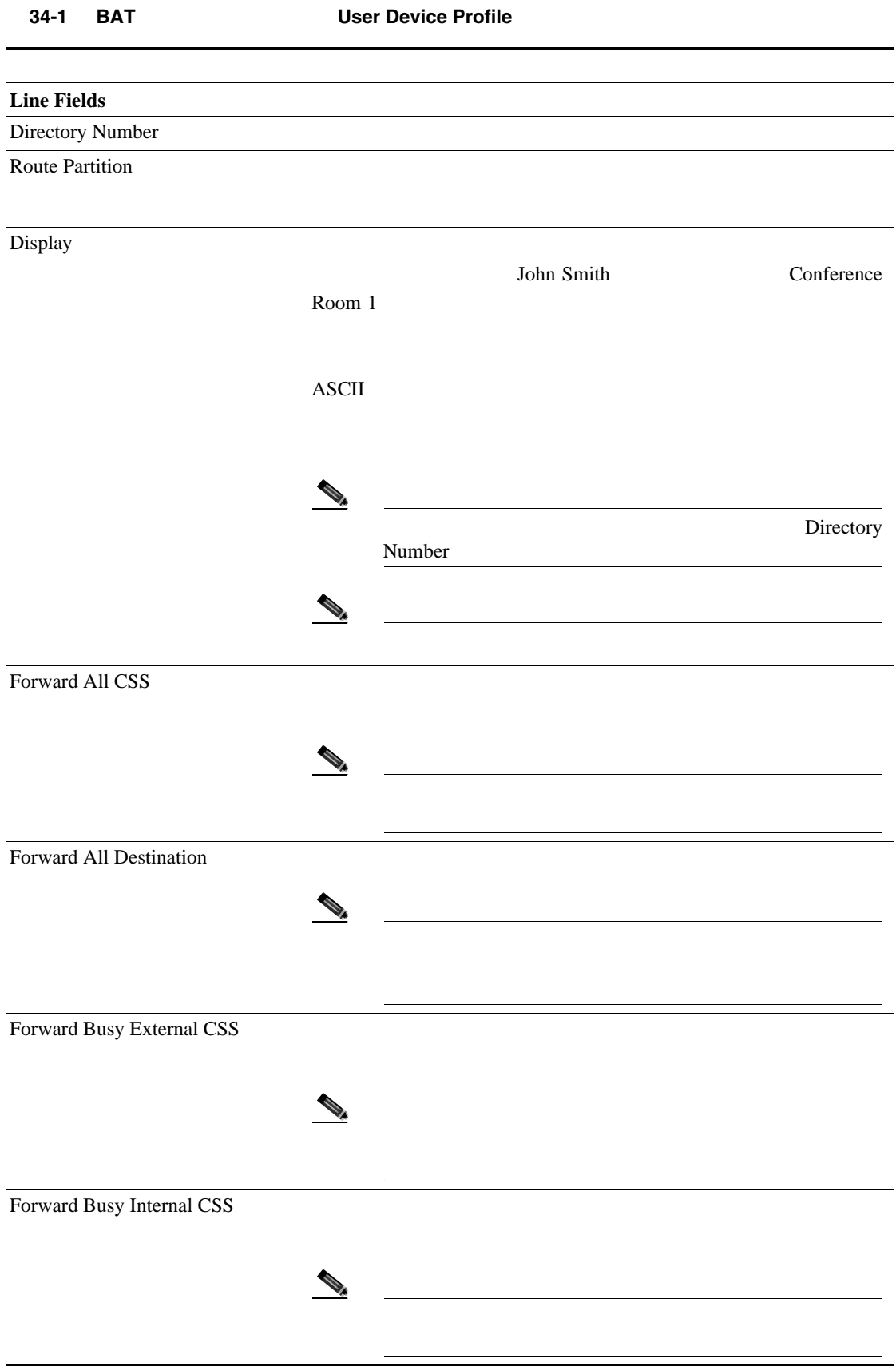

**The Second Service** 

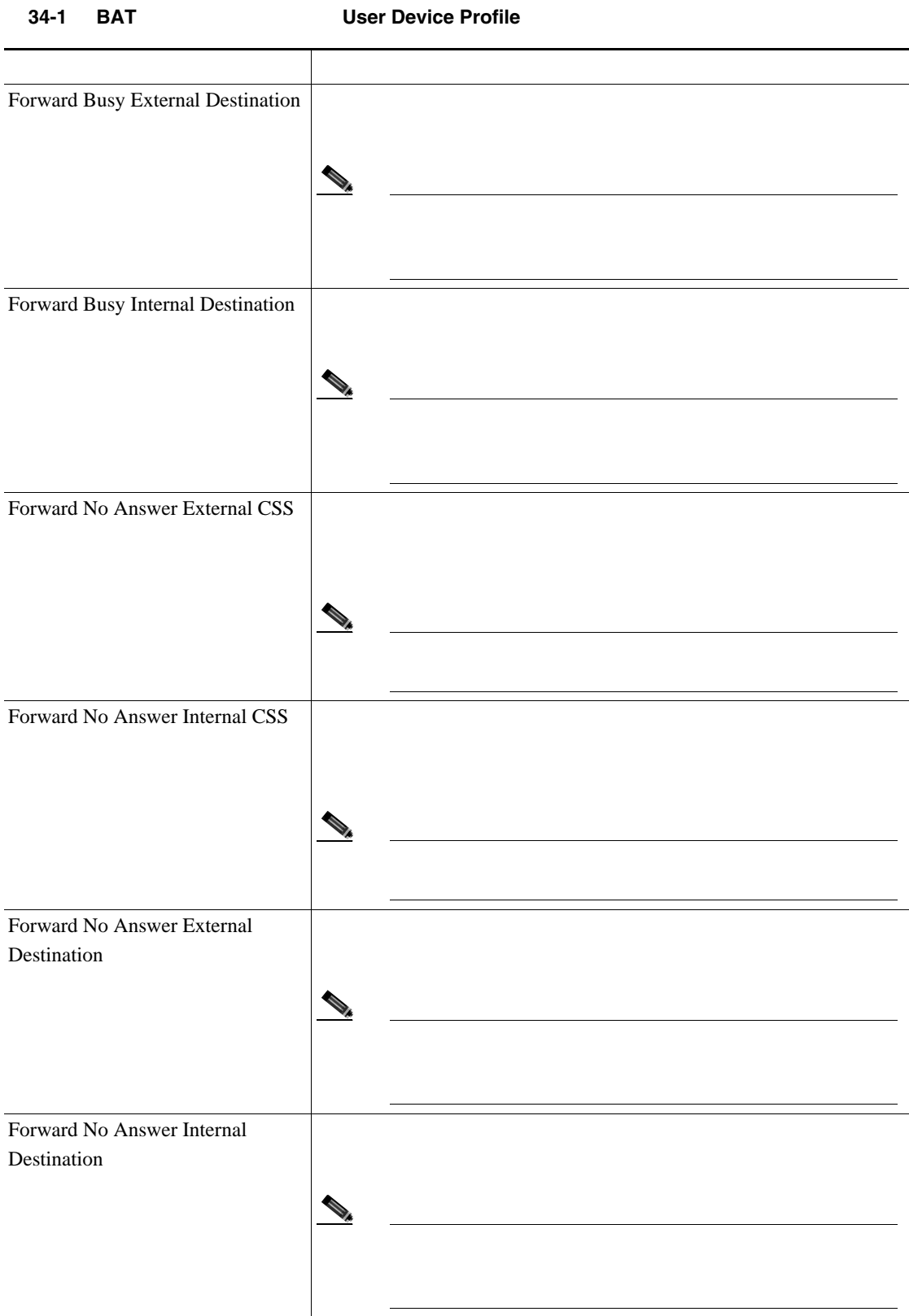

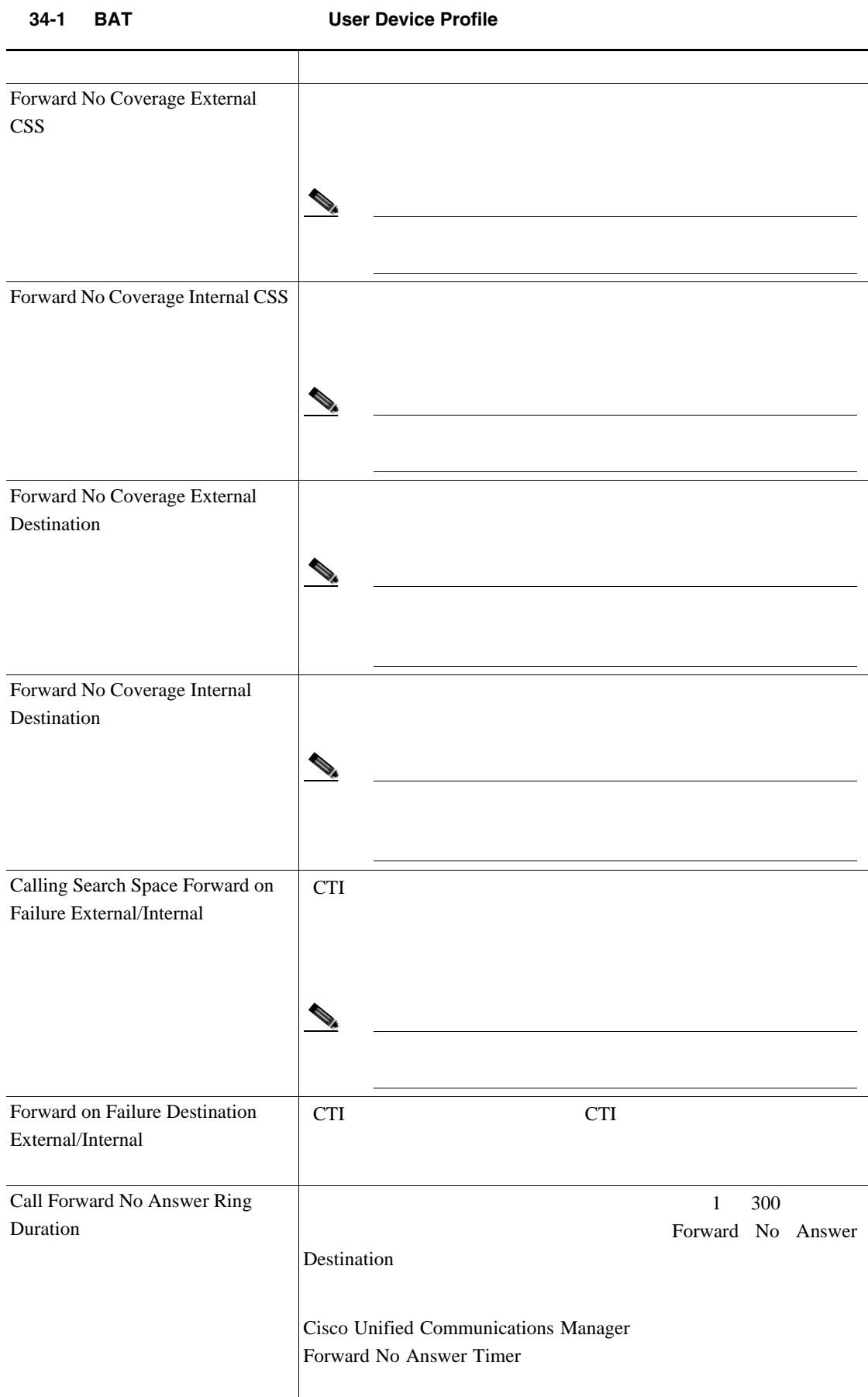

**The Second Service** 

| 34-1<br><b>BAI</b>             | USER DEVICE PROTIIE         |                  |
|--------------------------------|-----------------------------|------------------|
| Route Filter                   | Route Filter Name<br>50     |                  |
|                                | CompanynameLocationCalltype |                  |
|                                |                             | CiscoDallasMetro |
|                                |                             | <b>LATA</b>      |
| E164                           | E.164                       |                  |
| Voice Mail Profile             |                             |                  |
| Line Calling Search Space      |                             |                  |
| AAR Group                      | ${\sf AAR}$                 | ${\rm AAR}$      |
|                                | AAR<br>$<$ None $>$         |                  |
| Line User Hold Audio Source    |                             |                  |
| Line Network Hold Audio Source |                             |                  |

表 **34-1 BAT** スプレッドシート内の **User Device Profile** のフィールドの説明(続き)

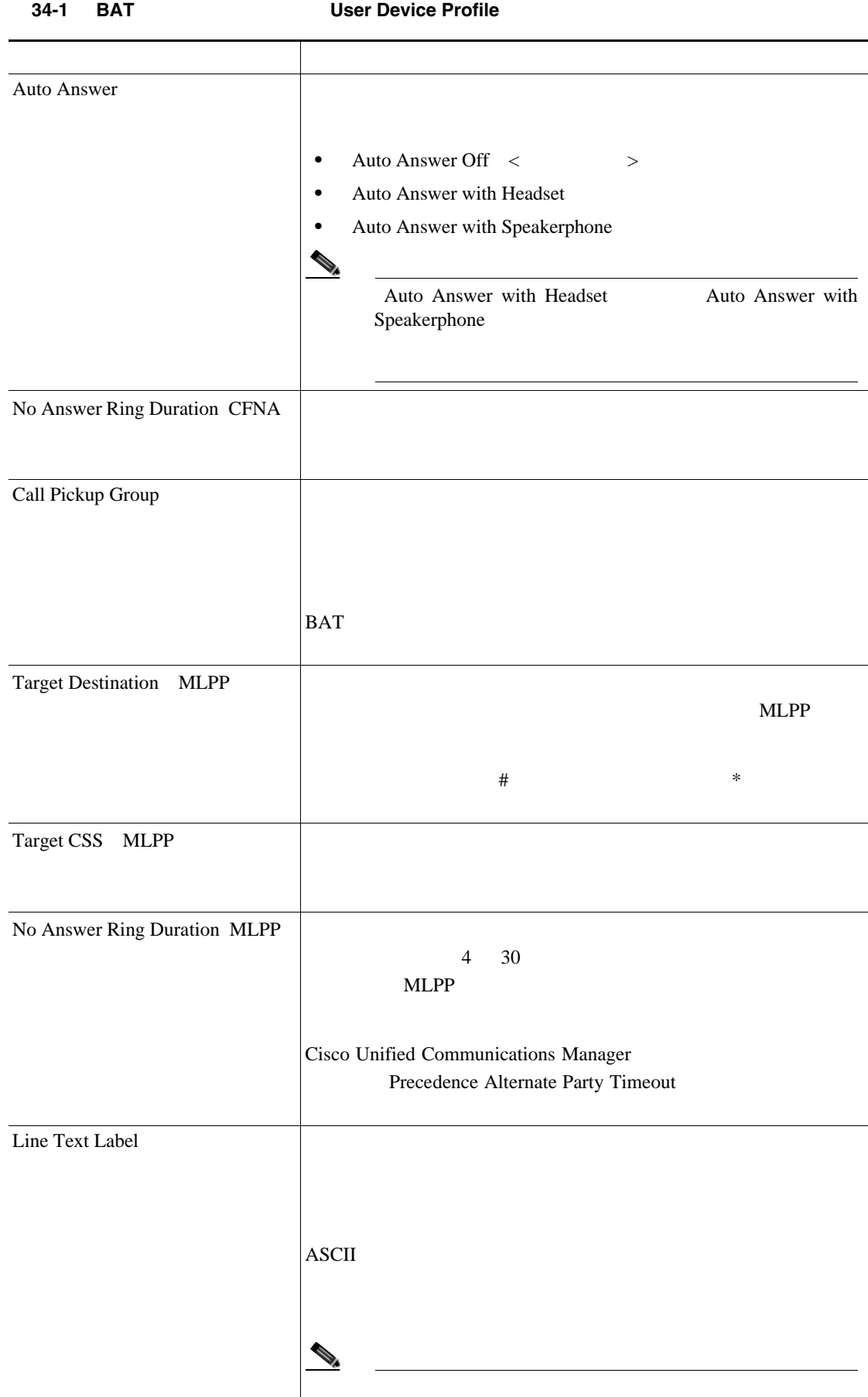

 $\blacksquare$ 

П

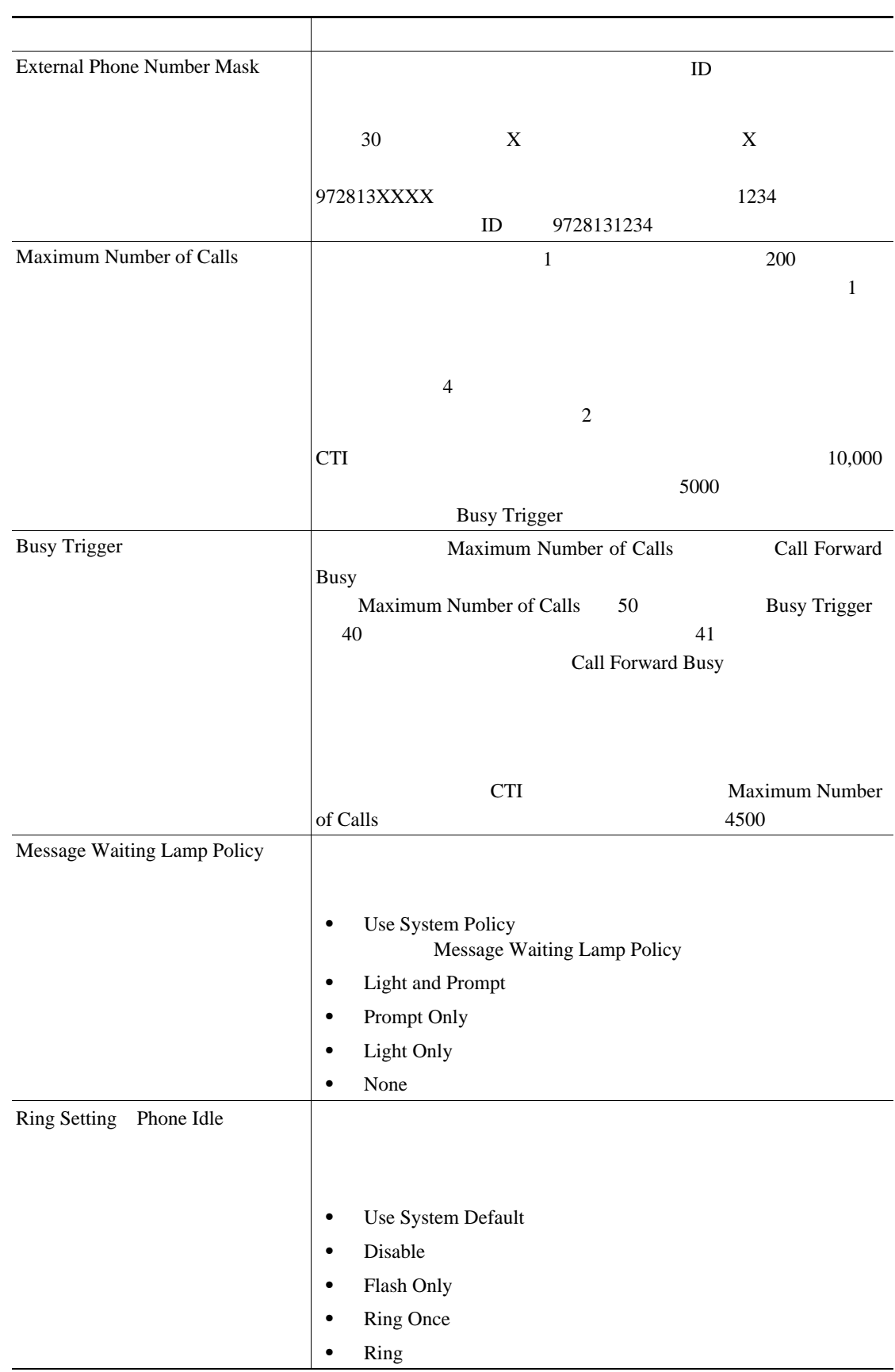

**34-1 BAT COVER USER Device Profile** 

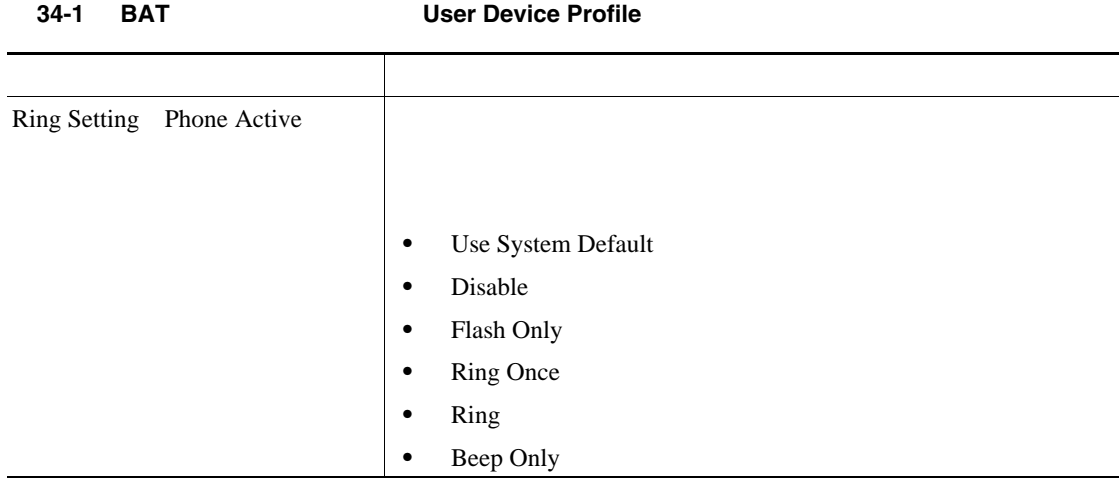

<span id="page-335-0"></span>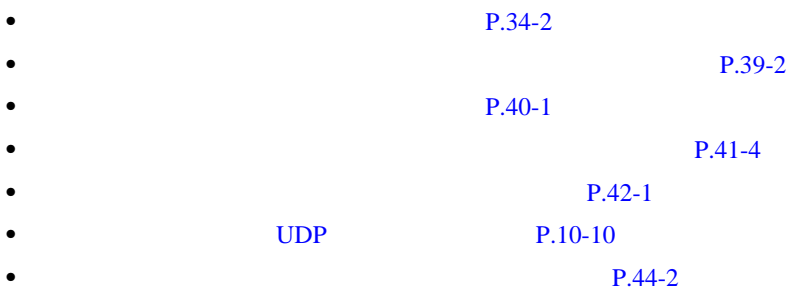

**The Second Service** 

**34**  $\overline{\phantom{a}}$ 

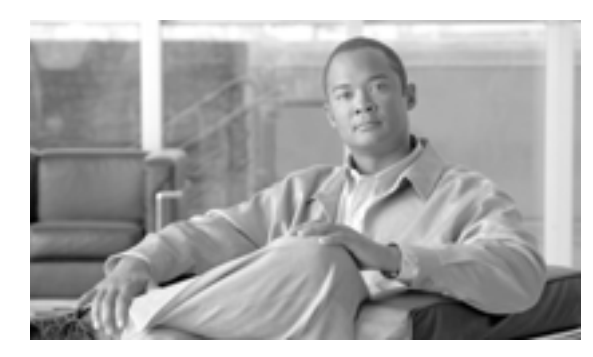

#### **CHAPTER**

## **35**

- **P.35-2**
- $P.35-3$
- **•** [テンプレートの修正\(](#page-341-0)P.35-6
- $P.35-8$

### **• [Cisco Unified Communications Manager](#page-338-1) <b>BAT**

UDP Cisco Unified

<span id="page-337-0"></span>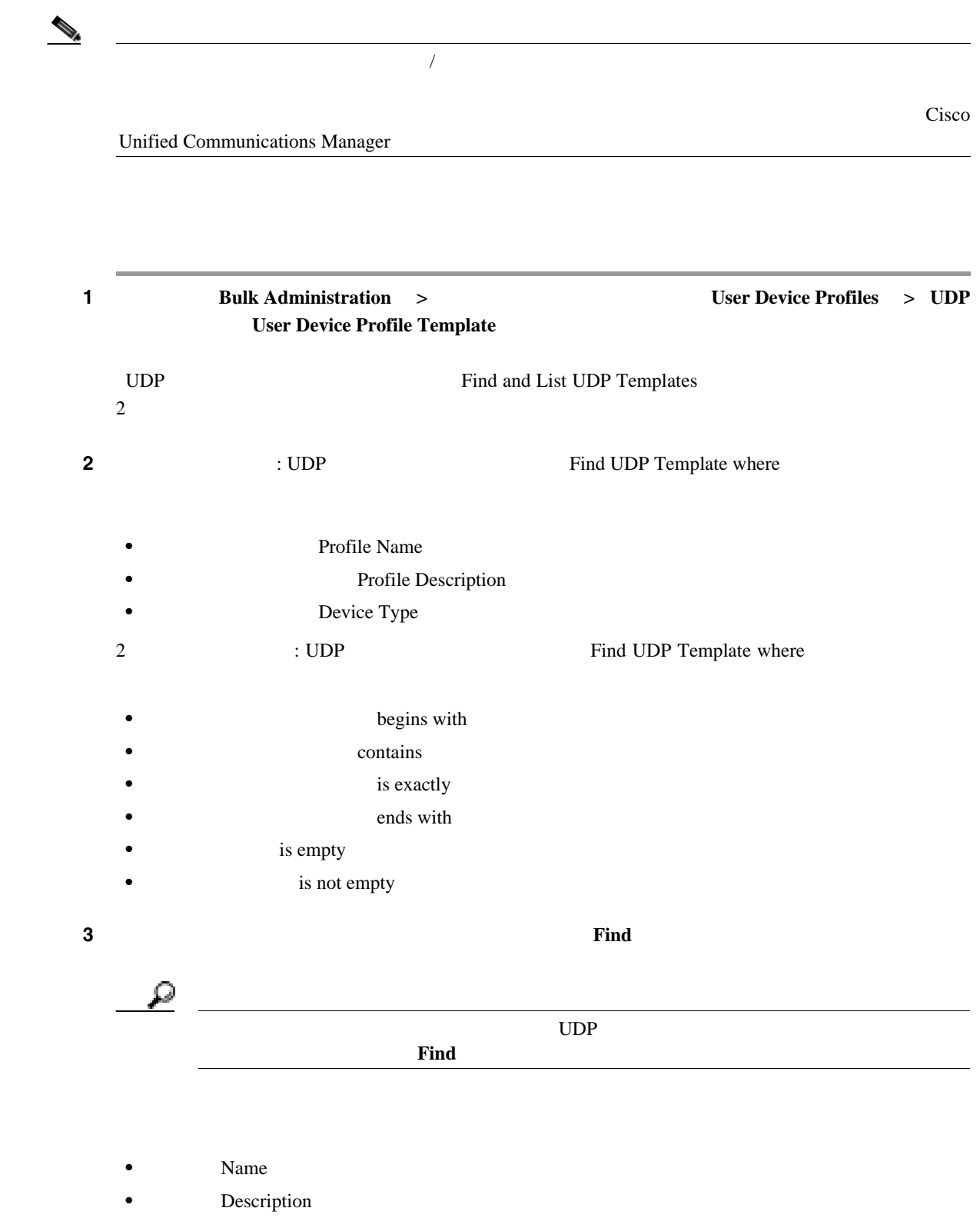

• **Device Type** 

Communications Manager

- Profile Type
- **Cisco Unified Communications Manager Bulk Administration 7.0(1)**

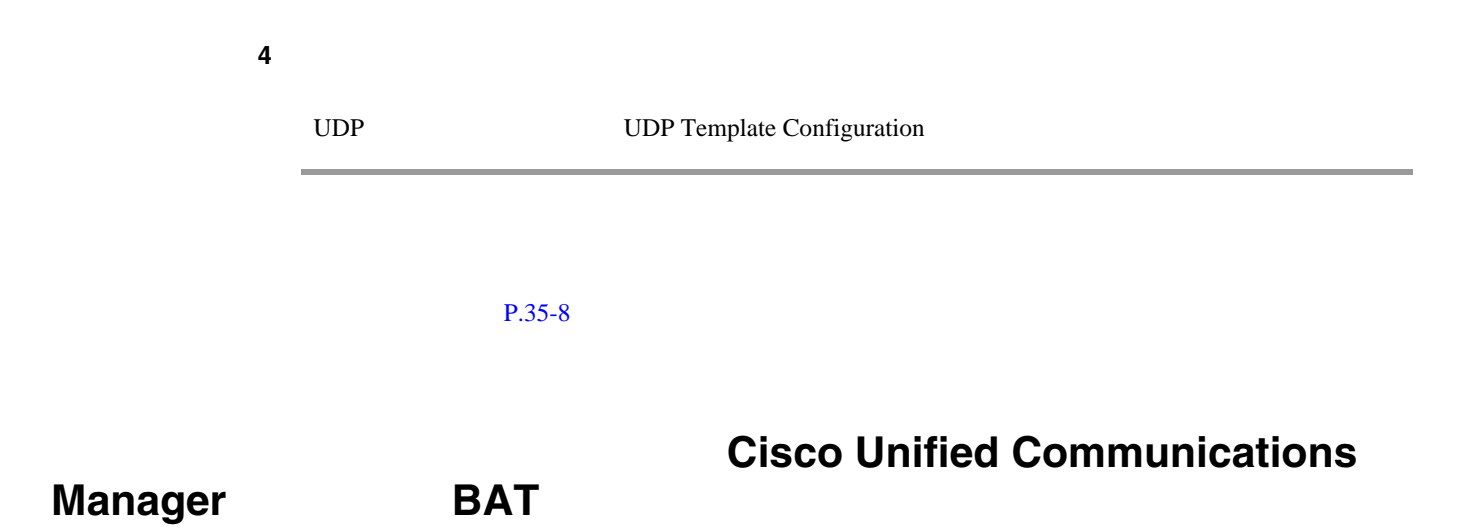

<span id="page-338-1"></span><span id="page-338-0"></span>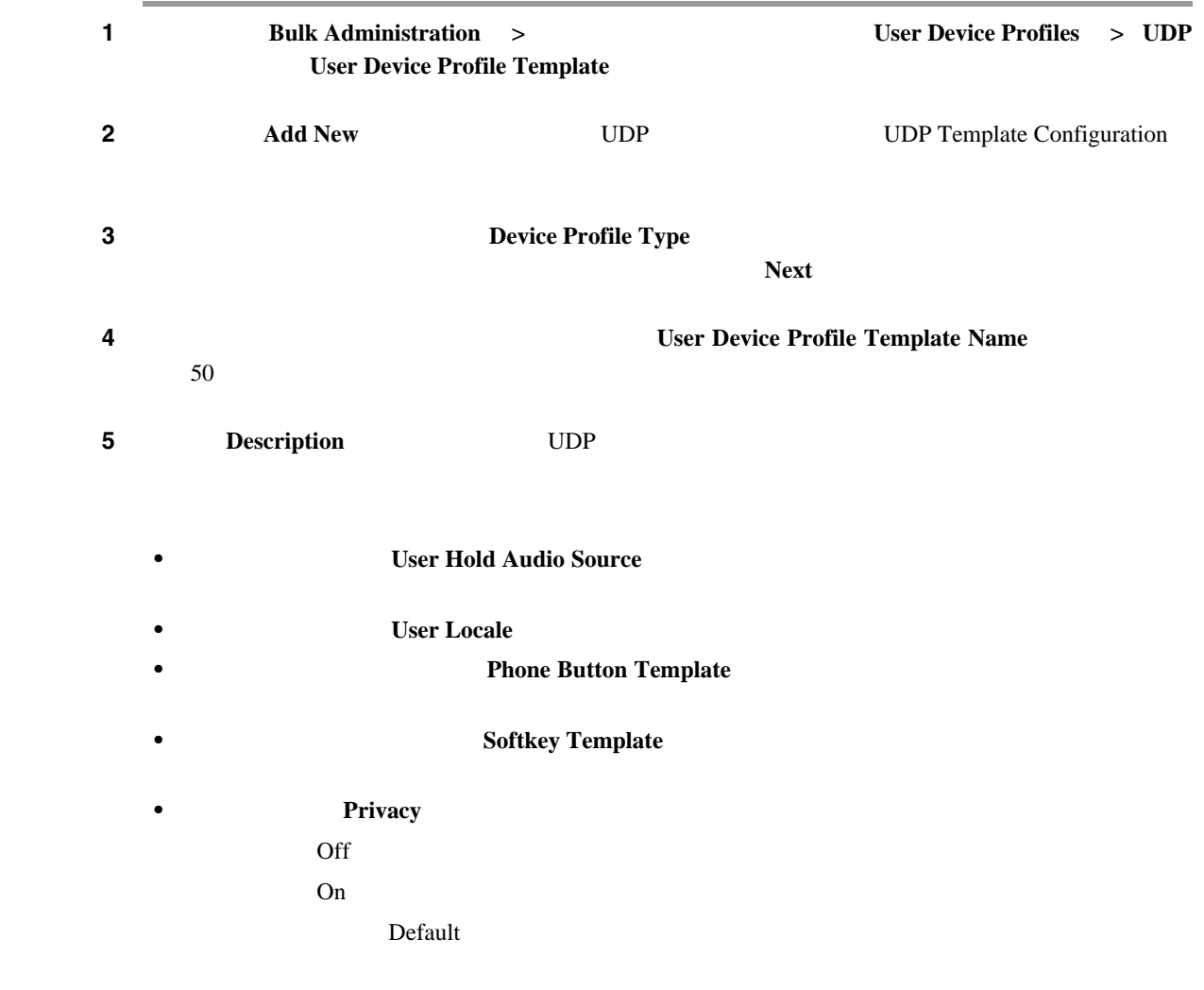

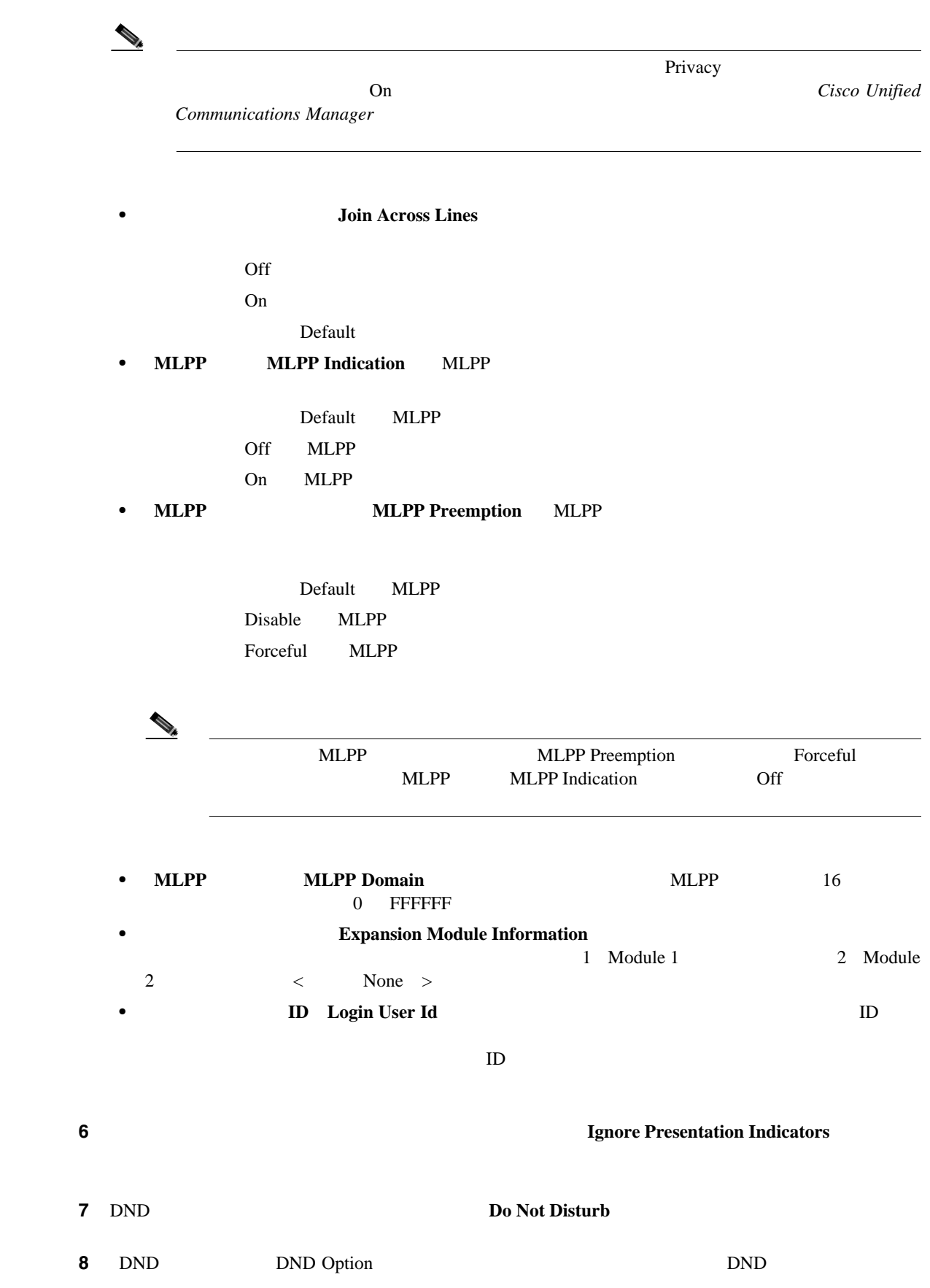

 $\mathsf{L}$ 

П

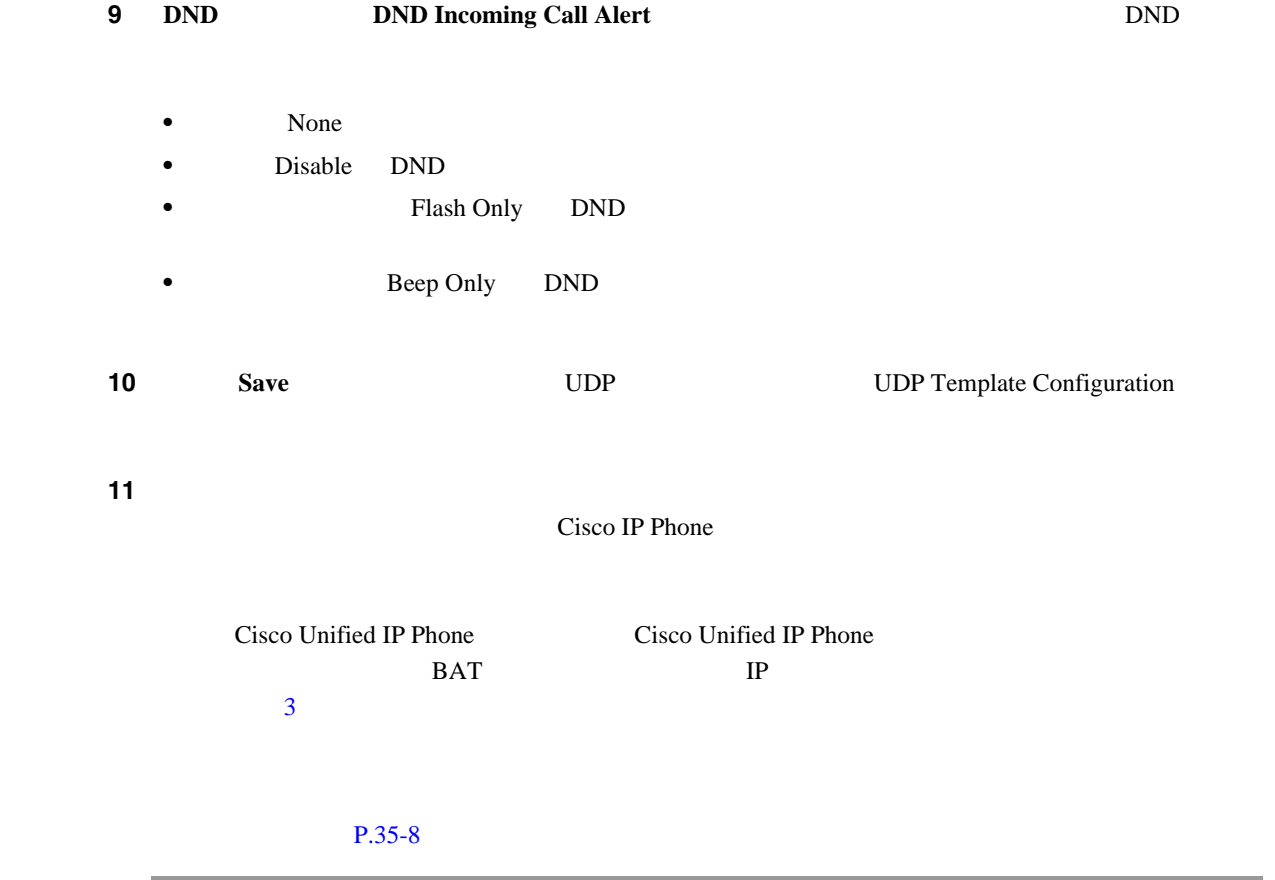

**35**  $\overline{a}$ 

BAT FIRE RESERVE EXECUTE BAT  $1 \tP.35-2$  0 DDP ステップ **2** 表示されたテンプレートのリストから、変更するテンプレート名をクリックします。選択したテン UDP Template Configuration ステップ **3** それが修正するテンプレートであることを確認します。 ステップ **4** 必要に応じてテンプレート フィールドで詳細を修正します。 **5 5 Save** 

#### $P.35-8$

Cisco IP User Device Profile Model 7960 BAT FIGURES **1** P.35-2 **DDP** ステップ **2** 表示されたテンプレートのリストから、コピーするテンプレート名をクリックします。選択したテ UDP Template Configuration  $\mathbf{Copy}$ 

**Cisco Unified Communications Manager Bulk Administration 7.0(1)** 

<span id="page-341-0"></span>П

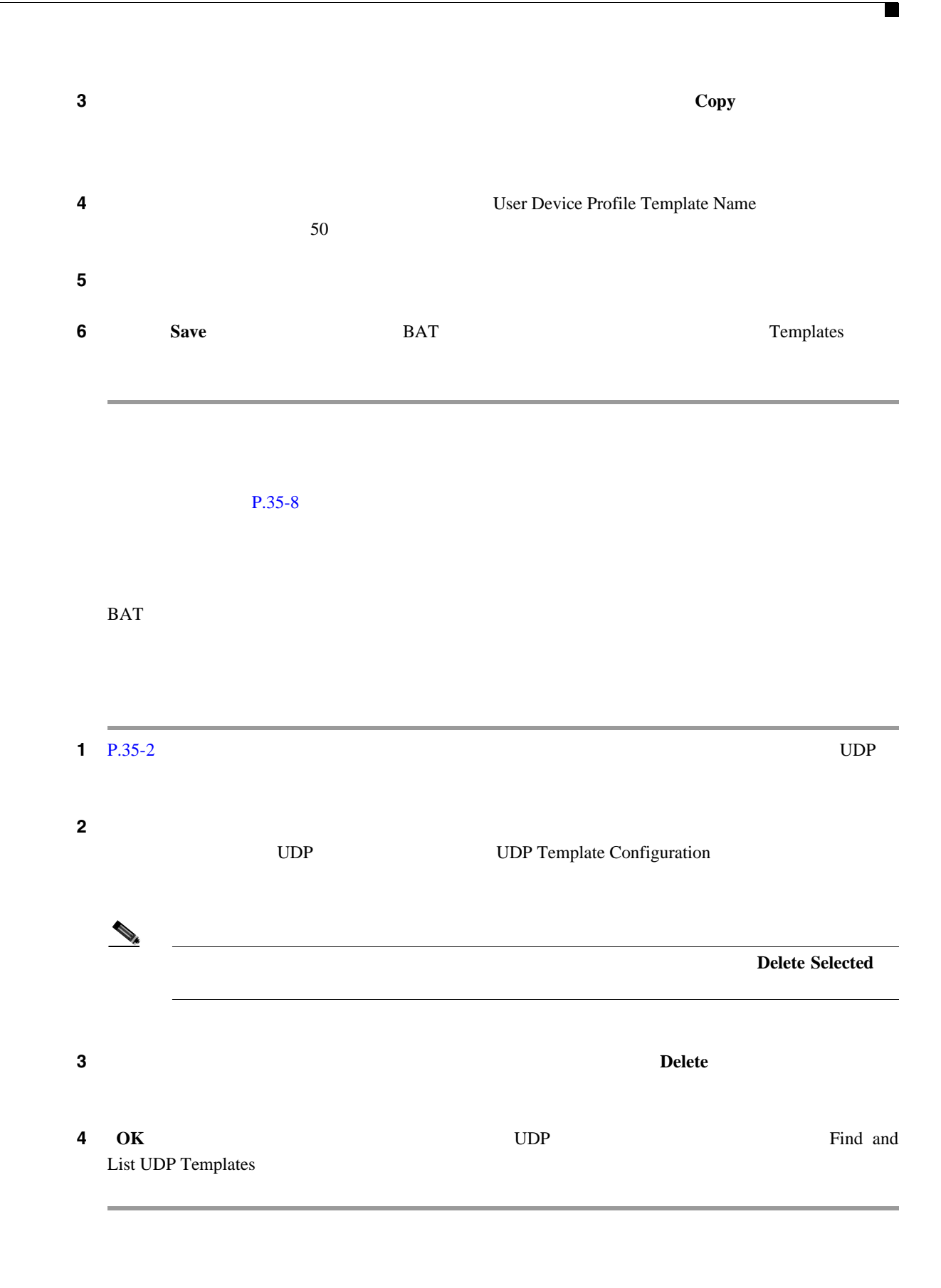

#### $P.35-8$

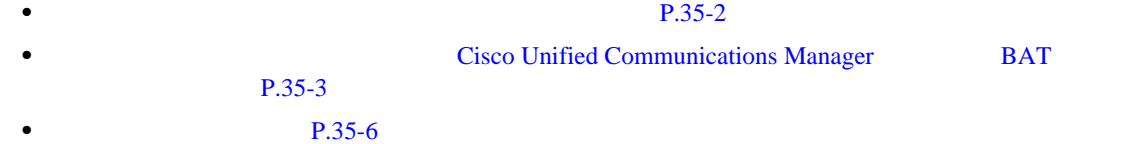

<span id="page-343-0"></span>T

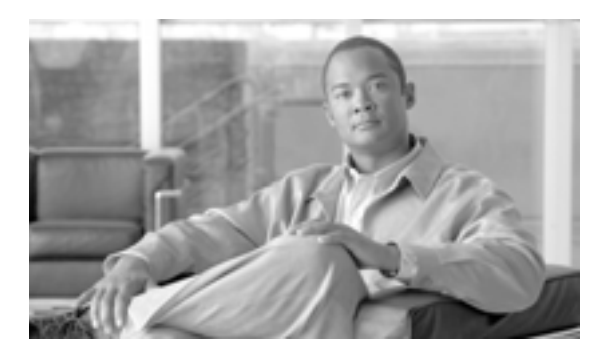

#### **CHAPTER**

**36**

#### CSV ティスト コンピュータを使用する場合、ディスト エディタを使用する場合、ディスト エディタを使用する場合、ディスト エディタを使用する場合、ディスト エディタを使用する場合、ディスト エディスト エディスト エディスト

**CSV**  $\overline{C}$ 

- Default User Device Profile
- Simple User Device Profile
- **•** カスタマイズ:独自に選択して順序付けしたデバイス フィールドと回線フィールドを含む。

 $\text{CSV}\ \text{CSV}$ 

イル形式を作成する必要があります。次にテキストベースの CSV データ ファイルのファイル形式

第 **36** 章ユーザ デバイス プロファイルのファイル形式

<span id="page-345-2"></span><span id="page-345-0"></span> $\cos$ V

- UDP **P.36-2**
- **•** UDP **P.36-3**
- **P.36-4**
- **P.36-5**
- **•** [ファイル形式の削除\(](#page-349-0)P.36-6

#### <span id="page-345-1"></span>UDP

 $1$  **1 EXECUTE: Bulk Administration**  $\rightarrow$  **USer Device Profiles**  $\rightarrow$  **UDP THE FORM STATE STATE STATE OF PRIMA STATE STATE STATE STATE STATE STATE STATE STATE STATE STATE STATE STATE STATE STATE STATE STATE STATE STATE STATE STATE STATE STATE STATE STATE STATE STATE STATE STATE STATE STATE STATE** UDP File Formats ステップ **2** [検索対象 : UDP ファイル形式 、検索条件 : 形式名(Find UDP File Format where Format Name ]ド **begins** with contains is exactly **•** ends with is empty is not empty ステップ **3** 必要に応じて、適切な検索テキストを指定し、[検索(**Find**)]をクリックします。 ھ  $UDP$ **Find** ステップ **4** レコードのリストから、検索条件に一致するファイル形式名をクリックします。 UDP Create UDP File Format Configuration

#### $P.36-6$

#### $\mathsf{L}$ 第 **36** 章ユーザ デバイス プロファイルのファイル形式

#### <span id="page-346-0"></span>UDP

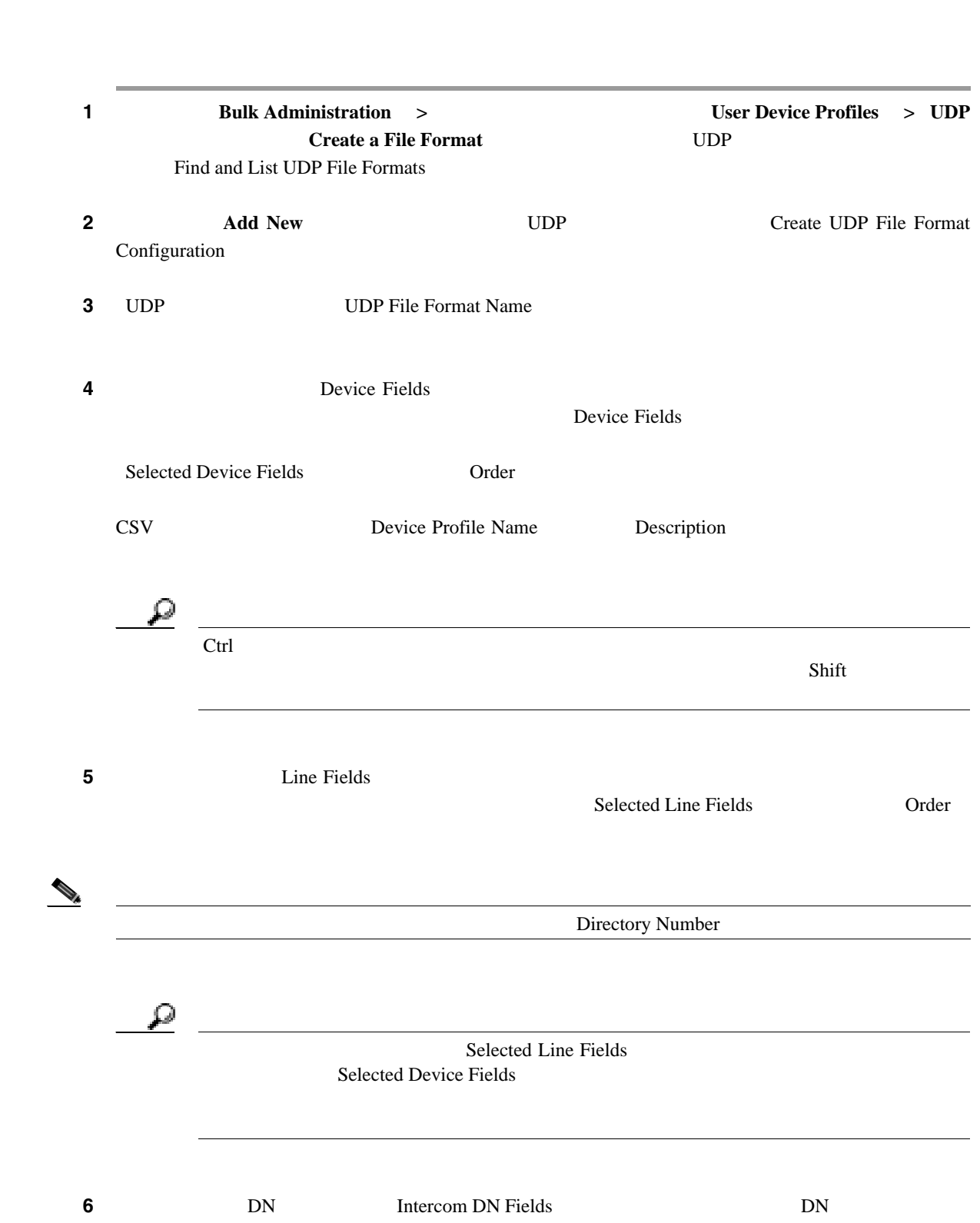

 $\text{CSV}$  UDP

Selected Intercom DN Fields **Drock** order

 $\mathbf{D}\mathbf{N}$ 

<span id="page-347-0"></span>**7** CSV **TP Phone Phone PPhone PP** Phone **TP** Phone  $\mathcal{D}_k$ (The Phone TP Phone TP Phone  $\sim$  CSV  $\sim$  CSV  $\sim$ ステップ **8** カスタマイズしたファイル形式を保存するには、[保存(**Save**)]をクリックします。ファイル形式 UDP Create UDP File Format Configuration  $P.36-6$ CSV  $\sim$ **1** P.36-2 UDP 200 UDP 200 UDP 200 UDP 200 UDP 200 UDP 200 UDP 200 UDP 201 UDP 201 UDP 201 UDP 201 UDP 201 UDP 201 UDP 201 UDP 201 UDP 201 UDP 201 UDP 201 UDP 201 UDP 201 UDP 201 UDP 201 UDP 201 UDP 201 UDP 201 UDP 201 UDP ステップ **2** [検索結果(Search Results ]領域で、コピーするファイル形式名をクリックします。 UDP ファイ Create UDP File Format Configuration  $3 \qquad \qquad \text{Copy}$  $\mathbb{Q}_k$ UDP Tind and List UDP File Formats  $\text{Copy}$ **4** UDP **UDP** UDP File Format Name ステップ **5** 次の方式のいずれかを使用して、コピーした形式を修正します。 **Device Fields** The Fields DN Thercom DN Theorem DN Theorem DN Theorem DN Theorem DN Theorem DN Theorem DN Theorem DN Theorem DN Theorem DN Theorem DN Theorem DN Theorem DN Theorem DN Theorem DN Theorem DN Theorem DN Theorem DN Theorem DN Fields ]ボックスからフィールドを選択し、次に矢印をクリックして、選択したフィールドを Selected Device Fields [37] Selected Device Fields [37] Selected [37] Selected [37] Selected [37] Selected [37] Selected [37] Selected [37] Selected [37] Selected [37] Selected [37] Selected [37] Selected [37] Selected [37 Line Fields **The Fields CON TERRA DE RESERVE DE RESERVE DE SELECTE DE RESERVE DE RESERVE DE RESERVE DE RESERVE DE RESERVE DE RESERVE DE RESERVE DE RESERVE DE RESERVE DE RESERVE DE RESERVE DE RESERVE DE RESERVE DE RESERVE** Order

 $\mathbf{I}$ 

 $\mathsf{L}$ 

<span id="page-348-0"></span>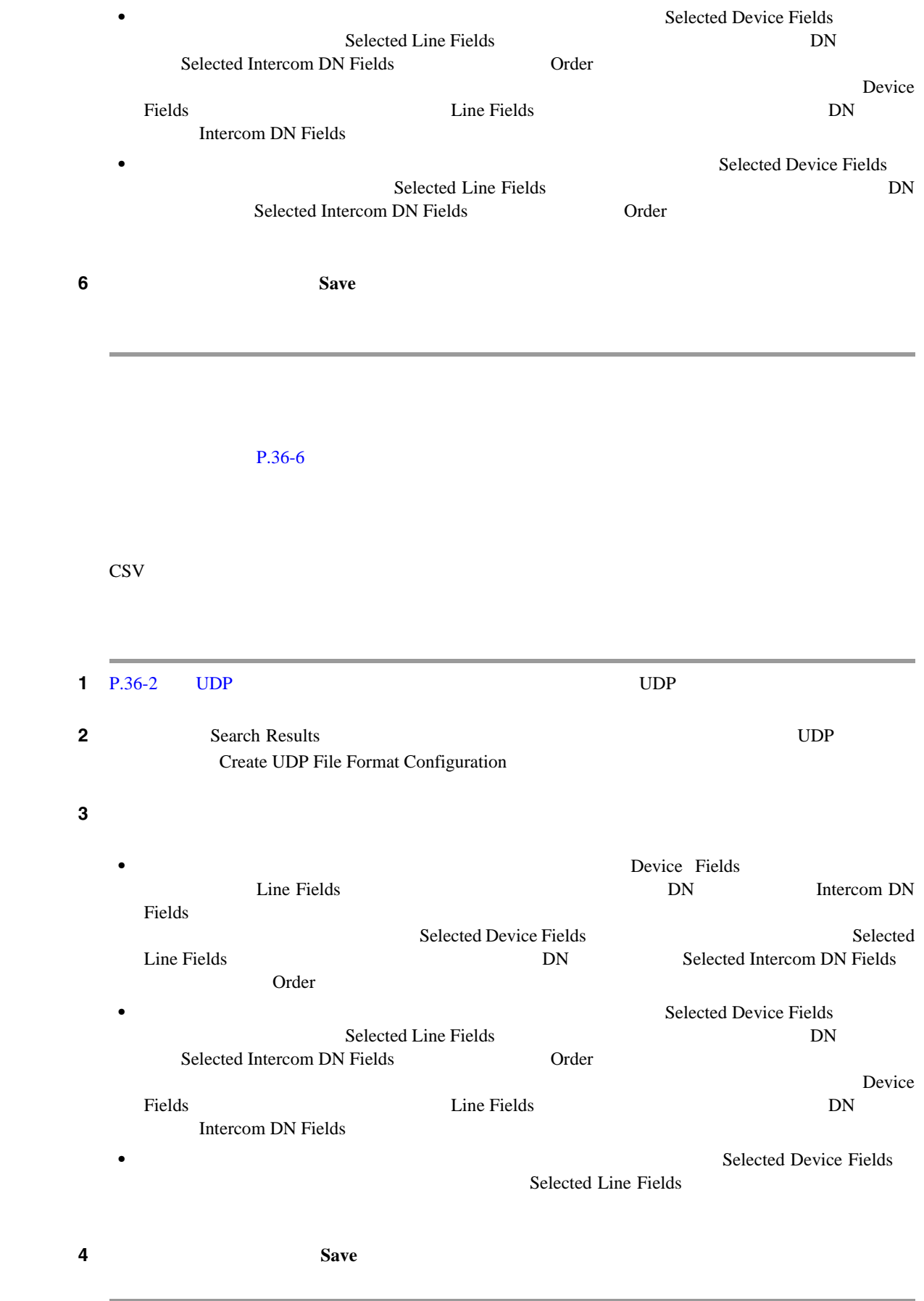

.

第 **36** 章ユーザ デバイス プロファイルのファイル形式

<span id="page-349-0"></span>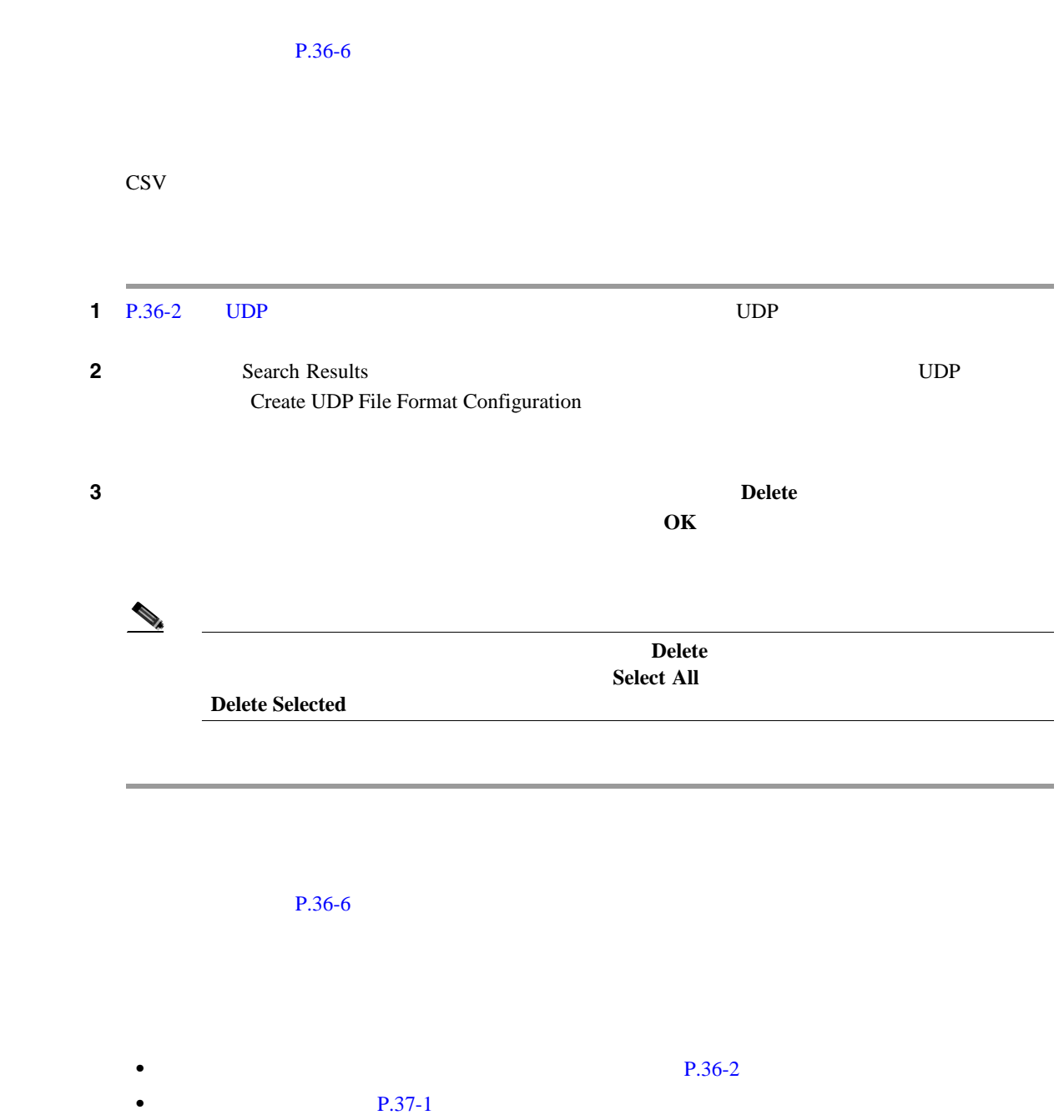

<span id="page-349-1"></span> $\blacksquare$ 

П

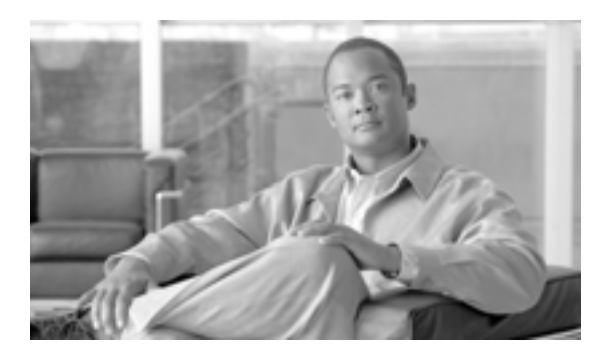

# **37**

### $\text{CSV}\phantom{\Big(}\text{CSV}\phantom{\Big)}$ CSV Cisco Unified Communications Manager  $P.2-5$  $\cos$

**CHAPTER**

 $\text{CSV}\text{}$ 

<span id="page-350-1"></span><span id="page-350-0"></span>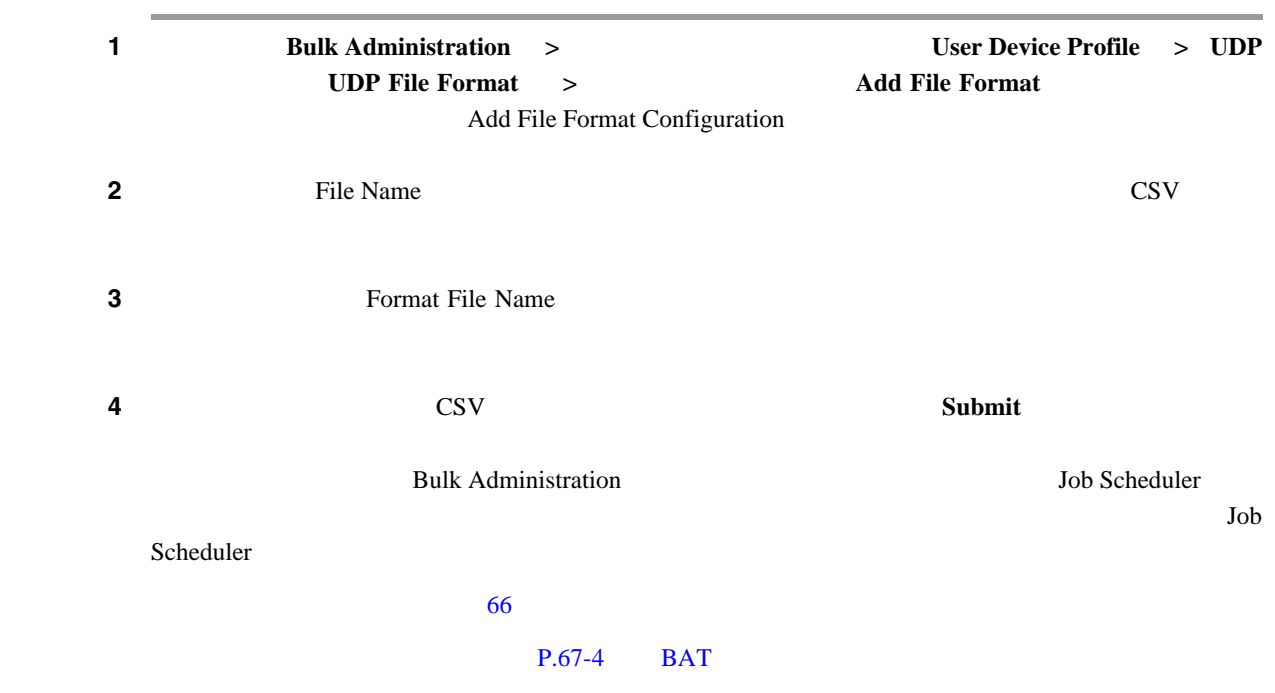

- **P.37-1** • **P.2-5** • **P.66-1**
- BAT P.67-4

F

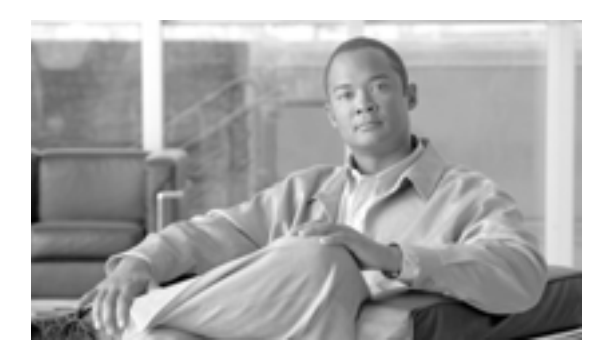

## **38**

**CHAPTER**

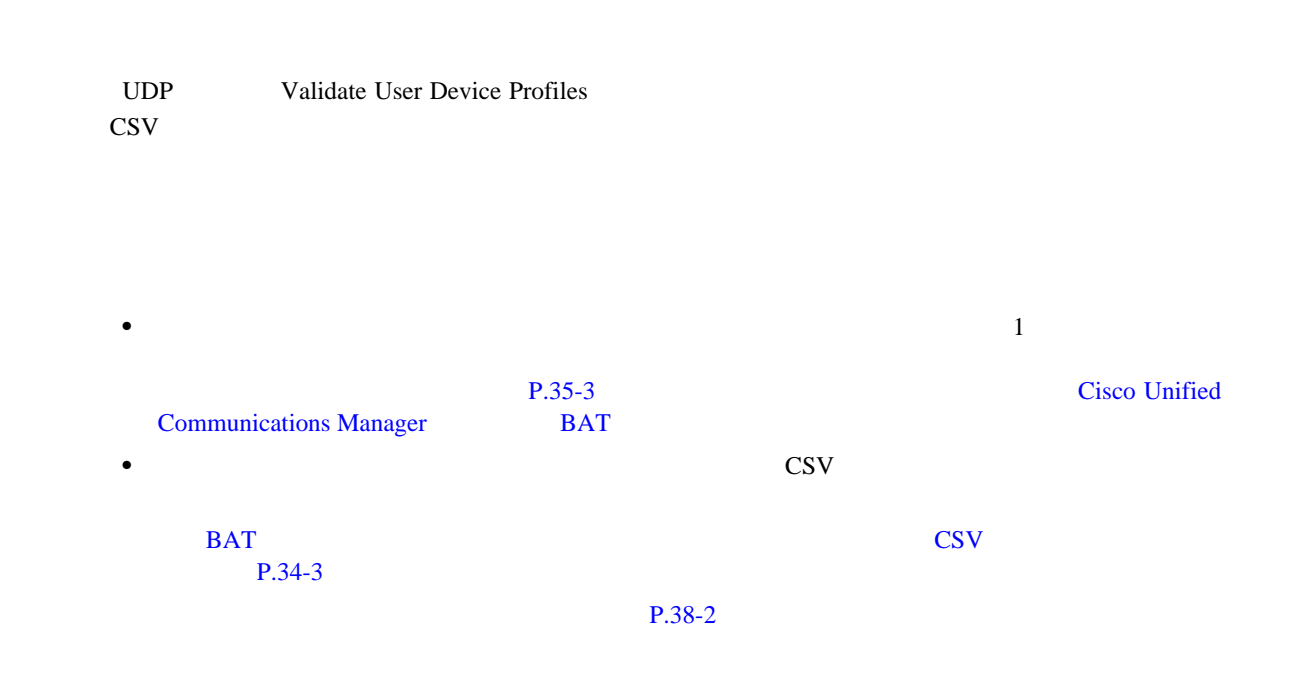

第 **38** 章ユーザ デバイス プロファイルの確認

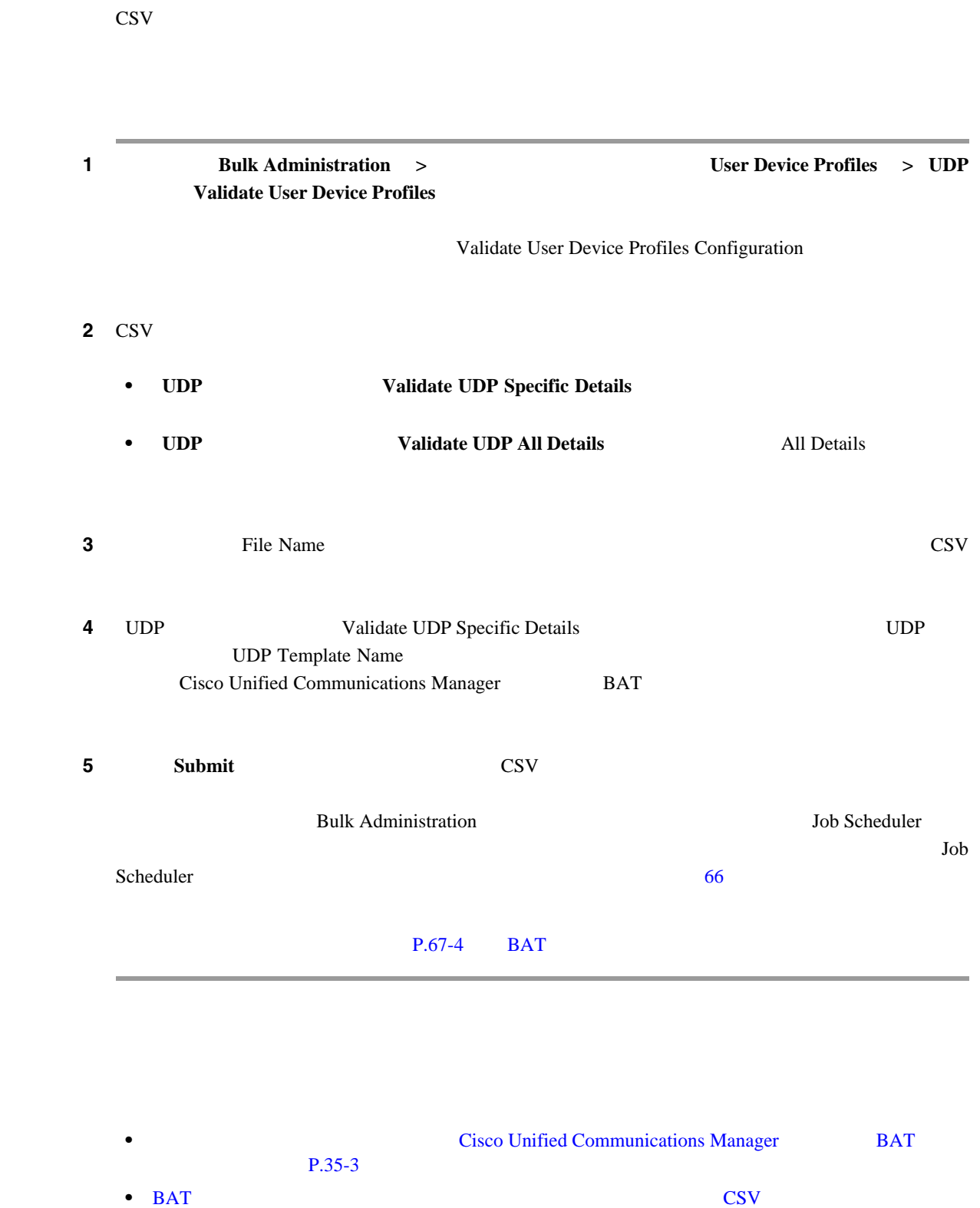

• **P.66-1** • BAT P.67-4

[P.34-3](#page-326-1)

 $\Box$ 

<span id="page-353-1"></span><span id="page-353-0"></span>T

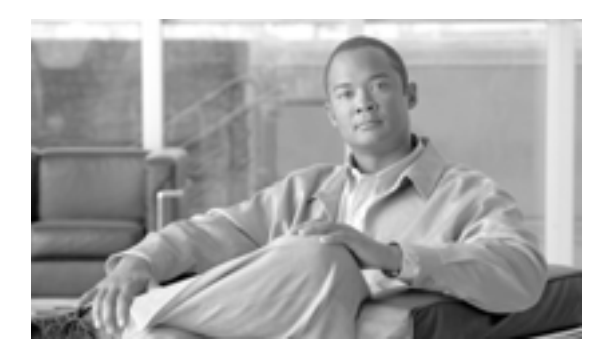

**39**

### UDP

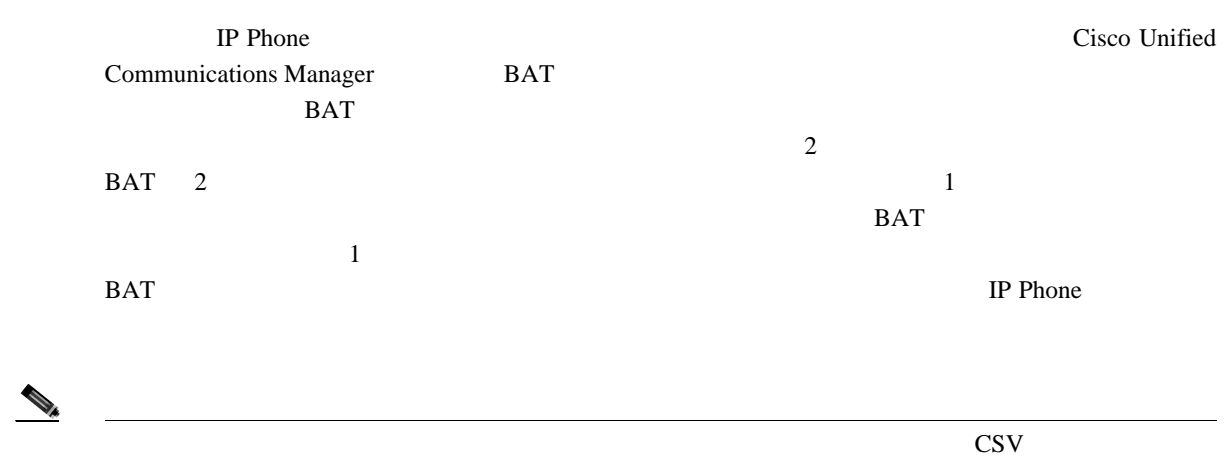

 $BAT$ 

**CHAPTER**

第 **39** 章 **UDP** の生成

<span id="page-355-3"></span><span id="page-355-2"></span><span id="page-355-1"></span><span id="page-355-0"></span>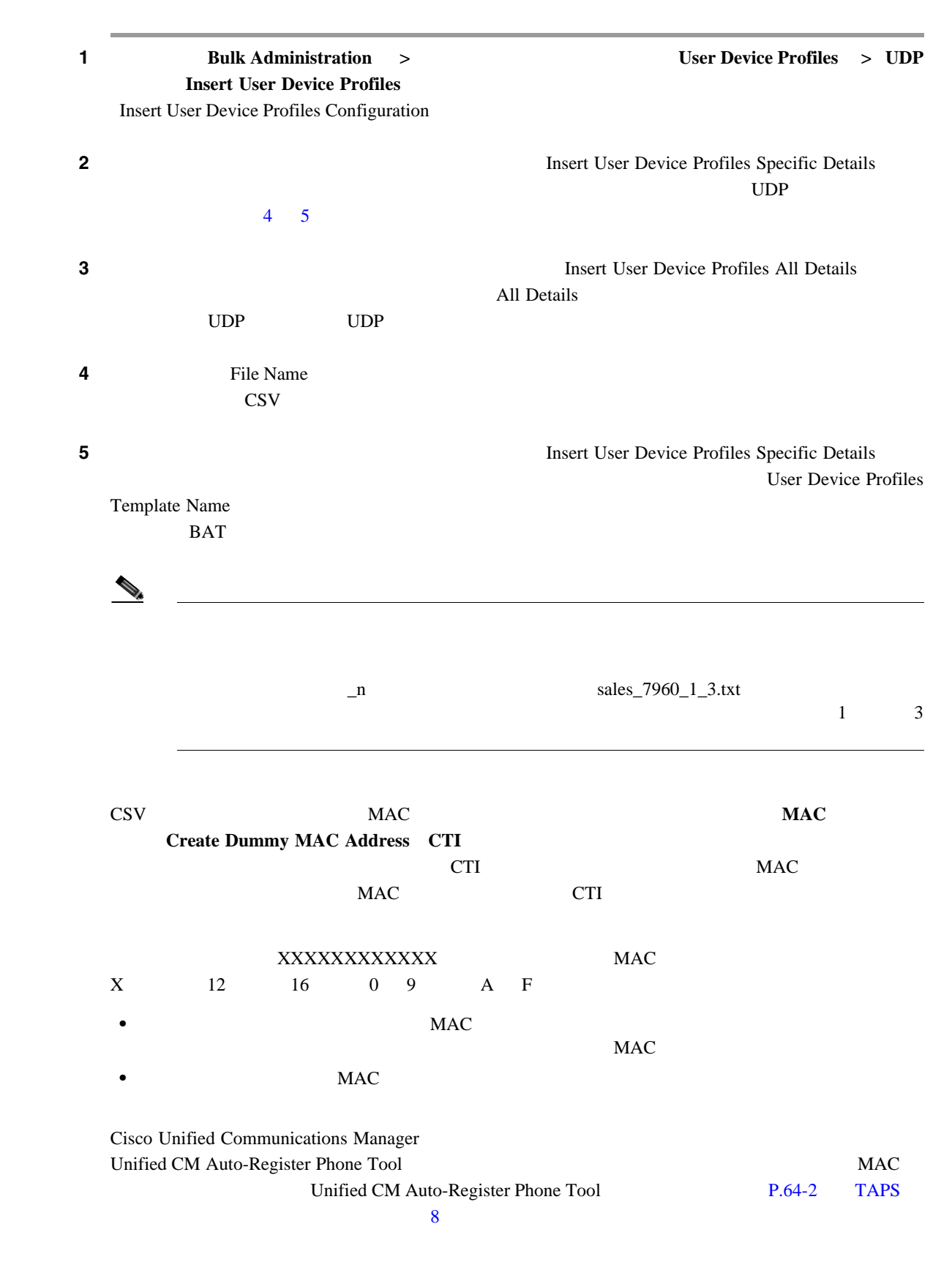

**Cisco Unified Communications Manager Bulk Administration 7.0(1)** 

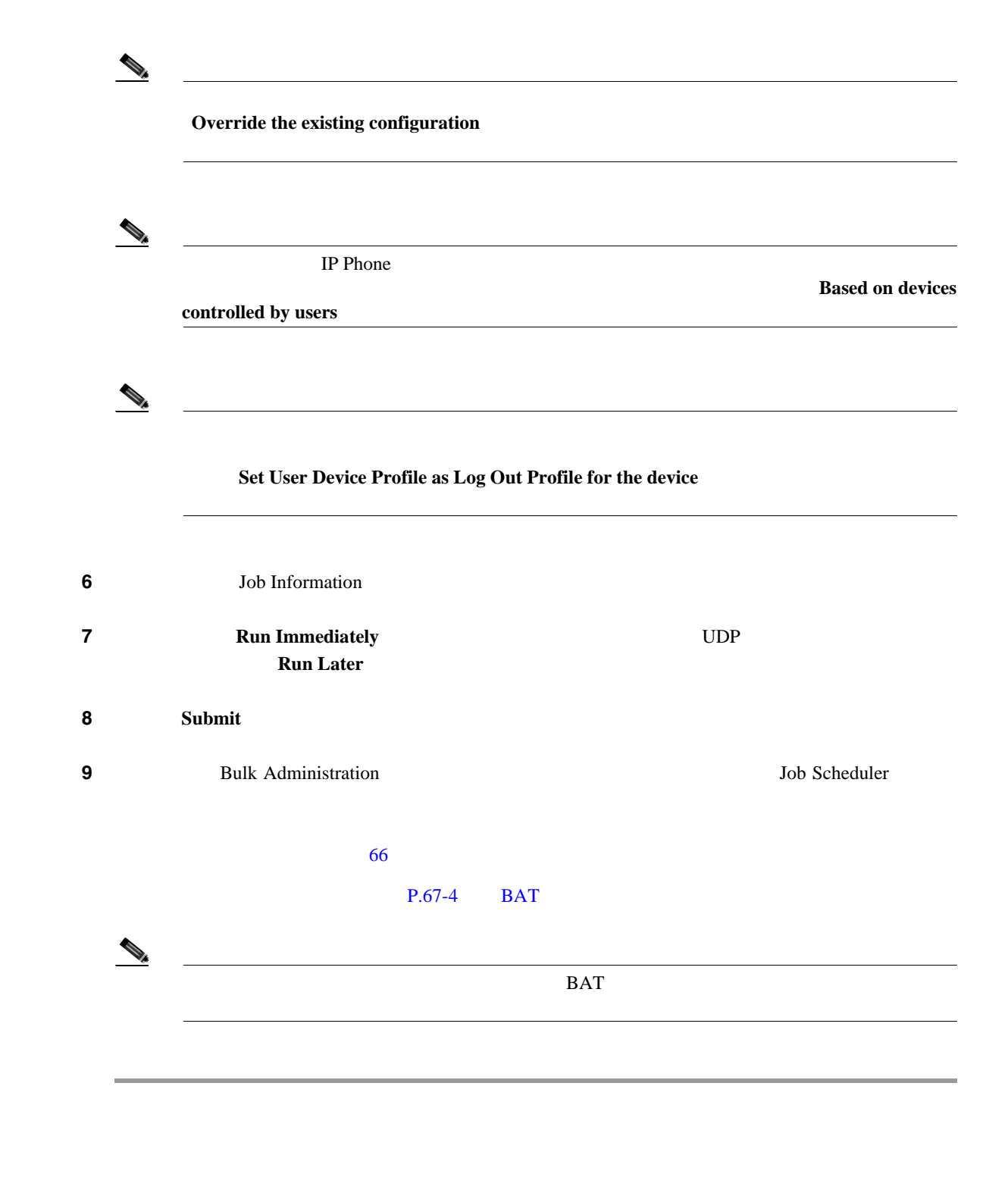

<span id="page-356-0"></span> $P.39-4$ 

П

- **• P.39-2**
- $P.66-1$
- TAPS **P.64-2**
- BAT P.67-4

 $\blacksquare$ 

<span id="page-357-0"></span>T

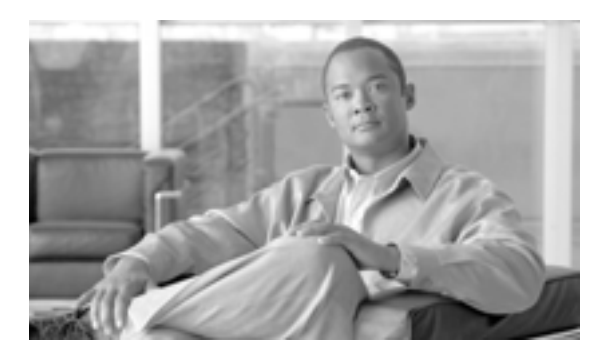

### **CHAPTER 40**

<span id="page-358-0"></span>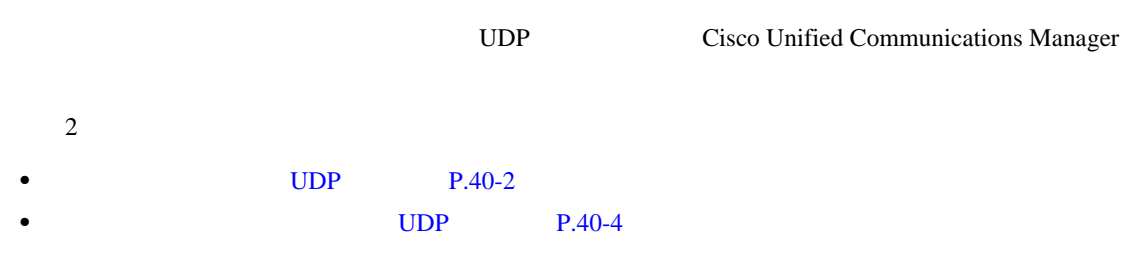

 $\mathbf I$ 

#### UDP

<span id="page-359-2"></span><span id="page-359-1"></span><span id="page-359-0"></span>Cisco Unified Communications Manager UDP **1 1 Bulk Administration**  $\rightarrow$  **1 User Device Profile**  $\rightarrow$  **UDP Delete User Device Profiles**  $\rightarrow$  **Query** Delete User Device Profiles Configuration 2 **2 Example 3** Find **Example 3 Example 3 Example 3 Example 3 Example 3 Example 3**  $Use$ Autogenerated  $\mathbf{All}$ **3** Device Profiles where **Profile Name Description Device Type 4** 2 Device Profiles where **begins** with contains is exactly **•** ends with is empty is not empty ステップ **5** 必要に応じて、適切な検索テキストを指定します。 Ω  $UDP$ **Find 6 6 6** *CONTERNATALLER* **6** *CONTERNATALLER* **6** *CONTERNATALLER CONTERNATALLER* **Results OR**  $2\quad 5$  $2\quad 5$  $2\quad 5$  $7$  **Find**
$\mathsf{L}$ 

 $\blacksquare$ 

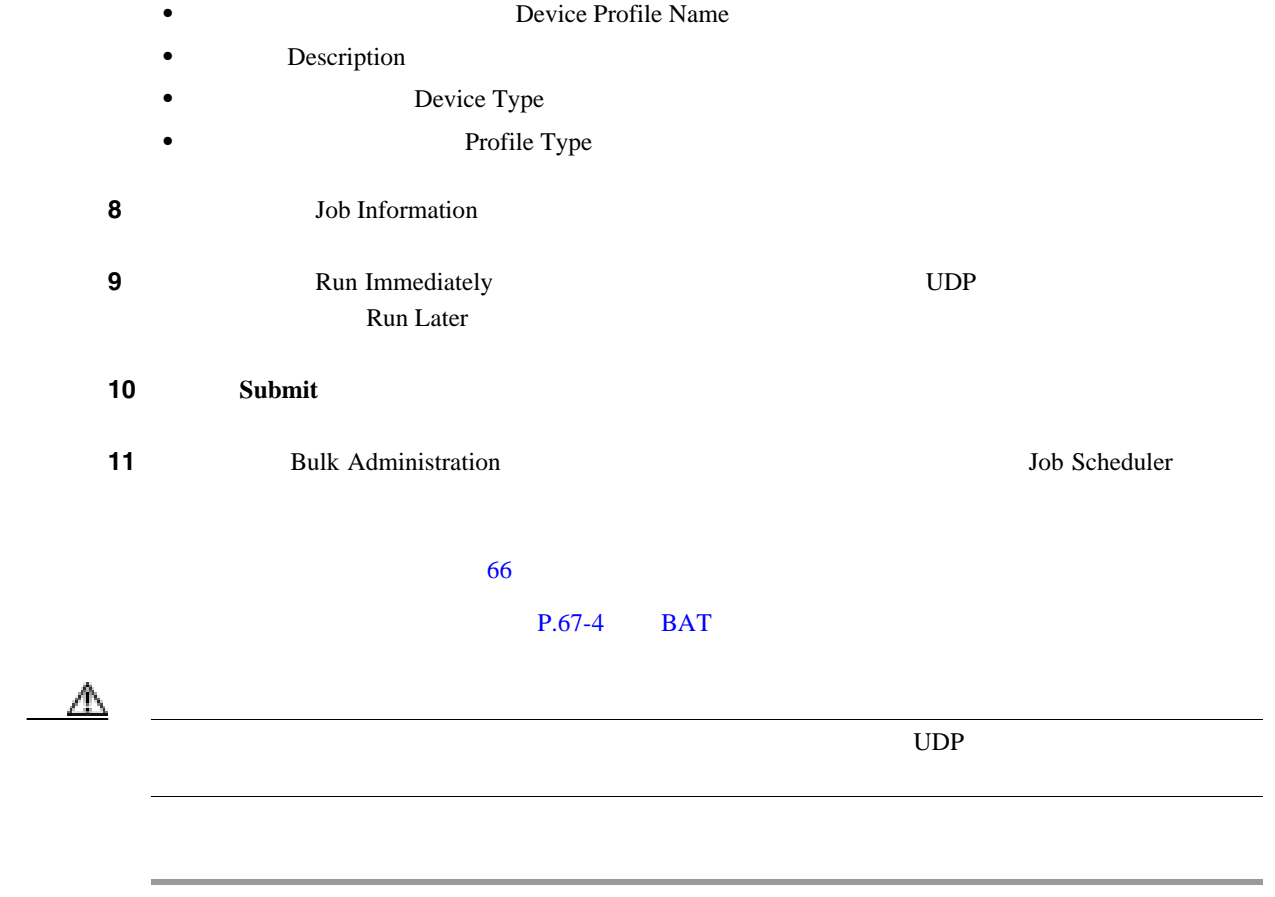

 $P.40-5$ 

<span id="page-361-0"></span>T

# UDP

 $\text{UDP}$ 

|                  |                       | $\,1\,$                                           | $\rm MAC$                                        |
|------------------|-----------------------|---------------------------------------------------|--------------------------------------------------|
|                  | $\,1\,$               |                                                   |                                                  |
|                  |                       | <b>UDP</b>                                        |                                                  |
|                  |                       |                                                   |                                                  |
|                  |                       |                                                   |                                                  |
|                  | $\mathbf{1}$ .        | $\ensuremath{\mathsf{UDP}}\xspace$                |                                                  |
|                  |                       |                                                   |                                                  |
|                  |                       |                                                   |                                                  |
|                  | 2.                    | $1\,$<br>$\mathbf{1}$                             |                                                  |
|                  | 3.                    | Cisco Unified Communications Manager<br>$P.2 - 5$ |                                                  |
|                  | <b>UDP</b>            |                                                   |                                                  |
|                  |                       |                                                   |                                                  |
|                  |                       | bat.xlt                                           |                                                  |
|                  |                       |                                                   | $\ensuremath{\mathrm{UDP}}$                      |
|                  |                       |                                                   |                                                  |
|                  |                       |                                                   |                                                  |
|                  |                       |                                                   |                                                  |
| $\mathbf{1}$     |                       | <b>Bulk Administration</b><br>$\rightarrow$       | <b>User Device Profiles</b><br>$>$ UDP           |
|                  |                       | <b>Delete User Device Profiles &gt;</b>           | <b>Custom File</b>                               |
|                  |                       |                                                   | Delete User Device Profiles Custom Configuration |
|                  |                       |                                                   |                                                  |
| $\boldsymbol{2}$ |                       | $\rm{Delete}$                                     |                                                  |
|                  |                       | User                                              |                                                  |
|                  |                       | Autogenerated<br>$\mathop{\rm All}\nolimits$      |                                                  |
| $\mathbf 3$      | Device Profiles where |                                                   |                                                  |
|                  |                       |                                                   |                                                  |
|                  | Profile Name<br>٠     |                                                   |                                                  |
|                  |                       |                                                   |                                                  |

 $\overline{\phantom{a}}$ 

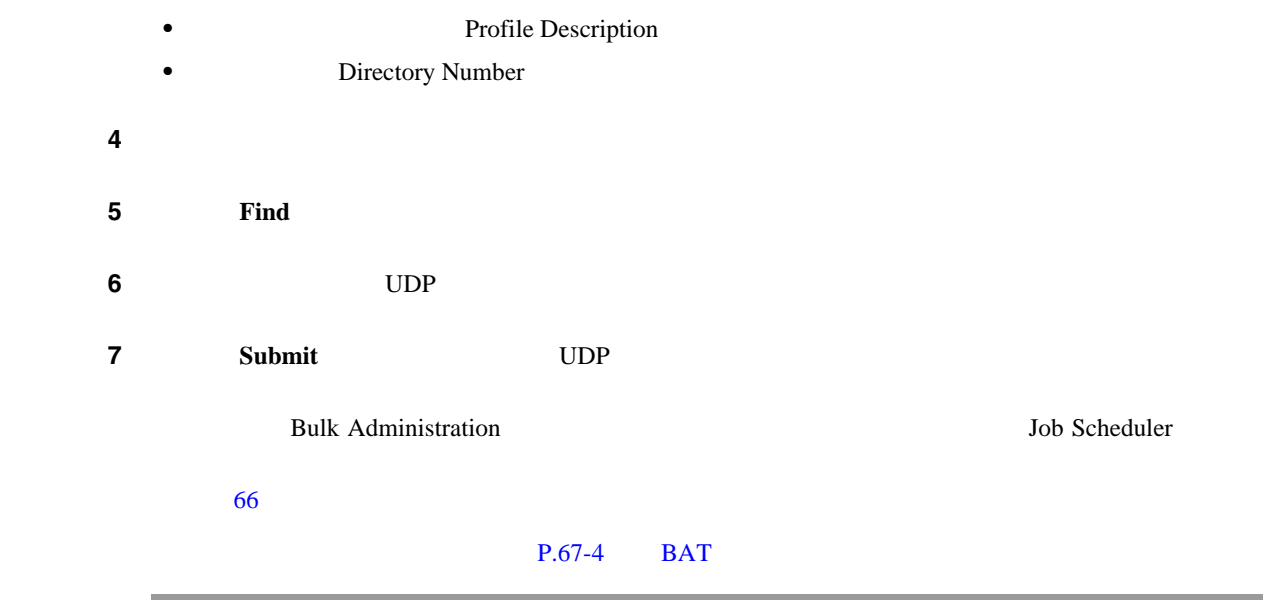

 $P.40-5$ 

- <span id="page-362-0"></span>• **•**  $UDP$  **P.40-2**
- **UDP P.40-4**
- **P.2-5**
- $P.66-1$
- TAPS P.64-2
- **BAT P.67-4**

Д

**The Second Service** 

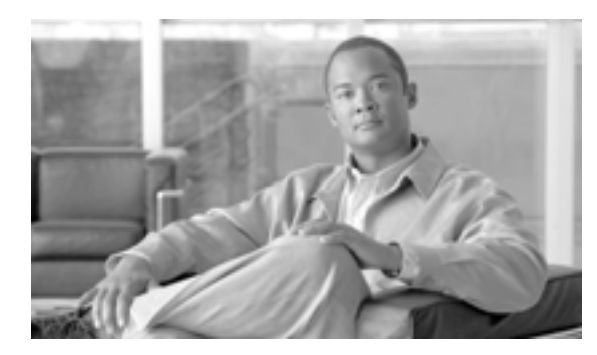

# **CHAPTER 41**

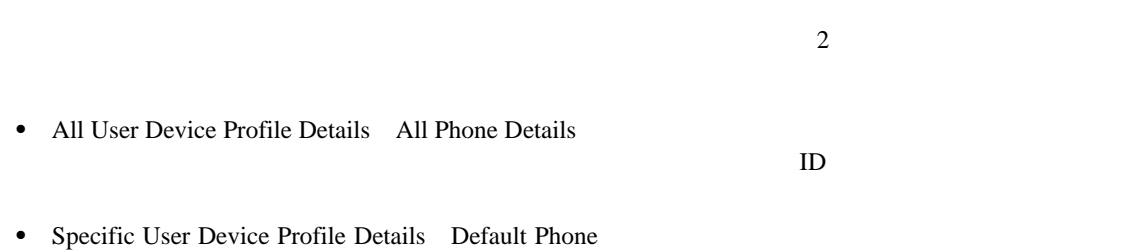

 $\overline{\phantom{a}}$ 

# <span id="page-365-1"></span>**All User Device Profile Details**

### Device Profile Details

[41-1](#page-365-0) All User Device Profile Details

### **41-1 All User Device Profile Details**

<span id="page-365-0"></span>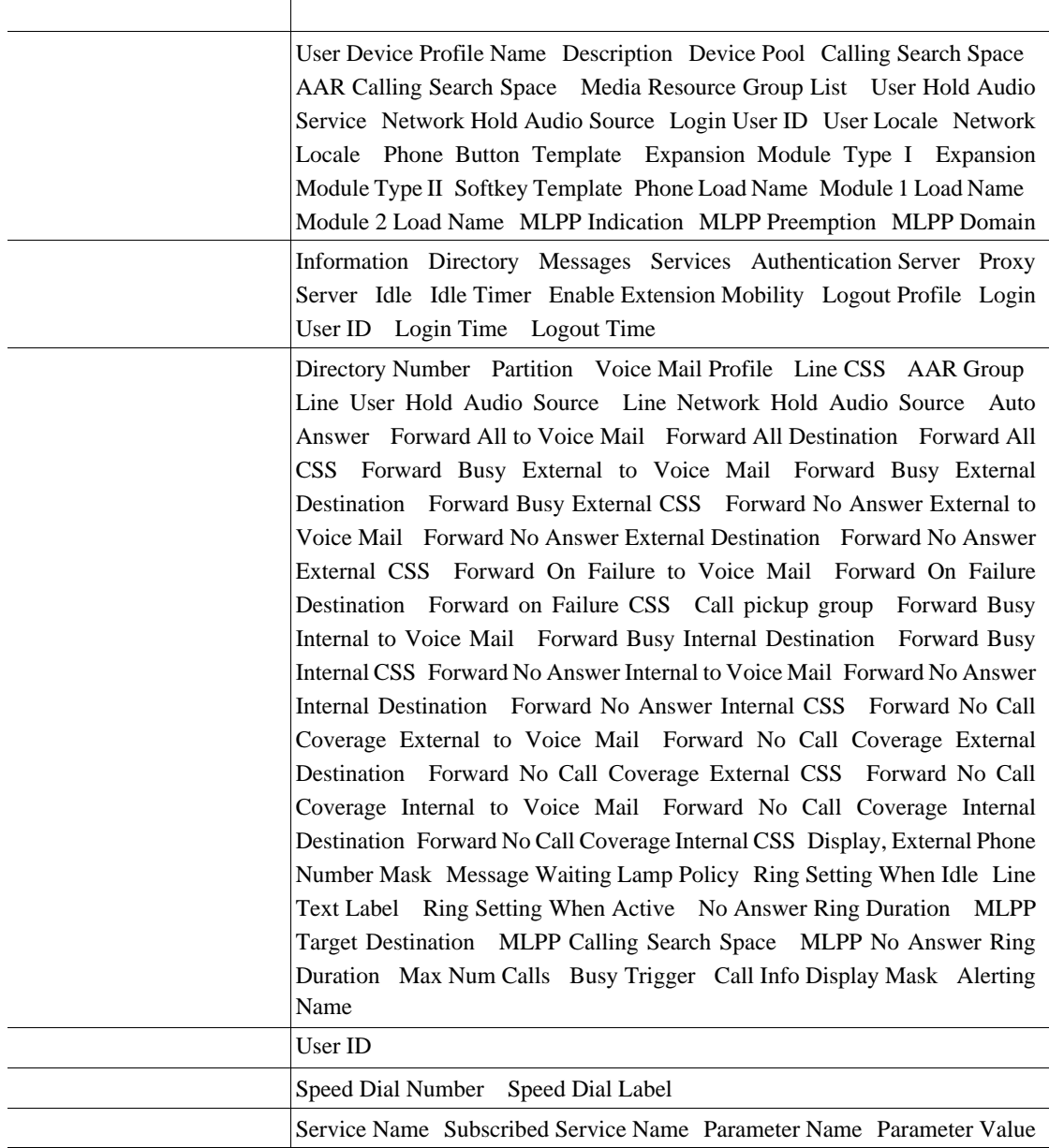

 $\blacksquare$ 

第 **41** 章ユーザ デバイス プロファイル エクスポートの使用方法

П

# <span id="page-366-1"></span>**Specific User Device Profile**

### Default User Device Profile

## [41-2](#page-366-0) Default User Device Profile

 $P.41-6$ 

### **41-2 Default User Device Profile**

<span id="page-366-0"></span>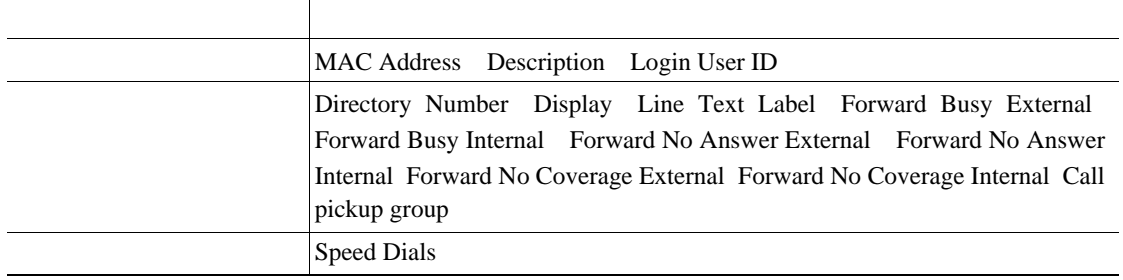

 $P.41-6$ 

 $\mathsf{L}$ 

Cisco Unified Communications Manager

<span id="page-367-1"></span>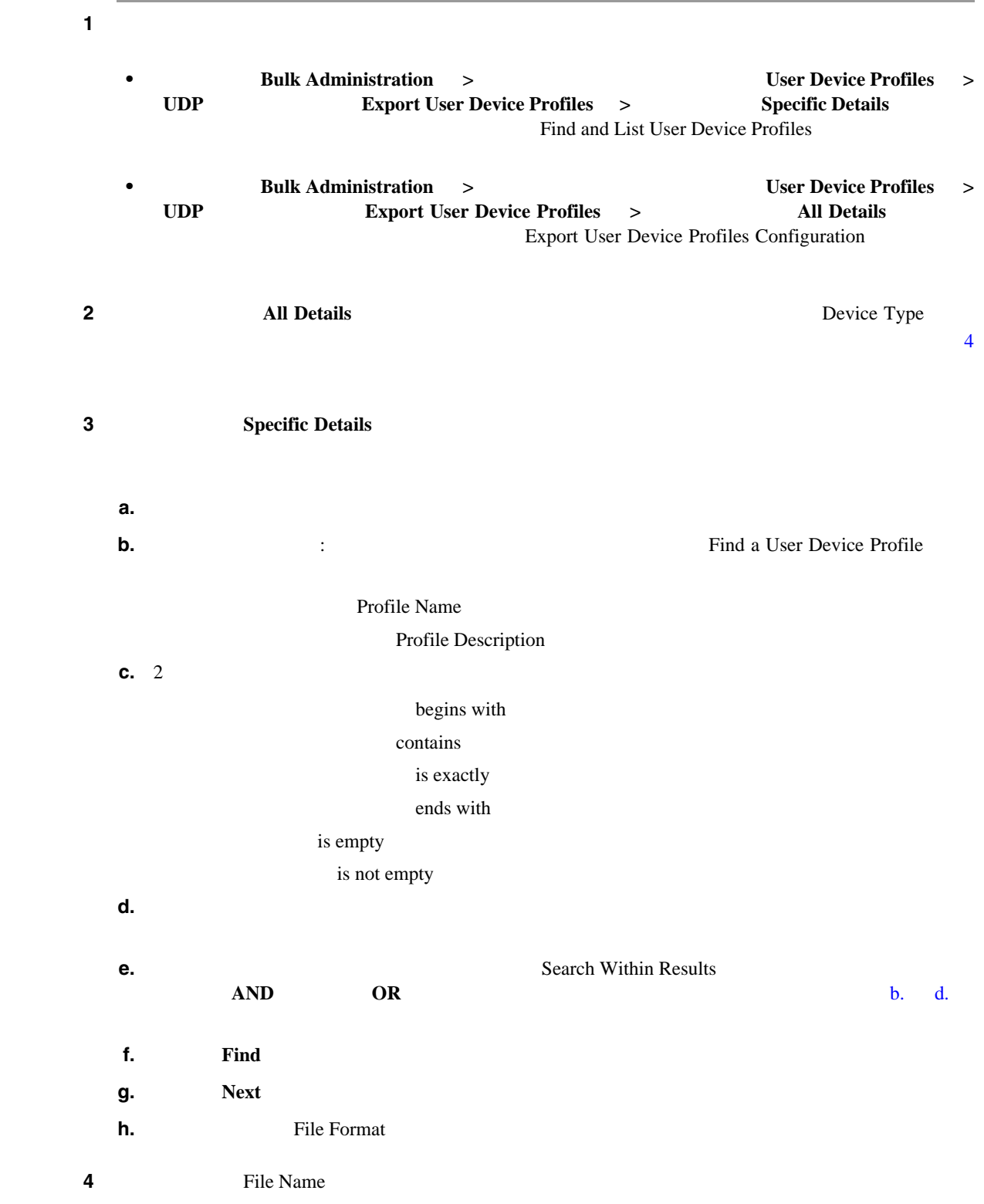

<span id="page-367-2"></span><span id="page-367-0"></span> $\blacksquare$ 

<span id="page-367-3"></span>П

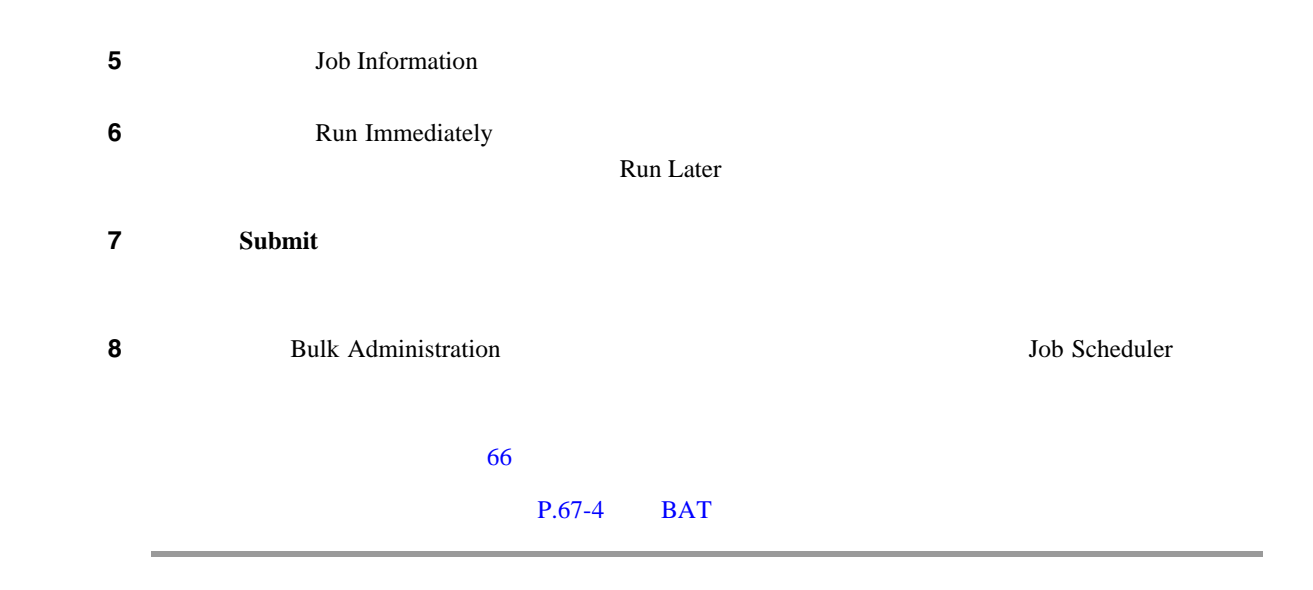

 $P.41-6$ 

• [Specific User Device Profile](#page-366-1) P.41-3 • [All User Device Profile Details](#page-365-1) P.41-2 • **•**  $P.41-4$ • **P.66-1** • BAT P.67-4

 $\blacksquare$ 

<span id="page-369-0"></span>**The Second Service** 

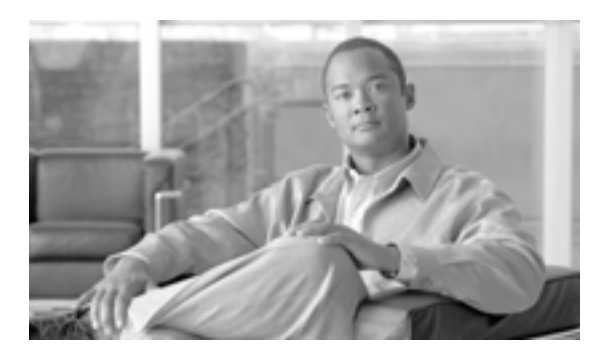

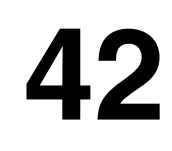

Update Lines

**CHAPTER**

Cisco Unified Communications Manager

**Update Lines** 

 $P.42-2$  $P.42-4$ 

 $\begin{picture}(120,10) \put(0,0){\line(1,0){10}} \put(15,0){\line(1,0){10}} \put(15,0){\line(1,0){10}} \put(15,0){\line(1,0){10}} \put(15,0){\line(1,0){10}} \put(15,0){\line(1,0){10}} \put(15,0){\line(1,0){10}} \put(15,0){\line(1,0){10}} \put(15,0){\line(1,0){10}} \put(15,0){\line(1,0){10}} \put(15,0){\line(1,0){10}} \put(15,0){\line($ 

<span id="page-371-2"></span><span id="page-371-1"></span>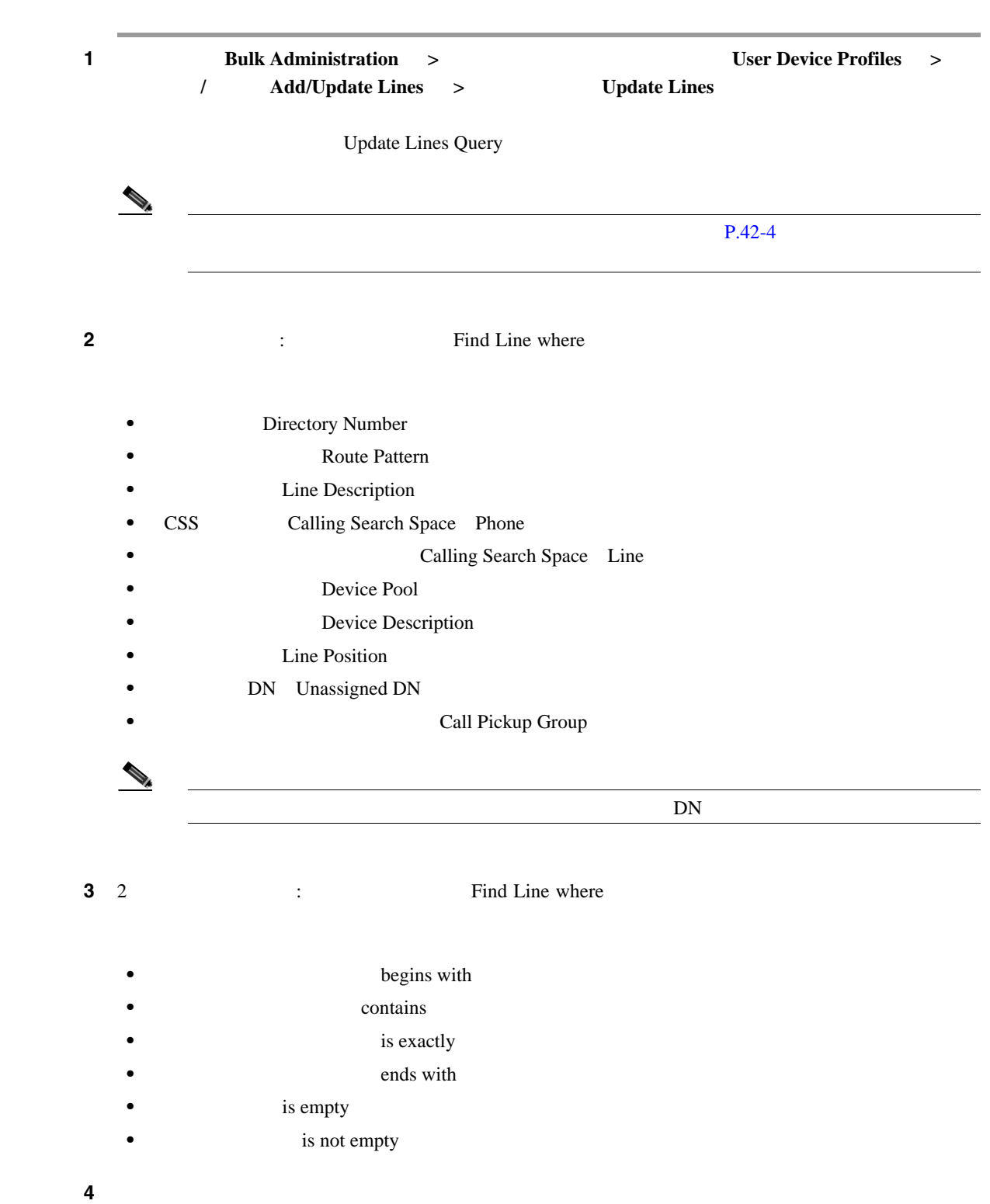

<span id="page-371-0"></span>T

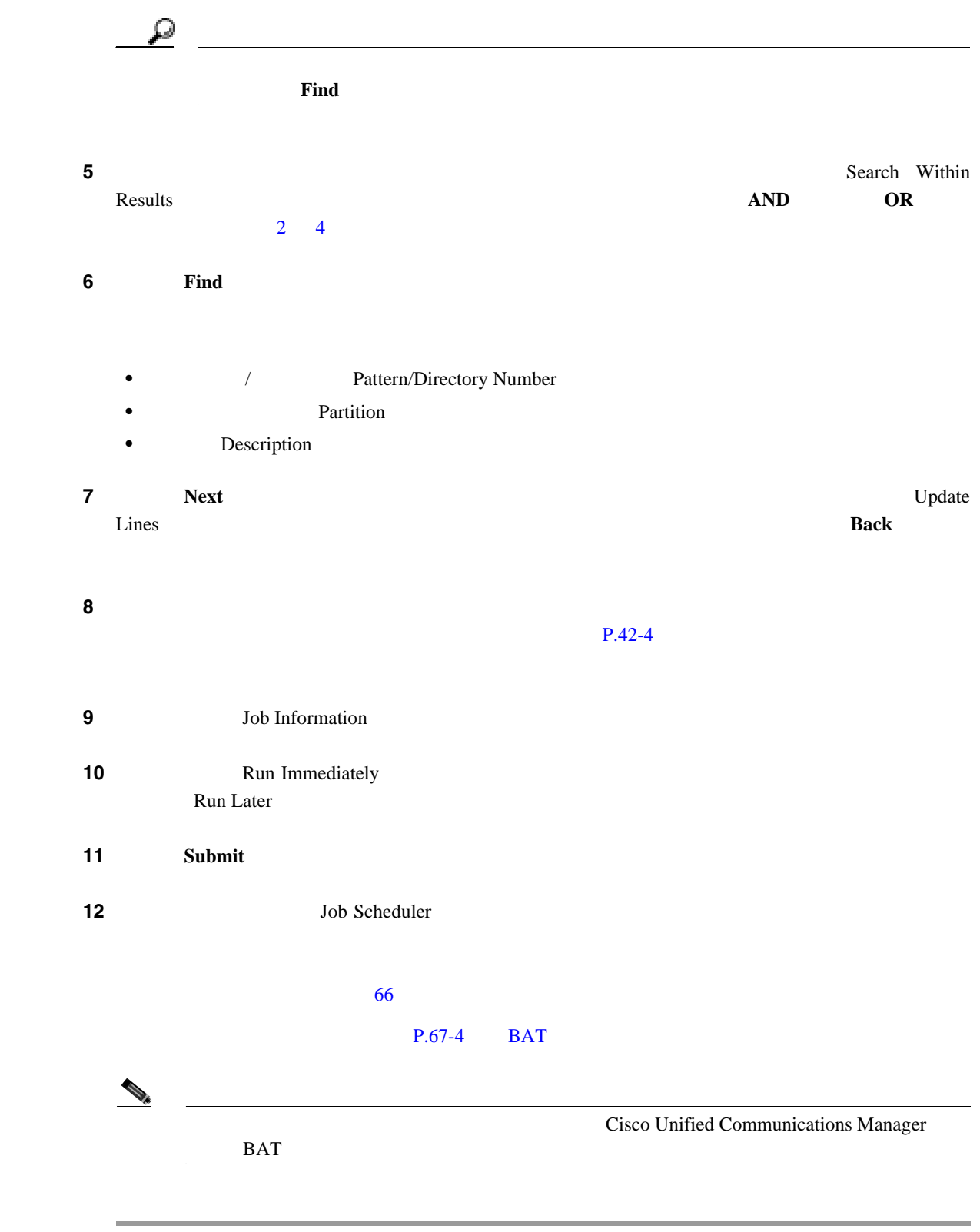

### $P.42-12$

#### 第 **42** 章ユーザ デバイス プロファイル用の回線の更新

### <span id="page-373-0"></span> $42-1$

## Cisco Unified Communications Manager Cisco Unified Communications Manager  $P.42-12$

<span id="page-373-1"></span>表 **42-1** 回線の詳細を更新する場合のフィールドの説明

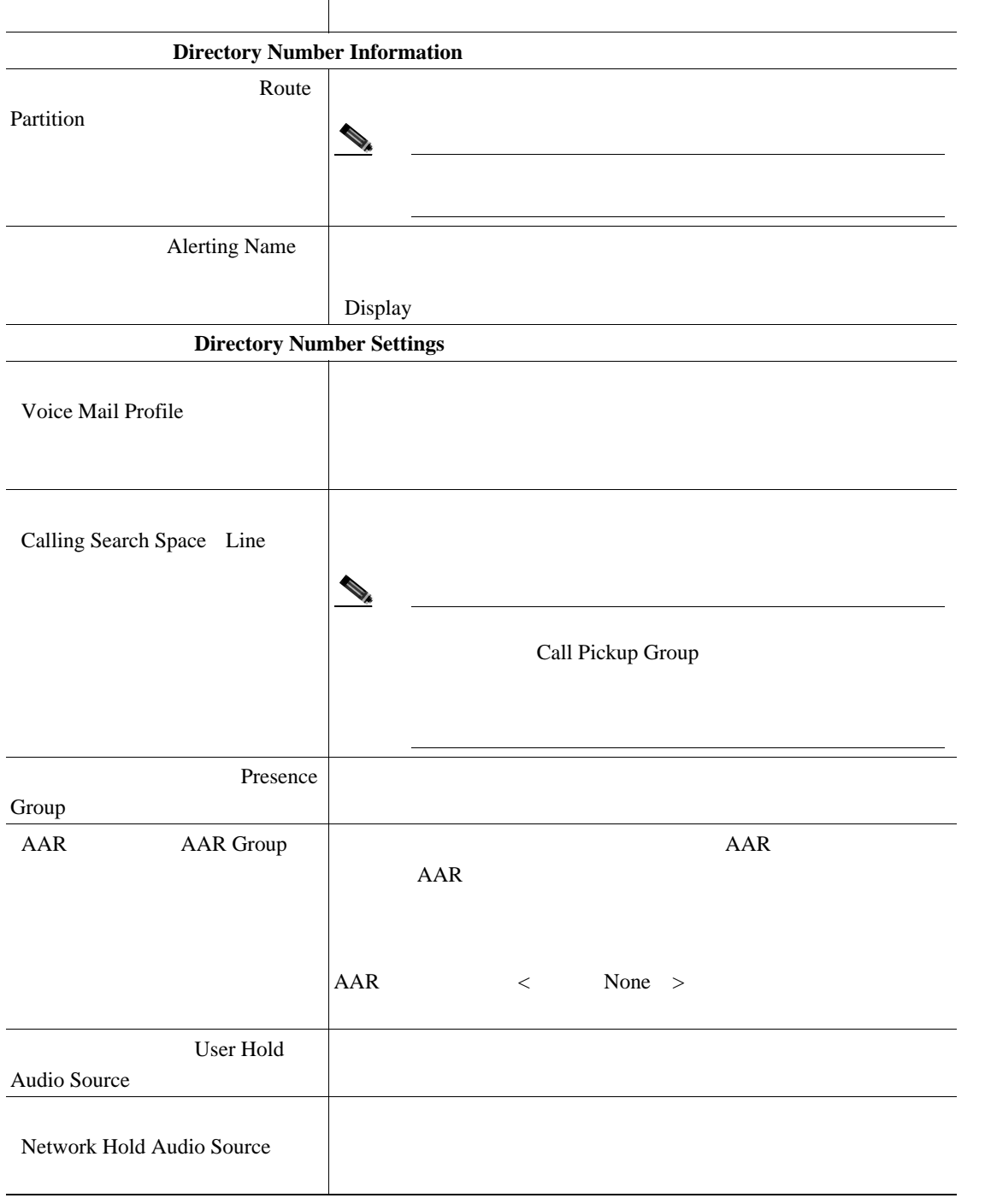

 $\mathsf{L}$ 

表 **42-1** 回線の詳細を更新する場合のフィールドの説明(続き) フィールド 説明Auto Answer Cisco Unified Communications Manager **Call Forward and Call Pickup Settings** Forward All Calling Search Space (注) この設定値は、この電話番号を使用するすべてのデバイ Forward All Destination (<sup>2)</sup> この設定値は、ダイヤル可能な性能などによることを実現することを実現することを実現することを実現することを実現することを実現することを実現することを実現することを実現することを実現することを実現することを実現することを実現することを実現することを実現することを実現することを実現することを実現することを実現することを実現することを実現することを実現することを実現することを実現することを実現することを実現することを実現することを実現す Forward All Voice Mail Forward All **Destination** Calling Search Space Forward Busy External Calling Search Space (<sup>2)</sup> この電話番号を使用する方法を使用する方法を使用する方法を使用する方法を使用する方法を使用する方法を使用する方法を使用する方法を使用する方法を使用する方法 Forward Busy Internal Calling Search Space (注) この設定値は、この電話番号を使用するすべてのデバイ Forward Busy External Destination (<sup>2)</sup> この設定値は、ダイヤル可能な性能などによることを実現することを実現することを実現することを実現することを実現することを実現することを実現することを実現することを実現することを実現することを実現することを実現することを実現することを実現することを実現することを実現することを実現することを実現することを実現することを実現することを実現することを実現することを実現することを実現することを実現することを実現することを実現することを実現す

Б

第 **42** 章ユーザ デバイス プロファイル用の回線の更新

表 **42-1** 回線の詳細を更新する場合のフィールドの説明(続き)

**The Second Service** 

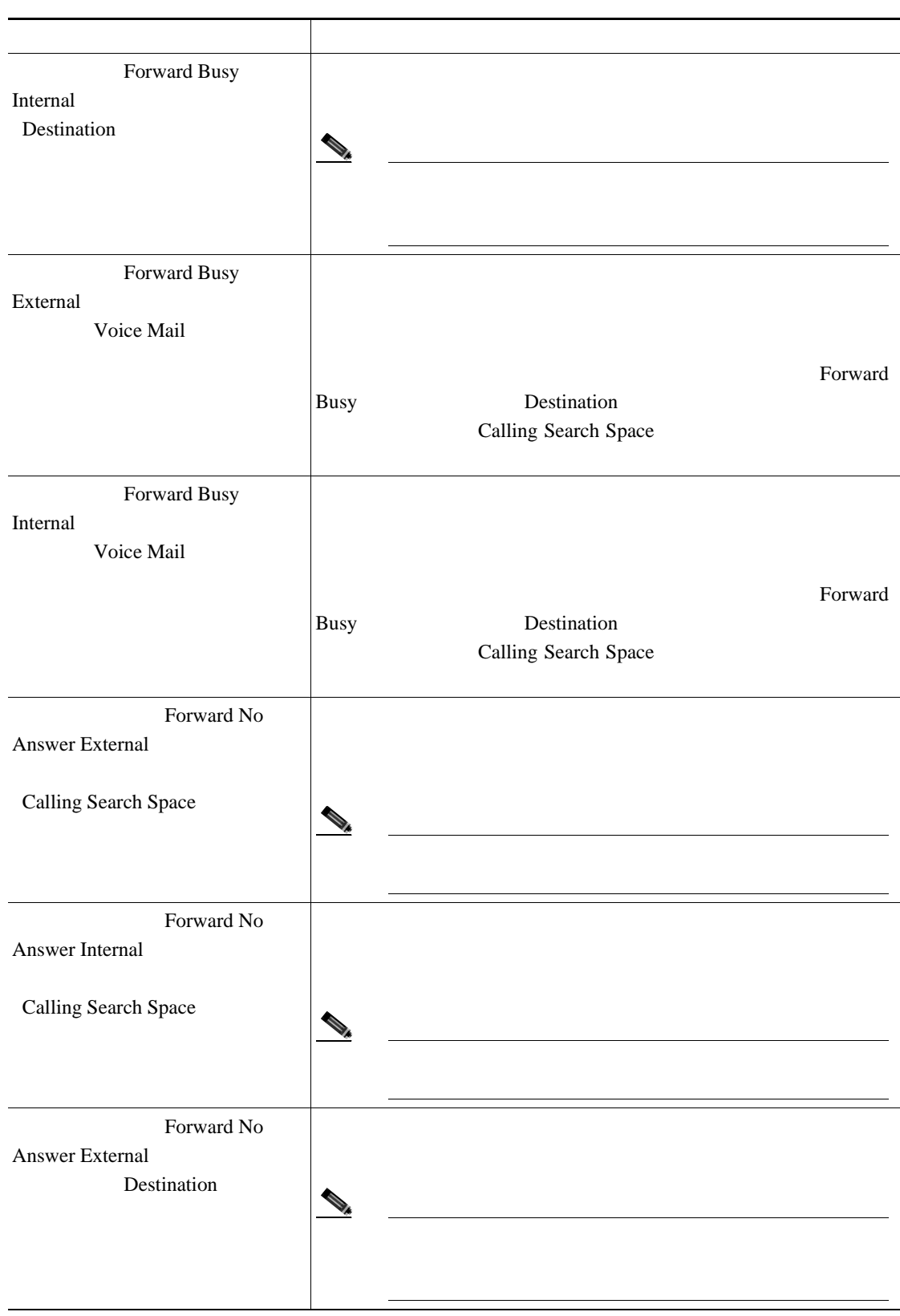

 $\overline{\phantom{a}}$ 

 $\mathsf{L}$ 

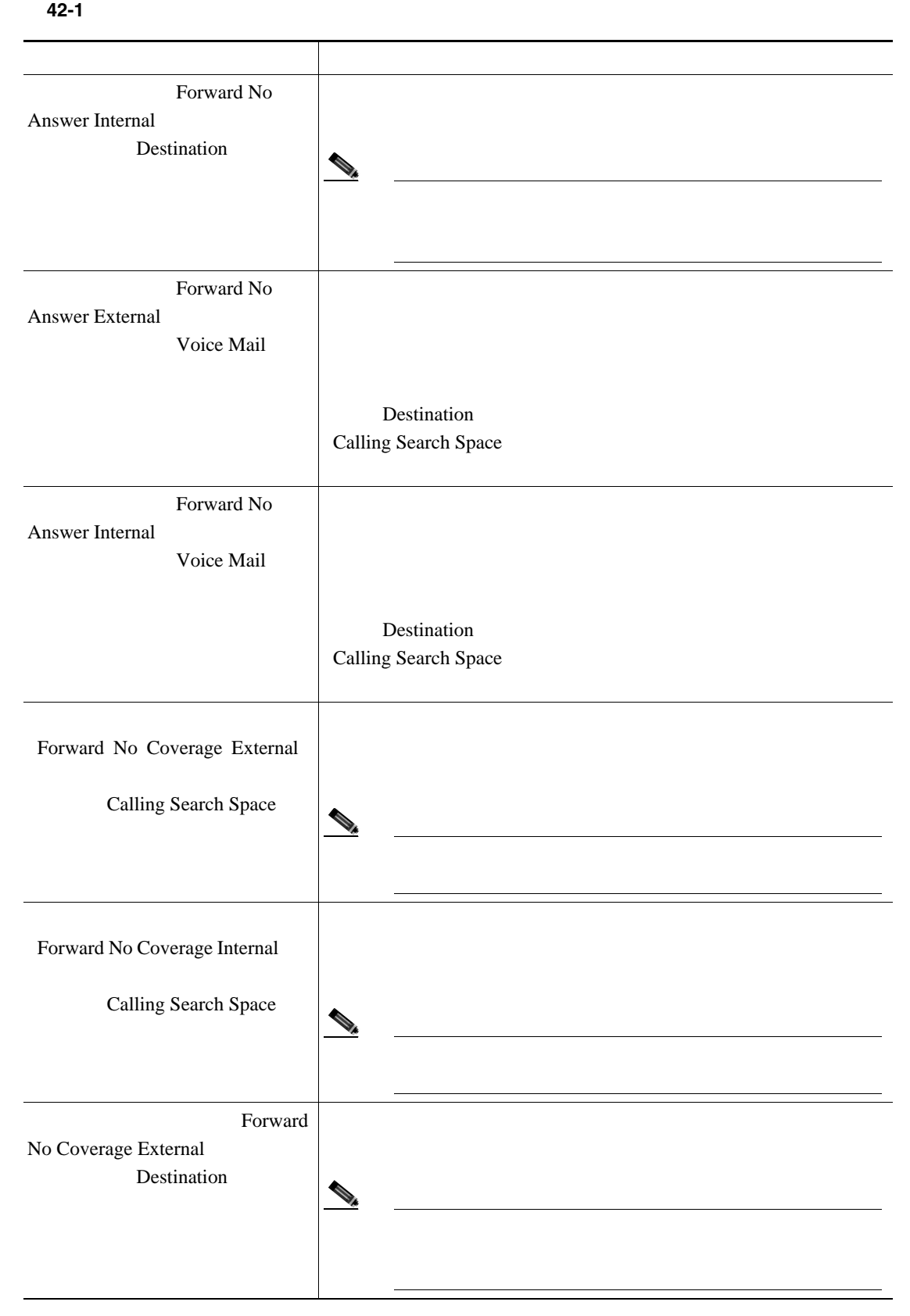

Б

第 **42** 章ユーザ デバイス プロファイル用の回線の更新

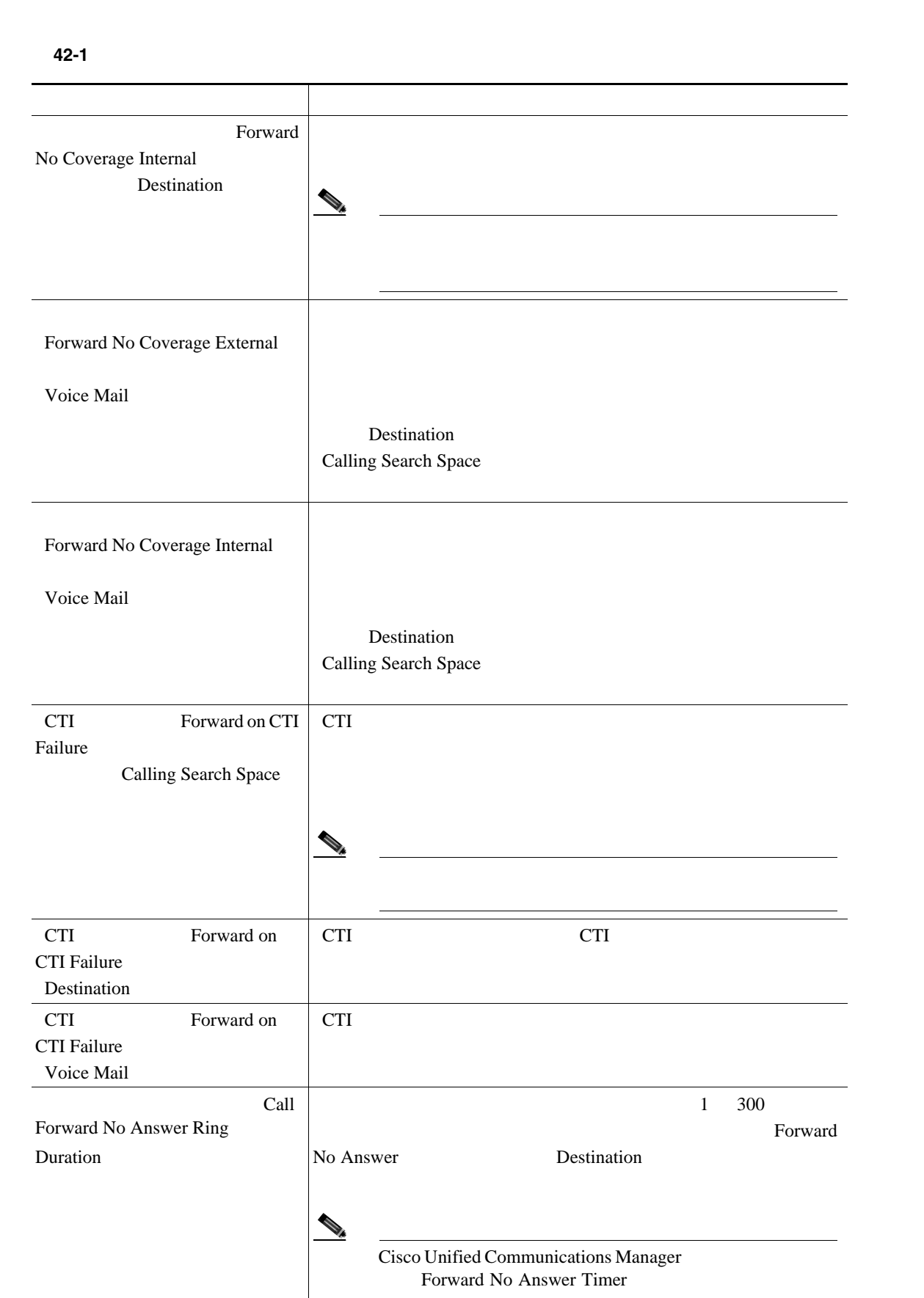

 $\blacksquare$ 

**The Second Service** 

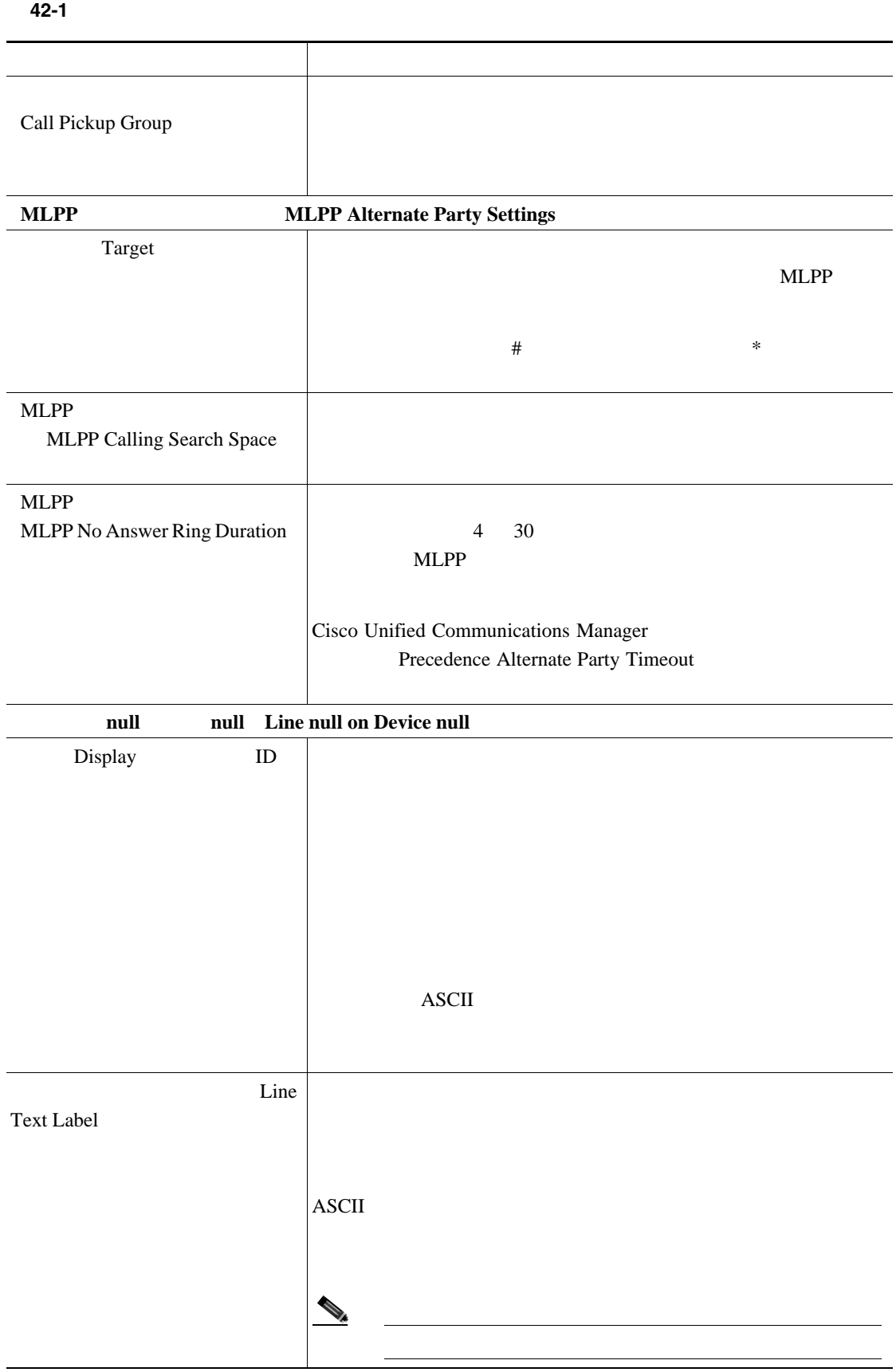

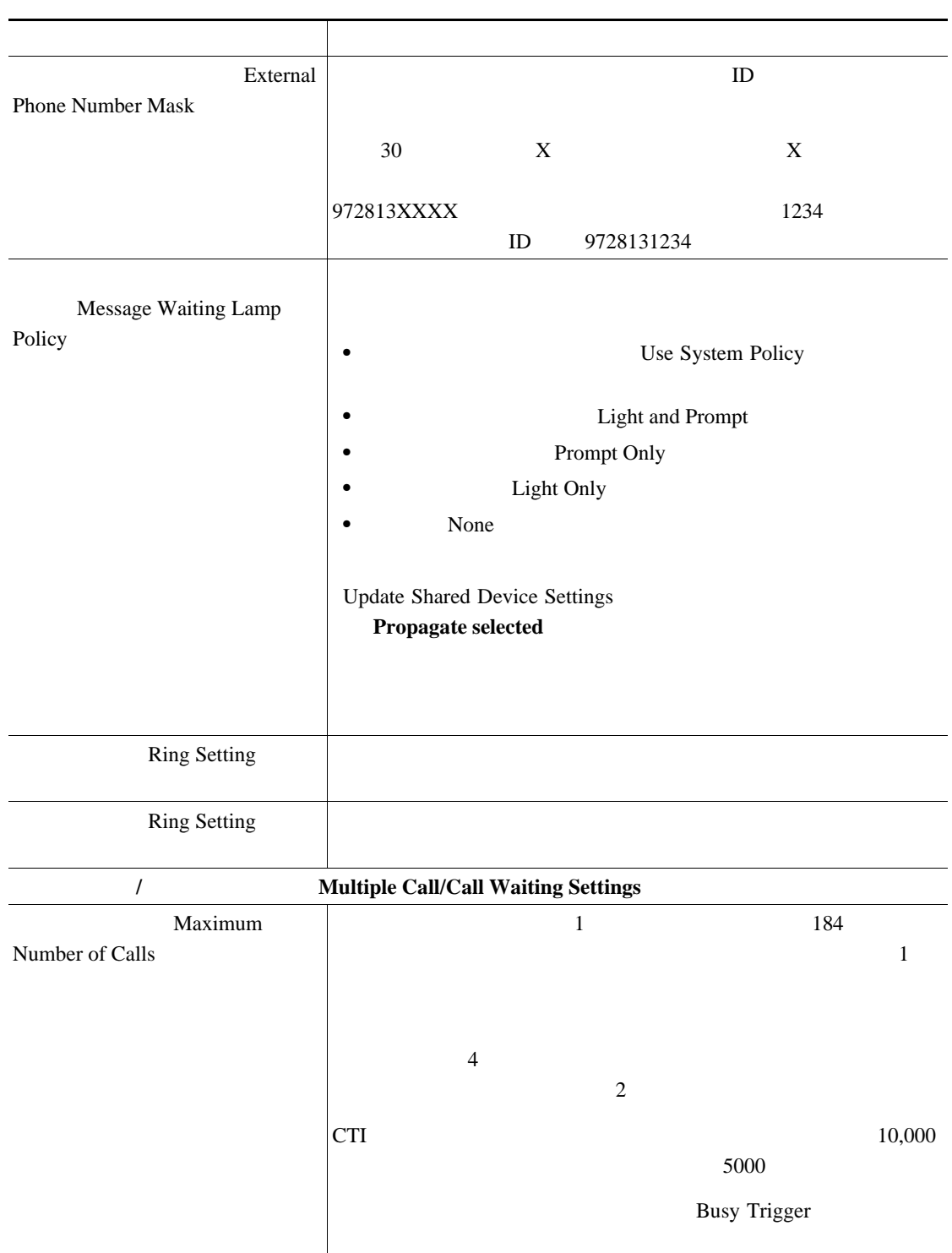

表 **42-1** 回線の詳細を更新する場合のフィールドの説明(続き)

**The Second Service** 

 $\overline{\phantom{a}}$ 

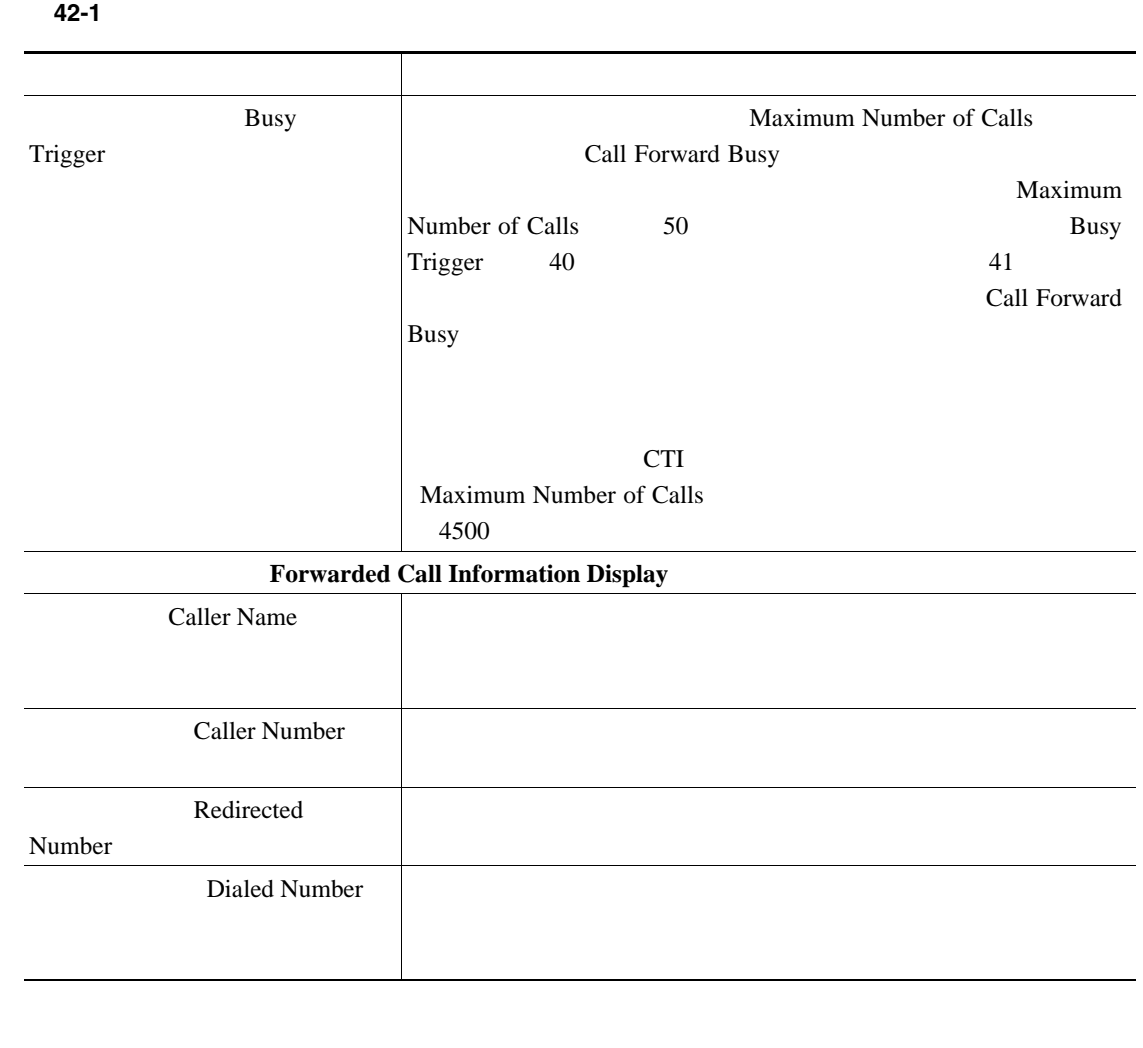

 $P.42-2$ 

 $\begin{picture}(120,10) \put(0,0){\line(1,0){10}} \put(15,0){\line(1,0){10}} \put(15,0){\line(1,0){10}} \put(15,0){\line(1,0){10}} \put(15,0){\line(1,0){10}} \put(15,0){\line(1,0){10}} \put(15,0){\line(1,0){10}} \put(15,0){\line(1,0){10}} \put(15,0){\line(1,0){10}} \put(15,0){\line(1,0){10}} \put(15,0){\line(1,0){10}} \put(15,0){\line($ 

- **P.42-2 P.42-4** 
	-
- **P.66-1**
- BAT P.67-4

<span id="page-381-0"></span>**The Second Service** 

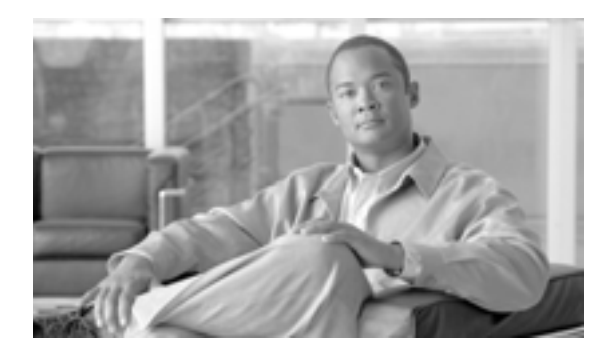

# **CHAPTER**

**43**

# UDP

Cisco Unified Communications Manager BAT

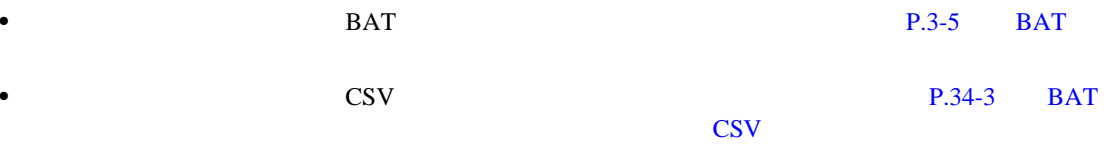

<span id="page-383-0"></span> $\overline{\phantom{a}}$ 

# UDP

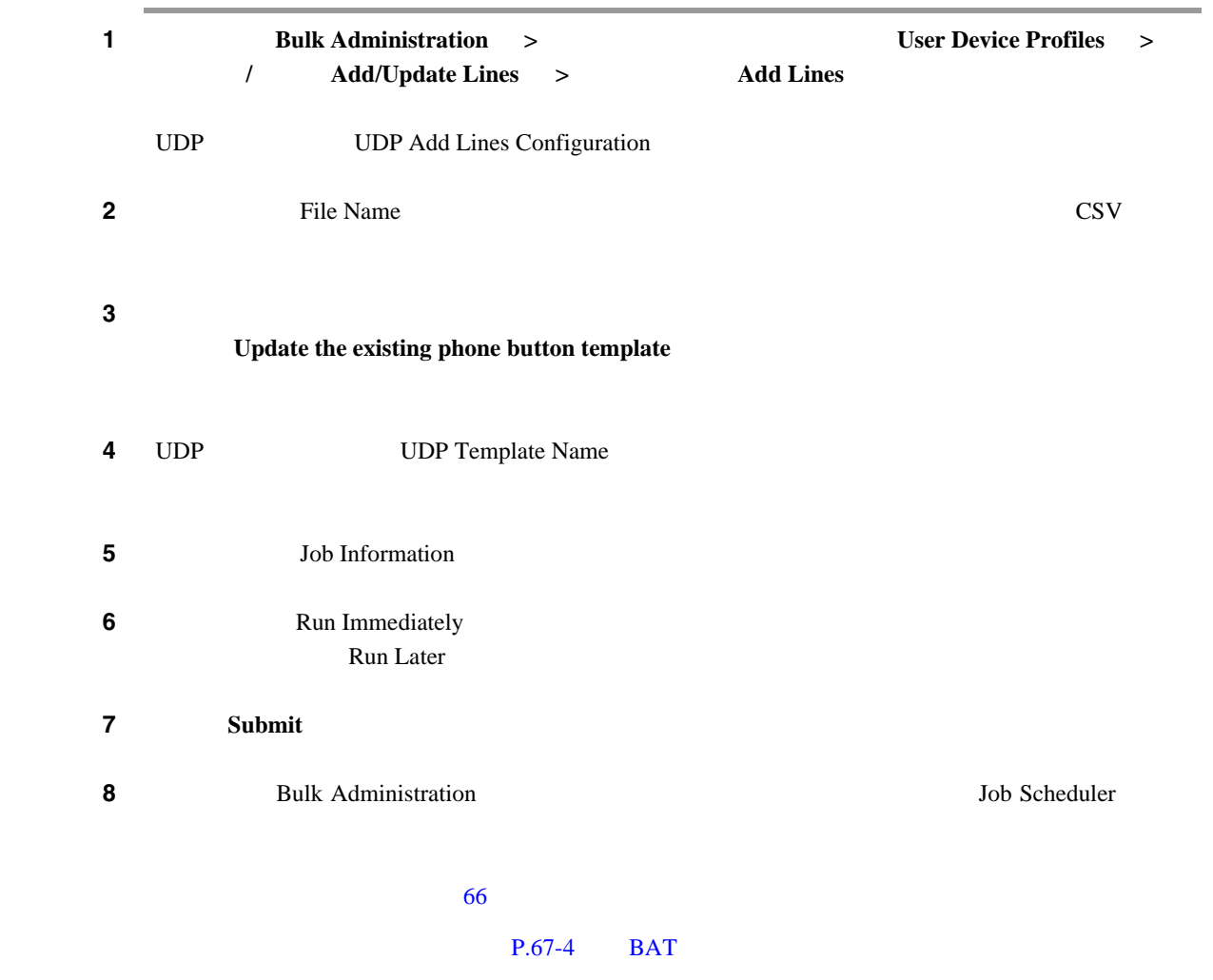

 $P.43-6$ 

 $\blacksquare$ 

<span id="page-384-0"></span>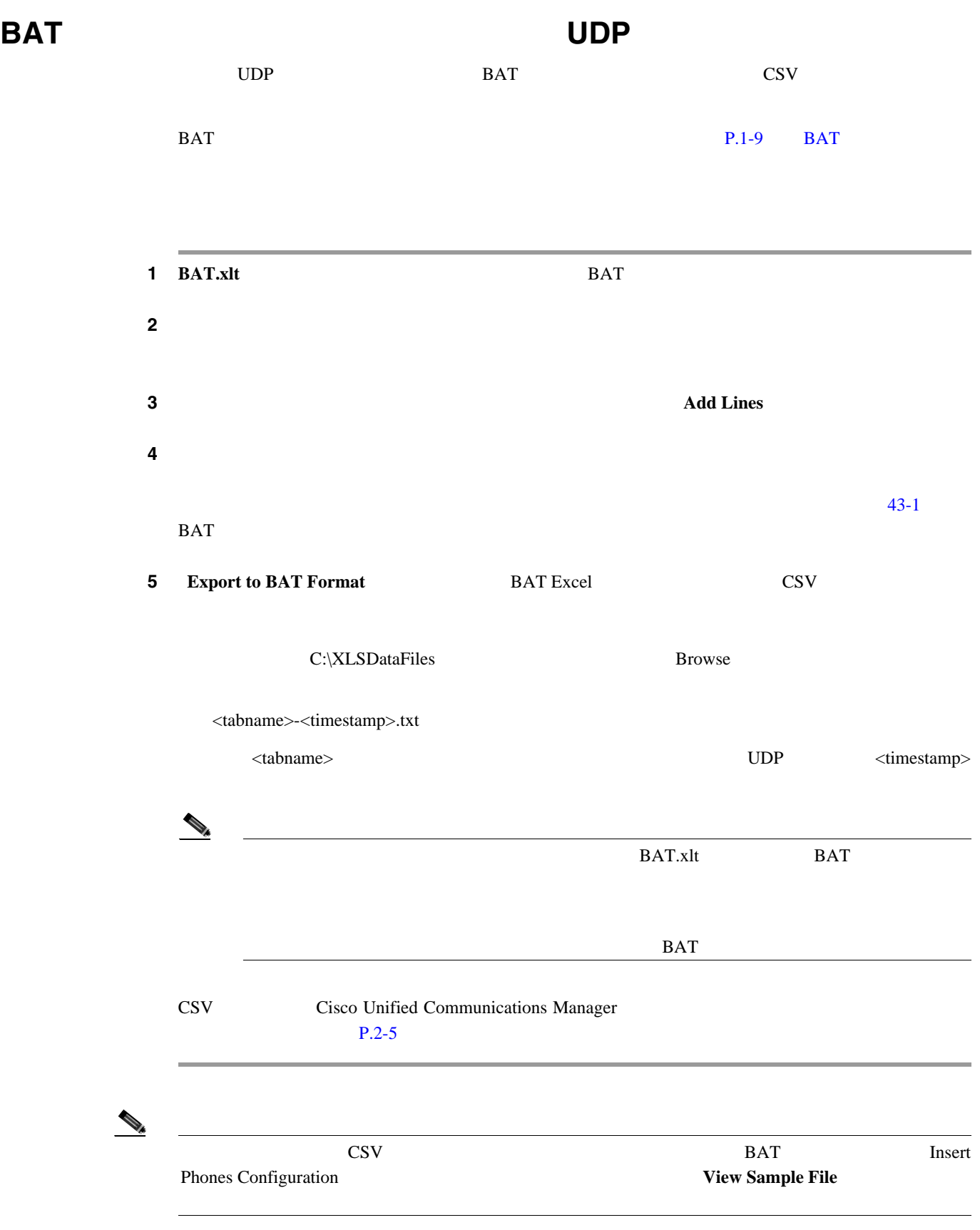

 $P.43-6$ 

Cisco Unified Communications Manager Bulk Administration 7.0(1) ■

# <span id="page-385-1"></span><span id="page-385-0"></span>**BAT** レッドシートを使用して回線を受用している。

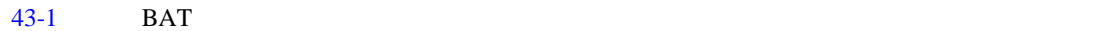

 $P.43-6$ 

43-1 BAT

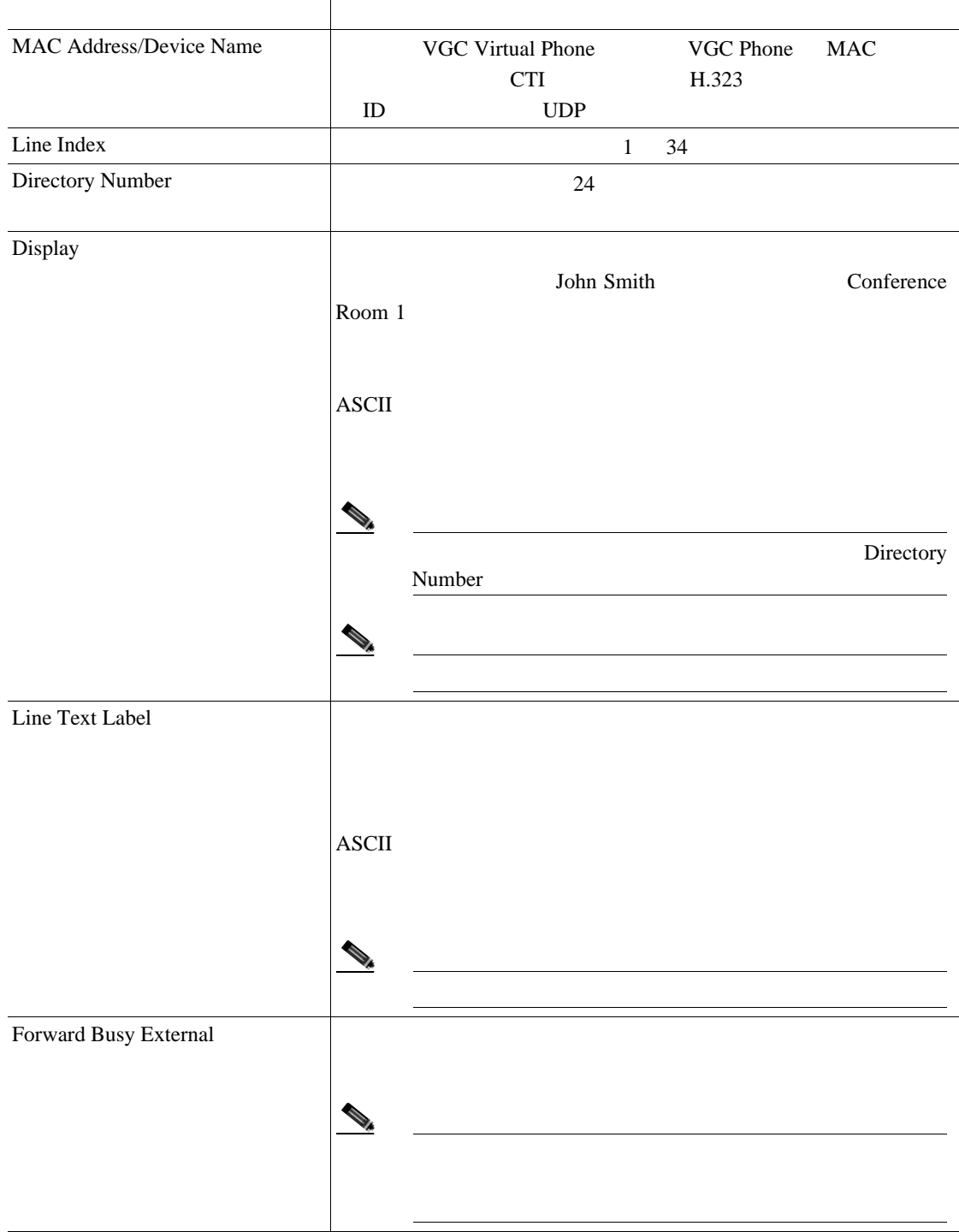

 $\overline{\phantom{a}}$ 

第 **43** 章 **UDP** の回線の追加  $\mathsf{L}$ 

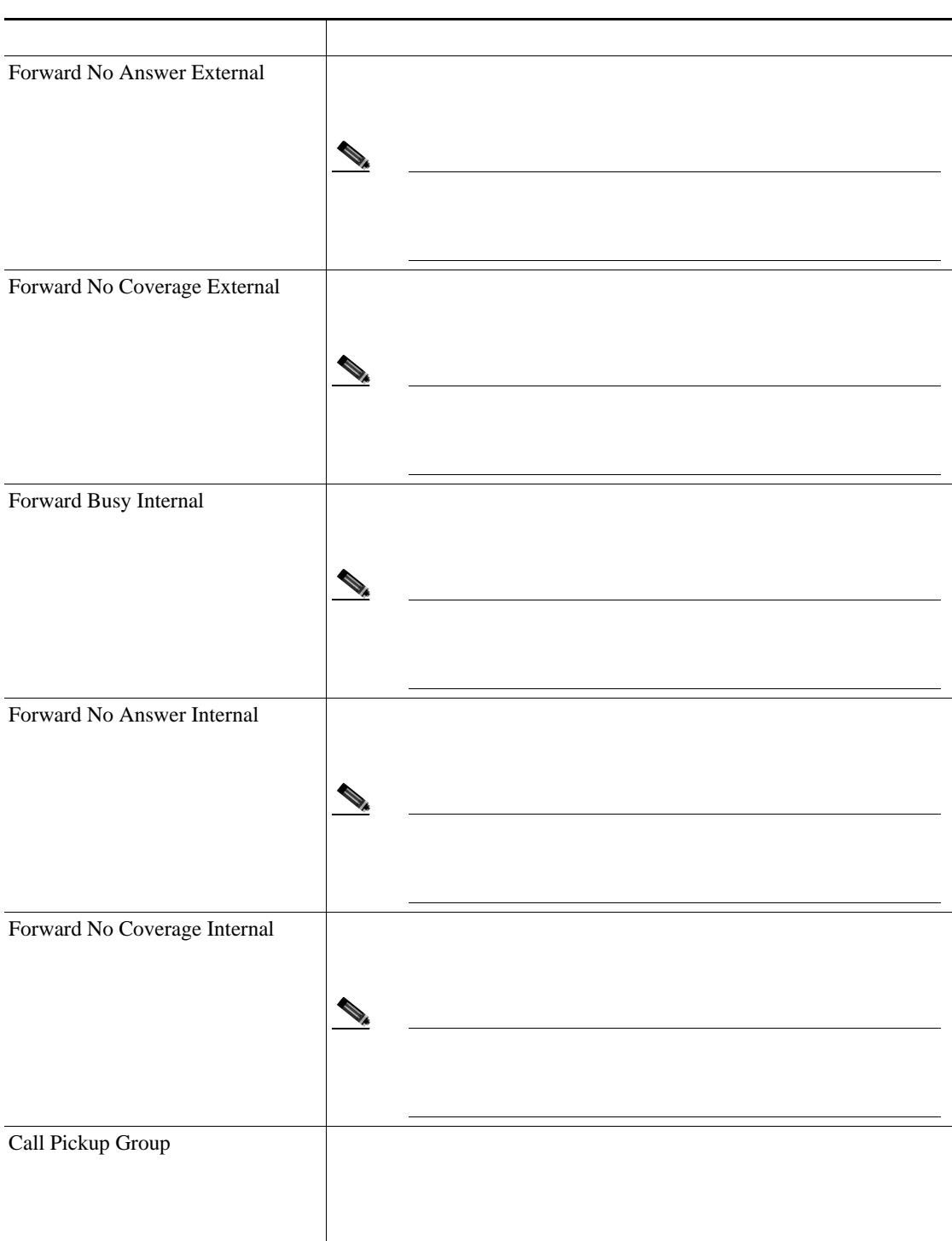

### 表 **43-1 BAT** スプレッドシートを使用して回線を追加する場合のフィールドの説明(続き)

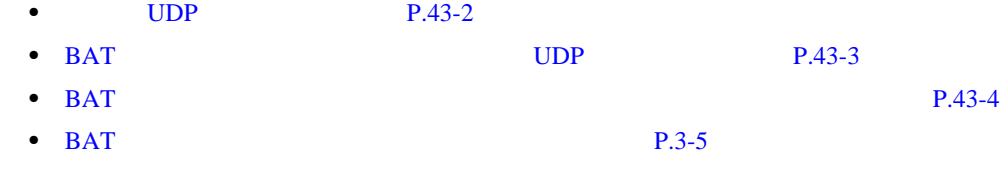

 $\overline{\phantom{a}}$ 

<span id="page-387-0"></span> $\overline{\phantom{a}}$ 

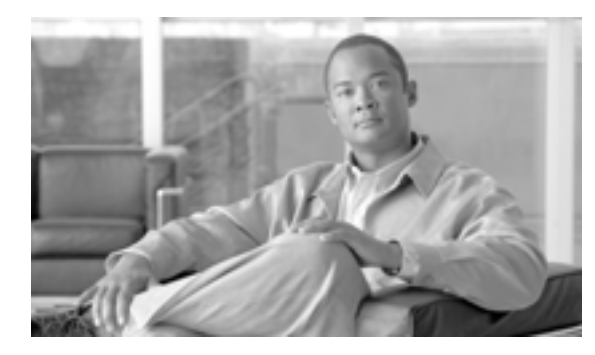

# **CHAPTER**

**44**

# UDP

Cisco Unified Communications Manager BAT

 $\overline{BAT}$ 

 $\cos v$ 

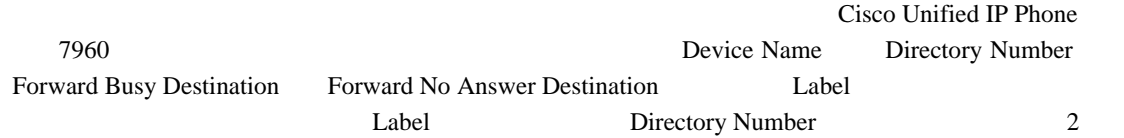

 $P.44-4$ 

#### $UDP$

<span id="page-389-2"></span><span id="page-389-1"></span><span id="page-389-0"></span> $1$  **1 EXECUTE: Bulk Administration**  $\rightarrow$  **USer Device Profiles**  $\rightarrow$  **UDP Generate UDP Reports** Find and List Device Profiles 2 **2 Example 3** Find **Example 3 Example 3 Example 3 Example 3 Example 3 Example 3** • **User** Autogenerated  $\overline{All}$ **3** Device Profiles where **Profile Name Description Device Type 4** 2 Device Profiles where **begins** with contains is exactly **•** ends with is empty is not empty ステップ **5** 必要に応じて、適切な検索テキストを指定します。  $\varOmega$  $UDP$  $Find$ **6 6 6** *CONTERNATA* **6** *CONTERNATA CONTERNATA CONTERNATA CONTERNATA CONTERNATA* **Results OR**  $2\quad 5$  $2\quad 5$  $2\quad 5$  $7$  **Find** 

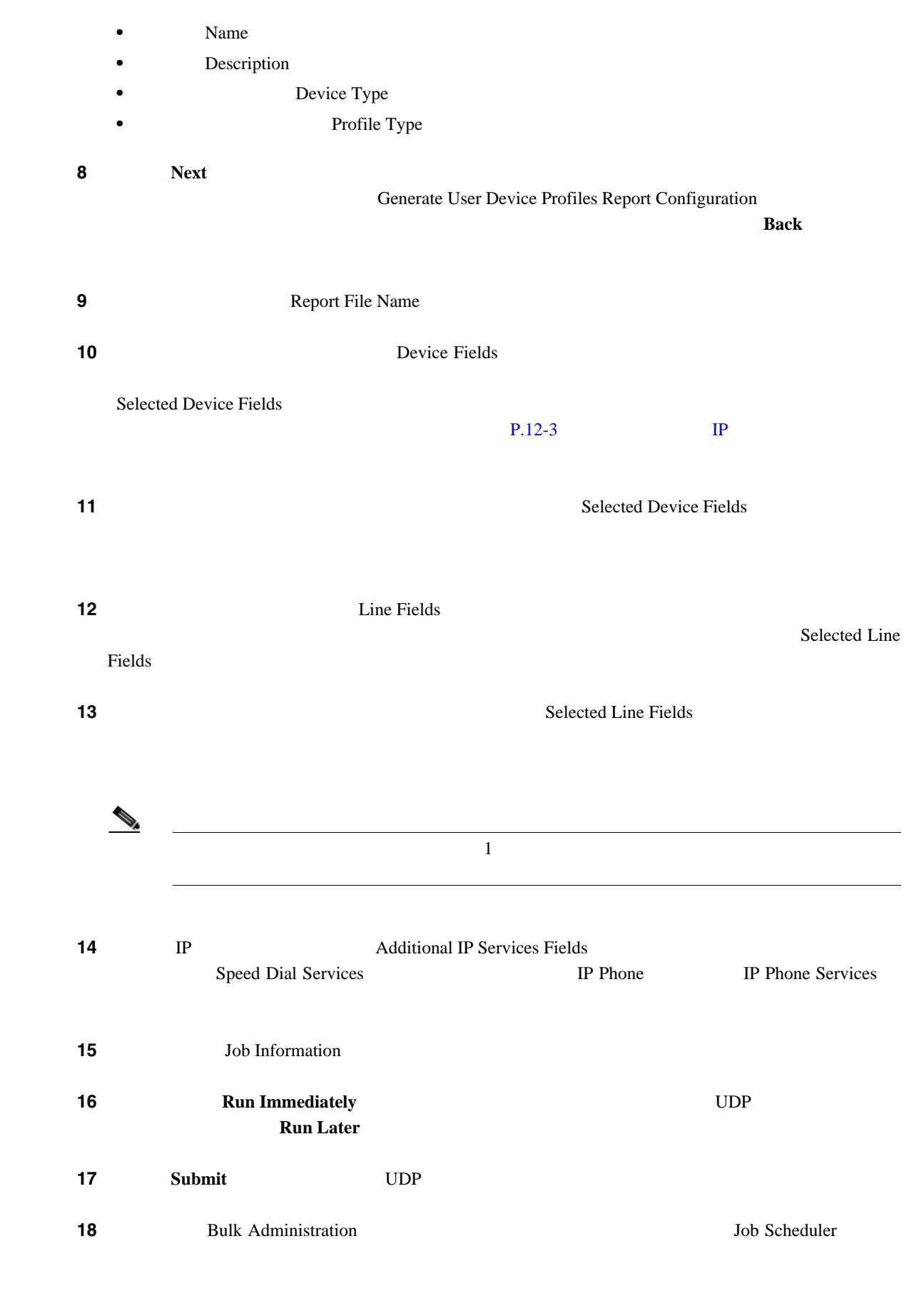

### $\sim$  66  $\sim$

**Cisco Unified Communications Manager Bulk Administration 7.0(1)** 

П

<u>P.67-4</u> BAT  $P.44-4$ • **• P.44-2** • **IP P.12-3**  $P.66-1$ 

<span id="page-391-0"></span>• **BAT P.67-4** 

### **Cisco Unified Communications Manager Bulk Administration 7.0(1)**

 $\blacksquare$ 

T

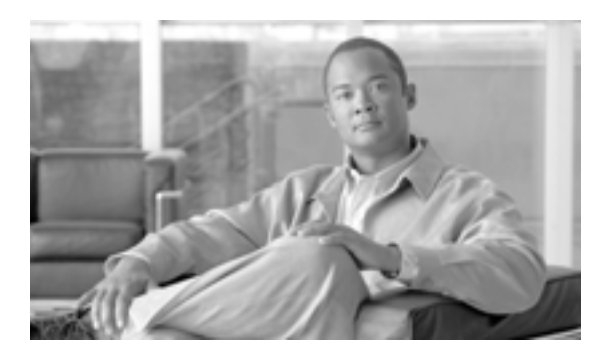

# **45**

# DN

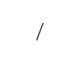

*(*The Unified Communications Manager

**CHAPTER**

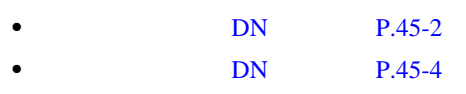

# DN

 $DN$ 

<span id="page-393-2"></span><span id="page-393-1"></span><span id="page-393-0"></span>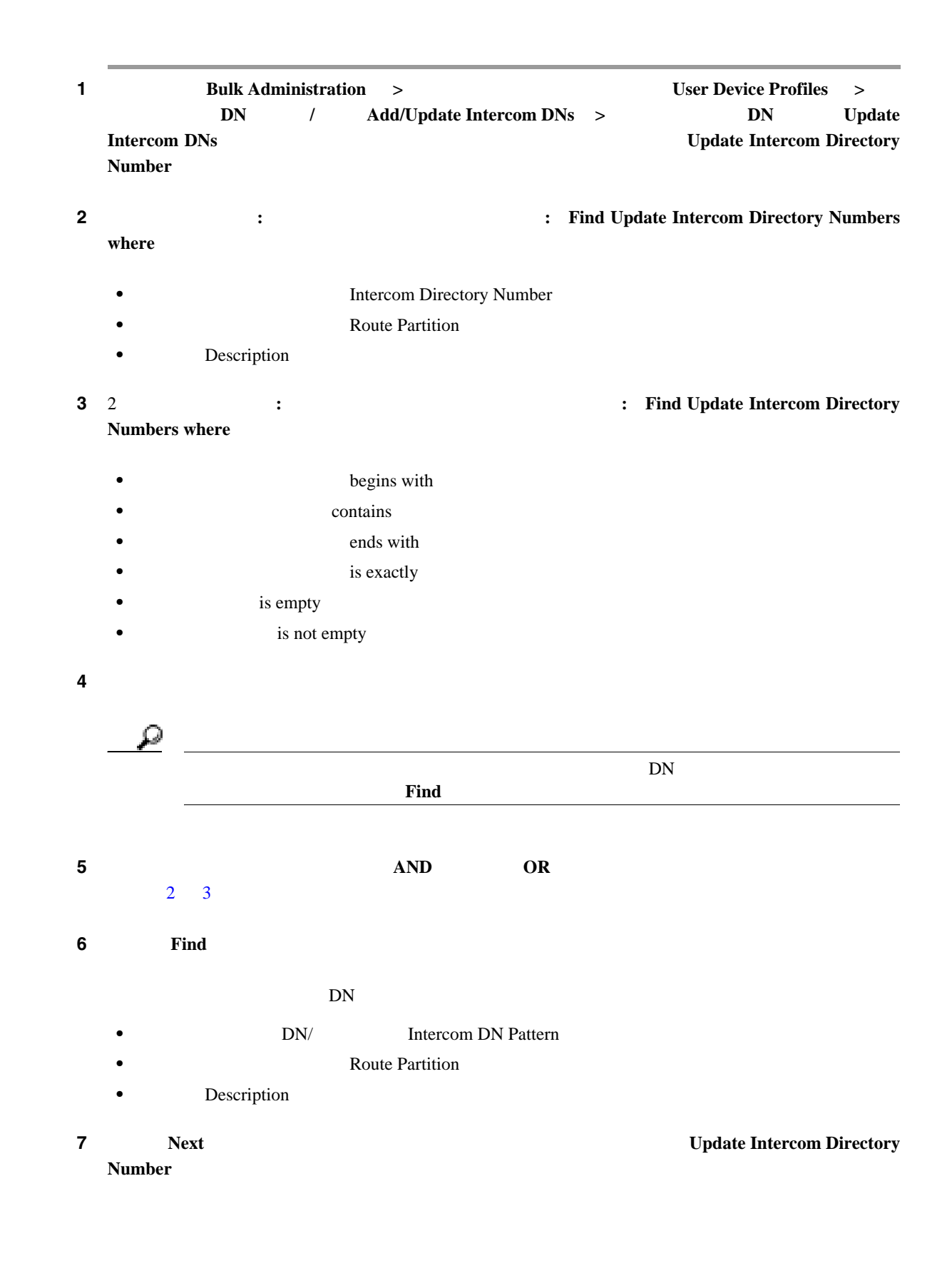

 $\blacksquare$ 

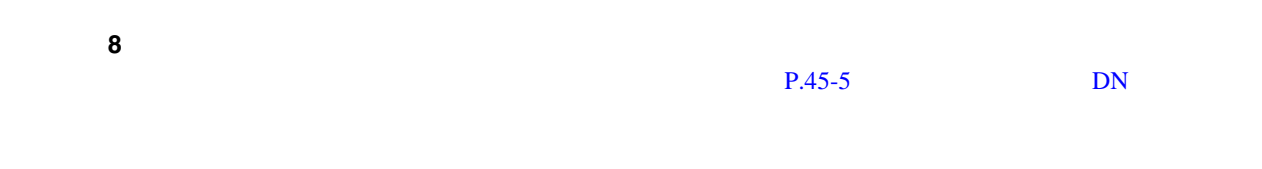

 $P.45-6$ 

T

<span id="page-395-0"></span>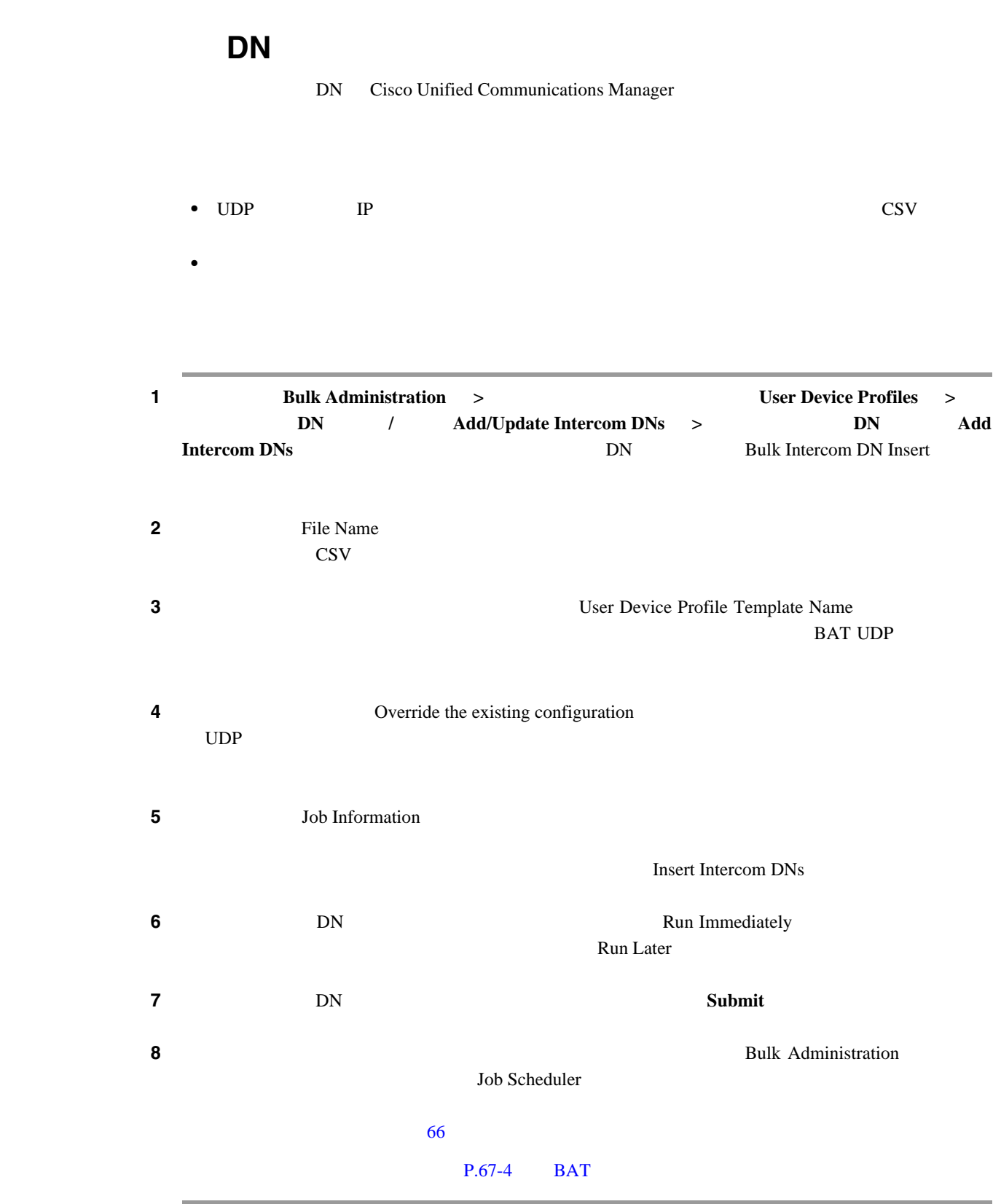
$\blacksquare$ 

## <span id="page-396-1"></span><span id="page-396-0"></span>インターコムの **DN** を更新する場合のフィールドの説明

 $45-1$ 

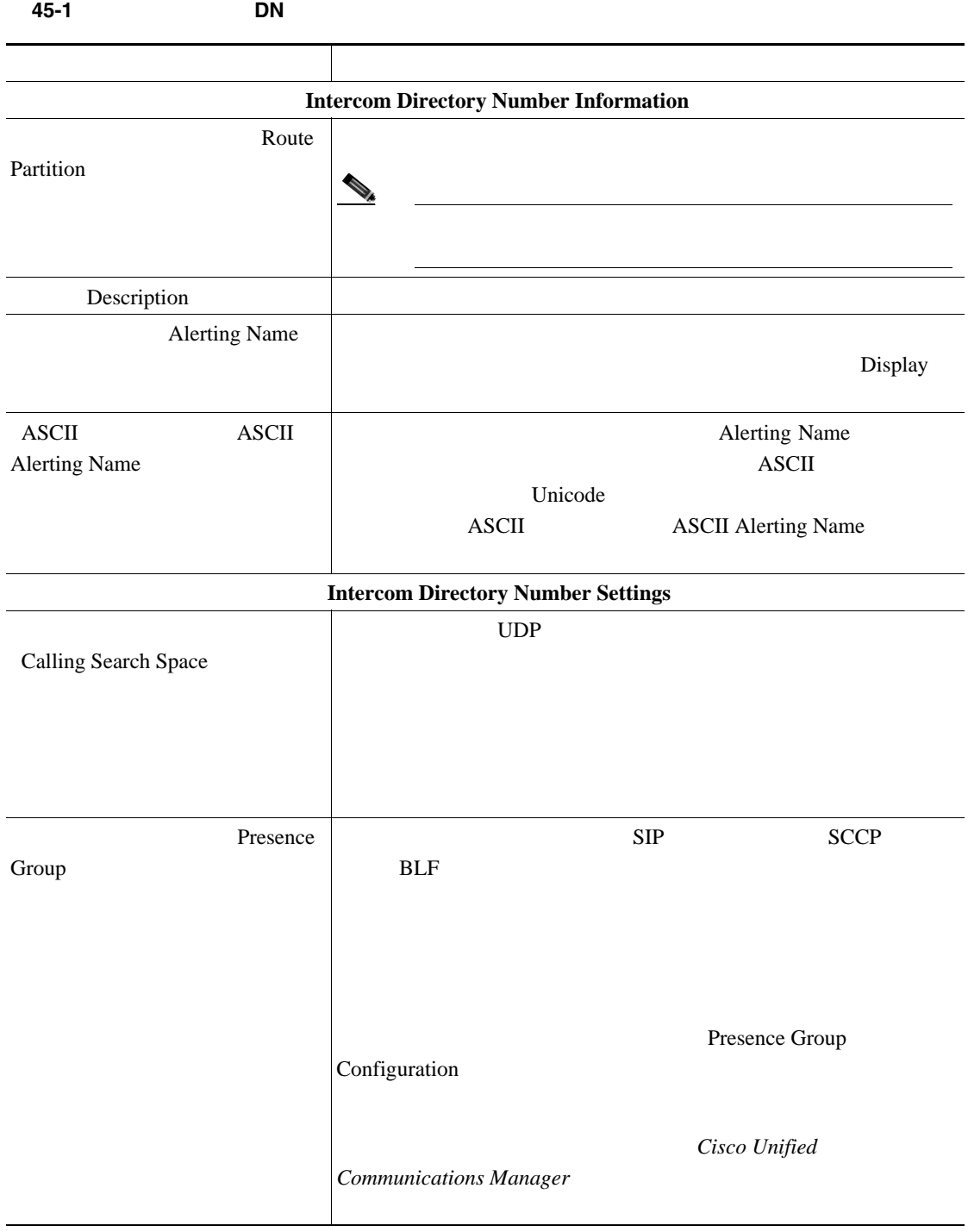

#### $P.45-6$

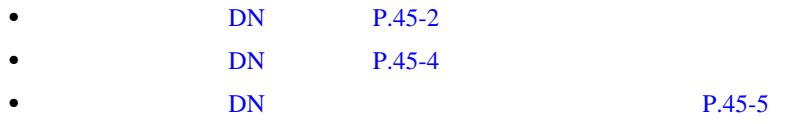

<span id="page-397-0"></span>**The Second Service** 

# 

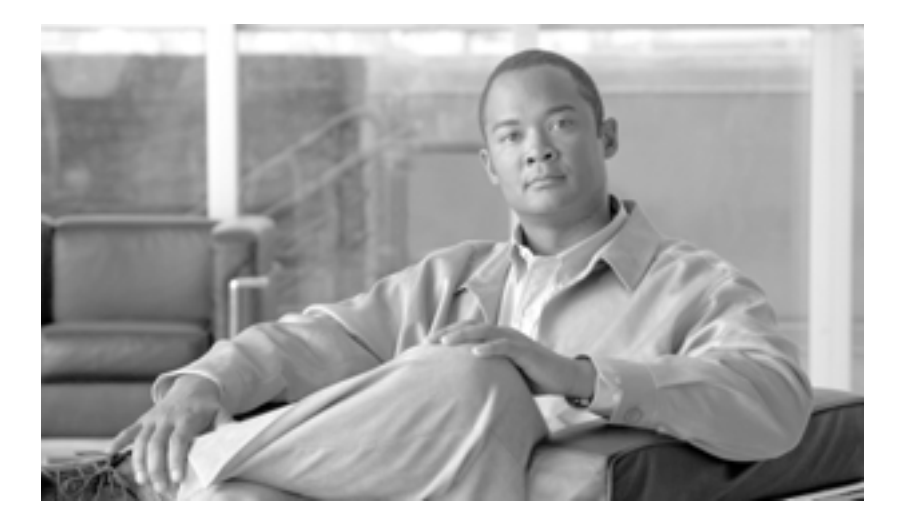

**P ART 8**

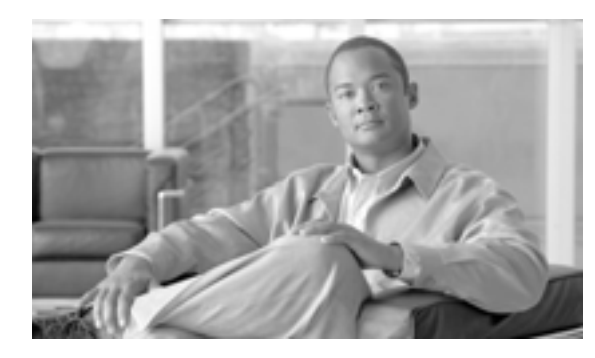

## **CHAPTER**

# **46**

#### Cisco Unified Communications Manager BAT Cisco Unified Communications Manager

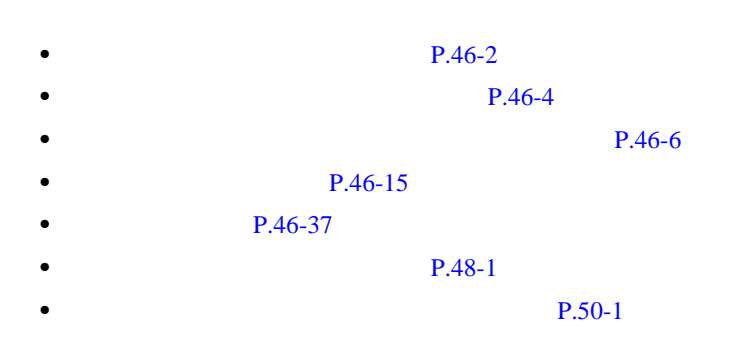

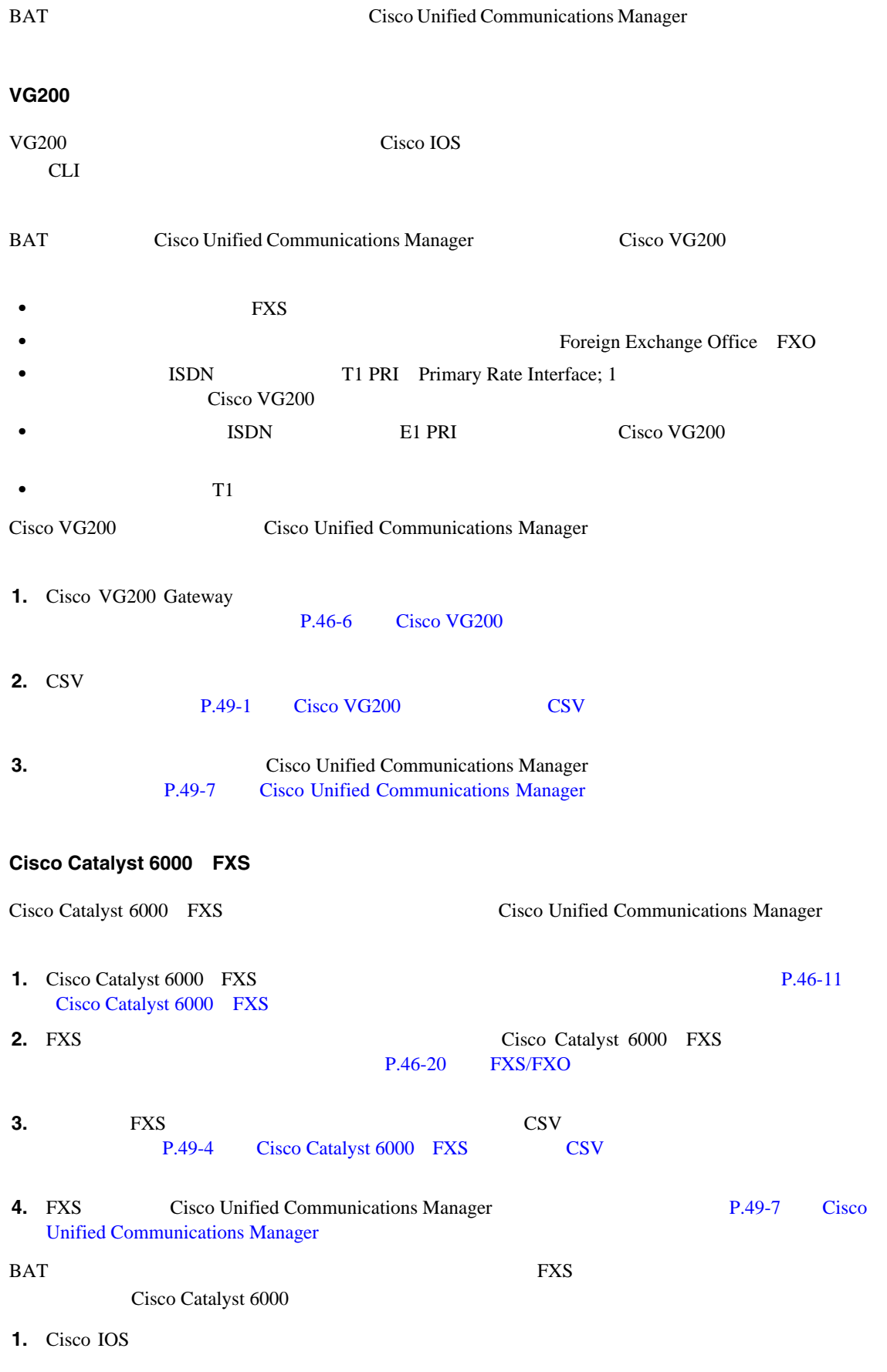

**Cisco Unified Communications Manager Bulk Administration 7.0(1)** 

<span id="page-401-0"></span>**The Second Service** 

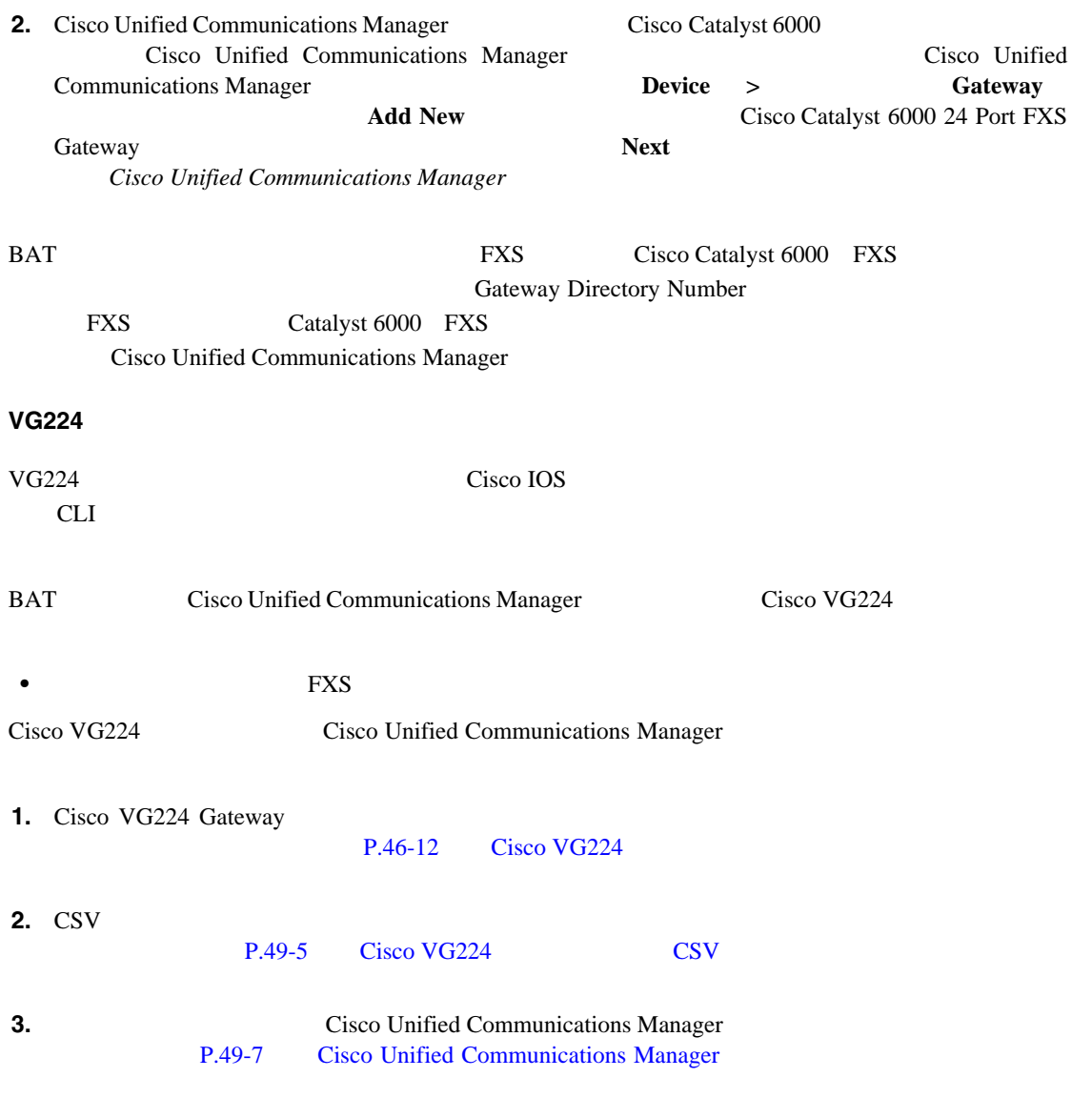

 $P.46-42$ 

Cisco Unified Communications Manager

<span id="page-403-0"></span>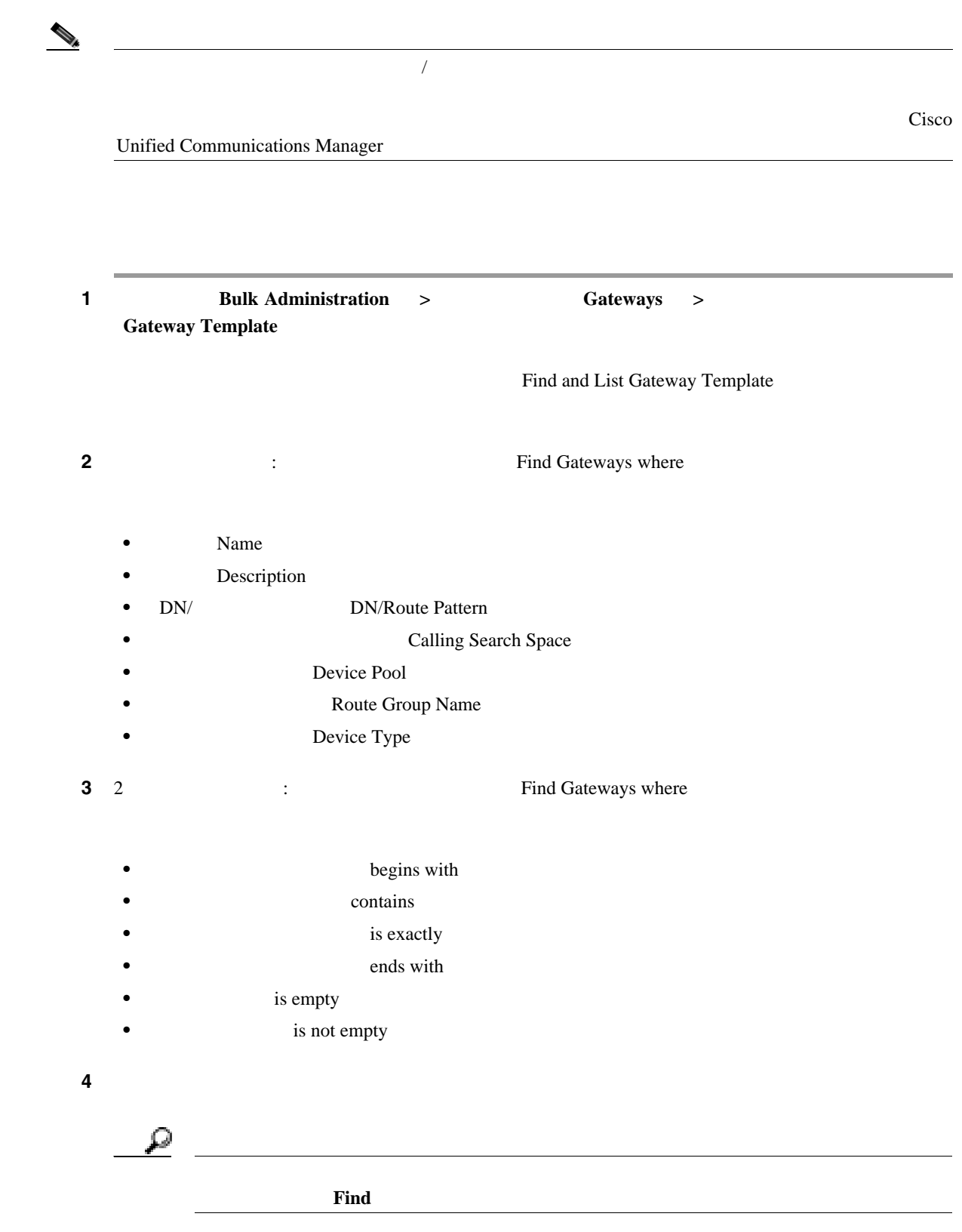

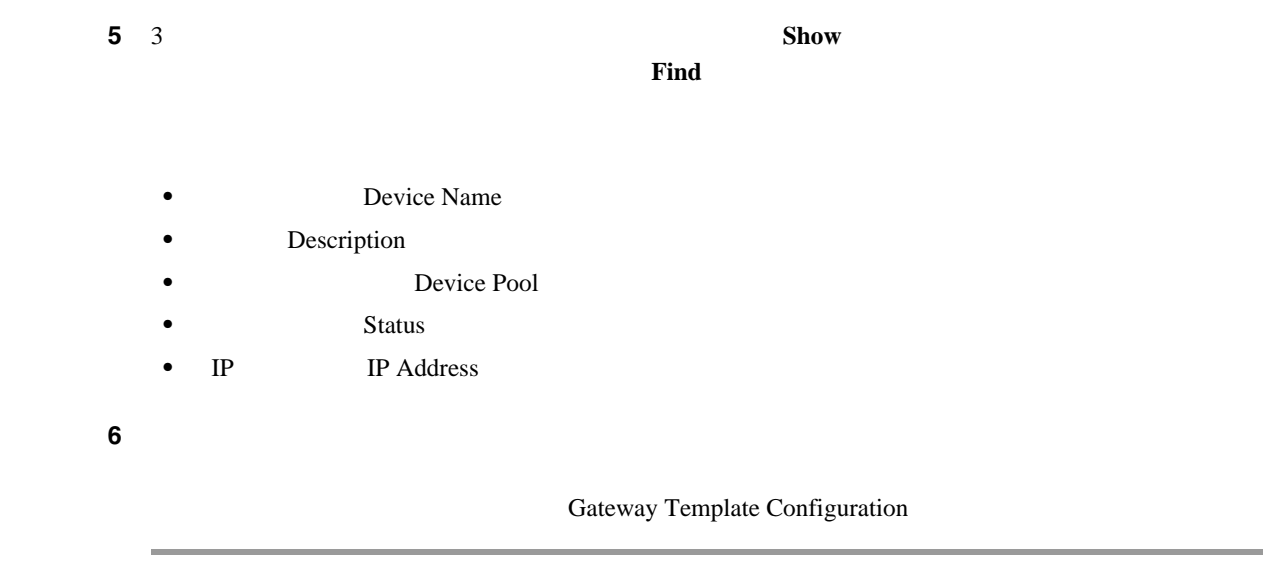

 $P.46-42$ 

 $\blacksquare$ 

## <span id="page-405-1"></span>Cisco **VG200**

Cisco VG200

 $_{\rm BAT}$ 

- FXS
- FXO
- T1 PRI
- E1 PRI
- T1 CAS

VG200 Gateway

**Gateway Template** 

 $1$  **1 Bulk Administration** > **Gateways** >

Find and List Gateway Template

<span id="page-405-0"></span>第 **46** 章ゲートウェイ テンプレート

 $\mathbf I$ 

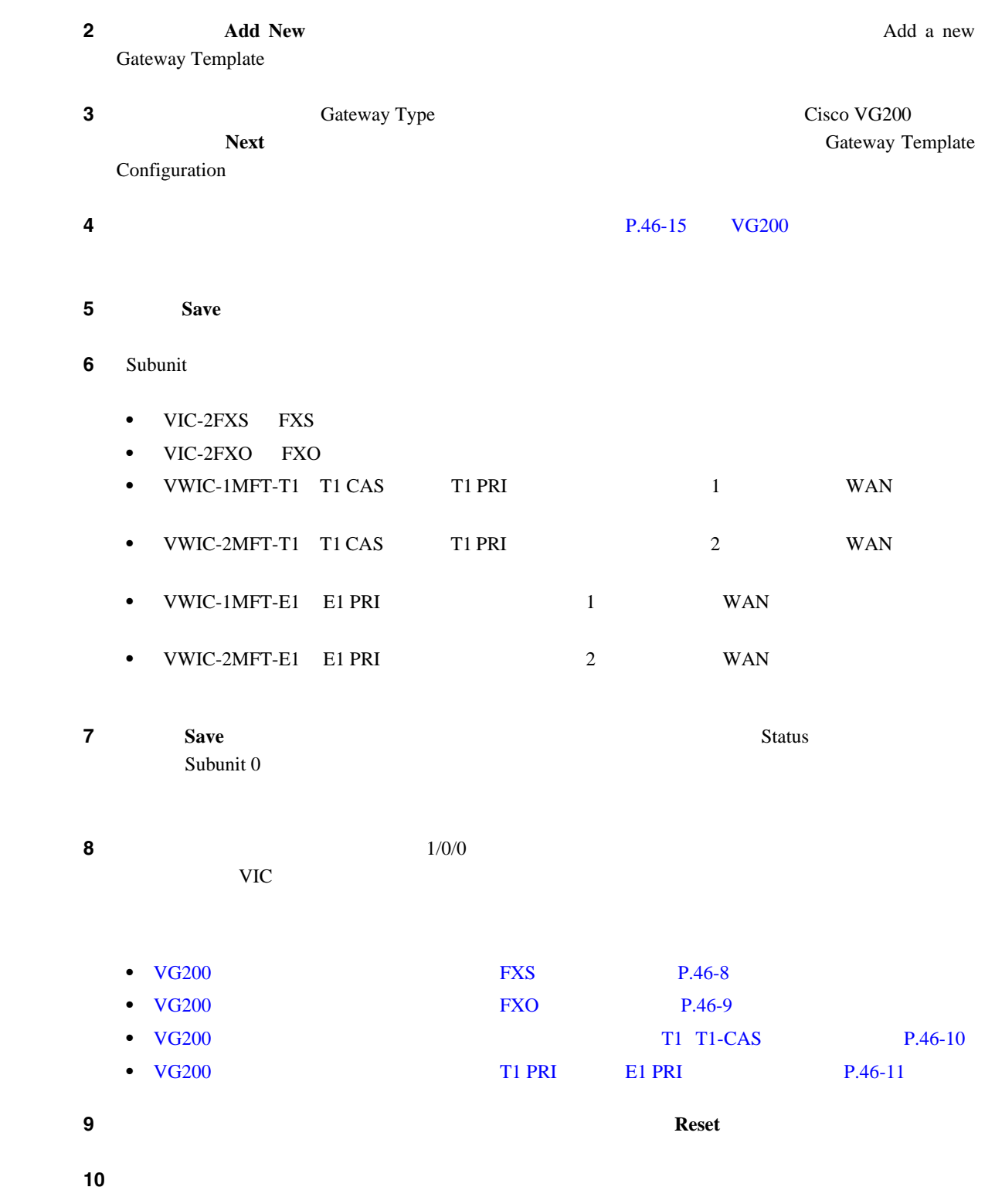

<span id="page-407-1"></span><span id="page-407-0"></span>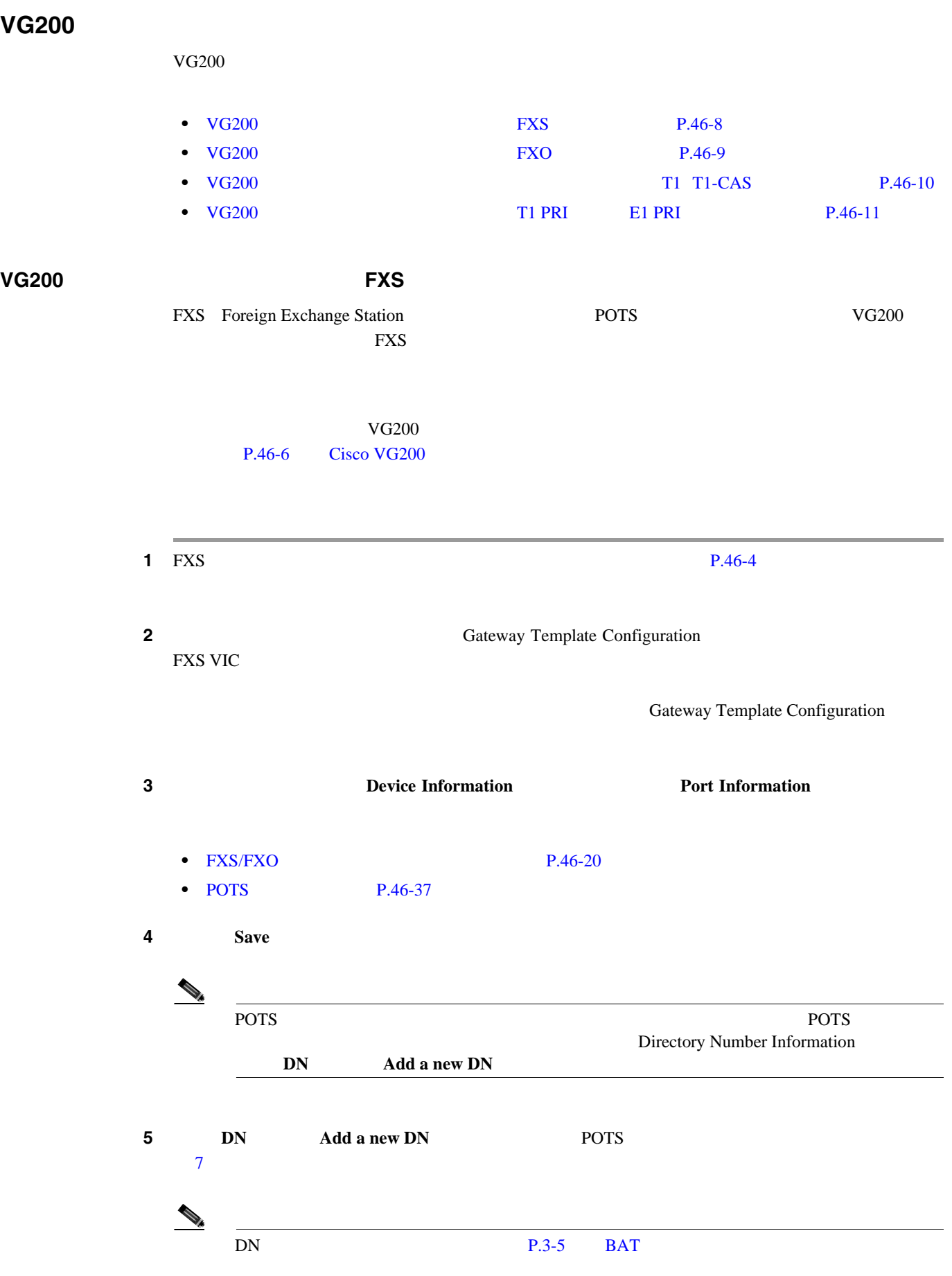

 $\overline{\phantom{a}}$ 

**The Second Service** 

<span id="page-408-2"></span><span id="page-408-1"></span>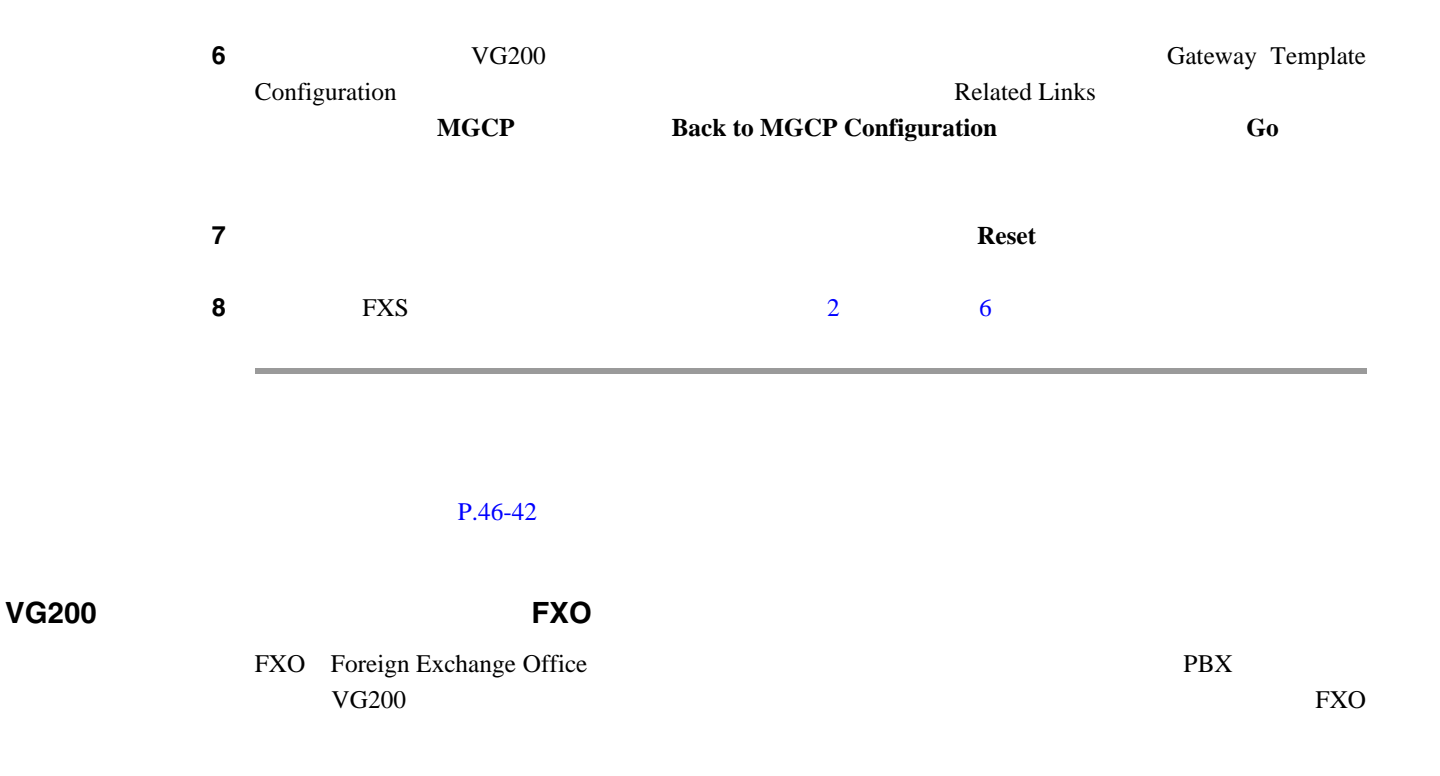

<span id="page-408-0"></span>

#### Cisco Unified Communications Manager

Cisco Unified Communications Manager

 $VG200$ P.46-6 Cisco VG200

<span id="page-408-3"></span> $1 \quad$  FXO  $2 \quad 1 \quad 2 \quad 2 \quad 3 \quad 46-4$ **2 2 C C CONFIGUREF CONFIGURER CONFIGURER CONFIGURER CONFIGURER CONFIGURER CONFIGURER CONFIGURER CONFIGURER CONFIGURER CONFIGURER CONFIGURER CONFIGURER CONFIGURER CONFIGURER CONFIGURER CONFIGURER CONFIGURER CONFIGU** FXO  $\mathbf{f}$ **3 3 Coronal Start Example 1 Example 1 Coronal Start Example 1 Loop Start**  $VIC-2FXO$ **4** P.46-20 FXS/FXO  $\blacksquare$ **Configuration**<br> **Port Information** 

П

<span id="page-409-1"></span>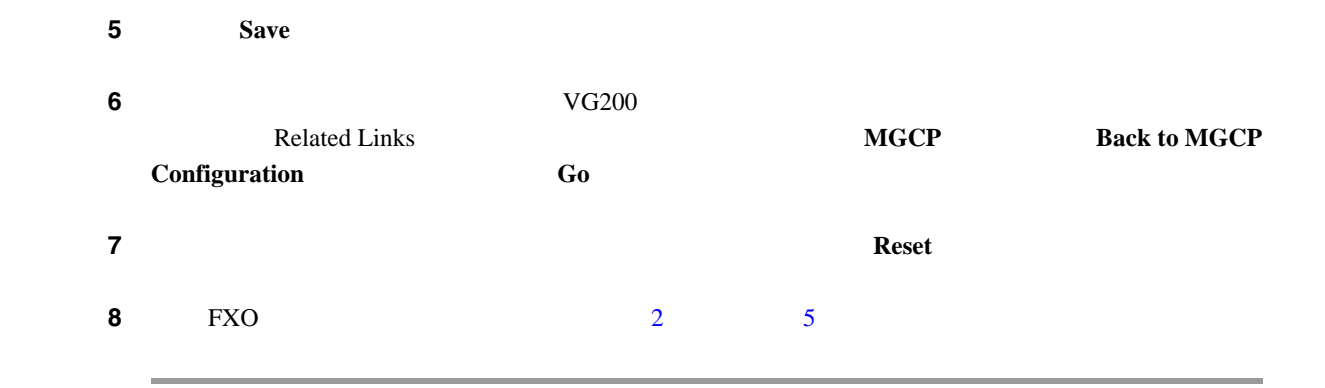

#### $P.46-42$

## <span id="page-409-0"></span>**VG200 T1** T1-CAS VG200 T1 T1-CAS **1** T1 T1-CAS  $P.46-4$ ステップ **2** [ゲートウェイテンプレートの設定(Gateway Template Configuration)]ウィンドウから、設定する T1 T1-CAS Device Protocol **Digital Access T1** Next **3 P.46-23 Cisco VG200**  $\mathbf{T1}$ **4 Save** ステップ 5<br>5 ゲートウェイをリセットしては、これは、これは、「*Reset*」<br>ラップします。  $\bf{6}$  **6**  $\bf{P}.\bf{46-37}$

 $P.46-42$ 

## <span id="page-410-1"></span> $V$ G200 **T1 PRI E1 PRI**  $1$  T1 PRI E1 PRI  $E1$  PRI  $P \rightarrow \mathbb{R}$ ステップ **2** [ゲートウェイテンプレートの設定(Gateway Template Configuration)]ウィンドウから、設定する T1 PRI E1 PRI  $3$  T1 PRI E1 PRI P.46-27 Cisco VG200 T1 PRI E1 PRI **4 Save** ステップ 5<br>5 ゲートウェイをリセットしては、これは、これは、「*Reset*」<br>これは、「*Reset*」

 $P.46-42$ 

## <span id="page-410-0"></span>**Cisco Catalyst 6000 FXS**

Cisco Catalyst 6000 FXS

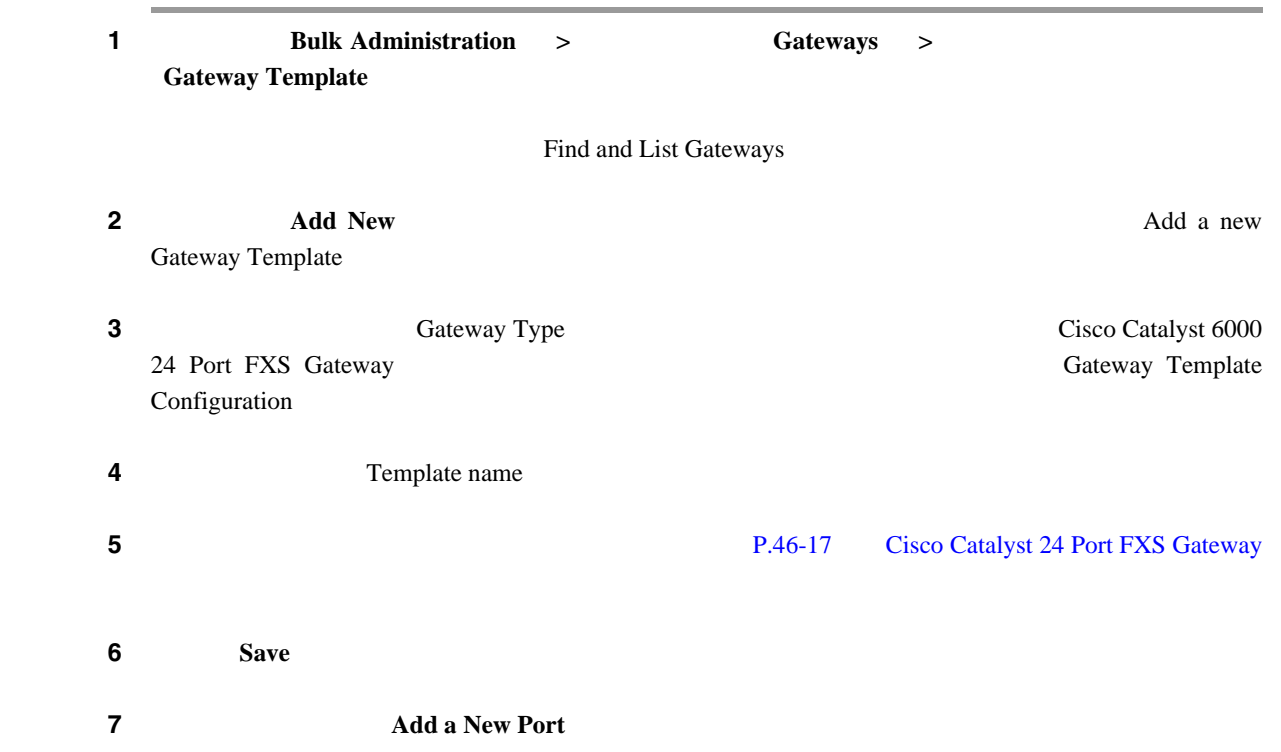

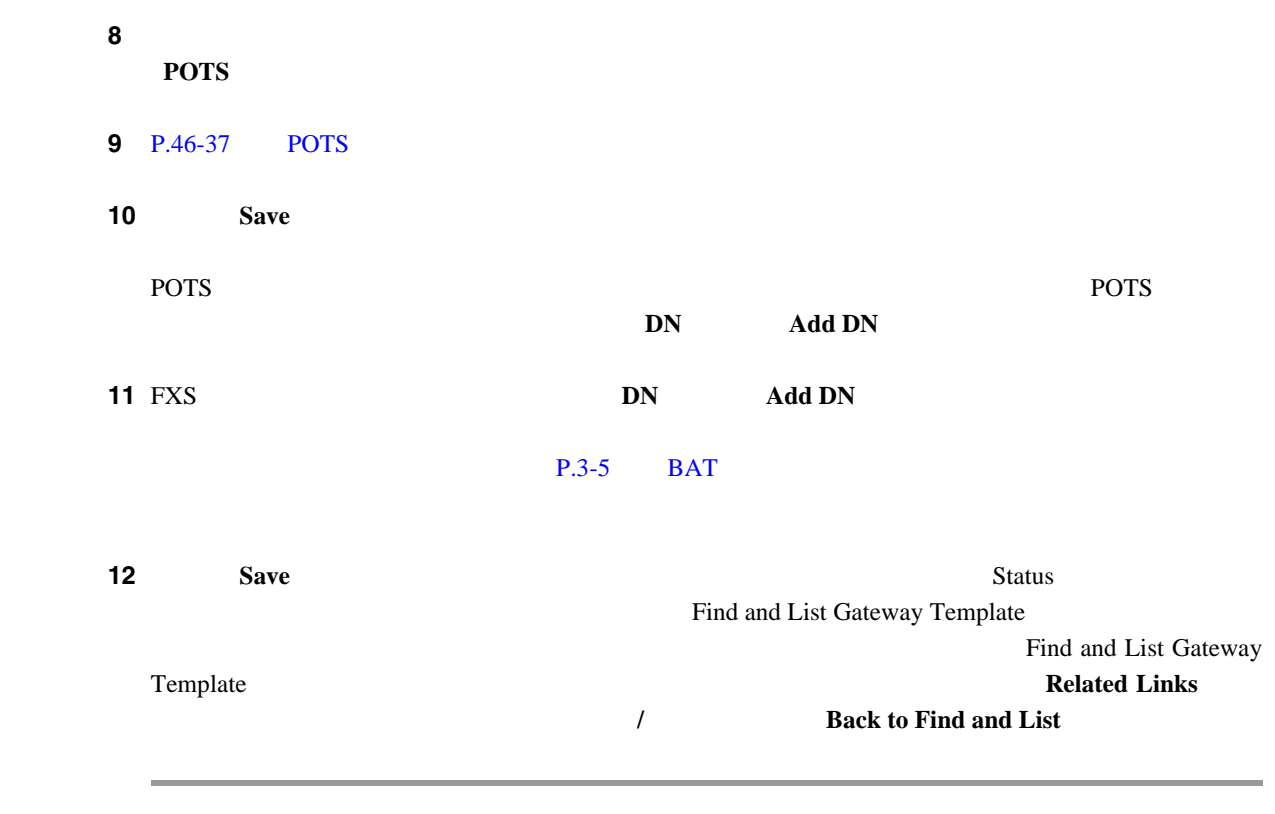

## <span id="page-411-0"></span>**Cisco VG224**

**The Second Service** 

Cisco VG224

 $_{\rm BAT}$ 

• FXS

VG224 Gateway

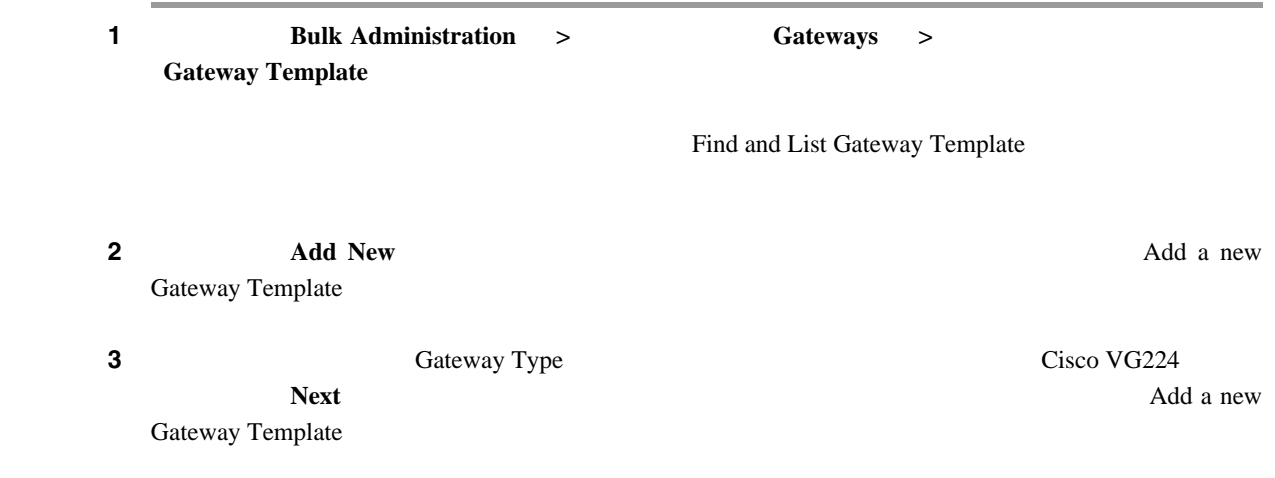

<span id="page-412-0"></span>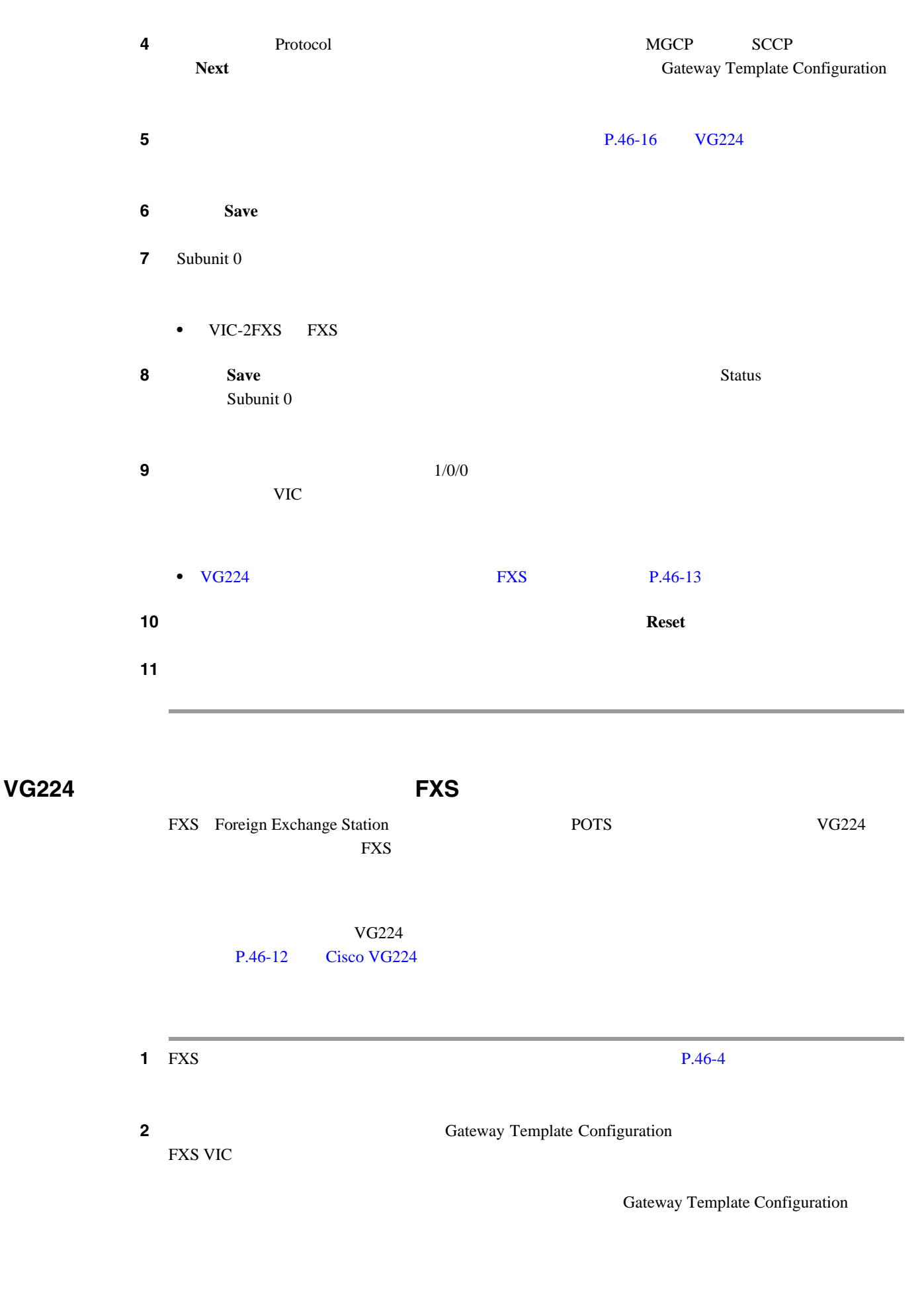

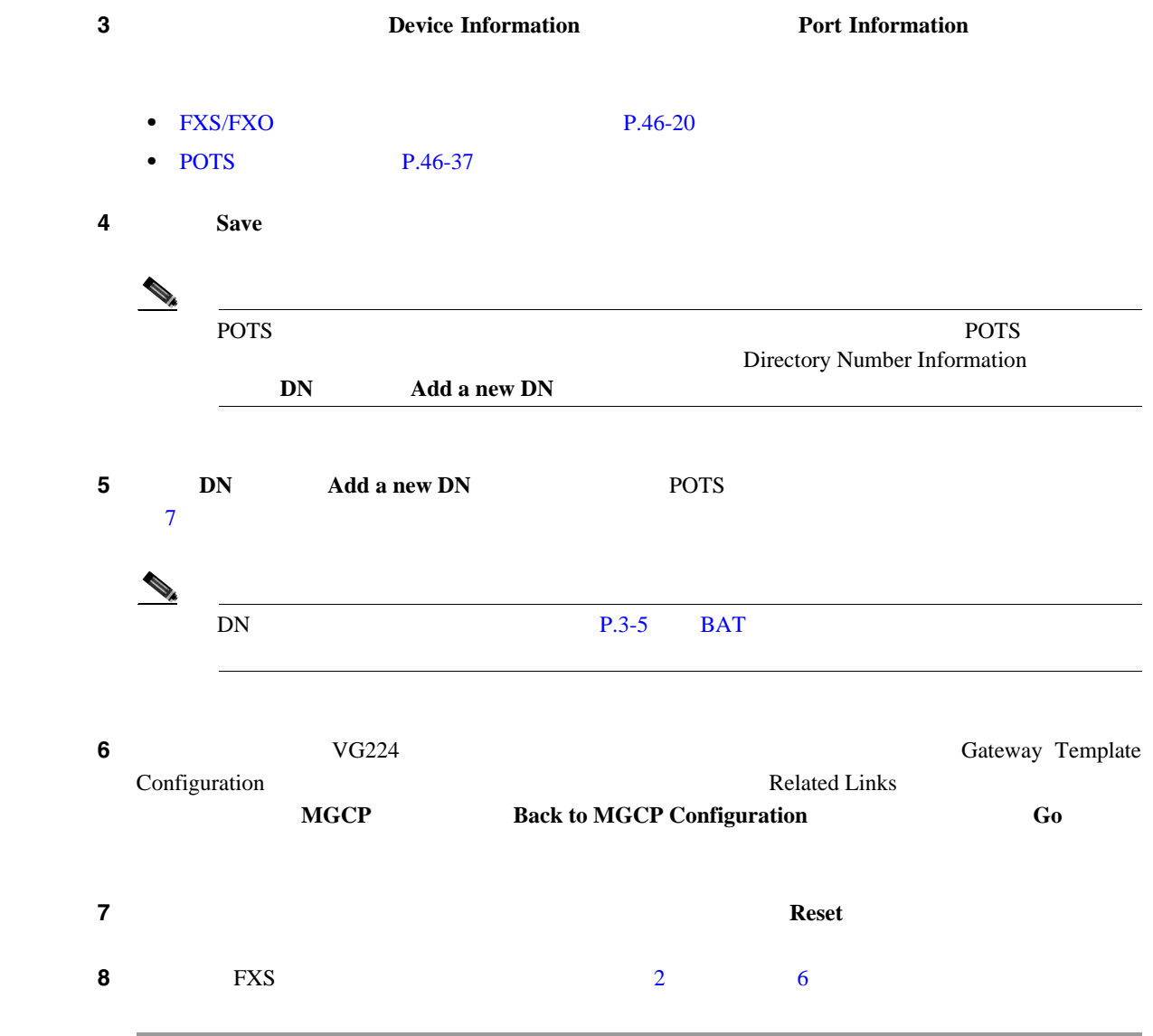

 $P.46-42$ 

 $\Box$ 

П

<span id="page-414-0"></span>**46** 

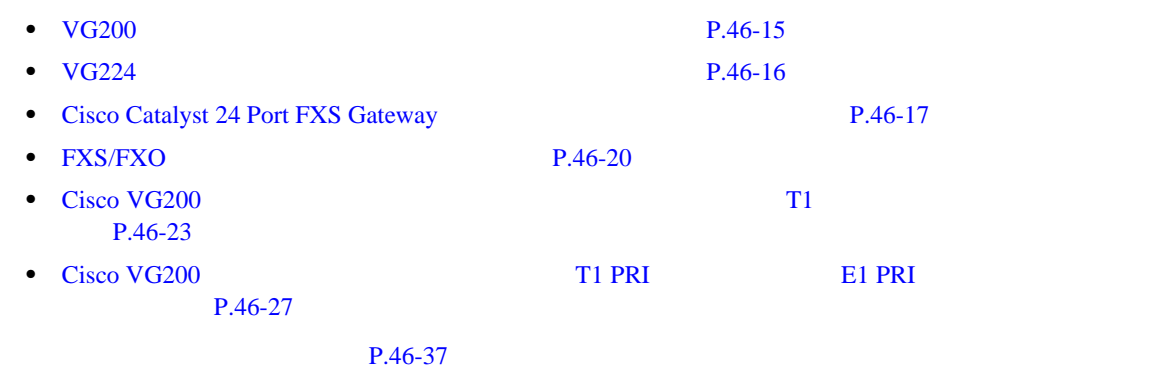

### <span id="page-414-2"></span><span id="page-414-1"></span>VG<sub>200</sub>

[46-1](#page-414-2) VG200  $P.46-42$ 

#### 46-1 VG200

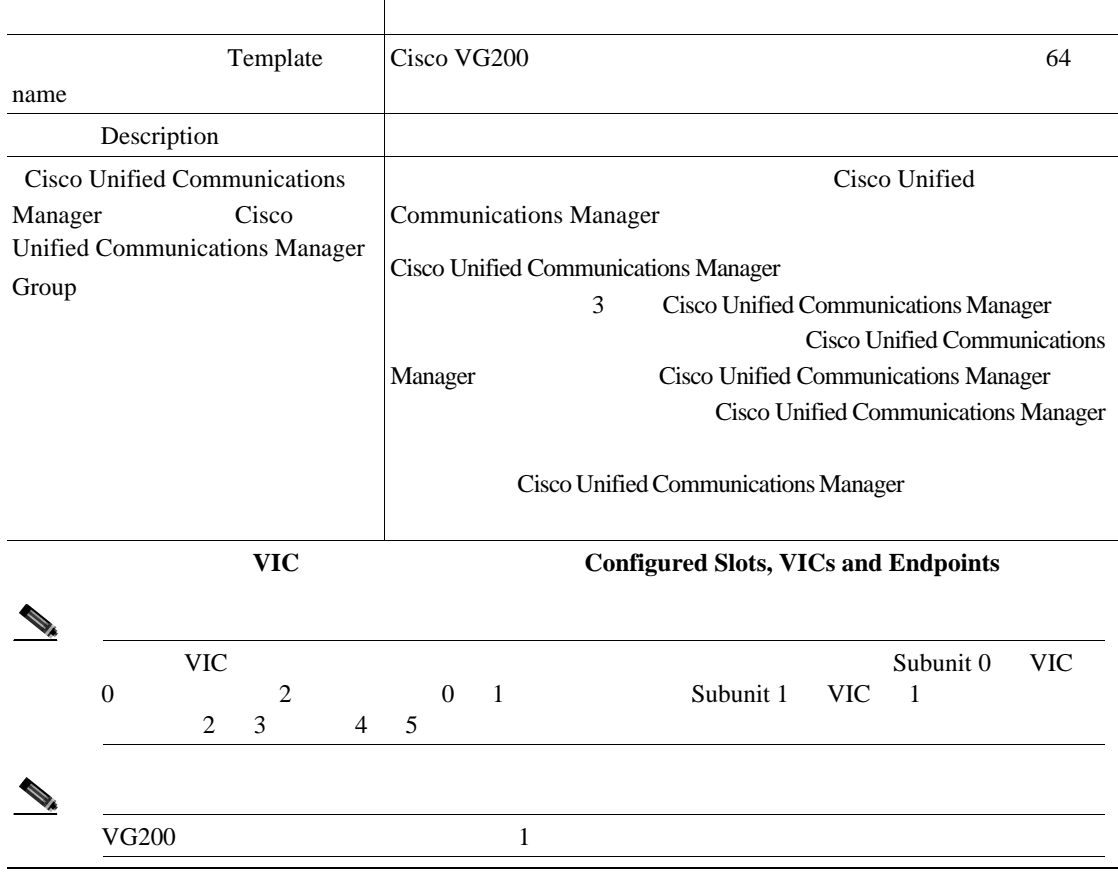

#### 46-1 VG200

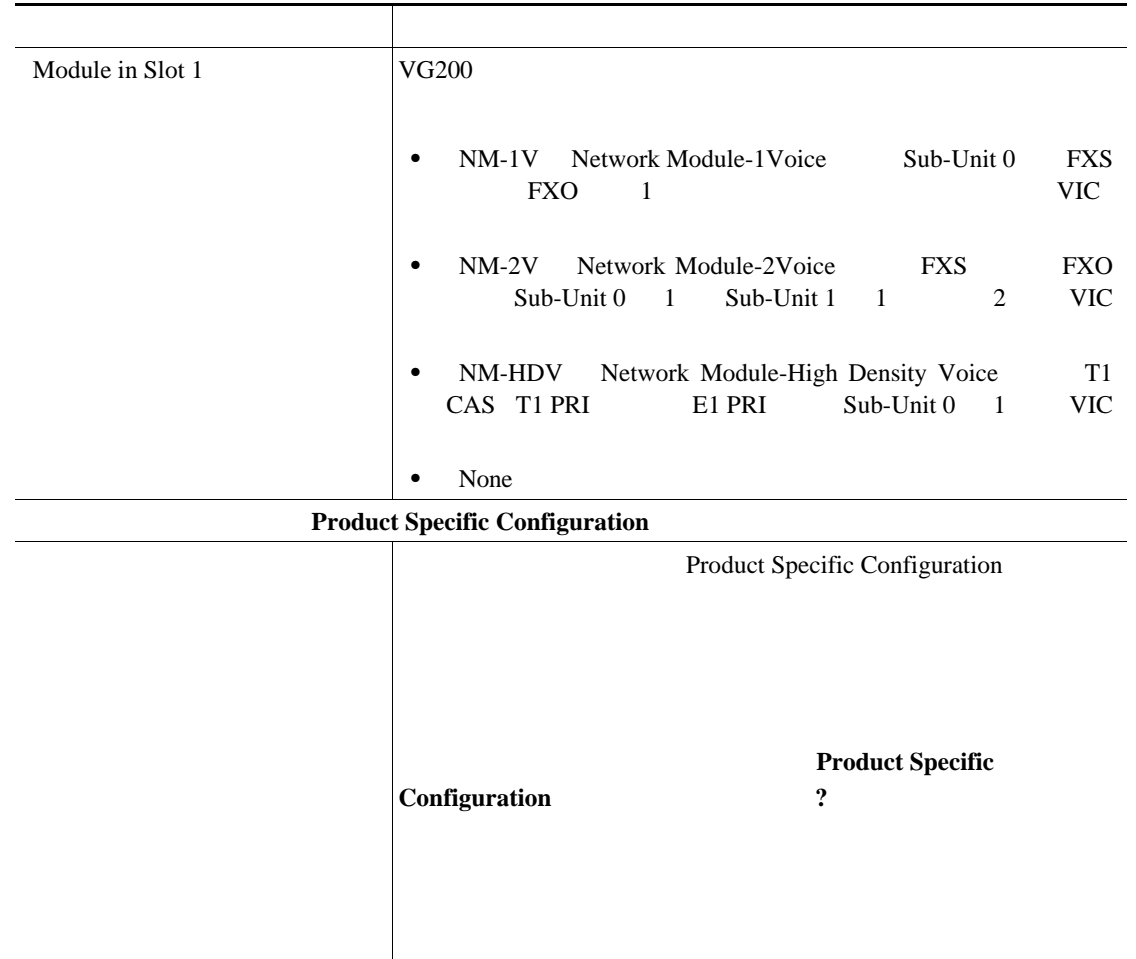

#### <span id="page-415-1"></span><span id="page-415-0"></span>**VG224**

**The Second Service** 

[46-2](#page-415-1) VG200  $P.46-42$ 

#### 46-2 VG224

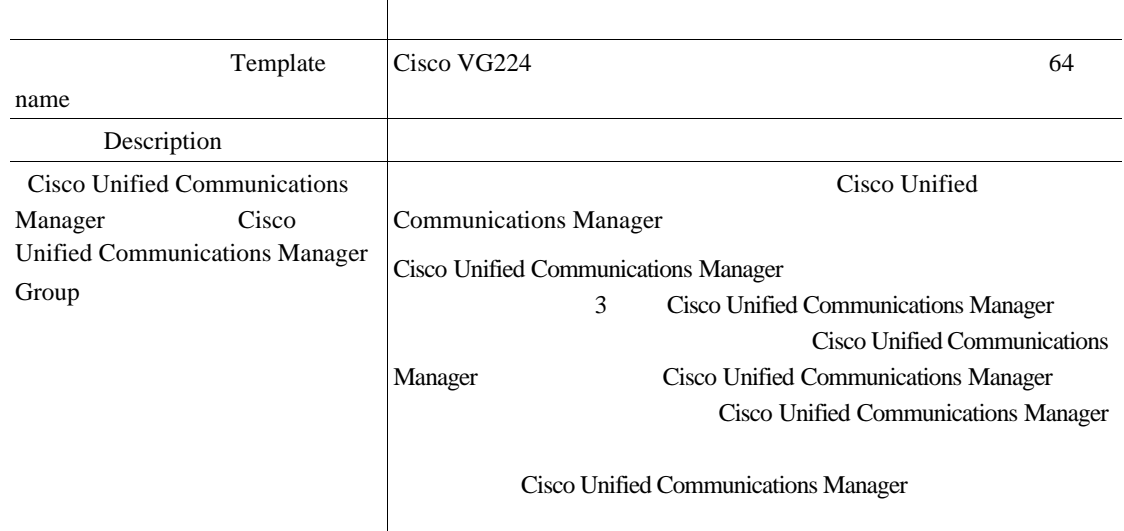

#### 46-2 VG224

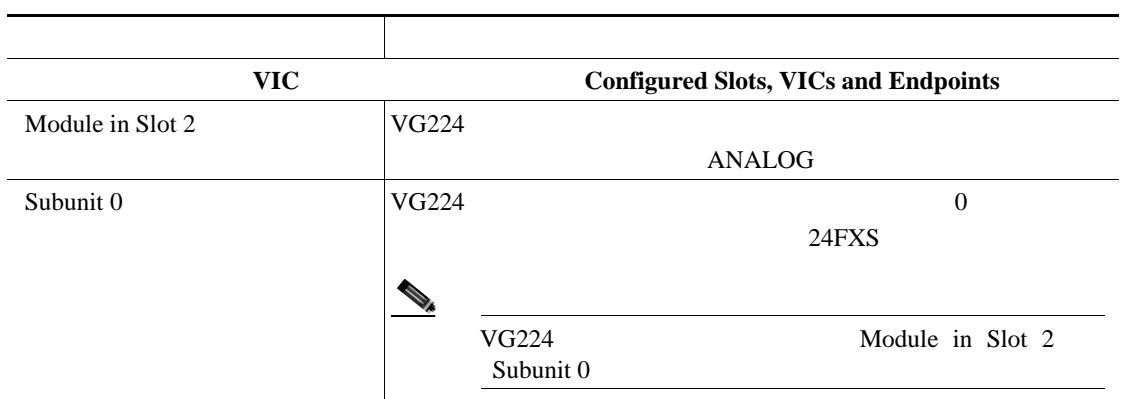

## <span id="page-416-1"></span><span id="page-416-0"></span>**Cisco Catalyst 24 Port FXS Gateway**

[46-3](#page-416-1) Cisco Catalyst 6000 24 Port FXS Gateway  $P.46-42$ 

#### 46-3 Cisco Catalyst 6000 24 Port FXS Gateway

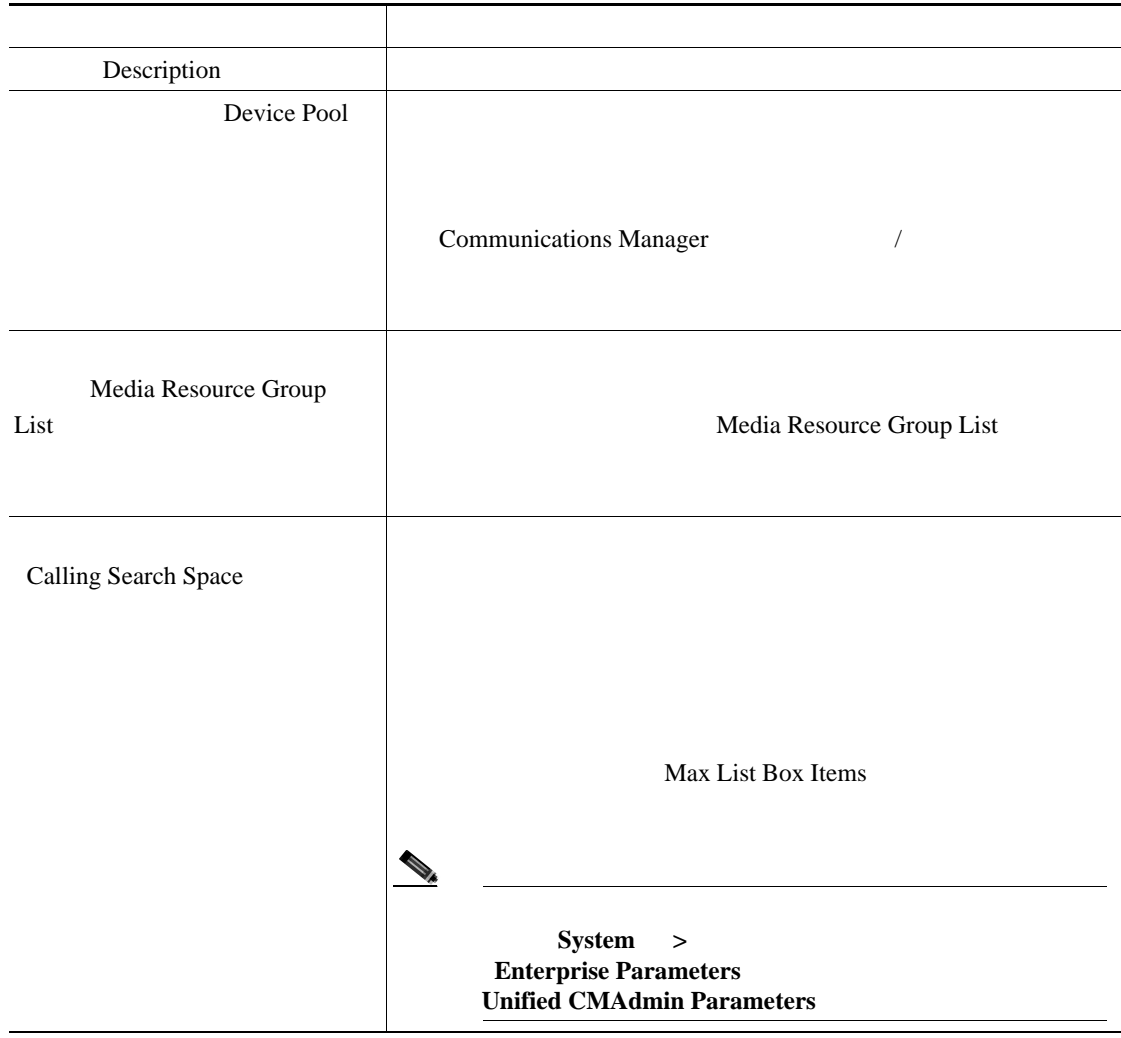

П

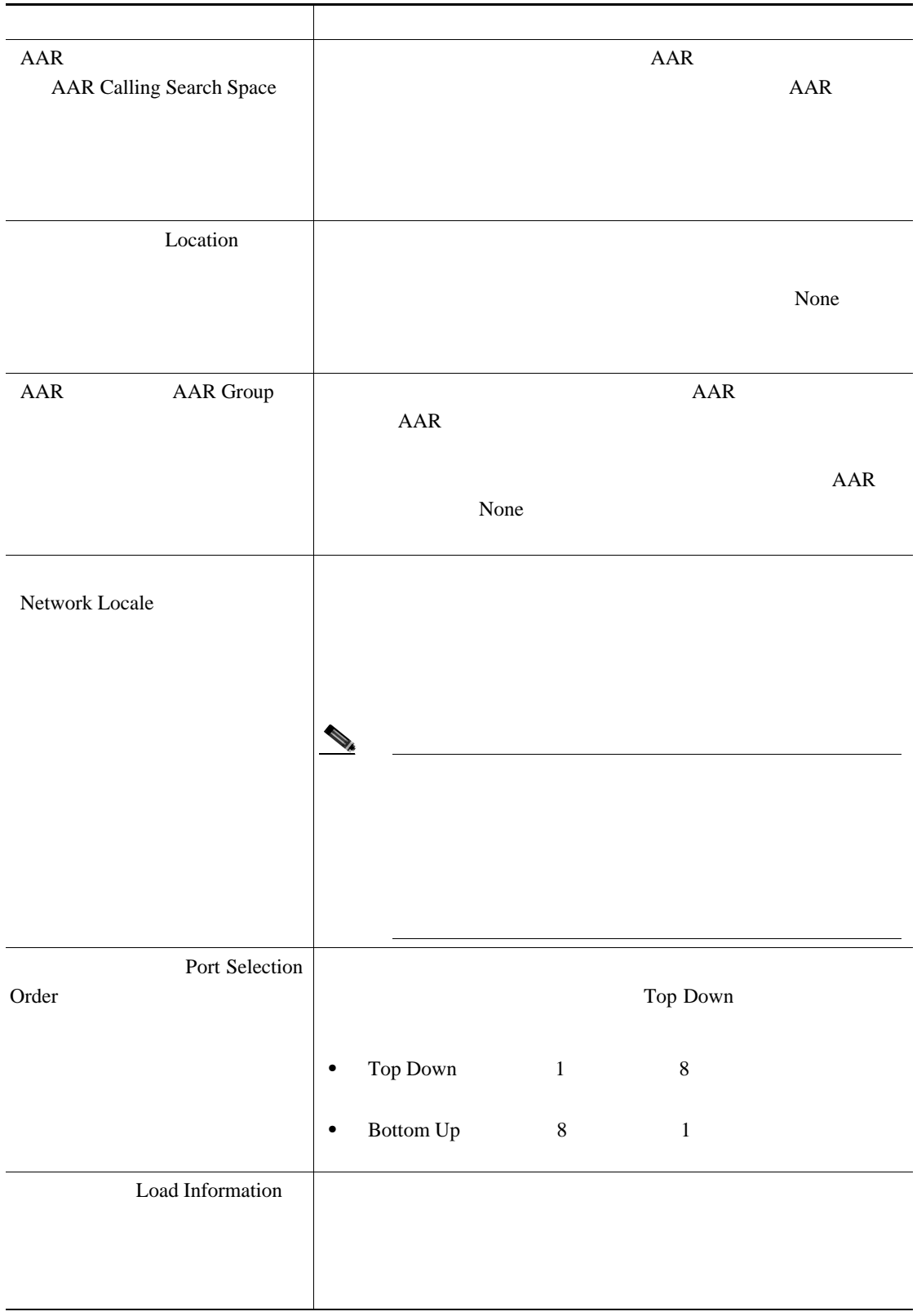

#### 46-3 Cisco Catalyst 6000 24 Port FXS Gateway

 $\overline{L}$ 

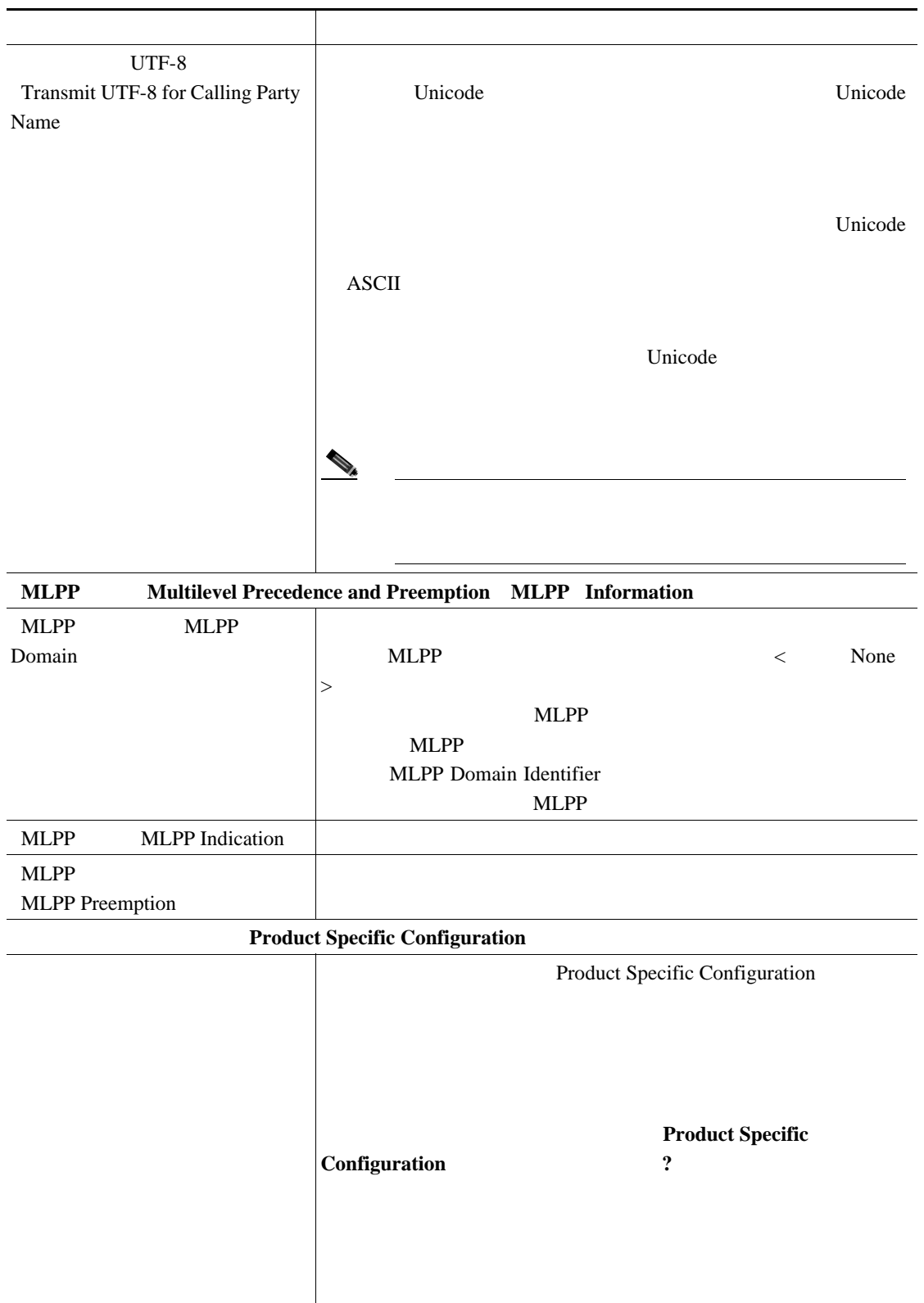

#### 46-3 Cisco Catalyst 6000 24 Port FXS Gateway

П

第 **46** 章ゲートウェイ テンプレート

## <span id="page-419-0"></span>FXS/FXO

F

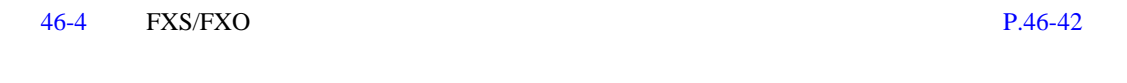

 $VG200$ 

#### 表 **46-4 FXS/FXO** ポートの設定

<span id="page-419-1"></span>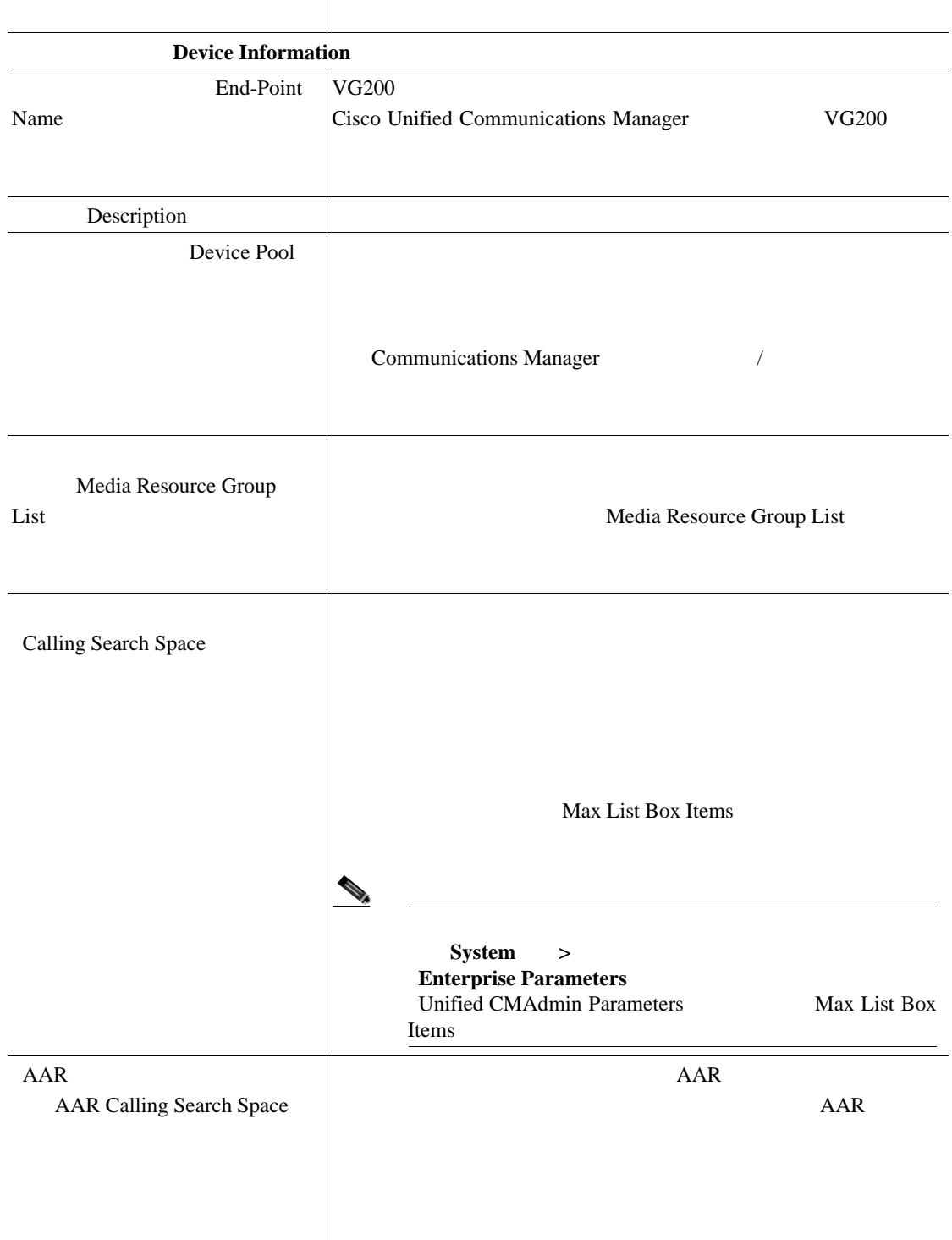

**Cisco Unified Communications Manager Bulk Administration 7.0(1)** 

フィールド 説明**Location** 2009 **Location** 2009 **Location** 2009 **Location** 2009 **Location** 2009 **Location** 2009 **Location** 2009 **Location** 2009 **Location** 2009 **Location** 2009 **Location** 2009 **Location** 2009 **Location** 2009 **Location** 200 None AAR *AAR Group* 2012 AAR AAR Group 2012 AAR  $\overline{P}$  $AAR$ None 2000 and  $\lambda$ Network Locale  $\mathcal{L}_t$ (<sup>2)</sup> (注) すでにインストールされ、関連のデバイスでサポートする。  $UTF-8$ Transmit UTF-8 for Calling Party Unicode Unicode **Example 2018** Name Unicode **ASCII** Unicode (注) トランクの両端が同じ言語グループに属さないユーザー

表 **46-4 FXS/FXO** ポートの設定(続き)

表 **46-4 FXS/FXO** ポートの設定(続き)

**The Second Service** 

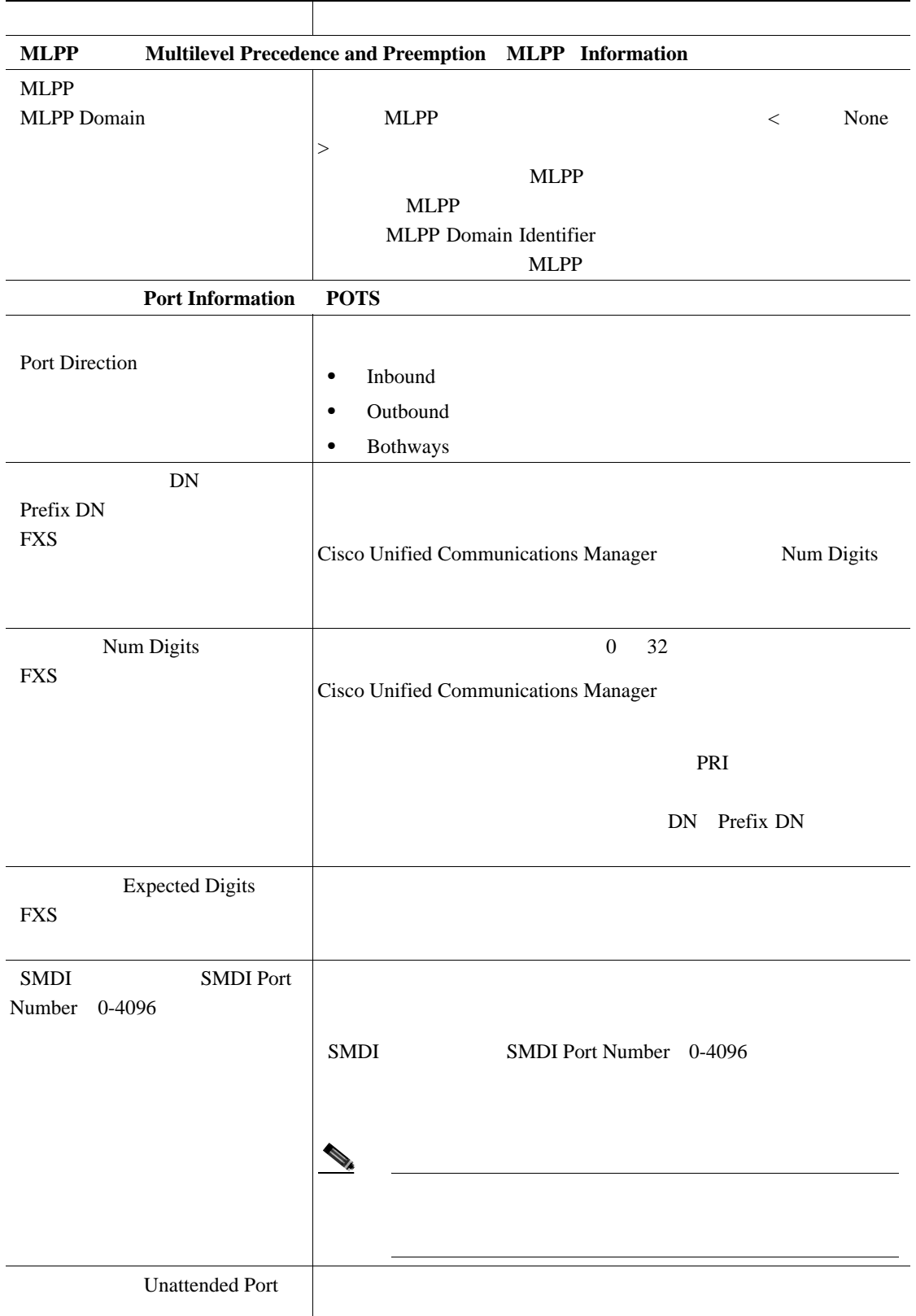

## $\text{Port Information}$  Loop Start **Ground Start FXO** Port Direction • Inbound • Outbound **Both Ways** DN Attendant DN  $\overline{0}$  $P$ roduct Specific Configuration Product Specific Configuration **Product Specific**  $\text{Configuration}$  ? フィールド 説明

#### 表 **46-4 FXS/FXO** ポートの設定(続き)

## <span id="page-422-0"></span>**Cisco VG200 レートウェイ エイ デジタル アカウンス T1**

[46-5](#page-423-0) Cisco VG200 T1 CAS

Cisco Unified Communications Manager

BAT  $\,$ 

 $P.46-42$ 

П

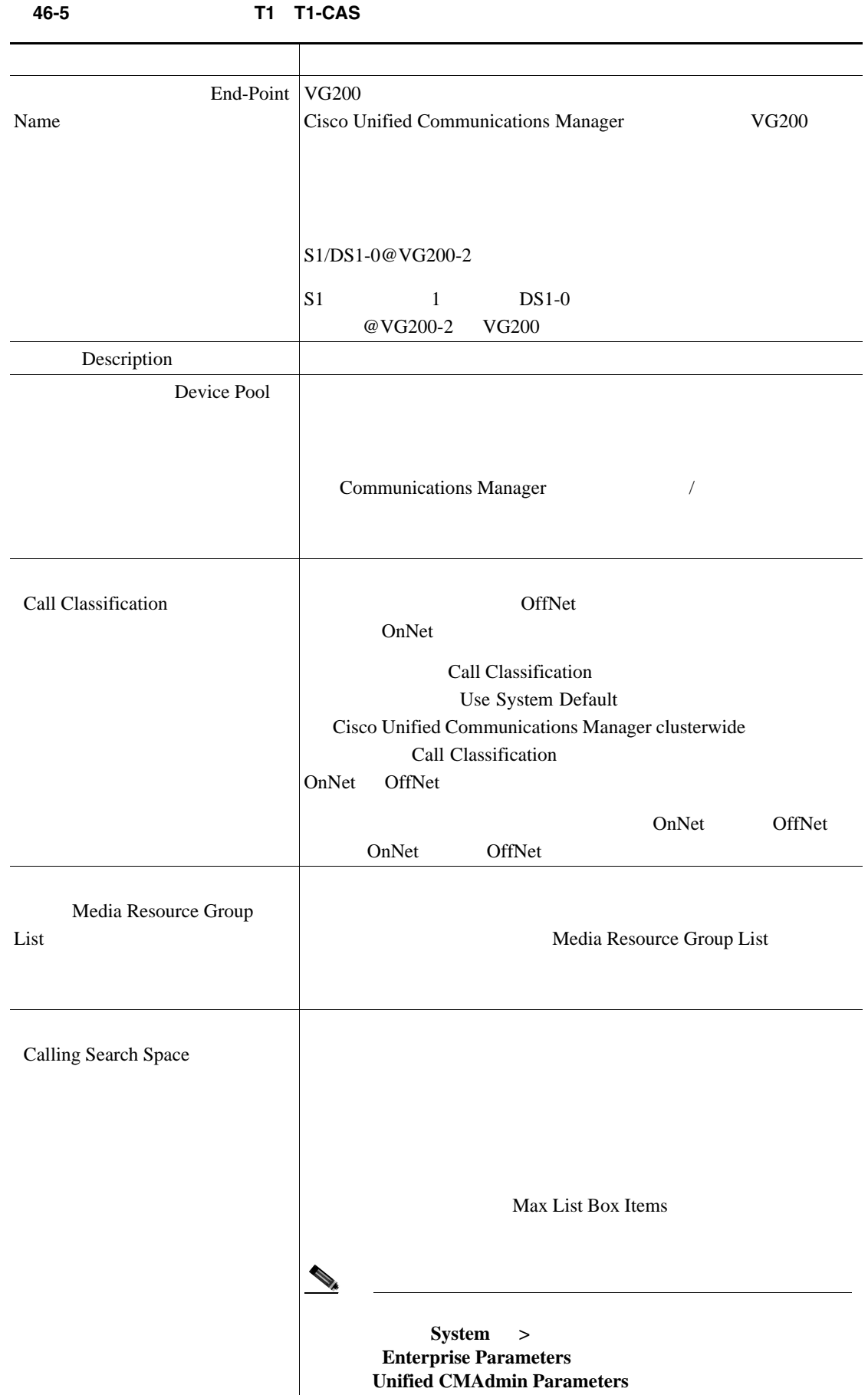

**Cisco Unified Communications Manager Bulk Administration 7.0(1)** 

 $\blacksquare$ 

<span id="page-423-0"></span>**The Second** 

| AAR<br><b>AAR Calling Search Space</b>           |                        |                     |                                       | ${\sf AAR}$ |       | AAR            |
|--------------------------------------------------|------------------------|---------------------|---------------------------------------|-------------|-------|----------------|
|                                                  |                        |                     |                                       |             |       |                |
| Location                                         |                        |                     |                                       |             |       |                |
|                                                  |                        |                     |                                       |             |       | None           |
| AAR<br><b>AAR</b> Group                          |                        |                     |                                       | AAR         |       |                |
|                                                  |                        | AAR                 |                                       |             |       |                |
|                                                  |                        |                     |                                       |             |       | <b>AAR</b>     |
|                                                  |                        |                     | None                                  |             |       |                |
| <b>MLPP</b>                                      |                        |                     |                                       |             |       |                |
| <b>MLPP</b> Domain                               | $\rm{>}$               | <b>MLPP</b>         |                                       |             | $\,<$ | None           |
|                                                  |                        |                     | <b>MLPP</b>                           |             |       |                |
|                                                  |                        | <b>MLPP</b>         |                                       |             |       |                |
|                                                  |                        |                     | MLPP Domain Identifier<br><b>MLPP</b> |             |       |                |
| <b>DTMF</b><br>Handle DTMF Precedence<br>Signals |                        |                     | <b>DTMF</b>                           | <b>MLPP</b> |       |                |
| Load Information                                 |                        |                     |                                       |             |       |                |
|                                                  |                        |                     |                                       |             |       |                |
|                                                  |                        |                     |                                       |             |       |                |
| Port Selection<br>Order                          |                        |                     |                                       |             |       |                |
|                                                  |                        |                     |                                       |             |       |                |
|                                                  |                        |                     | Top Down                              |             |       | $\quad$ Bottom |
|                                                  | $\mathop{\mathrm{Up}}$ |                     | Top Down                              |             |       |                |
| Digit Sending                                    |                        |                     |                                       |             |       |                |
|                                                  |                        |                     |                                       |             |       |                |
|                                                  |                        | <b>DTMF</b>         |                                       |             |       |                |
|                                                  | ٠                      | $\operatorname{MF}$ |                                       |             |       |                |
|                                                  | $\bullet$              | $\sf{PULSE}$        |                                       |             |       |                |

表 **46-5** デジタル アクセス **T1**(**T1-CAS**)の設定(続き)

第 **46** 章ゲートウェイ テンプレート

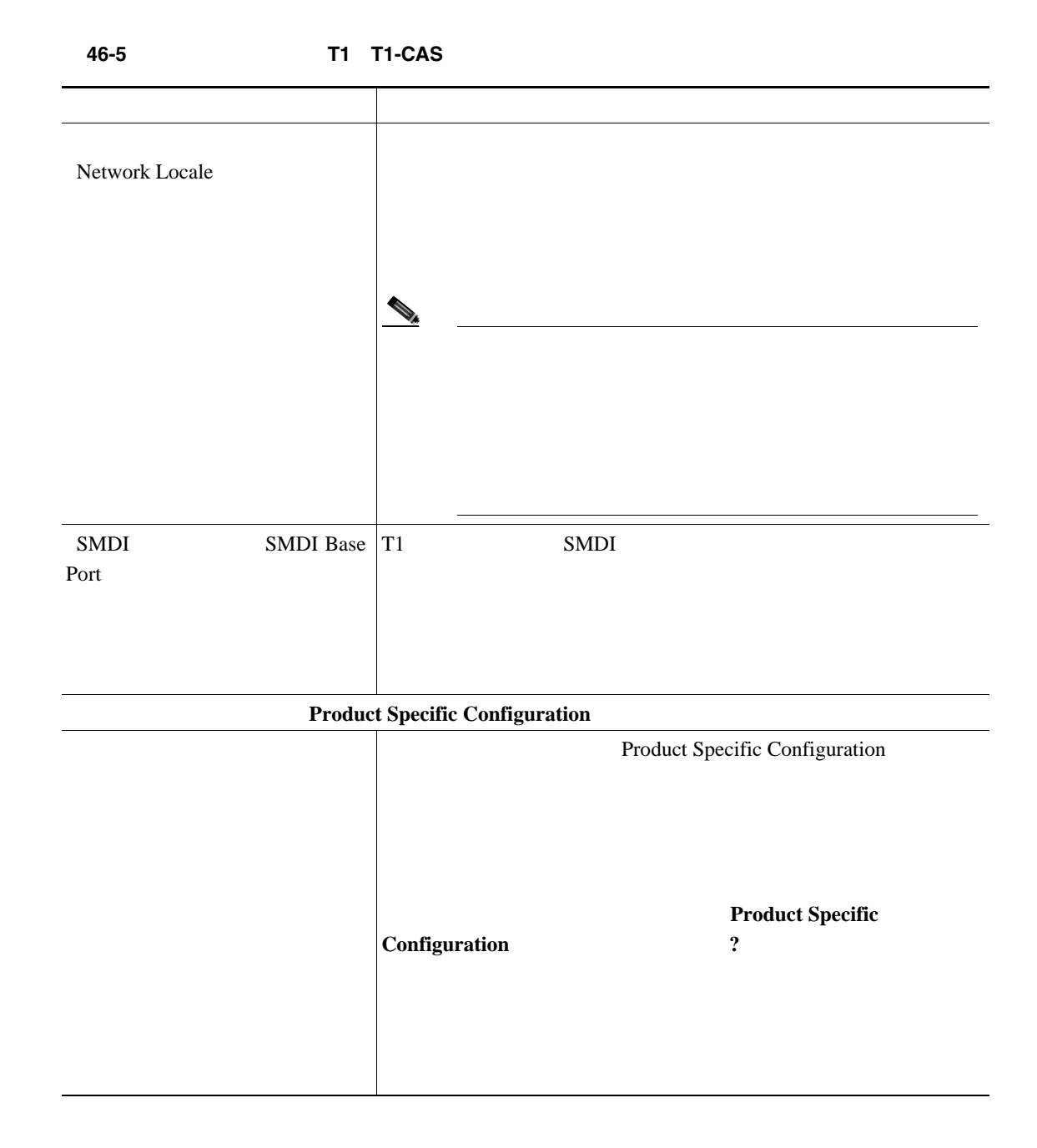

 $P.46-42$ 

## <span id="page-426-0"></span>**Cisco VG200** ゲートウェイ テンプレート上の **T1 PRI** トランクまたは **E1 PRI** トランク

 $\blacksquare$ 

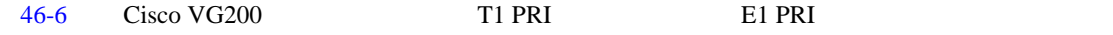

Cisco Unified Communications Manager

BAT  $\,$ 

#### $P.46-42$

<span id="page-426-1"></span>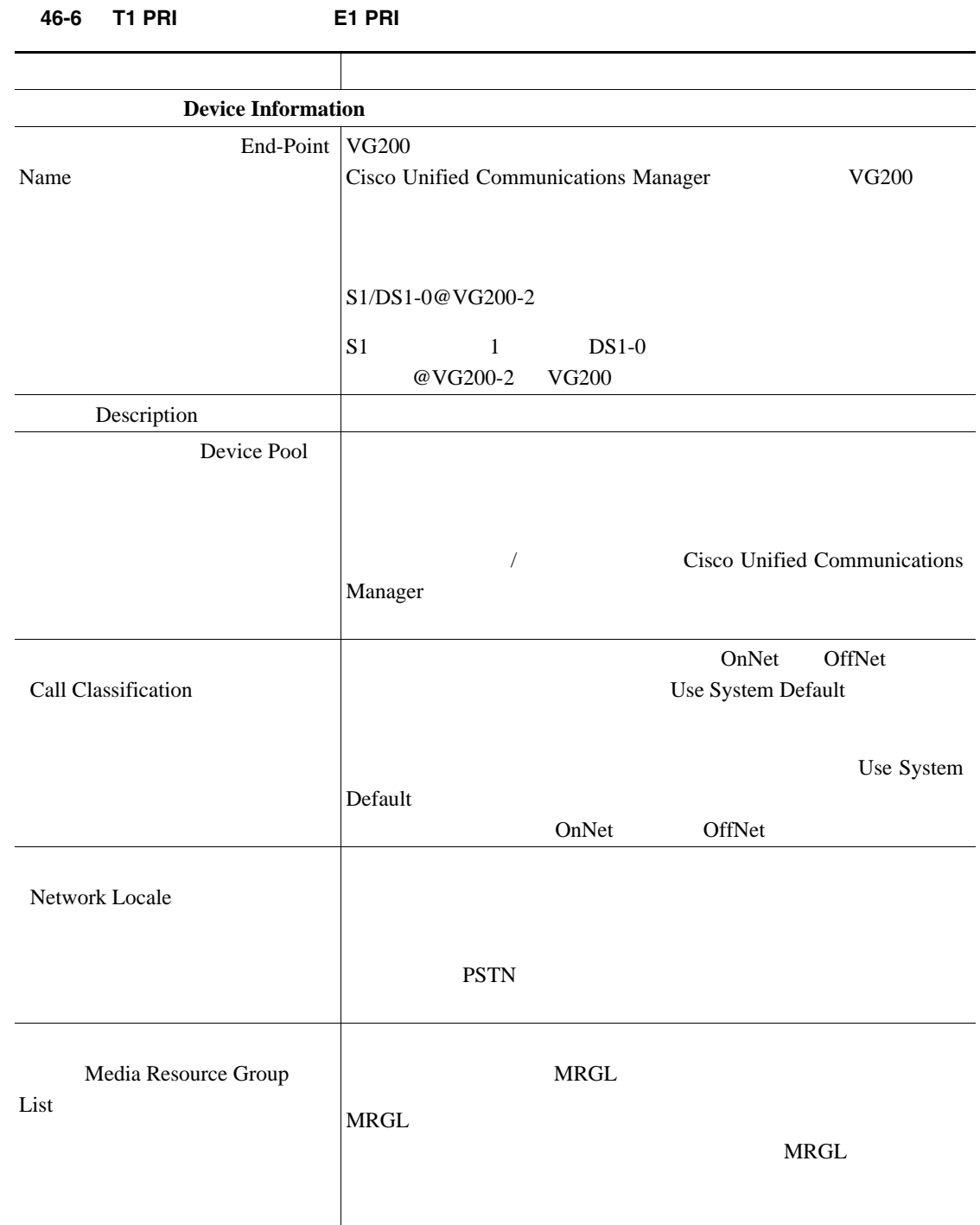

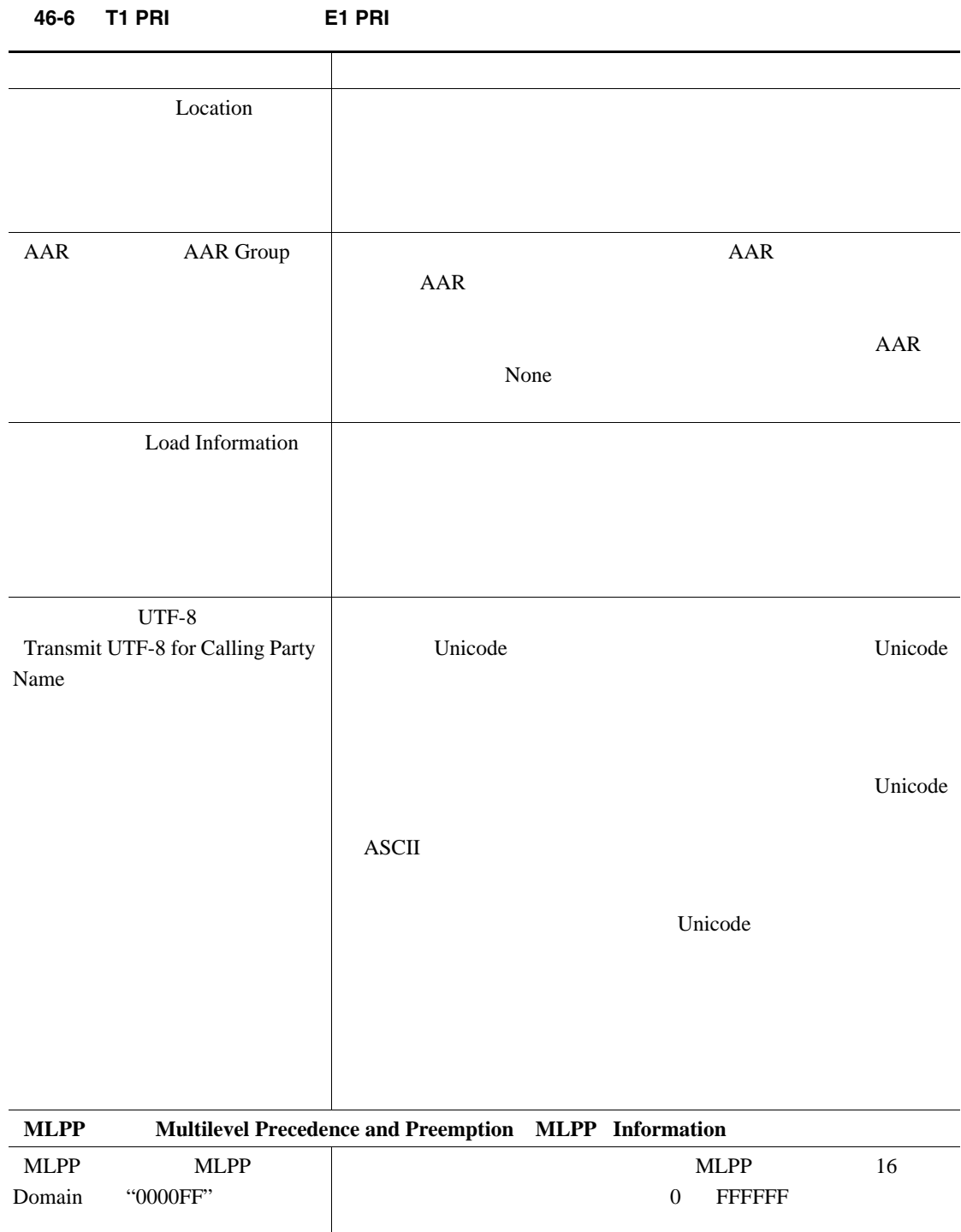

 $\overline{\phantom{a}}$ 

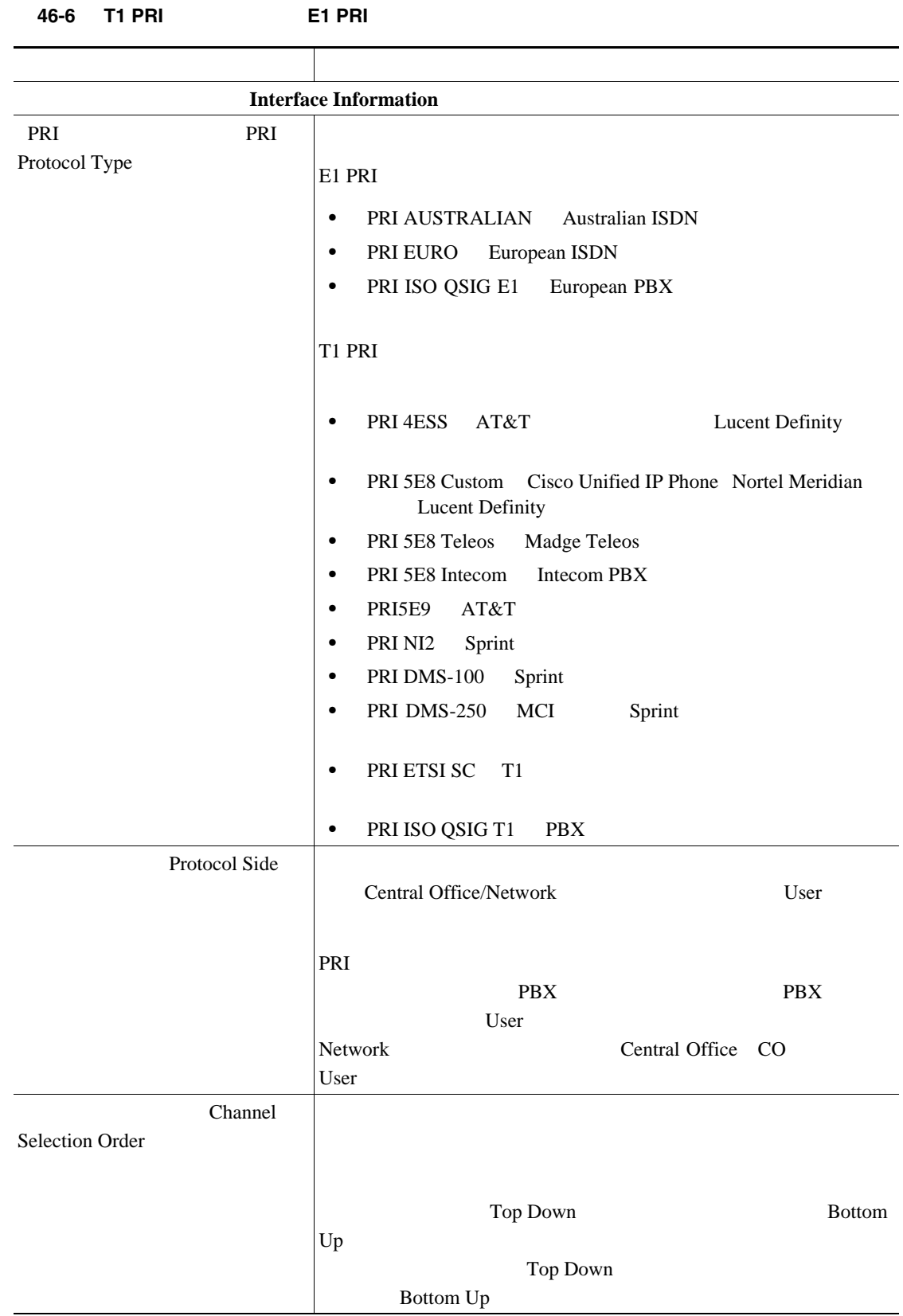

| 46-6<br>11 PRI                 | EI PRI                                                                      |  |  |  |  |  |
|--------------------------------|-----------------------------------------------------------------------------|--|--|--|--|--|
|                                |                                                                             |  |  |  |  |  |
| Channel IE<br>IE<br>Type       |                                                                             |  |  |  |  |  |
|                                | Number<br>B<br>$\bullet$                                                    |  |  |  |  |  |
|                                | Slotmap<br>$\, {\bf B}$                                                     |  |  |  |  |  |
|                                | Use Number when 1B<br>$\mathbf{1}$<br>$\, {\bf B}$<br>٠<br>$\, {\bf B}$     |  |  |  |  |  |
| PCM Type<br><b>PCM</b>         |                                                                             |  |  |  |  |  |
|                                | $a$ -law<br>mu-law<br>$\bullet$                                             |  |  |  |  |  |
|                                | $1/8$                                                                       |  |  |  |  |  |
| Delay for first restart<br>1/8 | PRI                                                                         |  |  |  |  |  |
|                                | PRI<br>Inhibit restarts at PRI initialization                               |  |  |  |  |  |
|                                | 32                                                                          |  |  |  |  |  |
|                                | $\sqrt{5}$<br>$\boldsymbol{0}$<br>$\sqrt{5}$                                |  |  |  |  |  |
|                                | 16<br>$\overline{2}$                                                        |  |  |  |  |  |
| Delay                          | 1/8                                                                         |  |  |  |  |  |
| 1/8<br>between restarts        | PRI<br>Inhibit restarts at PRI                                              |  |  |  |  |  |
|                                | initialization<br>PRI<br><b>RESTART</b><br>$\overline{4}$                   |  |  |  |  |  |
| PRI                            | PRI                                                                         |  |  |  |  |  |
| Inhibit restarts at PRI        | Unified<br><b>RESTART</b><br>Cisco                                          |  |  |  |  |  |
| initialization                 | <b>Communications Manager</b>                                               |  |  |  |  |  |
|                                | PRI<br>D<br>D                                                               |  |  |  |  |  |
|                                | Restart                                                                     |  |  |  |  |  |
| Enable status poll             | Cisco Unified Communications Manager<br>Change B-Channel Maintenance Status |  |  |  |  |  |
|                                |                                                                             |  |  |  |  |  |
|                                | $\, {\bf B}$<br>B                                                           |  |  |  |  |  |
|                                | Change B-Channel Maintenance Status                                         |  |  |  |  |  |
|                                |                                                                             |  |  |  |  |  |
| <b>Unattended Port</b>         |                                                                             |  |  |  |  |  |

表 **46-6 T1 PRI** トランクまたは **E1 PRI** トランクのフィールドの説明(続き)

 $\blacksquare$ 

П

 $\mathbf I$ 

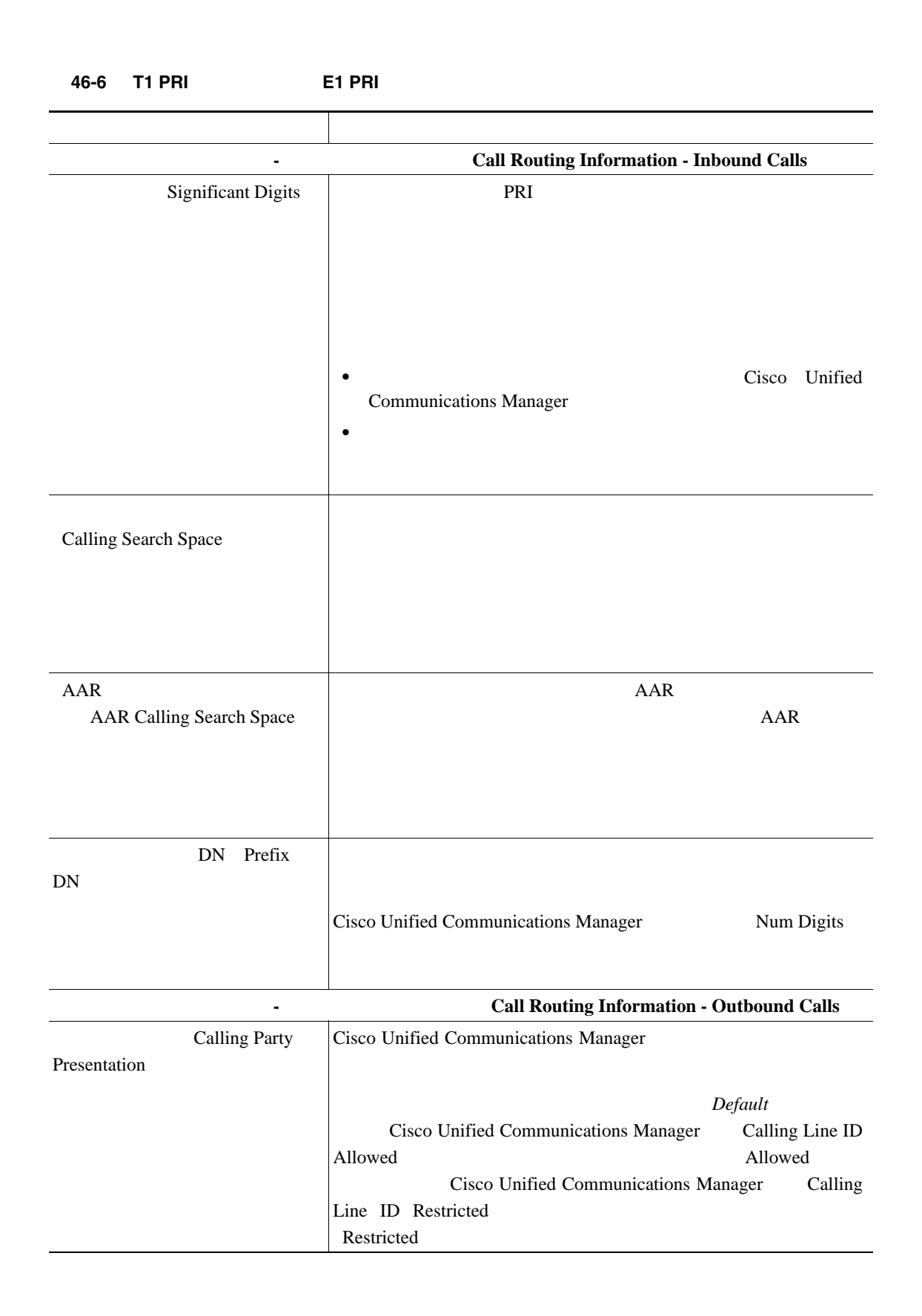

| <b>Calling Party</b>                          |                                                                                |  |  |  |  |  |
|-----------------------------------------------|--------------------------------------------------------------------------------|--|--|--|--|--|
| Selection                                     |                                                                                |  |  |  |  |  |
|                                               |                                                                                |  |  |  |  |  |
|                                               | Originator<br>٠                                                                |  |  |  |  |  |
|                                               | First Redirect Number<br>$\bullet$                                             |  |  |  |  |  |
|                                               |                                                                                |  |  |  |  |  |
|                                               | Last Redirect Number<br>$\bullet$                                              |  |  |  |  |  |
| IE<br>Calling Party IE Number Type<br>Unknown | Cisco Unified Communications Manager<br><b>DN</b><br><b>NANP</b>               |  |  |  |  |  |
|                                               | Cisco<br>Unified<br><b>Communications Manager</b>                              |  |  |  |  |  |
|                                               | <b>PBX</b>                                                                     |  |  |  |  |  |
|                                               | Communications Manager Cisco Unified Communications<br>$\bullet$<br>Manager    |  |  |  |  |  |
|                                               | International<br>$\bullet$                                                     |  |  |  |  |  |
|                                               | National<br>$\bullet$                                                          |  |  |  |  |  |
|                                               | Unknown<br>$\bullet$                                                           |  |  |  |  |  |
| $\rm IE$                                      | Cisco Unified                                                                  |  |  |  |  |  |
| Called Party IE Number Type                   | <b>Communications Manager</b><br>DN                                            |  |  |  |  |  |
| Unknown                                       | <b>NANP</b>                                                                    |  |  |  |  |  |
|                                               | Cisco Unified Communications Manager                                           |  |  |  |  |  |
|                                               |                                                                                |  |  |  |  |  |
|                                               | <b>PBX</b>                                                                     |  |  |  |  |  |
|                                               |                                                                                |  |  |  |  |  |
|                                               | Communications Manager<br>Cisco Unified Communications<br>$\bullet$<br>Manager |  |  |  |  |  |
|                                               | International<br>$\bullet$                                                     |  |  |  |  |  |
|                                               | National<br>$\bullet$                                                          |  |  |  |  |  |
|                                               | Unknown<br>٠                                                                   |  |  |  |  |  |

表 **46-6 T1 PRI** トランクまたは **E1 PRI** トランクのフィールドの説明(続き)
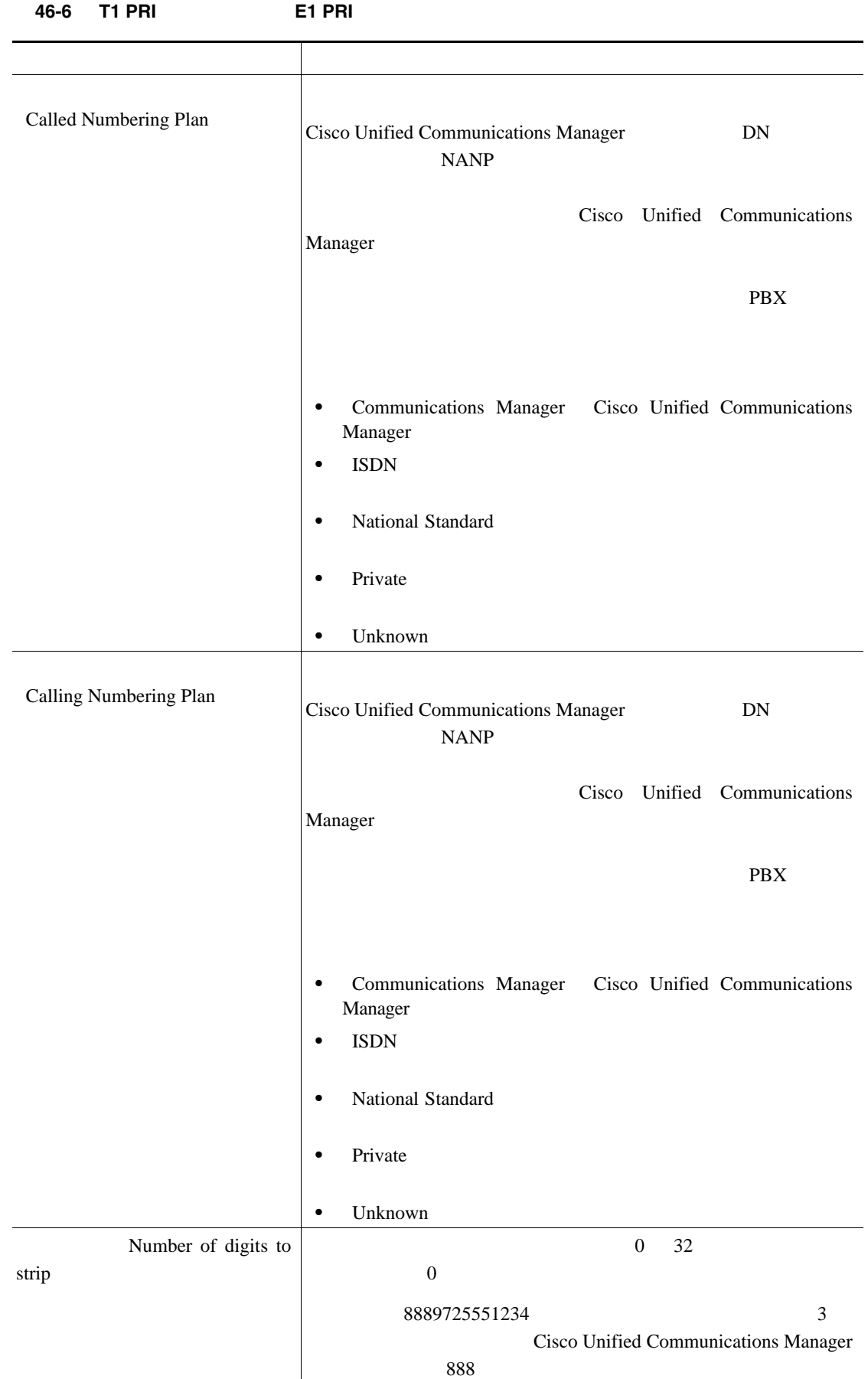

| -טי<br>11 F.NI                                | ы ғпи                                  |                        |
|-----------------------------------------------|----------------------------------------|------------------------|
|                                               |                                        |                        |
| ID DN Caller ID DN                            | $\boldsymbol{0}$<br>ID<br>24           |                        |
|                                               |                                        |                        |
|                                               | $55XXXX =$<br>ID<br>$\mathbf X$<br>٠   |                        |
|                                               | CO                                     |                        |
|                                               | $5555000 =$<br>ID<br>٠                 |                        |
|                                               | Corporate<br>CO                        |                        |
|                                               |                                        |                        |
| <b>SMDI</b><br><b>SMDI</b> Base<br>Port       | T1<br>SMDI                             |                        |
| <b>PRI</b>                                    | PRI Protocol Type Specific Information |                        |
| Display IE<br>$\rm IE$                        |                                        |                        |
| Delivery                                      | <b>SETUP</b><br><b>CONNECT</b>         |                        |
|                                               | IE                                     |                        |
|                                               |                                        |                        |
| $\rm IE$                                      |                                        |                        |
| Redirecting                                   |                                        | <b>SETUP</b>           |
| Number IE Delivery - Outbound                 | $\rm I\rm E$                           |                        |
|                                               |                                        |                        |
|                                               |                                        |                        |
|                                               | <b>SETUP</b>                           |                        |
| $\rm IE$                                      |                                        |                        |
| Redirecting<br>Number IE Delivery - Inbound   | IE                                     | <b>SETUP</b>           |
|                                               |                                        |                        |
|                                               |                                        |                        |
|                                               |                                        |                        |
|                                               | <b>SETUP</b>                           |                        |
| IE                                            | DisplayIE                              | $\operatorname{ASCII}$ |
| Send Extra Leading Character<br>in Display IE |                                        |                        |
|                                               | DisplayIE                              |                        |
|                                               |                                        |                        |
|                                               | <b>DMS-100</b>                         | <b>DMS-250</b>         |
|                                               |                                        |                        |
|                                               |                                        |                        |

表 **46-6 T1 PRI** トランクまたは **E1 PRI** トランクのフィールドの説明(続き)

| <b>ISDN</b><br>IE<br>Setup<br>non-ISDN Progress Indicator IE<br>Enable | <b>PBX</b>                                                                            |  |
|------------------------------------------------------------------------|---------------------------------------------------------------------------------------|--|
|                                                                        |                                                                                       |  |
|                                                                        | Cisco Unified Communications<br>Manager<br>Q.931<br>Progress<br>Indicator<br>non-ISDN |  |
|                                                                        | H.323                                                                                 |  |
|                                                                        | Cisco Unified Communications Manager<br>non-ISDN                                      |  |
|                                                                        | <b>PBX</b><br>Cisco Unified Communications Manager                                    |  |
| <b>MCDN</b>                                                            | <b>DMS-100</b>                                                                        |  |
| $\Omega$<br><b>MCDN</b> Channel<br>Number Extension Bit Set to         |                                                                                       |  |
| Zero<br>IE                                                             | <b>DMS-100</b>                                                                        |  |
| Send Calling Name In<br><b>Facility IE</b>                             | <b>PBX</b><br>$\mathbf{0}$<br>255                                                     |  |
| <b>Interface Identifier Present</b>                                    | <b>DMS-100</b>                                                                        |  |
|                                                                        | <b>DMS-100</b>                                                                        |  |
| Interface Identifier Value                                             | <b>PBX</b><br>$\mathbf{0}$<br>255                                                     |  |
| ID<br>Connected Line ID                                                | Cisco Unified Communications Manager                                                  |  |
| Presentation QSIG                                                      | Default                                                                               |  |
|                                                                        | Cisco Unified Communications Manager<br>Connected Line ID<br>Allowed<br>Allowed       |  |
|                                                                        | Cisco Unified Communications Manager<br>Connected<br>Line ID Restricted<br>Restricted |  |

表 **46-6 T1 PRI** トランクまたは **E1 PRI** トランクのフィールドの説明(続き)

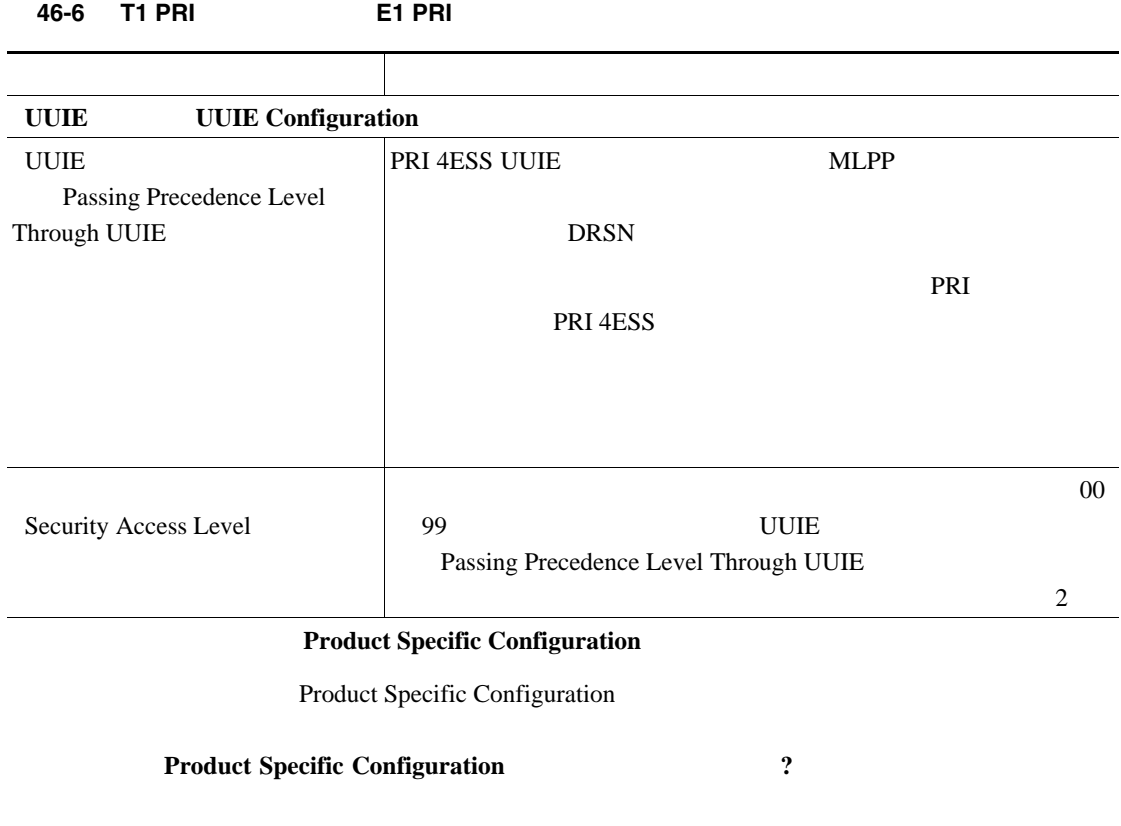

<span id="page-436-2"></span>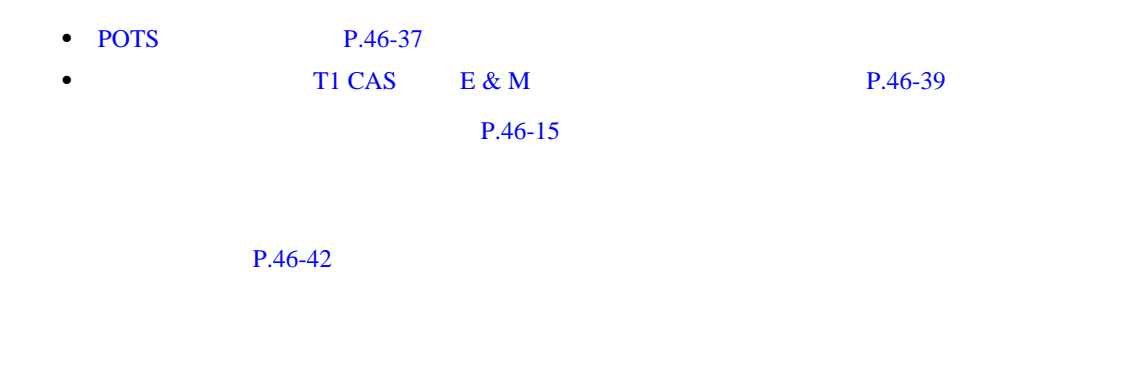

### <span id="page-436-1"></span><span id="page-436-0"></span>**POTS**

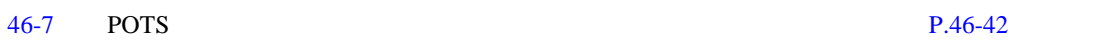

#### 表 **46-7 POTS** ポートの設定

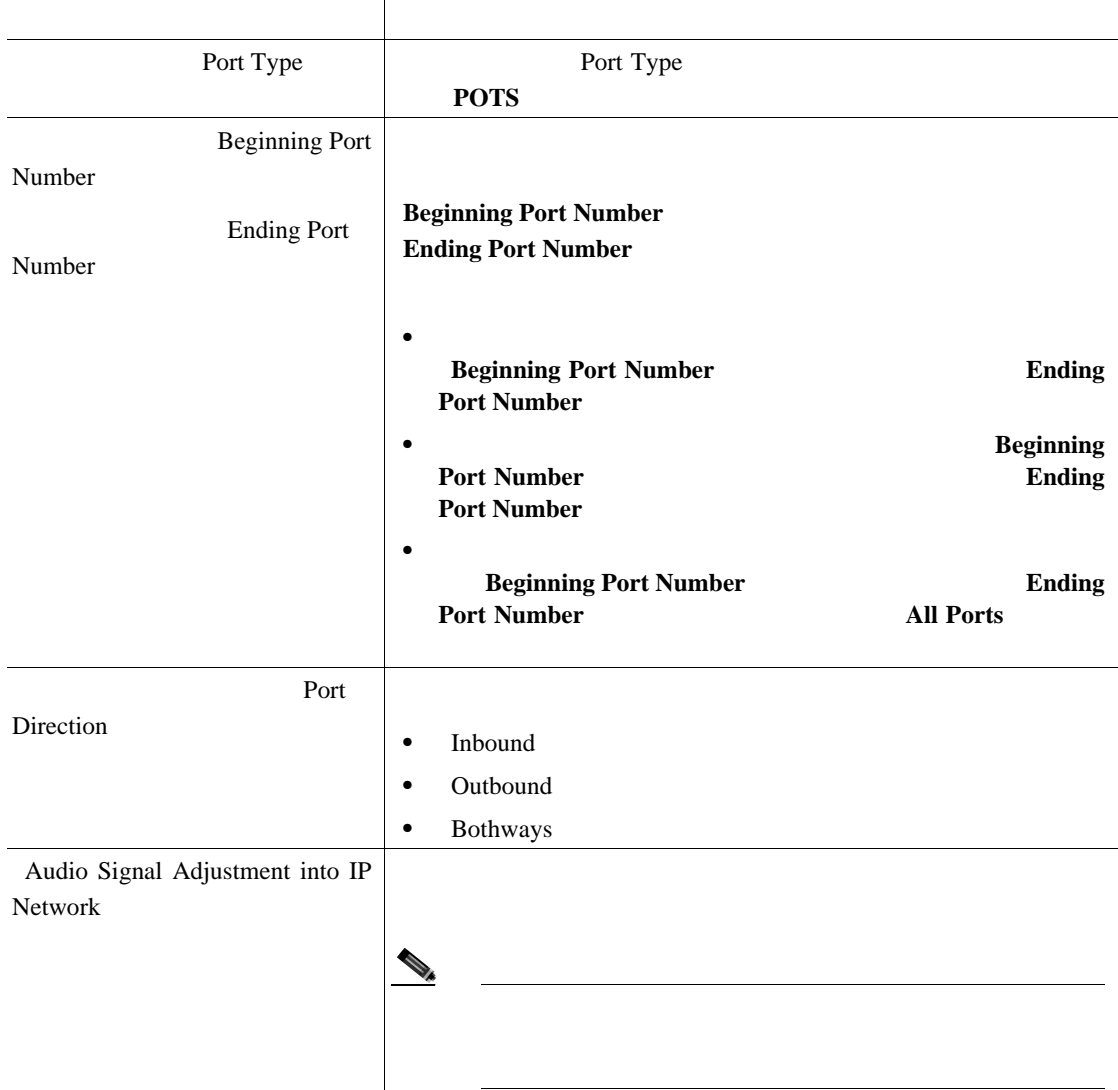

第 **46** 章ゲートウェイ テンプレート

表 **46-7 POTS** ポートの設定(続き)

П

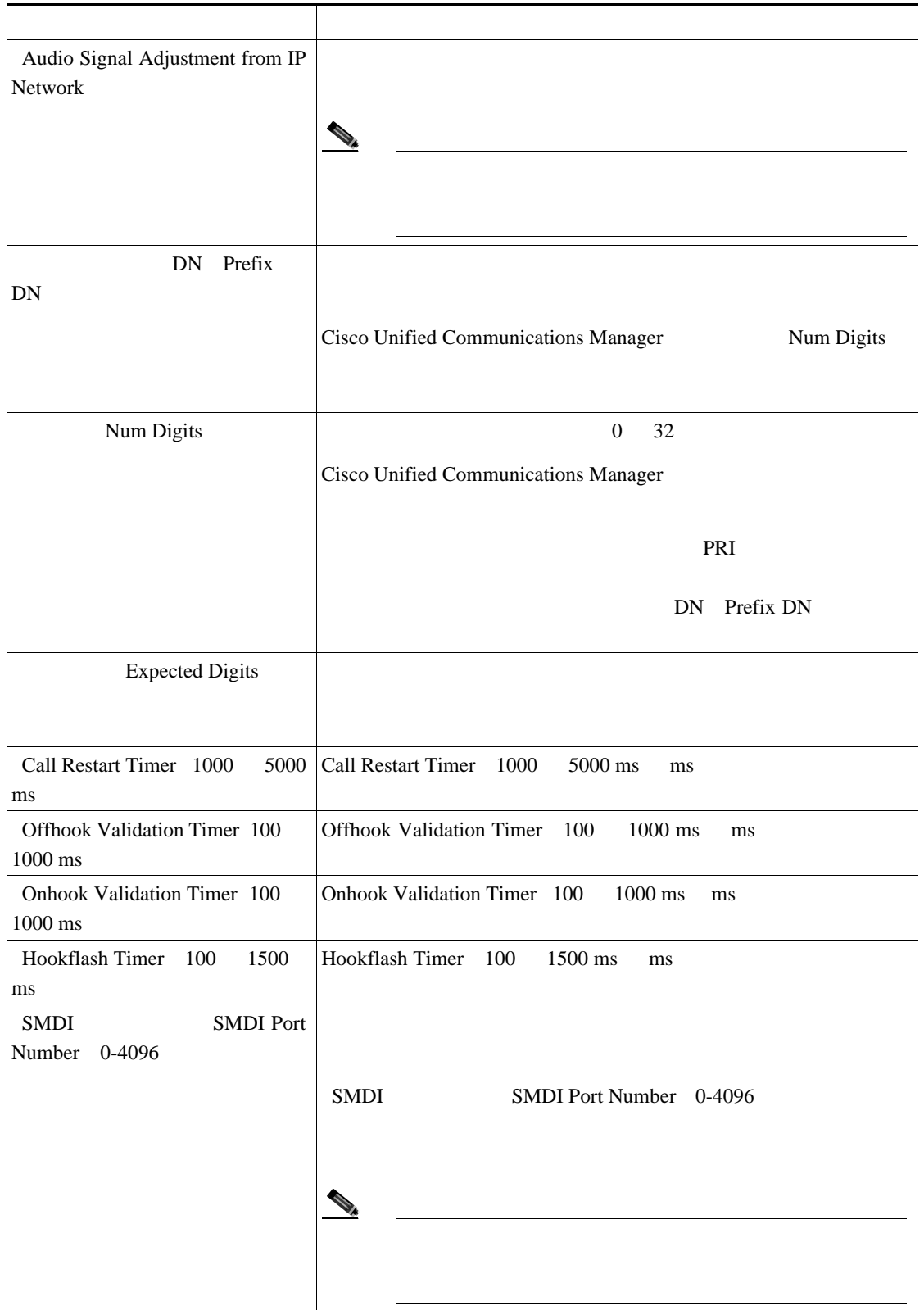

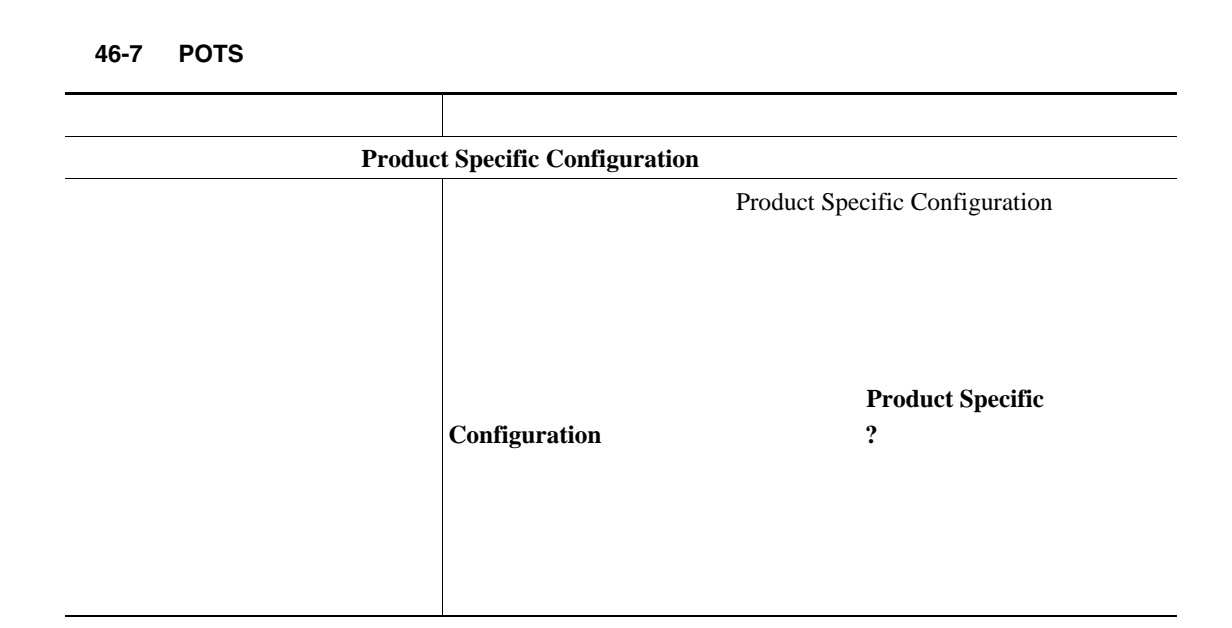

#### $P.46-42$

<span id="page-438-0"></span>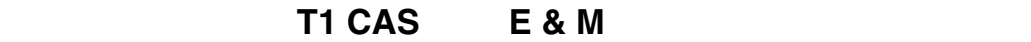

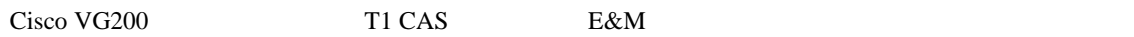

Cisco Unified Communications Manager

BAT  $\,$ 

 $46-8$   $5.8 \text{ N}$   $46-42$ 

П

|                    | Port Type             | Port Type                                                                                                    |
|--------------------|-----------------------|----------------------------------------------------------------------------------------------------|
|                    |                       | <b>EANDM</b>                                                                                                    |
|                    | <b>Beginning Port</b> |                                                                                                    |
| Number<br>Number   | <b>Ending Port</b>    | <b>Beginning Port Number</b><br><b>Ending Port Number</b>                                                                                                    |
|                    |                       | $\bullet$<br><b>Beginning Port Number</b><br><b>Ending</b><br><b>Port Number</b><br><b>Beginning</b><br>$\bullet$<br><b>Port Number</b><br><b>Ending</b><br><b>Port Number</b> |
|                    |                       | $\bullet$<br><b>Beginning Port Number</b><br><b>Ending</b><br><b>Port Number</b><br><b>All Ports</b>                                                                           |
|                    | <b>Port Details</b>   |                                                                                                    |
|                    | Port                  |                                                                                                    |
| Direction          |                       | Inbound<br>$\bullet$                                                                                                    |
|                    |                       | Outbound<br>$\bullet$                                                                                                    |
|                    |                       | <b>Both Ways</b><br>$\bullet$                                                                                                    |
| Selection          | <b>Calling Party</b>  |                                                                                                    |
|                    |                       | Originator<br>$\bullet$                                                                                                    |
|                    |                       | First Redirect Number<br>$\bullet$                                                                                                    |
|                    |                       | Last Redirect Number<br>$\bullet$                                                                                                    |
|                    |                       | First Redirect Number External<br>$\bullet$                                                                                                    |
|                    |                       | Last Redirect Number External<br>$\bullet$                                                                                                    |
| ${\rm ID}$<br>Type | Caller ID             | Cisco Unified Communications<br>Release $5.0(2)$<br>Manager                                                                                                    |

表 **46-8 E & M** ポートの設定

<span id="page-439-0"></span>T

フィールド 説明

表 **46-8 E & M** ポートの設定(続き)

| ID DN Caller ID DN     |                                                                 | $\boldsymbol{0}$<br>24                    |  |
|------------------------|-----------------------------------------------------------------|-------------------------------------------|--|
|                        | $55XXXX =$<br>$\bullet$                                         | X<br>CO                                   |  |
|                        | $5555000 =$<br>$\bullet$<br>Corporate                           | CO                                        |  |
| DN Prefix              |                                                                 |                                           |  |
| DN                     | Cisco Unified Communications Manager                            | Num Digits                                |  |
| Num Digits             | $\boldsymbol{0}$<br>32<br><b>Unified Communications Manager</b> | Cisco                                     |  |
|                        | <b>Sig Digits</b>                                               |                                           |  |
|                        | PRI                                                             | DN                                        |  |
| <b>Expected Digits</b> | Prefix DN<br><b>Sig Digits</b>                                  |                                           |  |
| <b>Unattended Port</b> |                                                                 |                                           |  |
|                        | <b>Product Specific Configuration</b>                           |                                           |  |
|                        |                                                                 | Product Specific Configuration            |  |
|                        | Configuration                                                   | <b>Product Specific</b><br>$\ddot{\cdot}$ |  |

<span id="page-441-0"></span>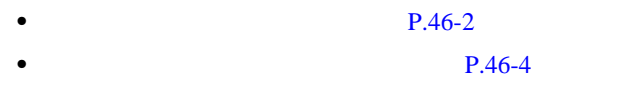

- **P.46-6**
- **P.46-15**
- **P.46-37**
- **• P.48-1**
- **P.50-1**

 $\blacksquare$ 

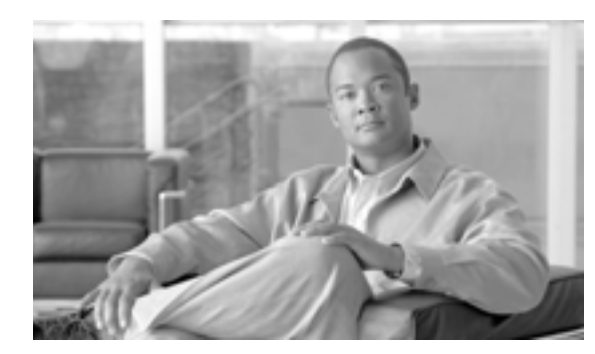

# **CHAPTER**

**47**

<span id="page-442-0"></span>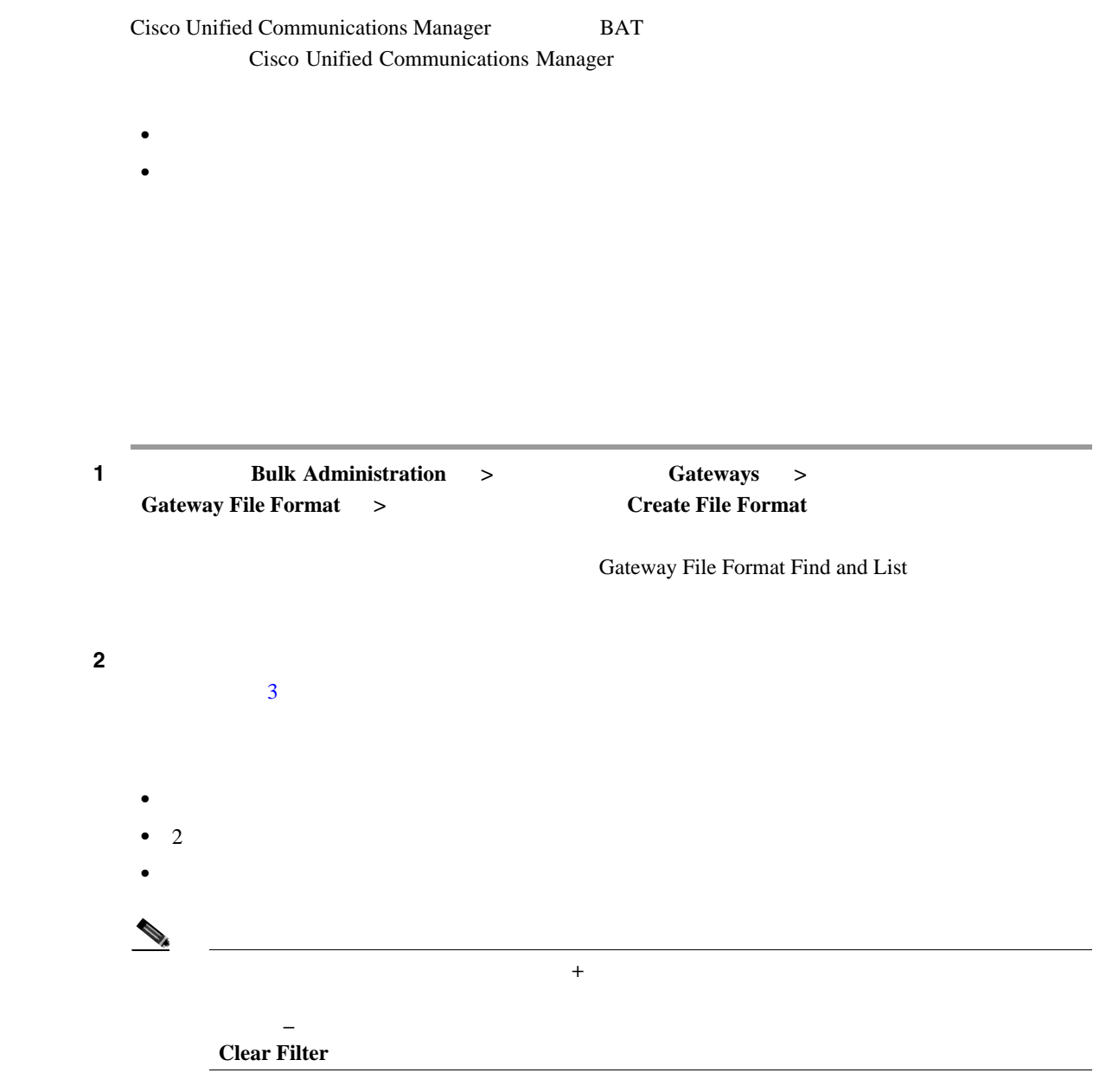

<span id="page-443-0"></span>3 **Find** Rows per Page  $\begin{picture}(120,15) \put(0,0){\line(1,0){15}} \put(15,0){\line(1,0){15}} \put(15,0){\line(1,0){15}} \put(15,0){\line(1,0){15}} \put(15,0){\line(1,0){15}} \put(15,0){\line(1,0){15}} \put(15,0){\line(1,0){15}} \put(15,0){\line(1,0){15}} \put(15,0){\line(1,0){15}} \put(15,0){\line(1,0){15}} \put(15,0){\line(1,0){15}} \put(15,0){\line($ **Delete Selected Select All Select All** ステップ **4** 表示されたレコードのリストで、表示するレコードのリンクをクリックします。  $\rightarrow$ 

第 **47** 章ゲートウェイのファイル形式

 $P.47-8$ 

П

<span id="page-444-0"></span>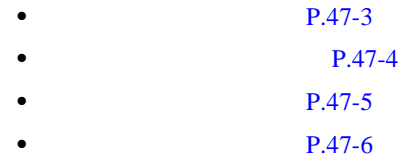

- 
- テキストベースの CSV データ ファイル用のファイル形式を作成する手順は、次のとおりです。

<span id="page-444-1"></span>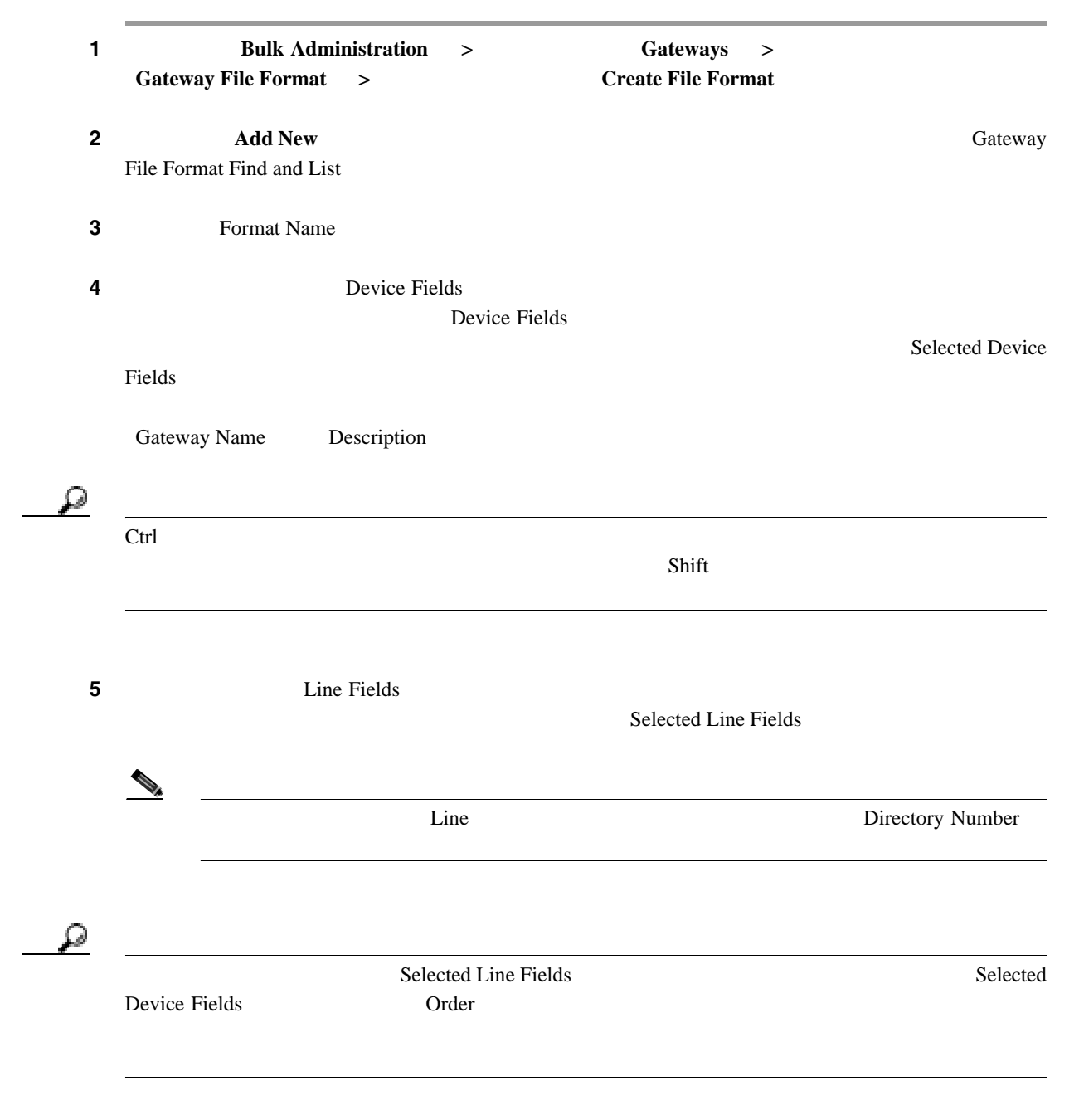

П

<span id="page-445-0"></span>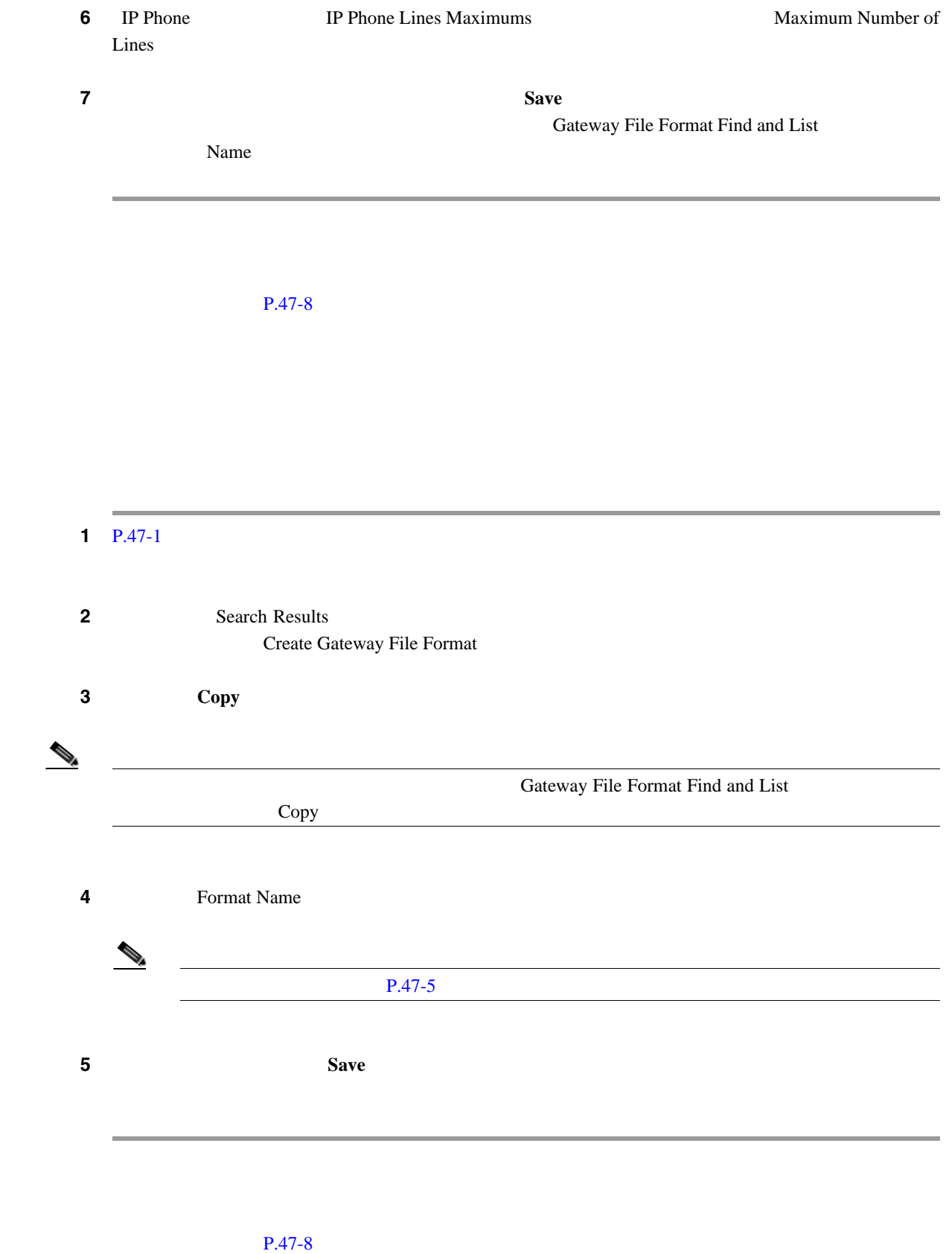

 $\overline{\phantom{a}}$ 

T

<span id="page-446-0"></span>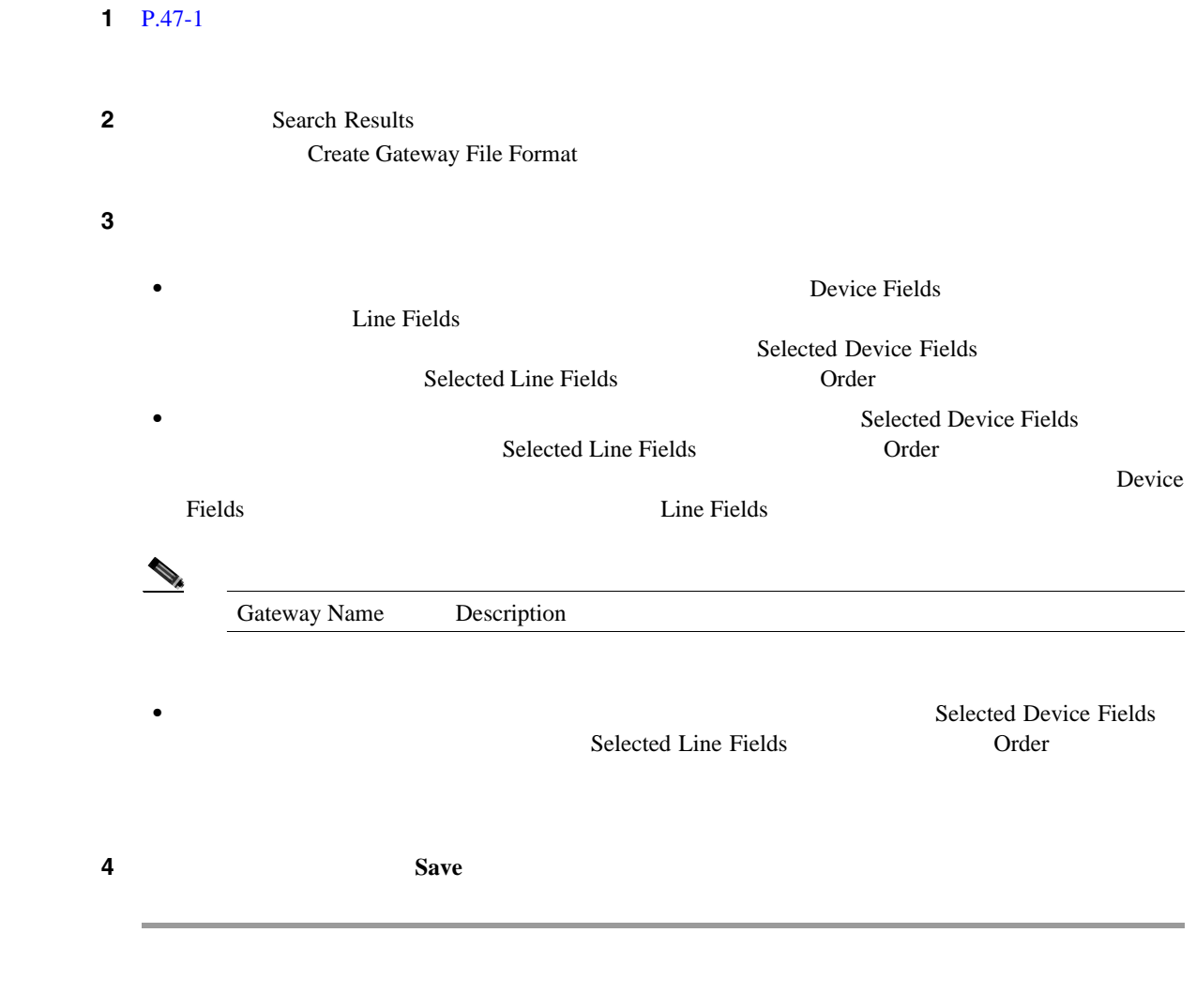

 $P.47-8$ 

.

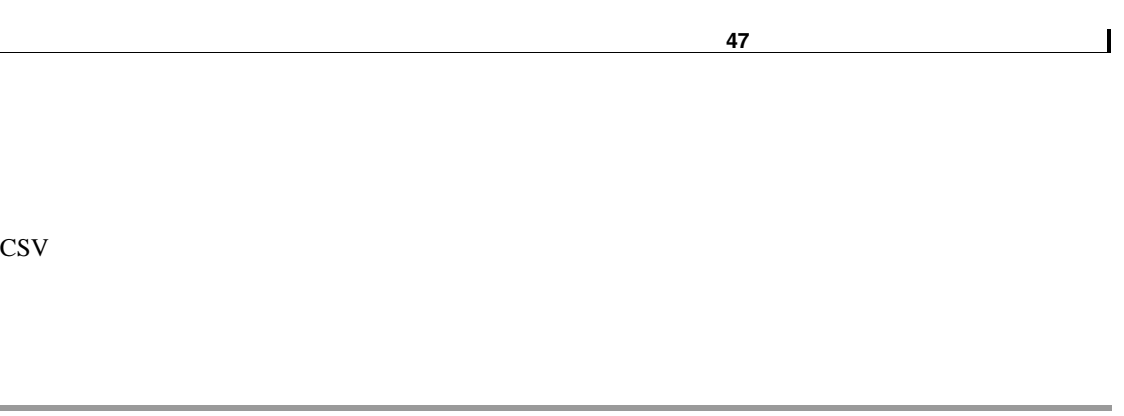

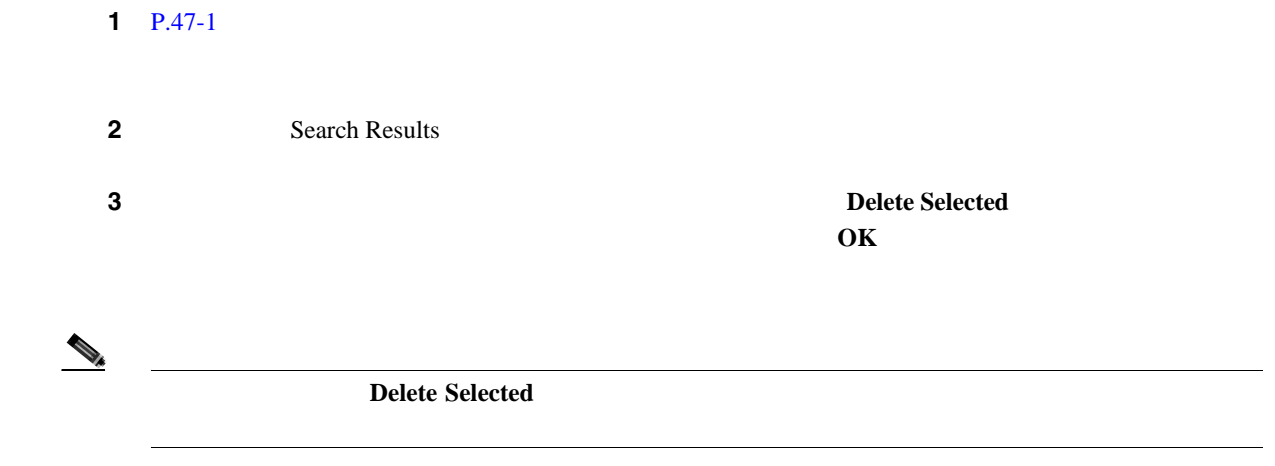

<span id="page-447-0"></span>T

ファイル形式と **CSV** データ ファイルの関連付け

 $\blacksquare$ 

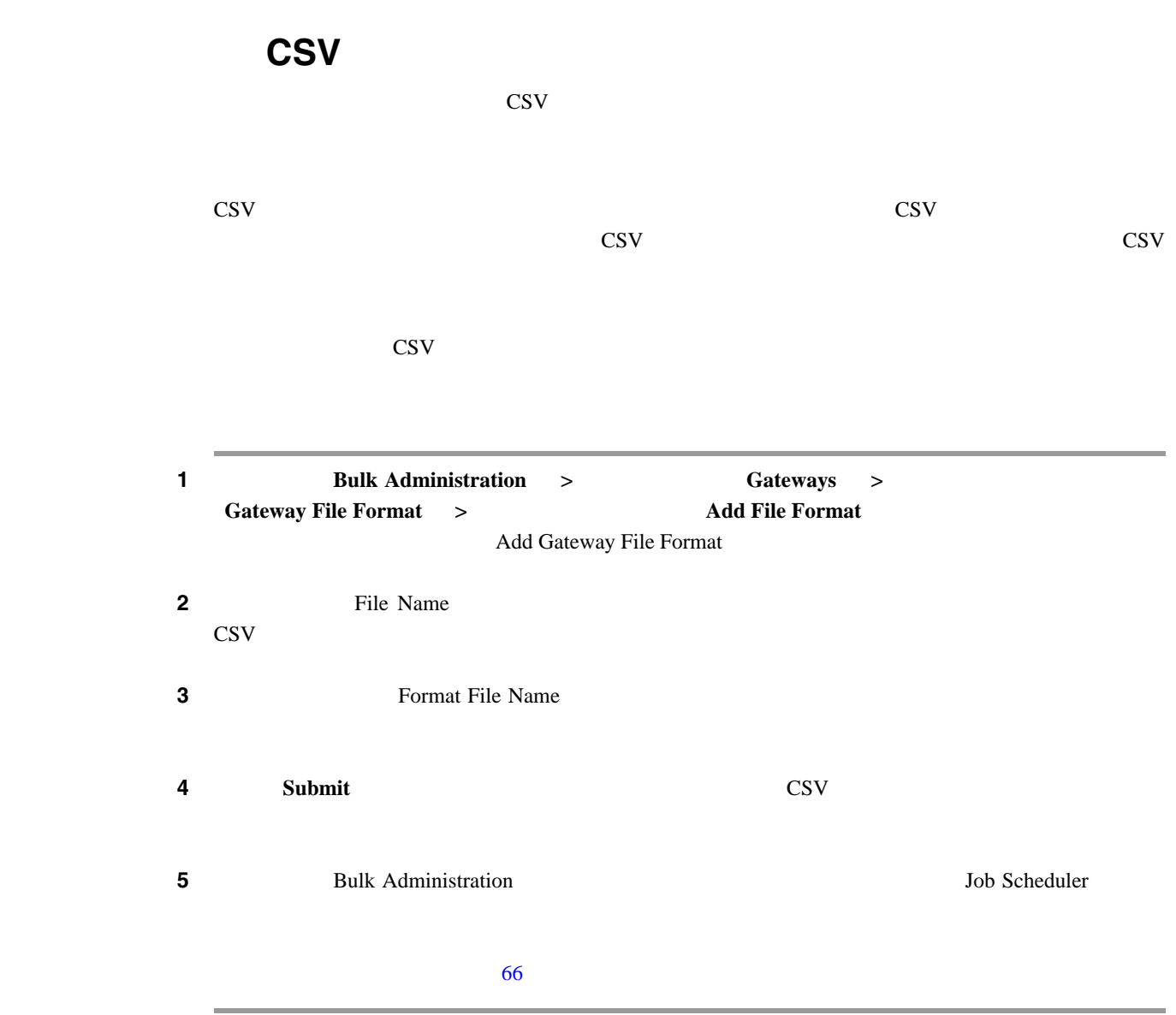

 $P.47-8$ 

第 **47** 章ゲートウェイのファイル形式

<span id="page-449-0"></span>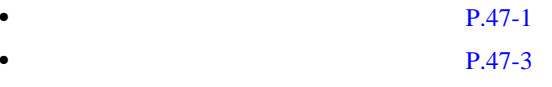

Д

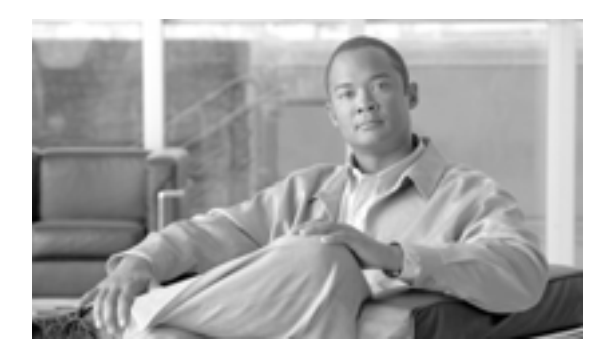

# **CHAPTER**

**48**

<span id="page-450-2"></span><span id="page-450-1"></span><span id="page-450-0"></span>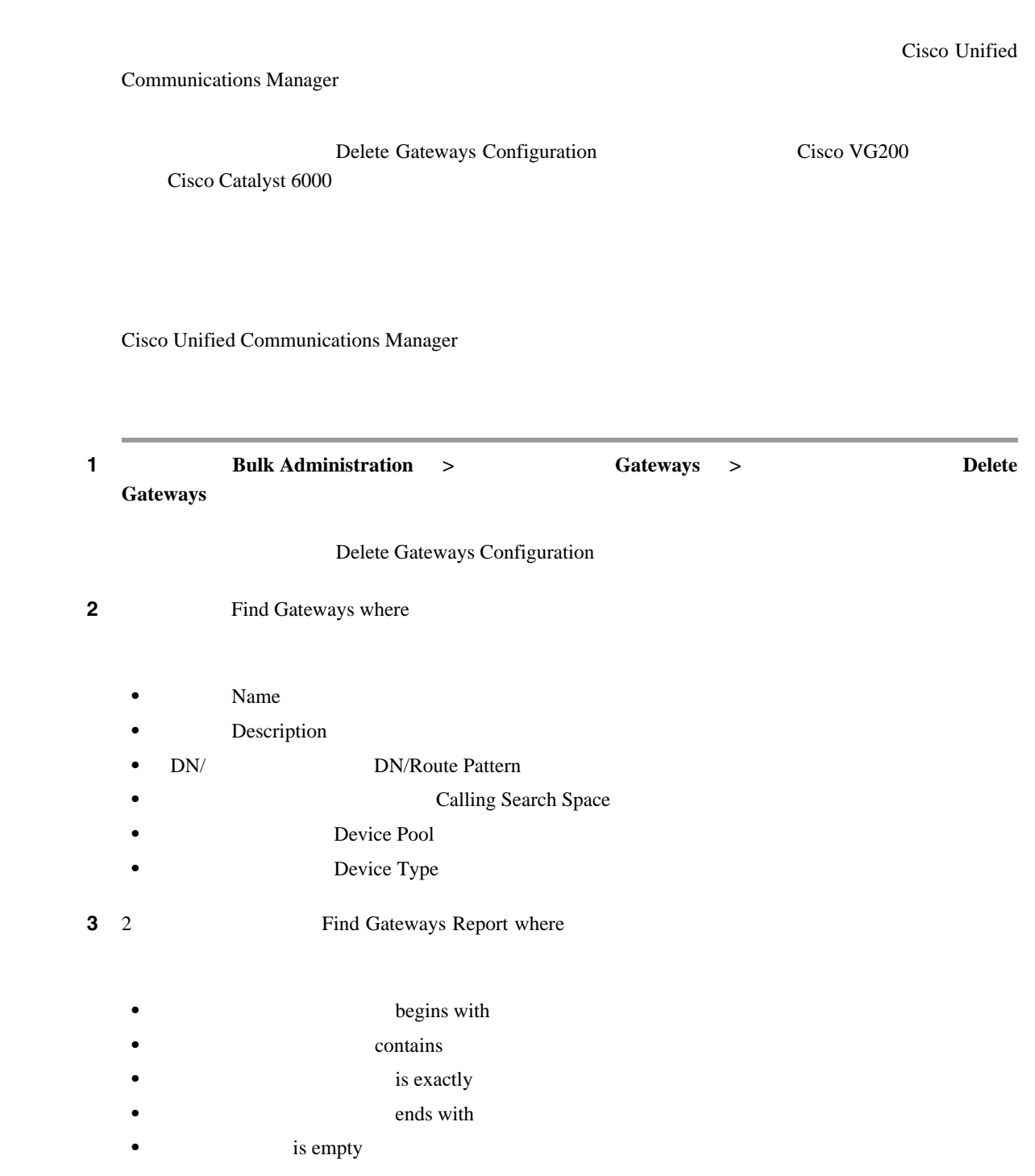

<span id="page-451-0"></span>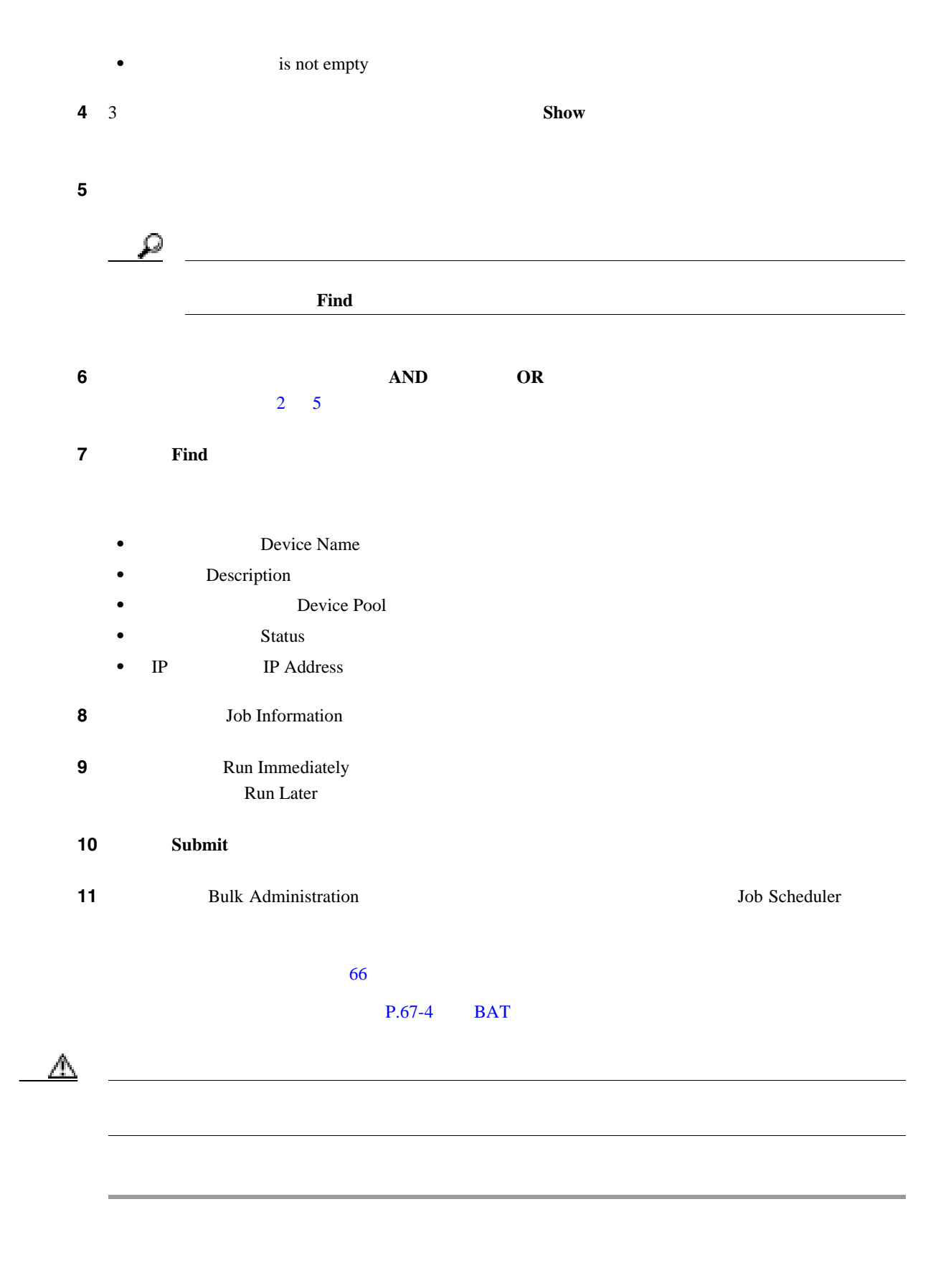

#### $P.48-3$

<span id="page-452-0"></span>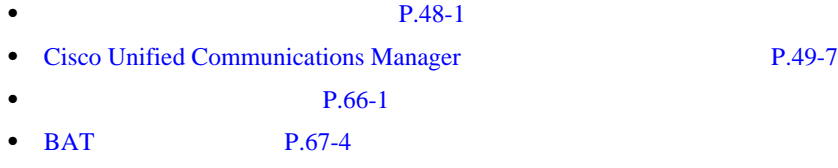

 $\blacksquare$ 

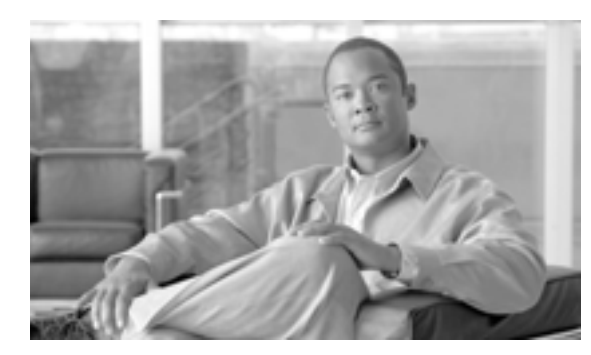

# **49**

**CHAPTER**

#### Cisco Unified Communications Manager

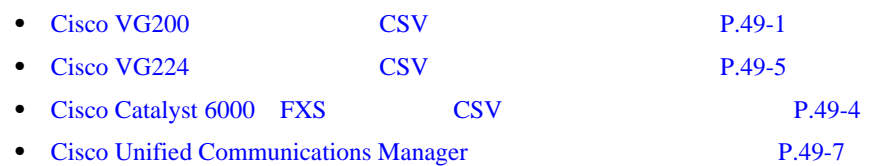

## <span id="page-454-0"></span>**Cisco VG200 Second CSV**

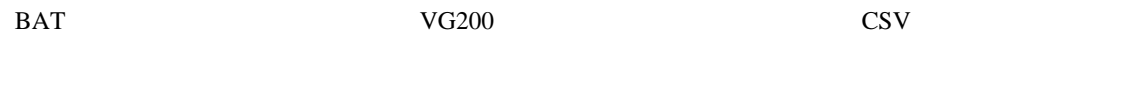

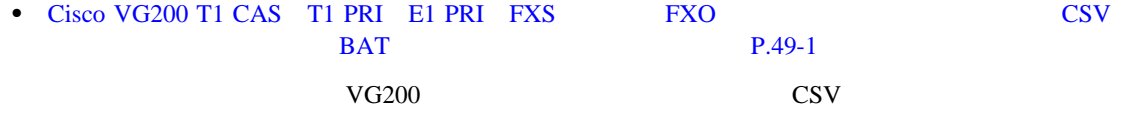

• Cisco VG200 CSV P.A-16

#### <span id="page-454-1"></span>**Cisco VG200 T1 CAS T1 PRI E1 PRI FXS FXO** ト用 **CSV** データ ファイルのための **BAT** スプレッドシートの使用方法

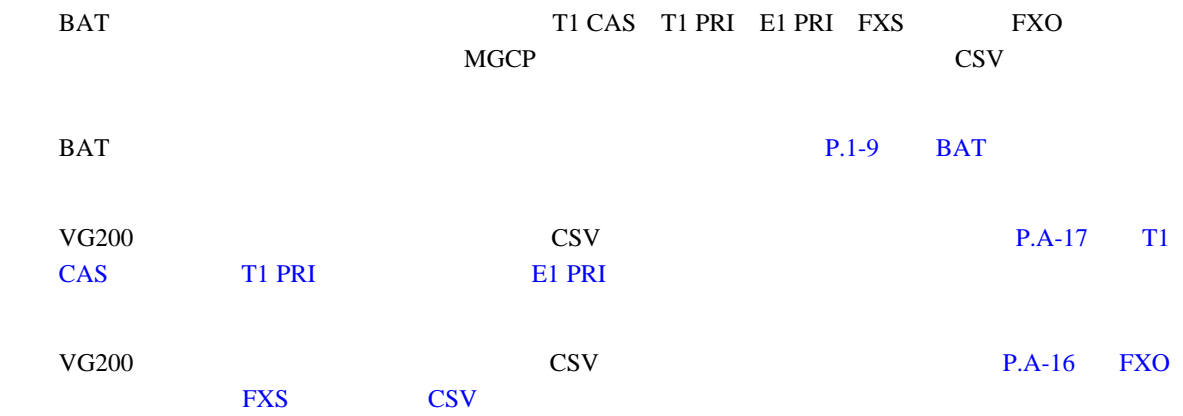

T

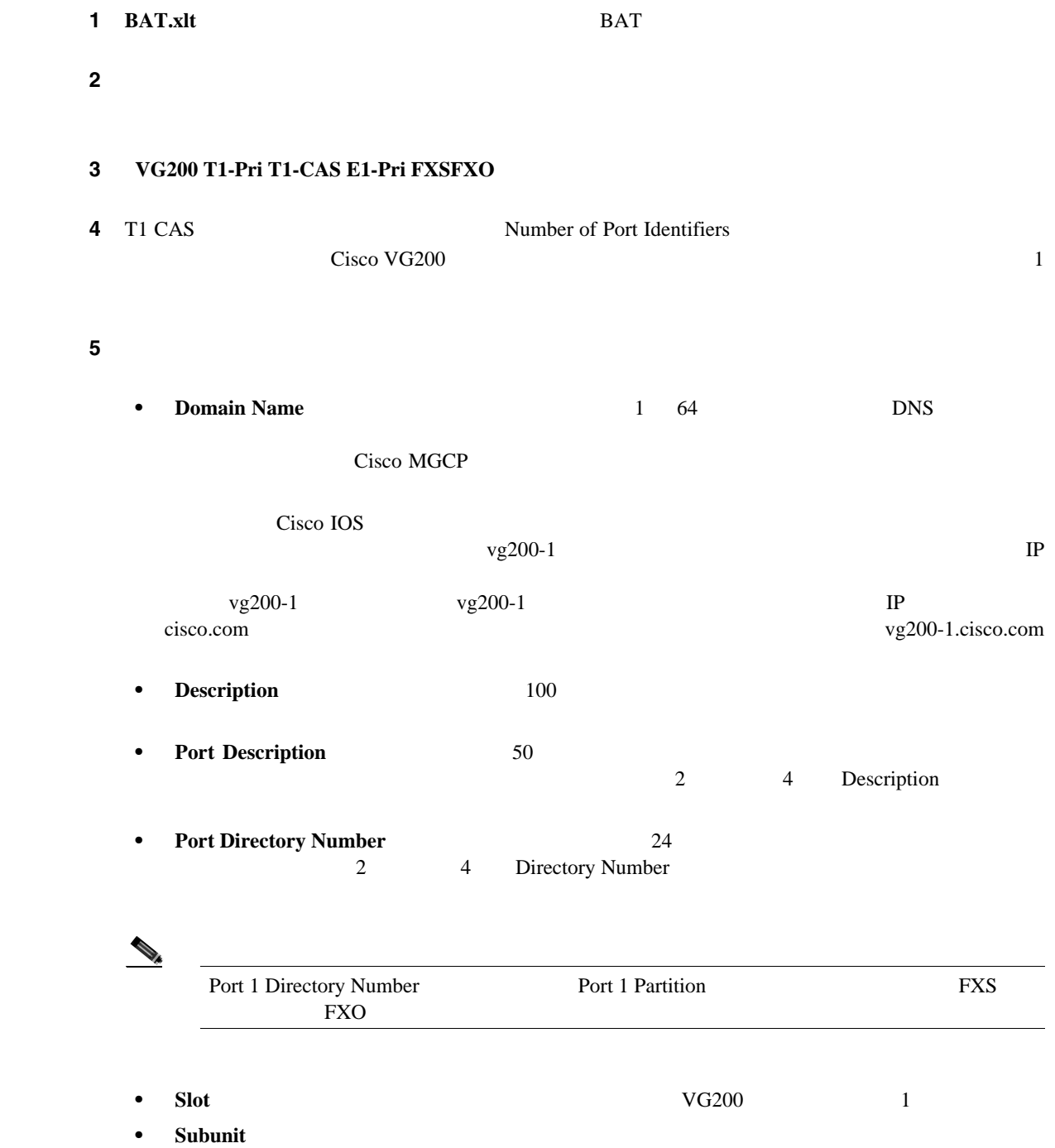

• **Port Number** 

**Cisco VG200 CSV** 

 $\blacksquare$ 

 $\mathcal{P}$ (注) T1 CAS の場合に限り、ここで指定するポートは、VG200 テンプレートに指定されている  $\rm CSV$ none some all ports  $\alpha$  $\rm{CSV}$ BAT VG200 CSV  $\begin{array}{ccc} 1 & 2 & 3 & 4 \end{array}$  $1 \t2 \t3 \t4 \t1 \t2 \tCSV$  $\text{CSV}$  and  $\text{CSV}$  and  $\text{CSV}$  by  $\text{CSV}$  and  $\text{CSV}$  by  $\text{CSV}$  by  $\text{CSV}$  $_{\rm BAT}$ **6** Export to BAT Format BAT Excel CSV C:\XLSDataFiles VG200Gateways#timestamp.txt timestamp ھ  $BATxlt$  BAT.xlt BAT <u>BAT</u> レストランク CSV Cisco Unified Communications Manager BAT  $\overline{B}$  $P.2-1$  $\begin{picture}(120,15) \put(0,0){\line(1,0){15}} \put(15,0){\line(1,0){15}} \put(15,0){\line(1,0){15}} \put(15,0){\line(1,0){15}} \put(15,0){\line(1,0){15}} \put(15,0){\line(1,0){15}} \put(15,0){\line(1,0){15}} \put(15,0){\line(1,0){15}} \put(15,0){\line(1,0){15}} \put(15,0){\line(1,0){15}} \put(15,0){\line(1,0){15}} \put(15,0){\line($  $\text{CSV}$  BAT **The United Statewards Configuration and The View Sample Gateways Configuration**  $\mathbf{File}$ 

 $P.49-8$ 

 $\blacksquare$ 

<span id="page-457-0"></span>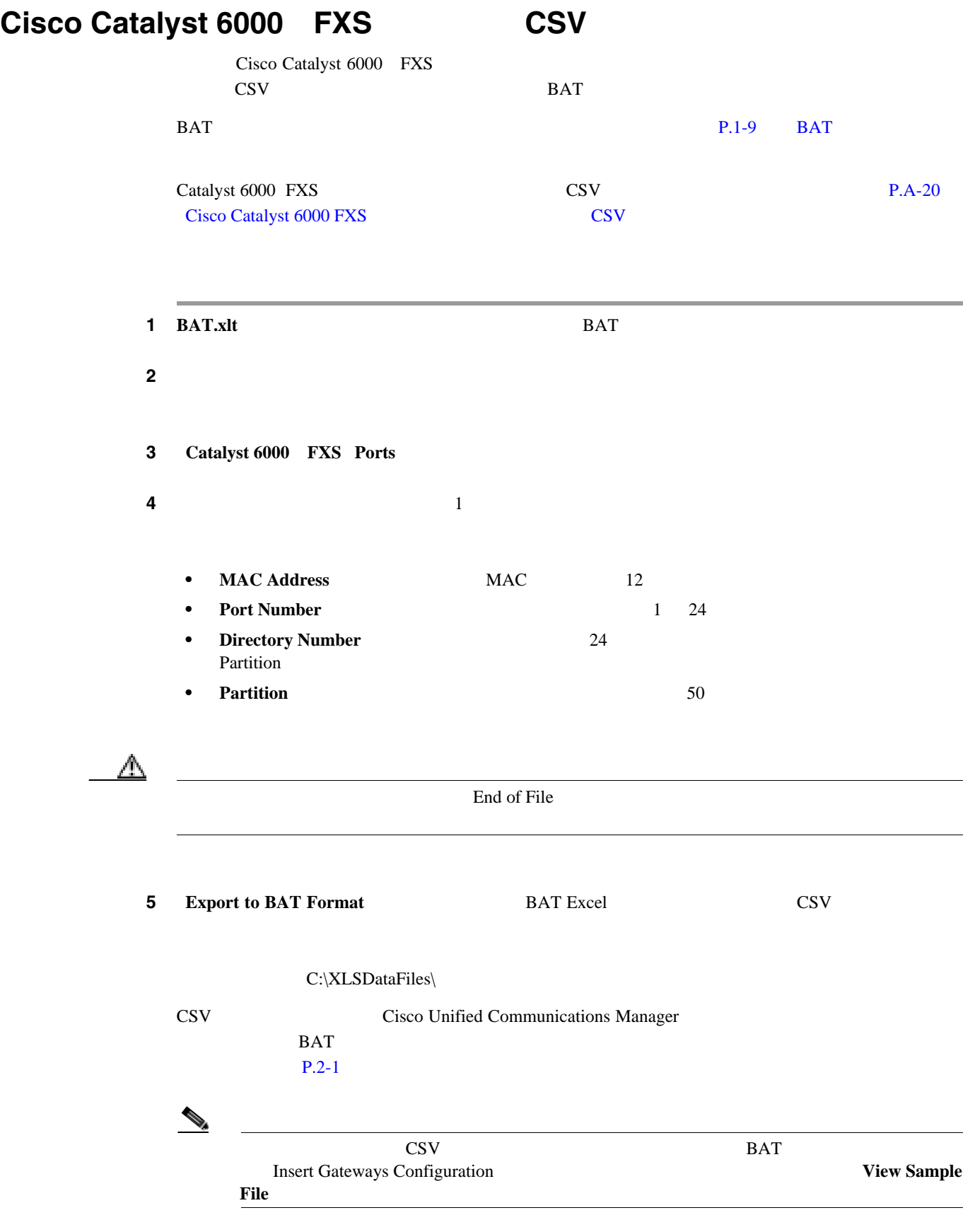

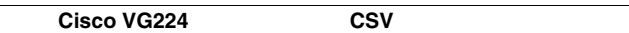

П

# <span id="page-458-0"></span>**Cisco VG224**  $\qquad \qquad \qquad$  **CSV** BAT SUBSECT VG200 VG200 CSV STREET • Cisco VG200 T1 CAS T1 PRI E1 PRI FXS FXO CSV BAT PRI PRI PRI PRI PRI PRI PRI PRI PRI PRO P.49-1  $BAT$  P.49-1  $VG200$  CSV • Cisco VG200 CSV P.A-16 **Cisco VG224 FXS** ゲートウェイおよびポート用 **CSV** データ ファイルの **BAT** スプレッ BAT SERVICES SERVICES FOR STRESS STRESS STRESS STRESS STRESS MONEY AND MOST SERVICES AND THE STRESS STRESS STRESS STRESS STRESS STRESS STRESS STRESS STRESS STRESS STRESS STRESS STRESS STRESS STRESS STRESS STRESS STRESS STR CSV THE CSV THAT SERVE BAT 3. P.1-9 BAT 3. P.1-9 BAT 3. P.1-9 BAT 3. P.1-9 BAT 3. P.1-9 BAT 3. P.1-9 BAT 3. P.1-9 BAT 3. P.1  $VG224$  CSV  $CSV$   $P.A-18$ VG224 FXS CSV 1 **BAT.xlt BAT.** ステップ **2** プロンプトが表示されたら、[マクロを有効にする]ボタンをクリックして、スプレッドシート機 3  $VG224$ **4** MGCP **MGCP Gateway SCCP SCCP Gateway 5** MGCP **6 5 SCCP Create File Format a. Create File Format** Field Selection **b.** Device Fields  $\gg$ Selected Device Fields **c.** Line Fields  $\gg$ **Selected Line Fields d.**  $U_p$  is the power of the power of the power of the power of the power of the power of the power of the power of the power of the power of the power of the power of the power of the power of the power of the power of t **e.** [**<<**]ボタンをクリックすると、選択済みのフィールドのリストからフィールドを削除できま **f.**  $\qquad \qquad$  **f.**  $\qquad \qquad$   $\qquad \qquad$  **Create**  $VG224$

T

<span id="page-459-0"></span>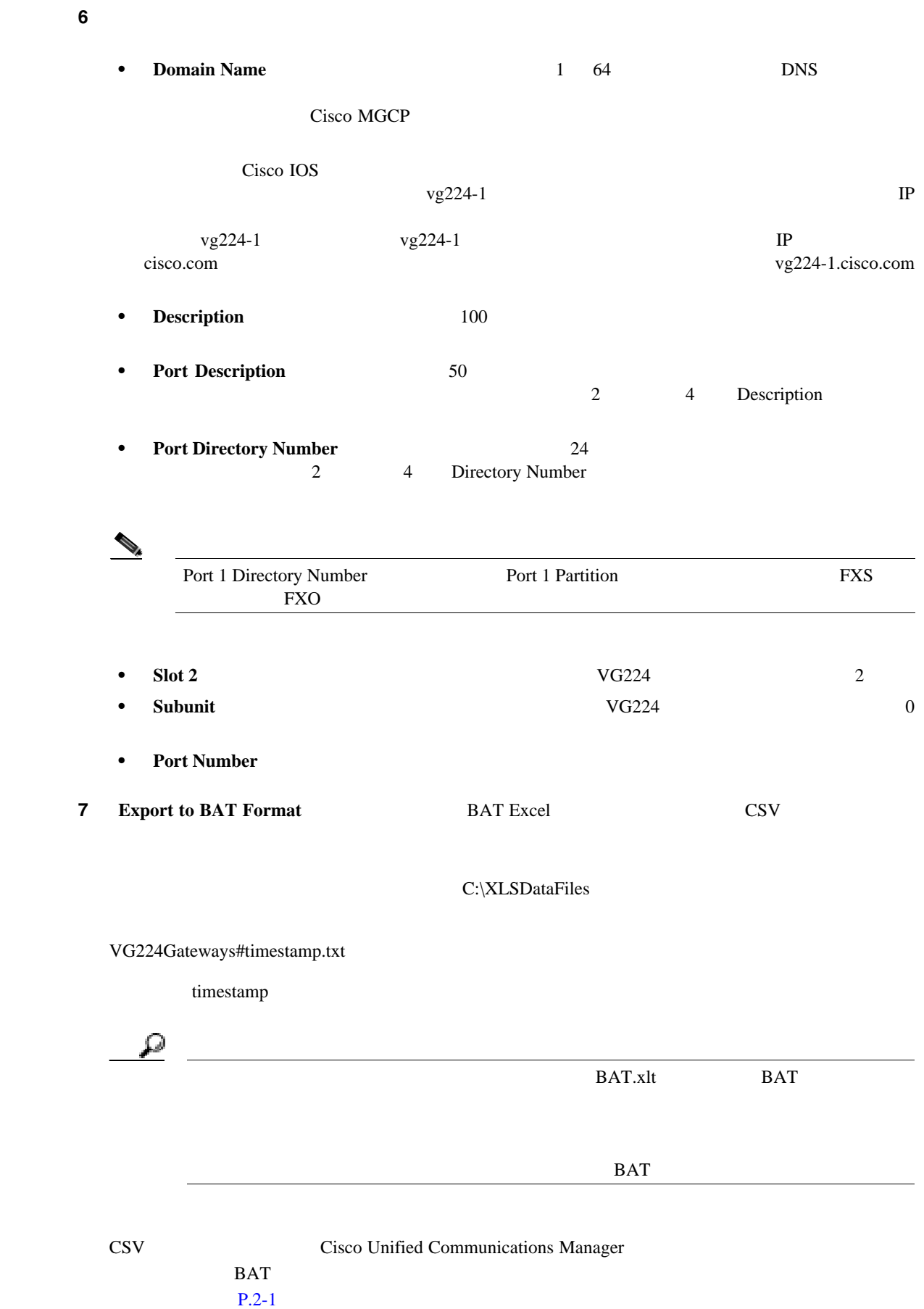

<span id="page-460-1"></span><span id="page-460-0"></span>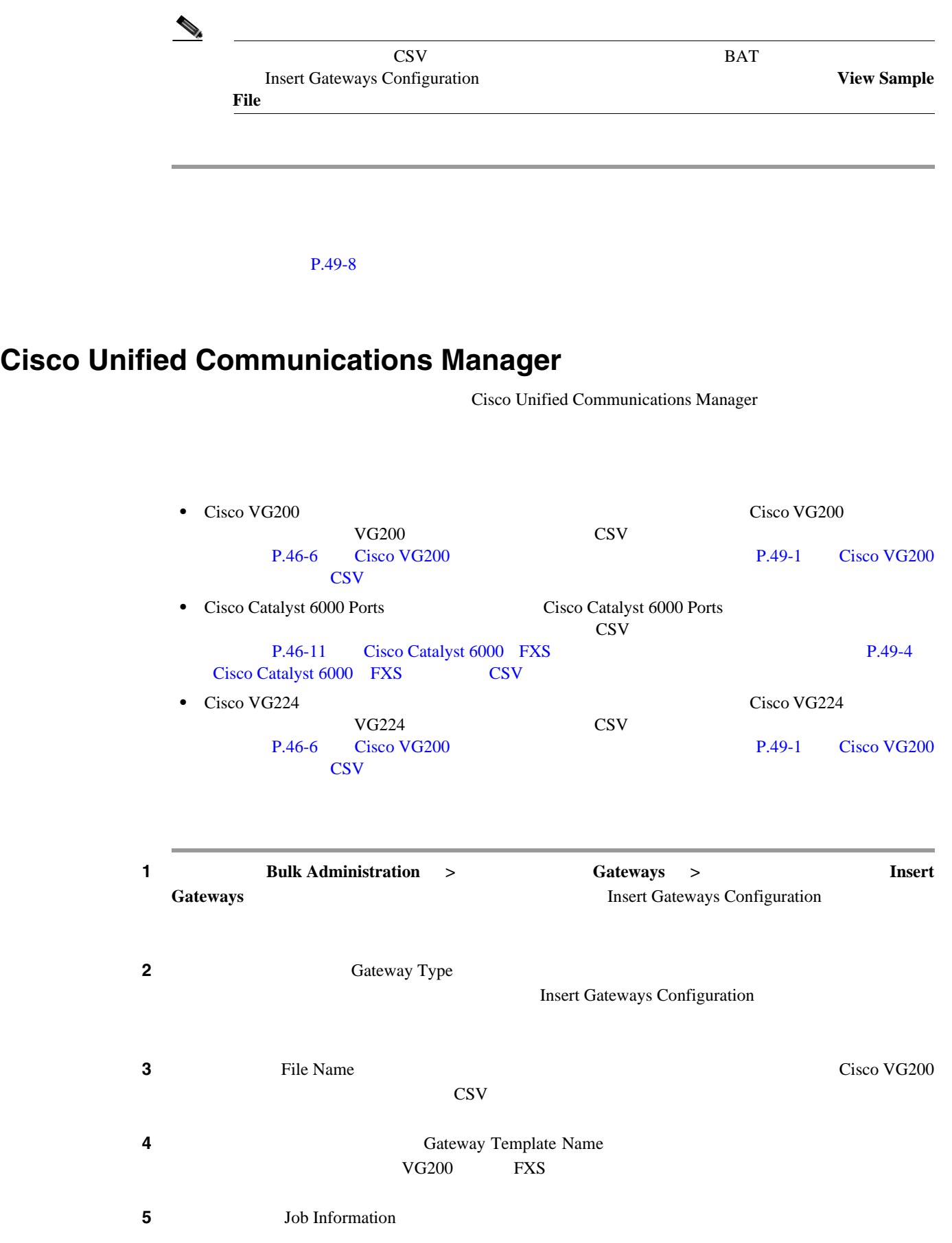

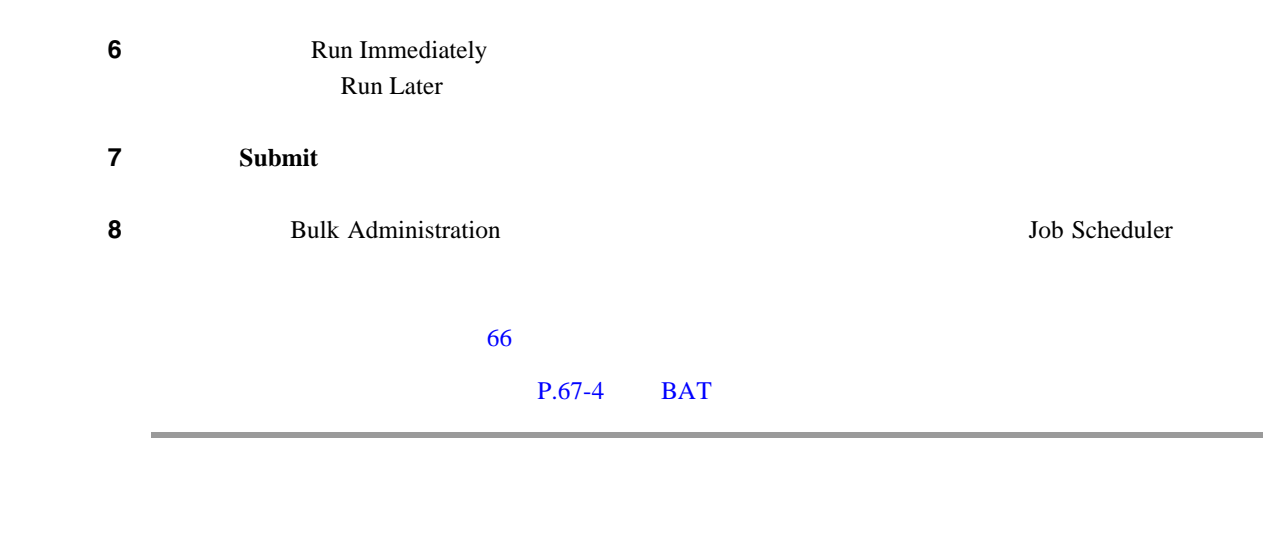

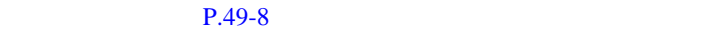

<span id="page-461-0"></span>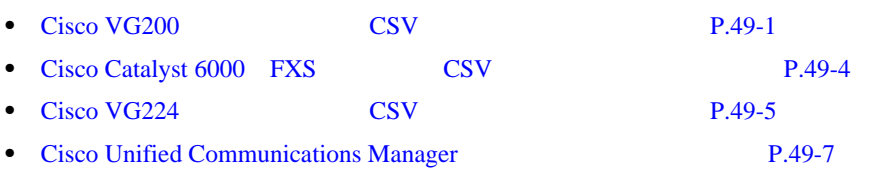

第 **49** 章ゲートウェイの挿入

Д

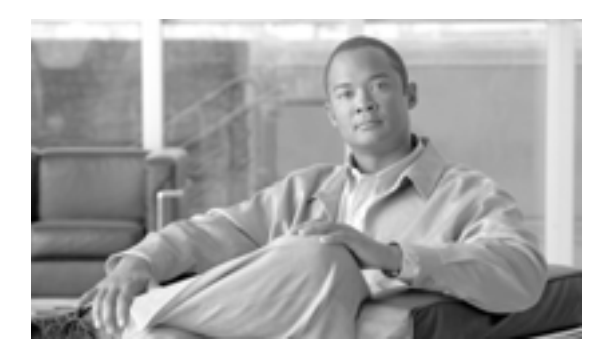

**50**

**CHAPTER**

<span id="page-462-2"></span><span id="page-462-1"></span><span id="page-462-0"></span>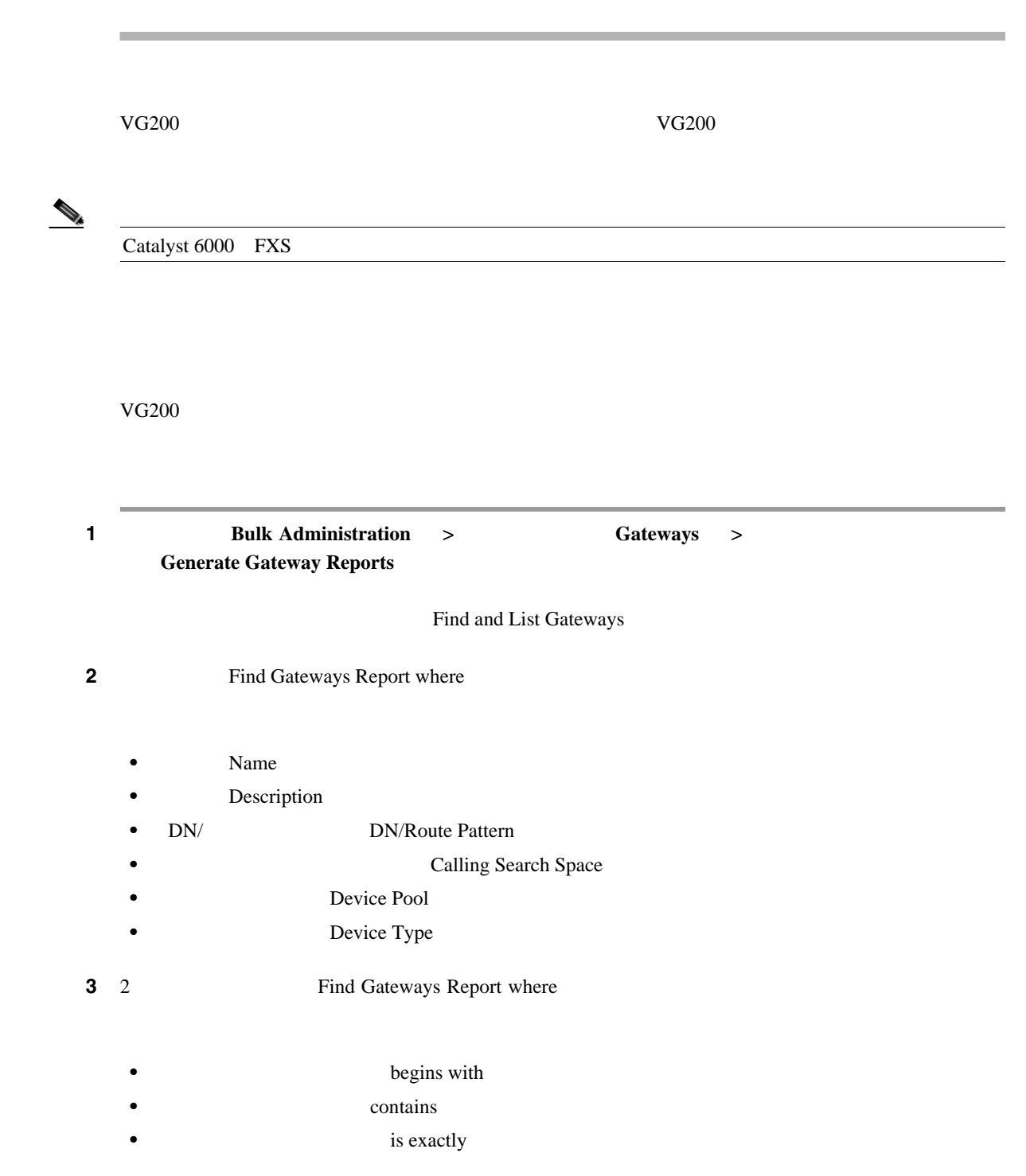

 $\mathbf{I}$ 

<span id="page-463-0"></span>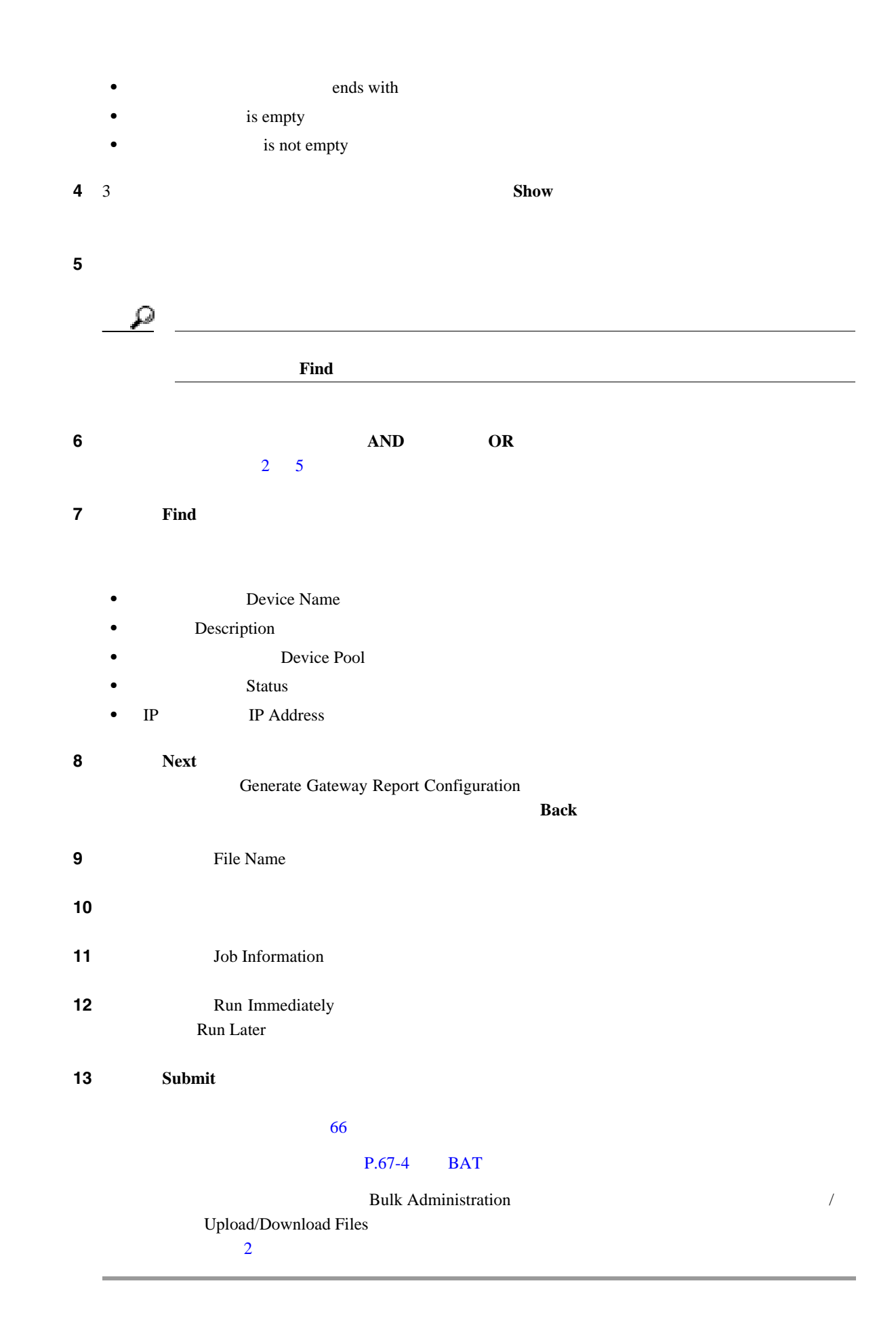

<span id="page-464-1"></span><span id="page-464-0"></span>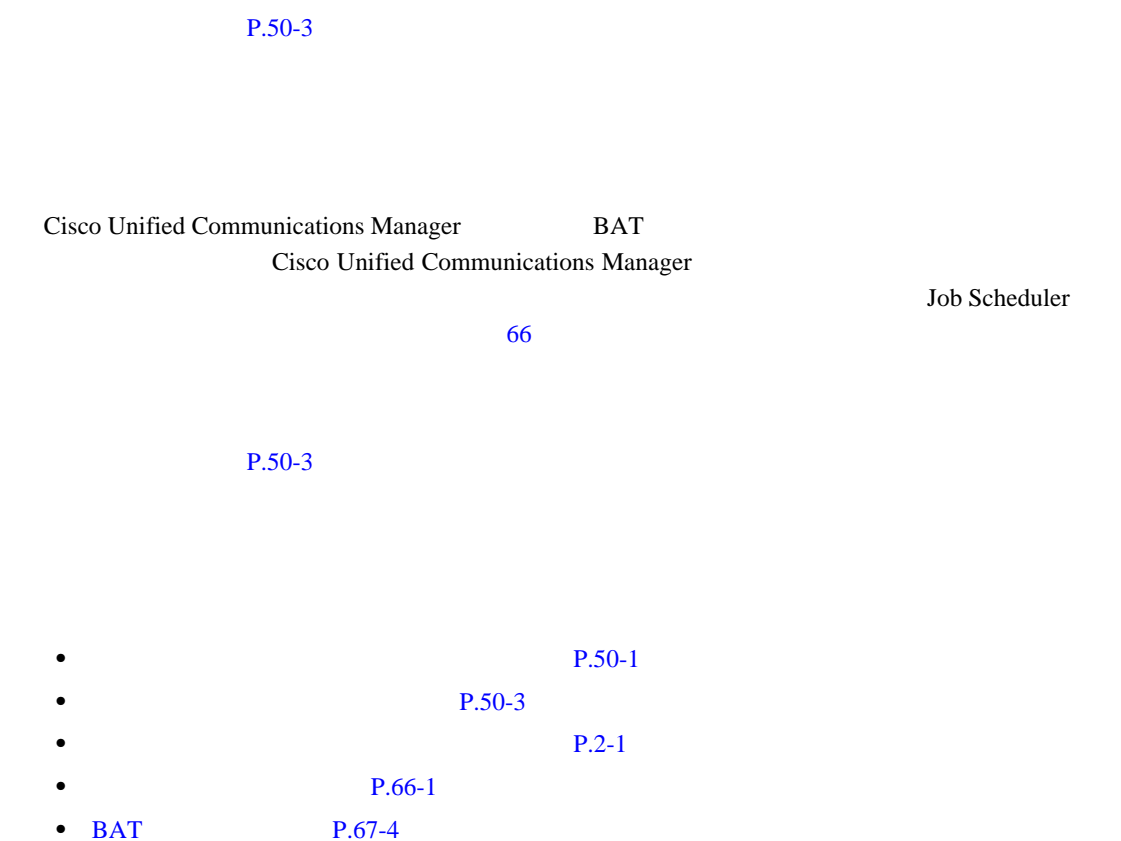

Д

# CISCO.

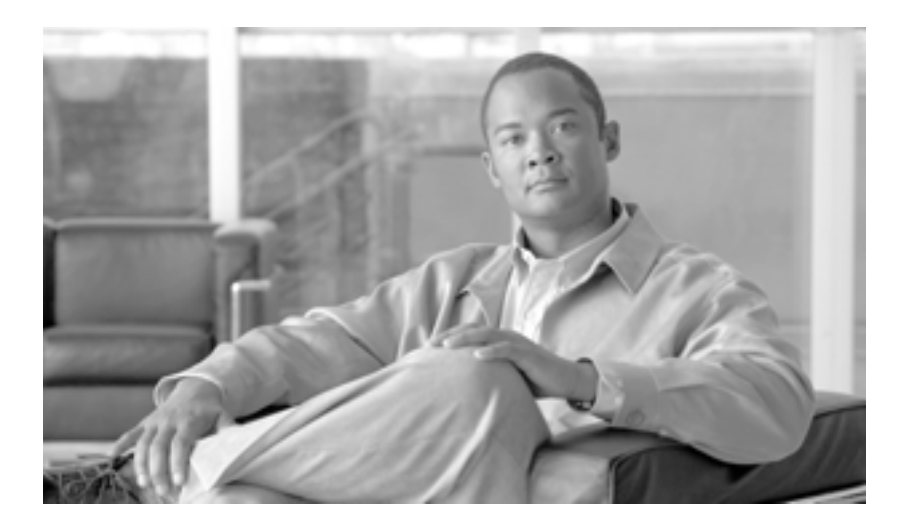

**P ART 9**

## **Forced Authorization Code Client Matter Code**
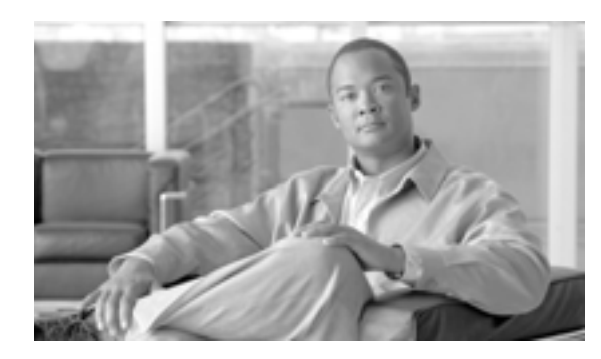

**CHAPTER**

**51**

# **Client Matter Code Forced Authorization Code**

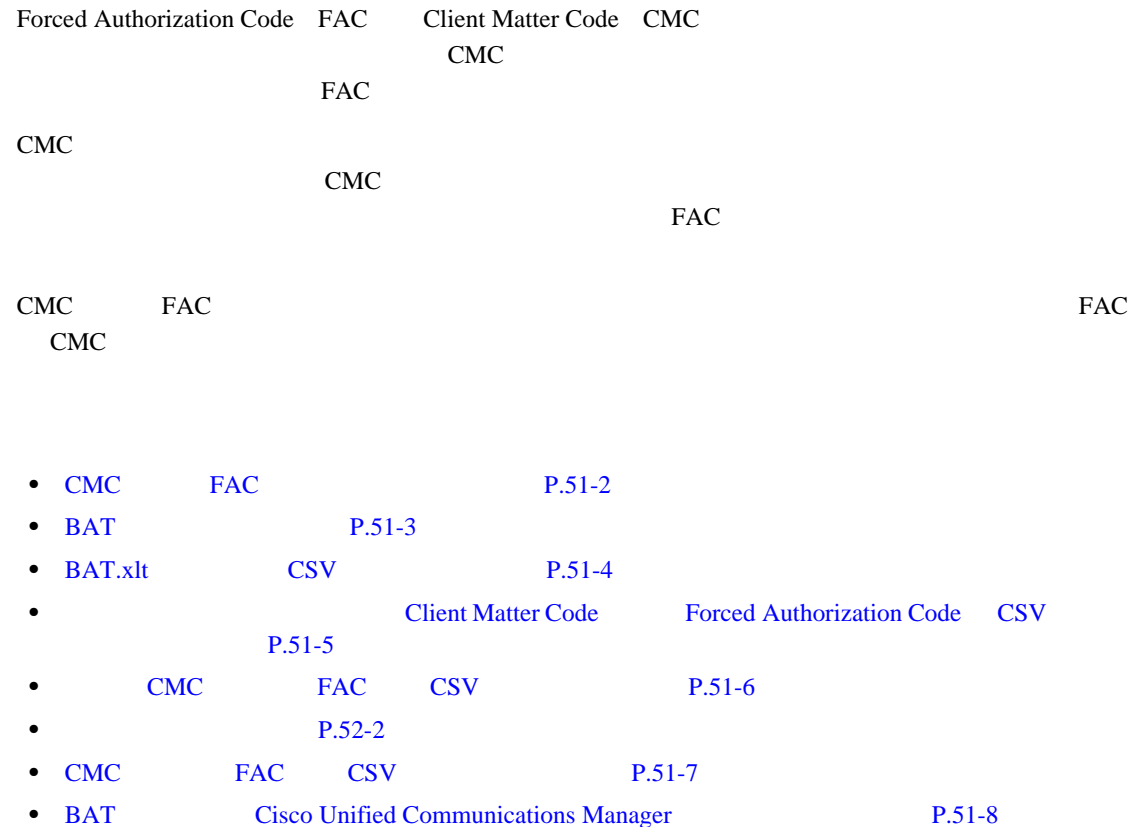

### <span id="page-469-2"></span><span id="page-469-0"></span>CMC FAC

[51-1](#page-469-1) Cisco Unified Communications Manager BAT CMC FAC

 $P.51-9$ 

<span id="page-469-1"></span>51-1 Cisco CMC FAC

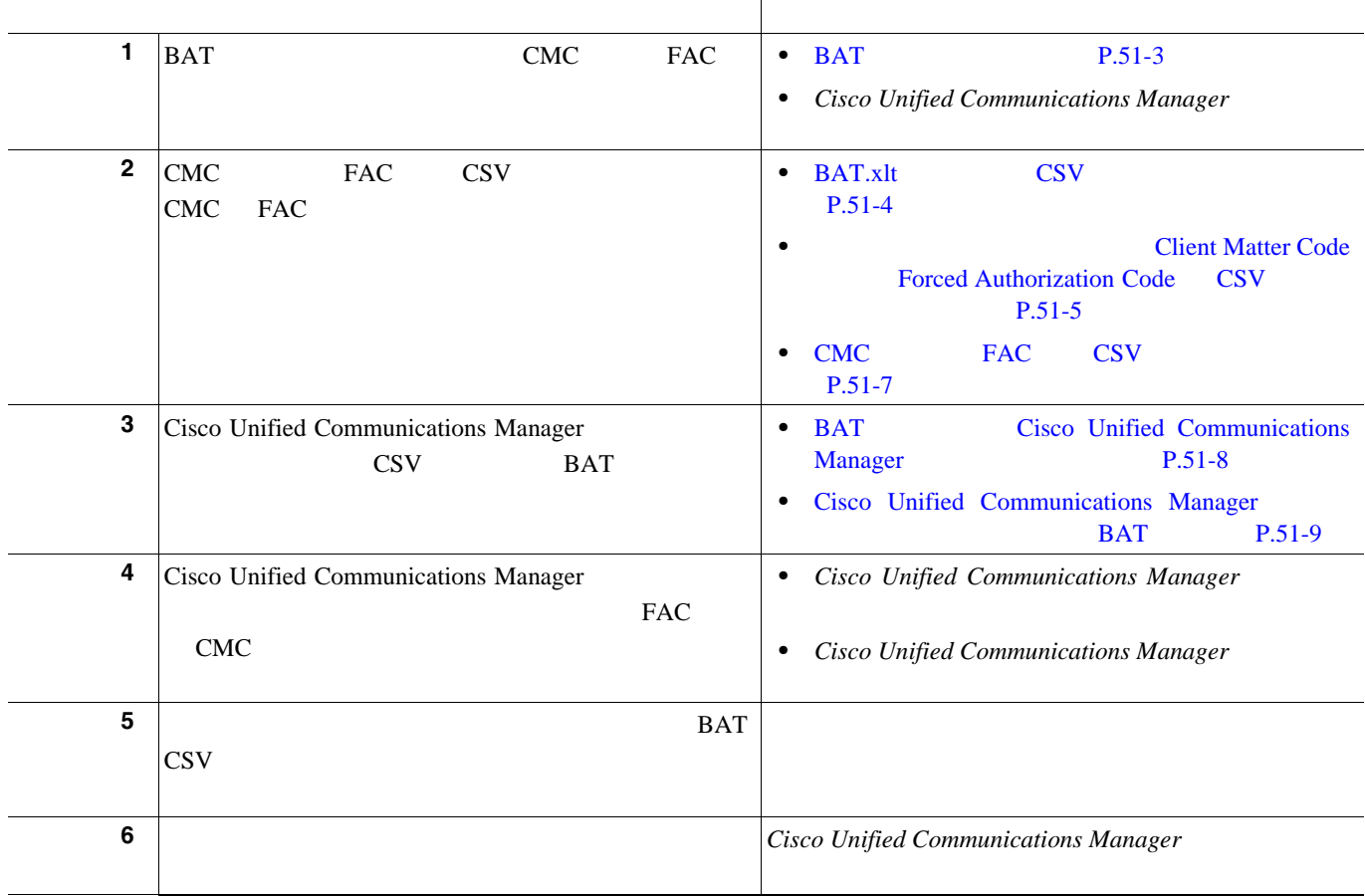

#### <span id="page-470-1"></span><span id="page-470-0"></span>BAT

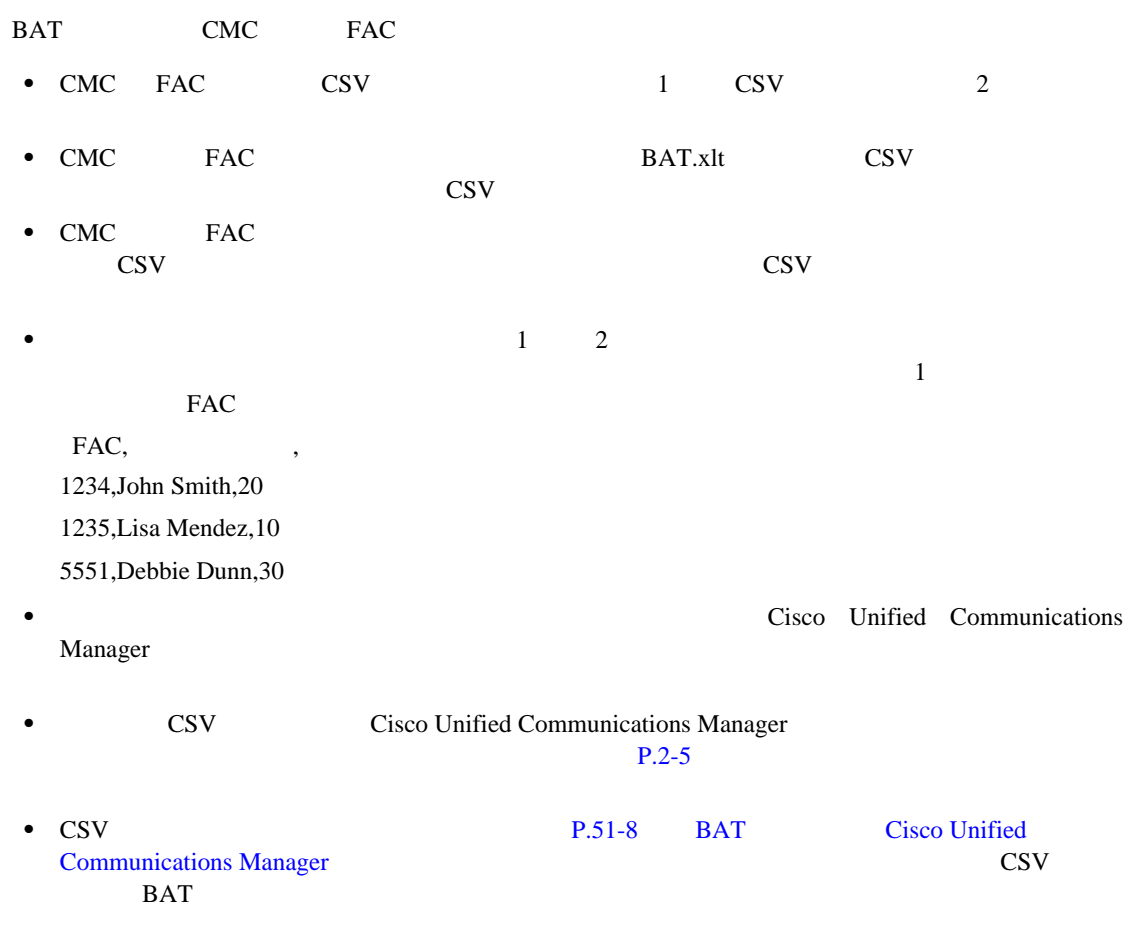

<span id="page-471-2"></span><span id="page-471-0"></span>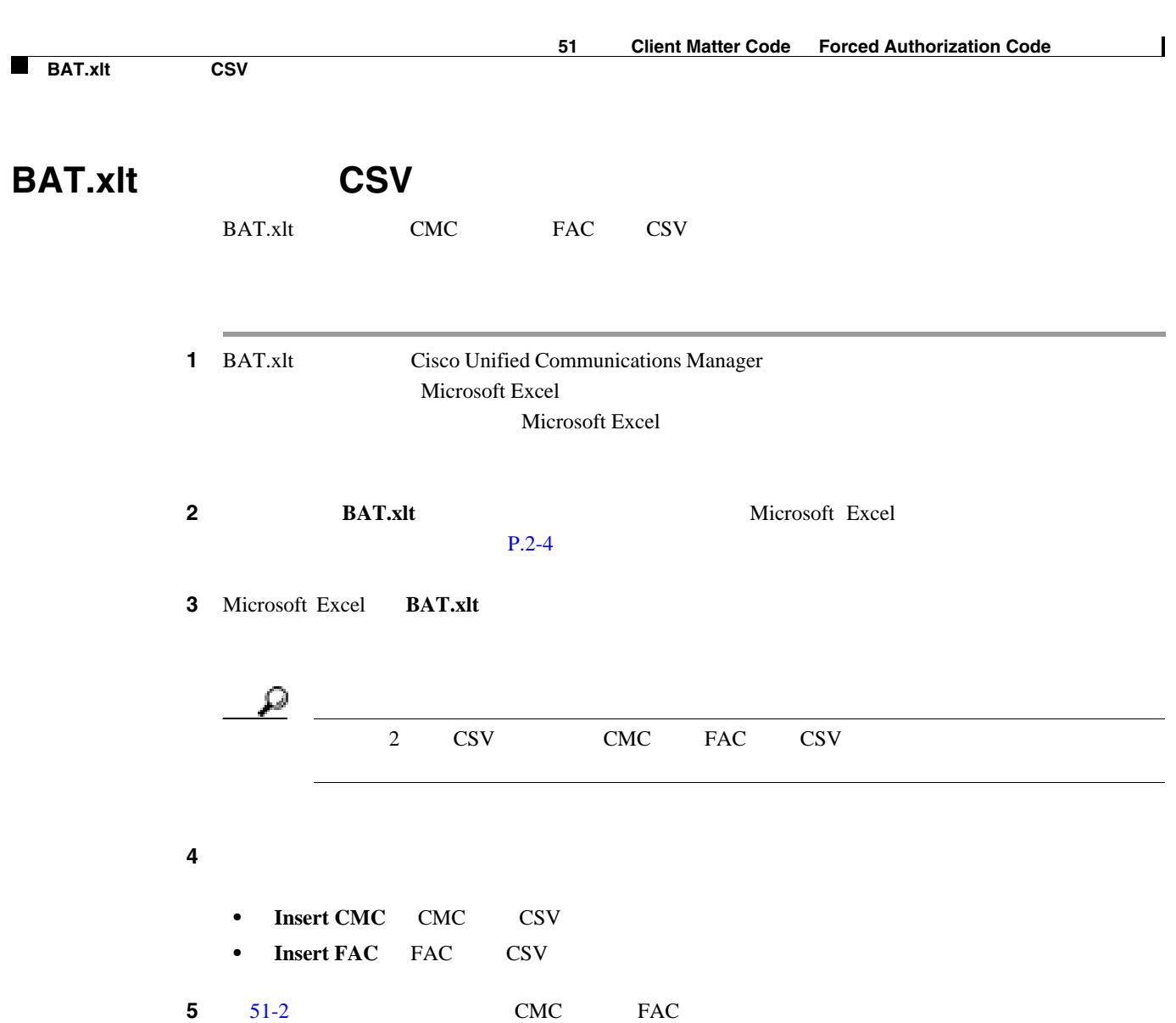

<span id="page-471-1"></span>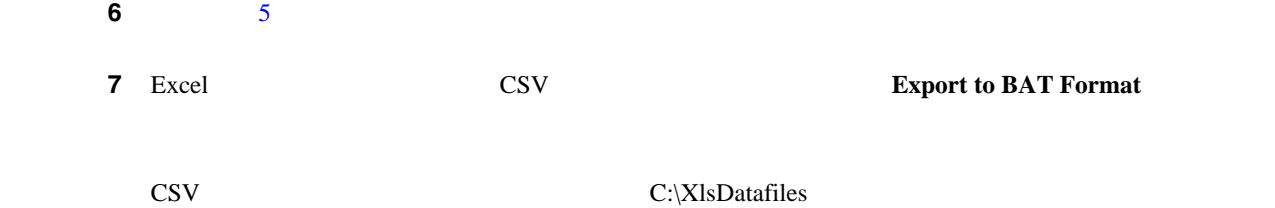

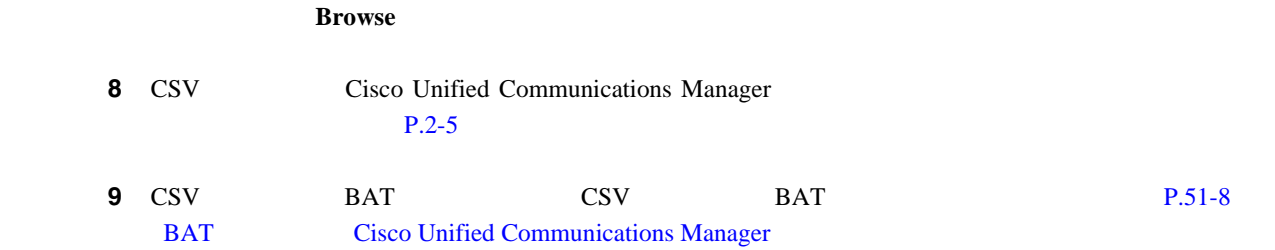

#### $P.51-9$

 $\overline{\phantom{a}}$ 

 $\mathsf{L}$ 

П

#### <span id="page-472-1"></span><span id="page-472-0"></span>**Client Matter Code**<br>CSV **Forced Authorization Code**

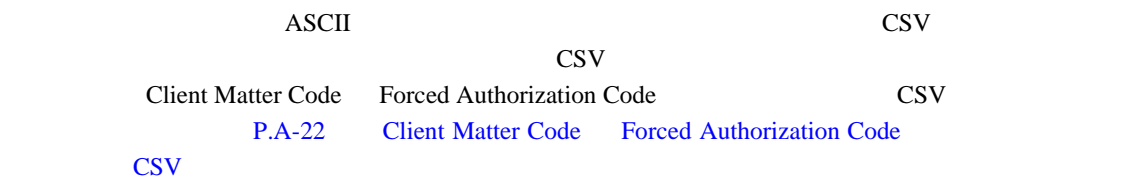

 $P.51-9$ 

<span id="page-473-1"></span><span id="page-473-0"></span>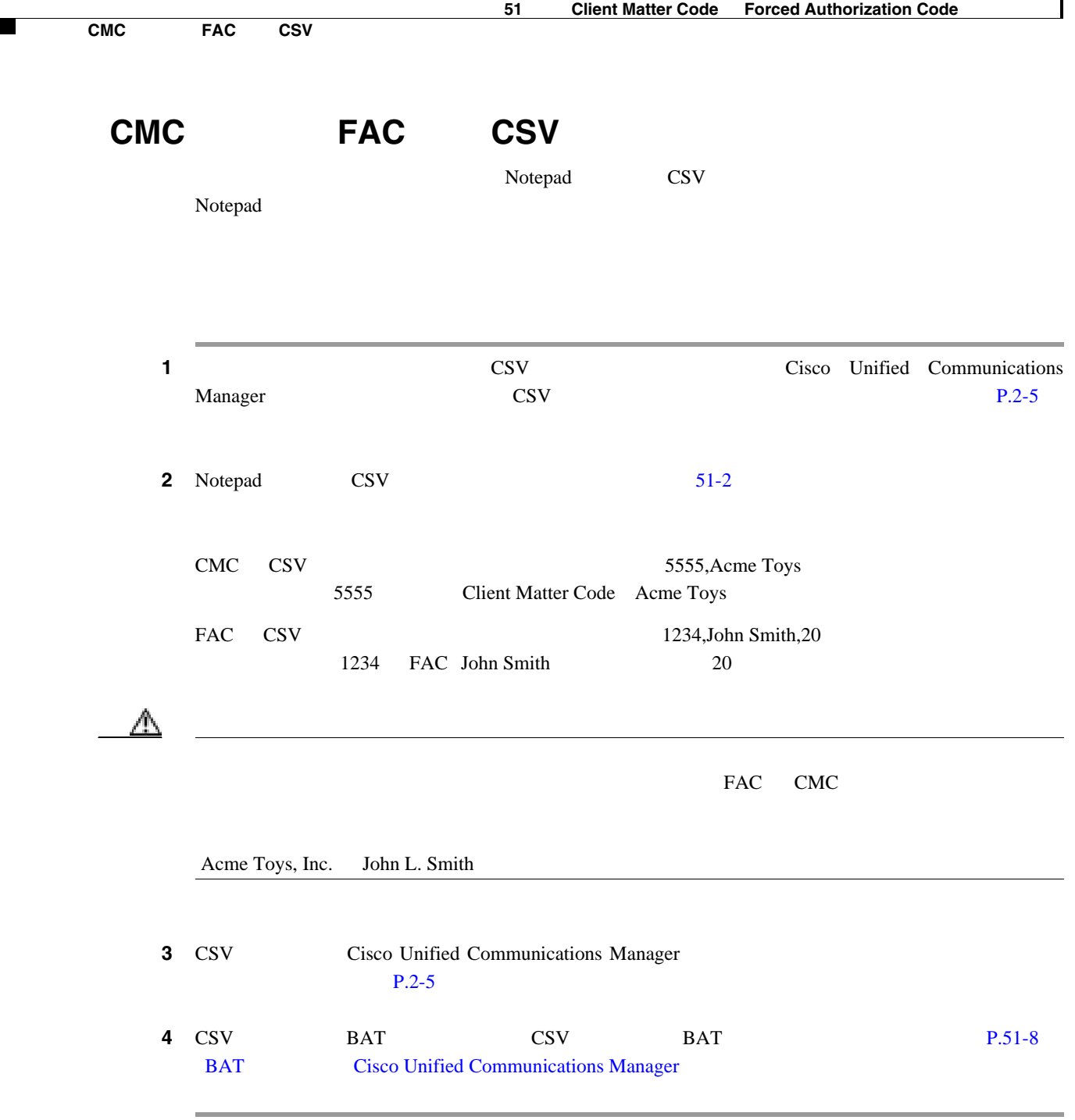

 $P.51-9$ 

#### <span id="page-474-2"></span><span id="page-474-0"></span> $CMC$  **FAC CSV**

 $51-2$ 

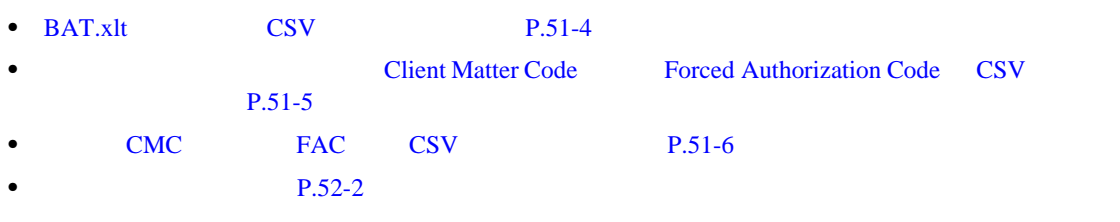

 $P.51-9$ 

### 51-2 CMC FAC

<span id="page-474-1"></span>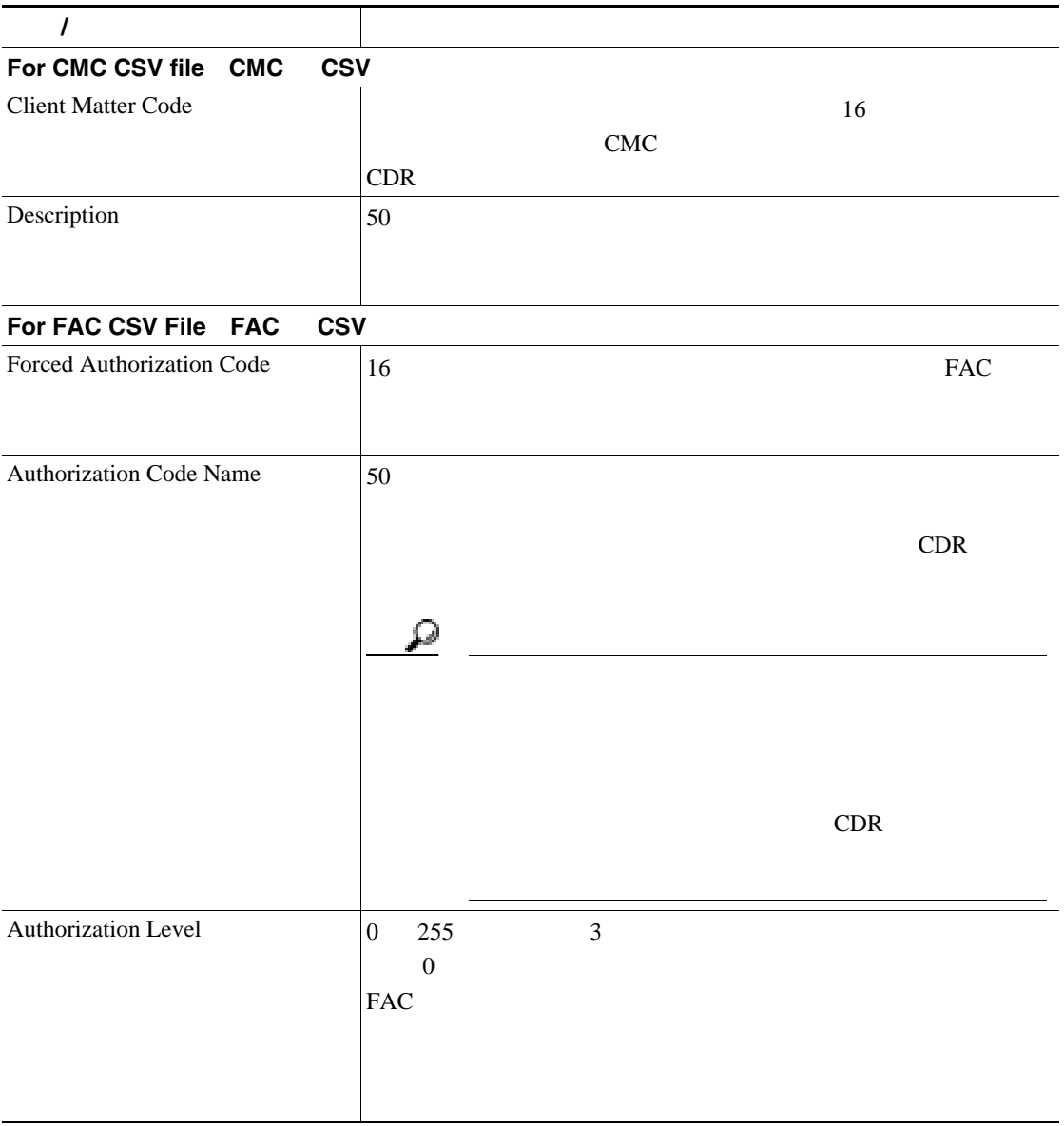

### <span id="page-475-1"></span><span id="page-475-0"></span>**BAT Cisco Unified Communications Manager**

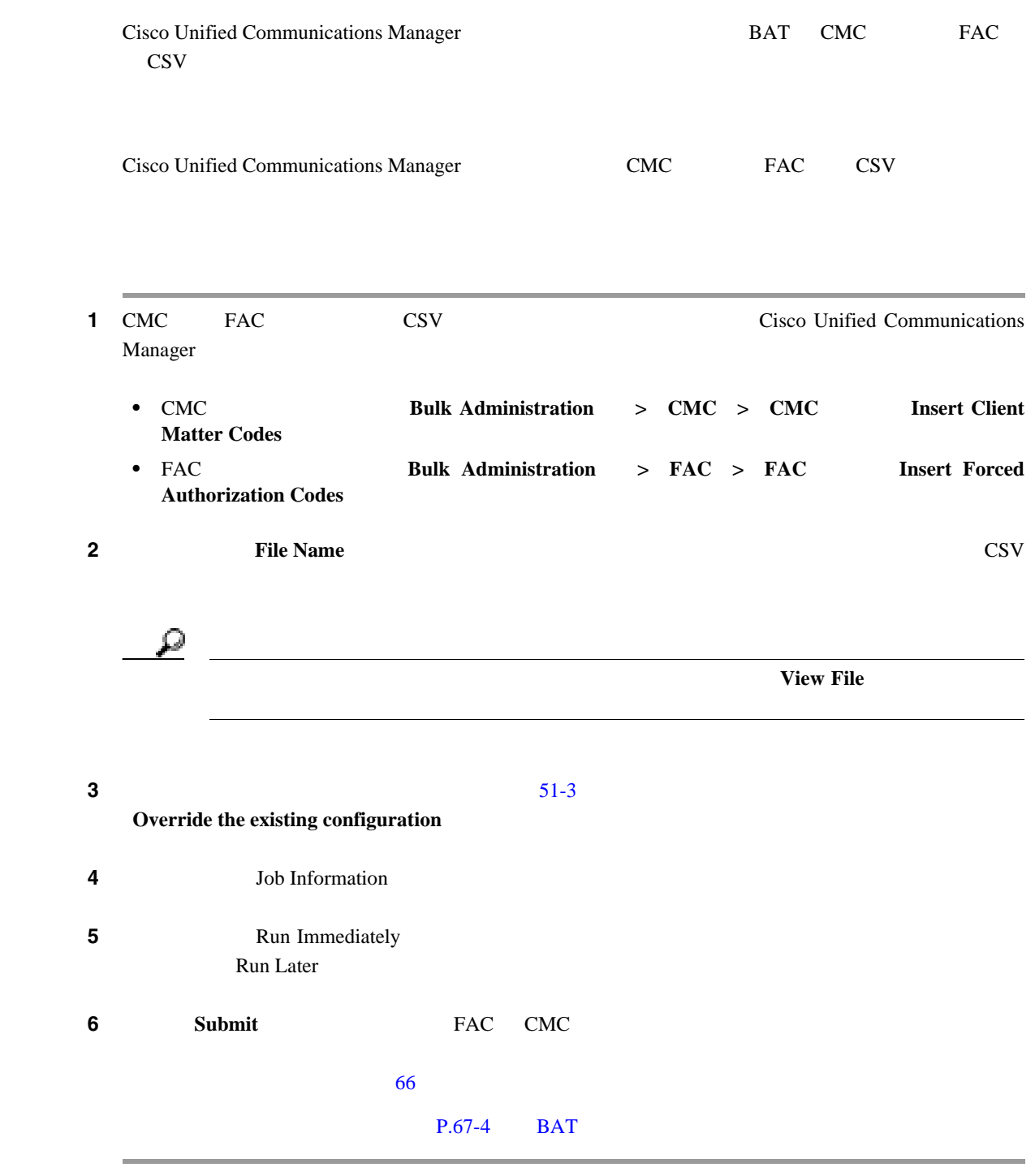

#### $P.51-9$

**Cisco Unified Communications Manager <br>
BAT** 

П

#### <span id="page-476-2"></span><span id="page-476-0"></span>**Cisco Unified Communications Manager** BAT

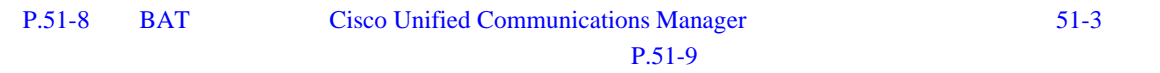

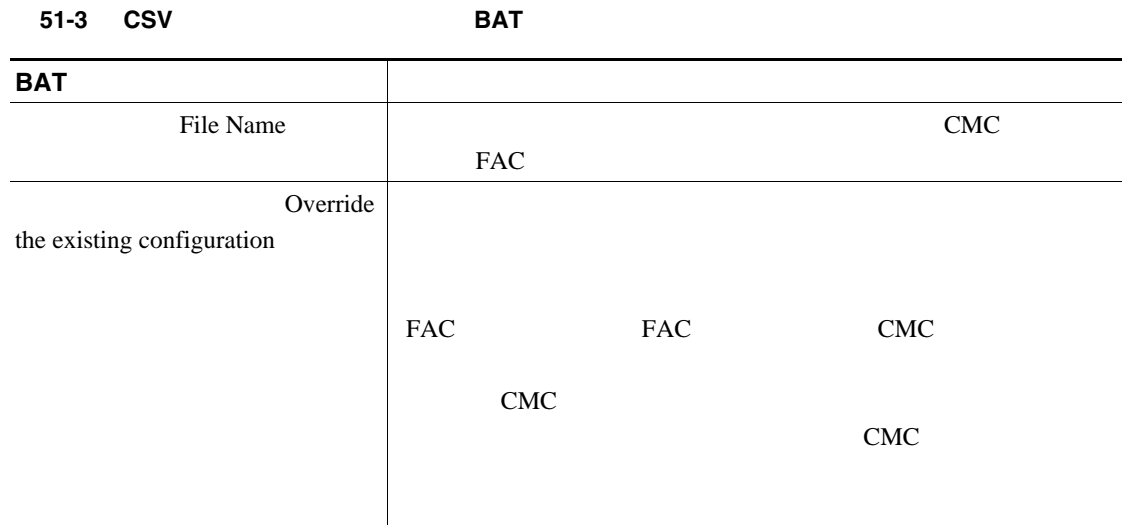

- <span id="page-476-1"></span>• CMC FAC P.51-2
- **• BAT P.51-3**
- BAT.xlt **CSV** P.51-4
- *•*  $\blacksquare$  The Client Matter Code **Forced Authorization Code** CSV  $P.51-5$
- CMC FAC CSV P.51-6
- $P.52-2$
- CMC FAC CSV P.51-7
- BAT [Cisco Unified Communications Manager](#page-475-0) P.51-8
- [Cisco Unified Communications Manager](#page-476-0) BAT P.51-9
- **•** [Client Matter Code Forced Authorization Code](#page-641-0) のテキストベースのカスタム CSV ファイルの作 成([P.A-22](#page-641-0)

 $\overline{\phantom{a}}$ 

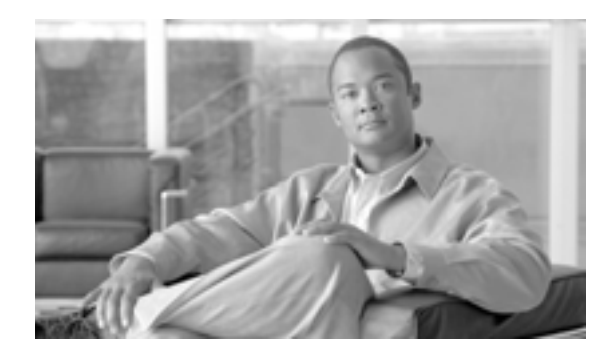

**CHAPTER**

# **52**

## **Forced Authorization Code Client Matter Code**

 $\cos$ 

Forced Authorization Code Client Matter Code

- **• P.52-2**
- [Forced Authorization Code Client Matter Code](#page-481-0) P.52-4

**OL-16445-01-J**

<span id="page-479-1"></span><span id="page-479-0"></span> $\text{CSV}\phantom{127}$ 

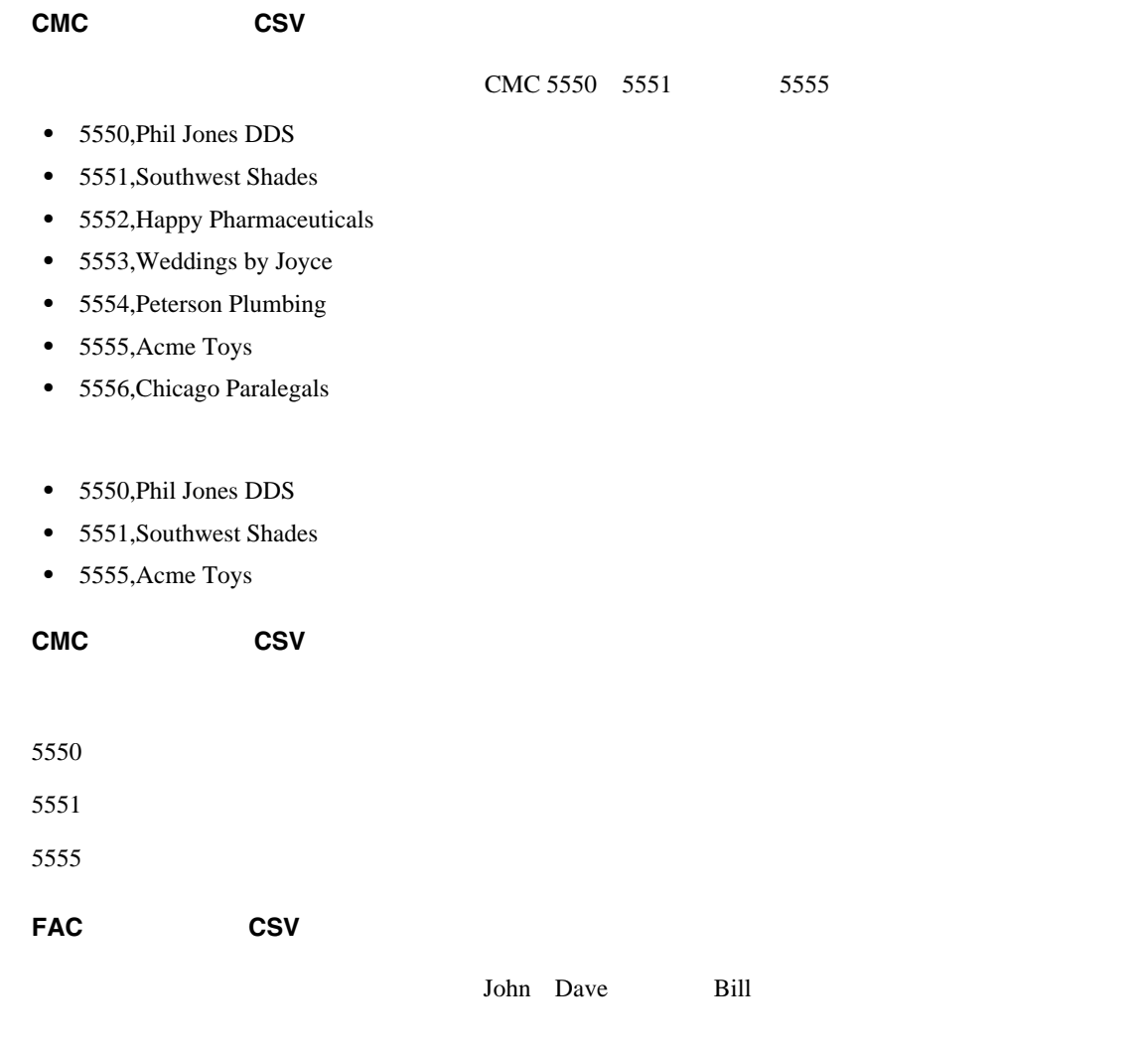

- <span id="page-479-3"></span><span id="page-479-2"></span>**•** 1233,Sandy Brown,30
- **•** 1234,John Smith,20
- **•** 1235,Dave Green,30
- **•** 1236,John David,20
- **•** 1237,Alex Anderson,30
- **•** 1238,Bill Jones,20
- **•** 1239,Jennifer Summers,20

John Dave Bill

- **•** 1234,John Smith,20
- **•** 1235,Dave Green,30
- **•** 1238,Bill Jones,20

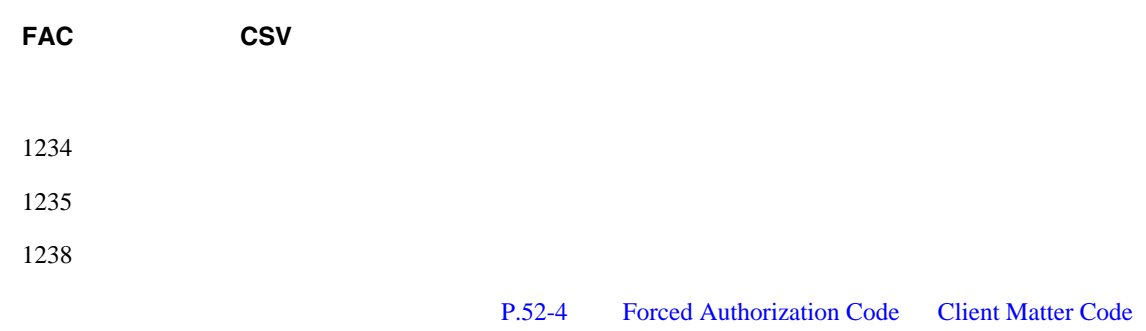

 $P.52-5$ 

T

### <span id="page-481-0"></span>**Forced Authorization Code Client Matter Code**

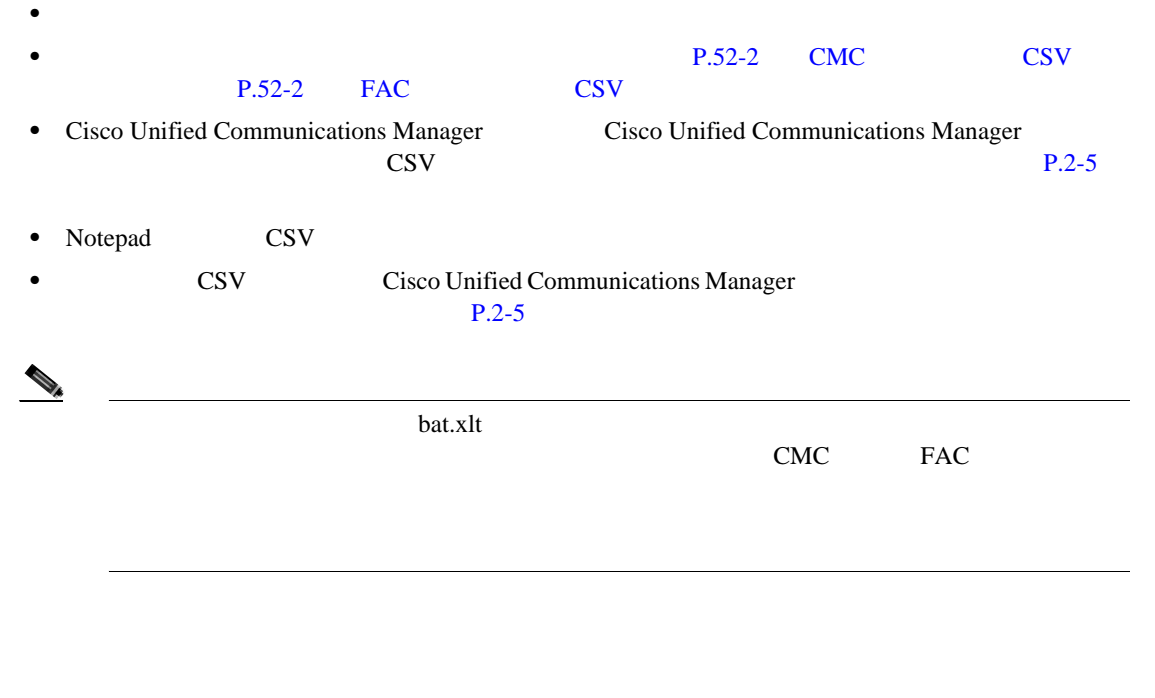

1 Client Matter Code CMC Forced Authorization Code FAC Cisco Unified Communications Manager

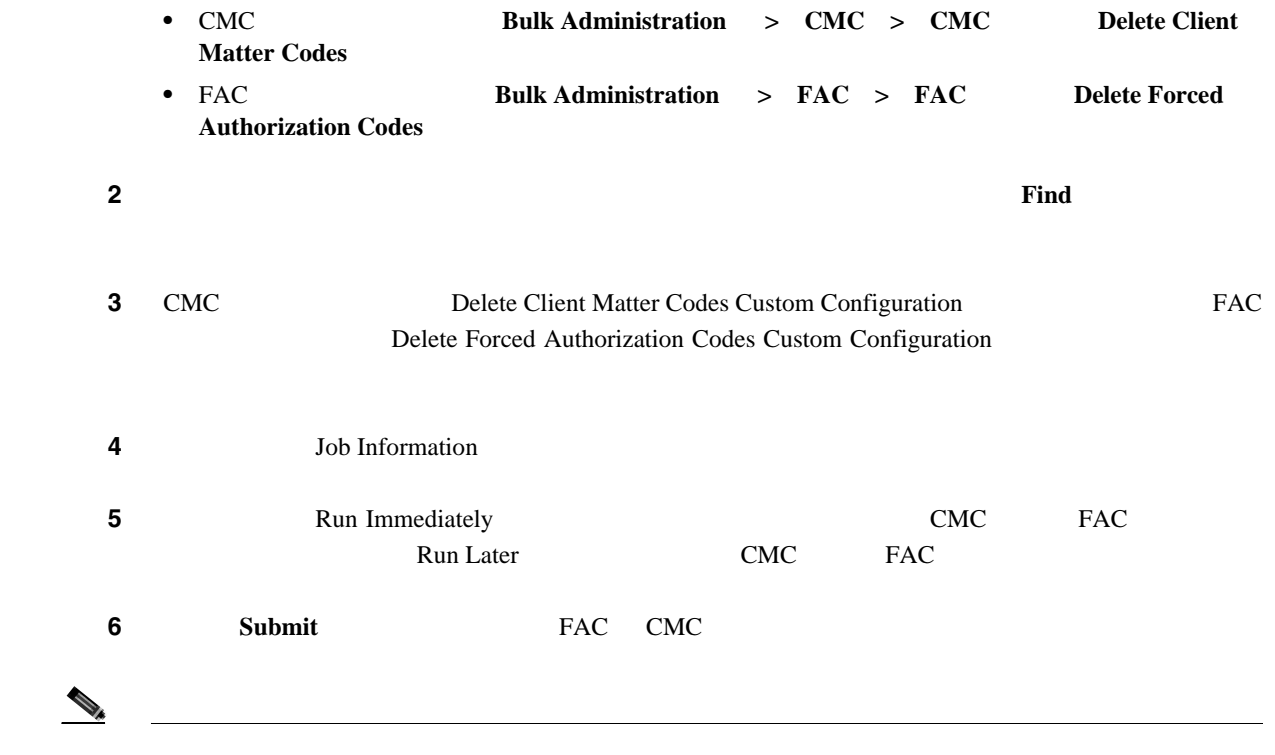

<span id="page-482-0"></span>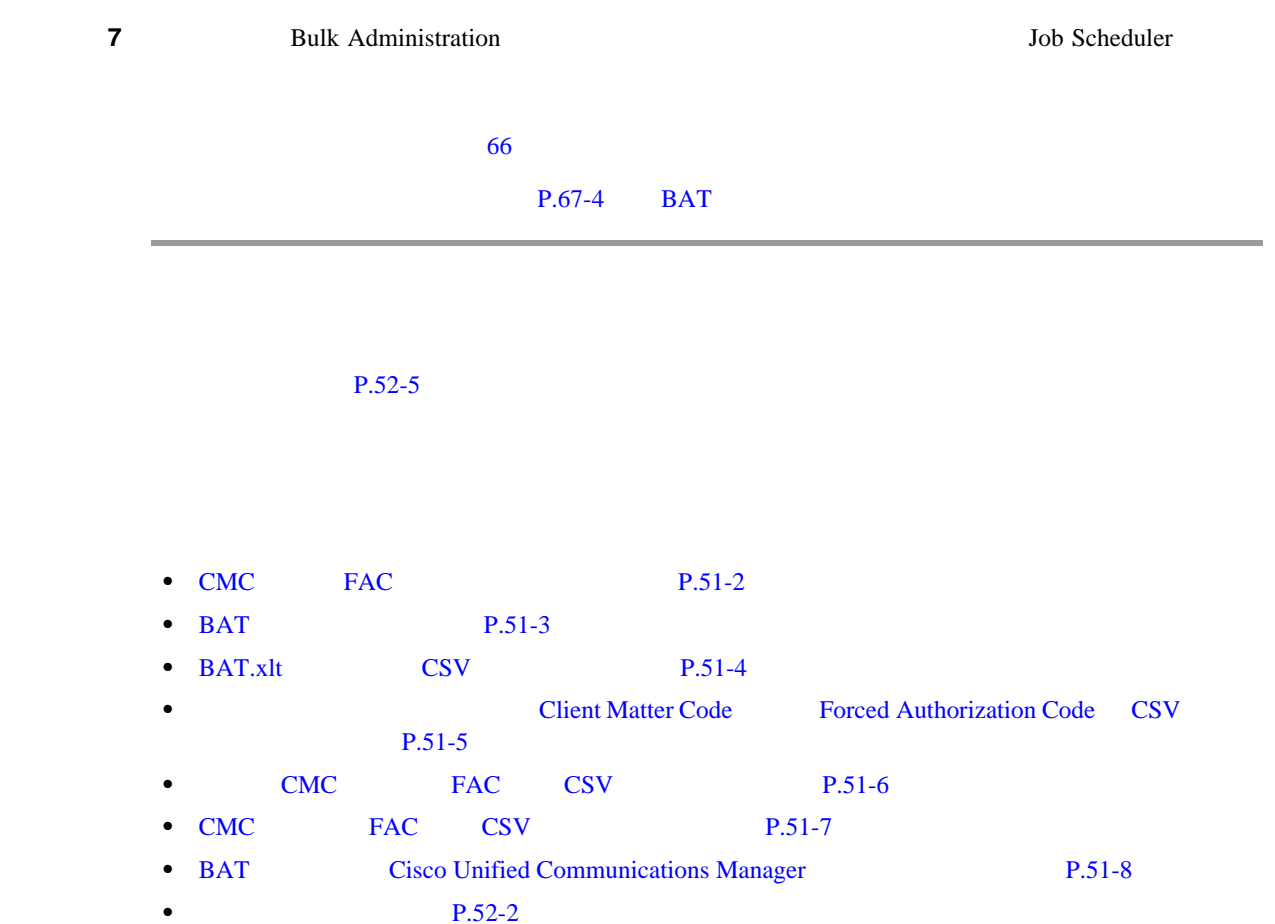

 $\overline{\phantom{a}}$ 

# 

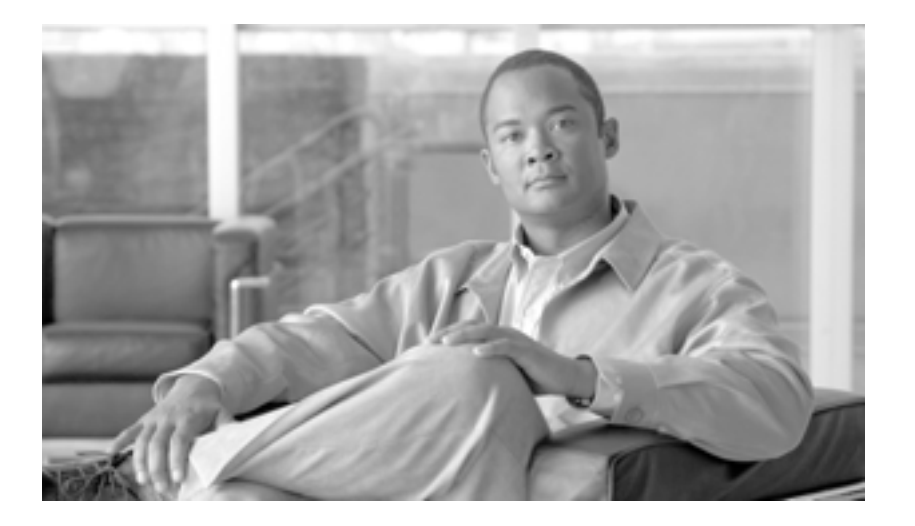

**P ART 10**

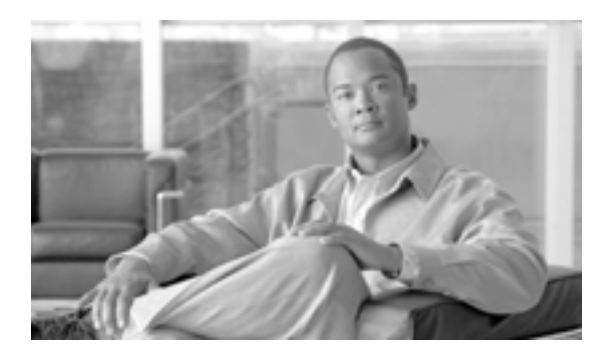

**53**

**CHAPTER**

#### • BAT **P.53-2** • BAT.xlt **CSV** P.53-3 • **Figure 2**  $\overline{CSV}$ [P.53-4](#page-489-0) • **•** CSV **P.53-5 •** コール ピックアップ グループ CSV [ファイルの設定値\(](#page-491-0)P.53-6 • BAT [Cisco Unified Communications Manager](#page-492-0) P.53-7 • [Cisco Unified Communications Manager](#page-493-0) BAT P.53-8

<span id="page-487-1"></span><span id="page-487-0"></span>BAT

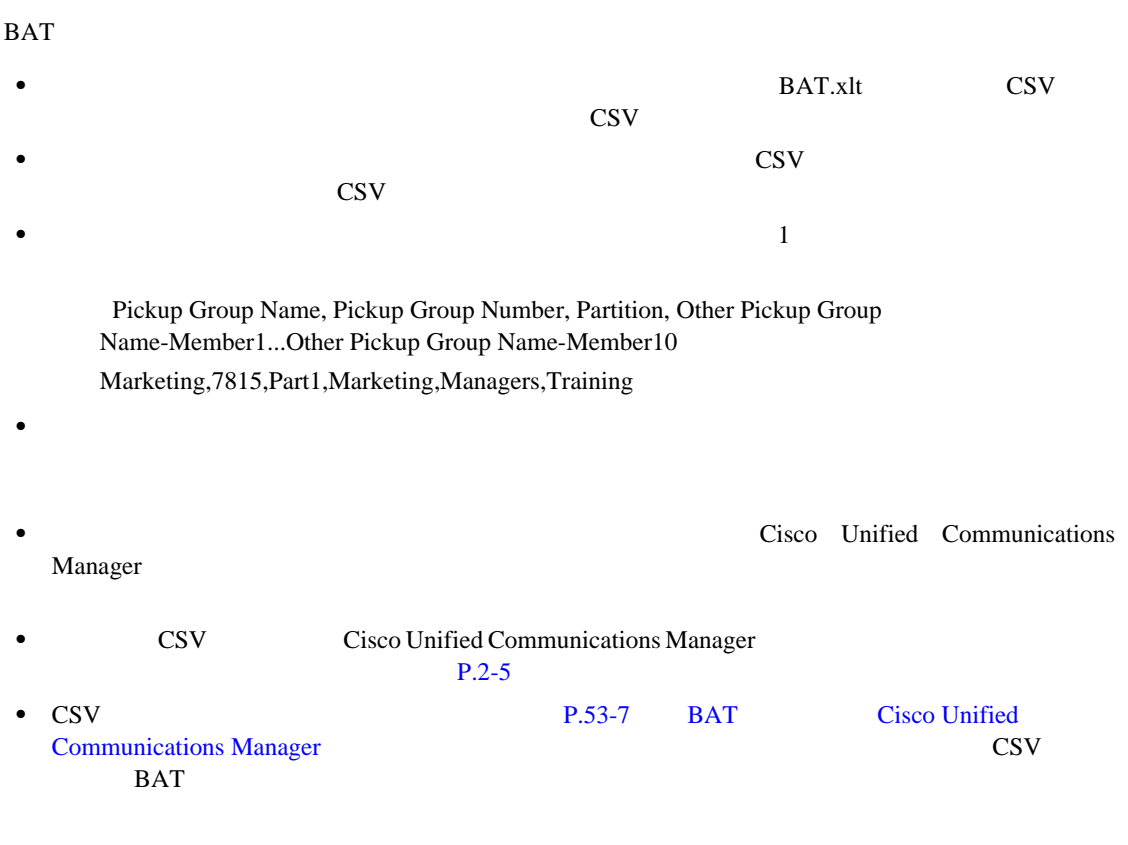

 $P.53-9$ 

<span id="page-488-2"></span><span id="page-488-0"></span>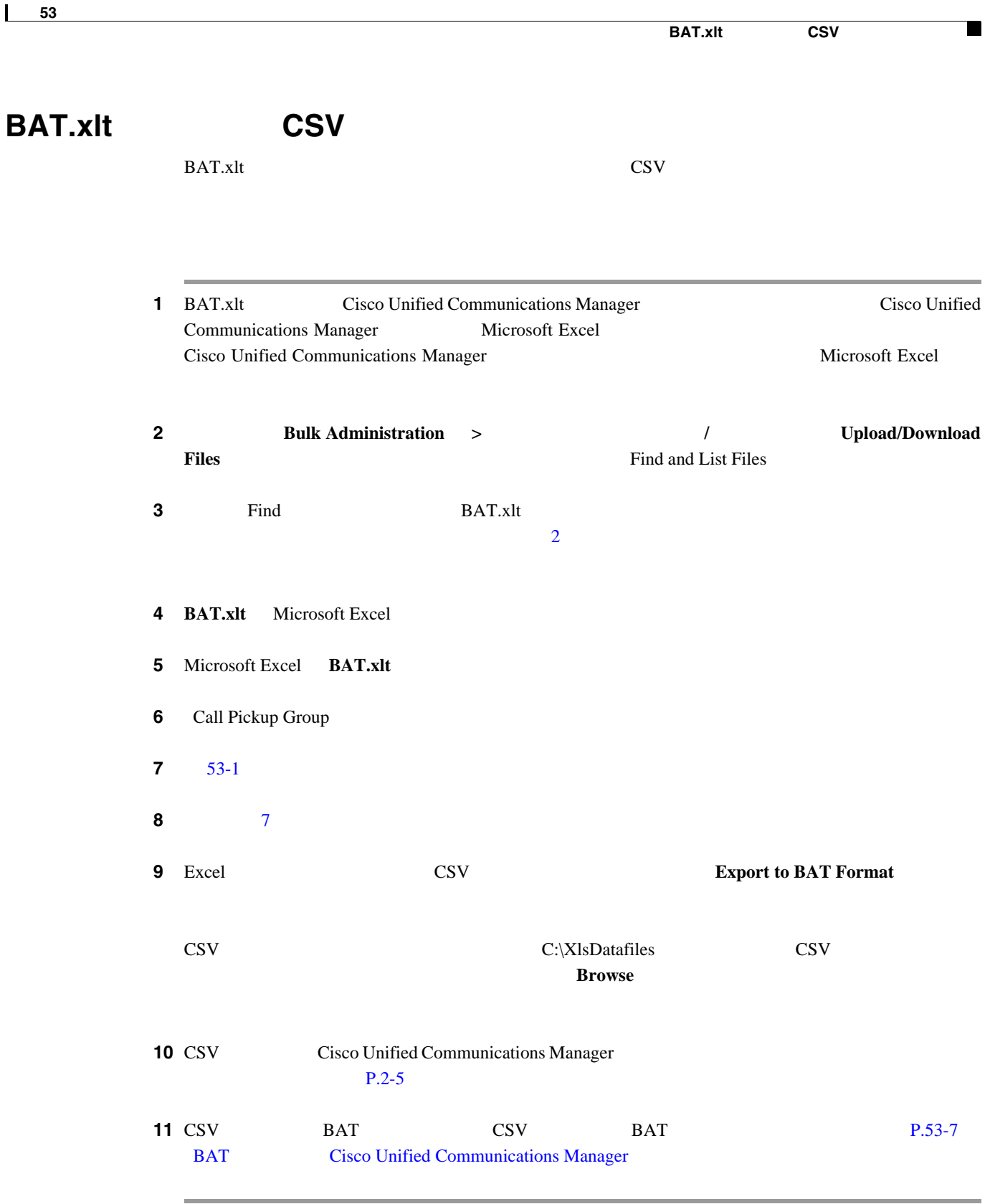

#### <span id="page-488-1"></span> $P.53-9$

<span id="page-489-1"></span><span id="page-489-0"></span>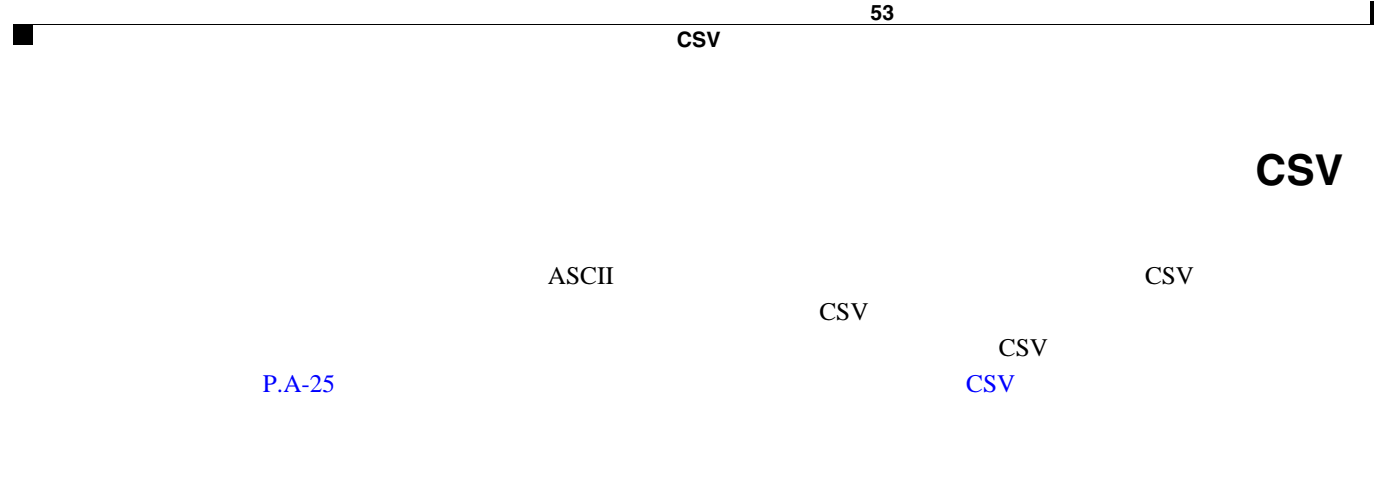

 $P.53-9$ 

Д

#### <span id="page-490-1"></span><span id="page-490-0"></span> $\overline{\text{CSV}}$

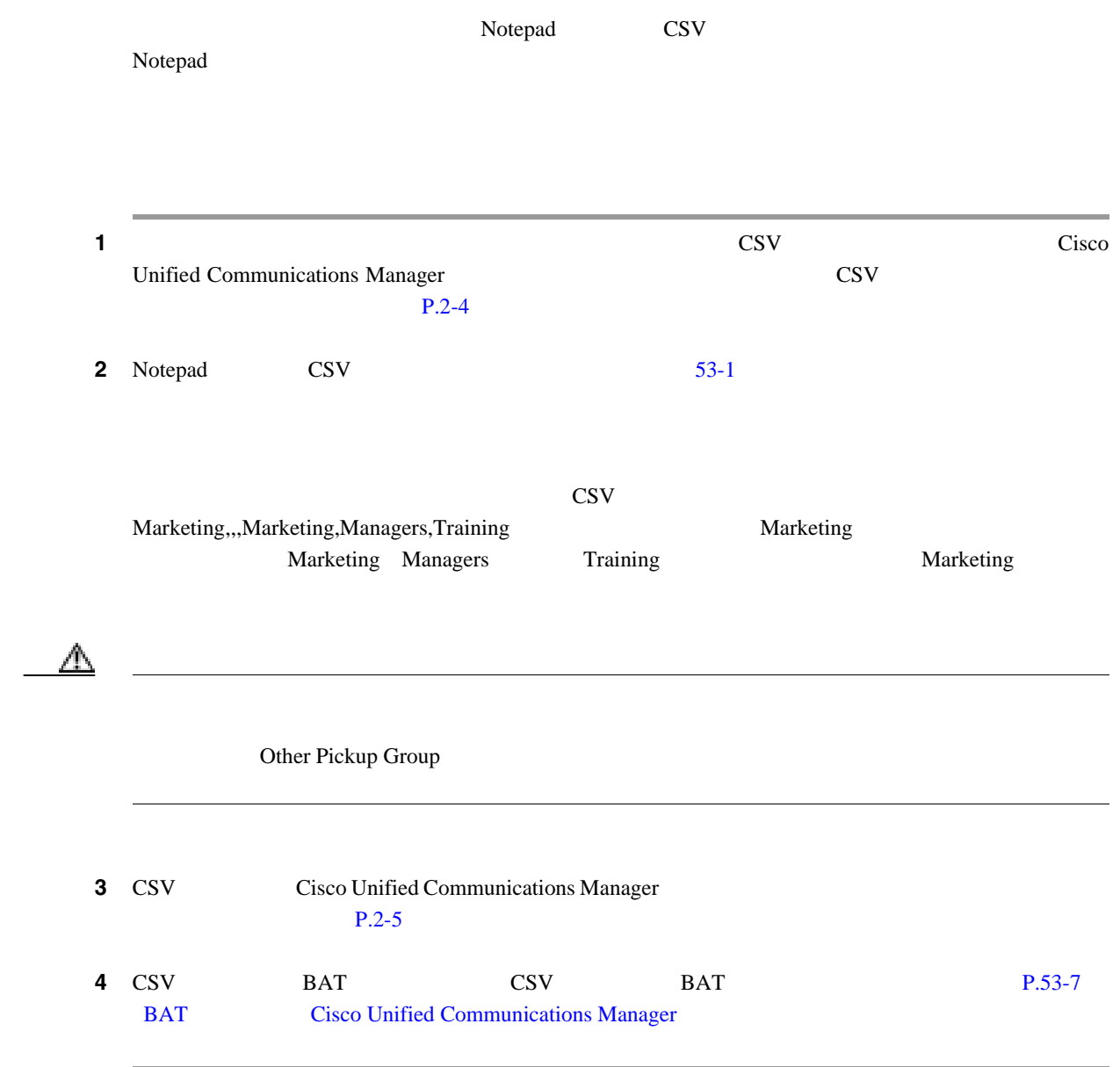

 $P.53-9$ 

 $\overline{\phantom{a}}$ 

#### <span id="page-491-2"></span><span id="page-491-0"></span>コール ピックアップ グループ **CSV** ファイルの設定値

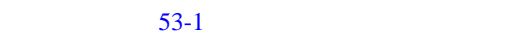

- BAT.xlt **CSV** P.53-3 • **Figure 2**  $\overline{CSV}$ [P.53-4](#page-489-0)
- **•** CSV **P.53-5**  $P.54-1$

 $P.53-9$ 

#### 53-1

<span id="page-491-1"></span>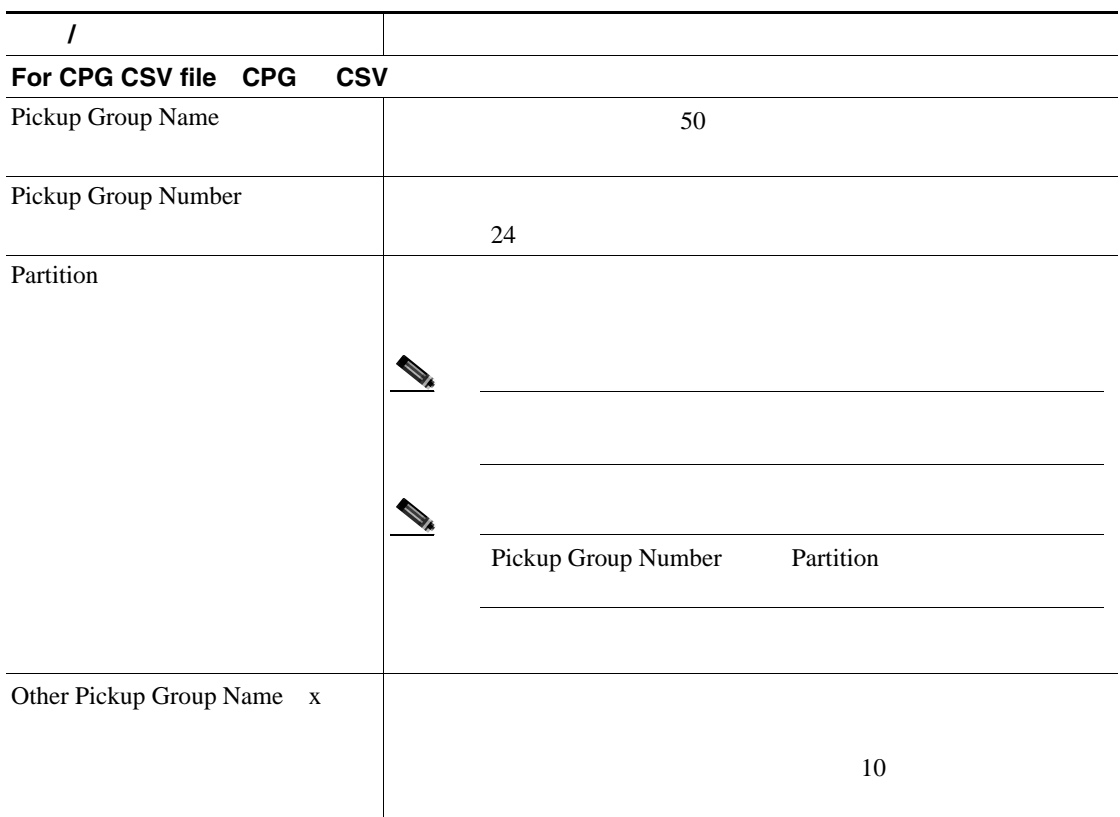

**Cisco Unified Communications Manager Bulk Administration 7.0(1)** 

 $\mathbf I$ 

П

<span id="page-492-1"></span><span id="page-492-0"></span>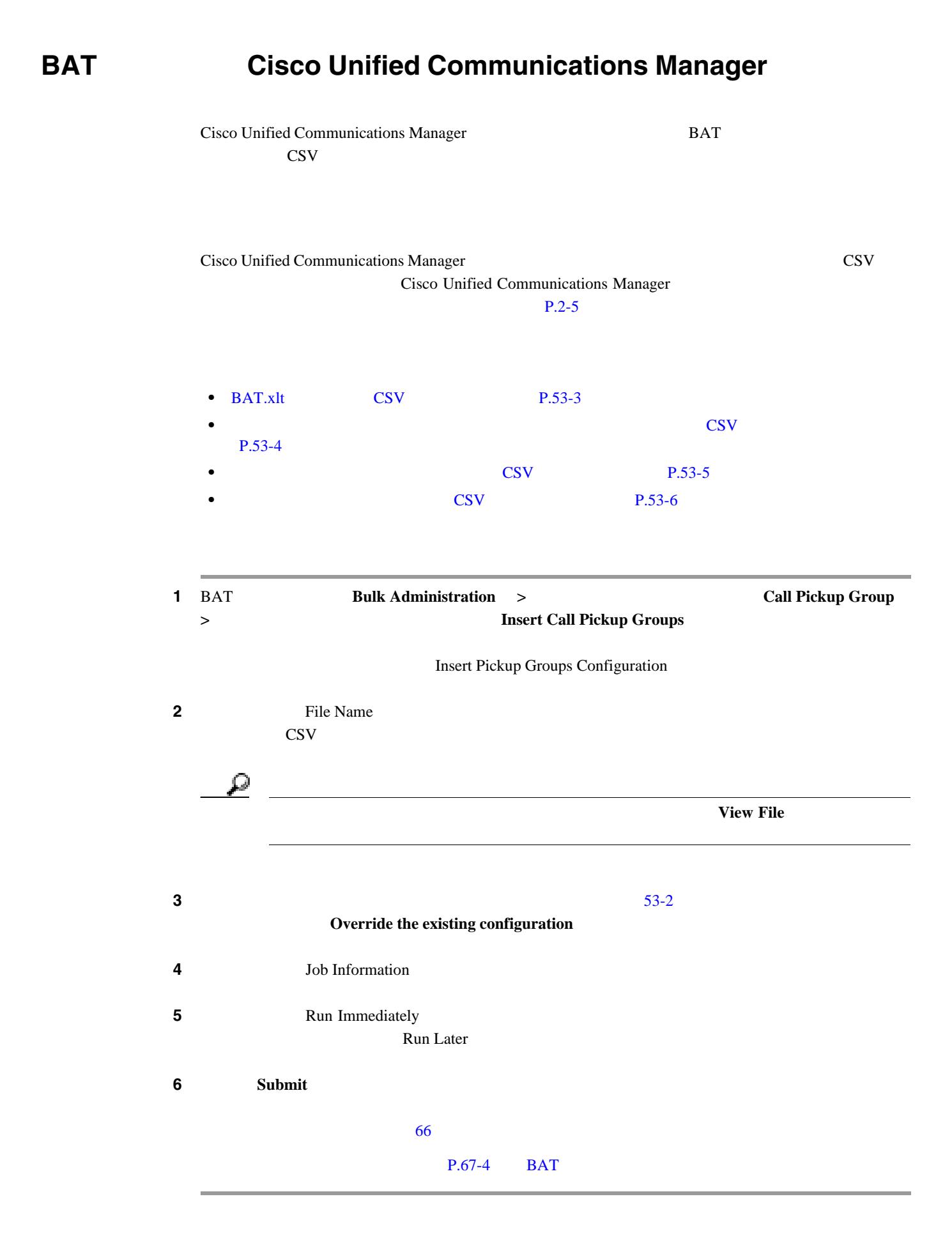

 $P.53-9$ 

#### <span id="page-493-2"></span><span id="page-493-1"></span><span id="page-493-0"></span>**Cisco Unified Communications Manager** BAT

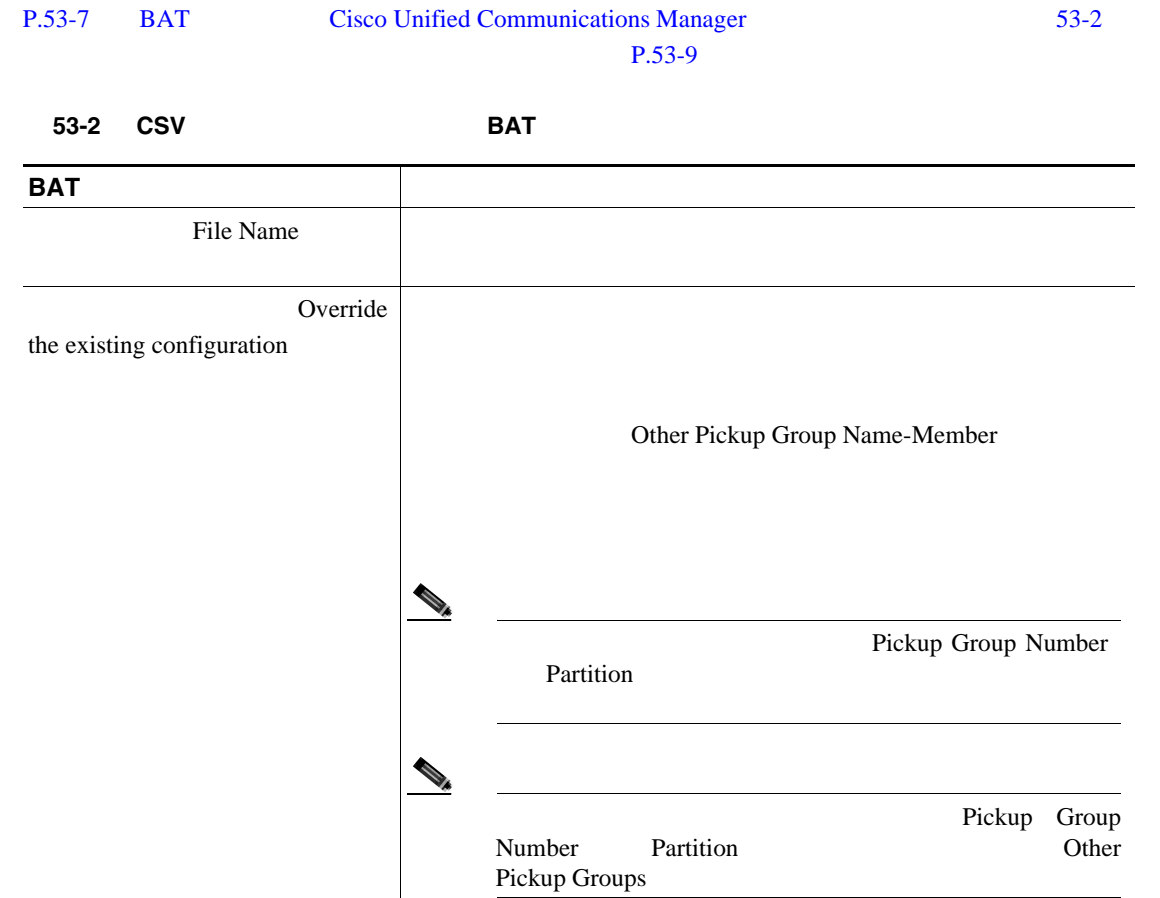

 $P.53-9$ 

<span id="page-494-0"></span>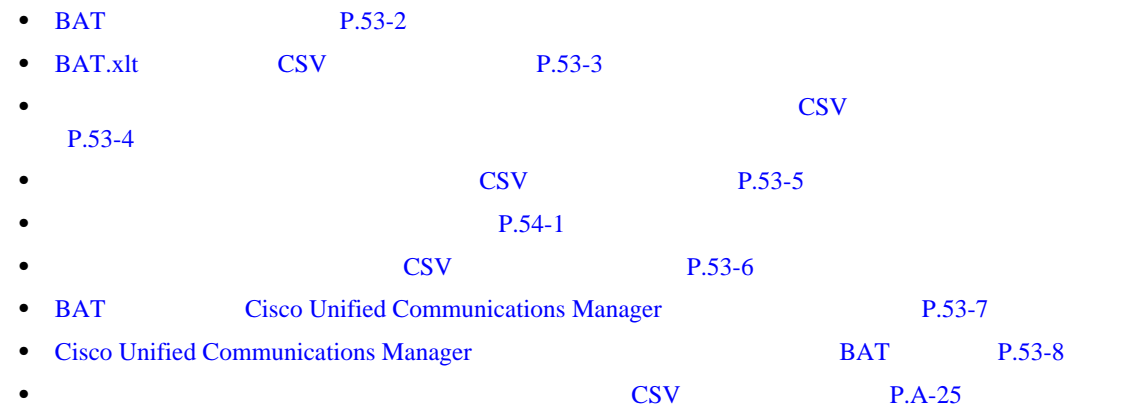

 $\overline{\phantom{a}}$ 

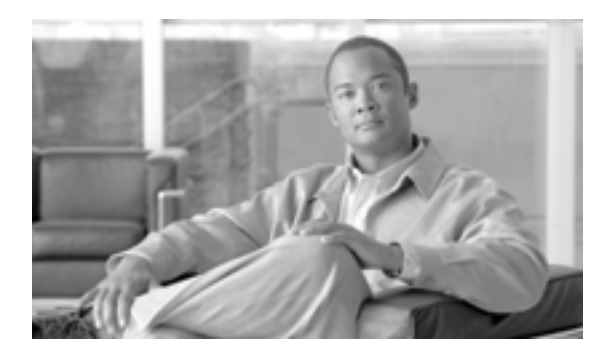

**54**

**CHAPTER**

## <span id="page-496-2"></span><span id="page-496-1"></span><span id="page-496-0"></span>1 BAT Bulk Administration > Call Pickup Group **>**<br>
2012年 02:2000 Pelete Call Pickup Groups Delete Pickup Groups Configuration **2** and  $\overline{C}$  and  $\overline{D}$  and  $\overline{D$ **Call Pickup Group Number Call Pickup Group Name Partition** ステップ **3** 2 番目の[検索対象 : コールピックアップグループ 、検索条件(Find Call Pickup Groups where ]ド **begins** with contains is exactly **•** ends with  $i$ **s** empty • **is not empty** ステップ **4** 必要に応じて、適切な検索テキストを指定します。 **5** Search Within Results  $\bf{AND}$  **OR** 2 2  $4 \rightarrow$  $4 \rightarrow$

第 **54** 章コール ピックアップ グループの削除

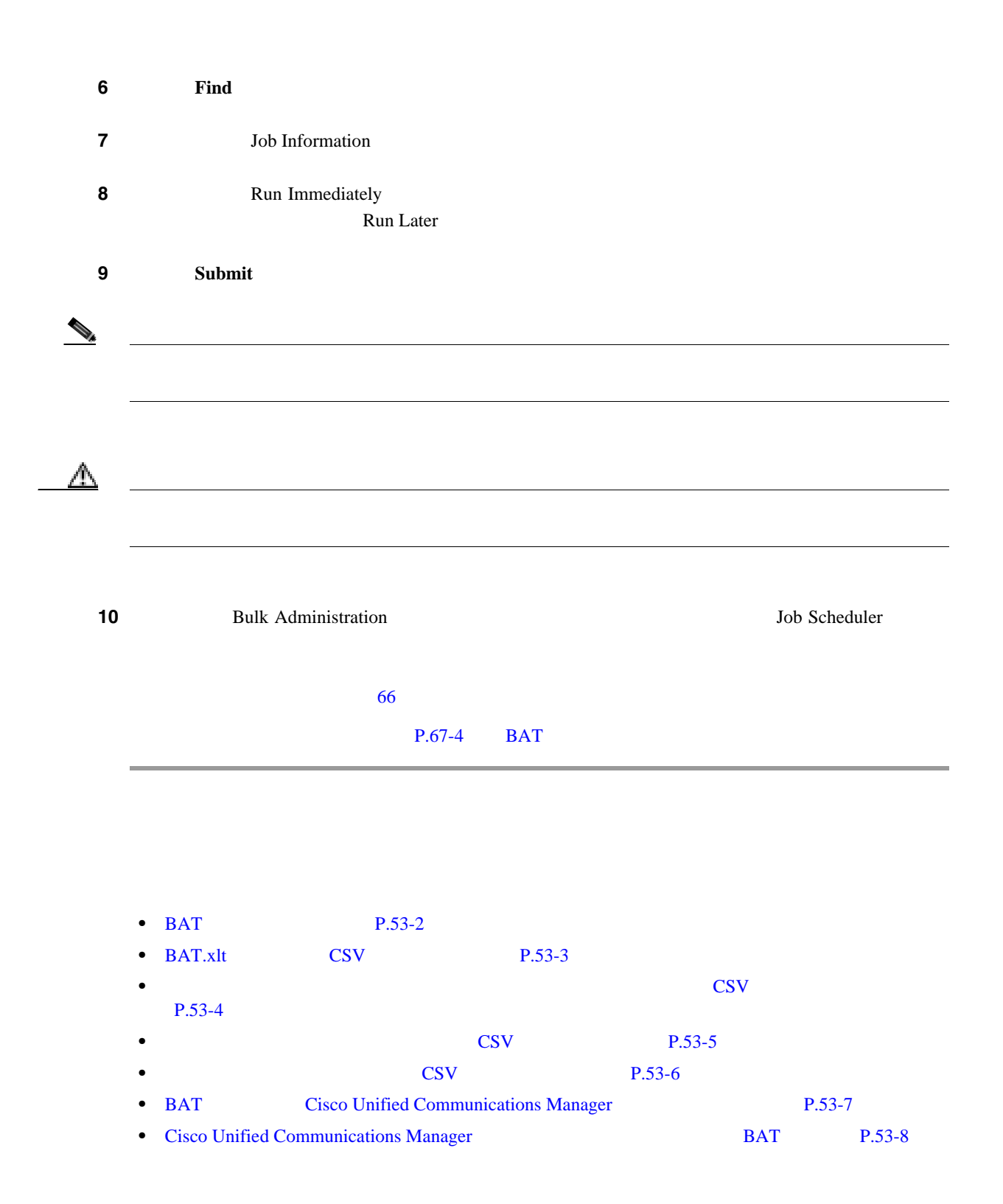

# 

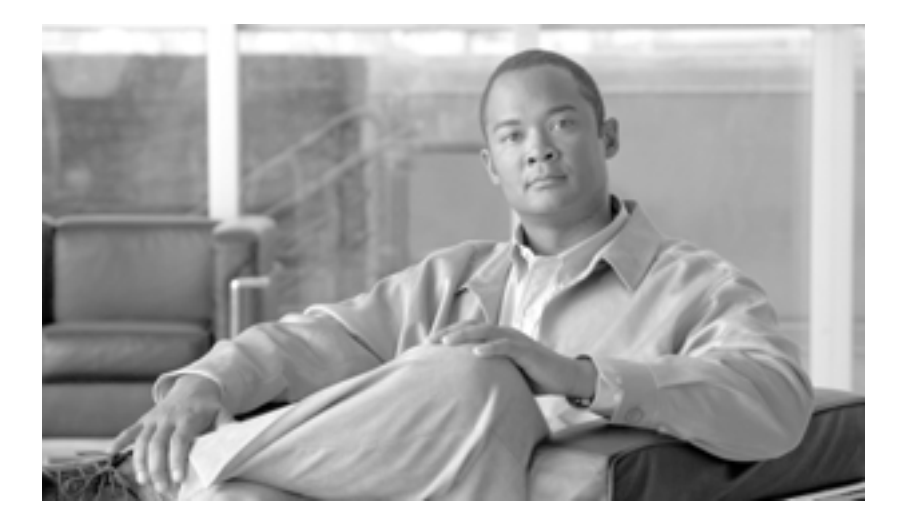

**P ART 11**

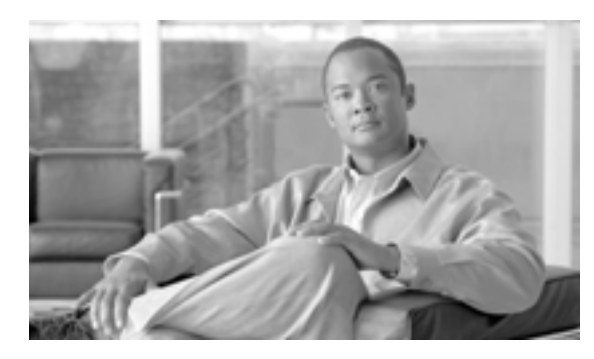

# **55**

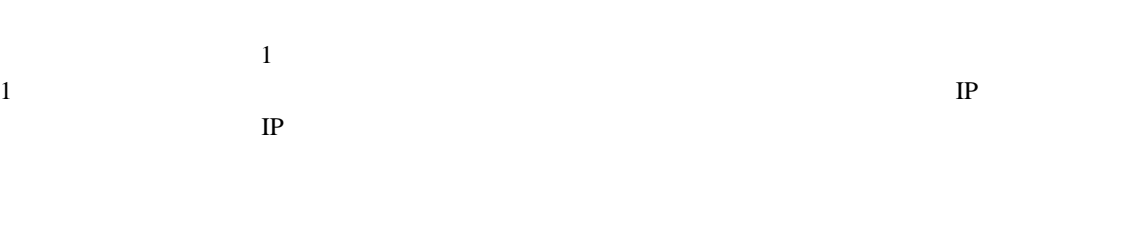

**CHAPTER**

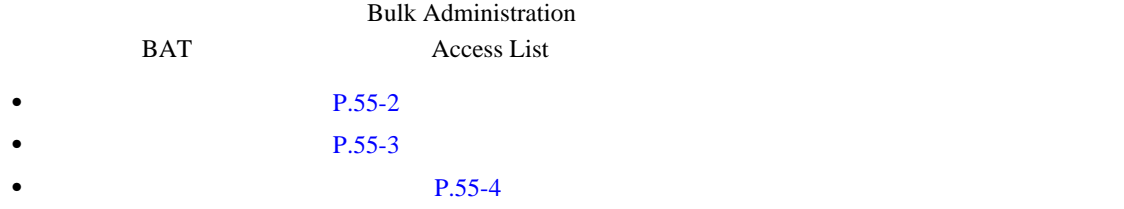

BAT SERIES SERIES SERIES SERIES SERIES SERIES SERIES SERIES SERIES SERIES SERIES SERIES SERIES SERIES SERIES S • **•**  $\overline{\text{CSV}}$ • P.2-5 000 P.2-5 000 P.2-5 000 P.2-5 000 P.2-5 000 P.2-5 000 P.2-5 000 P.2-5 000 P.2-5 000 P.2-5 000 P.2-5 000 P.2-5 000 P.2-5 000 P.2-5 000 P.2-5 000 P.2-5 000 P.2-5 000 P.2-5 000 P.2-5 000 P.2-5 000 P.2-5 000 P.2-5 000

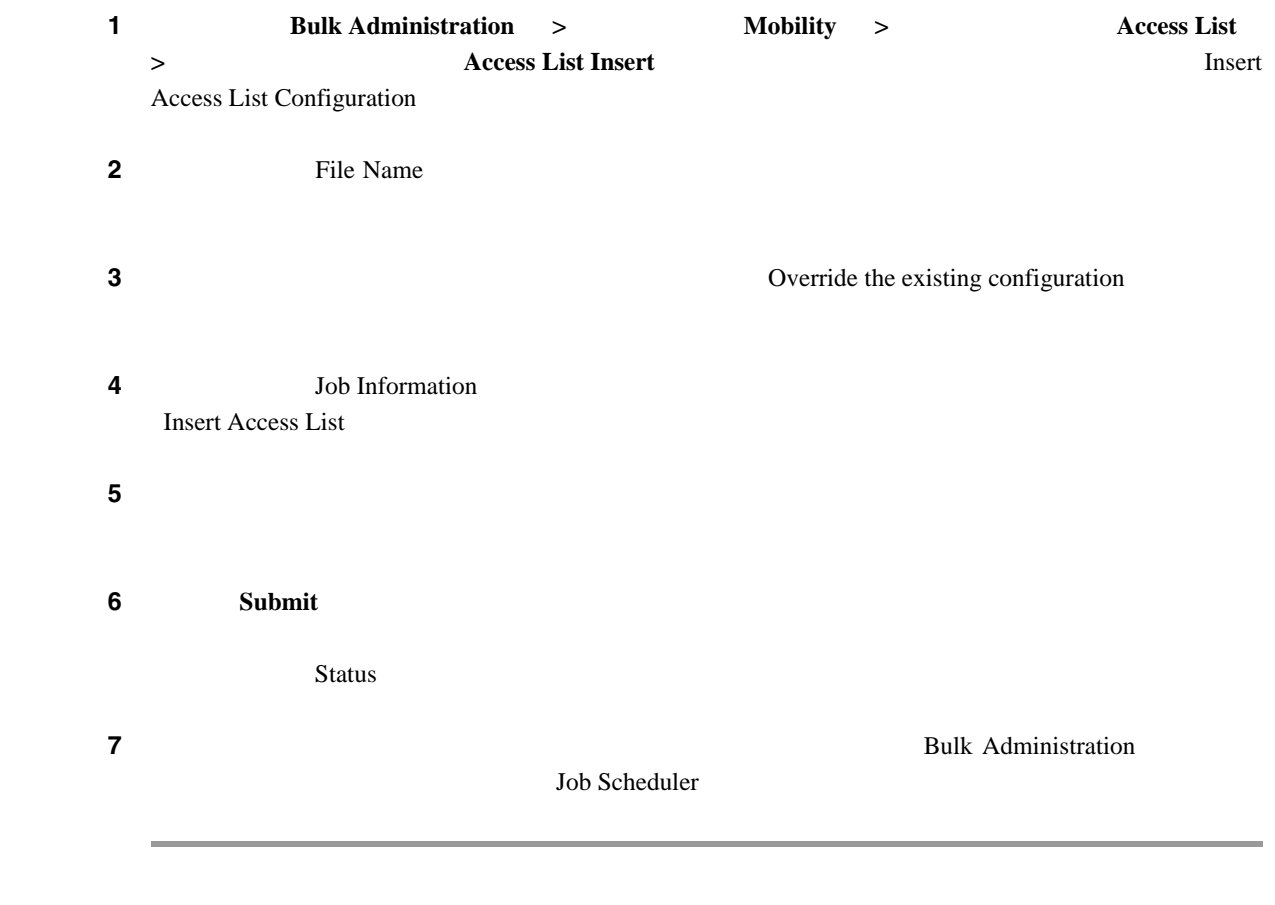

 $P.55-6$ 

<span id="page-501-0"></span>F

<span id="page-502-0"></span>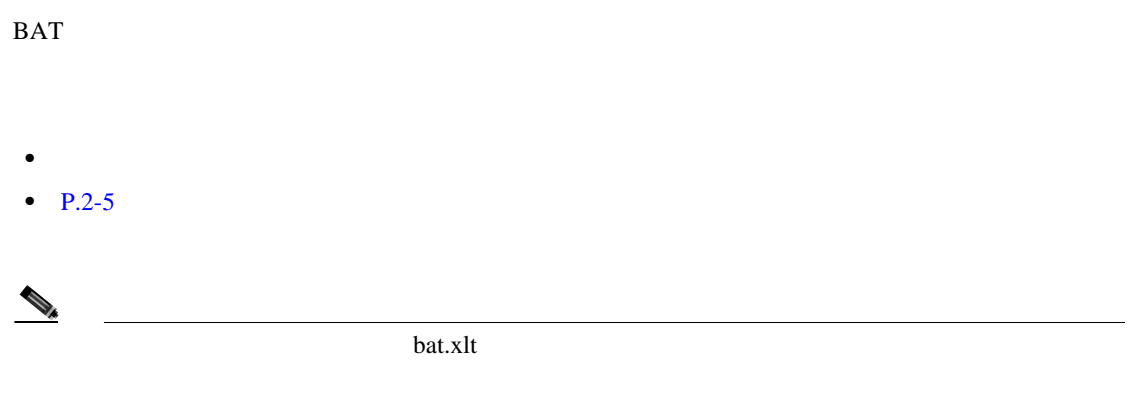

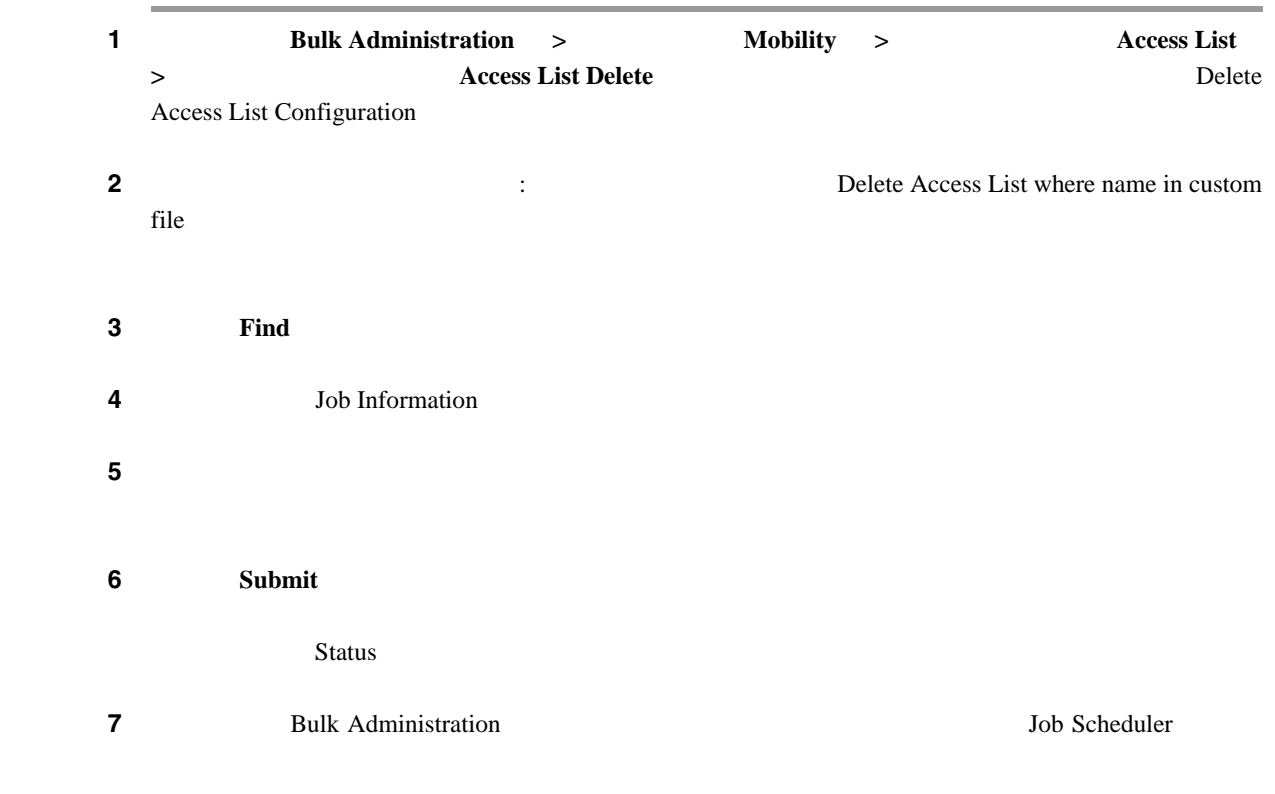

#### $P.55-6$

BAT SEPTEMBER 1999

<span id="page-503-2"></span><span id="page-503-1"></span><span id="page-503-0"></span>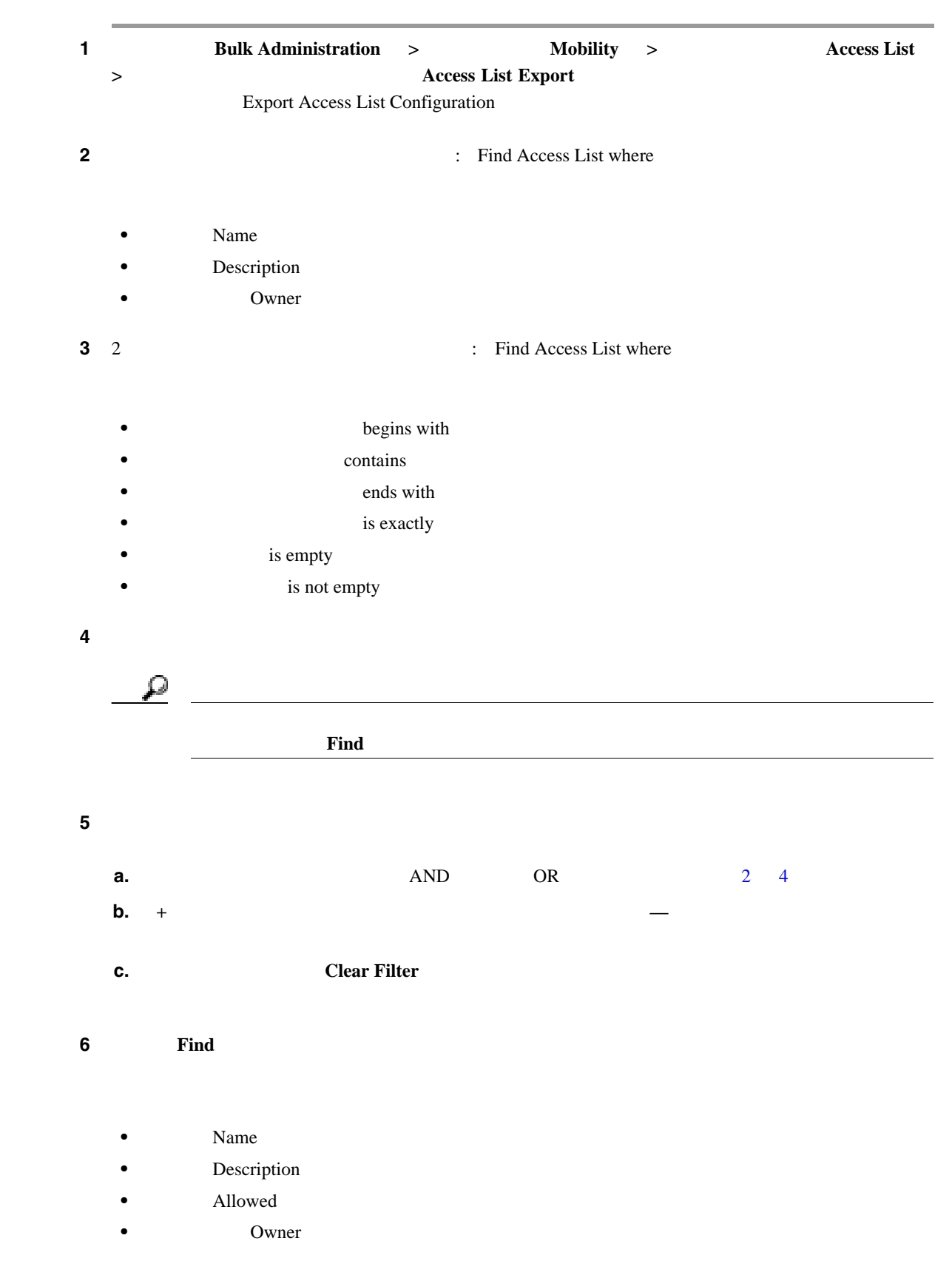

**Cisco Unified Communications Manager Bulk Administration 7.0(1)**
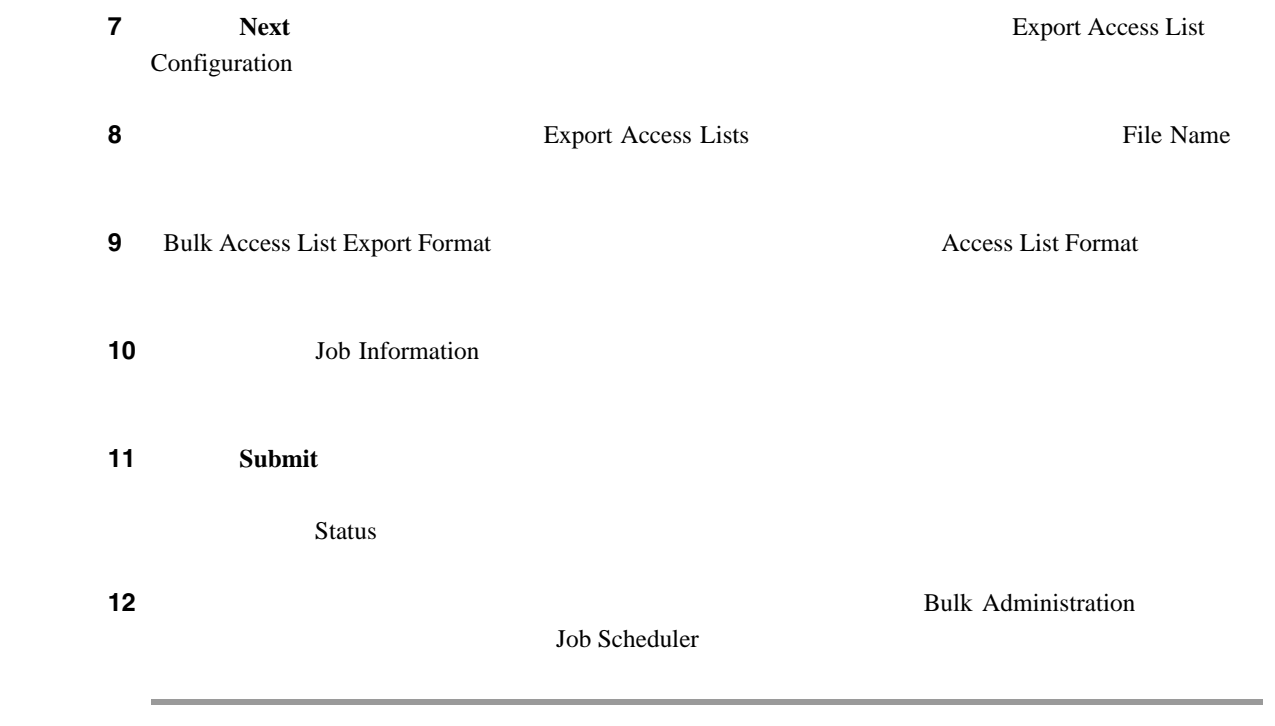

 $P.55-6$ 

• **P.55-2** • **P.55-3** • **P.55-4** 

<span id="page-505-0"></span>T

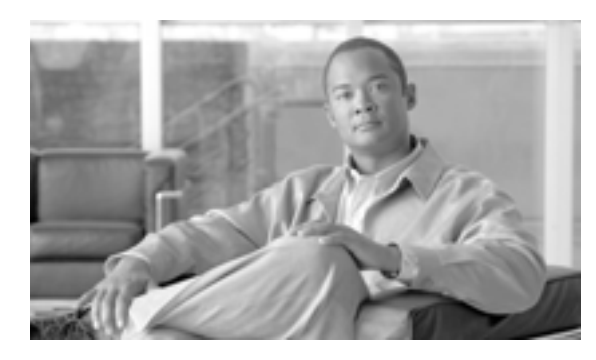

# **56**

**CHAPTER**

Cisco Unified Communications Manager

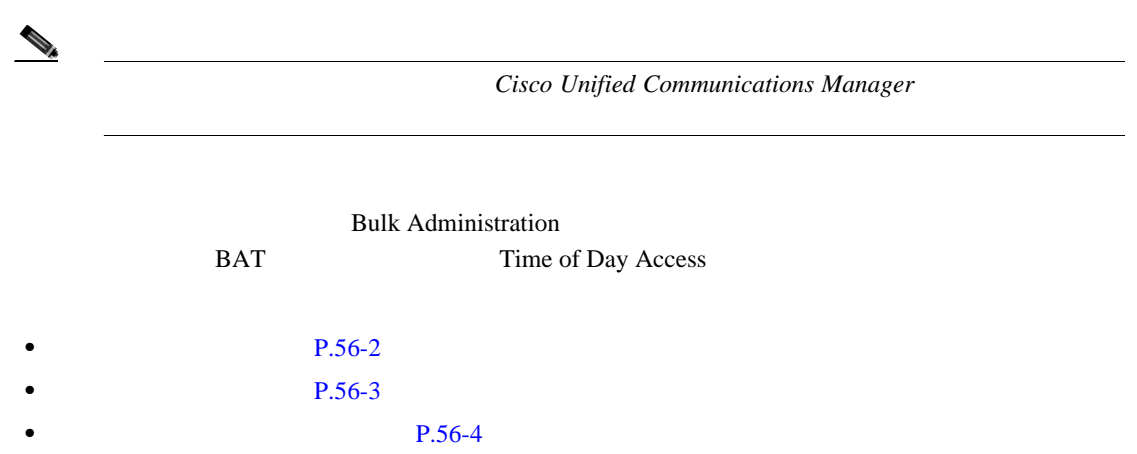

BAT SERIES EXERCISE SERIES FOR SERIES FOR SERIES FOR SERIES SERIES SERIES SERIES SERIES SERIES SERIES SERIES S • **•**  $\overline{CSV}$ • P.2-5 000 P.2-5 000 P.2-5 000 P.2-5 000 P.2-5 000 P.2-5 000 P.2-5 000 P.2-5 000 P.2-5 000 P.2-5 000 P.2-5 000 P.2-5 000 P.2-5 000 P.2-5 000 P.2-5 000 P.2-5 000 P.2-5 000 P.2-5 000 P.2-5 000 P.2-5 000 P.2-5 000 P.2-5 000

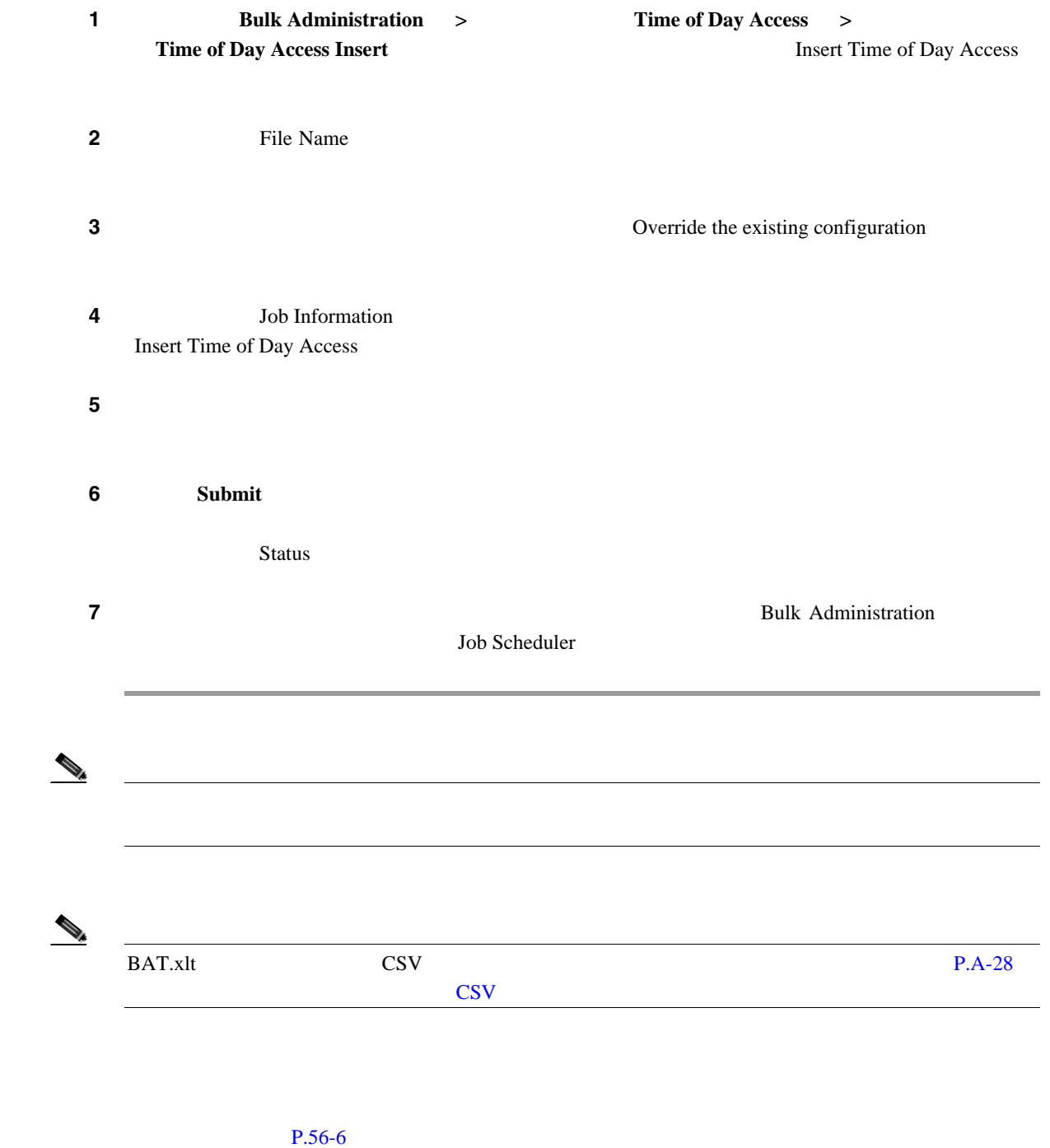

<span id="page-507-0"></span>T

<span id="page-508-0"></span>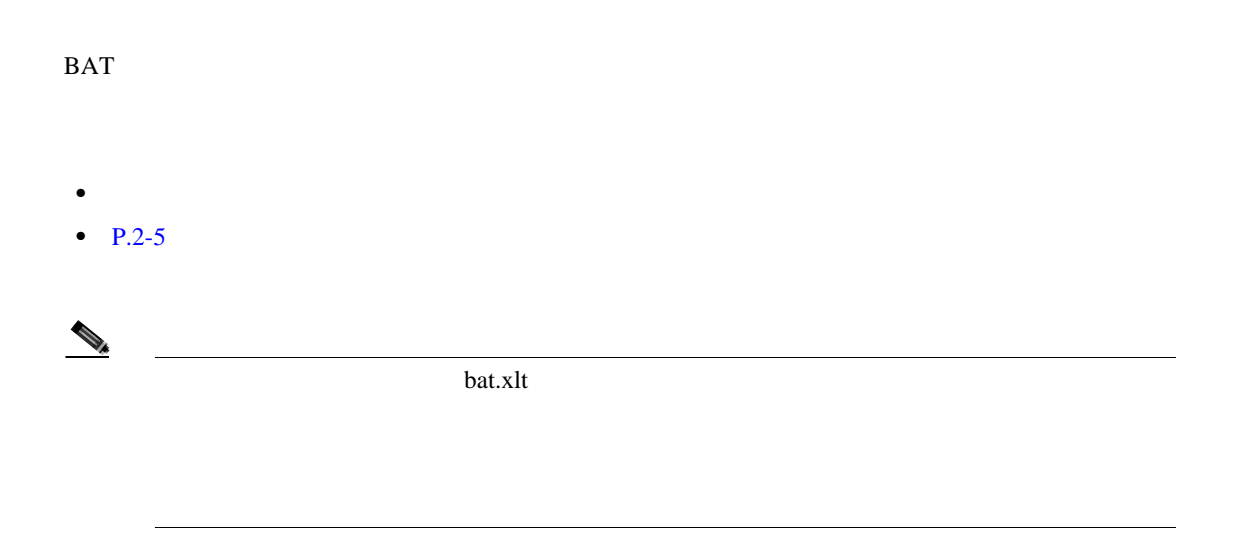

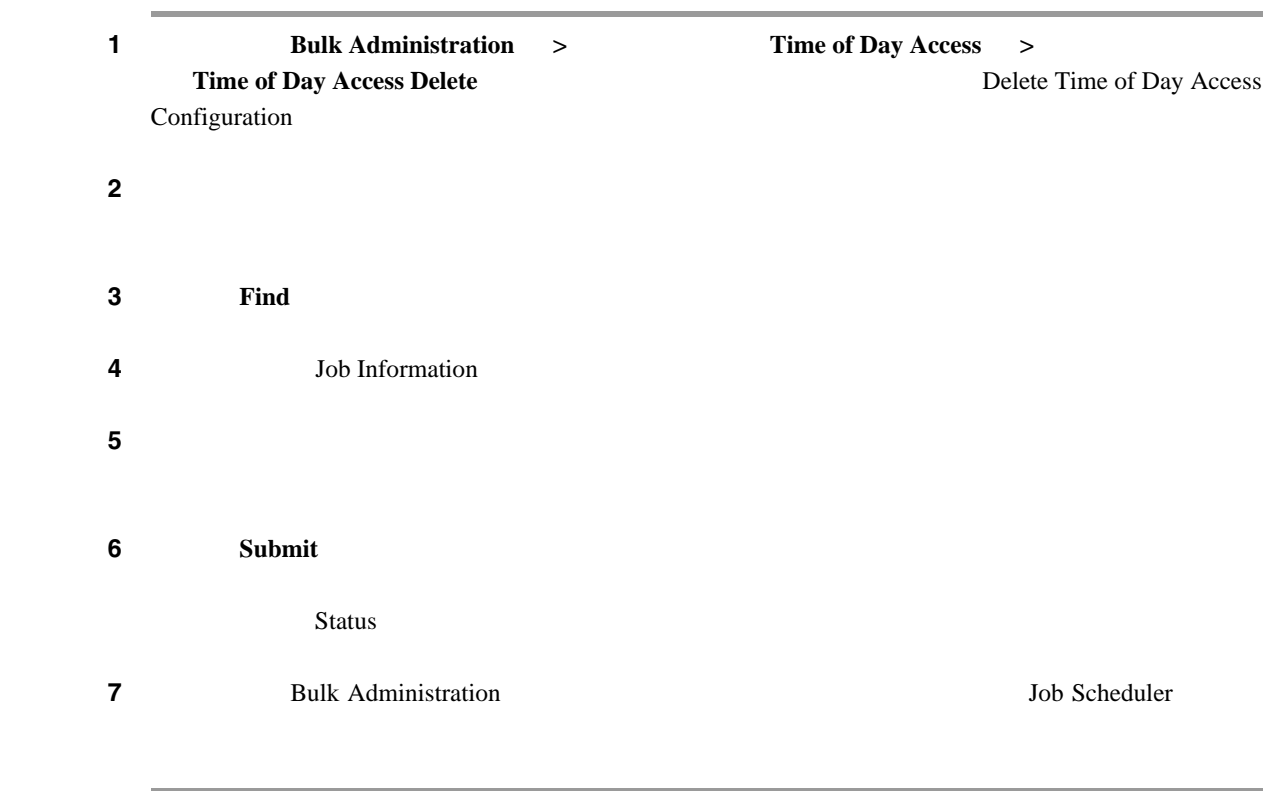

#### $P.56-6$

## <span id="page-509-2"></span><span id="page-509-1"></span><span id="page-509-0"></span>1 **1 Bulk Administration**  $\rightarrow$  **Time of Day Access**  $\rightarrow$ **Time of Day Access Export** 7 Time of Day Access Configuration ステップ **2** 最初の時刻アクセスの検索条件のドロップダウン リスト ボックスから、次のいずれかの検索条件  $Name$ **Description**  $Use$  $\frac{3}{2}$  2 **begins** with contains **•** ends with is exactly is empty is not empty ステップ **4** 必要に応じて、適切な検索テキストを指定します。  $\varphi$ キストを入力せずに[検索(**Find**)]をクリックします。 ステップ **5** クエリーをさらに定義するには、次のようにします。 **a. a.** AND OR [2](#page-509-1) [4](#page-509-2) **b.**  $+$ **c. Clear Filter 6 6 Find**  $Name$ **Description**  $Use$

BAT SEPTEMBER 1999

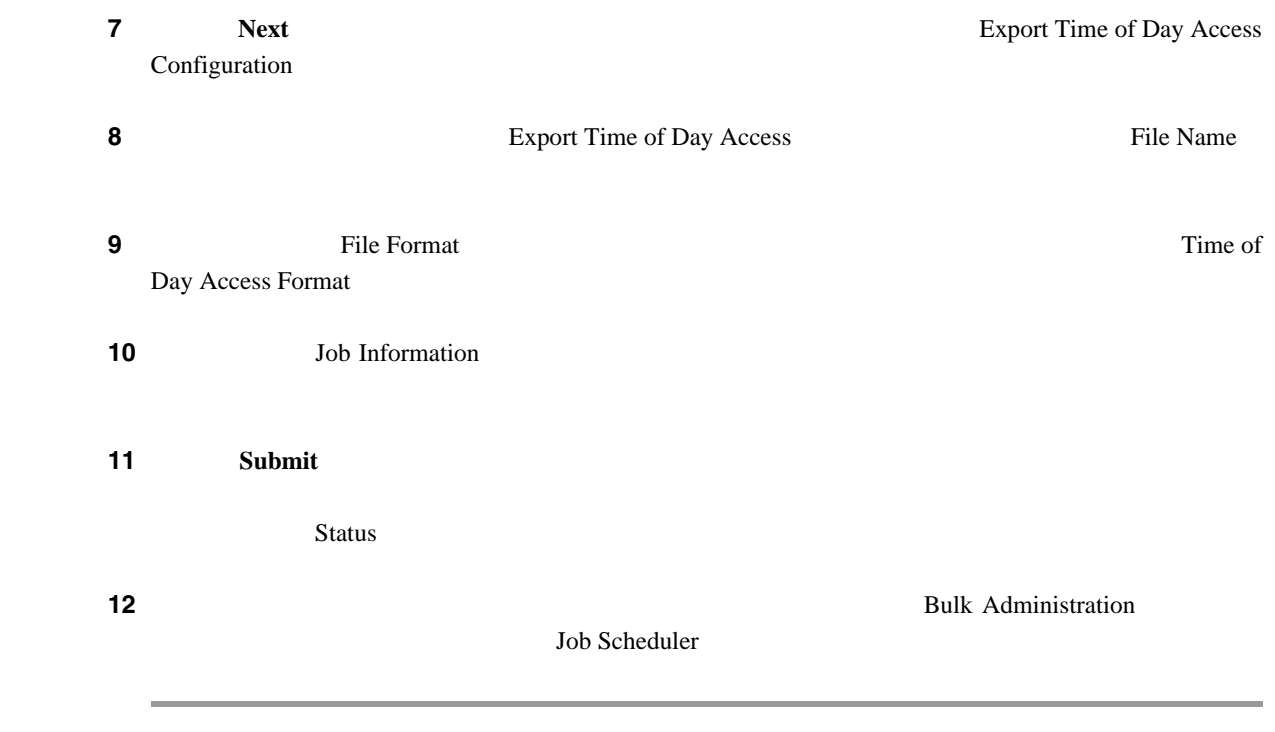

 $P.56-6$ 

<span id="page-511-0"></span>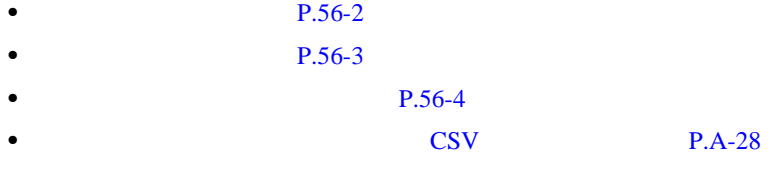

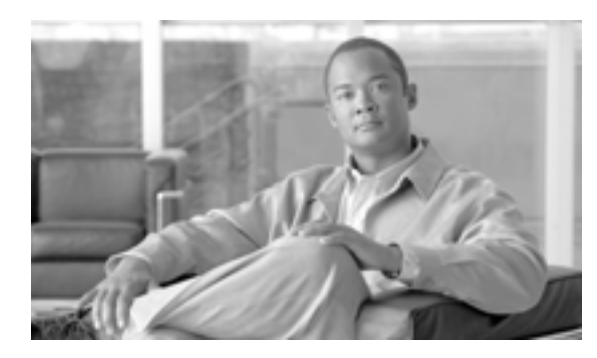

**57**

**CHAPTER**

#### $\rm BAT$

BAT

- P.57-2
- P.57-3
- **P.57-4**

BAT SEPTEMBER 2019 FOR THE SERVE TO SERVE THE SERVE TO SERVE THE SERVE TO SERVE THE SERVE TO SERVE THE SERVE T **•** リモート接続先に固有の詳細情報を含むカンマ区切り値(CSV)形式のデータ ファイルが必要 • P.2-5 000 P.2-5 000 P.2-5 000 P.2-5 000 P.2-5 000 P.2-5 000 P.2-5 000 P.2-5 000 P.2-5 000 P.2-5 000 P.2-5 000 P.2-5 000 P.2-5 000 P.2-5 000 P.2-5 000 P.2-5 000 P.2-5 000 P.2-5 000 P.2-5 000 P.2-5 000 P.2-5 000 P.2-5 000

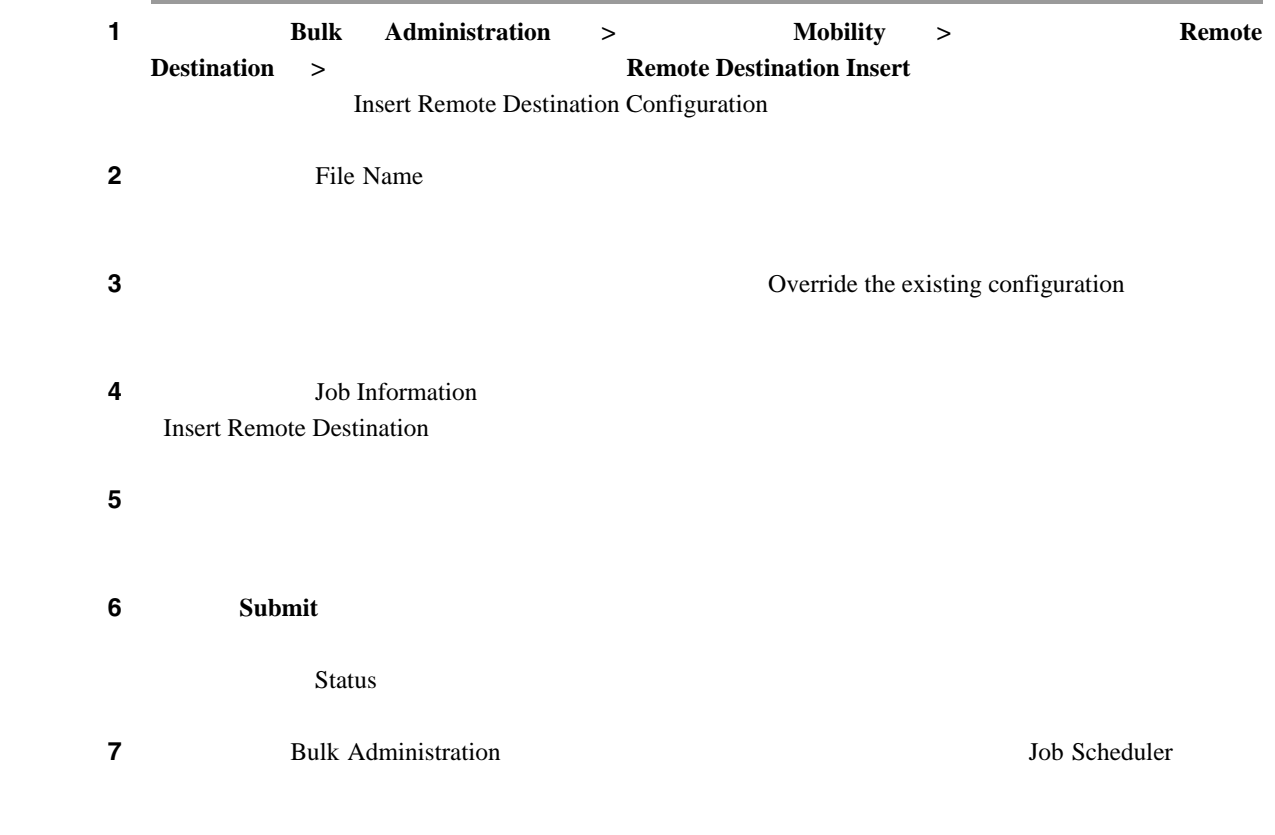

 $P.57-6$ 

<span id="page-513-0"></span>F

<span id="page-514-0"></span>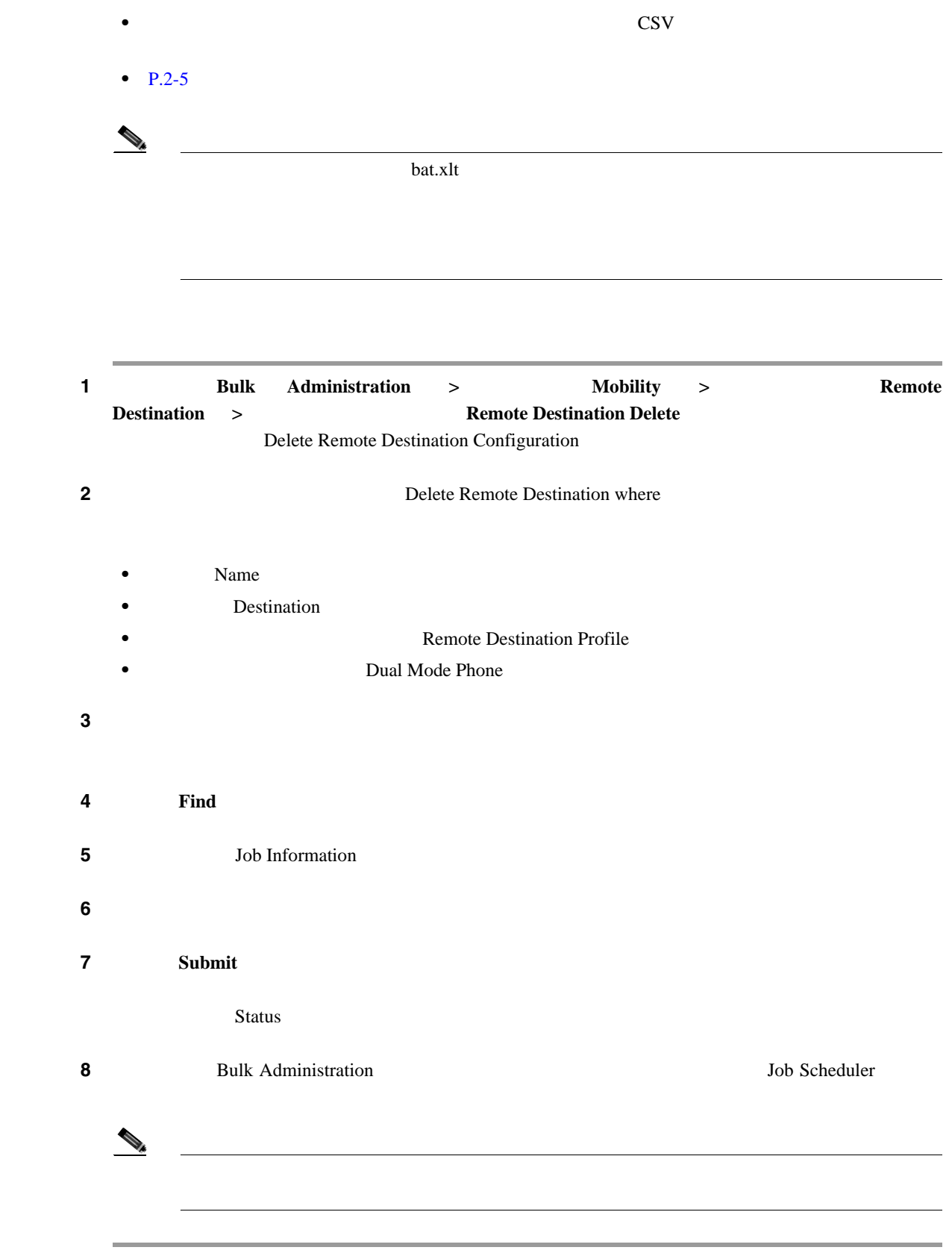

第 **57** 章リモート接続先

 $P.57-6$ 

#### BAT *EXER*

 $\overline{\phantom{a}}$ 

<span id="page-515-2"></span><span id="page-515-1"></span><span id="page-515-0"></span>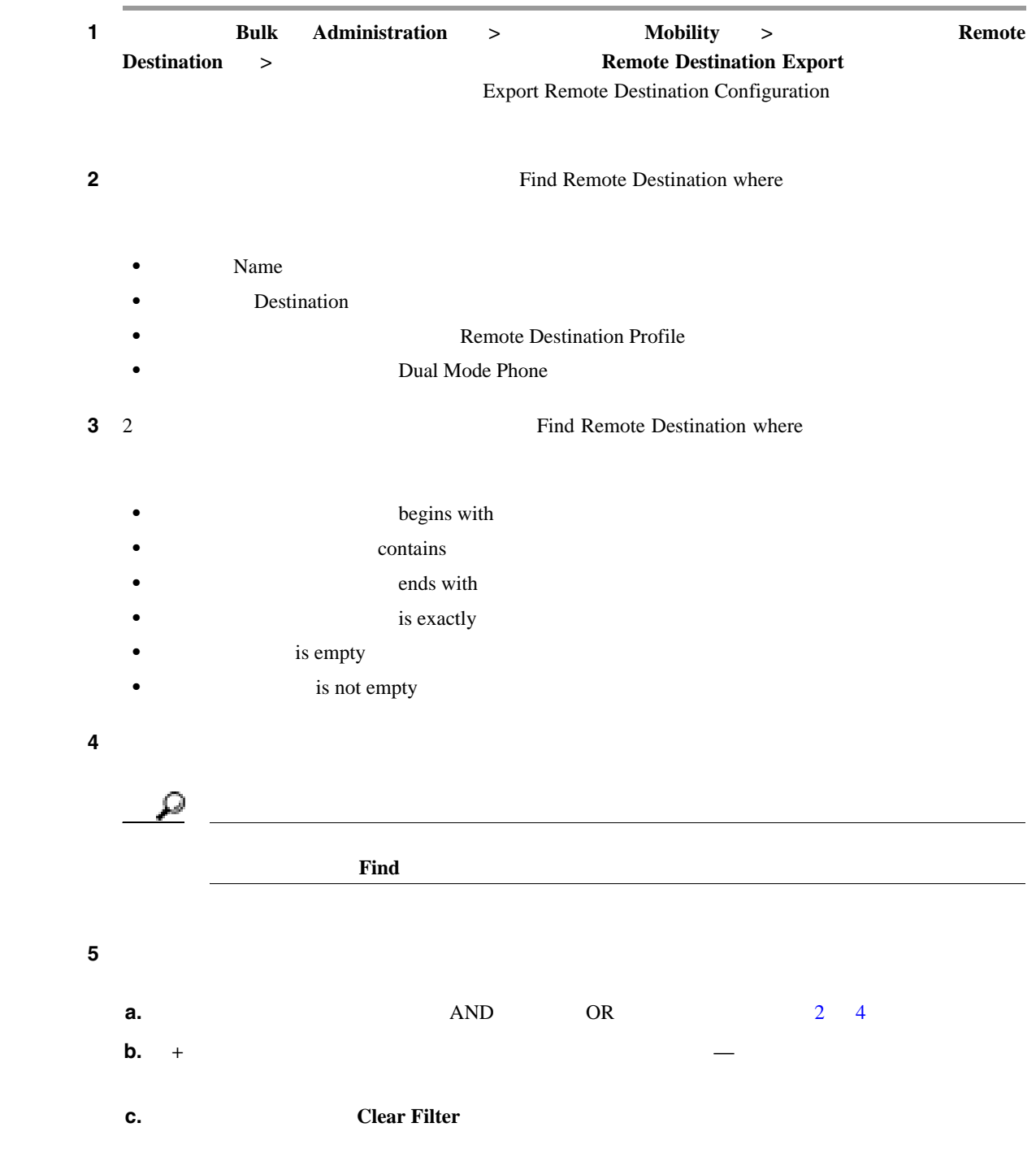

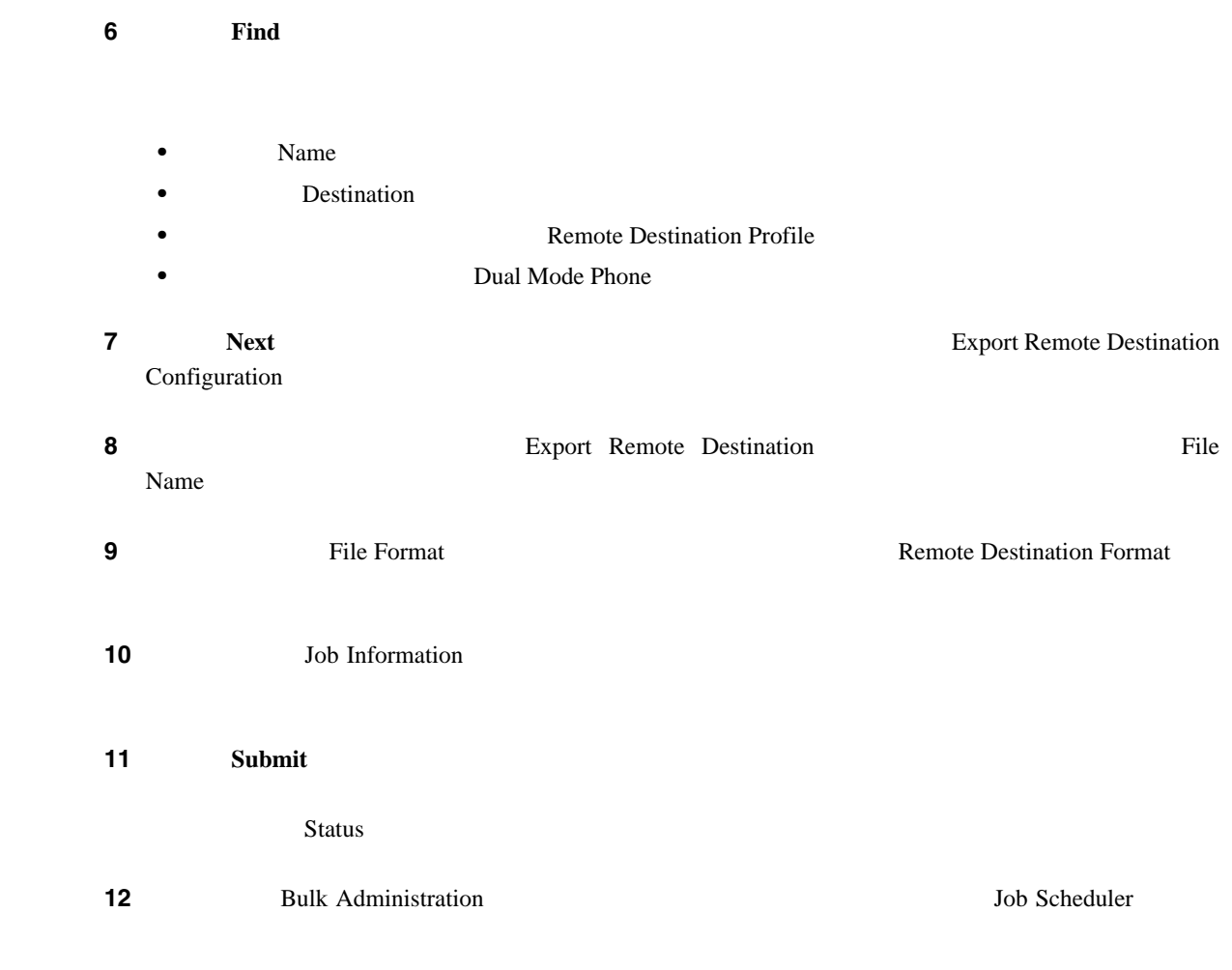

 $P.57-6$ 

- <span id="page-517-0"></span>• **P.57-2**
- P.57-3
- **P.57-4** 
	-

 $P.58-1$ 

**•** *Cisco Unified Mobility Administration Guide*

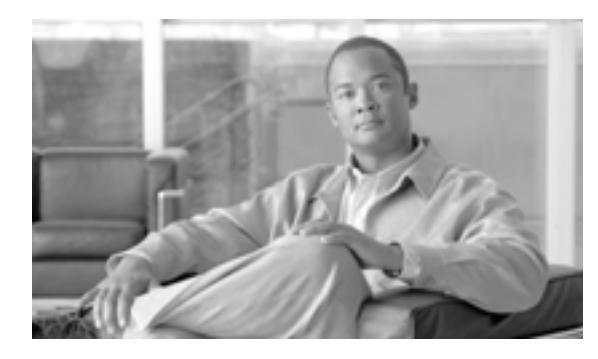

## **CHAPTER**

**58**

<span id="page-518-0"></span>Communications Manager

**Example Administration 3. Remote Destination Profile RDP;** Remote Destination Profile RDP; Cisco Unified

BAT  $\overline{B}$ 

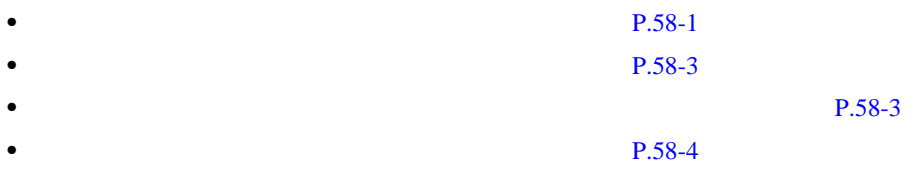

<span id="page-518-1"></span>Remote Destination Profile RDP; Cisco Unified Communications Manager

 $1$  **Bulk Administration** > **Mobility** > **Remote Destination Profiles**  $\rightarrow$  **Remote Destination Profile Template**  $Find and List Remote Destination$ **Profile Templates**2 **2** 2 : UDP **2 2** and UDP Template where  $\overline{P}$ 

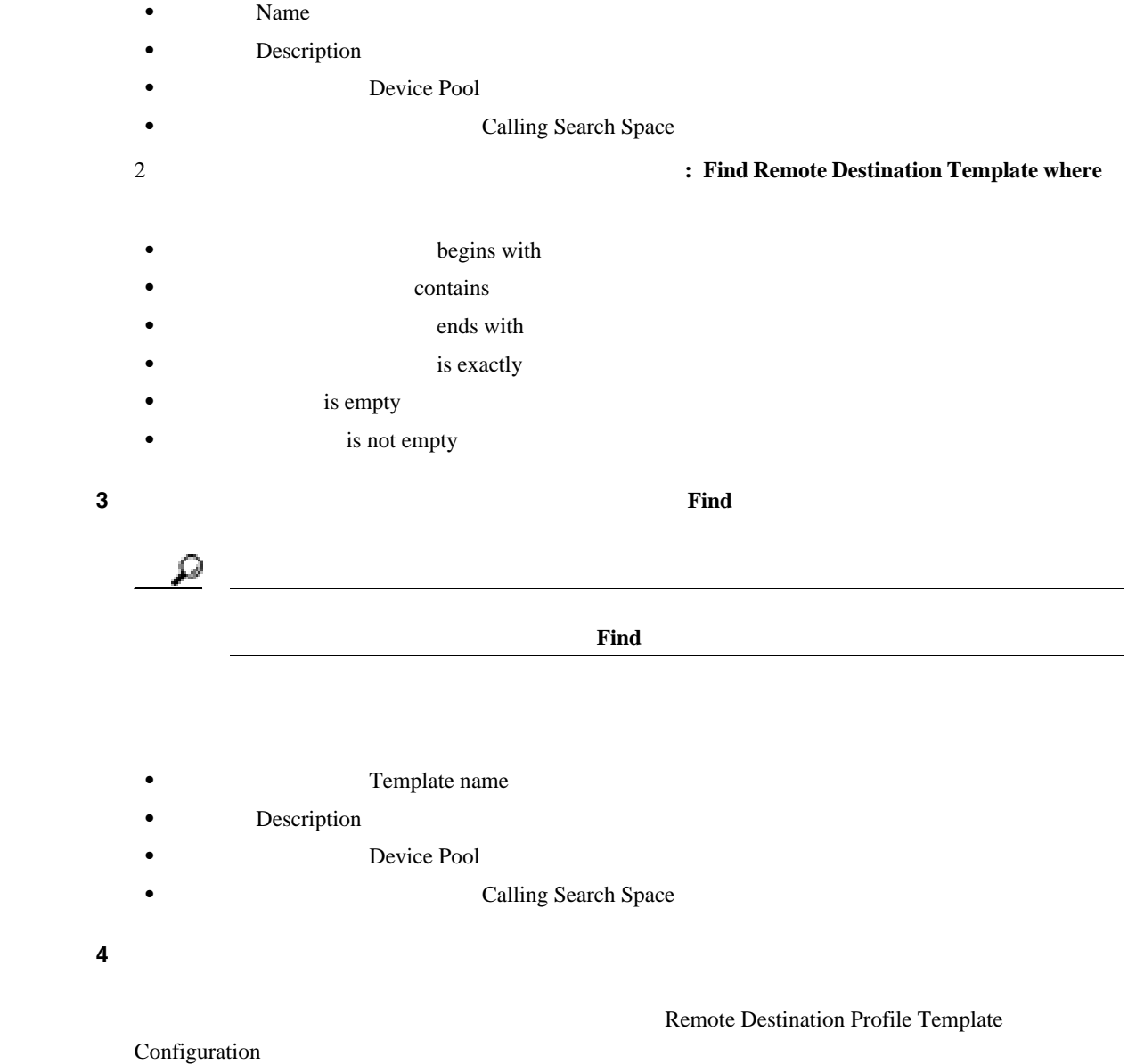

 $P.58-31$ 

 $\overline{\phantom{a}}$ 

**The Second Service** 

<span id="page-520-0"></span>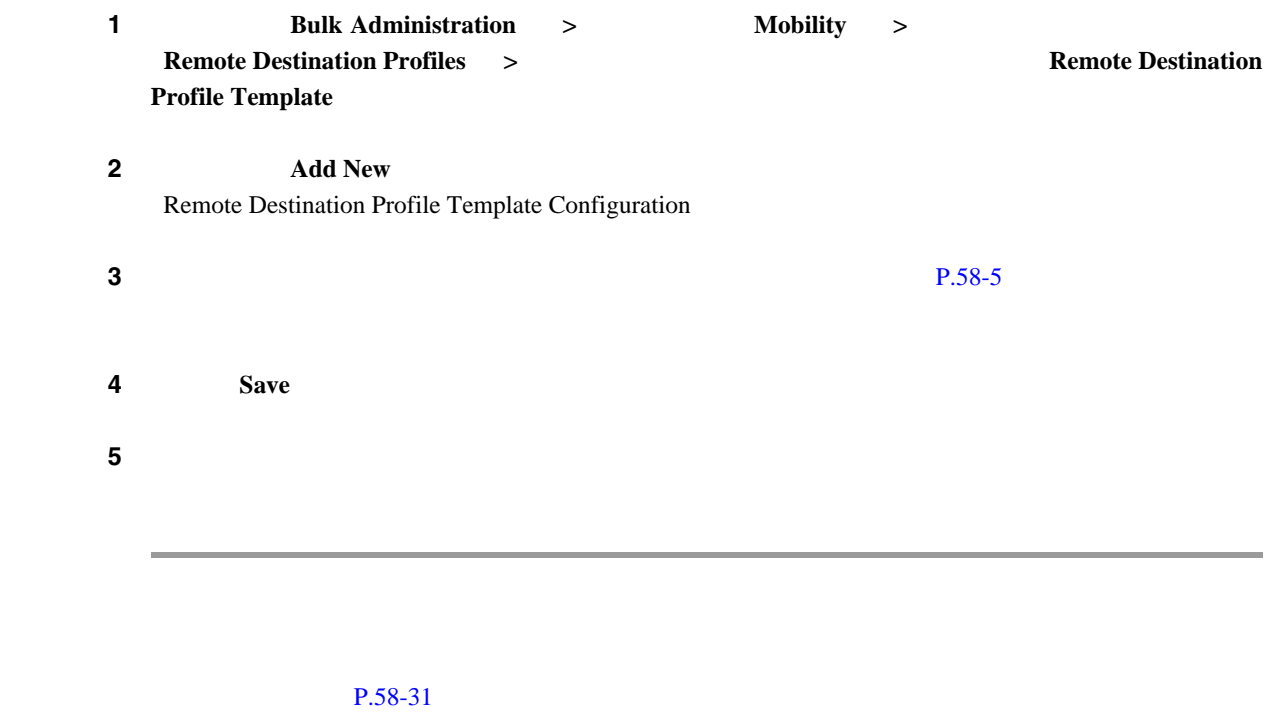

 $BAT$ 

<span id="page-520-3"></span><span id="page-520-2"></span><span id="page-520-1"></span>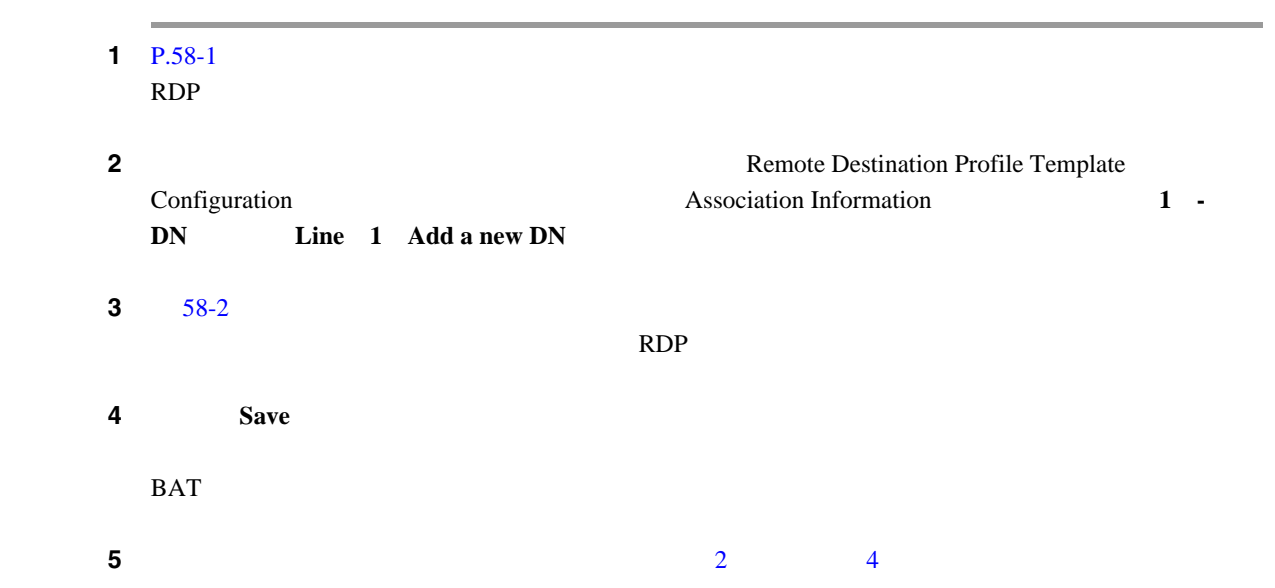

 $\mathbf I$ 

Find and List Directory Numbers

Line Template Configuration

Find and List Line Templates **Add New** 

 $P.58-31$ 

**Delete Selected** 

Profile Templates

⚠

**SALE** 

**Related Links** *h*  $\blacksquare$  **Back to Find/List** *h*  $\blacksquare$ 

されます。既存の回線テンプレートを検索するには、適切な検索条件を入力して、[検索(**Find**)]

<span id="page-521-0"></span>RDP  $\Box$ 

 $1 \tP.58-1$  RDP

 $3$  **OK** Find and List Remote Destination Profile Templates

注意 特定の RDP テンプレートを使用するジョブを送信し、そのテンプレートを削除すると、ジョブも

**2 2 Example 2 Example 2 Example 2 EXAMPLE 2 EXAMPLE 2 EXAMPLE 2 EXAMPLE 2 EXAMPLE 2 EXAMPLE 2 EXAMPLE 2** 

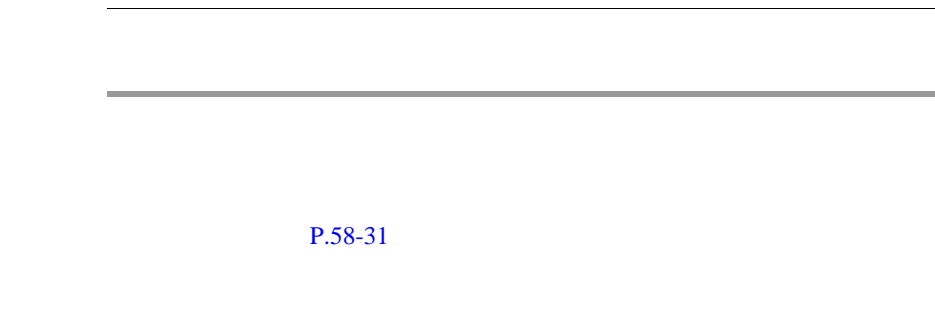

<span id="page-522-0"></span>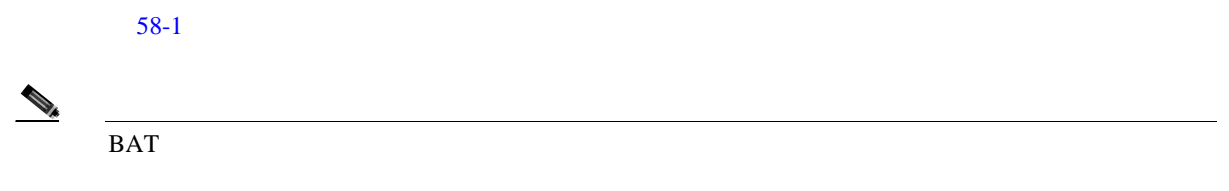

#### 表 **58-1** リモート接続先プロファイル テンプレートのフィールドの説明

<span id="page-522-1"></span>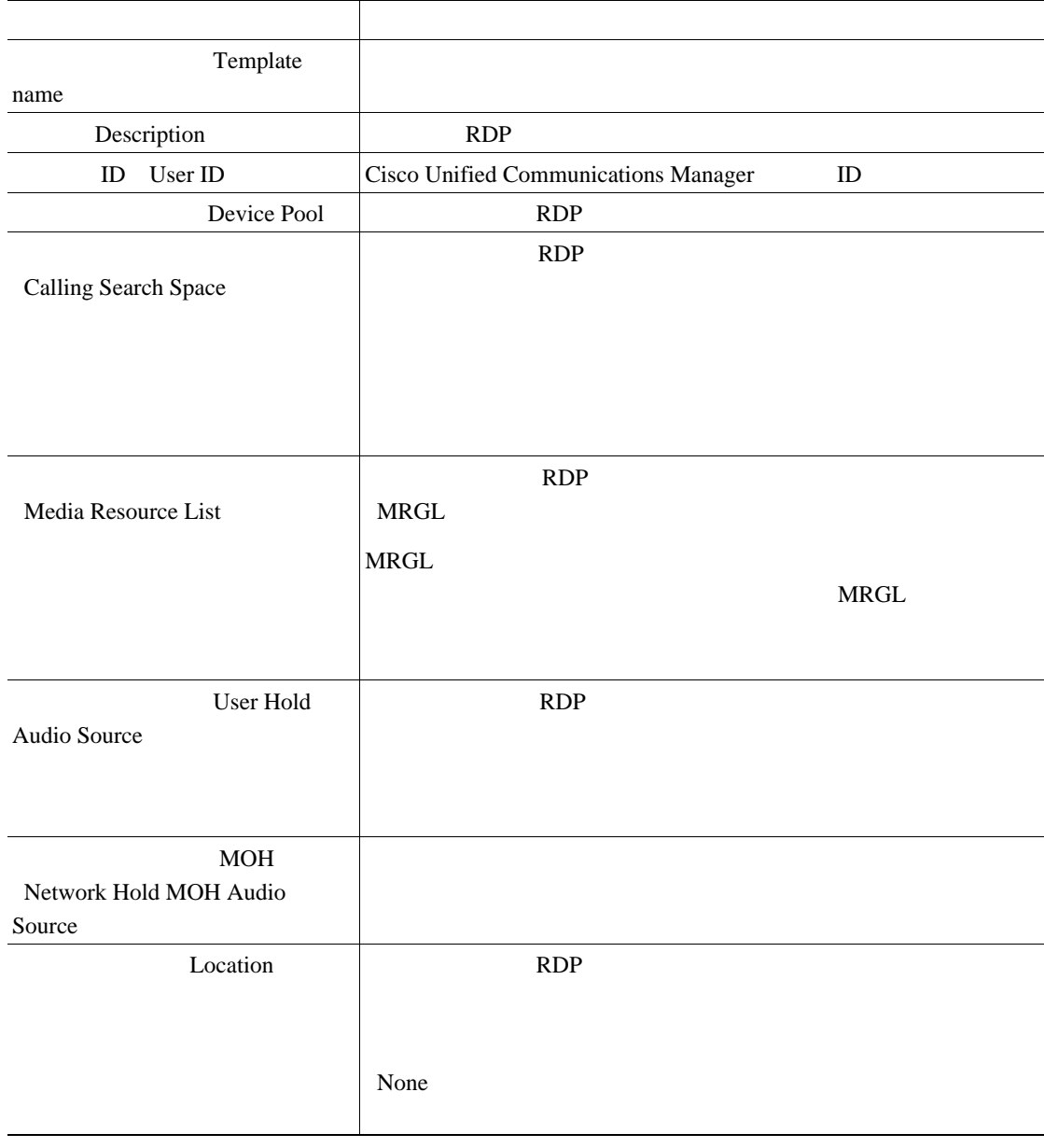

第 **58** 章リモート接続先プロファイル

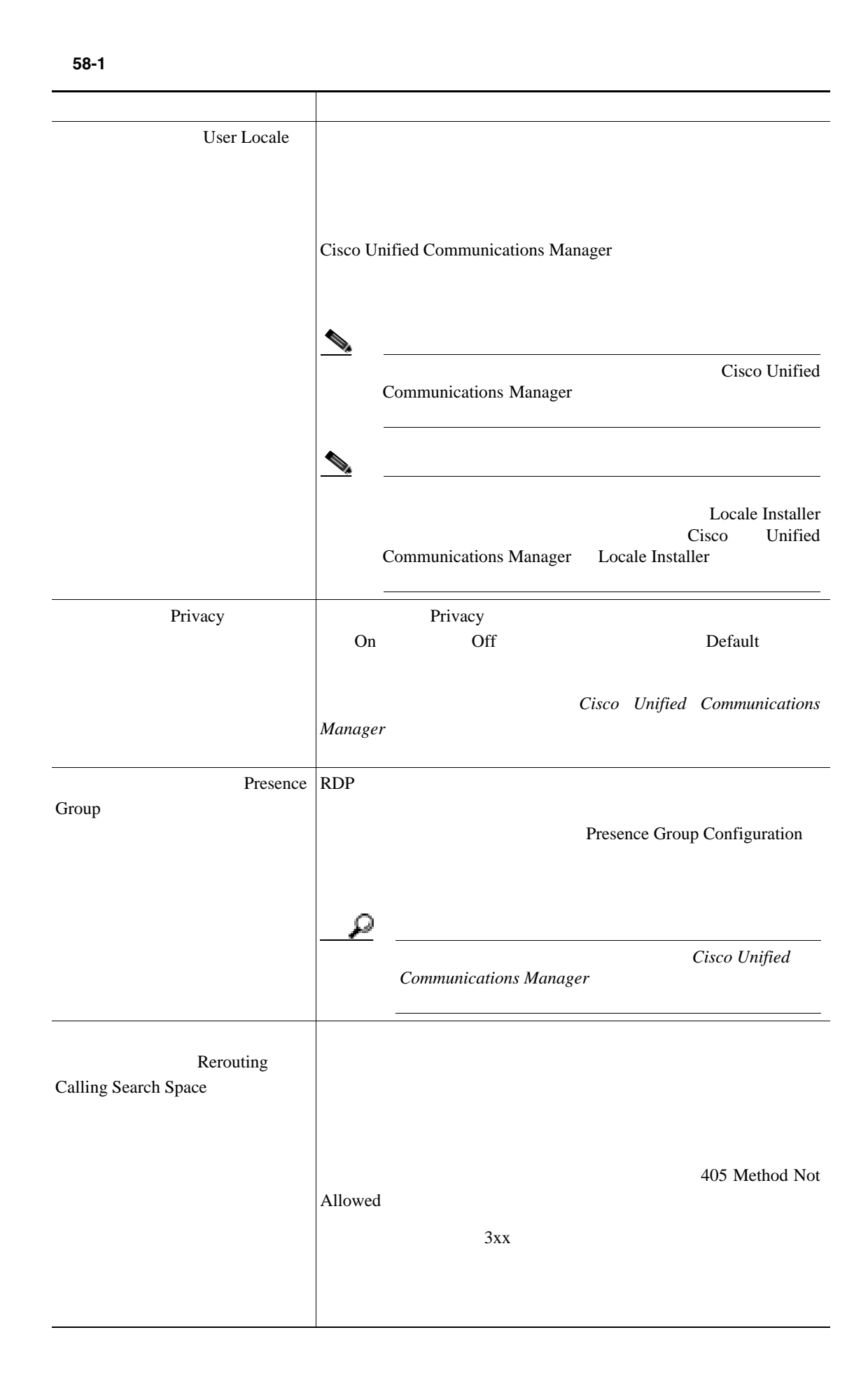

 $\mathsf{L}$ 

#### 表 **58-1** リモート接続先プロファイル テンプレートのフィールドの説明(続き)

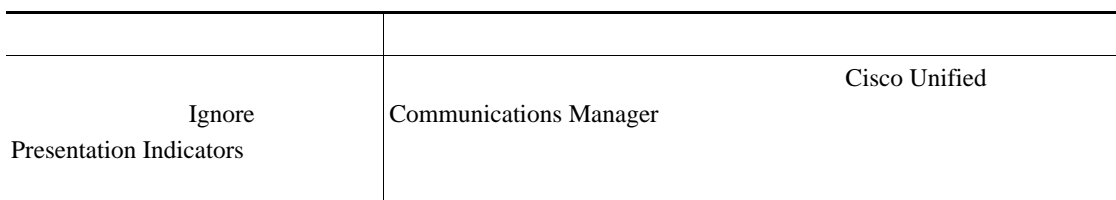

#### $P.58-31$

[58-2](#page-524-0) BAT RDP

Cisco Unified Communications Manager

 $\rm_{BAT}$ 

#### 表 **58-2** リモート接続先プロファイル テンプレートに回線を追加する場合のフィールドの説明

 $\begin{picture}(120,15) \put(0,0){\line(1,0){15}} \put(15,0){\line(1,0){15}} \put(15,0){\line(1,0){15}} \put(15,0){\line(1,0){15}} \put(15,0){\line(1,0){15}} \put(15,0){\line(1,0){15}} \put(15,0){\line(1,0){15}} \put(15,0){\line(1,0){15}} \put(15,0){\line(1,0){15}} \put(15,0){\line(1,0){15}} \put(15,0){\line(1,0){15}} \put(15,0){\line($ 

<span id="page-524-0"></span>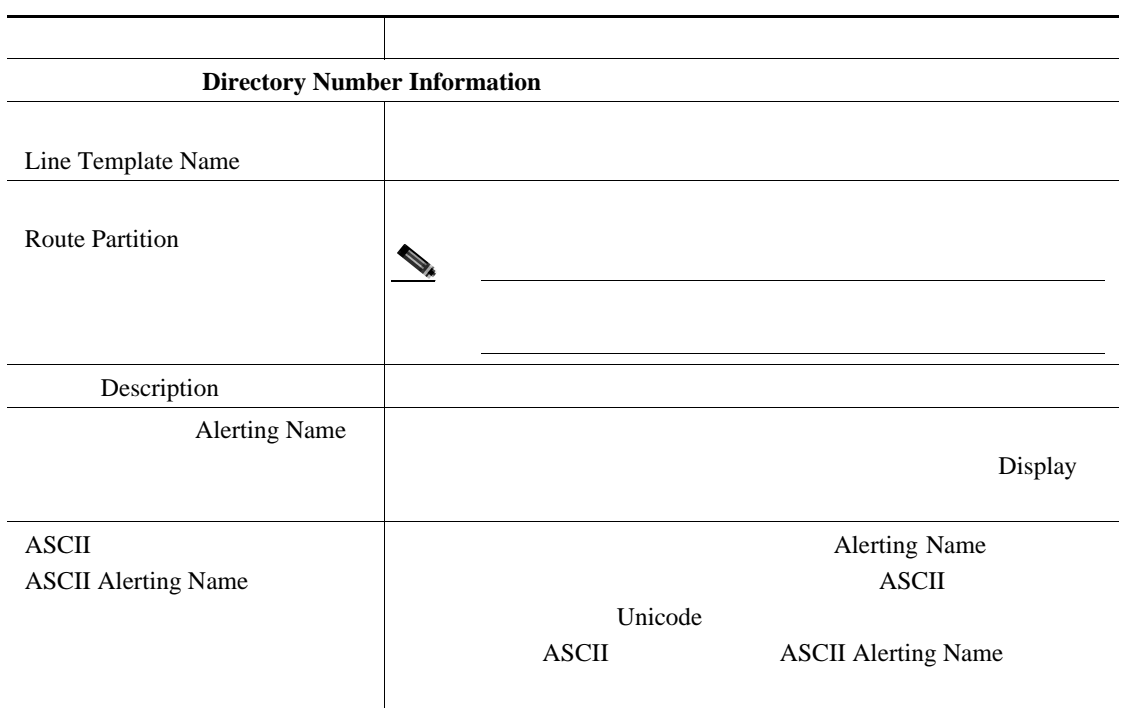

第 **58** 章リモート接続先プロファイル

**Cisco Unified Communications Manager Bulk Administration 7.0(1)** 

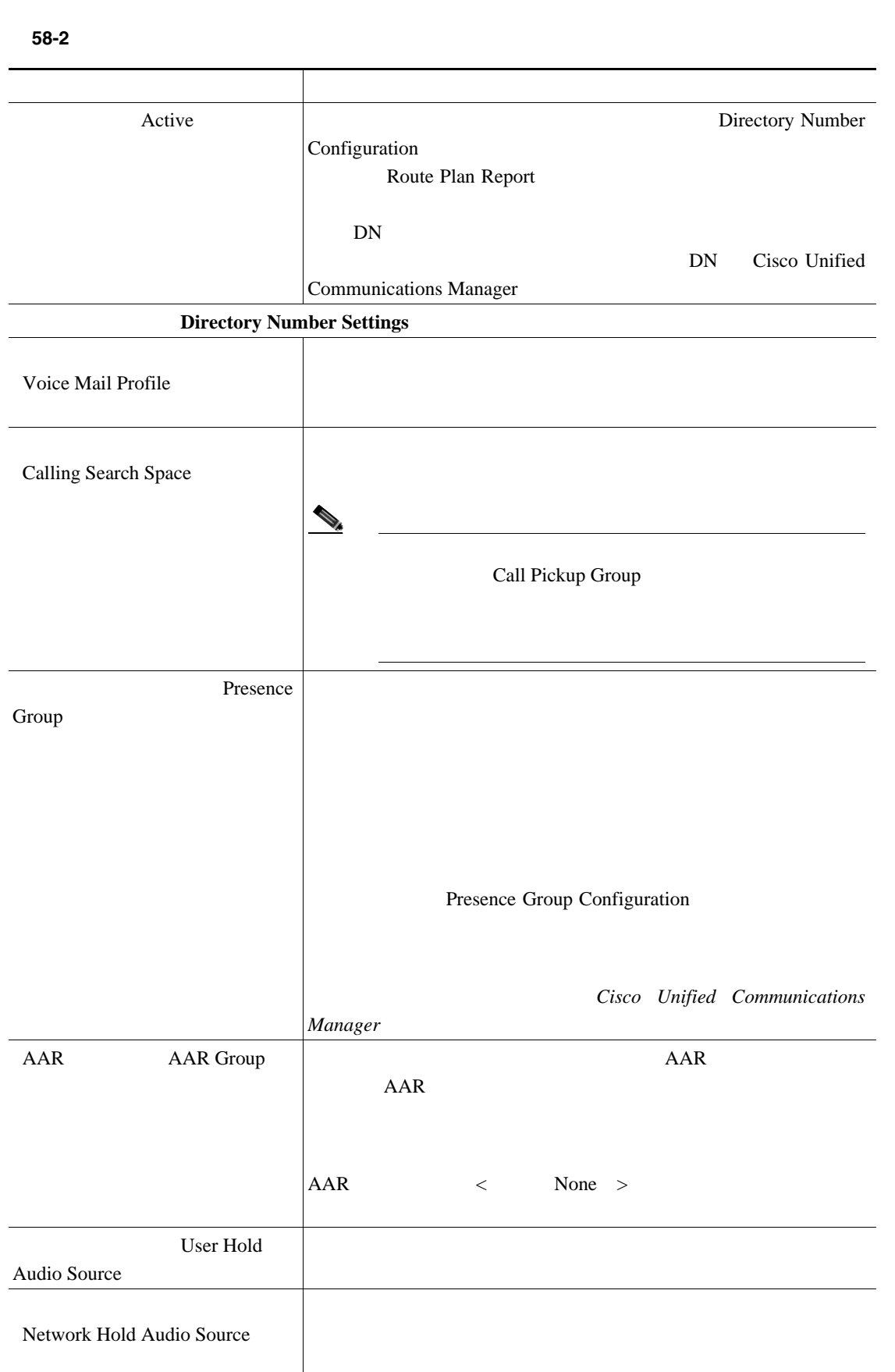

 $\Box$ 

 $\mathsf{L}% _{0}\left( \mathcal{N}\right)$ 

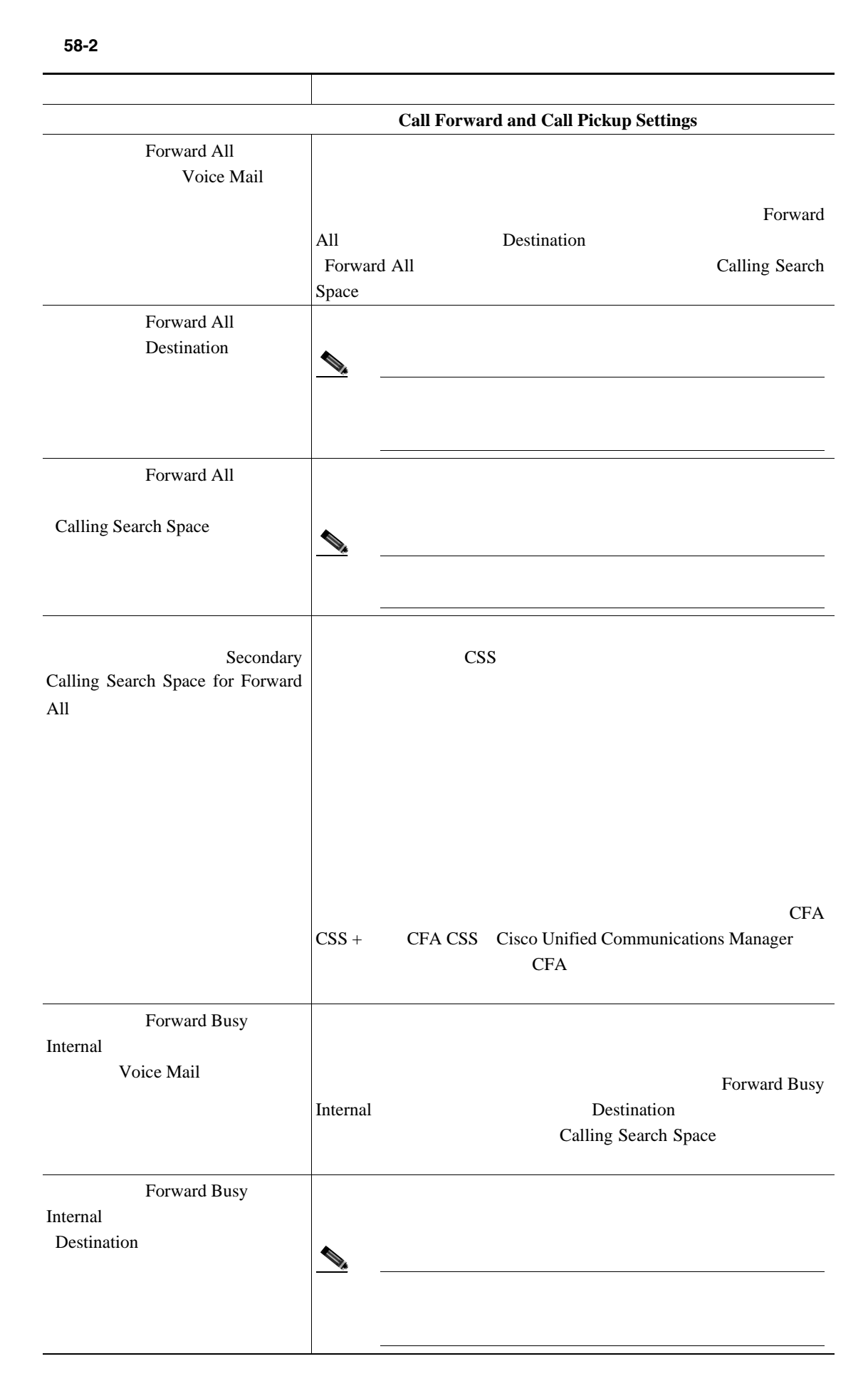

Б

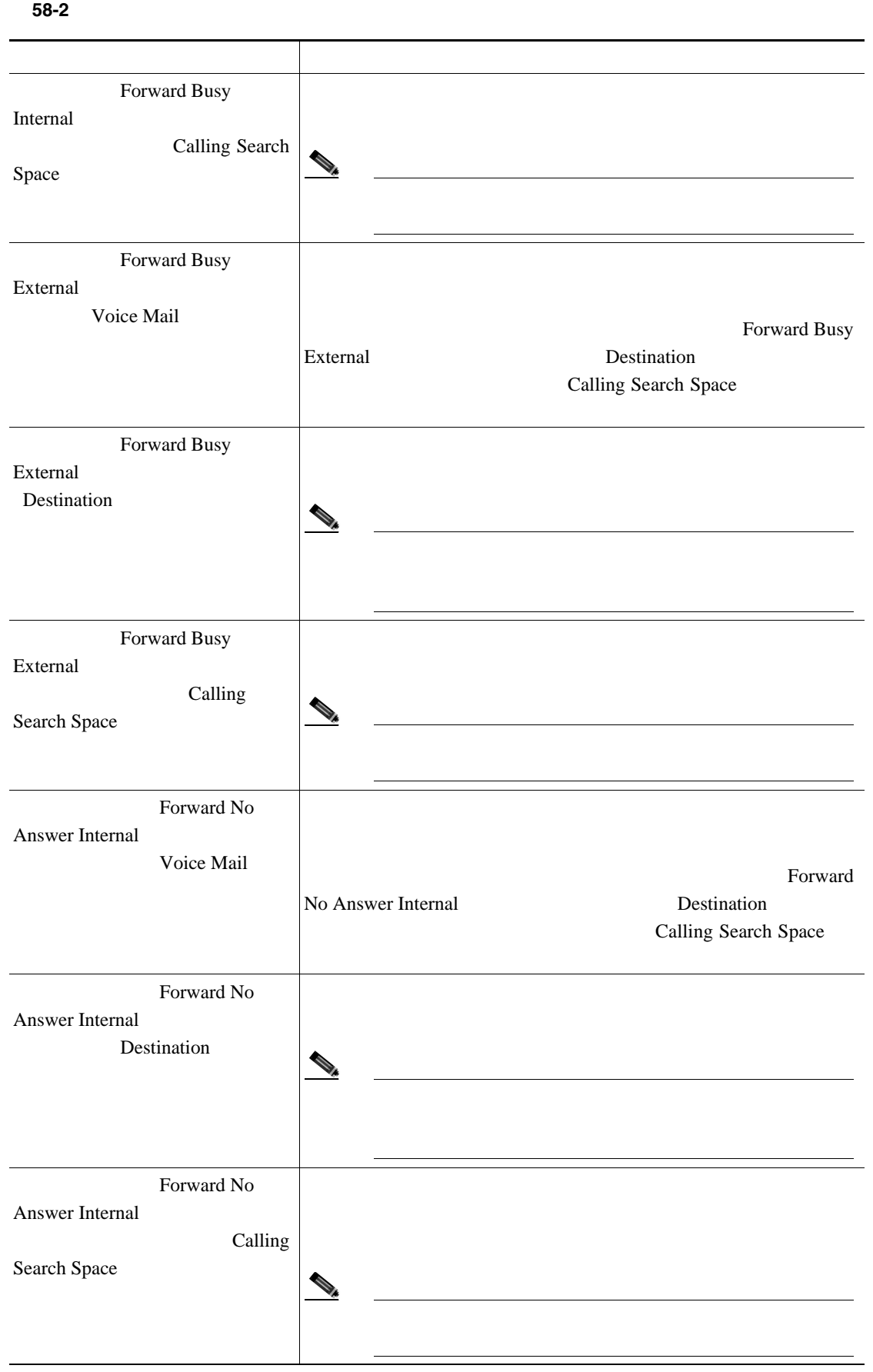

П

 $\mathbf I$ 

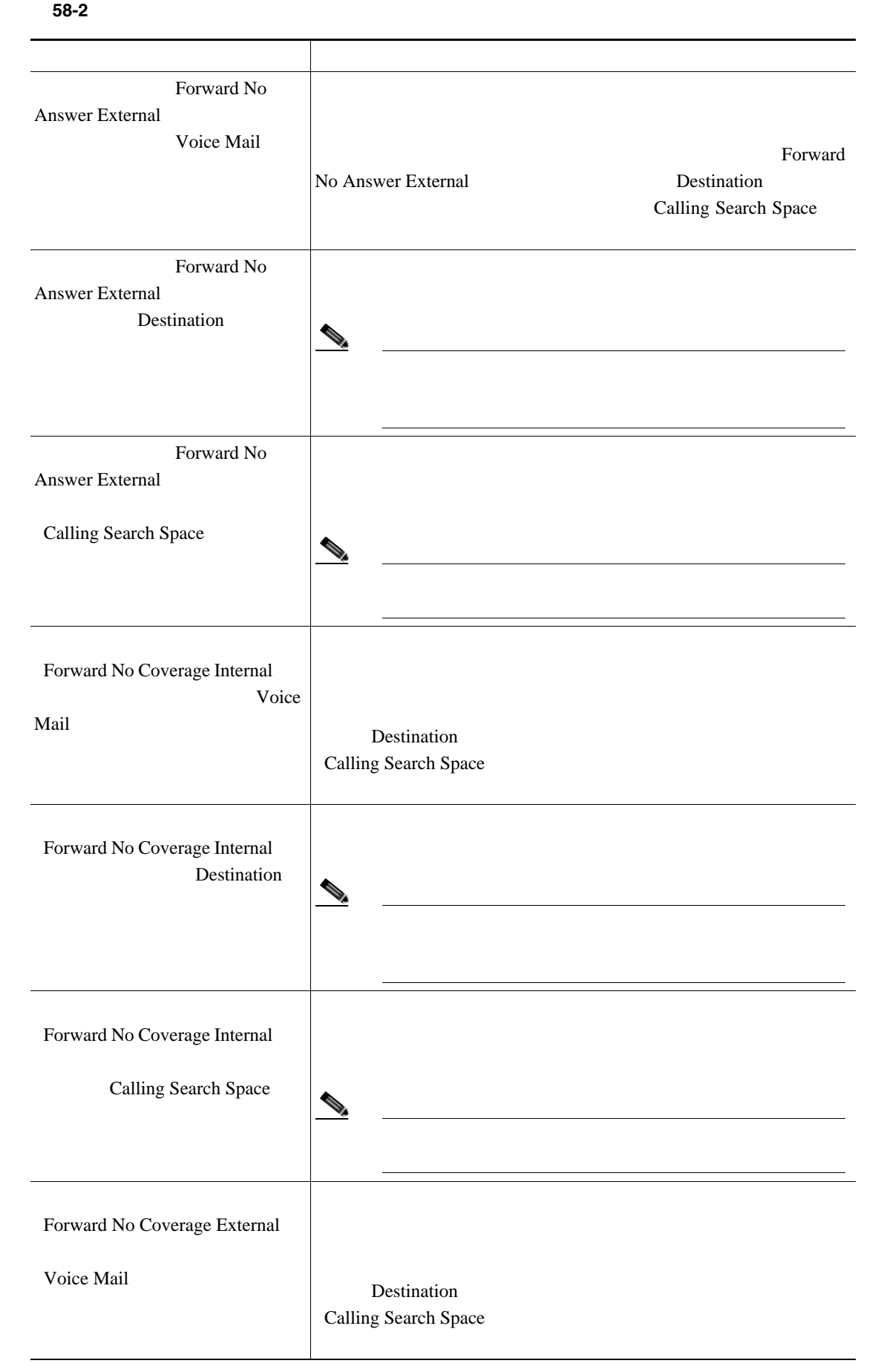

Б

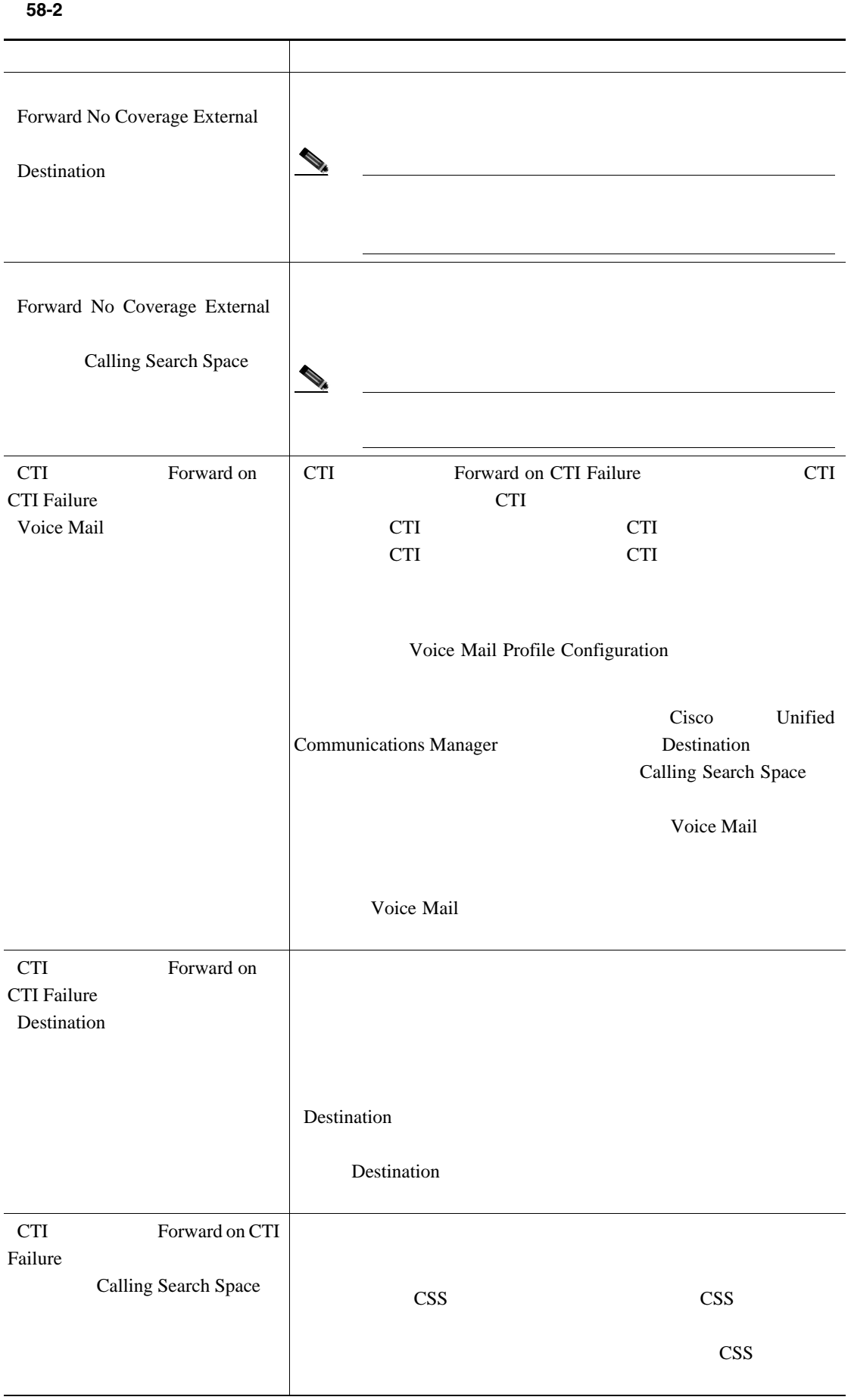

 $\mathsf{L}$ 

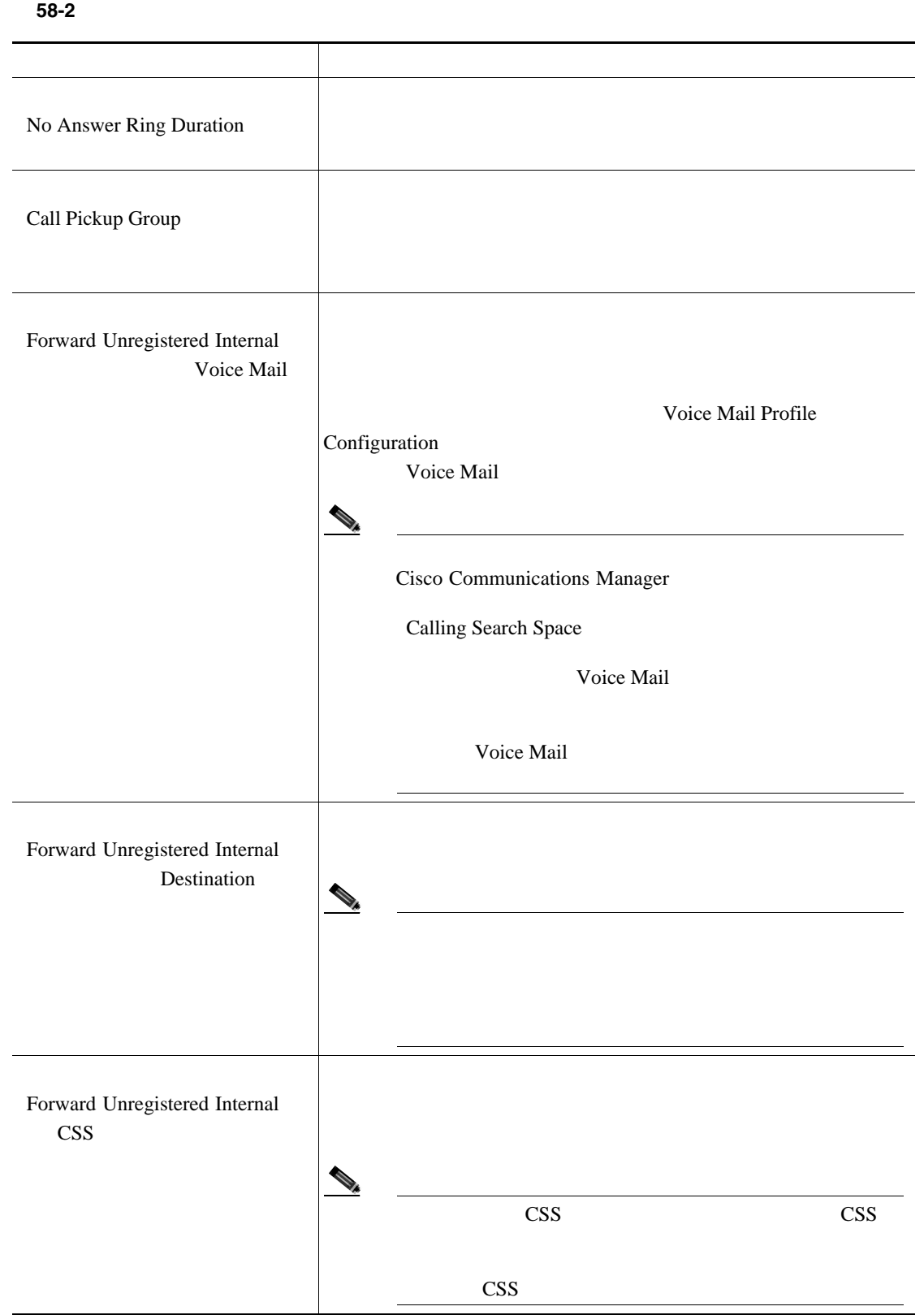

第 **58** 章リモート接続先プロファイル

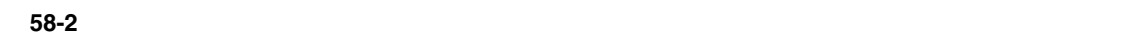

 $\blacksquare$ 

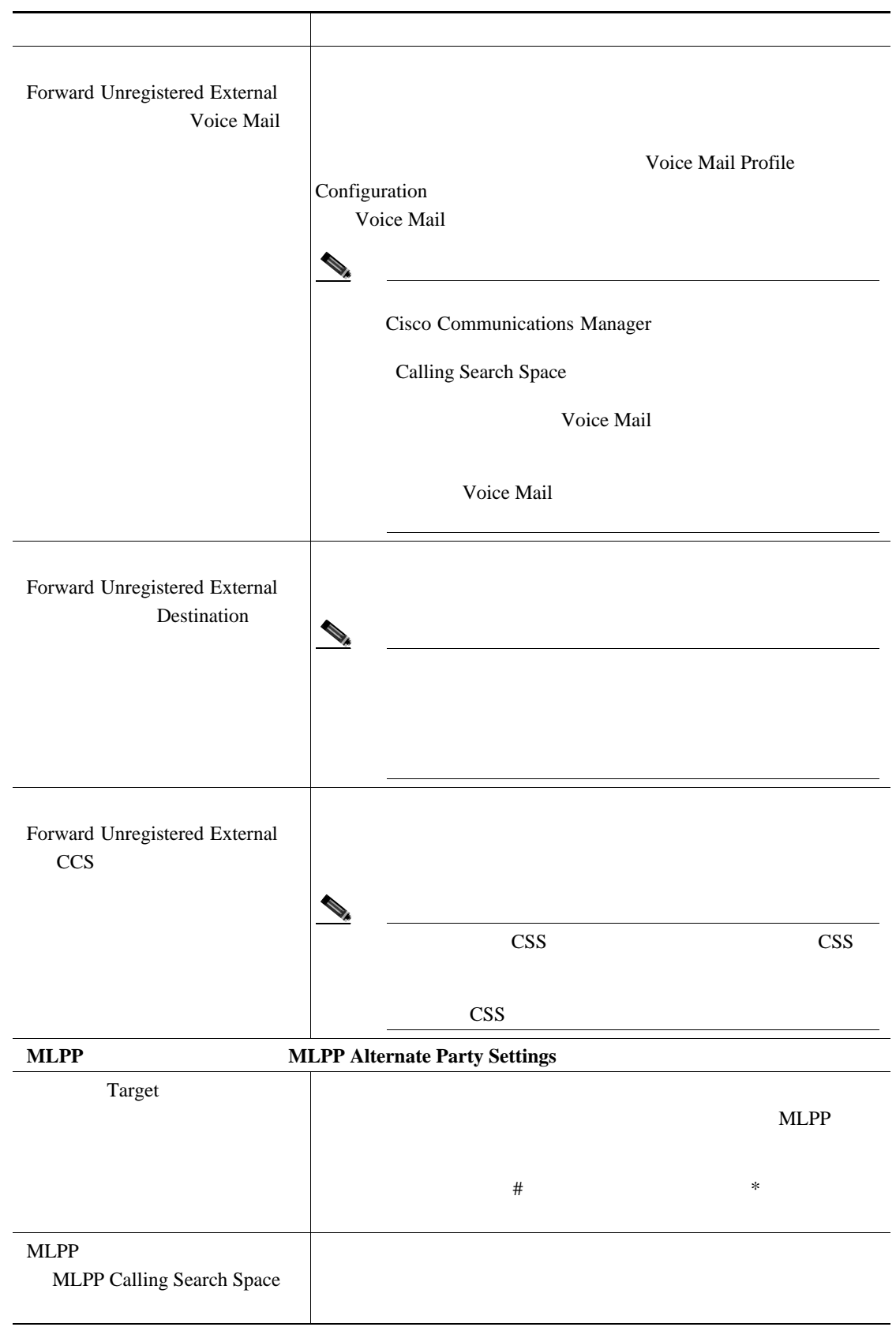

 $\mathsf{L}$ 

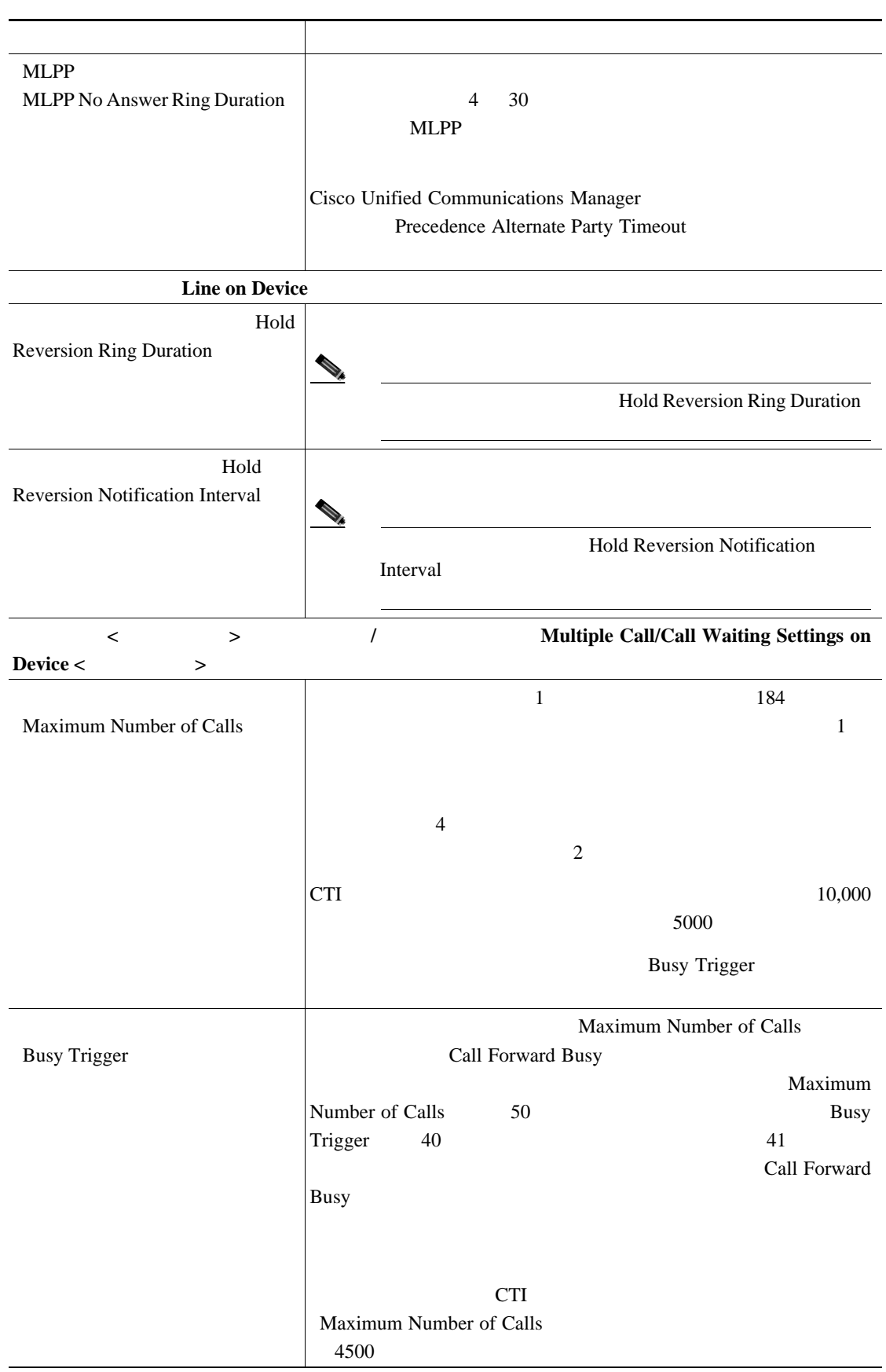

表 **58-2** リモート接続先プロファイル テンプレートに回線を追加する場合のフィールドの説明(続き)

第 **58** 章リモート接続先プロファイル

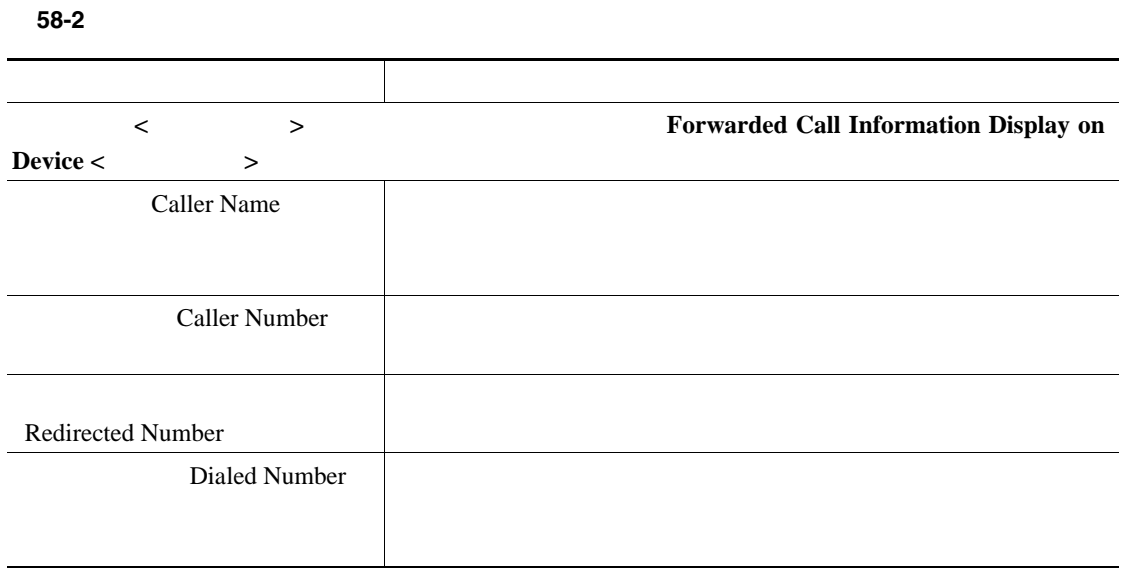

 $P.58-31$ 

 $\blacksquare$ 

 $\mathsf{L}$ 

<span id="page-534-0"></span>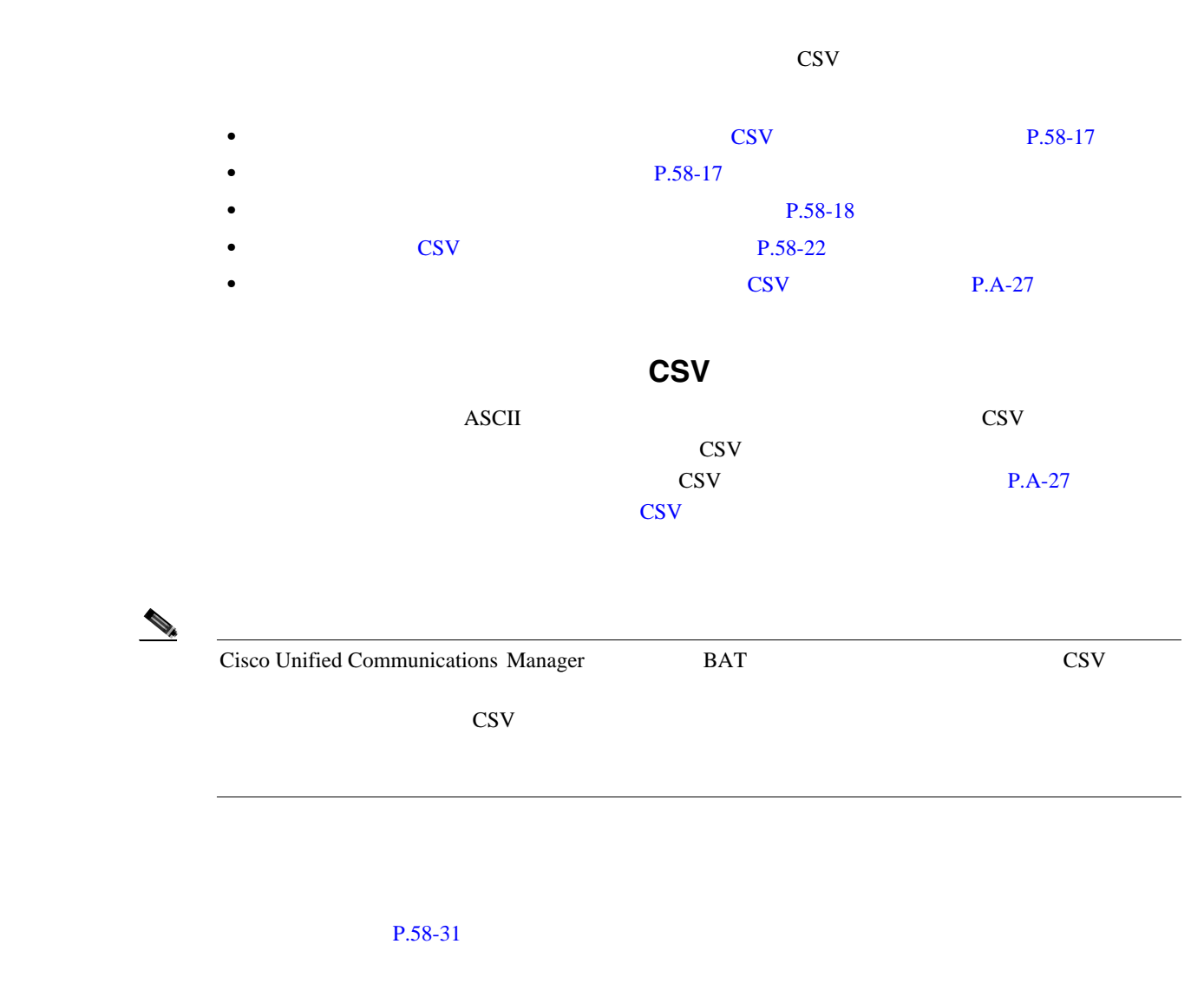

<span id="page-534-2"></span><span id="page-534-1"></span>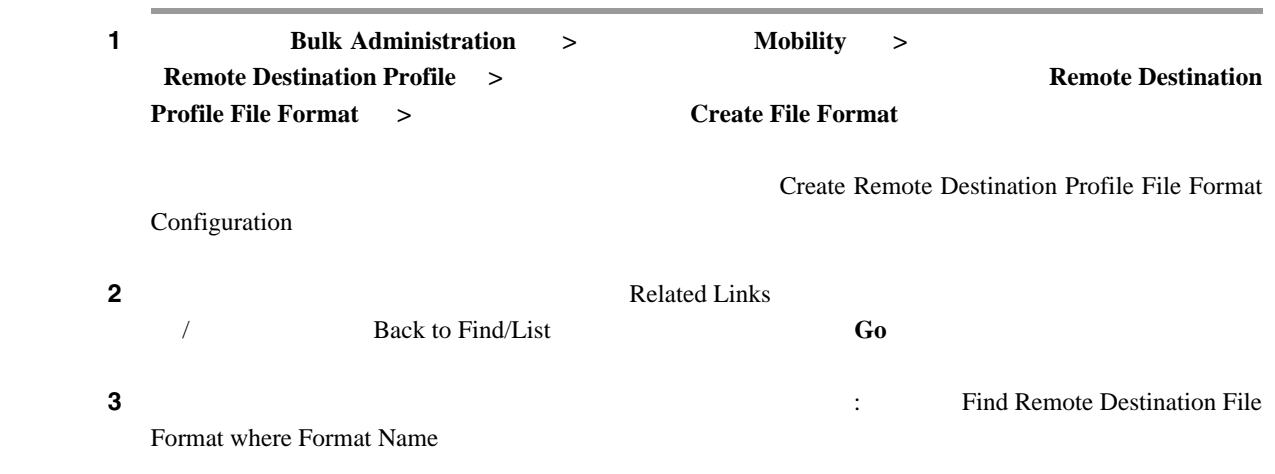

 $\mathbf I$ 

<span id="page-535-2"></span><span id="page-535-1"></span><span id="page-535-0"></span>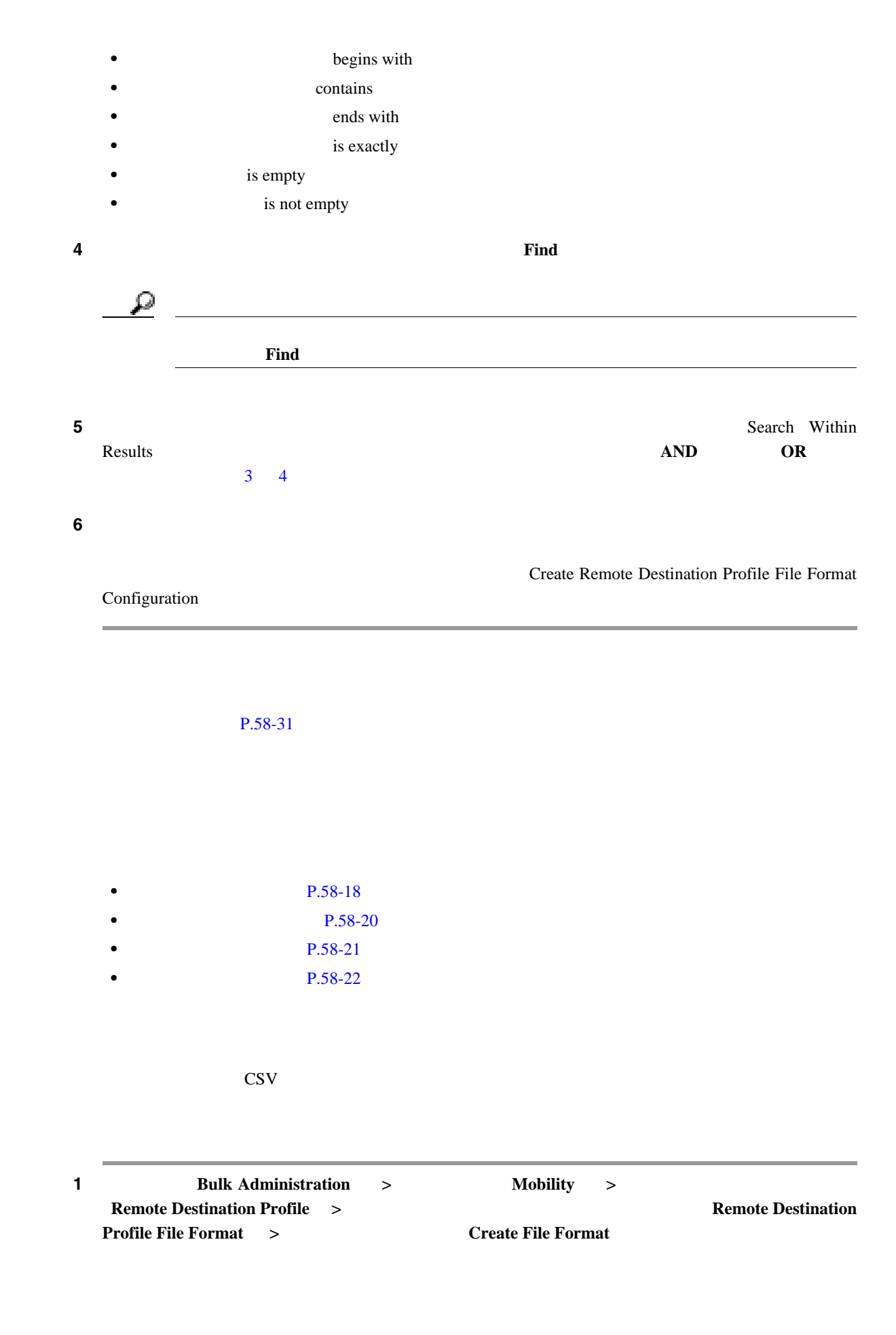

l,  $\overline{a}$ 

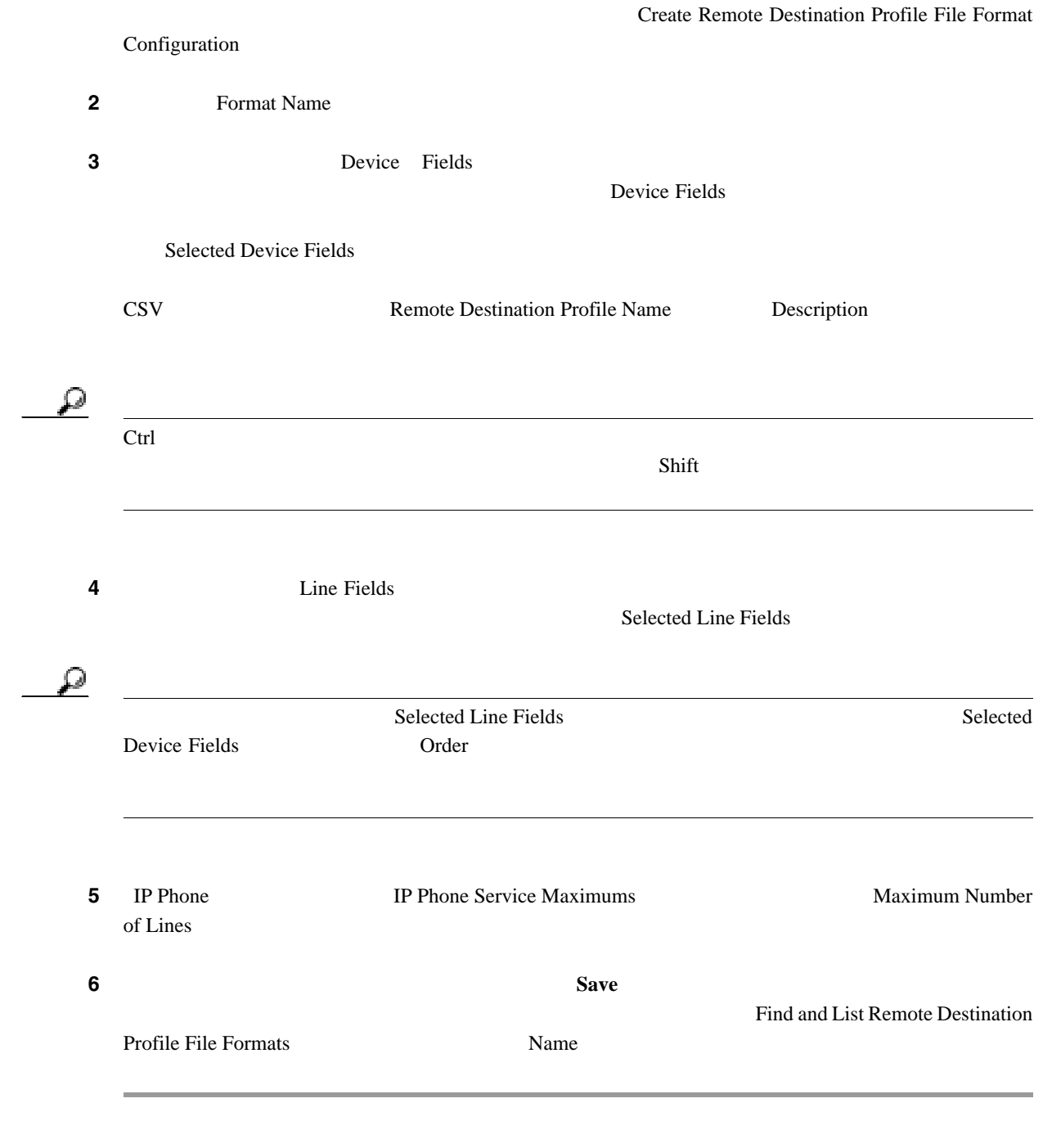

P.58-31

<span id="page-537-0"></span>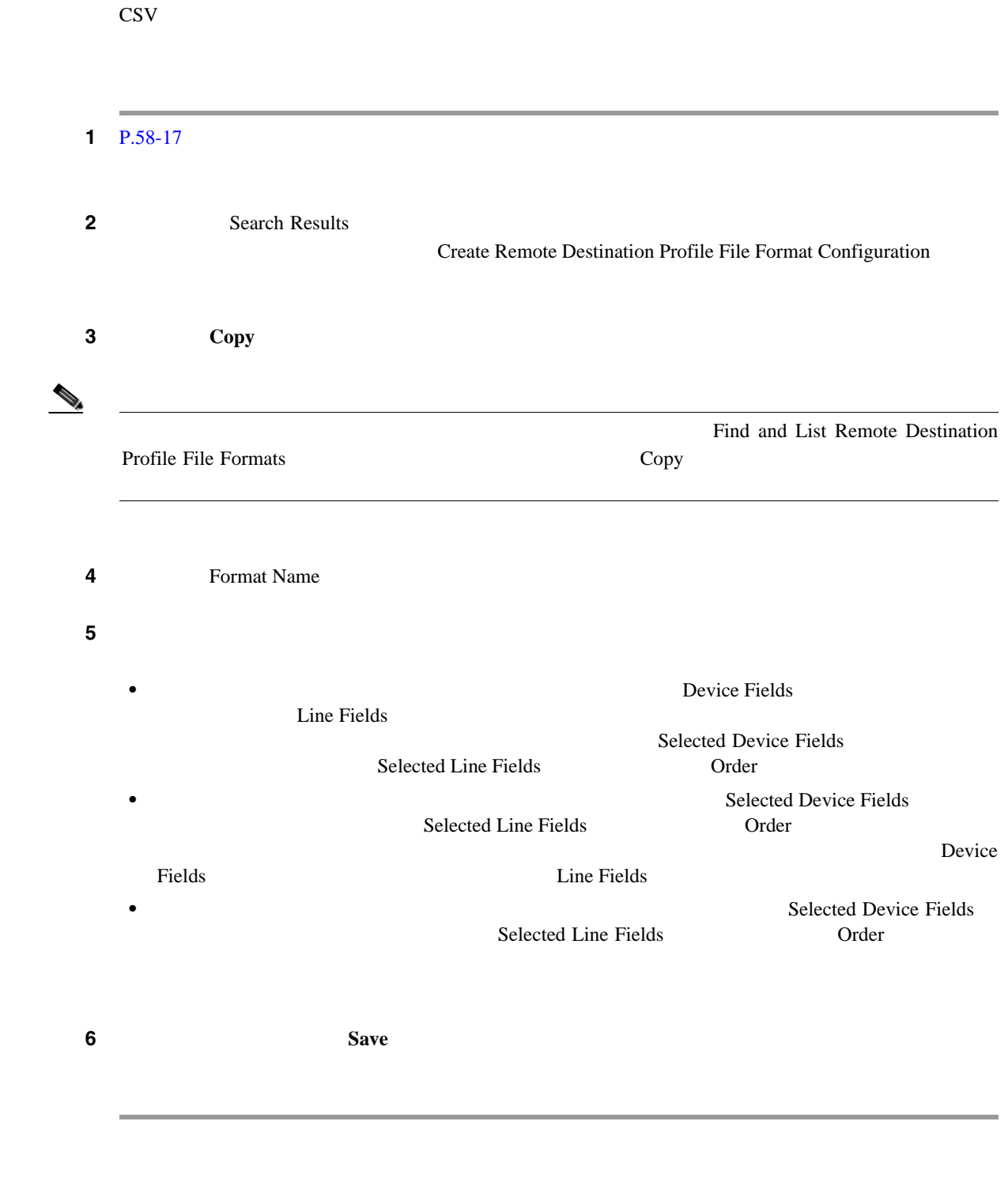

### $P.58-31$

<span id="page-538-0"></span>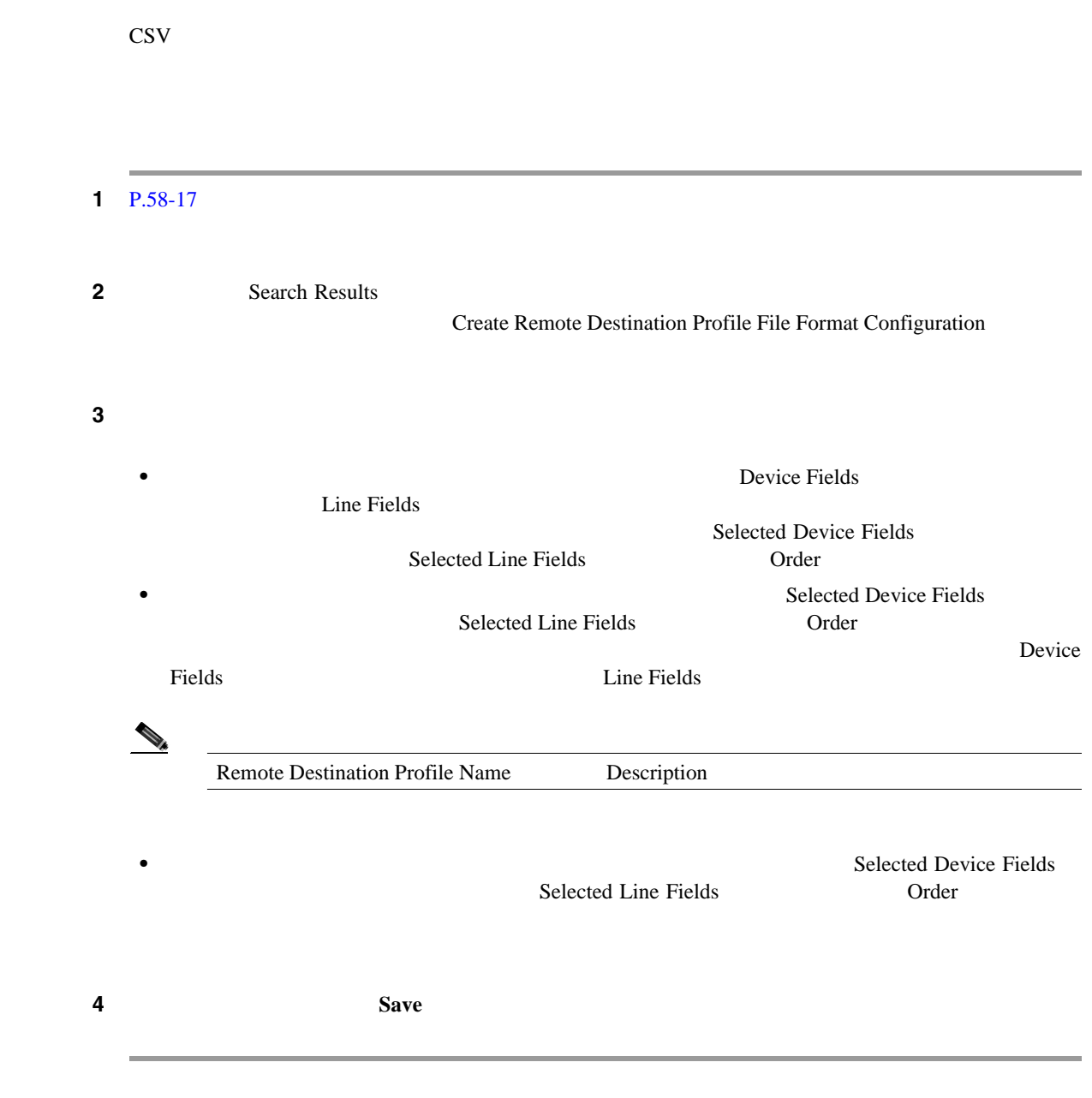

P.58-31

.

<span id="page-539-1"></span><span id="page-539-0"></span>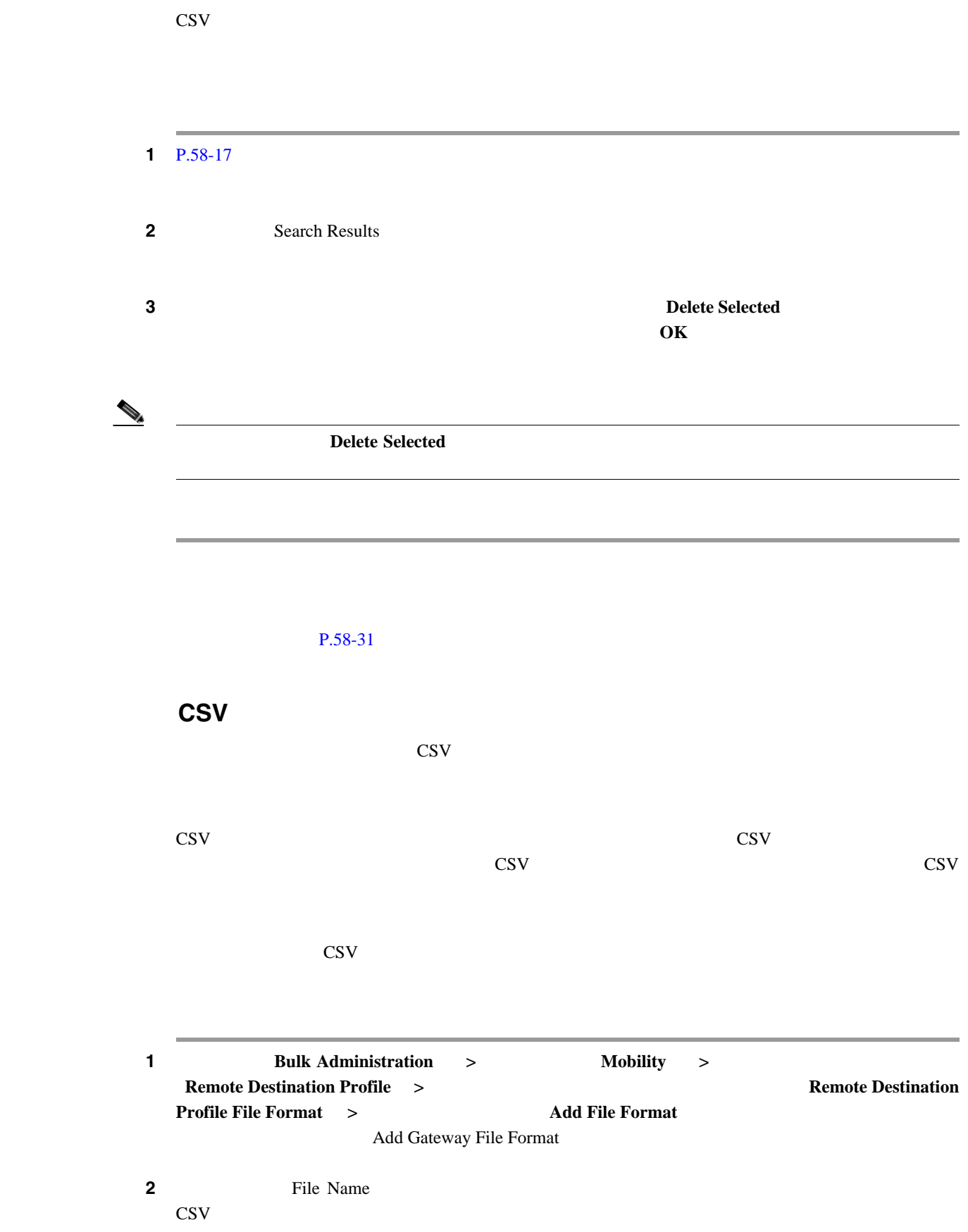
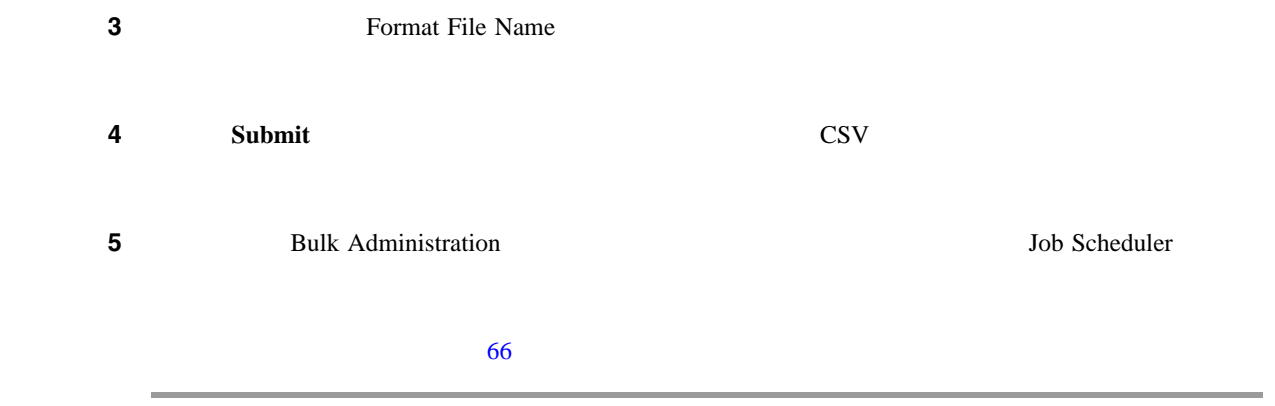

 $P.58-31$ 

<span id="page-541-0"></span>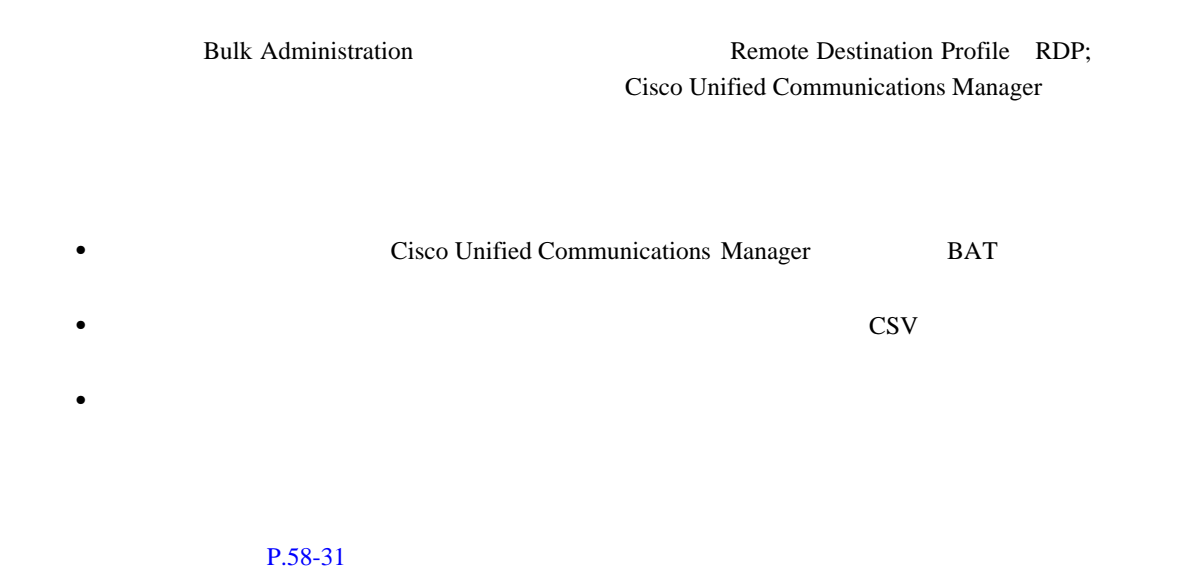

#### **Cisco Unified Communications Manager**

Cisco Unified Communications Manager

 $1$  **Bulk Administration** > **Mobility** > **Remote Destination Profile**  $\rightarrow$  **Remote Destination Profile Insert Insert Remote Destination Profile Configuration 2 2 Exame Example 1 File Name Example 1 Example 1 Example 1 Example 1** CSV 7 **3 3 Remote Destination Profile Template**  $\rm BAT$  $\begin{picture}(120,15) \put(0,0){\vector(1,0){10}} \put(15,0){\vector(1,0){10}} \put(15,0){\vector(1,0){10}} \put(15,0){\vector(1,0){10}} \put(15,0){\vector(1,0){10}} \put(15,0){\vector(1,0){10}} \put(15,0){\vector(1,0){10}} \put(15,0){\vector(1,0){10}} \put(15,0){\vector(1,0){10}} \put(15,0){\vector(1,0){10}} \put(15,0){\vector(1,0){10}} \put(15,0){\vector($  $\cos$ Desk Phone Name **4 2 Existing configuration 4 2 C 5 5 100 Information** 

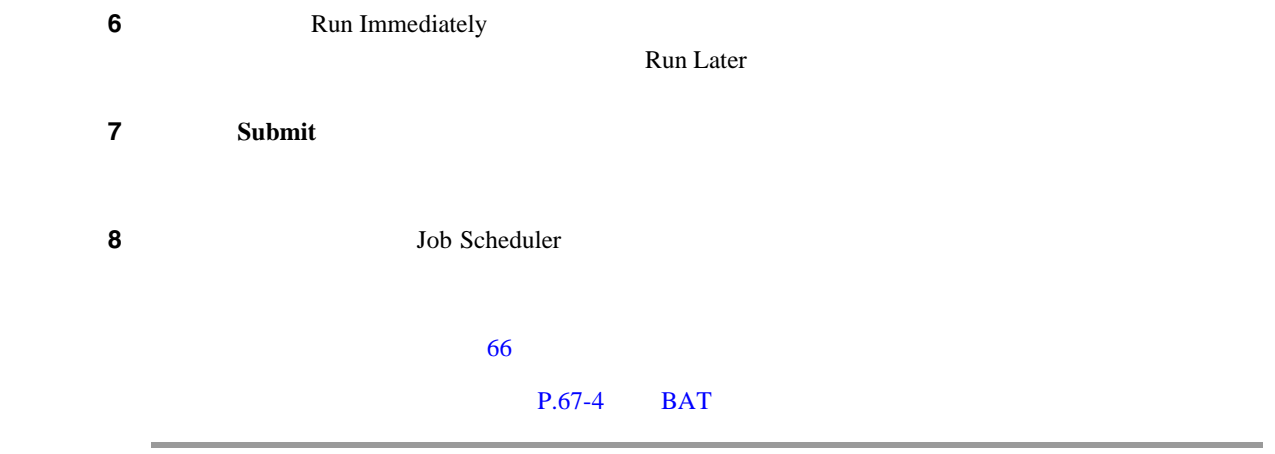

 $P.58-31$ 

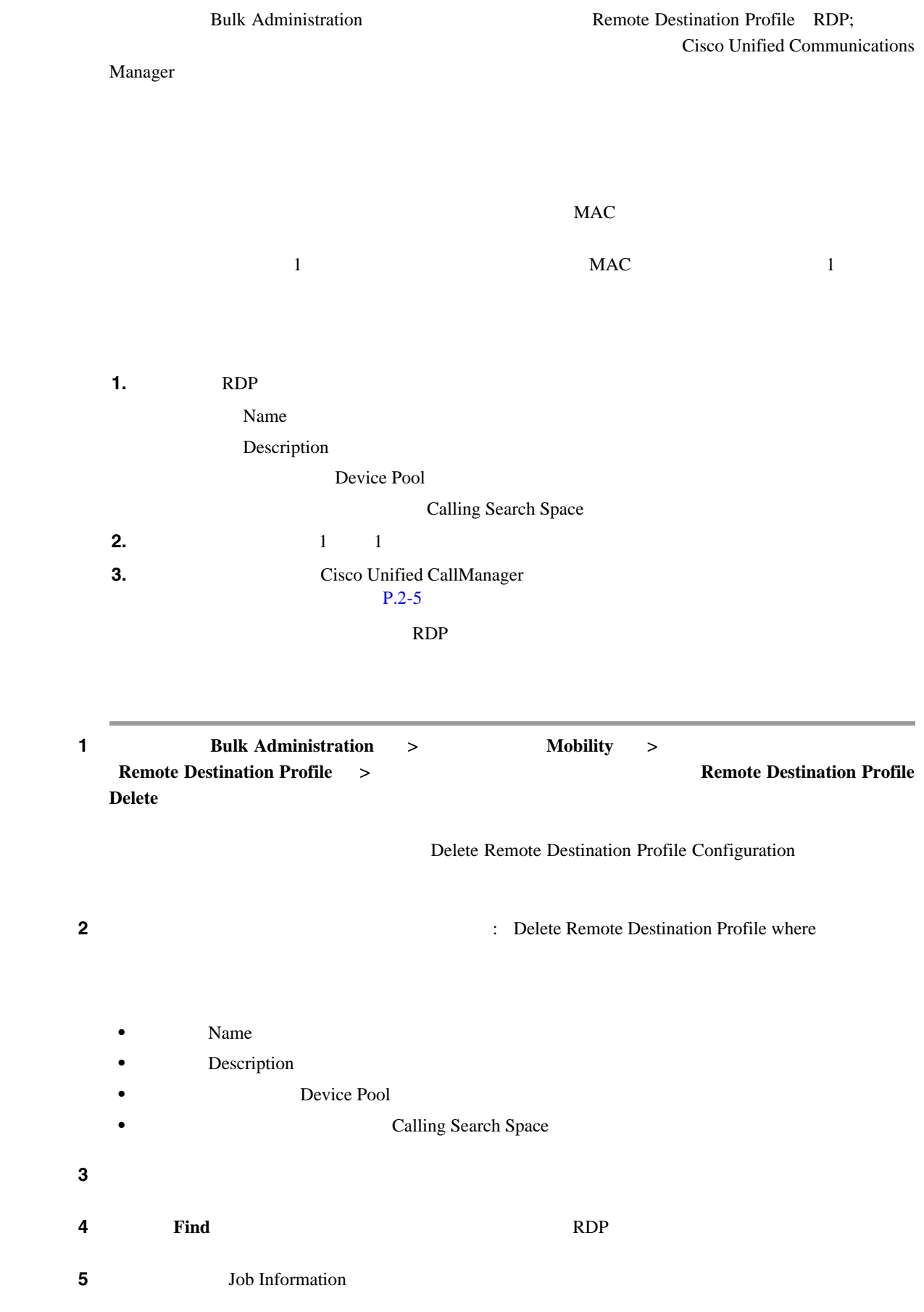

<span id="page-543-0"></span> $\overline{\phantom{a}}$ 

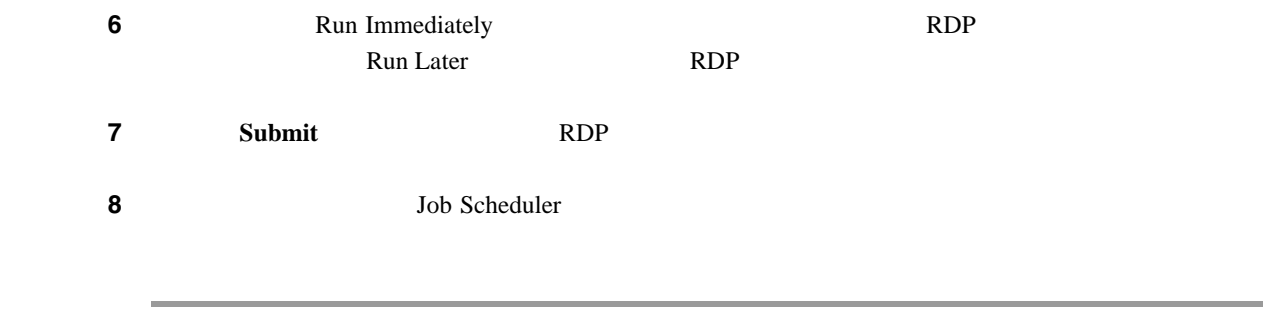

 $P.58-31$ 

Cisco Unified CallManager

<span id="page-545-2"></span><span id="page-545-1"></span><span id="page-545-0"></span>Cisco Unified CallManager  $1$  **1 Bulk Administration** > **Mobility** > **Remote Destination Profile**  $\rightarrow$  **Remote Destination Profile Export** Export Remote Destination Profile Configuration ステップ **2** 最初の[検索 リモート接続先プロファイル、検索条件 : Find Remote Destination Profile where ]ド  $Name$ **Description Device Pool Calling Search Space** 2 **Blue 1 and 2 a**  $\ddot{\textbf{r}}$  Find Remote Destination Profile where **begins** with contains **•** ends with is exactly is empty is not empty ステップ **3** 必要に応じて、適切な検索テキストを指定します。 Ω  $\mathbf{Find}$ **4 4 2**  $\alpha$  **6**  $\alpha$  **6**  $\alpha$  $\bf{Results}$  **AND**  $\bf{OR}$  $2\quad 3$  $2\quad 3$  $2\quad 3$  $\overline{\mathbf{5}}$  **5 Find** 

1 Cisco Unified CallManager Cisco Unified CallManager Cisco Unified CallManager

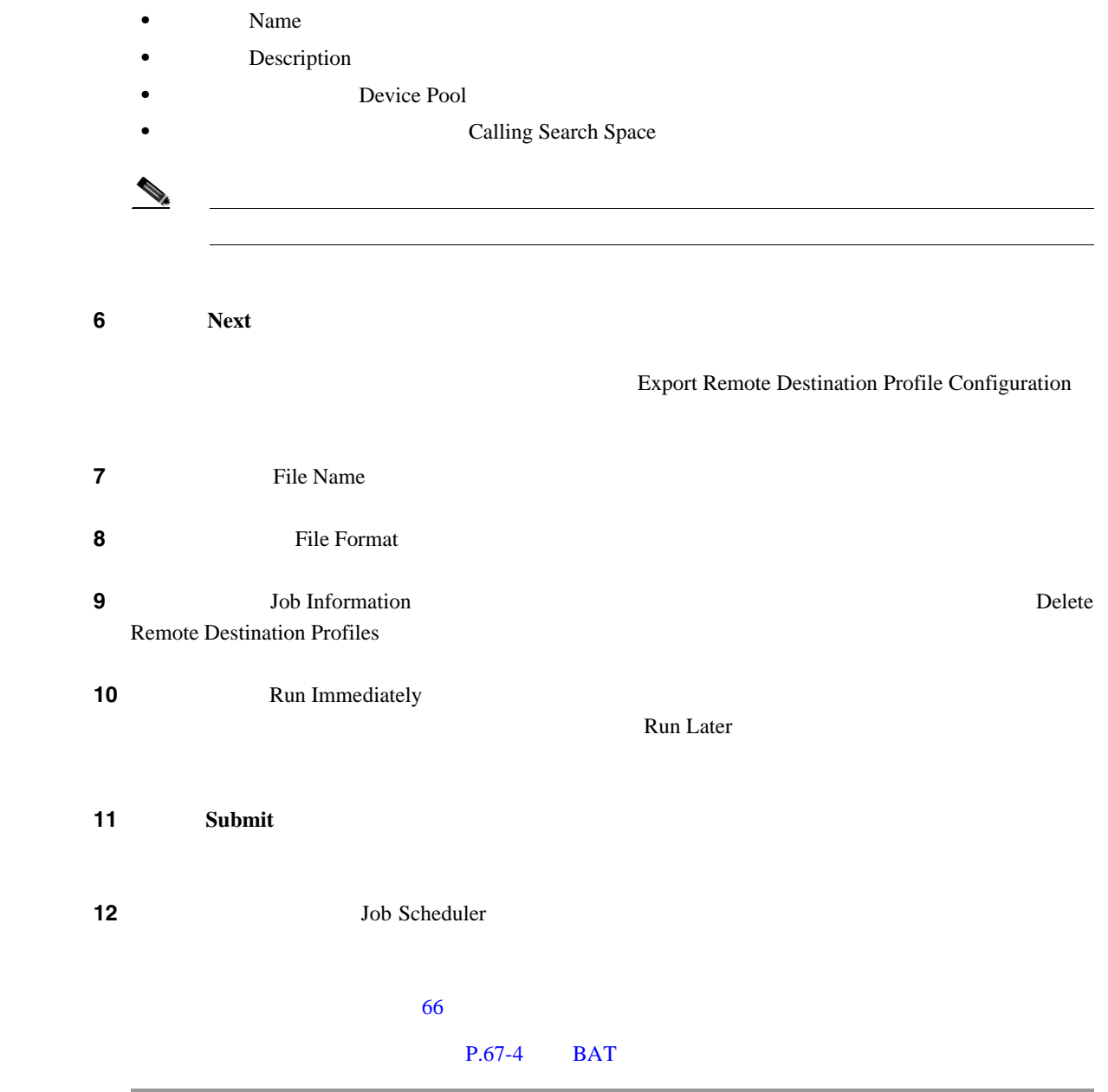

#### **Default Remote Destination Profile**

Default Remote Destination Profile

[58-3](#page-547-0) Default Remote Destination Profile Format

#### <span id="page-547-0"></span>フィールドの種類 エクスポートされるフィールド Remote Destination Profile Name Description User ID Device Pool CSS AAR CSS Media Resource List User Hold Audio Source Location Privacy Device Presence Group Rerouting CSS Directory Number Partition Voice Mail Profile Line CSS AAR Group Line Line User Hold Audio Source Line Network Hold Audio Source Forward All Destination Forward All CSS Forward Busy Internal Destination Forward Busy Internal CSS Forward Busy External Destination Forward Busy External CSS Forward No Answer Internal Destination Forward No Answer Internal CSS Forward No Answer External Destination Forward No Answer External CSS Forward No Coverage Internal Destination Forward No Coverage Internal CSS Forward No Coverage External Destination Forward No Coverage External CSS Forward No Answer Ring Duration Call Pickup Group MLPP Target MLPP CSS MLPP No Answer Ring Duration External Phone Number Mask Maximum Number Of Calls Busy Trigger Alerting Name Alerting Name ASCII Display Line Description Line Presence Group Secondary CSS For Forward All ASCII Display Forward On CTI Failure Destination Forward On CTI Failure CSS AAR Destination Mask Forward Unregistered Internal Destination Forward Unregistered Internal CSS Forward Unregistered External Destination Forward Unregistered External CSS Hold Reversion Ring Duration Hold Reversion Notification Interval

#### **58-3** Default Remote Destination Profile

P.58-31

**58-30**

<span id="page-548-0"></span>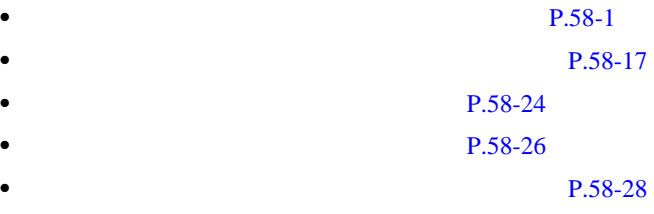

 $\blacksquare$ 

# 

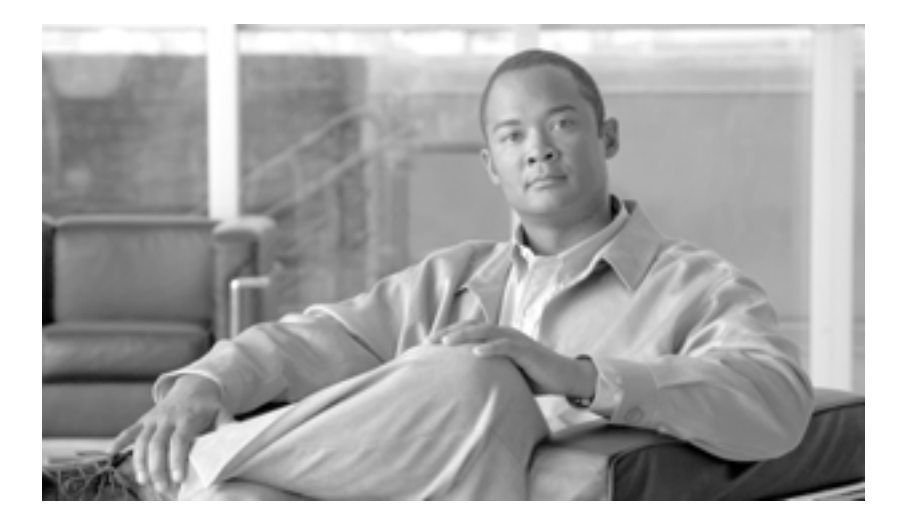

**P ART 12**

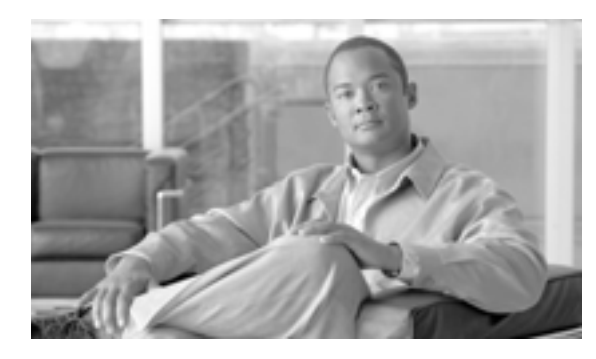

Region Matrix

#### **CHAPTER**

 $\rm BAT$ 

**59**

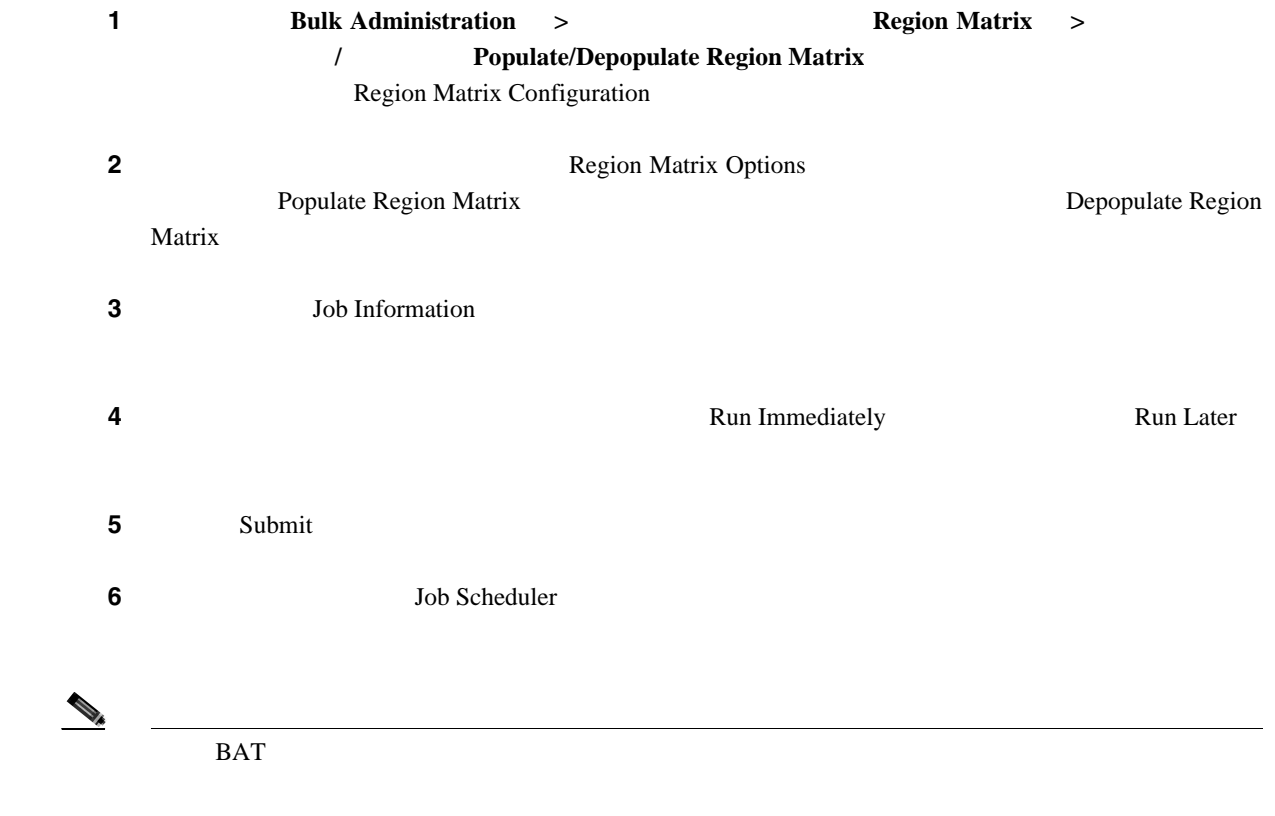

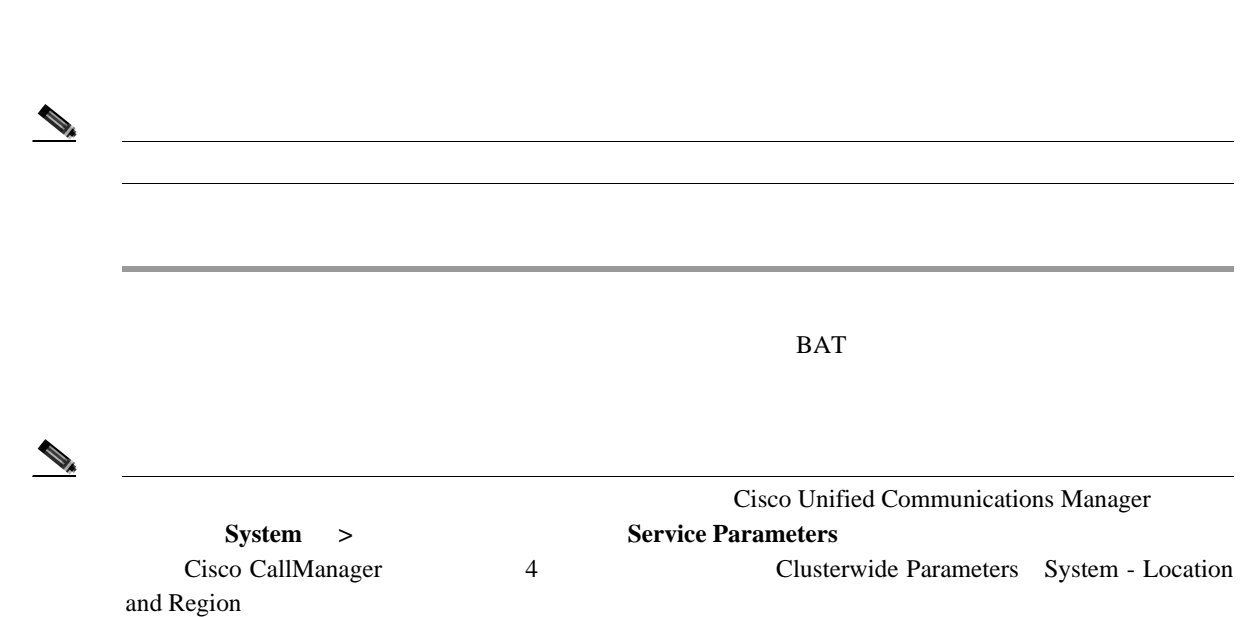

第 **59** 章リージョン マトリクスの更新

 $\overline{\phantom{a}}$ 

# 

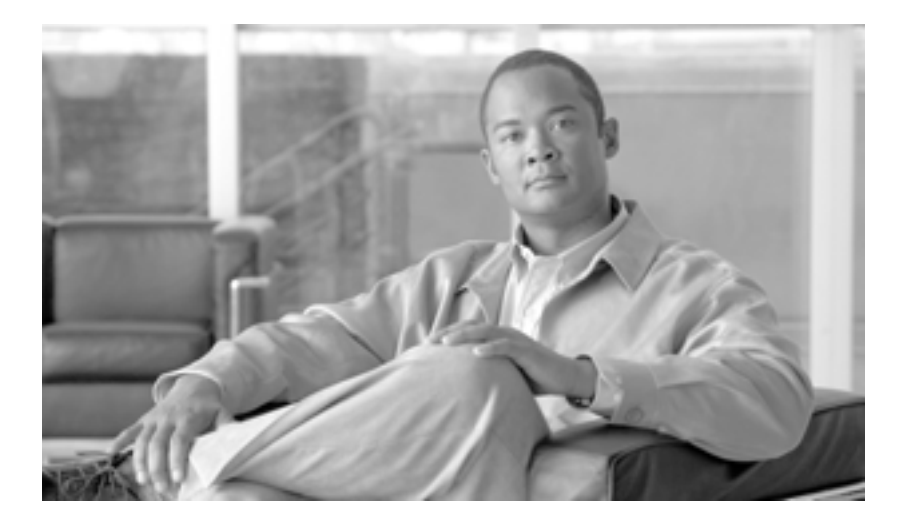

**P ART 13**

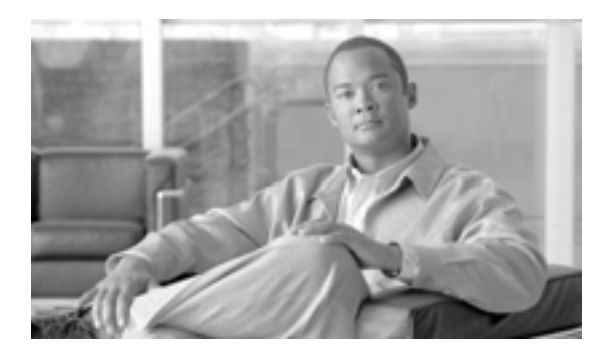

### **CHAPTER**

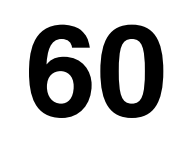

Cisco Unified Communications Manager **BAT** /  $\sqrt{B}$ Import/Export Cisco Unified Communications Manager

インポート **/** エクスポート

Cisco Unified Communications Manager

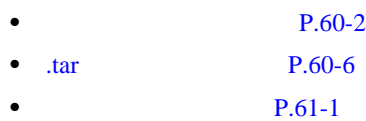

Cisco Unified Communications Manager

<span id="page-557-1"></span><span id="page-557-0"></span>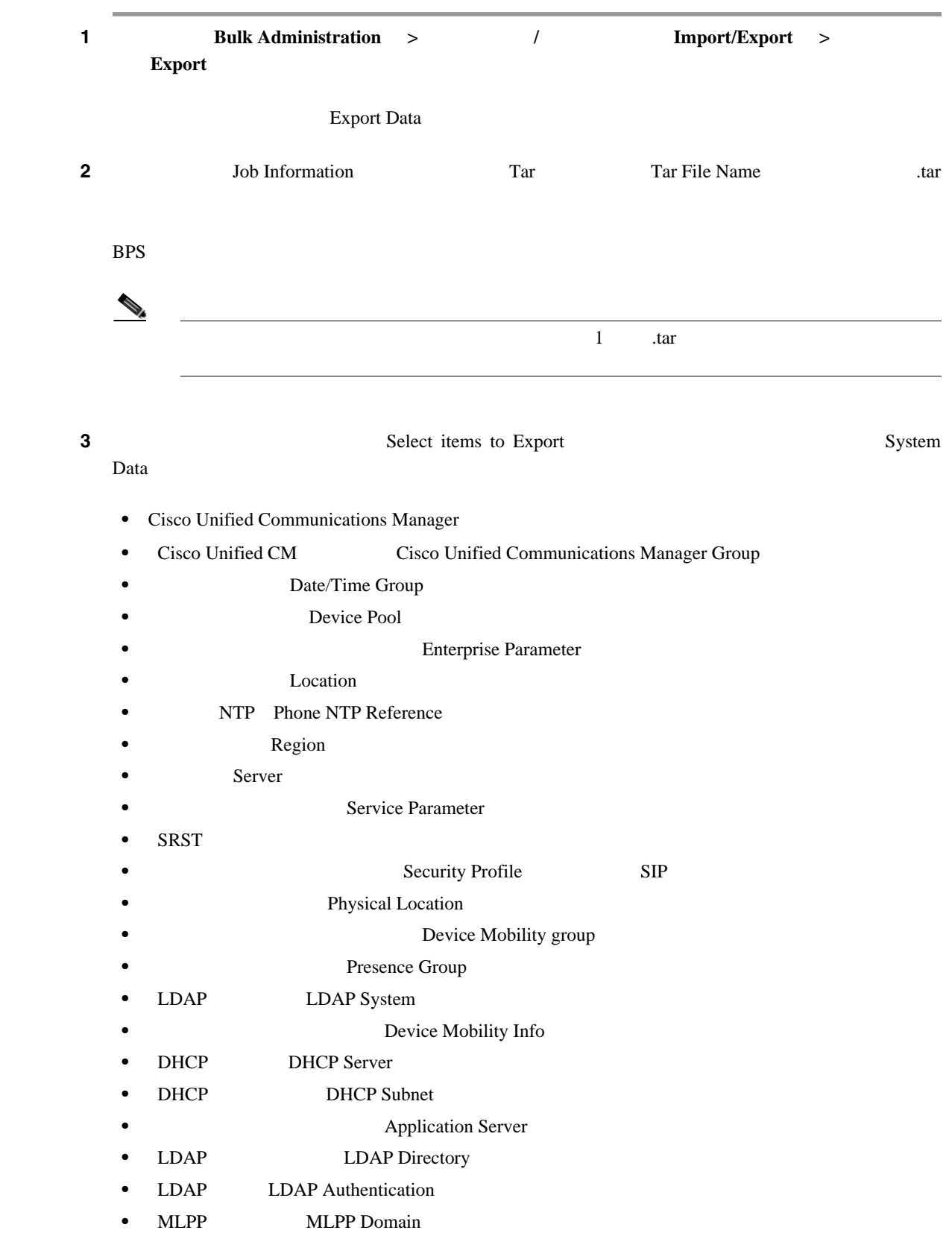

**Cisco Unified Communications Manager Bulk Administration 7.0(1)** 

 $\mathsf{L}$ 

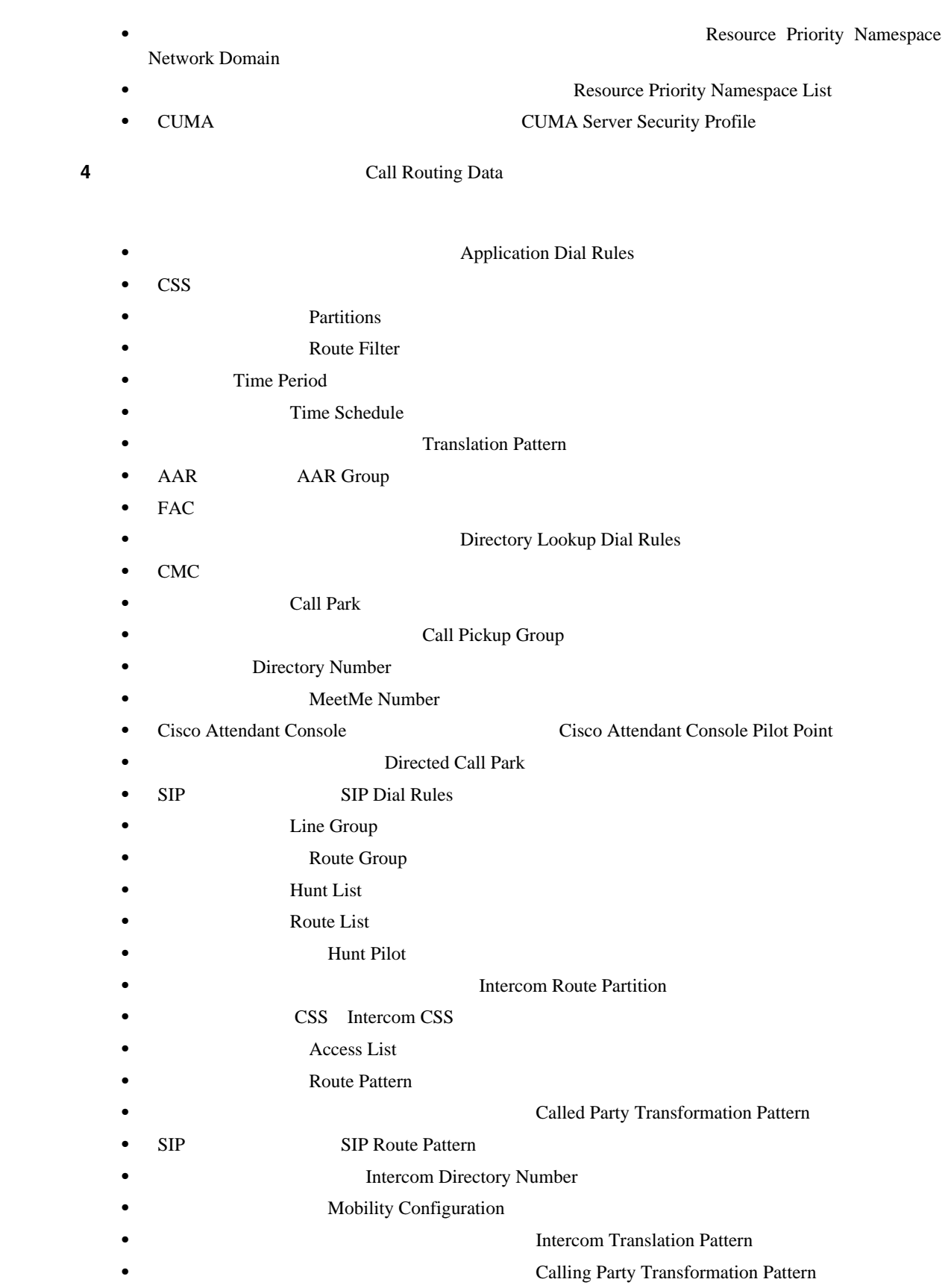

• **• Internal Time Of Day Access** 

#### **5 5 1 Media Resources**

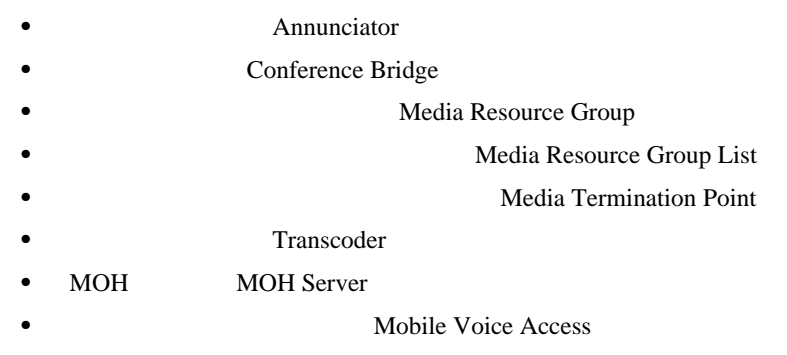

ステップ **6** [ユーザデータ(User Data ]で、適切なチェックボックスをオンにします。次のオプションがあり

- **•** SIP Realm
- **Application User**
- **User Group**
- $Role$
- **CAPF ••** *•• Application User CAPF Profile*
- **Credential Policy Default**
- **Credential Policy**
- **End User** 
	- **•** [エンドユーザ CAPF プロファイル(End User CAPF Profile
- Cisco Attendant Console Cisco Attendant Console User

#### **7 2 Example Device Data Device Data Device Data Device Data**  $\sum_{i=1}^{n}$  **Device Data** *n*

- **Softkey Template**
- **Gate Keeper**
- $\text{Trunk}$
- **•• SIP Profile**
- IP Phone **The Phone Services** 
	- **Phone Button Template**
	- **Common Phone Profile**
- Gateway
	- **Device Defaults**
	- **Device Profile**
- **Common Device Configuration**
- CTI **CTI Route Point**
- **Phone**
- **Recording Profile**
- **Remote Destination**
- **• •** *Remote Destination Profile*

 $\mathsf{L}$ 

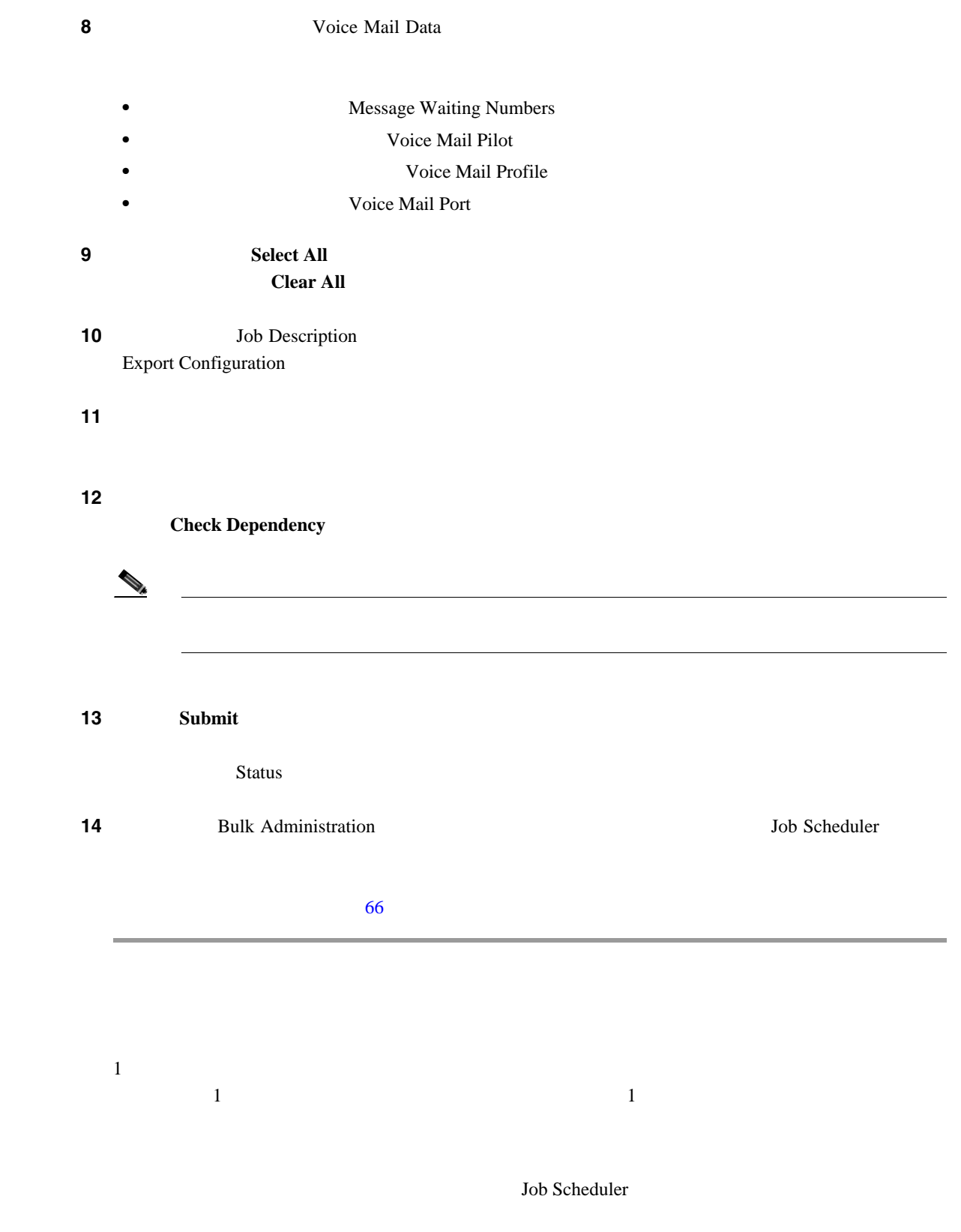

 $P.60-8$ 

<span id="page-561-1"></span><span id="page-561-0"></span>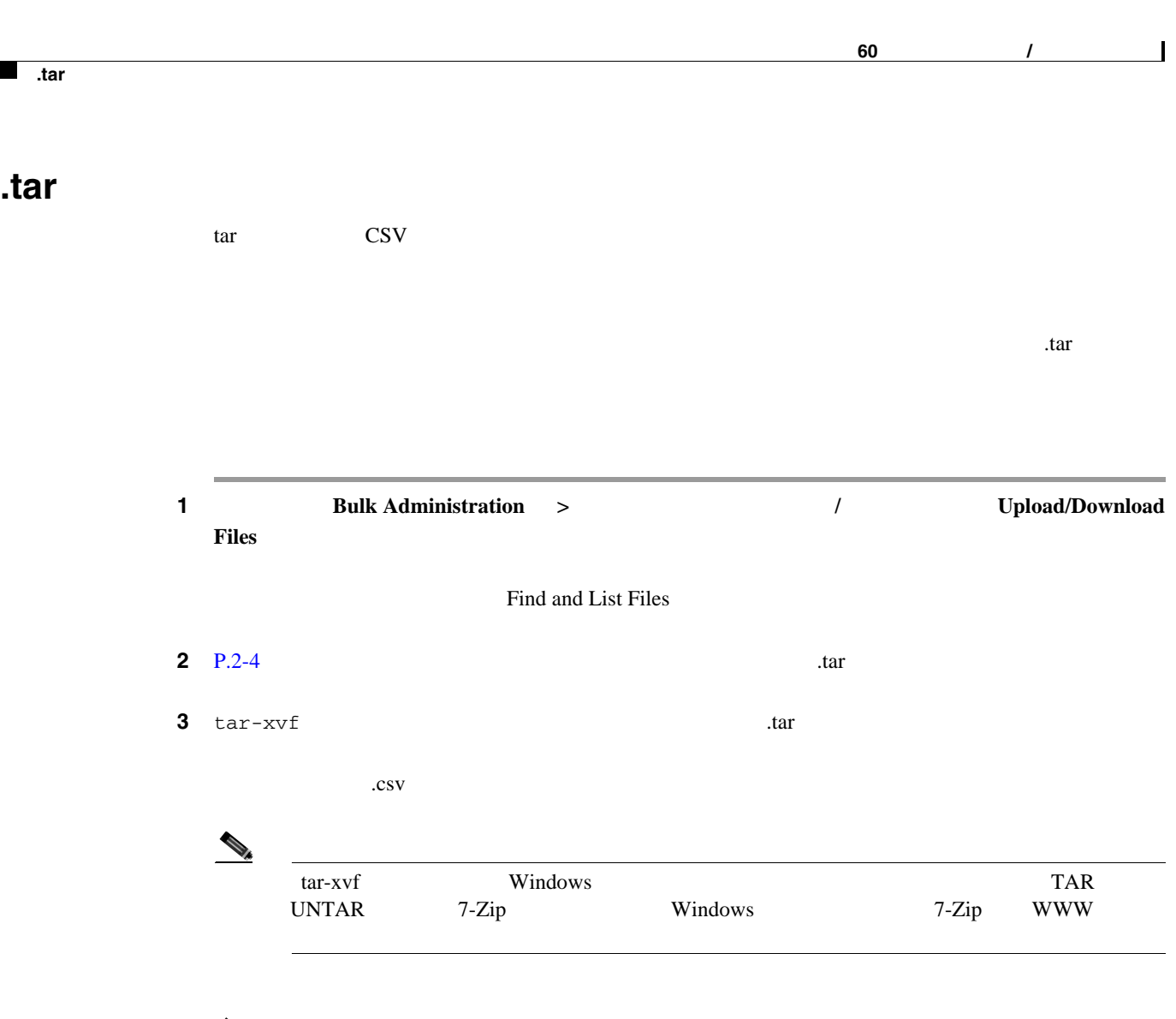

**4** MS Excel .csv

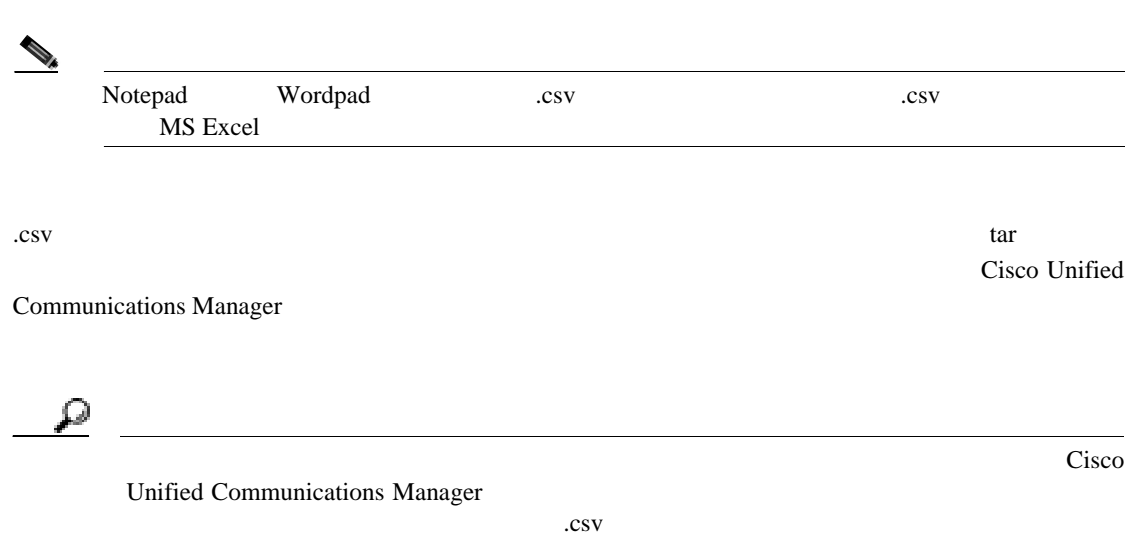

 $\mathsf{L}$ 

**5** tar-cvf .tar tar-cvf  $\begin{picture}(120,15) \put(0,0){\line(1,0){155}} \put(15,0){\line(1,0){155}} \put(15,0){\line(1,0){155}} \put(15,0){\line(1,0){155}} \put(15,0){\line(1,0){155}} \put(15,0){\line(1,0){155}} \put(15,0){\line(1,0){155}} \put(15,0){\line(1,0){155}} \put(15,0){\line(1,0){155}} \put(15,0){\line(1,0){155}} \put(15,0){\line(1,0){155}}$ tar-xvf Windows tar-xvf UNTAR 7-Zip Windows 7-Zip WWW  $\mathbb A$ expected by the star of the star  $\alpha$  star of the star of the star of the star of the star of the star of the star of the star of the star of the star of the star of the star of the star of the star of the star of the star  $\tan$  $\bullet$  P.2-5  $\bullet$  $\rightarrow$ ーク<br>
1mport/Export ] Import (2012) Notepad Strongbad extending the Wordpad extension of the Strong Strong Strong Strong Strong Strong Strong Strong Strong Strong Strong Strong Strong Strong Strong Strong Strong Strong Strong Strong Strong Strong Stro

**.tar** ファイルの編集

- **P.60-2** • .tar **P.60-6**
- **P.2-2**
- **P.2-4**
- **P.2-5**
- **P.2-6**
- **P.61-1**

<span id="page-563-0"></span>T

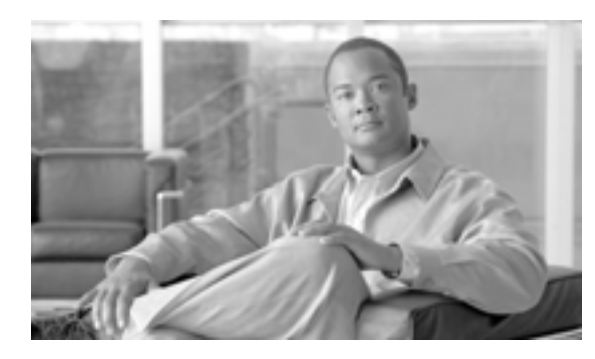

### **CHAPTER 61**

<span id="page-564-0"></span>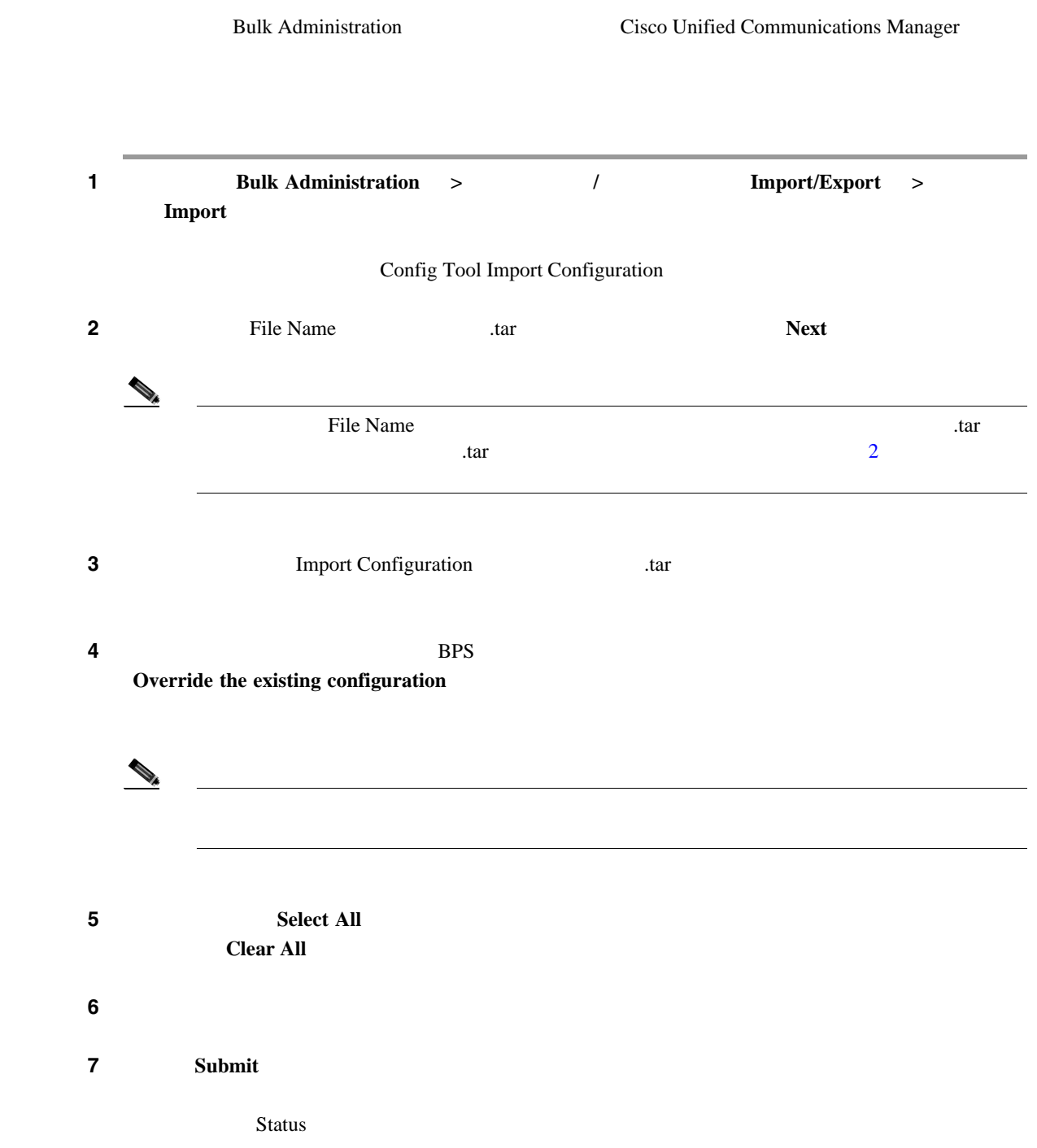

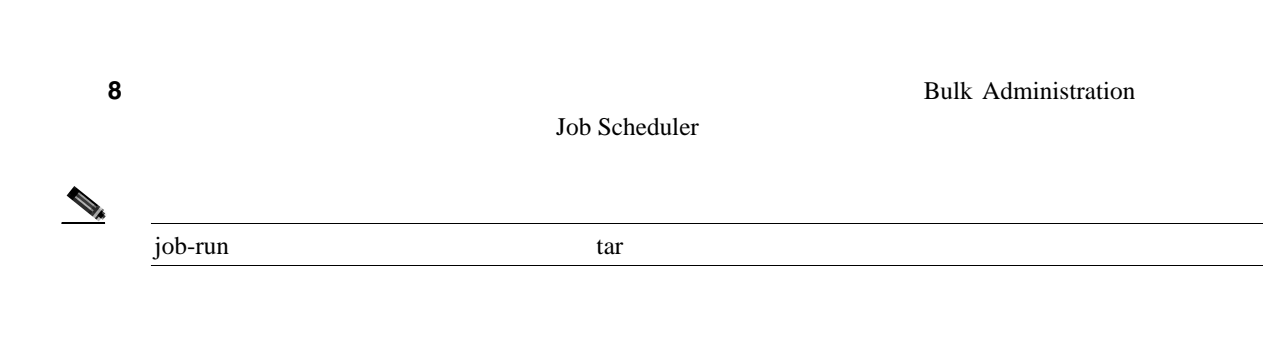

第 **61** 章設定のインポート

 $\overline{\phantom{a}}$ 

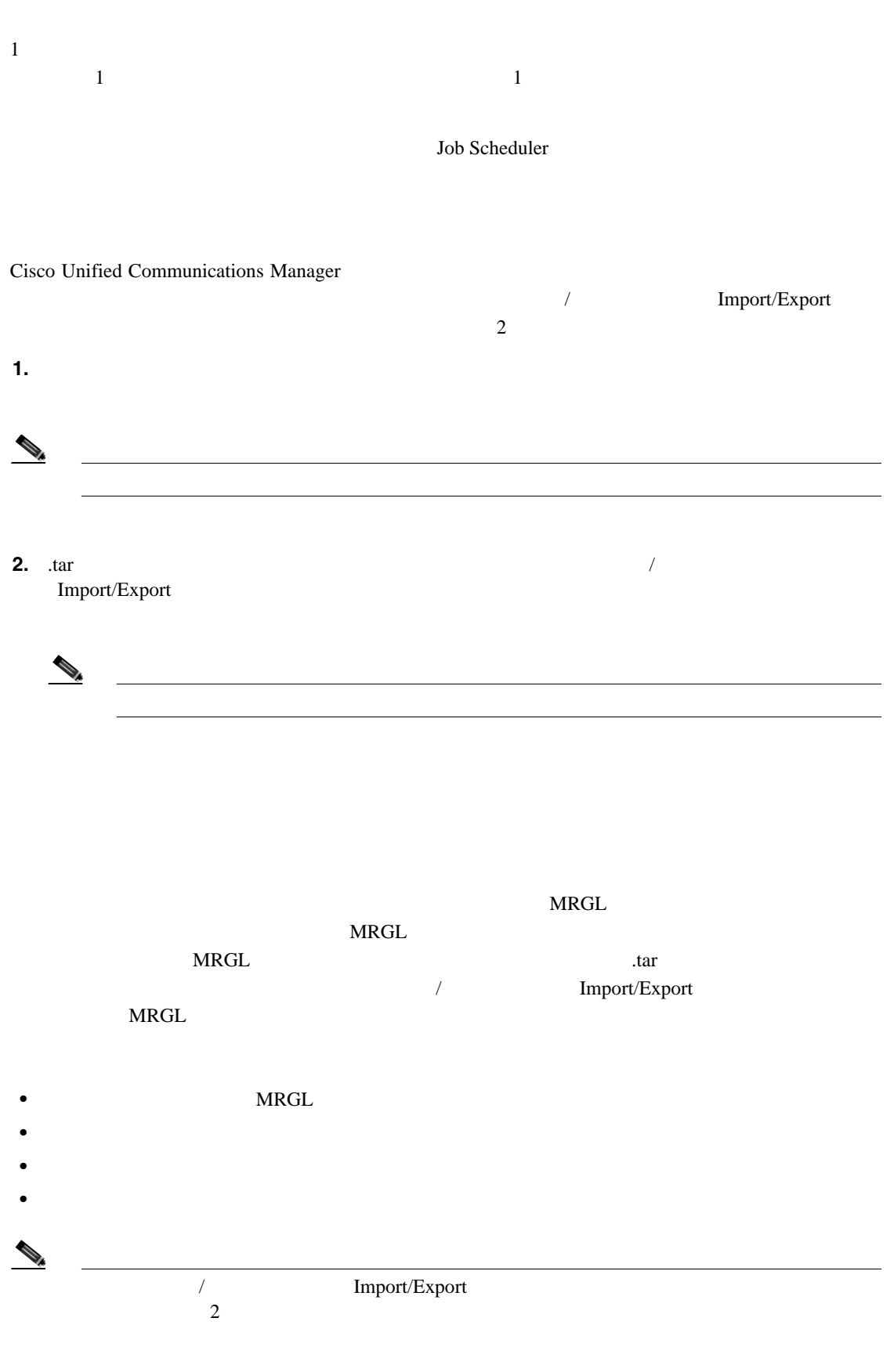

第 **61** 章設定のインポート

/ Import/Export Cisco Unified Communications Manager

- **•** Cisco Unified CM
- LDAP LDAP System
- **Enterprise Parameters**
- **• Service Parameter**
- **Mobility Configuration**
- **Annunciator**
- MOH MOH Server
- **•** *Device Defaults*
- **• Credential Policy Default**
- $P.60-2$
- .tar **P.60-6**
- **P.2-2**
- **P.2-4**
- **P.2-5**
- $P.2-6$

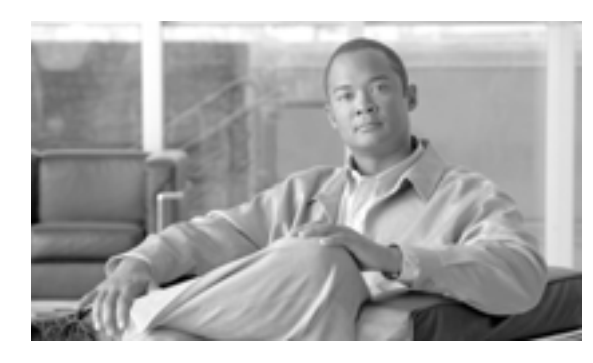

**62**

## BAT Validate Import File .tar • .tar *•* **•** ヘッダー ファイルに示されているすべてのファイルが、実際に .tar ファイルに含まれている。 • .tar *•* • *• •* **Import/Export** • .tar **CSV**

**CHAPTER**

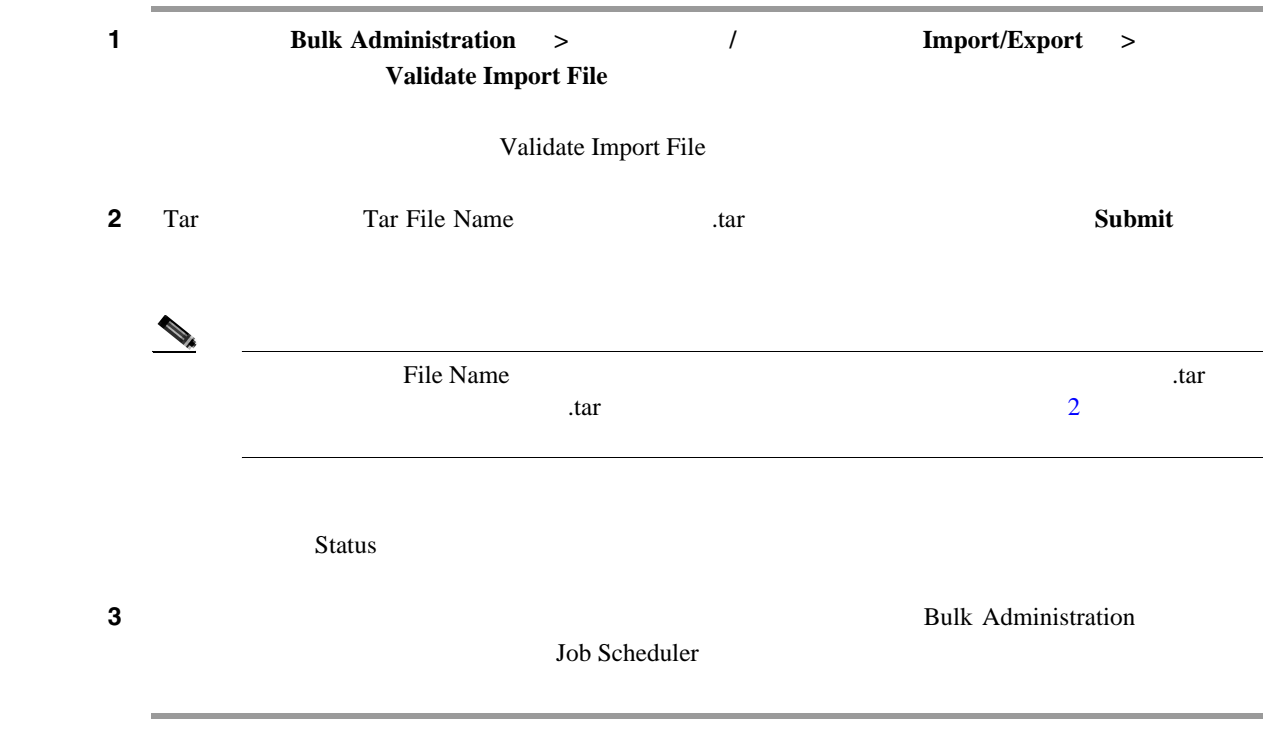

 $\begin{picture}(120,15)(-20,15)(-20,15)(-20,15)(-20,15)(-20,15)(-20,15)(-20,15)(-20,15)(-20,15)(-20,15)(-20,15)(-20,15)(-20,15)(-20,15)(-20,15)(-20,15)(-20,15)(-20,15)(-20,15)(-20,15)(-20,15)(-20,15)(-20,15)(-20,15)(-20,15)(-20,15)(-20,15)(-20,15)(-20,15)(-20,1$ 

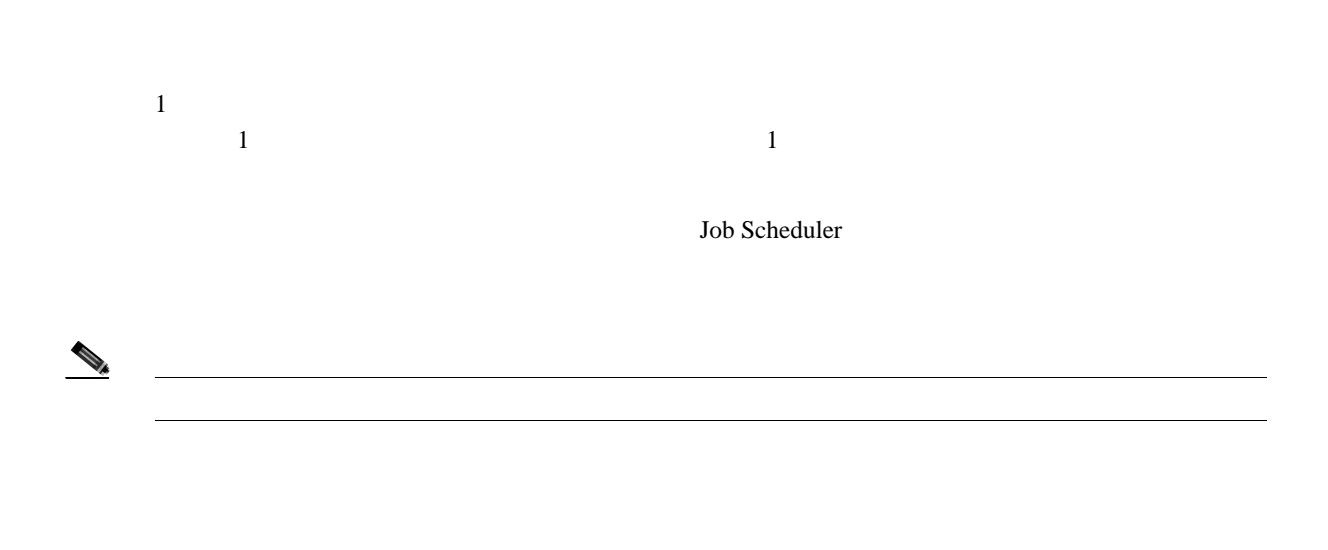

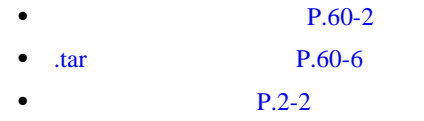

- **P.2-4**
- **P.2-5**
- **P.2-6**

 $\blacksquare$ 

 $\overline{\phantom{a}}$ 

# 

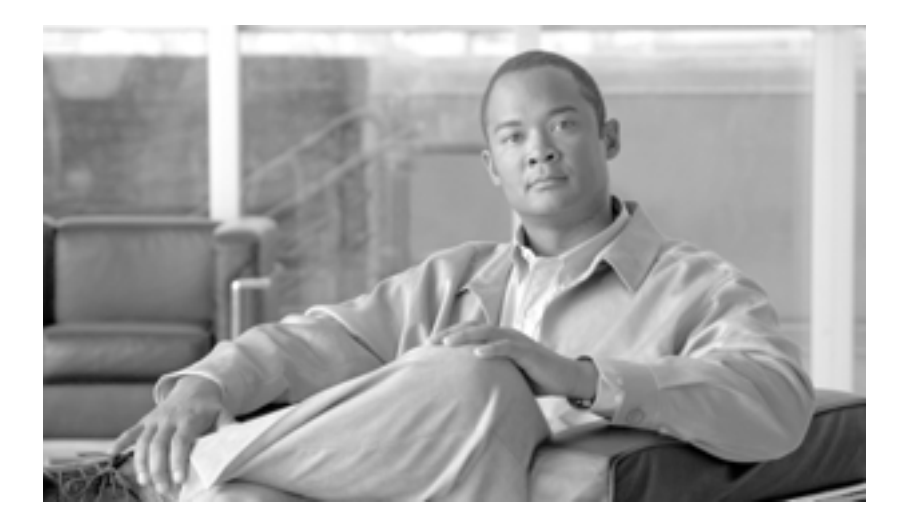

**P ART 14**

**CUP**

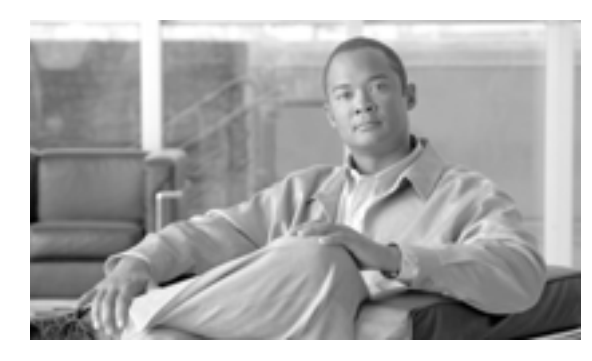

# **63**

**CHAPTER**

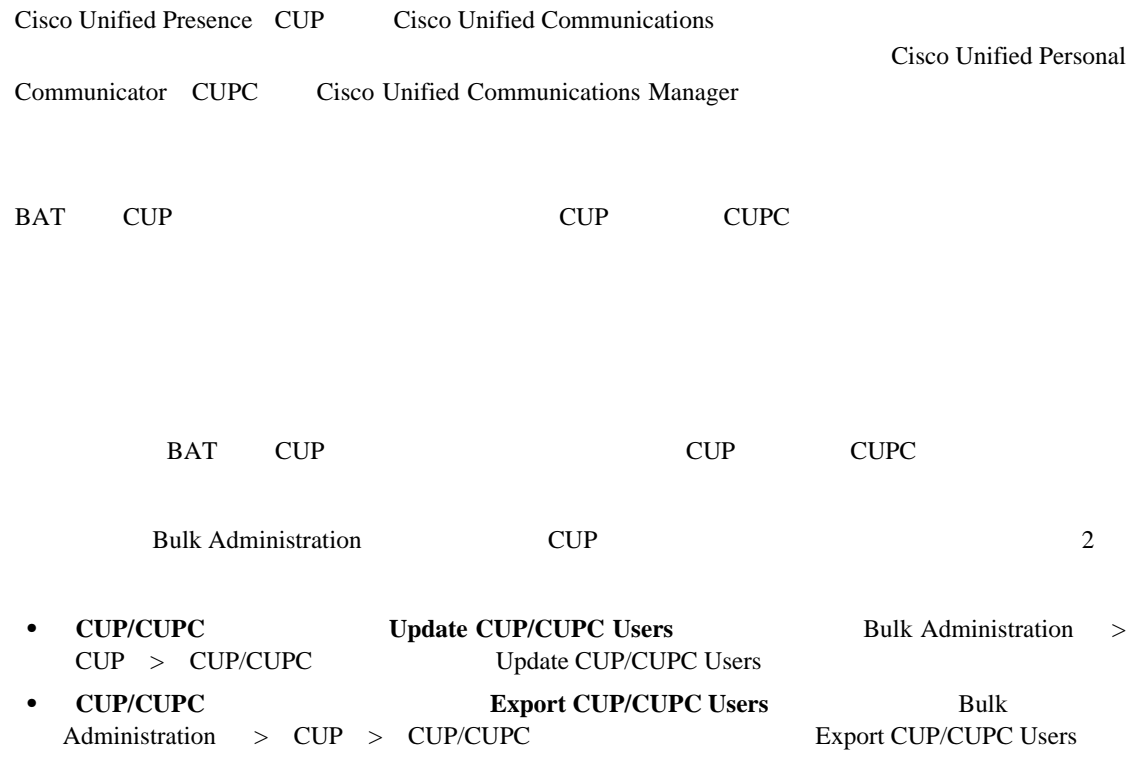

#### **CUP/CUPC**

**CUP** メニューの使用方法

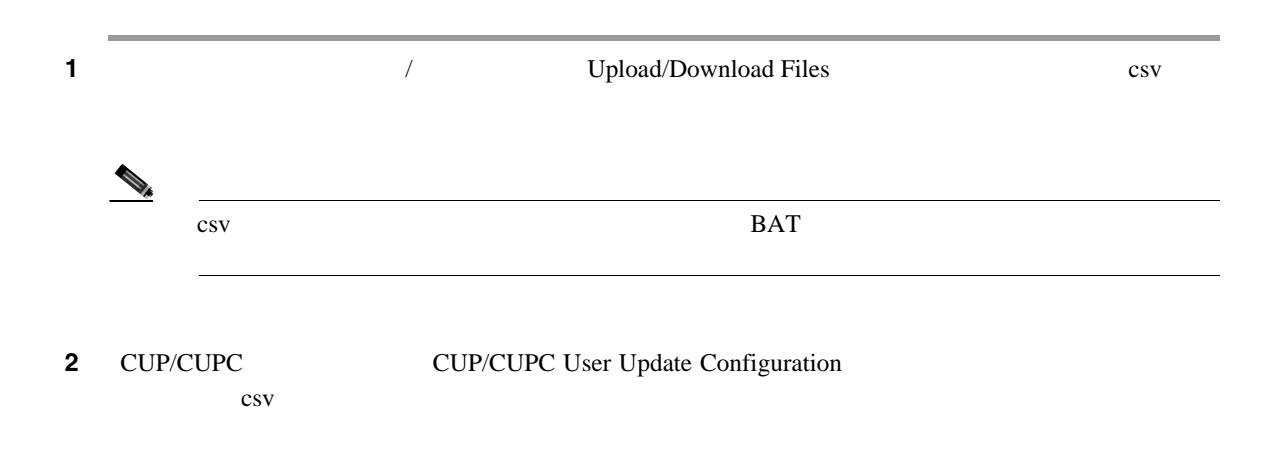

 $\overline{\phantom{a}}$ 

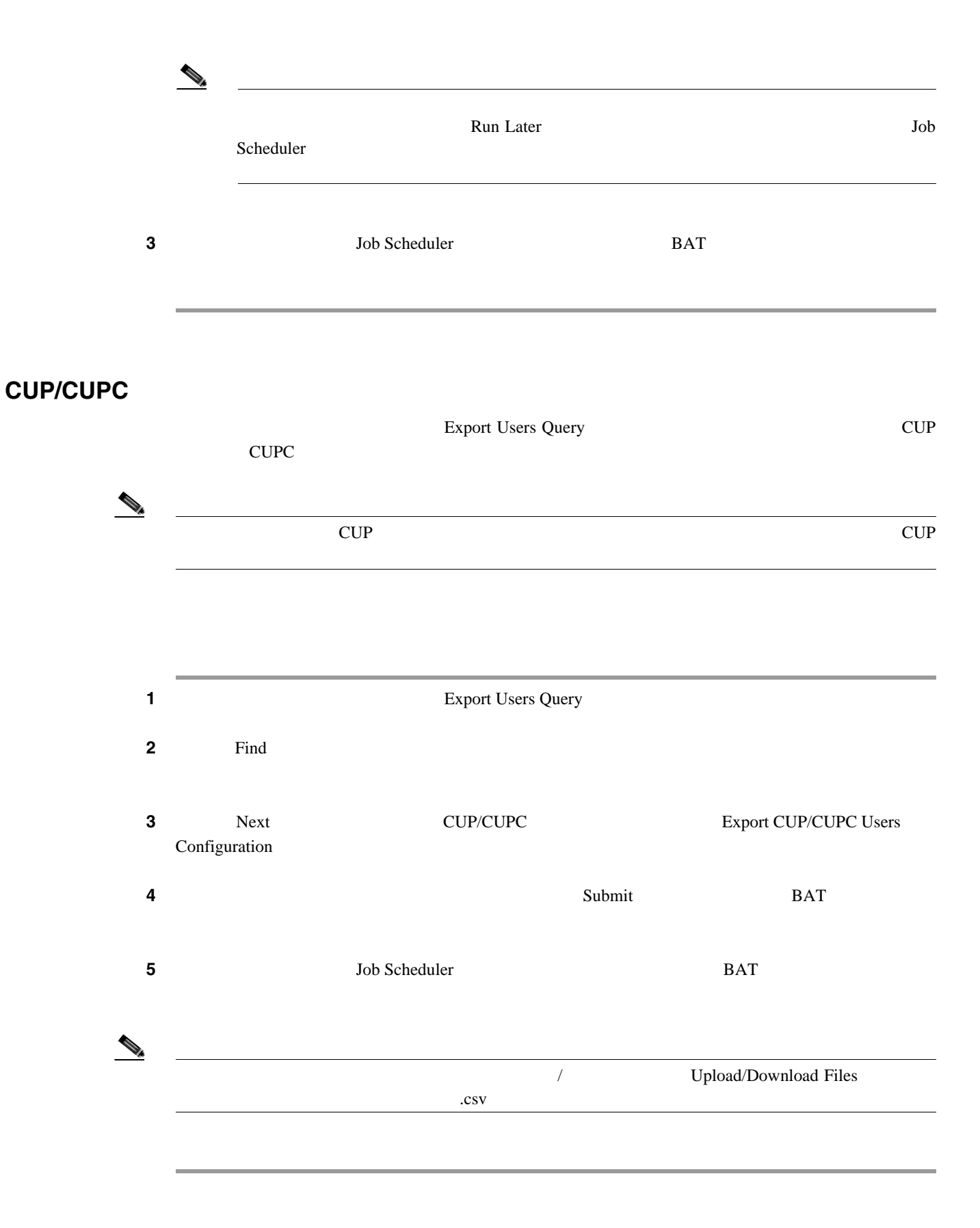

### CISCO.

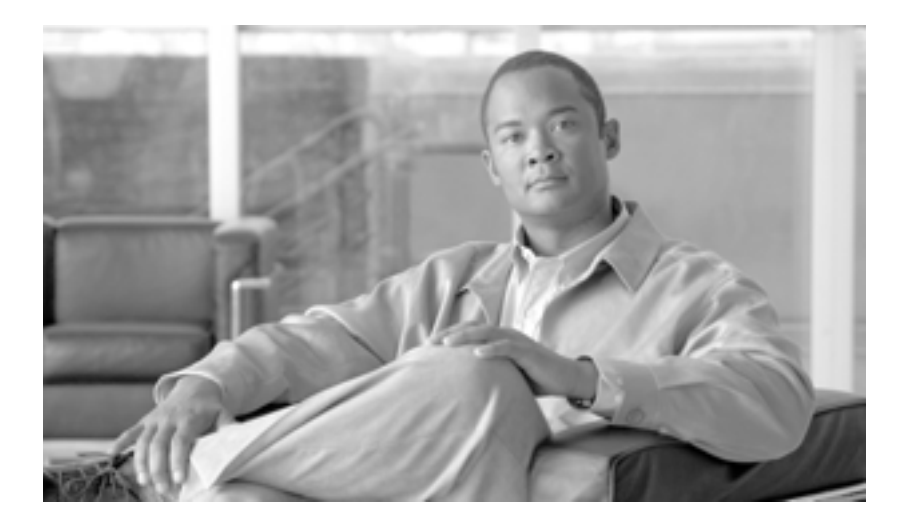

**P ART 15**

### **Tool for Auto-Registered Phones Support**
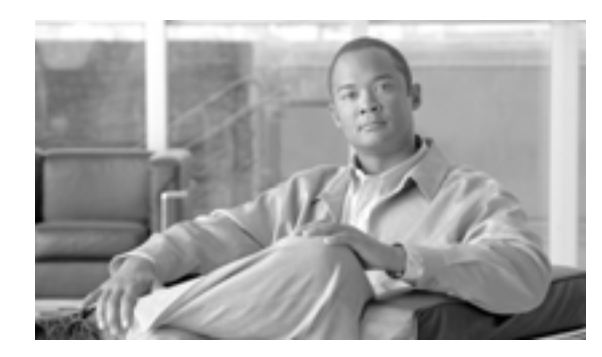

**CHAPTER 64**

# **Tool for Auto-Registered Phones**  Support TAPS

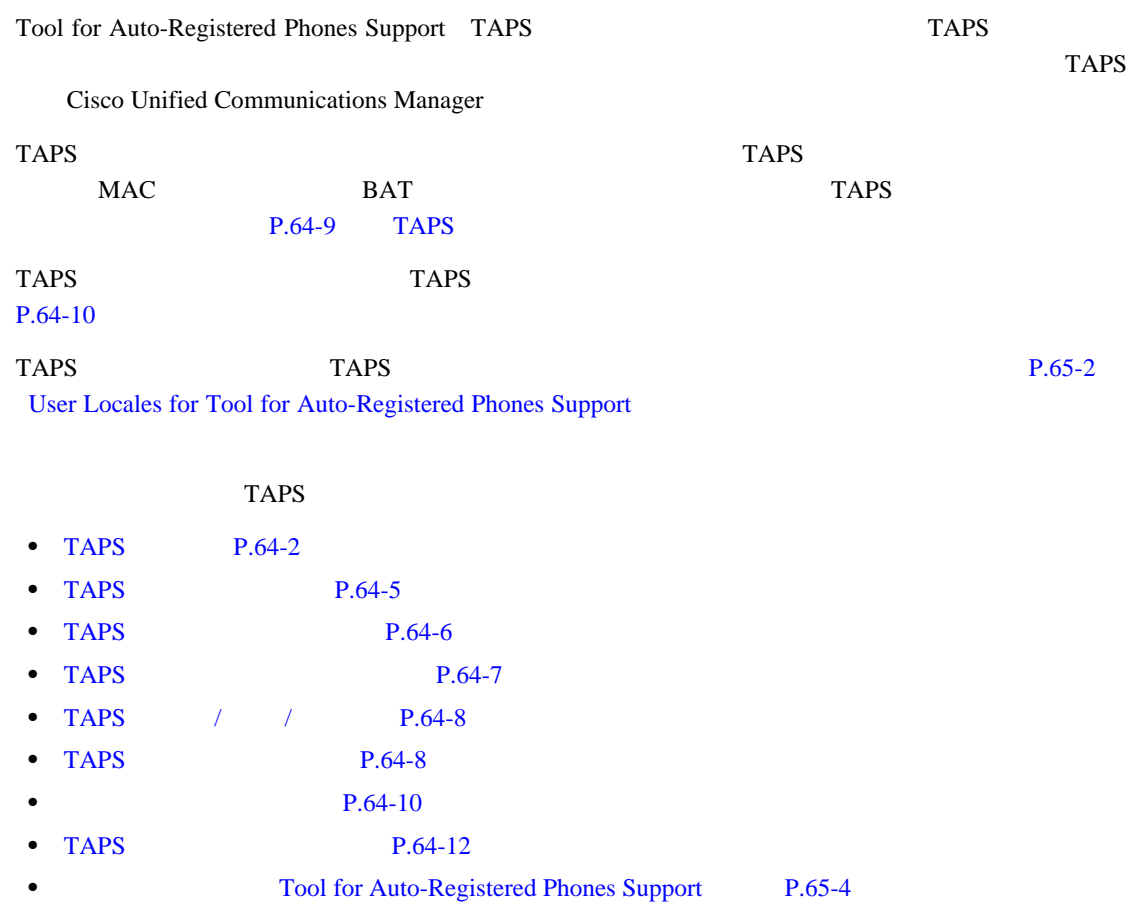

#### <span id="page-577-0"></span>**TAPS**

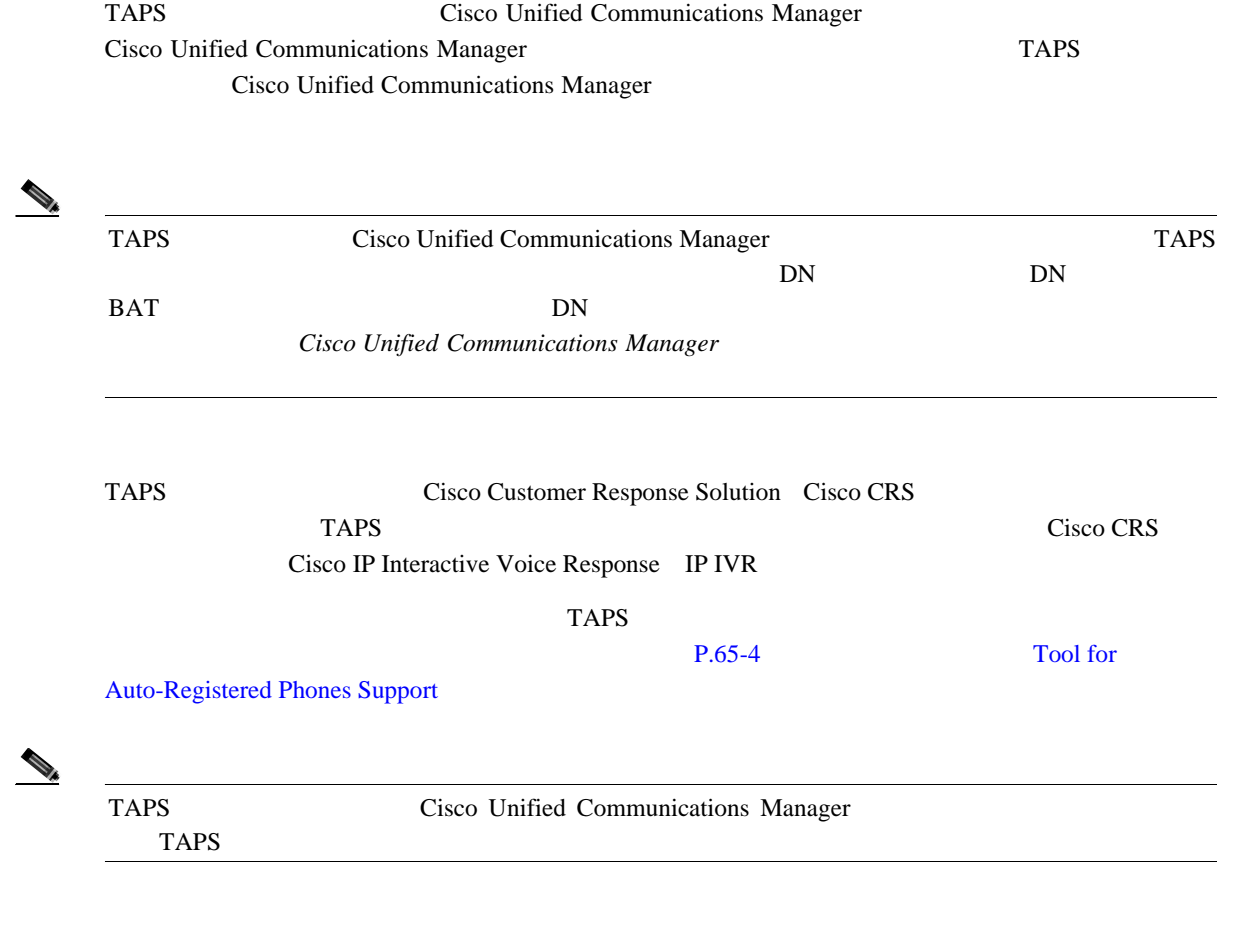

 $P.64-12$ 

#### <span id="page-577-2"></span><span id="page-577-1"></span>**TAPS**

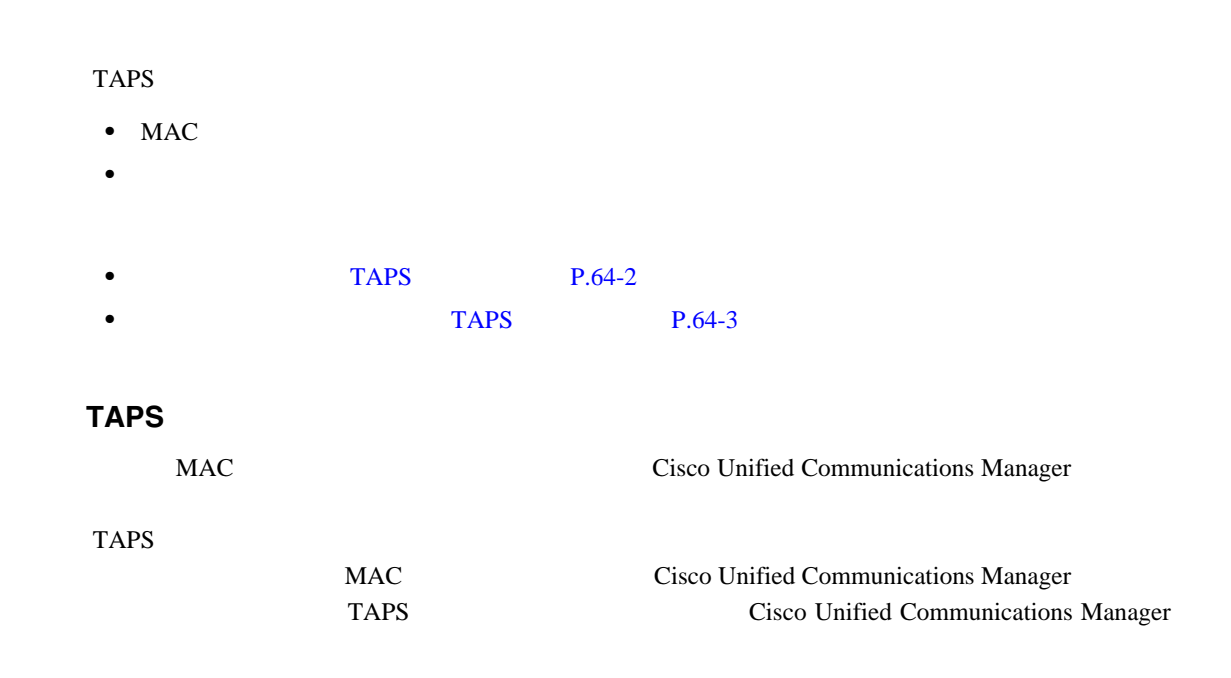

**TAPS** 

<span id="page-578-0"></span>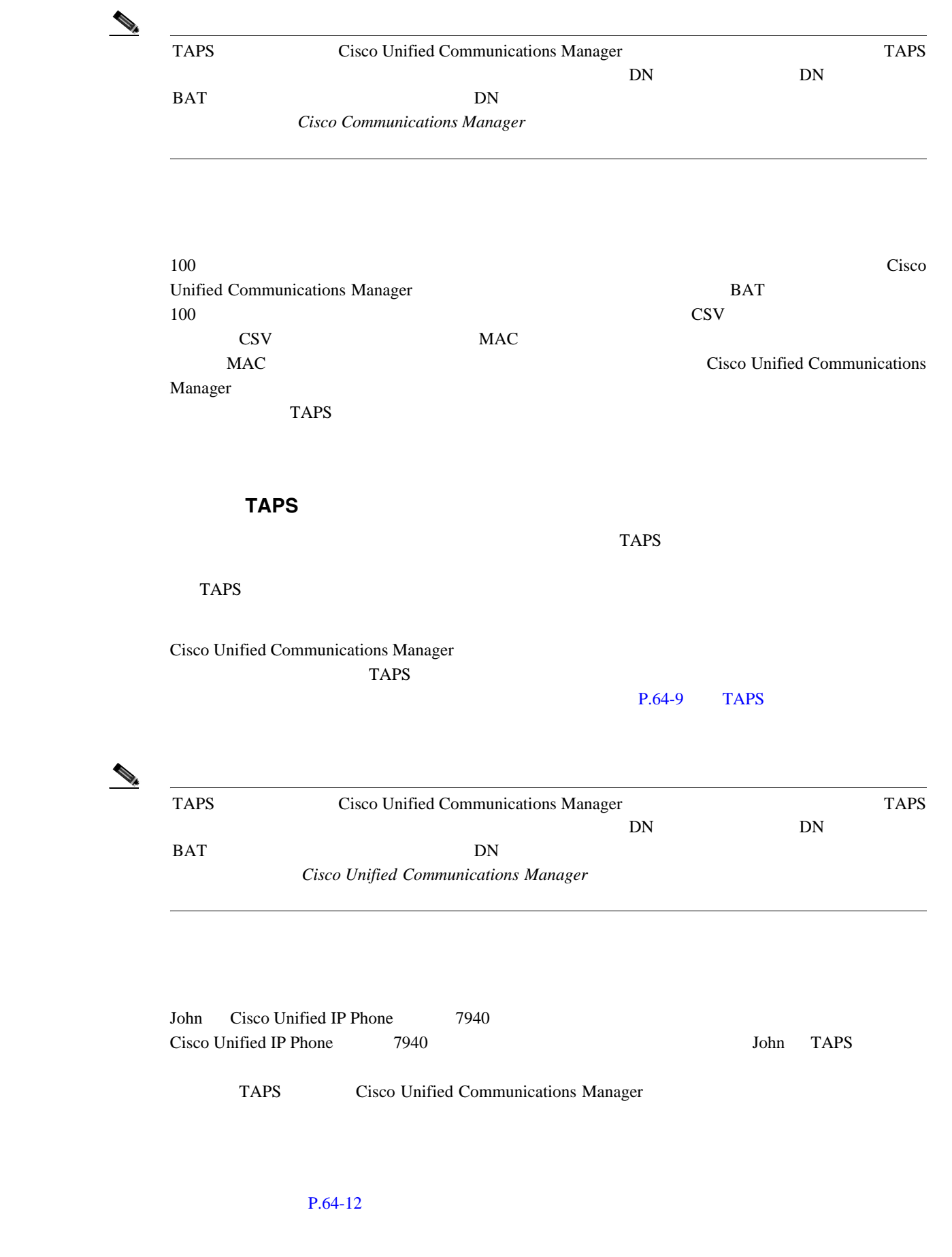

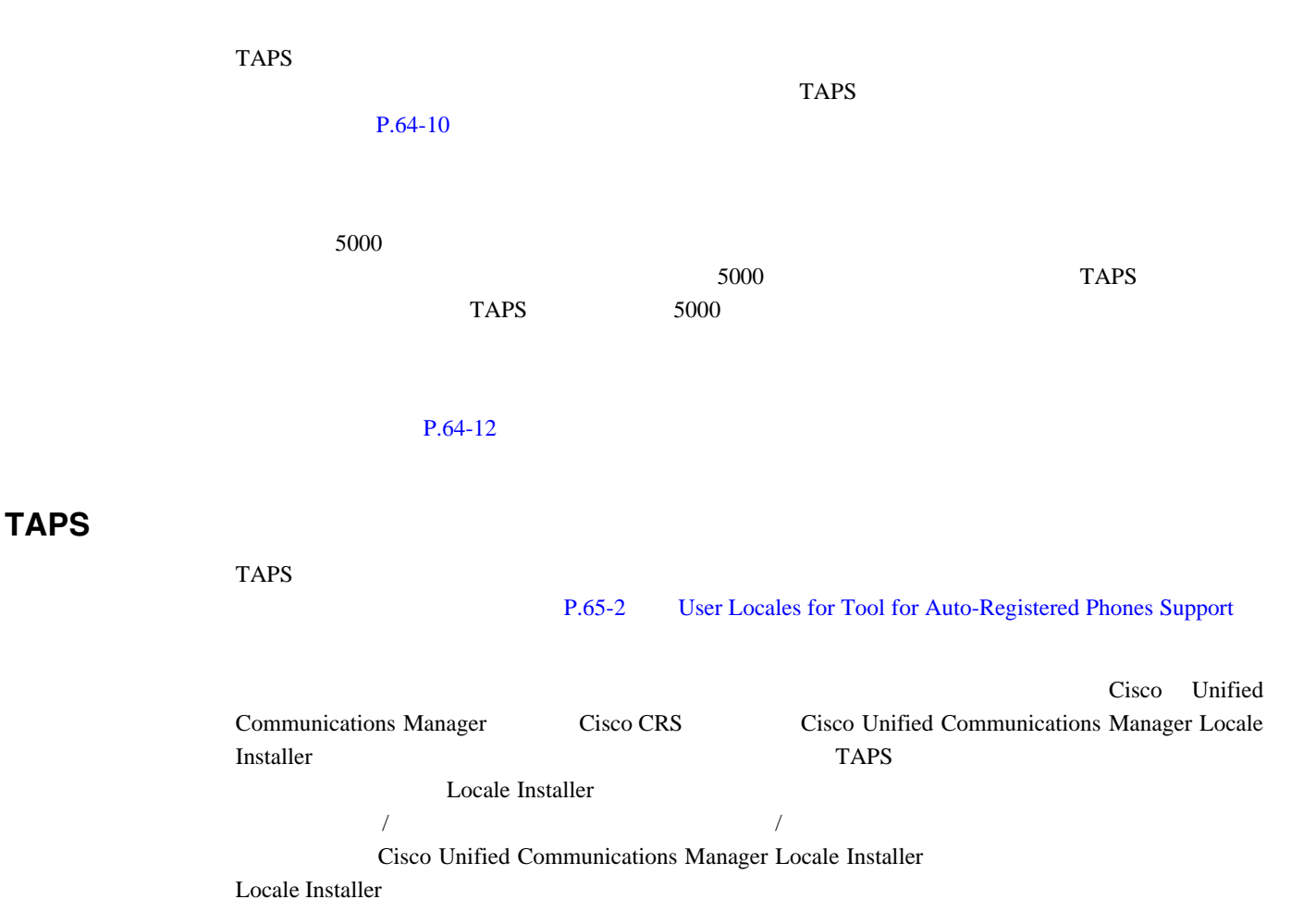

 $P.64-12$ 

**TAPS** 

 $\blacksquare$ 

## <span id="page-580-1"></span><span id="page-580-0"></span>TAPS

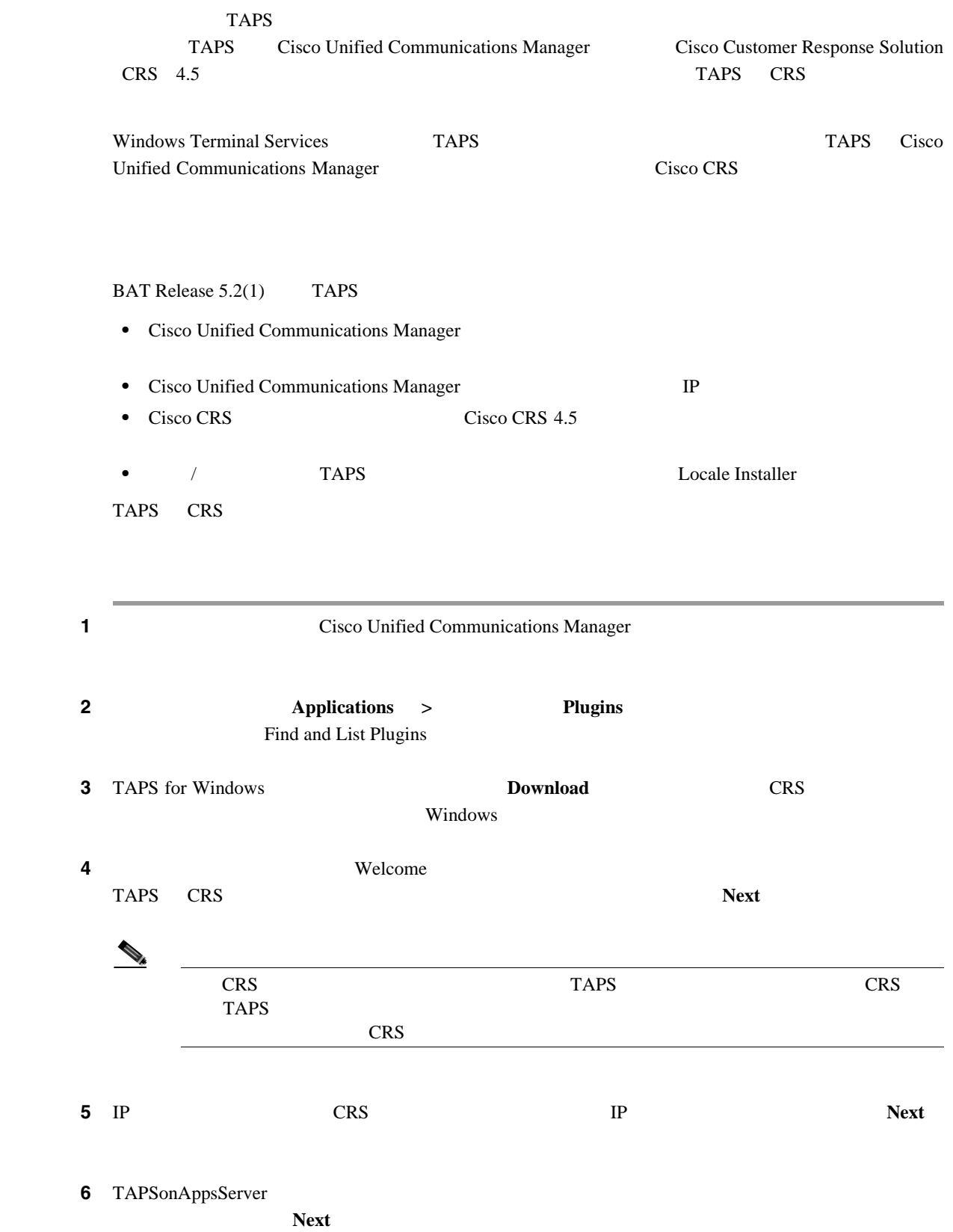

<span id="page-581-1"></span><span id="page-581-0"></span>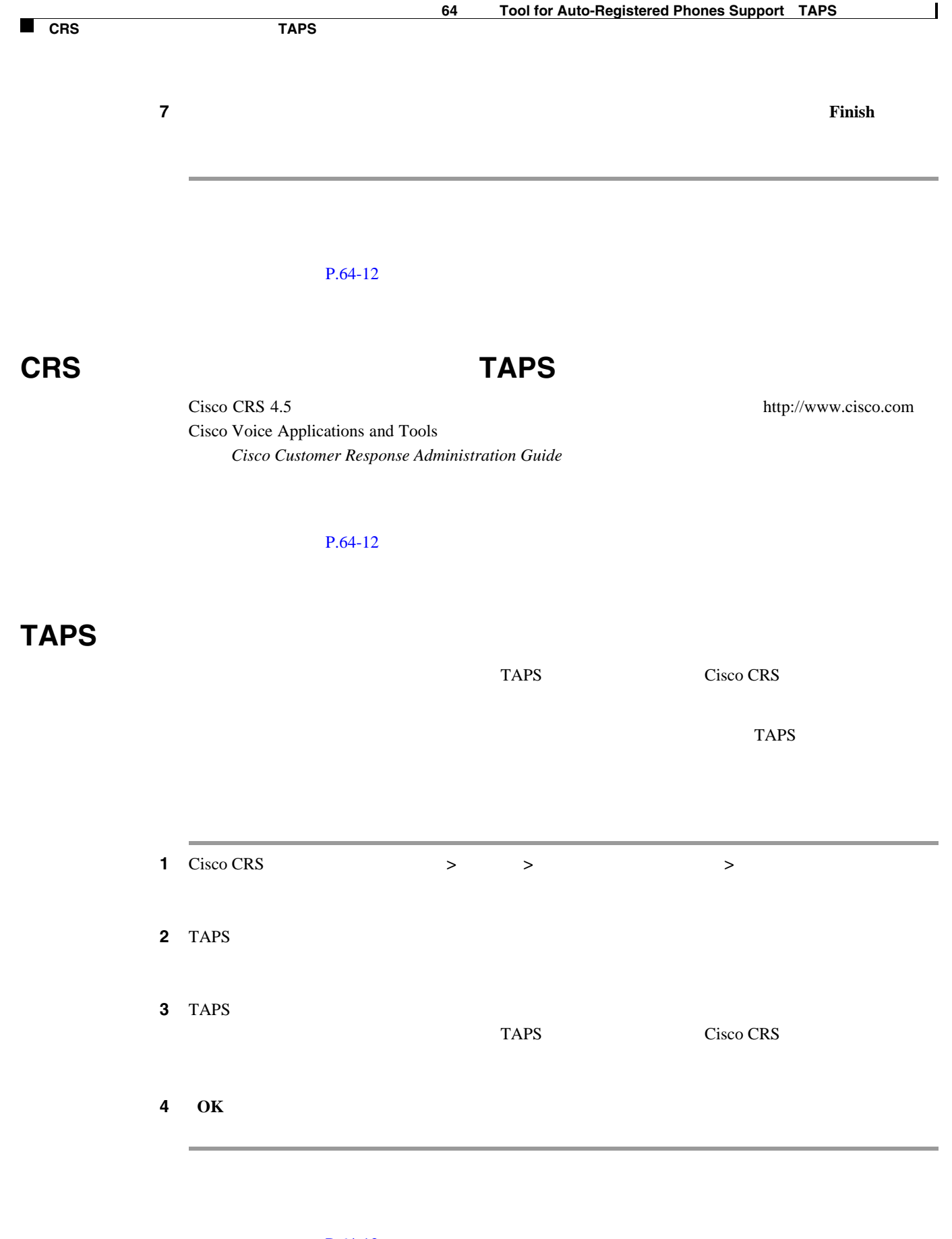

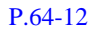

**TAPS** サービスのアクティブ化

 $\blacksquare$ 

### <span id="page-582-1"></span><span id="page-582-0"></span>TAPS

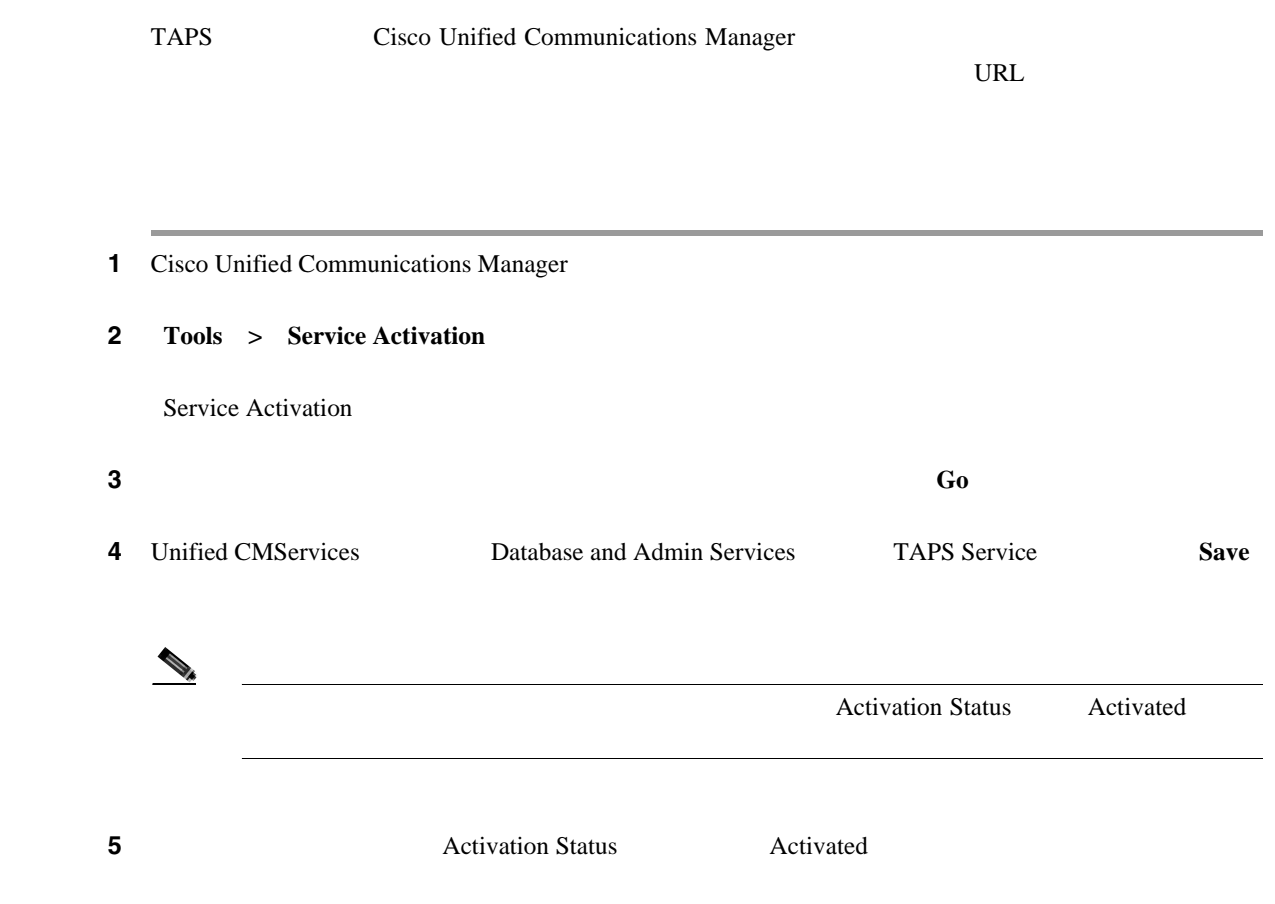

<span id="page-583-2"></span><span id="page-583-0"></span>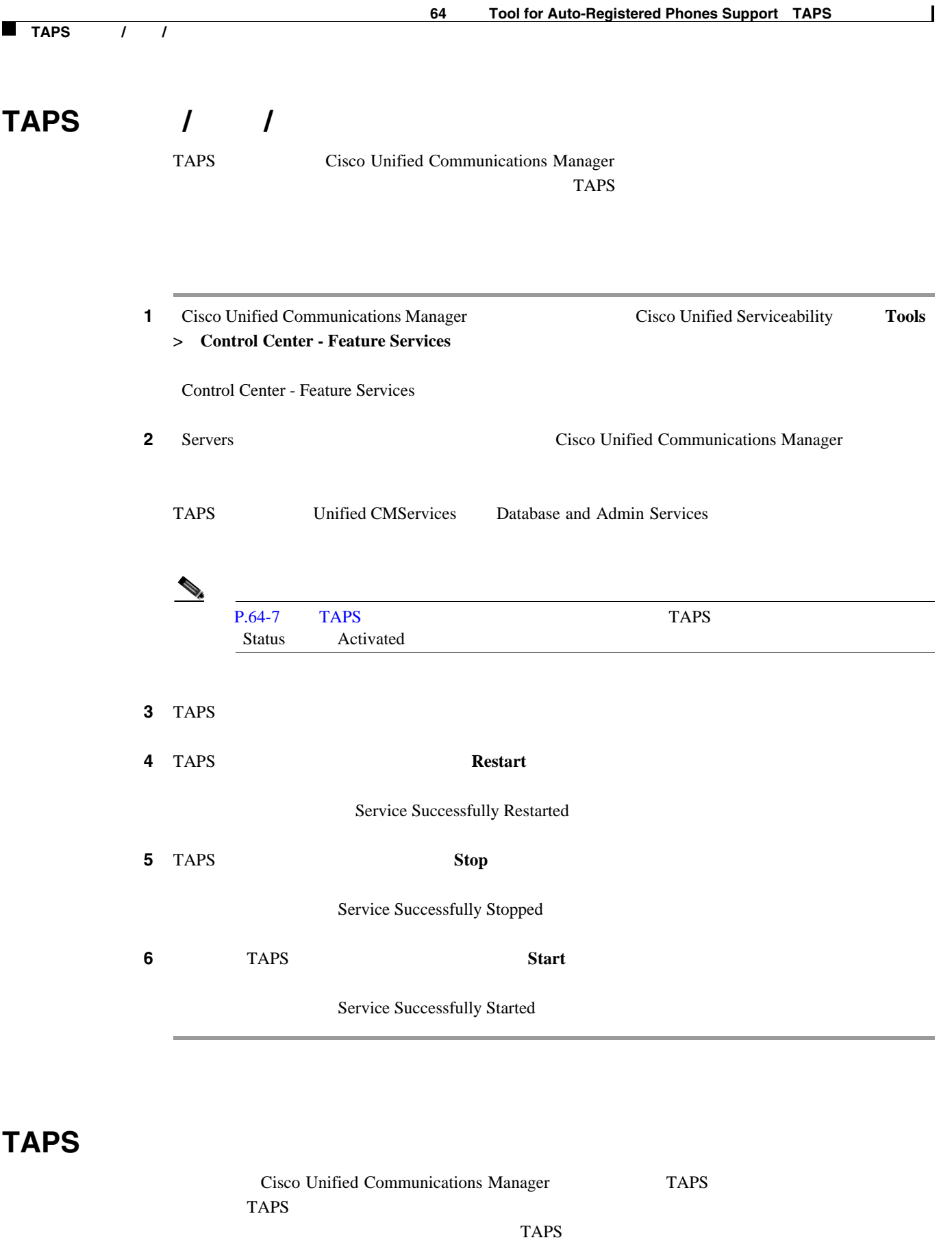

- <span id="page-583-3"></span><span id="page-583-1"></span>• TAPS **P.64-9**
- **P.64-10**
- [User Locales for Tool for Auto-Registered Phones Support](#page-589-0) P.65-2

 $\overline{\phantom{a}}$ 

**TAPS** 

 $\blacksquare$ 

### <span id="page-584-0"></span>**TAPS**

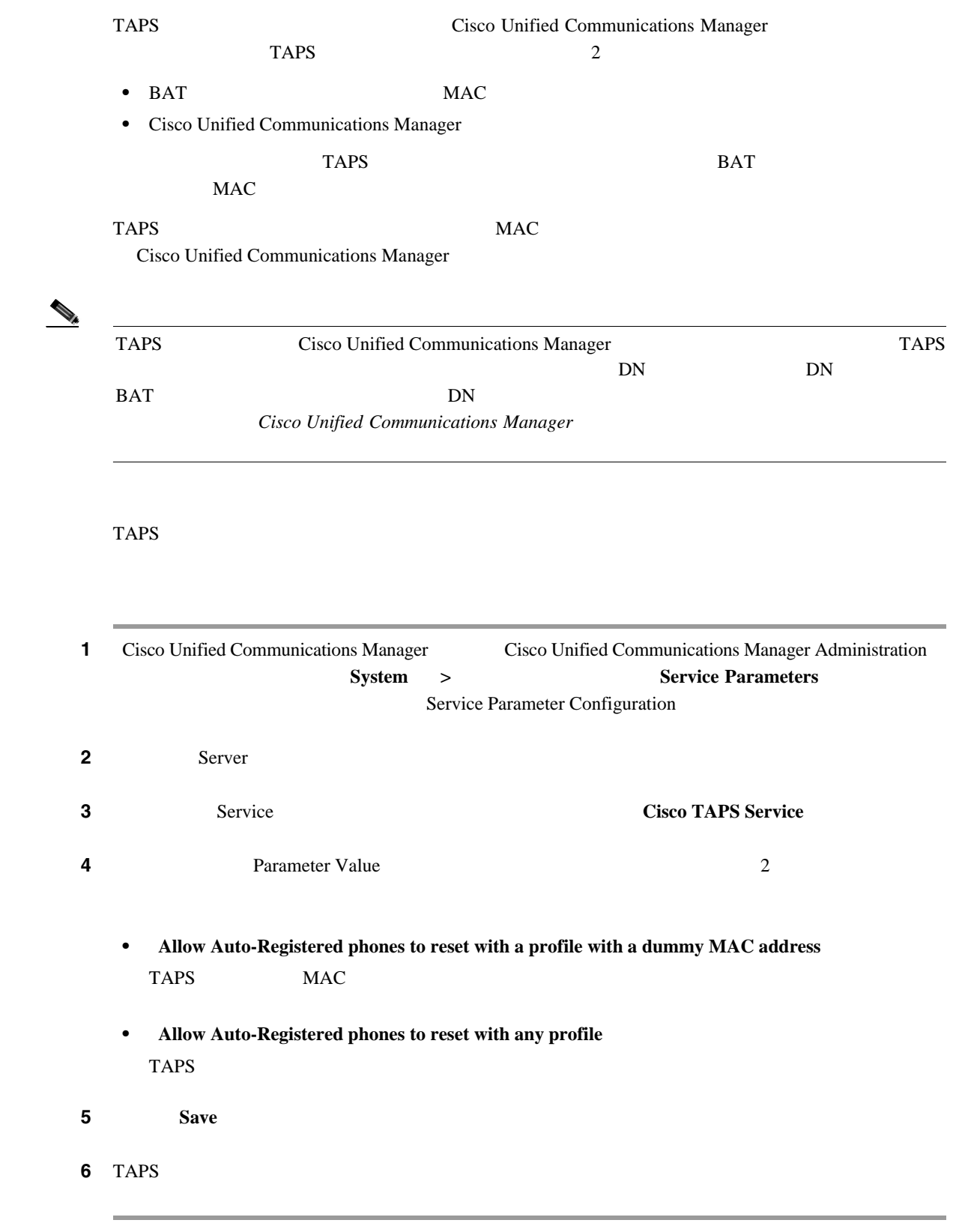

#### $P.64-12$

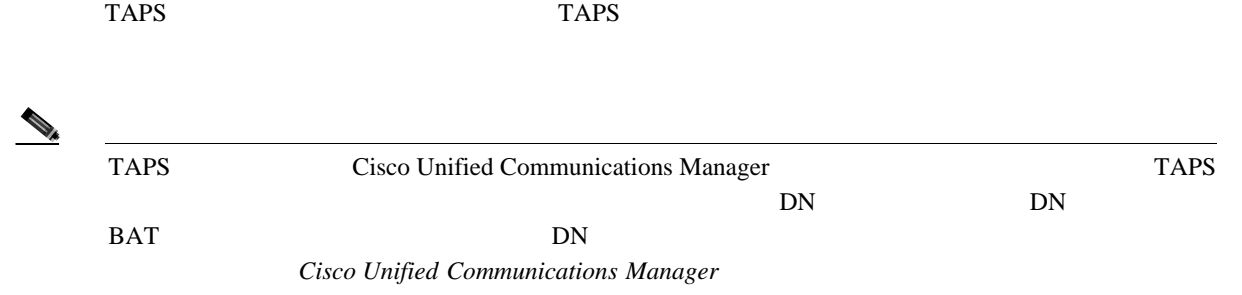

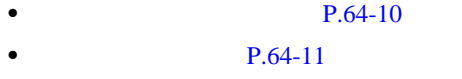

• **• P.64-11** 

<span id="page-585-1"></span>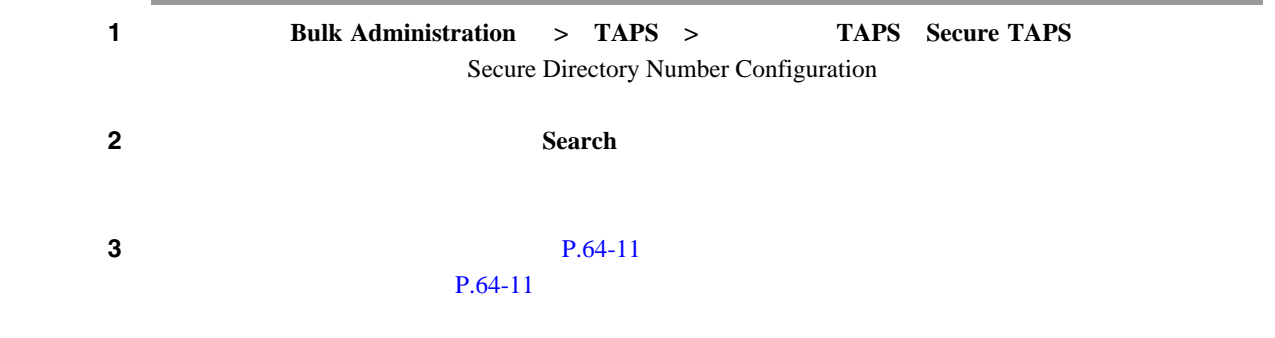

 $P.64-12$ 

×

<span id="page-585-2"></span><span id="page-585-0"></span> $\overline{\phantom{a}}$ 

<span id="page-586-1"></span><span id="page-586-0"></span>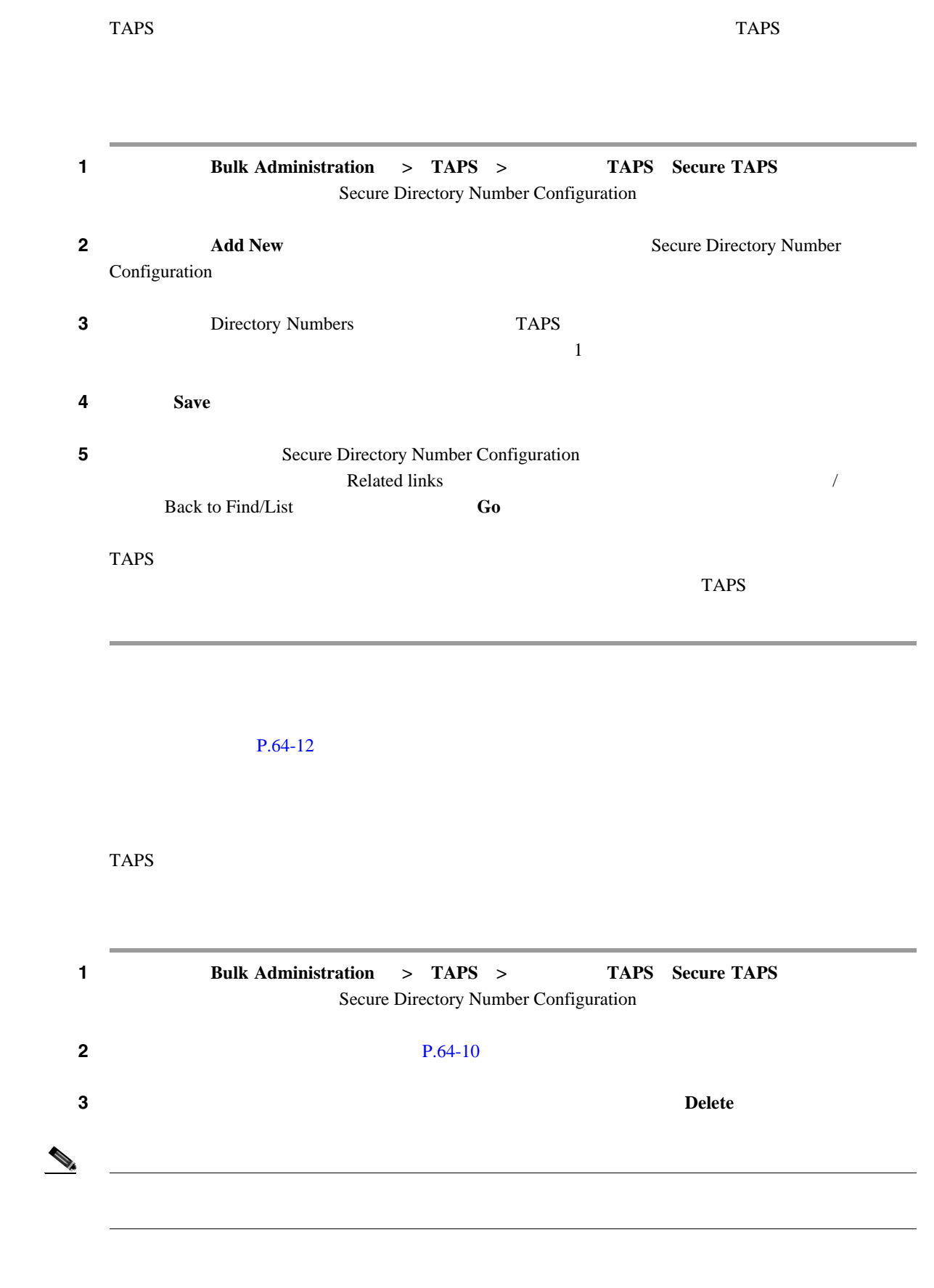

#### **TAPS**

П

 $P.64-12$ 

### <span id="page-587-0"></span>TAPS

<span id="page-587-1"></span>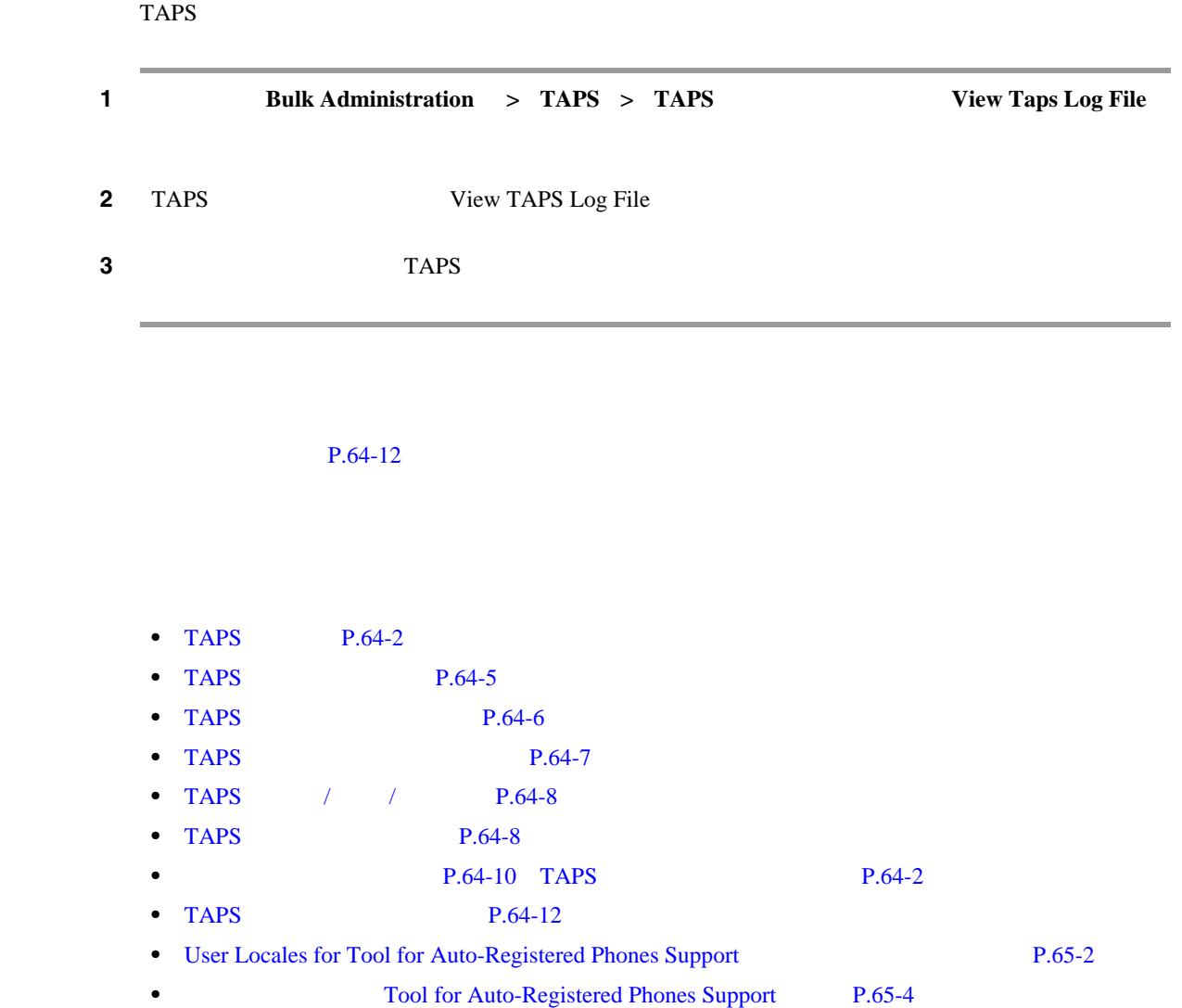

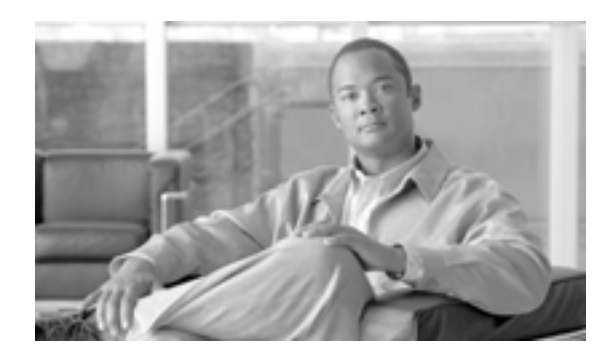

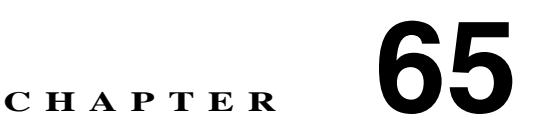

# **Tool for Auto-Registered Phones Support**

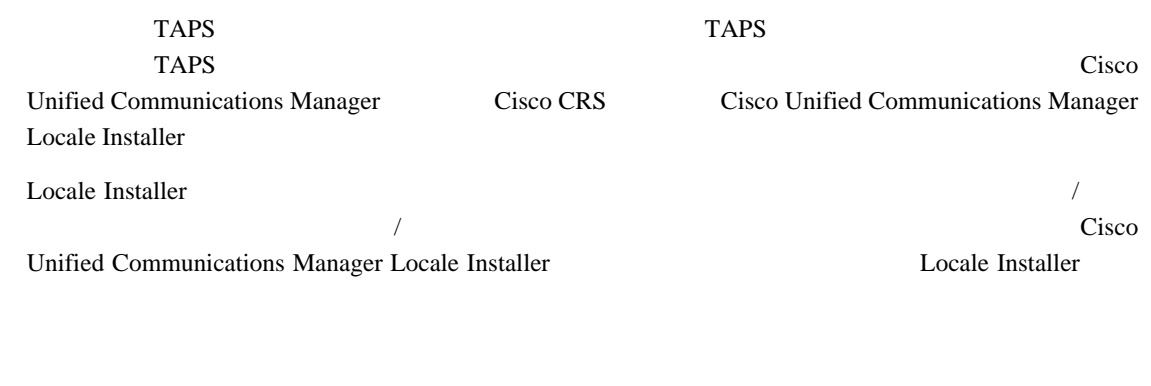

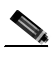

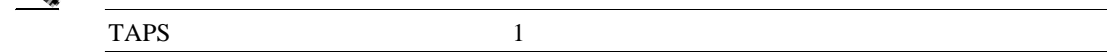

<span id="page-589-2"></span><span id="page-589-1"></span><span id="page-589-0"></span>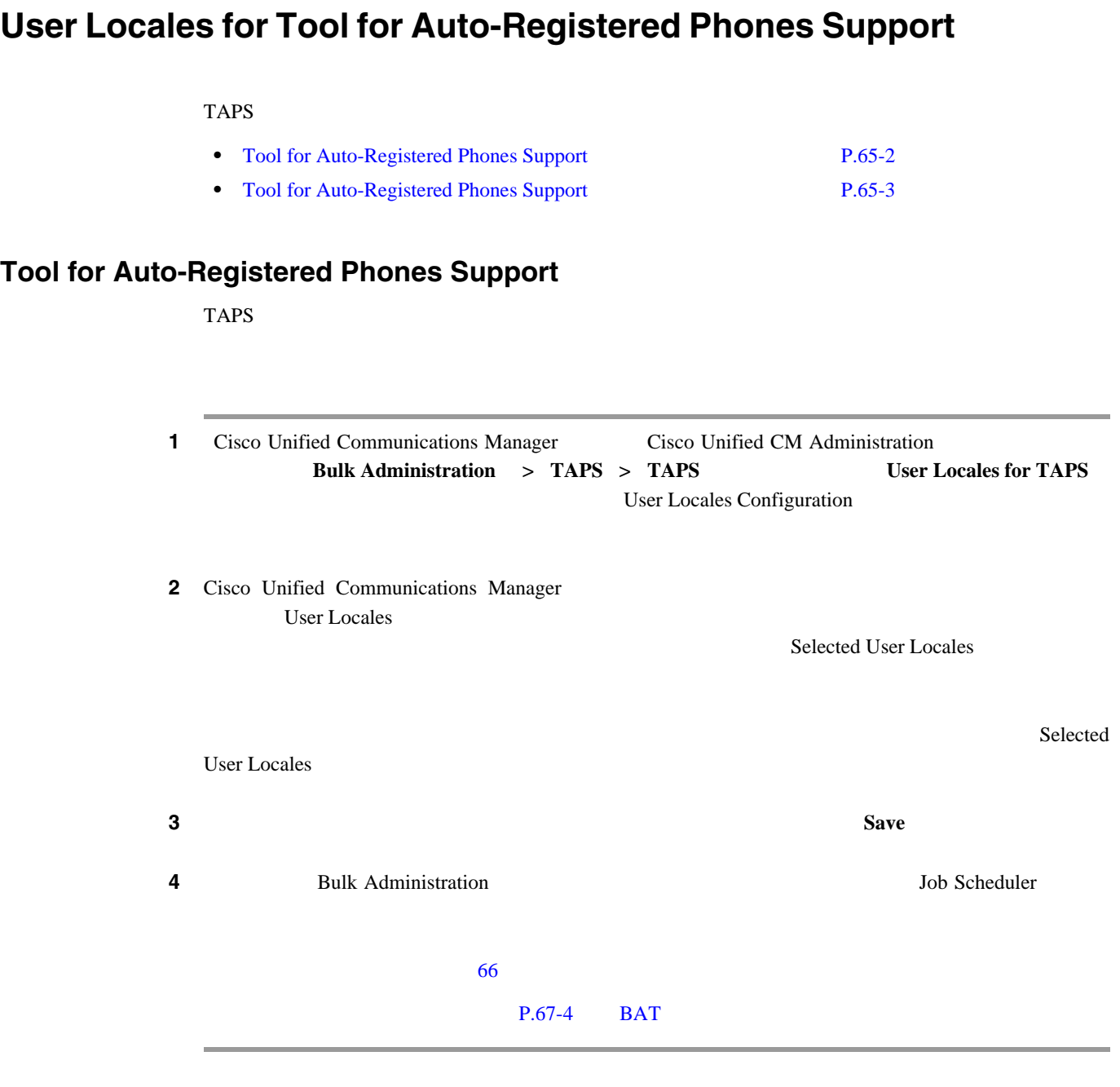

 $P.65-5$ 

**Cisco Unified Communications Manager Bulk Administration 7.0(1)** 

#### <span id="page-590-0"></span>**Tool for Auto-Registered Phones Support**

#### TAPS TAPS

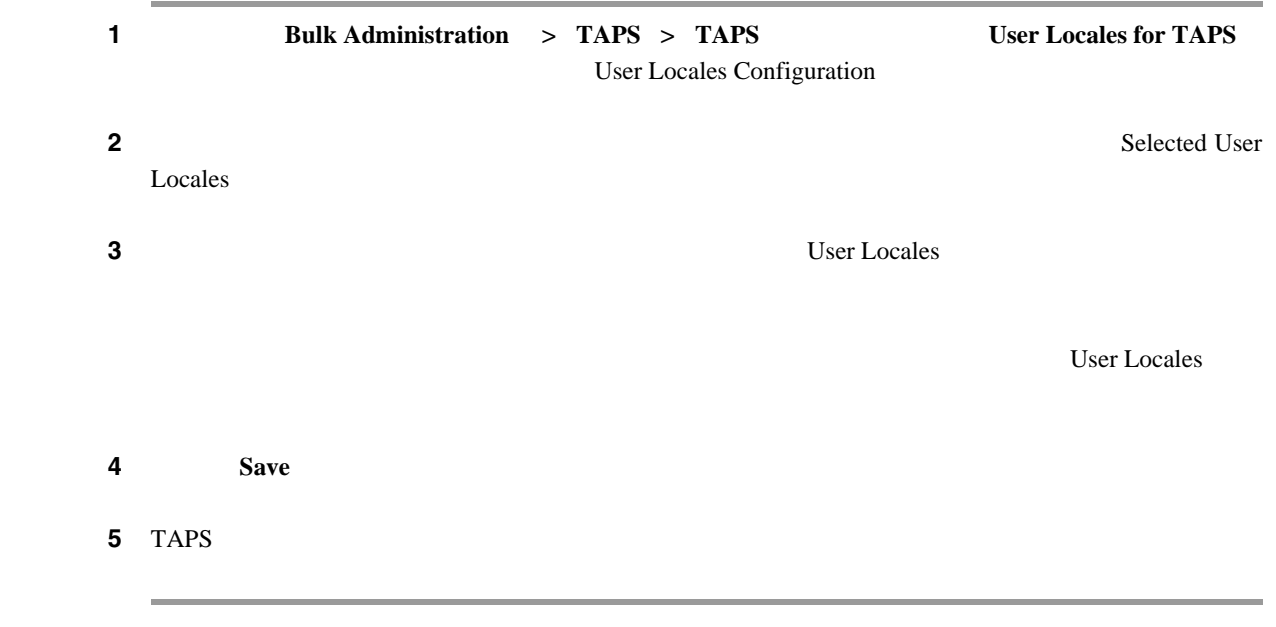

 $P.65-5$ 

П

## **Tool for Auto-Registered Phones Support**

<span id="page-591-1"></span><span id="page-591-0"></span>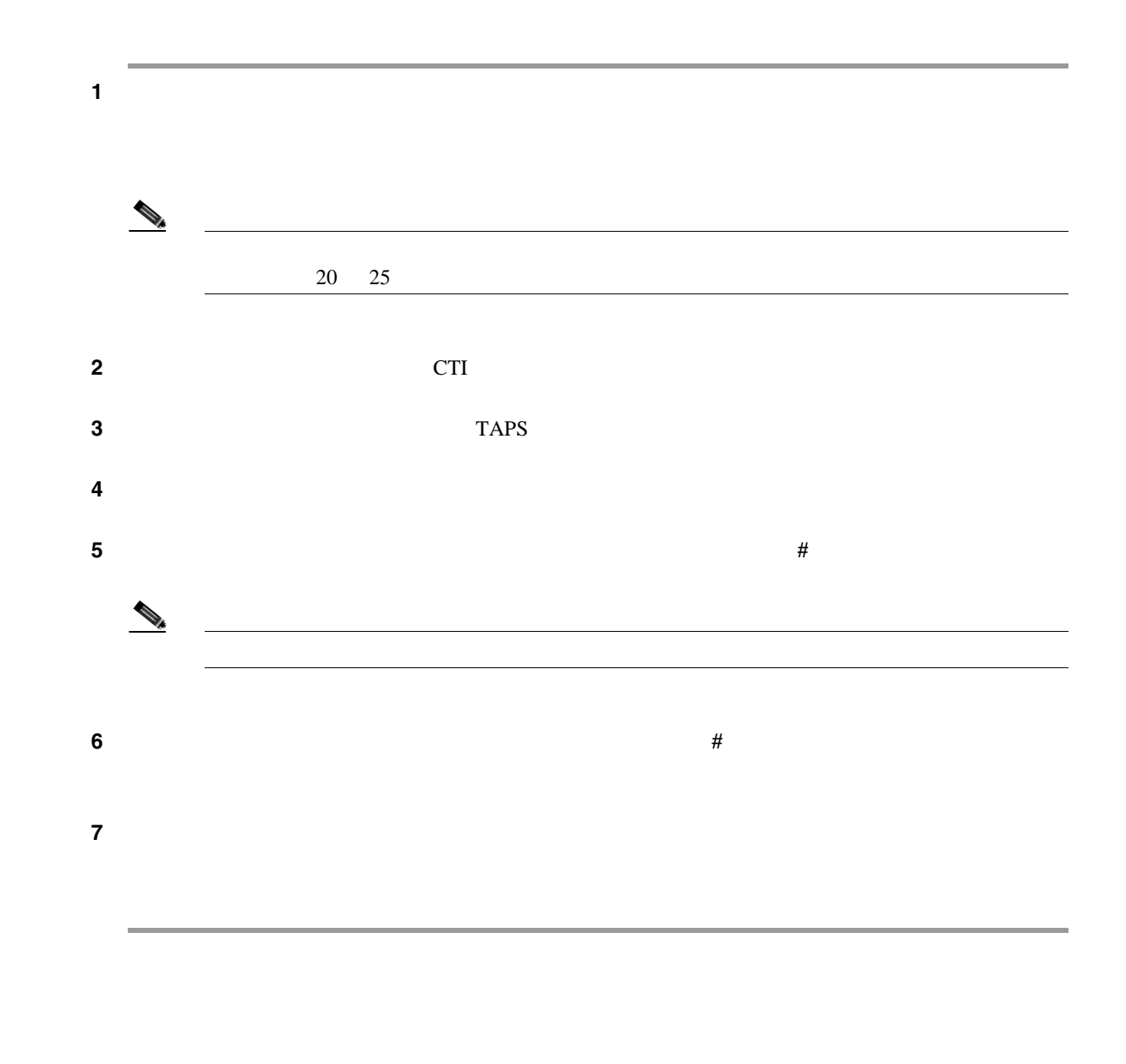

 $P.65-5$ 

- <span id="page-592-0"></span>• [User Locales for Tool for Auto-Registered Phones Support](#page-589-2) P.65-2
- • [Tool for Auto-Registered Phones Support](#page-591-1) P.65-4
- TAPS **P.64-5**
- TAPS **P.64-6**
- TAPS  $P.64-7$
- TAPS / / P.64-8
- TAPS **P.64-8**
- **P.64-10**

П

 $\Box$ 

 $\overline{\phantom{a}}$ 

# 

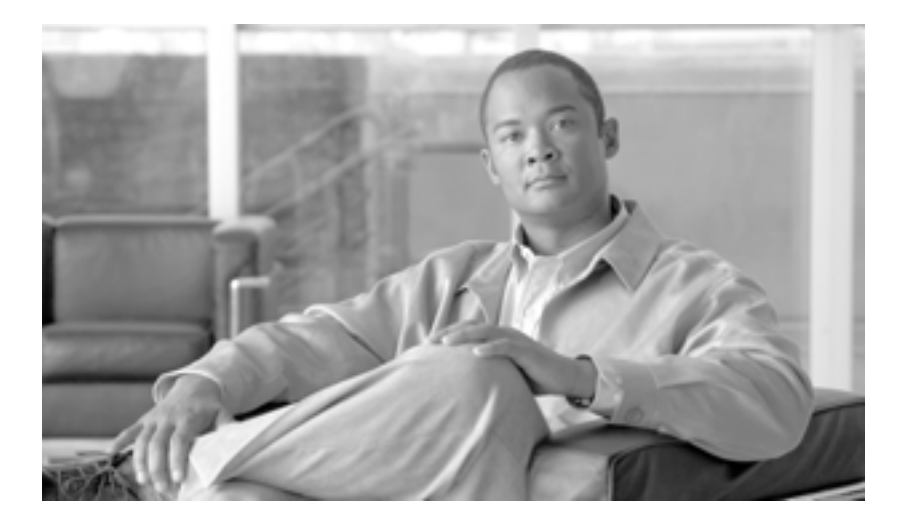

**P ART 16**

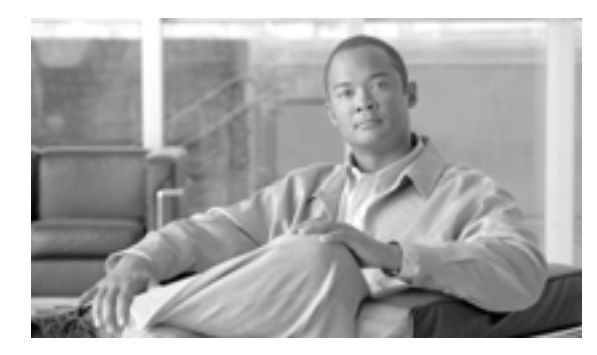

#### **CHAPTER**

**66**

<span id="page-596-0"></span>Cisco Unified Communications Manager Bulk Administration

Bulk Provisioning Service BPS

#### 次のトピックでは、BPS のアクティブ化とジョブのスケジュールについて説明します。

- [Bulk Provisioning Service](#page-597-0) P.66-2
- BPS / / P.66-3
- BPS P.66-4
- **P.66-5**
- **P.66-7**

**OL-16445-01-J**

 $\blacksquare$ 

# <span id="page-597-0"></span>**Bulk Provisioning Service**

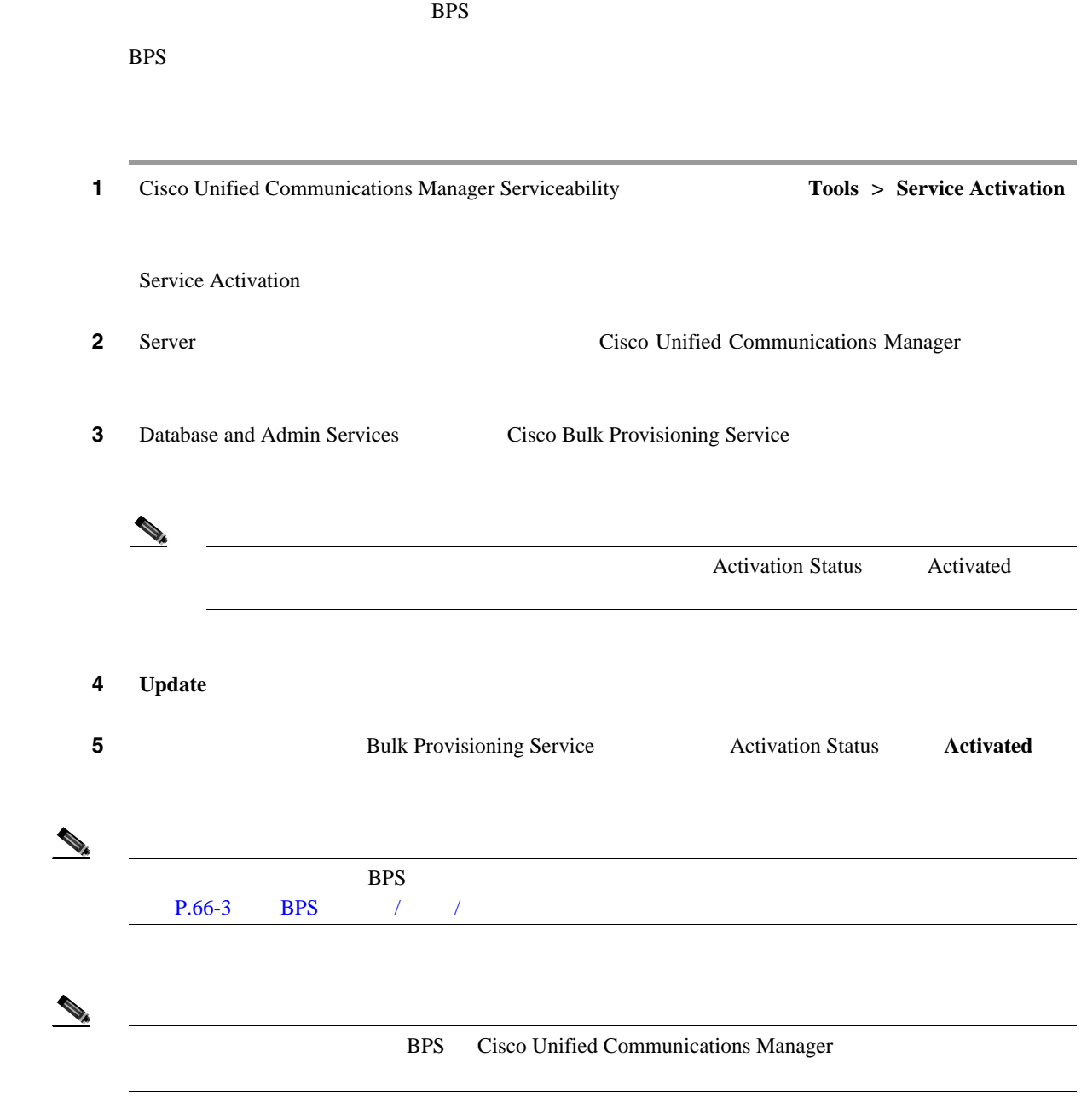

 $\blacksquare$ 

### <span id="page-598-0"></span>**BPS** / /

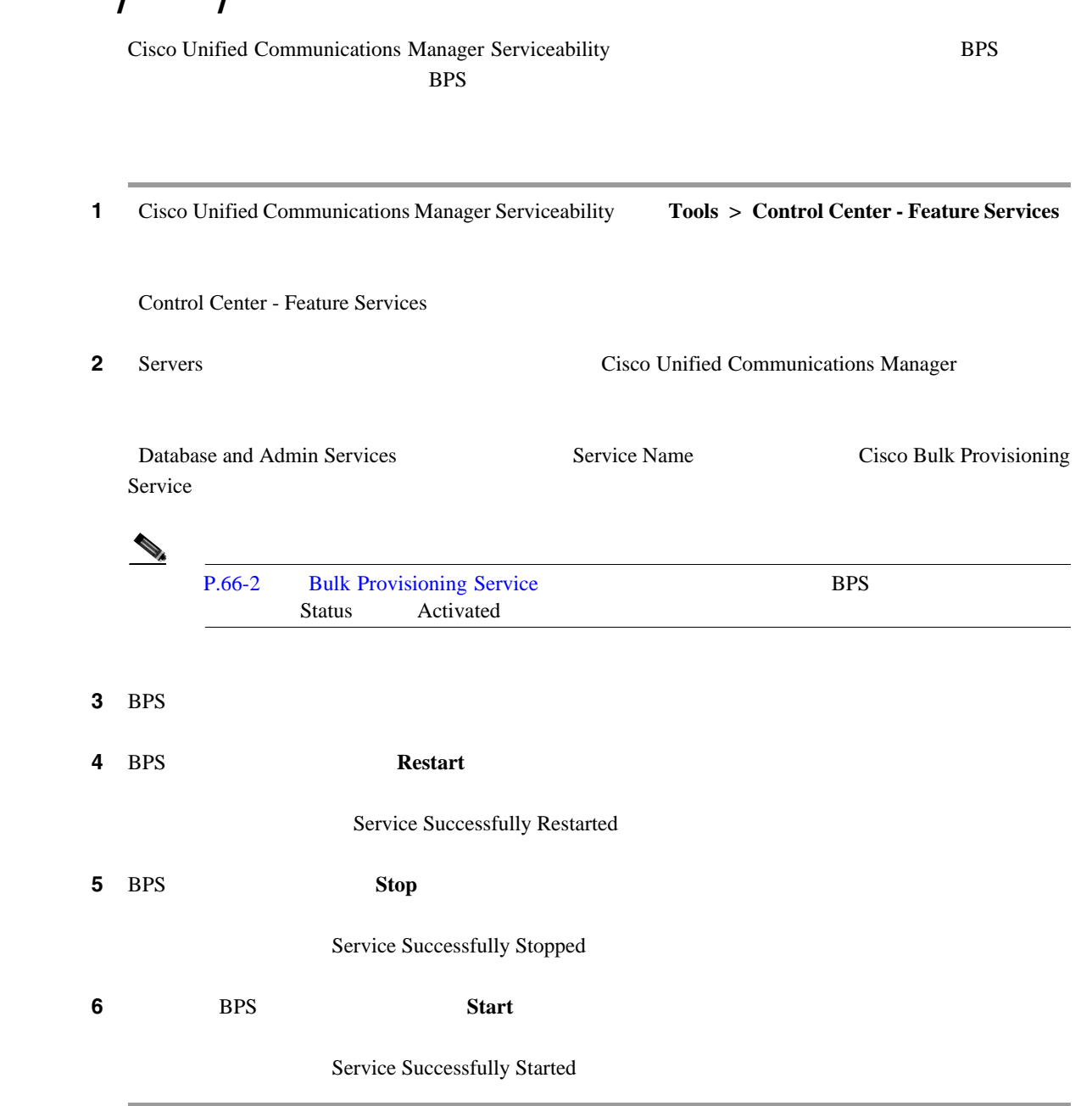

 $\mathbf I$ 

#### <span id="page-599-0"></span>**BPS**

1 Cisco Unified Communications Manager Serviceability Tools > Service Activation Service Activation **2** Servers **2** Servers **2** Servers **2** Servers **2** Servers **2** Servers **2** Servers **2** Servers **2** Servers **2** Servers **2** Servers **2** Servers **2** Servers **2** Servers **2** Servers **2** Servers **2** Servers **2** Servers **2** Se Database and Admin Services Service Name Cisco Bulk Provisioning Service ステップ **3** Cisco Bulk Provisioning Service に対応するチェックボックスをオフにし、[**Update**]をクリックしま Status Deactivated

BPS BPS **BPS** 

# Cisco Unified Communications Manager Bulk Administration BPS <sub>2</sub>

<span id="page-600-2"></span><span id="page-600-1"></span>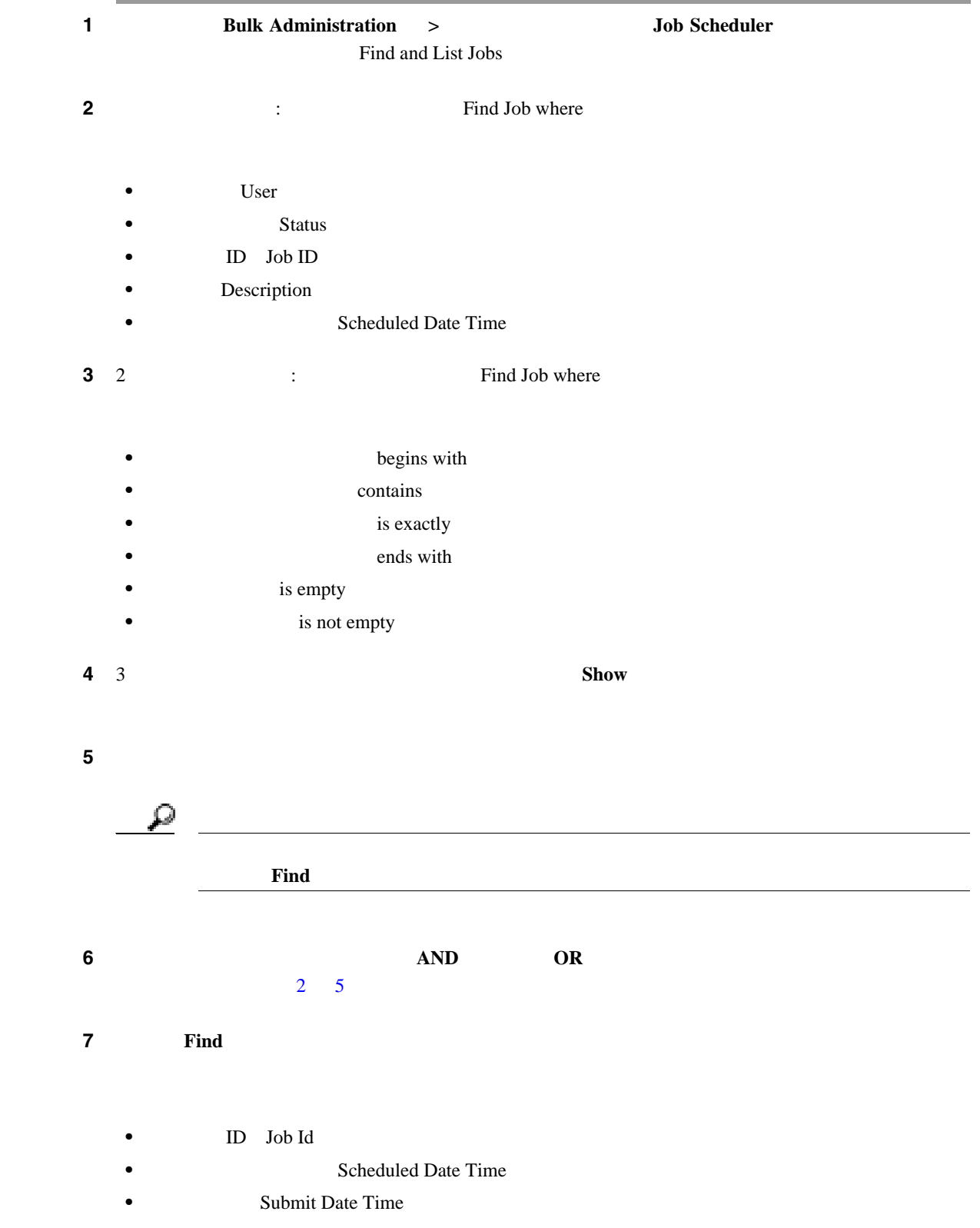

<span id="page-600-3"></span><span id="page-600-0"></span> $\mathsf{L}$ 

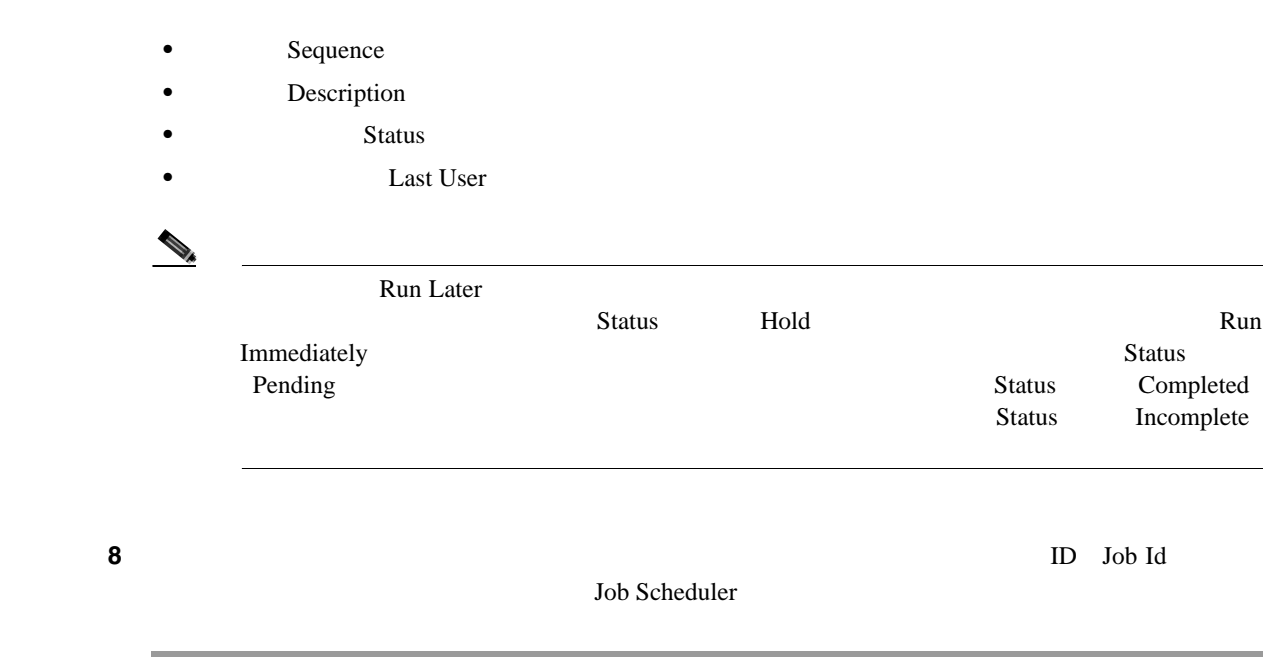

第 **66** 章ジョブのスケジュール

 $P.66-9$ 

 $\overline{\phantom{a}}$ 

 $\overline{\phantom{a}}$ 

#### <span id="page-602-0"></span>1 P.66-5

<span id="page-602-1"></span>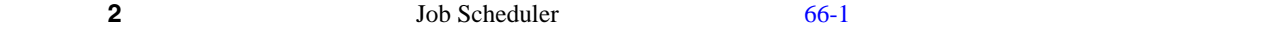

# 表 **66-1** ジョブの設定

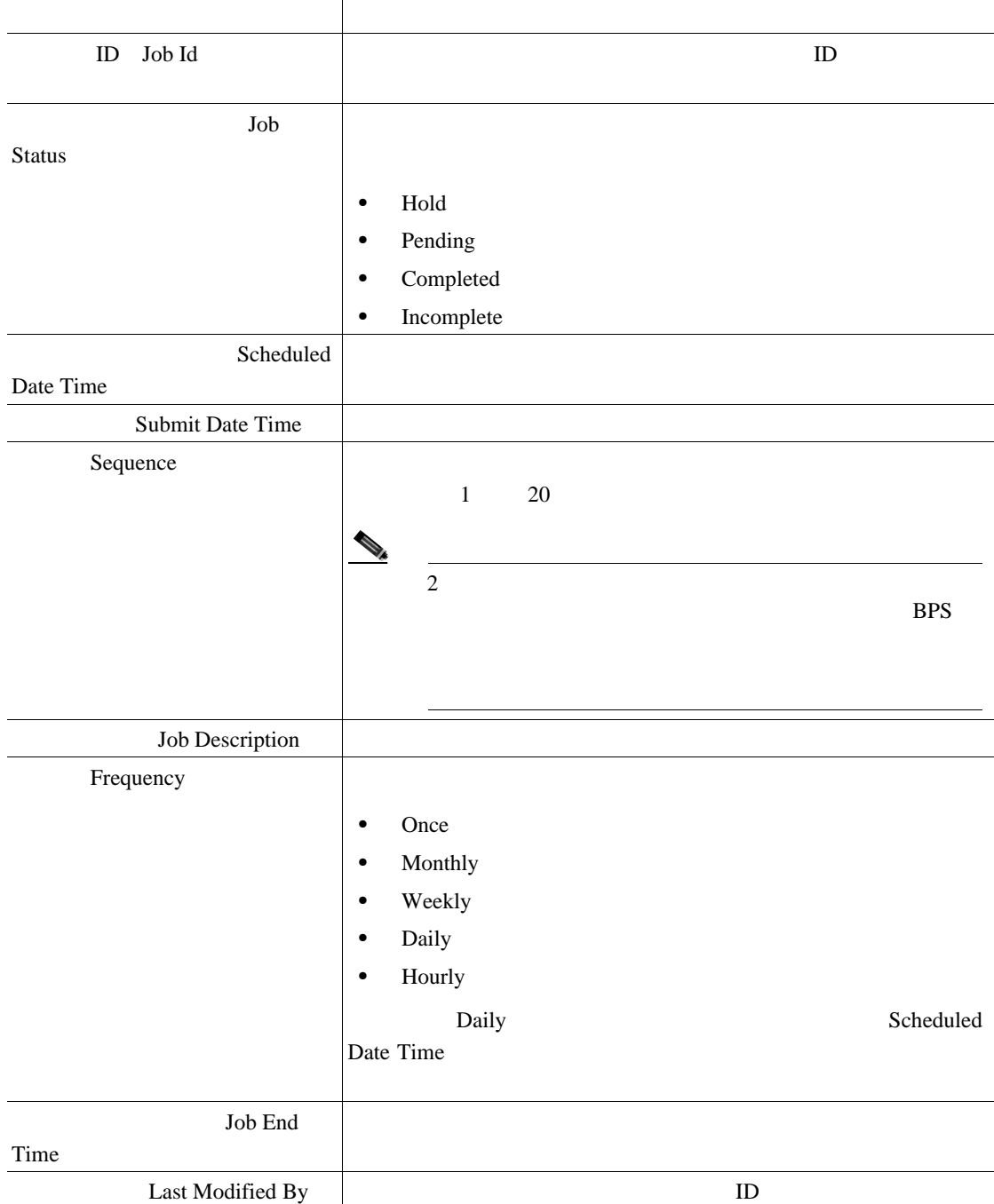

Cisco Unified Communications Manager Bulk Administration 7.0(1) ■

第 **66** 章ジョブのスケジュール

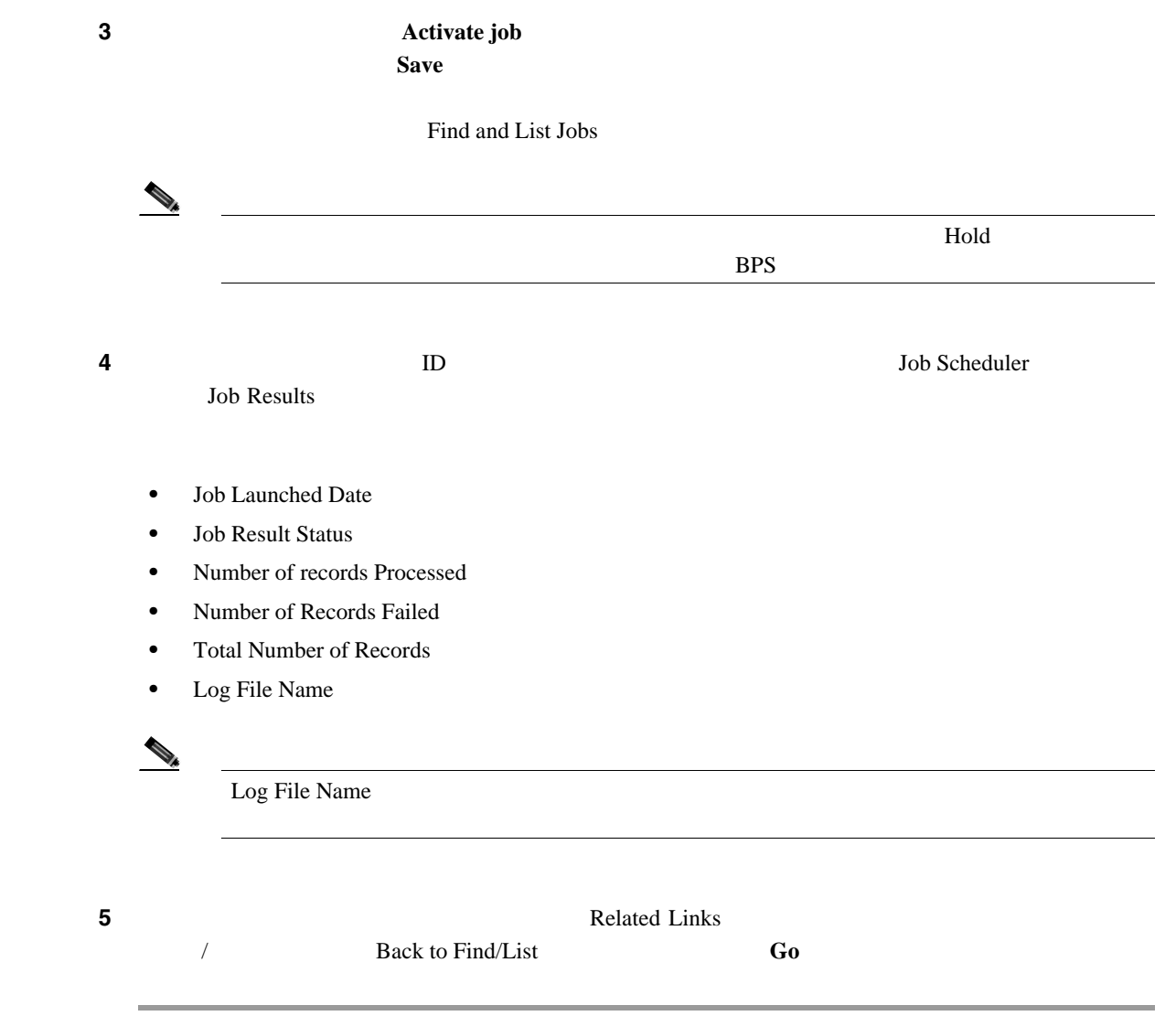

**The Second Service** 

- <span id="page-604-0"></span>• [Bulk Provisioning Service](#page-597-0) P.66-2
- BPS / / P.66-3
- BPS P.66-4
- **P.66-5**
- **P.66-7**

 $\Box$ 

# 

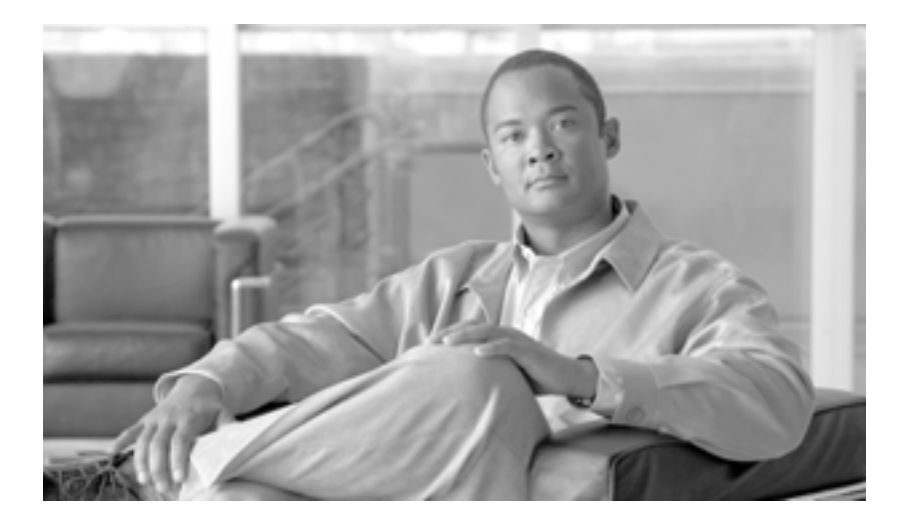

**P ART 17**

## **BAT** TAPS

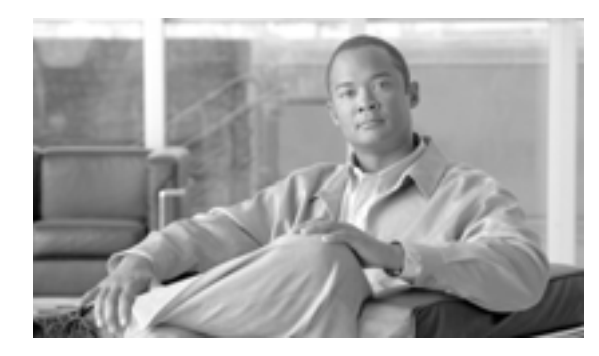

**CHAPTER**

**67**

# **BAT TAPS**

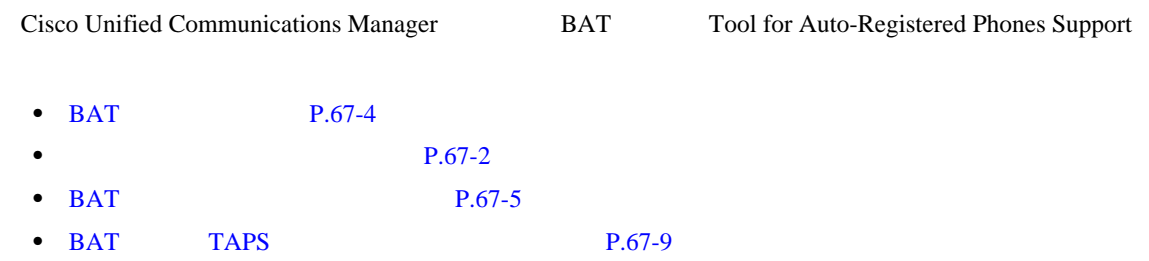

• [Tool for Auto-Registered Phones Support](#page-616-1) P.67-9

<span id="page-609-0"></span>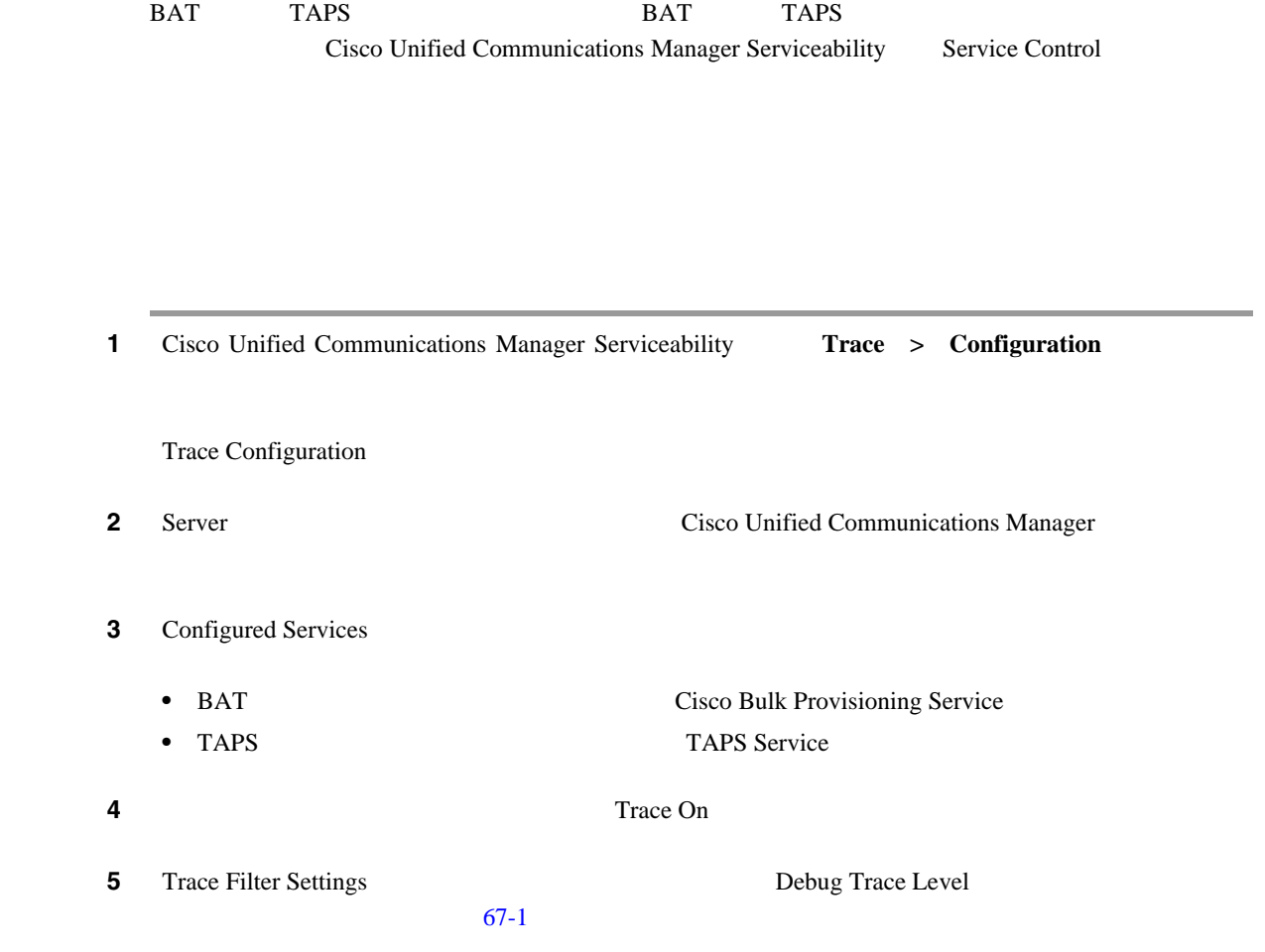

<span id="page-609-1"></span>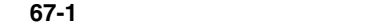

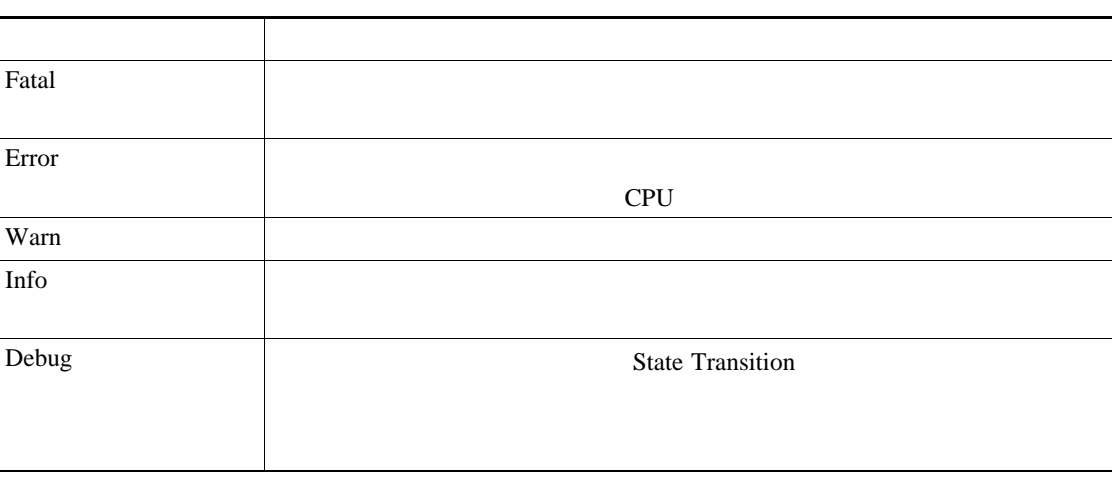

**6** Cisco Bulk Provisioning Service Trace Fields Device Name Based Trace Monitoring

#### **7** Trace Output Settings

#### 8 **Update**

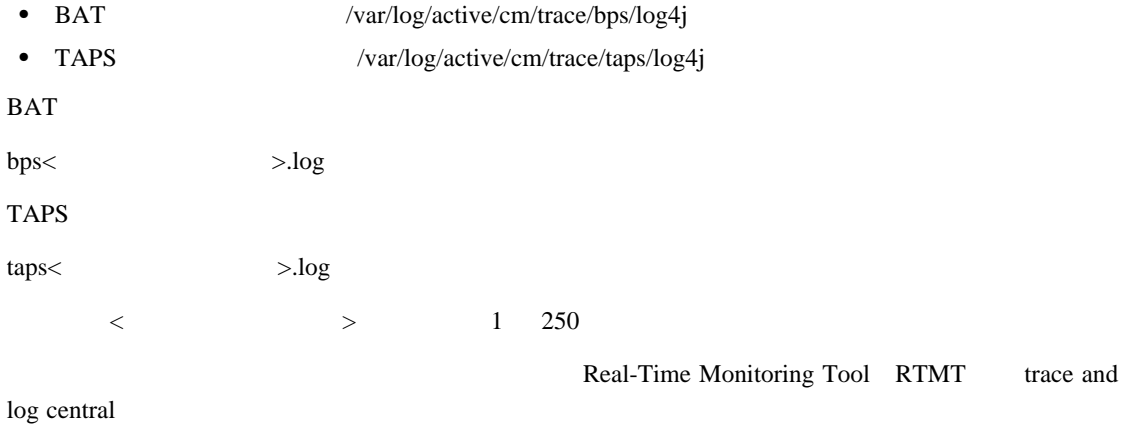

**Cisco Unified Communications Manager Serviceability** 

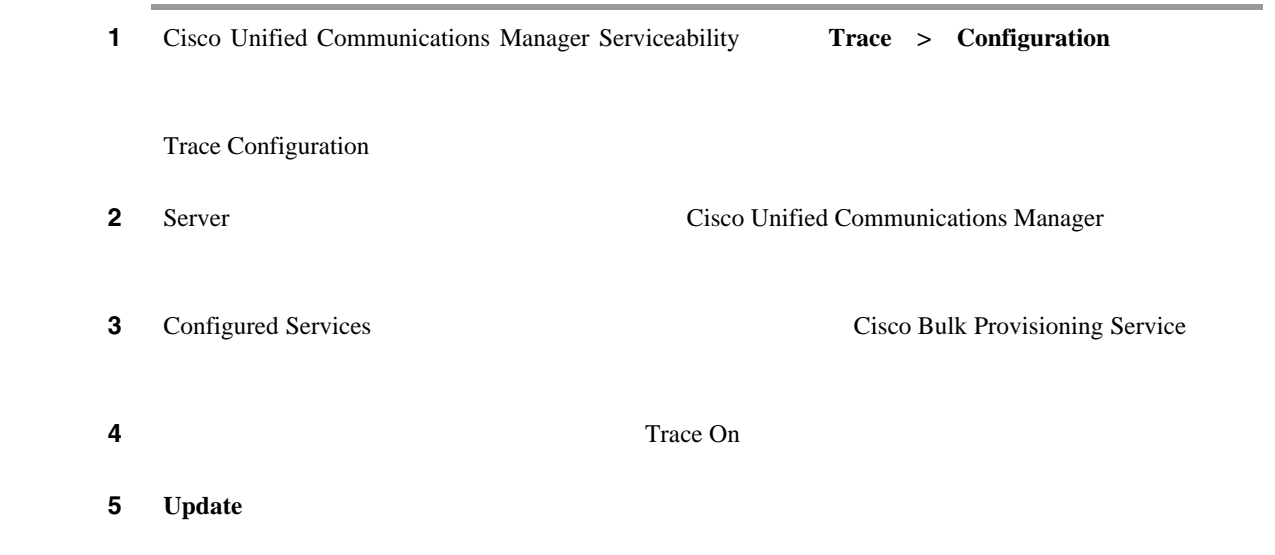

<span id="page-611-1"></span><span id="page-611-0"></span>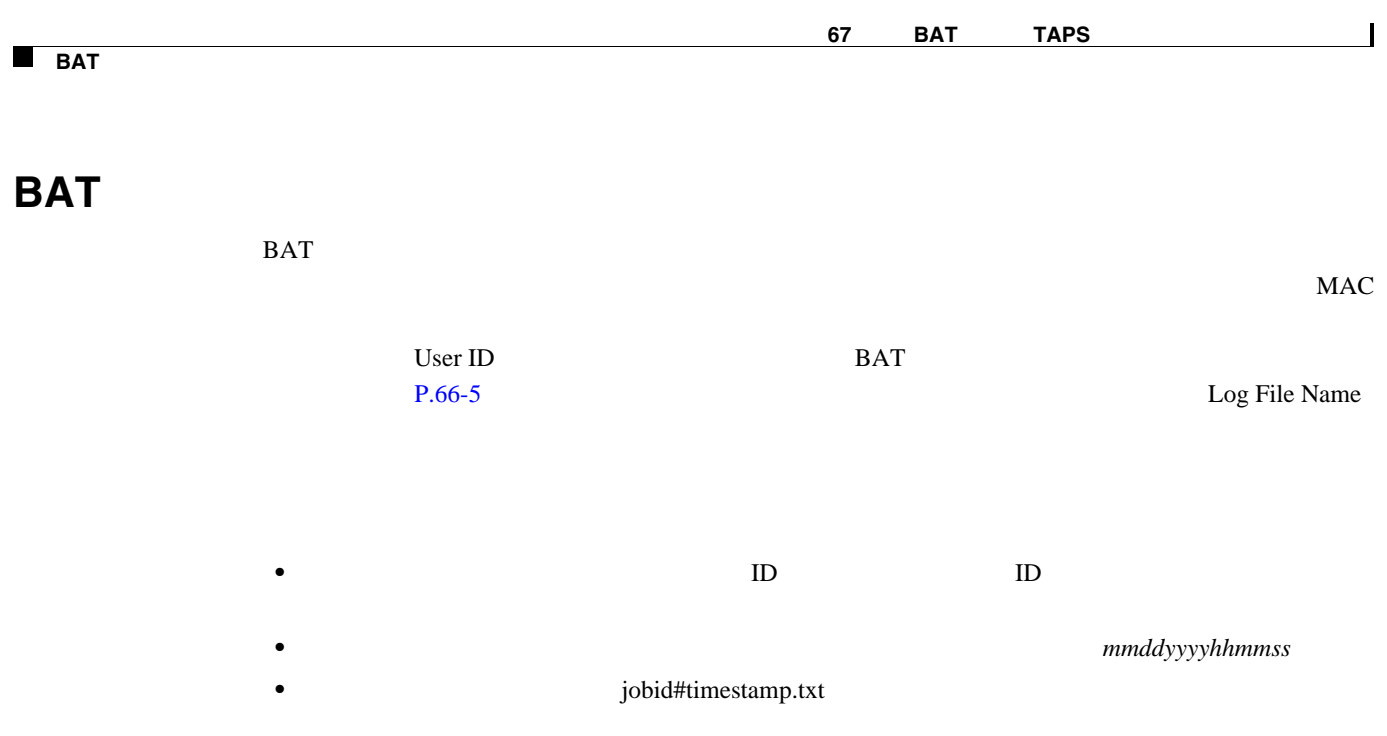

 $P.67-10$
### <span id="page-612-0"></span>**BAT**

症状 Bulk Administration menu does not display in Cisco Unified Communications Manager Administration.

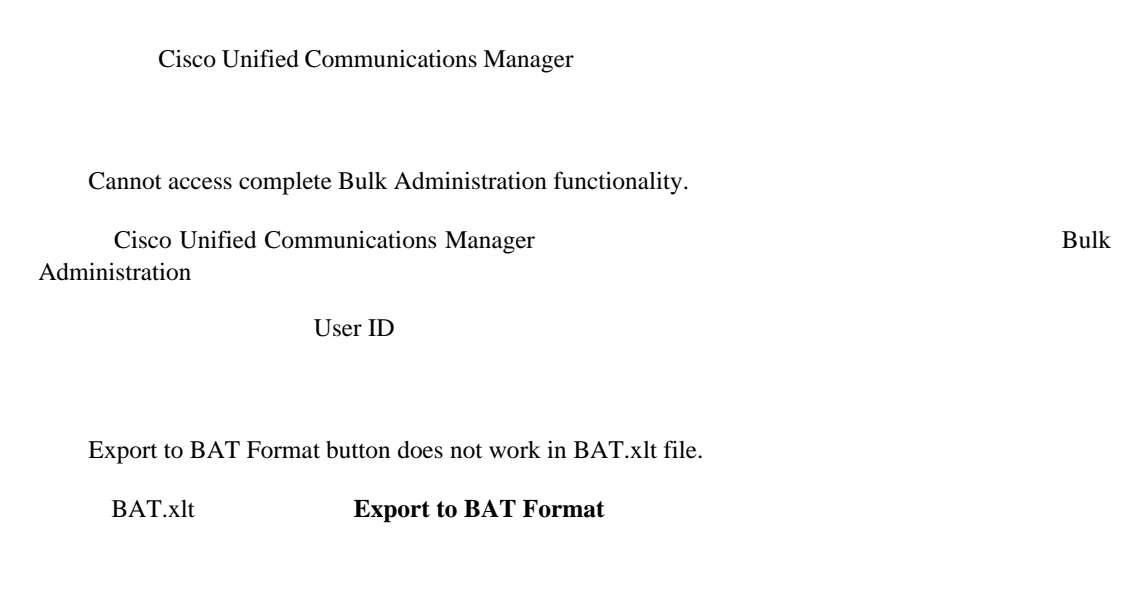

**Example 3.4 In the Bulk Administration discussed by Cisco Unified Communications Manager**  $\overline{\text{C}}$ 

BAT Excel spreadsheet gives a compilation error while exporting data to the CSV format.

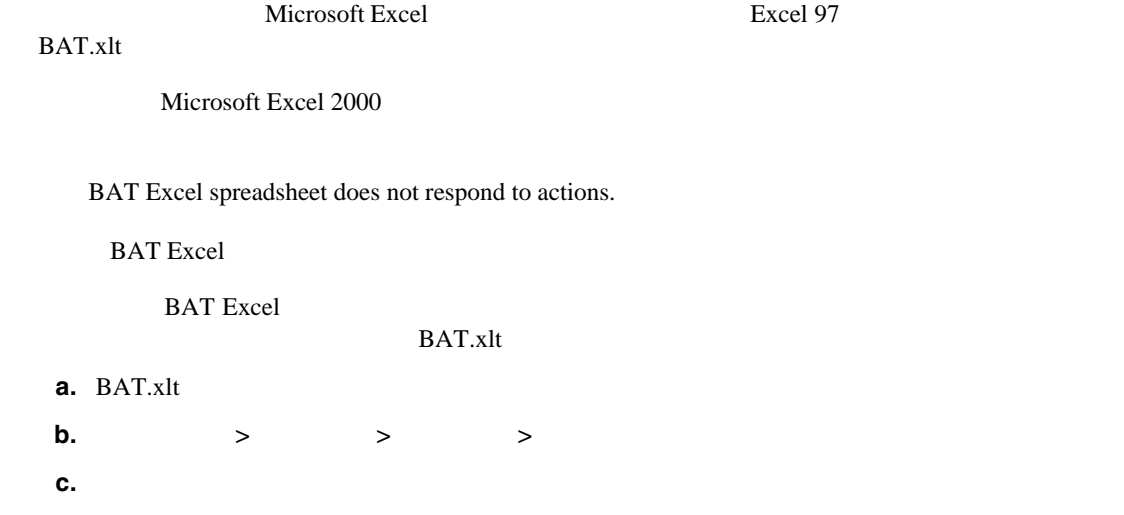

**d.** BAT.xlt

Б

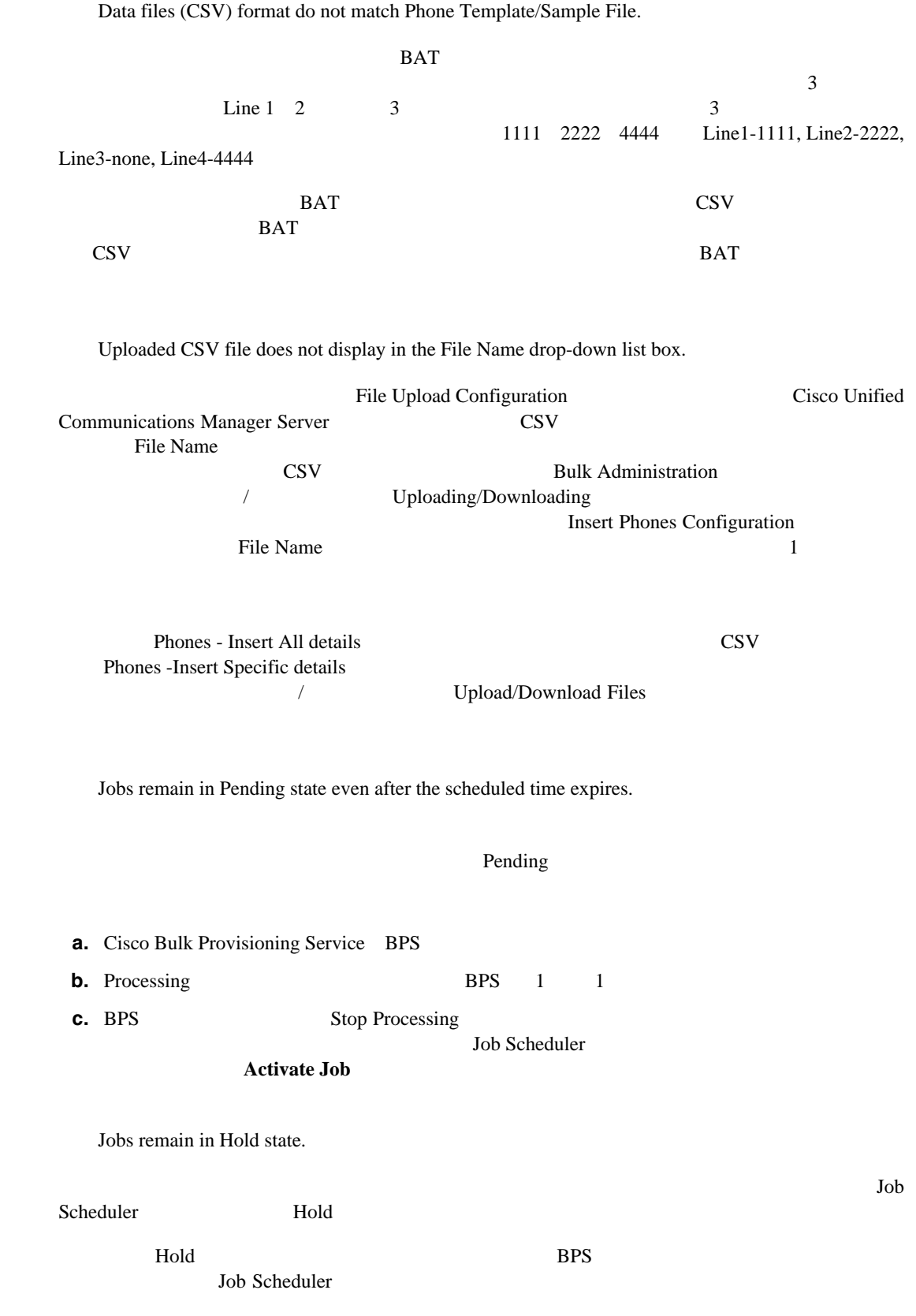

**Cisco Unified Communications Manager Bulk Administration 7.0(1)** 

**BAT** 

Б

Job does not display in the Find and List Jobs window. **Bulk Administration**  $\rightarrow$ **Job Scheduler トランスの**<br> **Find** Find and List Jobs **Search Options** 3 a state in the state of the state in the state in the state in the state in the state in the state in the state in the state in the state in the state in the state in the state in the state in the state in the state in t **Search Results** Find and List Jobs 3 **Show Find** Port number not configured in the template.  $\text{CSV}$  BAT **BAT** CSV CSV MAC address values are not allowed in the file if dummy MAC address values are desired.  $\rm CSV$  MAC MAC CSV **MAC** マミー MAC  $MAC$   $MAC$  $\text{CSV}$   $\text{CSV}$ **MAC** Dummy MAC Address The BAT.xlt spreadsheet dose not work with Microsoft Excel XP (Office XP) **Office XP** Microsoft Excel  $\rm BATxlt$  **BAT.xlt BAT.xlt a.** BAT.xlt **b.** [メニュー]**>**[ツール]**>**[マクロ]**>**[セキュリティ]へ移動します。 **c.** [*e*] **d.** BAT.xlt

After the request to migrate an SCCP phone to SIP through the Migrate Phones - SCCP TO SIP window is submitted, Cisco Unified IP Phones model 7940 and 7960 continue to show up as SCCP phones.

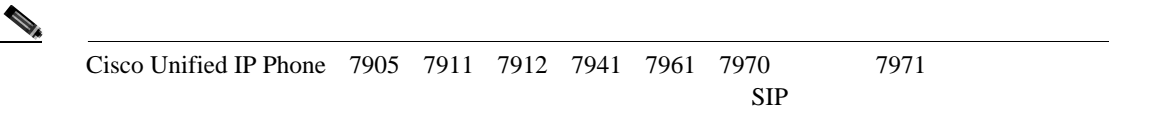

<span id="page-615-0"></span>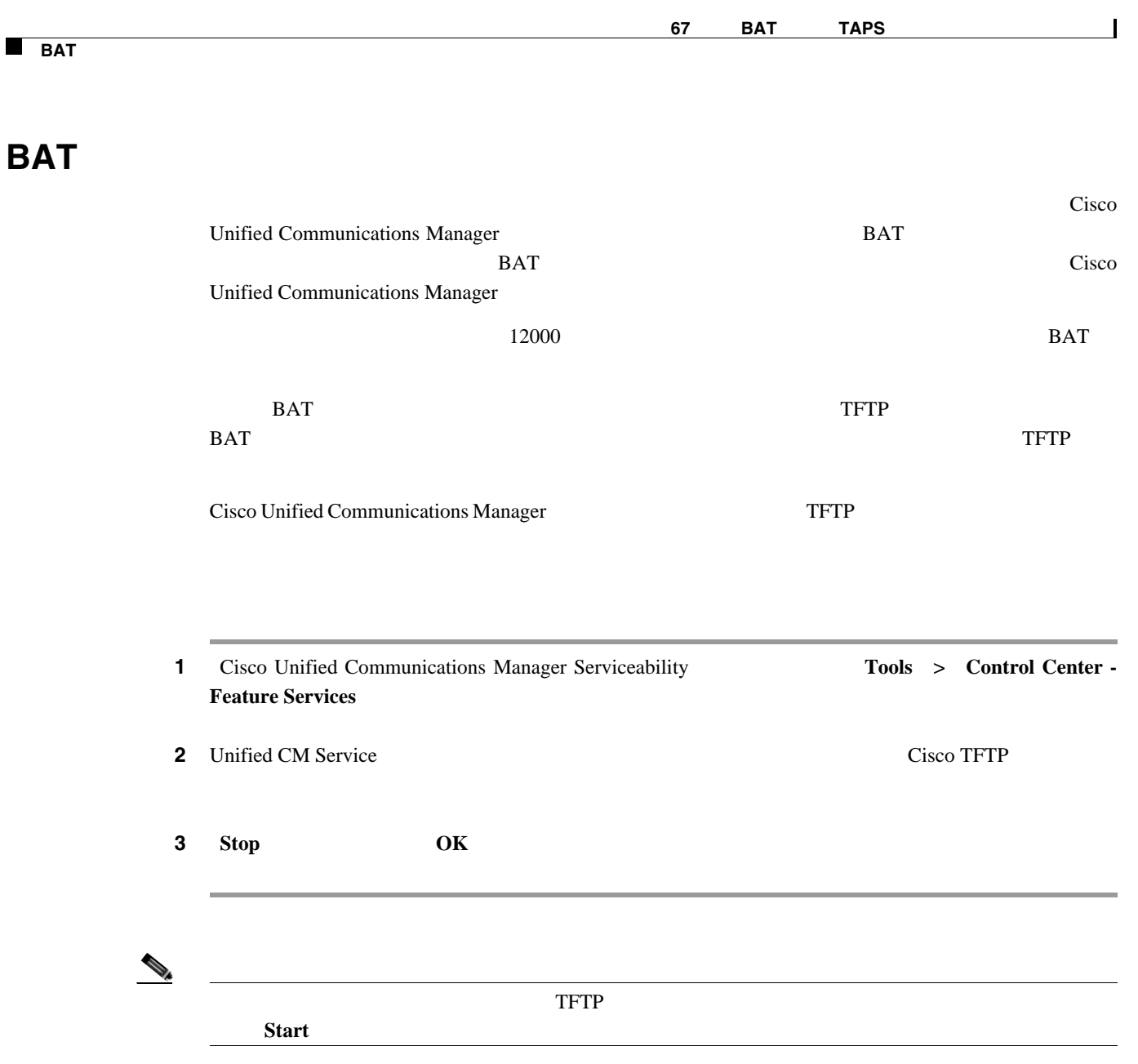

 $P.67-10$ 

<span id="page-616-0"></span>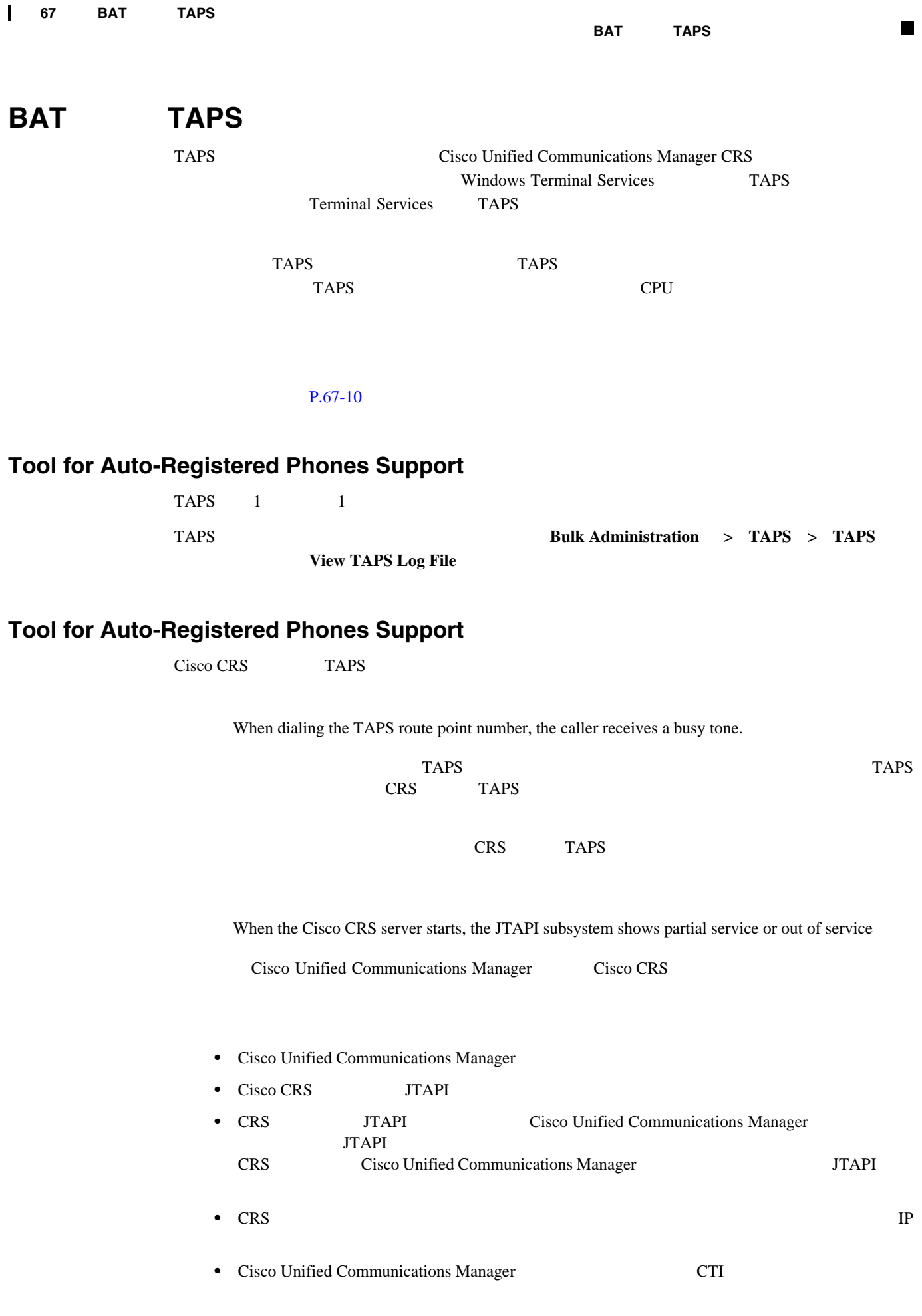

• JTAPI **CTI CTI** *CTI* **Allow Control of Device from CTI** Cisco Unified Communications Manager • CTI Manager **Cisco Unified Communications Manager** 

 $Cisco \,CRS$  MIVR CRS C:\program files\wfavvid\log

 $P.67-10$ 

- <span id="page-617-0"></span>• BAT P.67-4
- $P.67-2$
- BAT **P.67-5**
- BAT  $P.67-8$
- BAT TAPS P.67-9

# 

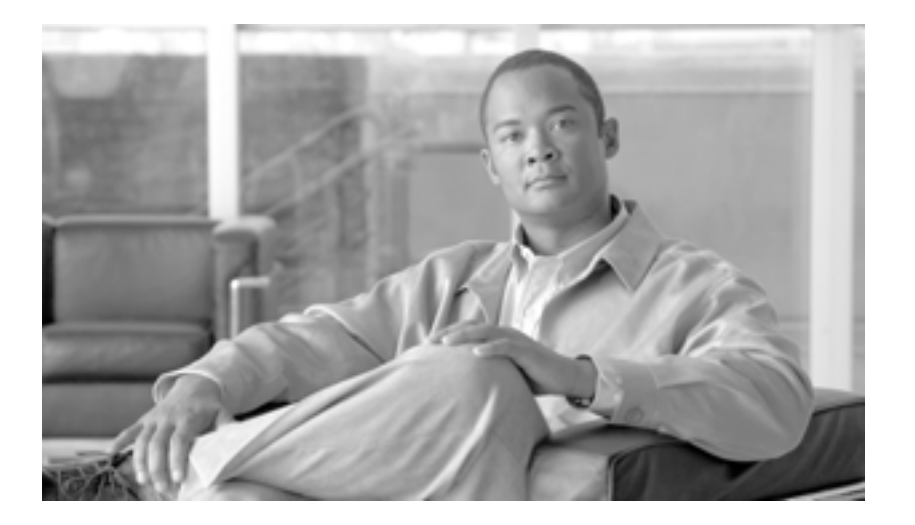

**P ART 18**

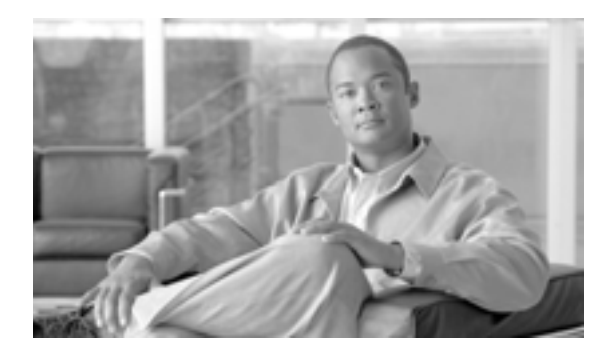

**APPENDIX**

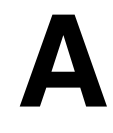

# テキストベースの **CSV** ファイル

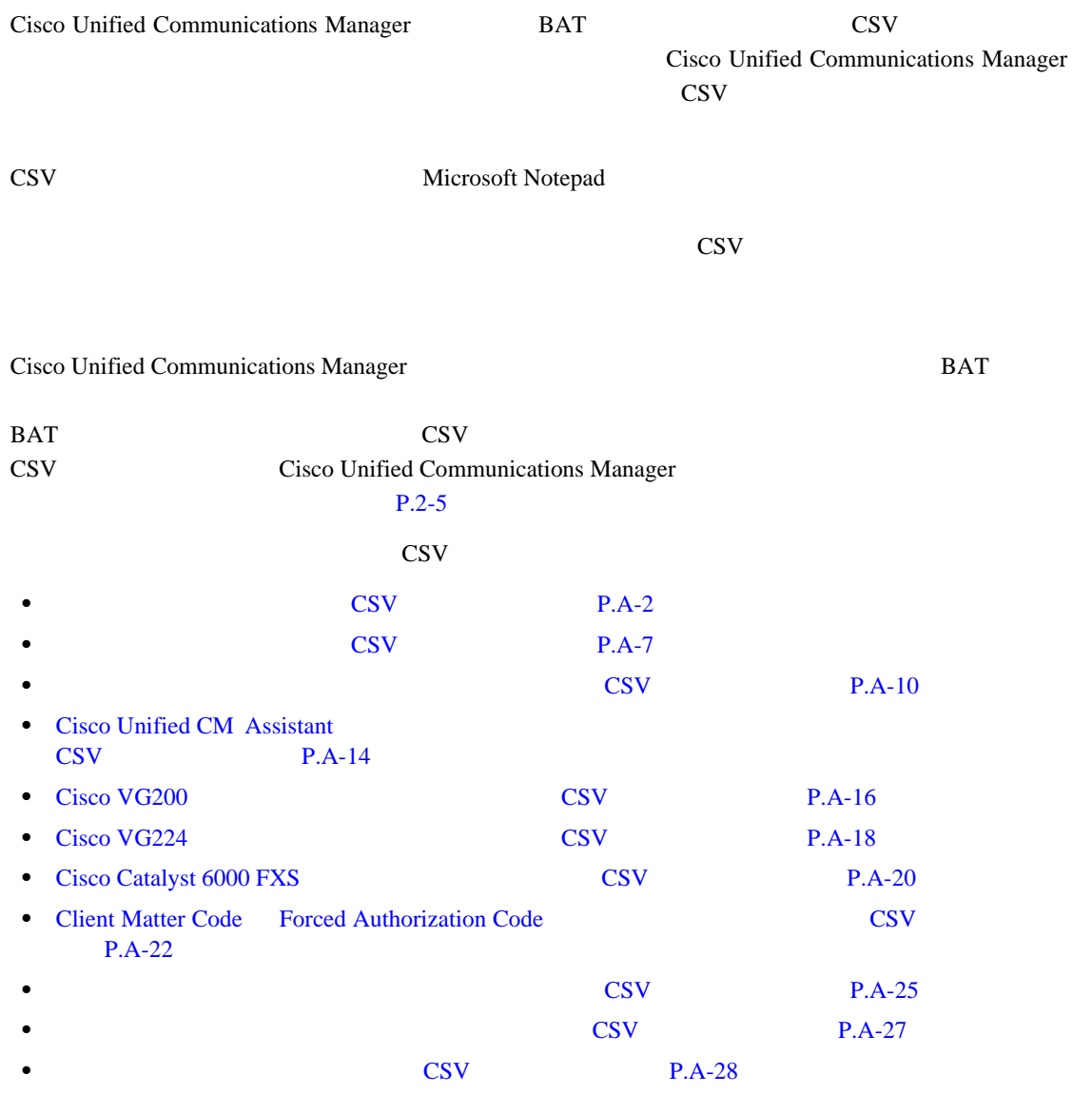

 $\overline{\phantom{a}}$ 

<span id="page-621-0"></span>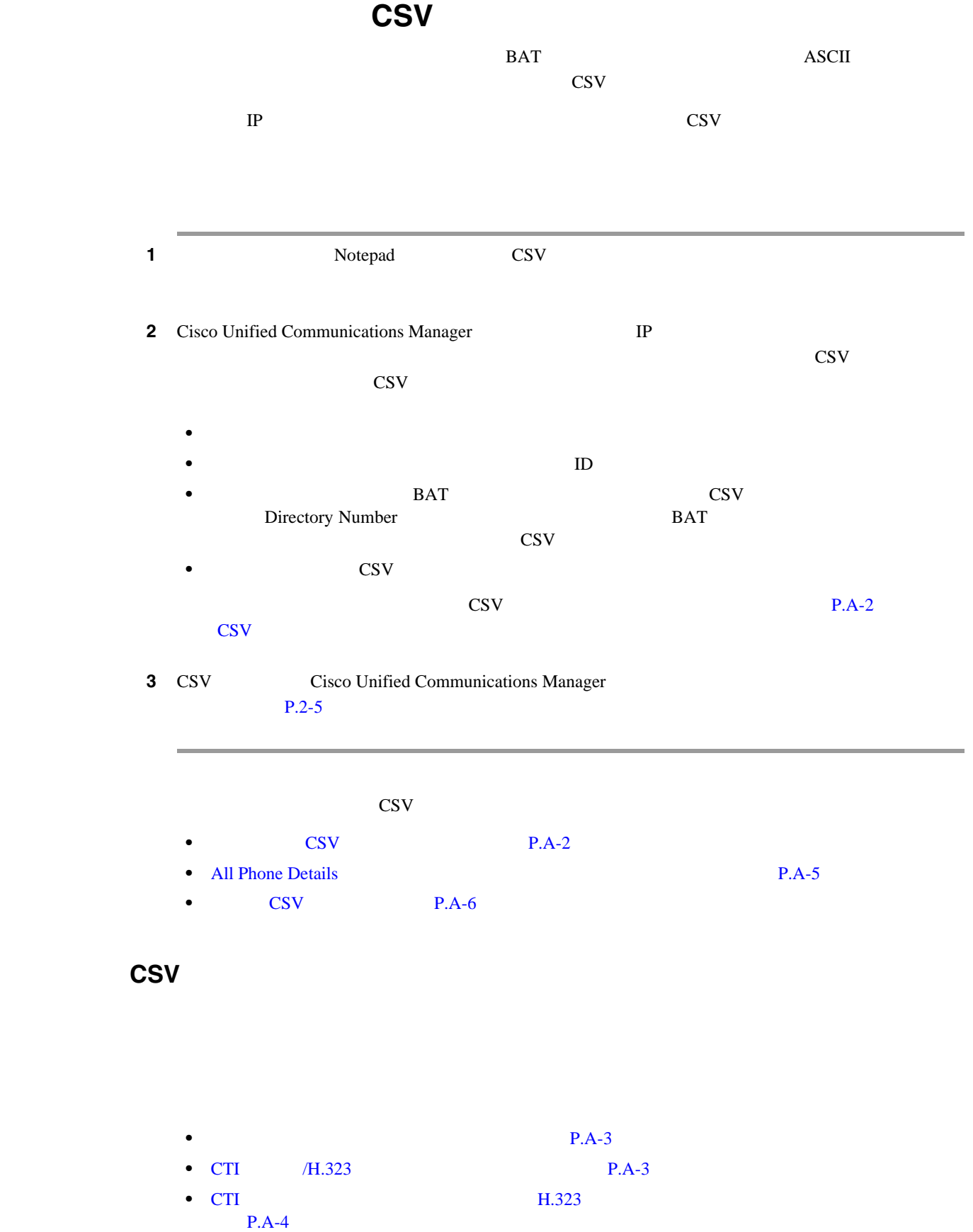

<span id="page-621-1"></span> $\overline{\phantom{a}}$ 

#### <span id="page-622-0"></span> $\cos$ V

**First Name**  $1 \quad 50$  , **Last Name**  $1 \quad 50$  , **User ID**  $1 \quad 30$ **Password**  $20$   $\blacksquare$ , **Manager USer ID**  $30$ TD **D Department** 50 **PIN** プション、20 桁以内の数字),**Default Profile**(オプション、50 文字以内),**User Locale**(オプショ ン、50 文字以内),**Telephone Number**(オプション、20 桁以内の数字),**Primary Extension**(オプ ション、50 桁以内の数字),**Associated PC**(オプション、50 文字以内),**ICD Extension**(オプショ ン、50 桁以内の数字),**Mail ID**(オプション、30 文字以内),**Presence Group**(オプション、50 文 **Subscribe Calling Search Space**<br>  $50$  **MAC Address**  $12$  $\frac{1}{2}$ , Description 50  $\frac{1}{2}$ , Location 50  $\frac{1}{2}$ , Directory **Number** 24 24 , **Display** 30 , **Line Text Label** 30 **30 Forward Busy External** 50 **Forward No Answer External** 50 **Forward No Coverage External**  $\qquad \qquad 50$  **holds**, **Forward Busy** , **Forward Busy Internal**  $\begin{array}{ccc} 50 & 50 \\ \end{array}$   $\begin{array}{ccc} 50 & 50 \\ \end{array}$   $\begin{array}{ccc} 50 & 50 \\ \end{array}$ **The SET ON SET ON SET ON SET ON SET ON SET ON SET ON SET ON SET ON SET ON SET ON SET ON SET ON SET ON SET ON SET ON SET ON SET ON SET ON SET ON SET ON SET ON SET ON SET ON SET ON SET ON SET ON SET ON SET ON SET ON SET ON** positive Croup and Technology in the S0/50 to the Speed Dial ( $50/50$ 50 桁以内の数字または特殊文字), **Speed Dial Label**(オプション、30 文字以内)

John,Smith,johns,abcde,Daviss,12,12345,johnProfile,English United States,1,1231123245AB,Dallas,9725557154,9725557154,Mike,9725557172,9725557196,97255571 12,9725557127,9725557158,9725557189,9725557121/TollByPass,1230000000,Helpdesk

#### <span id="page-622-1"></span>CTI /H.323

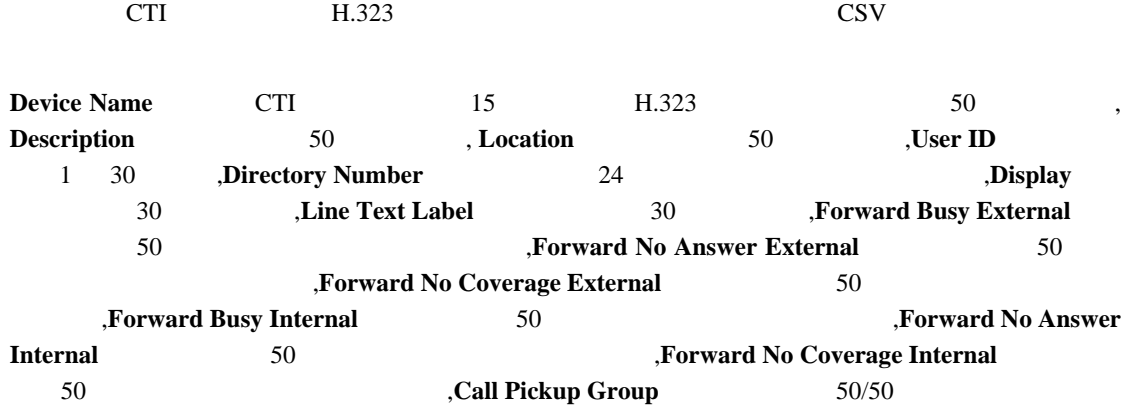

TAPS Port 1, CTI TAPS Port 1, Dallas, johns, 9728437154, 9728437154, Mike,9728437172,9728437196,9728437127,9728437154,9728437178, 9728437189,9728437121/TollByPass,1230000000,Helpdesk

#### <span id="page-623-0"></span>**CTI H.323 H.323**

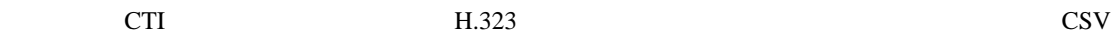

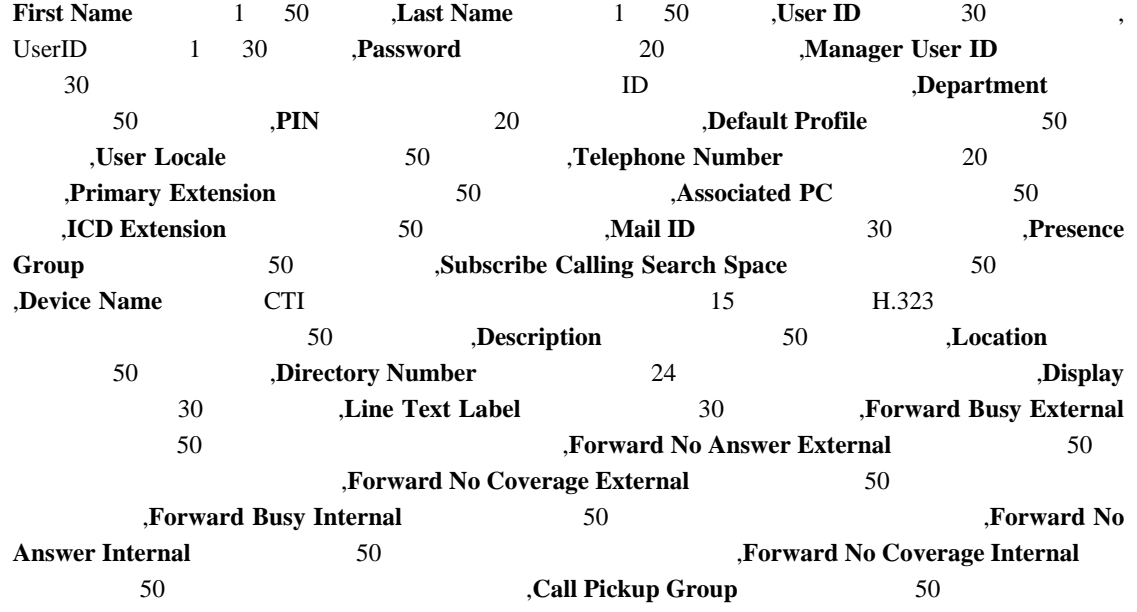

John,Smith,johns,abcde,Daviss,12,12345,johnProfile,English United States,1,TAPS Port 1,CTI TAPS Port 1,9725557154,9725557154,Mike,9725557172,9725557196,9725557112,9725557127,9725557158,97

 $\begin{picture}(120,20) \put(0,0){\line(1,0){15}} \put(15,0){\line(1,0){15}} \put(15,0){\line(1,0){15}} \put(15,0){\line(1,0){15}} \put(15,0){\line(1,0){15}} \put(15,0){\line(1,0){15}} \put(15,0){\line(1,0){15}} \put(15,0){\line(1,0){15}} \put(15,0){\line(1,0){15}} \put(15,0){\line(1,0){15}} \put(15,0){\line(1,0){15}} \put(15,0){\line($ 

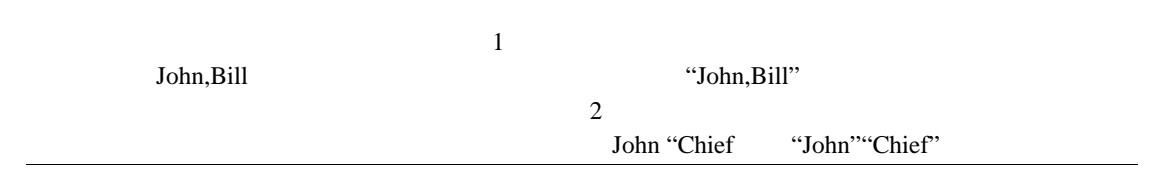

 $P.A-29$ 

25557189,9725557121/TollByPass,1230000000,Helpdesk

#### <span id="page-624-0"></span>**All Phone Details**

Λ

 $Login$  time

login user ID Product Specific XML

 $\text{Logout time}$ 

 $BAT$ 

Device Name, Description, Device Pool,Phone Template, CSS, AAR CSS, Location, Extension Mobility, Network Locale, Media Resource Group List,User Hold Audio Source,Network Hold Audio Source,Device User Locale,Signal Packet Capture Mode,Packet Capture Duration,Built in Bridge,Privacy,Retry Video Call as Audio,Ignore Presentation Indicators,Softkey Template,Module 1,Module 2,Phone Load Name,Module 1 Load Name,Module 2 Load Name,Information,Directory,Messages,Services,Authentication Server,Proxy Server,Idle,Idle Timer,MLPP Indication,MLPP Preemption,MLPP Domain,Device Type,User ID,Common Profile,Owner User ID,Allow CTI Control Flag,Device Presence Group,Security Profile,Device Subscribe CSS,Unattended Port,Require DTMF Reception,RFC2833 Disabled,Certificate Operation,Authentication String,Certification Operation Completion Time,Device Protocol,Secure Shell User,Secure Shell Password, XML, Dial Rules, CSS Reroute, CSS Refer, DTMF Signalling, Default DTMF Capability, SIP Profile, SIPCodec\_MTPPreferredOrigCodec,Logout Profile,MTP Required,Digest User

Directory Number,Partition,Voice Mail Profile,Line CSS,AAR Group,Line User Hold Audio Source,Line Network Hold Audio Source ,Auto Answer,Forward All Voice Mail,Forward All Destination,Forward All CSS,Forward Busy Internal Voice Mail,Forward Busy Internal Destination,Forward Busy Internal CSS, Forward Busy External Voice Mail,Forward Busy External Destination,Forward Busy External CSS,Forward No Answer Internal Voice Mail,Forward No Answer Internal Destination,Forward No Answer Internal CSS,Forward No Answer External Voice Mail,Forward No Answer External Destination,Forward No Answer External CSS,Forward No Coverage Internal Voice Mail,Forward No Coverage Internal Destination, Forward No Coverage Internal CSS,Forward No Coverage External Voice Mail,Forward No Coverage External Destination,Forward No Coverage External CSS,Forward No Answer Ring Duration,Call Pickup Group, MLPP Target,MLPP CSS,MLPP No Answer Ring Duration,Line Text Label,External Phone Number Mask, Maximum Number of Calls,Busy Trigger,Message Waiting Lamp Policy,Ring setting (Phone Idle),Ring Setting (Phone Active),Caller Name,Caller Number,Redirected Number,Dialed Number,Line Description, Alerting Name,Alerting Name ASCII,Line Presence Group,Secondary CSS for Forward All,Forward on CTI Failure Voice Mail,Forward on CTI Failure Destination,Forward on CTI Failure CSS,Display,ASCII Display

Speed Dial Number,Speed Dial Label,Speed Dial Label ASCII,Service Name,Subscribed Service Name, Subscribed Service Name ASCII,Parameter Name,Parameter Value,Busy Lamp Field Destination,Busy Lamp Field Directory Number,Busy Lamp Field Label,Busy Lamp Field Label ASCII

#### 次のリストは、一般的に使用される電話機 CSV データ ファイルの例です。

#### **Forward Busy Destination**

<span id="page-625-0"></span>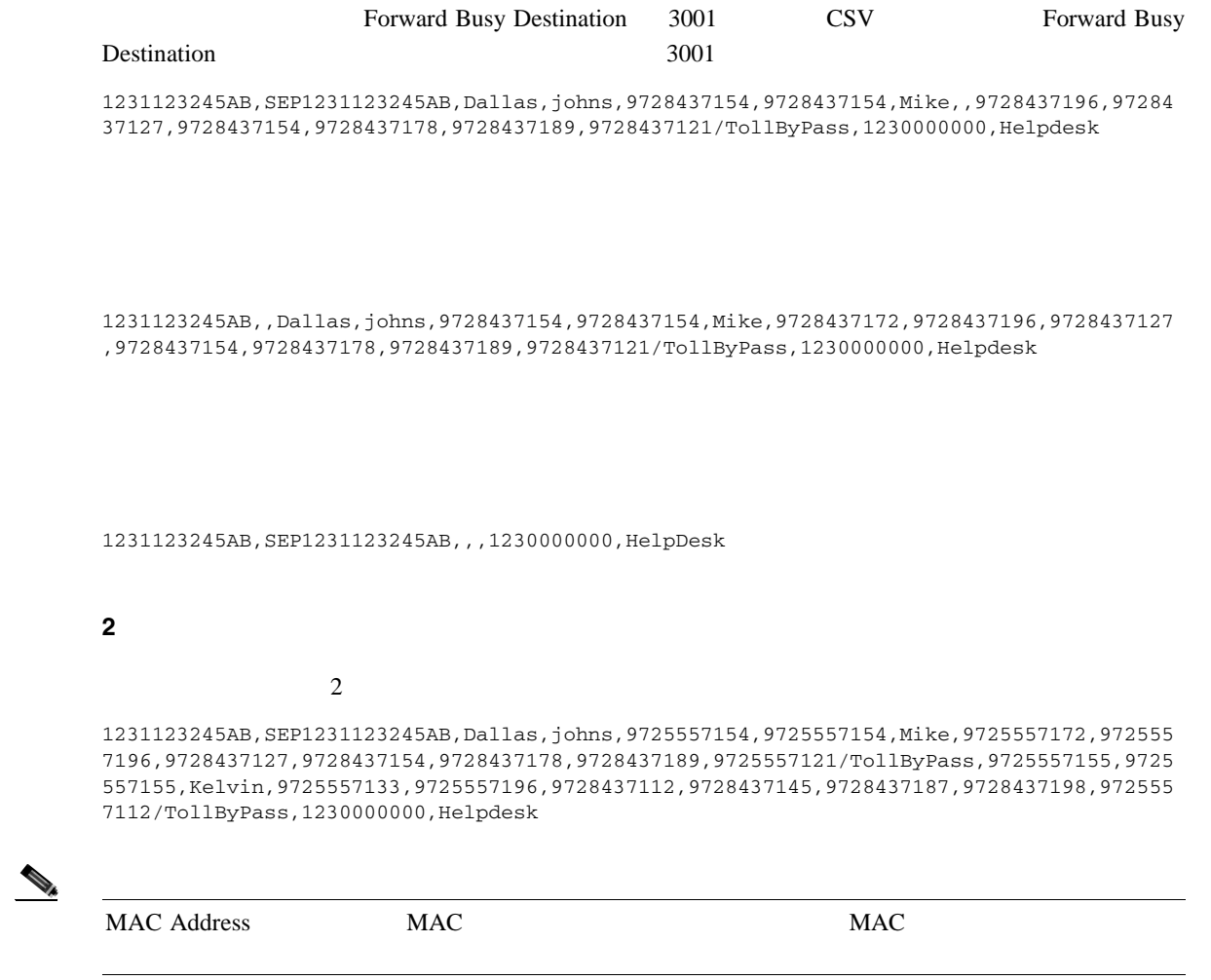

1231123245AB,,,,9725557154,,,,,

**MAC** 

 $MAC$   $1$ 

,Dallas,9725557154,9725557154,Mike,9725557172,9725557196,9728437127,9728437154,9728437 178,9728437189,9725557121/TollByPass,johns,1230000000,Helpdesk

 $\mathsf{L}$ 

 $\blacksquare$ 

<span id="page-626-0"></span>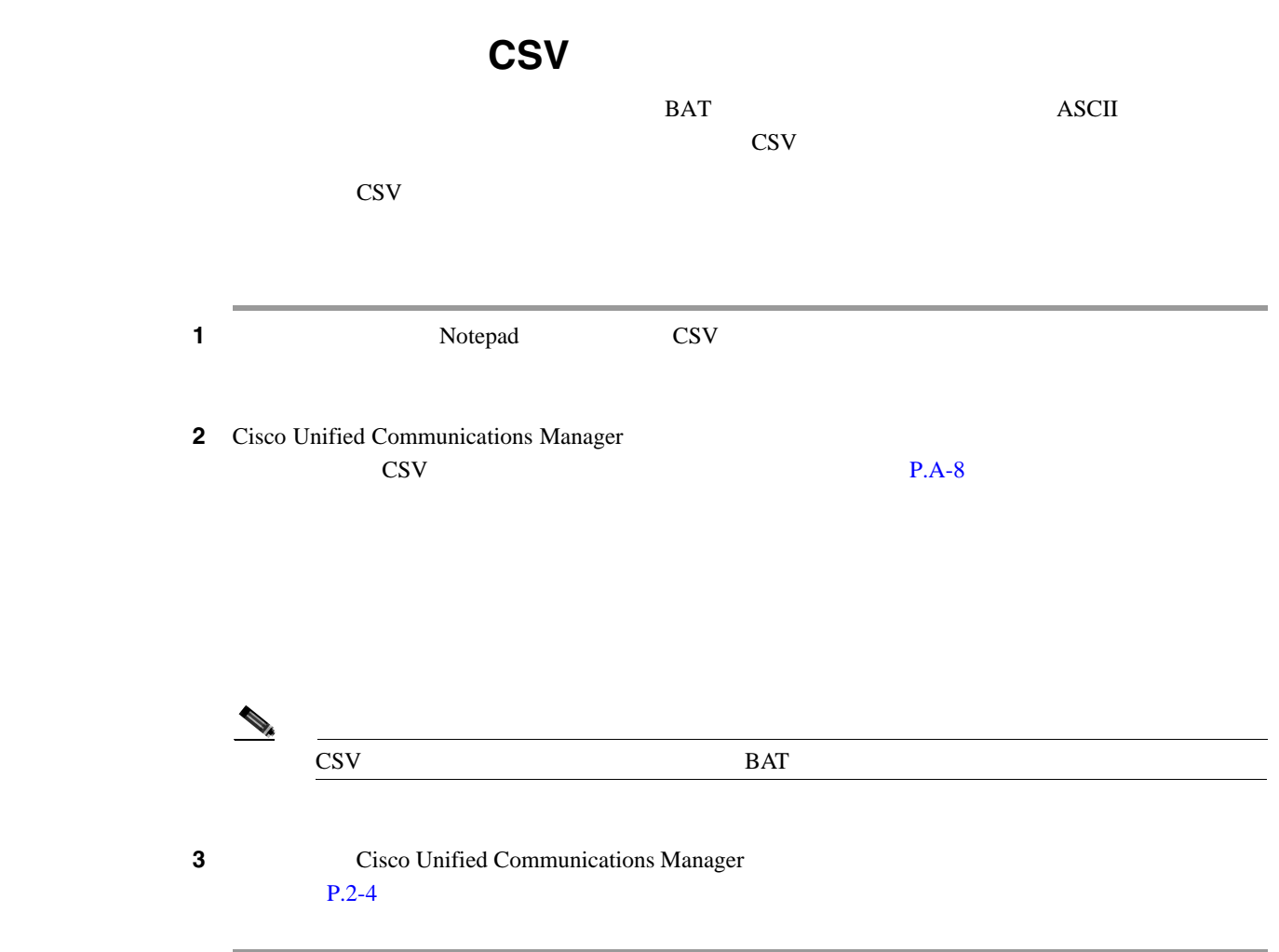

A CSV **CSV** 

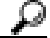

<span id="page-627-0"></span>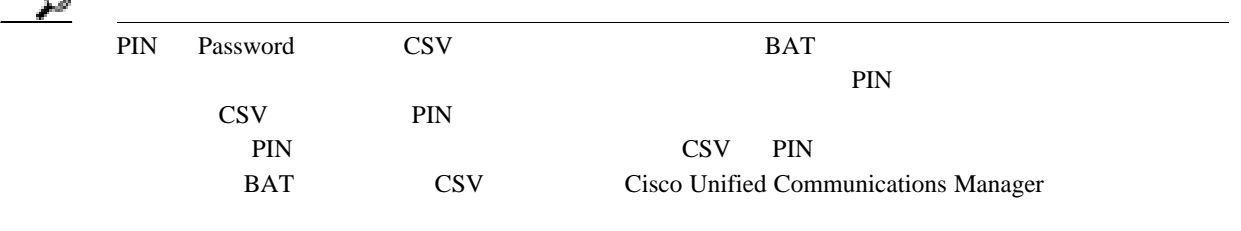

#### $\cos$

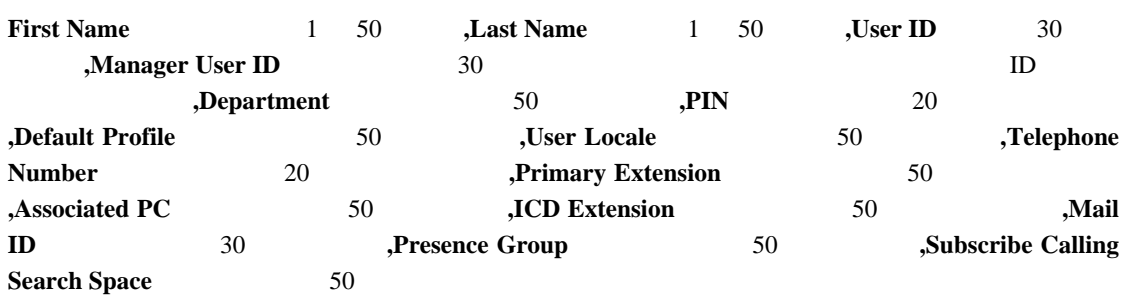

John, Smith, johns, abc123de, karend, 0012055, 9989, johns profile, English United States, SEP1231123245AB, 9725557154, SEP0010EB001234

 $\text{CSV}\xspace$ CSV レコード 例 **1**

John, Smith, johns, abc123de, , 0012055, 9989, johns profile, English United States,SEP1231123245AB,9725557154,SEP0010EB001234

#### 例 **2**

Smith,johns,,,,,,,,

#### 例 **3**

Smith,johns,,,,,,,SEP1231123245AB,

 $\mathbf I$ 

例 **4** • **1** 1 台のデバイスだけを制御する場合は、次の形式では、次の形式では John, Smith, johns, abc123de, karend, 0012055, 9989, johns profile, English United States,SEP1231123245AB,9725557154 • 2 3 **3** John, Smith, johns, abc123de, karend, 0012055, 9989, johns profile, English UnitedStates, SEP1231123245AB, 9725557154, SEP0010EB001234, SEP0010EB432101  $\text{CSV}\text{ }\Omega$  $P.2-5$  $P.18-2$  $\cos$ 

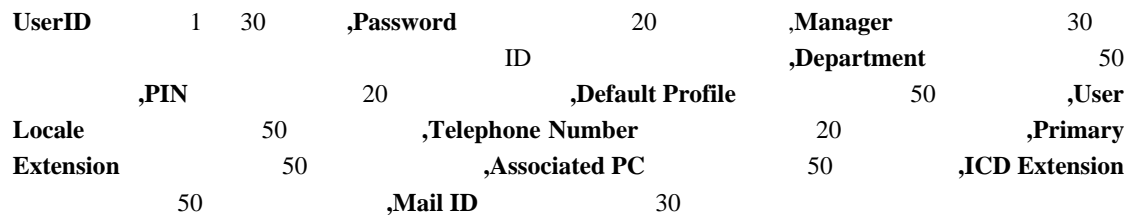

johns, Daviss, 123, johnProfile, English United States, SEP8612113425AC, 9725557154

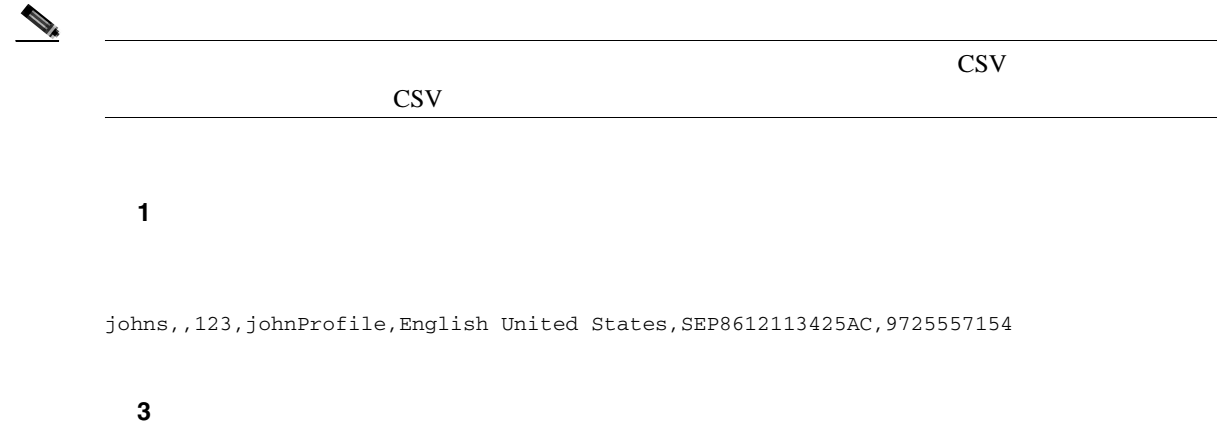

John, Daviss, 123, johnProfile,,,

Б

<span id="page-629-0"></span>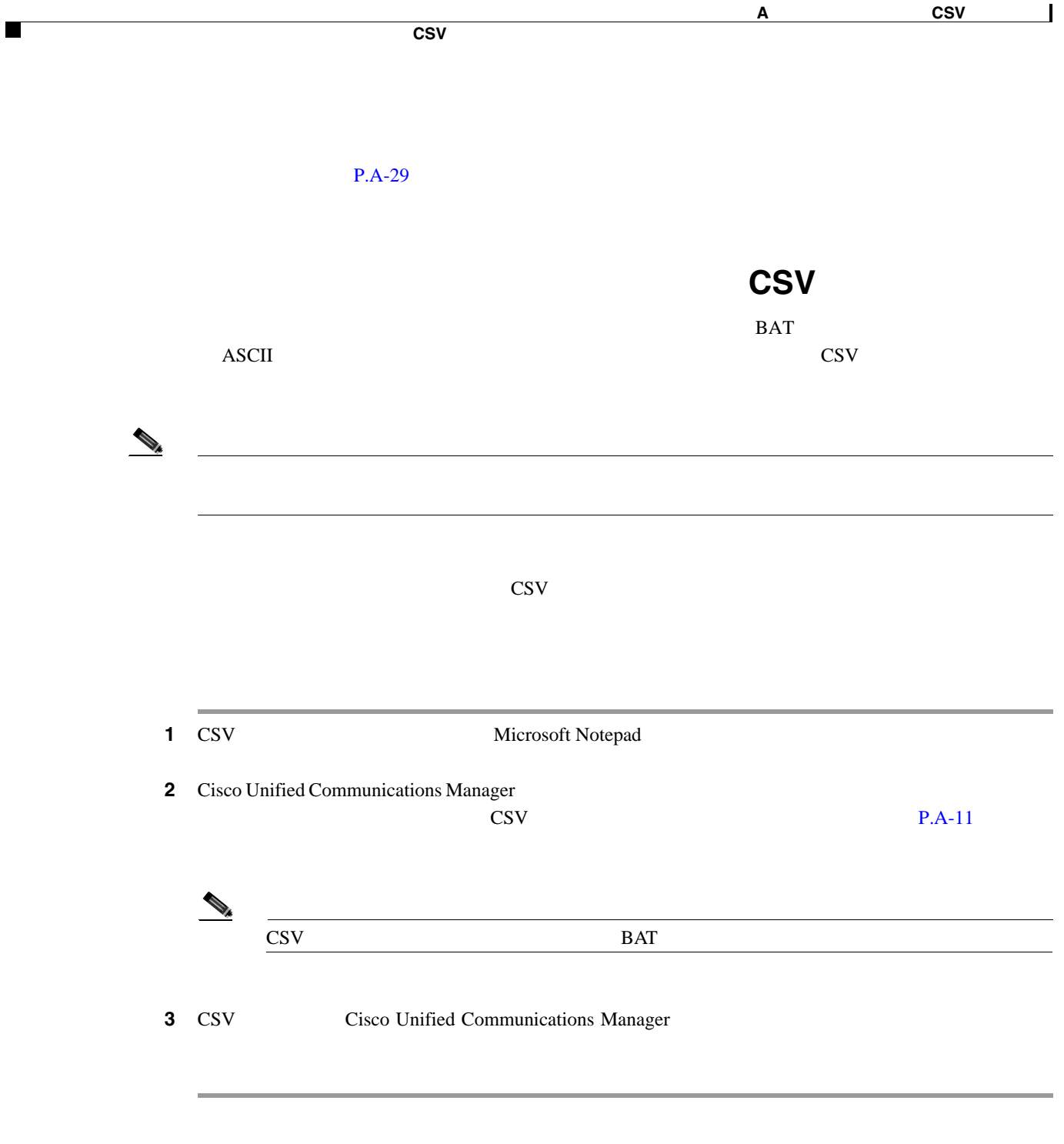

#### CS<sub>V</sub>

<span id="page-630-0"></span>**Device Profile Name**  $1 \quad 50$  **,Description**  $1 \quad 50$  **,Login UserID** 4 30 **,Directory Number** 24 **,Display** ID 30 **,Line Text Label** 30 30 **Forward Busy External Destination**  $50$  **,Forward No Answer External Destination**  $50$  **,Forward No Coverage External** 50 桁以内の数字)**,Forward Busy Internal Destination**(オプション、50 桁以内の数字)**,Forward No Answer Internal Destination**  $50$  **,Forward No Coverage Internal 50 60 60 Call Pickup Group 60/50 50/50 50, Speed Dial Number 50 ,Speed Dial Label** 30

```
John Profile,John's
```

```
Profile,Johns,9725557154,9725557154,Mike,9725557172,9725557196,9725557126,9725557154,9
725557178,9725557189,9725557121/TollByPass,1230000000,Helpdesk
```
#### 例 **1**

#### $\mathbf{Display}$

John Profile,John's Profile,Johns,9725557154,,Mike,9725557172,9725557196,9725557126,9725557154,9725557178, 9725557189,9725557121/TollByPass,1230000000,Helpdesk

 $\mathbf 1$ 

#### 例 **2**

John Profile,,,,

#### 例 **3**

John Profile,,,9725557154,,,,,

**2** 回線と **2** 短縮ダイヤルを持つユーザ デバイス プロファイル

**User Device Profile Name**  $1 \quad 50$  **,Description**  $1 \quad 50$  **,Login UserID** 4 30 **.Directory Number1** 24 **Considered ID 30 Line Text Label1** ID 30 Line Text Label1 The 30 **30 The Sylvesternal Destination1** 50 **The Sylvester Sylvester and Sylvester and Sylvester and AU ANO AND Sylvester and AU AND Sylvester and <b>Forward C No Answer External Destination1**  $\overline{50}$  **,Forward No Coverage External Destination1** 50 **The Second Busy Intermal Destination1** 50 桁以内の数字)**,Forward No Answer Internal Destination1**(オプション、50 桁以内の数字)**,Forward No Coverage Internal Destination1**(オプション、50 桁以内の数字)**,Call Pickup Group1**(オプショ  $24$  **,Display2 ,Directory Number2** 24 **,Display2** (TD 30 **Line Text Label2** 30 30 **,Forward Busy External Destination2**<br>  $\begin{array}{ccc} 50 & \text{forward No Answer External} \end{array}$ **Destination2** 50 50 **https://Toronal Destination2** 50 **html 50 html n** *SO* **50 50 ,Forward Busy Intermal Destination2 ,Forward No Answer Internal Destination2**(オプション、50 桁以内の数字)**,Forward No Coverage Internal Destination2** 50 **50 50/50 <b>Call Pickup Group2** 50/50 **50** 字以内)**,Speed Dial Number1**(オプション、50 桁以内の数字)**,Speed Dial Label1**(オプション、30 **Speed Dial Number2** 50 **50 Speed Dial Label2** 30

 $2 \t\t CSV$ 

John Profile,John's Profile,John's,9725557154,9725557154,Mike,9725557172,9725557196,9725557126,9725557154, 9725557178,9725557189,9725557121/TollByPass,9725557155,9725557155,Kelvin,9725557133,97 25557196,9725557113,9725557145,9725557187,9725557198,9725557112/TollByPass,1230000000, Helpdesk,2149523460,Keith

#### **All Details** オプションを使用するユーザ デバイス プロファイルのエクスポート ファイ

⚠

Login time

login user ID Product Specific XML

Logout time

 $\overline{\text{BAT}}$ 

Device Profile Name,Description,Device Pool,Phone Template,CSS,AAR CSS,Location,Extension Mobility, Network Locale,Media Resource Group List,User Hold Audio Source,Network Hold Audio Source,Device User Locale,Signal Packet Capture Mode,Packet Capture Duration,Built in Bridge,Privacy,Retry Video Call as Audio,Ignore Presentation Indicators,Softkey Template,Module 1,Module 2,Phone Load Name,Module 1 Load Name,Module 2 Load Name,Information,Directory,Messages,Services,Authentication Server,Proxy Server,Idle,Idle Timer,MLPP Indication,MLPP Preemption,MLPP Domain,Device Type,User ID,Common Profile,Owner User ID,Allow CTI Control Flag,Device Presence Group,Security Profile,Device Subscribe CSS,Unattended Port,Require DTMF Reception,RFC2833 Disabled,Certificate Operation,Authentication String,Certification Operation Completion Time,Device Protocol,Secure Shell User,Secure Shell Password, XML, Dial Rules, CSS Reroute, CSS Refer, DTMF Signalling, Default DTMF Capability, SIP Profile, SIPCodec\_MTPPreferredOrigCodec,Logout Profile,MTP Required,Digest User

Directory Number,Partition,Voice Mail Profile,Line CSS,AAR Group,Line User Hold Audio Source,Line Network Hold Audio Source ,Auto Answer,Forward All Voice Mail,Forward All Destination,Forward All CSS,Forward Busy Internal Voice Mail,Forward Busy Internal Destination,Forward Busy Internal CSS, Forward Busy External Voice Mail,Forward Busy External Destination,Forward Busy External CSS,Forward No Answer Internal Voice Mail,Forward No Answer Internal Destination,Forward No Answer Internal CSS,Forward No Answer External Voice Mail,Forward No Answer External Destination,Forward No Answer External CSS,Forward No Coverage Internal Voice Mail,Forward No Coverage Internal Destination,Forward No Coverage Internal CSS,Forward No Coverage External Voice Mail,Forward No Coverage External Destination,Forward No Coverage External CSS,Forward No Answer Ring Duration,Call Pickup Group,MLPP Target,MLPP CSS,MLPP No Answer Ring Duration,Line Text Label,External Phone Number Mask,Maximum Number of Calls,Busy Trigger,Message Waiting Lamp Policy,Ring setting (Phone Idle),Ring Setting (Phone Active),Caller Name,Caller Number,Redirected Number,Dialed Number,Line Description,Alerting Name,Alerting Name ASCII,Line Presence Group,Secondary CSS for Forward All, Forward on CTI Failure Voice Mail,Forward on CTI Failure Destination,Forward on CTI Failure CSS, Display,ASCII Display

Speed Dial Number,Speed Dial Label,Speed Dial Label ASCII,Service Name,Subscribed Service Name, Subscribed Service Name ASCII,Parameter Name,Parameter Value,Busy Lamp Field Destination,Busy Lamp Field Directory Number,Busy Lamp Field Label,Busy Lamp Field Label ASCII

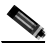

 $True$  False

<span id="page-633-1"></span><span id="page-633-0"></span>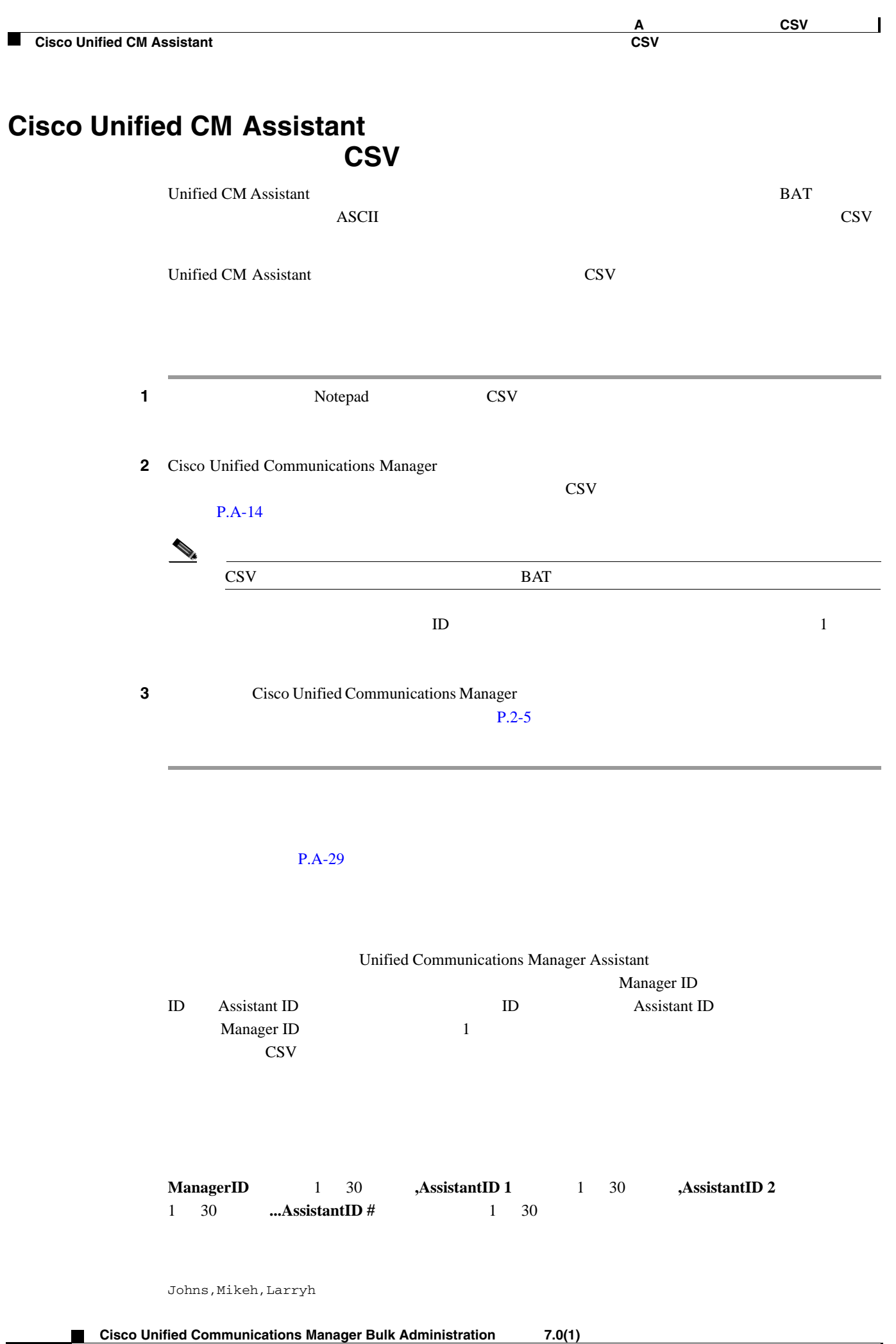

 $\overline{L}$ 

П

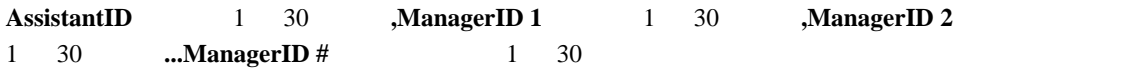

Larryh, Johns, Mikeb, Karend

 $\text{CSV}\xspace$ 

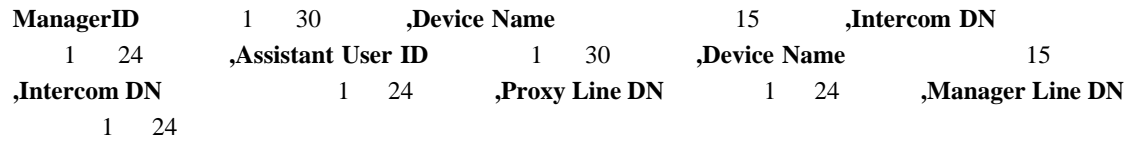

Johns,SEP1231123245AB,90001,Mikeh,SEP2342342342AB,20001,20002,90002

<span id="page-635-1"></span><span id="page-635-0"></span>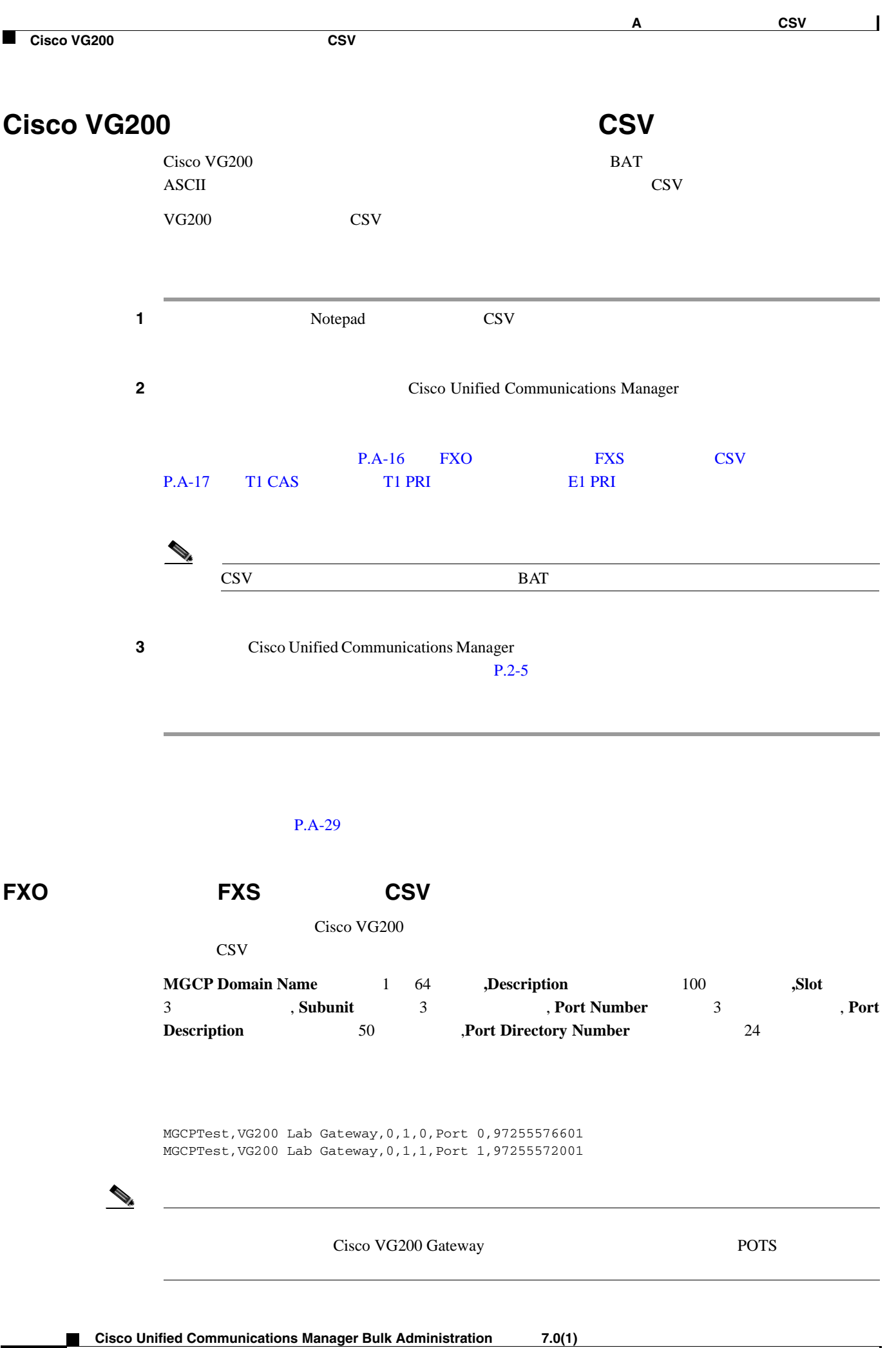

Б

#### 例 **1**

Cisco VG200 Description MGCPTest, ,0,1,0,Port 0,97255576601

#### $P.A-29$

#### <span id="page-636-0"></span>**T1 CAS** トランク、**T1 PRI** トランク、または **E1 PRI** トランクのファイル形式

Cisco VG200 CSV

#### **T1 CAS**

**MGCP Domain Name**  $1 \t64$  **Description**  $100$  **.Slot** 3 **3 3 3 19. 19. 19. 19. 19. 19. 19. 19. 19. 19. 19. 19. 19. 19. 19. 19. 19. 19. 19. 19. 19. 19. 19. 19. 19. 19. 19. 19. 19. 19. 19. 19. 19. 19. Description**(オプション、50 文字以内),**CAS Port Number**(オプション、3 桁以内の数字)

#### 例 **1**

MGCPTest,VG200 Lab Gateway,001,001,001,,,

#### **T1 PRI E1 PRI**

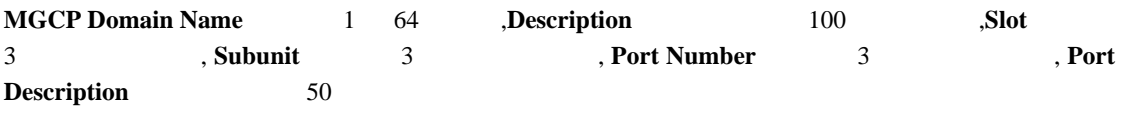

#### 例 **2**

MGCPTest,VG200 Lab Gateway,001,001,001,,

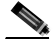

MGCPTest,,001,001,001,,

#### T1 CAS

Cisco VG200 Description MGCPTest,,001001,001,001,MGCP Port,

<span id="page-637-0"></span>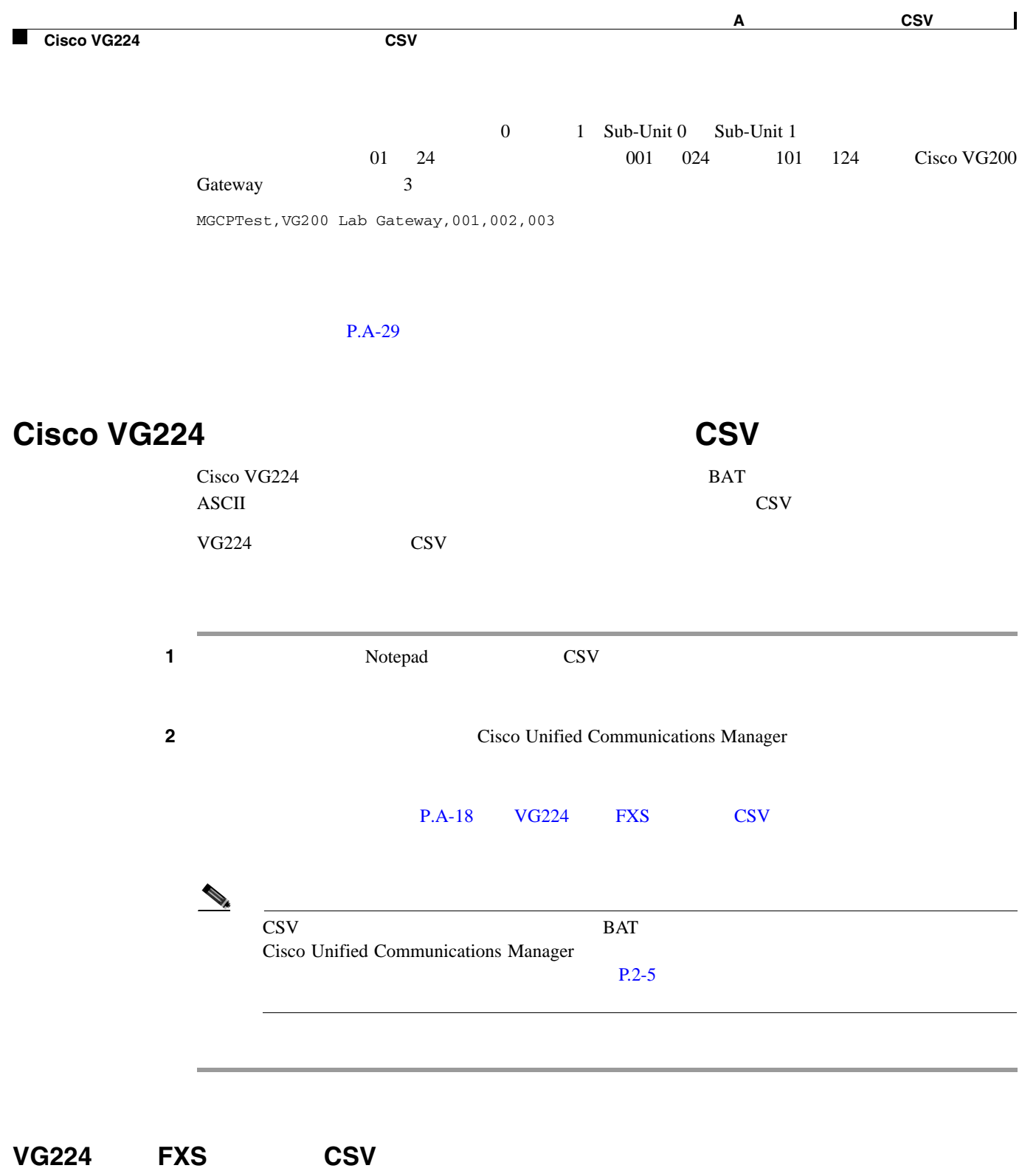

<span id="page-637-1"></span>

CSV **MGCP Domain Name**  $1 \t64$  **,Description**  $100$  **,Slot** 3 桁以内の数字), **Subunit**(必須、3 桁以内の数字), **Port Number**(必須、3 桁以内の数字), **Port Description**  $50$   $\qquad \qquad$ **Port Directory Number**  $24$ 

MGCPTest,VG224 Lab Gateway,2,0,0,Port 0,97255576601 MGCPTest,VG224 Lab Gateway,2,0,1,Port 1,97255572001

Cisco VG224

 $\mathsf{L}$ 

 $\blacksquare$ 

 $\begin{picture}(120,15) \put(0,0){\line(1,0){15}} \put(15,0){\line(1,0){15}} \put(15,0){\line(1,0){15}} \put(15,0){\line(1,0){15}} \put(15,0){\line(1,0){15}} \put(15,0){\line(1,0){15}} \put(15,0){\line(1,0){15}} \put(15,0){\line(1,0){15}} \put(15,0){\line(1,0){15}} \put(15,0){\line(1,0){15}} \put(15,0){\line(1,0){15}} \put(15,0){\line($ 

#### Cisco VG224 Gateway POTS

例 **1**

Cisco VG224 Description

MGCPTest, ,2,0,0,Port 0,97255576601

 $\overline{\phantom{a}}$ 

<span id="page-639-0"></span>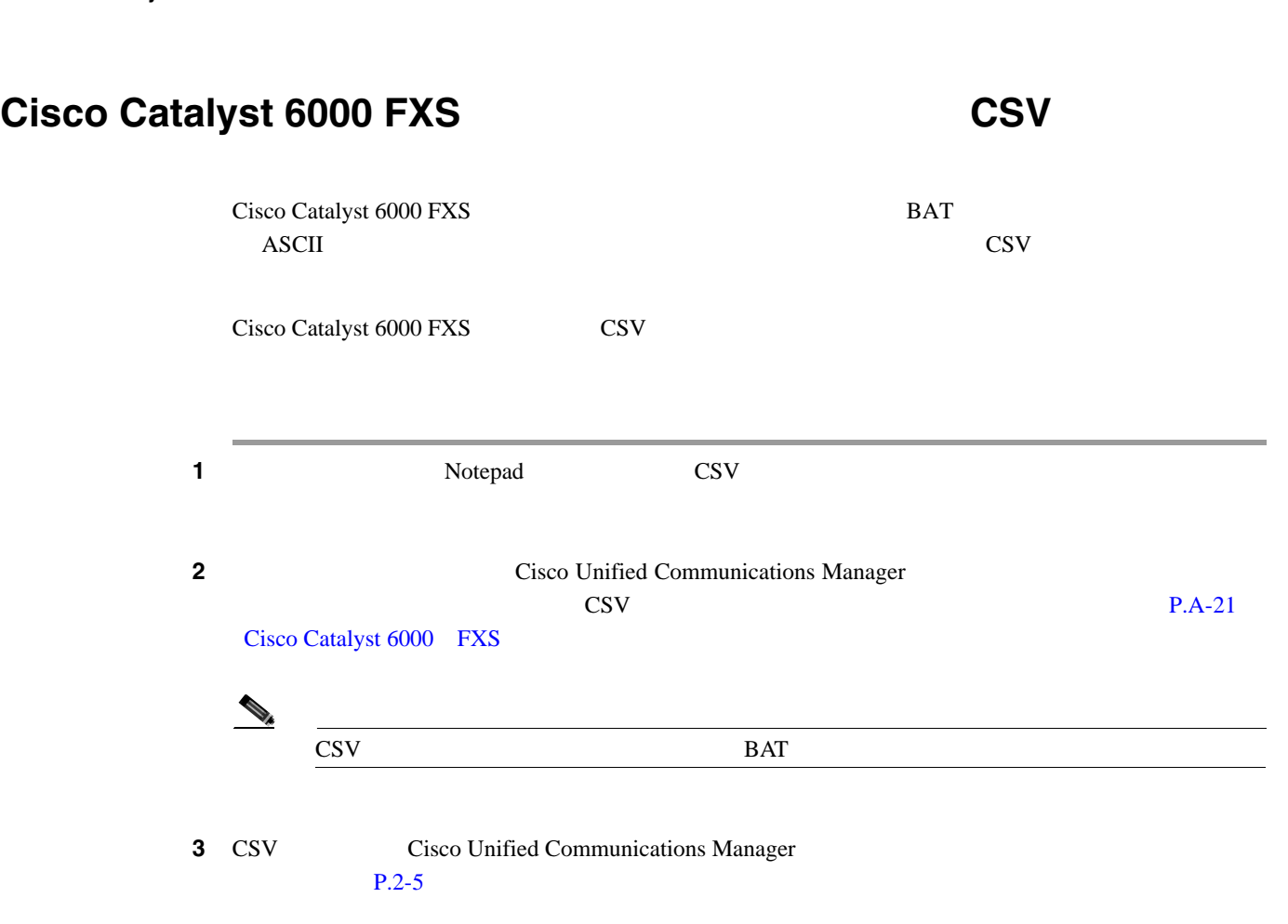

P.A-29

**Cisco Unified Communications Manager Bulk Administration 7.0(1)** 

 $\overline{\phantom{a}}$ 

П

## <span id="page-640-0"></span>**Cisco Catalyst 6000 FXS**

 $\mathsf{L}% _{0}\left( \mathcal{N}\right)$ 

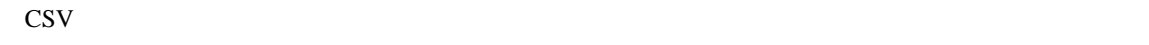

 $MAC$ 

 $\begin{picture}(120,15) \put(0,0){\line(1,0){15}} \put(15,0){\line(1,0){15}} \put(15,0){\line(1,0){15}} \put(15,0){\line(1,0){15}} \put(15,0){\line(1,0){15}} \put(15,0){\line(1,0){15}} \put(15,0){\line(1,0){15}} \put(15,0){\line(1,0){15}} \put(15,0){\line(1,0){15}} \put(15,0){\line(1,0){15}} \put(15,0){\line(1,0){15}} \put(15,0){\line($ BAT Cisco Catalyst 6000 FXS MAC Cisco Catalyst 6000 FXS MAC MAC Gateway Name 12 CSV Partition EAT Catalyst 6000 FXS CSV **MAC Address**  $12$  **,Port Number**  $2$  **,Directory Number**  $24$ 1231123245AB,23,9725557250  $\begin{picture}(120,15) \put(0,0){\line(1,0){15}} \put(15,0){\line(1,0){15}} \put(15,0){\line(1,0){15}} \put(15,0){\line(1,0){15}} \put(15,0){\line(1,0){15}} \put(15,0){\line(1,0){15}} \put(15,0){\line(1,0){15}} \put(15,0){\line(1,0){15}} \put(15,0){\line(1,0){15}} \put(15,0){\line(1,0){15}} \put(15,0){\line(1,0){15}} \put(15,0){\line($ 

Partition

1231123245AB,23,

1231123245AB,23,

 $\overline{\phantom{a}}$ 

<span id="page-641-1"></span><span id="page-641-0"></span>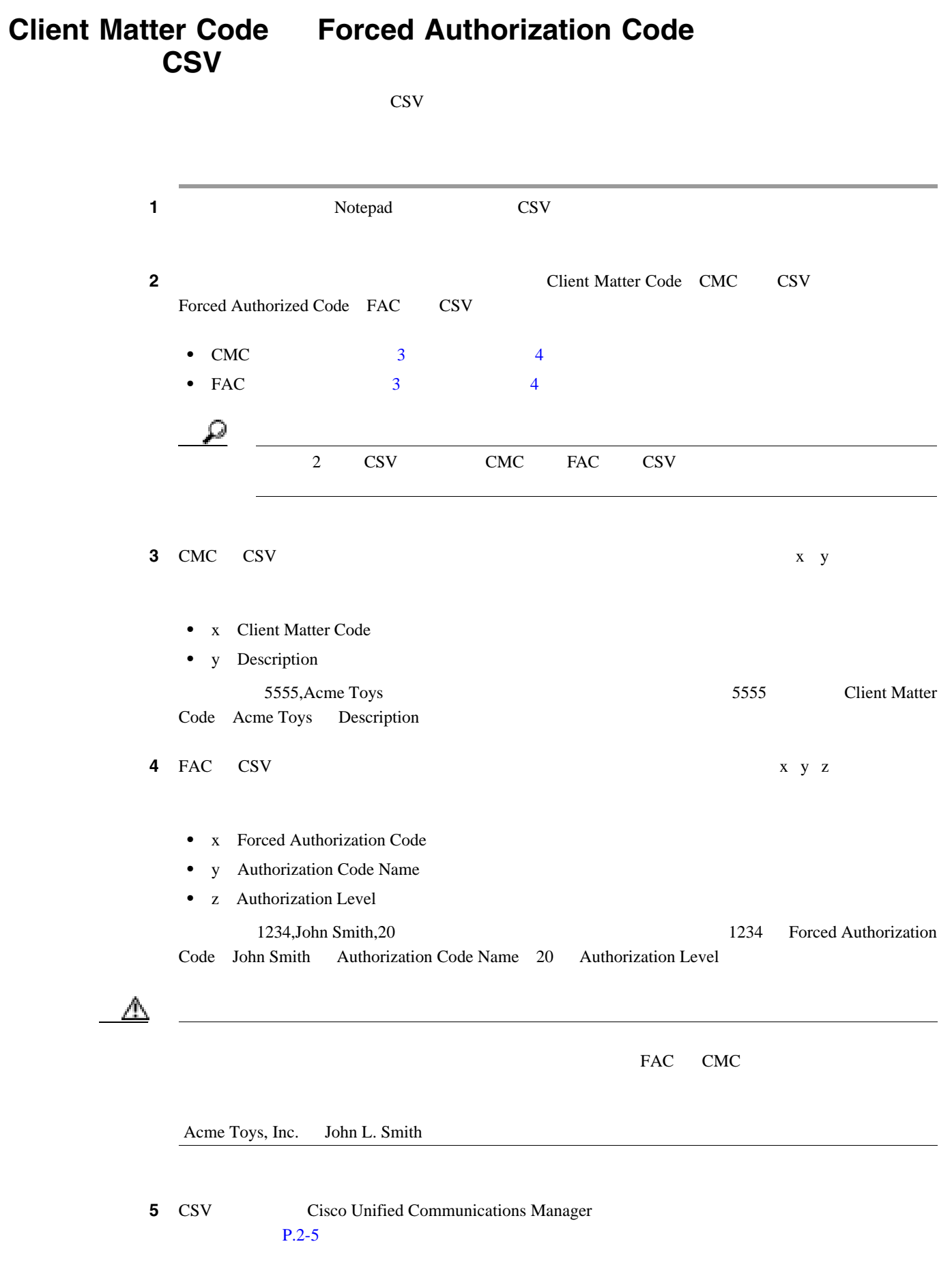

 $\blacksquare$ 

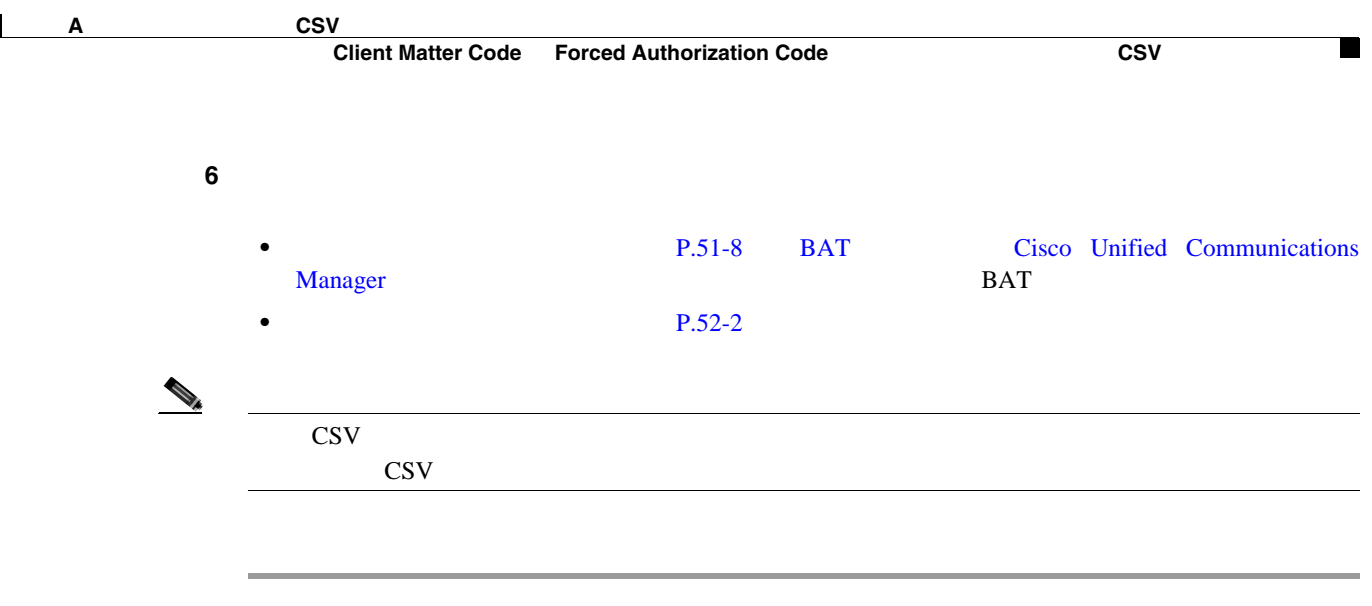

#### $P.A-29$

#### **CMC** ファイル形式

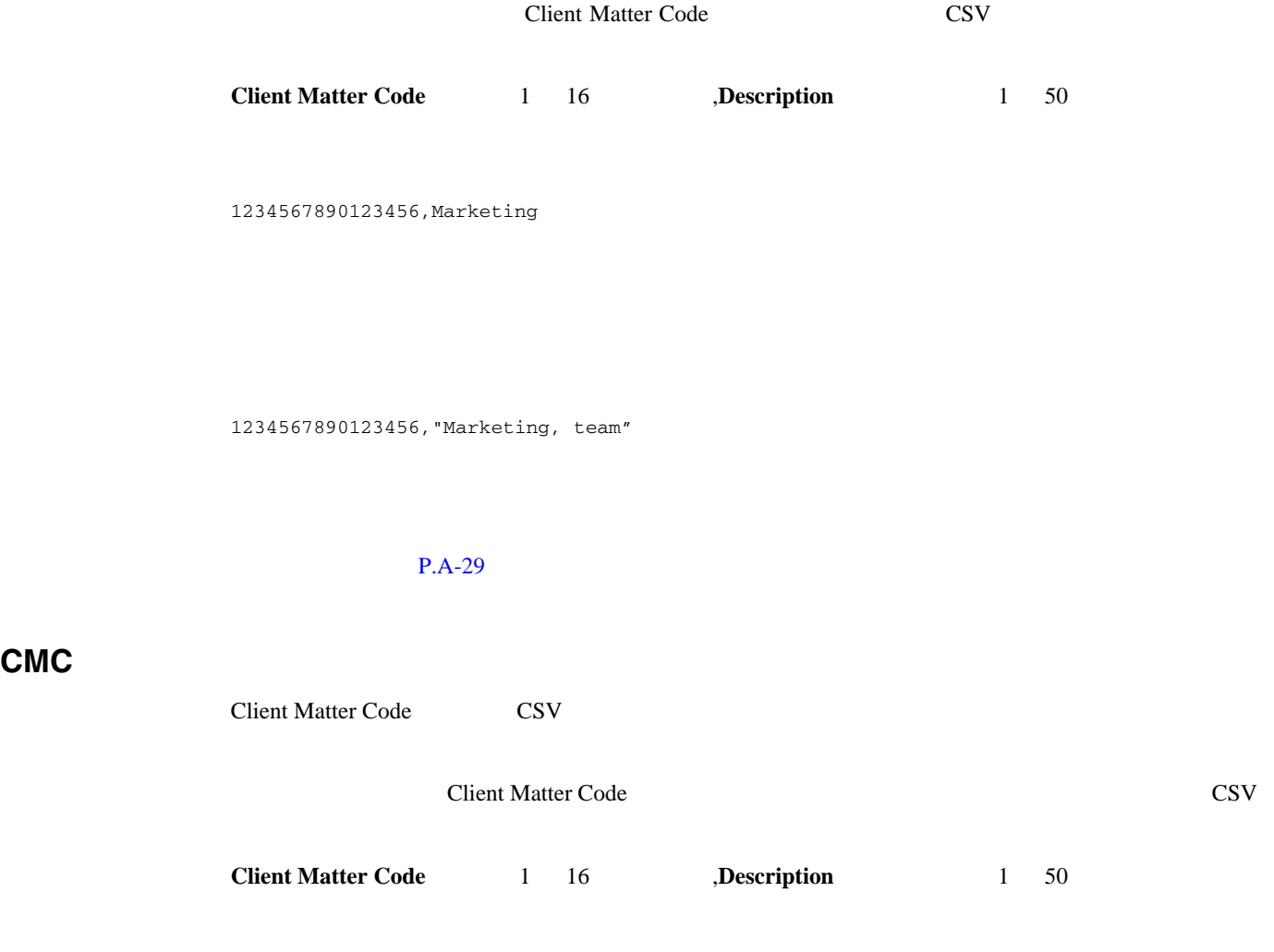

1234567890123456,Marketing

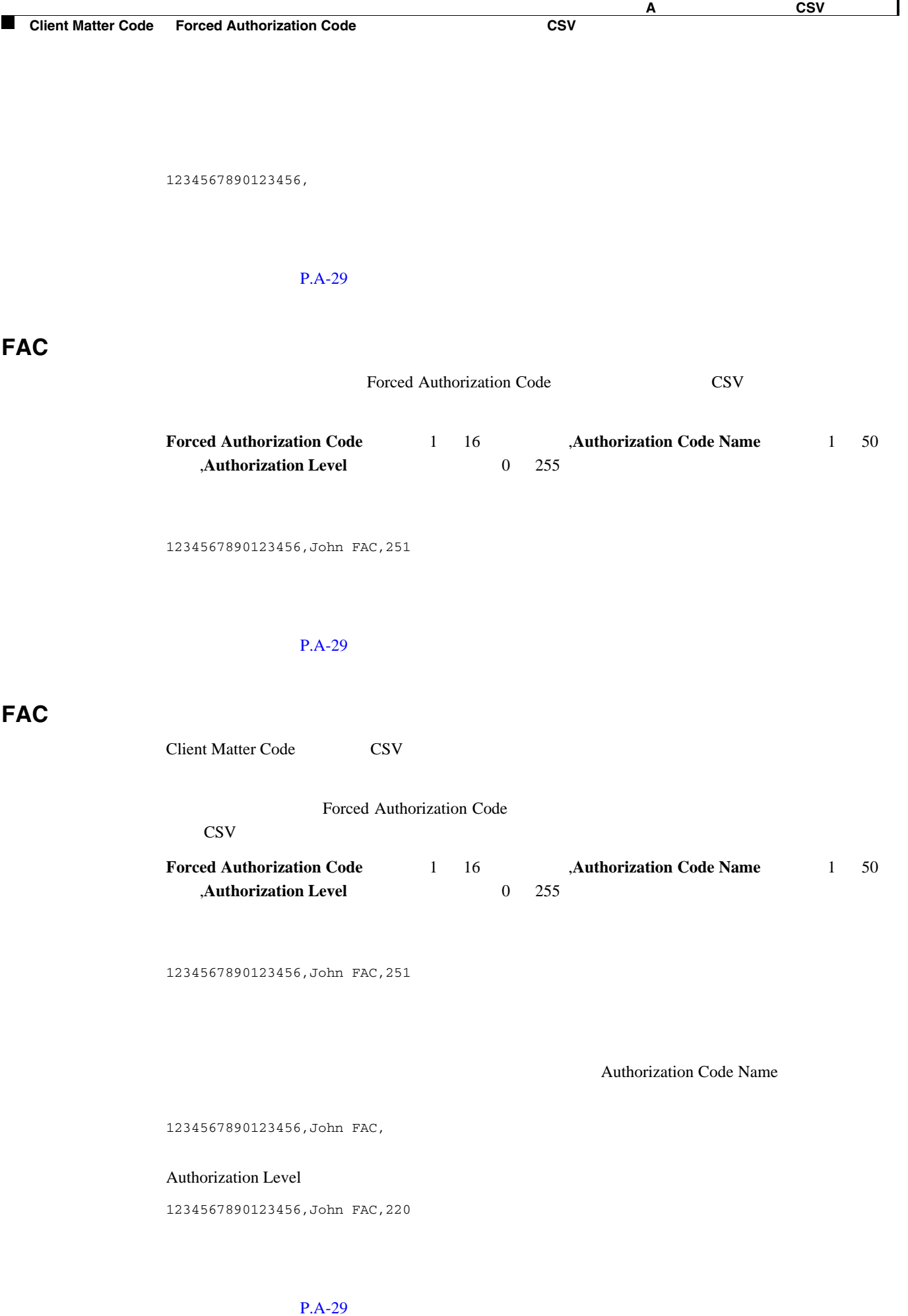

<span id="page-644-2"></span><span id="page-644-1"></span><span id="page-644-0"></span>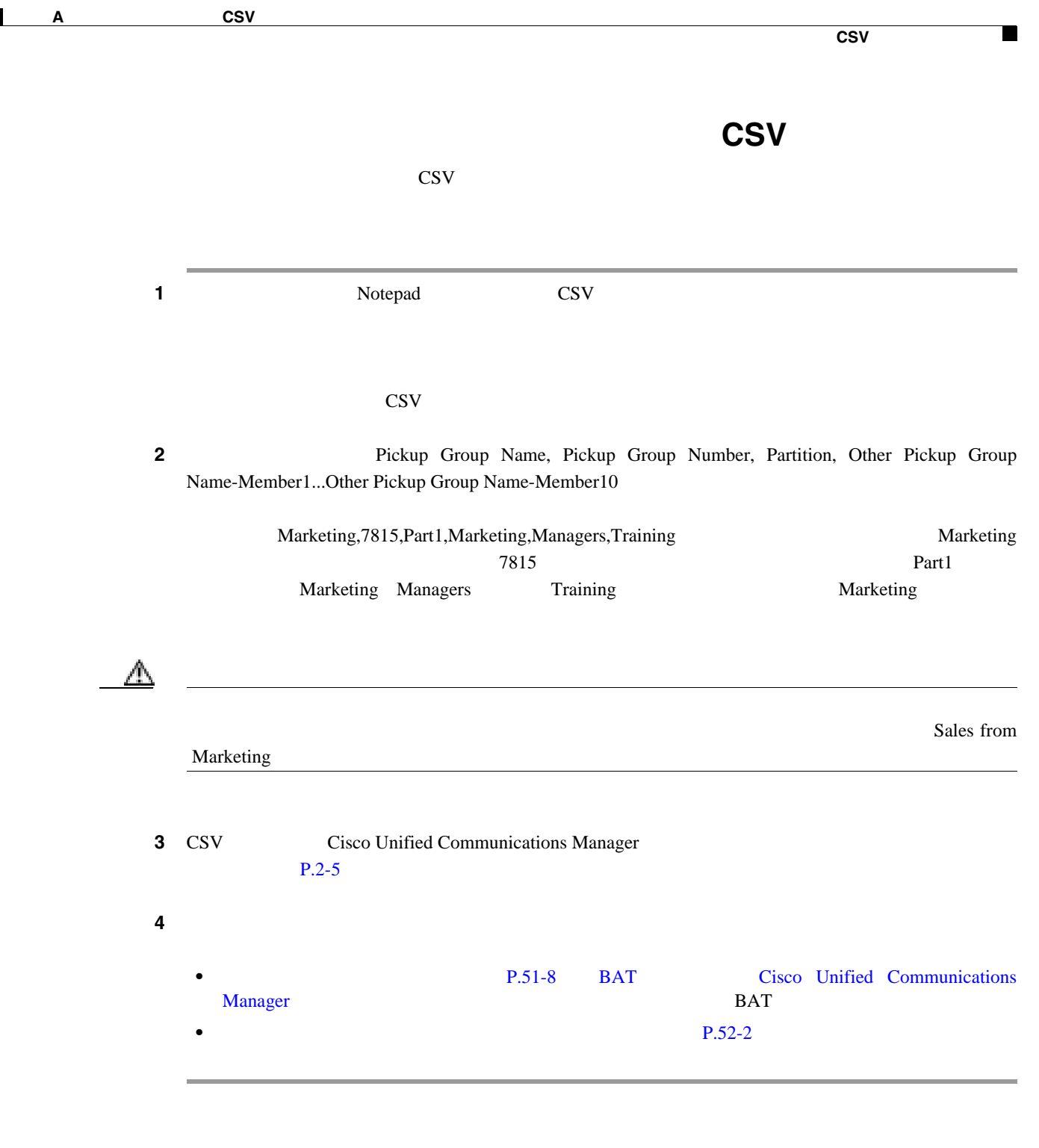

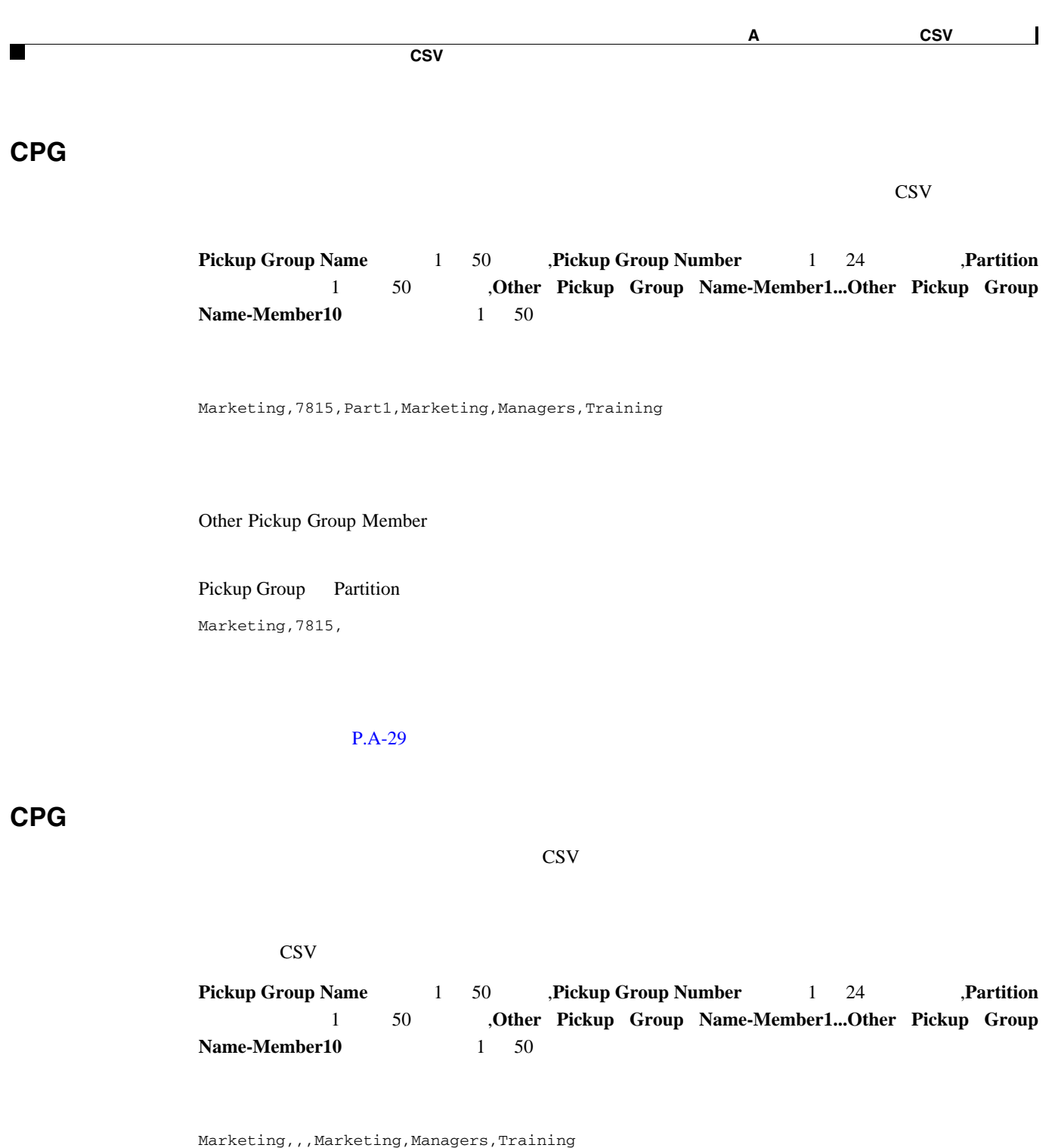

Other Pickup Group Member

Marketing,,,Managers,Marketing,Training

#### $P.A-29$

 $\overline{\phantom{a}}$ 

 $\mathsf{L}$ 

リモート接続先プロファイル用のテキストベース **CSV** ファイルの作成

 $\blacksquare$ 

<span id="page-646-0"></span>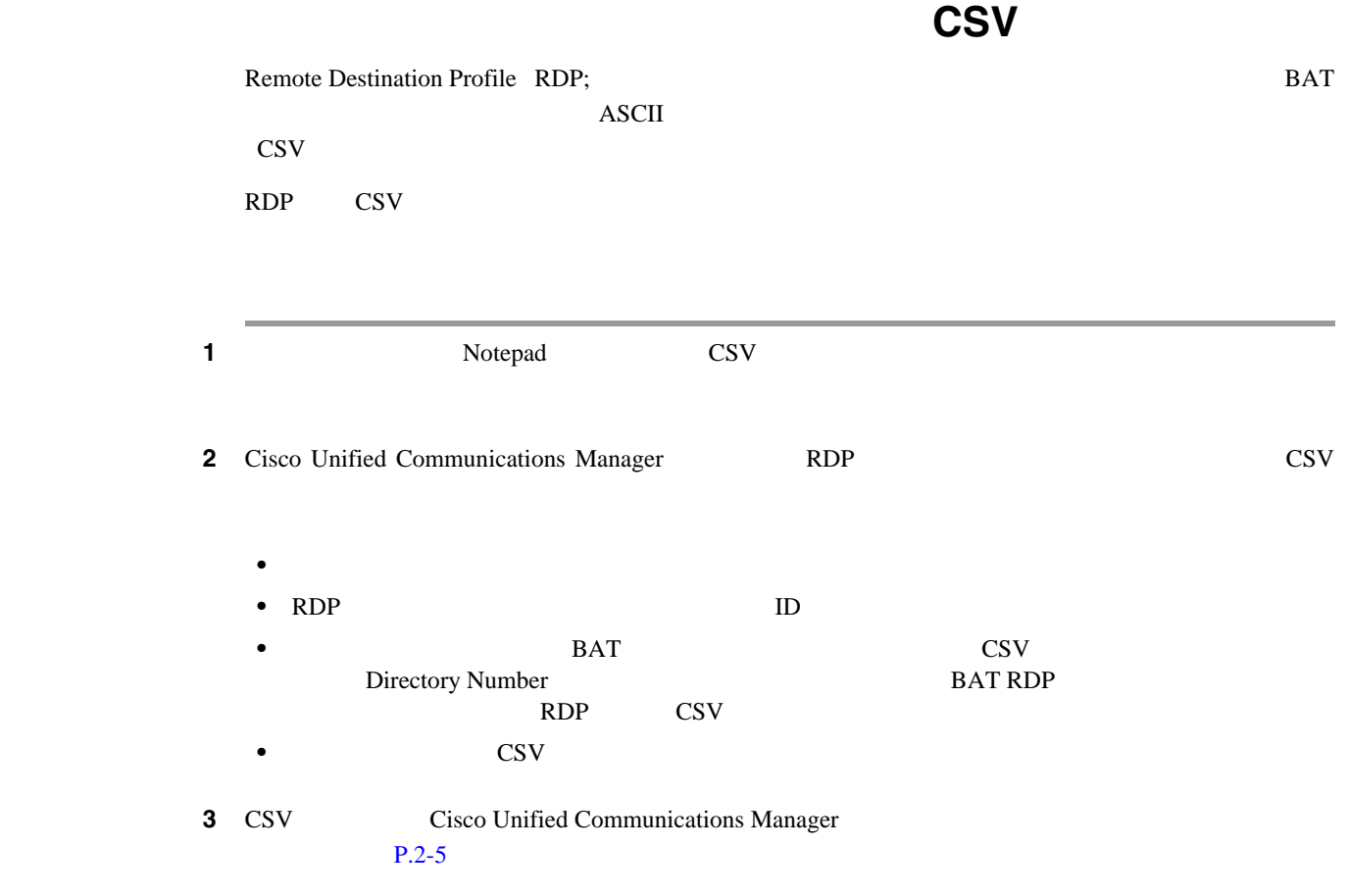

<span id="page-647-1"></span><span id="page-647-0"></span>時刻アクセス用のテキストベース **CSV** ファイルの作成 extending the BAT ASCII ASCII  $\text{CSV}\phantom{\Big(}$  $\begin{picture}(120,15)(-2.5,0.0) \put(0,0){\vector(1,0){10}} \put(15,0){\vector(1,0){10}} \put(15,0){\vector(1,0){10}} \put(15,0){\vector(1,0){10}} \put(15,0){\vector(1,0){10}} \put(15,0){\vector(1,0){10}} \put(15,0){\vector(1,0){10}} \put(15,0){\vector(1,0){10}} \put(15,0){\vector(1,0){10}} \put(15,0){\vector(1,0){10}} \put(15,0){\vector(1,0){10}} \put$  $\rm{CSV}$ **1 1** Notepad CSV  $\overline{a}$ 2 Cisco Unified Communications Manager  $\text{CSV}\phantom{\Gamma}$ P.A-28  $\blacksquare$  $\begin{picture}(120,15) \put(0,0){\line(1,0){15}} \put(15,0){\line(1,0){15}} \put(15,0){\line(1,0){15}} \put(15,0){\line(1,0){15}} \put(15,0){\line(1,0){15}} \put(15,0){\line(1,0){15}} \put(15,0){\line(1,0){15}} \put(15,0){\line(1,0){15}} \put(15,0){\line(1,0){15}} \put(15,0){\line(1,0){15}} \put(15,0){\line(1,0){15}} \put(15,0){\line($  $\text{CSV}$   $\text{BAT}$ **3** CSV Cisco Unified Communications Manager  $\cos$ V **Name** 1 50 **,Description** 1 128 **,Owner ID** 1 128 **https://wave.org/filtermeduce Name 1** 50 **https://wave.org/filtermeduce Name 1** 1 50 Name Description Owner ID Time Schedule Name 1 Access List Name 1 john,johntod,johns,ts1,al1  $(1)$  1  $(2)$  1  $(3)$   $(3)$   $(4)$   $(5)$   $(7)$   $(8)$   $(8)$   $(9)$   $(1)$   $(1)$   $(1)$   $(1)$   $(1)$   $(1)$   $(1)$   $(1)$   $(1)$   $(1)$   $(1)$   $(1)$   $(1)$   $(1)$   $(1)$   $(1)$   $(1)$   $(1)$   $(1)$   $(1)$   $(1)$   $(1)$   $(1)$   $(1)$   $(1)$   $(1)$
$\mathsf{L}$ 

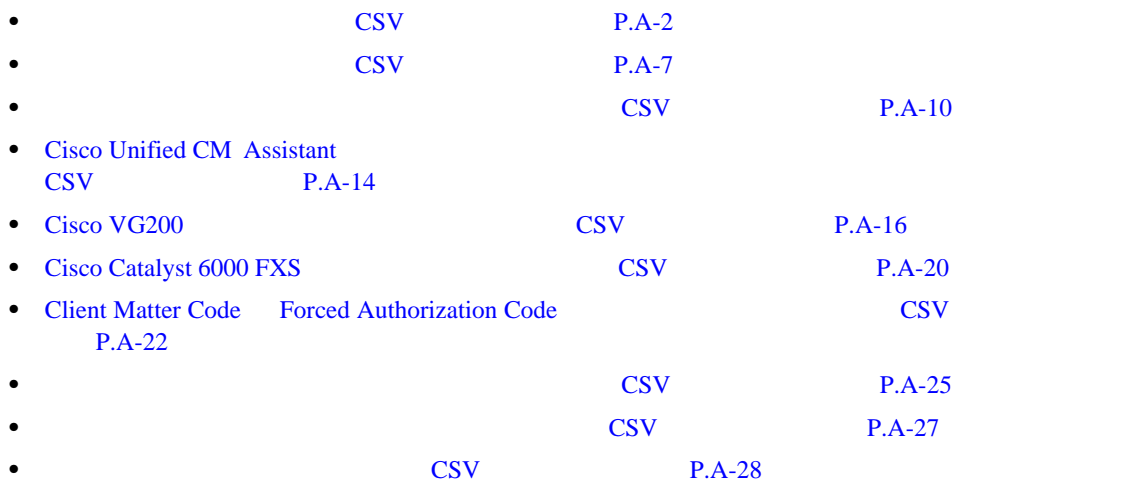

 $\blacksquare$ 

**The Second Service** 

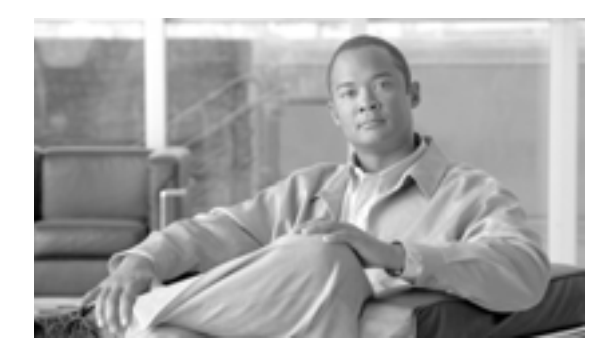

**APPENDIX**

**B**

## BAT

[B-1](#page-650-0) BAT

 $\rightarrow$ 

Cisco Unified Communications Manager

<span id="page-650-0"></span>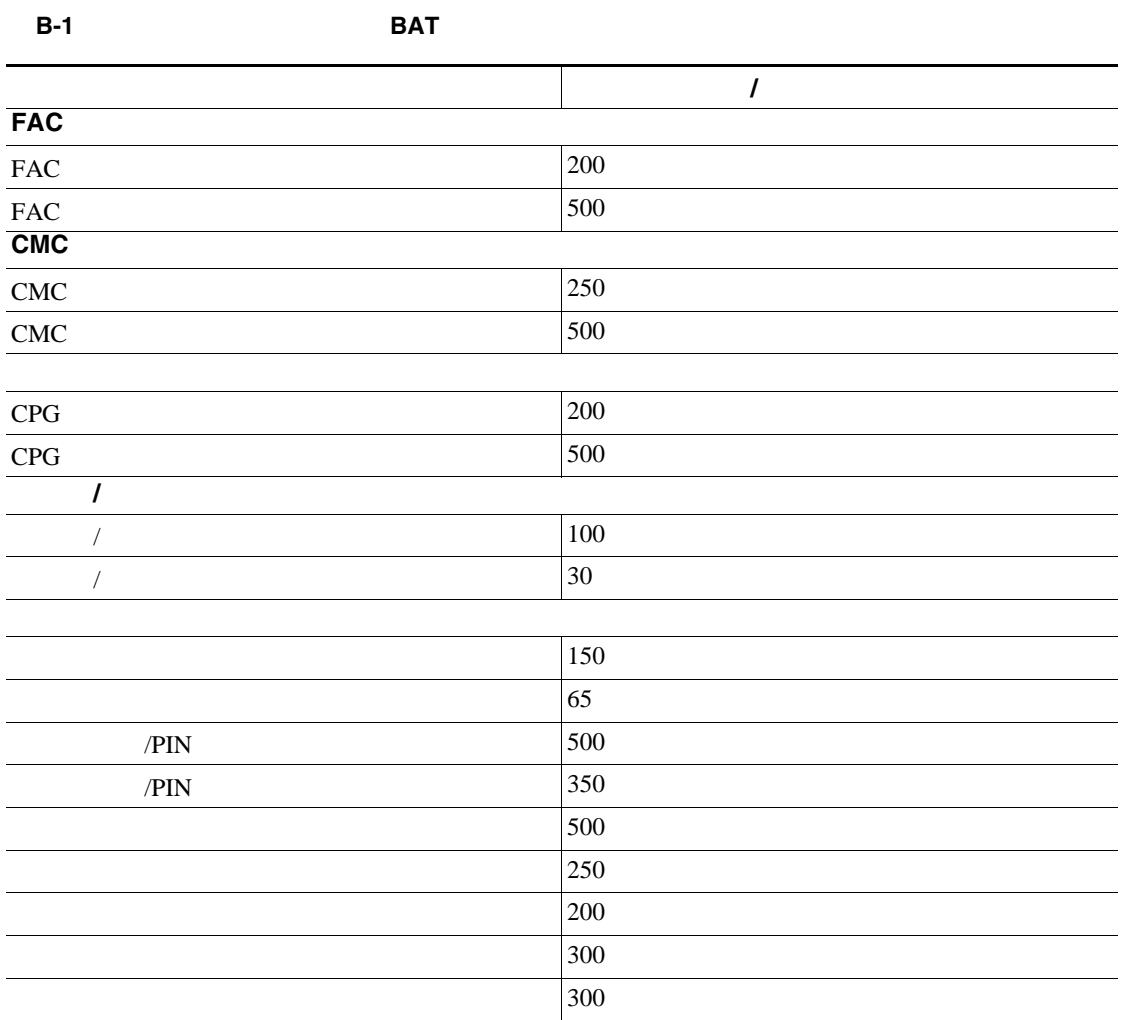

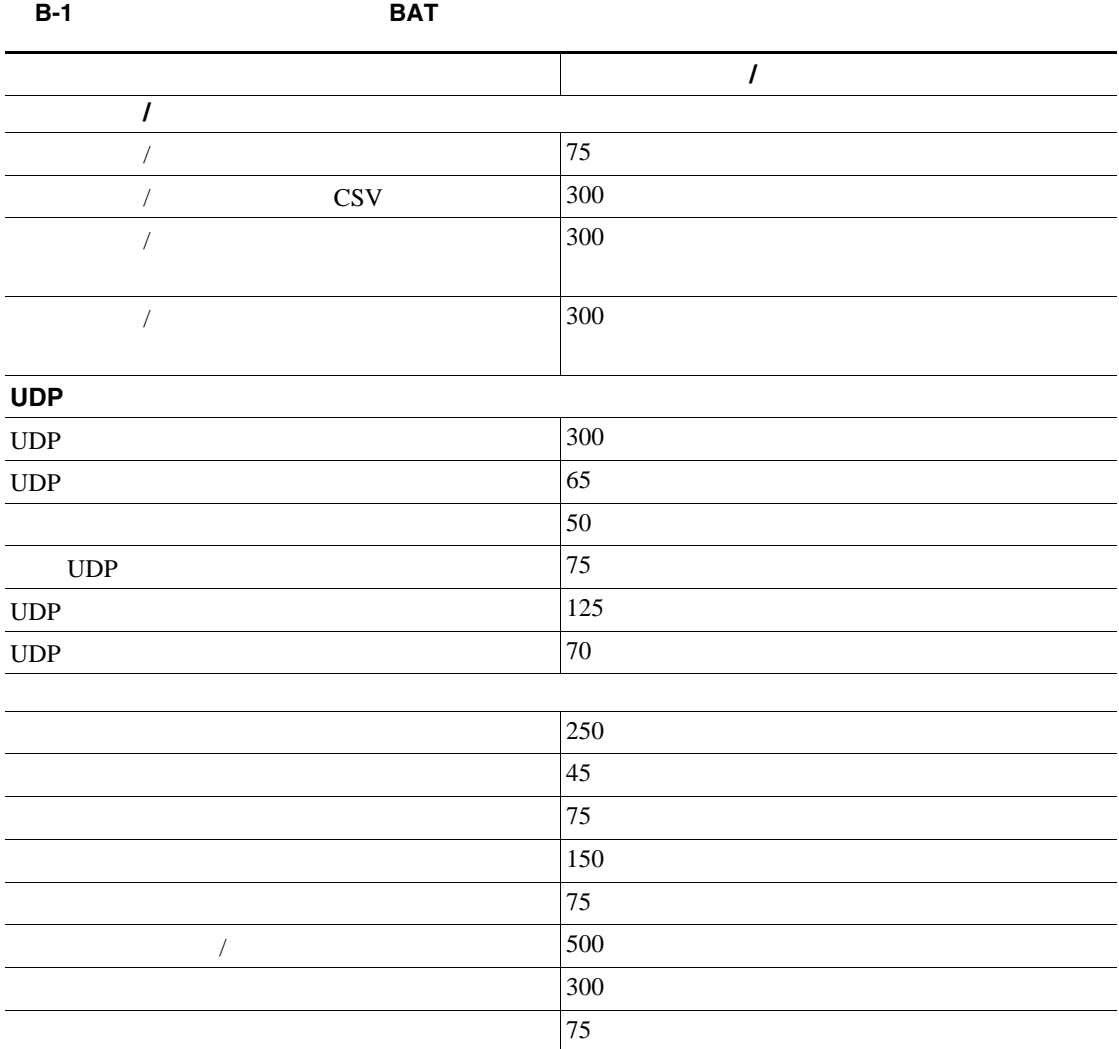

T

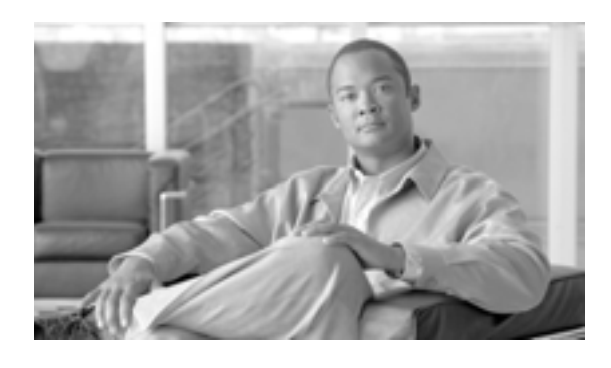

**INDEX**

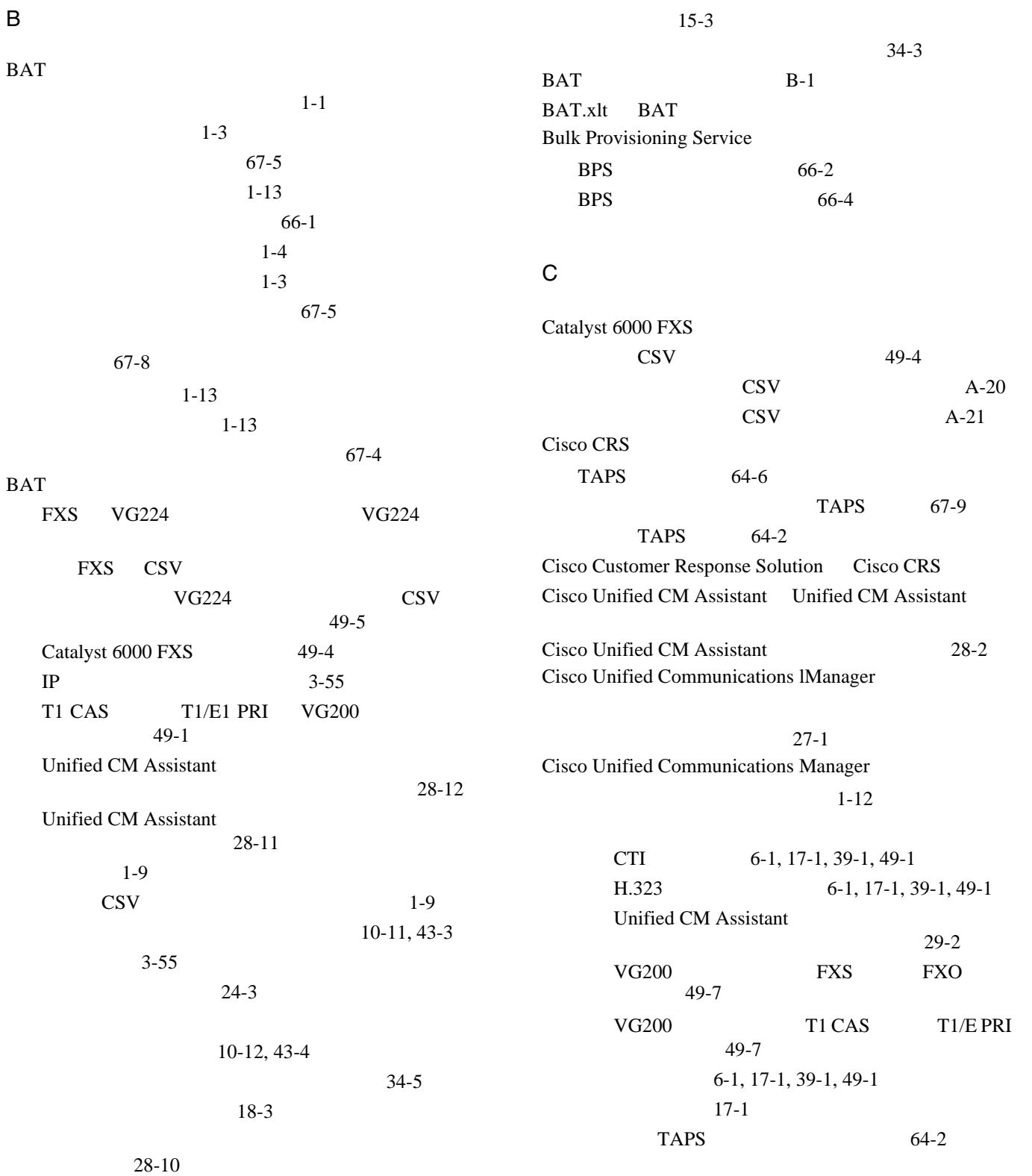

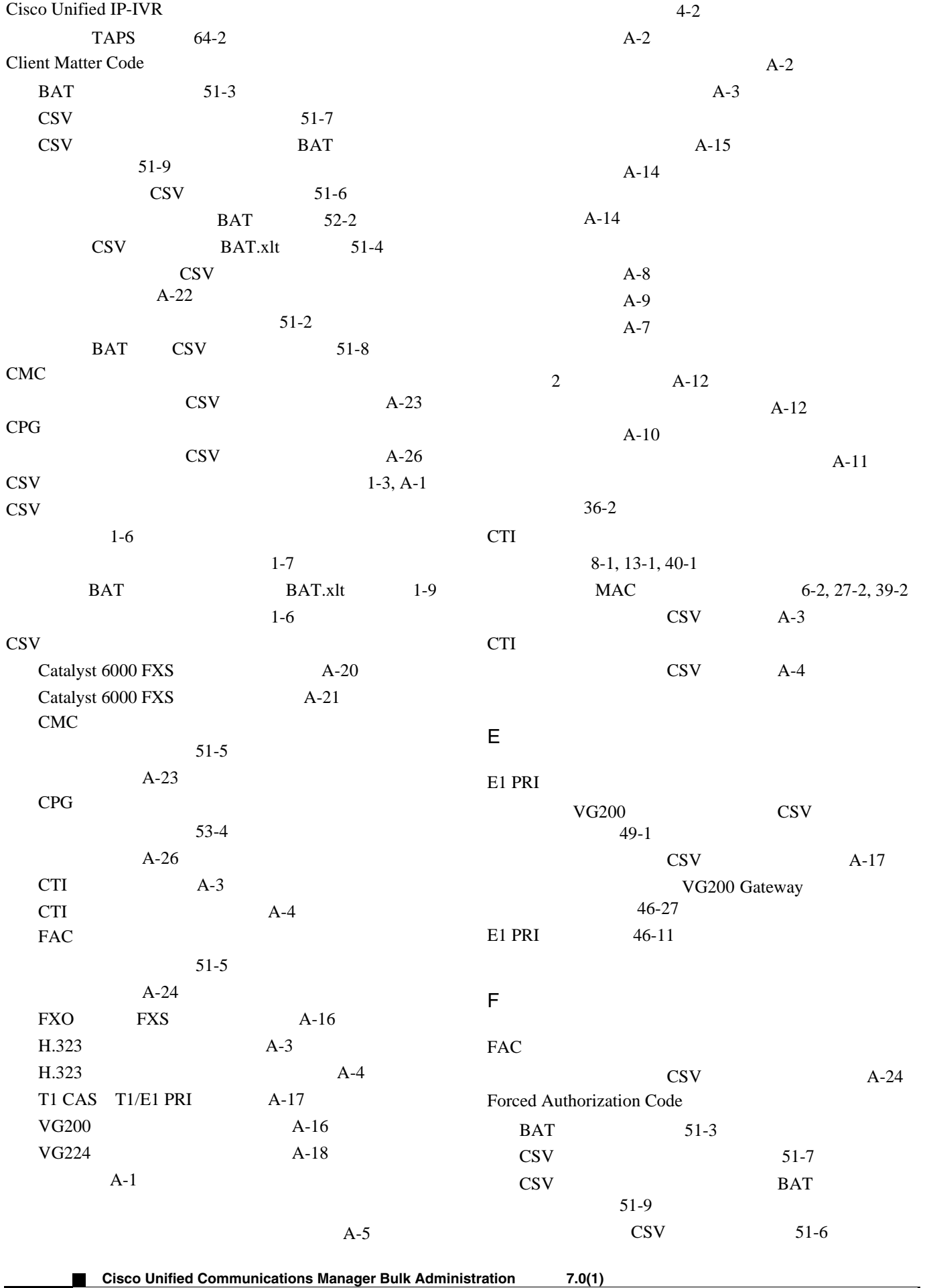

**2**

 $\overline{\mathbf{I}}$ 

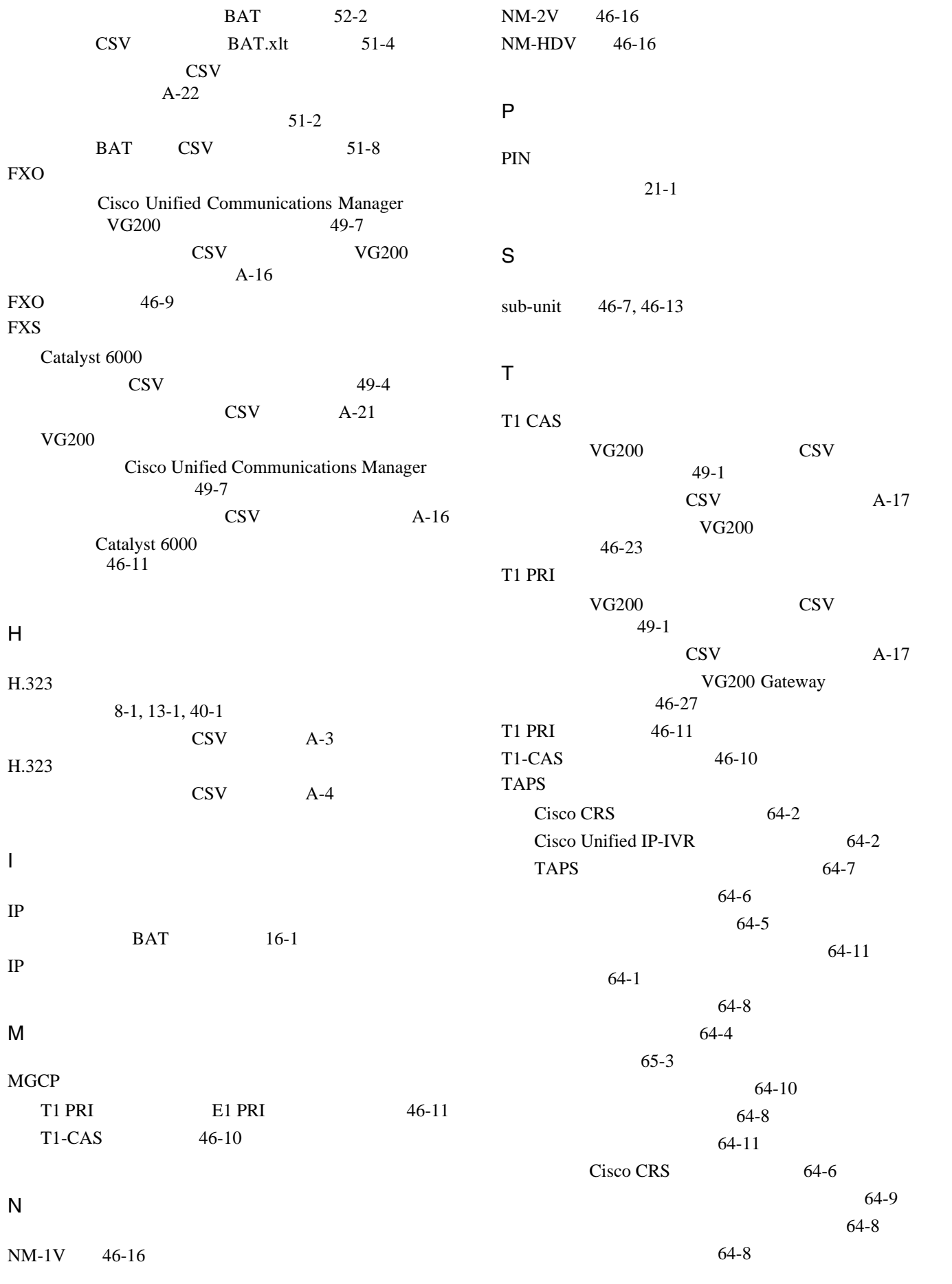

 $\overline{\mathsf{L}}$ 

**Cisco Unified Communications Manager Bulk Administration 7.0(1)** 

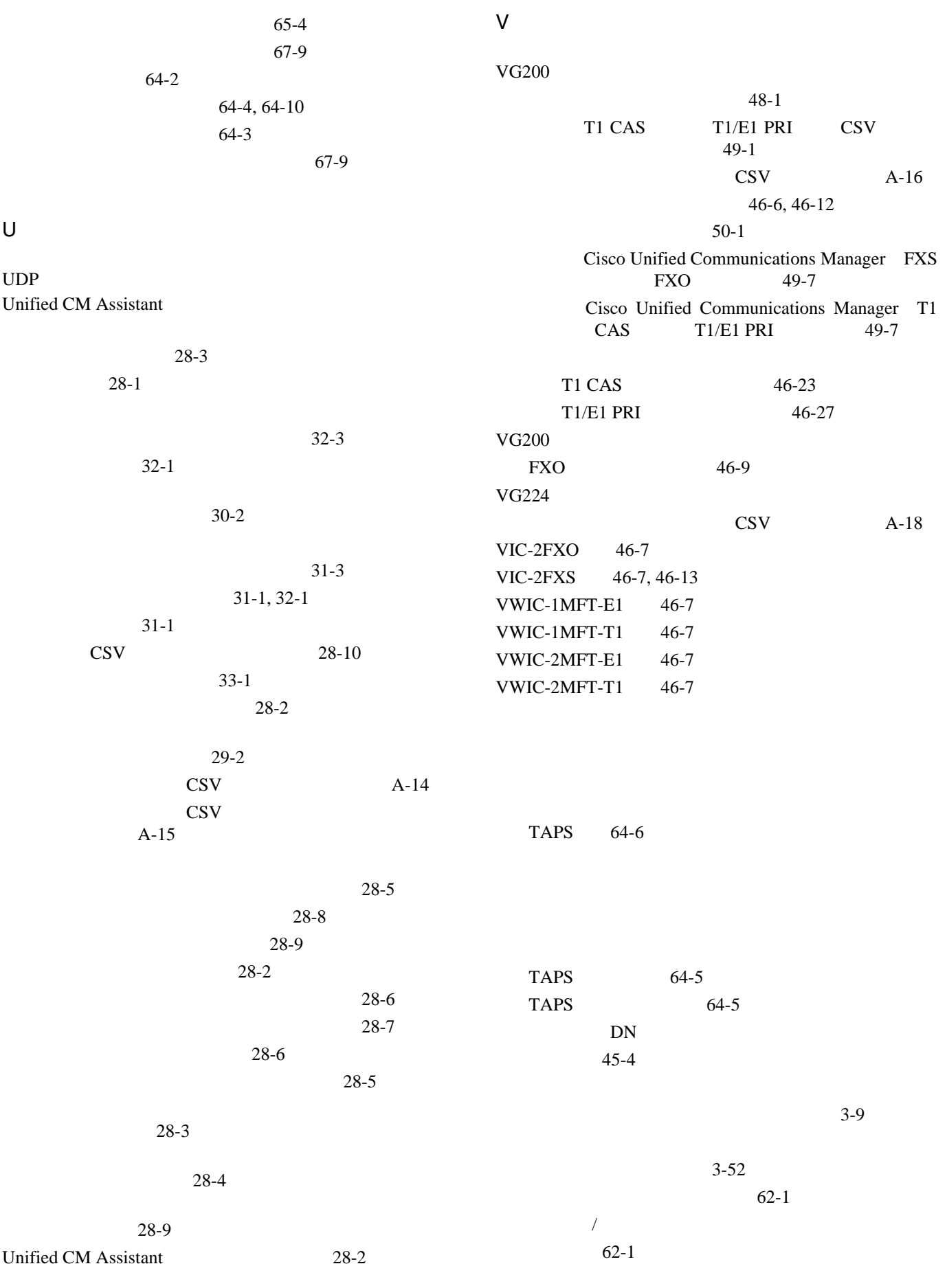

 $\overline{\mathbf{I}}$ 

 $1-6$ Cisco Unified Communications Manager  $9-1$ 56-4  $1-7$  $9-4$  $1$   $9-5$  $9-1$ All Phone Details 9-3 All User Device Profile Details 41-2 Default Phone 9-2 Default Remote Destination Profile 58-30 Default User Device Profile 41-3 41-4 41-1  $20-2$  $20-1$ 23-4 ン 58-28 58-30 All Phone Details 9-3 All User Device Profile Details 41-2 Default Phone 9-2 Default User Device Profile 41-3 BAT 67-5  $42-1$  $3-6, 3-9$  $3-5$ 3-35, 3-52  $1-6$ 10-10, 43-1, 43-2 BAT した 10-11, 43-3 10-10, 43-1, 43-2  $3-5$ フィールドの説明、BAT スプレッドシートの 10-12, 43-4  $3-35$  $BAT$  1-1  $BAT$  1-9 Cisco Unified CM Assistant 28-1  $\text{CSV}$  1-6 TAPS 64-1  $1-3$ 検証 1-11 Cisco Unified Communications Manager  $1-12$  $1-3$ CSV A-1  $1-5$ **CSV**  1-8  $15-1$ 34-2 12-1, 22-1, 44-1  $7 - 4$ Unified CM Assistant 31-3, 32-3 8-4, 40-4 削除、ユーザの 19-4  $1 - 7$ PIN 21-3 CSV<sub>CSV</sub> 4-8, 25-2, 37-1, 58-22  $1-7$  $42-1$  $7-2$ Unified CM Assistant 31-1, 32-1

**Cisco Unified Communications Manager Bulk Administration 7.0(1)** 

|                                    |                             | $54-1$       |                                    | $1 - 11$                    |                                    |          |  |  |  |
|------------------------------------|-----------------------------|--------------|------------------------------------|-----------------------------|------------------------------------|----------|--|--|--|
|                                    | 8-2, 13-1                   |              |                                    | $1 - 11$                    |                                    |          |  |  |  |
| $19-2$                             |                             |              | $26 - 2$                           |                             |                                    |          |  |  |  |
|                                    |                             |              |                                    | $5-1, 38-1$                 |                                    |          |  |  |  |
| $21 - 1$                           | $\rm PIN$                   |              |                                    |                             |                                    |          |  |  |  |
|                                    |                             |              |                                    |                             |                                    | $38-2$   |  |  |  |
|                                    |                             | 58-26        |                                    |                             |                                    |          |  |  |  |
|                                    |                             |              |                                    |                             |                                    |          |  |  |  |
|                                    |                             |              |                                    |                             |                                    |          |  |  |  |
|                                    |                             |              |                                    |                             |                                    |          |  |  |  |
|                                    |                             |              |                                    |                             |                                    |          |  |  |  |
|                                    |                             |              |                                    |                             |                                    | $42 - 1$ |  |  |  |
|                                    |                             | $\mbox{CSV}$ |                                    | <b>TAPS</b>                 | $65 - 4$                           |          |  |  |  |
|                                    | $47 - 7$                    |              |                                    | $23-5$                      |                                    |          |  |  |  |
|                                    |                             |              |                                    |                             |                                    |          |  |  |  |
| Catalyst 6000 FXS                  |                             |              |                                    | $10-4, 42-4$                |                                    |          |  |  |  |
|                                    | $46 - 11$                   |              |                                    |                             |                                    |          |  |  |  |
| <b>POTS</b>                        | $46 - 37$                   |              |                                    |                             |                                    |          |  |  |  |
| <b>VG200</b>                       |                             |              | $\ensuremath{\mathsf{BAT}}\xspace$ | $53-2$                      |                                    |          |  |  |  |
| <b>FXO</b>                         | $46-9$                      |              | $\mathop{\mathrm{CSV}}$            |                             | $53-6$                             |          |  |  |  |
|                                    |                             |              | $\mathop{\mathrm{CSV}}$            |                             | $\ensuremath{\mathsf{BAT}}\xspace$ |          |  |  |  |
| $T1$ $\rm PRI$<br>$46 - 11$        | $\mathop{\rm E{1}}$ PRI     |              |                                    | $53 - 8$                    |                                    |          |  |  |  |
|                                    |                             |              |                                    |                             |                                    |          |  |  |  |
| $T1-CAS$                           | $46 - 10$                   |              |                                    | $54-1$                      |                                    |          |  |  |  |
|                                    | 46-6, 46-12                 |              |                                    | CSV                         | $53-5$                             |          |  |  |  |
| $46 - 4$                           |                             |              | $\mathbf{C}\mathbf{S}\mathbf{V}$   | BATxlt                      | $53-3$                             |          |  |  |  |
| $46 - 15$                          |                             |              |                                    | <b>CSV</b>                  |                                    |          |  |  |  |
|                                    | $46 - 6$                    |              |                                    | $A-25$                      |                                    |          |  |  |  |
|                                    | $46 - 37$                   |              | <b>BAT</b>                         | $53-7$                      |                                    |          |  |  |  |
|                                    |                             |              |                                    | $\mathop{\rm CSV}\nolimits$ |                                    |          |  |  |  |
|                                    |                             |              |                                    |                             |                                    |          |  |  |  |
| $47 - 1$                           |                             |              |                                    | $35 - 6$                    |                                    |          |  |  |  |
| $47 - 3$                           |                             |              |                                    | $3 - 11$                    |                                    |          |  |  |  |
|                                    | $47 - 3$                    |              |                                    |                             | $\mathbf{CSV}$                     | $36 - 4$ |  |  |  |
| <b>TAPS</b>                        | 64-4                        |              |                                    |                             | $\mathbf{CSV}$                     |          |  |  |  |
|                                    |                             |              |                                    | 4-5, 47-4, 58-20            |                                    |          |  |  |  |
| $\ensuremath{\mathrm{UDP}}$        | $35 - 2$                    |              |                                    | $16 - 4$                    |                                    |          |  |  |  |
| $\ensuremath{\mathsf{UDP}}\xspace$ | $\mathop{\rm CSV}\nolimits$ |              |                                    |                             |                                    |          |  |  |  |
| $36 - 2$                           |                             |              |                                    |                             |                                    |          |  |  |  |
|                                    | $46 - 4$                    |              |                                    |                             |                                    |          |  |  |  |
|                                    |                             |              |                                    |                             |                                    |          |  |  |  |
|                                    | $47 - 1$                    |              |                                    |                             |                                    |          |  |  |  |
| $66 - 5$                           |                             |              | <b>BPS</b>                         | $66 - 2$                    |                                    |          |  |  |  |
|                                    | $3 - 3$                     |              | <b>TAPS</b>                        | $64 - 7$                    |                                    |          |  |  |  |
|                                    | $4 - 3$                     |              |                                    |                             | $3 - 7$                            |          |  |  |  |
| $2 - 2$                            |                             |              |                                    |                             |                                    |          |  |  |  |
| <b>TAPS</b>                        | $64 - 10$                   |              |                                    |                             |                                    |          |  |  |  |
|                                    | $16-2$                      |              |                                    |                             | $11 - 4$                           |          |  |  |  |
|                                    |                             |              |                                    | $11-2$                      |                                    |          |  |  |  |
|                                    | $23 - 2$                    |              |                                    | $11 - 1$                    |                                    |          |  |  |  |
|                                    | 58-17                       |              |                                    |                             |                                    |          |  |  |  |
|                                    |                             |              |                                    | Unified CM Assistant        | $32 - 1$                           |          |  |  |  |
| $\overline{ }$                     | $62 - 1$                    |              |                                    |                             |                                    |          |  |  |  |
|                                    |                             |              |                                    |                             |                                    |          |  |  |  |

**Cisco Unified Communications Manager Bulk Administration 7.0(1)** 

 $\overline{\mathbf{I}}$ 

 $\blacksquare$ 

**Index**

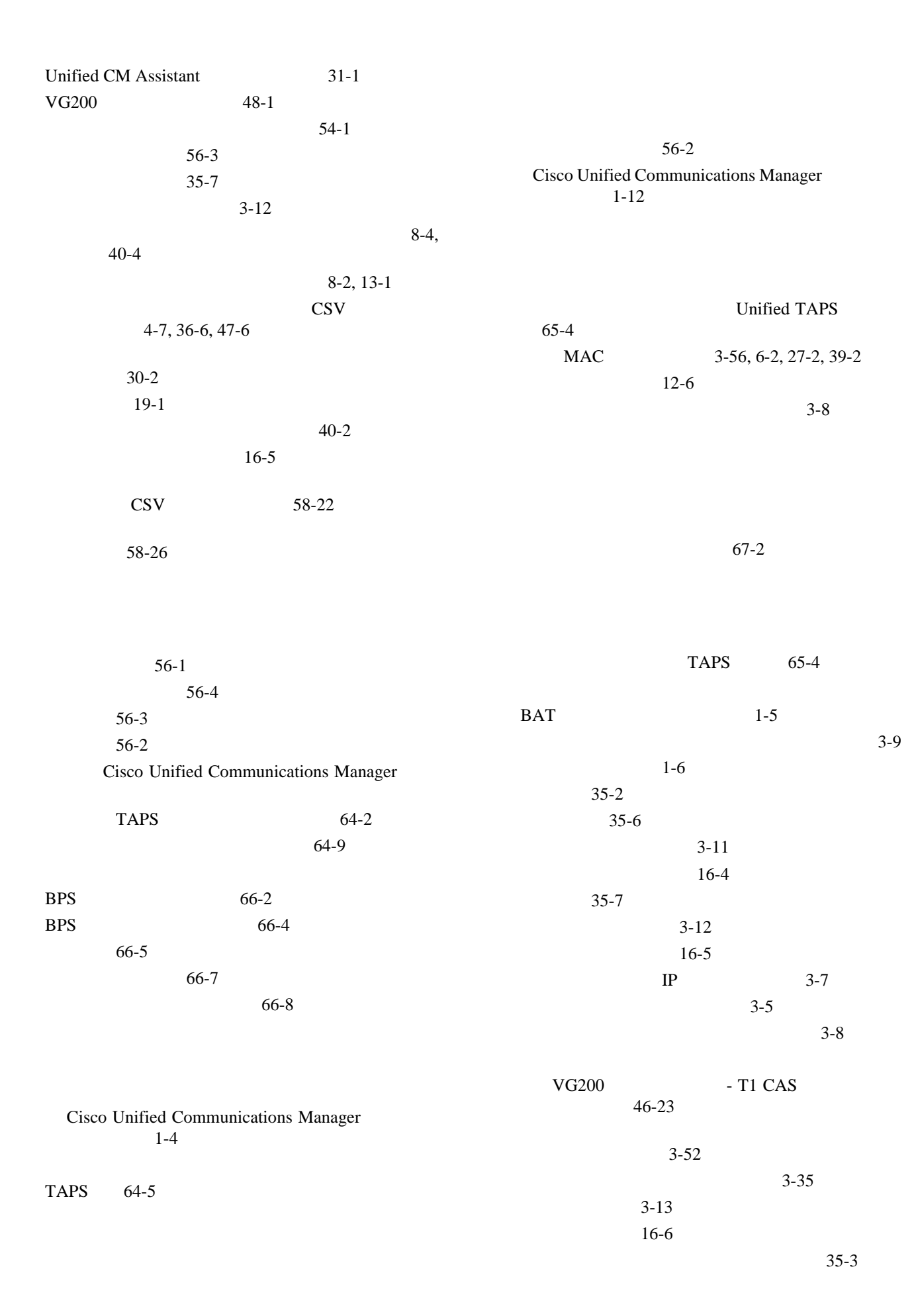

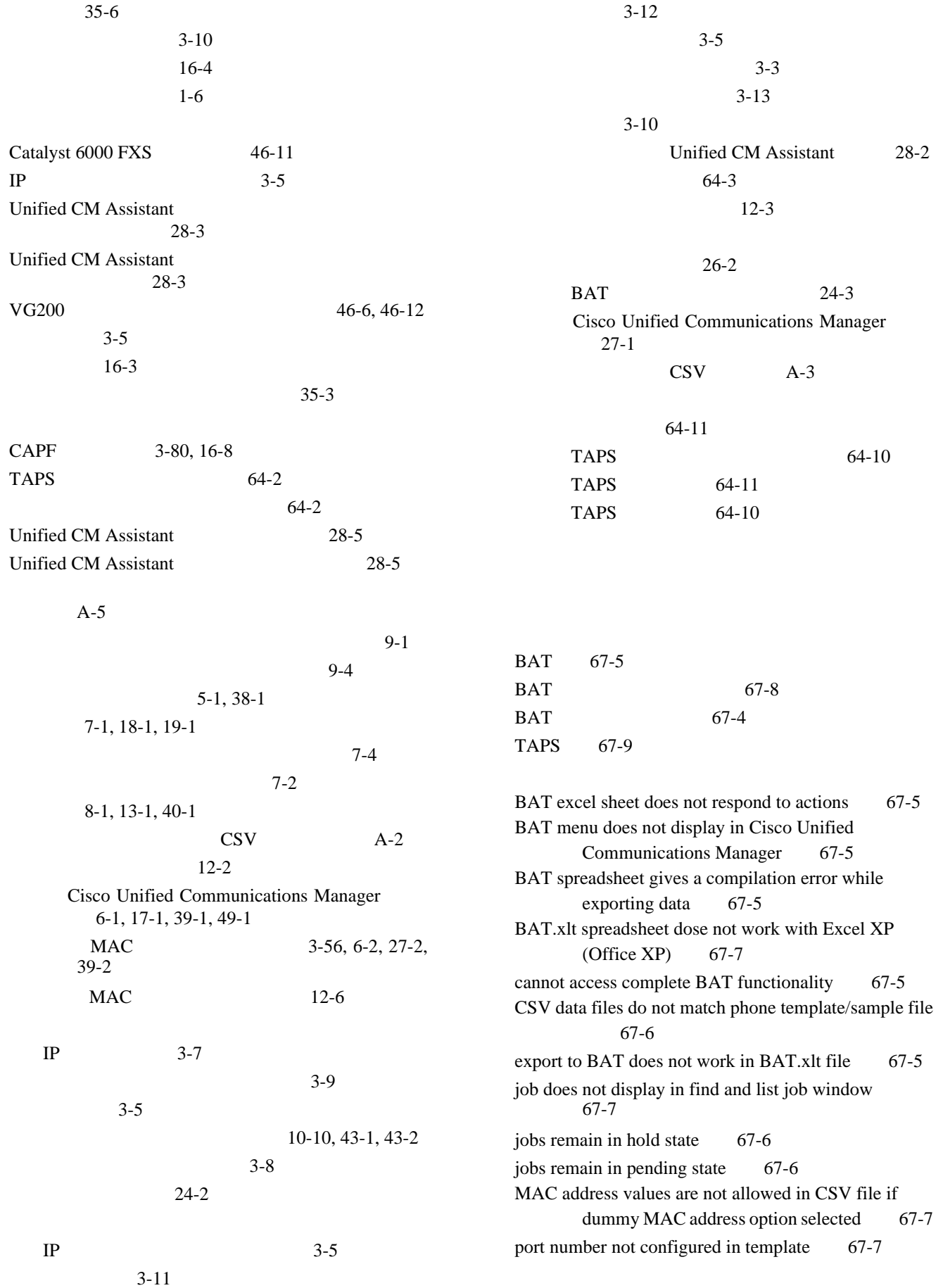

 $\overline{\mathbf{I}}$ 

**8**

 $\blacksquare$ 

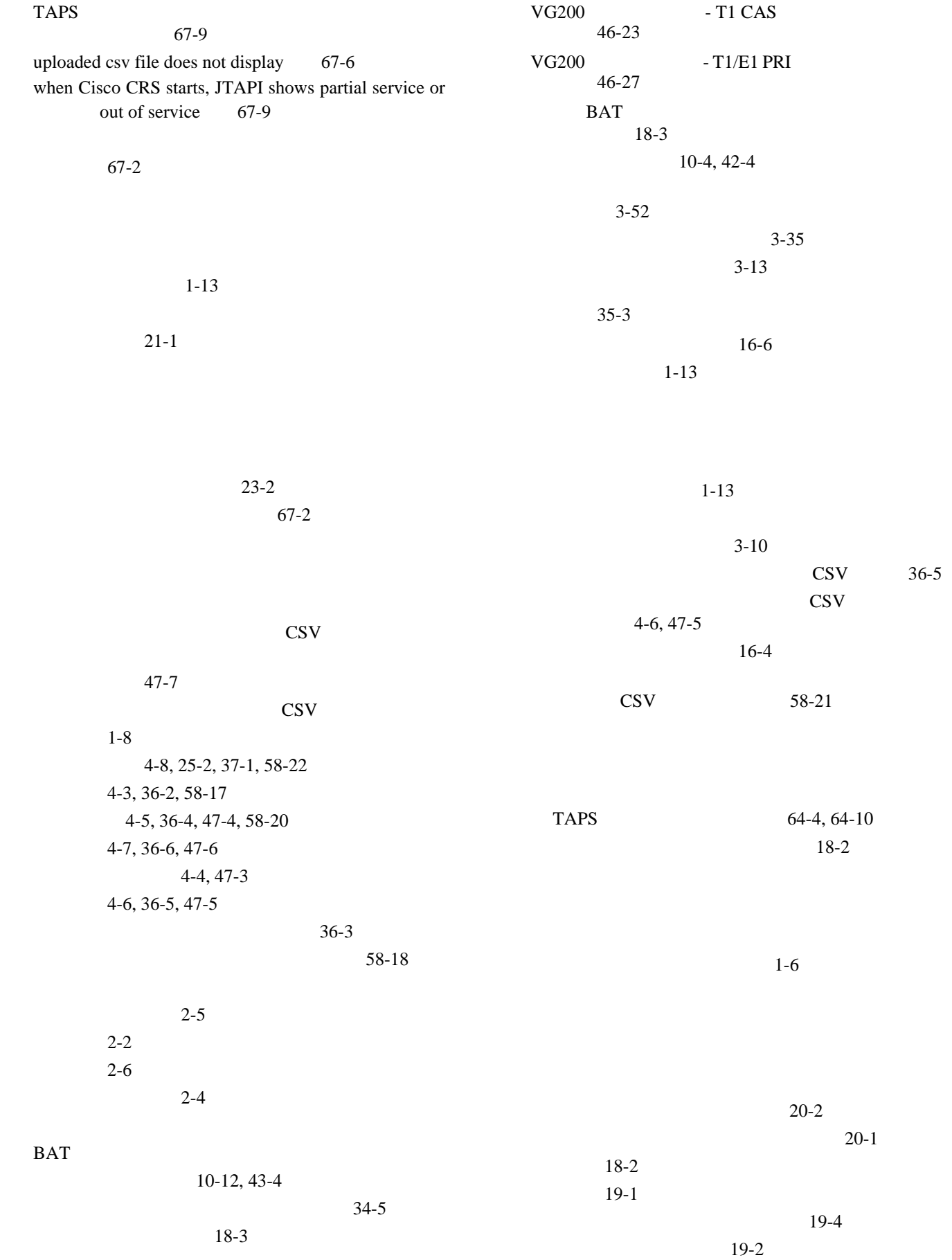

 $\overline{\mathsf{L}}$ 

Cisco Unified Communications Manager Bulk Administration 7.0(1) ■

|            | $\mbox{CSV}$                               | $15-3$                 |          |                             |                      |          |                                      |          |           |
|------------|--------------------------------------------|------------------------|----------|-----------------------------|----------------------|----------|--------------------------------------|----------|-----------|
|            | $22 - 2$                                   |                        |          |                             |                      | $26 - 2$ |                                      |          |           |
|            | Cisco Unified Communications Manager       |                        |          | $24-3$<br><b>BAT</b>        |                      |          |                                      |          |           |
|            | $17 - 1$                                   |                        |          |                             |                      |          |                                      |          |           |
|            | $15-1$                                     |                        |          |                             | $27 - 1$             |          | Cisco Unified Communications Manager |          |           |
|            |                                            |                        |          |                             |                      |          |                                      |          |           |
|            | $\mathbf{C}\mathbf{S}\mathbf{V}$           | $A-8$                  |          |                             |                      |          |                                      |          |           |
|            | $\mathop{\rm CSV}\nolimits$                |                        | $A-9$    |                             |                      |          |                                      |          |           |
|            | $\mathop{\rm CSV}\nolimits$                |                        | $A-7$    |                             |                      |          |                                      |          |           |
|            |                                            |                        |          |                             |                      |          |                                      |          |           |
|            | $16-2$                                     |                        |          |                             |                      | $23 - 4$ |                                      |          |           |
|            | $16 - 4$                                   |                        |          |                             |                      |          |                                      |          |           |
|            | $16 - 5$                                   |                        |          |                             | $23 - 2$             |          |                                      |          |           |
|            | $16-3$                                     |                        |          |                             | $23 - 5$             |          |                                      |          |           |
|            |                                            |                        |          |                             | $23-2$               |          |                                      |          |           |
|            |                                            | $16-6$                 |          |                             |                      |          |                                      |          |           |
|            | $16 - 4$                                   |                        |          |                             |                      |          |                                      |          |           |
|            | $16-3$                                     |                        |          |                             |                      |          |                                      |          |           |
|            | $24 - 2$                                   |                        |          |                             |                      |          |                                      |          |           |
|            | <b>BAT</b>                                 |                        |          |                             |                      |          |                                      |          |           |
|            |                                            | $18-3$                 |          |                             |                      |          | $11 - 4$                             |          |           |
|            |                                            | $18 - 2$               |          |                             |                      | $11 - 2$ |                                      |          |           |
|            |                                            |                        |          |                             | $11 - 1$             |          |                                      |          |           |
|            | $18-3$                                     |                        |          |                             |                      | PIN      |                                      |          |           |
|            |                                            | $\rm{PIN}$<br>$21 - 1$ |          |                             |                      |          | $21 - 3$                             |          |           |
|            |                                            |                        |          |                             |                      | $21 - 1$ |                                      |          |           |
|            |                                            |                        |          |                             |                      |          |                                      |          |           |
| <b>BAT</b> |                                            |                        |          | $\mathop{\rm CSV}\nolimits$ |                      |          |                                      |          |           |
|            | $34-3$                                     |                        |          |                             |                      |          |                                      |          |           |
|            |                                            | $34 - 5$               |          |                             | 58-22                |          |                                      |          |           |
|            |                                            |                        |          |                             | $58 - 21$            |          |                                      |          |           |
|            | $A-12$                                     |                        |          |                             |                      |          |                                      |          |           |
|            |                                            | $41 - 1$               |          |                             |                      |          |                                      |          | $58 - 28$ |
|            |                                            |                        | $41 - 4$ |                             |                      |          |                                      |          | $58-1$    |
|            | $34 - 2$                                   |                        |          |                             |                      |          |                                      |          |           |
|            | $38 - 2$                                   |                        |          |                             |                      |          |                                      |          |           |
|            | $42 - 1$                                   |                        |          |                             |                      |          |                                      |          |           |
|            |                                            |                        |          |                             |                      |          |                                      |          |           |
|            | $40 - 2$                                   |                        |          |                             |                      |          |                                      |          |           |
|            | $\mathbf{C}\mathbf{S}\mathbf{V}$<br>$34-3$ |                        |          |                             | Unified CM Assistant |          |                                      |          |           |
|            |                                            | 10-10, 43-1, 43-2      |          |                             | $33-1$               |          |                                      |          |           |
|            | $\mathop{\rm CSV}\nolimits$                |                        | $A-10$   | ${\rm VG200}$               |                      |          | $50-1$                               |          |           |
|            | $\mbox{CSV}$                               |                        | $A-11$   |                             | 12-1, 22-1, 44-1     |          |                                      |          |           |
|            | $34 - 2$                                   |                        |          |                             | $\rm MAC$            |          | $12-6$                               |          |           |
|            |                                            |                        |          |                             | $12 - 2$             |          |                                      |          |           |
|            |                                            |                        |          |                             |                      |          |                                      |          |           |
|            | $35 - 2$                                   |                        |          |                             |                      | $12-3$   |                                      |          |           |
|            | $35-6$                                     |                        |          |                             | $22 - 2$             |          |                                      |          |           |
|            | $35 - 7$                                   |                        |          |                             |                      |          |                                      | $44 - 2$ |           |
|            | $35-3$                                     |                        |          |                             |                      |          |                                      |          |           |
|            | $35 - 6$                                   |                        |          |                             |                      |          |                                      |          |           |
|            | $44 - 2$                                   |                        |          |                             |                      |          |                                      |          |           |
|            |                                            |                        |          |                             |                      |          |                                      |          |           |

**Cisco Unified Communications Manager Bulk Administration 7.0(1)** 

 $\overline{1}$ 

BAT 67-4

 $\overline{\mathsf{L}}$ 

 $66-8$ 

67-4

12-7, 22-4, 33-3, 50-3